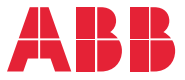

**—**ABB MACHINERY DRIVES

# **ACS380 Programa de control para maquinaria** Manual de Firmware

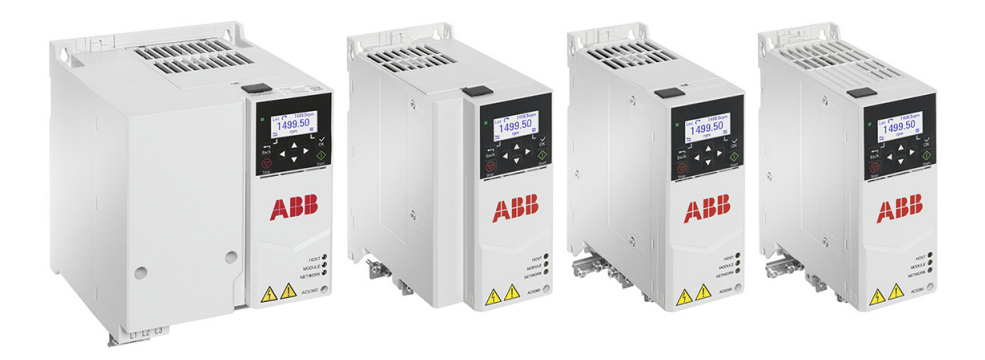

# **Lista de manuales relacionados**

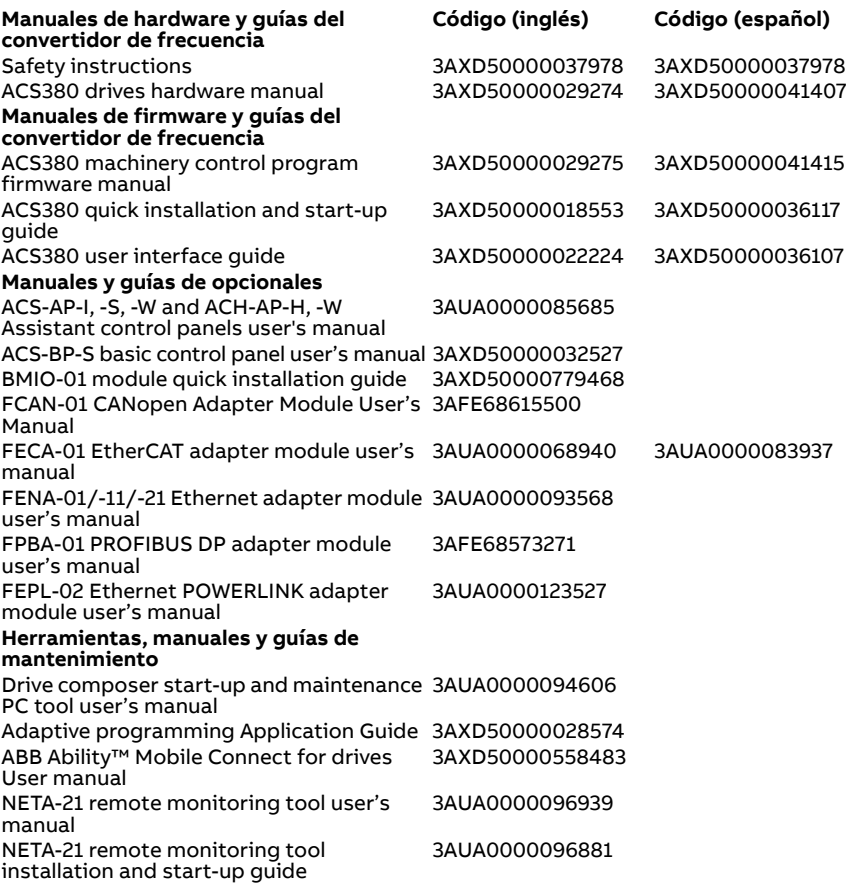

En Internet podrá encontrar manuales y otros documentos sobre productos en formato PDF. Véase el apartado [Biblioteca de documentos en Internet](#page-736-0) en el reverso de la contraportada. Para obtener manuales no disponibles en la Biblioteca de documentos, contacte con su representante de Servicio de ABB.

El código que aparece a continuación abre una lista en línea de los manuales aplicables a este producto.

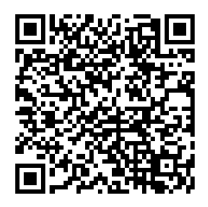

<span id="page-1-0"></span>**—**

# **Manual de Firmware**

**ACS380 Programa de control para maquinaria**

[Índice](#page-4-0)

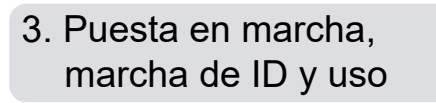

3AXD50000041415 Rev H ES Traducción del manual original 3AXD50000029275 Rev H EFECTIVO: 09/10/2023

目

# <span id="page-4-0"></span>**Índice**

#### *[1. Introducción al manual](#page-10-0)*

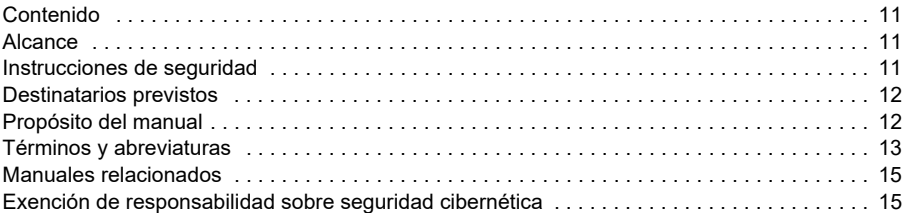

## *[2. Panel de control](#page-16-0)*

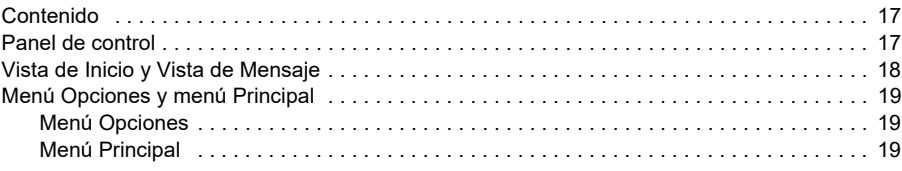

#### *[3. Puesta en marcha, marcha de ID y uso](#page-22-1)*

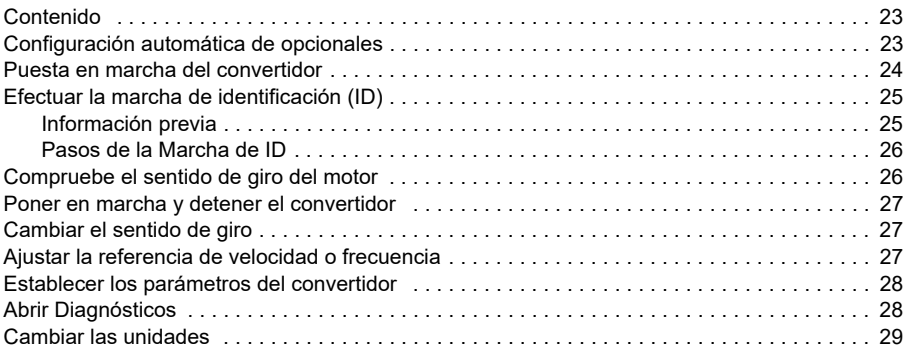

#### *[4. Macros de control](#page-30-0)*

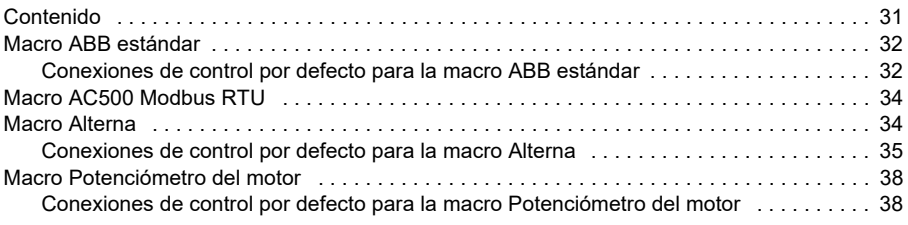

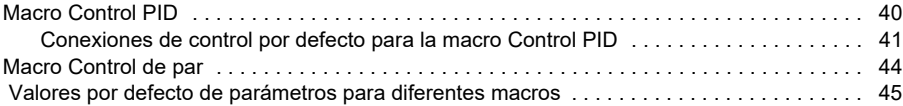

# *[5. Funciones del programa](#page-46-0)*

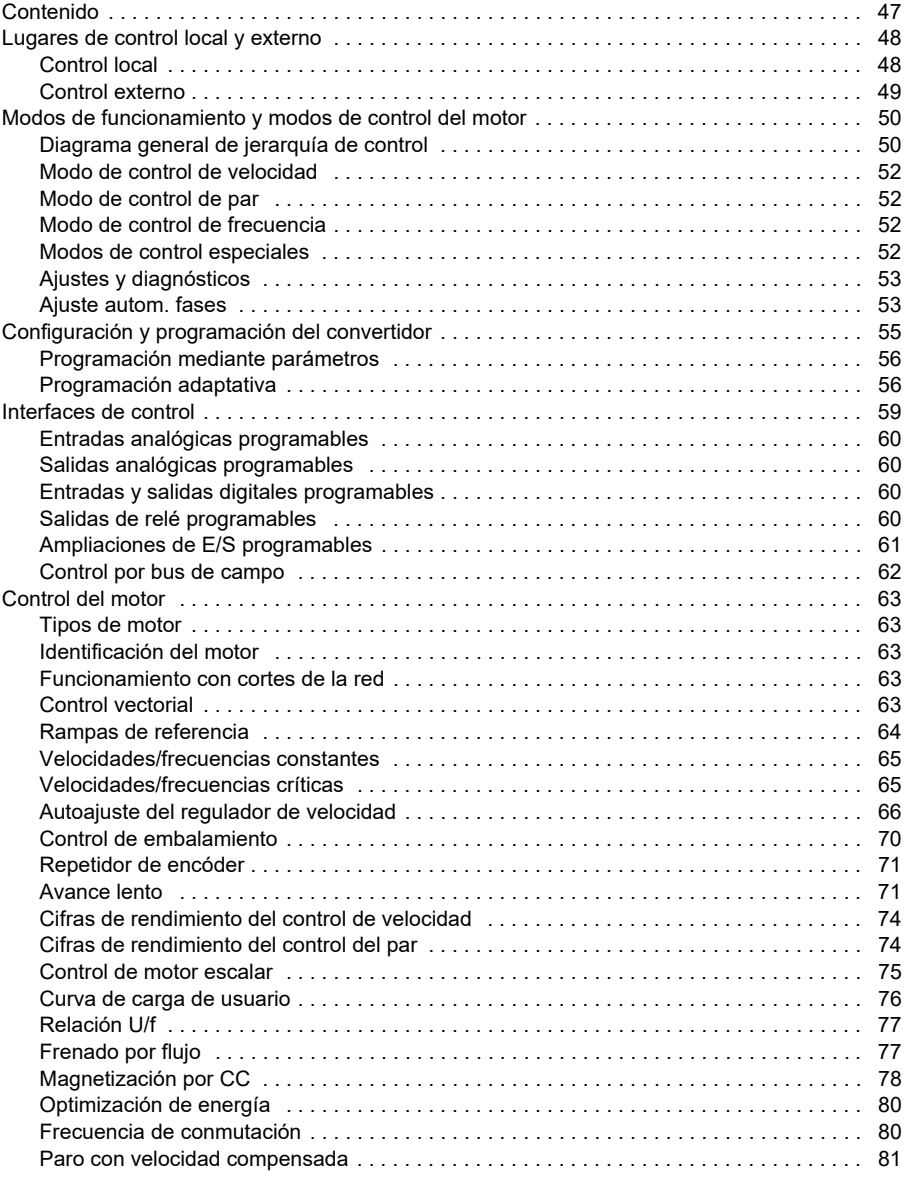

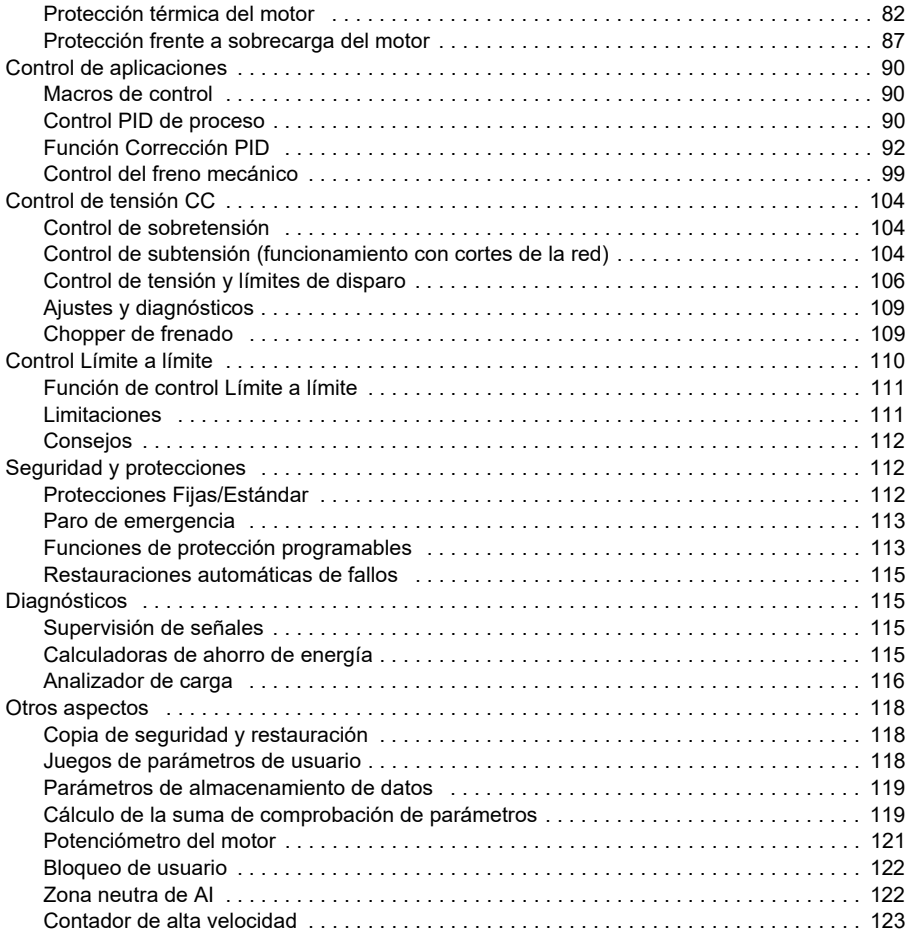

## *[6. Parámetros](#page-124-0)*

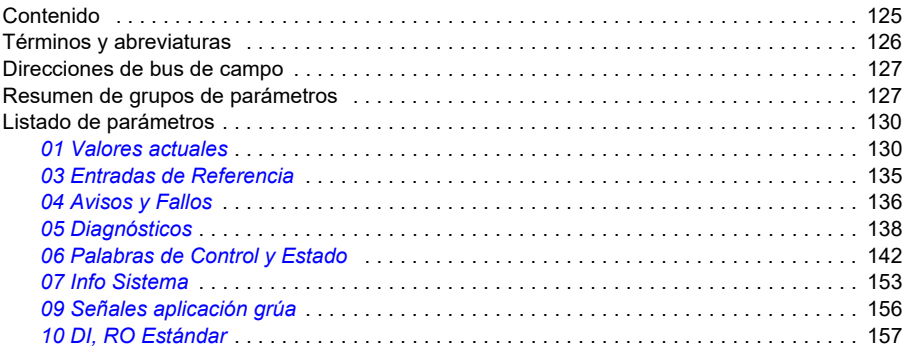

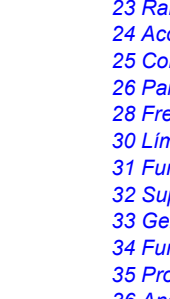

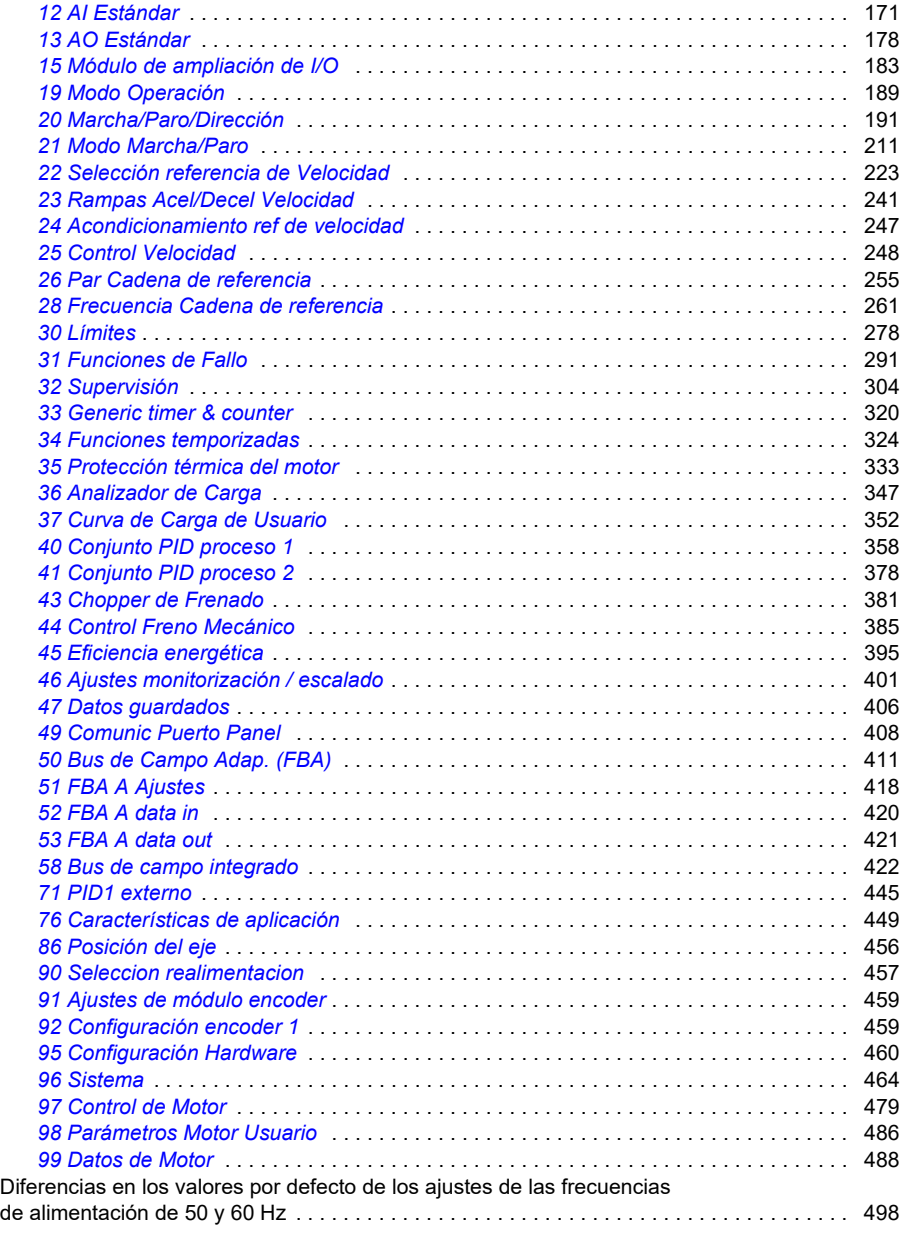

*[11 DIO, FI, FO Estándar](#page-162-0)* . . . . . . . . . . . . . . . . . . . . . . . . . . . . . . . . . . . . . . . . . . . . . . . . 163

### *[7. Datos adicionales sobre los parámetros](#page-498-0)*

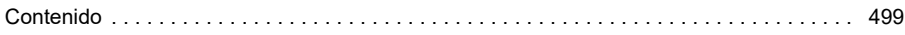

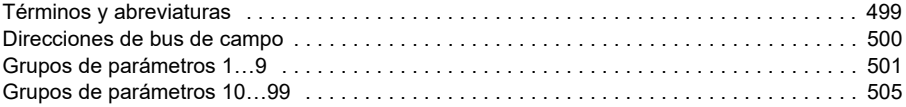

### *[8. Análisis de fallos](#page-528-0)*

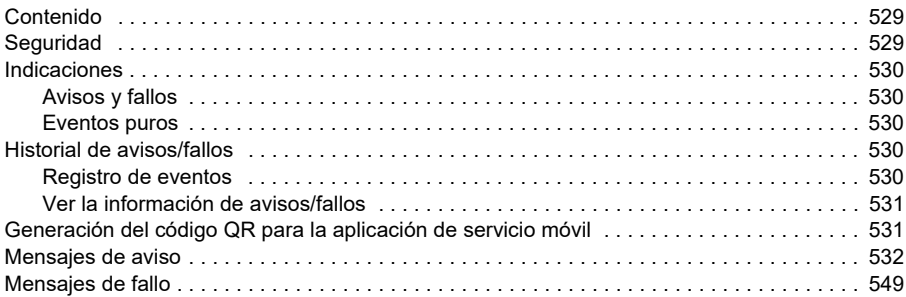

#### *[9. Control del bus de campo a través de la interfaz de bus de campo](#page-570-0)  integrado (BCI)*

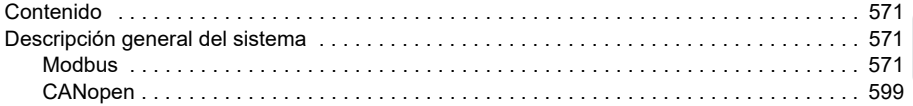

#### *[10. Control de bus de campo a través de un adaptador de bus de campo](#page-642-0)*

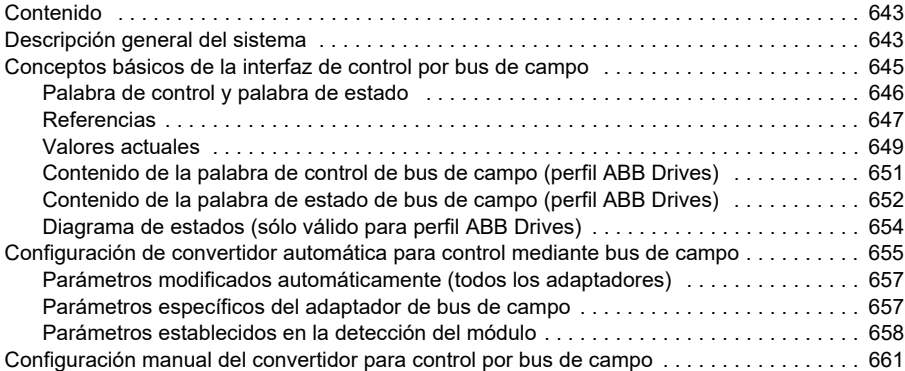

#### *[11. Diagramas de la cadena de control](#page-662-0)*

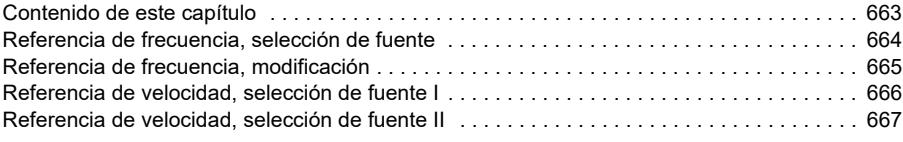

 $\mathbf{E}$ 

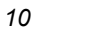

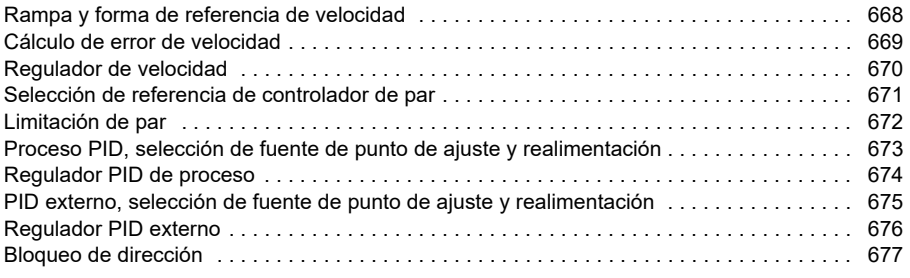

## *[12. Anexo A - ACS380 en aplicaciones con grúas](#page-678-0)*

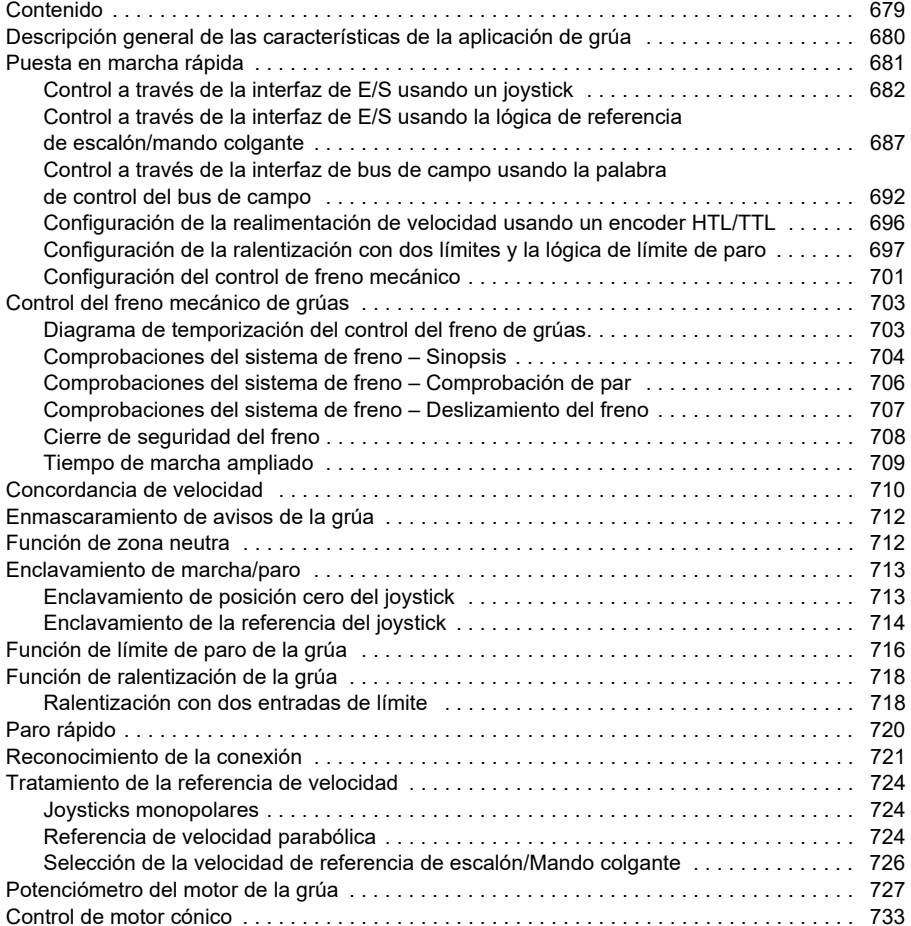

#### *[Información adicional](#page-736-1)*

# 1

# <span id="page-10-0"></span>**Introducción al manual**

# <span id="page-10-1"></span>**Contenido**

- *[Alcance](#page-10-2)*
- *[Instrucciones de seguridad](#page-10-3)*
- *[Destinatarios previstos](#page-11-0)*
- *[Propósito del manual](#page-11-1)*
- *[Términos y abreviaturas](#page-12-0)*
- *[Manuales relacionados](#page-14-0)*
- *[Exención de responsabilidad sobre seguridad cibernética](#page-14-1)*

# <span id="page-10-2"></span>**Alcance**

Este manual corresponde al programa de control para maquinaria del AMCK6 versión 2.19 o posterior.

Para comprobar la versión del programa de control, véase el parámetro *[07.05](#page-152-1) [Versión Firmware](#page-152-2)*.

# <span id="page-10-3"></span>**Instrucciones de seguridad**

Siga todas las instrucciones de seguridad.

- Lea las instrucciones de seguridad completas en el Manual de hardware del convertidor antes de instalar, poner en marcha o usar el convertidor.
- Lea los avisos específicos para la función de firmware antes de cambiar los valores de los parámetros. El capítulo *[Parámetros](#page-124-2)* enumera los parámetros relevantes y los avisos relacionados.

# <span id="page-11-0"></span>**Destinatarios previstos**

Se presupone que el lector conoce los fundamentos relativos a la electricidad, las conexiones eléctricas, los componentes eléctricos y los símbolos esquemáticos eléctricos.

El manual se ha redactado para lectores en todo el mundo. Las unidades utilizadas son las imperiales y las del SI.

# <span id="page-11-1"></span>**Propósito del manual**

Este manual proporciona información para diseñar, poner en marcha u operar el sistema de convertidor.

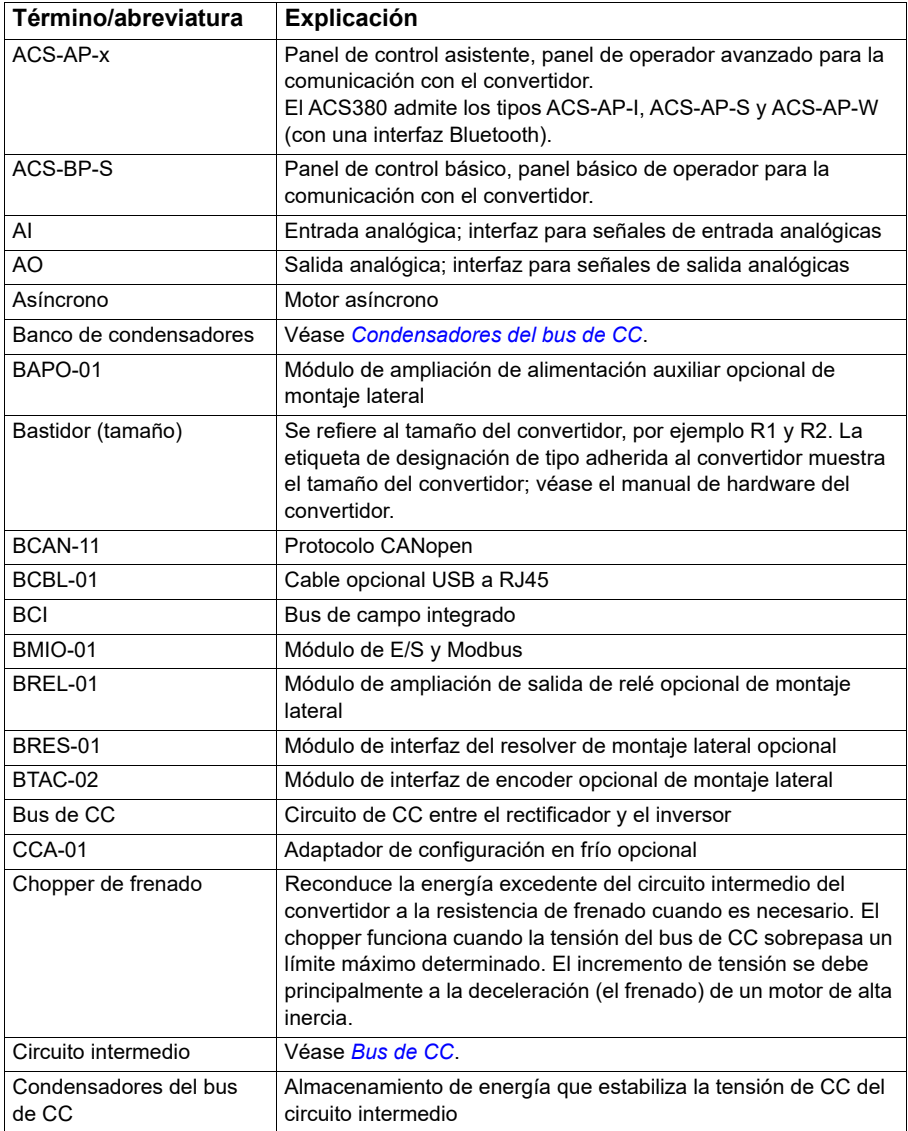

# <span id="page-12-0"></span>**Términos y abreviaturas**

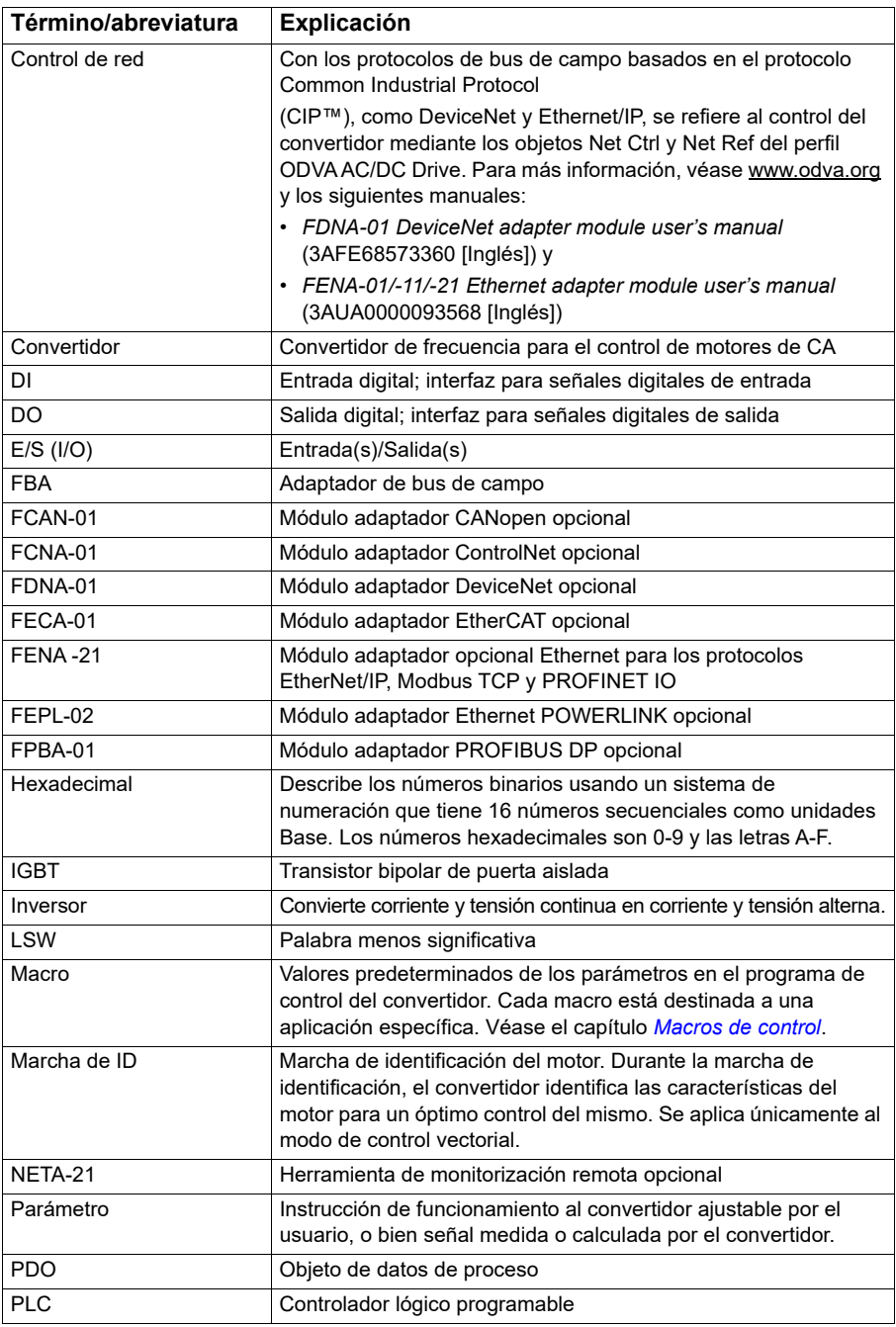

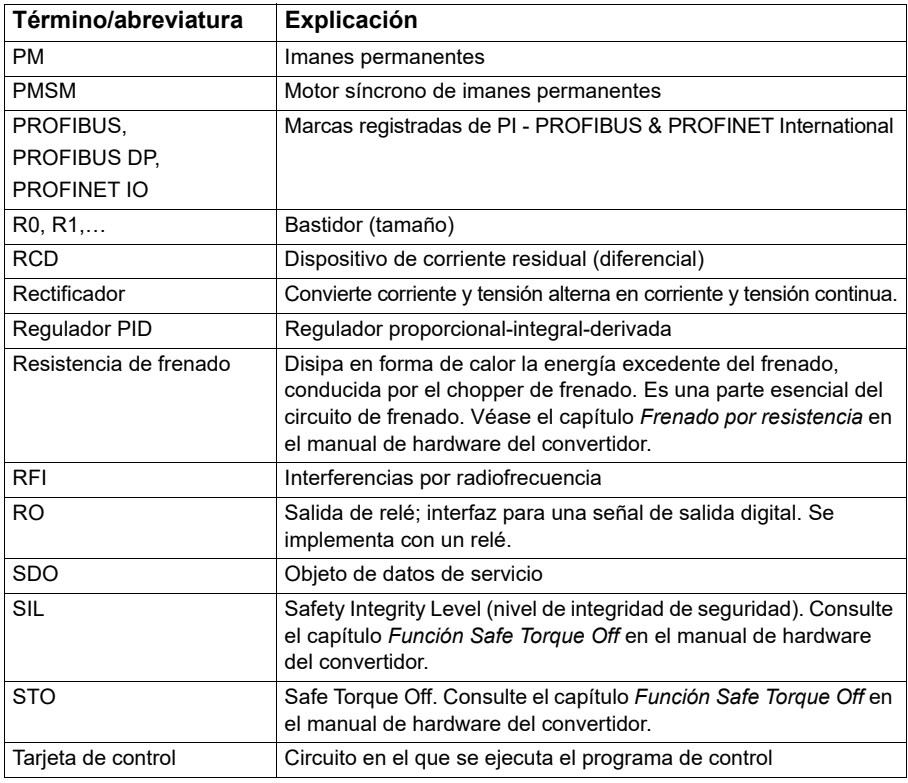

## <span id="page-14-0"></span>**Manuales relacionados**

Los manuales relacionados se enumeran en el reverso de la portada bajo *[Lista de](#page-1-0)  [manuales relacionados](#page-1-0)*.

# <span id="page-14-1"></span>**Exención de responsabilidad sobre seguridad cibernética**

Este producto está diseñado para la conexión y comunicación de información y datos a través de una interfaz de red. Es responsabilidad exclusiva del Cliente proporcionar y garantizar continuamente una conexión segura entre el producto y la red del Cliente o cualquier otra red (si fuera el caso). El Cliente establecerá y mantendrá unas medidas adecuadas (tales como —pero sin limitarse a ello— instalación de cortafuegos, aplicación de medidas de autenticación, encriptación de datos, instalación de programas antivirus, etc.) para proteger el producto, la red, su sistema y la interfaz contra cualquier tipo de fallo de seguridad, acceso no autorizado, interferencia, intrusión, fugas y/o robo de datos o información. ABB y sus asociados no asumen responsabilidad por daños y/o pérdidas relacionadas con fallos de seguridad, accesos no autorizados, interferencias, intrusiones, fugas y/o robos de datos o información.

#### *16 Introducción al manual*

Véase también el apartado *[Bloqueo de usuario](#page-121-2)* (página *[122](#page-121-2)*).

# 2

# <span id="page-16-0"></span>**Panel de control**

# <span id="page-16-1"></span>**Contenido**

- *[Panel de control](#page-16-2)*
- *[Vista de Inicio y Vista de Mensaje](#page-17-0)*
- *[Menú Opciones](#page-18-1)*
- *[Menú Principal](#page-18-2)*
- *[Submenús](#page-19-0)*

# <span id="page-16-2"></span>**Panel de control**

Por defecto, el ACS380 tiene un panel integrado. En caso necesario, puede usar paneles de control externos como un panel de control asistente o un panel básico. Para más información, véase *ACX-AP-x assistant control panel's user's manual* [\(3AUA0000085685 \[Inglés\]\) o](http://search.abb.com/library/Download.aspx?DocumentID=3AUA0000085685&LanguageCode=en&DocumentPartId=1&Action=Launch) *ACS-BP-S basic control panel's user's manual*  [\(3AXD50000032527 \[Inglés\]\)](http://search.abb.com/library/Download.aspx?DocumentID=3AXD50000032527&LanguageCode=en&DocumentPartId=1&Action=Launch) 

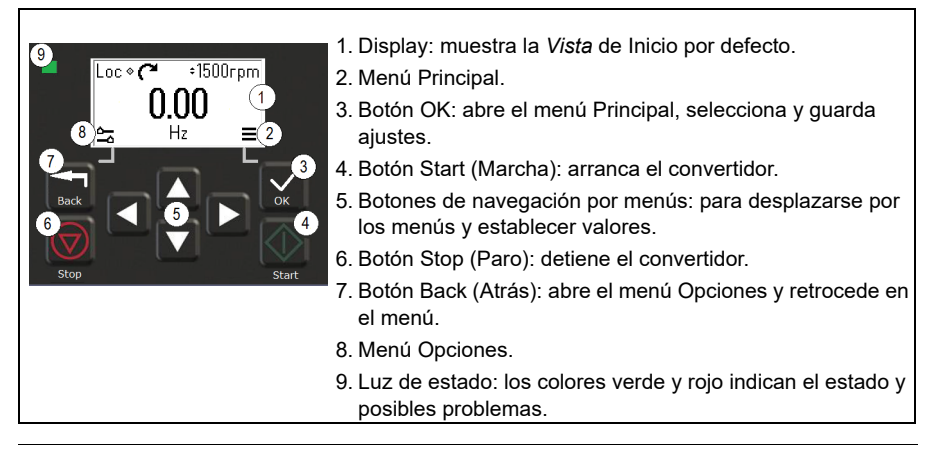

# <span id="page-17-0"></span>**Vista de Inicio y Vista de Mensaje**

La *Vista* de Inicio es la vista principal. Abra el menú Principal y el menú Opciones desde la *Vista* de Inicio.

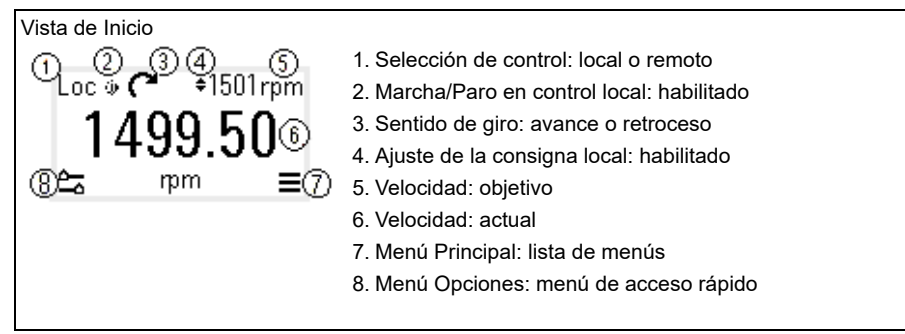

La Vista de *Mensaje* muestra mensajes de fallos y avisos. Si hay avisos o fallos activos, el panel muestra la Vista de *Mensaje* directamente.

Puede abrir la Vista de *Mensaje* desde el menú Opciones o desde el submenú Diagnósticos.

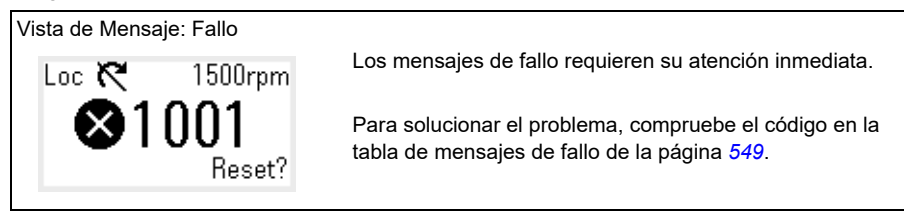

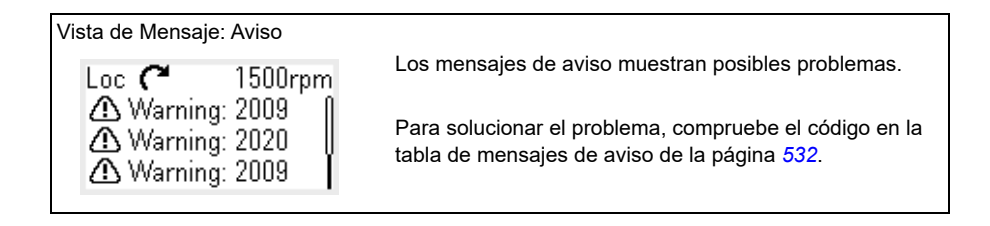

# <span id="page-18-0"></span>**Menú Opciones y menú Principal**

#### Menú Opciones  $\frac{1}{2}$

1. Para abrirlo: pulse el botón Back en la Vista de *Inicio*.

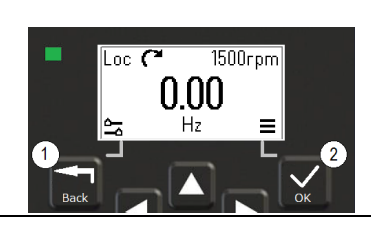

#### Menú Principal<sup>=</sup>

2. Para abrirlo: pulse el botón OK en la Vista de *Inicio*.

#### <span id="page-18-1"></span>**Menú Opciones**

El menú Opciones es un menú de acceso rápido.

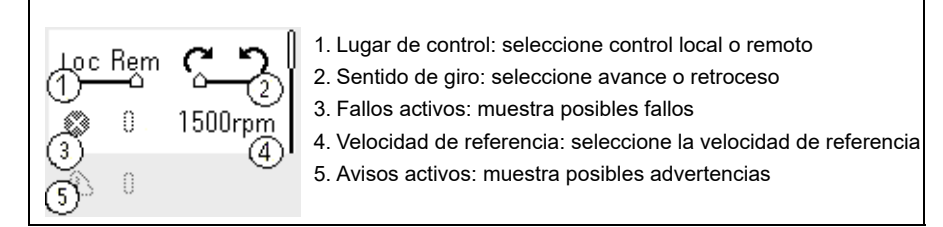

#### <span id="page-18-2"></span>**Menú Principal**

El menú Principal es de tipo desplazable. Los iconos de menú representan grupos específicos. Los grupos tienen submenús.

**Nota:** Puede definir qué opciones del menú Principal son visibles (véase el parámetro *[49.30](#page-410-1)*).

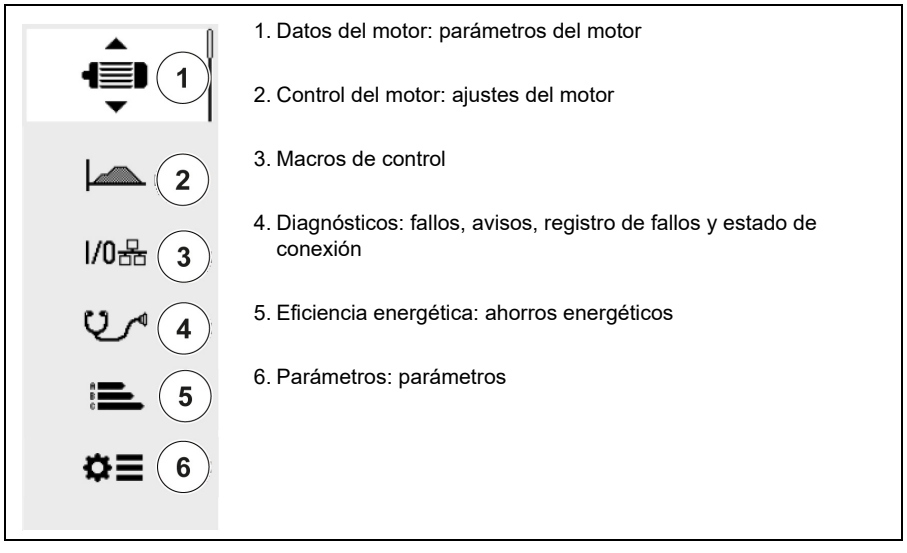

#### <span id="page-19-0"></span>**Submenús**

Las opciones del menú Principal tienen submenús. Algunos submenús también tienen menús y/o listas de opcionales. El contenido de los submenús depende del tipo de convertidor.

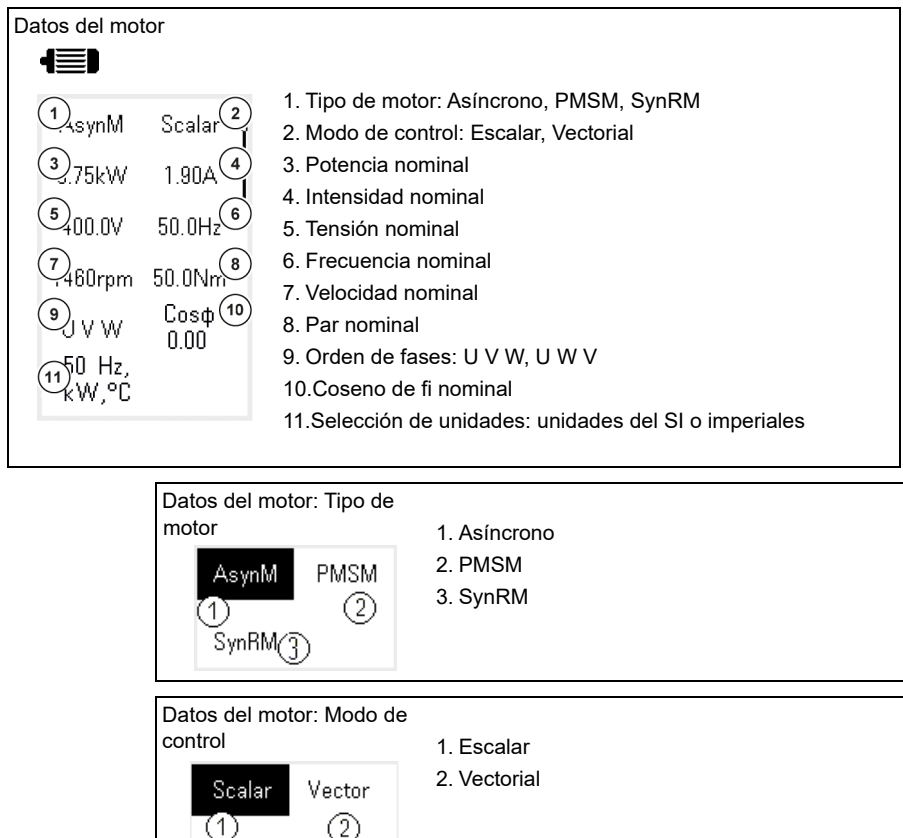

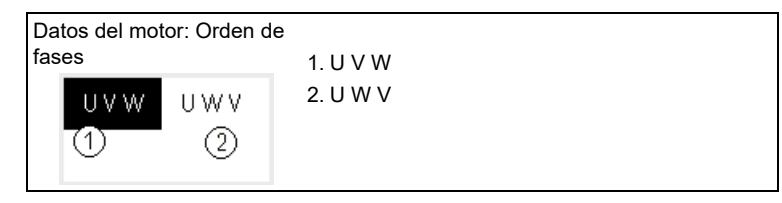

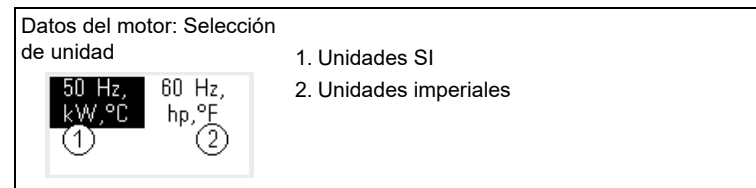

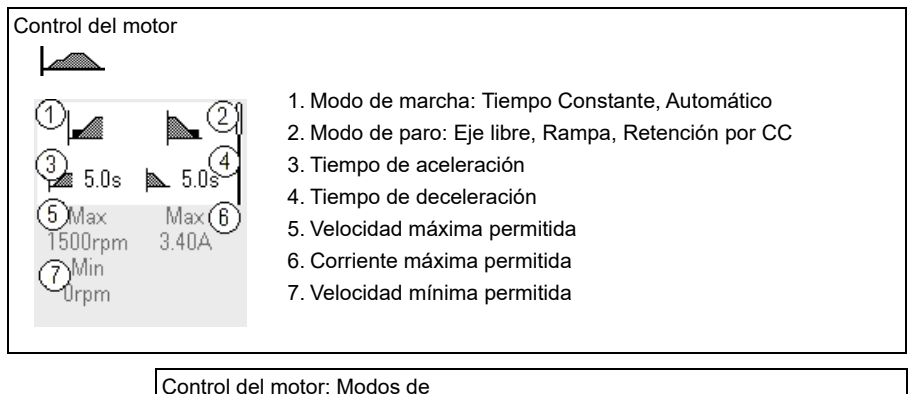

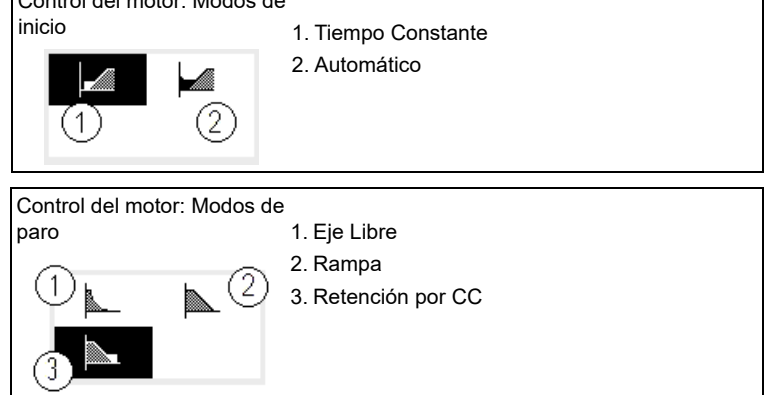

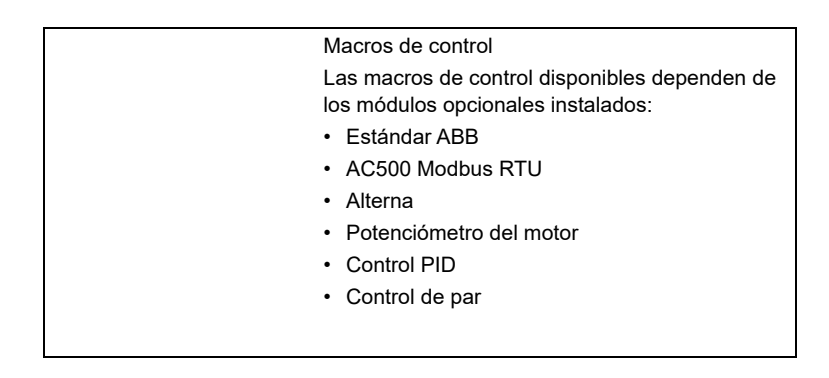

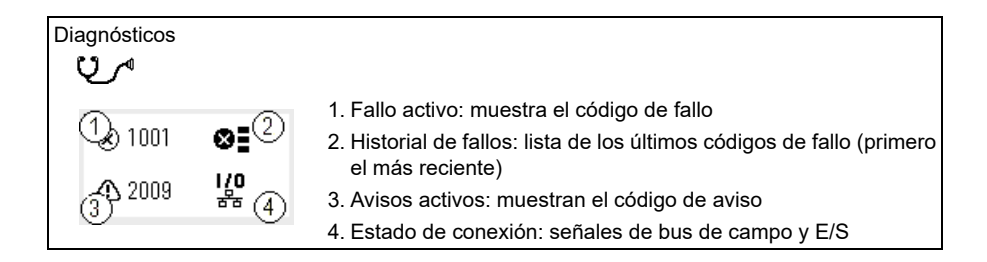

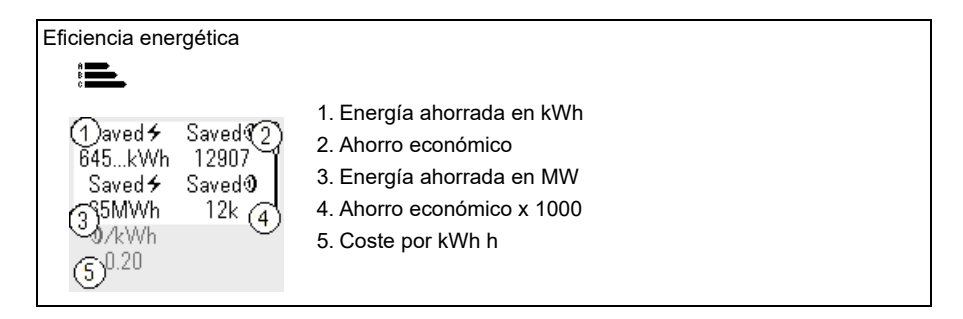

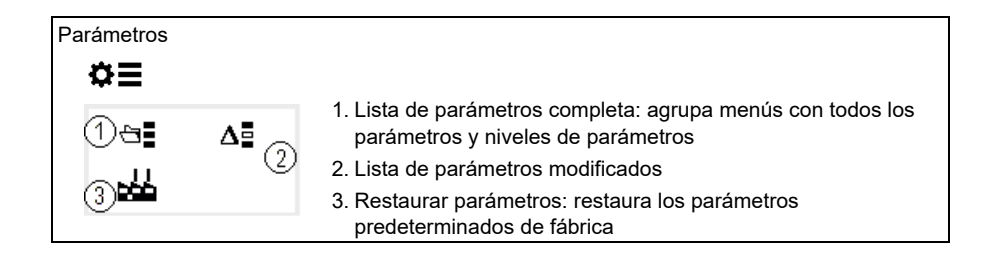

# 3

# <span id="page-22-1"></span><span id="page-22-0"></span>**Puesta en marcha, marcha de ID y uso**

# <span id="page-22-2"></span>**Contenido**

- *[Configuración automática de opcionales](#page-22-3)*
- *[Puesta en marcha del convertidor](#page-23-0)*
- *[Efectuar la marcha de identificación \(ID\)](#page-24-0)*
- *[Compruebe el sentido de giro del motor](#page-25-1)*
- *[Poner en marcha y detener el convertidor](#page-26-0)*
- *[Cambiar el sentido de giro](#page-26-1)*
- *[Ajustar la referencia de velocidad o frecuencia](#page-26-2)*
- *[Establecer los parámetros del convertidor](#page-27-0)*
- *[Abrir Diagnósticos](#page-27-1)*
- *[Cambiar las unidades](#page-28-0)*

**Nota:** En este capítulo el convertidor usa un panel integrado para realizar la puesta en marcha, la marcha de ID y otras acciones. También puede realizar estas funciones utilizando un panel de control externo o la herramienta de PC Drive Composer.

# <span id="page-22-3"></span>**Configuración automática de opcionales**

Asegúrese de que el valor del parámetro [07.35](#page-153-0) [\(Configuración convertidor](#page-153-1)) coincida con los módulos opcionales instalados. Si el valor del parámetro es incorrecto, utilice la configuración automática de opcionales para actualizar la configuración.

El convertidor reconoce automáticamente los módulos opcionales que están conectados al convertidor durante el arranque. Si añade o elimina módulos opcionales, realice los siguientes pasos para actualizar automáticamente la configuración del convertidor para que coincida con el nuevo conjunto de módulos opcionales:

- 1. Ajuste el valor de los parámetros [07.35](#page-153-0) ([Configuración convertidor](#page-153-1)) y [07.36](#page-154-0) ([Configuración del convertidor 2\)](#page-154-1) a *0x0000*.
- 2. Apague el convertidor, espere un minuto y luego vuelva a encenderlo (también es posible reiniciar el convertidor usando el parámetro [96.08](#page-468-0) [Reiniciar Tarjeta de Con](#page-468-1)[trol](#page-468-1)). El convertidor reconoce los módulos opcionales conectados actualmente y configura los ajustes correctos. Este proceso puede tardar unos segundos.

Para más información, véase el apartado *[Configuración de convertidor automática](#page-654-1)  [para control mediante bus de campo](#page-654-1)* en la página *[655](#page-654-1)*.

## <span id="page-23-0"></span>**Puesta en marcha del convertidor**

- 1. Energice el convertidor.
- 2. Entre en la vista *Macros de control* y seleccione la macro correspondiente. Para unidades con un adaptador de bus de campo conectado: puede ver el bus de campo en la vista *Macros de control*. Hay ciertos parámetros que debe cambiar, por ejemplo, la ID de estación. Véase el capítulo *[Control de bus de](#page-642-3)  [campo a través de un adaptador de bus de campo](#page-642-3)*.
- 3. Entre en la vista *Datos del motor* y seleccione las unidades (sistema internacional o sistema imperial).
- 4. Ajuste el tipo de motor:

**Asíncrono:** Motor asíncrono

**PMSM**: Motor de imanes permanentes, o bien **SynRM**: Motor síncrono de reluctancia

5. Seleccione el modo de control del motor:

**Vectorial**: Referencia de velocidad. Es el adecuado en la mayoría de los casos. El convertidor automáticamente lleva a cabo una marcha de ID sin girar el eje del motor.

**Escalar**: Referencia de frecuencia. Use este modo cuando:

- El número de motores puede cambiar.
- La intensidad nominal del motor es inferior al 20 % de la intensidad nominal del convertidor.

No se recomienda utilizar el modo escalar para motores de imanes permanentes.

- 6. Introduzca los valores nominales de motor:
	- Potencia nominal
	- Intensidad nominal
	- Tensión nominal
	- Frecuencia nominal
	- Velocidad nominal
	- Par nominal (opcional)
	- Coseno de fi nominal.
- 7. En la vista *Control de Motor,* ajuste el modo de marcha y paro.
- 8. Establezca los tiempos de aceleración y de deceleración.

**Nota:** Los tiempos de las rampas de aceleración y deceleración se basan en el valor del parámetro *[46.01](#page-400-1) [Escalado Velocidad](#page-400-2)*/*[46.02](#page-401-0) [Escalado Frecuencia](#page-401-1)*.

- 9. Ajuste la velocidad o frecuencia máxima y mínima. Para obtener más información, véanse los parámetros *[30.11](#page-279-0) [Velocidad Mínima](#page-279-1)* /*[30.13](#page-281-0) [Frecuencia Mínima](#page-281-1)* y *[30.12](#page-280-0) [Velocidad Máxima](#page-280-1)*/*[30.14](#page-282-0) [Frecuencia Máxima](#page-282-1)* en la página *[283](#page-282-0)*.
- 10. Ajuste los parámetros del convertidor a la aplicación. Puede usar el Panel de control asistente (ACS-AP-x) o la herramienta de PC Drive Composer con el convertidor.

## <span id="page-24-0"></span>**Efectuar la marcha de identificación (ID)**

#### <span id="page-24-1"></span>**Información previa**

Si el valor del parámetro *[99.04](#page-488-0)* se ajusta a *[Vectorial](#page-488-1)*, la marcha de ID es obligatoria. En la mayoría de las aplicaciones, realizar la marcha de ID en reposo es suficiente, pero para aplicaciones más exigentes es posible que se necesiten otros modos de marcha de ID.

El convertidor hace una estimación de forma automática de las características del motor mediante una marcha de identificación en reposo cuando se arranca por primera vez y cada vez que se hace algún cambio en los parámetros del motor (grupo *[99 Datos de Motor](#page-487-1)*). Esto es válido cuando:

- la selección del parámetro *[99.13](#page-492-0) [Marcha ID solicitada](#page-492-1) [En reposo](#page-496-0)*, o
- la selección del parámetro *[99.04](#page-488-0) [Modo Control Motor](#page-488-2)* es *[Vectorial](#page-488-1)*.

Utilice la marcha de ID para las conexiones de control del motor más exigentes. Por ejemplo:

- se utiliza un motor de imanes permanentes (PMSM)
- el convertidor funciona cerca de las referencias de velocidad cero, o
- se requiere el funcionamiento en el rango de par por encima del par nominal del motor, sobre un amplio rango de velocidades.

**Nota:** si cambia los parámetros del motor después de la marcha de ID, deberá repetir la marcha.

**Nota:** Si ya ha parametrizado su aplicación usando el modo de control de motor escalar y debe cambiar al modo vectorial:

- en el submenú *Datos de Motor*, establezca *Control de Motor* a *Vectorial*, o establezca la selección del parámetro *[99.04](#page-488-0) Modo Control Motor* a *Vectorial*.
- para un convertidor controlado por E/S, compruebe los parámetros de los grupos *[22 Selección referencia de Velocidad](#page-222-1)*, *[23 Rampas Acel/Decel Velocidad](#page-240-1)*, *[12 AI](#page-170-1)  [Estándar](#page-170-1)*, *[30 Límites](#page-277-1)* y *[46 Ajustes monitorización / escalado](#page-400-3)*.
- para un convertidor controlado por par, compruebe también los parámetros del grupo *[26 Par Cadena de referencia](#page-254-1)*.

#### <span id="page-25-0"></span>**Pasos de la Marcha de ID**

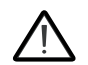

**Advertencia:** Asegúrese de que sea seguro arrancar el motor y hacerlo funcionar en cualquier sentido de giro.

- 1. Abra el menú *Principal*.
- 2. Seleccione el submenú *Parámetros*.
- 3. Seleccione *Todos los parámetros*.
- 4. Seleccione *[99 Datos de Motor](#page-487-1)* y pulse OK.
- 5. Asegúrese de que los valores nominales del motor se hayan definido correctamente.
- 6. Seleccione *[99.13](#page-492-0) [Marcha ID solicitada](#page-492-1)*, seleccione el modo de ID deseado y pulse OK.

Se muestra un mensaje de aviso *[AFF6](#page-545-0) [Marcha de identificación](#page-545-1)* antes de pulsar Start (Marcha).

El LED del panel empieza a parpadear en verde para indicar que hay un aviso activo.

7. Pulse Start para iniciar la marcha de ID.

No pulse ninguna de las teclas del panel de control durante la marcha de ID. Si necesita detener la marcha de ID, pulse Stop (Paro).

Después de completarse la marcha de ID, la luz de estado deja de parpadear.

Si falla la marcha de ID, el panel muestra el fallo *[FF61](#page-565-0) [Marcha ID](#page-565-1)*.

# <span id="page-25-1"></span>**Compruebe el sentido de giro del motor**

Compruebe el sentido de giro real del motor:

- 1. Vuelva a la vista *Inicio.*
- 2. Ajuste la referencia del motor a un valor pequeño.
- 3. Cerciórese de que es seguro arrancar el motor en ambos sentidos de giro.
- 4. Arranque el motor y compruebe el sentido de giro real del eje del motor. En caso necesario, cambie el sentido de giro del motor con el ajuste Orden de fases en la vista *Datos del motor* o cambie el orden de las fases del cable de motor.

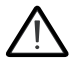

**Advertencia:** Sólo un electricista profesional puede cambiar el orden de las fases del cable de motor. Antes de realizar la tarea, desconecte la alimentación, espere 5 minutos para que se descargue y mida la ausencia de tensión.

## <span id="page-26-0"></span>**Poner en marcha y detener el convertidor**

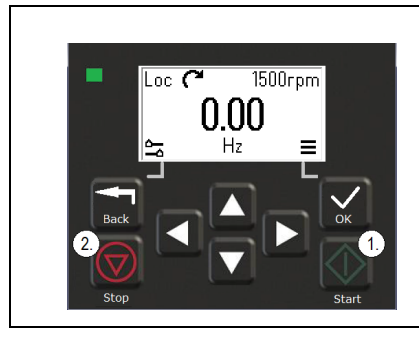

- 1. Para poner en marcha el convertidor, pulse el botón Start (Marcha).
- 2. Para detener el convertidor, pulse Stop (Paro).

# <span id="page-26-1"></span>**Cambiar el sentido de giro**

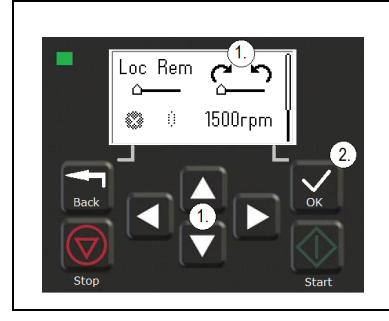

- 1. Utilizando las teclas de flecha, en el menú *Opciones* vaya al elemento de sentido de giro.
- 2. Pulse el botón OK para cambiar el sentido de giro.

# <span id="page-26-2"></span>**Ajustar la referencia de velocidad o frecuencia**

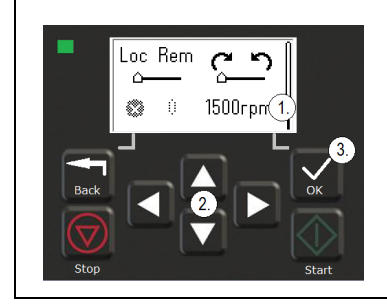

- 1. En el menú *Opciones*, vaya al elemento de referencia de velocidad o frecuencia y pulse OK.
- 2. Pulse las teclas de flecha para editar el valor.
- 3. Pulse el botón OK para confirmar el nuevo valor.

## <span id="page-27-0"></span>**Establecer los parámetros del convertidor**

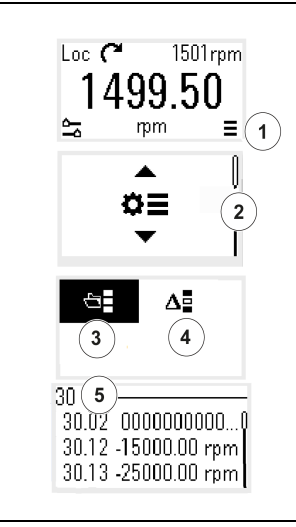

- 1. Seleccione el menú Principal en la vista de *Inicio*.
- 2. Desplácese a Parámetros y pulse el botón OK para abrir el submenú.
- 3. Con las teclas de flecha, seleccione la lista de parámetros y pulse el botón OK, o bien
- 4. Con las teclas de flecha, seleccione la lista de parámetros modificados y pulse el botón OK.
- 5. Seleccione el parámetro y pulse el botón OK.

Los parámetros se muestran en sus grupos respectivos. Los dos primeros dígitos del número de parámetro representan el grupo de parámetros. Por ejemplo, los parámetros que empiezan por 30 forman el grupo Límites.

Véase el capítulo *[Parámetros](#page-124-2)* para más información.

# <span id="page-27-1"></span>**Abrir Diagnósticos**

 $\big\langle \vec{r} \big\rangle$ 

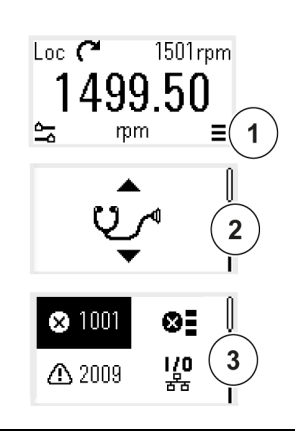

- 1. Seleccione el menú Principal en la vista de *Inicio*.
- 2. Desplácese a Diagnósticos y pulse el botón OK para abrir el submenú.
- 3. Con las teclas de flecha, seleccione el aviso o el fallo y pulse el botón OK.

Véase el capítulo *[Análisis de fallos](#page-528-3)* para más información.

# <span id="page-28-0"></span>**Cambiar las unidades**

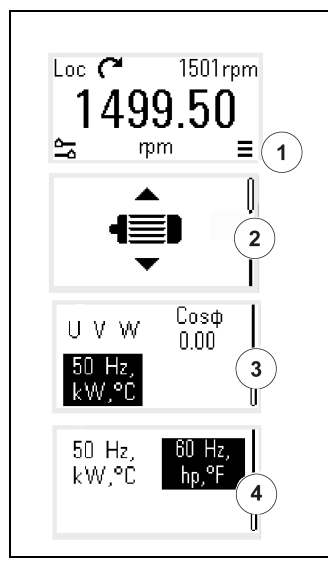

- 1. Seleccione el menú Principal en la vista de *Inicio*.
- 2. Desplácese a Datos de Motor y pulse el botón OK para abrir el submenú.
- 3. Desplácese al elemento de selección de unidad y pulse el botón OK.
- 4. Con las teclas de flecha, seleccione la unidad y pulse el botón OK.

Puede ver la unidad seleccionada en la vista de *Inicio*.

Ω.

# <span id="page-30-2"></span>4

# <span id="page-30-0"></span>**Macros de control**

# <span id="page-30-1"></span>**Contenido**

- *[Macro ABB estándar](#page-31-0)*
- *[Macro AC500 Modbus RTU](#page-33-0)*
- *[Macro Alterna](#page-33-1)*
- *[Macro Potenciómetro del motor](#page-37-0)*
- *[Macro Control PID](#page-39-0)*
- *[Macro Control de par](#page-43-0)*
- *[Valores por defecto de parámetros para diferentes macros](#page-44-0)*

Las macros de control son conjuntos de valores de parámetros por defecto que se aplican a una configuración de control específica. Permiten configurar un convertidor de forma más rápida y fácil.

De forma predeterminada, una macro para el convertidor controlado por E/S está configurada como macro ABB estándar.

# <span id="page-31-0"></span>**Macro ABB estándar**

La macro ABB estándar es adecuada para un convertidor controlado por E/S (I/O) Las entradas digitales controlan el comando marcha/paro (2 hilos), la selección de dirección y velocidades constantes (3 velocidades), y la selección de rampas de deceleración y aceleración.

Puede activar la macro desde la vista *Macros de control* o ajustando el parámetro *[96.04](#page-465-0) [Selección de macro](#page-465-1)* al valor *ABB estándar.*

Esta es la macro por defecto para todos los tipos de ACS380.

#### <span id="page-31-1"></span>**Conexiones de control por defecto para la macro ABB estándar**

Este diagrama de conexiones es válido para el convertidor con el módulo opcional BMIO-01 (por ejemplo, ACS380-04xS o ACS380-04xC+L538).

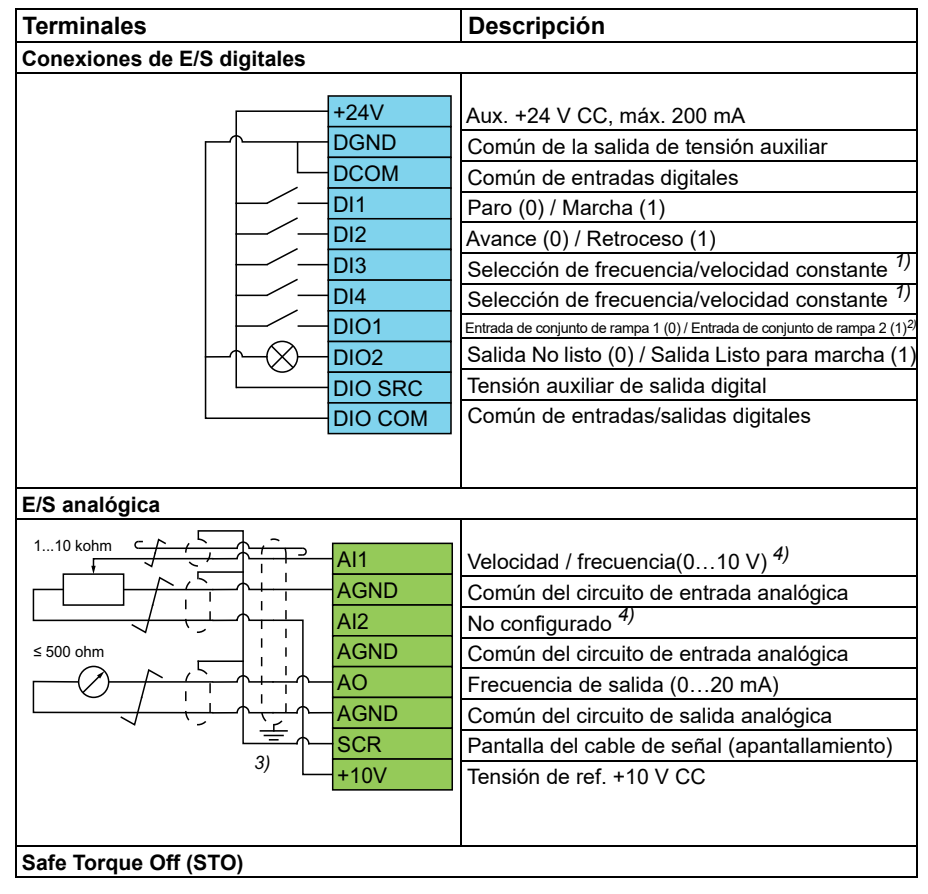

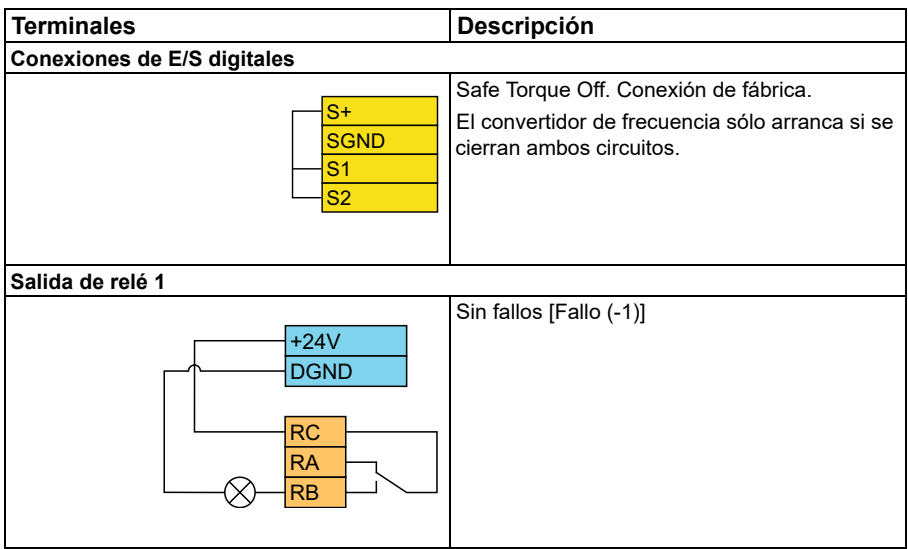

#### **Notas:**

Tamaños de terminales: 0,14 mm² … 1,5 mm²

Pares de apriete: 0,5 N·m (0,4 lbf·ft).

Los terminales DGND, AGND y SGND están conectados internamente a la misma referencia potencial.

Consigna desde el panel integrado.

1) En control escalar (por defecto): Véase el grupo de parámetros *[28 Frecuencia](#page-260-1)  [Cadena de referencia](#page-260-1)*. En control vectorial: Véase el grupo de parámetros *[22](#page-222-1)  [Selección referencia de Velocidad](#page-222-1)*. Seleccione el modo de control correcto en la vista *Datos de Motor* o con el parámetro *[99.04](#page-488-0) [Modo Control Motor](#page-488-2)*.

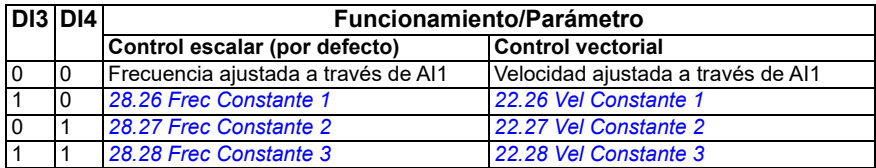

2)

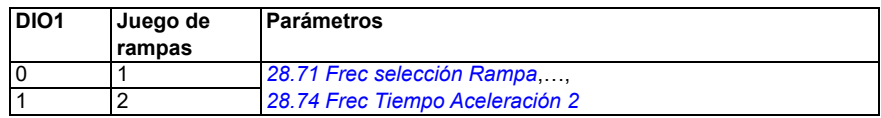

3) Conecte a tierra la pantalla exterior del cable a 360 grados bajo la abrazadera de conexión a tierra de la pletina de conexión a tierra para los cables de control.

4) Seleccione la unidad para la entrada analógica AI1 en el parámetro *[12.15](#page-173-0)* y para AI2 en el parámetro *[12.25](#page-175-0)*.

Señales de entrada

- Selección de Marcha/Paro (DI1)
- Avance (0) / Retroceso (1) (DI2)
- Selección de velocidad (DI3)
- Selección de velocidad (DI4)
- Selección de juego de rampas 1 (0) / Juego de rampas 2 (1) (DIO1)
- Referencia de frecuencia de salida o velocidad del motor (AI1)

Señales de salida

- Frecuencia de salida (AO)
- Listo para marcha (0) / No listo (1) (DIO2)
- Sin fallos [Fallo (-1)]

# <span id="page-33-0"></span>**Macro AC500 Modbus RTU**

La macro AC500 Modbus RTU configura los parámetros de control y comunicación del convertidor para funcionar con el PLC AC500 y la comunicación Modbus RTU. El convertidor utiliza Modbus RTU integrado en la tarjeta BMIO-01.

La macro está disponible con la versión de firmware 2.15 o posterior.

Puede activar la macro desde la vista Macros de control o puede ajustar el valor del parámetro *[96.04](#page-465-0) [Selección de macro](#page-465-1)* como *AC500 Modbus RTU*.

La activación de la macro cambia algunos valores de sus valores predeterminados. Para obtener más información, véase el apartado *[Valores por defecto de parámetros](#page-44-0)  [para diferentes macros](#page-44-0)* en la página *[45](#page-44-0)*.

#### **Ajustes**

• Valor del parámetro *[96.04](#page-465-0) [Selección de macro](#page-465-1)*

# <span id="page-33-1"></span>**Macro Alterna**

Esta macro proporciona una configuración de E/S en la cual una señal pone en marcha el motor en dirección de avance y otra señal pone en marcha el motor en dirección de retroceso.

Puede activar la macro desde la vista *Macros de control* o ajustando el parámetro *[96.04](#page-465-0) [Selección de macro](#page-465-1)* al valor *Alterna.*

La macro está optimizada para las variantes de convertidor Estándar (ACS380-04xS) y Configurada ACS380-04xC +L538. También se puede usar con la variante de convertidor Base (ACS380-04xN) pero entonces no se pueden usar todas las E/S disponibles en la tarjeta de control.

La activación de la macro cambia algunos valores de sus valores predeterminados. Para obtener más información, véase el apartado *[Valores por defecto de parámetros](#page-44-0)  [para diferentes macros](#page-44-0)* en la página *[45](#page-44-0)*.

#### <span id="page-34-0"></span>**Conexiones de control por defecto para la macro Alterna**

Este diagrama de conexiones es válido para el convertidor con el módulo opcional BMIO-01 (por ejemplo, ACS380-04xS o ACS380-04xC+L538) (con la macro Alterna seleccionada).

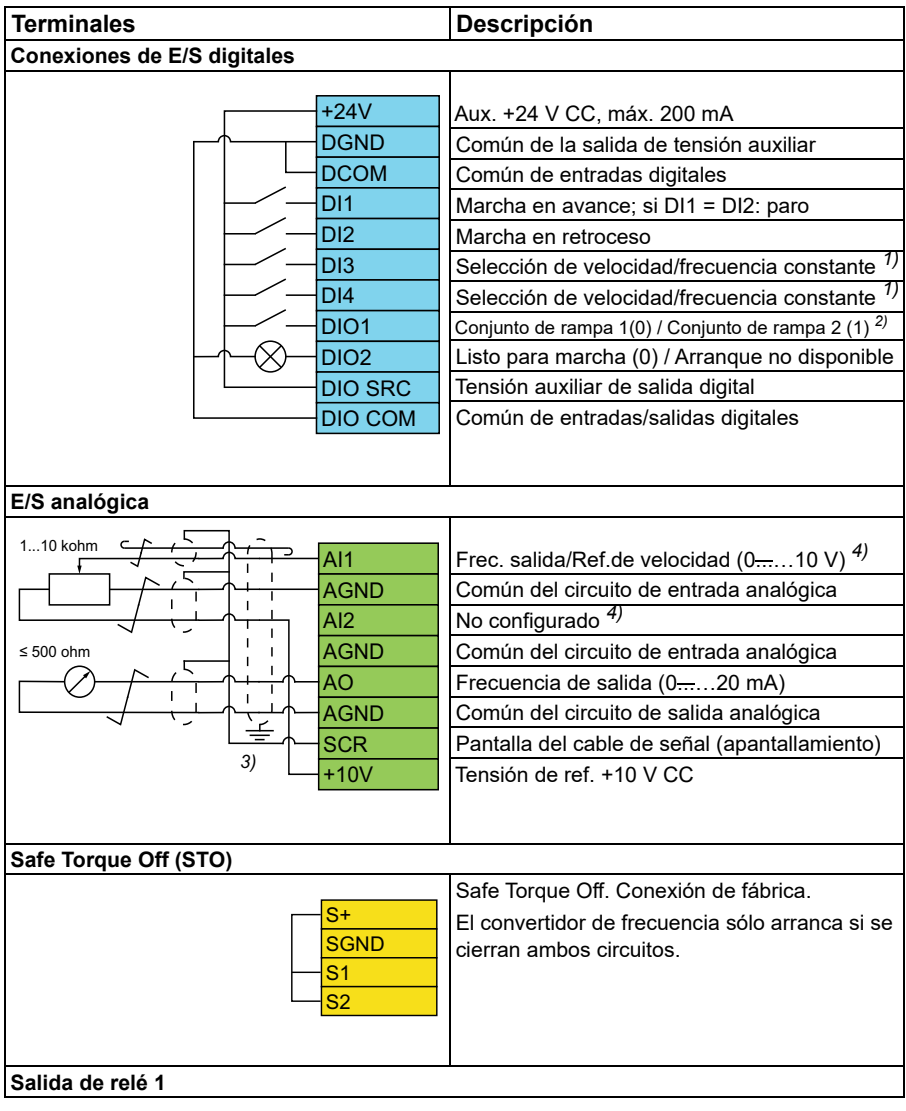

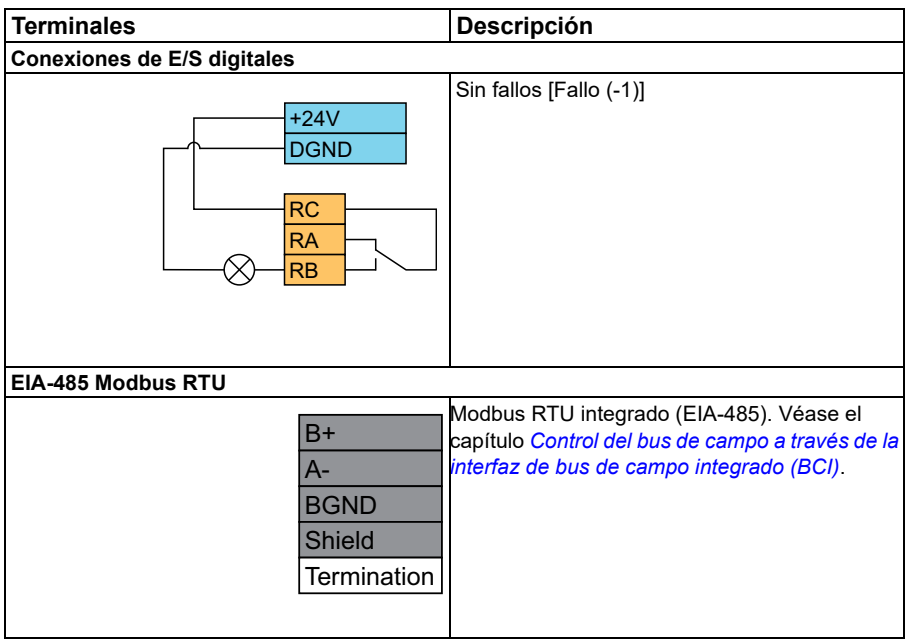

#### **Notas:**

Tamaños de terminales: 0,14 mm² … 1,5 mm²

Par de apriete: 0,5 N·m (0,4 lbf·ft).

Los terminales DGND, AGND y SGND están conectados internamente a la misma referencia potencial.

1) En control escalar (por defecto): Véase el grupo de parámetros *[28 Frecuencia](#page-260-1)  [Cadena de referencia](#page-260-1)*.

En control vectorial: Véase el grupo de parámetros *[22 Selección referencia de](#page-222-1)  [Velocidad](#page-222-1)*.

Seleccione el modo de control correcto en la vista *Datos de Motor* o con el parámetro *[99.04](#page-488-0) [Modo Control Motor](#page-488-2)*.

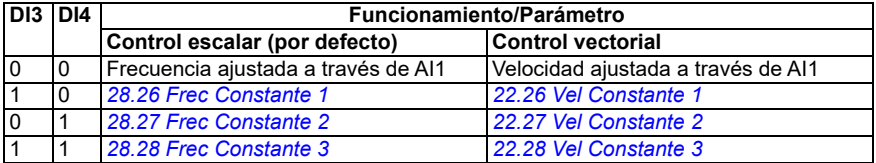

2) En control escalar (por defecto): Véase el grupo de parámetros *[28 Frecuencia](#page-260-1)  [Cadena de referencia](#page-260-1)*.

En control vectorial: Véase el grupo de parámetros *[23 Rampas Acel/Decel](#page-240-1)  [Velocidad](#page-240-1)*.
Seleccione el modo de control correcto en la vista *Datos de Motor* o con el parámetro *[99.04](#page-488-0) [Modo Control Motor](#page-488-1)*.

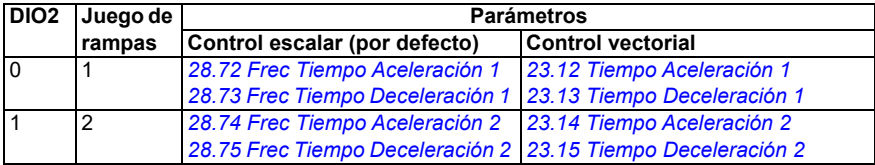

- 3) Conecte a tierra la pantalla exterior del cable a 360 grados bajo la abrazadera de conexión a tierra de la pletina de conexión a tierra para los cables de control.
- 4) Seleccione la unidad para la entrada analógica AI1 en el parámetro *[12.15](#page-173-0)* y para AI2 en el parámetro *[12.25](#page-175-0)*.

Señales de entrada

- Poner en marcha motor en avance (DI1)
- Poner en marcha motor en retroceso (DI2)
- Selección de frecuencia de salida / velocidad del motor constantes (DI3)
- Selección de frecuencia de salida / velocidad del motor constantes (DI4)
- Selección de juego de rampas (DIO1)

#### Señales de salida

- Referencia de frecuencia de salida o velocidad del motor (AI1)
- Frecuencia de salida (AO1)
- Sin fallos [Fallo (-1)]

# **Macro Potenciómetro del motor**

Esta macro proporciona un modo de ajustar la velocidad con la ayuda de dos pulsadores, o una interfaz económica para PLC que varían la velocidad del motor usando únicamente señales digitales.

Puede activar la macro desde la vista *Macros de control* o ajustando el parámetro *[96.04](#page-465-0) [Selección de macro](#page-465-1)* al valor *Potenciómetro motor.* 

Para obtener más información acerca del contador del potenciómetro del motor, véase el apartado *[Potenciómetro del motor](#page-120-0)* en la página *[121](#page-120-0)*.

La macro está optimizada para las variantes de convertidor Estándar (ACS380-04xS) y Configurada ACS380-04xC +L538.

La activación de la macro cambia algunos valores de sus valores predeterminados. Para obtener más información, véase el apartado *[Valores por defecto de parámetros](#page-44-0)  [para diferentes macros](#page-44-0)* en la página *[45](#page-44-0)*.

# **Conexiones de control por defecto para la macro Potenciómetro del motor**

Este diagrama de conexiones es válido para las variantes de convertidor Estándar ACS380-04xS y Configurada ACS380-04xC +L538 (con la macro Potenciómetro del motor seleccionada).

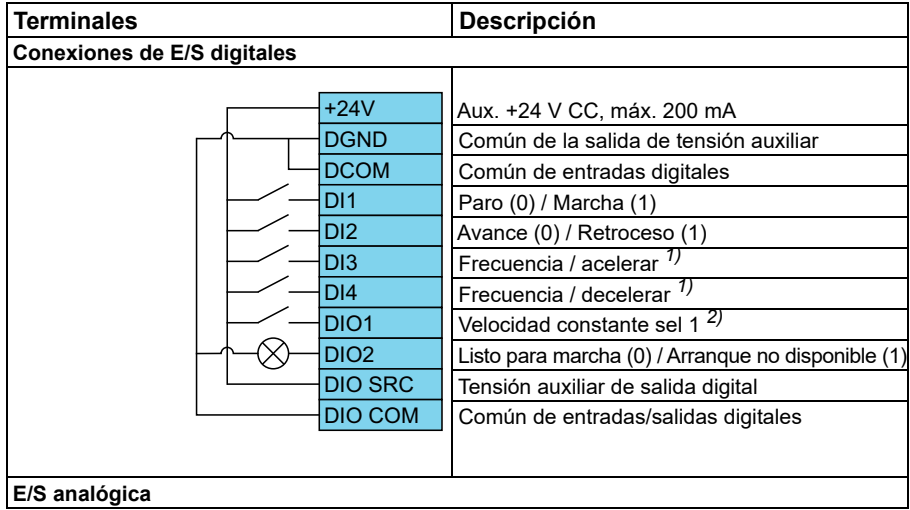

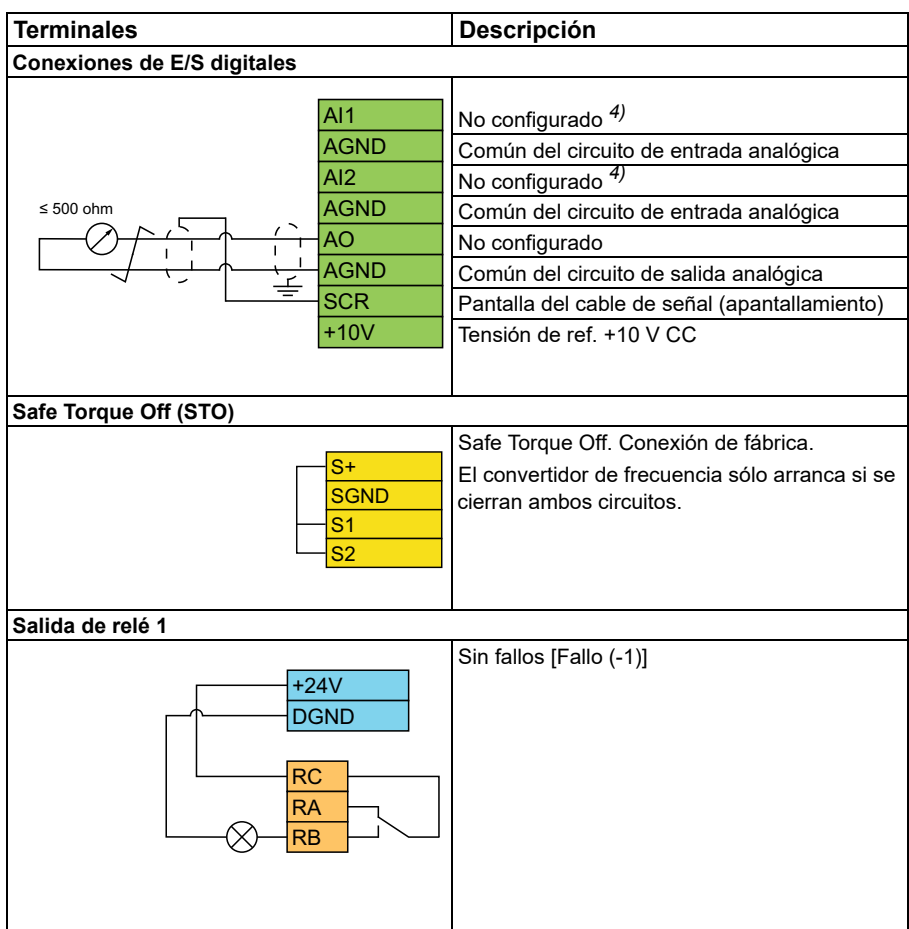

#### **Notas:**

Tamaños de terminales: 0,14 mm² … 1,5 mm²

Par de apriete: 0,5 N·m (0,4 lbf·ft).

Los terminales DGND, AGND y SGND están conectados internamente a la misma referencia potencial.

 $1)$  Cuando la señal de entrada está activada, la velocidad/frecuencia aumenta o disminuye siguiendo un ritmo de cambio definido por un parámetro. Véanse los parámetros *[22.75](#page-236-0)*, *[22.76](#page-236-1)* y *[22.77](#page-236-2)*. Si DI3 y DI4 están ambas activas o inactivas, la referencia de frecuencia/velocidad no varía. La referencia de frecuencia/velocidad existente se guarda durante el paro y tras la desconexión del convertidor.

2) En control escalar (por defecto): Véase el grupo de parámetros *[28 Frecuencia](#page-260-0)  [Cadena de referencia](#page-260-0)*.

En control vectorial: Véase el grupo de parámetros *[23 Rampas Acel/Decel](#page-240-0)  [Velocidad](#page-240-0)*.

Seleccione el modo de control correcto en la vista *Datos de Motor* o con el parámetro *[99.04](#page-488-0) [Modo Control Motor](#page-488-1)*.

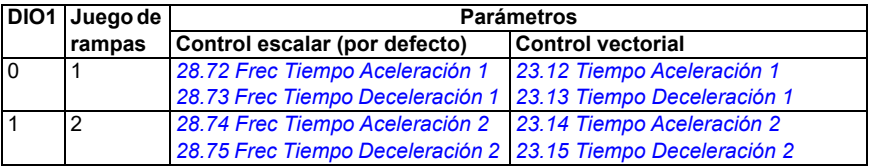

- 3) Conecte a tierra la pantalla exterior del cable a 360 grados bajo la abrazadera de conexión a tierra de la pletina de conexión a tierra para los cables de control.
- 4) Seleccione la unidad para la entrada analógica AI1 en el parámetro *[12.15](#page-173-0)* y para AI2 en el parámetro *[12.25](#page-175-0)*.

Señales de entrada

- Paro  $(0)$  / Marcha  $(1)$  (DI1)
- Avance (0) / Retroceso (1) (DI2)
- Frecuencia / acelerar (DI3)
- Frecuencia / decelerar (DI4)
- Selección de velocidad constante 1 (DIO1)

Señales de salida

• Sin fallos [Fallo (-1)]

# **Macro Control PID**

Esta macro es adecuada para aplicaciones en las que el convertidor siempre está controlado por el PID y la referencia proviene de la entrada analógica AI1.

Puede activar la macro desde la vista *Macros de control* o ajustando el parámetro *[96.04](#page-465-0) [Selección de macro](#page-465-1)* al valor *PID.*

La macro está optimizada para las variantes de convertidor Estándar ACS380-04xS y Configurada ACS380-04xC +L538.

La activación de la macro cambia algunos valores de sus valores predeterminados. Para obtener más información, véase el apartado *[Valores por defecto de parámetros](#page-44-0)  [para diferentes macros](#page-44-0)* en la página *[45](#page-44-0)*.

# **Conexiones de control por defecto para la macro Control PID**

Este diagrama de conexiones es válido para las variantes de convertidor Estándar ACS380-04xS y Configurada ACS380-04xC +L538 (con la macro Control PID seleccionada).

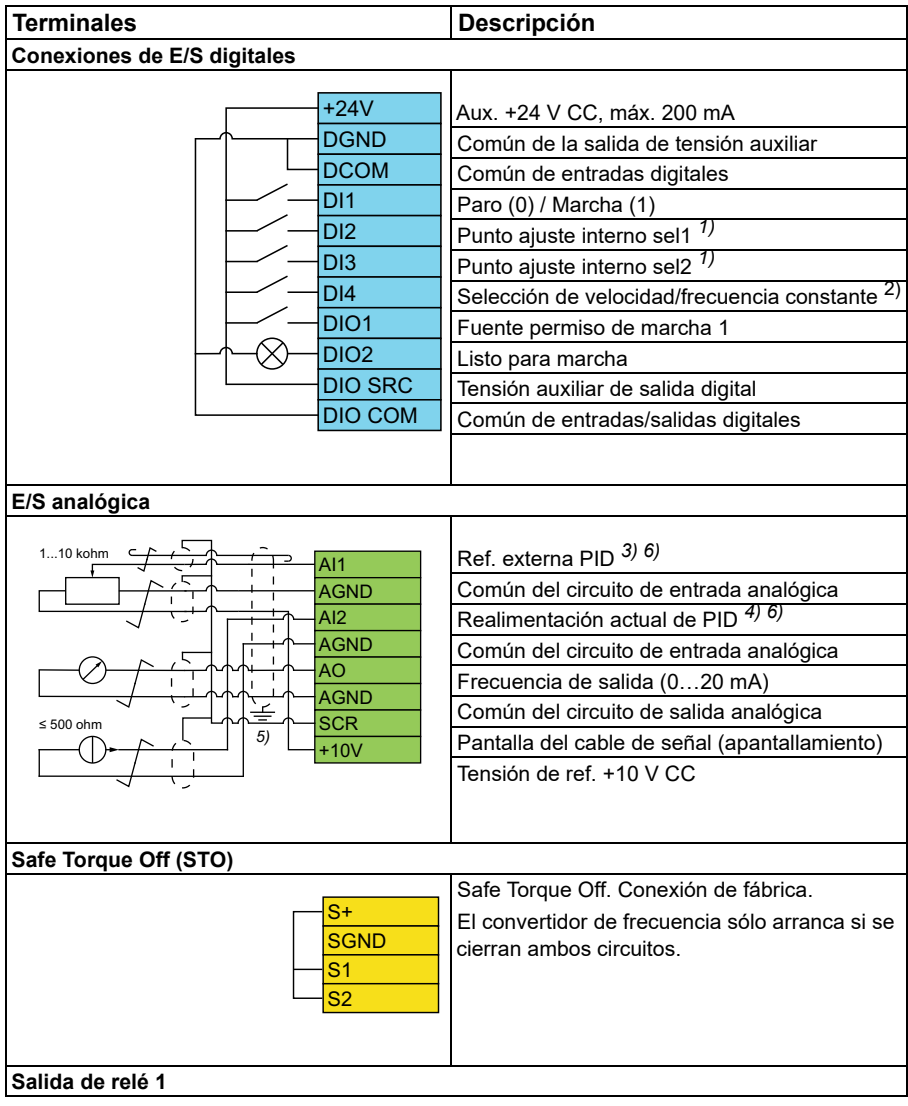

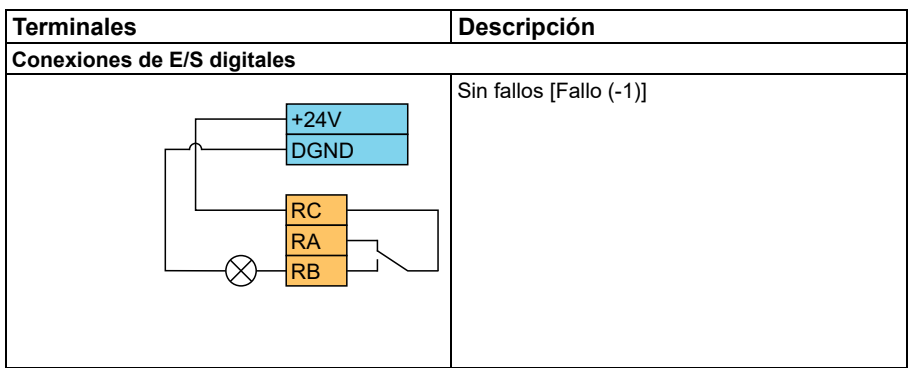

#### **Notas:**

Tamaños de terminales: 0,14 mm² … 1,5 mm²

Par de apriete: 0,5 N·m (0,4 lbf·ft).

Los terminales DGND, AGND y SGND están conectados internamente a la misma referencia potencial.

1) Véase la tabla de fuentes para los parámetros *[40.19](#page-362-0) [Conj 1 Punto ajuste interno](#page-362-1)  [sel 1](#page-362-1)* y *[40.20](#page-363-0) [Conj 1 Punto ajuste interno sel 2](#page-363-1)*.

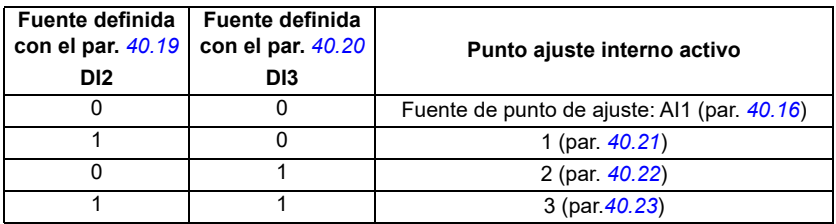

2) Seleccione el modo de control correcto en la vista *Datos de Motor* o con el parámetro *[99.04](#page-488-0) [Modo Control Motor](#page-488-1)*.

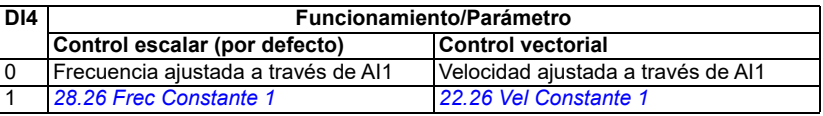

 $^{(3)}$  PID: 0...10 V -> 0...100 % punto de ajuste de PID.

- 4) La fuente de la señal recibe alimentación externa. Véanse las instrucciones del fabricante. Para usar sensores suministrados por la salida de tensión aux. del convertidor, consulte ejemplos de conexión de sensores de dos y tres hilos en el manual de hardware del convertidor.
- 5) Conecte a tierra la pantalla exterior del cable a 360 grados bajo la abrazadera de conexión a tierra de la pletina de conexión a tierra para los cables de control.

6) Seleccione la unidad para la entrada analógica AI1 en el parámetro *[12.15](#page-173-0)* y para AI2 en el parámetro *[12.25](#page-175-0)*.

Señales de entrada

- Ref. externa PID (AI1)
- Realimentación actual desde PID (AI2)
- Selección de Marcha/Paro (DI1)
- Punto de ajuste constante 1 (DI2)
- Punto de ajuste constante 2 (DI3)
- Selección de velocidad/frec. (DI4)
- Selección de par de rampas (DIO1)

Señales de salida

- Frecuencia de salida (AO)
- Sin fallos [Fallo (-1)]

# **Macro Control de par**

**Nota:** La macro de control de par requiere que el módulo BMIO-01 (opcional +L538) esté conectado al convertidor.

Puede utilizar esta macro para aplicaciones en las que se requiere controlar el par del motor. Se trata habitualmente de aplicaciones de tensión, en las cuales es necesario mantener una tensión determinada en el sistema mecánico.

El programa de control lee la referencia de par de la entrada analógica AI2, normalmente como una señal de intensidad en el rango de 0…20 mA (correspondiente a 0…100 % del par nominal del motor).

Conecte la señal de marcha/paro a la entrada digital DI1. La entrada digital DI2 determina la dirección. La entrada digital DI3 le permite seleccionar el control de velocidad (EXT1) en lugar del control de par (EXT2). Al igual que con la macro Control PID, puede utilizar el control de velocidad para poner en marcha el sistema y comprobar el sentido de giro del motor.

Puede cambiar al control local (panel de control o herramienta de PC) si pulsa el botón Loc/Rem. Por defecto, la referencia local es la velocidad; si necesita una referencia de par, cambie el valor del parámetro *[19.16](#page-190-0)* a *[Par](#page-190-1)*.

Puede activar una velocidad constante (por defecto, 300 rpm) a través de DI4. Los parámetros *[23.12](#page-241-0)*…*[23.15](#page-242-4)* definen los tiempos de aceleración y deceleración.

La activación de la macro cambia algunos valores de sus valores predeterminados. Para obtener más información, véase el apartado *[Valores por defecto de parámetros](#page-44-0)  [para diferentes macros](#page-44-0)* en la página *[45](#page-44-0)*.

# <span id="page-44-0"></span>**Valores por defecto de parámetros para diferentes macros**

El capítulo *[Parámetros](#page-124-0)* muestra los valores por defecto de todos los parámetros para la macro ABB estándar (macro Fábrica). Algunos parámetros tienen distintos valores por defecto para otras macros. Las tablas a continuación enumeran los valores por defecto para esos parámetros para cada macro.

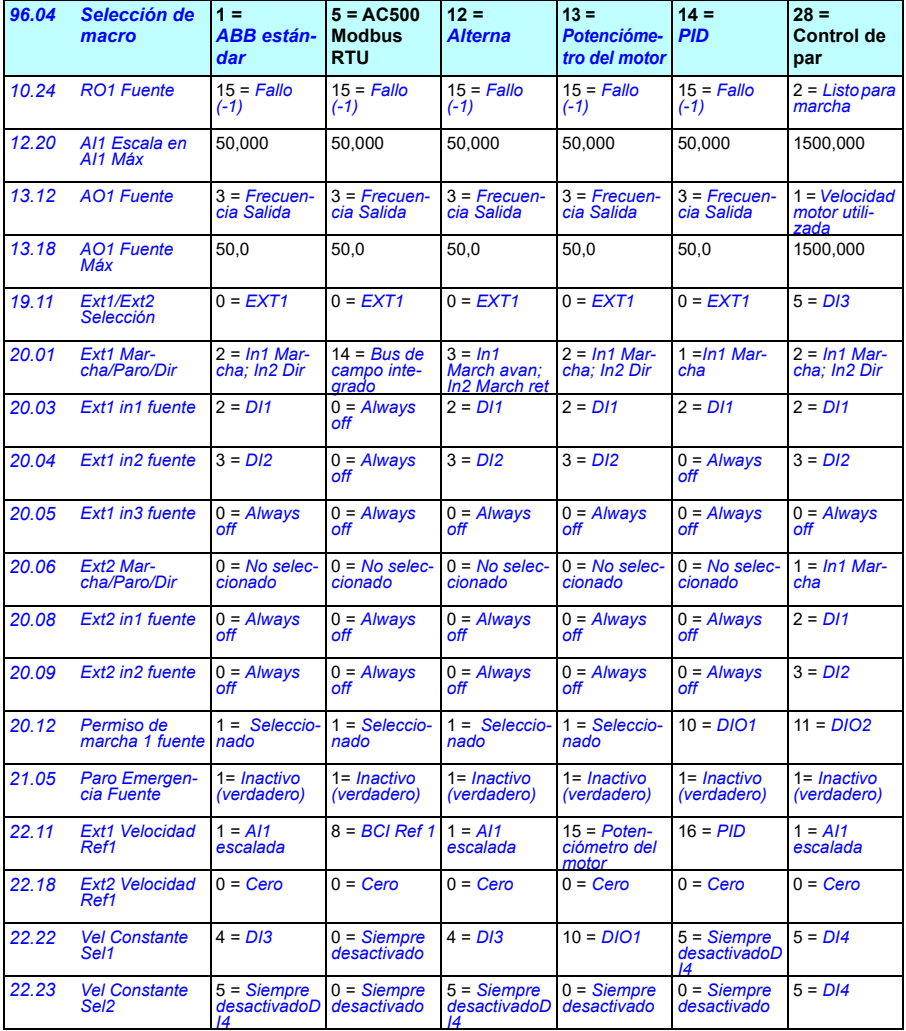

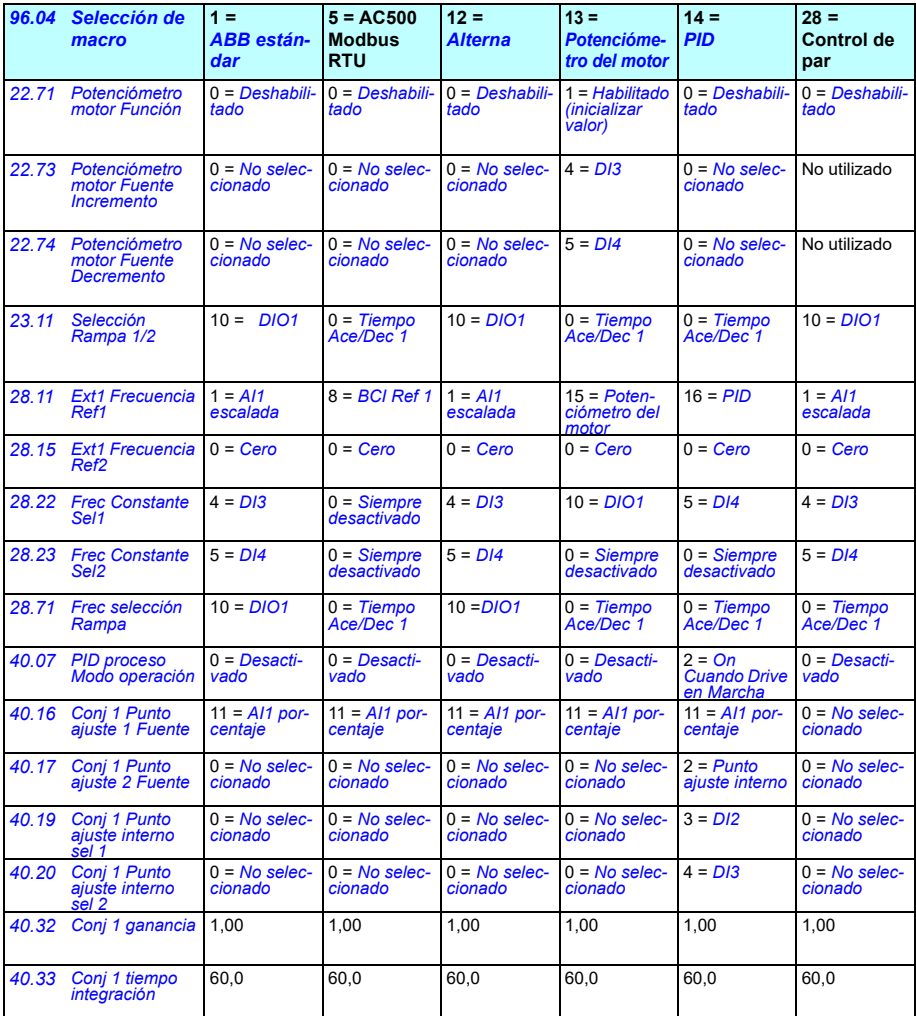

# $\blacktriangle$

# **Funciones del programa**

# **Contenido**

- *[Lugares de control local y externo](#page-47-0)*
- *[Modos de funcionamiento y modos de control del motor](#page-49-0)*
- *[Configuración y programación del convertidor](#page-54-0)*
- *[Interfaces de control](#page-58-0)*
- *[Control del motor](#page-62-0)*
- *[Control de aplicaciones](#page-89-0)*
- *[Control de tensión CC](#page-103-0)*
- *[Control Límite a límite](#page-109-0)*
- *[Seguridad y protecciones](#page-111-0)*
- *[Diagnósticos](#page-114-0)*
- *[Otros aspectos](#page-117-0)*

# <span id="page-47-0"></span>**Lugares de control local y externo**

Hay dos lugares de control principales: local y externo. Para seleccionar el control, pulse la tecla Loc/Rem en los paneles, o desde la herramienta de PC Drive Composer.

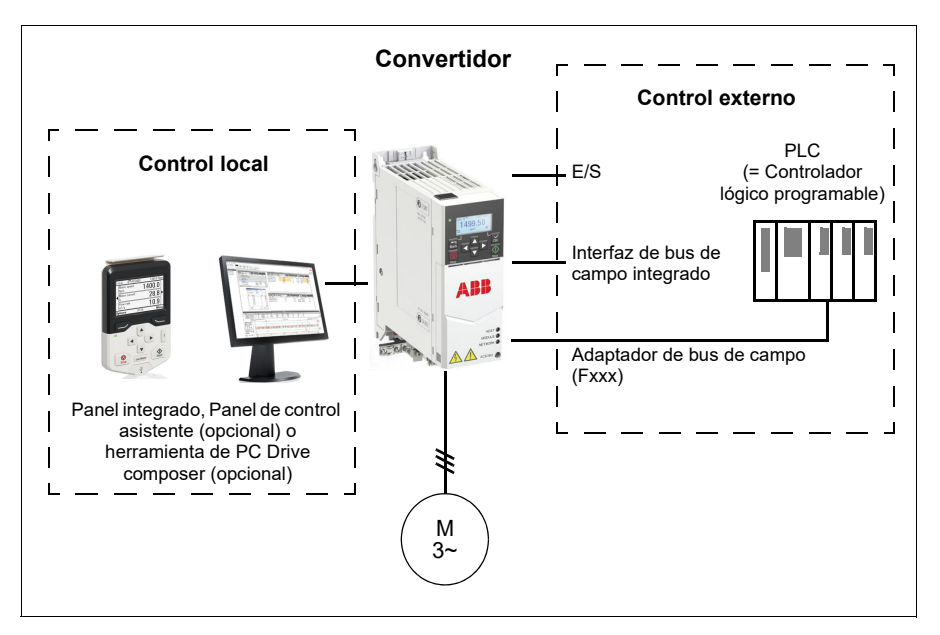

# **Control local**

Cuando el convertidor está en control local, las órdenes de control se dictan desde los paneles de control o desde un PC equipado con Drive Composer. El control local se utiliza principalmente durante la puesta en marcha y el mantenimiento. El panel de control tiene preferencia sobre las fuentes de la señal de control externo cuando se emplea en modo local.

El cambio del lugar de control a local puede evitarse con el parámetro *[19.17](#page-190-4) [Local](#page-190-5)  [Deshabilitar Ctrl](#page-190-5)*.

**Nota:** Puede usar el panel de control o la herramienta Drive Composer al mismo tiempo, pero solo uno puede estar en modo local al mismo tiempo.

#### **Ajustes y diagnósticos**

• Parámetros: *[19.17](#page-190-4) [Local Deshabilitar Ctrl](#page-190-5)* (página *[191](#page-190-4)*) y *[49.05](#page-407-0) [Acción Pérdida](#page-407-1)  [Comunic](#page-407-1)* (página *[408](#page-407-1)*).

# **Control externo**

Cuando el convertidor está en modo de control externo, las órdenes de control se dan a través de:

- los terminales de E/S (entradas digitales y analógicas)
- la interfaz de bus de campo (mediante la interfaz de bus de campo integrada o un módulo adaptador de bus de campo opcional)
- un panel externo.

Existen dos lugares de control externos disponibles: EXT1 y EXT2.Puede seleccionar independientemente las fuentes de las órdenes de marcha y paro para cada lugar ajustando los parámetros *[20.01](#page-190-2)*...*[20.10](#page-198-7)*.El modo de funcionamiento se puede seleccionar separadamente para cada lugar, lo que permite una conmutación rápida entre diferentes modos de funcionamiento, como por ejemplo entre control de velocidad y control de par.La selección entre EXT1 y EXT2 se realiza mediante el parámetro *[19.11](#page-188-0) [Ext1/Ext2 Selección](#page-188-1)*.También se puede seleccionar por separado la fuente de referencia para cada modo de funcionamiento, así como el propio modo de funcionamiento.**Diagrama de bloques: Fuente de permiso de marcha para EXT1**

La figura siguiente muestra los parámetros que seleccionan la interfaz que permiten la marcha para el lugar de control externo *[EXT1](#page-188-2)*.

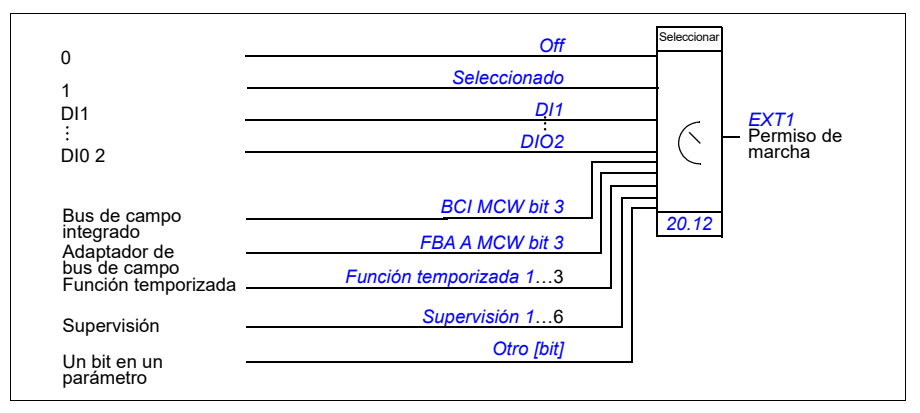

# **Ajustes y diagnósticos**

• Parámetros: *[19.11](#page-188-0) [Ext1/Ext2 Selección](#page-188-1)* (página *[189](#page-188-0)*), *[20.01](#page-190-2)*…*[20.10](#page-198-7)*, y *[20.30](#page-205-0)*.

# <span id="page-49-0"></span>**Modos de funcionamiento y modos de control del motor**

El convertidor puede funcionar en varios modos de funcionamiento con distintos tipos de referencia. El modo de funcionamiento es seleccionable para cada lugar de control (*Local*, *EXT1* y *EXT2*) cuando el modo de control del motor es *Vectorial*  (*[99.04](#page-488-0)*). Si el modo de control del motor es *Escalar*, el modo de funcionamiento del convertidor se fija a modo de control de frecuencia.

A continuación se muestra una descripción general de la jerarquía de control y de los diferentes tipos de referencias y cadenas de control.

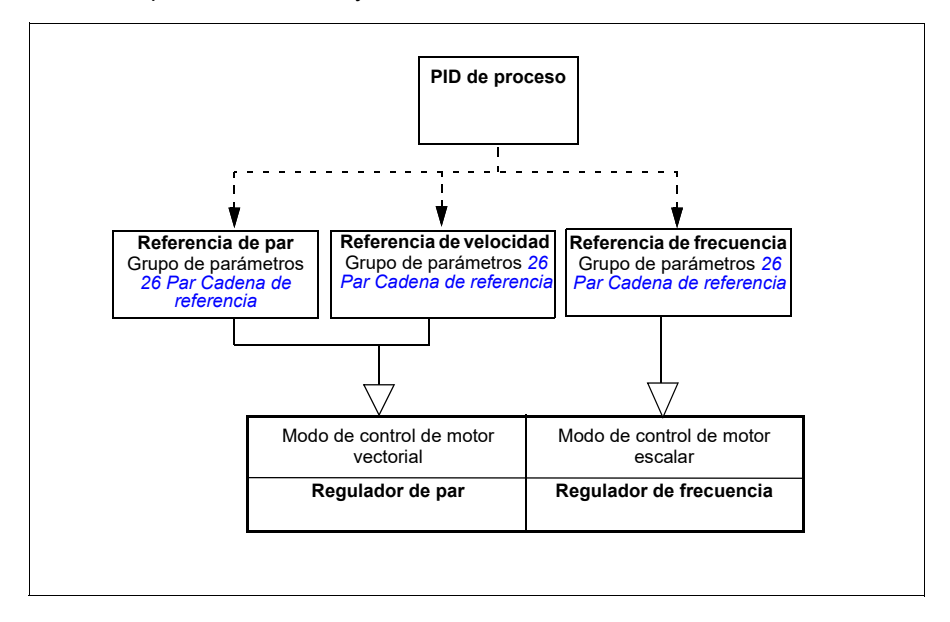

#### **Ajustes y diagnósticos**

• Parámetros: grupo *[19 Modo Operación](#page-188-5)* (página *[189](#page-188-5)*).

# **Diagrama general de jerarquía de control**

A continuación se muestra una representación más detallada de los tipos de referencias y cadenas de control de la jerarquía de control.

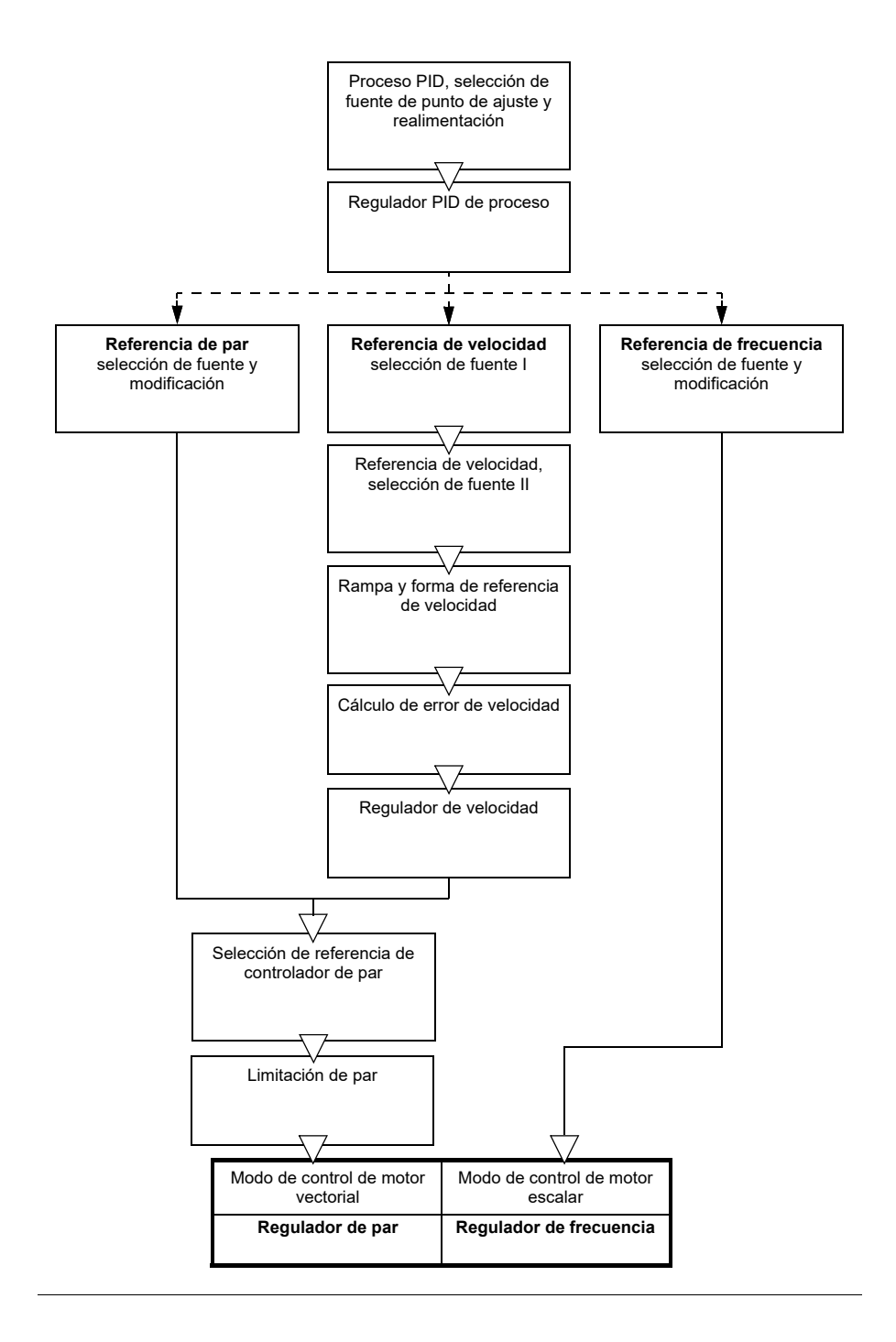

# **Modo de control de velocidad**

En modo de control de velocidad, el motor sigue una referencia de velocidad indicada al convertidor. Este modo se puede emplear con velocidad estimada o medida usada como realimentación.

El modo de control de velocidad está disponible tanto con lugares de control local como externo. Sólo se admite en control de motor vectorial.

El control de velocidad utiliza la cadena de referencia de velocidad. Seleccione la referencia de velocidad con los parámetros del grupo *[22 Selección referencia de](#page-222-0)  [Velocidad](#page-222-0)* en la página *[223](#page-222-0)*.

# **Modo de control de par**

En modo de control de par, el par motor sigue una referencia de par indicada al convertidor. El modo de control de par está disponible tanto con lugares de control local como externo. Sólo se admite en control de motor vectorial.

El control de par utiliza la cadena de referencia de par. Seleccione la referencia de par con los parámetros del grupo *[26 Par Cadena de referencia](#page-254-0)* en la página *[255](#page-254-0)*.

# **Modo de control de frecuencia**

En el modo de control de frecuencia, el motor sigue la referencia de frecuencia indicada al convertidor. El modo de control de frecuencia está disponible tanto con lugares de control local como externo. Sólo se admite en control de motor escalar.

El control de frecuencia utiliza la cadena de referencia de frecuencia. Seleccione la referencia de frecuencia con los parámetros del grupo *[28 Frecuencia Cadena de](#page-260-0)  [referencia](#page-260-0)* en la página *[261](#page-260-0)*.

# **Modos de control especiales**

Además de los modos de funcionamiento antes mencionados, existen los siguientes modos de funcionamiento especiales:

- Control PID de proceso. Para más información, véase el apartado *[Control PID de](#page-89-1)  [proceso](#page-89-1)* en la página *[90](#page-89-1)*.
- Modos de paro de emergencia OFF1 y OFF3: El convertidor se detiene siguiendo la rampa de deceleración definida y cesa la modulación del convertidor.
- Modo de avance lento: El convertidor se pone en marcha y acelera hasta la velocidad definida cuando se activa la señal de avance lento. Para más información, véase el apartado *[Avance lento](#page-70-0)* en la página *[71](#page-70-0)*.
- Premagnetización: Magnetización por CC del motor antes del arranque. Para más información, véase el apartado *[Premagnetización](#page-77-0)* en la página *[78](#page-77-0)*.
- Retención por CC: Bloqueo del rotor a velocidad cero (cercana a cero) durante la operación normal. Para más información, véase el apartado *[Retención por CC](#page-77-1)* en la página *[78](#page-77-1)*.
- Precalentamiento (calentamiento del motor): Mantiene el motor caliente cuando el convertidor está detenido. Para más información, véase el apartado *[Precalentamiento \(Calentamiento del motor\)](#page-78-0)* en la página *[79](#page-78-0)*.

# **Ajustes y diagnósticos**

• Parámetros: grupo *[19 Modo Operación](#page-188-5)* (página*[189](#page-188-5)*) y *[99.04](#page-488-0) [Modo Control Motor](#page-488-1)* (página *[489](#page-488-0)*).

# **Ajuste autom. fases**

El ajuste automático de fases es una rutina de medición automática para determinar la posición angular del flujo magnético de un motor síncrono de imanes permanentes o del eje magnético de un motor síncrono de reluctancia. El control del motor requiere la posición absoluta del flujo del rotor para controlar el par del motor con precisión.

Sensores del tipo encoder absoluto y resolver indican la posición del rotor en todo momento una vez se ha establecido la desviación entre el ángulo del rotor y el del sensor. Por otro lado, un encoder estándar determina la posición del rotor cuando éste gira pero la posición inicial no es conocida. Sin embargo, se puede usar un encoder como encoder absoluto si está equipado con sensores de efecto Hall, si bien la posición inicial tendrá un valor aproximado. Los sensores de efecto Hall generan los llamados pulsos de conmutación, que cambian de estado seis veces en una revolución, de manera que sólo se puede saber en cuál de los seis sectores de 60º de una revolución completa se encuentra la posición inicial.

Muchos encoders proporcionan un pulso cero (también llamado pulso Z) una vez cada giro. La posición del pulso cero es fija. Si se conoce esta posición respecto a la posición cero usada por el control de motor, también se conoce la posición del rotor en el instante del pulso cero.

El uso del pulso cero mejora la robustez de la medición de la posición del rotor. La posición del rotor debe determinarse durante el arranque, puesto que el valor inicial proporcionado por el encoder es cero. La rutina de ajuste automático de fases determina la posición, pero existe el riesgo de cierto error en esta. Si se conoce la posición del pulso cero de antemano, la posición determinada por el ajuste automático de fases puede corregirse en cuanto se detecte el pulso cero por primera vez tras el arranque.

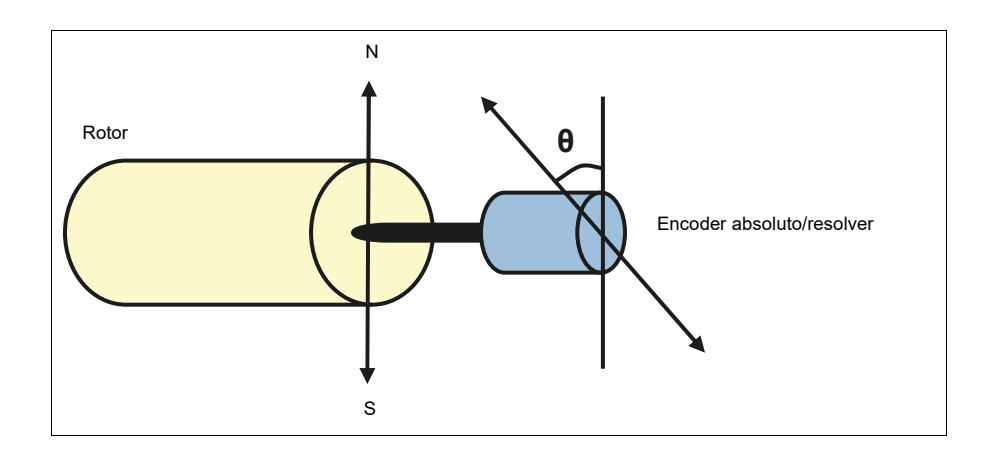

La rutina de ajuste automático de fases se realiza con motores síncronos de imanes permanentes y motores síncronos de reluctancia en los casos siguientes:

- 1. Una medición única de la diferencia de posición entre el rotor y el encoder cuando se usa un encoder absoluto, un resolver o un encoder con señales de conmutación.
- 2. En cada conexión a la alimentación cuando se usa un encoder incremental.
- 3. Con el control de motor en bucle abierto, mediciones repetitivas de la posición del rotor en cada arranque.
- 4. Cuando la posición del pulso cero deba medirse antes del primer arranque tras la conexión a la alimentación.

**Nota:** En el control en bucle cerrado, el ajuste automático de fases se efectúa automáticamente tras la marcha de identificación del motor (marcha de ID). El ajuste automático de fases también se efectúa automáticamente antes del arranque si fuera necesario.

En el control en bucle abierto, el ángulo cero del rotor se determina antes del arranque. En el control en bucle cerrado, el ángulo actual del rotor se determina con el ajuste automático de fases cuando el sensor indica un ángulo cero. La desviación del ángulo debe determinarse porque los ángulos cero actuales del sensor y el rotor normalmente no coinciden. El modo de ajuste automático de fases determina cómo se efectúa esta operación en el control en bucle abierto y en bucle cerrado.

El usuario también puede definir la desviación de la posición del rotor usada para el control del motor (véase el parámetro *[98.15](#page-487-0) [Offset Posi Usuario](#page-487-1)*). Tenga en cuenta que la rutina de ajuste automático de fases también escribe su resultado en este parámetro. Los resultados se actualizan incluso si los ajustes del usuario no están habilitados por *[98.01](#page-485-0) [Modelo Motor Usuario](#page-485-1)*.

**Nota:** En el control en bucle abierto, el motor siempre gira cuando se arranca debido a que el eje está girado hacia el flujo remanente.

El bit 4 de *[06.21](#page-147-0) [Palabra estado convertidor 3](#page-147-1)* indica si ya se ha determinado la posición del rotor.

#### **Modos de ajuste automático de fases**

Hay disponibles varios modos de autofase en el convertidor (véase el parámetro *[21.13](#page-216-0) [Modo Autophasing](#page-216-1)*).

Los modos de giro (*[Girando](#page-216-2)* y *[Girando 2](#page-216-3)*) son los métodos más robustos y precisos. En estos modos, el eje del motor gira hacia delante y hacia atrás (±360/pares de polos)° para determinar la posición del rotor. En el caso 3 (control en bucle abierto), el eje gira sólo en una dirección y el ángulo es más reducido.

El modo en reposo (*[En reposo](#page-216-4)*) se puede utilizar si el motor no puede girar (por ejemplo, cuando está acoplado a la carga). En el caso de motores SynRM, PMaSynRM e IPM, el tiempo de autofase en reposo suele ser inferior a 1 segundo. En el caso de motores PM montados en superficie, el tiempo de autofase es mayor (1-2 segundos). Además, para este tipo de motores, se produce un par pulsante hasta alcanzar el par nominal, lo que puede provocar algo de ruido.

El convertidor puede determinar la posición del rotor cuando arranca con un motor en marcha en bucle abierto o cerrado. En esta situación, el ajuste de *[21.13](#page-216-0) [Modo](#page-216-1)  [Autophasing](#page-216-1)* no tiene efecto.

La rutina de autofase puede fallar y por tanto se recomienda ejecutar la rutina varias veces y comprobar el valor del parámetro *[98.15](#page-487-0) [Offset Posi Usuario](#page-487-1)*.

Un fallo de autofase (*[3385](#page-552-0) [Ajuste autom. fases](#page-552-1)*) puede producirse con un motor en funcionamiento si el ángulo estimado del motor difiere demasiado del ángulo medido. Esto podría deberse, por ejemplo, a una de las siguientes causas:

- Existe deslizamiento del encoder en el eje del motor.
- Se ha introducido un valor incorrecto en *[98.15](#page-487-0) [Offset Posi Usuario](#page-487-1)*
- El motor ya está girando antes de iniciarse la rutina de ajuste automático de fases.
- Se ha seleccionado el modo *[Girando](#page-216-2)* en *[21.13](#page-216-0) [Modo Autophasing](#page-216-1)*, pero el eje del motor está bloqueado.
- Se ha seleccionado un tipo de motor incorrecto en *[99.03](#page-487-2) [Tipo de Motor](#page-487-3)*
- La marcha de ID del motor ha fallado.

#### **Ajustes y diagnósticos**

• Parámetros: *[06.21](#page-147-0) [Palabra estado convertidor 3](#page-147-1)* (página *[148](#page-147-1)*), *[21.13](#page-216-0) [Modo](#page-216-1)  [Autophasing](#page-216-1)* (página *[217](#page-216-1)*), *[98.15](#page-487-0) [Offset Posi Usuario](#page-487-1)* (página *[488](#page-487-1)*), *[99.03](#page-487-2) [Tipo de](#page-487-3)  [Motor](#page-487-3)* (página *[488](#page-487-3)*) y *[99.13](#page-492-0) [Marcha ID solicitada](#page-492-1)* (página *[493](#page-492-1)*).

# <span id="page-54-0"></span>**Configuración y programación del convertidor**

El programa de control del convertidor está dividido en dos partes:

- programa del firmware
- programa de aplicación

#### **Programa de configuración del convertidor**

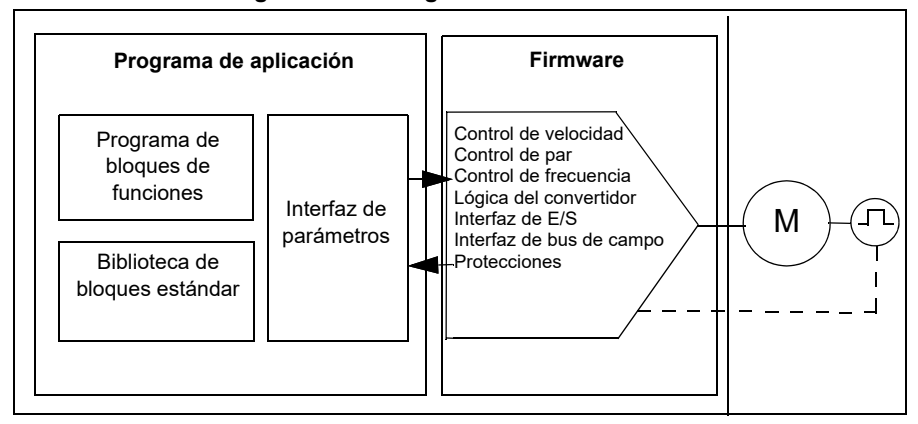

El programa del firmware se ocupa de las funciones de control principales e incluye las funciones de control de velocidad, par y frecuencia, lógica del convertidor (marcha/paro), E/S, realimentación, comunicación y protección. Las funciones del firmware se configuran y programan empleando parámetros y pueden ampliarse mediante programación de aplicaciones.

# **Programación mediante parámetros**

Los parámetros configuran todas las operaciones estándar del convertidor y se pueden ajustar a través de:

- el panel integrado, como se describe en el capítulo *[Panel de control](#page-16-0)*
- un panel externo
- la herramienta de PC Drive Composer, tal como se describe en *Drive Composer PC tool user's manual* (3AUA0000094606 [Inglés]), o
- la interfaz de bus de campo, como se describe en los capítulos *[Control del bus de](#page-570-0)  [campo a través de la interfaz de bus de campo integrado \(BCI\)](#page-570-0)* y *[Control de bus](#page-642-0)  [de campo a través de un adaptador de bus de campo](#page-642-0)*.

Todos los ajustes de los parámetros se guardan automáticamente en la memoria permanente del convertidor. Sin embargo, si se emplea una fuente de alimentación externa de +24 V CC para la unidad de control del convertidor, es muy recomendable forzar un guardado mediante el parámetro *[96.07](#page-467-0) [Guardar parám manualmente](#page-467-1)* antes de desconectar la unidad de control después de realizar cualquier cambio de parámetros.

Si fuera necesario, los valores por defecto de los parámetros pueden restaurarse mediante el parámetro *[96.06](#page-465-6) [Restauración de Parámetros](#page-465-7)*.

# **Programación adaptativa**

De forma convencional, el usuario puede controlar el funcionamiento del convertidor mediante parámetros. Sin embargo, los parámetros estándar tienen un conjunto fijo de selecciones o un rango de ajuste. Para personalizar aún más el funcionamiento del convertidor, es posible crear un programa adaptativo a partir de un conjunto de bloques de funciones.

La herramienta de PC Drive Composer (versión 1.11 o posterior, disponible por separado) tiene una función de programación adaptativa con una interfaz de usuario gráfica para crear el programa personalizado. Los bloques de funciones incluyen las funciones aritméticas y lógicas habituales, además de, por ejemplo, bloques de selección, comparación y temporización. El programa adaptativo tiene un tiempo de ejecución de 10 ms.

Las entradas físicas, la información de estado del convertidor, los valores actuales, las constantes y los parámetros se pueden usar como entradas para el programa. La salida del programa puede usarse, por ejemplo, como señal de arranque, evento o referencia externos, o conectarse a las salidas del convertidor. Consulte en la tabla a continuación una lista de las entradas y salidas disponibles.

Si se conecta la salida del programa adaptativo a un parámetro de selección que sea un parámetro de puntero, ese parámetro de selección estará protegido contra escritura.

# **Ejemplo:**

Si el parámetro *31.01 Evento Externo 1 Fuente* está conectado a una salida de bloque de programación adaptativa, el valor del parámetro se muestra como *Programa adaptativo* en el panel de control o la herramienta de PC. El parámetro está protegido contra escritura (= no se puede cambiar la selección).

El estado del programa adaptativo se muestra en el parámetro *[07.30](#page-153-0) [Programa](#page-153-1)  [Adaptativo Estado](#page-153-1)*. El programa adaptativo debe estar habilitado para la programación y el uso del programa (véase el parámetro *[96.70](#page-474-0) [Desahab Progr. Adaptativo](#page-474-1)*).

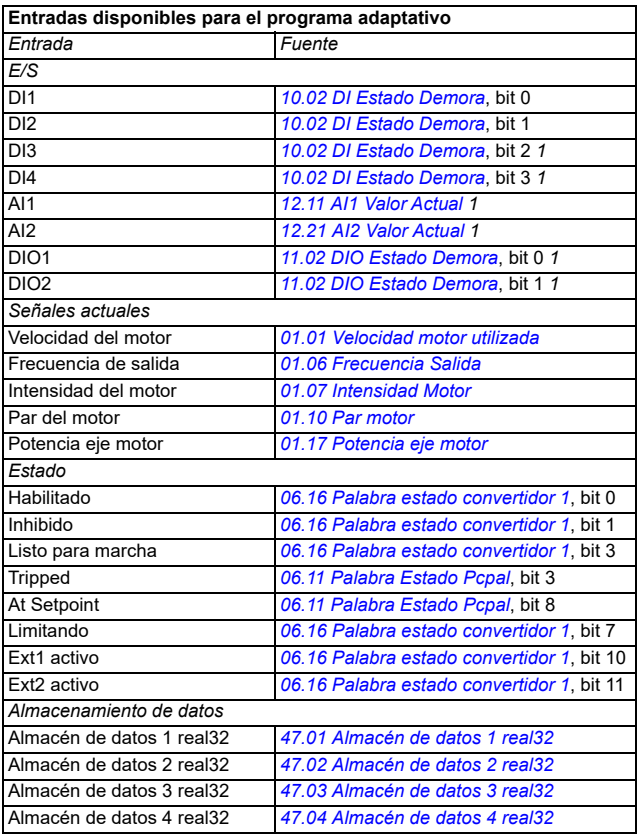

Para más información, véase *Adaptive programming application guide* (3AXD50000028574 [Inglés]).

 $1)$  Sólo disponible si el módulo de E/S y Modbus están conectados y en uso.

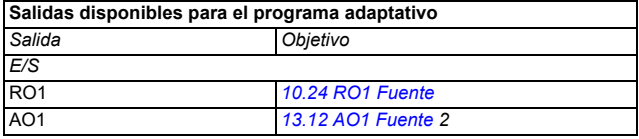

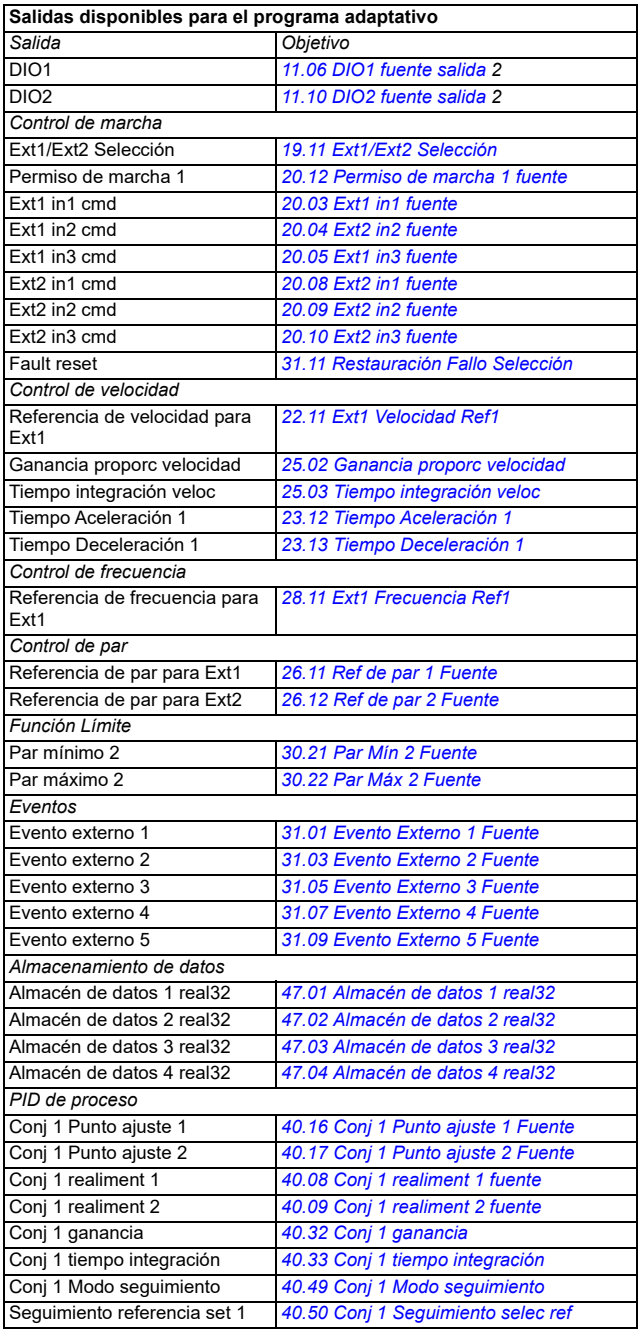

2) Sólo disponible si el módulo de E/S y Modbus están conectados y en uso.

#### **Formatos de códigos de fallos y auxiliares del programa adaptativo**

Formato del código aux:

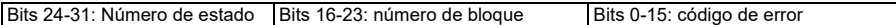

Si el número de estado es cero pero el número de bloque tiene un valor, el fallo está relacionado con un bloque de función del programa base. Si tanto el número de estado como el número de bloque son cero, el fallo es un fallo genérico que no está relacionado con un bloque específico.

#### **Programa secuencial**

Un programa adaptativo puede contener un programa base y partes de un programa secuencial. El programa base funciona continuamente cuando el programa adaptativo está en modo de funcionamiento. La funcionalidad del programa base se programa usando bloques de función y entradas y salidas de sistema.

Un programa secuencial es una máquina de estados. Esto significa que sólo funciona a la vez un estado del programa secuencial. El programa secuencial se puede crear agregando estados y programando los estados de programa usando los mismos elementos de programa que en el programa base. Puede programar transiciones de estados agregando salidas de transición de estados a los estados de programa. Las reglas de transición de estados se programan usando bloques de función.

El número del estado activo del programa secuencial se muestra con el parámetro *[07.31](#page-153-2) [Prog.Adap.Estado sec](#page-153-3)*.

#### **Restauración de parámetros y programación adaptativa**

Las selecciones de parámetros *[96.06](#page-465-6) [Restauración de Parámetros](#page-465-7)* tienen el siguiente efecto en los programas adaptativos:

- *[Todo a valor por defecto](#page-467-2)*: El programa adaptativo se pierde.
- *[Restaurar val defecto](#page-466-0)*: El programa adaptativo todavía está disponible, pero para usarlo debe ajustar el valor del parámetro *[96.70](#page-474-0) [Desahab Progr. Adaptativo](#page-474-1)* a *[No](#page-474-2)*.
- *[Borrar todo](#page-466-1)*: el programa adaptativo todavía está disponible, pero para usarlo debe ajustar el valor del parámetro *[96.70](#page-474-0) [Desahab Progr. Adaptativo](#page-474-1)* a *[No](#page-474-2)*.
- Todas las demás opciones dejan intacto el programa adaptativo y también el valor del parámetro *[96.70](#page-474-0) [Desahab Progr. Adaptativo](#page-474-1)* permanece como *[No](#page-474-2)*.

**Nota**: El programa adaptativo se puede proteger con la función *[Bloqueo de usuario](#page-121-0)* (véase la página *[122](#page-121-0)*).

# <span id="page-58-0"></span>**Interfaces de control**

El número de entradas y salidas depende de la variante del producto y de si el convertidor dispone de algún módulo de ampliación de E/S opcional.

Variante S:

- 4 x Entradas digitales
- 2 x Entradas/Salidas digitales
- 2 x Entradas analógicas
- 1 x Salida analógica
- 1 x Salida de relé

Variante C:

- 2 x Entradas digitales
- 1 x Salida de relé

# **Entradas analógicas programables**

Existe un máximo de dos entradas analógicas programables. Cada una de las entradas puede ajustarse independientemente como entrada de tensión (0/2…10 V) o corriente (0/4…20 mA) mediante un interruptor en la unidad de control. Además, cada entrada puede filtrarse, invertirse y escalarse.

# **Ajustes y diagnósticos**

• Parámetros: grupo *[12 AI Estándar](#page-170-0)* (página *[171](#page-170-0)*).

# **Salidas analógicas programables**

Existe un máximo de una salida analógica de corriente (0…20 mA). Esta salida puede filtrarse, invertirse y escalarse.

# **Ajustes y diagnósticos**

• Parámetros: grupo *[13 AO Estándar](#page-177-4)* (página*[178](#page-177-4)*).

# **Entradas y salidas digitales programables**

Existe un máximo de cuatro entradas digitales y dos entradas/salidas digitales (E/S que pueden configurarse como entradas o como salidas).

Las entradas digitales DI3 y DI4 se pueden utilizar como entrada de frecuencia, y las salidas digitales DIO1 y DIO2 se pueden utilizar como salida de frecuencia.

# **Ajustes y diagnósticos**

• Parámetros: grupos *[10 DI, RO Estándar](#page-156-0)* (página *[157](#page-156-0)*) y *[11 DIO, FI, FO Estándar](#page-162-2)* (página *[163](#page-162-2)*).

# **Salidas de relé programables**

Existe una salida de relé de serie. La señal transmitida por la salida puede seleccionarse mediante parámetros.

# **Ajustes y diagnósticos**

• Parámetros: grupos *[10 DI, RO Estándar](#page-156-0)* (página *[157](#page-156-0)*).

# **Ampliaciones de E/S programables**

Pueden agregarse entradas y salidas empleando módulos de ampliación de E/S.

La tabla siguiente muestra el número de E/S de la unidad de control así como los módulos opcionales de ampliación de E/S.

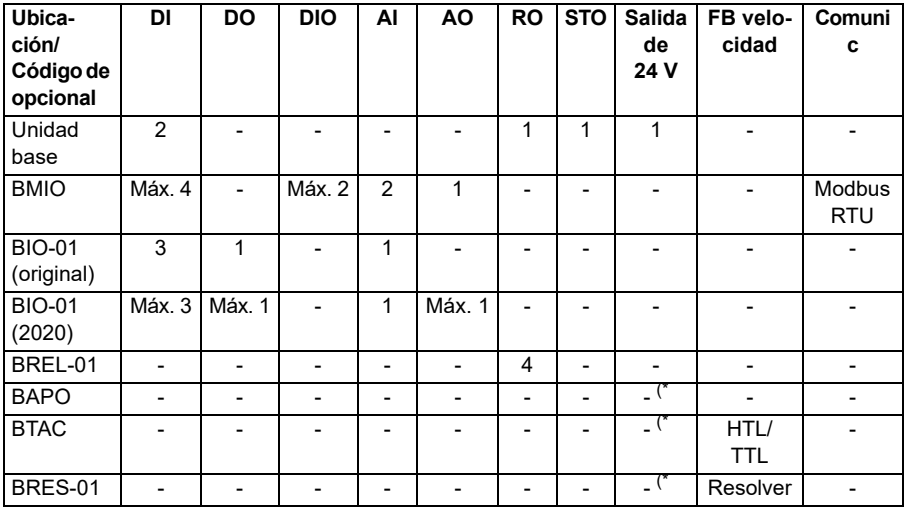

\*) Con estas opciones, *la salida de 24 V* se puede utilizar para alimentar el convertidor con una tensión de 24 V. Si no se desea utilizar la función de salida de 24 V mientras se utiliza una fuente externa para alimentar 24 V CC, utilice un diodo de 30 V/1 A independiente para evitar la alimentación de 24 V a cargas externas mientras no se utiliza la tensión de 24 V CC externa.

**Nota:** Los parámetros de configuración y estado para RO4 – RO7 (con BREL-01) se encuentran en el grupo de parámetros *[15 Módulo de ampliación de I/O](#page-182-2)* (página *[183](#page-182-2)*); véanse los parámetros *[15.04](#page-183-0)* – *[15.18](#page-187-0)*.

#### **Módulo de ampliación BIO-01**

ABB presentó una revisión actualizada del módulo de ampliación BIO-01 en 2020. El firmware admite tanto la revisión de 2020 como los módulos de ampliación BIO-01 originales.

El nuevo módulo BIO-01 tiene dos conmutadores DIP para especificar el uso de los puertos. El conmutador S1 cambia el puerto S1 de salida digital (DO1) a salida analógica (AO1) y el conmutador S2 cambia el puerto S2 de entrada digital (DI3) a salida digital (DO1).

Tenga en cuenta que el nuevo módulo BIO-01 tiene como máximo una salida digital (DO1) (no se admite la combinación de ajuste de los conmutadores DIP para que ambos puertos sean salidas digitales). **Ajustes y diagnósticos**

#### *62 Funciones del programa*

• Parámetros: grupo *[15 Módulo de ampliación de I/O](#page-182-2)* (página *[183](#page-182-2)*) y *[05.99](#page-140-0) [Estado](#page-140-1)  [conmutadores DIP BIO-01](#page-140-1)*.

#### **Módulo de ampliación BRES-01**

El módulo de ampliación BRES-01 se puede utilizar para recibir realimentación de velocidad con un resolver del motor para el control de velocidad en bucle cerrado y la posición real del eje del motor.

Para utilizar la realimentación del resolver, seleccione la opción *[BRES-01](#page-183-1)* en el parámetro *[15.01](#page-182-3)* y luego ajuste la frecuencia de excitación y la tensión en el grupo de parámetros *[92 Configuración encoder 1](#page-458-0)*. La fuente de realimentación de velocidad se ajusta con el parámetro *[90.41](#page-457-0)* y la reacción a un fallo de realimentación con el parámetro *[90.45](#page-457-1)*.

• Grupos de parámetros *[15 Módulo de ampliación de I/O](#page-182-2)* (página *[183](#page-182-2)*), *[90](#page-456-0)  [Seleccion realimentacion](#page-456-0)* (página *[457](#page-456-0)*), *[91 Ajustes de módulo encoder](#page-458-1)* (página *[459](#page-458-1)*), *[92 Configuración encoder 1](#page-458-0)* (página *[459](#page-458-0)*).

# **Control por bus de campo**

El convertidor puede conectarse a diversos sistemas distintos de automatización a través de sus interfaces de bus de campo. Véanse los capítulos *[Control del bus de](#page-570-0)  [campo a través de la interfaz de bus de campo integrado \(BCI\)](#page-570-0)* e *[Control de bus de](#page-642-0)  [campo a través de un adaptador de bus de campo](#page-642-0)*.

#### **Ajustes y diagnósticos**

• Parámetros: grupos *[50 Bus de Campo Adap. \(FBA\)](#page-410-0)* (página *[411](#page-410-0)*), *[51 FBA A](#page-417-0)  [Ajustes](#page-417-0)* (página *[418](#page-417-0)*), *[52 FBA A data in](#page-419-0)* (página *[420](#page-419-0)*), *[53 FBA A data out](#page-420-0)* (página *[421](#page-420-0)*) y *[58 Bus de campo integrado](#page-421-0)* (página *[422](#page-421-0)*).

# <span id="page-62-0"></span>**Control del motor**

# **Tipos de motor**

El convertidor tiene soporte para los siguientes tipos de motor:

- Motores asíncronos de inducción de CA
- Motores de imanes permanentes (PM)
- Motores síncronos de reluctancia (SynRM).

#### **Ajustes y diagnósticos**

• Parámetros: *[99.03](#page-487-2) [Tipo de Motor](#page-487-3)* (página *[488](#page-487-2)*).

# **Identificación del motor**

El rendimiento del control vectorial se basa en un modelo preciso del motor determinado durante la puesta en marcha del mismo.

Se efectúa una identificación magnética del motor de forma automática la primera vez que se da la orden de marcha. Durante la primera puesta en marcha, el motor se magnetiza a velocidad cero durante varios segundos para permitir la creación del modelo motor. Este método de identificación es adecuado para la mayoría de las aplicaciones.

En aplicaciones exigentes, puede realizarse una Marcha de identificación (Marcha de ID) por separado.

#### **Ajustes y diagnósticos**

• Parámetros: *[99.13](#page-492-0) [Marcha ID solicitada](#page-492-1)* (página *[493](#page-492-0)*).

#### **Funcionamiento con cortes de la red**

Véase el apartado *[Control de subtensión \(funcionamiento con cortes de la red\)](#page-103-1)* en la página *[104](#page-103-1)*.

# **Control vectorial**

El control vectorial es el modo de control del motor diseñado para aplicaciones en las que se necesita una alta precisión del control. Requiere una marcha de identificación durante la puesta en marcha. El control vectorial no se puede usar en todas las aplicaciones.

La conmutación de los semiconductores de salida se controla para conseguir el flujo de estátor y el par motor necesarios. La frecuencia de conmutación se cambia sólo si el par actual y los valores de flujo del estátor difieren de sus referencias más de la histéresis permitida. El valor de referencia para el regulador de par proviene del regulador de velocidad o directamente de una fuente externa de referencia de par.

El control del motor requiere la medición de la tensión de CC y de la corriente de dos fases de motor. El flujo del estátor se calcula mediante la integración de la tensión del motor en el espacio vectorial. El par del motor se calcula a partir del producto

vectorial del flujo del estátor y la corriente del rotor. Al utilizar el modelo de motor identificado se mejora la estimación del flujo del estátor. La velocidad actual del eje del motor no es necesaria para el control del motor.

La diferencia principal entre el control tradicional y el control vectorial es que el control de par opera en el mismo tiempo de ejecución que el control de conmutación de potencia. No hay ningún modulador PWM de control de tensión y frecuencia por separado; la conmutación de la etapa de salida se basa plenamente en el estado electromagnético del motor.

El control de motor más preciso se consigue activando una marcha de identificación con el motor desacoplado (marcha de ID).

Véase también el apartado *[Cifras de rendimiento del control de velocidad](#page-73-0)* en la página *[74](#page-73-0)*.

# **Ajustes y diagnósticos**

• Parámetros: *[99.04](#page-488-0) [Modo Control Motor](#page-488-1)* (página *[489](#page-488-0)*) y *[99.13](#page-492-0) [Marcha ID solicitada](#page-492-1)* (página *[493](#page-492-0)*).

# **Rampas de referencia**

Es posible ajustar individualmente los tiempos de rampa de aceleración y deceleración para la referencia de velocidad, par y frecuencia.

Con una referencia de velocidad o frecuencia, las rampas se definen como el tiempo que el convertidor tarda en acelerar o decelerar entre la frecuencia o velocidad cero y el valor definido por el parámetro *[46.01](#page-400-0) [Escalado Velocidad](#page-400-1)* o *[46.02](#page-401-0) [Escalado Fre](#page-401-1)[cuencia](#page-401-1)*. El usuario puede conmutar entre dos conjuntos de rampas preestablecidos con ayuda de una fuente binaria, por ejemplo, una entrada digital. En el caso de la referencia de velocidad, también es posible controlar la forma de la rampa.

En el caso de una referencia de par, las rampas se definen como el tiempo que tarda en cambiar la referencia entre cero y el par nominal del motor (*[01.30](#page-131-0) [Par Nominal](#page-131-1)  [escalado](#page-131-1))*.

# **Pendiente variable**

Controla la pendiente de la rampa de velocidad durante un cambio de referencia. Con esta función puede usarse una rampa variable constantemente.

La pendiente variable solamente está disponible en control remoto.

# **Ajustes y diagnósticos**

• Parámetros: *[23.28](#page-244-0) [Pendiente Variable Habilitar](#page-244-1)* (página *[245](#page-244-0)*) y *[23.29](#page-244-2) [Pendiente](#page-244-3)  [Variable Tasa](#page-244-3)* (página *[245](#page-244-2)*).

# **Rampas de aceleración/deceleración especiales**

Los tiempos de aceleración/deceleración para la función de avance lento pueden definirse separadamente; véase el apartado *[Avance lento](#page-70-0)* en la página *[71](#page-70-0)*.

La velocidad de cambio de la función de potenciómetro del motor (página *[121](#page-120-1)*) es ajustable. Se aplica la misma tasa en ambos sentidos.

Se puede definir una rampa de deceleración para el paro de emergencia (modo "Off3").

#### **Ajustes y diagnósticos**

- Rampa de referencia de velocidad Parámetros: *[23.11](#page-240-1)*…*[23.15](#page-242-4)*, *[23.32](#page-245-0) [Tiempo de](#page-245-1)  [forma 1](#page-245-1)* (página *[246](#page-245-1)*), *[23.33](#page-246-0) [Tiempo de forma 2](#page-246-1)* (página *[247](#page-246-1)*) y *[46.01](#page-400-0) [Escalado](#page-400-1)  [Velocidad](#page-400-1)* (página *[401](#page-400-1)*).
- Rampa de referencia de par Parámetros: *[01.30](#page-131-0) [Par Nominal escalado](#page-131-1)* (página *[132](#page-131-1)*), *[26.18](#page-258-0) [Tiempo Aumento Rampa Par](#page-258-1)* (página *[259](#page-258-1)*) y *[26.19](#page-258-2) [Tiempo](#page-258-3)  [Dismin Rampa Par](#page-258-3)* (página *[259](#page-258-3)*).
- Rampa de referencia de frecuencia Parámetros: *[28.71](#page-272-0)*…*[28.75](#page-273-6)* y *[46.02](#page-401-0) [Escalado](#page-401-1)  [Frecuencia](#page-401-1)* (página *[402](#page-401-1)*).
- Avance lento Parámetros: *[23.20](#page-242-6) [Avance Lento Tiempo acel](#page-242-7)* (página *[243](#page-242-7)*) y *[23.21](#page-243-0) [Avance Lento Tiempo decel](#page-243-1)* (página *[244](#page-243-1)*).
- Potenciómetro del motor Parámetros: *[22.75](#page-236-0) [Potenciómetro motor Tiempo](#page-236-5)  [rampa](#page-236-5)* (página *[237](#page-236-5)*).
- Paro de emergencia (modo "Off3") Parámetros: *[23.23](#page-243-2) [Paro Emergencia Tiempo](#page-243-3)* (página *[244](#page-243-3)*).

# **Velocidades/frecuencias constantes**

Las velocidades y frecuencias constantes son referencias predefinidas que se pueden activar rápidamente, por ejemplo, a través de entradas digitales. Es posible definir hasta 7 velocidades para control de velocidad y 7 frecuencias constantes para control de frecuencia.

**ADVERTENCIA:** Las velocidades y las frecuencias tienen preferencia sobre la referencia normal sin importar de dónde provenga la referencia.

#### **Ajustes y diagnósticos**

• Parámetros: grupos *[22 Selección referencia de Velocidad](#page-222-0)* (página *[223](#page-222-0)*) y *[28 Frecuencia Cadena de referencia](#page-260-0)* (página *[261](#page-260-0)*).

# **Velocidades/frecuencias críticas**

Se pueden predefinir velocidades críticas (a veces denominadas "velocidades a evitar") para aplicaciones en las cuales resulta necesario evitar determinadas velocidades o rangos de velocidades de motor debido, por ejemplo, a problemas de resonancia mecánica.

La función de velocidades críticas impide a la referencia permanecer dentro de una banda crítica durante un tiempo prolongado. Cuando una referencia cambiante entra en un rango crítico, la salida de la función se congela hasta que la referencia sale de ese rango. Cualquier cambio instantáneo en la salida lo suaviza la función de rampeado más adelante en la cadena de referencias.

Cuando el convertidor limita las velocidades/frecuencias de salida permitidas, las limita a la velocidad crítica absolutamente menor (velocidad crítica baja o frecuencia crítica baja) cuando acelera estando previamente parado, a menos que la referencia de velocidad supere el límite superior de velocidad/frecuencia crítica.

# **Ejemplo**

Un ventilador tiene vibraciones en el rango de 540 a 690 rpm y de 1380 a 1560 rpm. Para hacer que el convertidor evite estos intervalos de velocidad:

- habilite la función de velocidades críticas activando el bit 0 del parámetro *[22.51](#page-233-4)* y
- ajuste los rangos de velocidades críticas como en la figura siguiente.

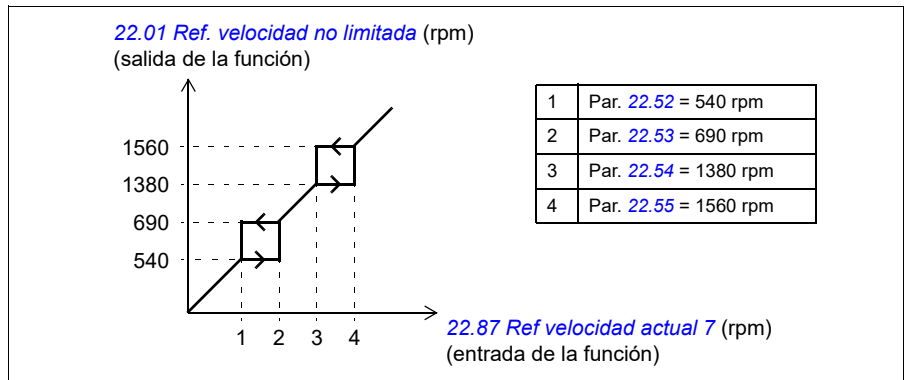

# **Ajustes y diagnósticos**

- Velocidades críticas Parámetros: *[22.51](#page-233-4)*…*[22.57](#page-234-4)*.
- Frecuencias críticas Parámetros: *[28.51](#page-271-0)*…*[28.57](#page-272-4)*.
- Entrada de función (velocidad) Parámetros: *[22.01](#page-222-1) [Ref. velocidad no limitada](#page-222-2)* (página *[223](#page-222-2)*).
- Salida de función (velocidad) Parámetros: *[22.87](#page-237-0) [Ref velocidad actual 7](#page-237-1)* (página *[238](#page-237-1)*).
- Entrada de función (frecuencia) Parámetros: *[28.96](#page-276-0) [Ref de Frec Act 7](#page-276-1)* (página *[277](#page-276-1)*).
- Salida de función (frecuencia) Parámetros: *[28.97](#page-276-2) [Ref. frecuencia no limitada](#page-276-3)* (página *[277](#page-276-3)*).

# **Autoajuste del regulador de velocidad**

Puede ajustar el regulador de velocidad del convertidor automáticamente con la función de ajuste automático. El ajuste automático se basa en una estimación de la constante de tiempo mecánica (inercia) del motor y la máquina.

La rutina de ajuste automático hará funcionar el motor en una serie de ciclos de aceleración/deceleración. El número de ciclos puede ajustarse con el parámetro *[25.40](#page-253-0)*. Los valores más altos generarán resultados más precisos, especialmente si la diferencia entre las velocidades inicial y final es pequeña.

La referencia de par máximo usada durante el ajuste automático será el par inicial (es decir, el par cuando se activa la rutina) más el valor de *[25.38](#page-253-1)*, a no ser que esté limitado por el límite de par máximo (grupo *[30 Límites](#page-510-0)*) o el par nominal del motor (*[99](#page-526-0)  [Datos de Motor](#page-526-0)*). La velocidad máxima calculada durante la rutina es la velocidad inicial (es decir, la velocidad cuando se activa la rutina) más el valor de *[25.39](#page-253-2)*, a no ser que esté limitada por el parámetro *[30.12](#page-280-0)* o *[99.09](#page-526-1)*.

El siguiente diagrama muestra el comportamiento de la velocidad y el par durante la rutina de ajuste automático. En este ejemplo, el parámetro *[25.40](#page-253-0)* (*[Autoajuste de](#page-253-3)  [repeticiones](#page-253-3)*) está ajustado a 2.

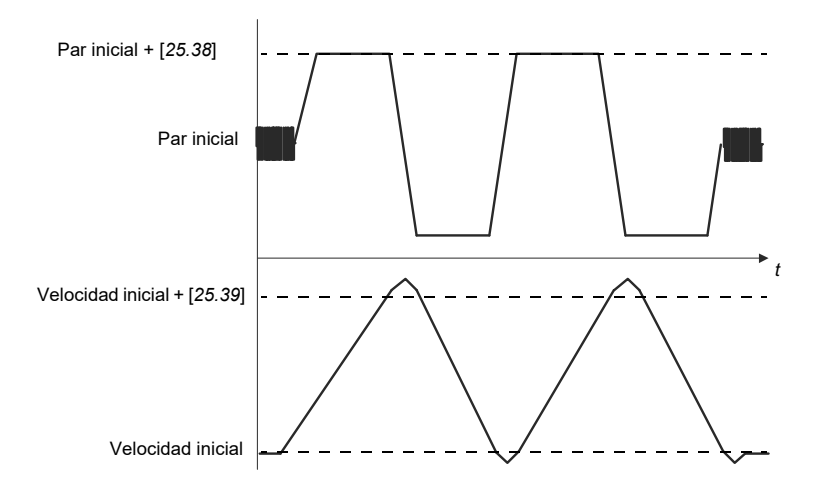

#### **Notas**

- Si el convertidor no puede generar la potencia de frenado solicitada durante la rutina, los resultados se basarán únicamente en las etapas de aceleración y no serán tan precisos como con una potencia de frenado completa.
- El motor superará ligeramente la velocidad máxima calculada al final de cada etapa de aceleración.

# **Antes de activar la rutina de ajuste automático**

Los requisitos previos para la realización de la rutina de ajuste automático son los siguientes:

- El usuario ha arrancado y el convertidor ha completado con éxito la marcha de identificación del motor (marcha de ID); véase el parámetro *[99.13](#page-492-0)*
- El usuario ha definido los límites de velocidad y par (grupo *[30 Límites](#page-510-0)*)
- El usuario ha supervisado la realimentación de velocidad en busca de ruido, vibraciones y otras perturbaciones causadas por los componentes mecánicos del sistema (herramienta de PC Drive Composer), y ha ajustado los siguientes parámetros para eliminar las perturbaciones:
	- filtro de realimentación de velocidad (grupo *[90 Seleccion realimentacion](#page-524-0)*)
	- filtro de errores de velocidad (grupo *[24 Acondicionamiento ref de velocidad](#page-508-0)*) y
	- velocidad cero (*[21.06](#page-213-4)* y *[21.07](#page-214-0)*).
- El usuario ha arrancado el convertidor y está funcionando en modo de control de velocidad (*[99.04](#page-488-0)*).

Una vez se cumplan estas condiciones, el usuario puede activar el ajuste automático con el parámetro *[25.33](#page-252-0)* (o la fuente de señal seleccionada por este).

**Nota**: El ajuste automático del controlador de velocidad solo funciona cuando la velocidad se mantiene dentro de una ventana específica durante la secuencia:

- La velocidad no supera el 90 % de la velocidad nominal del motor o la velocidad máxima (véase el grupo de parámetros *[30 Límites](#page-510-0)*), la que sea menor.
- La velocidad es como mínimo el 10 % de la velocidad nominal del motor o la velocidad mínima (véase el grupo de parámetros *[30 Límites](#page-510-0)*), la que sea mayor.

# **Modos de ajuste automático**

En función del ajuste del parámetro *[25.34](#page-253-4)*, se puede realizar el ajuste automático de tres maneras distintas. Las selecciones *Suave*, *Normal* e *Intenso* definen cómo debe reaccionar la referencia de par del convertidor a un escalón de referencia de velocidad después del ajuste. La selección Suave producirá una respuesta lenta pero robusta; Intenso producirá una respuesta rápida pero posiblemente con valores de ganancia demasiado altos para algunas aplicaciones. La siguiente figura muestra respuestas de velocidad en un escalón de referencia de velocidad (típicamente, del 1 al 20 %).

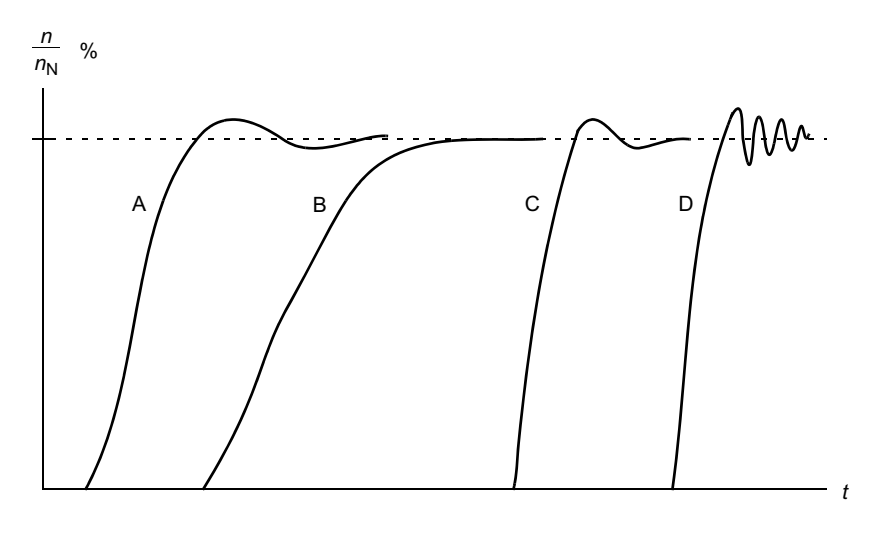

- A: Subcompensado
- B: Ajustado normalmente (ajuste automático)
- C: Ajustado normalmente (manualmente). Mejor rendimiento dinámico que con B
- D: Regulador de velocidad sobrecompensado

#### **Resultados del ajuste automático**

Al finalizar una rutina de ajuste automático con éxito, sus resultados se transferirán automáticamente a los siguientes parámetros:

- *[25.02](#page-248-0)* Ganancia proporcional de velocidad (ganancia proporcional del regulador de velocidad)
- *[25.03](#page-249-0)* Tiempo de integración de velocidad (tiempo de integración del regulador de velocidad)
- *[25.06](#page-251-0)* Tiempo de derivación de la compensación de aceleración (tiempo de derivación para la compensación de aceleración)
- *[25.37](#page-253-5)* Constante de tiempo mecánica (constante de tiempo mecánica del motor y de la máquina).

Sin embargo, también es posible ajustar manualmente la ganancia, el tiempo de integración y el tiempo de derivación del regulador.

La figura siguiente es un diagrama de bloques simplificado del regulador de velocidad. La salida del regulador es la referencia para el regulador de par.

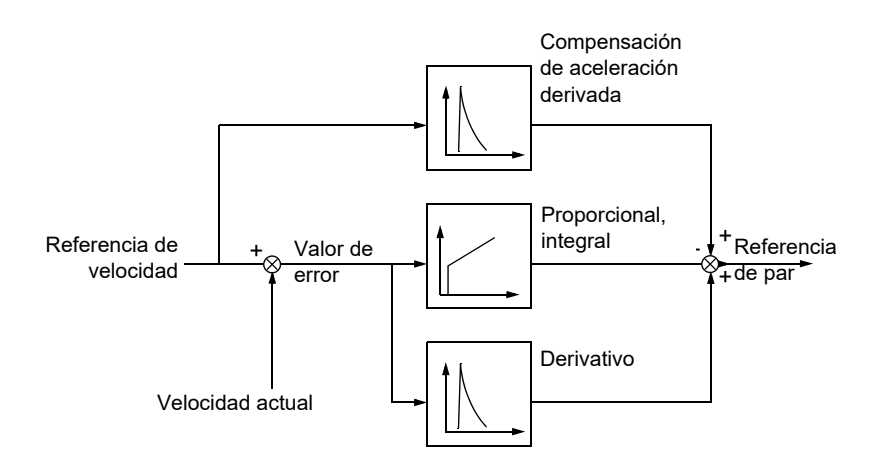

# **Ajustes y diagnósticos**

- Parámetros: *[25.33](#page-252-0)*…*[25.40](#page-253-0)*.
- Eventos: Se generará un mensaje de alarma, *[AF90](#page-544-0) [Autoafinado del controlador](#page-544-1)  [de velocidad](#page-544-1)* (página *[545](#page-544-0)*), si la rutina de ajuste automático no se completa con éxito.

# **Control de embalamiento**

El control de embalamiento se activa automáticamente cuando el modo de funcionamiento es por control de par. En el control de par, el motor podría embalarse si se perdiera la carga de forma repentina. El programa de control tiene una función de control de embalamiento que reduce la referencia de par siempre que la velocidad del motor supere la velocidad mínima o la velocidad máxima establecidas.

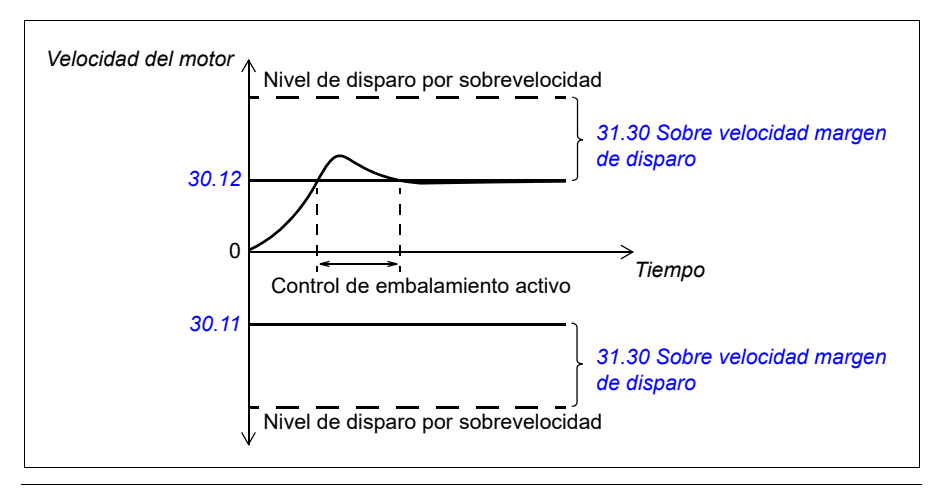

El programa establece la ganancia proporcional a 10,0 y el tiempo de integración a 2,0 s.

#### **Ajustes y diagnósticos**

• Parámetros: *[30.11](#page-279-0) [Velocidad Mínima](#page-279-1)* (página *[280](#page-279-1)*), *[30.12](#page-280-0) [Velocidad Máxima](#page-280-1)* (página *[281](#page-280-1)*) y *[31.30](#page-298-0) [Sobre velocidad margen de disparo](#page-298-1)* (página *[299](#page-298-1)*).

# **Repetidor de encóder**

La conexión de un encoder a varios convertidores con el módulo de interfaz de encoder BTAC-02 se puede hacer usando un esquema de conexión en serie. Esto significa conectar conjuntamente a varios módulos de encoder los canales A, B, Z y GND del mismo encoder.

#### **Ajustes y diagnósticos**

• Parámetros: grupos *[90 Seleccion realimentacion](#page-456-0)* (página *[457](#page-456-0)*), *[91 Ajustes de](#page-458-1)  [módulo encoder](#page-458-1)* (página *[459](#page-458-1)*) y *[92 Configuración encoder 1](#page-458-0)* (página *[459](#page-458-0)*).

# <span id="page-70-0"></span>**Avance lento**

La función de avance lento permite usar un interruptor momentáneo para girar brevemente el motor. La función de avance lento se utiliza normalmente para controlar la maquinaria localmente durante el mantenimiento o la puesta en marcha.

Se dispone de dos funciones de avance lento  $(1 \vee 2)$ , cada una con sus propias referencias y fuentes de activación. Las fuentes de señal se seleccionan con los parámetros *[20.26](#page-204-0)* y *[20.27](#page-205-1)*. Cuando se activa el avance lento, el convertidor arranca y acelera hasta la velocidad de avance lento definida, siguiendo la rampa de aceleración establecida. Después de desactivarse la señal, el convertidor decelera hasta detenerse siguiendo la rampa de deceleración de avance lento establecida.

La figura y la tabla siguientes ofrecen un ejemplo del funcionamiento del convertidor durante el avance lento. En este ejemplo, se utiliza el modo de paro por rampa (*[21.03](#page-212-0) [Función Paro](#page-212-1)*).

Ord. Av. Lento = Estado de la fuente definido usando *[20.26](#page-204-0)* o *[20.27](#page-205-1)* Habil Av. Lento = Estado de la fuente definido usando *[20.25](#page-203-1)* Ord. marcha = Estado de la orden de marcha del convertidor.

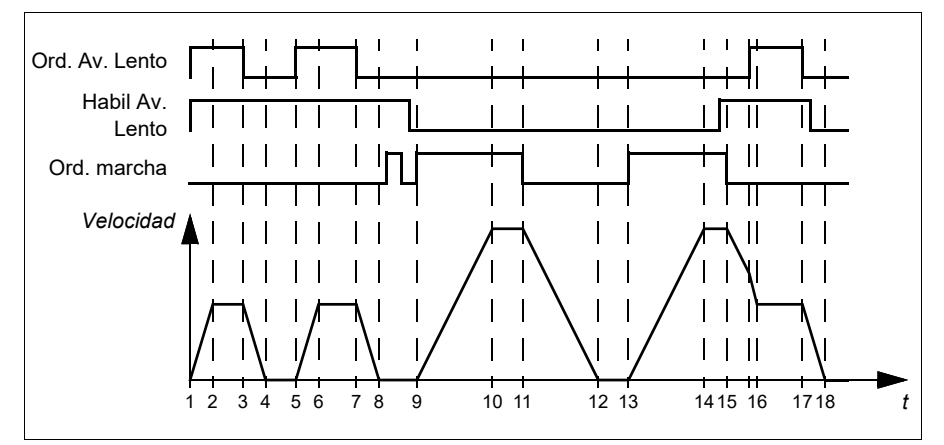

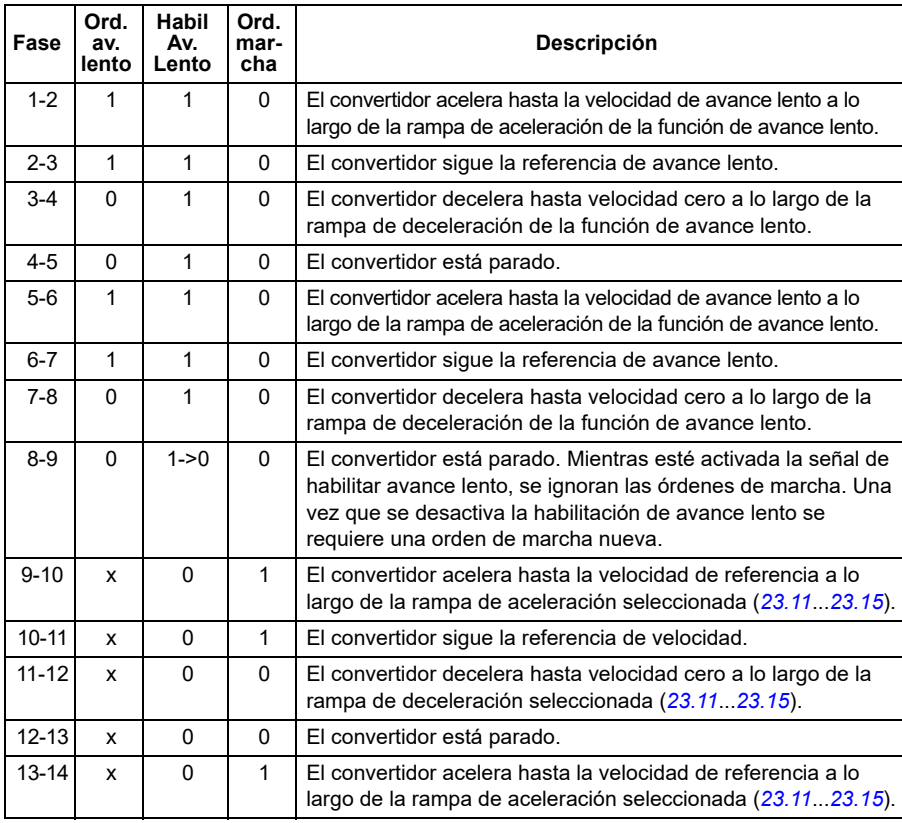
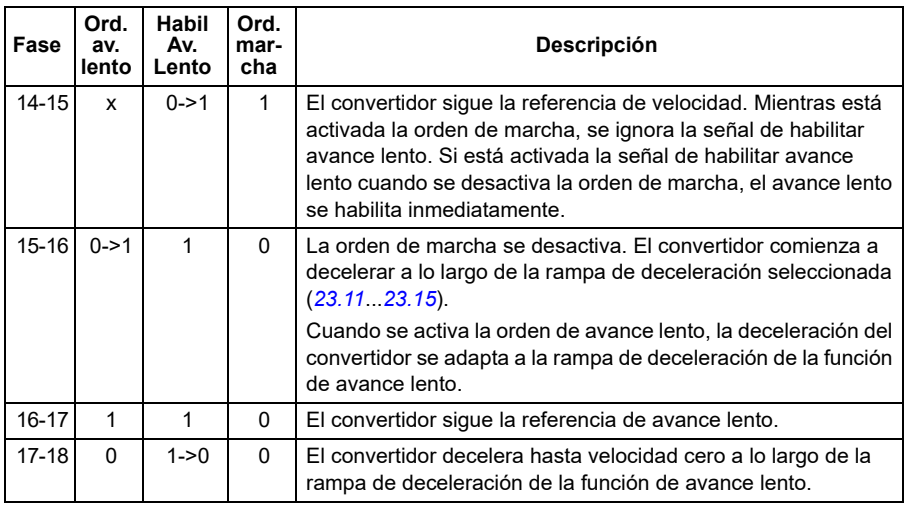

#### **Notas:**

- El avance lento no está disponible cuando el convertidor se encuentra en control local.
- El avance lento no se puede habilitar cuando la orden de marcha de convertidor está activada, ni puede ponerse en marcha el convertidor cuando está habilitado el avance lento. Para arrancar el convertidor después de que se desactiva habilitar avance lento se requiere una orden de marcha nueva.

**ADVERTENCIA:** Si el avance lento se habilita y activa mientras la orden de marcha está activada, el avance lento se activará en cuanto se desactive la orden de marcha.

- Si se activan ambas funciones de avance lento, tiene prioridad la que se active primero.
- El avance lento se puede utilizar en los modos de control vectorial y escalar.
- Las funciones de marcha lenta activadas a través del bus de campo (*[06.01](#page-141-0)* bits 8…9) usan las referencias y tiempos de rampa definidos para el avance lento, pero no requieren la señal de habilitar avance lento.

## **Ajustes y diagnósticos**

• Parámetros: *[20.25](#page-203-0) [Avance Lento Habilitar](#page-203-1)* (página *[204](#page-203-1)*), *[20.26](#page-204-0) [Av lento 1 Fuente](#page-204-1)  [marcha](#page-204-1)* (página *[205](#page-204-1)*), *[20.27](#page-205-0) [Av lento 2 Fuente marcha](#page-205-1)* (página *[206](#page-205-1)*), *[22.42](#page-232-0) [Avance lento 1 Ref](#page-232-1)* (página *[233](#page-232-1)*), *[22.43](#page-232-2) [Avance lento 2 Ref](#page-232-3)* (página *[233](#page-232-3)*), *[23.20](#page-242-1) [Avance Lento Tiempo acel](#page-242-2)* (página *[243](#page-242-2)*), *[23.21](#page-243-0) [Avance Lento Tiempo decel](#page-243-1)* (página *[244](#page-243-1)*), *[28.42](#page-270-0) [Avance lento 1 Ref frecuencia](#page-270-1)* (página *[271](#page-270-0)*) y *[28.43](#page-270-2) [Avance](#page-270-3)  [lento 2 Ref frecuencia](#page-270-3)* (página *[271](#page-270-2)*).

## **Cifras de rendimiento del control de velocidad**

La tabla siguiente muestra las cifras de rendimiento típicas del control de velocidad con motor de inducción (motor asíncrono).

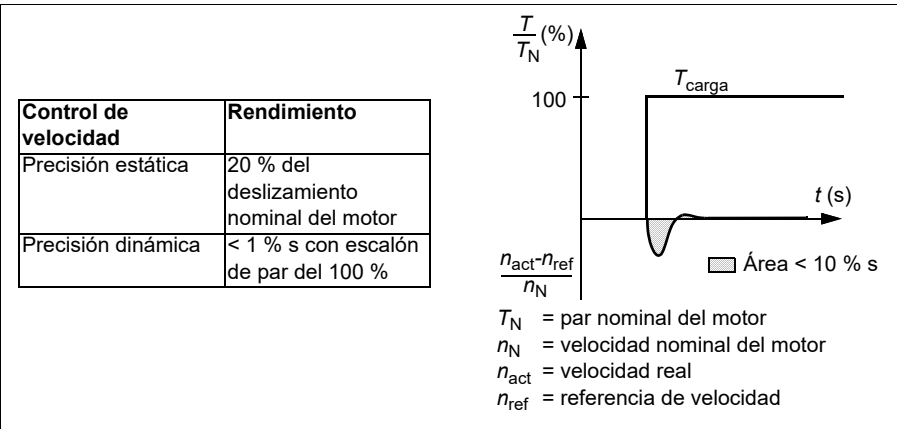

**Nota**: la activación del parámetro optimizador de energía *[45.11](#page-397-0)* permite mejorar la precisión estática a bajas velocidades con un par bajo. Esto reducirá ligeramente la dinámica del par si se requiere una respuesta rápida del par.

## **Cifras de rendimiento del control del par**

El convertidor puede llevar a cabo un control preciso del par sin realimentación de velocidad del eje del motor. La tabla siguiente muestra las cifras de rendimiento típicas del control de par.

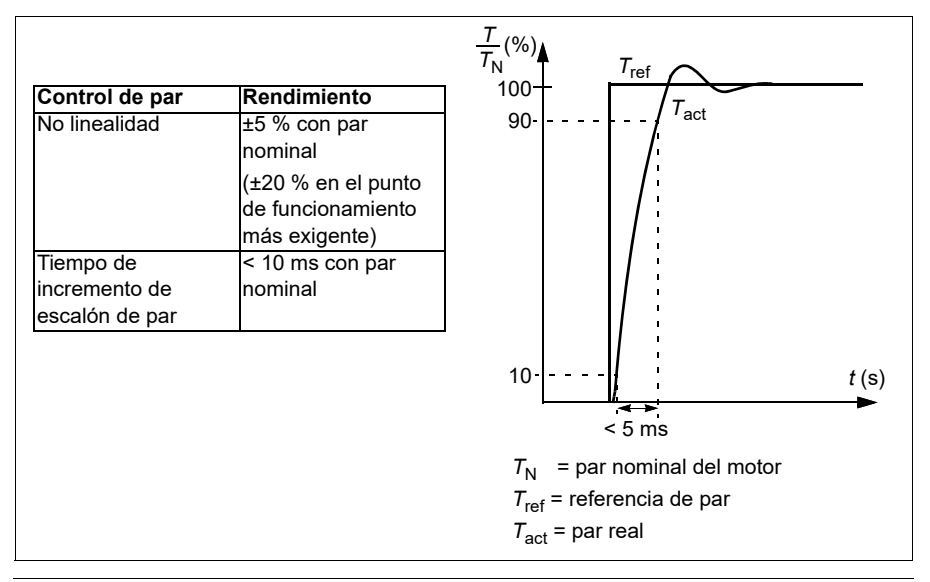

## **Control de motor escalar**

El control de motor escalar es el método por defecto para el control del motor. Es adecuado para aplicaciones que no requieren la precisión de control disponible en el control vectorial. En el control escalar, usted controla la referencia de frecuencia de salida del convertidor y no necesita hacer ninguna marcha de identificación de motor en la primera puesta en marcha.

Se recomienda activar el modo de control de motor escalar en las siguientes situaciones especiales:

- En convertidores multimotor: 1) si la carga no se comparte equitativamente entre los motores, 2) si los motores tienen tamaños distintos, o 3) si los motores van a cambiarse tras la identificación del motor (marcha de ID).
- Si la intensidad nominal del motor es inferior a 1/6 de la intensidad de salida nominal del convertidor. **Nota:** durante este tiempo, no active el fallo por pérdida de fase del motor (*[31.19](#page-294-0) [Perdida fase motor](#page-294-1)*) puesto que el convertidor no puede medir la intensidad del motor con precisión.
- Si el convertidor se emplea sin un motor conectado (por ejemplo, con fines de comprobación).
- Si el convertidor acciona un motor de media tensión a través de un transformador elevador.

En el modo de control escalar, no están disponibles algunas funciones.

Véase también el apartado *[Modos de funcionamiento y modos de control del motor](#page-49-0)* en la página *[50](#page-49-0)*.

## **Compensación IR para control de motor escalar**

La compensación IR (también conocida como refuerzo de tensión) sólo está disponible en el modo de control de motor escalar. Cuando se activa la compensación IR, el convertidor aporta un refuerzo de tensión al motor a bajas velocidades. La compensación IR es útil en aplicaciones que requieren un elevado par de arranque.

En control vectorial no se admite ni se necesita compensación IR, ya que se aplica automáticamente.

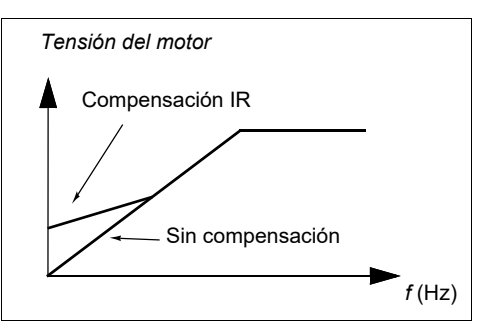

## **Ajustes y diagnósticos**

Parámetros: grupos *[28 Frecuencia Cadena de referencia](#page-260-0)* (página *[261](#page-260-0)*), *[97.13](#page-481-0) [Compensación IR](#page-481-1)* (página *[482](#page-481-1)*) y *[99.04](#page-488-0) [Modo Control Motor](#page-488-1)* (página *[489](#page-488-1)*).

## **Curva de carga de usuario**

La Curva de carga de usuario proporciona una función supervisora que monitoriza la carga y una señal de entrada como una función de la frecuencia o la velocidad. Muestra el estado de la señal monitorizada y puede generar un aviso o un fallo basándose en la trasgresión de un perfil definido por el usuario.

La curva de carga de usuario consta de una curva de sobrecarga y otra de baja carga, o solamente de una de ellas. Cada curva está formada por cinco puntos que representan la señal monitorizada como una función de la frecuencia o de la velocidad.

En el siguiente ejemplo, la curva de carga de usuario se ha construido a partir del par nominal de motor al cual se le ha agregado y restado un margen del 10 %. Las curvas de margen definen una envolvente operativa para el motor de modo que se puedan supervisar, registrar en el tiempo y detectar las desviaciones fuera de la envolvente.

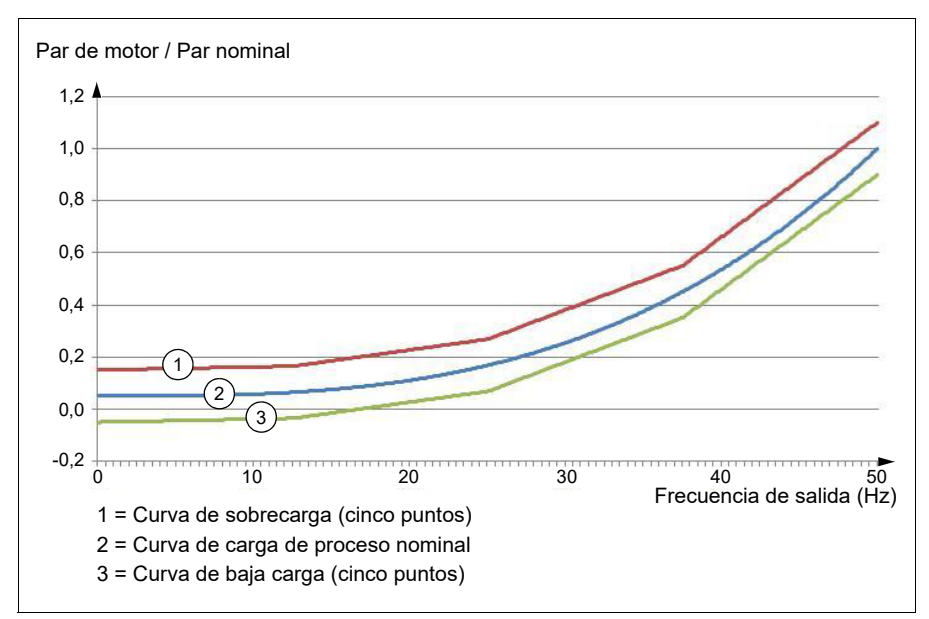

Se puede configurar que se genere un aviso y/o un fallo de sobrecarga si la señal monitorizada permanece continuamente sobre la curva de sobrecarga durante un tiempo definido. Se puede configurar que se genere un aviso y/o un fallo de subcarga si la señal monitorizada permanece continuamente bajo la curva de subcarga durante un tiempo definido.

La sobrecarga se puede usar, por ejemplo, para monitorizar una hoja de sierra que encuentra un nudo o perfiles de carga de ventilador demasiado altos.

La subcarga se puede usar, por ejemplo, para monitorizar una caída de la carga o la rotura de cintas transportadoras o de correas de ventiladores.

## **Ajustes y diagnósticos**

• Parámetros: grupo *[37 Curva de Carga de Usuario](#page-351-0)* (página *[352](#page-351-0)*).

## **Relación** *U/f*

La función *U/f* solamente está disponible en el modo de control de motor escalar, que usa control de frecuencia.

Esta función tiene dos modos: lineal y cuadrático.

En el modo lineal, la relación tensión-frecuencia es constante bajo el punto de debilitamiento de campo. Esto se utiliza en aplicaciones de par constante donde puede ser necesario producir par cerca del par nominal del motor (o en el mismo par nominal) en todo el rango de frecuencias.

En el modo cuadrático la relación tensión-frecuencia aumenta como el cuadrado de la frecuencia por debajo del punto de debilitamiento de campo. Esto se suele utilizar en aplicaciones como bombas centrífugas o ventiladores. Para estas aplicaciones, el par requerido sigue una relación cuadrática respecto a la frecuencia. Por lo tanto, si se varía la tensión usando la relación cuadrática, el motor opera con una eficiencia mejorada y menores niveles de ruido en estas aplicaciones.

La función *U/f* no se puede usar con optimización de energía; si se ajusta el parámetro *[45.11](#page-397-0) [Optimizador de energía](#page-397-1)* a *[Habilitar](#page-397-2)*, no se tiene en cuenta el parámetro *[97.20](#page-482-0) [Relación U/F](#page-482-1)*.

## **Ajustes y diagnósticos**

• Parámetros: *[97.20](#page-482-0) [Relación U/F](#page-482-1)* (página *[483](#page-482-1)*).

## **Frenado por flujo**

El convertidor puede proporcionar una mayor deceleración aumentando el nivel de magnetización en el motor. Al incrementar el flujo del motor, la energía generada por éste durante el frenado puede convertirse en energía térmica del motor.

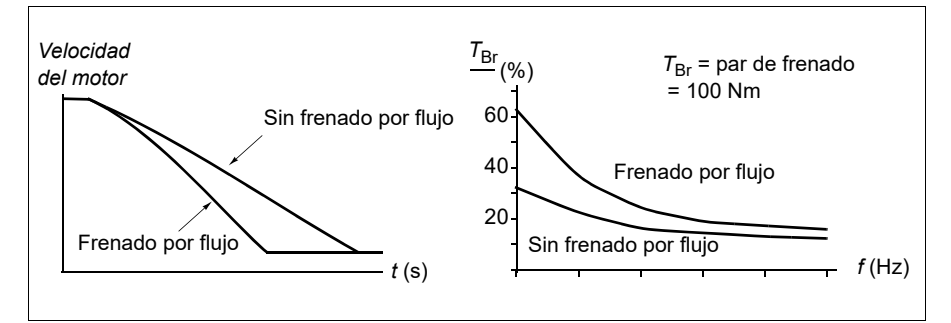

El convertidor supervisa el estado del motor de forma continua, también durante el frenado por flujo. Por lo tanto, el frenado por flujo puede emplearse tanto para detener el motor como para cambiar la velocidad. Otras ventajas del frenado por flujo son:

- El frenado empieza inmediatamente después de facilitar una orden de paro. La función no tiene que esperar a la reducción de flujo antes de que pueda iniciar el frenado.
- La refrigeración del motor de inducción es eficiente. La intensidad del estátor del motor aumenta durante el frenado por flujo, pero no la intensidad del rotor. El estátor se refrigera de forma mucho más eficaz que el rotor.
- El frenado por flujo puede emplearse con motores de inducción y motores de imanes permanentes.

Hay dos niveles de potencia de frenado disponibles:

- El frenado moderado proporciona una deceleración más rápida que la que se obtiene en situaciones donde se ha inhabilitado el frenado por flujo. El nivel de flujo del motor se limita para evitar un sobrecalentamiento del motor.
- El frenado por flujo a la potencia máxima utiliza casi toda la intensidad disponible para transformar la energía de frenado mecánica en energía térmica del motor. El tiempo de deceleración es más corto que con el frenado por flujo moderado. En uso cíclico, el calentamiento del motor puede ser significativo.

**ADVERTENCIA:** El motor debe estar dimensionado para absorber la energía térmica generada por el frenado por flujo.

## **Ajustes y diagnósticos**

• Parámetros: *[97.05](#page-479-0) [Frenado por Flujo](#page-479-1)* (página *[480](#page-479-1)*).

## **Magnetización por CC**

El convertidor posee diversas funciones de magnetización para las distintas fases de arranque/giro/paro del motor: premagnetización, retención por CC, posmagnetización y precalentamiento (calentamiento del motor).

## **Premagnetización**

La premagnetización se refiere a una magnetización por CC del motor antes del arranque. Dependiendo del modo de marcha seleccionado (vectorial o escalar), puede aplicarse premagnetización para garantizar el mayor par de arranque posible, hasta el 200 % del par nominal del motor. Al ajustar el tiempo de premagnetización, es posible sincronizar el arranque del motor y, por ejemplo, la liberación de un freno mecánico.

## **Ajustes y diagnósticos**

• Parámetros: *[21.01](#page-210-0) [Vectorial Modo Marcha](#page-210-1)* (página *[211](#page-210-1)*), *[21.19](#page-218-0) [Escalar Modo](#page-218-1)  [Marcha](#page-218-1)* (página *[219](#page-218-1)*) y *[21.02](#page-211-0) [Tiempo magnetización](#page-211-1)* (página *[212](#page-211-1)*).

## **Retención por CC**

Esta función permite bloquear el rotor a velocidad cero (cercana a cero) durante la operación normal. La retención por CC se activa con el parámetro *[21.08](#page-215-0)*. Cuando la velocidad de referencia y la del motor caen ambas por debajo de un determinado

nivel, el convertidor dejará de generar una intensidad sinusoidal y empezará a suministrar CC al motor. La intensidad se ajusta con el parámetro *[21.10](#page-215-3)*. Cuando la referencia supera el valor del parámetro *[21.09](#page-215-1)*, el convertidor continúa funcionando de la forma normal.

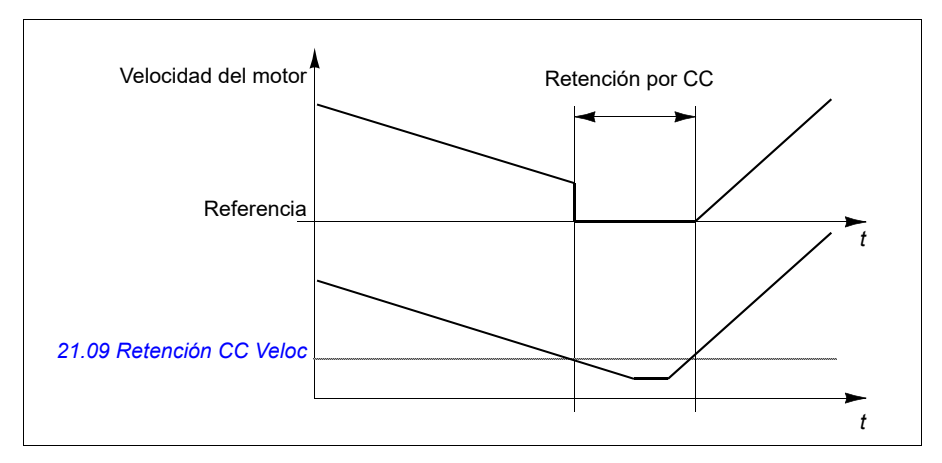

### **Ajustes y diagnósticos**

• Parámetros: *[21.08](#page-215-0) [Control corriente CC](#page-215-4)* (página *[216](#page-215-4)*), *[21.09](#page-215-1) [Retención CC Veloc](#page-215-2)* (página *[216](#page-215-2)*) y *[21.10](#page-215-3) [Reten CC Ref Intensidad](#page-215-5)* (página *[216](#page-215-5)*).

### **Posmagnetización**

Esta función mantiene magnetizado el motor durante un determinado periodo tras la parada. La finalidad es impedir que la máquina se mueva en presencia de carga, por ejemplo antes de que se pueda aplicar un freno mecánico. La posmagnetización se activa con el parámetro *[21.08](#page-215-0)*. La intensidad de magnetización se ajusta con el parámetro *[21.10](#page-215-3)*.

**Nota:** La posmagnetización sólo está disponible si la función de paro seleccionada es una rampa.

## **Ajustes y diagnósticos**

• Parámetros: *[21.01](#page-210-0) [Vectorial Modo Marcha](#page-210-1)* (página *[211](#page-210-1)*), *[21.02](#page-211-0) [Tiempo](#page-211-1)  [magnetización](#page-211-1)* (página *[212](#page-211-1)*), *[21.03](#page-212-0) [Función Paro](#page-212-1)* (página *[213](#page-212-1)*), *[21.08](#page-215-0) [Control](#page-215-4)  [corriente CC](#page-215-4)* (página *[216](#page-215-4)*), *[21.09](#page-215-1) [Retención CC Veloc](#page-215-2)* (página *[216](#page-215-2)*) y *[21.11](#page-215-6) [Pos](#page-215-7)  [magnetización Tiempo](#page-215-7)* (página *[216](#page-215-7)*).

### **Precalentamiento (Calentamiento del motor)**

La función de precalentamiento mantiene el motor templado e impide la condensación dentro del motor mediante el suministro de CC cuando el convertidor está detenido. El calentamiento sólo se puede activar cuando el convertidor se encuentra en estado detenido. Al arrancar el convertidor, se detiene el calentamiento.

Cuando se activa el precalentamiento y se da la orden de paro, el precalentamiento comienza de forma inmediata si el convertidor funciona por debajo del límite de velocidad cero (véase el bit 0 en el parámetro *[06.19](#page-146-0) [Palabra estado ctrl velocidad](#page-146-1)*). Si el convertidor funciona por encima del límite de velocidad cero, el precalentamiento se retrasa el tiempo definido por el parámetro *[21.15](#page-217-0) [Tiempo de demora de precalenta](#page-217-1)[miento](#page-217-1)* para evitar una intensidad excesiva.

Esta función se puede definir para que siempre esté activada cuando se para el convertidor, o bien se puede activar mediante entrada digital, bus de campo, función temporizada o función de supervisión. Por ejemplo, con la ayuda de la función de supervisión de señal, el calentamiento se puede activar con una señal de medición térmica del motor.

La intensidad de precalentamiento suministrada al motor se puede definir como el 0…30 % de la intensidad nominal del motor.

## **Notas:**

- En aplicaciones en las que el motor se mantiene girando mucho tiempo después de detener la modulación, es recomendable usar la parada de rampa con el precalentamiento para evitar un tirón repentino en el rotor al activar el precalentamiento.
- La función de calentamiento requiere que la función STO no esté activada.
- La función de calentamiento requiere que el convertidor no esté en fallo.
- El precalentamiento usa retención por CC para producir corriente.

## **Ajustes y diagnósticos**

• Parámetros: *[21.14](#page-216-0) [Fuente entrada precalentamiento](#page-216-1)* (página *[217](#page-216-1)*), *[21.15](#page-217-0) [Tiempo](#page-217-1)  [de demora de precalentamiento](#page-217-1)* y *[21.16](#page-217-2) [Precalentamiento Corriente](#page-217-3)* (página *[218](#page-217-3)*).

## **Optimización de energía**

La función Optimización de energía optimiza el flujo del motor de forma que se reduce el consumo total de energía y el nivel de ruido del motor cuando el convertidor funciona por debajo de la carga nominal. El rendimiento total (motor y convertidor) puede aumentarse de un 1 % a un 20 % en función de la velocidad y el par de la carga.

**Nota:** Con motores de imanes permanentes y motores síncronos de reluctancia, la optimización de energía siempre está habilitada.

## **Ajustes y diagnósticos**

• Parámetros: *[45.11](#page-397-0) [Optimizador de energía](#page-397-1)* (página *[398](#page-397-1)*).

## **Frecuencia de conmutación**

El convertidor tiene dos frecuencias de conmutación: frecuencia de conmutación de referencia y frecuencia de conmutación mínima. Si resulta térmicamente posible, el convertidor intenta mantener la frecuencia de conmutación permitida más alta (= frecuencia de conmutación de referencia) y entonces, la ajusta dinámicamente entre la referencia y la frecuencia de conmutación mínima en función de la temperatura del convertidor. Cuando el convertidor alcanza la frecuencia de

conmutación mínima (= menor frecuencia de conmutación permitida) empieza a limitar la intensidad de salida mientras aumenta el calentamiento.

Para consultar el derrateo, véase el manual de hardware del convertidor.

**Ejemplo 1:** Si necesita fijar la frecuencia de conmutación a un cierto valor como cuando se usan algunos filtros externos, p. ej., con filtros EMC C1 (véase el manual de hardware), configure tanto la frecuencia de conmutación de referencia como la frecuencia mínima a ese valor y el convertidor mantendrá esa frecuencia de conmutación.

**Ejemplo 2:** Si la frecuencia de conmutación de referencia se ajusta a 12 kHz y la frecuencia de conmutación mínima se ajusta a 1,5 kHz (o 1 kHz), el convertidor mantiene la frecuencia de conmutación más alta posible para reducir el ruido de motor y sólo reducirá la frecuencia de conmutación cuando se caliente el convertidor. Esto es útil, por ejemplo, en aplicaciones donde se requiere un bajo nivel de ruido pero se puede tolerar más ruido cuando se necesita toda la corriente de salida.

### **Ajustes y diagnósticos**

• Parámetros: *[97.01](#page-478-0) [Frec. Portadora Referencia](#page-478-1)* (página *[479](#page-478-1)*) y *[97.02](#page-478-2) [Frec.](#page-478-3)  [Portadora Mínima](#page-478-3)* (página *[479](#page-478-3)*).

## **Paro con velocidad compensada**

El paro con velocidad compensada está disponible, por ejemplo, para aplicaciones en que una cinta transportadora deba desplazarse una determinada distancia tras recibir la orden de paro. A velocidad máxima el motor se detiene habitualmente siguiendo la rampa de deceleración definida, tras la aplicación de una demora definida por el usuario para ajustar la distancia recorrida. Por debajo de la velocidad máxima, el paro se demora aún más haciendo funcionar el convertidor a la velocidad actual antes de que el motor siga la rampa hasta pararse. Tal como se muestra en la figura, la distancia recorrida tras la orden de paro es la misma en ambos casos, es decir, el área A + el área B es igual al área C.

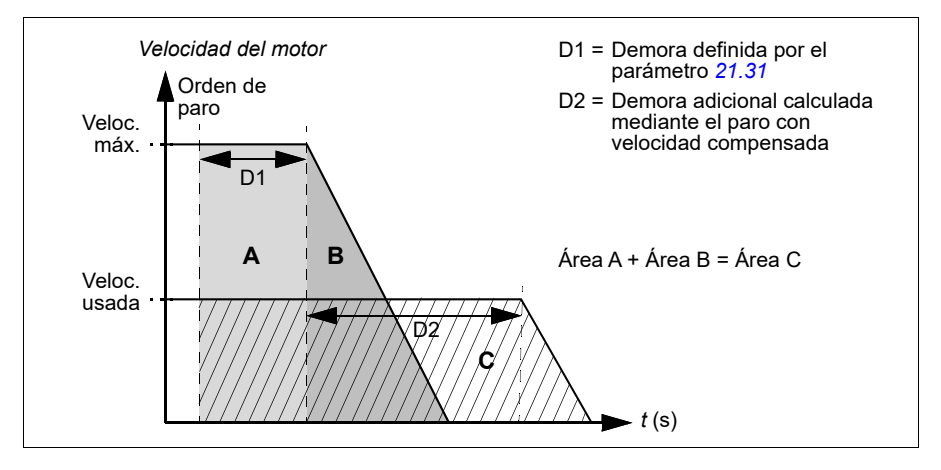

La velocidad compensada no tiene en cuenta los tiempos de la forma de la curva (*[23.32](#page-245-0) [Tiempo de forma 1](#page-245-1)* y *[23.33](#page-246-0) [Tiempo de forma 2](#page-246-1)*). Los tiempos de curva positivos alargan la distancia recorrida.

Puede restringirse la aplicación de la velocidad compensada a la dirección de giro en avance o en retroceso. Tanto el control de motor escalar como el vectorial admiten la velocidad compensada.

## **Ajustes y diagnósticos**

• Parámetros: *[21.30](#page-221-0) [Velocidad compensada Modo de paro](#page-221-1)* (página *[222](#page-221-1)*), *[21.31](#page-222-0) [Velocidad compensada Demora paro](#page-222-1)* (página *[223](#page-222-1)*) y *[21.32](#page-222-2) [Velocidad](#page-222-3)  [compensada Umbral de paro](#page-222-3)* (página *[223](#page-222-3)*).

## <span id="page-81-0"></span>**Protección térmica del motor**

El programa de control dispone de dos funciones independientes de monitorización de temperatura del motor. Las fuentes de datos de temperatura y los límites de aviso/disparo se pueden ajustar independientemente para cada función.

La temperatura del motor se puede monitorizar mediante:

- el modelo de protección térmica de motor (temperatura estimada derivada internamente dentro del convertidor) o
- sensores instalados en los bobinados. Esto da como resultado un modelo motor más preciso. Modelo de protección térmica del motor

El convertidor calcula la temperatura del motor partiendo de las siguientes suposiciones:

- 1. Cuando se conecta la alimentación al convertidor por primera vez, se presupone que el motor está a temperatura ambiente (definida por el parámetro *[35.50](#page-343-0) [Tem](#page-343-1)[peratura Ambiente Motor](#page-343-1)*). Posteriormente, cuando se conecta la alimentación del convertidor, se presupone que el motor está a la temperatura estimada.
- 2. La temperatura del motor se calcula utilizando el tiempo térmico y la curva de carga del motor, ajustables por el usuario. La curva de carga debería ajustarse en caso de que la temperatura ambiente supere los 30 °C.

El modelo de protección térmica del motor cumple los requisitos de la norma IEC/EN 61800-5-1 ed. 2.1 en cuanto al registro de memoria térmica y sensibilidad a la velocidad. La temperatura estimada se mantiene después de apagar. La dependencia de la velocidad se configura mediante parámetros. *[35.51](#page-343-2) [Curva de](#page-343-3)  [Carga del Motor](#page-343-3)*, *[35.52](#page-344-0) [Carga a Velocidad Cero](#page-344-1)* y *[35.53](#page-344-2) [Punto de Ruptura](#page-344-3)*.

**Nota:** El modelo térmico del motor puede utilizarse cuando solamente hay un motor conectado al inversor.

#### <span id="page-82-0"></span>**Implementación de la conexión del sensor de temperatura del motor**

**ADVERTENCIA:** IEC 60664 e IEC 61800-5-1 exigen aislamiento doble o  $\cancel{\phantom{1}L}^{\prime\prime}\!\Delta$  reforzado entre las partes bajo tensión y la superficie de las partes del equipo eléctrico a las que pueda accederse que sean no conductoras o conductoras pero que no estén conectadas a tierra.

Tiene cuatro alternativas de implementación:

- Si existe un aislamiento doble o reforzado entre el sensor y las partes bajo tensión del motor, puede conectar el sensor directamente a las entradas analógicas/digitales del convertidor.
- Si existe un aislamiento básico entre el sensor y las partes bajo tensión del motor, puede conectar el sensor a las entradas analógicas/digitales del convertidor si todos los demás circuitos conectados a las entradas analógicas y digitales (normalmente circuitos de tensión muy baja) están protegidos contra contactos y están aislados con un aislamiento básico de los circuitos de baja tensión. El aislamiento debe estar especificado para el mismo nivel de tensión que el circuito de potencia del convertidor. Tenga en cuenta que los circuitos de tensión muy baja (como 24 V CC), normalmente no satisfacen estos requisitos.
	- Alternativa: Puede conectar el sensor con un aislamiento básico a las entradas analógicas/digitales del convertidos si no conecta ningún otro circuito de control externo para controlar las entradas digitales y analógicas.
- Puede conectar un sensor a una entrada digital del convertidor a través de un relé de termistores externo. El aislamiento del relé debe estar clasificado para la tensión del circuito principal del motor.

#### **Supervisión de la temperatura mediante sensores PTC**

Se pueden conectar de 1 a 3 sensores PTC en serie a una entrada analógica y una salida analógica. La salida analógica proporciona una intensidad de excitación constante de 1,6 mA a través del sensor. La resistencia del sensor crece a medida que aumenta la temperatura del motor, al igual que la tensión en el sensor. La función de medición de temperatura calcula la resistencia del sensor y genera una indicación si detecta sobrecalentamiento.

Para llevar a cabo el cableado del sensor de temperatura, véase el *Manual de hardware* del convertidor.

La figura siguiente muestra los valores de resistencia típicos del sensor PTC en función de la temperatura.

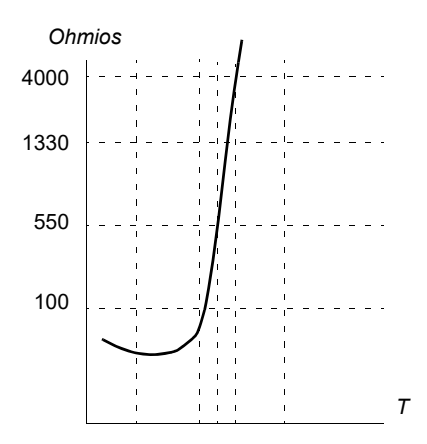

Cuando la salida analógica no está disponible o se utiliza para otros fines, es posible configurar un divisor de tensión utilizando la resistencia interna de una entrada digital. Los sensores PTC 1...3 se conectan en serie a la referencia de 10 V y a las entradas digitales y analógicas. La tensión sobre la resistencia interna de la entrada digital varía según la resistencia de los sensores PTC. La función de medición de temperatura lee la tensión sobre el sensor de la entrada analógica y calcula la resistencia.

**Nota:** Es importante asegurarse de que la DI utilizada para ello no esté configurada para iniciar ninguna acción.

Un sensor PTC aislado también puede estar conectado directamente a la entrada digital DI2. En el extremo del motor, la pantalla del cable debería conectarse a tierra a través de un condensador. Si ello no es posible, deje la pantalla sin conectar. Véase el apartado *[Implementación de la conexión del sensor de temperatura del](#page-82-0)  [motor](#page-82-0)* en la página *[83](#page-82-0)*.

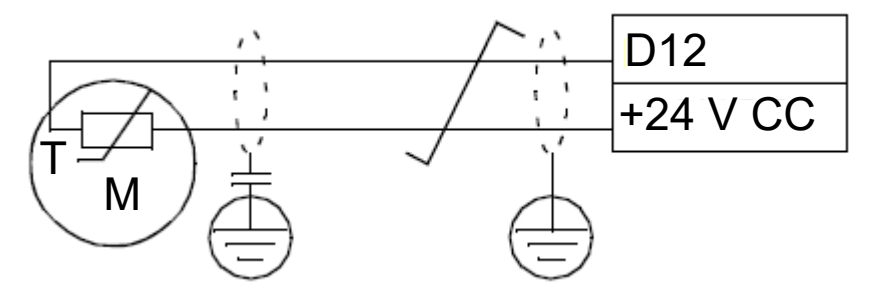

Para llevar a cabo el cableado del sensor de temperatura, véase el Manual de hardware del convertidor.

Ejemplo de ajuste de parámetros y conexión de hardware de E/S analógicas PTC

- *[35.11](#page-333-0) [Temperatura 1 Fuente](#page-333-1)* = *[PTC I/O analógicas](#page-341-0)* (20)
- *[35.14](#page-338-0) [Temperatura 1 Fuente AI](#page-338-1)* = *[AI1 Valor Actual](#page-342-0)* (1)
- *[12.15](#page-173-0) [AI1 Valor Actual](#page-172-0)* = *[V](#page-178-0)*
- *[13.12](#page-177-0) [AO1 Fuente](#page-177-1)* = *[Sensor Temperatura 1 Excitación](#page-178-1)* (20)
- *[35.12](#page-338-2) [Supervisión 1 Límite fallo](#page-338-3)* = xx (ajustar el valor deseado)

En este ejemplo, AI1 se usa como entrada para la Temperatura 1 y AO1 se usa para alimentar la intensidad de excitación al sensor PTC.

#### **Ejemplo de ajuste de parámetros y conexión de HW del árbol divisor de tensión AI/DI de PTC**

- *[35.11](#page-333-0) [Temperatura 1 Fuente](#page-333-1)* = *[Árbol divisor de tensión AI/DI de PTC](#page-342-1)* (23)
- *[35.14](#page-338-0) [Temperatura 1 Fuente AI](#page-338-1)* = *[AI1 Valor Actual](#page-342-0)* (1)
- *[12.15](#page-173-0) [AI1 Valor Actual](#page-172-0)* = *[V](#page-178-0)*
- *[35.12](#page-338-2) [Supervisión 1 Límite fallo](#page-338-3)* = xx (ajustar el valor deseado)

En este ejemplo, AI1 se utiliza como entrada para la Temperatura 1.

#### **Supervisión de la temperatura mediante sensores Pt100**

Se pueden conectar de 1 a 3 sensores Pt100 en serie a una entrada analógica y una salida analógica.

La salida analógica proporciona una intensidad de excitación constante de 9,1 mA a través del sensor. La resistencia del sensor crece a medida que aumenta la temperatura del motor, al igual que la tensión en el sensor. La función de medición de temperatura lee la tensión a través de la entrada analógica y la convierte a grados Celsius.

Es posible ajustar los límites de supervisión de la temperatura del motor y seleccionar cómo reacciona el convertidor al detectar un exceso de temperatura.

Consulte el cableado del sensor en el capítulo *Instalación eléctrica, AI1 y AI2 como entradas de sensor Pt100, Pt1000, Ni1000, KTY83 y KTY84 (X1)* en el *Manual de hardware* del convertidor.

#### **Supervisión de la temperatura mediante sensores Pt1000**

Se pueden conectar de 1 a 3 sensores Pt1000 en serie a una entrada analógica y a una salida analógica.

La salida analógica proporciona una intensidad de excitación constante de 0,1 mA a través del sensor. La resistencia del sensor crece a medida que aumenta la temperatura del motor, al igual que la tensión en el sensor. La función de medición de temperatura lee la tensión a través de la entrada analógica y la convierte a grados Celsius.

Consulte el cableado del sensor en el capítulo *Instalación eléctrica, AI1 y AI2 como entradas de sensor Pt100, Pt1000, Ni1000, KTY83 y KTY84 (X1)* en el *Manual de hardware* del convertidor.

### **Supervisión de la temperatura mediante sensores Ni1000**

Se puede conectar un sensor Ni1000 a una entrada analógica y a una salida analógica en la unidad de control.

La salida analógica proporciona una intensidad de excitación constante de 9,1 mA a través del sensor. La resistencia del sensor crece a medida que aumenta la temperatura del motor, al igual que la tensión en el sensor. La función de medición de temperatura lee la tensión a través de la entrada analógica y la convierte a grados Celsius.

Consulte el cableado del sensor en el capítulo *Instalación eléctrica, AI1 y AI2 como entradas de sensor Pt100, Pt1000, Ni1000, KTY83 y KTY84 (X1)* en el *Manual de hardware* del convertidor.

## **Supervisión de la temperatura mediante sensores KTY84**

Se puede conectar un sensor KTY84 a una entrada analógica y a una salida analógica en la unidad de control.

 La salida analógica proporciona una intensidad de excitación constante de 2,0 mA a través del sensor. La resistencia del sensor crece a medida que aumenta la temperatura del motor, al igual que la tensión en el sensor. La función de medición de temperatura lee la tensión a través de la entrada analógica y la convierte a grados Celsius.

La figura y la tabla de la página 146 muestran los valores de resistencia típicos del sensor KTY84 como una función de la temperatura de funcionamiento del motor.

Consulte el cableado del sensor en el capítulo *Instalación eléctrica, AI1 y AI2 como entradas de sensor Pt100, Pt1000, Ni1000, KTY83 y KTY84 (X1)* en el *Manual de hardware* del convertidor.

## **Supervisión de la temperatura mediante sensores KTY83**

Se puede conectar un sensor KTY83 a una entrada analógica y a una salida analógica en la unidad de control.

La salida analógica proporciona una intensidad de excitación constante de 1,0 mA a través del sensor. La resistencia del sensor crece a medida que aumenta la temperatura del motor, al igual que la tensión en el sensor. La función de medición de temperatura lee la tensión a través de la entrada analógica y la convierte a grados Celsius.

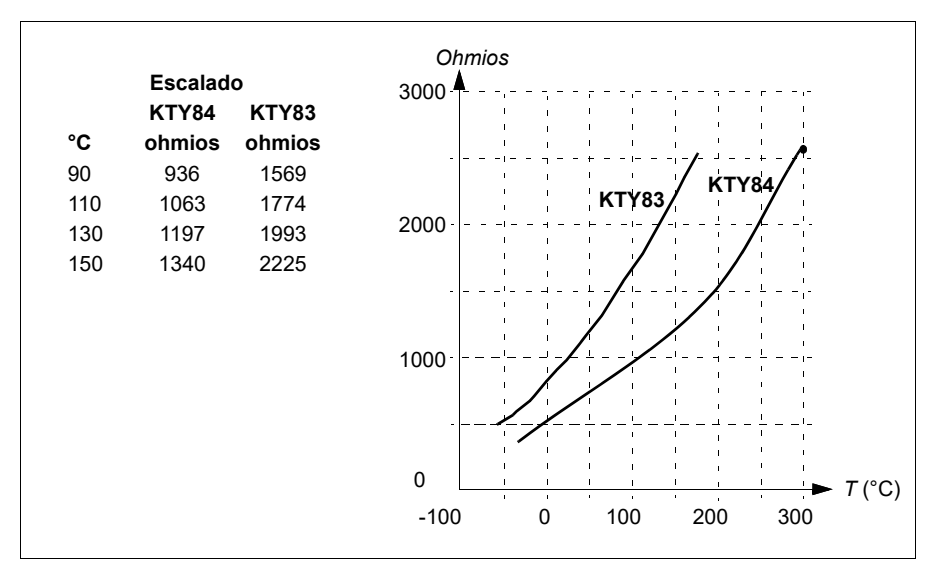

La figura y la tabla siguientes muestran los valores de resistencia típicos del sensor KTY83 como una función de la temperatura de funcionamiento del motor.

Es posible ajustar los límites de supervisión de la temperatura del motor y seleccionar cómo reacciona el convertidor al detectar un exceso de temperatura.

Consulte el cableado del sensor en el capítulo *Instalación eléctrica, AI1 y AI2 como entradas de sensor Pt100, Pt1000, Ni1000, KTY83 y KTY84 (X1)* en el *Manual de hardware* del convertidor.

## **Ajustes y diagnósticos**

- Parámetros: grupo *[35 Protección térmica del motor](#page-332-0)* (página *[333](#page-332-0)*).
- **Protección frente a sobrecarga del motor**

Este apartado describe la protección frente a sobrecarga del motor sin utilizar el modelo de protección térmica del motor, con temperatura estimada o medida. Para protección con el modelo de protección térmica del motor, véase el apartado *[Protección térmica del motor](#page-81-0)* en la página *[82](#page-81-0)*.

Diversas normas requieren y especifican la protección frente a sobrecarga del motor, incluyendo el Código eléctrico nacional estadounidense (NEC), UL 508C y la norma común UL\IEC 61800-5-1 junto a IEC 60947-4-1. Las normas permiten la protección frente a sobrecarga del motor sin sensores de temperatura externos.

La función de protección permite al usuario especificar la clase de funcionamiento de la misma manera que se especifican los relés de sobrecarga en las normas IEC 60947-4-1 y NEMA ICS 2.

La protección frente a sobrecarga del motor requiere especificar un nivel de disparo de intensidad de motor. Esto se define con una curva usando los parámetros *[35.51](#page-343-2) [Curva de Carga del Motor](#page-343-3)*, *[35.52](#page-344-0) [Carga a Velocidad Cero](#page-344-1)* y *[35.53](#page-344-2) [Punto de Ruptura](#page-344-3)*. El nivel de disparo es la intensidad de motor a la cual se disparará finalmente la protección contra sobrecargas si la intensidad del motor permanece en ese nivel de modo continuo.

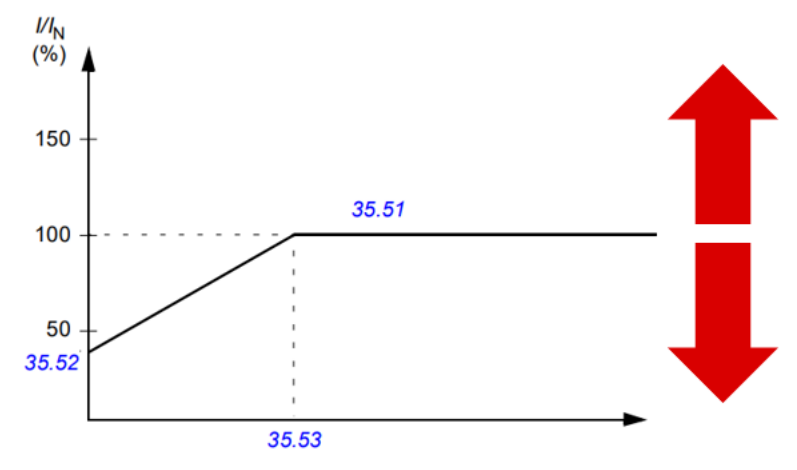

*Las flechas rojas indican la frecuencia de salida del convertidor. Un valor más alto aumenta el nivel de sobrecarga del motor y un valor más bajo lo disminuye.*

## *I = Intensidad del motor*

*I N = intensidad nominal del motor*

La clase de sobrecarga de motor (la clase de funcionamiento), parámetro *[35.57](#page-346-0) [Clase de sobrecarga del motor](#page-346-1)*, se da como el tiempo requerido para que se dispare el relé de sobrecarga cuando funciona a 7,2 veces el nivel de disparo para IEC 60947-4-1 y a 6 veces el nivel de disparo para NEMA ICS 2. Las normas también especifican el tiempo para desconexión para los niveles de intensidad entre el nivel de disparo y 6 veces el nivel de disparo. El convertidor cumple los tiempos de desconexión de la norma IEC y la norma NEMA.

Al utilizar la clase 20 se cumplen los requisitos UL 508C.

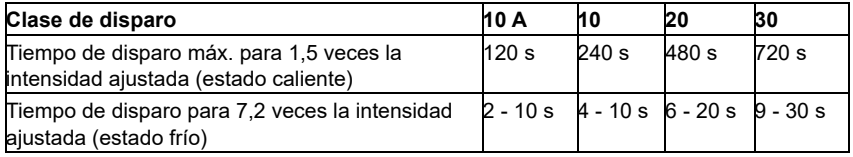

*Definiciones de clases de disparo según IEC60947-4-1*

El algoritmo de sobrecarga de motor monitoriza la relación al cuadrado (intensidad de motor / nivel de disparo)<sup>2</sup> y la acumula a lo largo del tiempo. En ocasiones esto se denomina protección I2t. El valor acumulado se muestra con el parámetro *[35.05](#page-333-2) [Nivel de sobrecarga del motor](#page-333-3)*.

Con el parámetro *[35.56](#page-345-0) [Acción frente a sobrecarga del motor](#page-345-1)* puede definir que cuando *[35.05](#page-333-2) [Nivel de sobrecarga del motor](#page-333-3)* alcance el 88 % se genere un aviso de sobrecarga del motor, y cuando alcance el 100 %, el convertidor dispare por fallo por sobrecarga del motor. La velocidad a la cual aumenta este valor interno depende de la intensidad actual, la intensidad del nivel de disparo y la clase de sobrecarga seleccionada.

Los parámetros *[35.51](#page-343-2) [Curva de Carga del Motor](#page-343-3)*, *[35.52](#page-344-0) [Carga a Velocidad Cero](#page-344-1)* y *[35.53](#page-344-2) [Punto de Ruptura](#page-344-3)* atienden una finalidad doble. Ellos determinan la curva de carga para la estimación de temperatura cuando se usa el modelo de protección térmica del motor y también especifican el nivel de disparo de sobrecarga.

El modelo de protección de sobrecarga del motor cumple los requisitos de la norma IEC/EN 61800-5-1 ed. 2.1 en cuanto al registro de memoria térmica y sensibilidad a la velocidad. El estado de sobrecarga de motor se mantiene después de apagar. La dependencia de la velocidad se ajusta con los parámetros *[35.51](#page-343-2) [Curva de Carga del](#page-343-3)  [Motor](#page-343-3)*, *[35.52](#page-344-0) [Carga a Velocidad Cero](#page-344-1)* y *[35.53](#page-344-2) [Punto de Ruptura](#page-344-3)*.

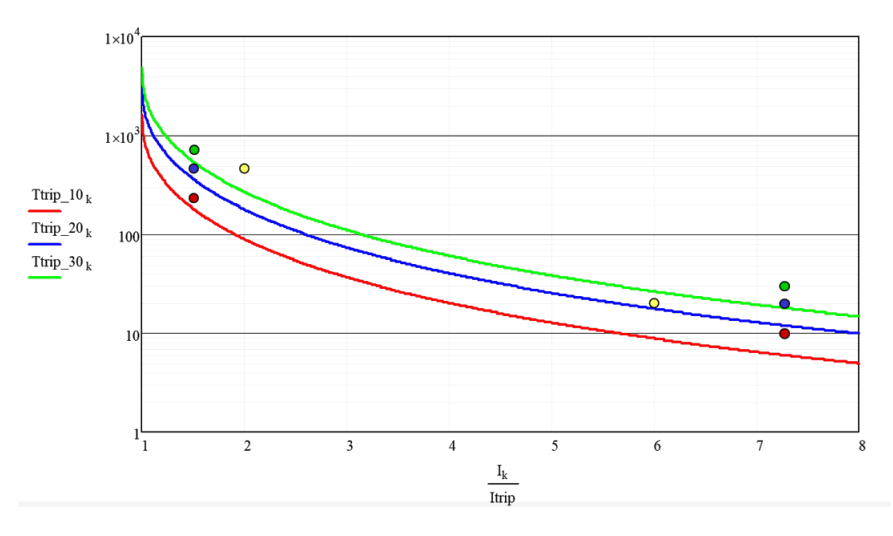

#### **Ajustes y diagnósticos**

- Parámetros comunes para protección térmica de motor y protección contra sobrecargas de motor: *[35.51](#page-343-2) [Curva de Carga del Motor](#page-343-3)*, *[35.52](#page-344-0) [Carga a Velocidad](#page-344-1)  [Cero](#page-344-1)* y *[35.53](#page-344-2) [Punto de Ruptura](#page-344-3)*.
- Parámetros específicos para protección contra sobrecargas de motor: *[35.05](#page-333-2) [Nivel de sobrecarga del motor](#page-333-3)*, *[35.56](#page-345-0) [Acción frente a sobrecarga del motor](#page-345-1)* y *[35.57](#page-346-0) [Clase de sobrecarga del motor](#page-346-1)*.

# **Control de aplicaciones**

## **Macros de control**

Las macros de control son ediciones de parámetros y configuraciones de E/S predefinidas. Véase el capítulo *[Macros de control](#page-30-0)*.

## **Control PID de proceso**

El convertidor dispone de un regulador PID de proceso integrado. El regulador se puede utilizar para controlar procesos como la presión, el caudal o el nivel de fluido en el contenedor.

Cuando se activa el control PID de proceso, se conecta una referencia de proceso (punto de ajuste) al convertidor en lugar de una referencia de velocidad. También se transmite un valor actual (realimentación de proceso) al convertidor. El control PID de proceso ajusta la velocidad del convertidor para mantener la cantidad de proceso medida (valor actual) en el nivel requerido (referencia). Esto significa que el usuario no tiene que establecer una referencia de frecuencia/velocidad/par para el convertidor, sino que el convertidor ajusta su funcionamiento según el PID de proceso.

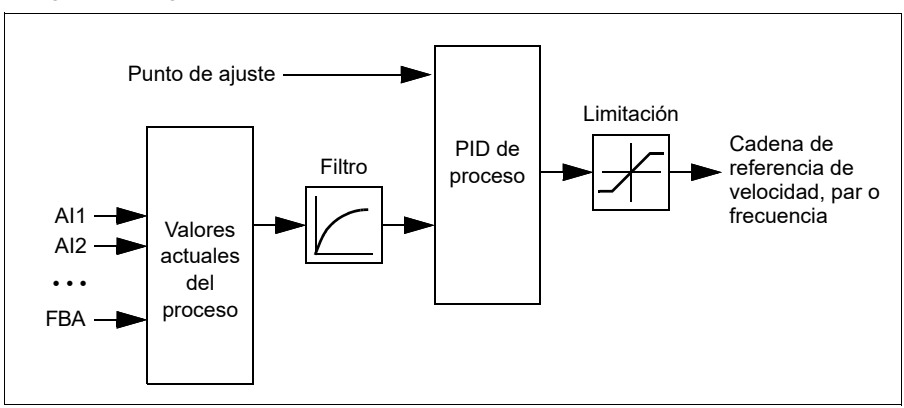

El siguiente diagrama de bloques ilustra el control PID de proceso.

El convertidor tiene dos conjuntos completos de ajustes de regulador PID de proceso que pueden alternarse en caso necesario; véase el parámetro *[40.57](#page-373-0) [PID Selección](#page-373-1)  [Conj1/Conj2](#page-373-1)*.

**Nota:** El control PID de proceso sólo está disponible en el control externo; véase el apartado *[Lugares de control local y externo](#page-47-0)* de la página *[48](#page-47-0)*.

## **Funciones dormir y refuerzo para el control PID de proceso**

La función dormir es adecuada para aplicaciones de control PID en las que varía el consumo, como sistemas de bombeo de agua limpia. Cuando se utiliza, detiene la bomba completamente durante una situación de baja demanda, en lugar de hacer funcionar la bomba lentamente por debajo de su rango de funcionamiento eficiente. El siguiente ejemplo ilustra el funcionamiento de la función.

**Ejemplo:** El convertidor controla la presión de una bomba. El consumo de agua disminuye por la noche. Como resultado, el regulador de proceso PID reduce la velocidad del motor. Sin embargo, debido a las pérdidas naturales en las tuberías y al reducido rendimiento de la bomba centrífuga a bajas velocidades, el motor no se detiene y sigue girando. La función dormir detecta el giro lento y detiene el bombeo innecesario tras haber superado la demora para dormir. El convertidor pasa a modo dormir y sigue supervisando la presión. El bombeo se reanuda cuando la presión cae por debajo del nivel mínimo predefinido y la demora para despertar ha transcurrido.

El usuario puede ampliar el tiempo de dormir del PID usando la funcionalidad de refuerzo. La funcionalidad de refuerzo incrementa el punto de ajuste del proceso durante un tiempo predeterminado antes de que el convertidor pase al modo dormir.

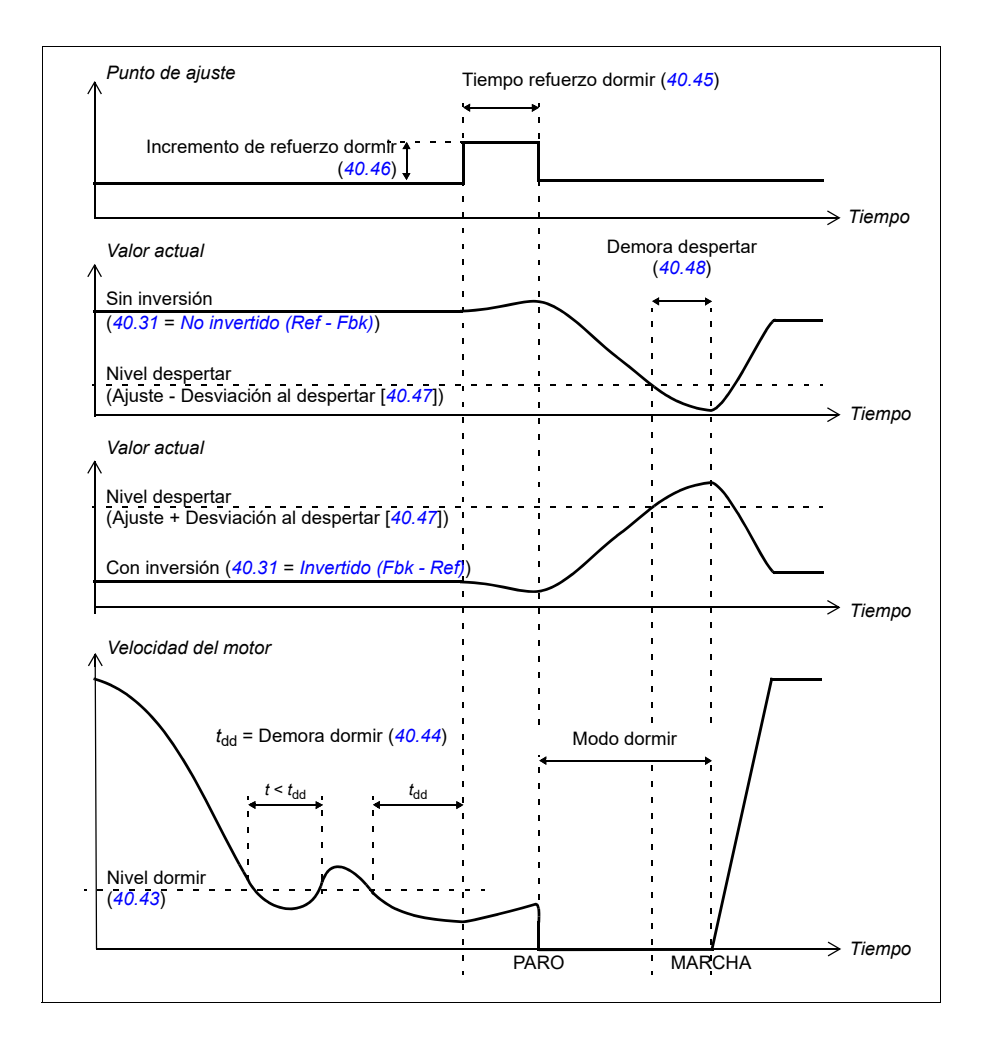

## **Seguimiento**

En el modo de seguimiento, la salida del bloque PID se ajusta directamente al valor del parámetro *[40.50](#page-371-0) [Conj 1 Seguimiento selec ref](#page-371-1)* (o *[41.50](#page-379-0) [Conj 2 Seguimiento selec](#page-379-1)  [ref](#page-379-1)*). El término I interno del regulador PID se ajusta de modo que no permita el paso de ningún transitorio hacia la salida; así, cuando se abandona el modo de seguimiento, se puede proseguir con el funcionamiento del control de proceso normal sin ningún salto significativo.

### **Ajustes y diagnósticos**

Parámetros: *[96.04](#page-465-0) [Selección de macro](#page-465-1)* (página *[466](#page-465-1)*), grupos *[40 Conjunto PID](#page-357-0)  [proceso 1](#page-357-0)* (página *[358](#page-357-0)*) y *[41 Conjunto PID proceso 2](#page-377-0)* (página *[378](#page-377-0)*).

## **Función Corrección PID**

La función Corrección PID se usa para mantener la tensión ajustada, sea corrigiendo la referencia de velocidad principal del convertidor o la referencia de par (salida del regulador de velocidad).

**ADVERTENCIA:** Cuando utilice la función de corrección PID, asegúrese de  $\frac{11}{2}$  que el tiempo de aceleración y deceleración del convertidor es 0. Esto es necesario para poder hacer un control rápido de la tensión mediante corrección de la velocidad.

La corrección PID se implementa como una de las funciones de PID de proceso (grupos *[40 Conjunto PID proceso 1](#page-357-0)* y *[41 Conjunto PID proceso 2](#page-377-0)*). Para esta funcionalidad puede utilizarse tanto el conjunto PID 1 como el conjunto PID 2.

La salida corregida se calcula a partir del parámetro *[40.01](#page-357-1) [PID Proceso Salida actual](#page-357-2)* o *[40.03](#page-357-3) [PID Proc. punto ajuste act.](#page-357-4)*. En la mayoría de los casos se usa *[40.01](#page-357-1) [PID](#page-357-2)  [Proceso Salida actual](#page-357-2)*. Esto se basa en la selección en el parámetro *[40.56](#page-373-2) [Set 1](#page-373-3)  [corrección fuente](#page-373-3)* (para el conjunto PID de proceso 1) o *[41.56](#page-379-2) [Set 2 corrección fuente](#page-379-3)* (para el conjunto PID de proceso 2). En la mayoría de los casos de uso, el valor del parámetro *[40.56](#page-373-2)* o *[41.56](#page-379-2)* se ajusta a *[Salida PID](#page-373-4)*.

La funcionalidad de corrección PID en convertidores se utiliza en aplicaciones en las que resulta esencial el control de la tensión del material. Por ejemplo, en convertidores auxiliares en industrias de procesamiento de metales, carga y descarga de máquinas de impresión en huecograbado y bobinadoras de superficie.

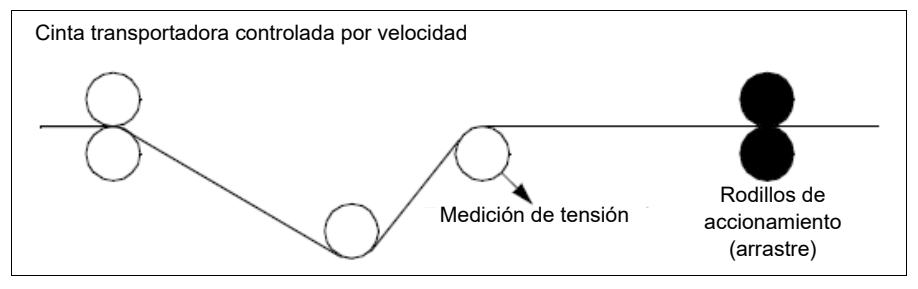

Los ejemplos que se muestran en este capítulo están basados en el conjunto PID 1. Puede establecer los valores necesarios para los parámetros de la función de corrección PID a fin de obtener el resultado deseado.

Cuando se activa la corrección PID, el bit 5 Modo de corrección se ajusta a 1 en el parámetro *[40.06](#page-358-0) [PID Proc. palabra estado](#page-358-1)*.

Consulte las cadenas de referencia de velocidad, par y frecuencia en el capítulo *[Diagramas de la cadena de control](#page-662-0)* para obtener más información acerca de la corrección PID para las cadenas de referencia respectivas.

Están disponibles los siguientes modos de corrección PID:

- *[Directo](#page-372-0)*
- *[Proporcional](#page-372-1)*
- *[Combinado](#page-372-2)*.

### **Directo**

El método directo es apropiado cuando se necesita control de tensión con velocidad rpm/de línea fija.

En este modo, la salida de corrección PID (*[40.05](#page-358-2)*) es relativa a la velocidad máxima (*[30.12](#page-280-0)*), par (*[30.20](#page-284-0)*) o frecuencia (*[30.14](#page-282-0)*). La selección se realiza con el parámetro *[40.52](#page-372-3)*.

La salida corregida calculada actual es la misma en todo el rango de velocidades con respecto a la salida de PID estable.

El valor *[40.05](#page-358-2)* se calcula utilizando la siguiente fórmula:

$$
Par40.05 = \left(\frac{Par40.01}{100}\right) \times (Par30.12 \text{ o } 30.20 \text{ o } 30.14) \times Par40.55
$$

El siguiente gráfico muestra la salida de la corrección de PID en modo directo en todo el rango de velocidades. En todo el rango de velocidades se agrega una referencia fija para corrección de velocidad.

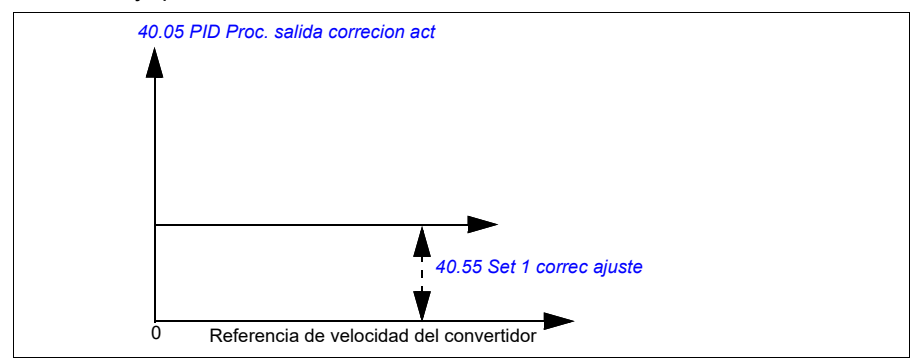

**Nota:** En el gráfico anterior, se asume que la salida del PID está limitada o es estable a 100. Esto es solo para simplificar. En las situaciones de la vida real, la salida del PID puede variar en función del valor del punto de ajuste y del valor actual.

## **Ejemplo:**

Si: parámetro *[40.52](#page-372-3) [Set 1 corrección selec](#page-372-8)* = Velocidad parámetro *[40.56](#page-373-2) [Set 1 corrección fuente](#page-373-3)* = Salida PID parámetro *[30.12](#page-280-0) [Velocidad Máxima](#page-280-1)* = 1500 rpm parámetro *[40.01](#page-357-1) [PID Proceso Salida actual](#page-357-2)* = 100 (limitado a 100) parámetro *[40.55](#page-372-4) [Set 1 correc ajuste](#page-372-5)* = 0,5, Entonces:

Par40.05 =  $\left(\frac{100}{100}\right) \times 1500 \times 0.5$  $Par40.05 = 750$ 

## **Proporcional**

El método proporcional es apropiado para aplicaciones en las cuales se requiere control de tensión en todo el rango de velocidades, pero no cerca de la velocidad cero.

En este modo, la salida de la corrección PID real (*[40.05](#page-358-2)*) es relativa a la referencia seleccionada por *[40.53](#page-372-6)* y con *[40.01](#page-357-1)* o *[40.03](#page-357-3)*.

Es recomendable que la referencia de velocidad seleccionada en *[40.53](#page-372-6)* y la fuente de referencia en *[22.11](#page-223-0)* sean iguales. Esto es un requisito para que se active el modo proporcional.

En la mayoría de los casos prácticos, la referencia de velocidad de proceso se realiza en *[40.53](#page-372-6)*. Por ejemplo, si se utiliza el modo de control EXT1 y la fuente de referencia es AI escalada, entonces *[22.11](#page-223-0)* y *[40.53](#page-372-6)* se debe configurar a *[AI1 escalada](#page-371-2)*.

Parámetro *[40.05](#page-358-2)* se calcula utilizando la siguiente fórmula:

$$
Par40.05 = \left(\frac{Par40.01}{100}\right) \times Par40.53 \times Par40.55
$$

El siguiente gráfico muestra la salida de la corrección PID en modo proporcional en todo el rango de velocidades. Aquí, la salida corregida es directamente proporcional al valor del parámetro *[40.53](#page-372-6) [Set 1 puntero ref corregida](#page-372-7)*.

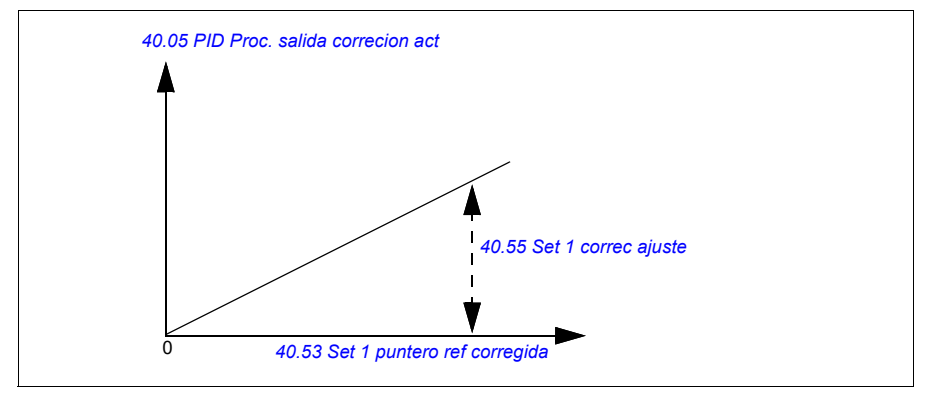

**Nota:** En el gráfico anterior, se asume que la salida del PID está limitada o es estable a 100. Eso es únicamente a efectos didácticos. En los casos de la vida real, la salida del PID puede variar en función del valor del punto de ajuste y del valor actual.

#### **Ejemplo:**

Si:

```
parámetro 40.52 Set 1 corrección selec = Velocidad
parámetro 40.56 Set 1 corrección fuente = Salida PID
parámetro 40.53 Set 1 puntero ref corregida = AI1 Escalada
parámetro 22.11 Ext1 Velocidad Ref1 = AI1 Escalada
parámetro 12.20 AI1 Escala en AI1 Máx = 1500
parámetro 12.12 AI1 Valor Escalado = 750 (valor actual de AI1 escalado)
parámetro 40.01 PID Proceso Salida actual = 100 (limitado a 100)
parámetro 40.55 Set 1 correc ajuste = 0,5,
```
Entonces:

Par40.05 =  $\left(\frac{100}{100}\right) \times 750 \times 0,5$  $Par40.05 = 375$ 

A velocidad cero, el valor *[40.05](#page-358-2) [PID Proc. salida correcion act](#page-358-3)* depende de los valores de los parámetros *[40.55](#page-372-4) [Set 1 correc ajuste](#page-372-5)* y *[40.54](#page-372-9) [Set 1 correccion mix](#page-372-10)*. No obstante, el ajuste de *[40.54](#page-372-9) [Set 1 correccion mix](#page-372-10)* a una velocidad cercana a cero proporcionará una corrección rápida.

#### **Ejemplo:**

```
Si,
parámetro 40.52 Set 1 corrección selec = Velocidad
parámetro 40.56 Set 1 corrección fuente = Salida PID
parámetro 30.12 Velocidad Máxima = 1500 rpm
parámetro 40.53 Set 1 puntero ref corregida = AI1 Escalada
parámetro 22.11 Ext1 Velocidad Ref1 = AI1 Escalada
parámetro 12.20 AI1 Escala en AI1 Máx = 1500
parámetro 12.12 AI1 Valor Escalado = 750 (valor actual de AI1 escalado)
parámetro 40.01 PID Proceso Salida actual = 100 (limitado a 100)
parámetro 40.54 Set 1 correccion mix = 0,1
parámetro 40.55 Set 1 correc ajuste = 0,5
```
entonces

Par40.05 =  $\left(\frac{100}{100}\right) \times 750 \times 0.5$  $Par40.05 = 375$ 

## **Combinado**

El modo combinado es apropiado para aplicaciones en las cuales el usuario debe mantener la tensión desde la velocidad cero hasta la velocidad máxima. El modo combinado es una combinación de los modos directo y proporcional. Aquí, la corrección para la velocidad cero se define mediante el parámetro *[40.54](#page-372-9) [Set 1](#page-372-10)  [correccion mix](#page-372-10)* y la corrección para velocidades mayores que cero se define mediante el parámetro *[40.55](#page-372-4) [Set 1 correc ajuste](#page-372-5)*. El valor corregido es directamente proporcional al valor del parámetro *[40.53](#page-372-6) [Set 1 puntero ref corregida](#page-372-7)*.

La referencia de velocidad de proceso se realiza en el parámetro *[40.53](#page-372-6) [Set 1 puntero](#page-372-7)  [ref corregida](#page-372-7)*. Por ejemplo, si se utiliza el modo de control EXT1 y la fuente de referencia es *[AI1 escalada](#page-360-0)*, entonces *[22.11](#page-223-0) [Ext1 Velocidad Ref1](#page-223-1)* y *[40.53](#page-372-6) [Set 1](#page-372-7)  [puntero ref corregida](#page-372-7)* se deben configurar a *[AI1 escalada](#page-360-0)*.

*[40.05](#page-358-2) [PID Proc. salida correcion act](#page-358-3)* se calcula utilizando la siguiente fórmula:

 $Par40.05 = \{ (Par30.12 \times Par40.54) + [(1 - Par40.54) \times Par40.53] \} \times Par40.55$ 

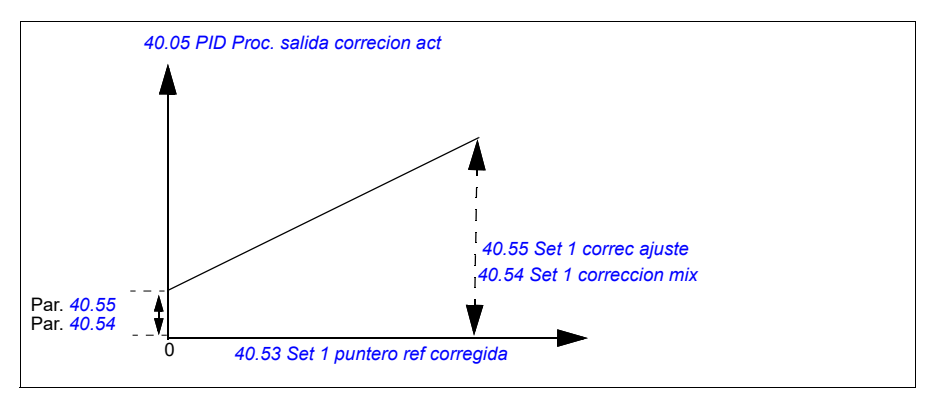

El gráfico siguiente muestra el aumento de corrección en modo combinado.

**Nota:** En el gráfico anterior, se asume que la salida del PID está limitada o es estable a 100. Esto es solo para simplificar. En las situaciones de la vida real, la salida del PID puede variar en función del valor del punto de ajuste y del valor actual.

A velocidad cero, el valor *[40.05](#page-358-2) [PID Proc. salida correcion act](#page-358-3)* depende de los valores de los parámetros *[40.54](#page-372-9) [Set 1 correccion mix](#page-372-10)* y *[40.55](#page-372-4) [Set 1 correc ajuste](#page-372-5)*. No obstante, el ajuste de *[40.54](#page-372-9) [Set 1 correccion mix](#page-372-10)* a una velocidad cercana a cero proporcionará una corrección rápida.

## **Ejemplo:**

Si:

```
Parámetro 40.52 Set 1 corrección selec = Velocidad
Parámetro 40.56 Set 1 corrección fuente = Salida PID
Parámetro 30.12 Velocidad Máxima = 1500 rpm
```

```
Parámetro 40.53 Set 1 puntero ref corregida = AI1 escalada
Parámetro 22.11 Ext1 Velocidad Ref1 = AI1 escalada
Parámetro 12.20 AI1 Escala en AI1 Máx = 1500
Parámetro 12.12 AI1 Valor Escalado = 750 (valor actual de AI1 escalada)
Parámetro 40.01 PID Proceso Salida actual = 100 (limitado a 100)
Parámetro 40.54 Set 1 correccion mix = 0,1
Parámetro 40.55 Set 1 correc ajuste = 1
```
Entonces:

```
Si 12.12 AI1 Valor Escalado es 0:
```
Par40.05 =  $\{(1500 \times 0,1) + [(1-0,1) \times 0] \}\times 1$ 

 $Par40.05 = 150$ 

Par40.05 = (100/100) x  $\{(1500 \times 0.1) + [(1 - 0.1) \times 0]\} \times 1$  $Par40.05 = 150$ 

Si *[12.12](#page-172-1) [AI1 Valor Escalado](#page-172-2)* es 750:

 $Par40.05 = \{(1500 \times 0.1) + [(1 - 0.1) \times 750] \}\times 1$ 

 $Par40.05 = 825$ 

Par40.05 = (100/100) x {(1500 × 0,1) +  $[(1 – 0, 1) \times 750]$ } × 1 Par40.05 = 825

Si *[12.12](#page-172-1) [AI1 Valor Escalado](#page-172-2)* es 1500:

```
Par40.05 = \{(1500 \times 0,1) + [(1-0,1) \times 1500] \}\times 1
```

```
Par40.05 = 1500
```
Par40.05 = (100/100) x {(1500 × 0,1) +  $[(1 – 0,1) \times 1500]$ } × 1  $Par40.05 = 1500$ 

### **Conexión automática de corrección PID**

El parámetro *[40.65](#page-375-0) [Conexión automática de corrección](#page-375-1)* activa la conexión de la salida de la corrección PID actual (*[40.05](#page-358-2)*) para las cadenas de referencia de velocidad, par o frecuencia respectivas. Las cadenas de referencia respectivas se pueden seleccionar con *[40.52](#page-372-3)* (para el conjunto PID 1) o *[41.52](#page-379-4)* (para el conjunto PID 2).

El parámetro *[99.04](#page-488-0) [Modo Control Motor](#page-488-1)* también se tiene en cuenta al pasar la salida corregida de PID actual (*[40.05](#page-358-2)*) a las cadenas de referencia de velocidad, par y frecuencia. En el modo de control escalar, los valores de corrección de velocidad y corrección de par son cero y en el modo de control vectorial, el valor de corrección de frecuencia es cero.

#### Conexión de corrección de velocidad

La corrección de velocidad se agrega en *[23.02](#page-240-1)* y *[24.11](#page-247-0)* y la referencia de velocidad final después de agregar la corrección está disponible en *[24.01](#page-246-2)*.

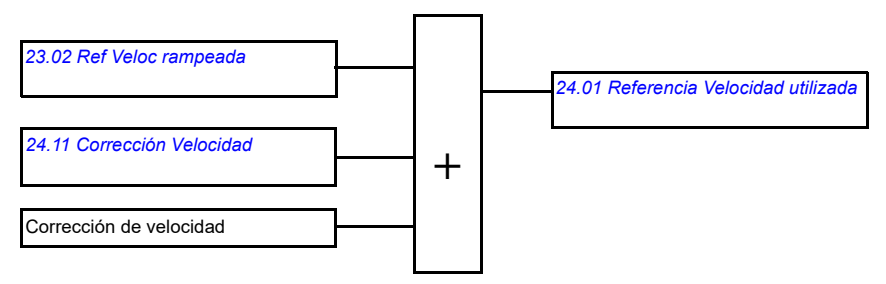

#### Conexión de corrección de par

La corrección de par se agrega en *[26.75](#page-260-1) [Ref de Par Act 5](#page-260-2)* y la referencia de par final después de agregar la corrección está disponible en el parámetro *[26.76](#page-260-3) [Ref de Par](#page-260-4)  [Act 6](#page-260-4)*.

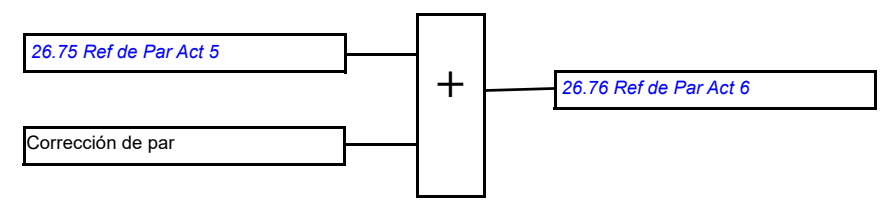

### Conexión de corrección de frecuencia

La corrección de frecuencia se añade en *[28.02](#page-260-5) [Ref Frecuencia rampeada](#page-260-6)* y la referencia de frecuencia final se genera después de agregar la corrección. Por ahora no hay ningún parámetro disponible para ver la referencia de frecuencia final después de agregar la corrección de frecuencia.

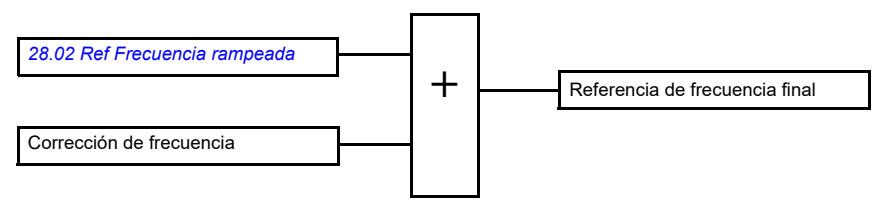

**Nota:** La conexión automática de corrección PID está deshabilitada en el firmware cuando el convertidor se detiene con *[21.04](#page-212-2) [Paro Emergencia Modo](#page-212-3)* con el valor *[Paro](#page-212-4)  [rampa \(Off1\)](#page-212-4)* o *[Paro de rampa eme \(Off3\)](#page-213-0)*. En otras palabras, la salida de la corrección de PID actual (*[40.05](#page-358-2) [PID Proc. salida correcion act](#page-358-3)*) no se agregará a las respectivas cadenas de referencia de velocidad, par y frecuencia durante los paros en rampa o de emergencia.

## **Control del freno mecánico**

El freno mecánico puede emplearse para mantener el motor y la maquinaria accionada a velocidad cero cuando se detiene el convertidor o está sin alimentación. La lógica de control del freno observa los ajustes del grupo de parámetros *[44 Control](#page-384-0)  [Freno Mecánico](#page-384-0)*, así como diversas señales externas, y se mueve entre los estados presentados en el diagrama en la página *[100](#page-99-0)*. En las tablas que aparecen a continuación del diagrama de estado se detallan los estados y transiciones. El cronograma de la página *[102](#page-101-0)* muestra un ejemplo de una secuencia cerrar-abrir-cerrar.

Para un ejemplo de aplicación, véase el apartado *[Control del freno mecánico de](#page-702-0)  [grúas](#page-702-0)* en la página *[703](#page-702-0)*.

#### **Entradas de la lógica de control de freno**

La orden de marcha del convertidor (bit 5 de *[06.16](#page-143-0) [Palabra estado convertidor 1](#page-143-1)*) es la fuente de control principal de la lógica de control de freno. Es posible seleccionar con *[44.12](#page-389-0) [Peticion Cierre Freno](#page-389-1)* una señal externa opcional para abrir/cerrar. Las dos señales interactúan de la siguiente forma:

- Orden de marcha = 1 **Y** señal seleccionada por *[44.12](#page-389-0) [Peticion Cierre Freno](#page-389-1)* = 0 → Petición de **apertura** del freno
- Orden de marcha = 0 **O BIEN** señal seleccionada por *[44.12](#page-389-0) [Peticion Cierre Freno](#page-389-1)* = 1→ Petición de **cierre** del freno

Es posible conectar otra señal externa —por ejemplo, desde un sistema de control superior— a través del parámetro *[44.11](#page-388-0) [Forzar freno cerrado](#page-388-1)* para impedir la apertura del freno.

Otras señales que afectan al estado de la lógica de control son:

- confirmación de estado de freno (opcional, definido por el parámetro *[44.07](#page-386-0) [Selec](#page-386-1)  [Reconocimiento Freno](#page-386-1)*),
- bit 2 de *[06.11](#page-142-0) [Palabra Estado Pcpal](#page-142-1)* (indica si el convertidor está preparado o no para seguir la referencia indicada),
- bit 6 de *[06.16](#page-143-0) [Palabra estado convertidor 1](#page-143-1)* (indica si el convertidor está modulando o no).

### **Salidas de la lógica de control de freno**

El freno mecánico se controla mediante el bit 0 del parámetro *[44.01](#page-384-1) [Estado Control](#page-384-2)  [de Freno](#page-384-2)*. Este bit debe seleccionarse como fuente de una salida de relé (o de una entrada/salida digital en el modo de salida) que a su vez se cablea al actuador del freno a través de un relé. Véase el ejemplo de cableado en la página *[103](#page-102-0)*.

La lógica de control de freno, en distintos estados, solicitará a la lógica de control del convertidor la retención del motor, el incremento de par o la reducción de la velocidad en rampa. Estas peticiones son visibles en el parámetro *[44.01](#page-384-1) [Estado Control de](#page-384-2)  [Freno](#page-384-2)*.

<span id="page-99-7"></span><span id="page-99-2"></span><span id="page-99-1"></span>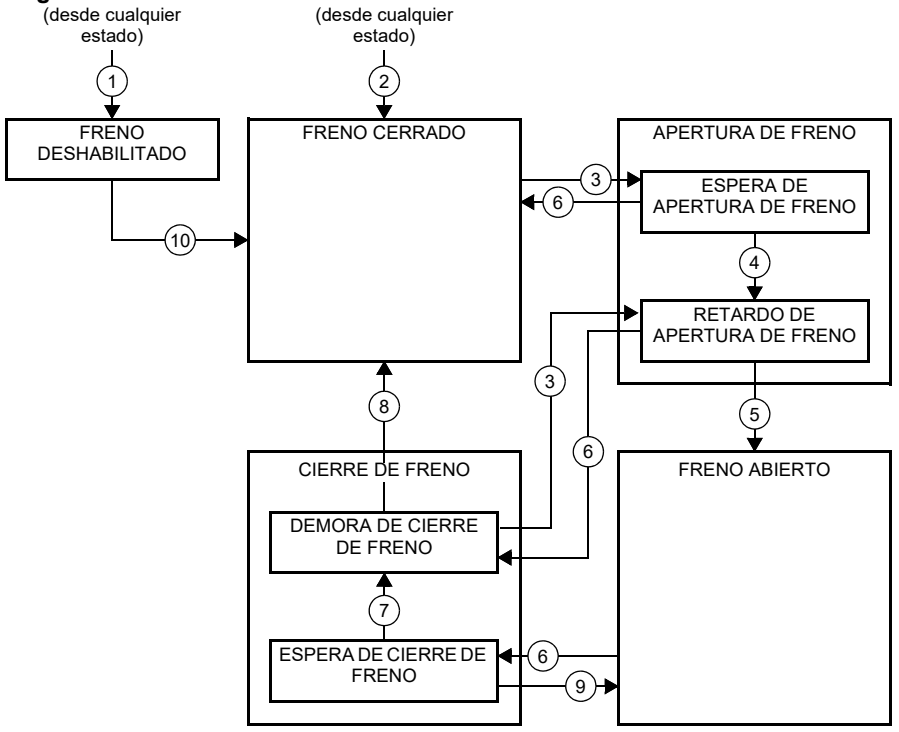

#### <span id="page-99-0"></span>**Diagrama de estado del freno**

#### <span id="page-99-6"></span><span id="page-99-5"></span><span id="page-99-4"></span><span id="page-99-3"></span>Descripciones de estado

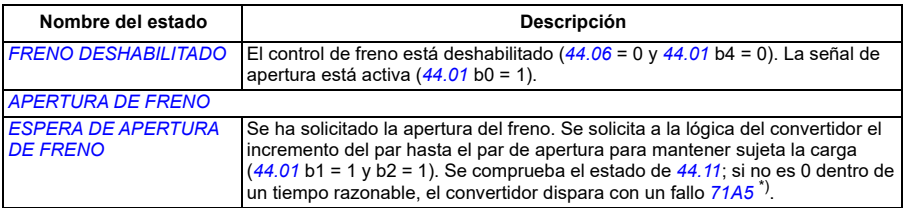

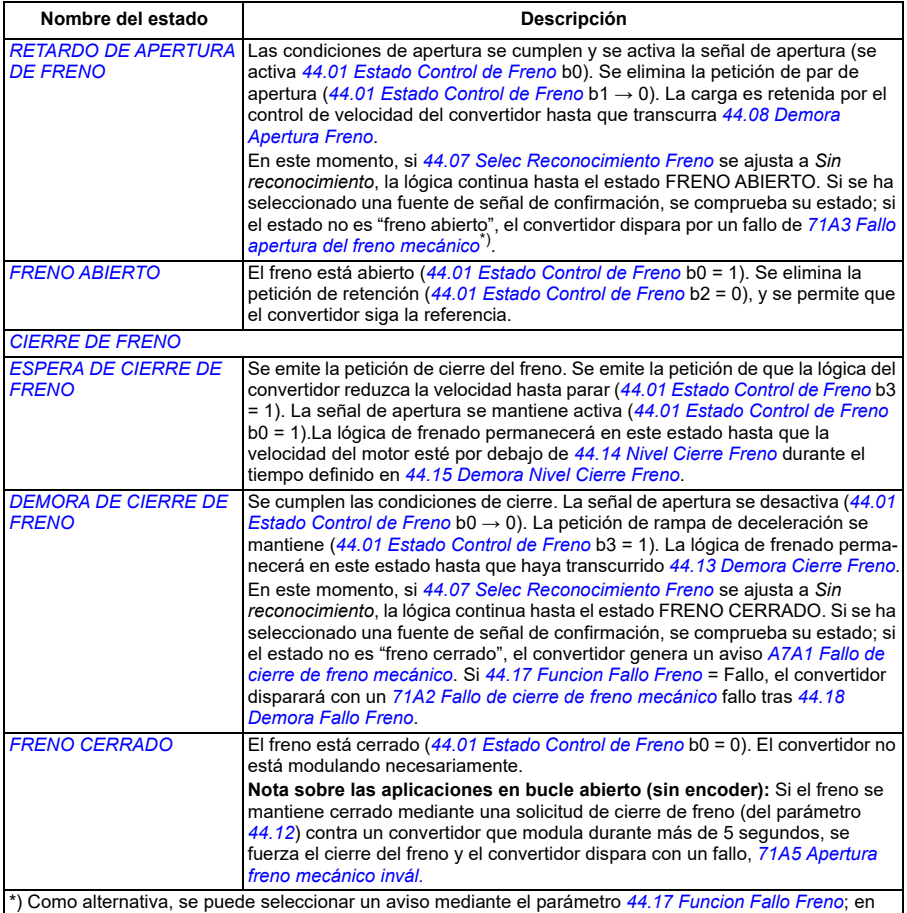

ese caso, el convertidor seguirá modulando y permanecerá en este estado.

Condiciones de cambio de estado ( ( n ) )

- 1 Control del freno deshabilitado (*[44.06](#page-385-0) [Habilitar Control Freno](#page-385-1)* → 0).
- 2 *[06.11](#page-142-0) [Palabra Estado Pcpal](#page-142-1)*, bit 2 = 0.
- 3 Se ha solicitado la apertura del freno y *[44.16](#page-390-8) [Demora Reapertura Freno](#page-390-9)* ha expirado.
- 4 Se cumplen las condiciones de apertura del freno (tales como *[44.10](#page-387-2) [Par Apertura Freno](#page-387-3)*) y *[44.11](#page-388-0) [Forzar freno cerrado](#page-388-1)* = 0.
- 5 *[44.08](#page-387-0) [Demora Apertura Freno](#page-387-1)* ha transcurrido y se ha recibido la confirmación de apertura del freno (si así se decide mediante *[44.07](#page-386-0) [Selec Reconocimiento Freno](#page-386-1)*).
- 6 Se emite la petición de cierre del freno.
- 7 La velocidad del motor ha permanecido por debajo de la velocidad de cierre *[44.14](#page-390-0) [Nivel Cierre Freno](#page-390-1)* durante *[44.15](#page-390-2) [Demora Nivel Cierre Freno](#page-390-3)*.
- 8 *[44.13](#page-390-4) [Demora Cierre Freno](#page-390-5)* ha transcurrido y se ha recibido la confirmación de cierre del freno (si así se decide mediante *[44.07](#page-386-0) [Selec Reconocimiento Freno](#page-386-1)*).
- 9 Se ha solicitado la apertura del freno.
- 10 Control del freno habilitado (*[44.06](#page-385-0) [Habilitar Control Freno](#page-385-1)* → 1).

### <span id="page-101-0"></span>**Cronograma**

El siguiente cronograma ilustra de forma simplificada el funcionamiento de la función de control de freno. Consulte el Diagrama de estado del freno en la página *[100](#page-99-0)*.

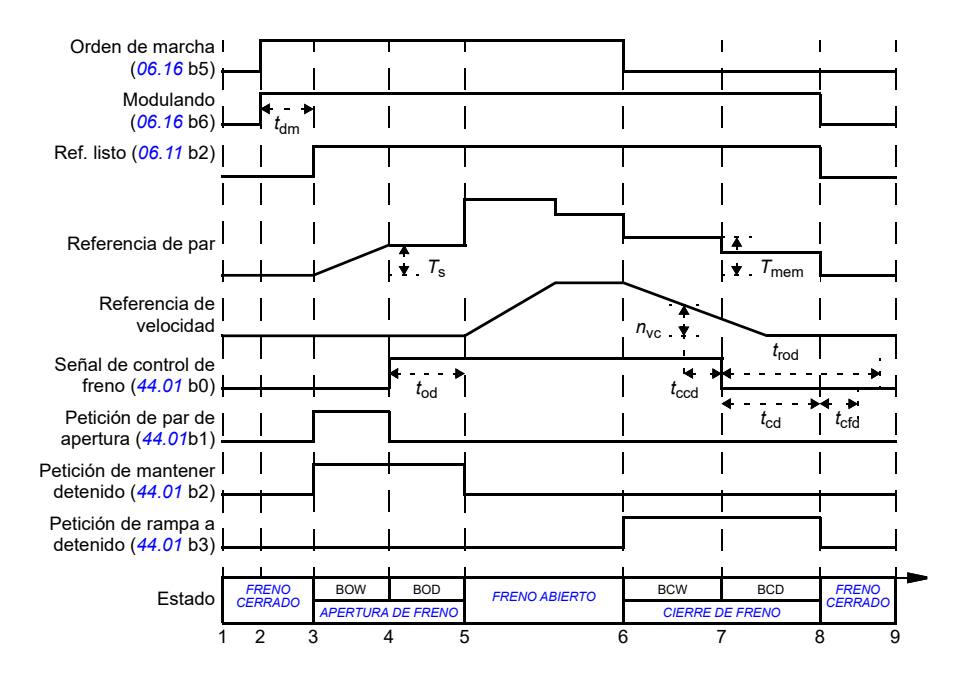

- *T*<sup>s</sup> Par de arranque al abrir el freno (*[44.03](#page-384-3)*)
- *T*mem Valor de par guardado al cerrar el freno (*[44.02](#page-384-4)*)
- *t*md Retardo de magnetización del motor
- *t*od Retardo de apertura del freno (*[44.08](#page-387-0)*)
- *n*cs Velocidad de cierre del freno (*[44.14](#page-390-0)*)
- *t*ccd Retardo de la orden de cierre del freno (*[44.15](#page-390-2)*)
- *t*cd Retardo de cierre del freno (*[44.13](#page-390-4)*)
- *t*cfd Retardo en el fallo de cierre del freno (*[44.18](#page-391-0)*)
- *t*rod Retardo en la reapertura del freno (*[44.16](#page-390-8)*)
- BOW *ESPERA DE APERTURA DE FRENO*
- BOD *RETARDO DE APERTURA DE FRENO*
- BCW *[ESPERA DE CIERRE DE FRENO](#page-99-5)*
- BCD *[DEMORA DE CIERRE DE FRENO](#page-99-6)*

## <span id="page-102-0"></span>**Ejemplo de cableado**

La figura que aparece a continuación muestra un ejemplo de cableado del control de freno. El hardware de control del freno y su cableado deben ser obtenidos e instalados por el cliente.

**ADVERTENCIA:** Asegúrese de que la maquinaria en la que se integra el convertidor con la función de control de freno cumpla las normas relativas a la seguridad del personal. Tenga en cuenta que el convertidor de frecuencia (un módulo completo o un módulo básico, como se define en IEC/EN 61800-2), no se considera un dispositivo de seguridad mencionado en la Directiva Europea sobre Máquinas y las normas armonizadas relacionadas. Por ello, la seguridad del personal respecto a toda la maquinaria no debe basarse en una función específica del convertidor de frecuencia (como la función de control de freno), sino que tiene que implementarse como se define en las normas específicas para la aplicación.

El freno se controla mediante el bit 0 del parámetro *[44.01](#page-384-1) [Estado Control de Freno](#page-384-2)*. La fuente de la supervisión de freno (supervisión de estado) se selecciona con el parámetro *[44.07](#page-386-0) [Selec Reconocimiento Freno](#page-386-1)*. En este ejemplo:

• el parámetro *[10.24](#page-159-0) [RO1 Fuente](#page-159-1)* se ajusta a *Orden de apertura del freno* (es decir, bit 0 de *[44.01](#page-384-1) [Estado Control de Freno](#page-384-2)*), y

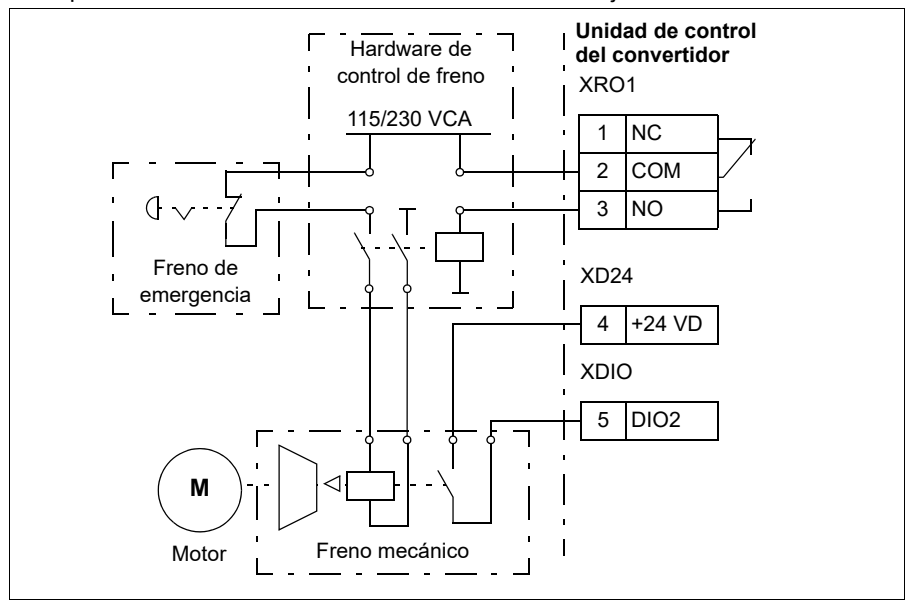

• el parámetro *[44.07](#page-386-0) [Selec Reconocimiento Freno](#page-386-1)* se ajusta a *DIO1*.

## **Ajustes y diagnósticos**

- Parámetros: *[06.11](#page-142-0) [Palabra Estado Pcpal](#page-142-1)* (página *[143](#page-142-1)*), *[06.16](#page-143-0) [Palabra estado](#page-143-1)  [convertidor 1](#page-143-1)* (página *[144](#page-143-1)*) y grupo de parámetros *[44 Control Freno Mecánico](#page-384-0)* (página *[385](#page-384-0)*).
- Eventos: *[A7A1](#page-539-0) [Fallo de cierre de freno mecánico](#page-539-1)* (página *[540](#page-539-1)*), *[71A2](#page-560-2) [Fallo de](#page-560-3)  [cierre de freno mecánico](#page-560-3)* (página *[561](#page-560-3)*), *[71A3](#page-560-0) [Fallo apertura del freno mecánico](#page-560-1)* (página *[561](#page-560-1)*) y *[71A5](#page-561-0) [Apertura freno mecánico invál.](#page-561-1)* (página *[562](#page-561-1)*).

# **Control de tensión CC**

## **Control de sobretensión**

El control de sobretensión del bus de CC intermedio suele ser necesario cuando el motor se halla en modo generador. El motor puede generar tensión cuando decelera o cuando la carga arrastra el eje de motor, haciendo que el eje gire más rápido que la velocidad o la frecuencia aplicadas. Para prevenir que la tensión de CC supere el límite de control de sobretensión, el regulador de sobretensión reduce automáticamente el par en modo generador cuando se alcanza dicho límite. El controlador de sobretensión también incrementa todos los tiempos de deceleración programada si se alcanza el límite; para conseguir tiempos de deceleración más breves, es posible que se requieran un chopper y una resistencia de frenado.

## **Control de subtensión (funcionamiento con cortes de la red)**

Si se interrumpe la tensión de alimentación entrante, el convertidor permanecerá funcionando empleando la energía cinética del motor en giro. El convertidor seguirá plenamente operativo mientras el motor gire y genere energía para el convertidor. El convertidor puede seguir funcionando tras la interrupción si el contactor principal (si está presente) permaneció cerrado.

**Nota:** Las unidades equipadas con un contactor principal deben contar con un circuito de retención (p. ej., un SAI) para mantener el circuito de control del contactor cerrado en caso de interrupción breve de la alimentación.

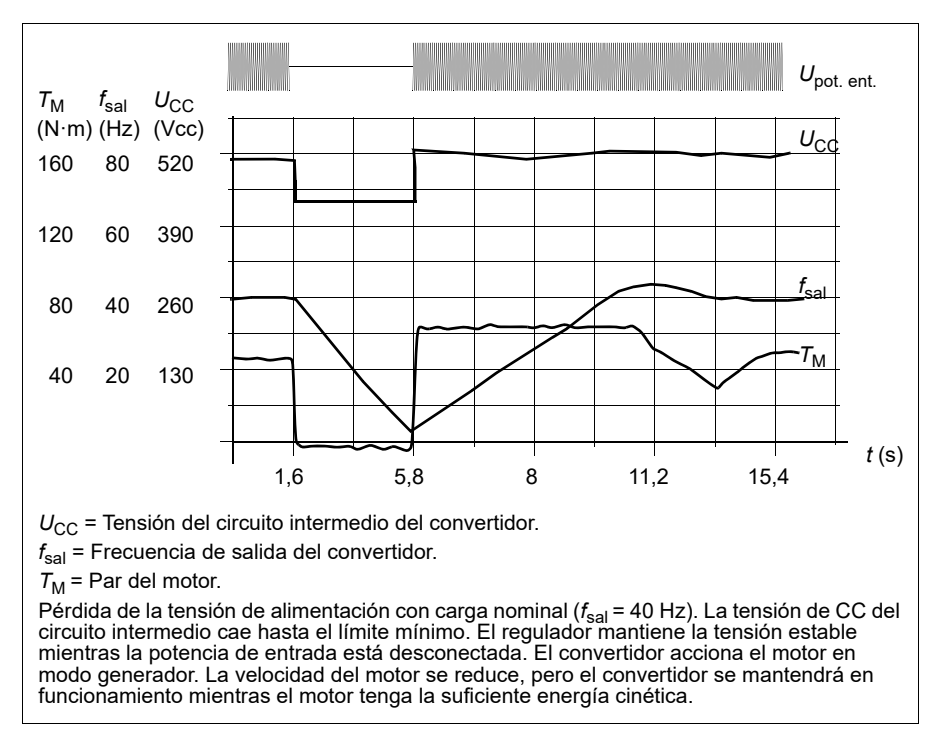

#### **Implementación del control de subtensión (funcionamiento con cortes de la red)**

Implemente la función de control de subtensión de la siguiente forma:

- Compruebe que la función de control de subtensión del convertidor esté activada en el parámetro *[30.31](#page-287-0) [Control Subtensión](#page-287-1)*.
- El parámetro *[21.01](#page-210-0) [Vectorial Modo Marcha](#page-210-1)* debe estar ajustado a *[Automático](#page-211-2)* (en modo vectorial) o el parámetro *[21.19](#page-218-0) [Escalar Modo Marcha](#page-218-1)* a *[Automático](#page-218-2)* (en modo escalar) para que sea posible el arranque en giro (arranque en un motor que ya está girando).

Si la instalación está equipada con un contactor principal, impida que se dispare ante el corte de la potencia de entrada. Por ejemplo, puede utilizar un relé de retardo (espera) en el circuito de control del contactor.

**ADVERTENCIA:** Asegúrese de que la función de rearranque en giro del motor no pueda provocar ninguna situación peligrosa. Si tiene cualquier duda, no implemente la función de control de subtensión.

### **Rearranque automático**

Es posible rearrancar automáticamente el convertidor tras un corte breve de la alimentación (máx. 10 segundos) utilizando la función de rearranque automático siempre y cuando el convertidor pueda funcionar durante 10 segundos sin que los ventiladores de refrigeración estén en marcha.

Cuando esta función está activada, se efectúan las acciones siguientes tras un corte de alimentación para permitir un rearranque correcto:

- Se suprime el fallo de subtensión (pero se genera un aviso).
- Se detienen la modulación y la refrigeración para conservar la eventual energía que quede.
- Se activa la precarga del circuito de CC.

Si se restaura la tensión de CC antes de que haya transcurrido el periodo definido por el parámetro *[21.18](#page-217-4) [Tiempo Autoarranque](#page-217-5)* y la señal de arranque sigue activada, el funcionamiento normal proseguirá. Sin embargo, si la tensión de CC sigue siendo demasiado baja en ese punto, el convertidor dispara con un fallo, *[3220](#page-551-0) [Subtensión](#page-551-1)  [bus CC](#page-551-1)*.

**ADVERTENCIA:** Antes de activar la función, asegúrese de que no se pueden producir situaciones peligrosas. La función rearranca el convertidor automáticamente y reanuda el funcionamiento tras un corte de suministro.

## **Control de tensión y límites de disparo**

El control y los límites de disparo del regulador de tensión CC intermedio se refieren a la tensión de alimentación y al tipo de convertidor/inversor. La tensión de CC real medida (U<sub>DC</sub>) se muestra con el parámetro [01.11](#page-130-0) [Tensión CC](#page-130-1). La tensión de suministro se muestra con el parámetro *[96.03](#page-464-0) [Tensión alimentación CA estimada](#page-460-0)*, que se basa en la tensión de CC medida (UDC/1,41).

Los límites de CC del convertidor necesarios se calculan en función de los parámetros *[95.01](#page-459-0)* (*[Tensión Alimentación](#page-459-1)*) y *[95.02](#page-460-1)* (*[Límites Tensión Adaptativos](#page-460-2)*).

La tabla siguiente muestra los niveles de tensión de CC en voltios. Hay que tener en cuenta que las tensiones absolutas varían en función del tipo de convertidor/inversor y del rango de tensiones de alimentación de CA.

Cuando el límite de tensión adaptativa está habilitado en el parámetro *[95.02](#page-460-1)* (*[Límites](#page-460-2)  [Tensión Adaptativos](#page-460-2)*):

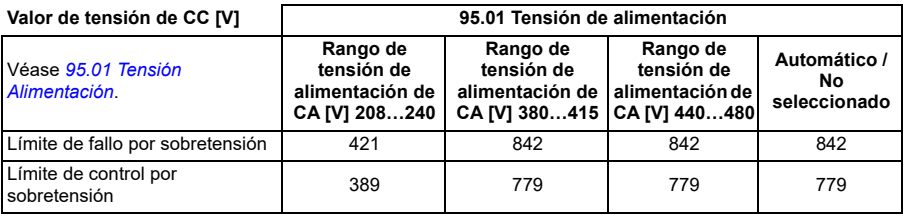

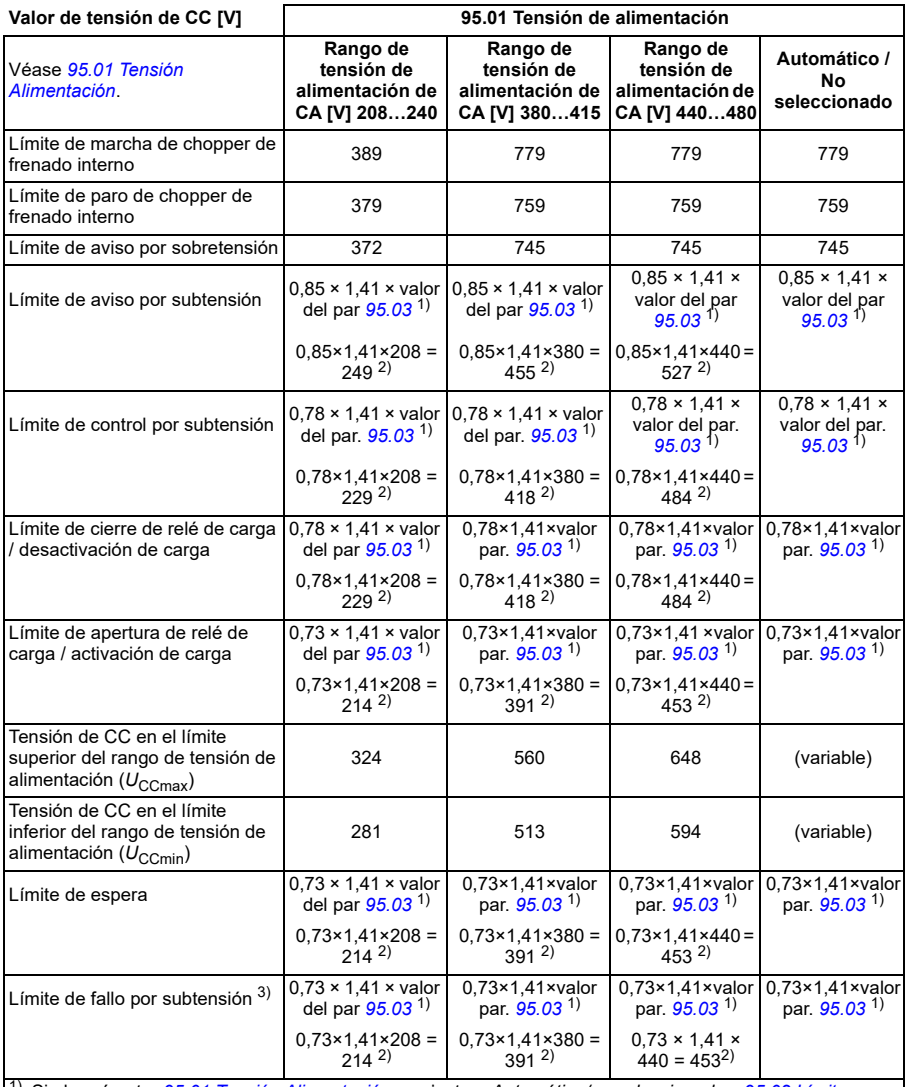

1) Si el parámetro *[95.01](#page-459-0) [Tensión Alimentación](#page-459-1)* se ajusta a *Automático/no seleccionado* y *[95.02](#page-460-1) [Límites](#page-460-2)  [Tensión Adaptativos](#page-460-2)* se ajusta a *Habilitar*, se usa el valor del parámetro [95.03](#page-460-3) *Tensión alimentación CA*<br>*[estimada](#page-460-0)*, <sup>2)</sup> De lo contrario, se utiliza el límite inferior del rango seleccionado con el parámetro [95.01](#page-459-0) *[Tensión Alimentación](#page-459-1)*.

3) El sistema genera un fallo de subtensión cuando transcurre el parámetro *[21.18](#page-217-4)* (*[Tiempo Autoarranque](#page-217-5)*) o el valor del parámetro *[21.18](#page-217-4)* es 0. En ese caso, el límite de espera se utiliza como nivel de disparo por subtensión. El sistema genera el fallo de subtensión solo si el convertidor está modulando cuando la tensión de CC cae por debajo del nivel de disparo por subtensión.

**Nota:** En la tabla anterior, *[95.03](#page-460-3)* es la *[Tensión alimentación CA estimada](#page-460-0)* mientras se pone en tensión el convertidor y no se actualizará continuamente durante el tiempo de marcha.

Cuando el límite de tensión adaptativa está deshabilitado en el parámetro *[95.02](#page-460-1)* (*[Límites Tensión Adaptativos](#page-460-2)*):

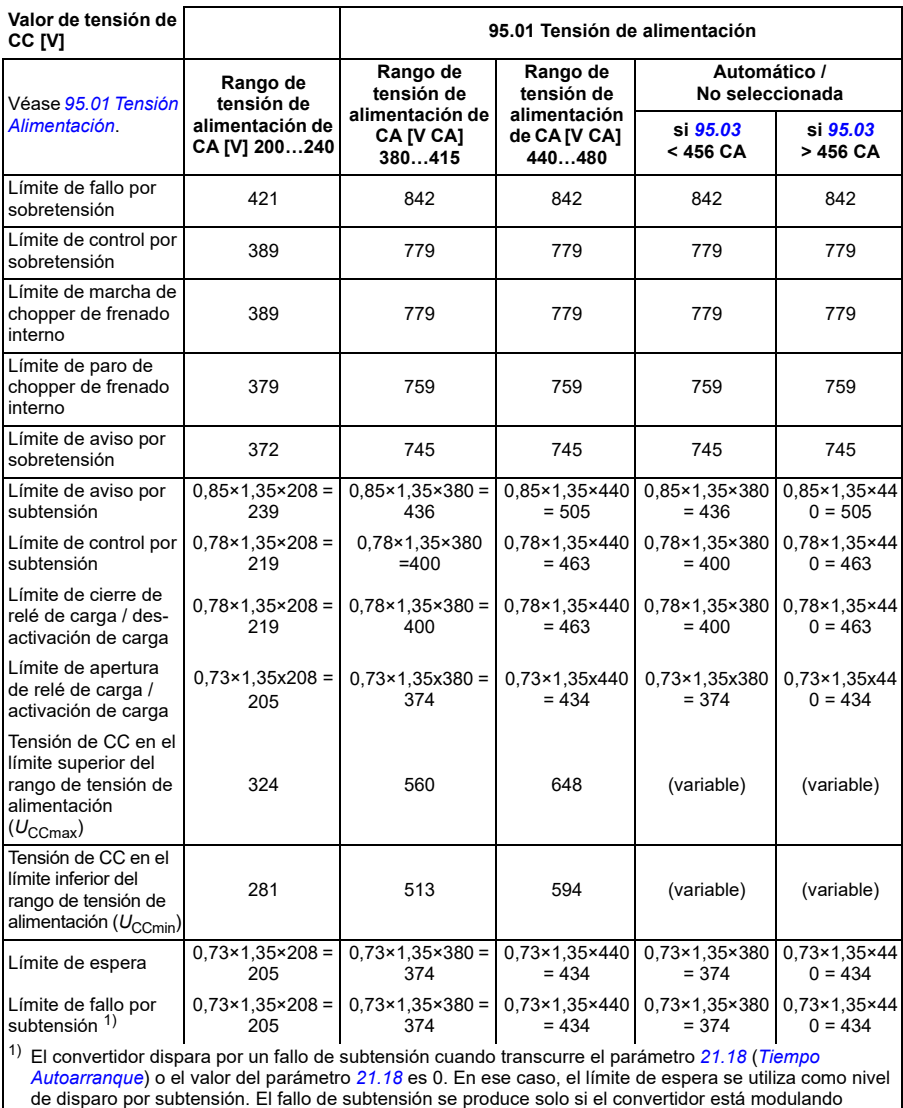

cuando la tensión de CC cae por debajo del nivel de disparo por subtensión.

### **Las condiciones para activar el aviso por subtensión**

El aviso por subtensión se activa si se da una de las siguientes condiciones:

• Si la tensión del bus de CC pasa a estar por debajo del límite de aviso por subtensión (85 %) cuando el convertidor no está modulando.
• Si la tensión del bus de CC pasa a estar por debajo del límite de espera (73 %) cuando el convertidor está modulando y el autoarranque está habilitado (es decir, el parámetro *[21.18](#page-217-0) [Tiempo Autoarranque](#page-217-1)* tiene un valor > 0 s). El aviso continuará mostrándose si la tensión del bus de CC actual permanece por debajo del límite espera y hasta que transcurra el tiempo de autoarranque. La tarjeta de control del convertidor debe alimentarse externamente con 24 V CC para disponer de esta funcionalidad; De lo contrario, la tarjeta de control puede apagarse si la tensión desciende por debajo del límite del hardware.

#### **Las condiciones para activar el fallo por subtensión**

El fallo por subtensión se activa si el convertidor está modulando y se da una de las siguientes condiciones:

- Si la tensión del bus de CC pasa a estar por debajo del límite de disparo por subtensión (73 %) y el autoarranque no está habilitado (es decir, el parámetro *[21.18](#page-217-0) [Tiempo Autoarranque](#page-217-1)* tiene un valor = 0,0 s).
- Si la tensión del bus de CC pasa a estar por debajo del límite de disparo por subtensión (73 %) y el autoarranque está habilitado (es decir, el parámetro *[21.18](#page-217-0) [Tiempo Autoarranque](#page-217-1)* tiene un valor > 0 s), el disparo por subtensión se producirá sólo si la tensión del bus de CC está continuamente por debajo del límite de disparo por subtensión y después de que transcurra el tiempo de autoarranque. La tarjeta de control del convertidor debe alimentarse externamente con 24 V CC para disponer de esta funcionalidad; De no ser así, la tarjeta de control puede estar apagada simplemente mostrando el aviso por subtensión.

#### **Ajustes y diagnósticos**

• Parámetros: *[01.11](#page-130-0) [Tensión CC](#page-130-1)* (página *[131](#page-130-1)*), *[30.30](#page-286-0) [Control Sobretensión](#page-286-1)* (página *[287](#page-286-1)*), *[30.31](#page-287-0) [Control Subtensión](#page-287-1)* (página *[288](#page-287-1)*), *[95.01](#page-459-0) [Tensión Alimentación](#page-459-1)* (página *[460](#page-459-1)*) y *[95.02](#page-460-0) [Límites Tensión Adaptativos](#page-460-1)* (página *[461](#page-460-1)*).

#### **Chopper de frenado**

Para gestionar la energía generada por un motor en deceleración, se puede usar un chopper de frenado. Cuando la tensión de CC aumenta lo suficiente, el chopper conecta el circuito de CC a una resistencia de frenado externa. El funcionamiento del chopper se basa en la histéresis.

Los choppers de frenado internos del convertidor (en bastidores R0…R4) empiezan a conducir a la tensión de límite de marcha de chopper de frenado interno de 780 V y dejan de conducir a la tensión de límite de paro de chopper de frenado interno de 760 V (alimentación de CA 380...480 V).

Para obtener información sobre los choppers de frenado externos, consulte el manual de usuario correspondiente.

**Nota:** Para que funcione el chopper es preciso deshabilitar el control de sobretensión.

#### **Ajustes y diagnósticos**

• Parámetros: *[01.11](#page-130-0) [Tensión CC](#page-130-1)* (página *[131](#page-130-1)*), *[30.30](#page-286-0) [Control Sobretensión](#page-286-1)* (página *[287](#page-286-1)*) y grupos de parámetros *[43 Chopper de Frenado](#page-380-0)* (página *[381](#page-380-0)*).

# **Control Límite a límite**

La función de control Límite a límite restringe el movimiento de avance y retroceso de una carga entre dos puntos extremos. Esta función soporta la monitorización de dos sensores en ambos extremos del rango de movimiento: uno para el punto de zona lenta y el otro para el punto de parada. El instalador del sistema debe instalar los sensores (p. ej., finales de carrera) y conectarlos al convertidor.

En la dirección de avance, la función permite un funcionamiento normal del convertidor hasta que el movimiento alcanza los puntos de limitación de avance:

- Cuando el convertidor recibe la señal de zona lenta de avance, decelera hasta la velocidad de zona lenta. La velocidad de zona lenta permite una transición suave hasta la detención en una etapa posterior. El modo vectorial usa la rampa de referencia de velocidad (*[23.11](#page-240-0)*…*[23.15](#page-242-0)*), y el modo escalar usa la rampa de referencia de frecuencia (*[28.71](#page-272-0)*…*[28.75](#page-273-0)*).
- Cuando el convertidor recibe la señal de paro de avance, detiene el motor. Usa la selección de modo de paro del convertidor (*[21.03](#page-212-0)*). Esta función sólo permite la marcha en la dirección de retroceso.

En la dirección de retroceso, la función monitoriza las señales de zona lenta de retroceso y de paro de retroceso. El funcionamiento es similar al de la dirección de avance.

Puede habilitar esa función con el parámetro *[76.02](#page-449-0)* y definir las fuentes de señal para zona lenta de avance, paro de avance, zona lenta de retroceso y paro de retroceso. También puede definir con un parámetro la velocidad de zona lenta.

La función Límite a límite sólo detecta los cambios de estado de la señal cuando la función está activada y la carga la mueven el convertidor y el motor. La función no actualiza los estados de la señal en su máquina de estados con independencia de los cambios de estado actuales:

- 1. Cuando el usuario ha desactivado o deshabilitado la función.
- 2. Cuando la función ha parado el motor pero la carga es movida por una fuerza distinta del convertidor y el motor (p. ej., por la gravedad).

Para un ejemplo de aplicación, véanse los apartados *[Función de límite de paro de la](#page-715-0)  [grúa](#page-715-0)* en la página *[716](#page-715-0)*, *[Función de ralentización de la grúa](#page-717-0)* en la página *[718](#page-717-0)* y *[Paro](#page-719-0)  [rápido](#page-719-0)* en la página *[720](#page-719-0)*.

#### **Función de control Límite a límite**

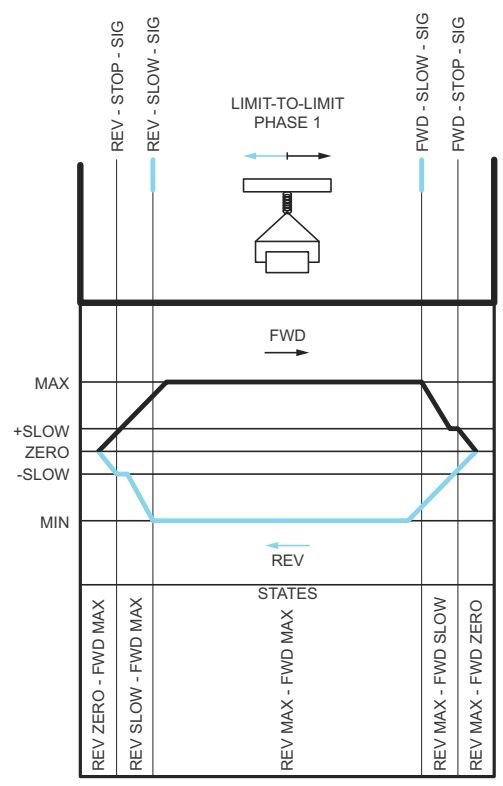

#### **Limitaciones**

- Cuando se activa por primera vez la función Límite a límite, las señales externas de paro o zona lenta (en cualquier dirección) deben estar desactivadas. Si eso no fuera posible, cambie el estado manualmente para que concuerde con el estado actual del parámetro de estado Límite a límite (*[76.01](#page-448-0)*).
- Cuando el convertidor está parado, la carga no debe ser movida por una fuerza externa (el convertidor no puede monitorizar la dirección). Si esto sucediera, se puede cambiar manualmente el estado de Límite a límite al estado correcto con el parámetro de estado Límite a límite (*[76.01](#page-448-0)*).
- El paro libre sin freno mecánico podría ocasionar el movimiento de la carga sin control Límite a límite (el convertidor no controla el movimiento de la carga). Si esto sucediera, se puede cambiar manualmente el estado de Límite a límite al estado correcto con el parámetro de estado Límite a límite (*[76.01](#page-448-0)*).
- Cuando el control Límite a límite está en el modo de pulsos, el estado se guarda después de desconectar y conectar la alimentación. No se debe mover la carga cuando el convertidor está desconectado. Si esto sucediera, se puede cambiar manualmente el estado de Límite a límite al estado correcto en el parámetro de estado de Límite a límite (*[76.01](#page-448-0)*).

#### **Consejos**

- Puede conectar las señales de zona lenta y de paro a la misma entrada digital si define los parámetros de límite de paro y de zona lenta como la misma entrada digital (*[76.01](#page-448-0)* Límite Paro avance = DI2 y *[76.05](#page-451-0)* Límite Zona lenta avance = DI2).
- En caso de mantenimiento, puede cambiar el estado de Límite a límite de la máquina con el parámetro de estado Límite a límite (*[76.01](#page-448-0)*).

#### **Ajustes y diagnósticos**

Parámetros: grupos *[21 Modo Marcha/Paro](#page-210-0)* (página *[211](#page-210-0)*), *[23 Rampas Acel/Decel](#page-240-1)  [Velocidad](#page-240-1)* (página *[241](#page-240-1)*) y *[28 Frecuencia Cadena de referencia](#page-260-0)* (página *[261](#page-260-0)*), *[76.01](#page-448-0) [Límite a límite Estado Ctrl](#page-448-1)* (página *[449](#page-448-1)*), *[76.02](#page-449-0) [Enable limit to limit control](#page-449-1)* (página *[450](#page-449-1)*), *[76.03](#page-450-0) [Límite a límite Modo Ctrl](#page-450-1)* (página *[451](#page-450-1)*), *[76.04](#page-450-2) [Límite Paro avance](#page-450-3)* (página *[451](#page-450-3)*), *[76.05](#page-451-0) [Límite Zona lenta avance](#page-451-1)* (página *[452](#page-451-1)*), *[76.06](#page-452-0) [Límite Paro](#page-452-1)  [retroceso](#page-452-1)* (página *[453](#page-452-1)*), *[76.07](#page-452-2) [Límite Zona lenta retroceso](#page-452-3)* (página *[453](#page-452-3)*), *[76.08](#page-453-0) [Velocidad Zona lenta](#page-453-1)* (página *[454](#page-453-1)*) y *[76.09](#page-453-2) [Frecuencia Zona lenta](#page-453-3)* (página *[454](#page-453-3)*).

## **Seguridad y protecciones**

#### **Protecciones Fijas/Estándar**

#### **Sobreintensidad**

Si la corriente de salida supera el límite de sobrecorriente interno, se apagan inmediatamente los IGBT para proteger el convertidor.

#### **Sobretensión de CC**

Véase el apartado *[Control de sobretensión](#page-103-0)* en la página *[104](#page-103-0)*.

#### **Subtensión de CC**

Véase el apartado *[Control de subtensión \(funcionamiento con cortes de la red\)](#page-103-1)* en la página *[104](#page-103-1)*.

#### **Temperatura del convertidor**

Si la temperatura alcanza un nivel determinado, el convertidor primero empieza a limitar la frecuencia de conmutación y después la corriente para protegerse. Si aún mantiene calentamiento, por ejemplo debido a un fallo del ventilador, se genera un fallo de sobrecalentamiento.

#### **Cortocircuito**

En caso de cortocircuito, los IGBT se apagan inmediatamente para proteger el convertidor.

#### **Paro de emergencia**

La señal de paro de emergencia está conectada a la entrada seleccionada por el parámetro *[21.05](#page-213-0) [Paro Emergencia Fuente](#page-213-1)*. También es posible generar un paro de emergencia a través del bus de campo (*[06.01](#page-141-0)*, bits 0…2).

El modo del paro de emergencia se selecciona con el parámetro *[21.04](#page-212-1) [Paro](#page-212-2)  [Emergencia Modo](#page-212-2)*. Están disponibles los siguientes modos:

- Off1: Paro siguiendo la rampa de deceleración estándar definida para el tipo de referencia particular en uso.
- Off2: Paro por sí solo.
- Off3: Paro por la rampa de paro de emergencia definida por el parámetro *[23.23](#page-243-0) [Paro Emergencia Tiempo](#page-243-1)*.

Con los modos de parada de emergencia Off1 u Off3, la rampa de deceleración de la velocidad del motor se puede supervisar usando los parámetros *[31.32](#page-300-0) [Rampa de](#page-300-1)  [Emergencia Supervisión de rampa](#page-300-1)* y *[31.33](#page-301-0) [Rampa de Emergencia Demora](#page-301-1)  [supervisión](#page-301-1)*.

#### **Notas:**

- El instalador del equipo es responsable de instalar los dispositivos de paro de emergencia y todos los demás dispositivos adicionales necesarios para que la función de paro de emergencia cumpla la categoría de paro de emergencia requerida.
- Tras detectarse una señal de paro de emergencia, la función de paro de emergencia no puede cancelarse aunque se cancele la señal.
- Si el límite de par mínimo (o máximo) se ajusta a 0 %, es posible que la función de paro de emergencia no sea capaz de detener el convertidor.
- Durante una parada de emergencia, los parámetros de referencia de velocidad y par, como las formas de rampa de referencia (*[23.32](#page-245-0) [Tiempo de forma 1](#page-245-1)* y *[23.33](#page-246-0) [Tiempo de forma 2](#page-246-1)*) no se consideran.

#### **Ajustes y diagnósticos**

• Parámetros: *[21.04](#page-212-1) [Paro Emergencia Modo](#page-212-2)* (página *[213](#page-212-2)*), *[21.05](#page-213-0) [Paro Emergencia](#page-213-1)  [Fuente](#page-213-1)* (página *[214](#page-213-1)*), *[23.23](#page-243-0) [Paro Emergencia Tiempo](#page-243-1)* (página *[244](#page-243-1)*), *[31.32](#page-300-0) [Rampa](#page-300-1)  [de Emergencia Supervisión de rampa](#page-300-1)* (página *[301](#page-300-1)*) y *[31.33](#page-301-0) [Rampa de](#page-301-1)  [Emergencia Demora supervisión](#page-301-1)* (página *[302](#page-301-1)*).

#### **Funciones de protección programables**

#### **Eventos externos (***[31.01](#page-290-0)***…***[31.10](#page-291-0)***)**

Se pueden conectar cinco señales de distintos eventos del proceso a entradas seleccionables para generar disparos y avisos para el equipo accionado. Cuando se pierde la señal, se genera un evento externo (fallo, aviso o simplemente una entrada de registro).

#### **Detección de pérdida de fase del motor (***[31.19](#page-294-0)***)**

Este parámetro selecciona cómo reacciona el convertidor al detectar una pérdida de fase del motor.

La detección de pérdida de fase del motor está habilitada por defecto y muestra un fallo *[3381](#page-552-0) [Pérdida fase salida](#page-552-1)* cada vez que el convertidor detecta una pérdida de fase. La detección de pérdida de fase del motor se debe habilitar o deshabilitar dependiendo del modo de control del motor y la intensidad nominal de la siguiente manera:

- Con el control vectorial, la detección de pérdida de fase del motor siempre está activada y no hay límites operativos.
- Con el control escalar, la detección de pérdida de fase del motor se activa cuando la frecuencia del motor es superior al 10 % de la frecuencia nominal del motor. Este límite no se puede modificar.
- Con motores que tienen una intensidad nominal inferior a 1/6 de la intensidad nominal del convertidor, se debe deshabilitar la supervisión, puesto que el convertidor no puede medir la intensidad del motor con precisión.

#### **Detección de fallo a tierra (***[31.20](#page-295-0)***)**

Tenga en cuenta que:

- un fallo a tierra en el cable de red no activa la protección
- en una red conectada a tierra, la protección se activa en 2 milisegundos
- en una red no conectada a tierra, la capacitancia de alimentación debe ser de 1 microfaradio o más
- las intensidades capacitivas debidas a los cables de motor apantallados de hasta 300 metros no activan la protección
- la protección contra fallos a tierra se desactiva al detener el convertidor.

#### **Detección de pérdida de fase de alimentación (***[31.20](#page-295-0)***)**

Este parámetro selecciona cómo reacciona el convertidor al detectar una pérdida de fase de alimentación.

#### **Detección de Safe Torque Off (***[31.22](#page-295-1)***)**

El convertidor monitoriza el estado de la entrada Safe Torque Off y este parámetro selecciona qué indicaciones se generan cuando se pierden las señales (este parámetro no afecta al propio funcionamiento de la función Safe Torque Off). Para obtener más información sobre la función Safe Torque Off, consulte el manual de hardware del convertidor.

#### **Cableado de alimentación y de motor intercambiados (***[31.23](#page-297-0)***)**

El convertidor puede detectar si los cables de alimentación y de motor han sido intercambiados accidentalmente (por ejemplo, si la alimentación está conectada a la conexión a motor del convertidor). Este parámetro selecciona si se genera o no un fallo.

#### **Protección de bloqueo (***[31.24](#page-297-1)***…***[31.28](#page-297-2)***)**

El convertidor protege el motor en una situación de bloqueo. Es posible ajustar los límites de supervisión (intensidad, frecuencia y tiempo) y elegir cómo reacciona el convertidor en una situación de bloqueo del motor.

#### **Protección contra sobrevelocidad (***[31.30](#page-298-0)***)**

El usuario puede establecer límites de sobrevelocidad (y sobrefrecuencia) especificando un margen que se suma a los límites máximo y mínimo de velocidad (o frecuencia).

#### **Detección de pérdida de control local (***[49.05](#page-407-0)***)**

El parámetro selecciona cómo reacciona el convertidor en caso de fallo de comunicación con el panel de control o la herramienta de PC.

#### **Supervisión de AI (***[12.03](#page-170-0)***…***[12.04](#page-171-0)***)**

Estos parámetros seleccionan cómo reacciona el convertidor cuando una señal de entrada analógica sobrepasa los límites mínimo y/o máximo especificados para la entrada.

#### **Restauraciones automáticas de fallos**

El convertidor puede restaurarse automáticamente por sí mismo tras un fallo por sobrecarga, sobretensión, subtensión o externo. El usuario también puede especificar un fallo que se restaura automáticamente.

Por defecto, las restauraciones automáticas se encuentran desactivadas y el usuario puede activarlas específicamente.

#### **Ajustes y diagnósticos**

• Parámetros: *[31.12](#page-293-0)*…*[31.16](#page-294-1)*.

# **Diagnósticos**

#### **Supervisión de señales**

Pueden seleccionarse seis señales para su supervisión por medio de esta función. Siempre que una señal supervisada supere o caiga por debajo de unos límites predefinidos, se activa un bit en *[32.01](#page-303-0) [Estado supervisión](#page-303-1)* y se genera un aviso o un fallo.

La señal supervisada se filtra con un filtro pasa bajos.

#### **Ajustes y diagnósticos**

• Parámetros: grupo *[32 Supervisión](#page-303-2)* (página *[304](#page-303-2)*).

#### **Calculadoras de ahorro de energía**

Esta función consta de las siguientes funcionalidades:

- un optimizador de energía que ajusta el flujo del motor de manera que se maximiza la eficiencia total del sistema,
- un contador que controla la energía usada y la ahorrada por el motor y las muestra en pantalla expresadas en kWh, moneda o en volumen de emisiones de  $CO<sub>2</sub>$ , y

• un analizador de carga que muestra el perfil de carga del convertidor (véase el apartado *[Analizador de carga](#page-115-0)* en la página *[116](#page-115-0)*).

Además, hay contadores que muestran el consumo energético (en kWh) en las horas actual y previa, así como en el día actual y previo.

**Nota:** La exactitud del cálculo de ahorro de energía depende directamente de la exactitud de la potencia de referencia indicada en el parámetro *[45.19](#page-398-0) [Potencia de](#page-398-1)  [comparación](#page-398-1)*.

#### **Ajustes y diagnósticos**

Parámetros: grupos *[45 Eficiencia energética](#page-394-0)* (página *[395](#page-394-0)*), *[01.50](#page-131-0) [kWh hora actual](#page-131-1)* (página *[132](#page-131-1)*), *[01.51](#page-131-2) [kWh hora anterior](#page-131-3)* (página *[132](#page-131-3)*), *[01.52](#page-132-0) [kWh día actual](#page-132-1)* (página *[133](#page-132-1)*) y *[01.53](#page-132-2) [kWh día anterior](#page-132-3)* (página *[133](#page-132-3)*).

#### <span id="page-115-0"></span>**Analizador de carga**

#### **Registrador de valores pico**

El usuario puede seleccionar una señal para monitorizarla con un registrador de valores pico. El registrador registra el valor pico de la señal junto con el momento en el que tuvo lugar el pico, así como la intensidad, tensión de CC y velocidad del motor en ese instante. El valor pico se muestrea a intervalos de 2 ms.

#### **Registradores de amplitud**

El programa de control tiene dos registradores de amplitud.

Para el registrador de amplitud 2, el usuario puede seleccionar una señal, de la que se obtendrán muestras a intervalos de 200 ms, y especificar un valor que equivalga al 100 %. Las muestras recogidas se clasifican en 10 parámetros sólo de lectura en función de su amplitud.

- El parámetro *[36.40](#page-349-0)* muestra el porcentaje de las muestras que están en el intervalo 0...10 % del valor de referencia durante el tiempo que ha estado activo el registro
- El parámetro *[36.41](#page-350-0)* muestra el porcentaje de las muestras que están en el intervalo 10…20 % del valor de referencia durante el tiempo que ha estado activo el registro
- etc.

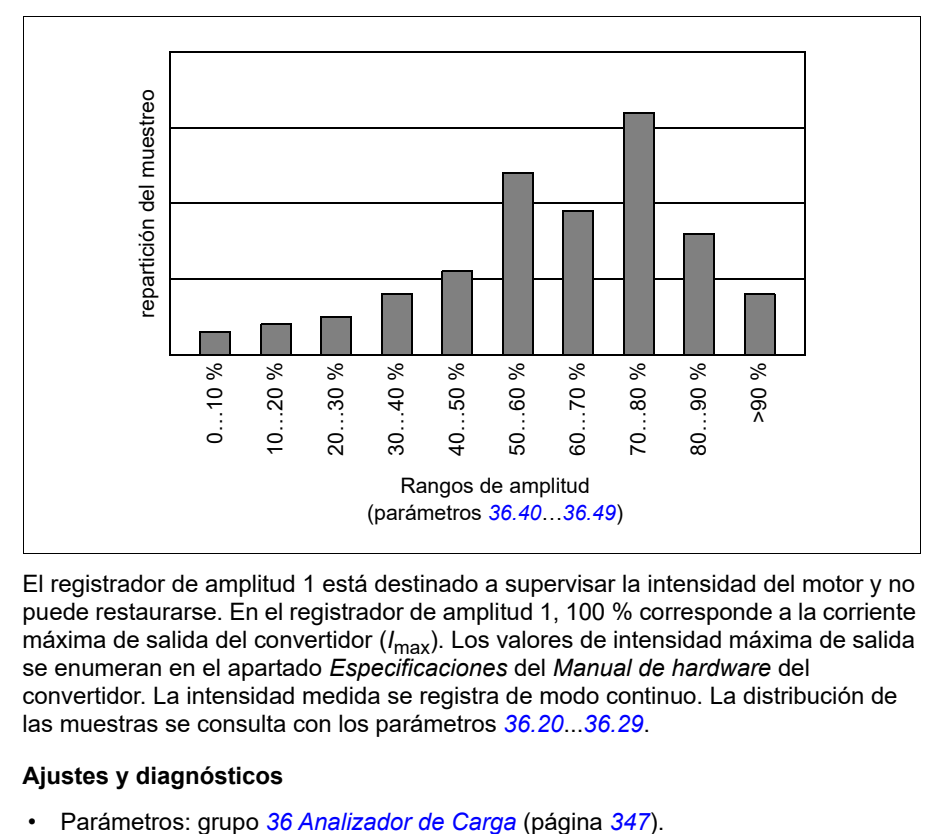

Puede verlos representados gráficamente en el panel asistente o en la herramienta de PC Drive Composer.

El registrador de amplitud 1 está destinado a supervisar la intensidad del motor y no puede restaurarse. En el registrador de amplitud 1, 100 % corresponde a la corriente máxima de salida del convertidor (*I*max). Los valores de intensidad máxima de salida se enumeran en el apartado *Especificaciones* del *Manual de hardware* del convertidor. La intensidad medida se registra de modo continuo. La distribución de las muestras se consulta con los parámetros *[36.20](#page-348-0)*...*[36.29](#page-349-1)*.

#### **Ajustes y diagnósticos**

# **Otros aspectos**

#### **Copia de seguridad y restauración**

Puede hacer copias de seguridad de los ajustes de forma manual en el panel asistente. El panel también guarda una copia de seguridad automática. Puede restaurar una copia de seguridad en otro convertidor o en un nuevo convertidor que reemplace uno averiado. Puede crear y restaurar copias de seguridad desde el panel o con la herramienta de PC Drive Composer.

Para más información sobre copias de seguridad y ajustes, véase el panel de control asistente correspondiente.

#### **Copia de seguridad (Backup)**

#### Copia de seguridad manual

Haga una copia de seguridad cuando sea necesario, por ejemplo después de poner en marcha el convertidor o cuando quiera copiar los ajustes a otro convertidor.

Los cambios de parámetros desde las interfaces de bus de campo no se tienen en cuenta, a menos que se fuerce el almacenamiento de parámetros.

#### Copia de seguridad automática

El panel asistente tiene capacidad para una copia de seguridad automática. Dos horas después del último cambio de parámetros se crea una copia de seguridad automática. Después de completar la copia de seguridad, el panel espera 24 horas antes de comprobar si hay cambios adicionales de parámetros. Si hay cambios, crea una nueva copia de seguridad sobrescribiendo la anterior a las dos horas del último cambio.

No se puede ajustar el tiempo de retardo ni desactivar la función de copia de seguridad automática.

Los cambios de parámetros desde las interfaces de bus de campo no se tienen en cuenta, a menos que se fuerce el almacenamiento de parámetros.

#### **Restaurar**

Las copias de seguridad se muestran en el panel. Las copias de seguridad automáticas y manuales se marcan por separado.

**Nota:** Para restaurar una copia de seguridad, el convertidor tiene que estar en control Local.

#### **Ajustes y diagnósticos**

• Parámetros: *[96.07](#page-467-0) [Guardar parám manualmente](#page-467-1)* (página *[468](#page-467-1)*).

#### **Juegos de parámetros de usuario**

El convertidor admite cuatro juegos de parámetros de usuario que pueden guardarse en la memoria permanente para ser recuperadas mediante los parámetros del

convertidor. También se pueden utilizar entradas digitales para cambiar entre juegos de parámetros de usuario. Para cambiar un juego de parámetros de usuario, el convertidor debe estar detenido.

Un juego de parámetros de usuario contiene todos los valores editables de los grupos de parámetros de 10 al 99 excepto:

- Ajustes de módulos de ampliación de E/S (*[15 Módulo de ampliación de I/O](#page-182-0)*).
- Parámetros de almacenamiento de datos (*[47 Datos guardados](#page-405-0)*).
- Ajustes de comunicación por bus de campo (*[50 Bus de Campo Adap. \(FBA\)](#page-410-0)*…*[53](#page-420-0)  [FBA A data out](#page-420-0)* y *[58 Bus de campo integrado](#page-421-0)*).

Como los ajustes de configuración del motor se encuentran dentro de los juegos de parámetros de usuario, es necesario asegurarse de que los ajustes de un juego corresponden al motor usado en la aplicación antes de recuperar un juego de usuario. En una aplicación en la que se usan varios motores con el convertidor, la marcha de ID del motor debe realizarse para cada motor y los resultados deben guardarse para distintos juegos de usuario. De esta manera, el juego adecuado puede recuperarse cuando se activa el motor.

#### **Ajustes y diagnósticos**

• Parámetros: *[96.10](#page-468-0)*…*[96.13](#page-471-0)*.

#### **Parámetros de almacenamiento de datos**

Hay doce parámetros (ocho de 32 bits y cuatro de 16 bits) reservados para el almacenamiento de datos. Estos parámetros no están asociados por defecto y pueden utilizarse con fines de enlace, de prueba y de puesta en marcha. Además, pueden ser escritos o leídos mediante las selecciones de origen o destino de otros parámetros.

#### **Ajustes y diagnósticos**

• Parámetros: grupo *[47 Datos guardados](#page-405-0)* (página *[406](#page-405-0)*).

#### **Cálculo de la suma de comprobación de parámetros**

Las sumas de comprobación de parámetros, A y B, puede calcularse desde un conjunto de parámetros para monitorizar los cambios en la configuración del convertidor. Los conjuntos de parámetros son diferentes para A y B. Cada una de las sumas de comprobación calculadas se compara con la suma de comprobación de referencia correspondiente. Si ocurre una discrepancia, el convertidor genera un evento (un evento puro, aviso o fallo). La suma de comprobación calculada se puede ajustar como la nueva suma de comprobación de referencia.

El conjunto de parámetros para la suma de comprobación A no incluye los parámetros de los ajustes del bus de campo.

Los parámetros incluidos en el cálculo de la suma de comprobación A son parámetros editables por el usuario en los grupos de parámetros 10, 15, 19, 20, 21, 22, 23, 24, 25, 28, 30, 31, 32, 34, 35, 36, 37, 40, 41, 43, 45, 46, 71, 76, 90, 91, 92, 95, 96, 97, 98 y 99.

El conjunto de parámetros para la suma de comprobación B no incluye los parámetros de:

- los ajustes del bus de campo
- los ajustes de datos del motor y
- los ajustes de datos de energía.

Los parámetros incluidos en el cálculo de la suma de comprobación B son parámetros editables por el usuario en los grupos de parámetros 10, 15, 19, 20, 21, 22, 23, 24, 25, 28, 30, 31, 32, 34, 35, 36, 37, 40, 41, 43, 46, 71, 76, 90, 91, 92, 95, 96 y 97.

#### **Ajustes y diagnósticos**

- Parámetros: *[96.54](#page-472-0)*…*[96.55](#page-473-0)*, *[96.68](#page-474-0)*…*[96.69](#page-474-1)* y *[96.71](#page-475-0)*…*[96.72](#page-475-1)*.
- Eventos: *[A686](#page-535-0) [La suma de comprobación no coincide](#page-535-1)* (página *[536](#page-535-1)*), *[B686](#page-546-0) [La](#page-546-1)  [suma de comprobación no coincide](#page-546-1)* (página *[547](#page-546-1)*) y *[6200](#page-555-0) [La suma de](#page-555-1)  [comprobación no coincide](#page-555-1)* (página *[556](#page-555-1)*).

#### **Potenciómetro del motor**

El potenciómetro del motor es un contador cuyo valor se puede ajustar arriba y abajo usando dos señales digitales seleccionadas por parámetros.

Cuando está habilitado, el potenciómetro del motor asume un valor establecido. En función del modo seleccionado, el valor del potenciómetro del motor se conserva o se restaura durante un ciclo de alimentación.

La tasa de cambio se define como el tiempo necesario para que el valor cambie del mínimo al máximo o viceversa. Si las señales arriba y abajo se activan simultáneamente, el valor del potenciómetro del motor no cambia.

Se muestra la salida de la función, que puede configurarse directamente como fuente de referencia en los parámetros del selector principal, o puede usarse como entrada por otros parámetros de selección de fuente.

El siguiente ejemplo muestra el comportamiento del valor del potenciómetro del motor.

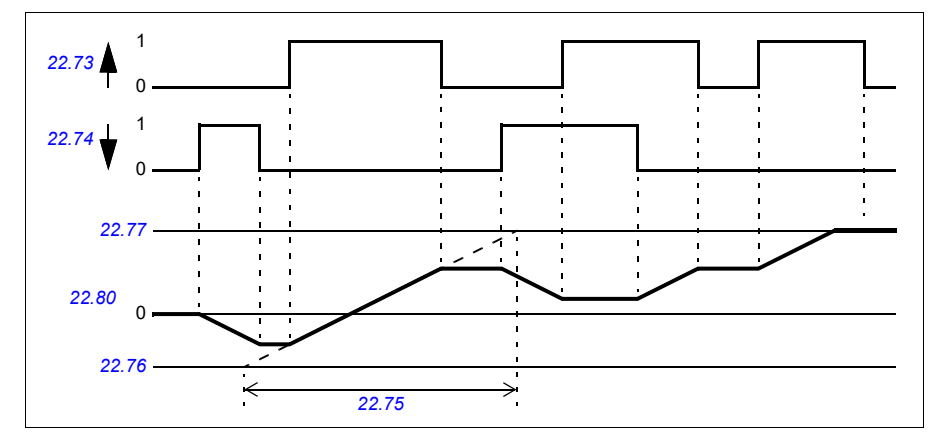

Para un ejemplo de aplicación, véase el apartado *[Potenciómetro del motor de la grúa](#page-726-0)* en la página *[727](#page-726-0)*.

#### **Ajustes y diagnósticos**

• Parámetros: *[22.71](#page-234-0)*…*[22.80](#page-236-0)*.

#### **Bloqueo de usuario**

Para una seguridad cibernética mejorada, puede establecer una contraseña maestra para evitar, por ejemplo, la modificación de los valores de los parámetros o la carga de firmware y de otros archivos.

**ADVERTENCIA:** ABB no asume responsabilidad por daños y/o pérdidas  $\blacktriangle$  derivados de no activar el bloqueo de usuario utilizando un código de acceso nuevo. Véase *[Exención de responsabilidad sobre seguridad cibernética](#page-14-0)* (página *[15](#page-14-0)*).

Para activar el bloqueo de usuario por primera vez, introduzca el código de acceso por defecto, 10000000, en *[96.02](#page-464-0) [Código de acceso](#page-464-1)*. Esto hará visibles los parámetros *[96.100](#page-475-2)*…*[96.102](#page-476-0)*. A continuación, introduzca el código de acceso en *[96.100](#page-475-2) [Cambiar cód acc usuario](#page-475-3)* y confirme el código en *[96.101](#page-475-4) [Confirmar cód acc usuario](#page-475-5)*. En *[96.102](#page-476-0) [Bloqueo funciones usuario](#page-476-1)*, defina las acciones que desea impedir.

Para cerrar el bloqueo de usuario, introduzca un código de acceso no válido en *[96.02](#page-464-0) [Código de acceso](#page-464-1)*, active *[96.08](#page-468-1) [Reiniciar Tarjeta de Control](#page-468-2)* o desconecte y vuelva a conectar la alimentación. Con el bloqueo de usuario cerrado, los parámetros *[96.100](#page-475-2)*…*[96.102](#page-476-0)* permanecen ocultos.

Para abrir de nuevo el bloqueo, introduzca el código de acceso en *[96.02](#page-464-0) [Código de](#page-464-1)  [acceso](#page-464-1)*. Esto hará visibles de nuevo los parámetros *[96.100](#page-475-2)*…*[96.102](#page-476-0)*.

#### **Ajustes y diagnósticos**

• Parámetros: *[96.02](#page-464-0) [Código de acceso](#page-464-1)* (página *[465](#page-464-1)*) y *[96.100](#page-475-2)*…*[96.102](#page-476-0)*.

#### **Zona neutra de AI**

El usuario puede definir un valor de zona muerta (*[12.110](#page-176-0)*) para las señales de entrada analógicas. El valor es válido tanto para las entradas analógicas AI1 y AI2, como para las señales de tensión y miliamperios. El valor de la zona neutra del 100 % corresponde a 10 V para una señal de tensión y 20 mA para una señal de intensidad.

- En el caso de la tensión: 10 V x (valor del parámetro *[12.110](#page-176-0)*) x 0,01
- En el caso de la intensidad: 20 mA x (valor del parámetro *[12.110](#page-176-0)*) x 0,01

El programa de control calcula automáticamente un valor de histéresis de la zona neutra de AI:

• Valor de histéresis de la zona neutra de AI = valor de la zona neutra de AI x 0,1

#### **Ejemplo**

El valor del parámetro *[12.110](#page-176-0)* (zona neutra de AI) se ajusta a 50 %.

En el caso de una señal de tensión:

- Selección de unidad de AI = V
- Valor de la zona neutra de AI =  $10 \times 50 \times 0.01 = 5 \text{ V}$
- Valor de histéresis de AI =  $5 \times 0.1 = 0.5$  V
- Valor positivo de la histéresis de la zona muerta de AI =  $5 + 0.5 = 5.5$  V
- Valor negativo de la histéresis de la zona muerta de AI =  $5 + 0.5 = 4.5$  V

Ahora, cuando la tensión de entrada de AI aumenta hasta 5,5 V, AI Actual muestra 0. Tan pronto como la tensión de entrada de AI alcanza los 5,5 V, AI Actual muestra 5,5 V y continúa detectando la tensión de entrada de AI hasta AI máx, que está en el rango de 0 a 10 V. Cuando la tensión de entrada de AI disminuye, AI Actual muestra la tensión actual de AI aplicada hasta 4,5 V. En cuanto la entrada de AI desciende por debajo de 4,5 V, AI Actual muestra 0 hasta que la tensión de entrada alcanza 0 V.

#### **Contador de alta velocidad**

El contador de alta velocidad cuenta los pulsos de la fuente de entrada seleccionada por el usuario (*[33.71](#page-320-0)*). El usuario también puede definir cómo habilitar o deshabilitar el contador (*[33.80](#page-322-0)*).

El valor del contador se puede leer en el parámetro *[33.02](#page-319-0)*, que es un entero de 32 bits sin signo. El tiempo de actualización del contador es de 2 ms. El contador tiene dirección configurable, fuente y valor predeterminados y límites superior e inferior (parámetros *[33.73](#page-321-0)* a *[33.77](#page-322-1)*).

El valor del contador se puede configurar para que se recupere o se sature hasta los valores límite (*[33.72](#page-321-1)*). También hay un divisor (*[33.79](#page-322-2)*) que se puede utilizar para reducir el recuento de pulsos rápidos a una escala más exhaustiva (por ejemplo, cuando el recuento del encoder dividido por el número de pulsos del encoder da como resultado el recuento del número de rotaciones del eje). El resto de la división se mantiene hasta que se realiza el ajuste predeterminado. El contador tiene una palabra de estado (*[33.04](#page-319-1)*) que indica el estado actual del recuento.

Se admiten las siguientes entradas de contador:

- Entrada de frecuencia (hasta 16 kHz)  $1$ )
- Encoder, donde se calculan los flancos ascendente y descendente
- Encoder con dirección, donde se calculan los flancos ascendente y descendente.<sup>2)</sup>
- Entradas digitales 1…5 (hasta 125 Hz)
- DIO como entrada (hasta 250 Hz)
- Puntero a cualquier bit en los parámetros (la frecuencia máxima depende del ciclo de actualización del bit de la fuente).

<sup>1)</sup> Cuando una entrada digital (DI3/BMIO-01, DI4/BIO-01) está configurada como contador y se utiliza como fuente de contador (*[33.71](#page-320-0)* = Entrada de frecuencia 1), las entradas de frecuencia no están disponibles. Véanse los parámetros de configuración para DI3, DI4 y DI5 (*[11.13](#page-165-0)*, *[11.17](#page-165-1)* y *[11.21](#page-166-0)*).

2) Cuando se selecciona un encoder con dirección, el parámetro de dirección *[33.73](#page-321-0)* no tiene ningún efecto.

Es posible configurar dos entradas digitales como entradas de frecuencia. Sin embargo, si es necesario utilizar el contador, solo se puede configurar una entrada como entrada de frecuencia. Esta es una limitación de hardware.

Cuando se utiliza una entrada digital (DI1, DI2 / DI3-DI5 o DIO configurada como entrada digital) como fuente de contador, la frecuencia máxima de la señal se limita a 125 Hz. Las frecuencias más altas pueden causar solapamiento y dar como resultado valores de contador incorrectos.

El motivo de la limitación máxima de la frecuencia de la señal es el tiempo de actualización de 2 ms. Cuando se requieren dos muestras (en el mismo estado), solo se calcula el flanco ascendente. El tiempo de ciclo mínimo de 8 ms da como resultado una frecuencia de señal máxima de 125 Hz.

La función de supervisión de señal (grupo *[32 Supervisión](#page-511-0)*) se puede utilizar para indicar cuándo se ha alcanzado un determinado valor fuera del contenido de la palabra de estado del contador.

#### **Ajustes y diagnósticos**

- Parámetros del contador: *[33.02](#page-319-0)*…*[33.79](#page-322-2)*
- Parámetros de entrada de frecuencia: *[11.13](#page-165-0)*, *[11.17](#page-165-1)* y *[11.21](#page-166-0)*
- Parámetros de configuración del encoder: grupos *[90 Seleccion realimentacion](#page-524-0)*, *[91 Ajustes de módulo encoder](#page-524-1)* y *[92 Configuración encoder 1](#page-524-2)*.

# 6

# <span id="page-124-0"></span>**Parámetros**

# **Contenido**

- *[Términos y abreviaturas](#page-125-0)*
- *[Direcciones de bus de campo](#page-126-0)*
- *[Resumen de grupos de parámetros](#page-126-1)*
- *[Listado de parámetros](#page-129-0)*
- *[Diferencias en los valores por defecto de los ajustes de las frecuencias de](#page-497-0)  [alimentación de 50 y 60 Hz](#page-497-0)*

# <span id="page-125-0"></span>**Términos y abreviaturas**

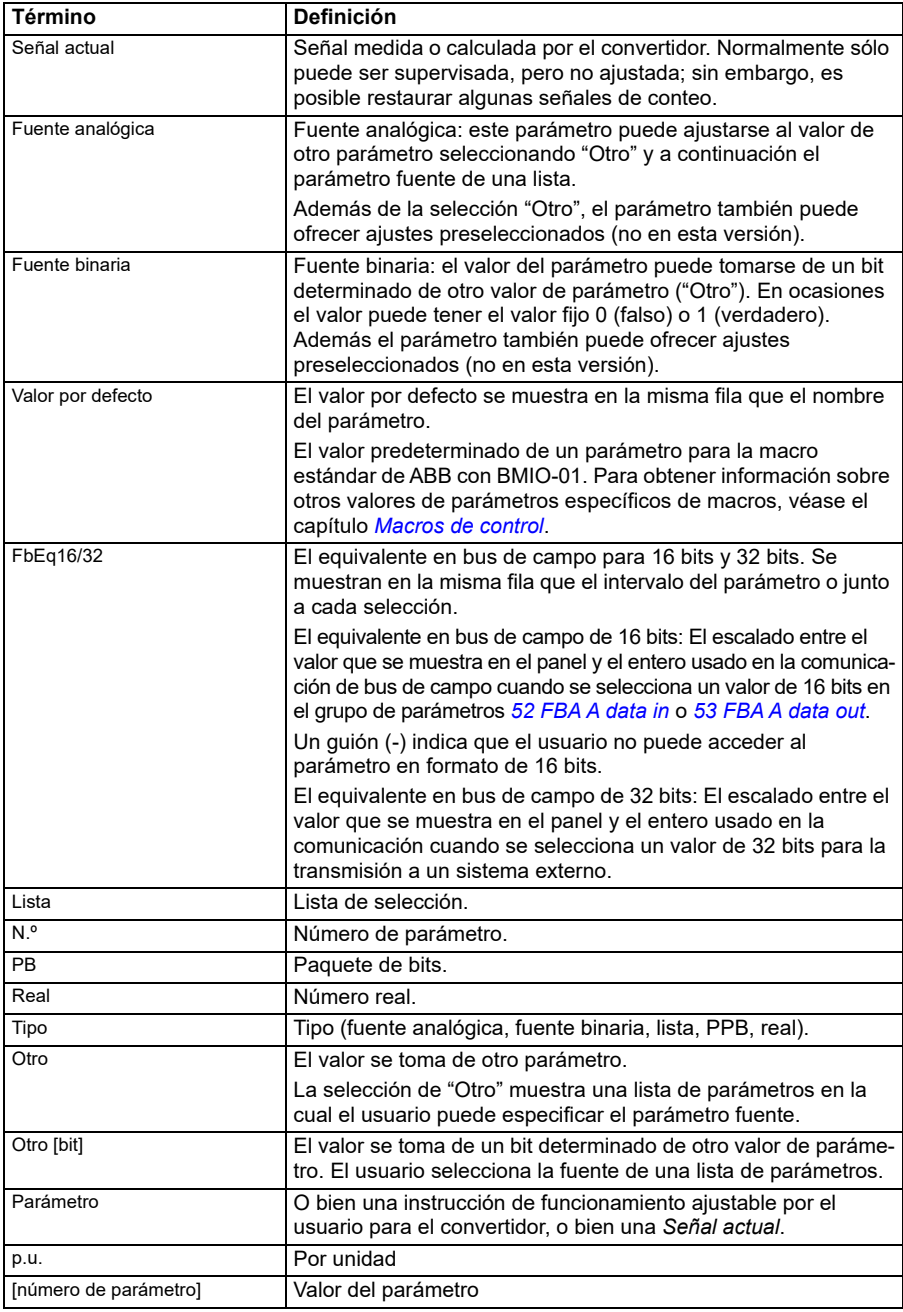

## <span id="page-126-0"></span>**Direcciones de bus de campo**

Consulte el manual del usuario del adaptador de bus de campo.

# <span id="page-126-1"></span>**Resumen de grupos de parámetros**

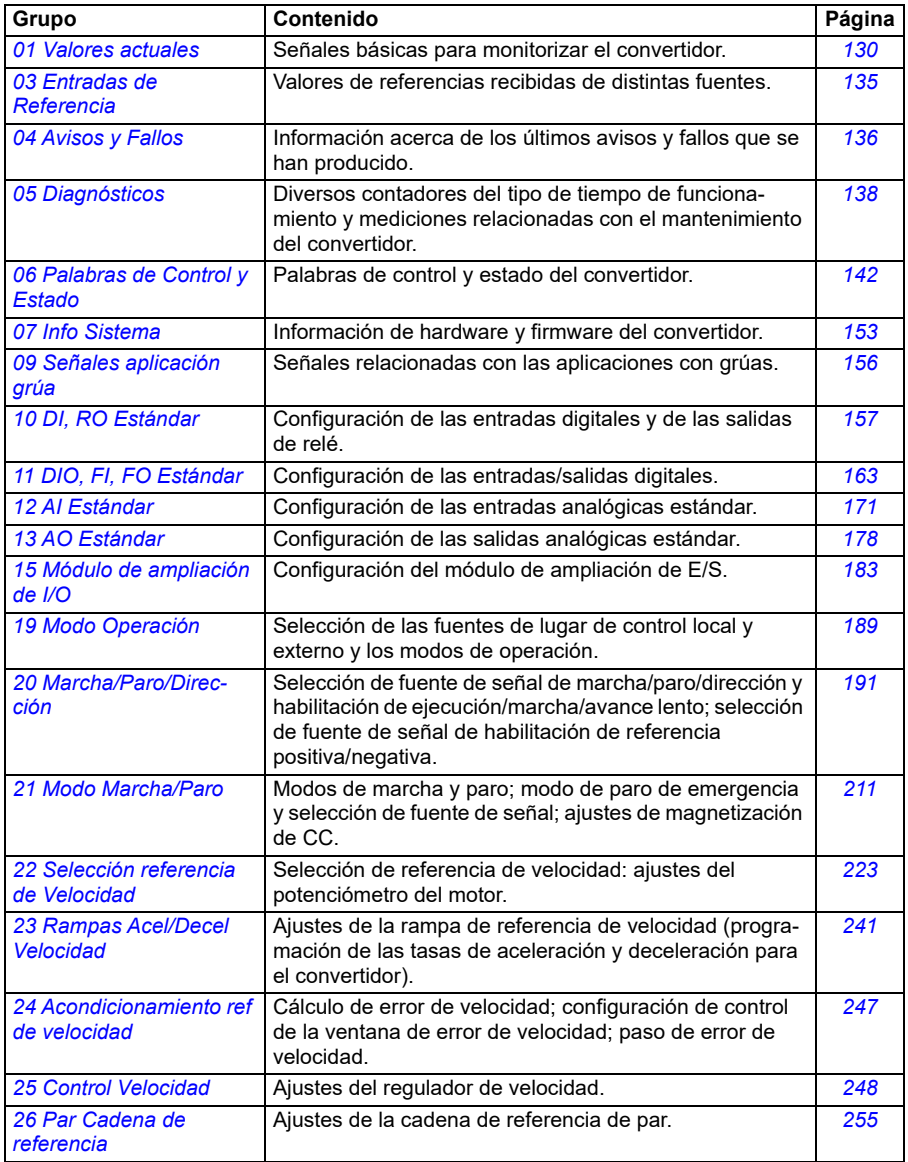

<span id="page-127-1"></span><span id="page-127-0"></span>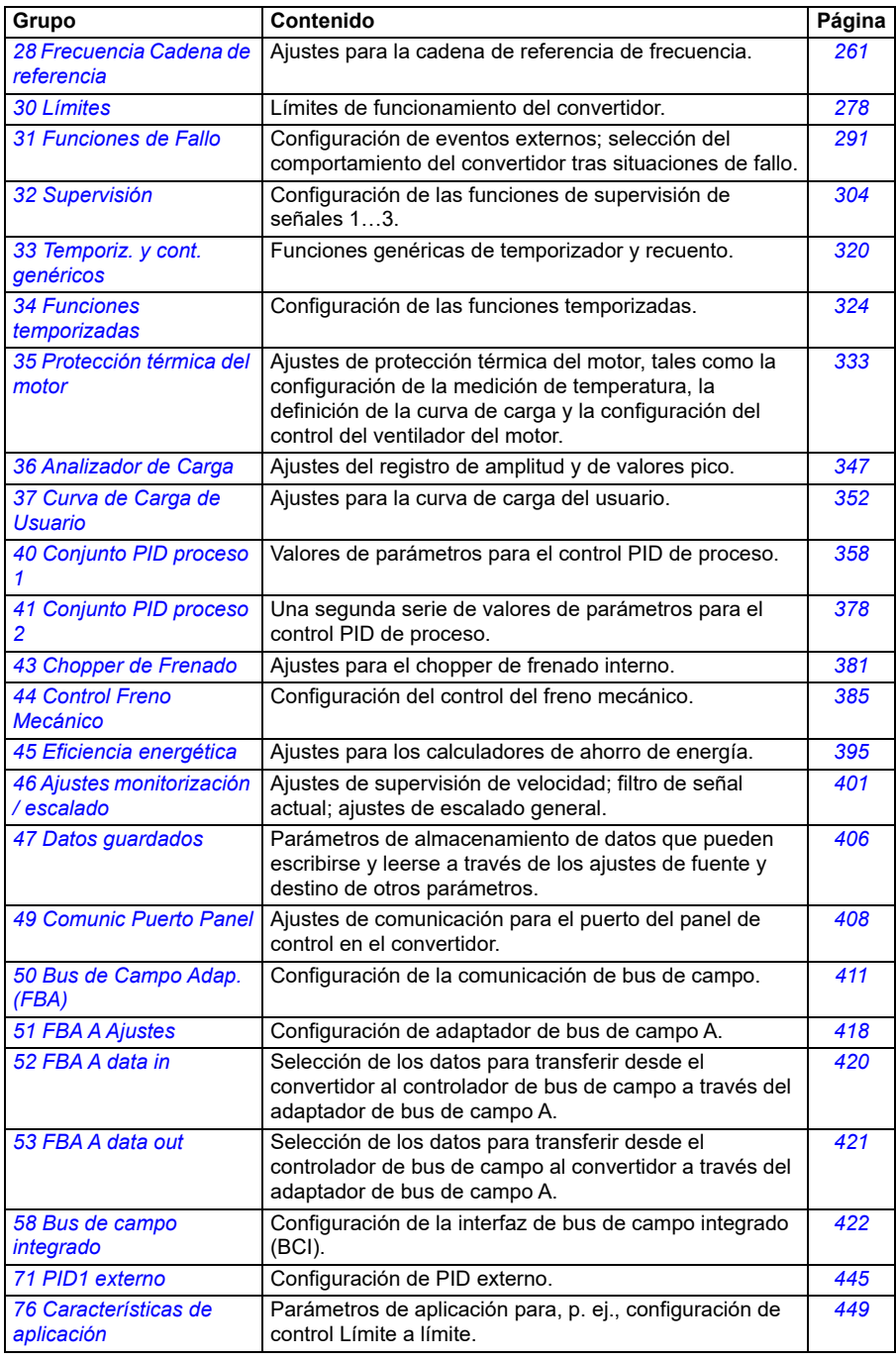

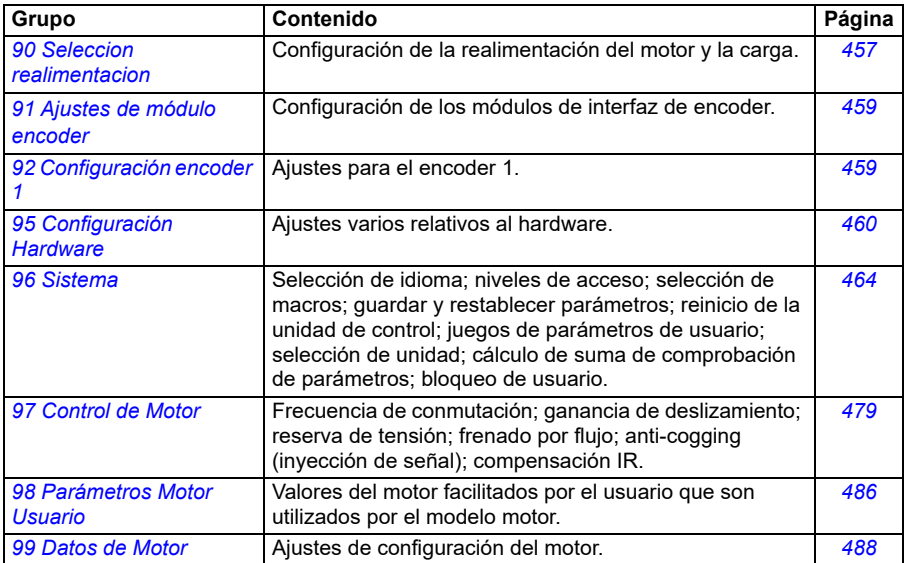

# <span id="page-129-0"></span>**Listado de parámetros**

<span id="page-129-6"></span><span id="page-129-5"></span><span id="page-129-4"></span><span id="page-129-3"></span><span id="page-129-2"></span><span id="page-129-1"></span>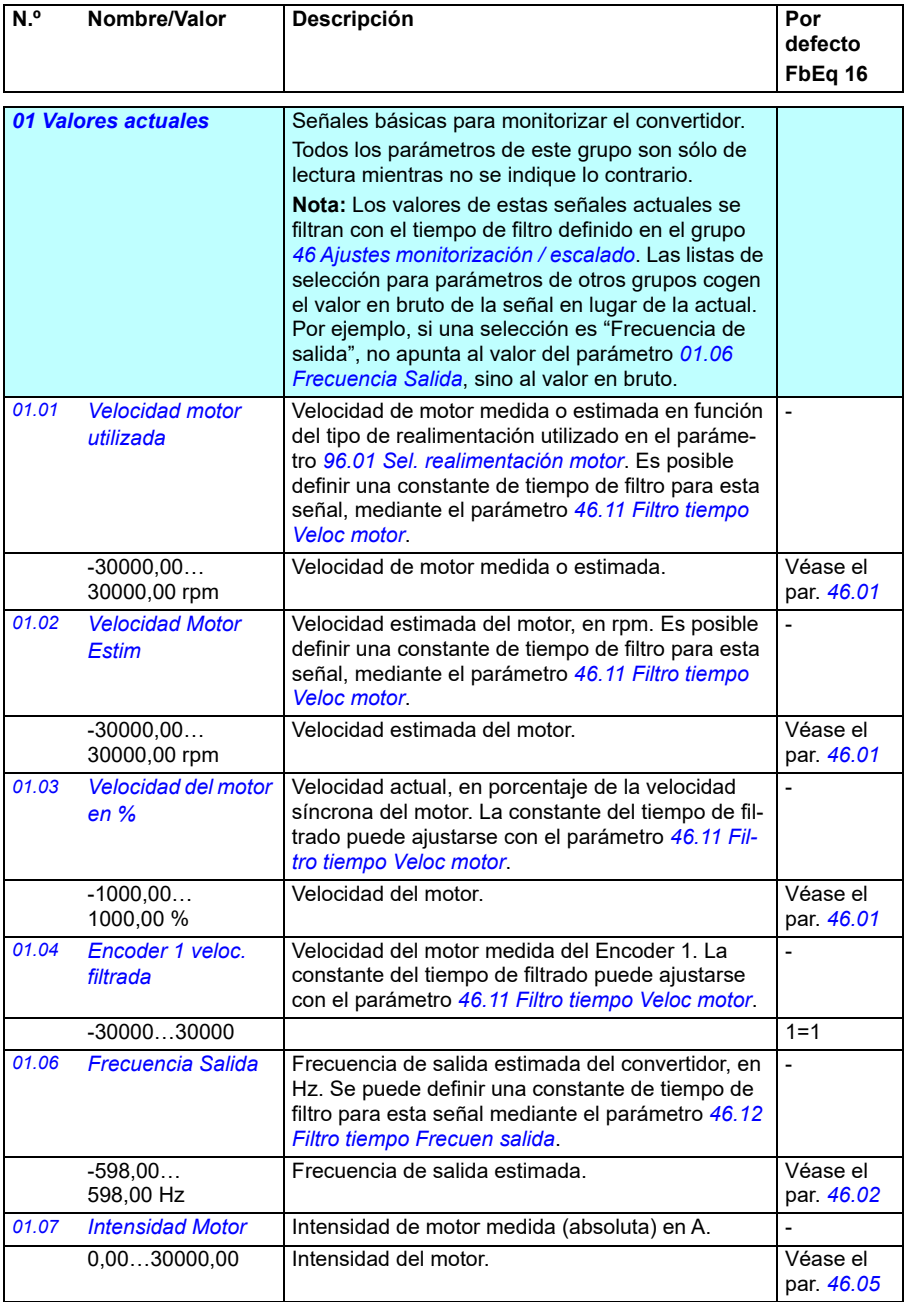

<span id="page-130-8"></span><span id="page-130-7"></span><span id="page-130-6"></span><span id="page-130-5"></span><span id="page-130-4"></span><span id="page-130-3"></span><span id="page-130-2"></span><span id="page-130-1"></span><span id="page-130-0"></span>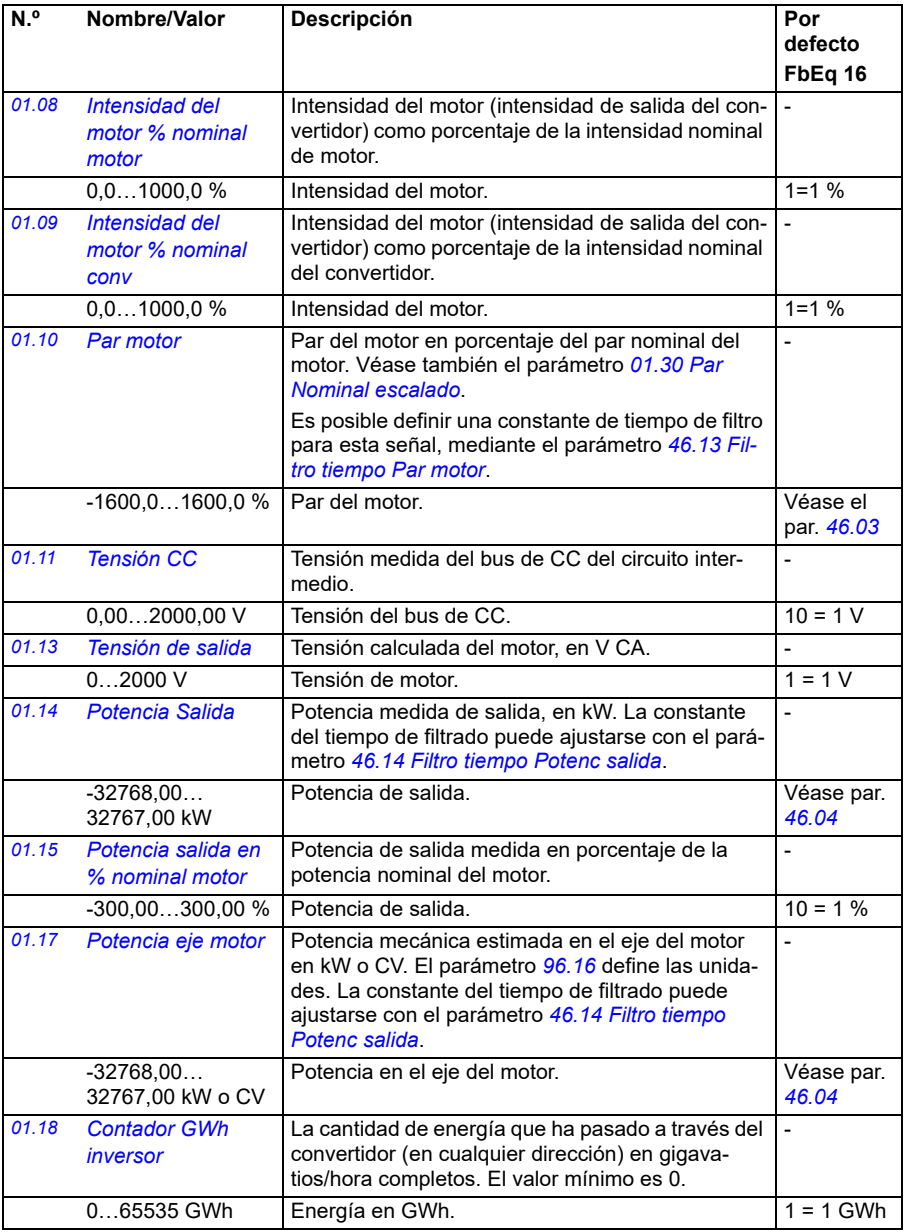

<span id="page-131-6"></span><span id="page-131-5"></span><span id="page-131-4"></span><span id="page-131-3"></span><span id="page-131-2"></span><span id="page-131-1"></span><span id="page-131-0"></span>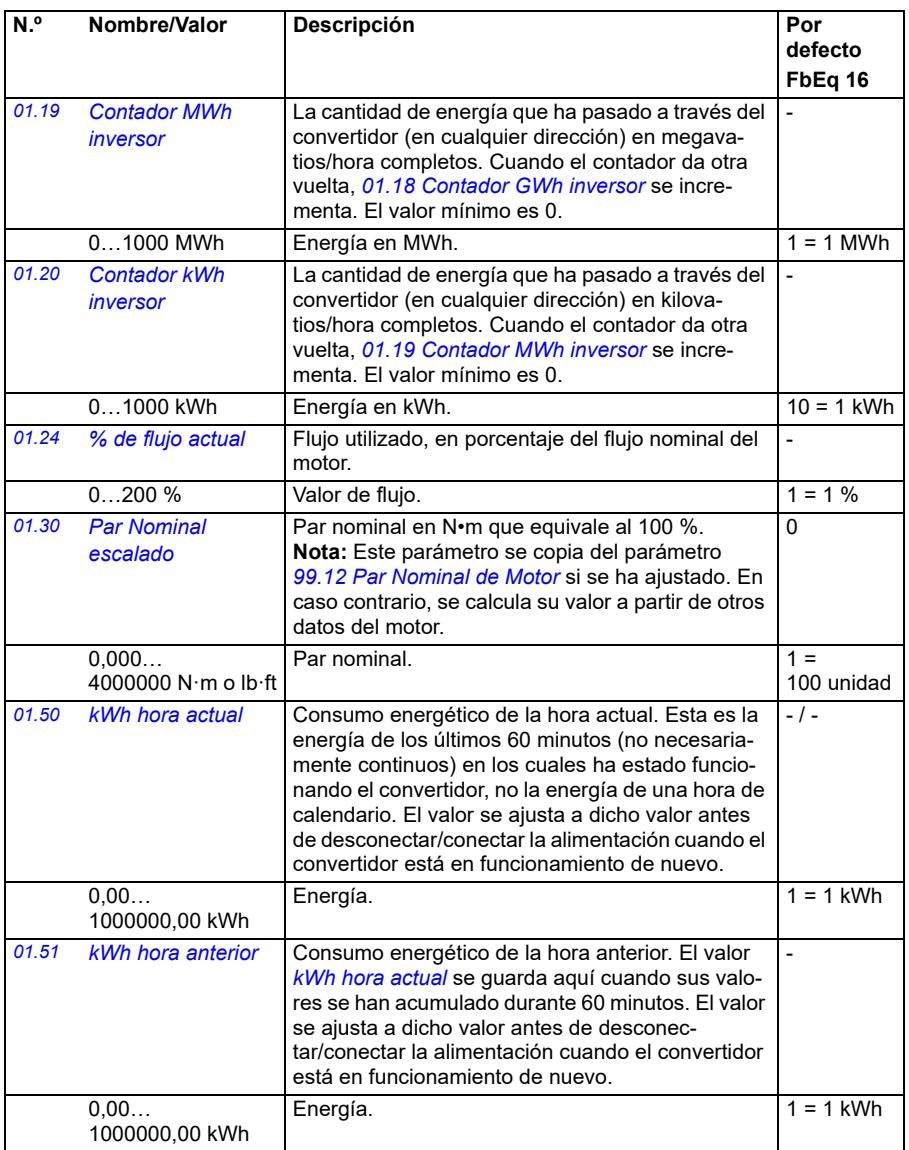

<span id="page-132-5"></span><span id="page-132-4"></span><span id="page-132-3"></span><span id="page-132-2"></span><span id="page-132-1"></span><span id="page-132-0"></span>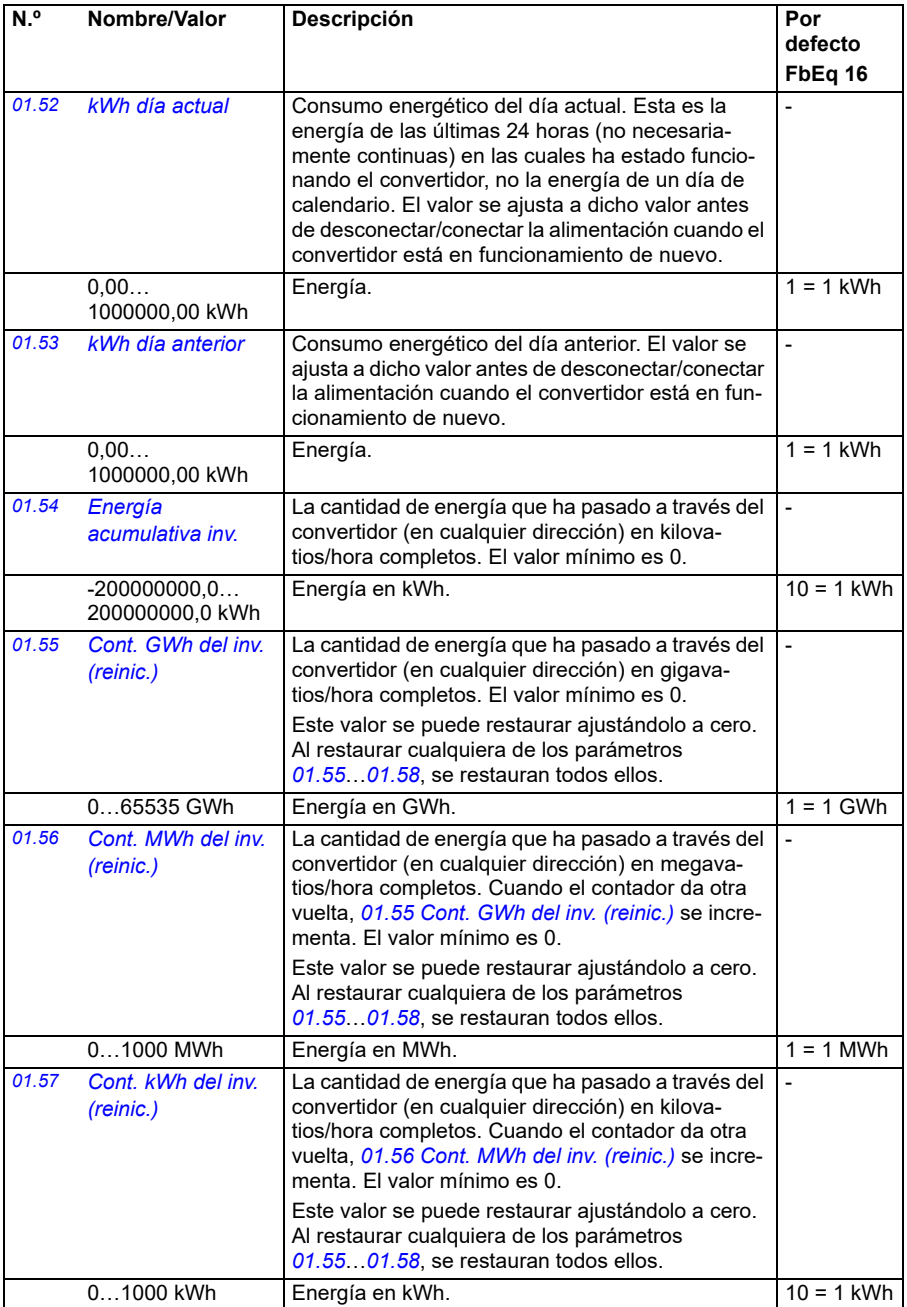

<span id="page-133-0"></span>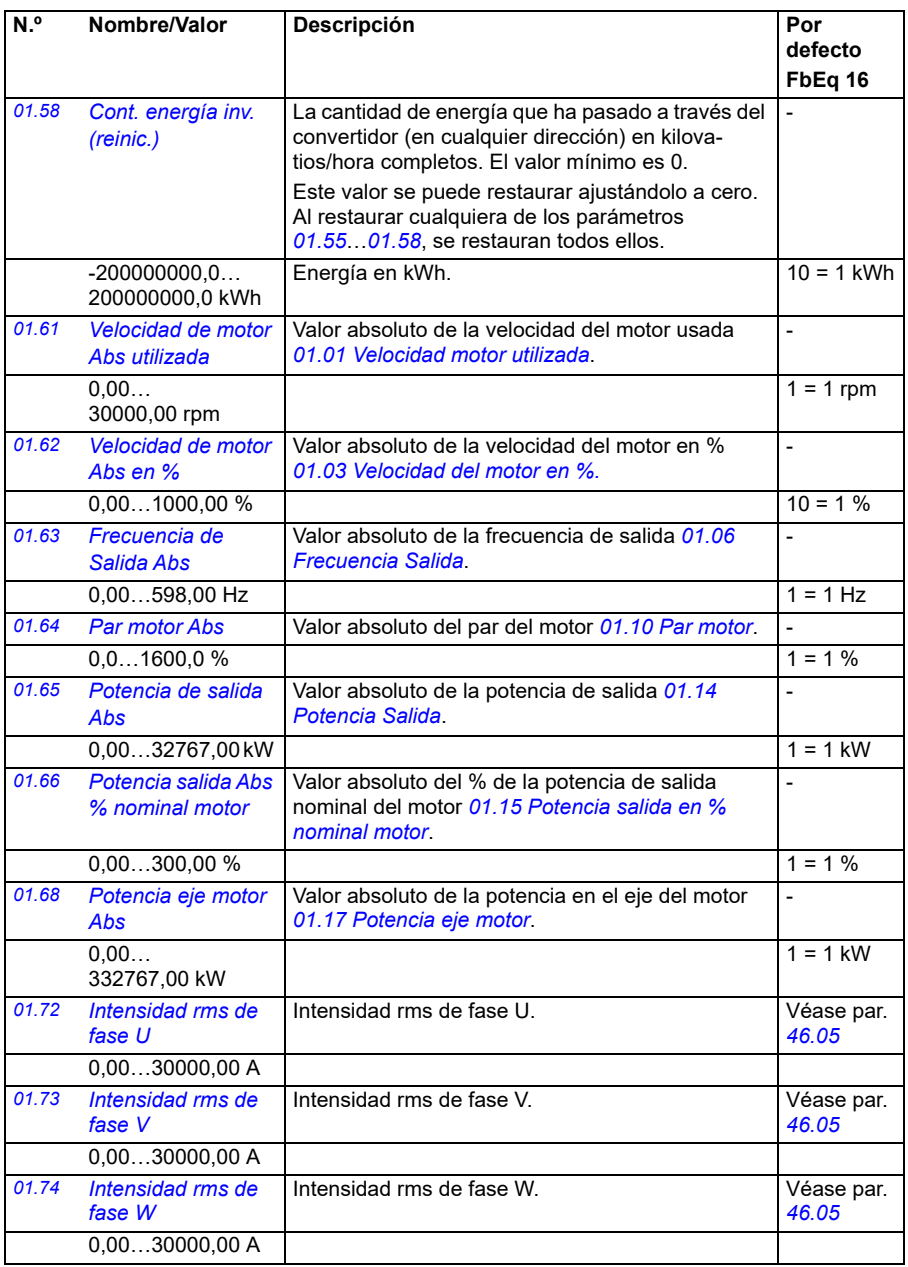

<span id="page-134-0"></span>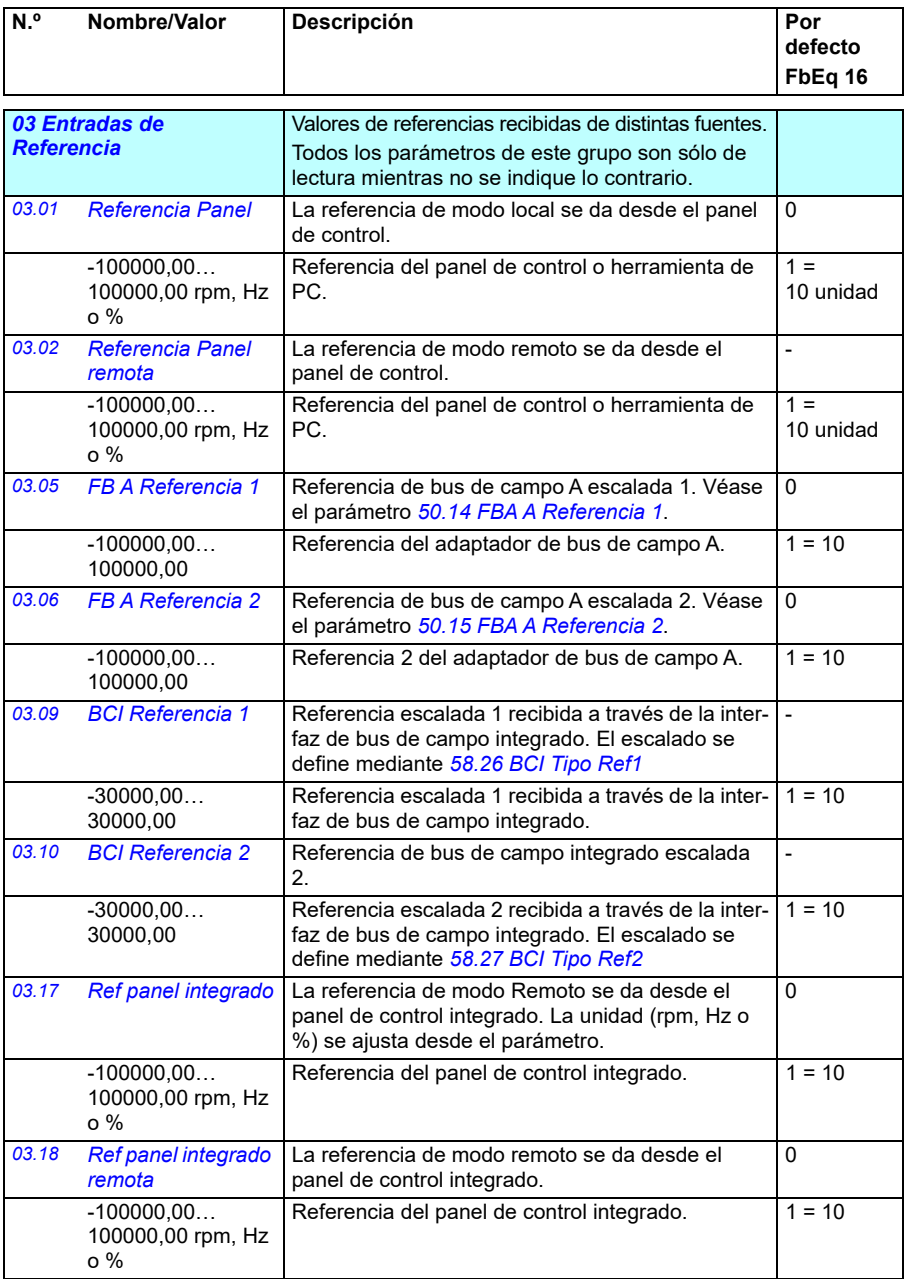

<span id="page-135-0"></span>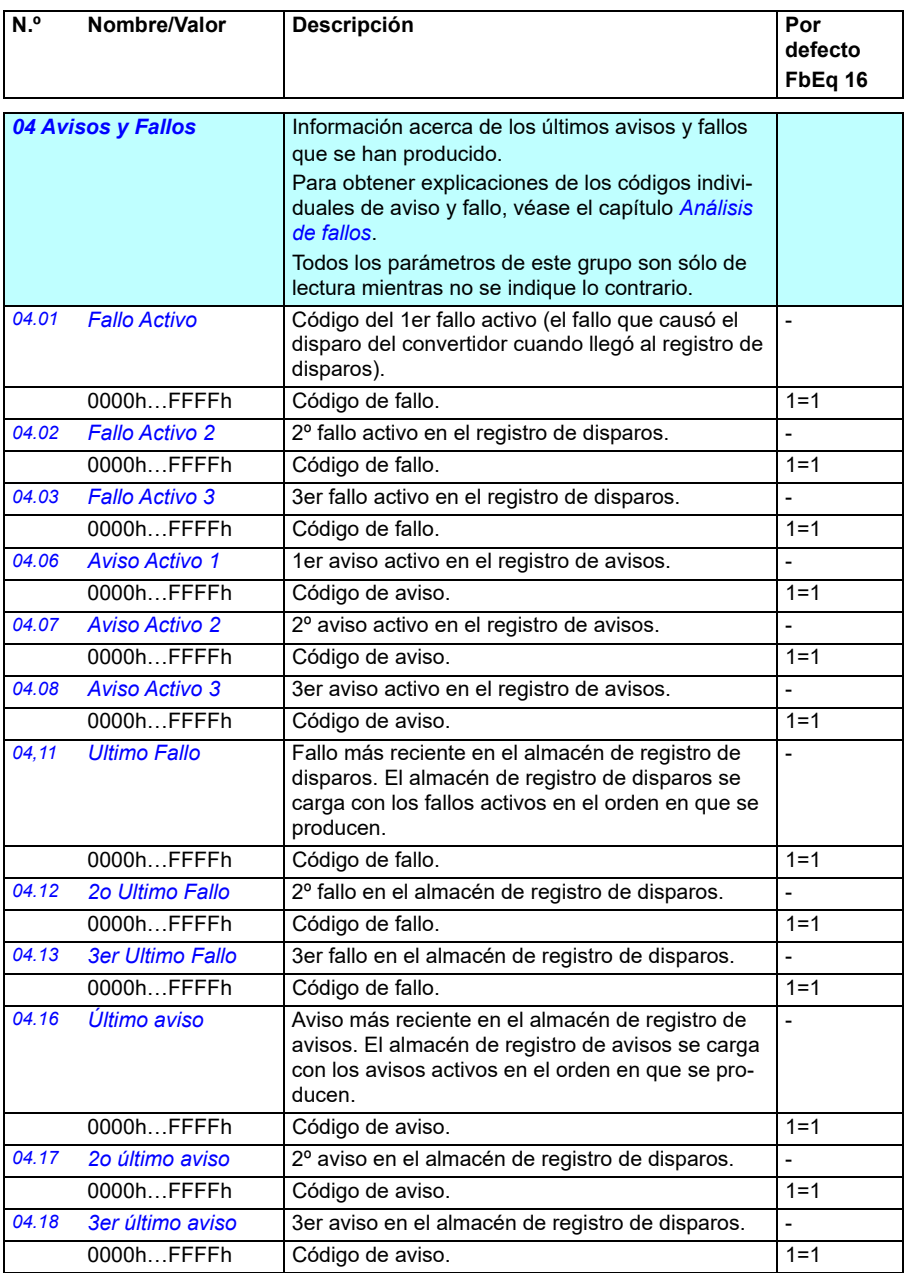

<span id="page-136-2"></span><span id="page-136-1"></span><span id="page-136-0"></span>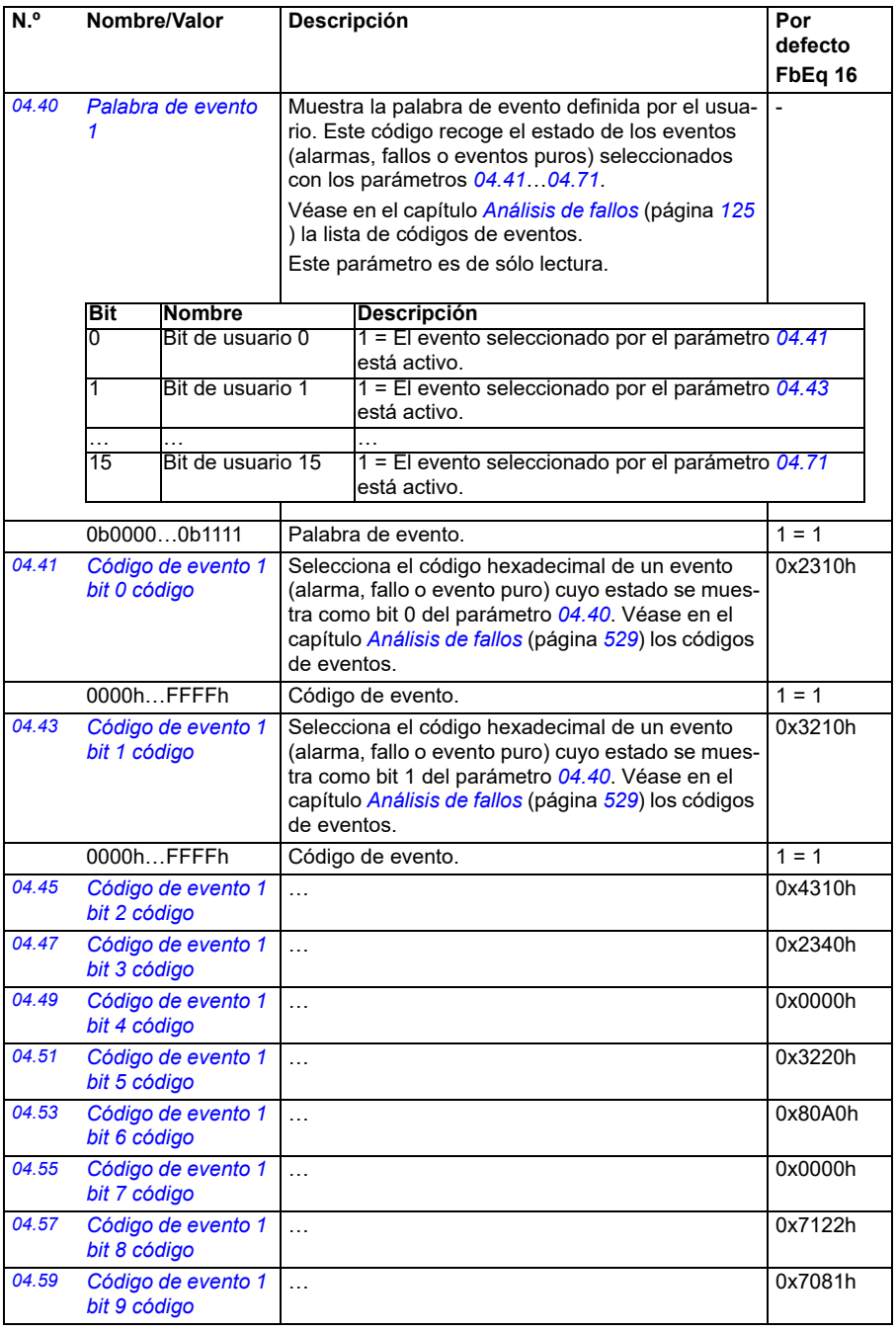

<span id="page-137-3"></span><span id="page-137-2"></span><span id="page-137-1"></span><span id="page-137-0"></span>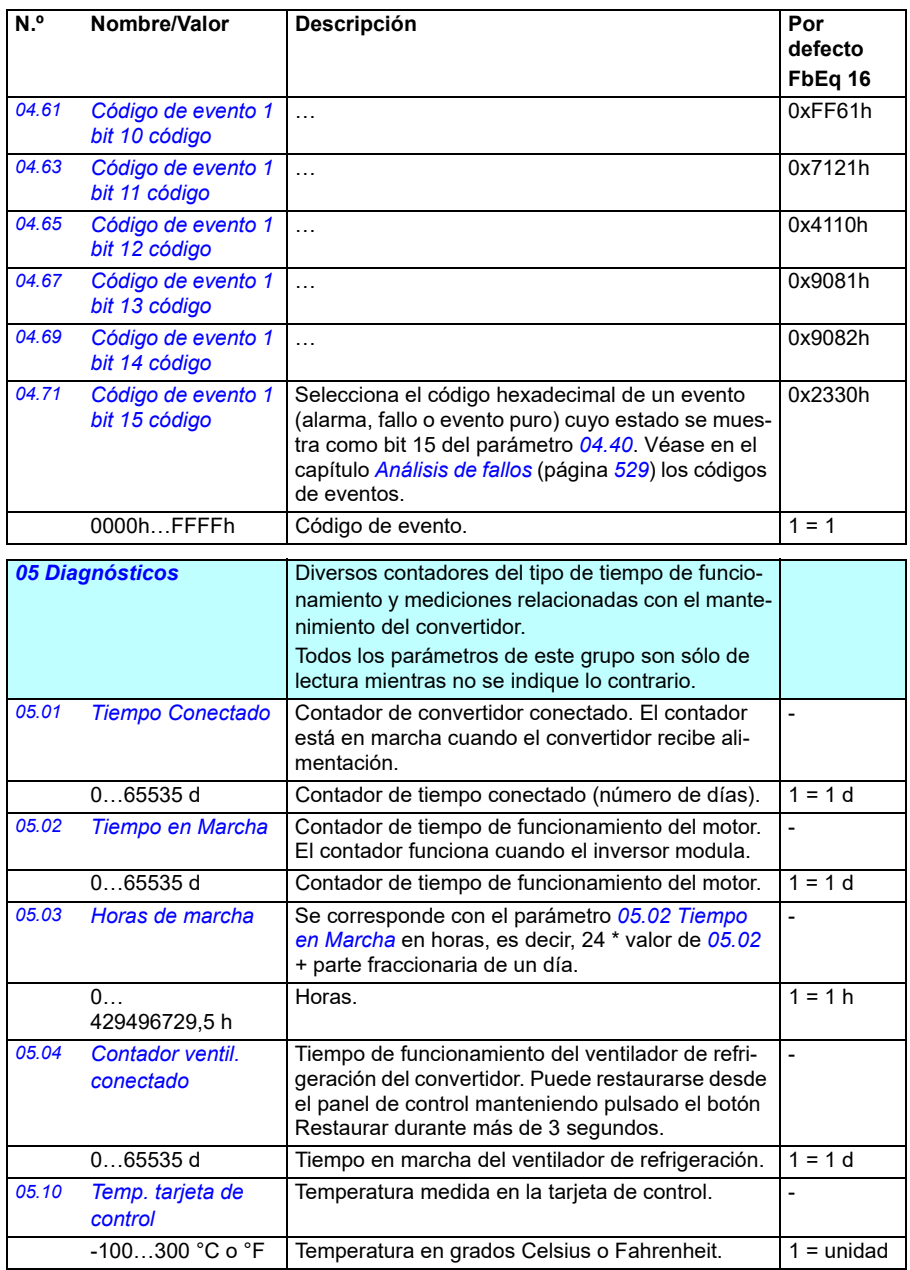

<span id="page-138-0"></span>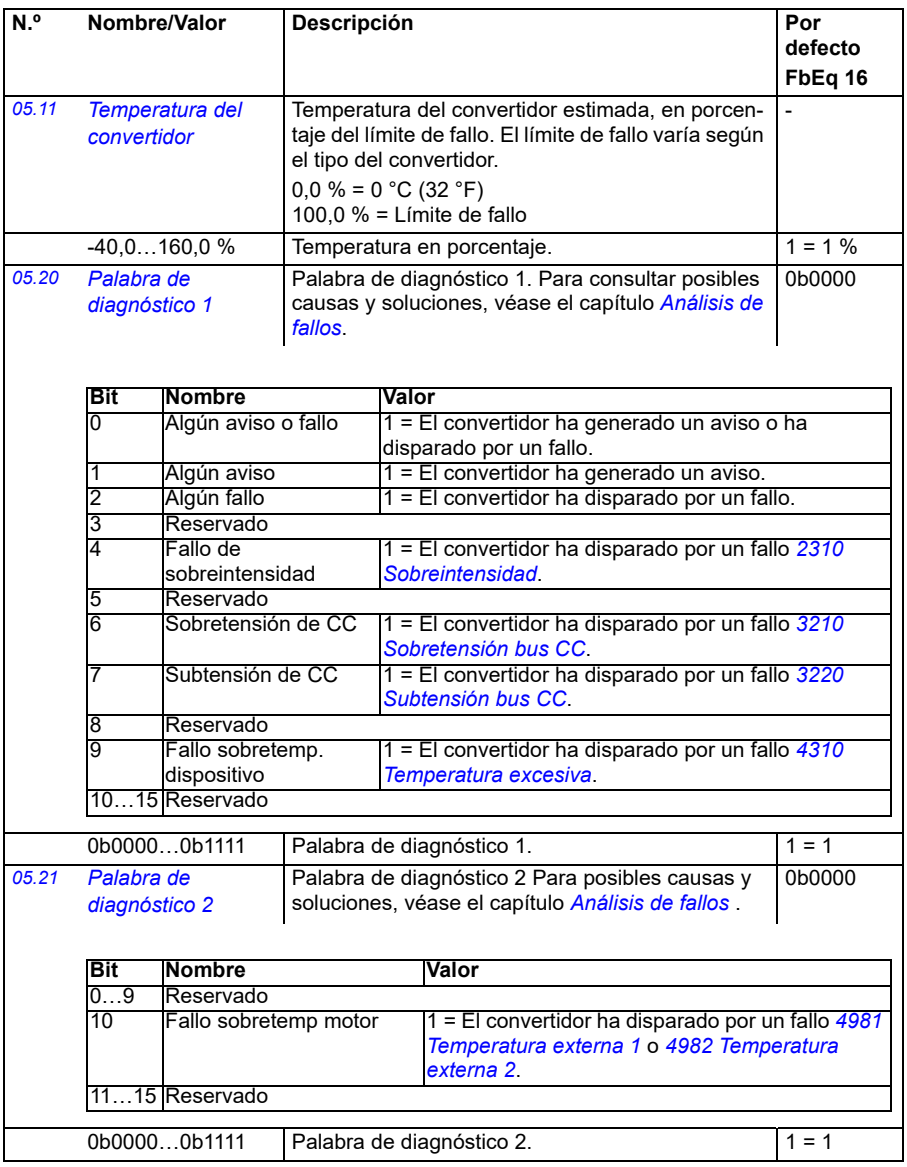

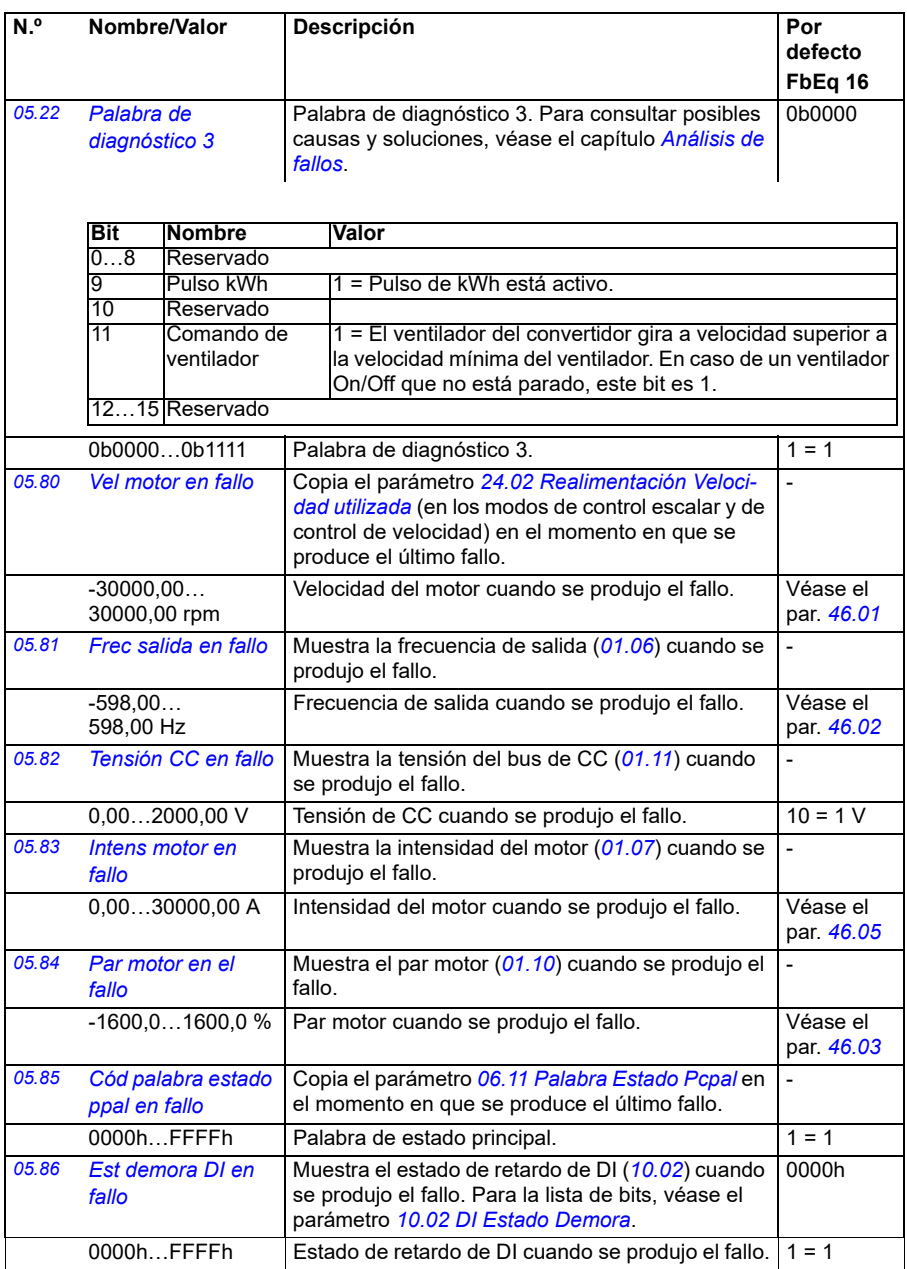

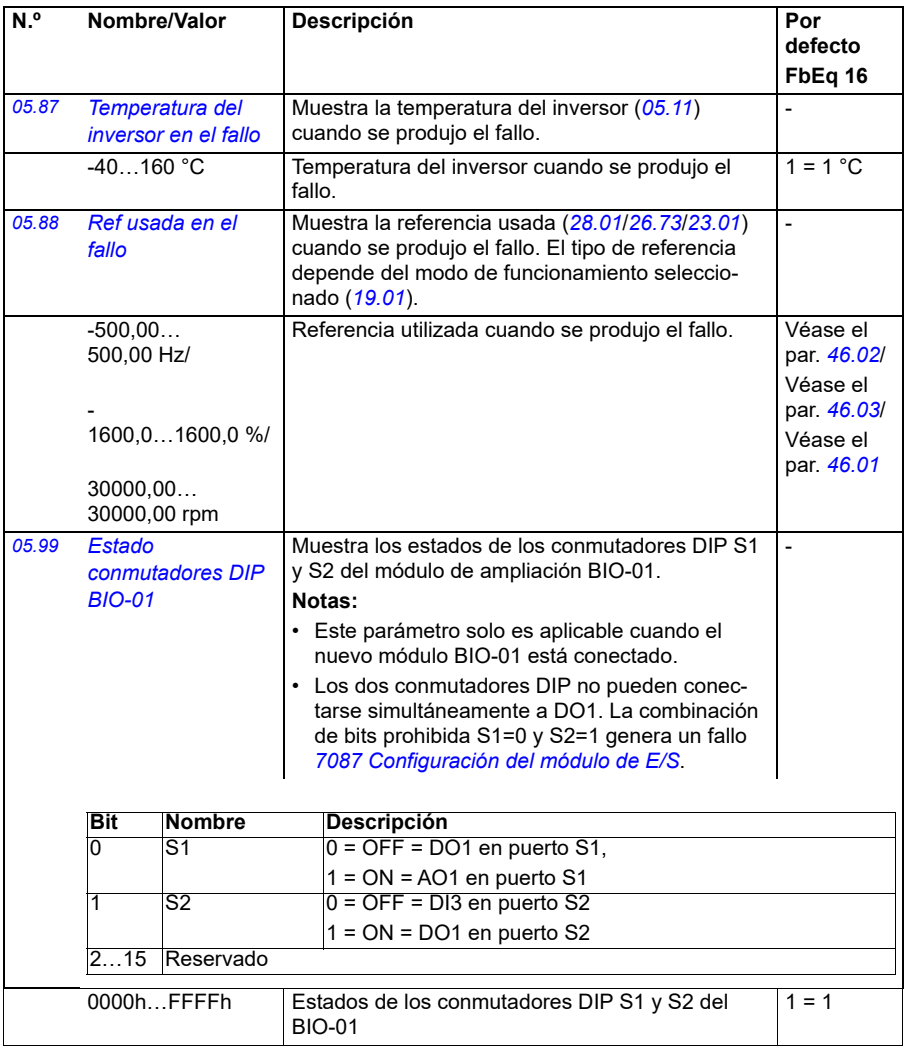

<span id="page-141-1"></span><span id="page-141-0"></span>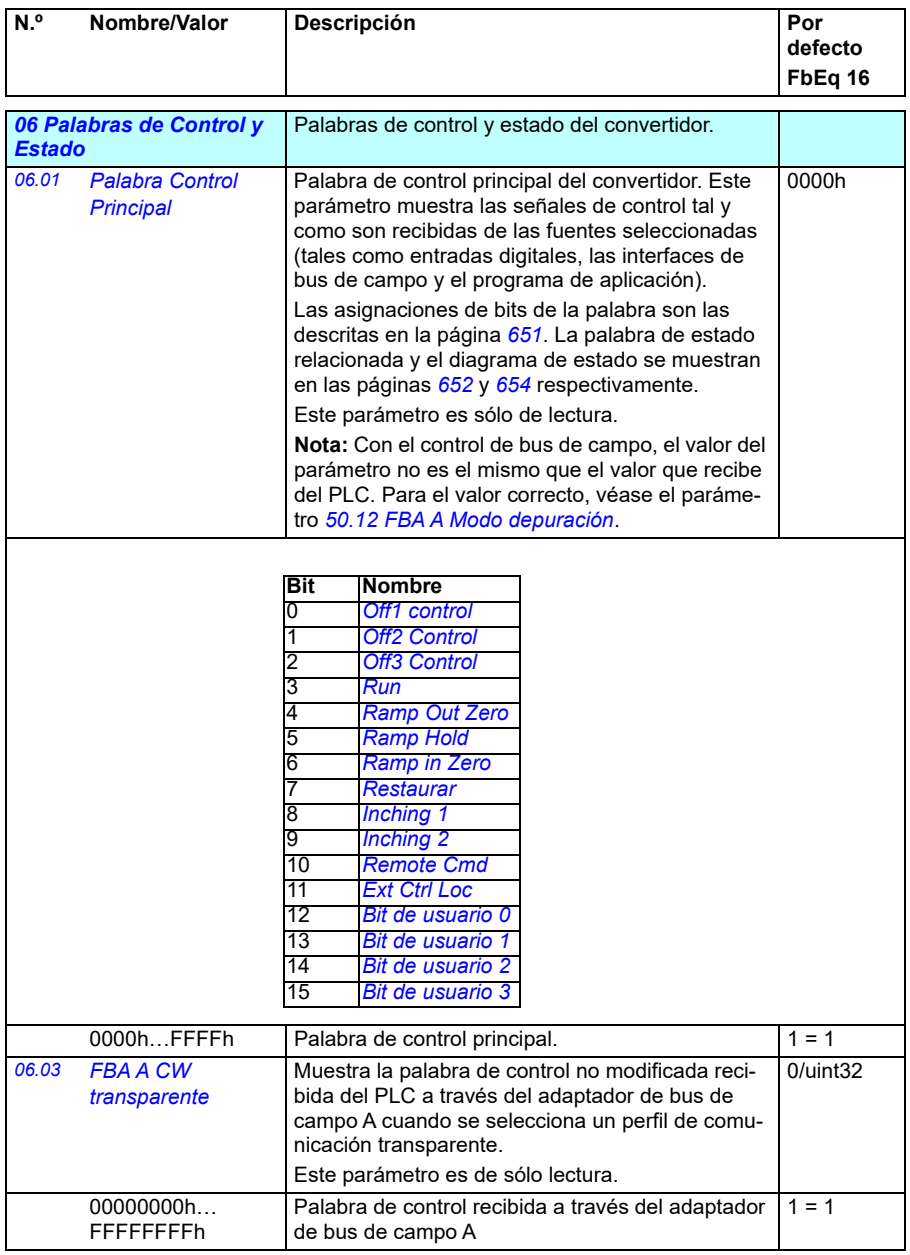

<span id="page-142-0"></span>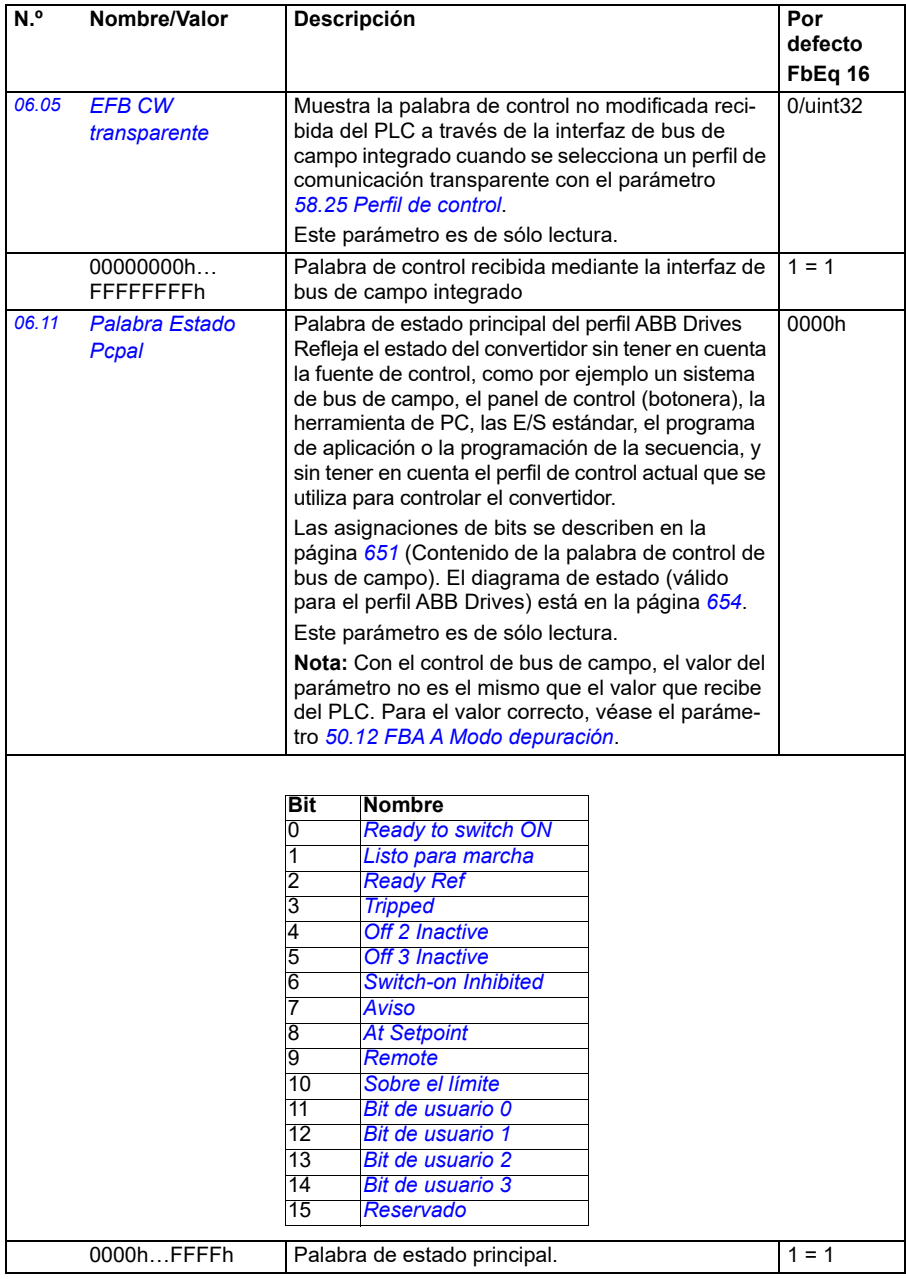

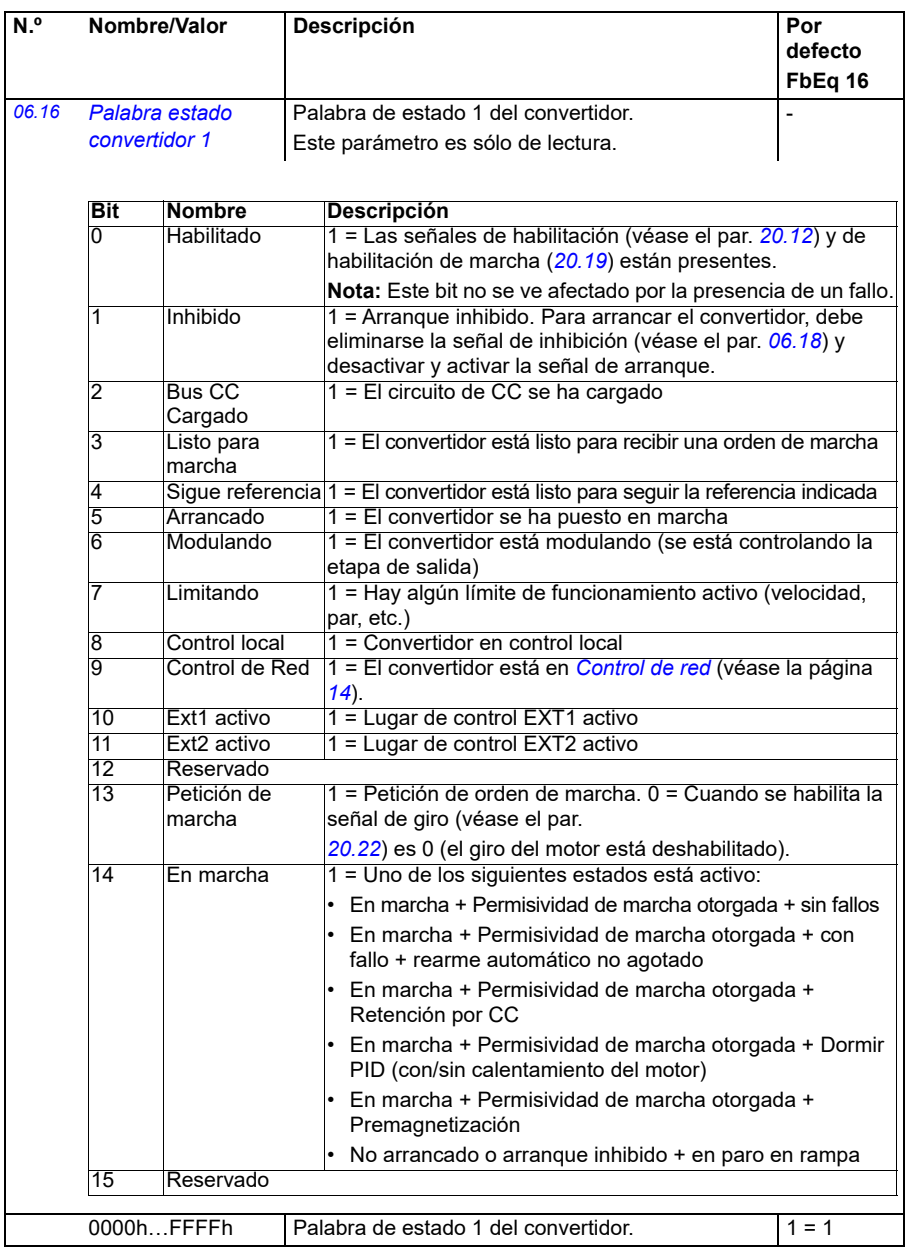
<span id="page-144-0"></span>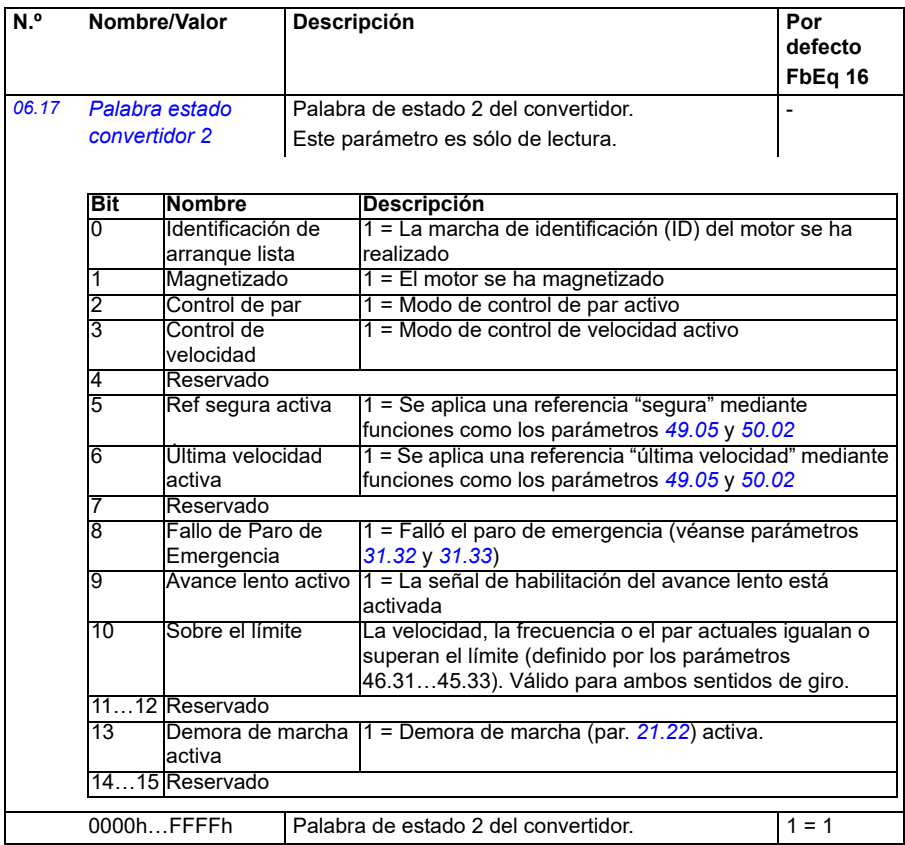

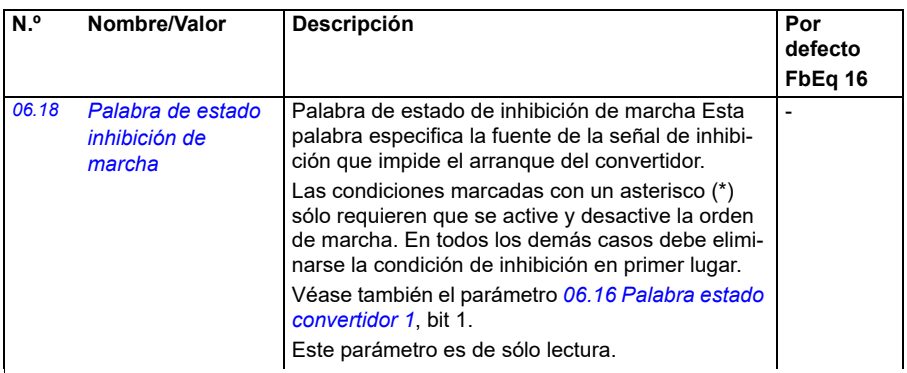

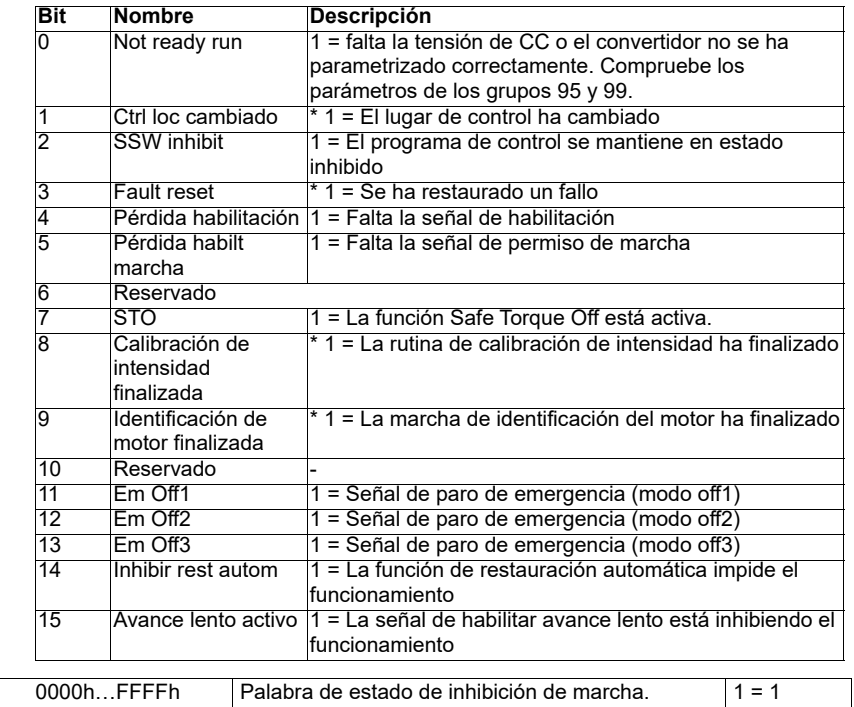

<span id="page-146-0"></span>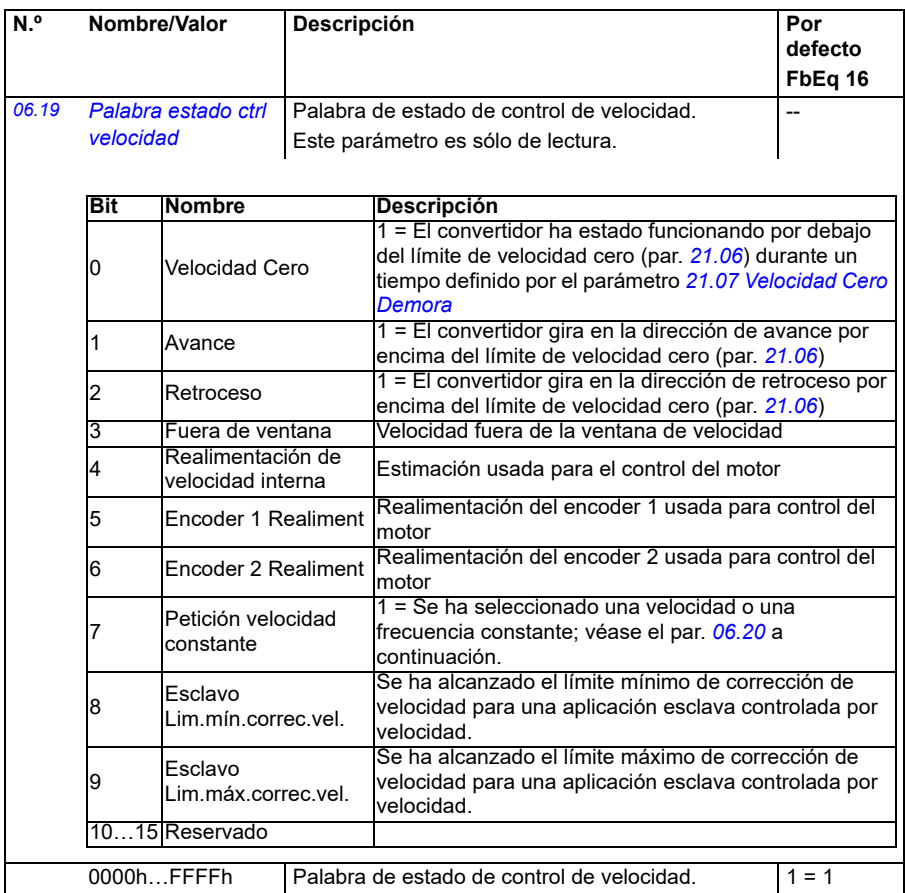

<span id="page-147-0"></span>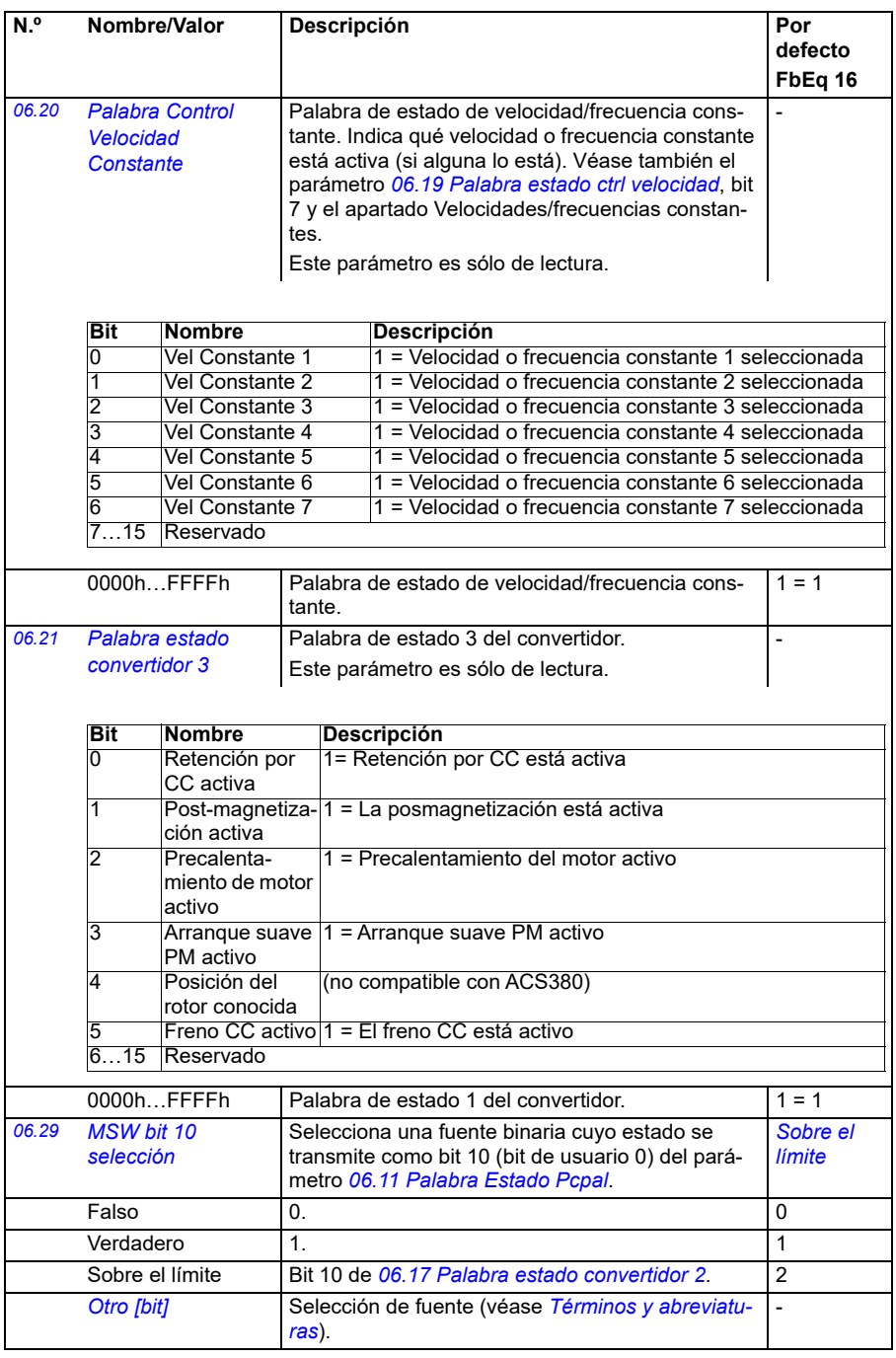

<span id="page-148-2"></span><span id="page-148-1"></span><span id="page-148-0"></span>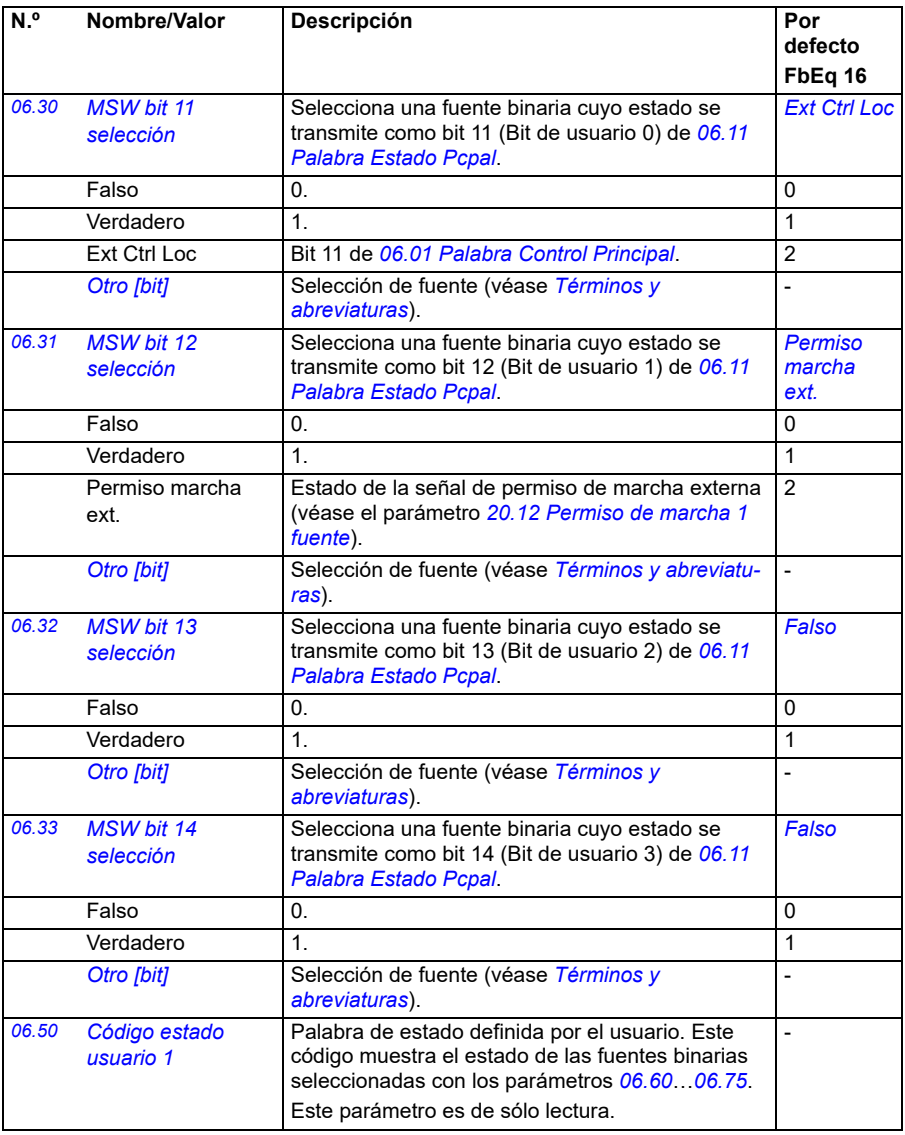

<span id="page-149-2"></span><span id="page-149-1"></span><span id="page-149-0"></span>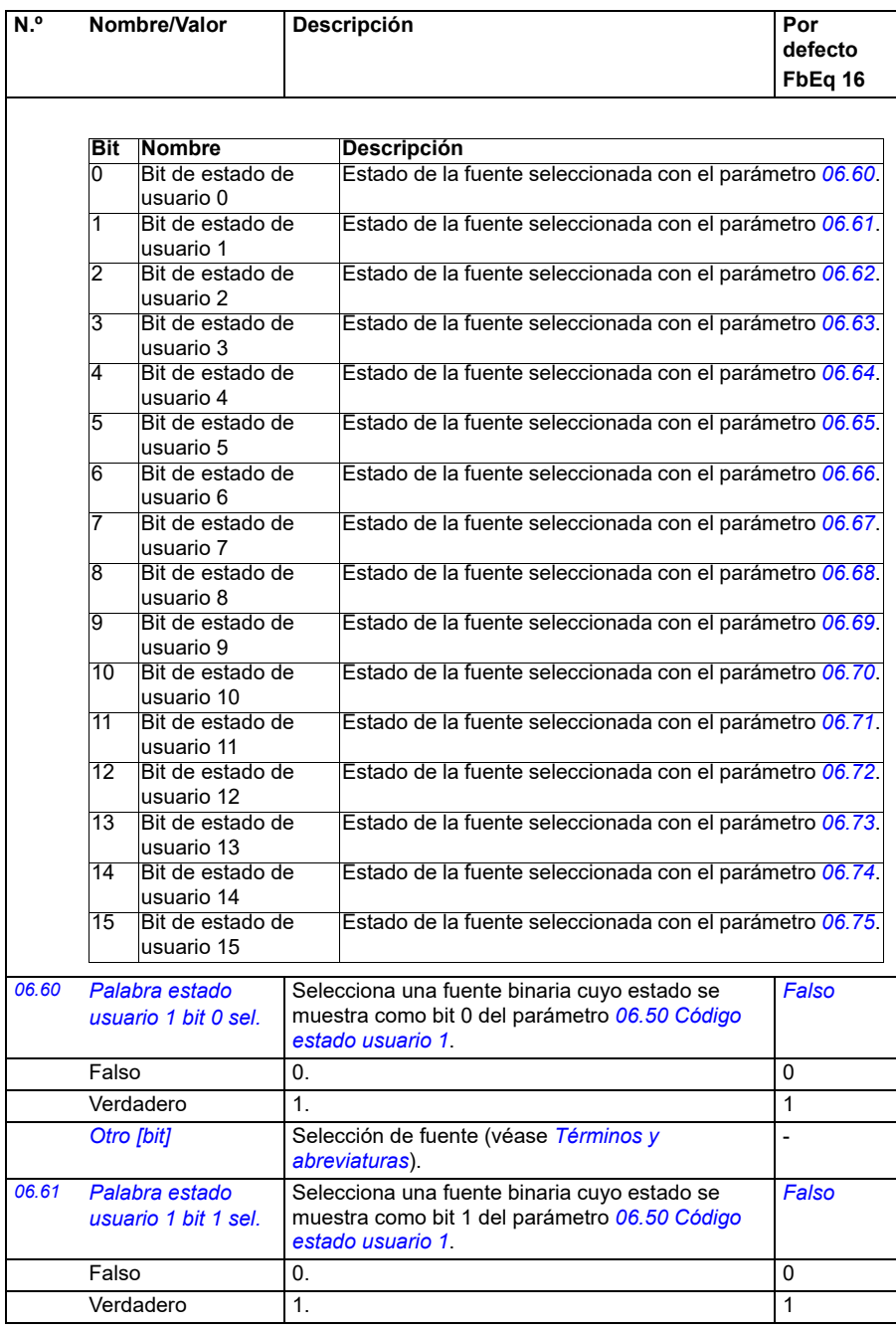

<span id="page-150-5"></span><span id="page-150-4"></span><span id="page-150-3"></span><span id="page-150-2"></span><span id="page-150-1"></span><span id="page-150-0"></span>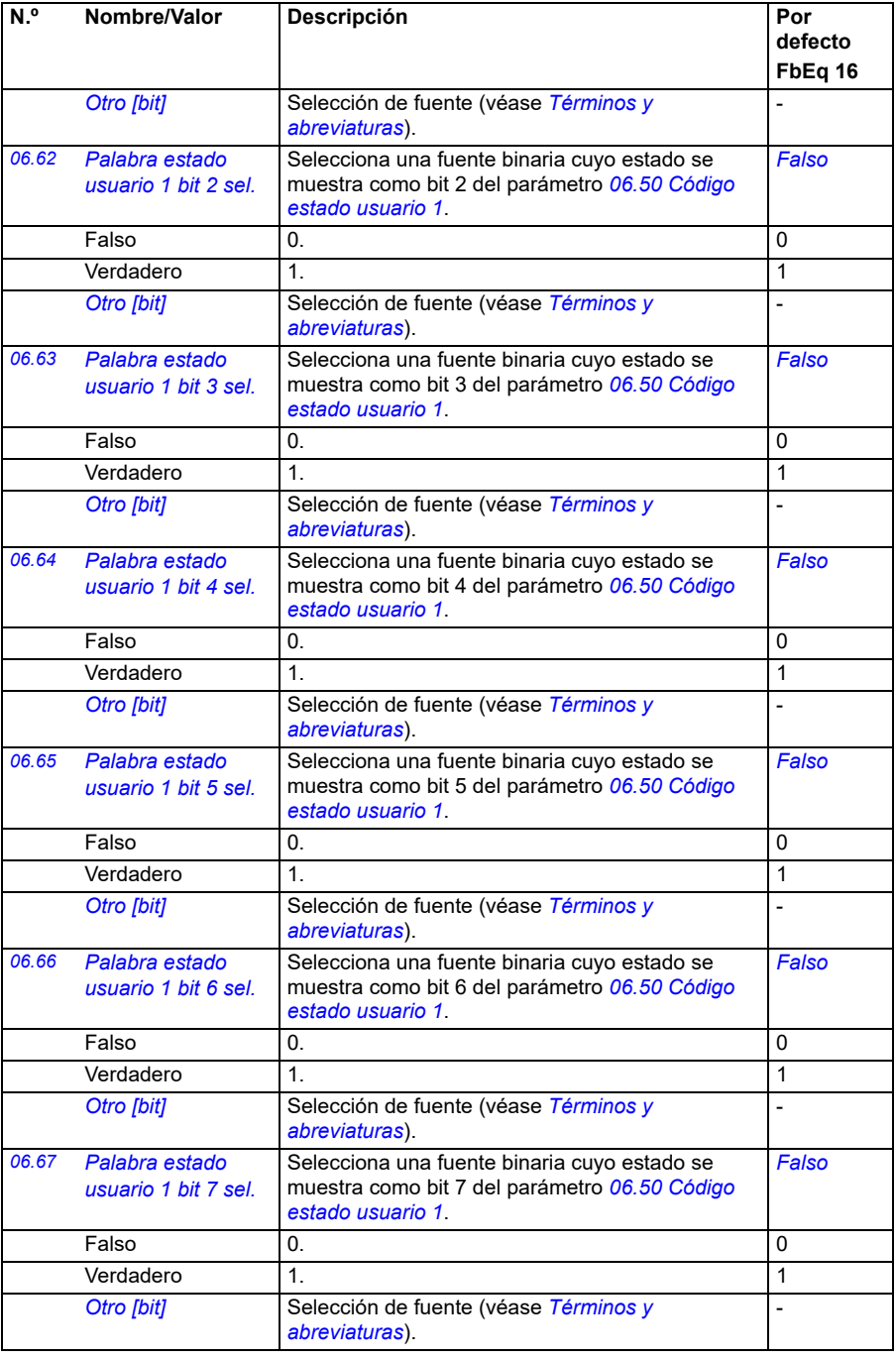

<span id="page-151-5"></span><span id="page-151-4"></span><span id="page-151-3"></span><span id="page-151-2"></span><span id="page-151-1"></span><span id="page-151-0"></span>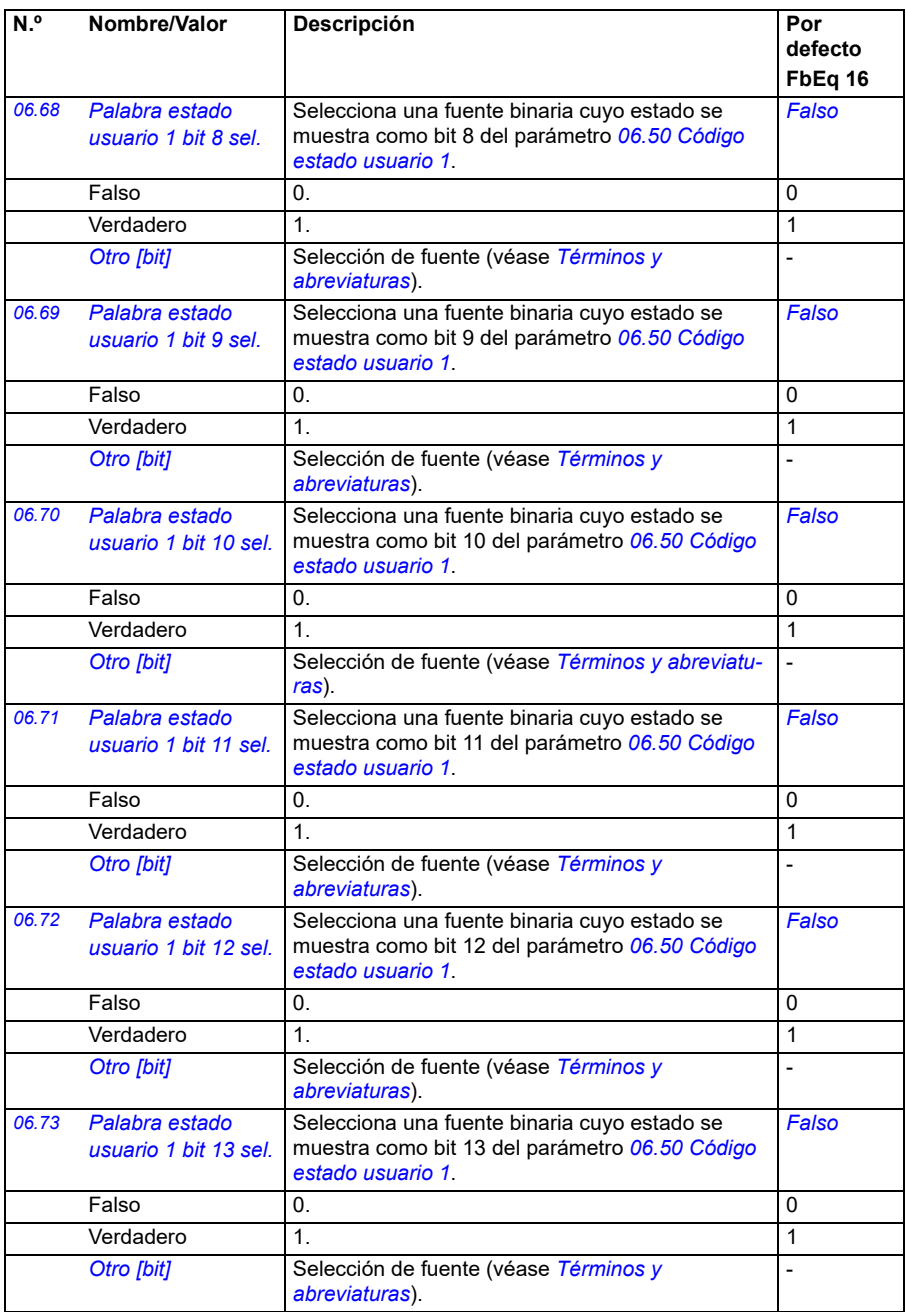

<span id="page-152-1"></span><span id="page-152-0"></span>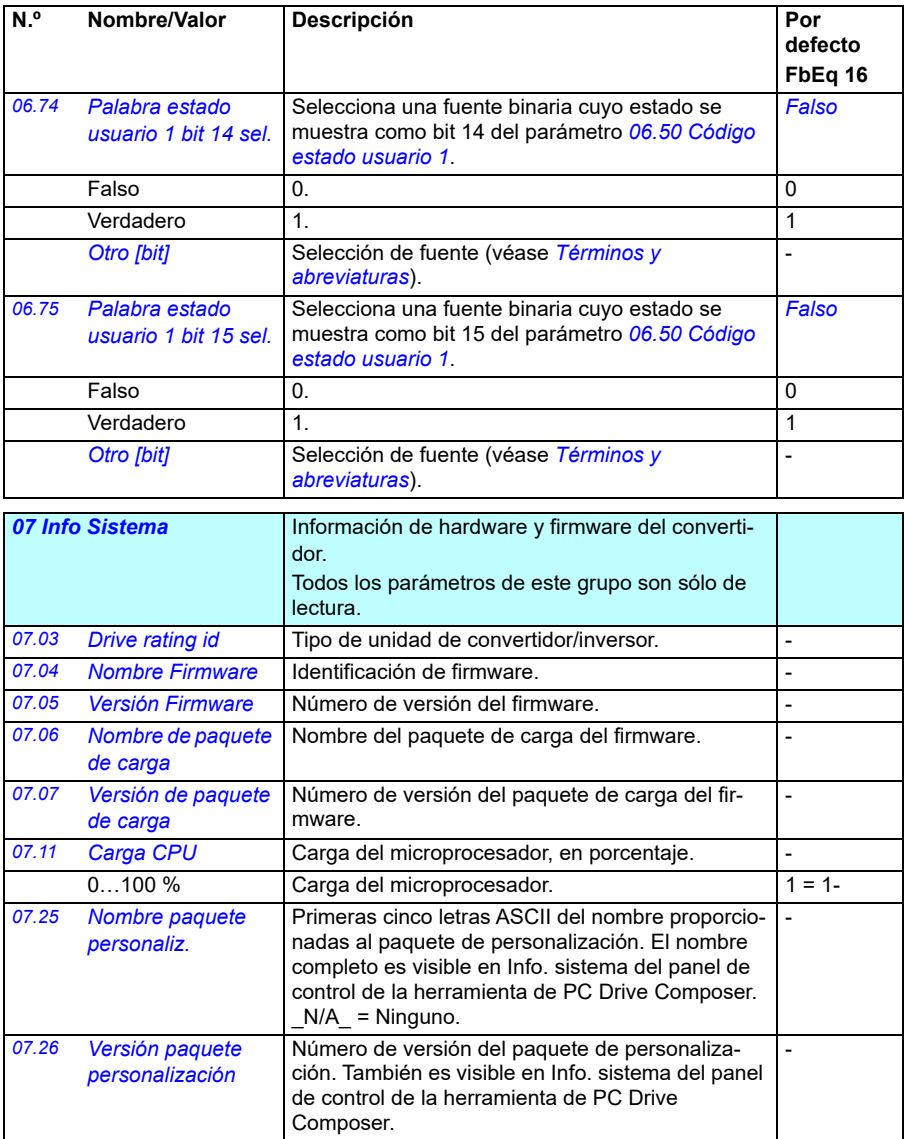

<span id="page-153-0"></span>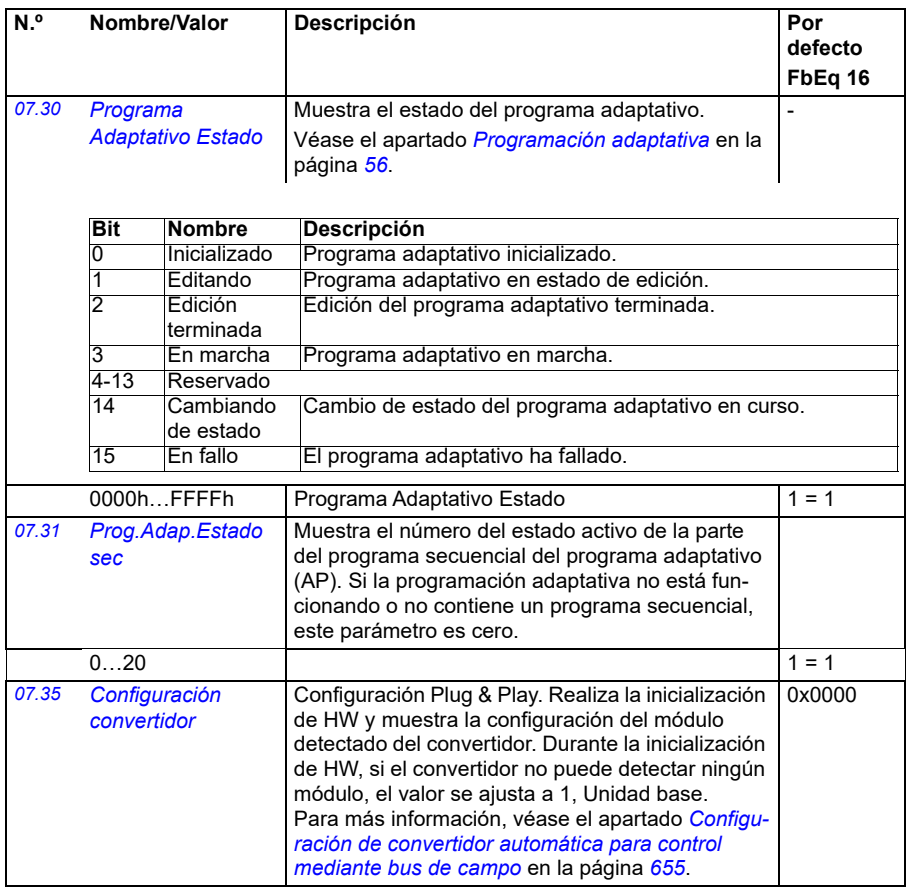

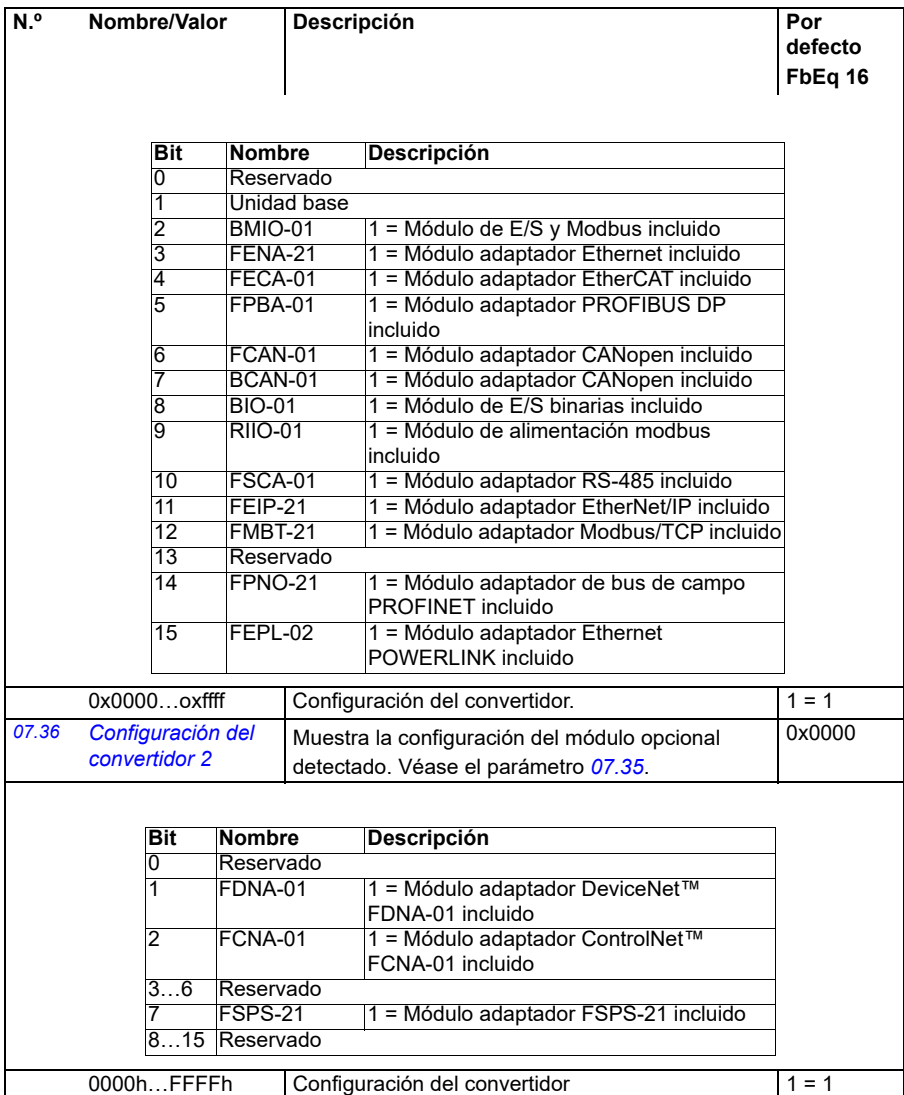

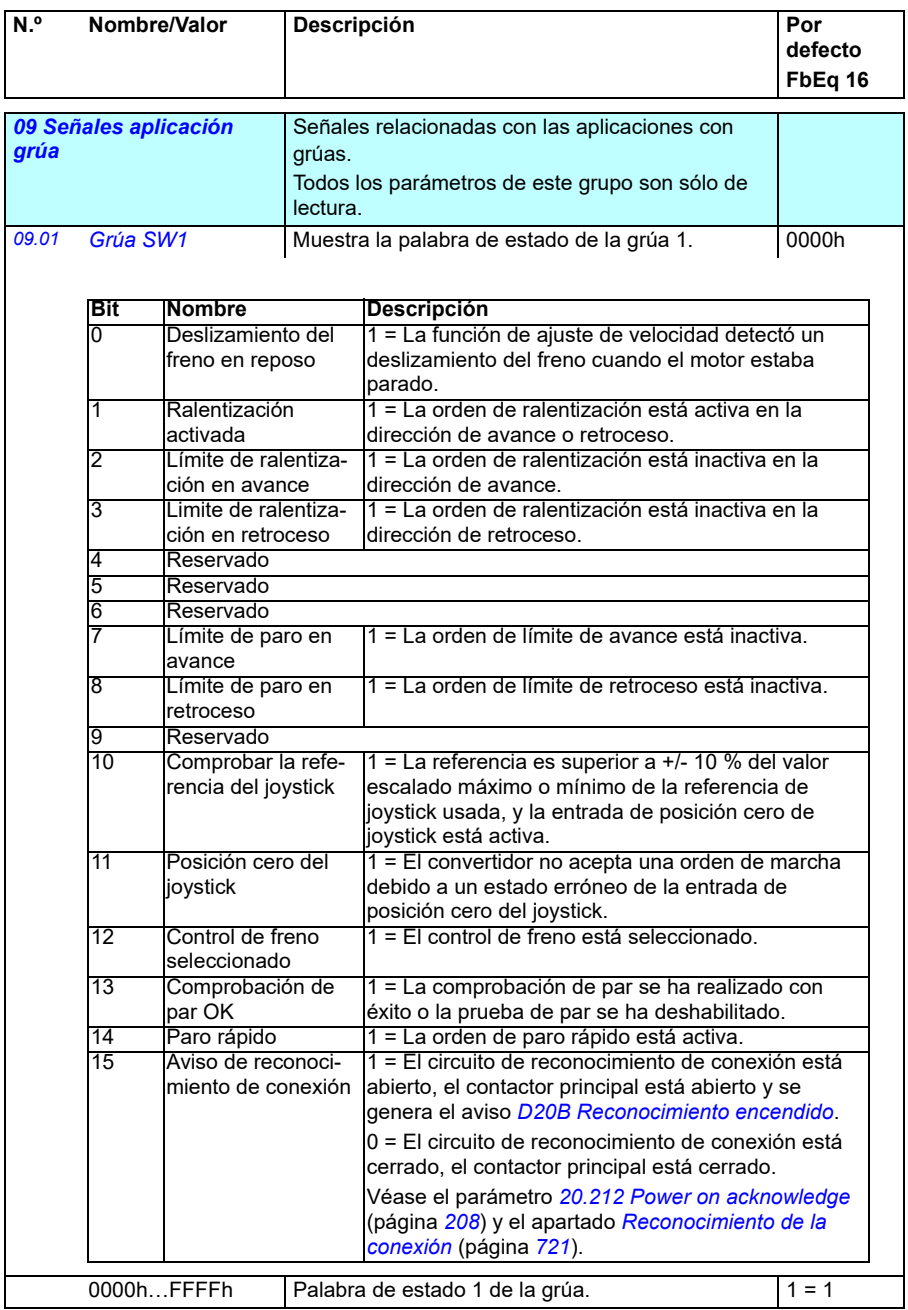

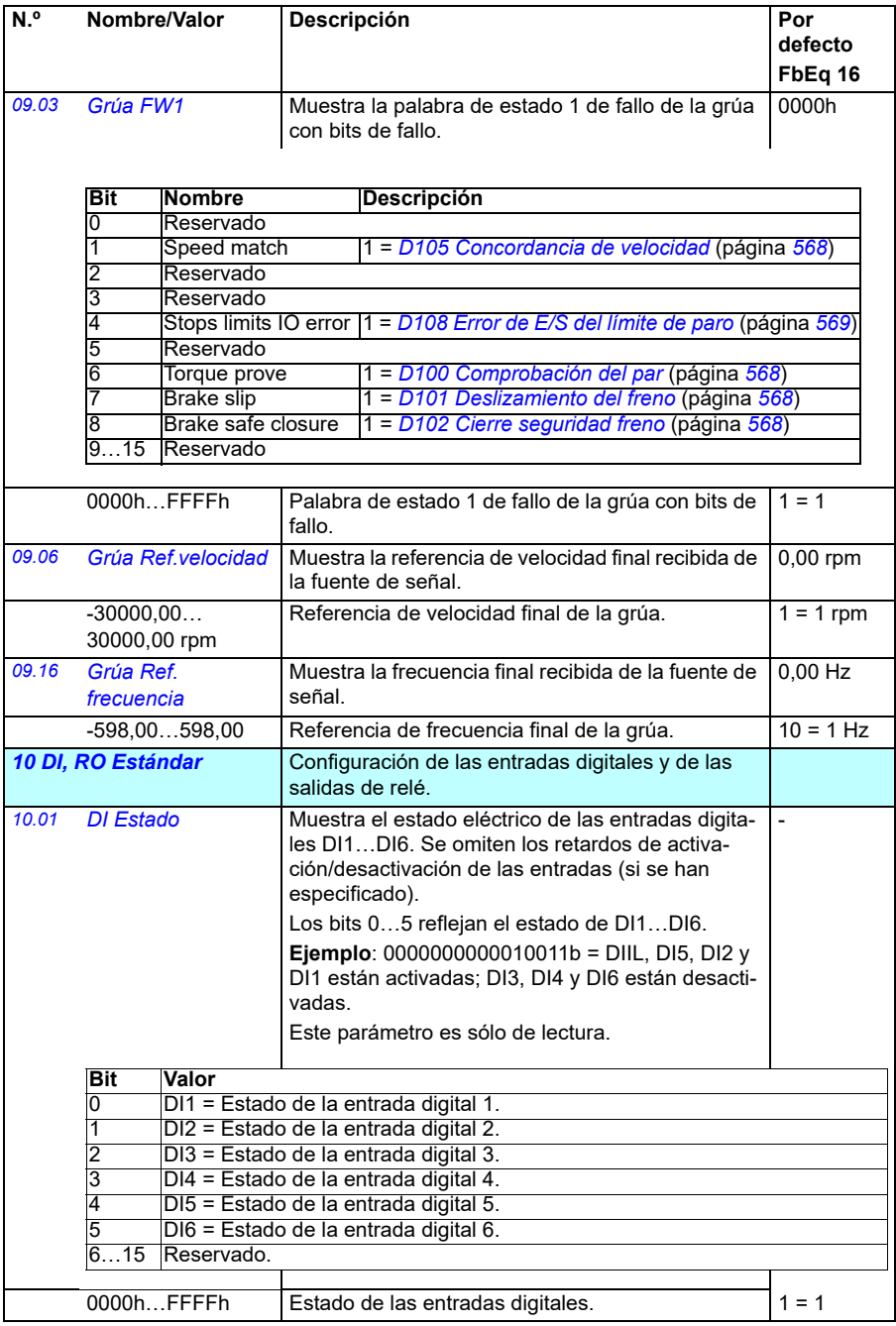

<span id="page-157-1"></span><span id="page-157-0"></span>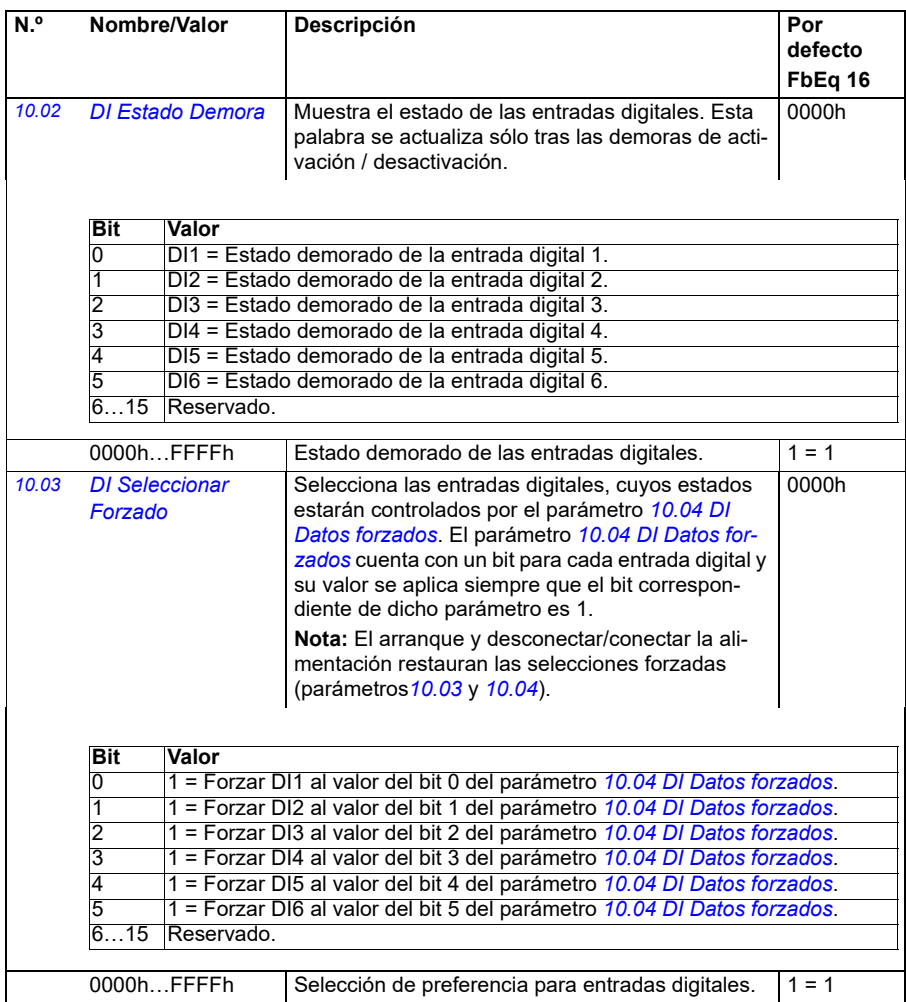

<span id="page-158-1"></span><span id="page-158-0"></span>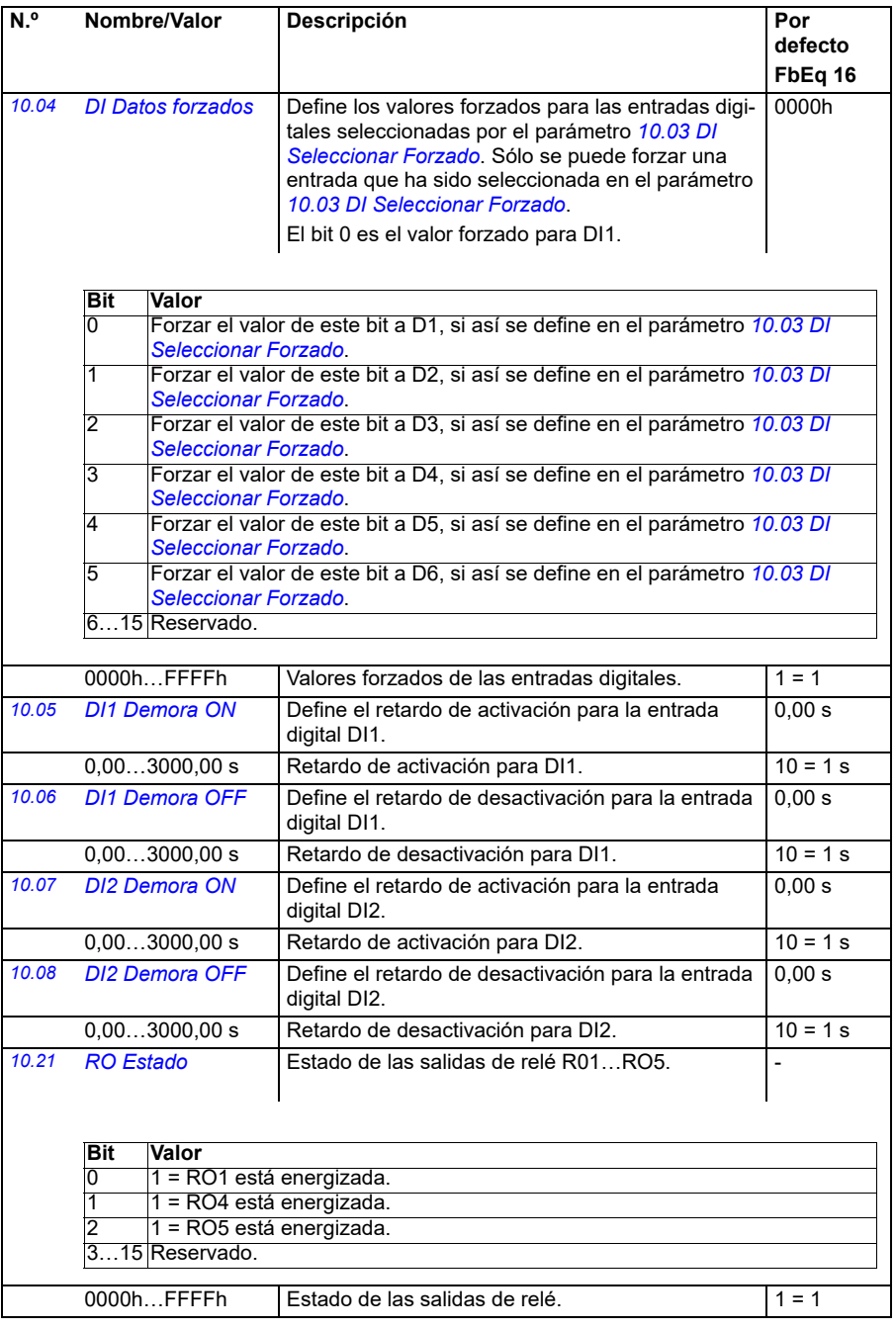

<span id="page-159-4"></span><span id="page-159-3"></span><span id="page-159-2"></span><span id="page-159-1"></span><span id="page-159-0"></span>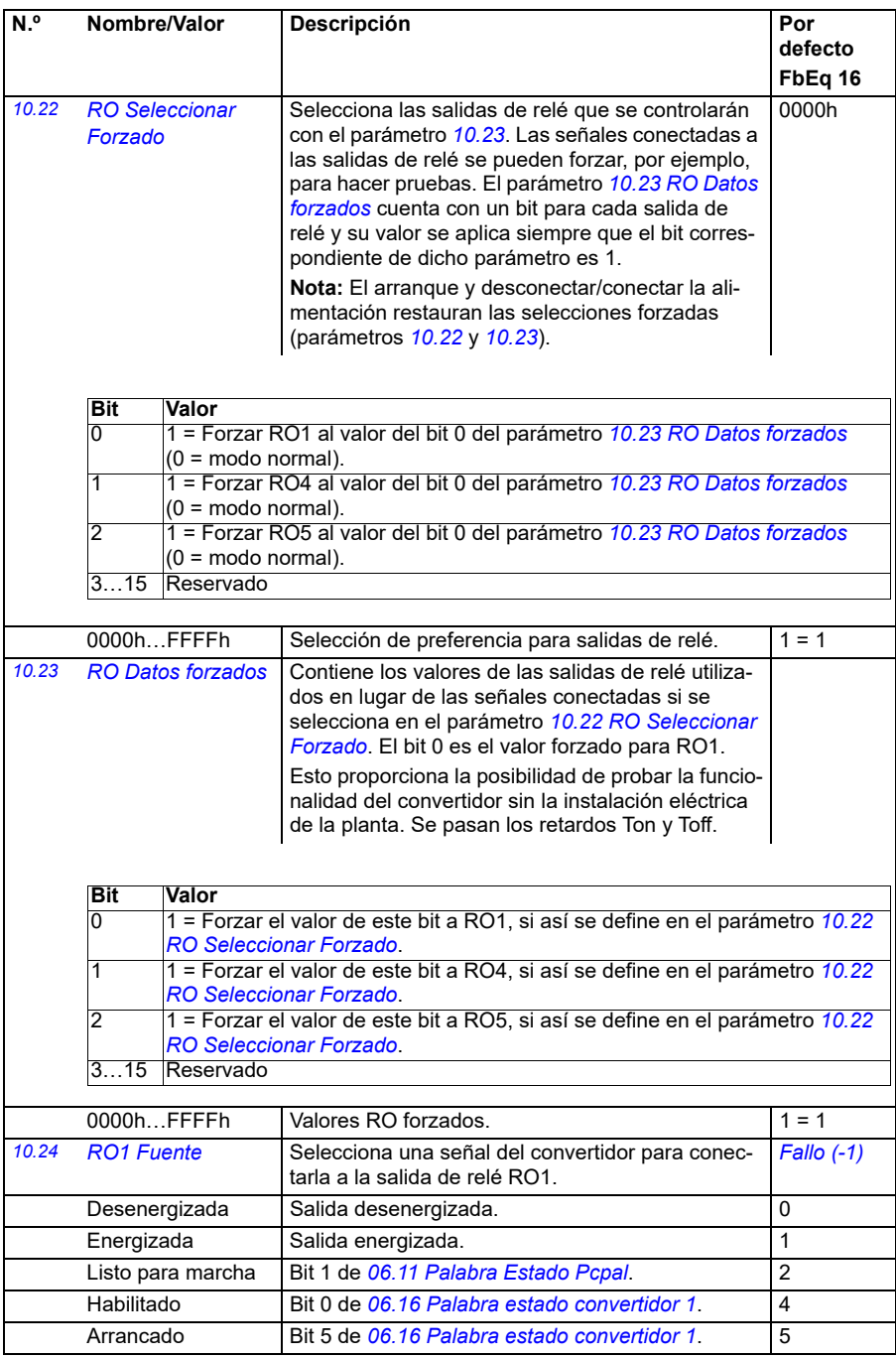

<span id="page-160-0"></span>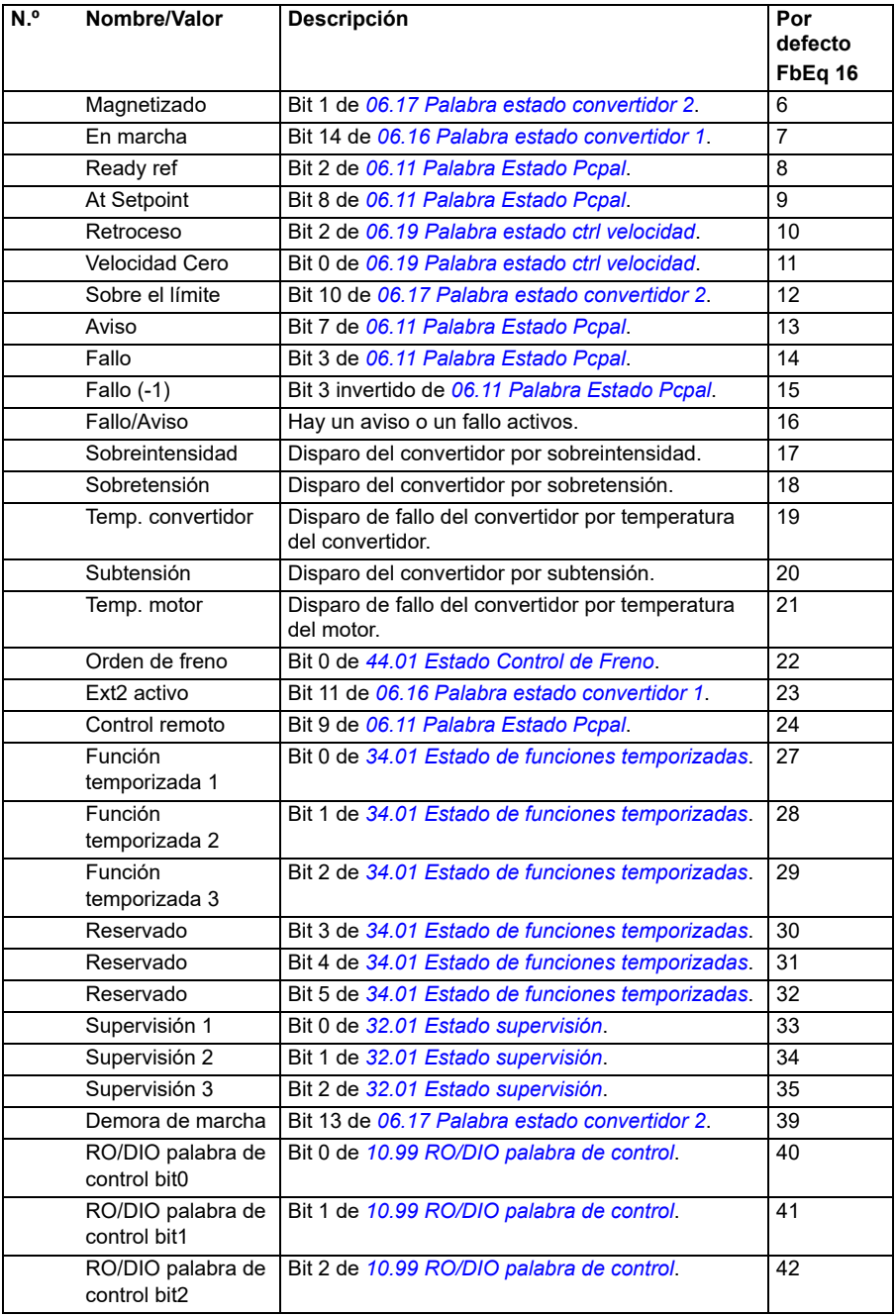

<span id="page-161-3"></span><span id="page-161-2"></span><span id="page-161-1"></span><span id="page-161-0"></span>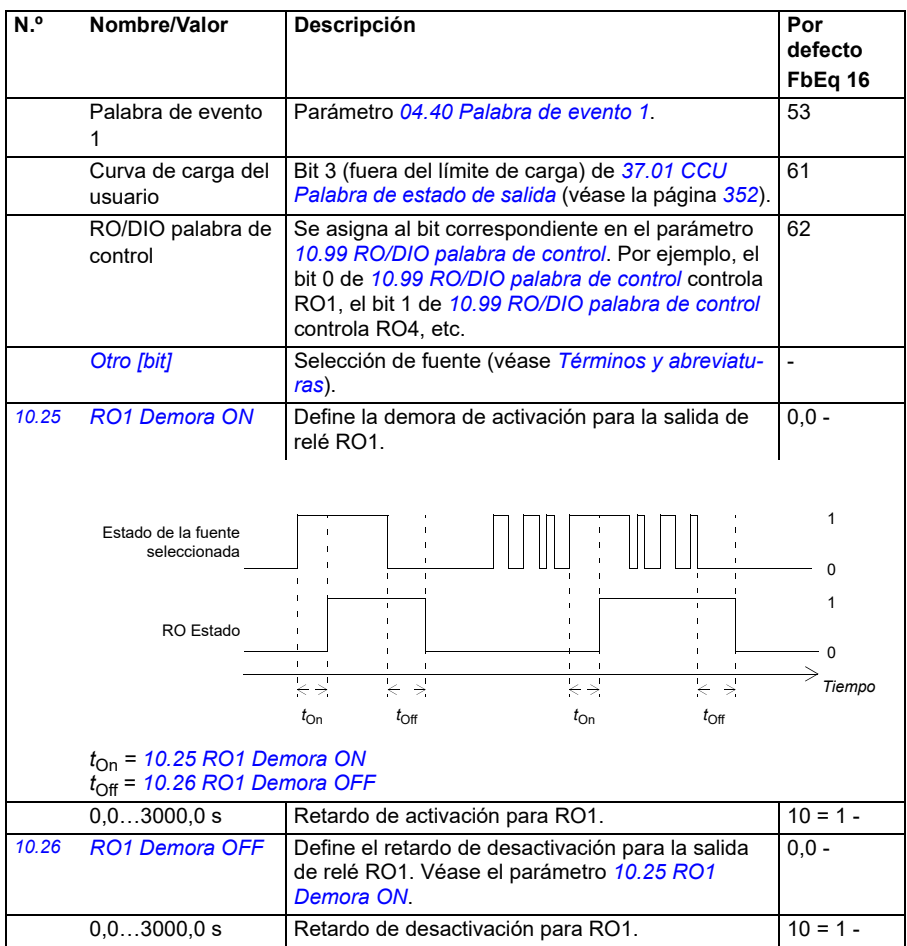

<span id="page-162-3"></span><span id="page-162-2"></span><span id="page-162-1"></span><span id="page-162-0"></span>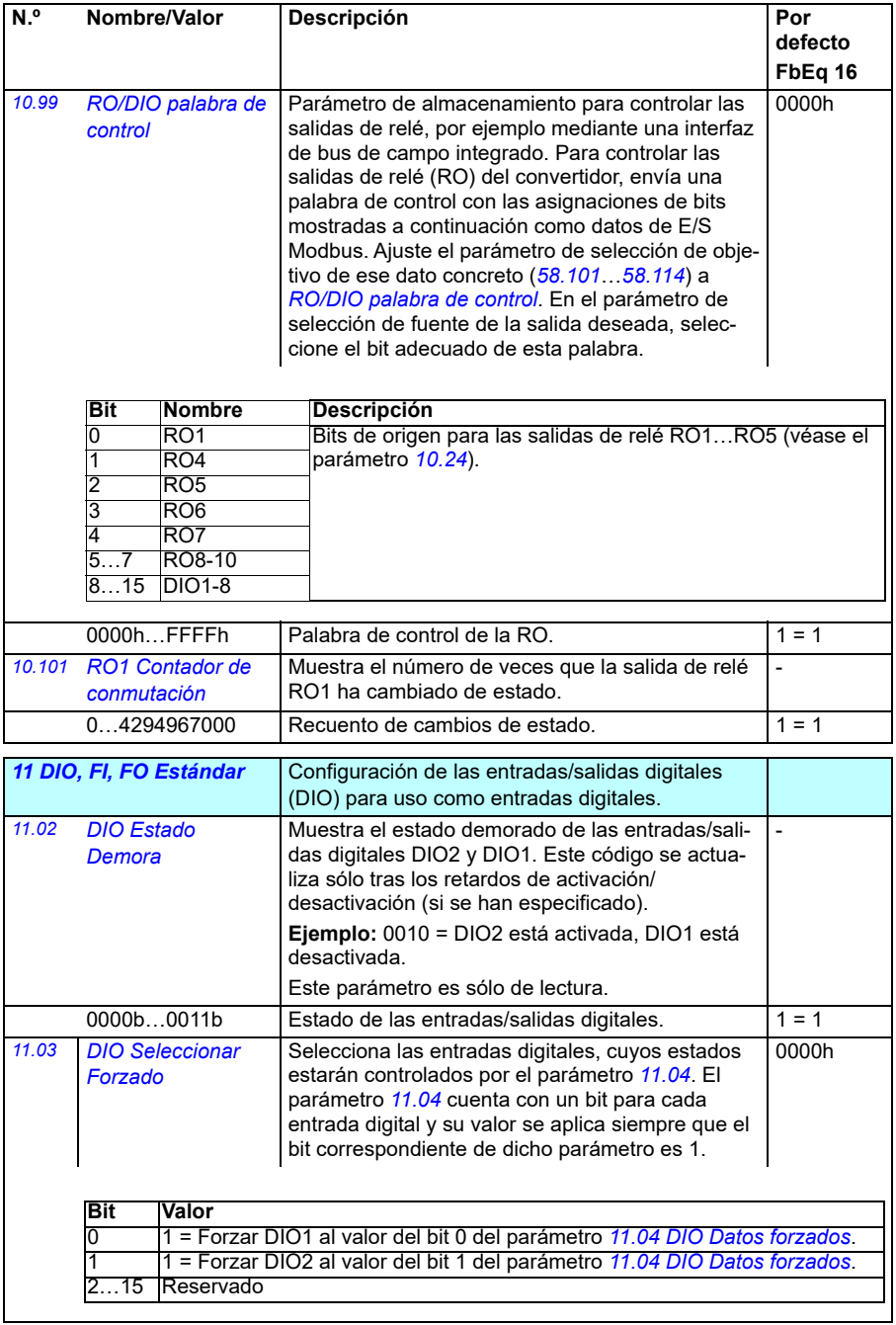

<span id="page-163-5"></span><span id="page-163-4"></span><span id="page-163-3"></span><span id="page-163-2"></span><span id="page-163-1"></span><span id="page-163-0"></span>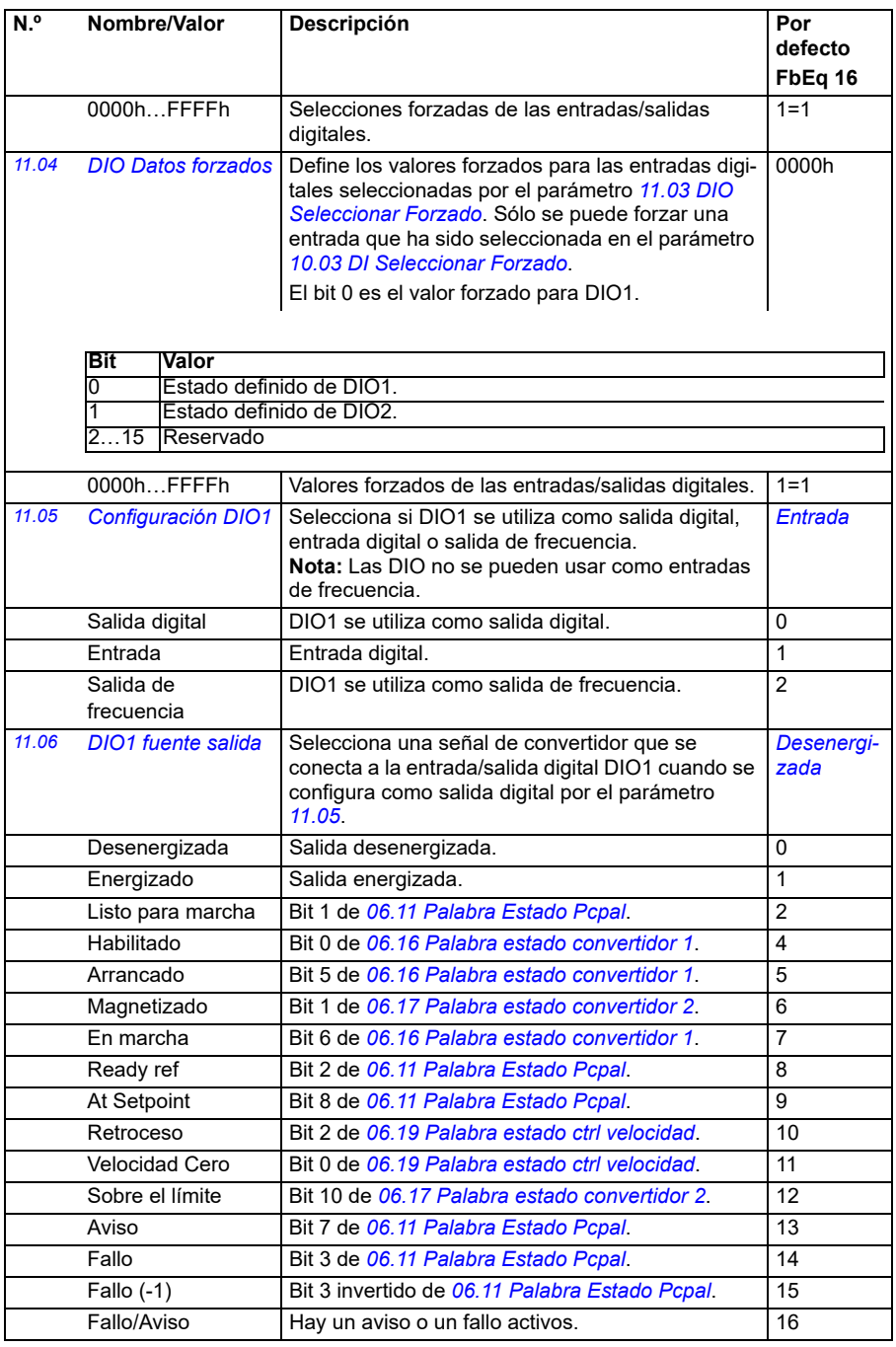

<span id="page-164-0"></span>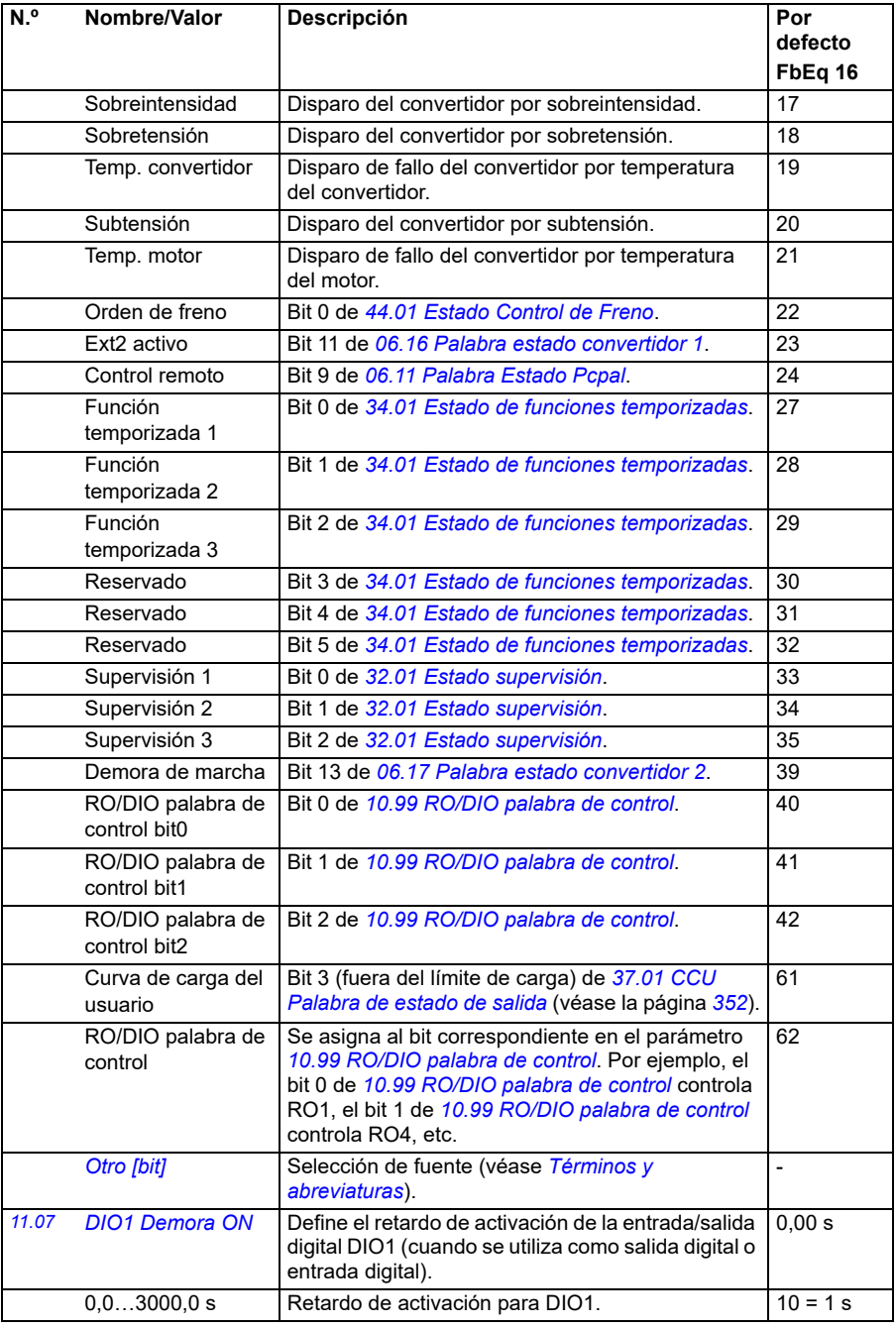

<span id="page-165-1"></span><span id="page-165-0"></span>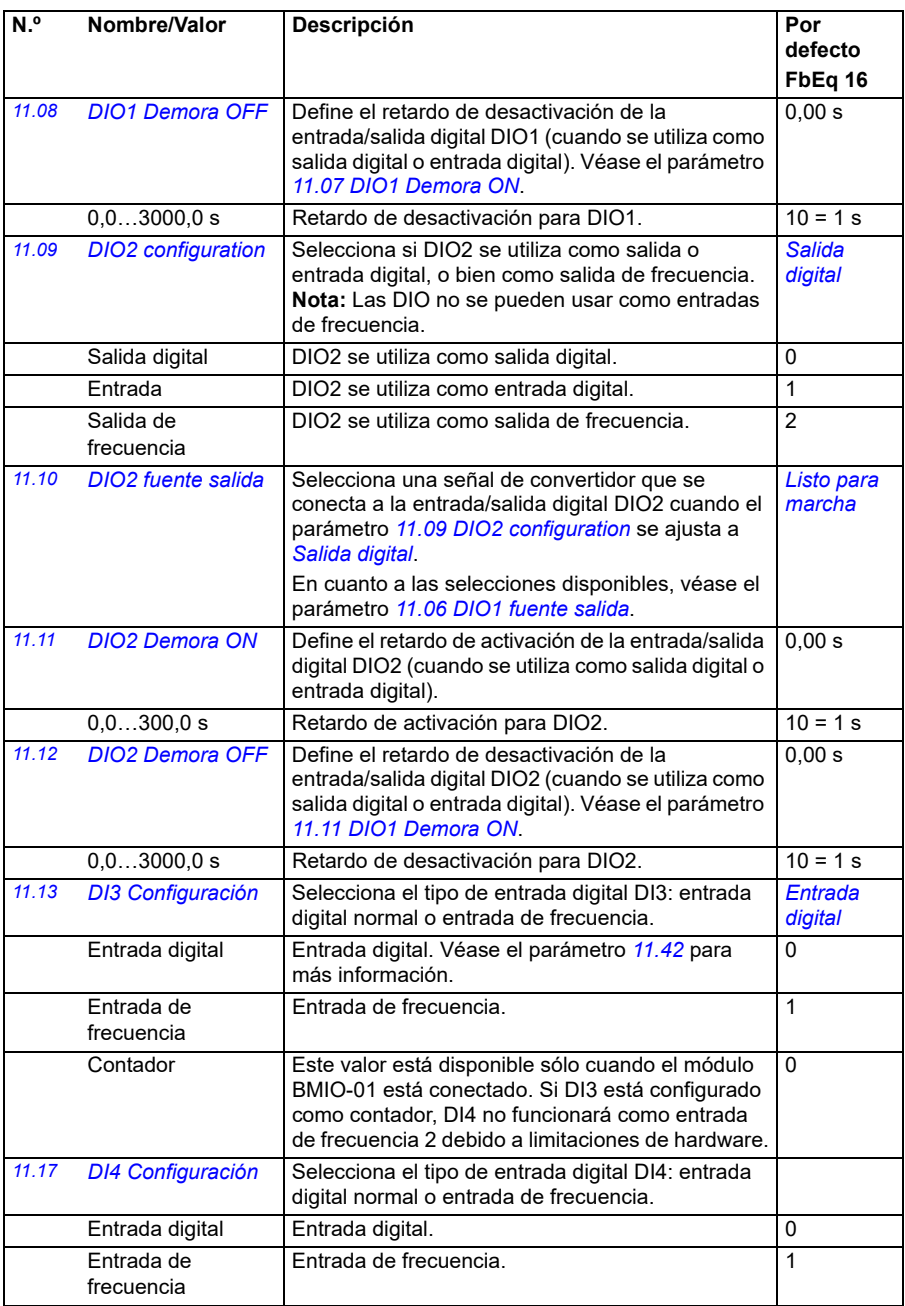

<span id="page-166-4"></span><span id="page-166-3"></span><span id="page-166-2"></span><span id="page-166-1"></span><span id="page-166-0"></span>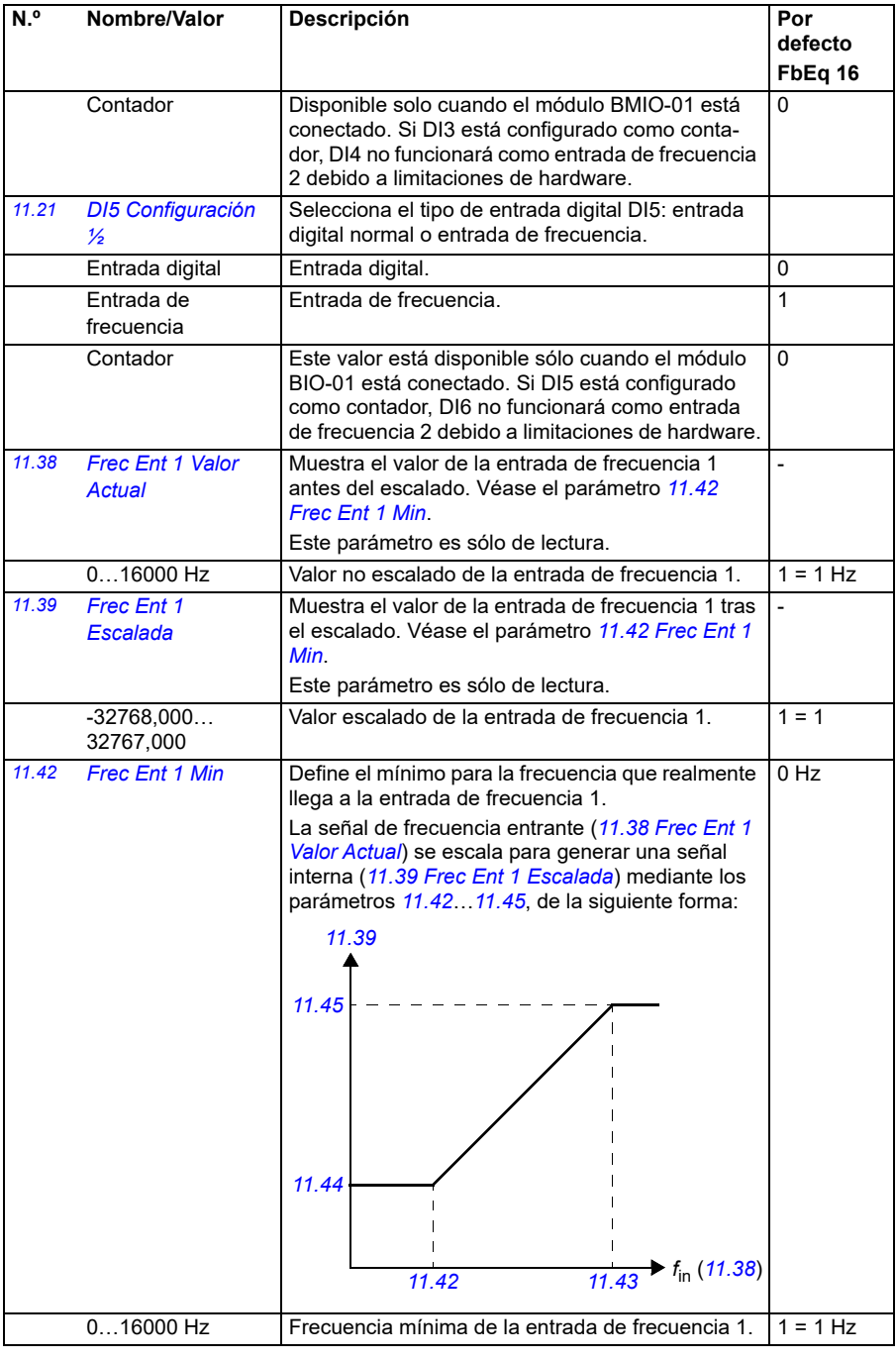

<span id="page-167-4"></span><span id="page-167-3"></span><span id="page-167-2"></span><span id="page-167-1"></span><span id="page-167-0"></span>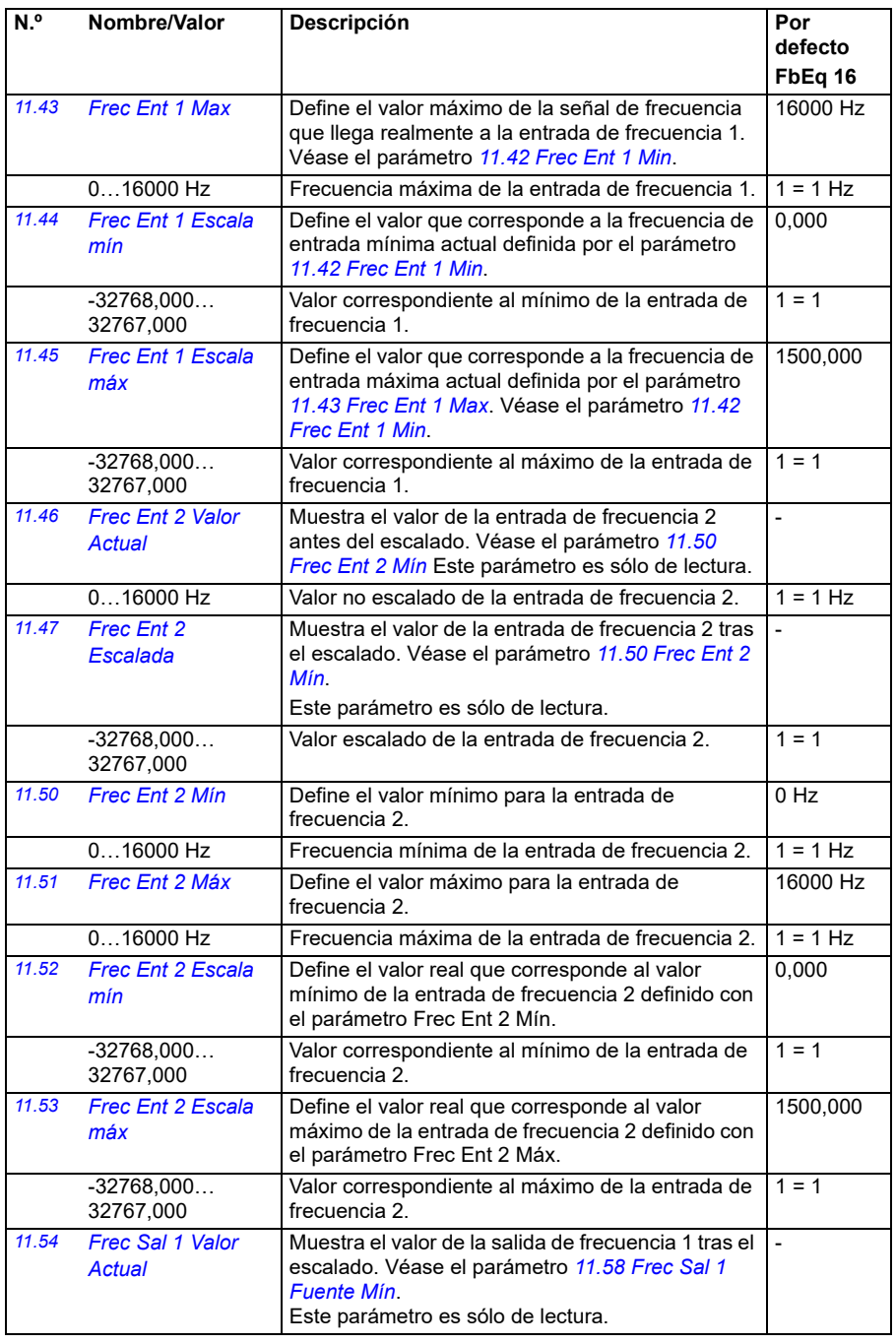

<span id="page-168-4"></span><span id="page-168-3"></span><span id="page-168-2"></span><span id="page-168-1"></span><span id="page-168-0"></span>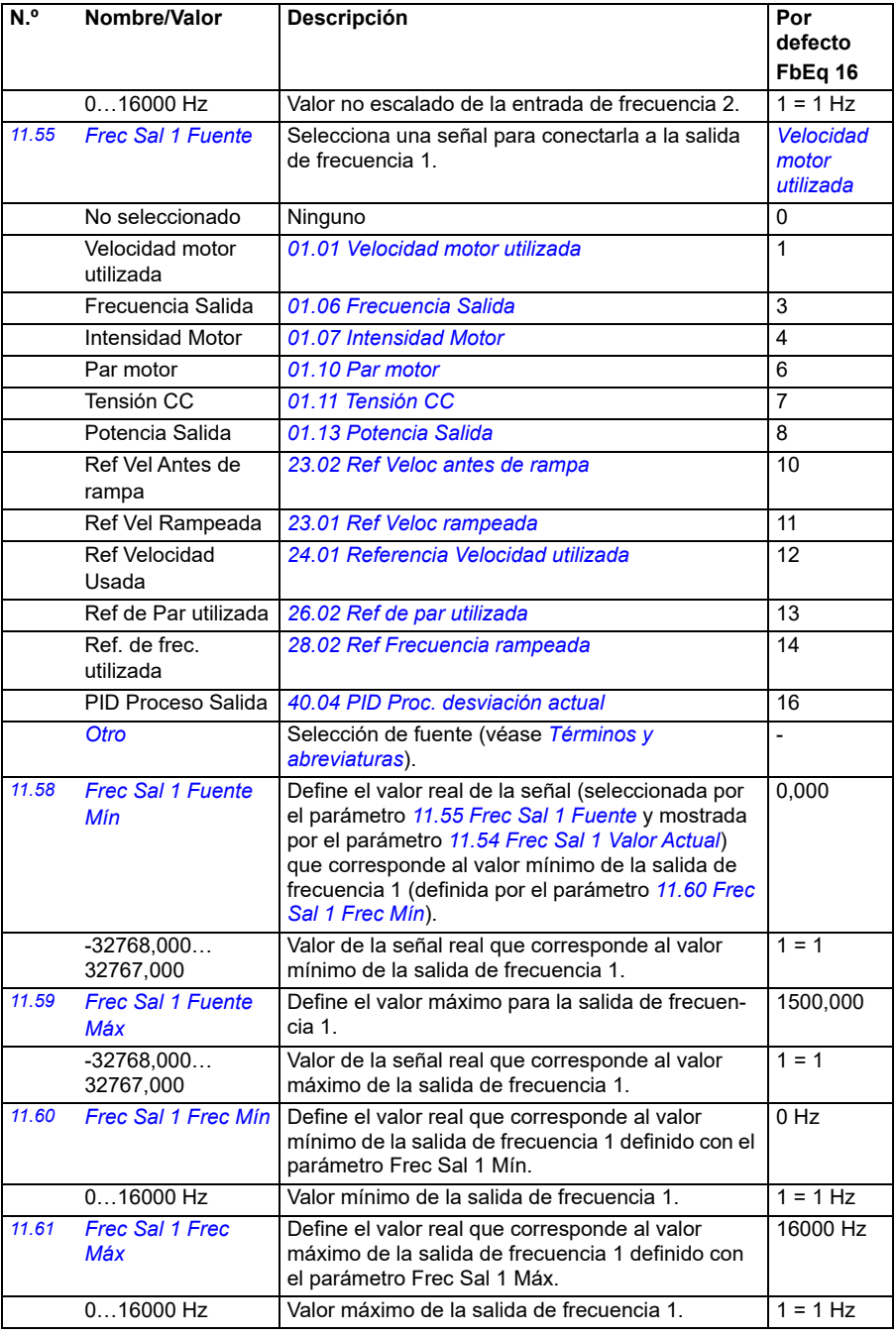

<span id="page-169-1"></span><span id="page-169-0"></span>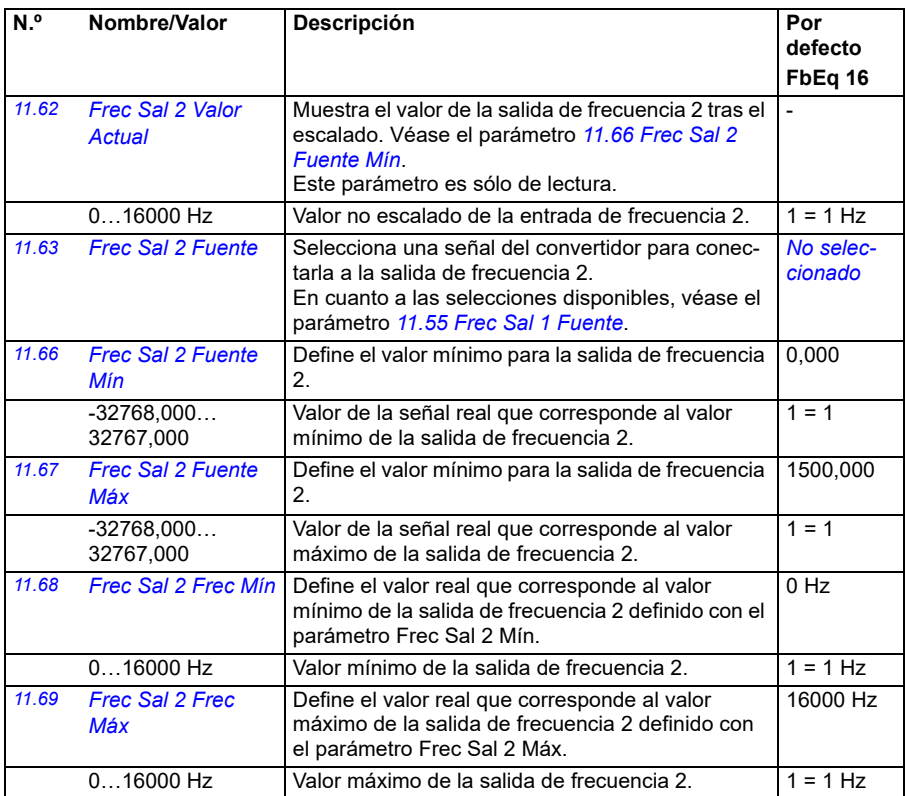

<span id="page-170-3"></span><span id="page-170-2"></span><span id="page-170-1"></span><span id="page-170-0"></span>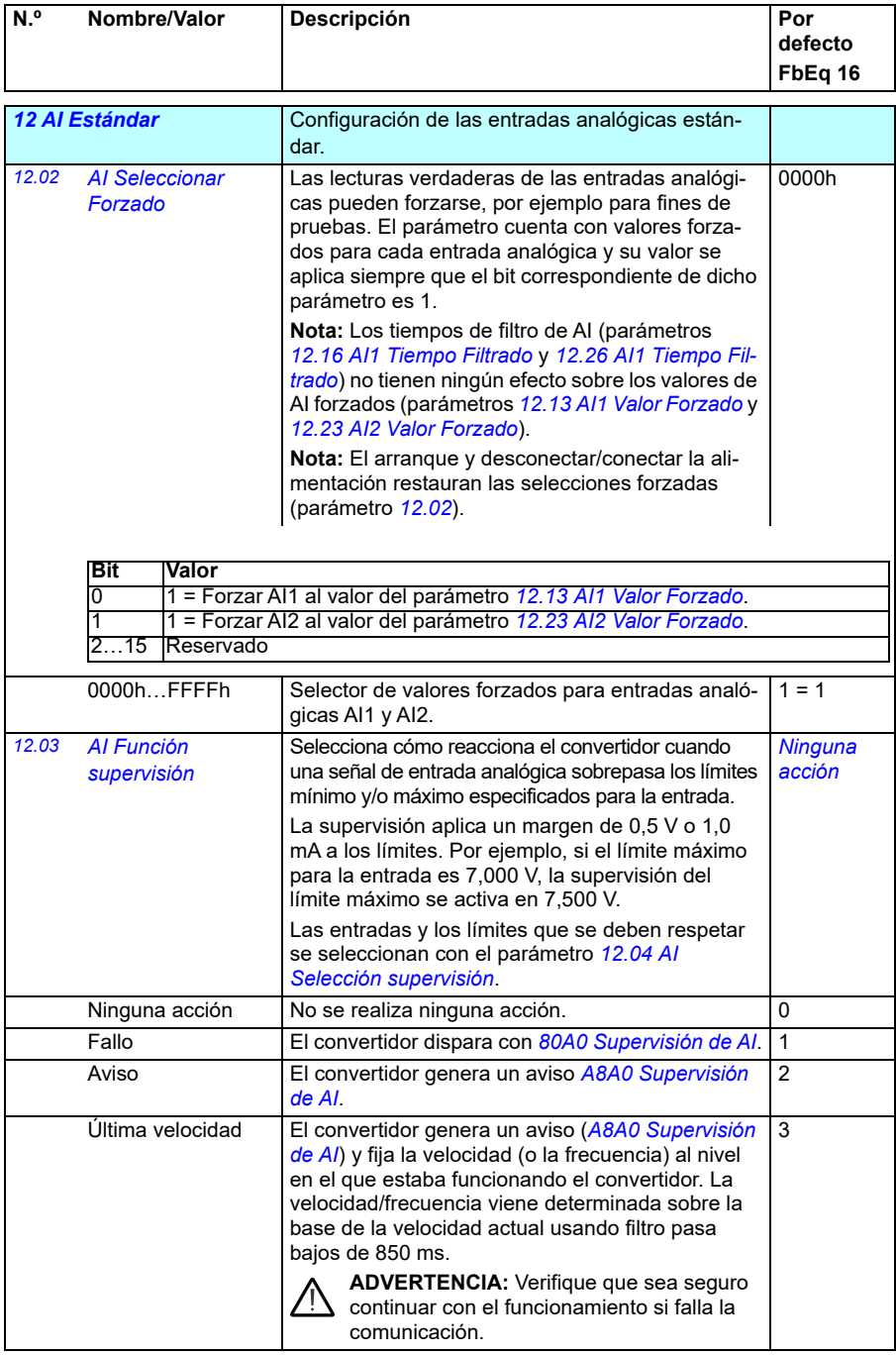

<span id="page-171-1"></span><span id="page-171-0"></span>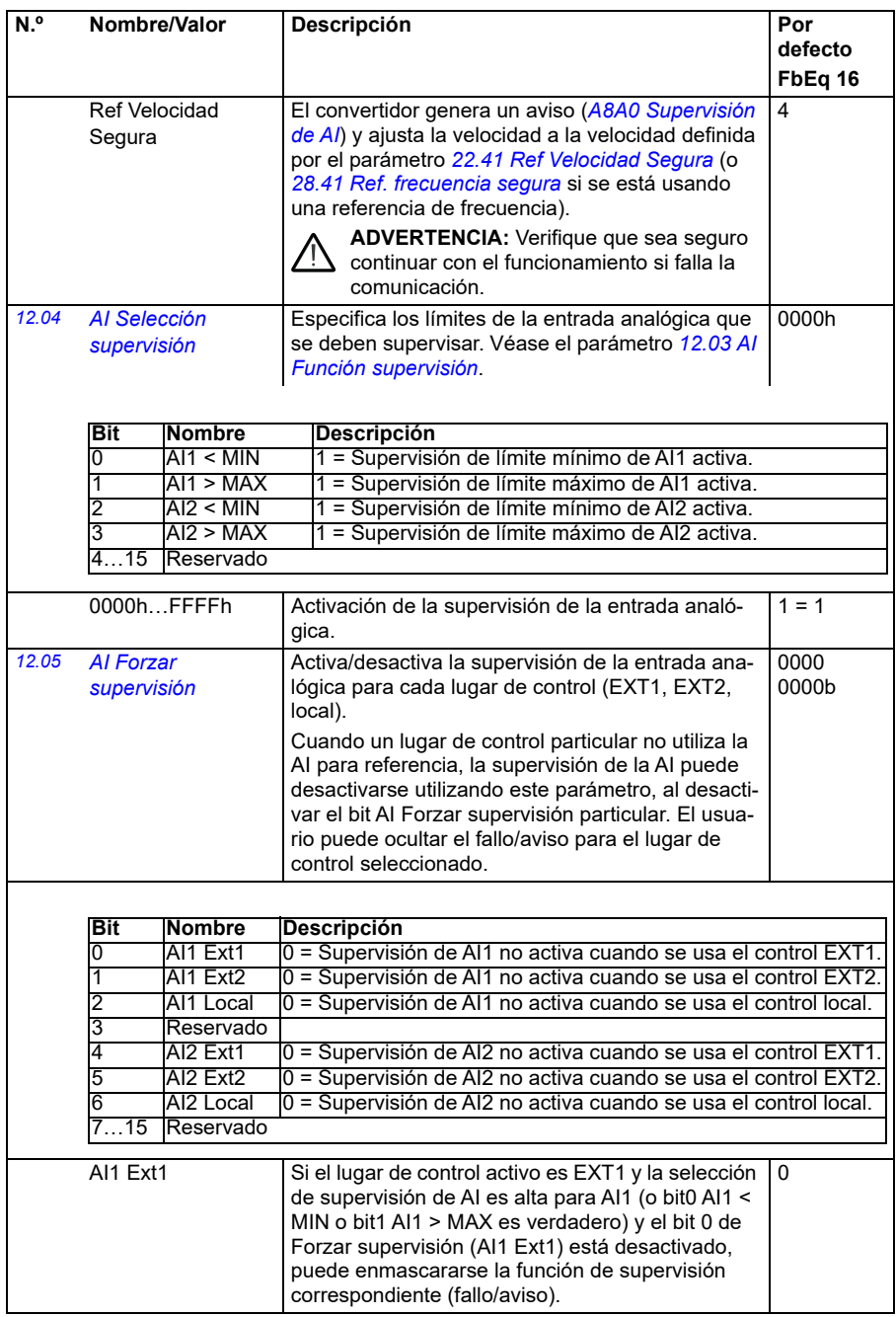

<span id="page-172-3"></span><span id="page-172-2"></span><span id="page-172-1"></span><span id="page-172-0"></span>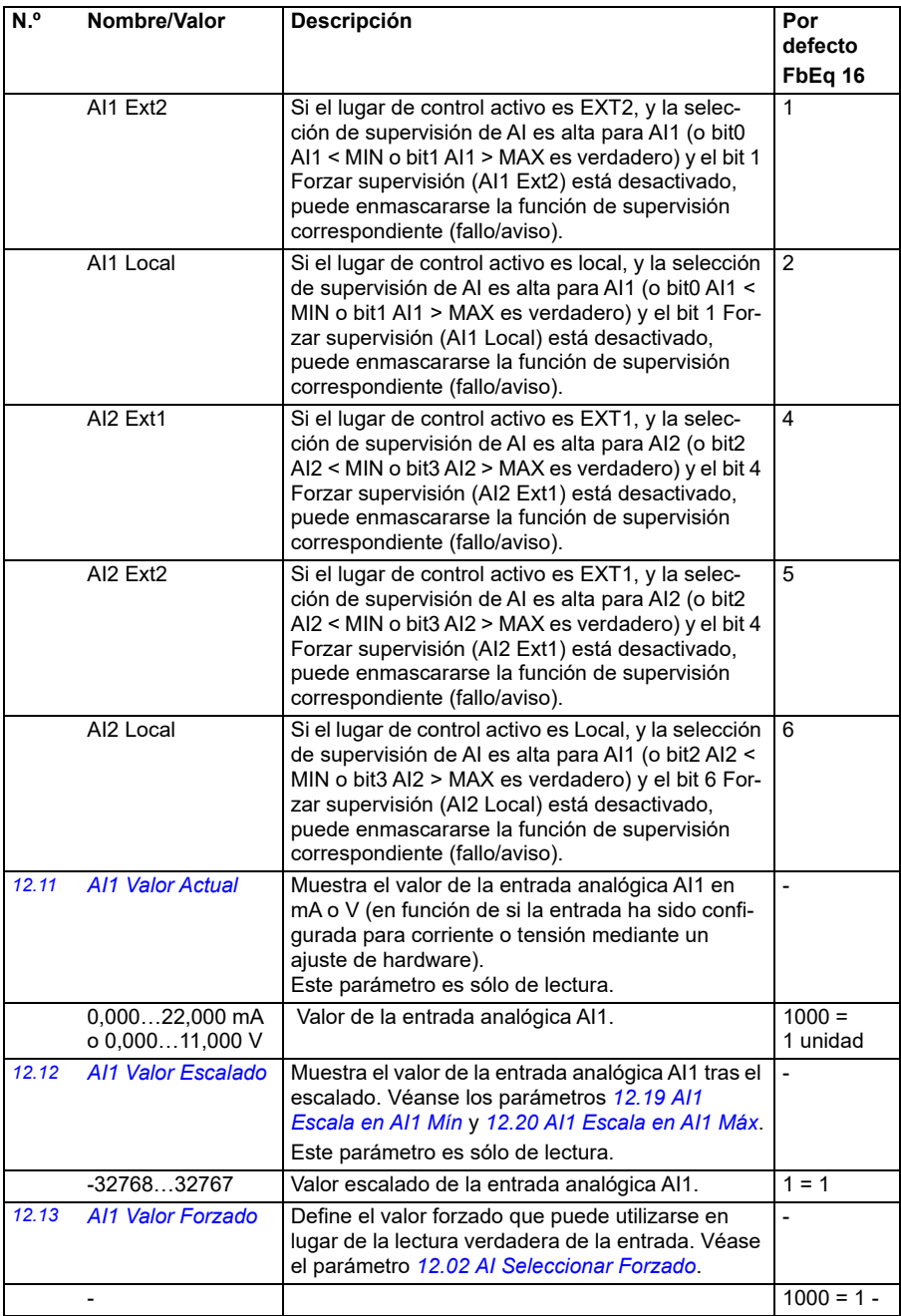

<span id="page-173-5"></span><span id="page-173-4"></span><span id="page-173-3"></span><span id="page-173-2"></span><span id="page-173-1"></span><span id="page-173-0"></span>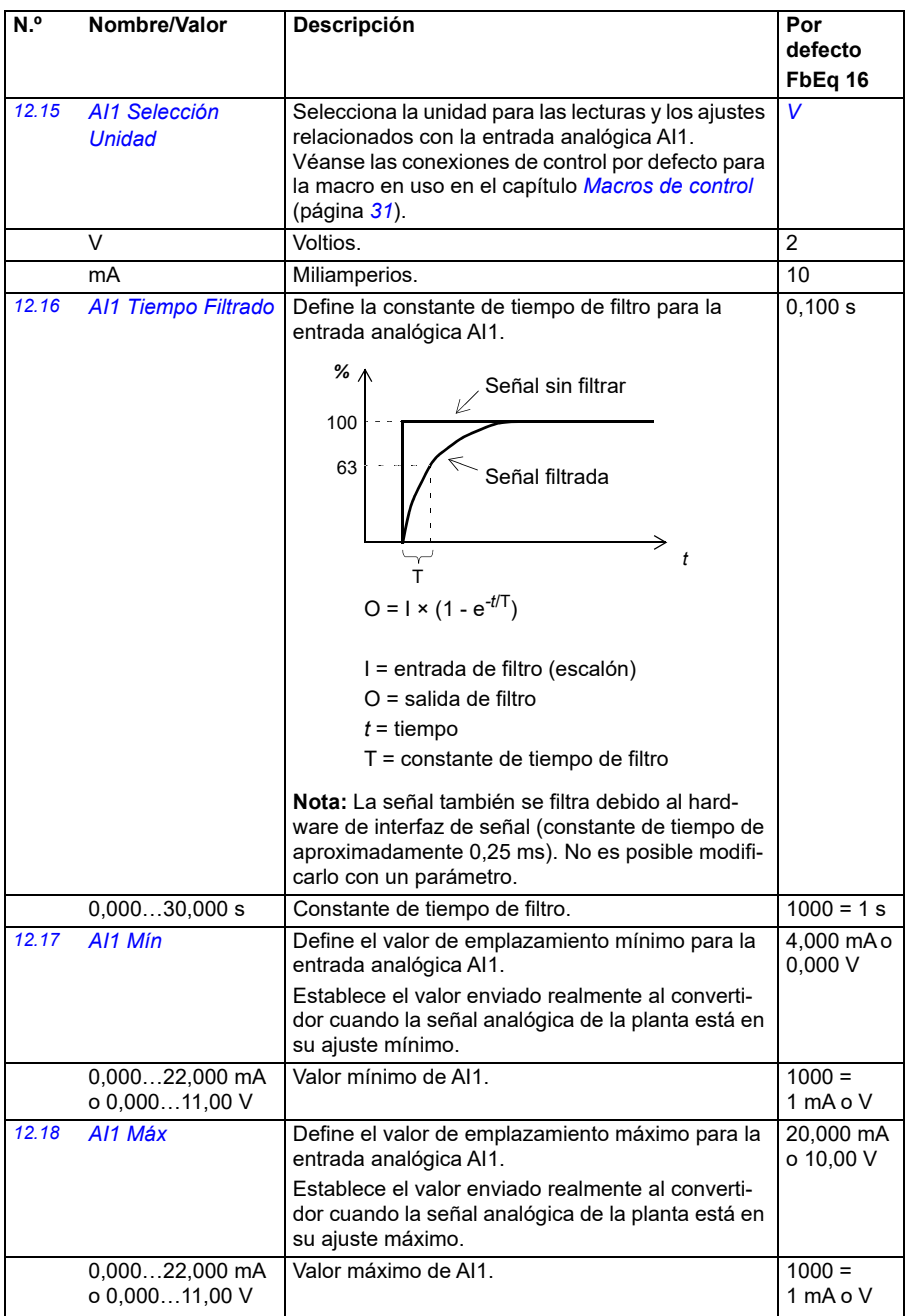

<span id="page-174-5"></span><span id="page-174-4"></span><span id="page-174-3"></span><span id="page-174-2"></span><span id="page-174-1"></span><span id="page-174-0"></span>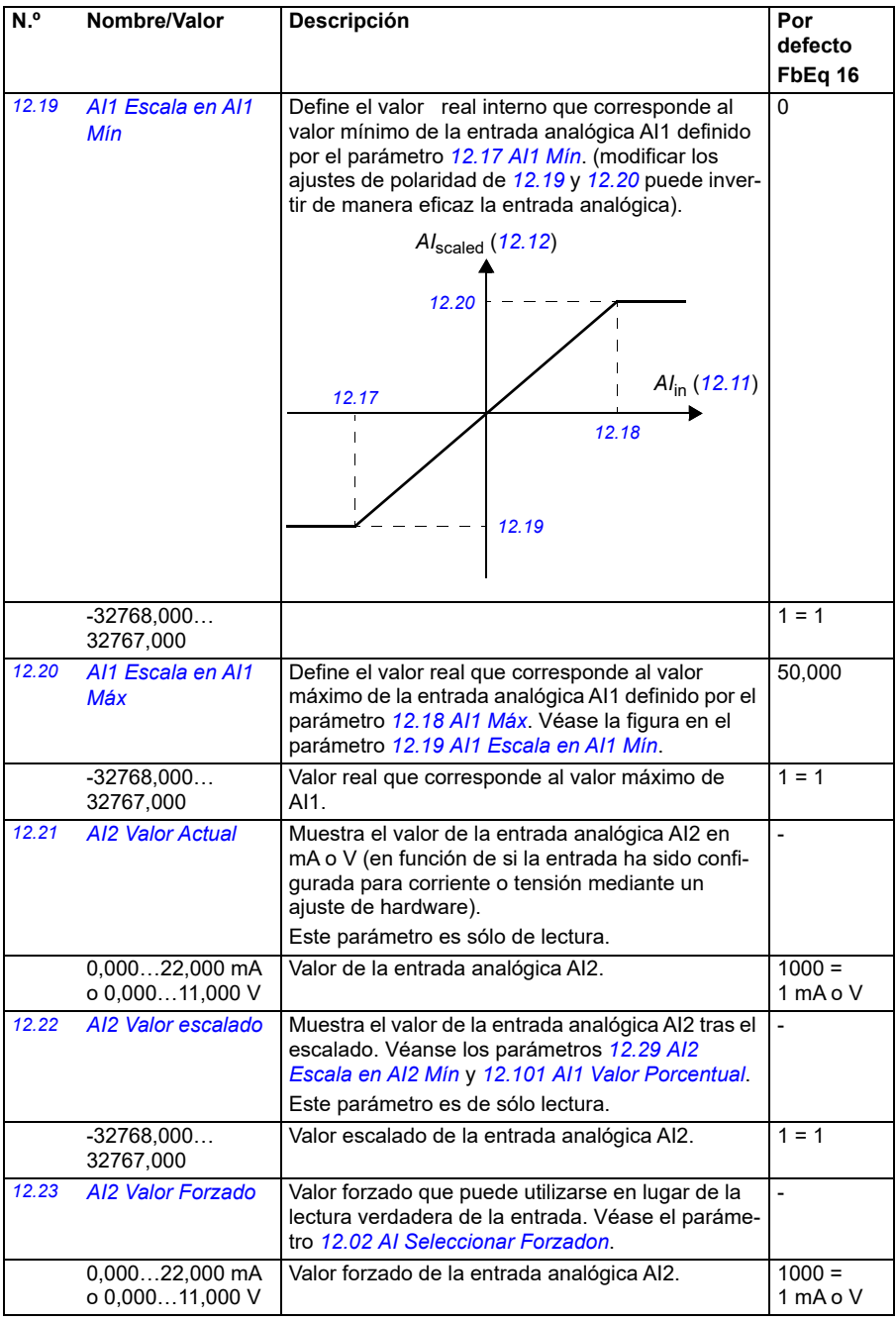

<span id="page-175-4"></span><span id="page-175-3"></span><span id="page-175-2"></span><span id="page-175-1"></span><span id="page-175-0"></span>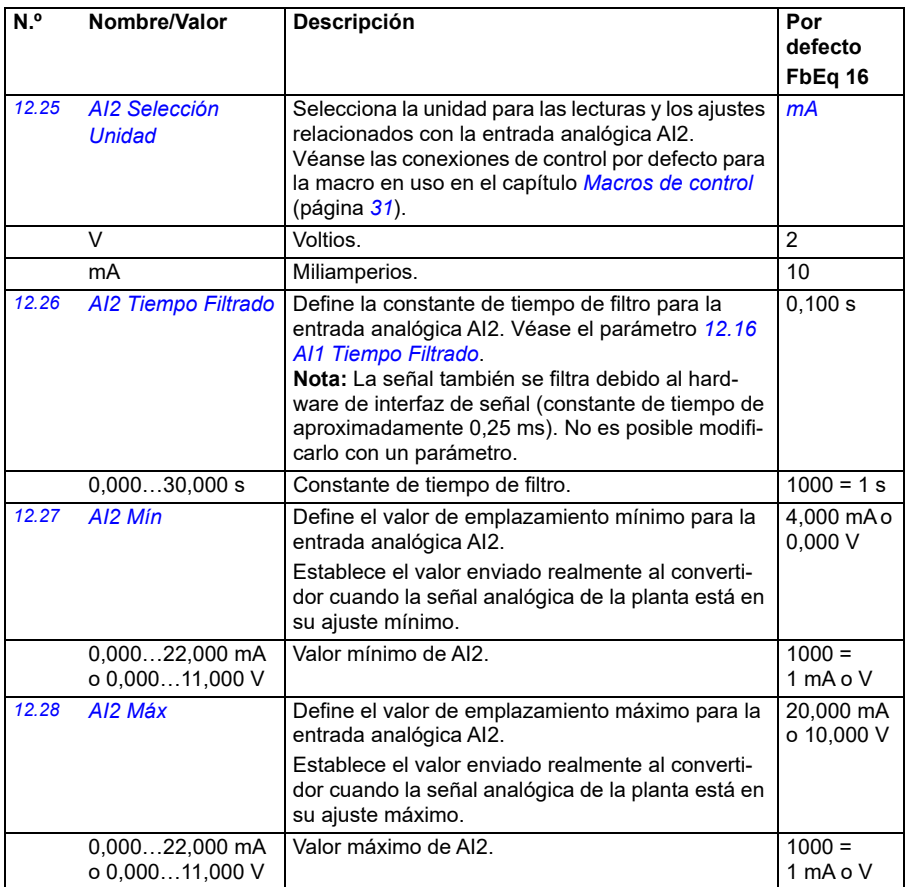

<span id="page-176-2"></span><span id="page-176-1"></span><span id="page-176-0"></span>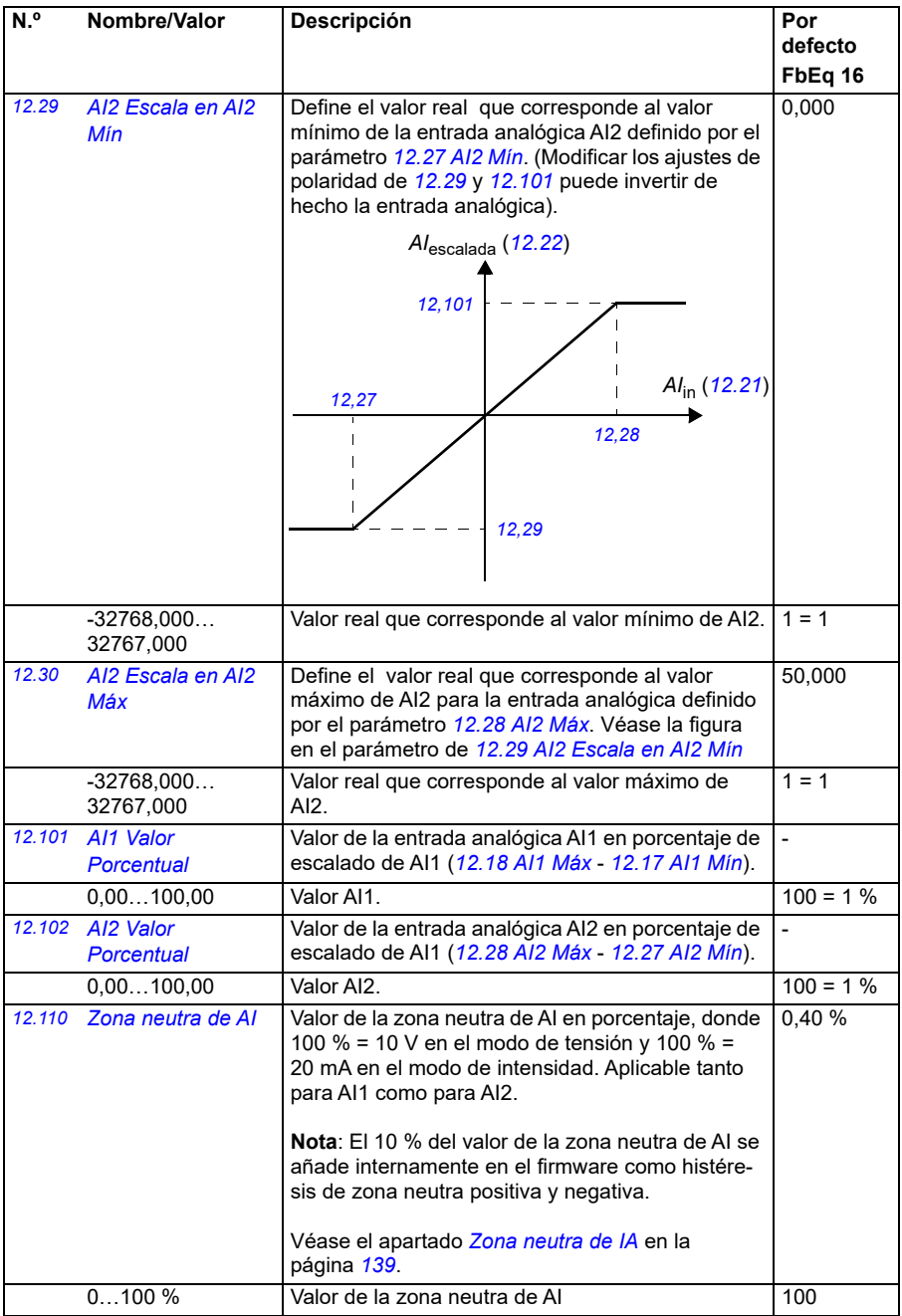

<span id="page-177-2"></span><span id="page-177-1"></span><span id="page-177-0"></span>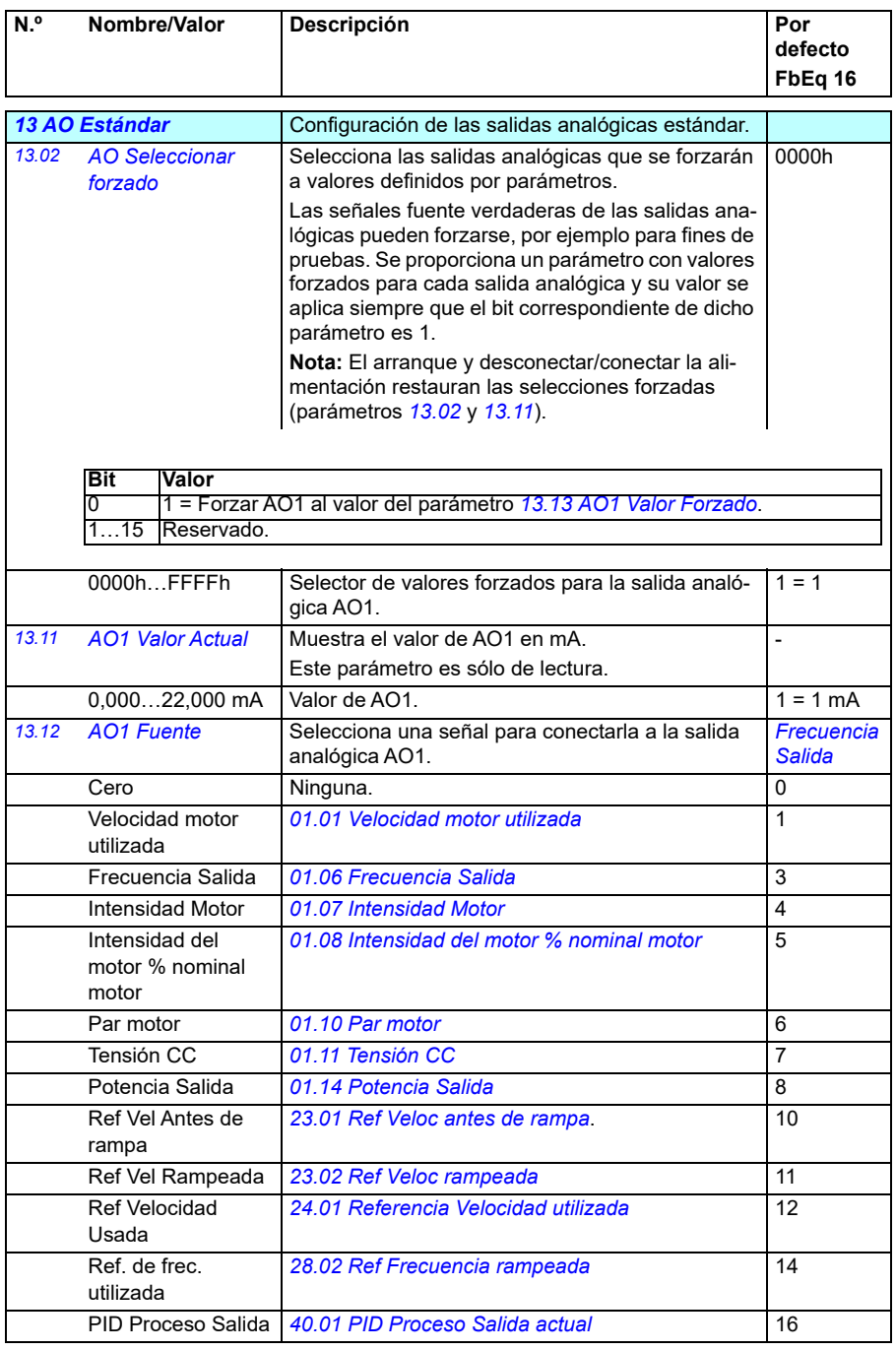

<span id="page-178-0"></span>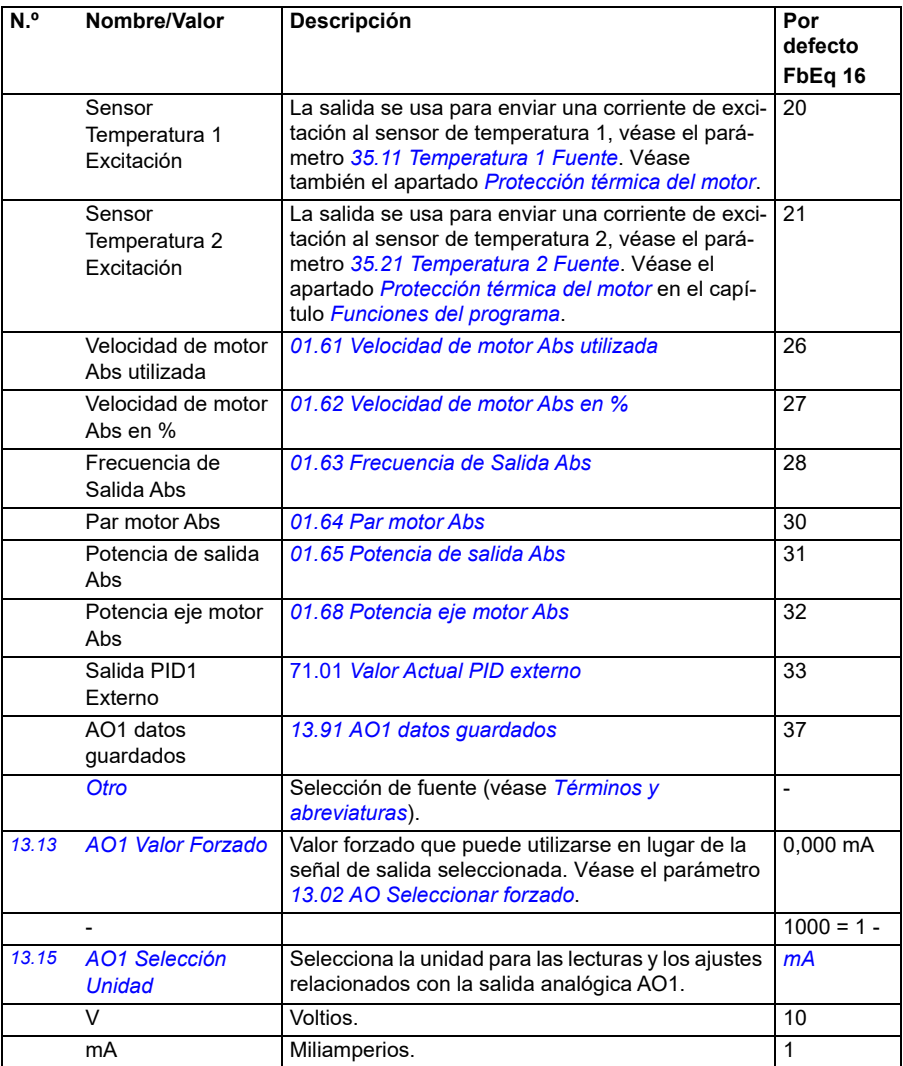

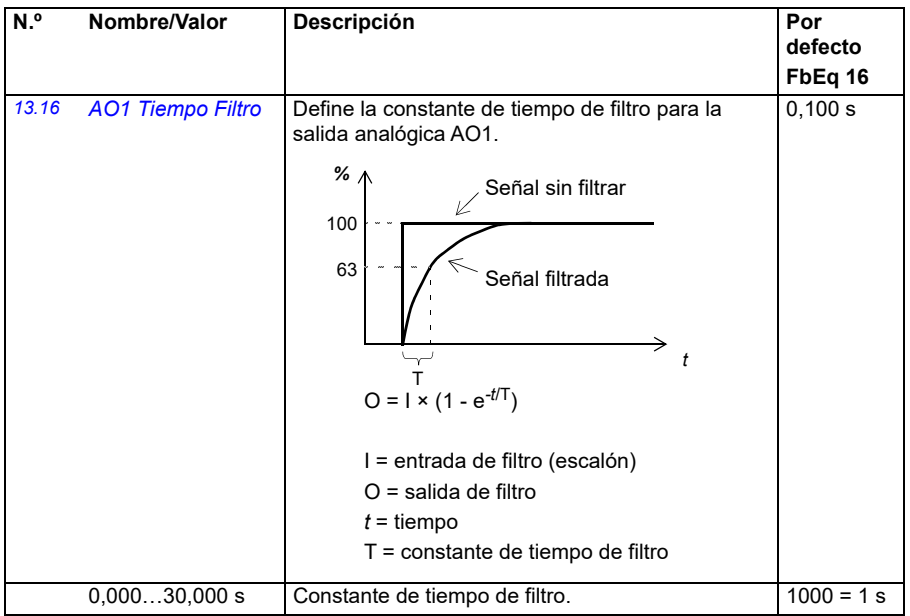
<span id="page-180-1"></span><span id="page-180-0"></span>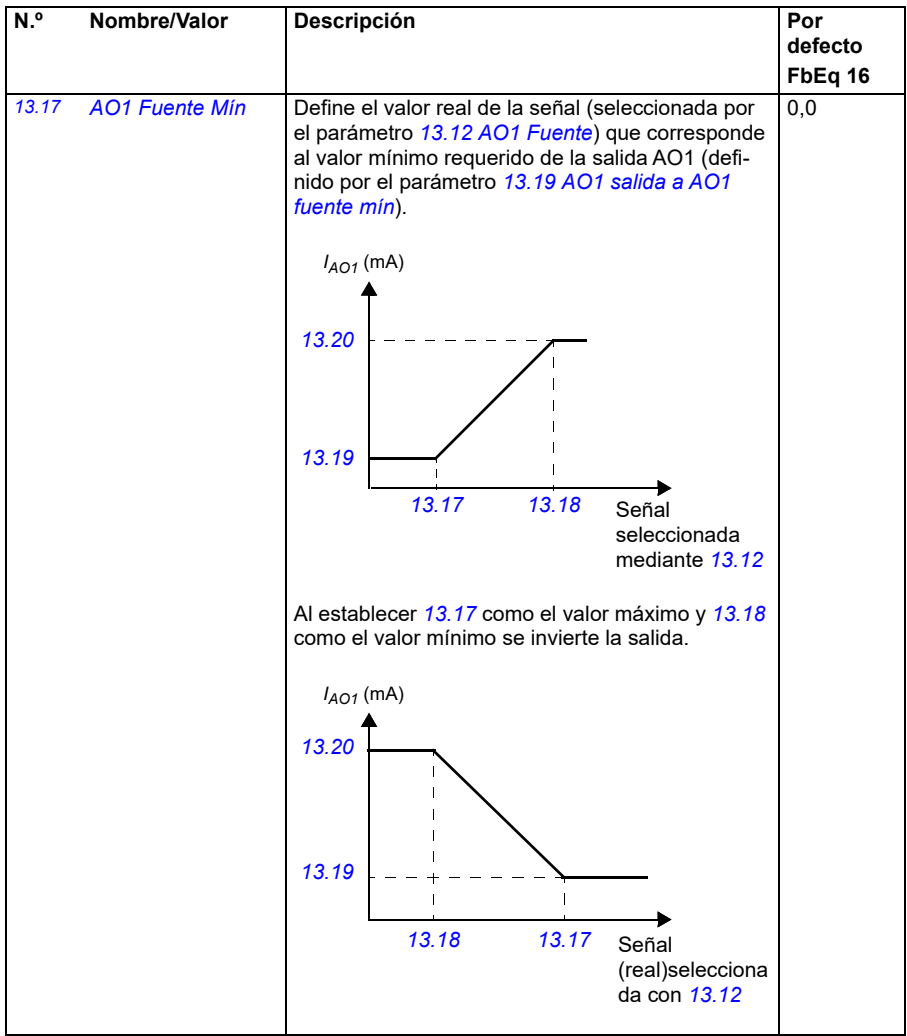

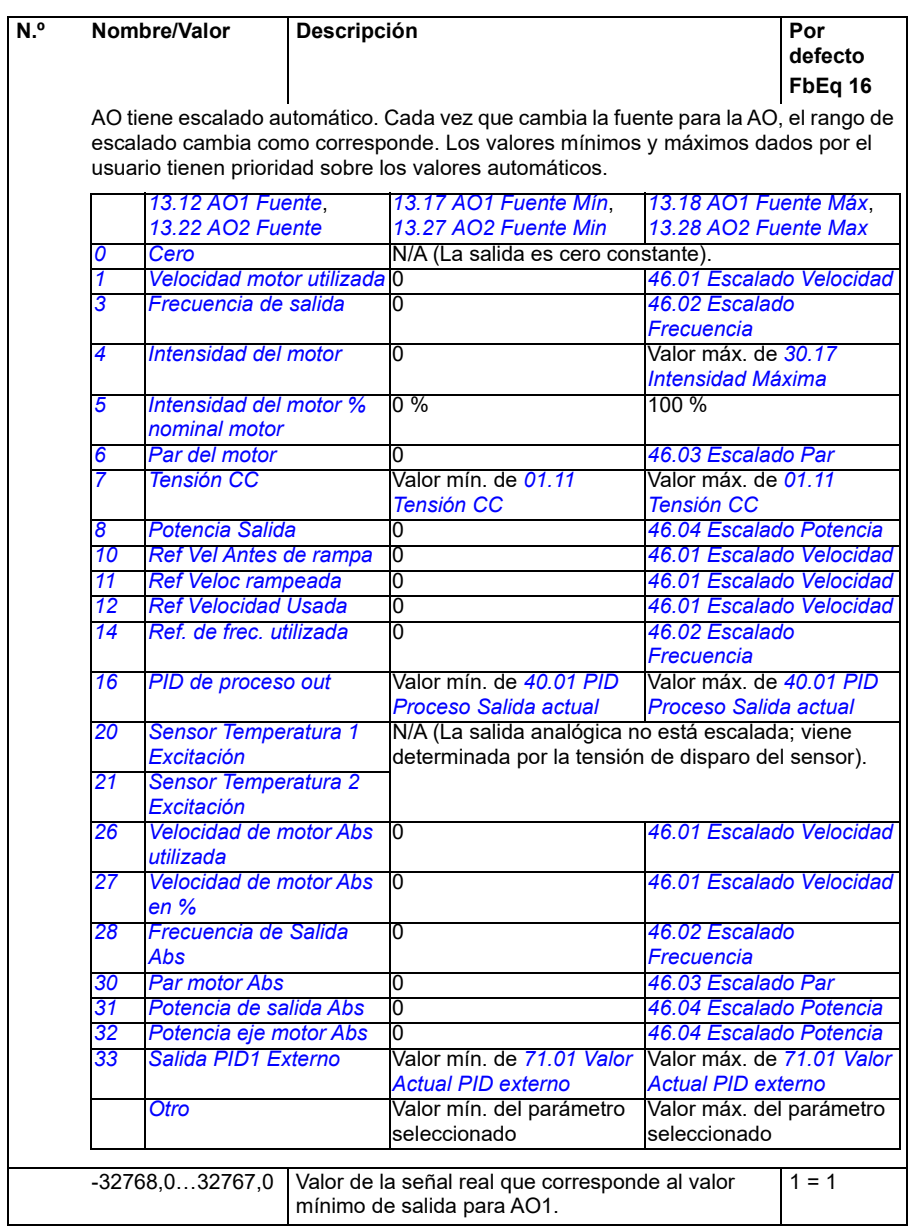

<span id="page-182-4"></span><span id="page-182-3"></span><span id="page-182-2"></span><span id="page-182-1"></span><span id="page-182-0"></span>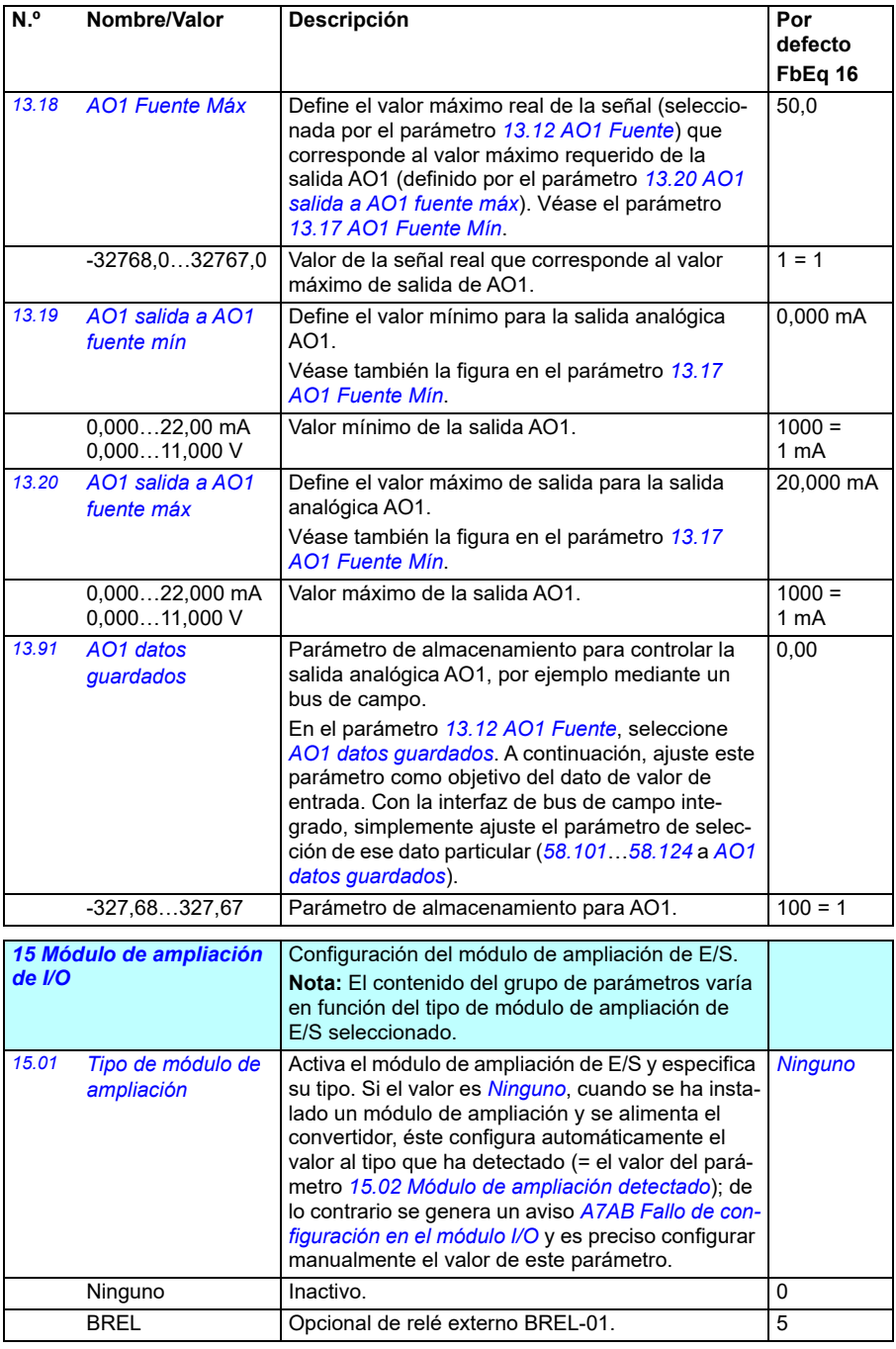

<span id="page-183-3"></span><span id="page-183-2"></span><span id="page-183-1"></span><span id="page-183-0"></span>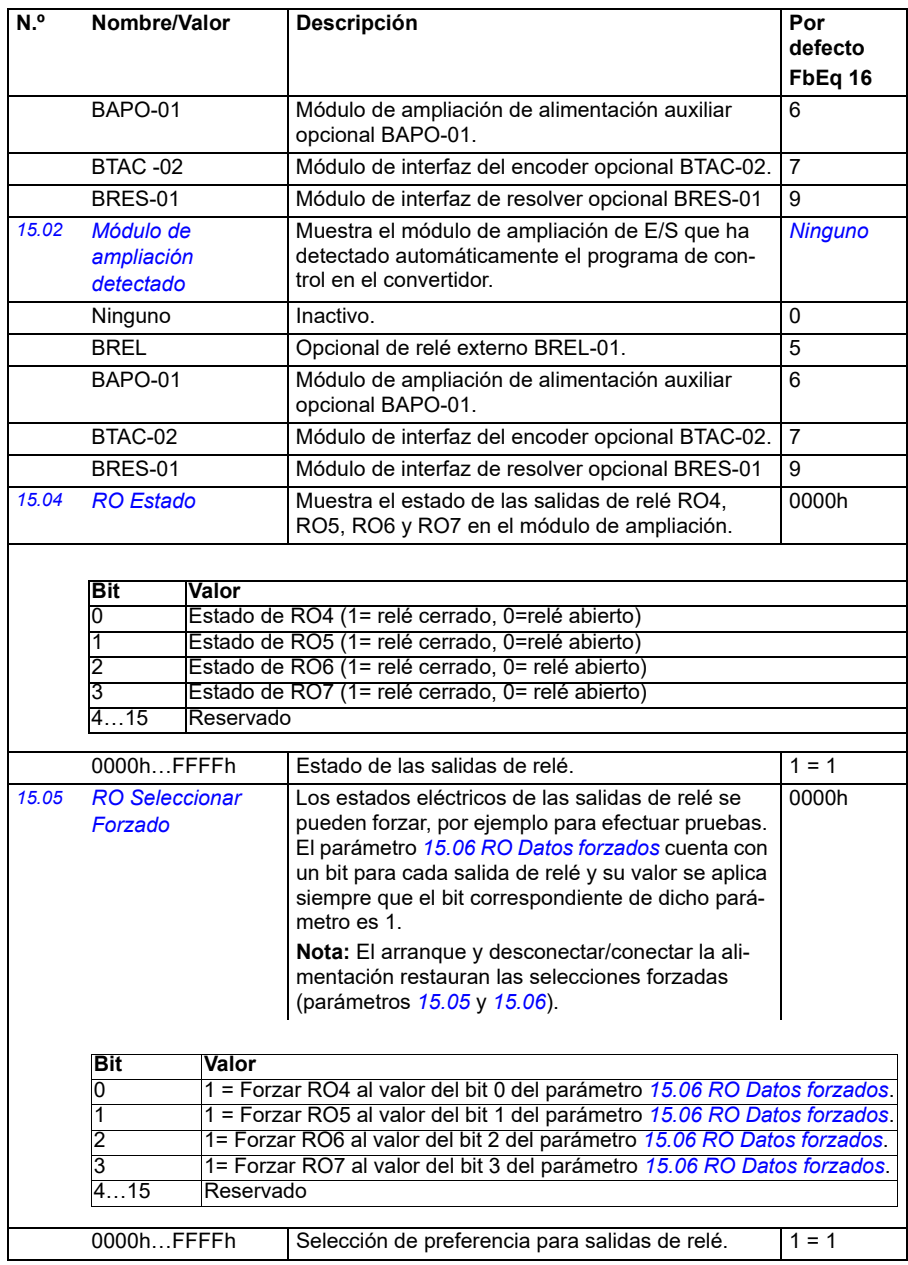

<span id="page-184-2"></span><span id="page-184-1"></span><span id="page-184-0"></span>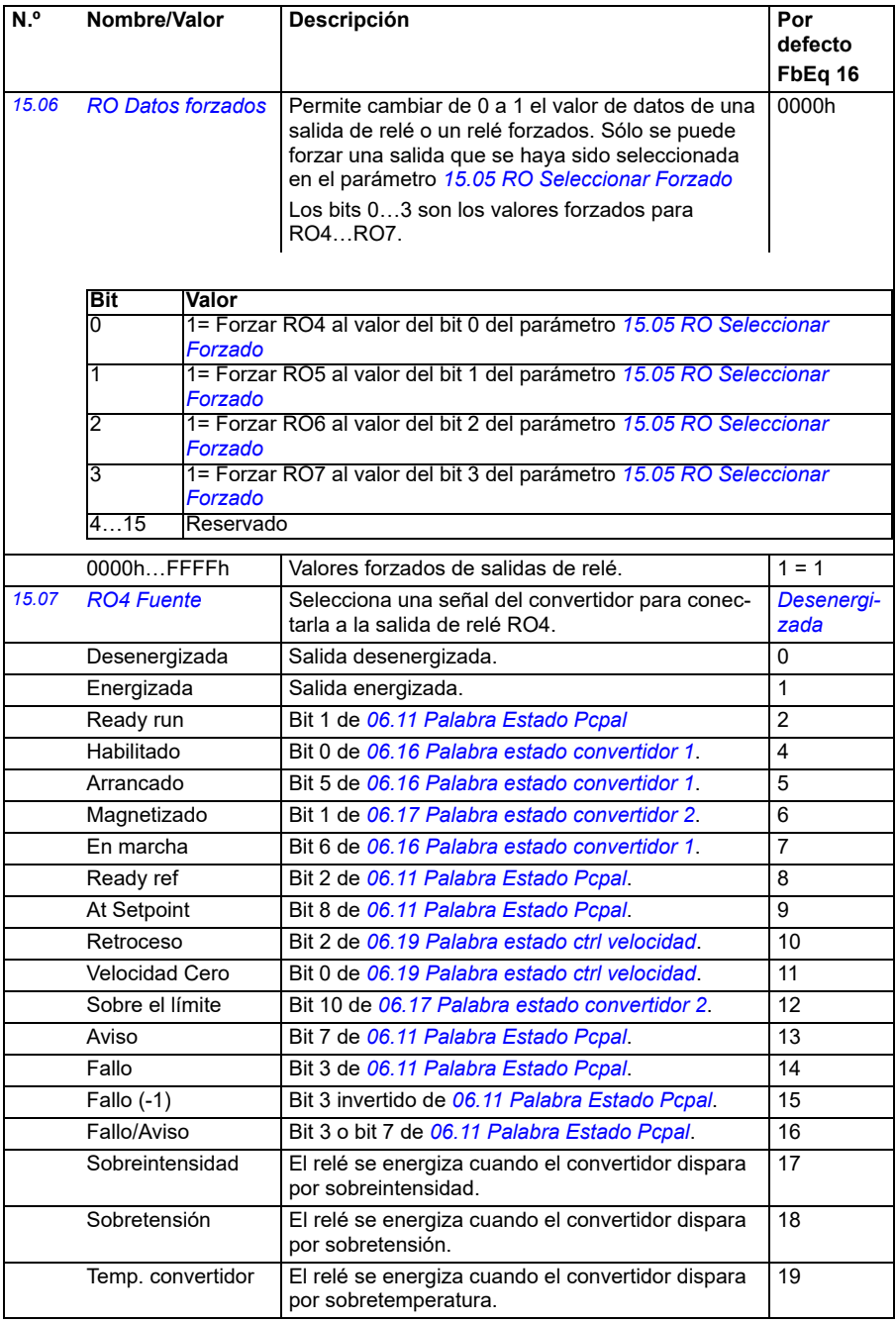

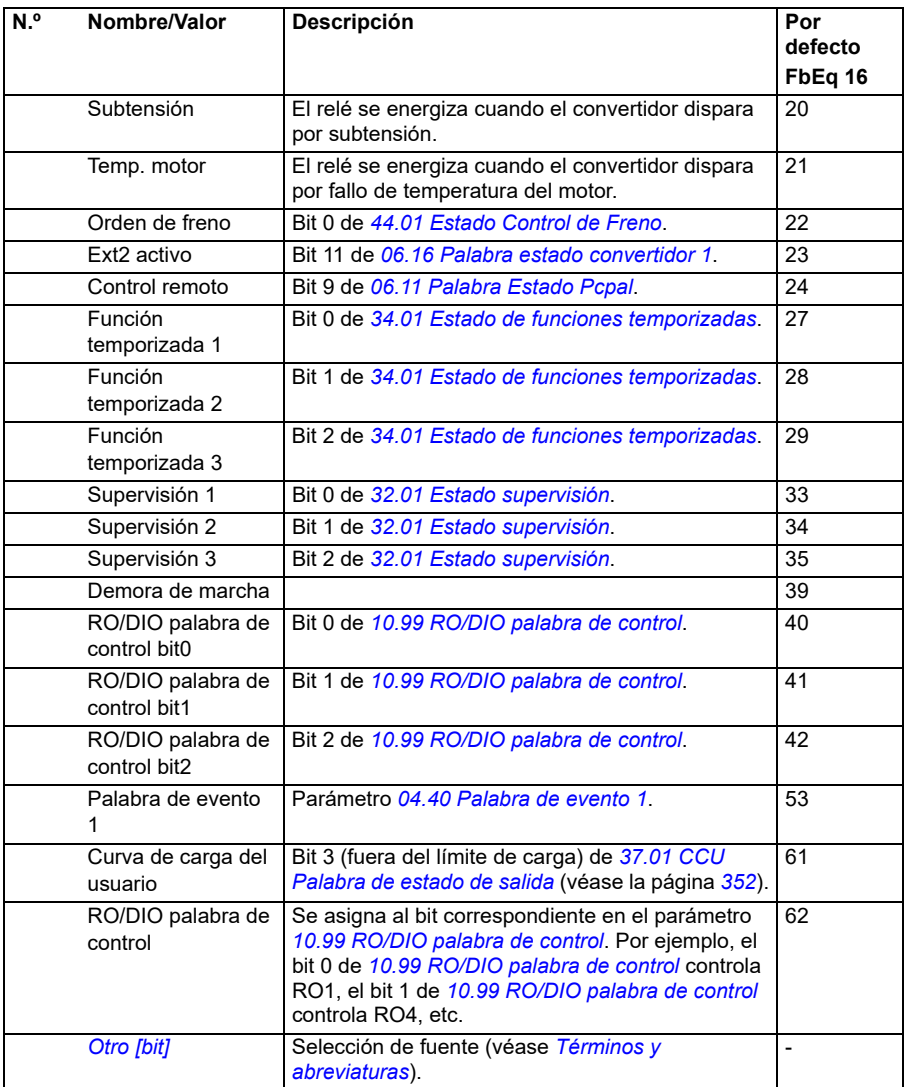

<span id="page-186-4"></span><span id="page-186-3"></span><span id="page-186-2"></span><span id="page-186-1"></span><span id="page-186-0"></span>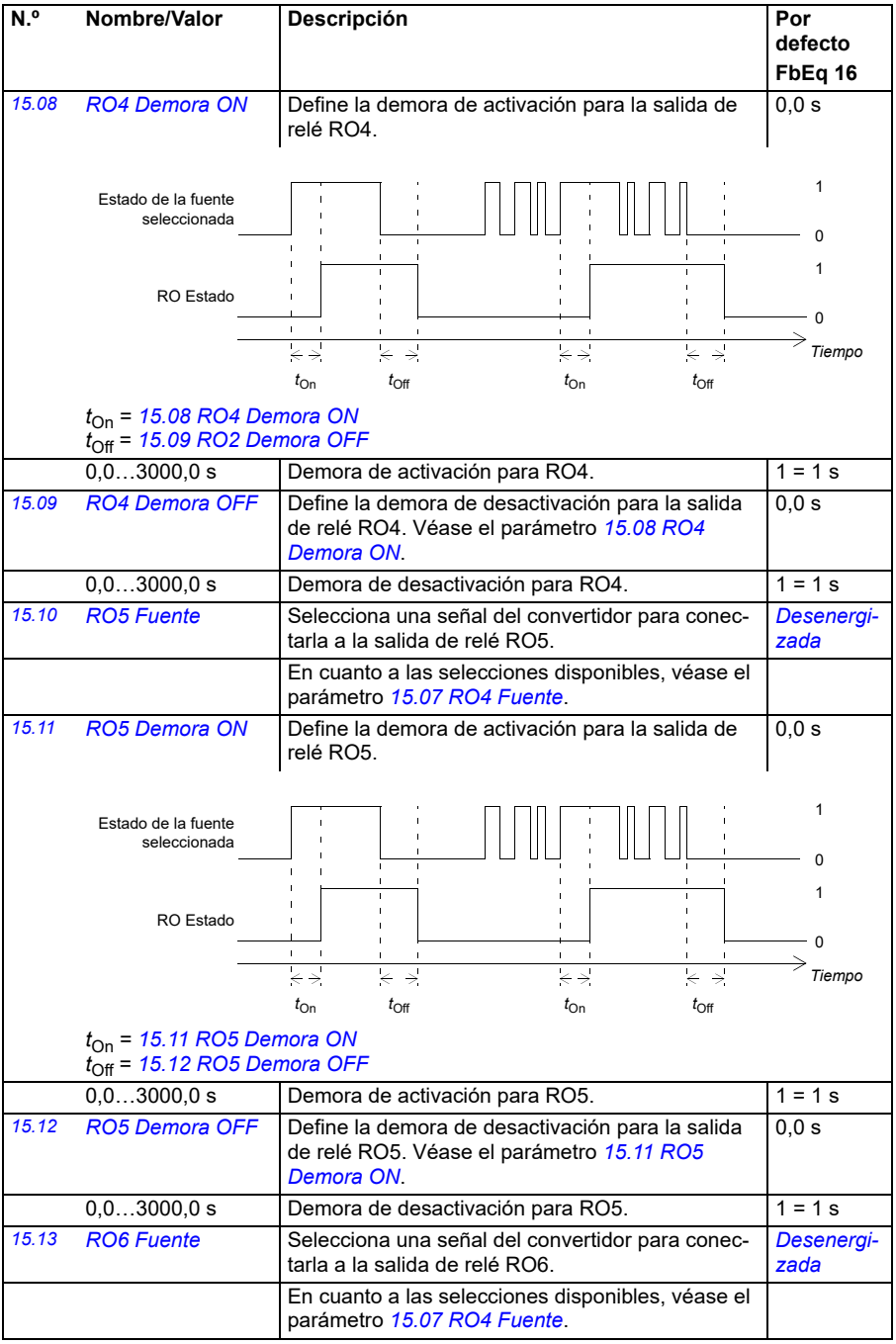

<span id="page-187-5"></span><span id="page-187-4"></span><span id="page-187-3"></span><span id="page-187-2"></span><span id="page-187-1"></span><span id="page-187-0"></span>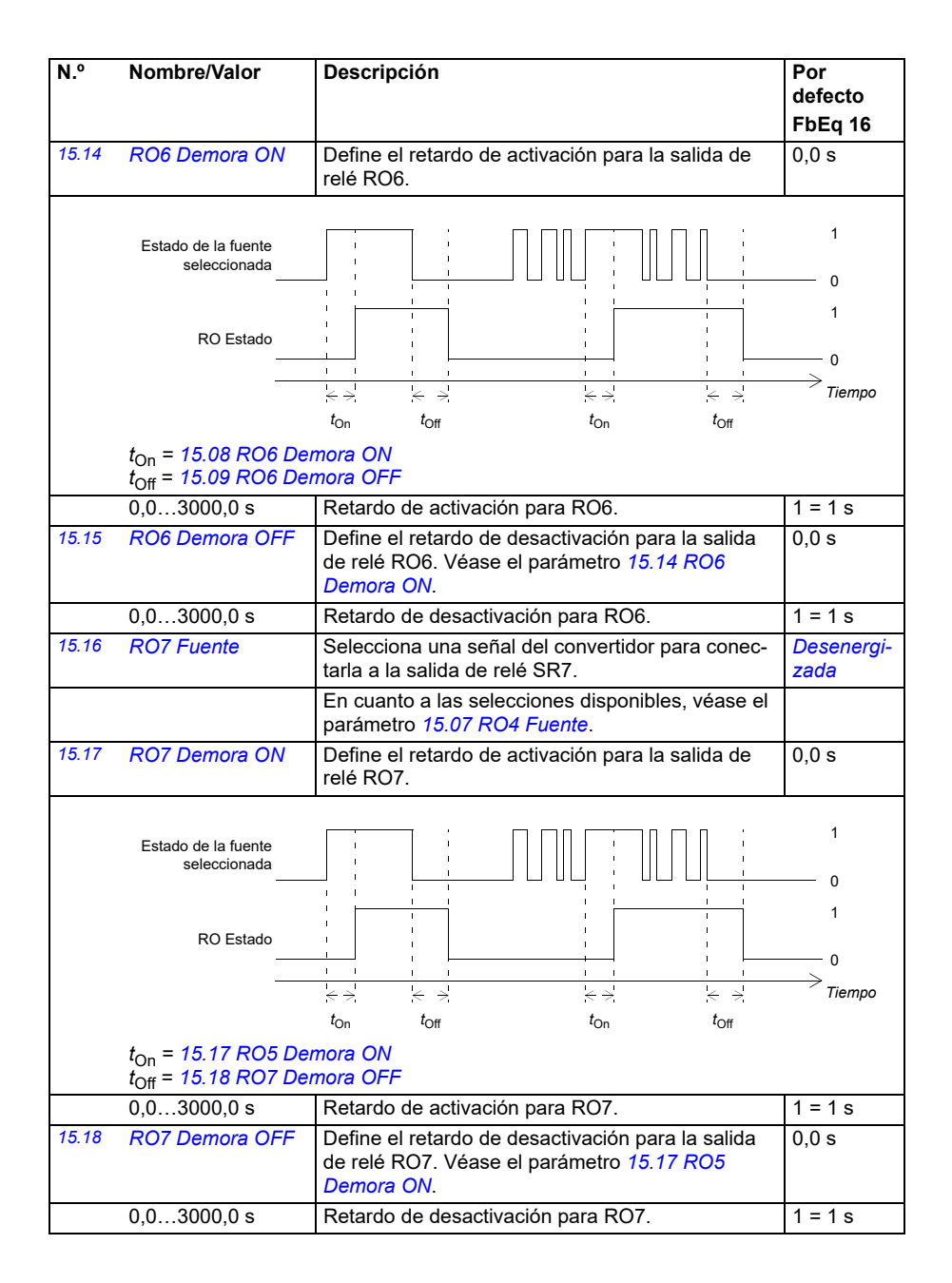

<span id="page-188-0"></span>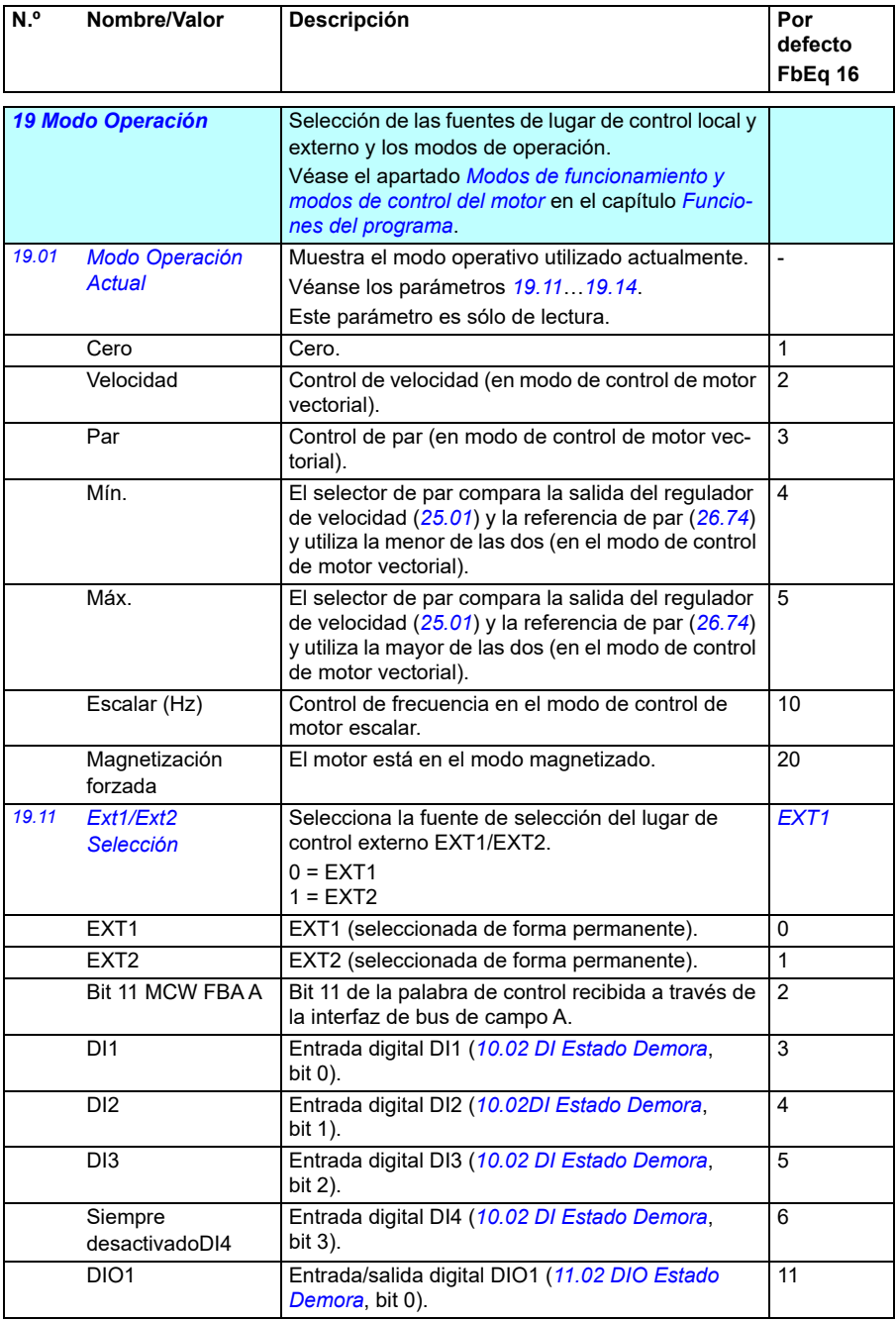

<span id="page-189-0"></span>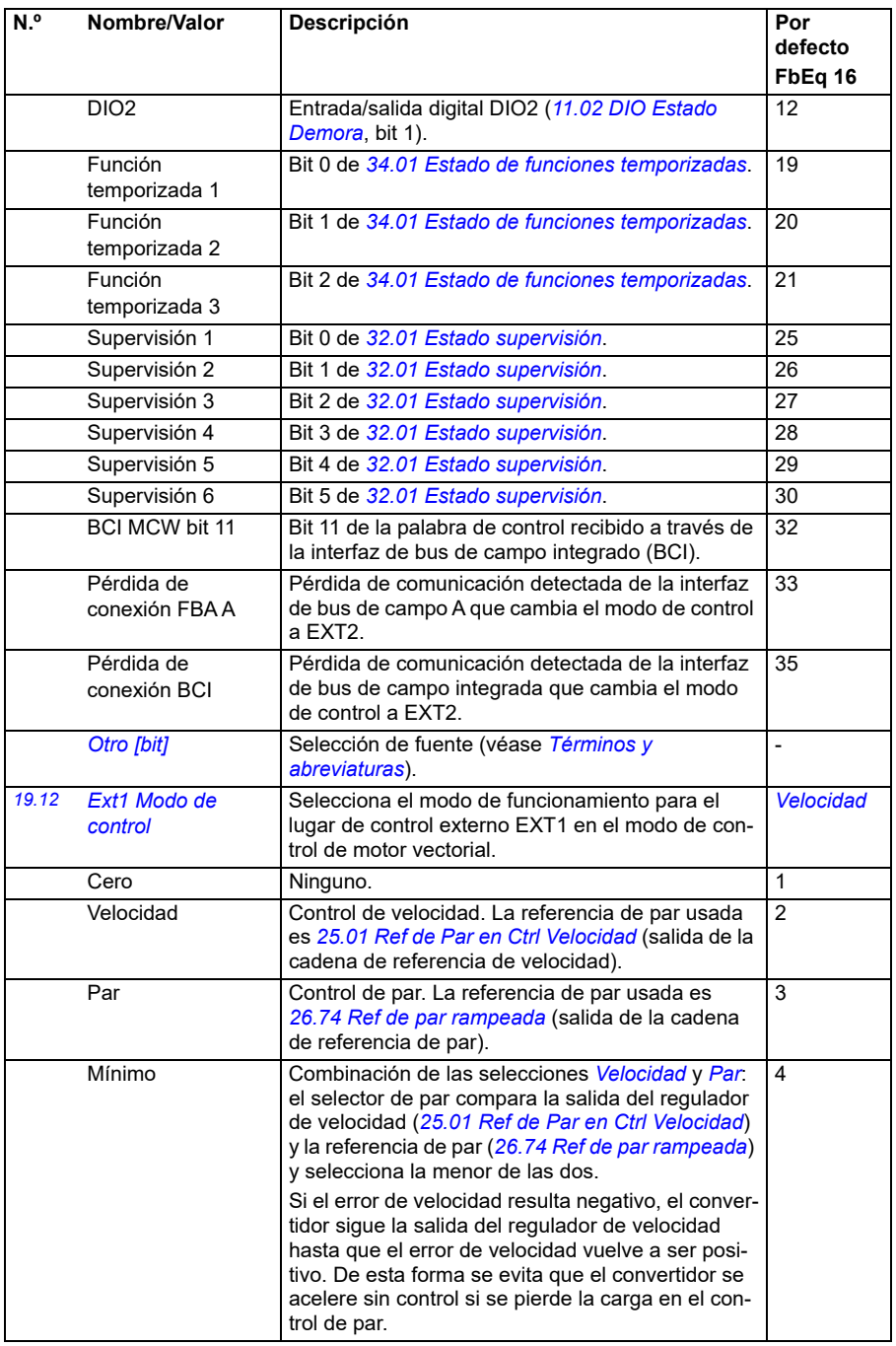

<span id="page-190-1"></span><span id="page-190-0"></span>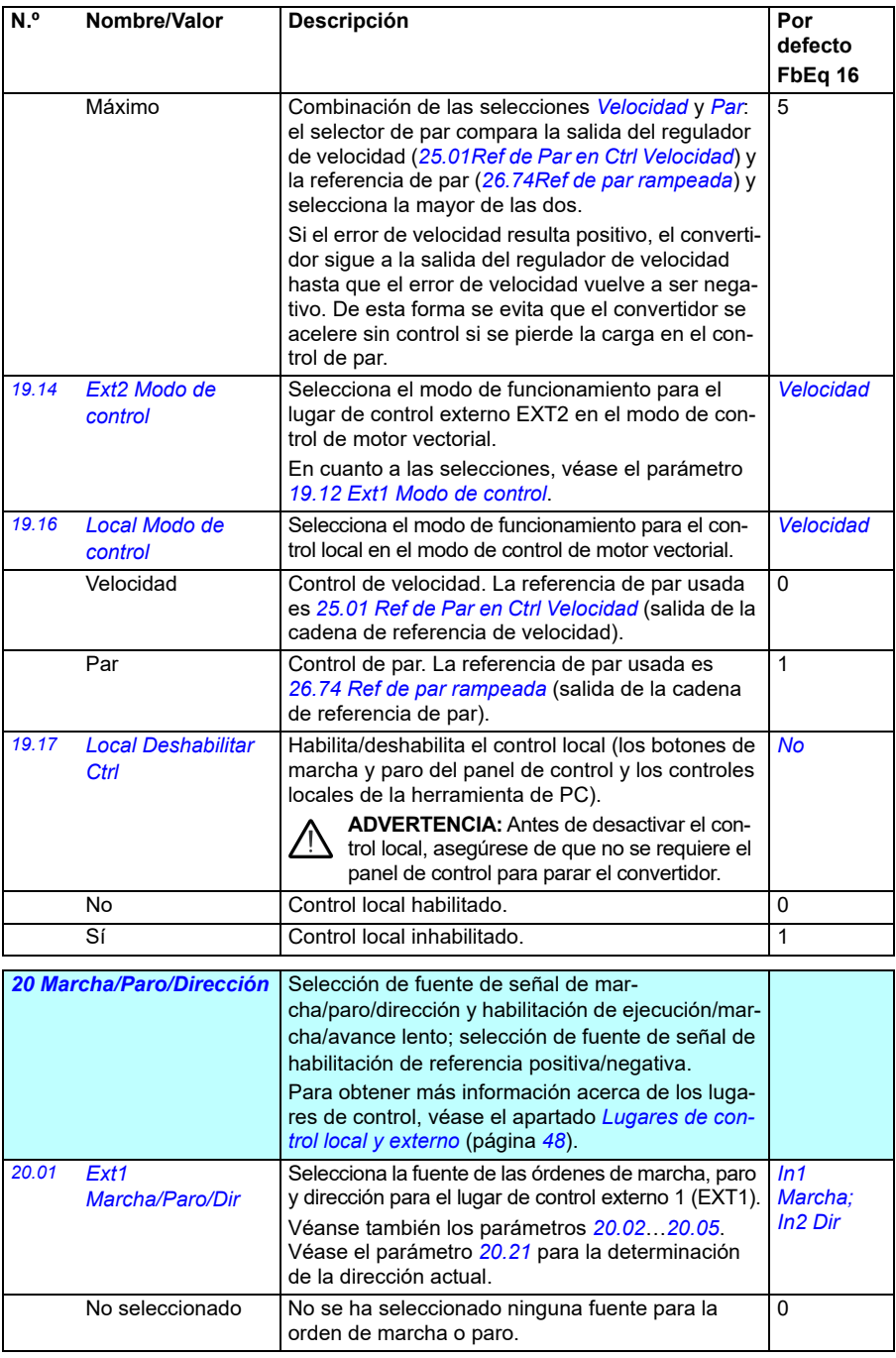

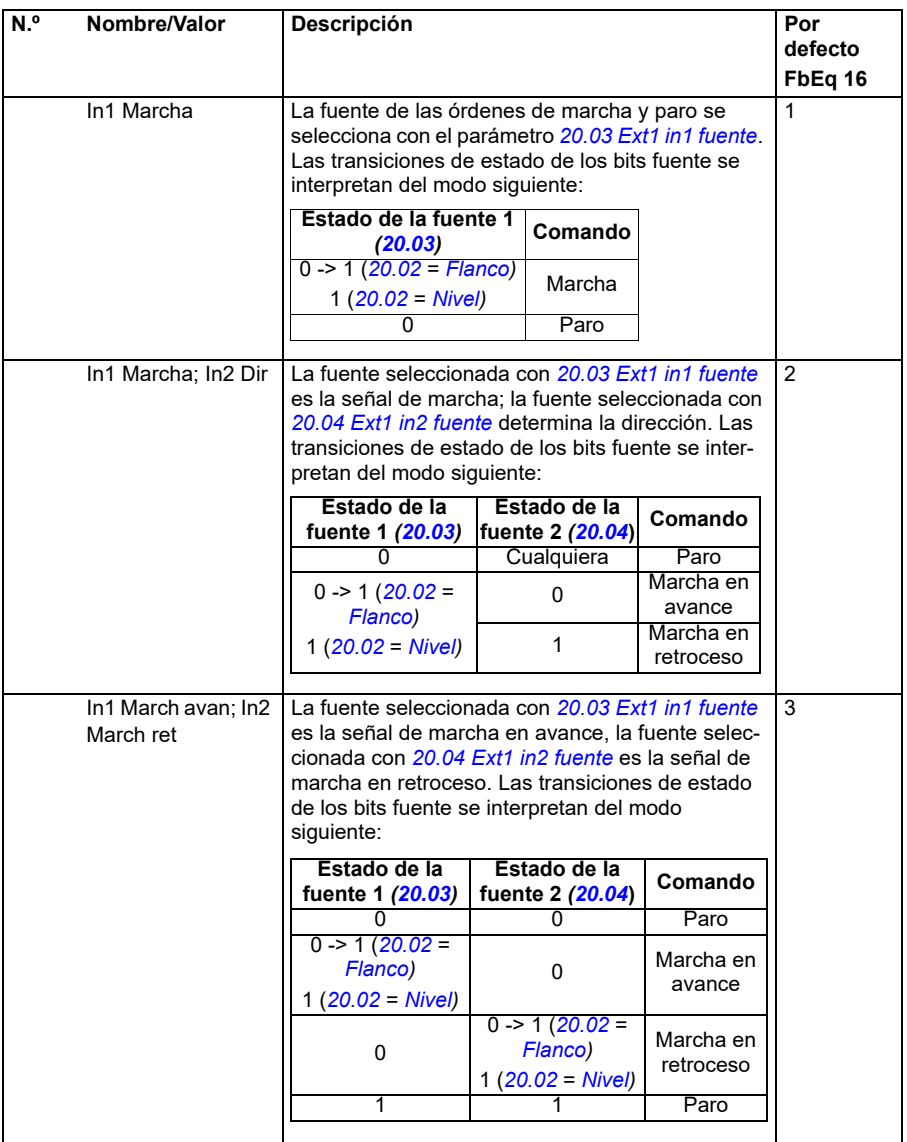

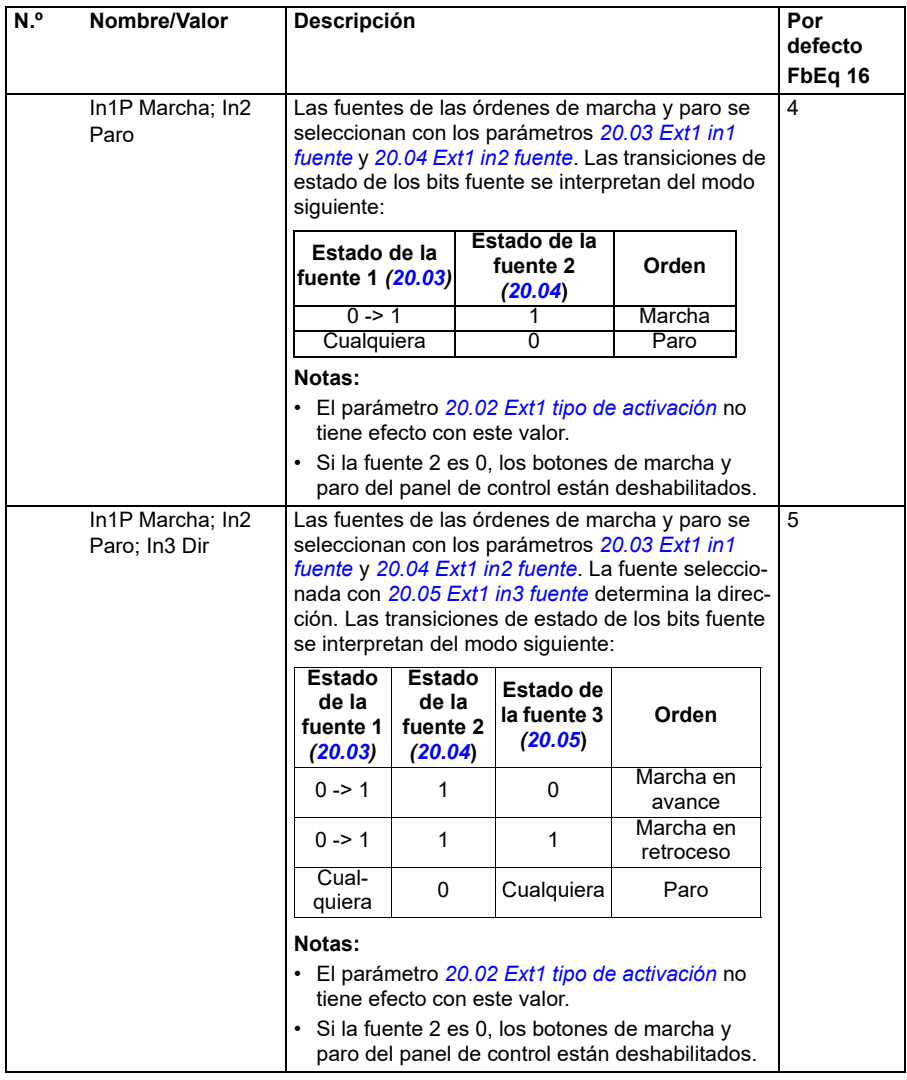

<span id="page-193-3"></span><span id="page-193-2"></span><span id="page-193-1"></span><span id="page-193-0"></span>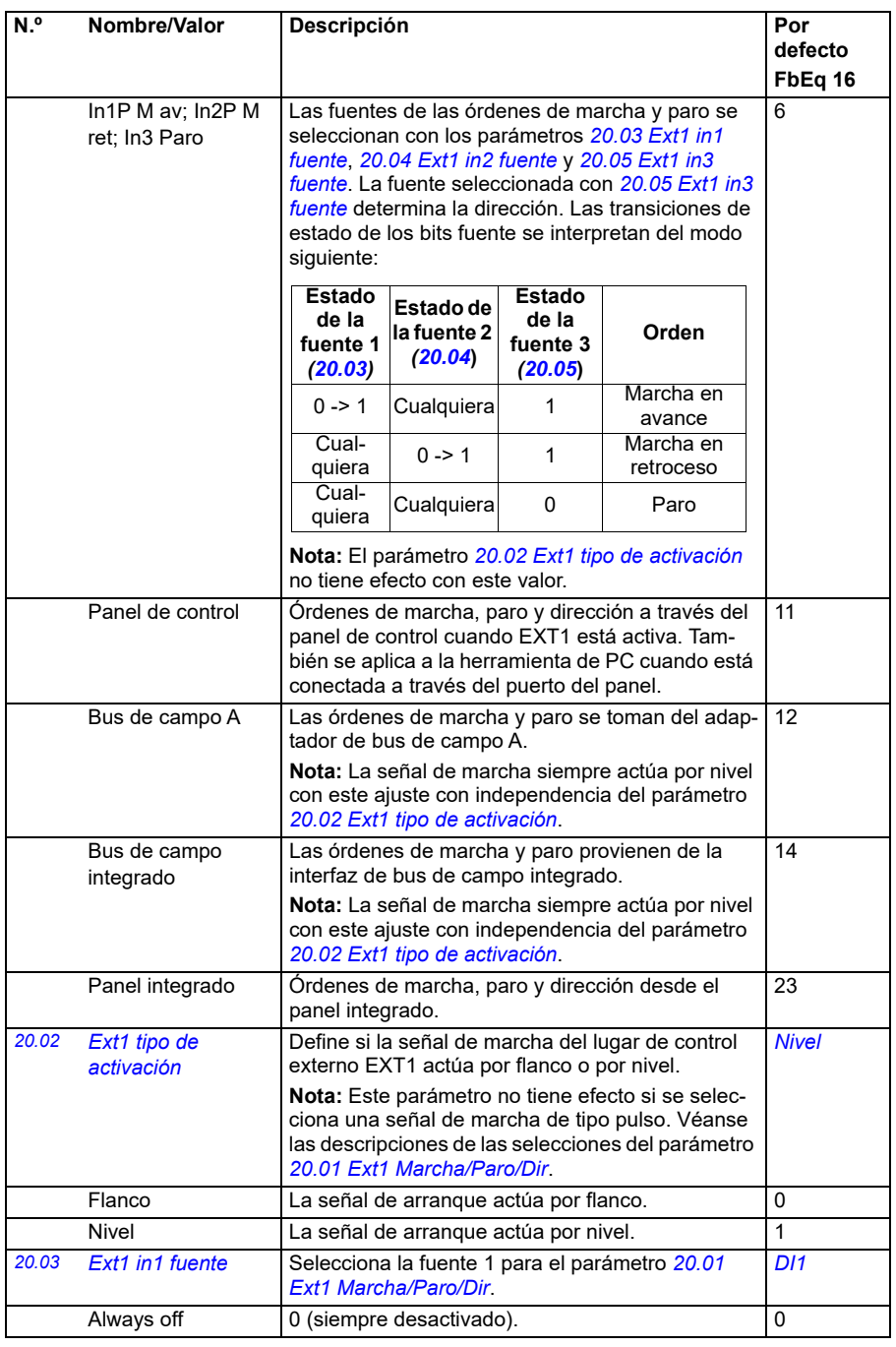

<span id="page-194-3"></span><span id="page-194-2"></span><span id="page-194-1"></span><span id="page-194-0"></span>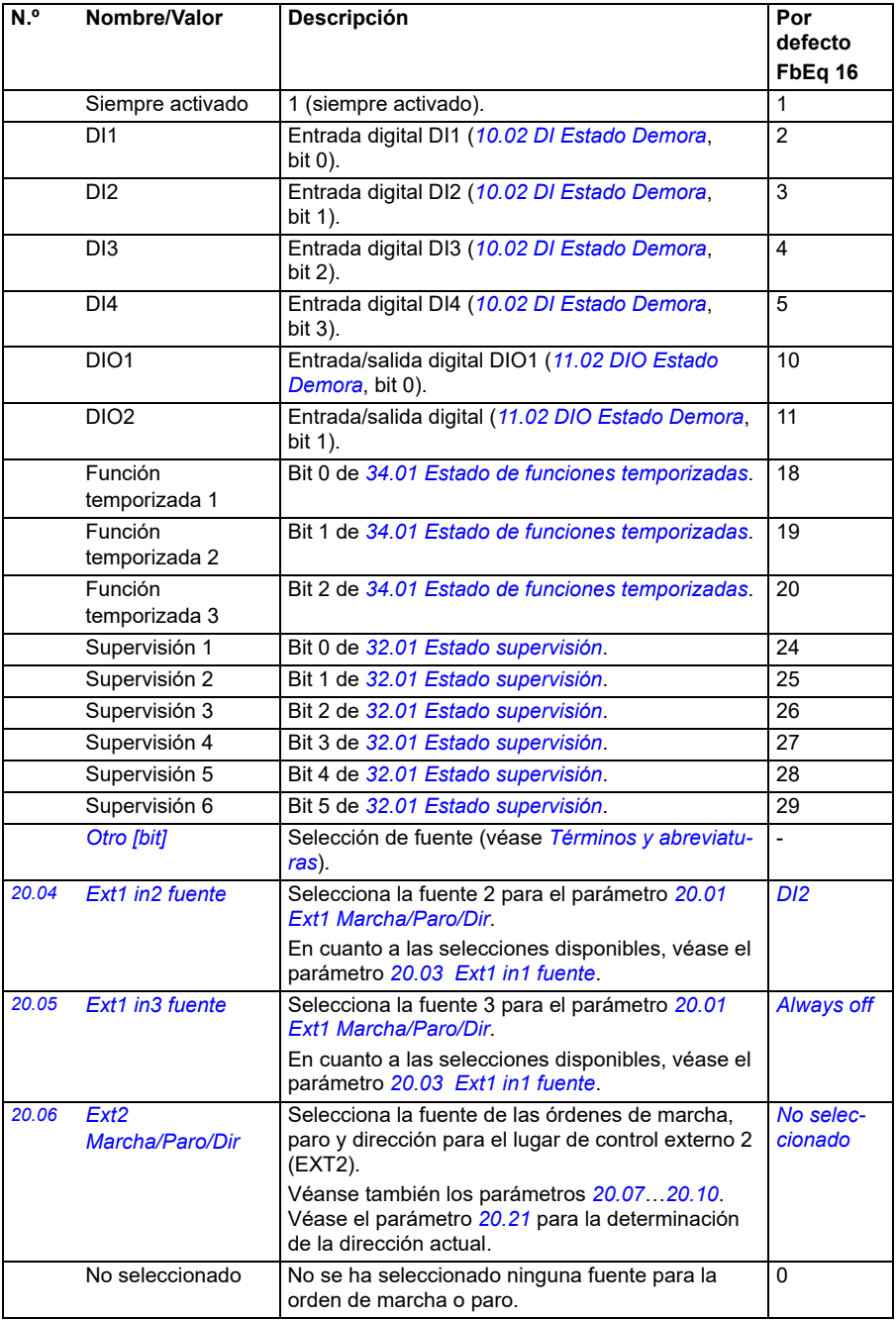

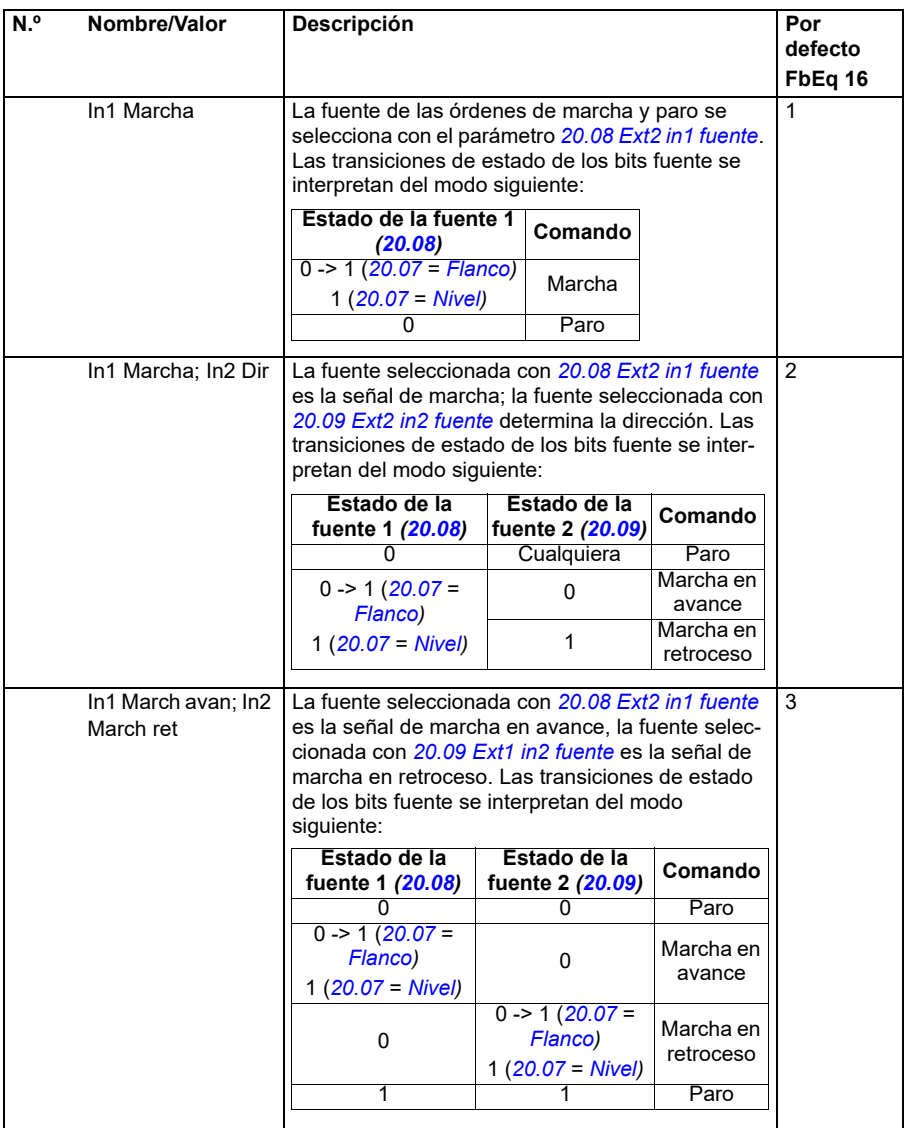

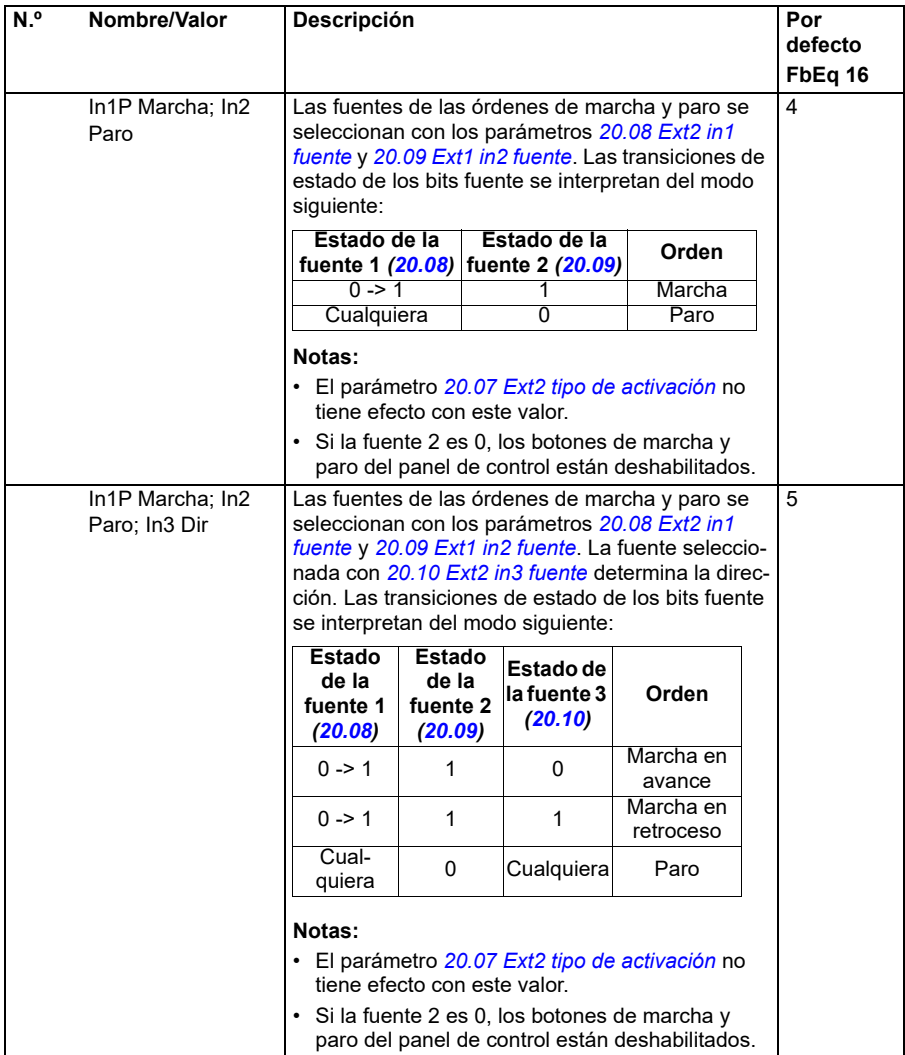

<span id="page-197-0"></span>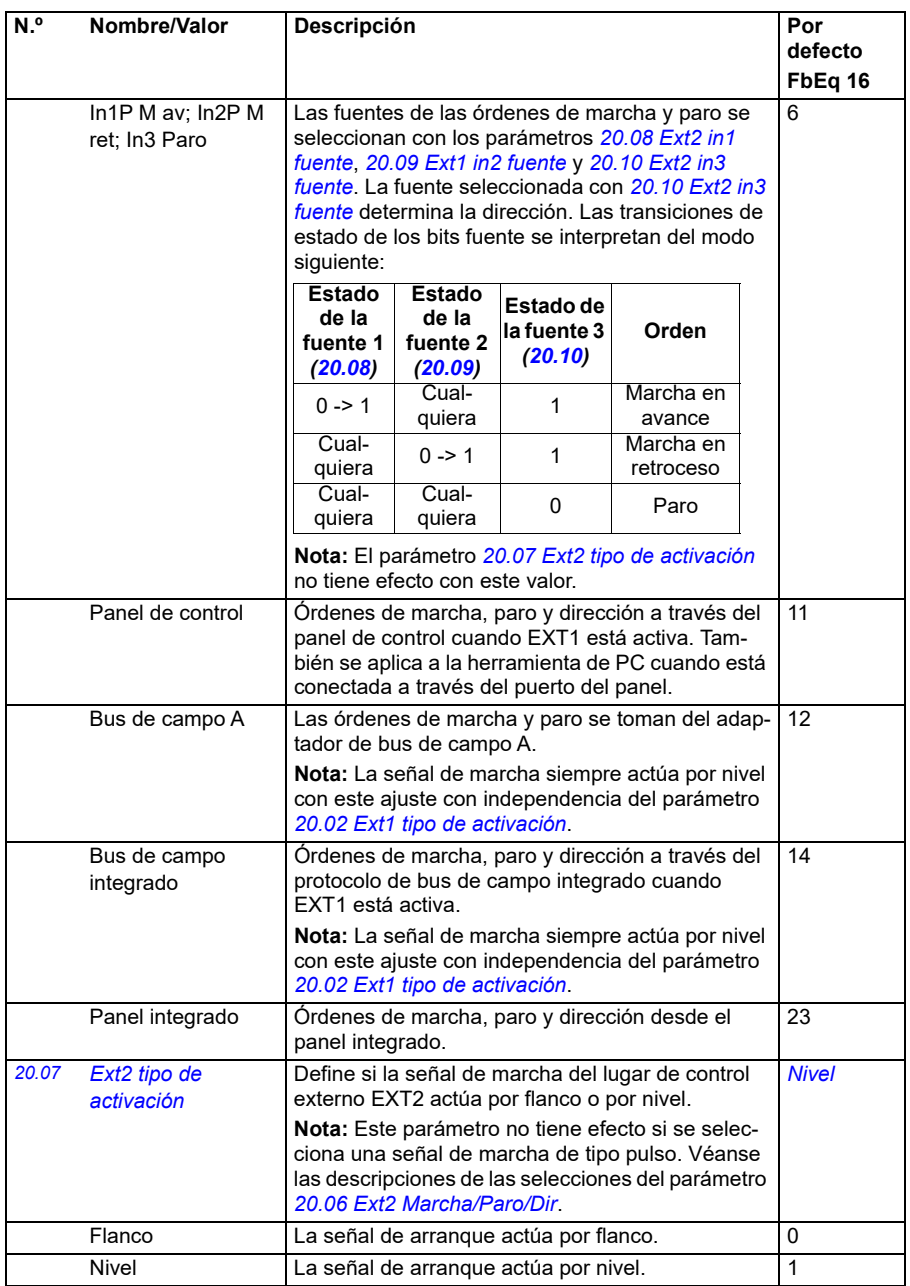

<span id="page-198-4"></span><span id="page-198-3"></span><span id="page-198-2"></span><span id="page-198-1"></span><span id="page-198-0"></span>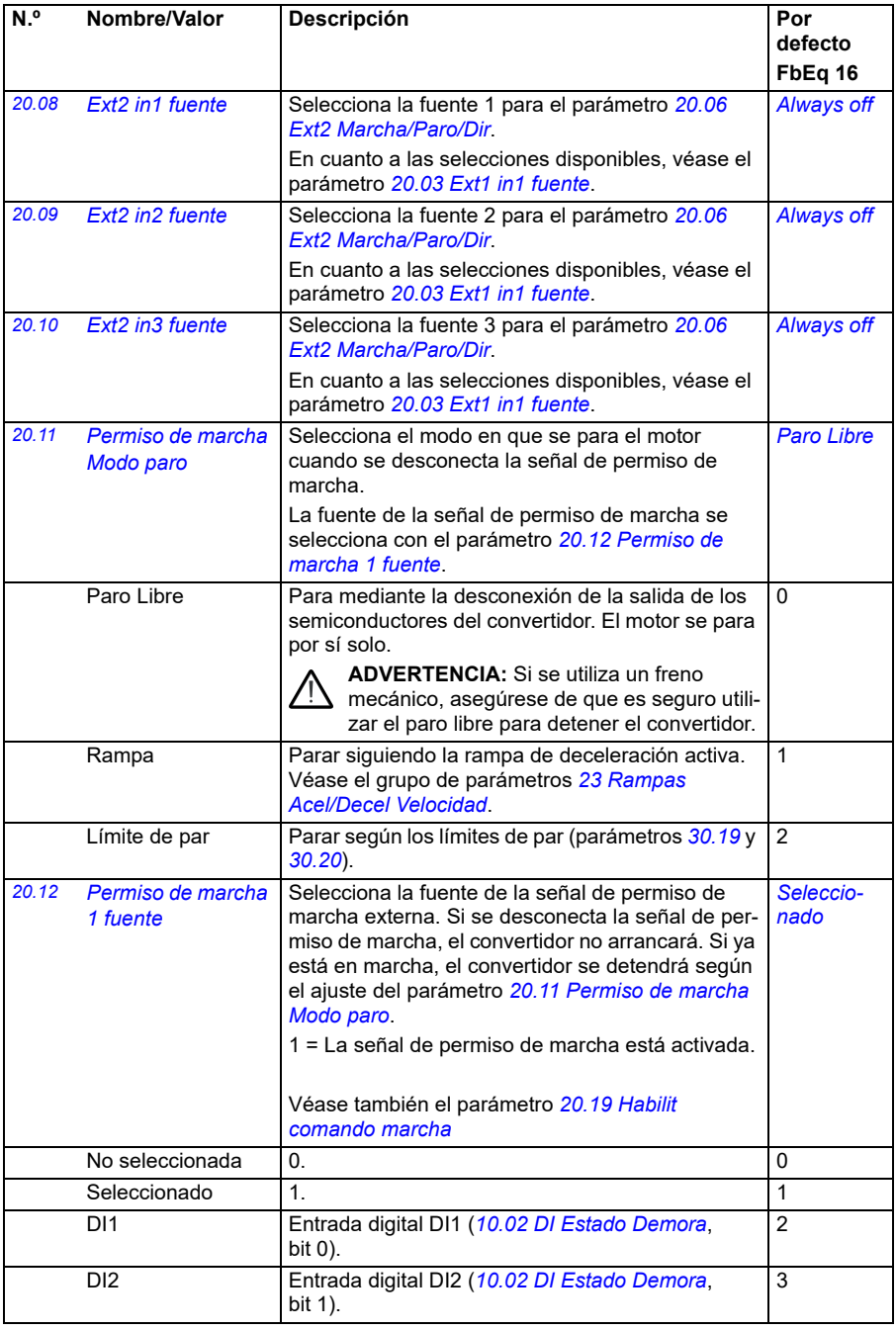

<span id="page-199-0"></span>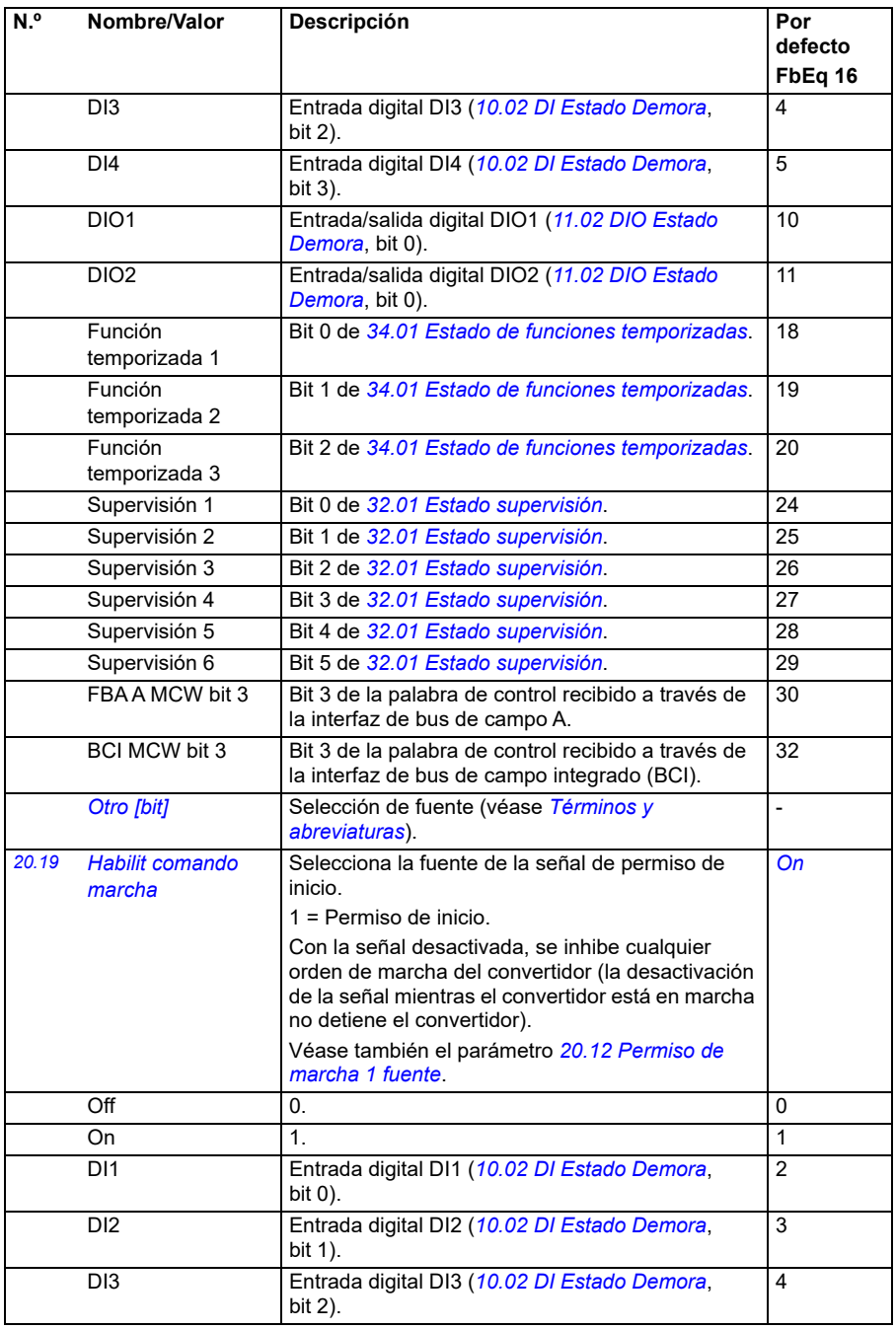

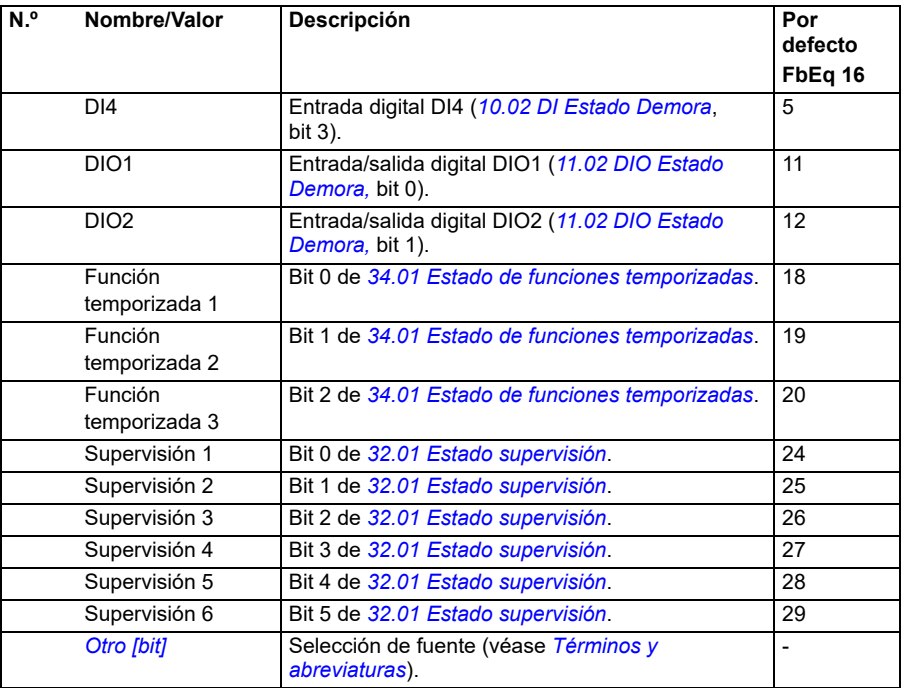

<span id="page-201-1"></span><span id="page-201-0"></span>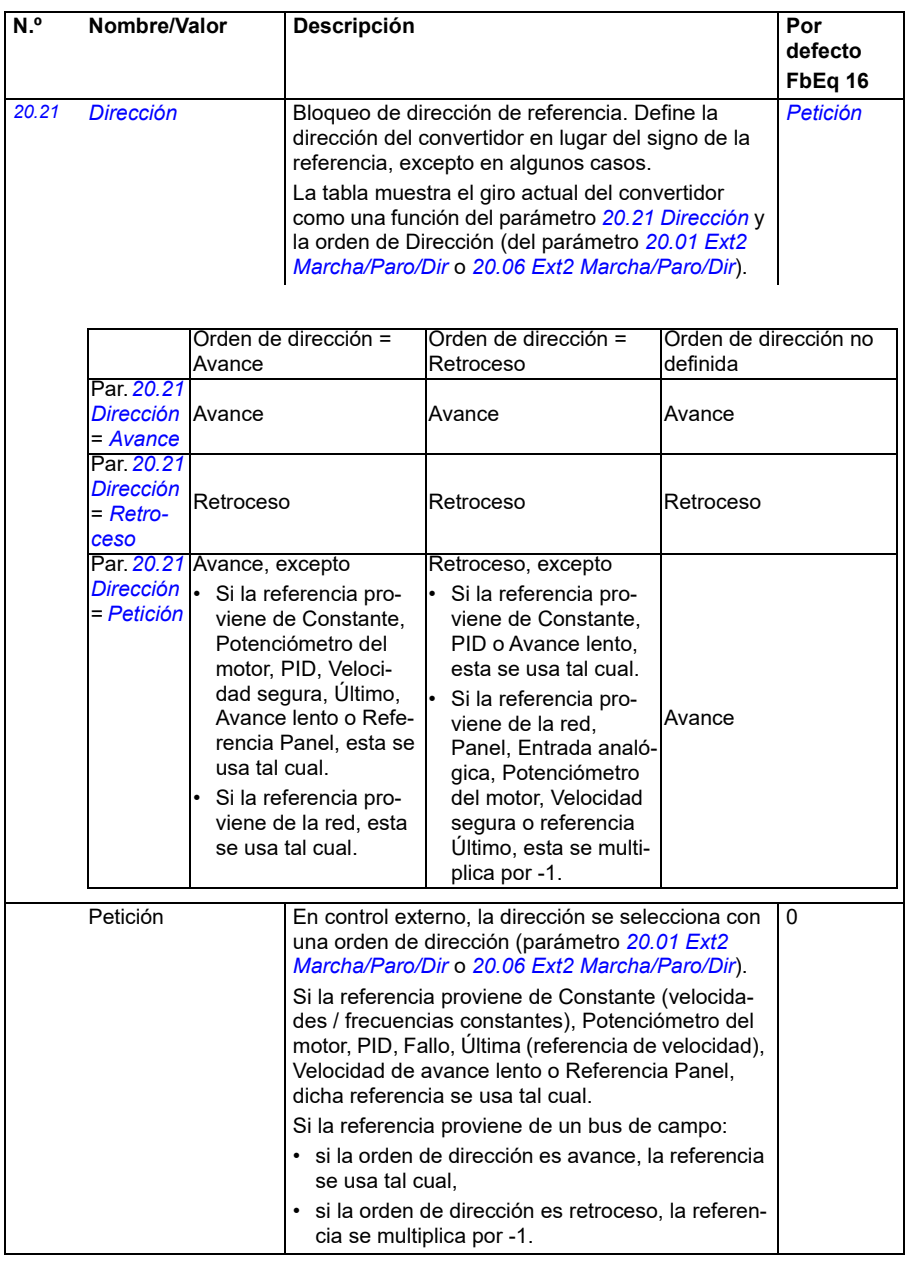

<span id="page-202-0"></span>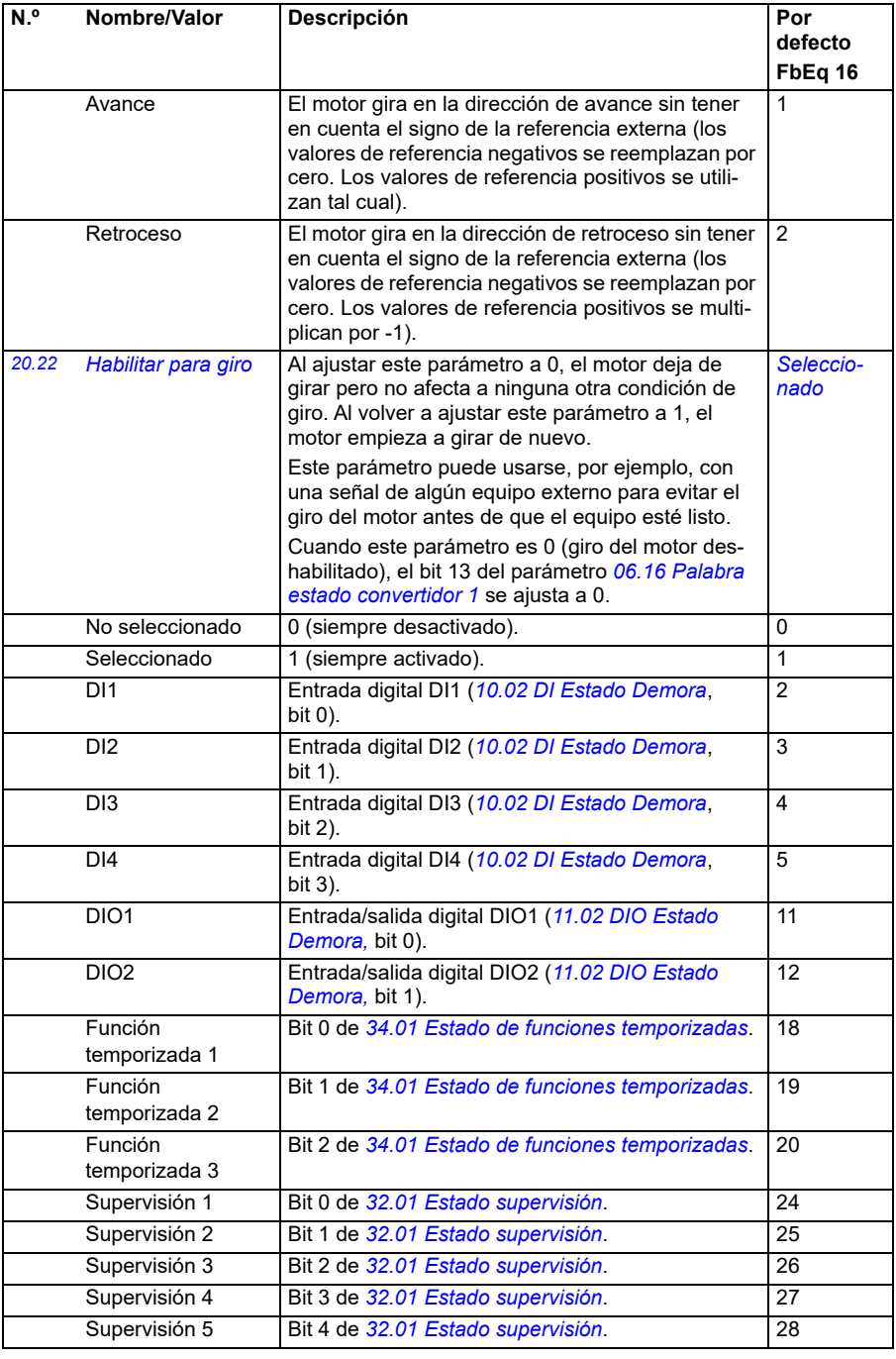

<span id="page-203-0"></span>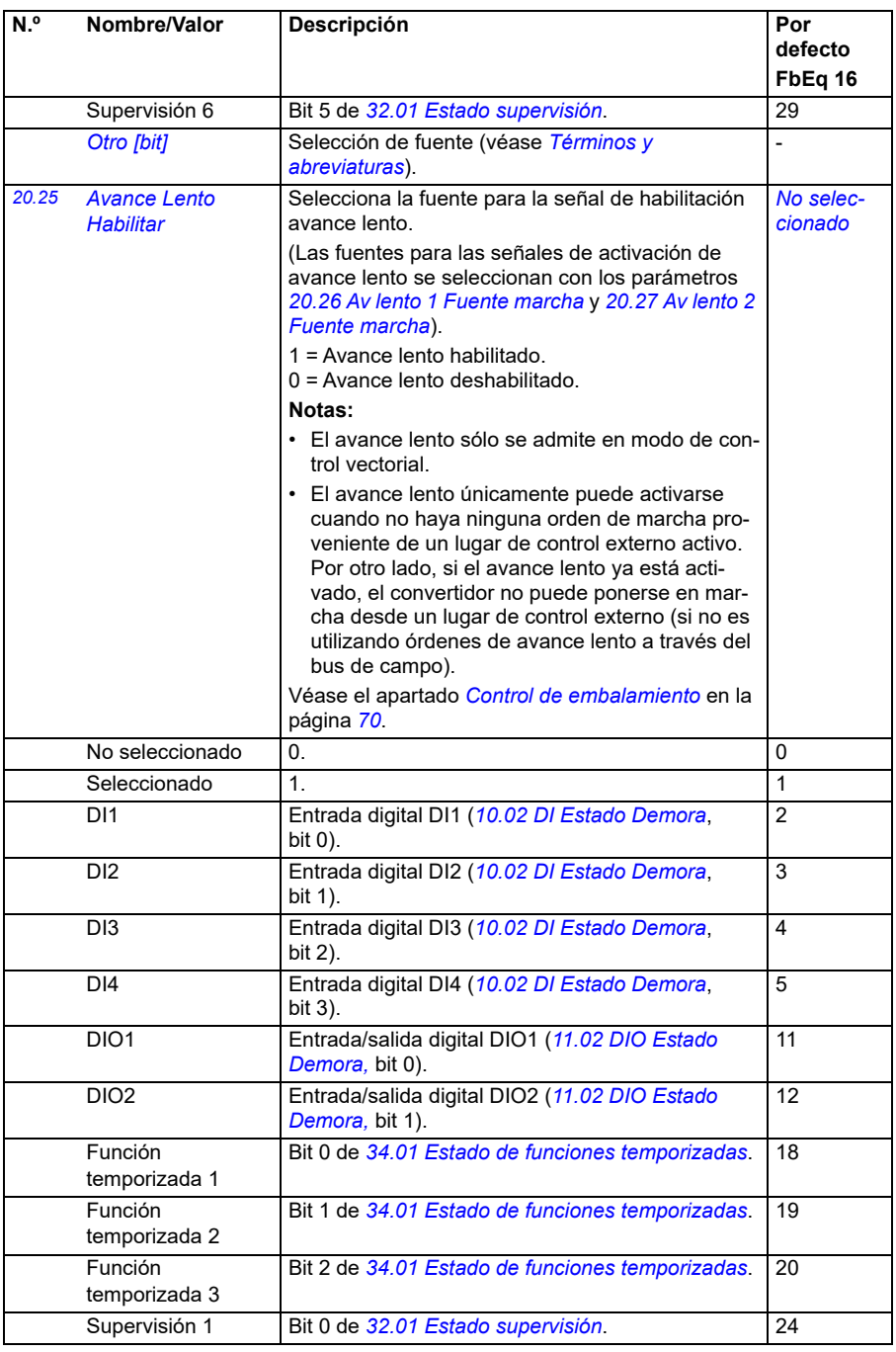

<span id="page-204-0"></span>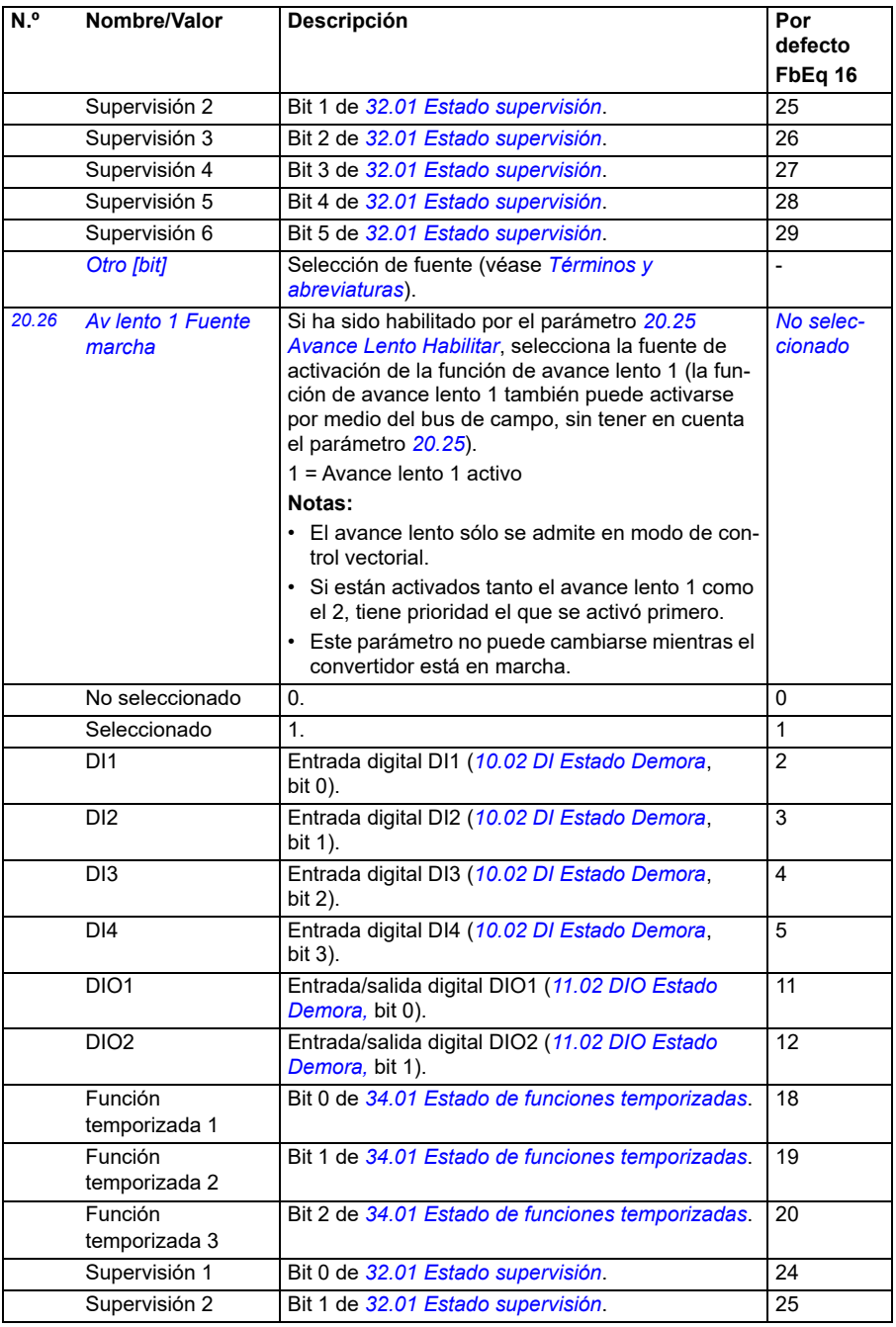

<span id="page-205-1"></span><span id="page-205-0"></span>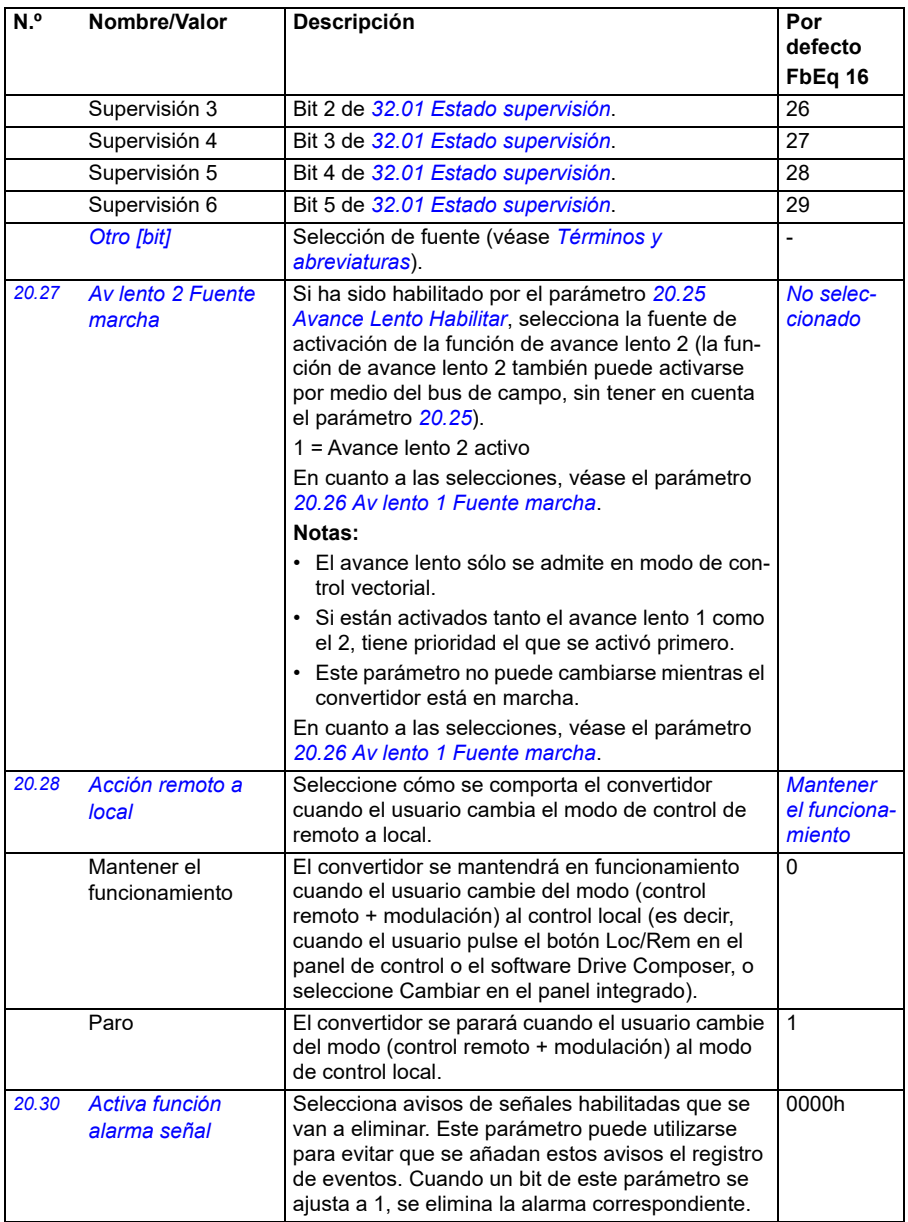

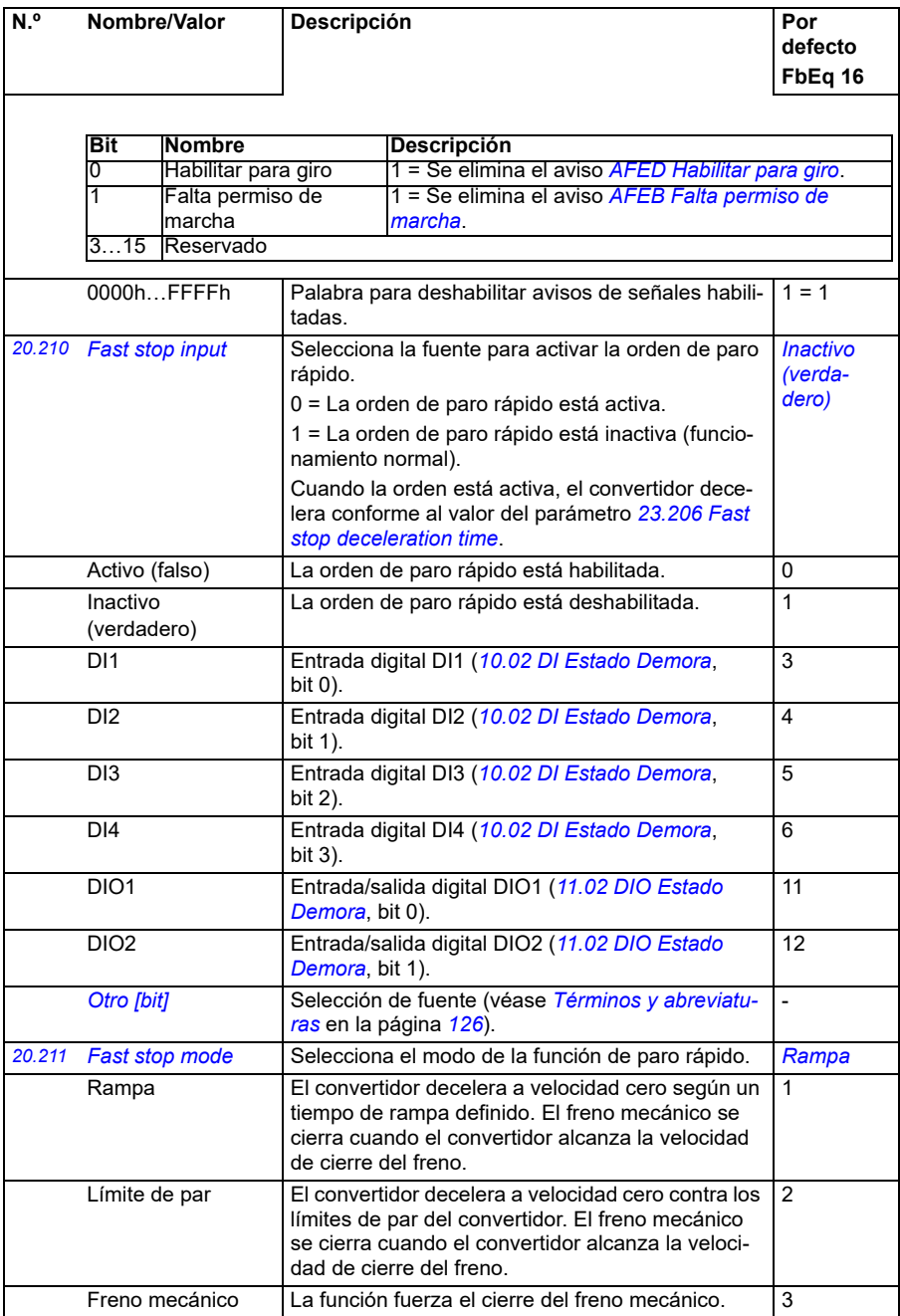

<span id="page-207-0"></span>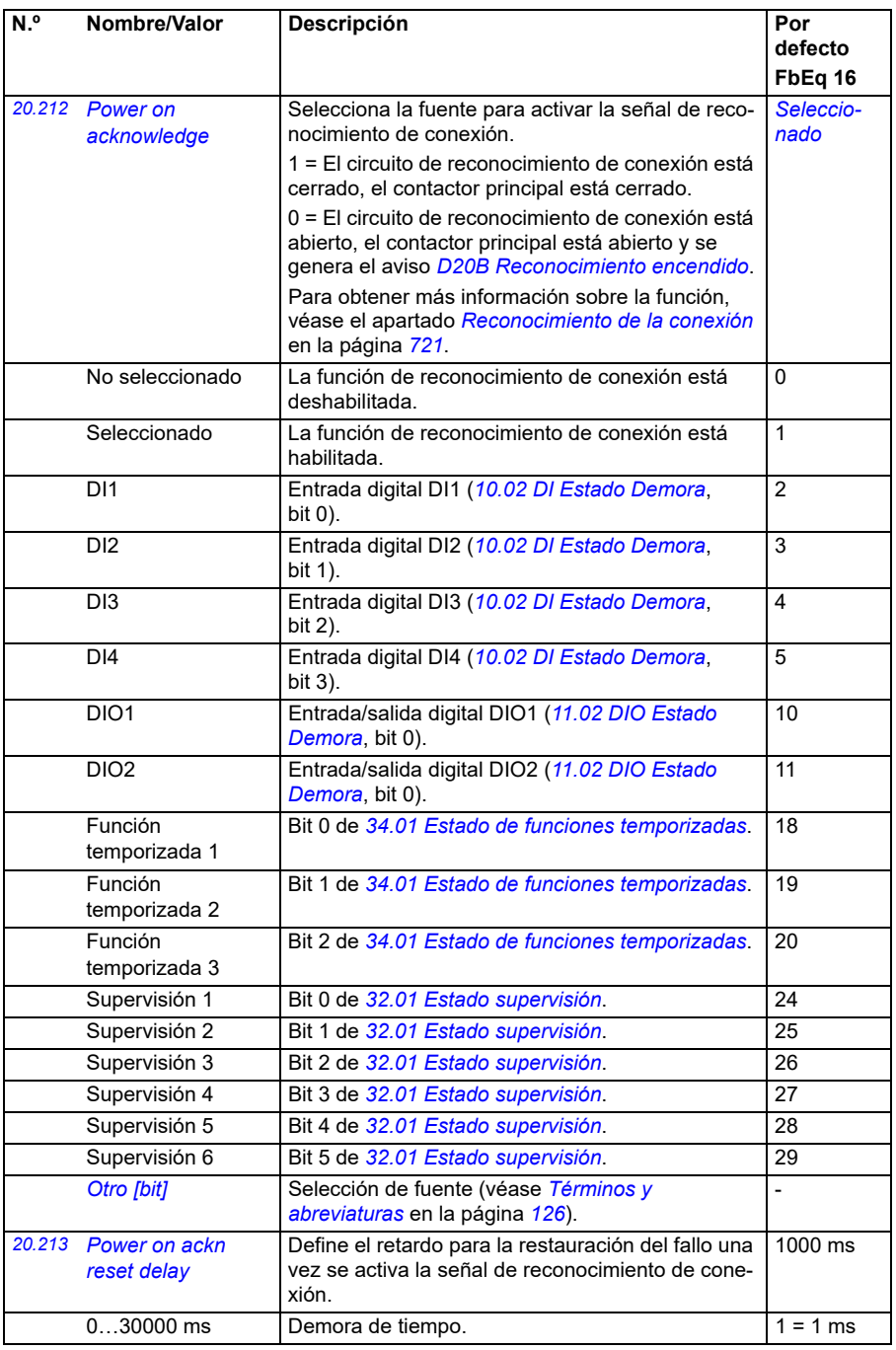

<span id="page-208-1"></span><span id="page-208-0"></span>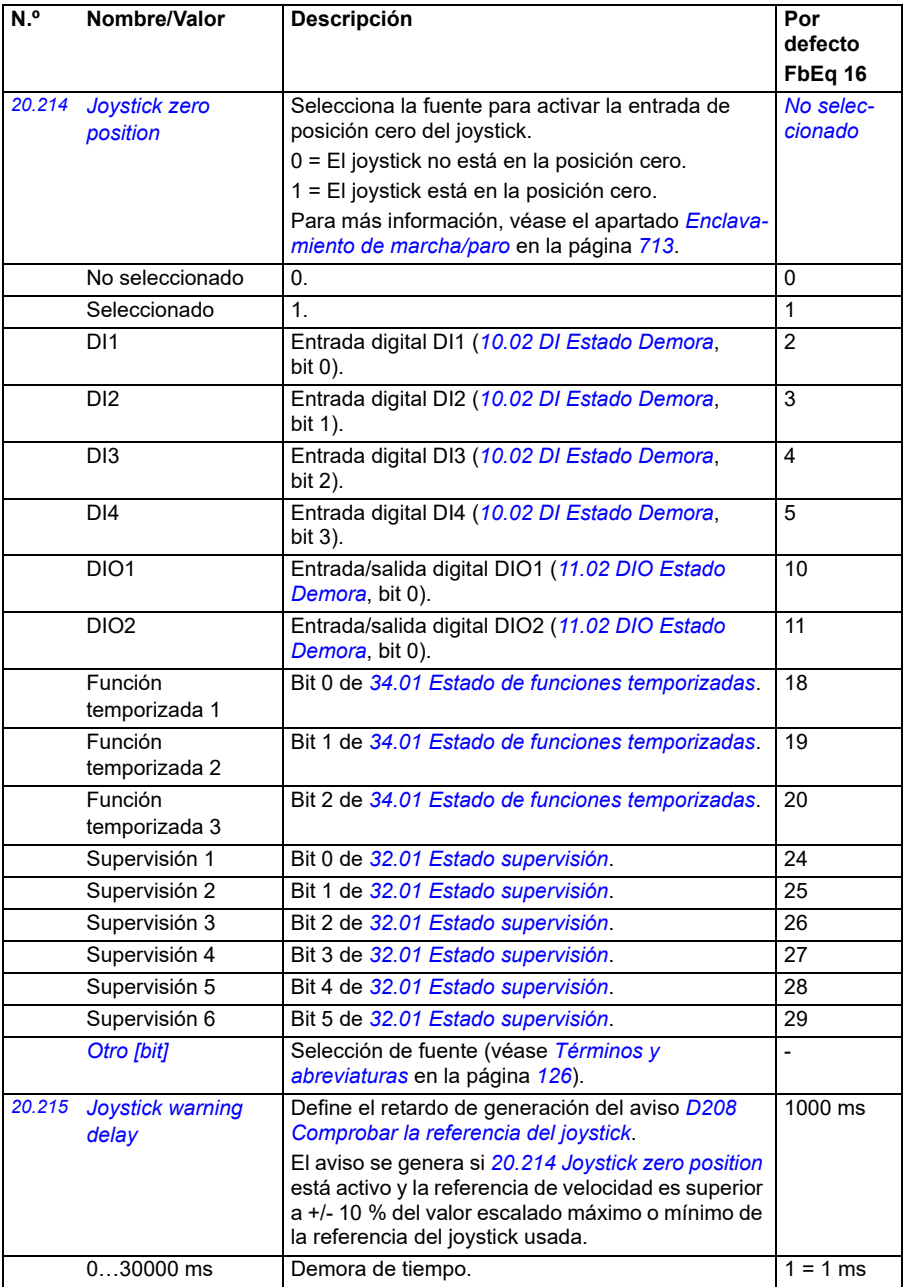

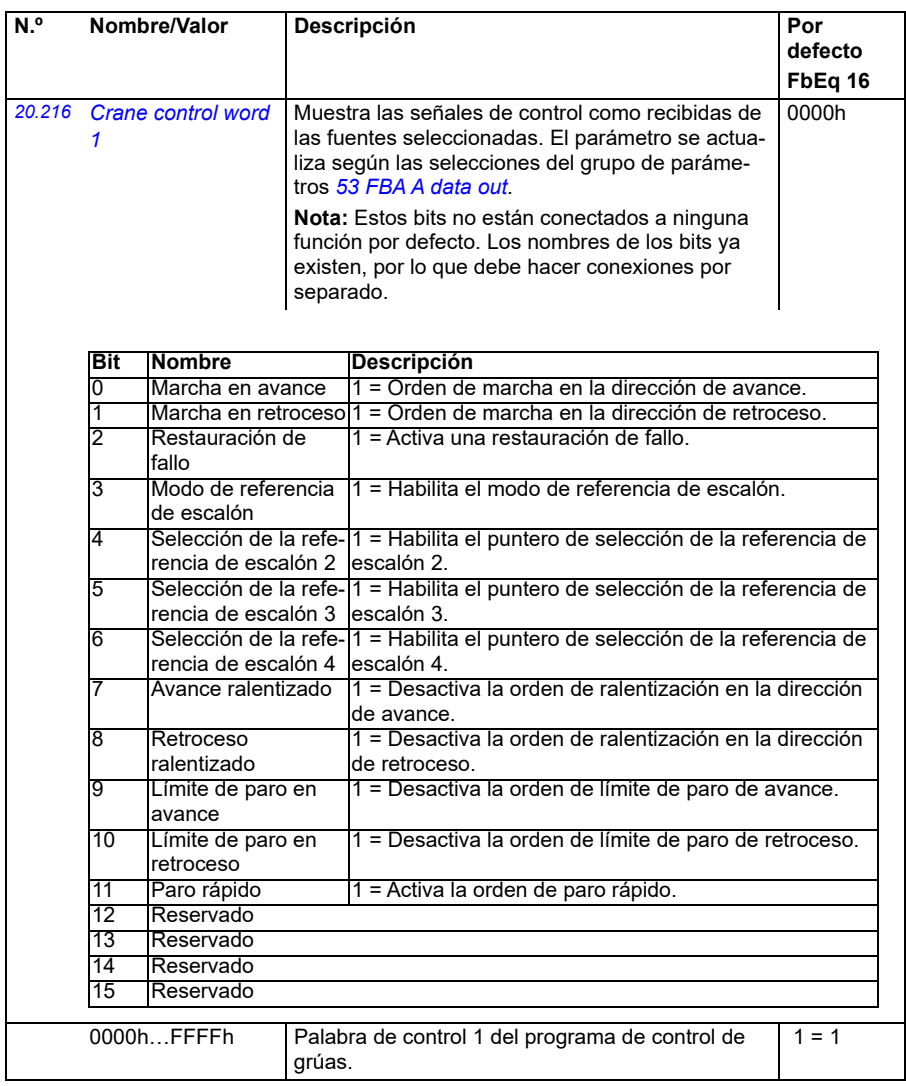

<span id="page-210-0"></span>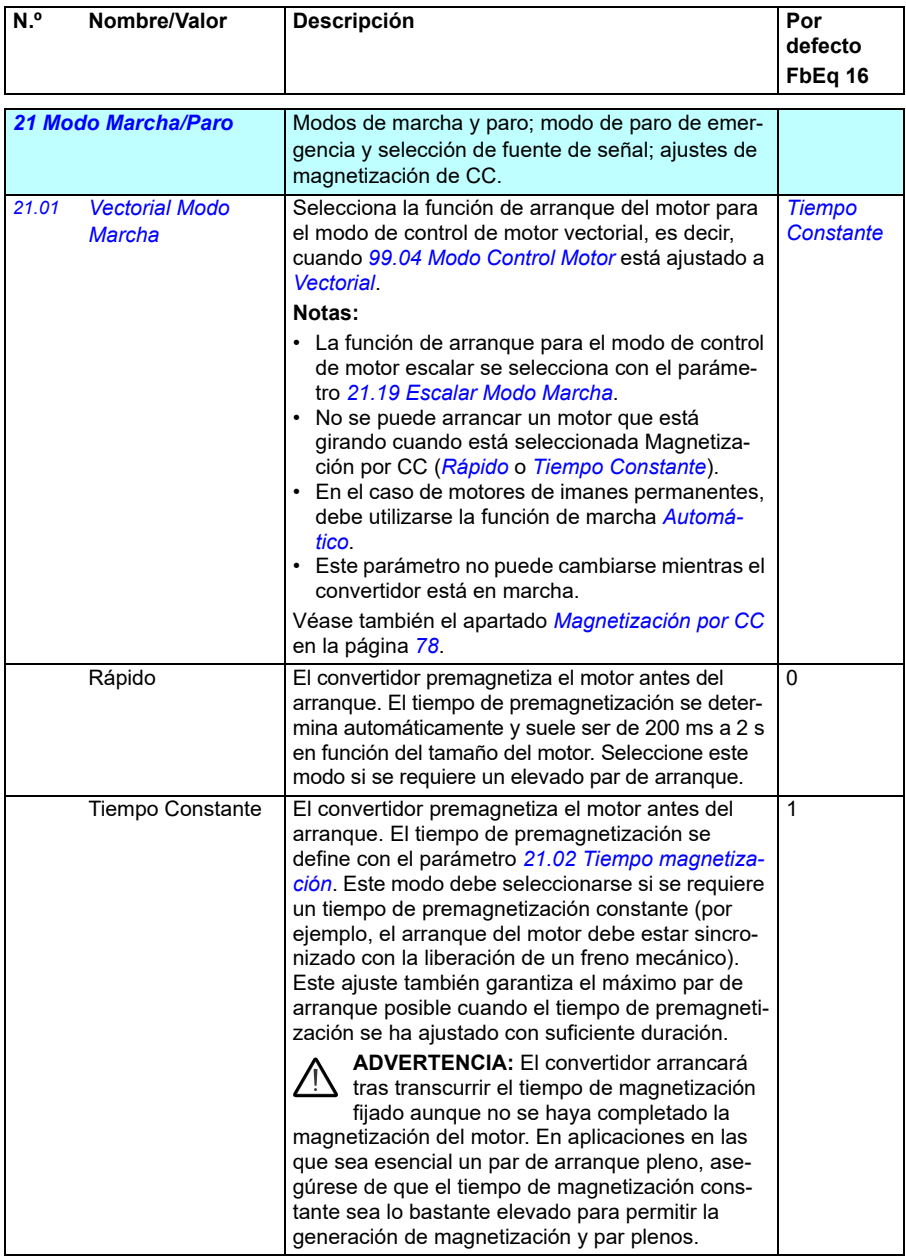

<span id="page-211-1"></span><span id="page-211-0"></span>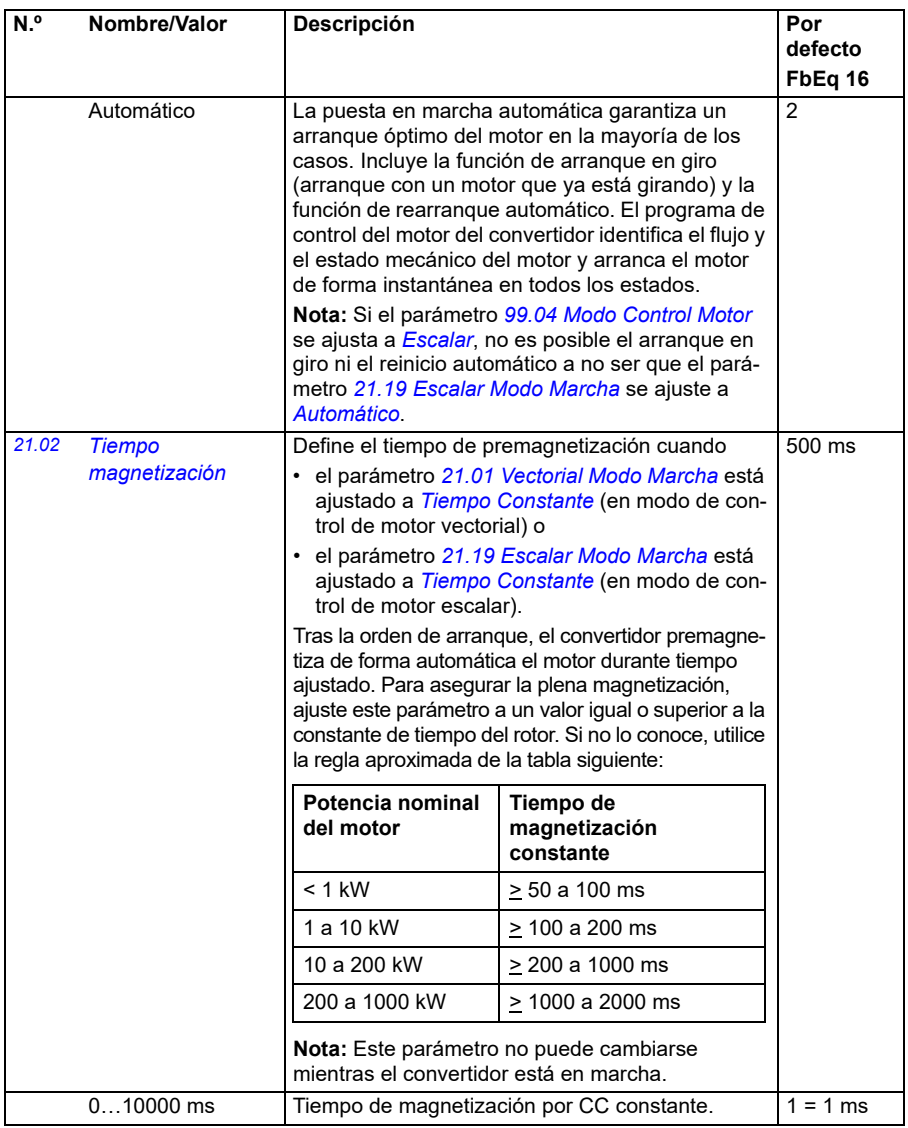

<span id="page-212-1"></span><span id="page-212-0"></span>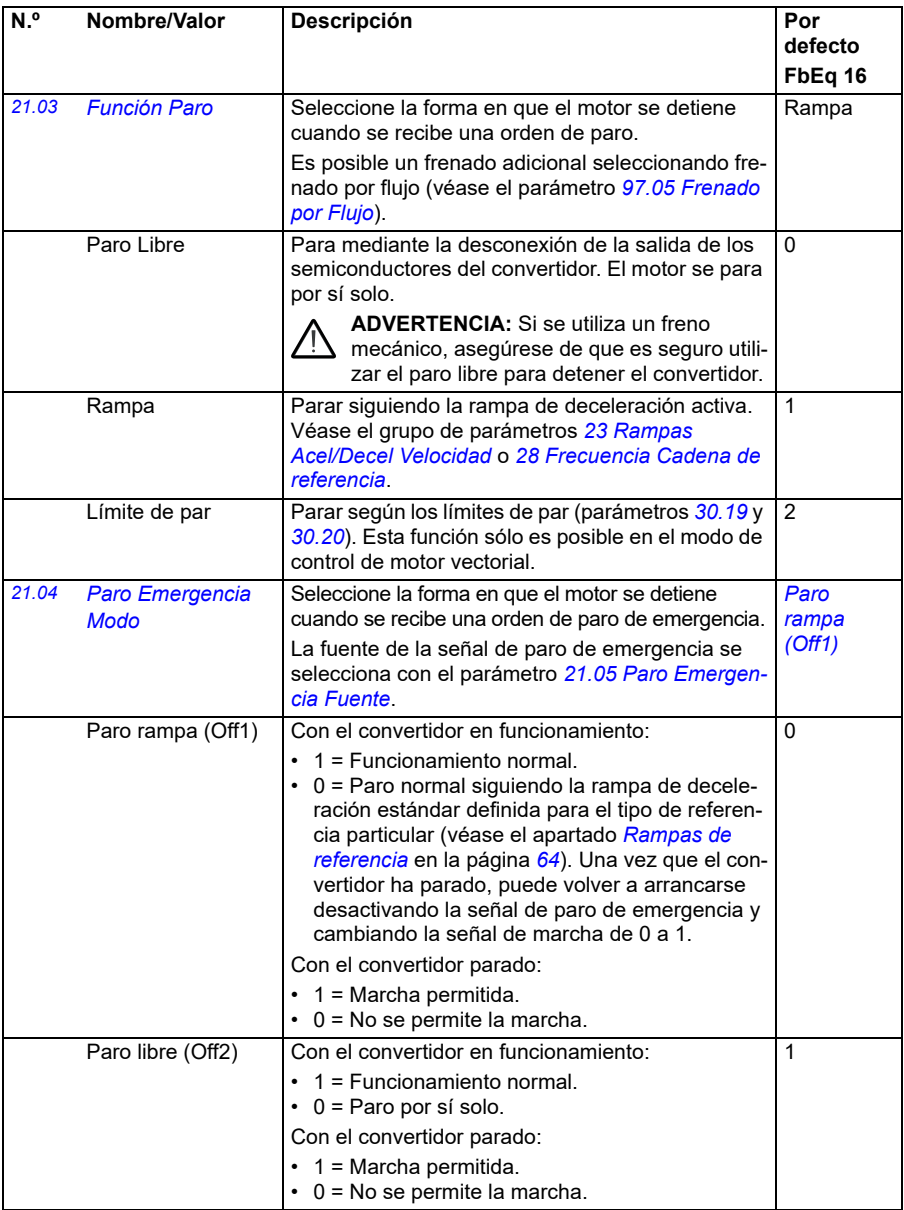

<span id="page-213-2"></span><span id="page-213-1"></span><span id="page-213-0"></span>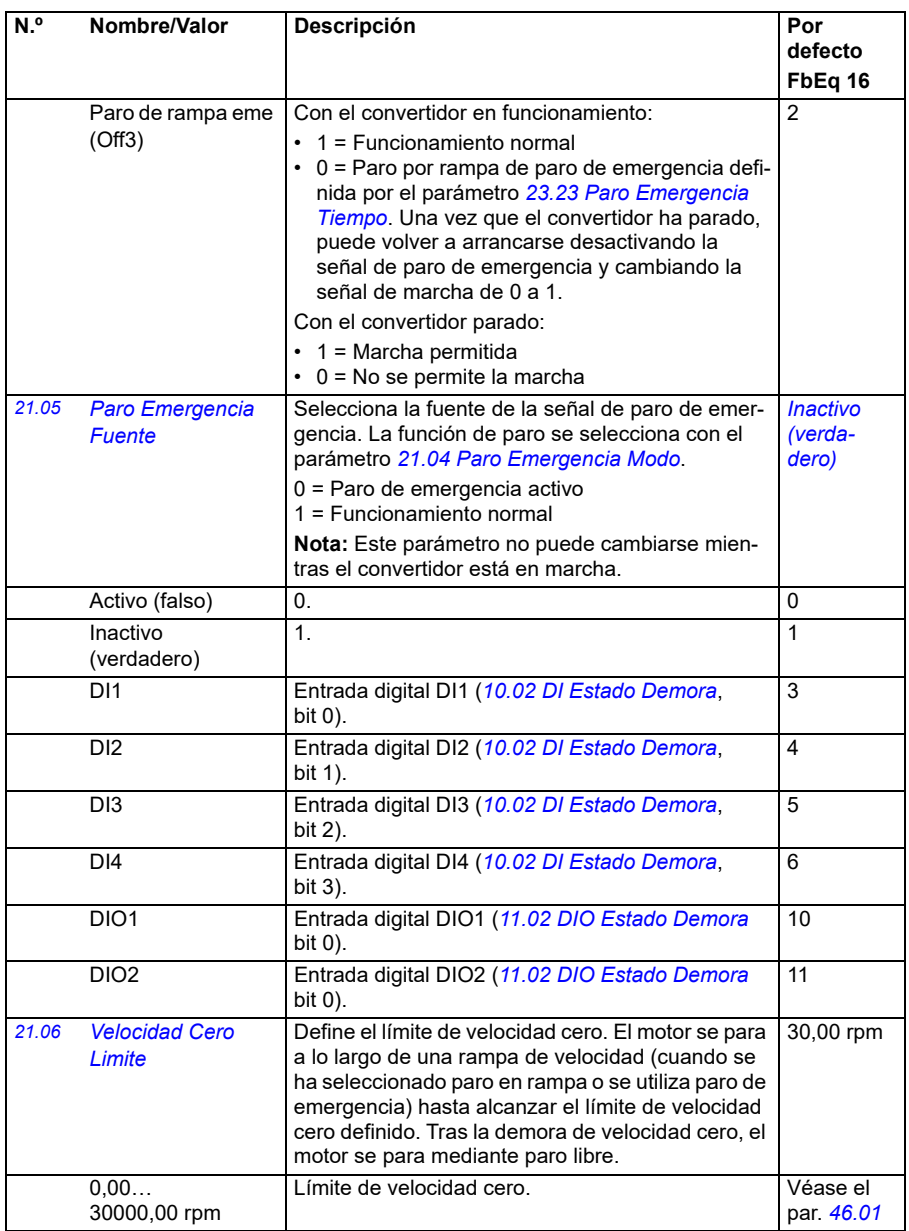

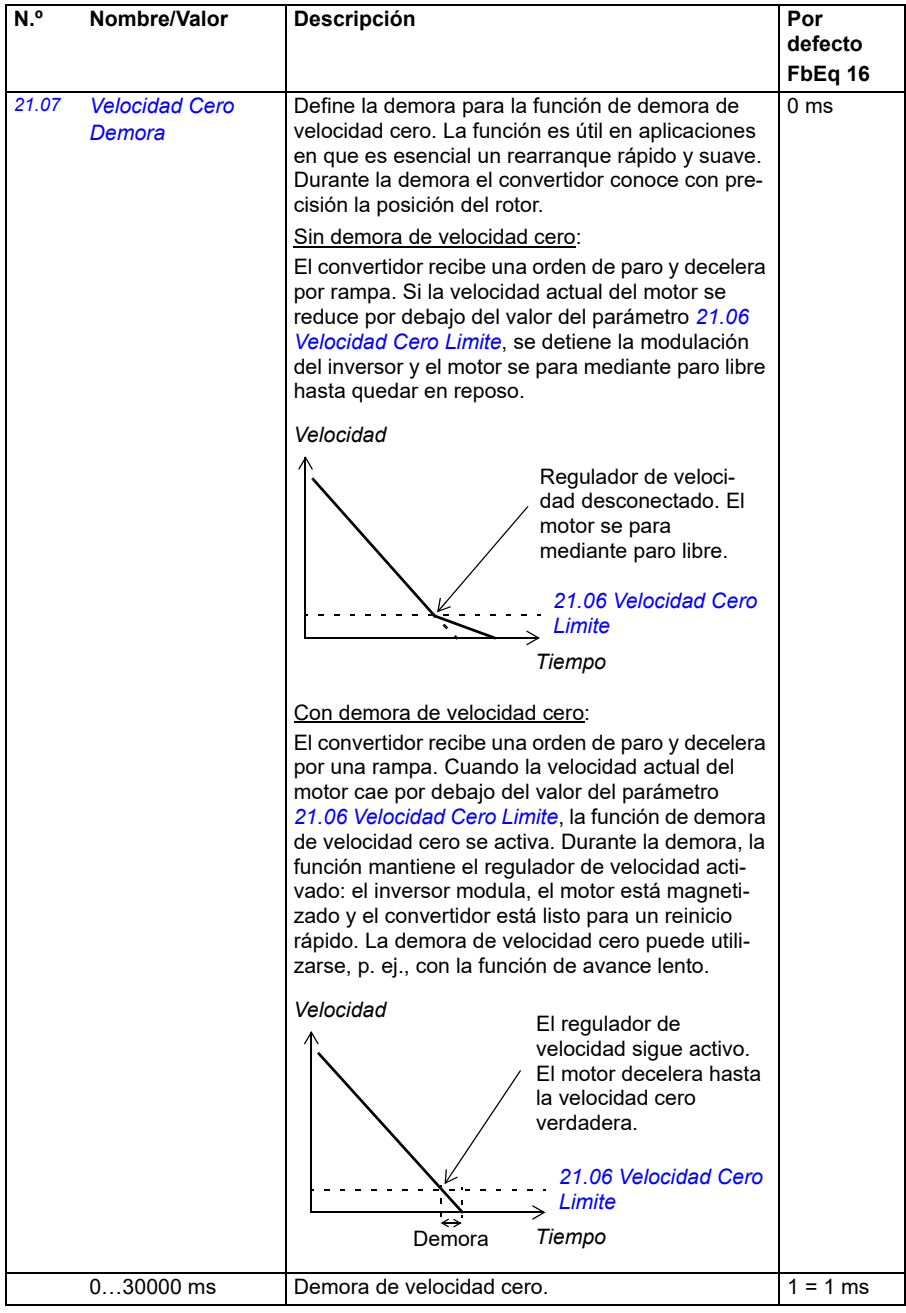

<span id="page-215-1"></span><span id="page-215-0"></span>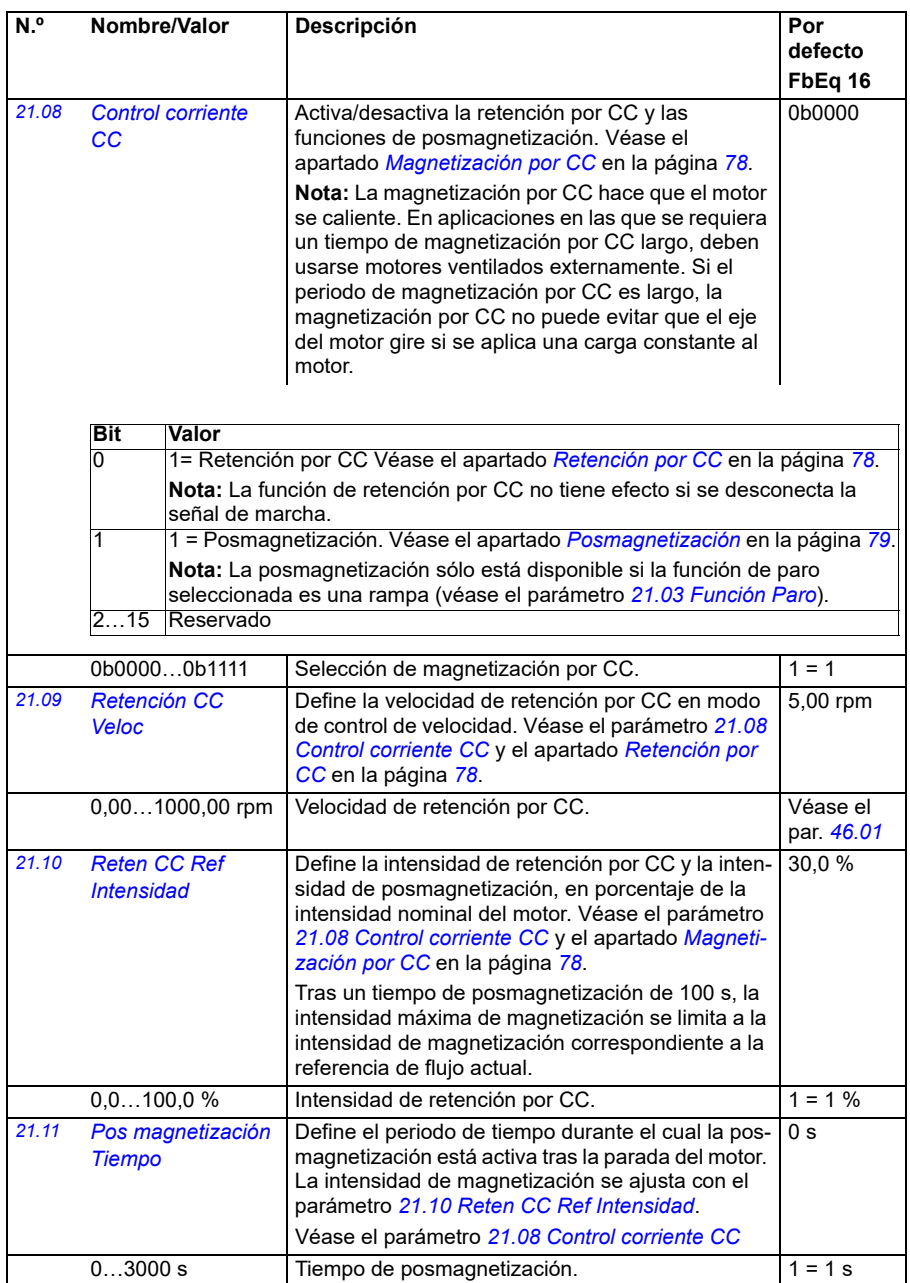
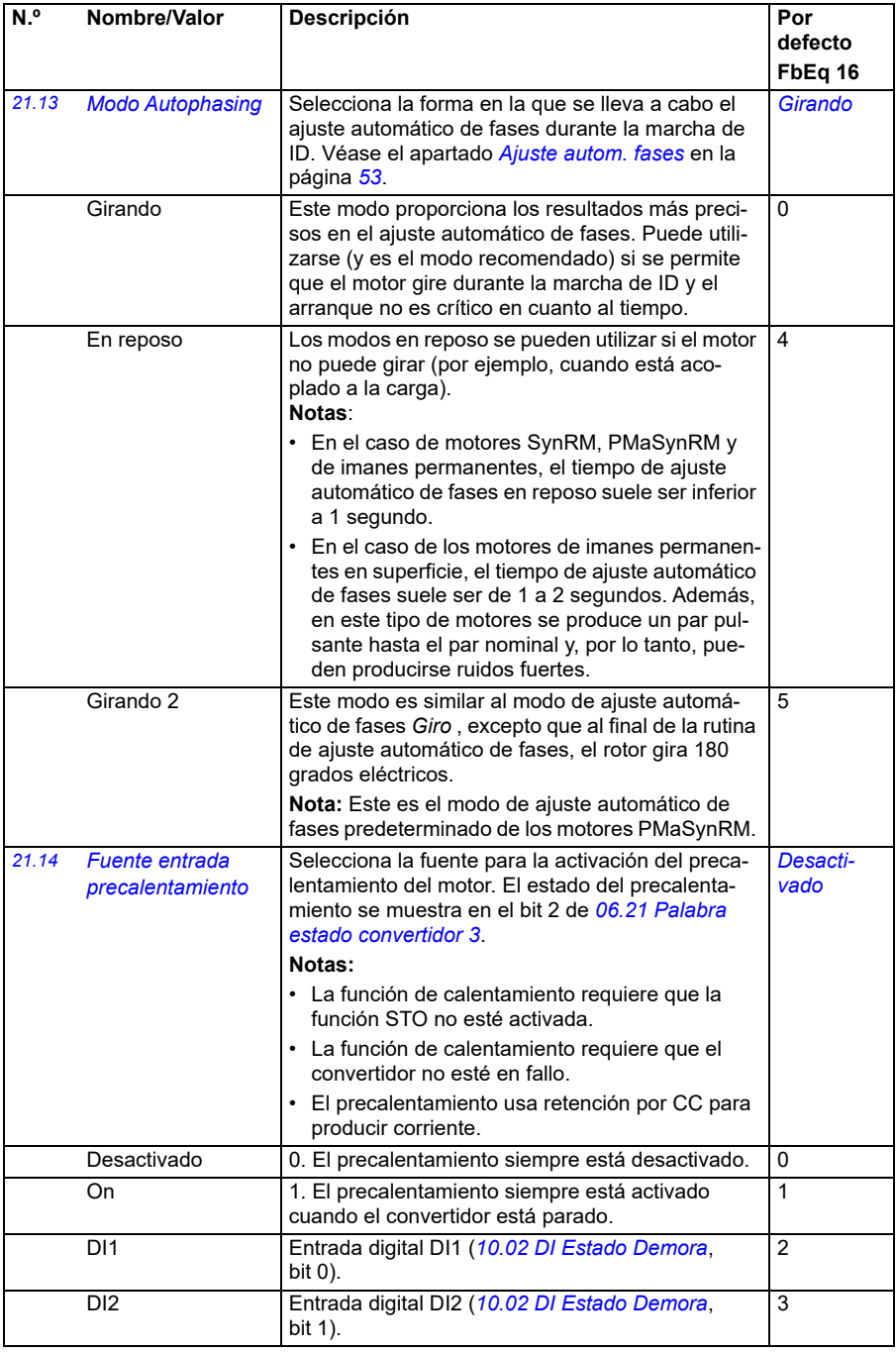

<span id="page-217-0"></span>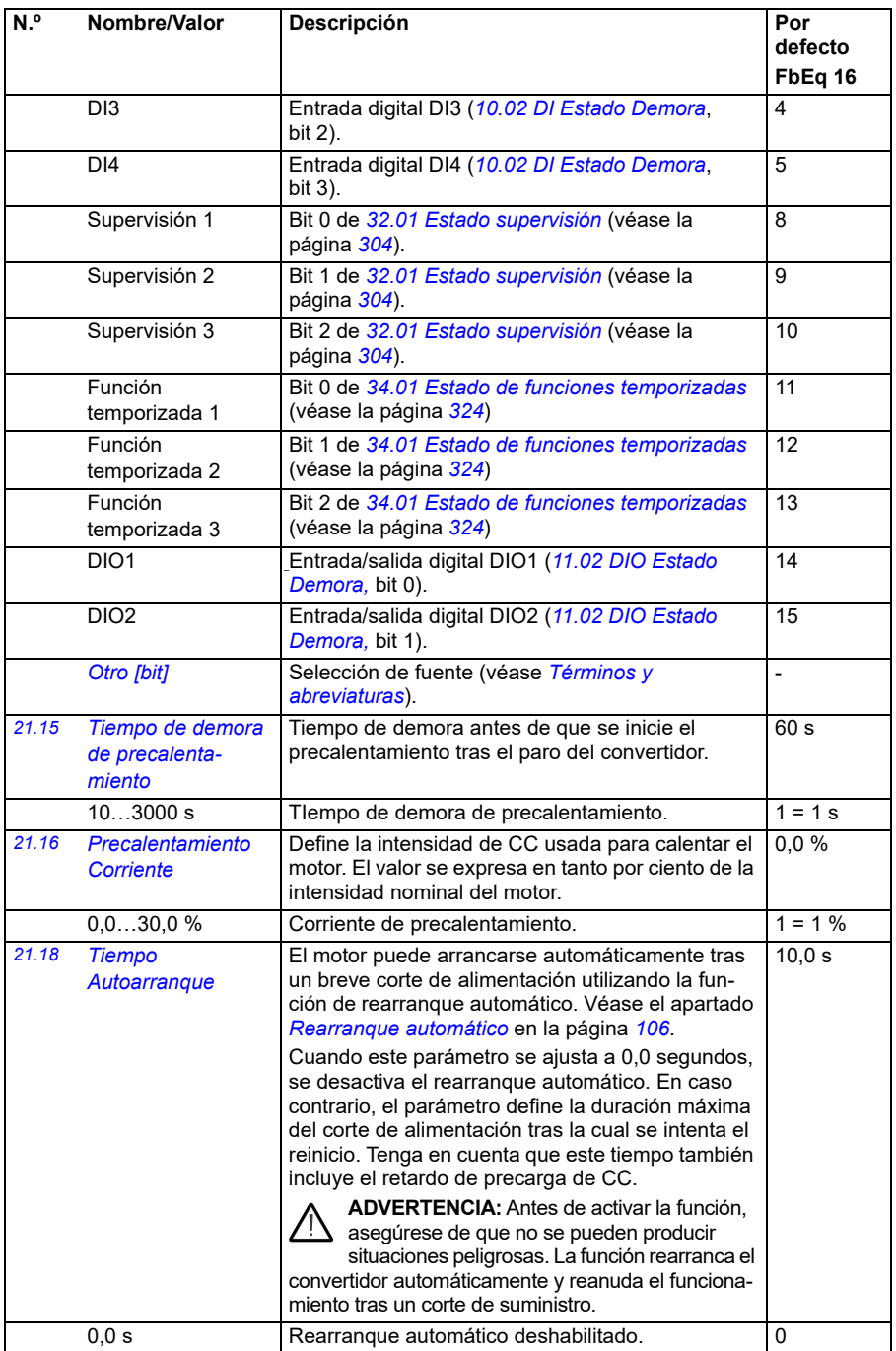

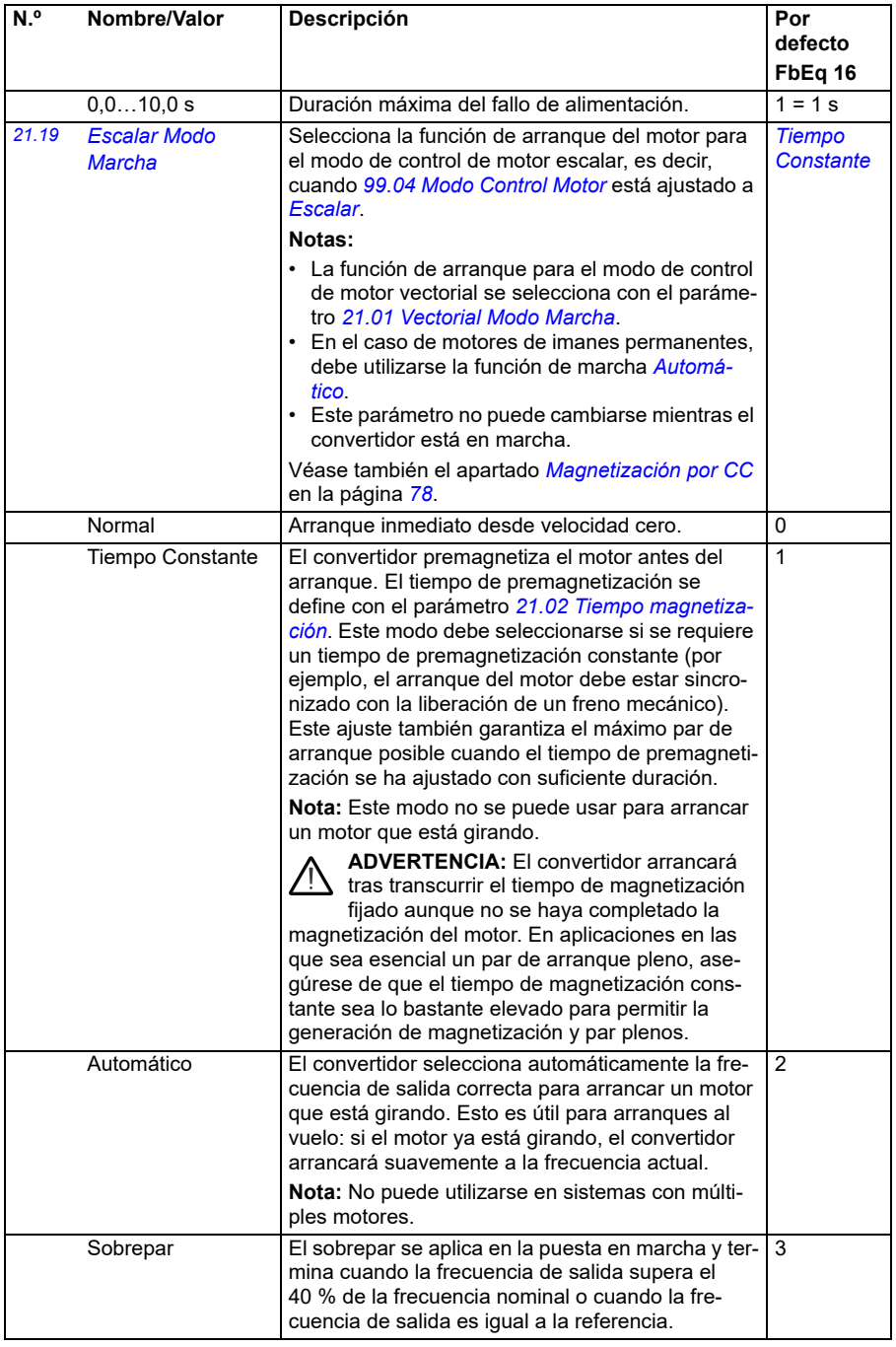

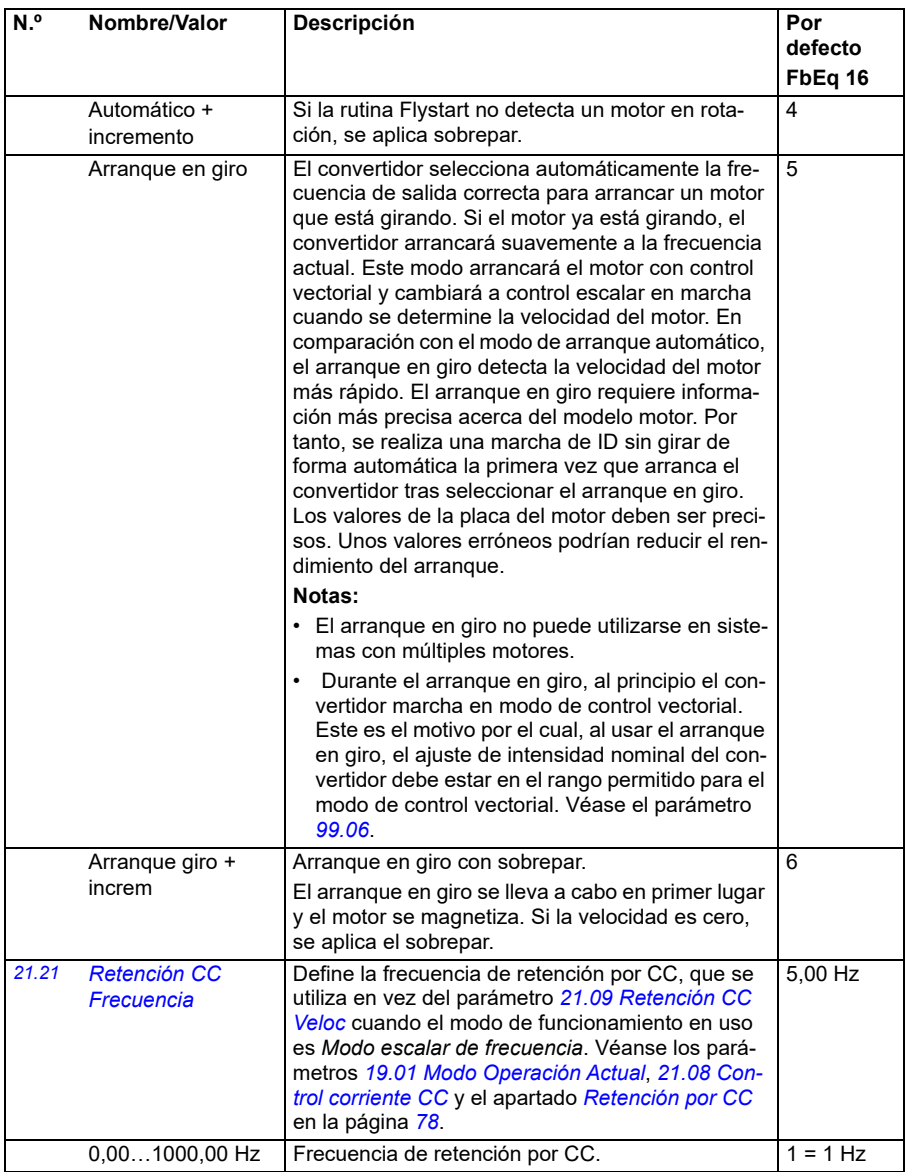

<span id="page-220-3"></span><span id="page-220-2"></span><span id="page-220-1"></span><span id="page-220-0"></span>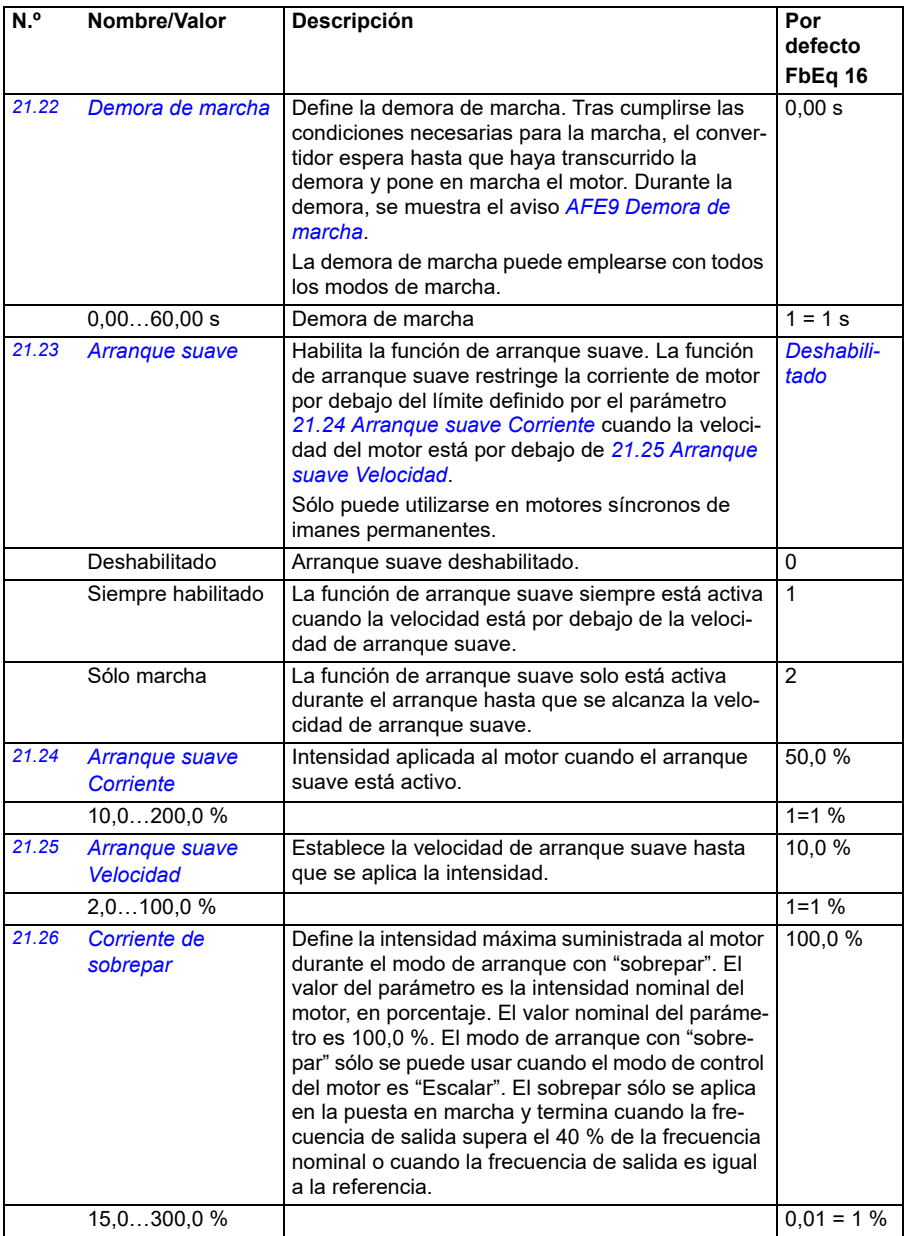

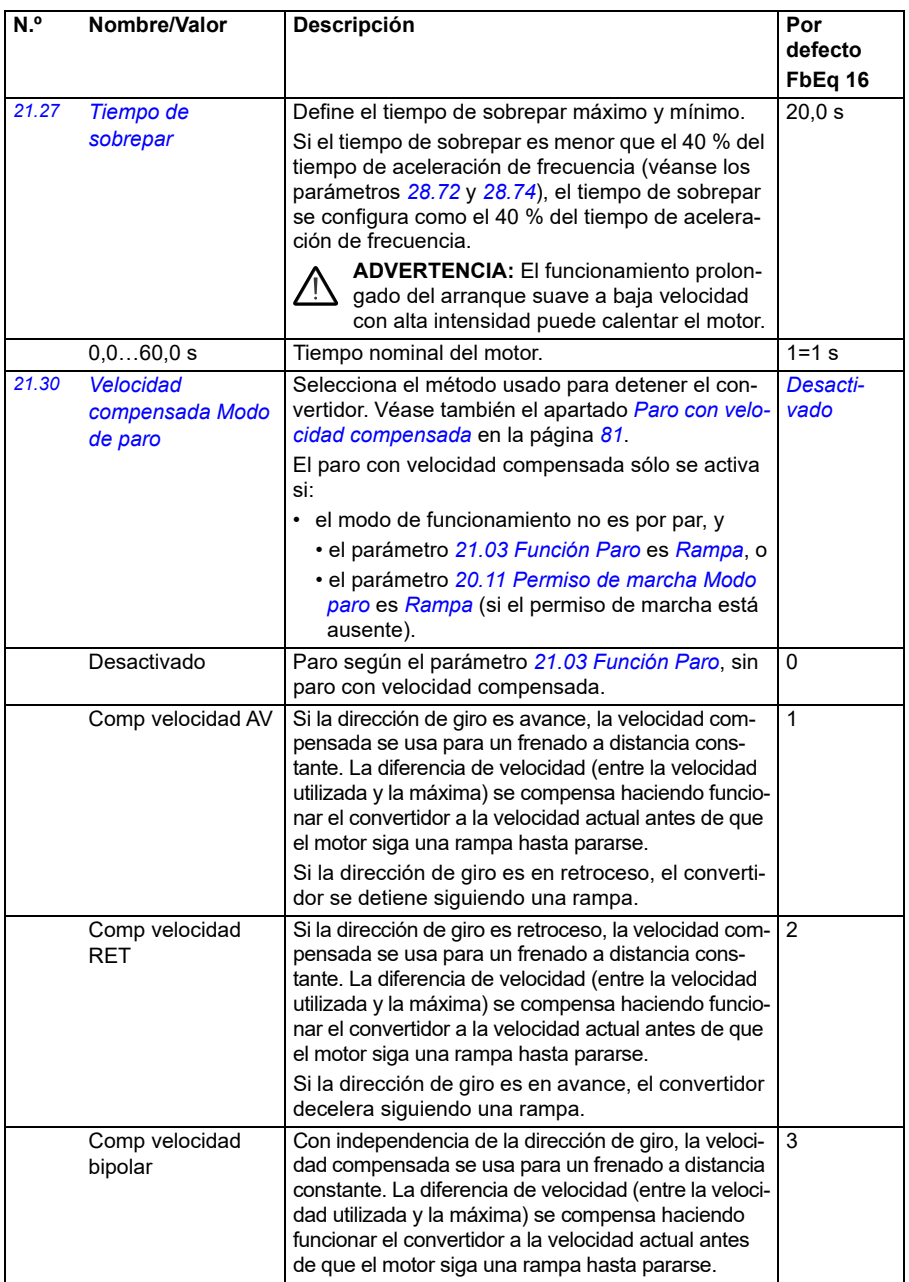

<span id="page-222-0"></span>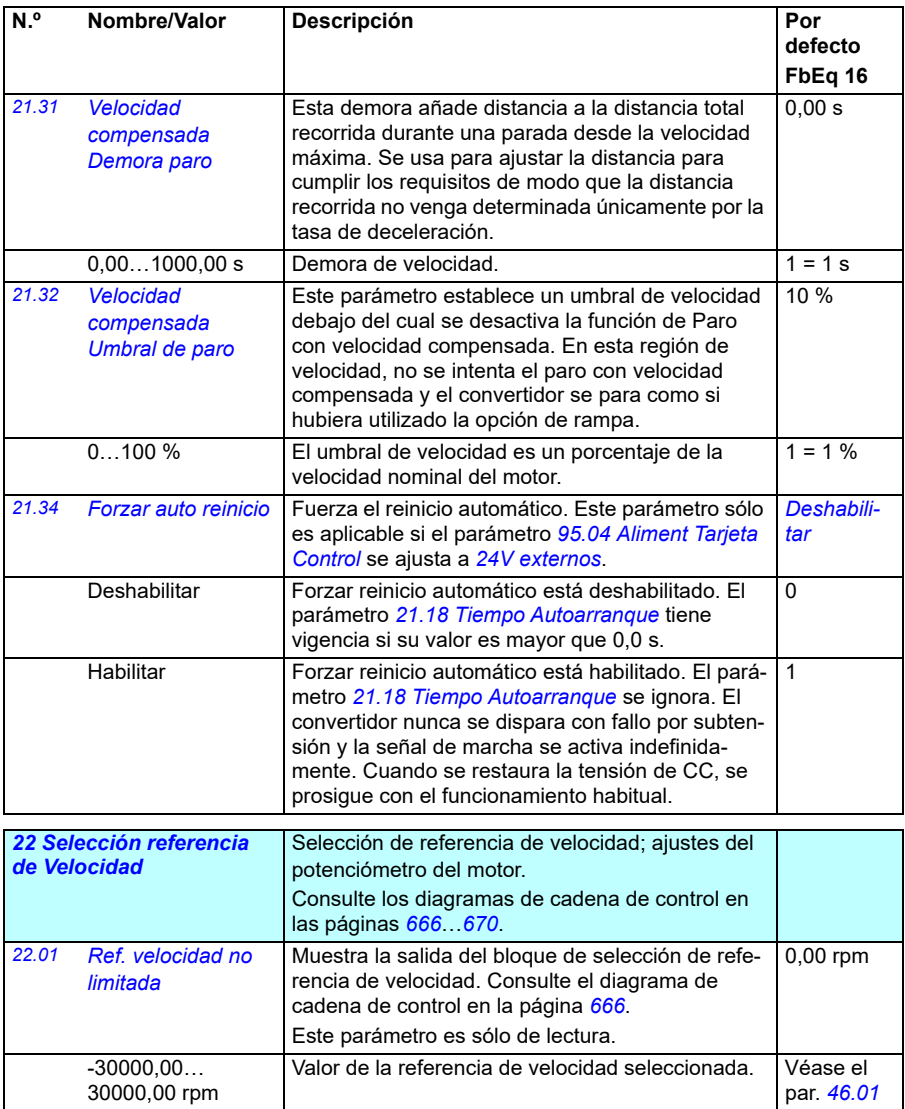

<span id="page-223-0"></span>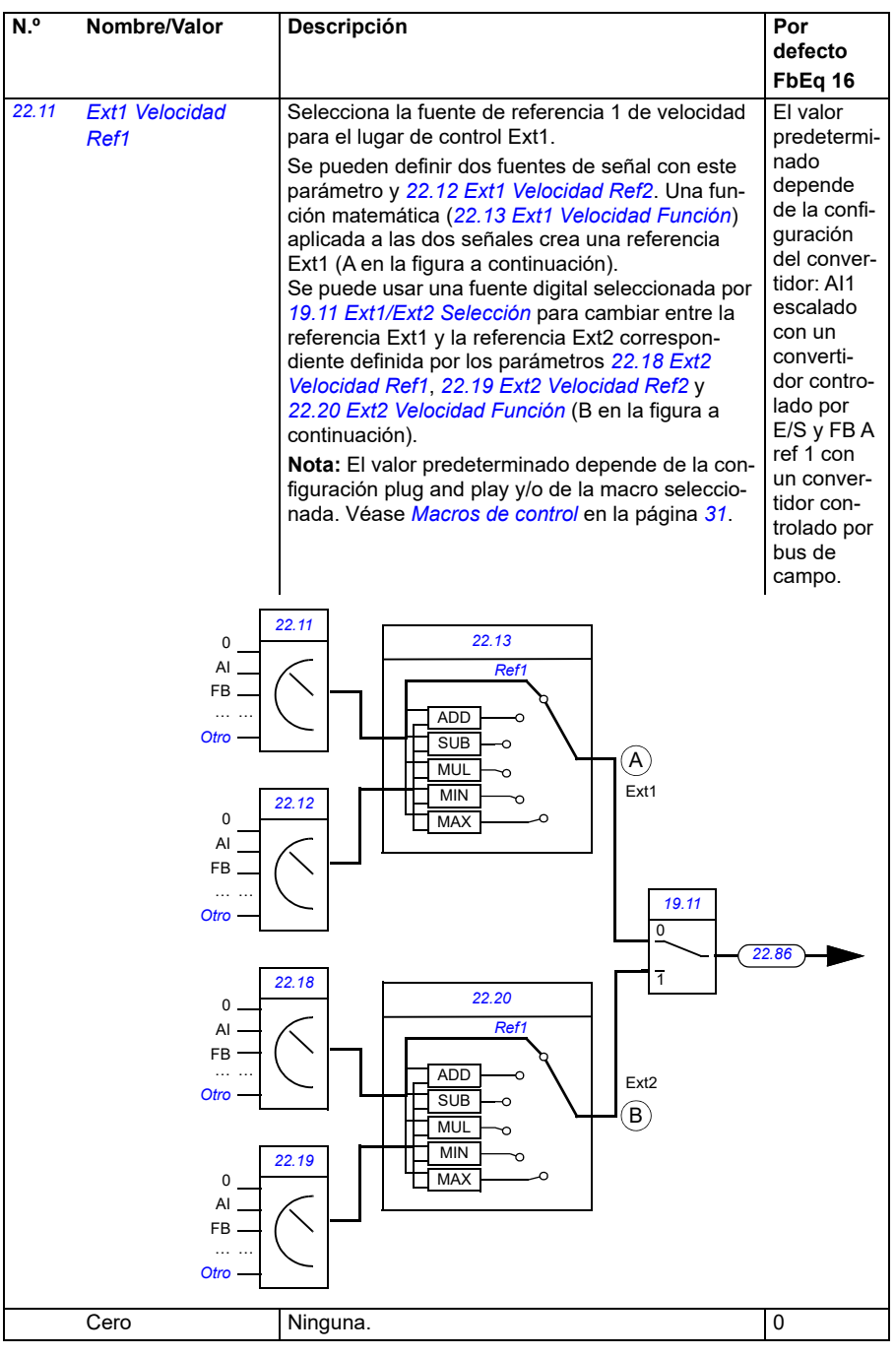

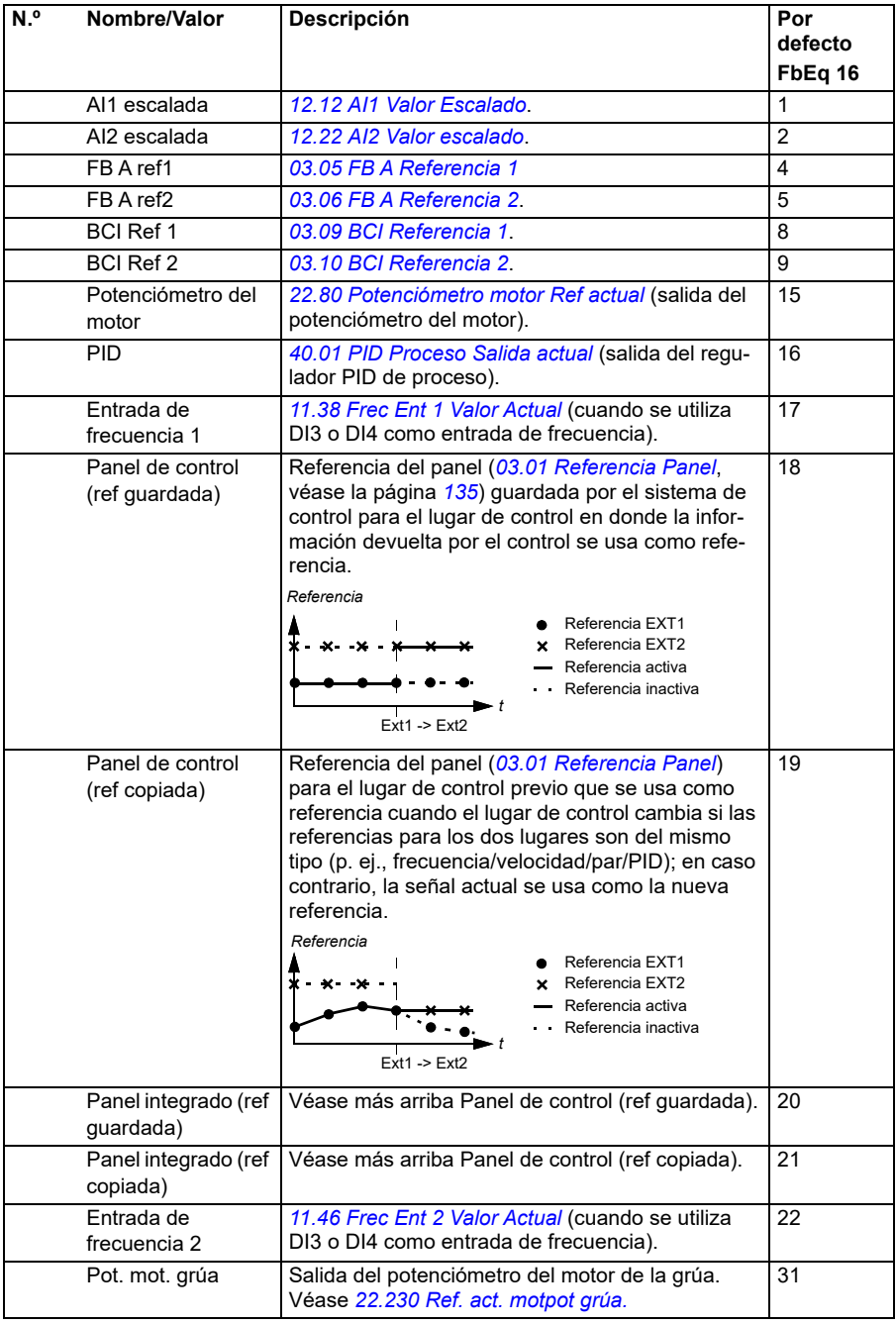

<span id="page-225-1"></span><span id="page-225-0"></span>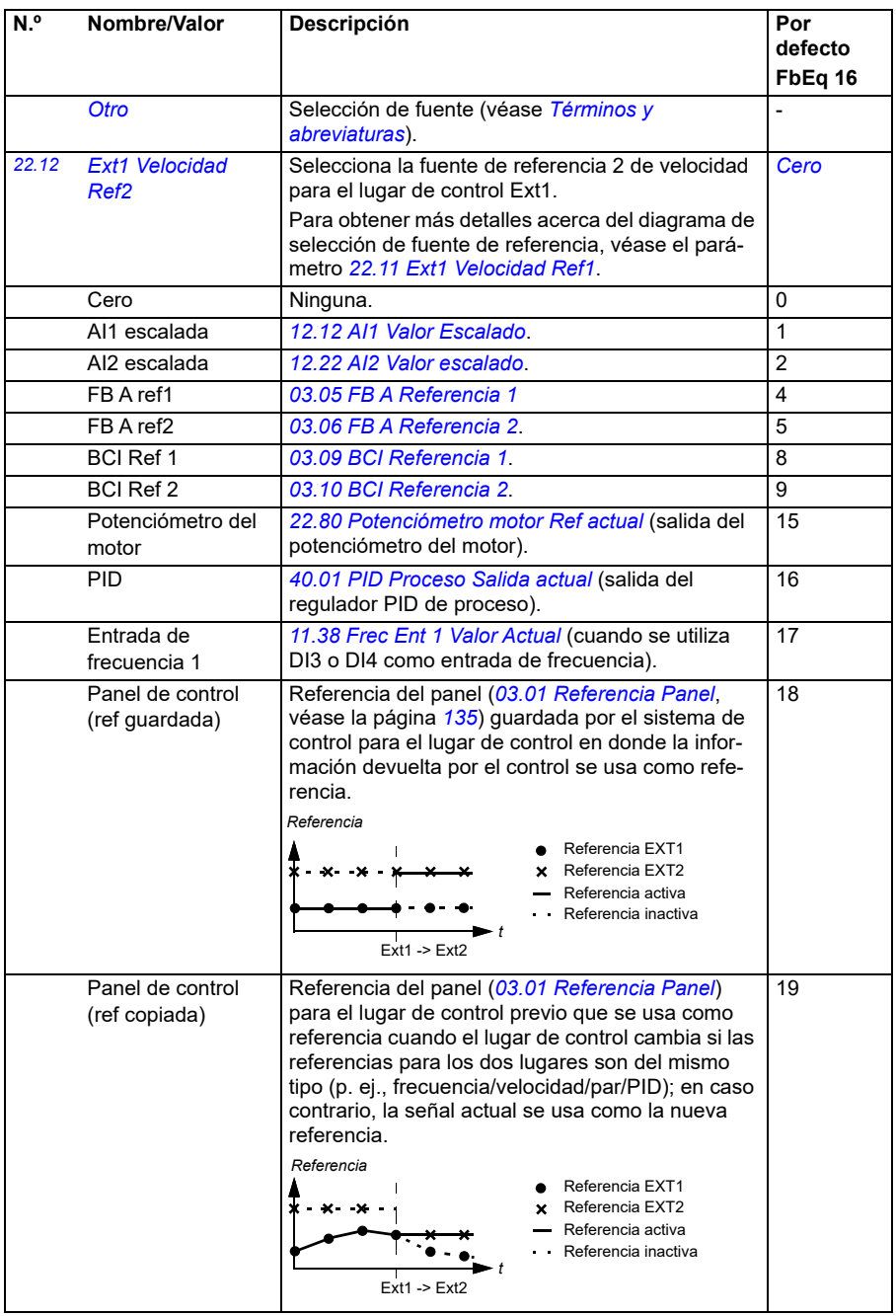

<span id="page-226-1"></span><span id="page-226-0"></span>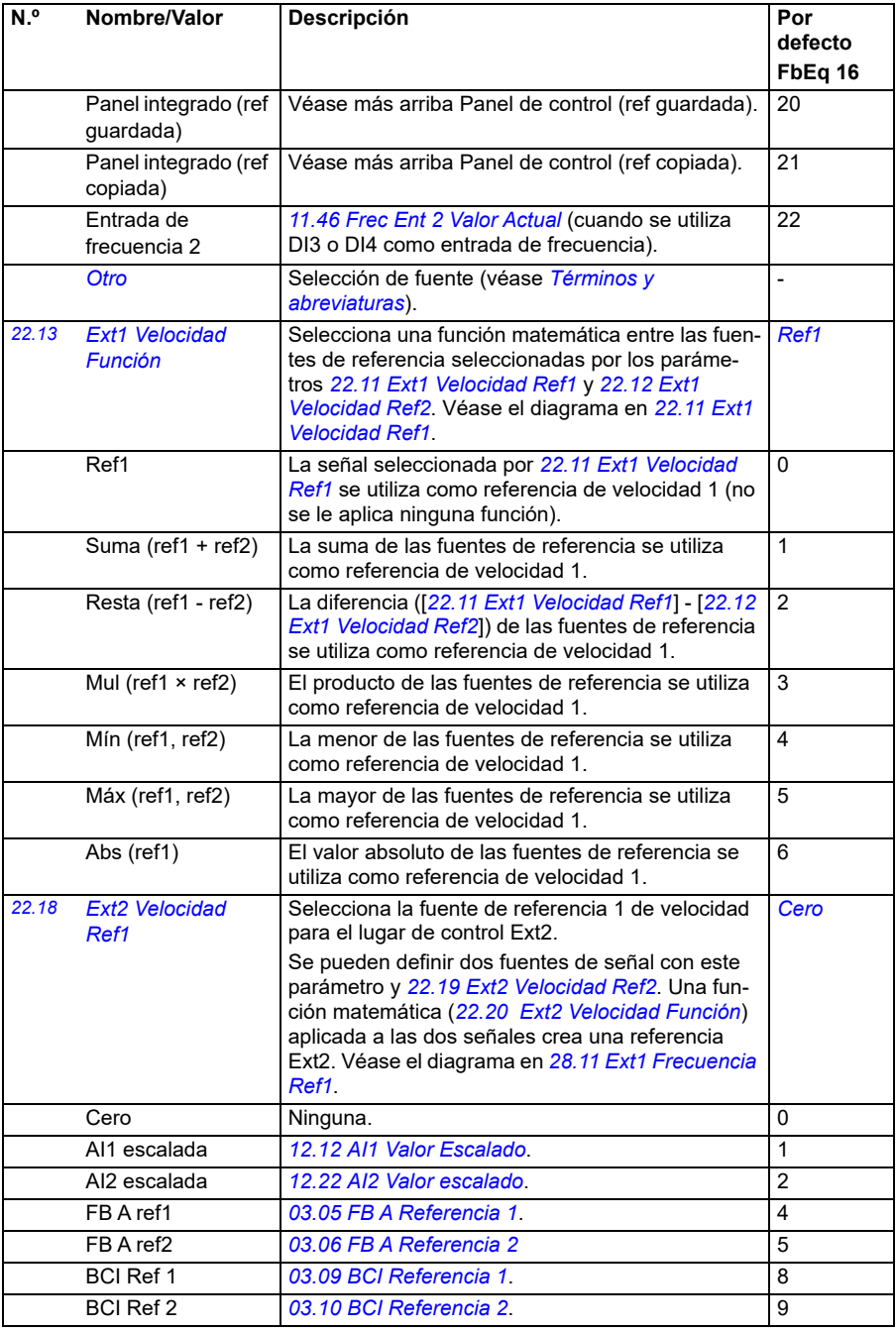

<span id="page-227-0"></span>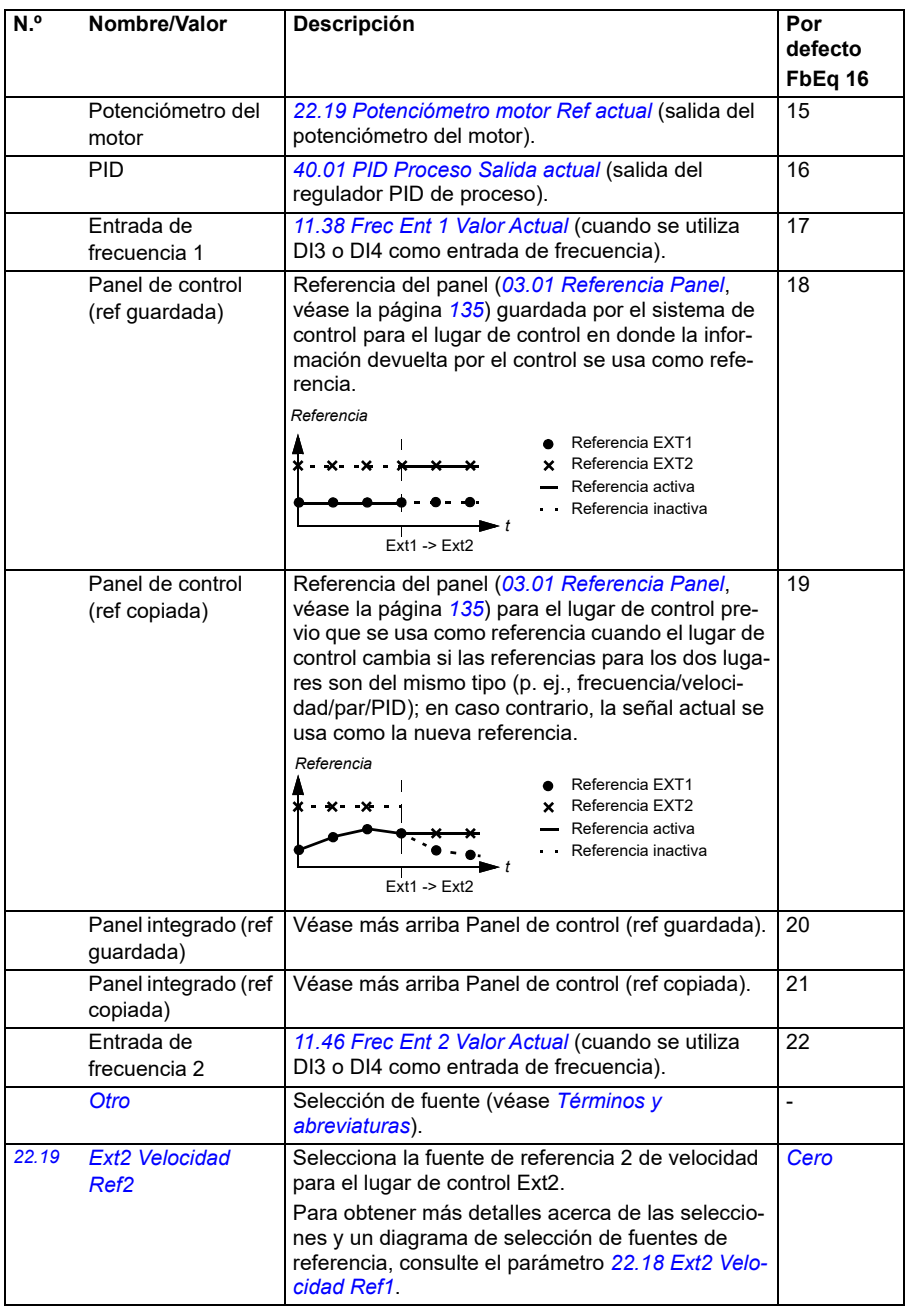

<span id="page-228-0"></span>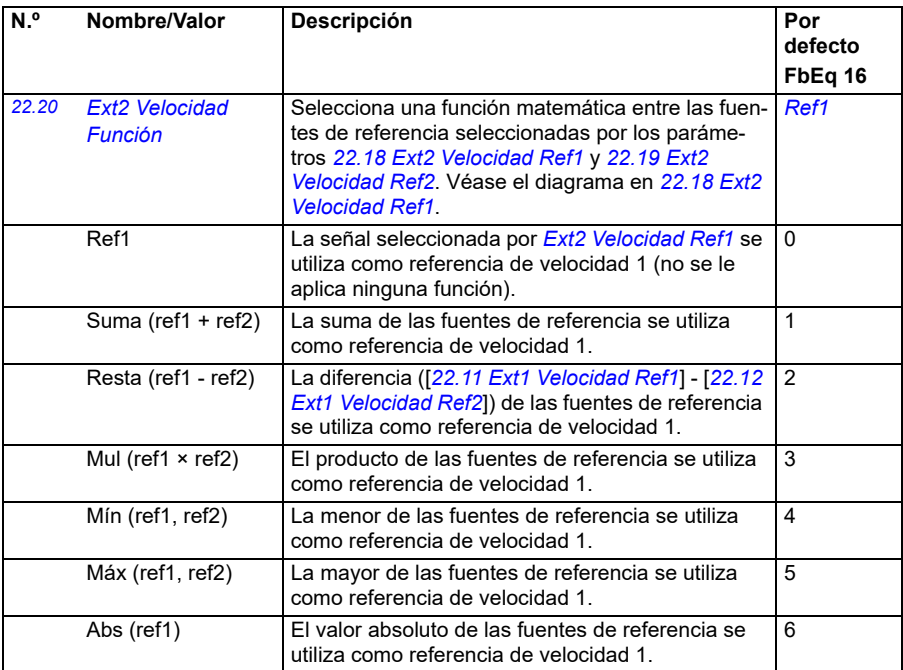

<span id="page-229-0"></span>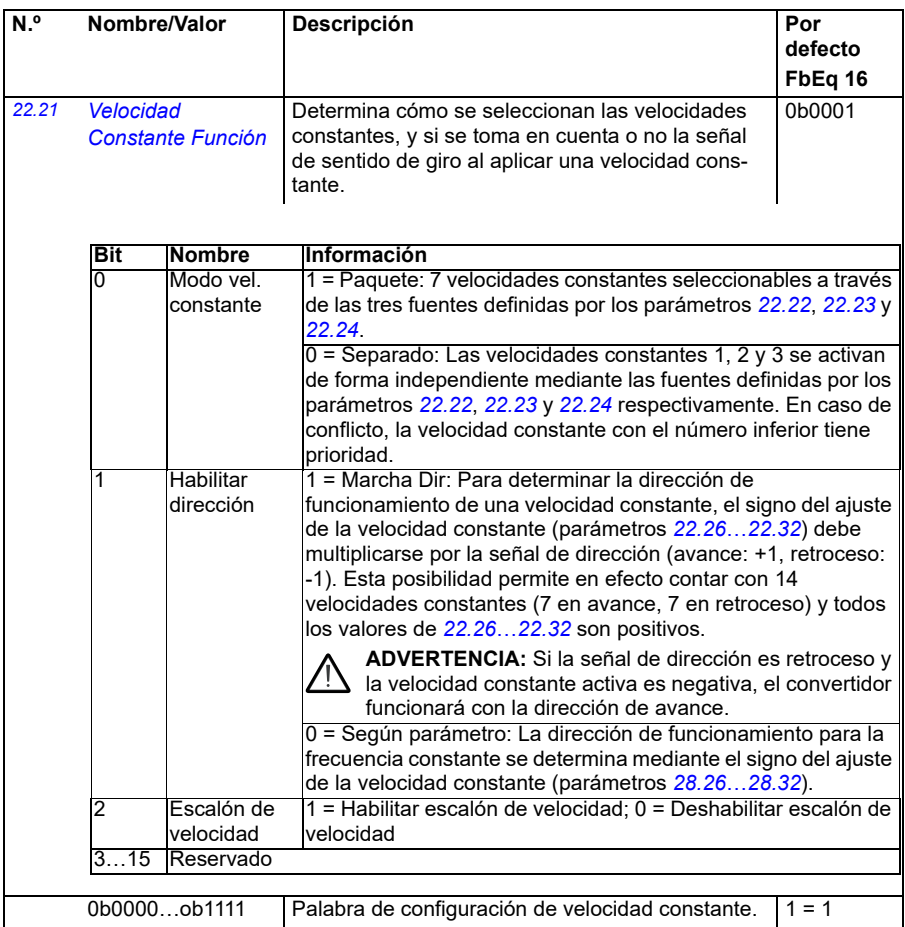

<span id="page-230-2"></span><span id="page-230-1"></span><span id="page-230-0"></span>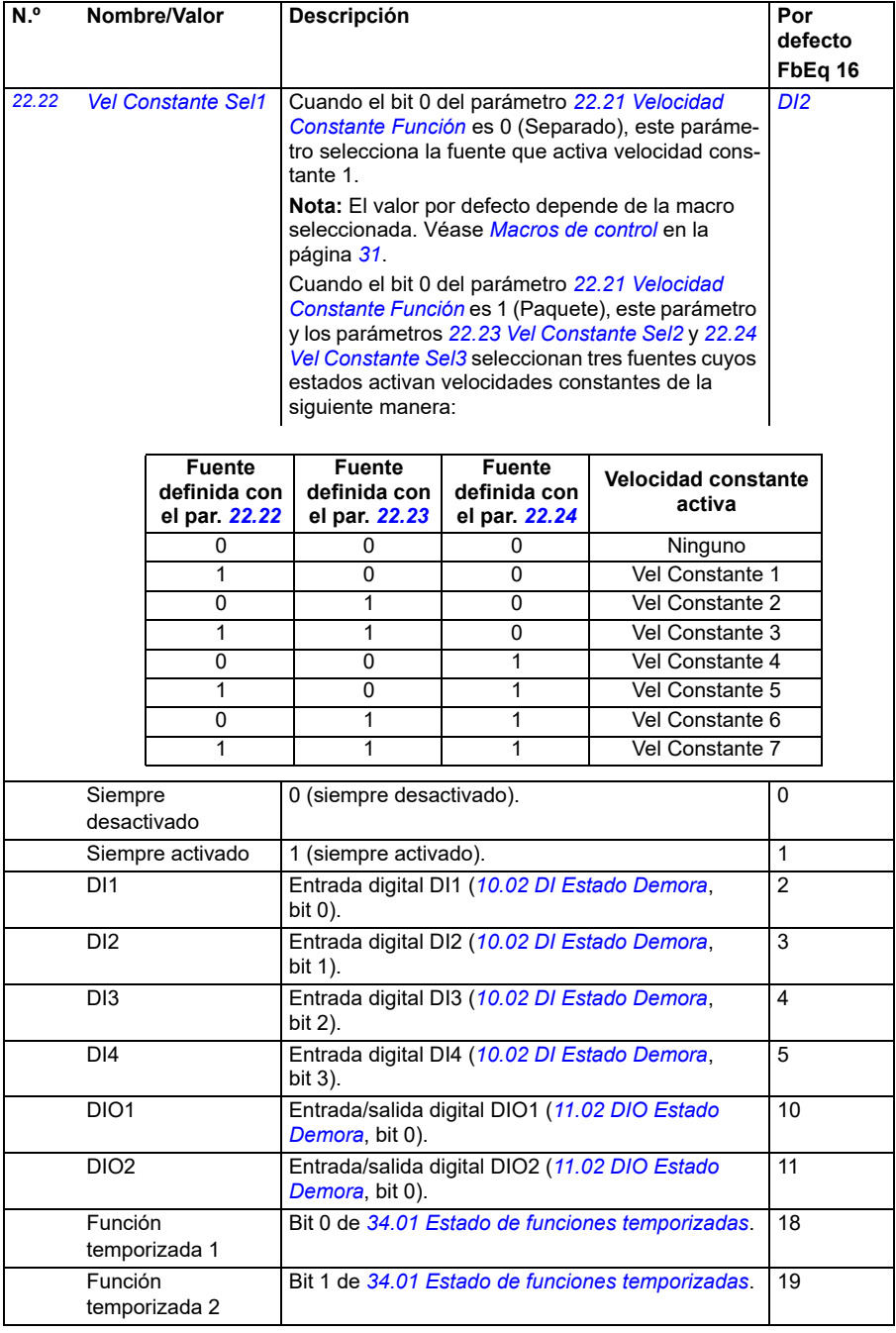

<span id="page-231-3"></span><span id="page-231-2"></span><span id="page-231-1"></span><span id="page-231-0"></span>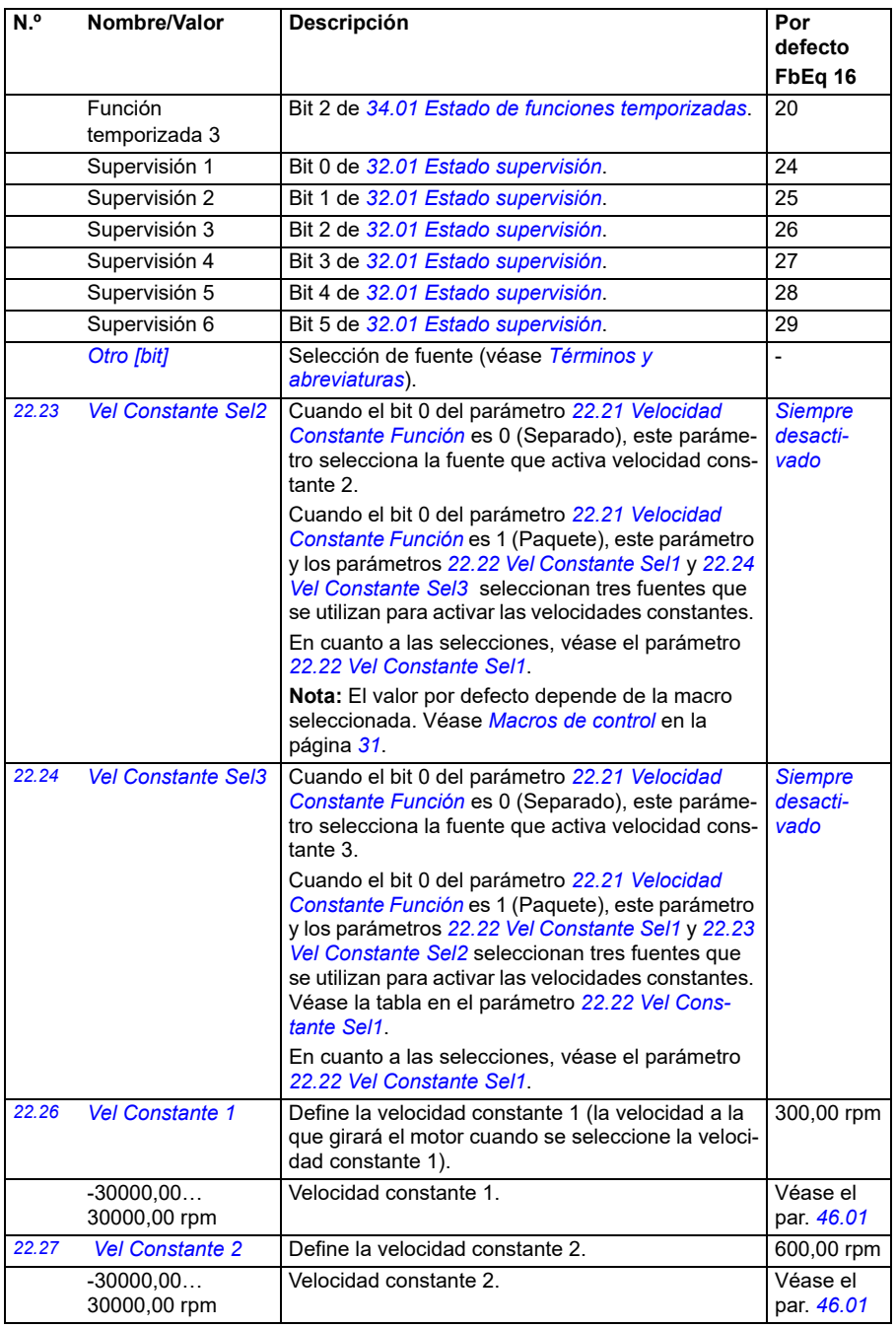

<span id="page-232-0"></span>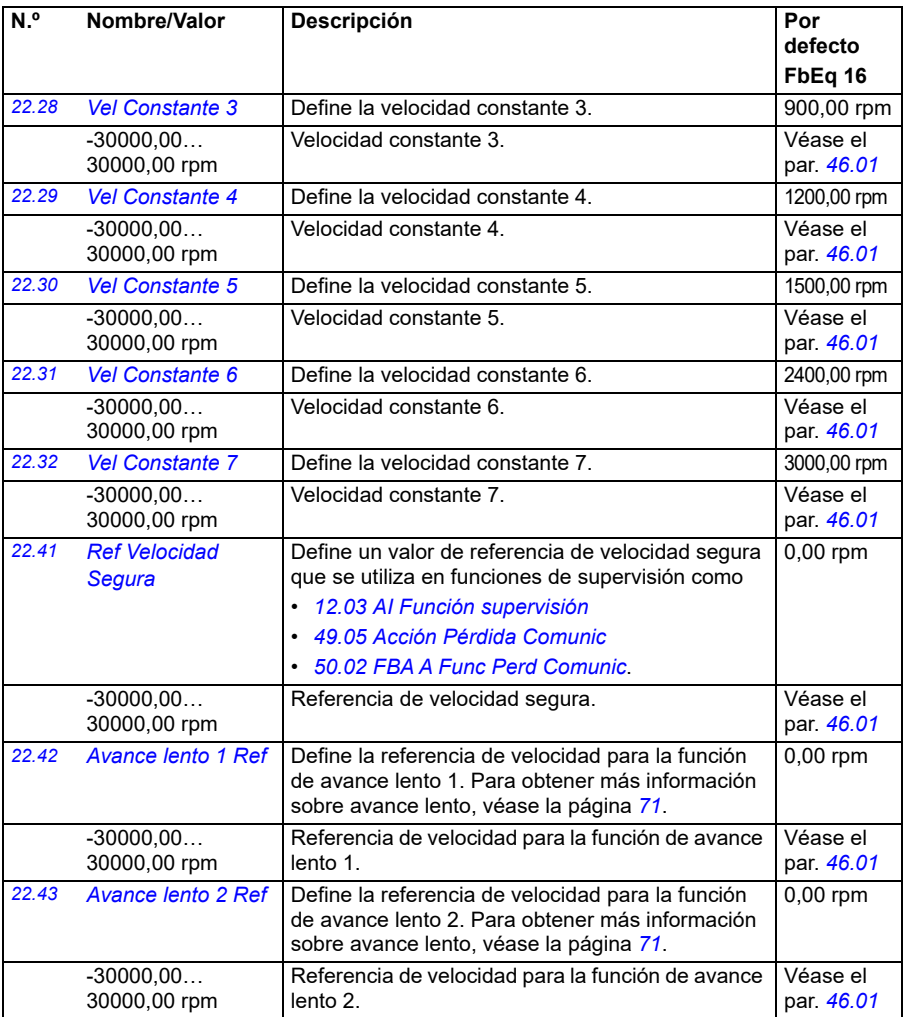

<span id="page-233-4"></span><span id="page-233-3"></span><span id="page-233-2"></span><span id="page-233-1"></span><span id="page-233-0"></span>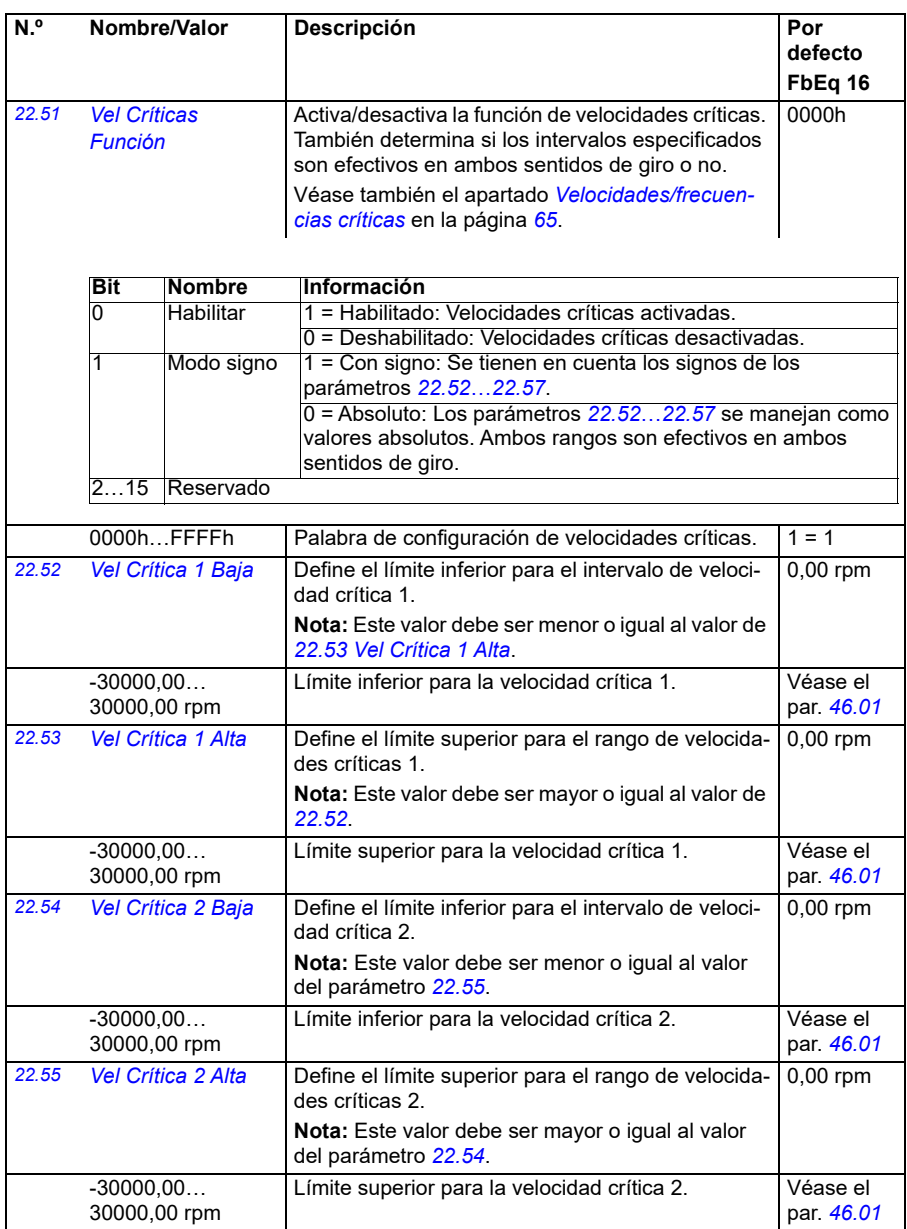

<span id="page-234-3"></span><span id="page-234-2"></span><span id="page-234-1"></span><span id="page-234-0"></span>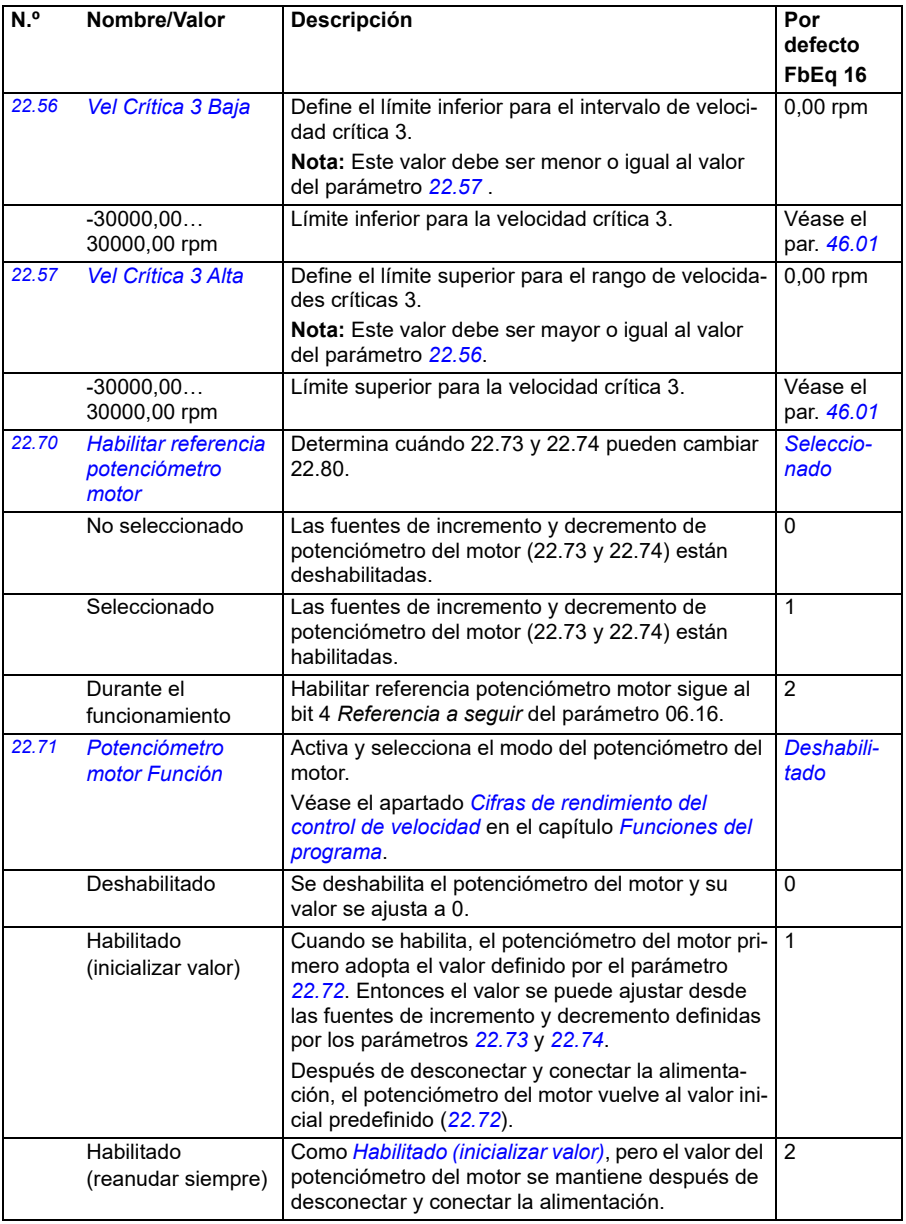

<span id="page-235-2"></span><span id="page-235-1"></span><span id="page-235-0"></span>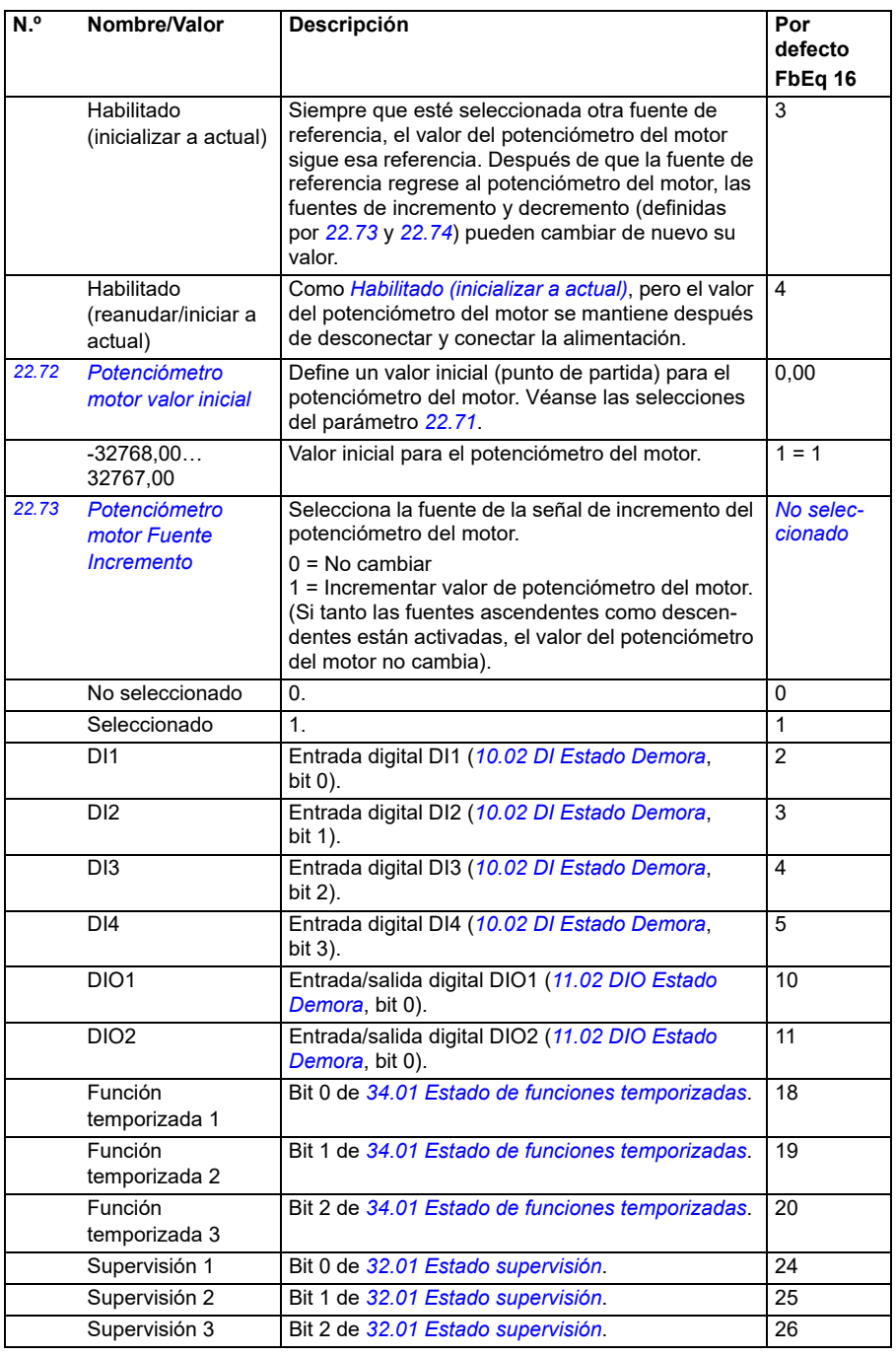

<span id="page-236-4"></span><span id="page-236-3"></span><span id="page-236-2"></span><span id="page-236-1"></span><span id="page-236-0"></span>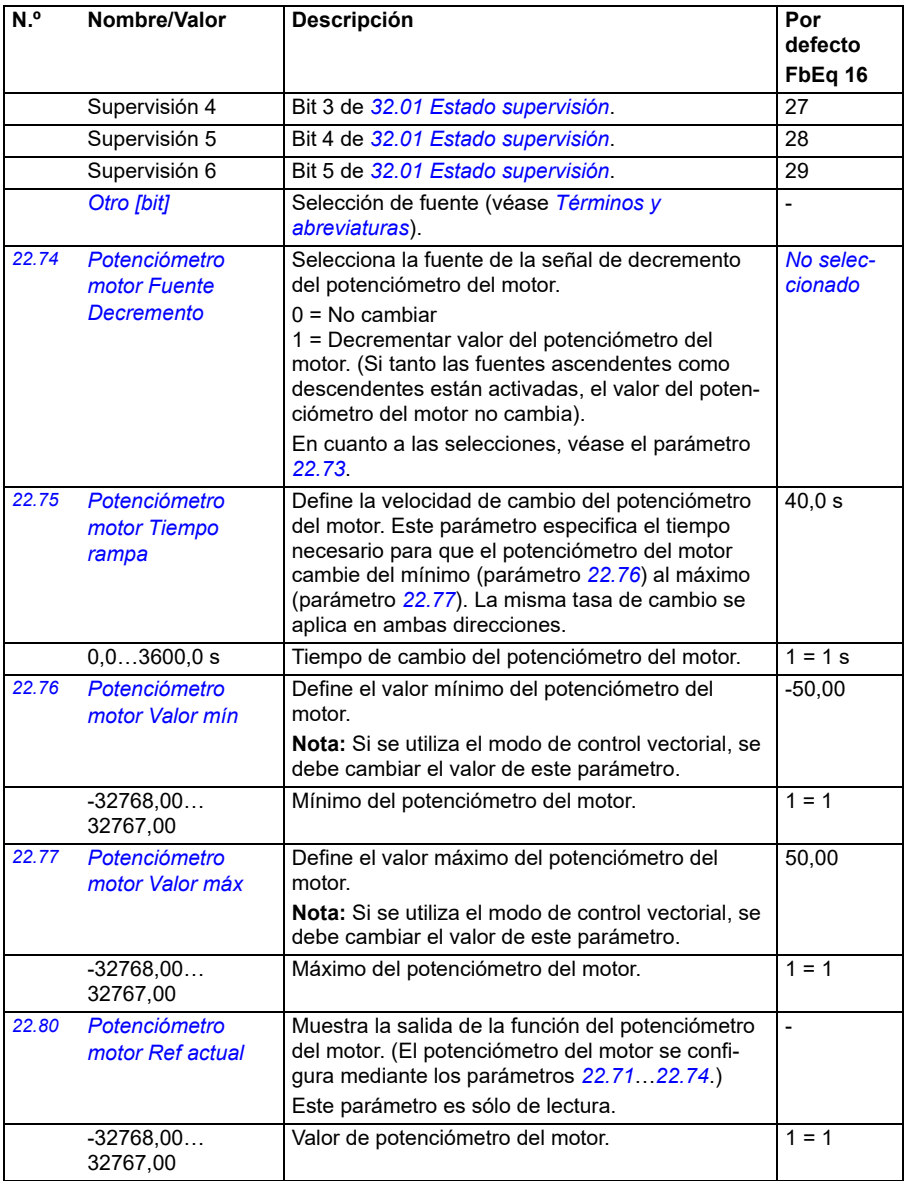

<span id="page-237-2"></span><span id="page-237-1"></span><span id="page-237-0"></span>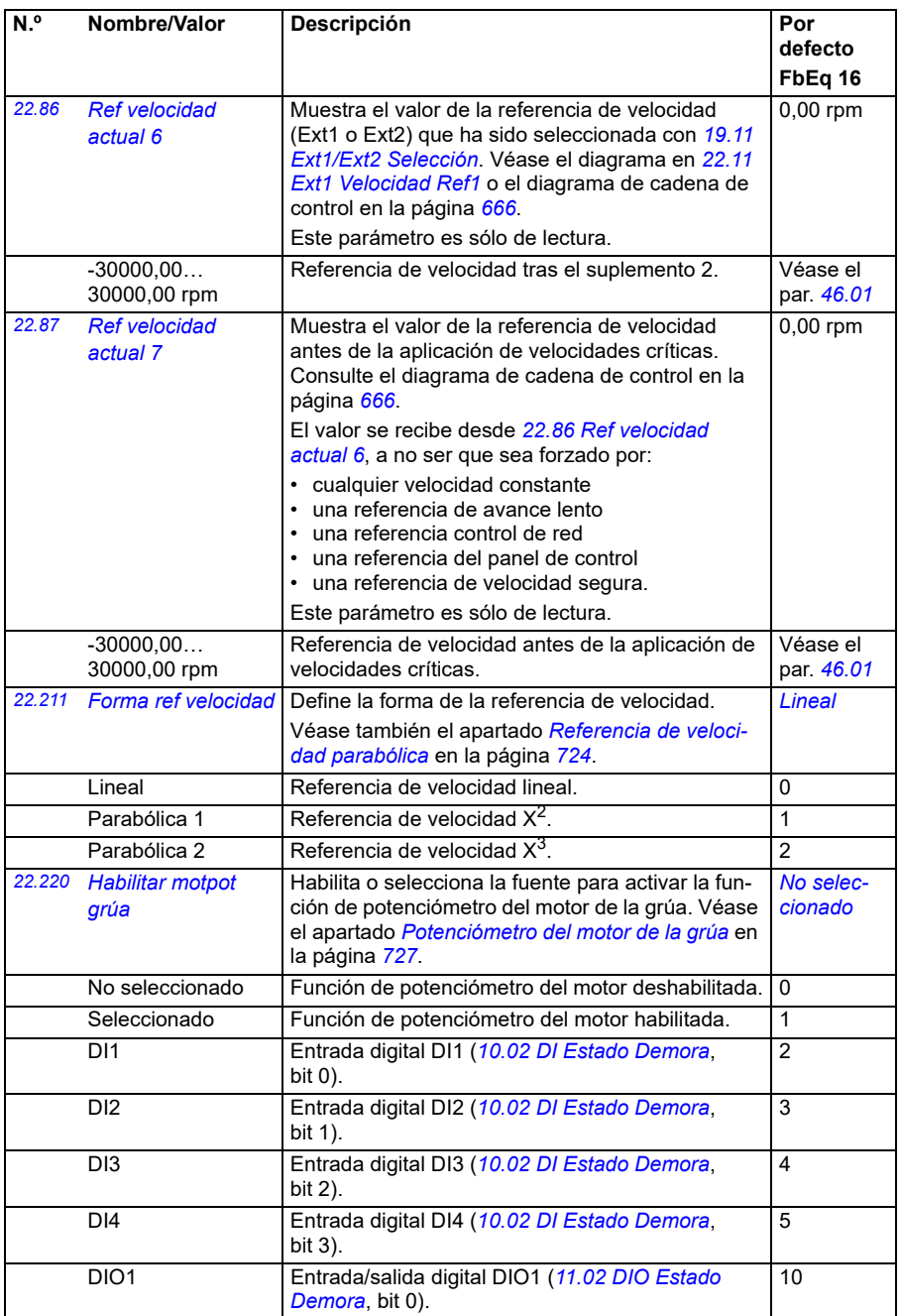

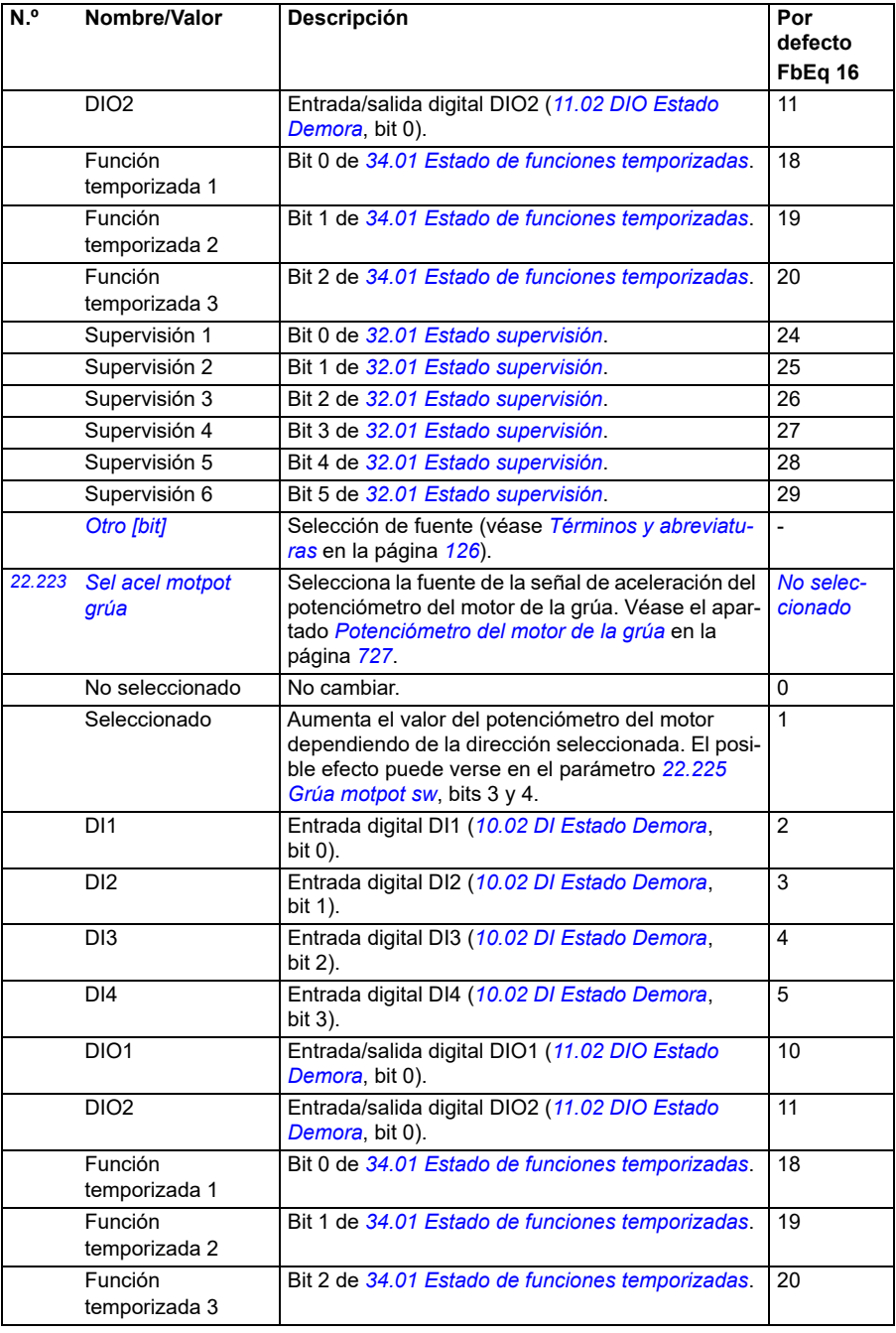

<span id="page-239-1"></span><span id="page-239-0"></span>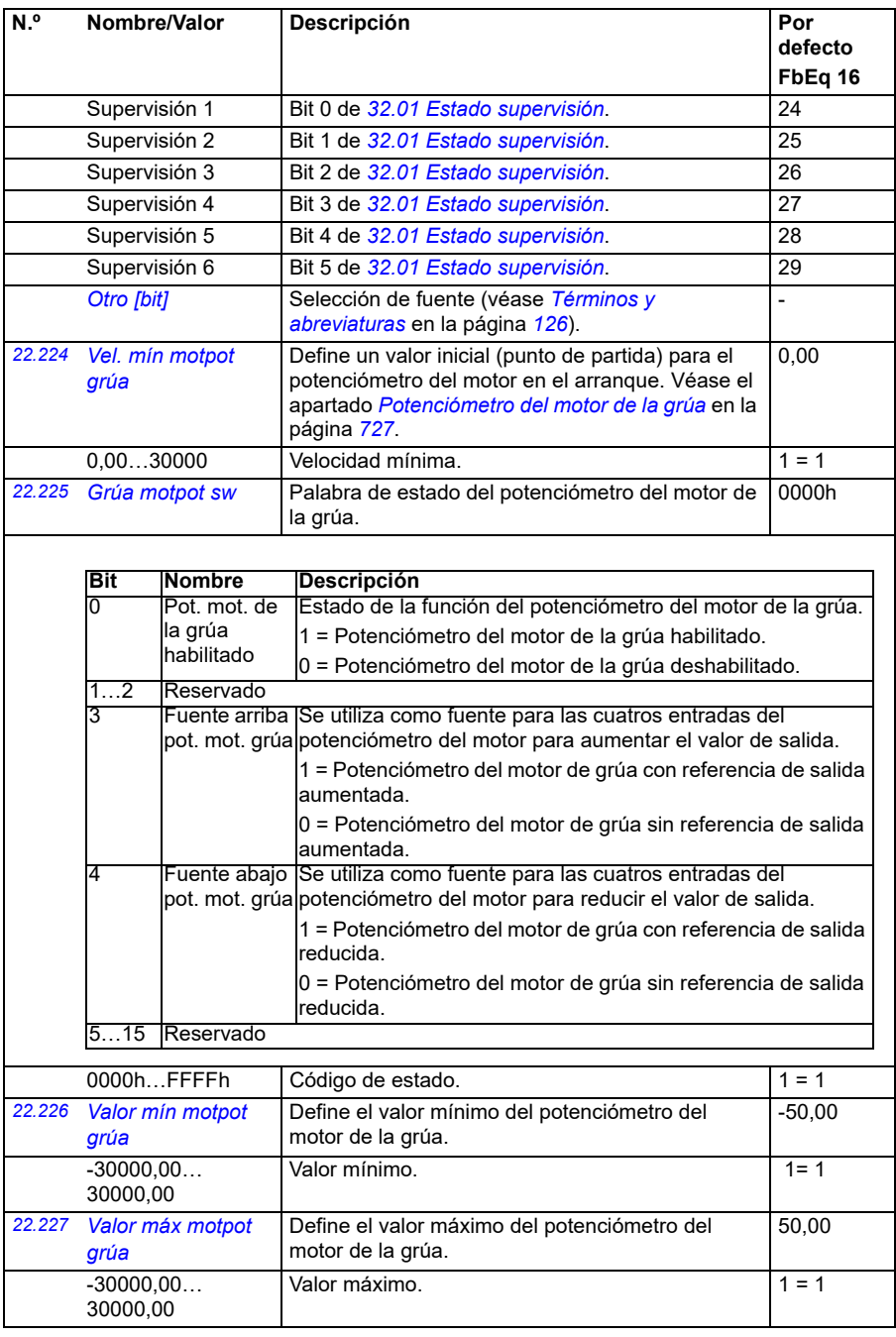

<span id="page-240-5"></span><span id="page-240-4"></span><span id="page-240-3"></span><span id="page-240-2"></span><span id="page-240-1"></span><span id="page-240-0"></span>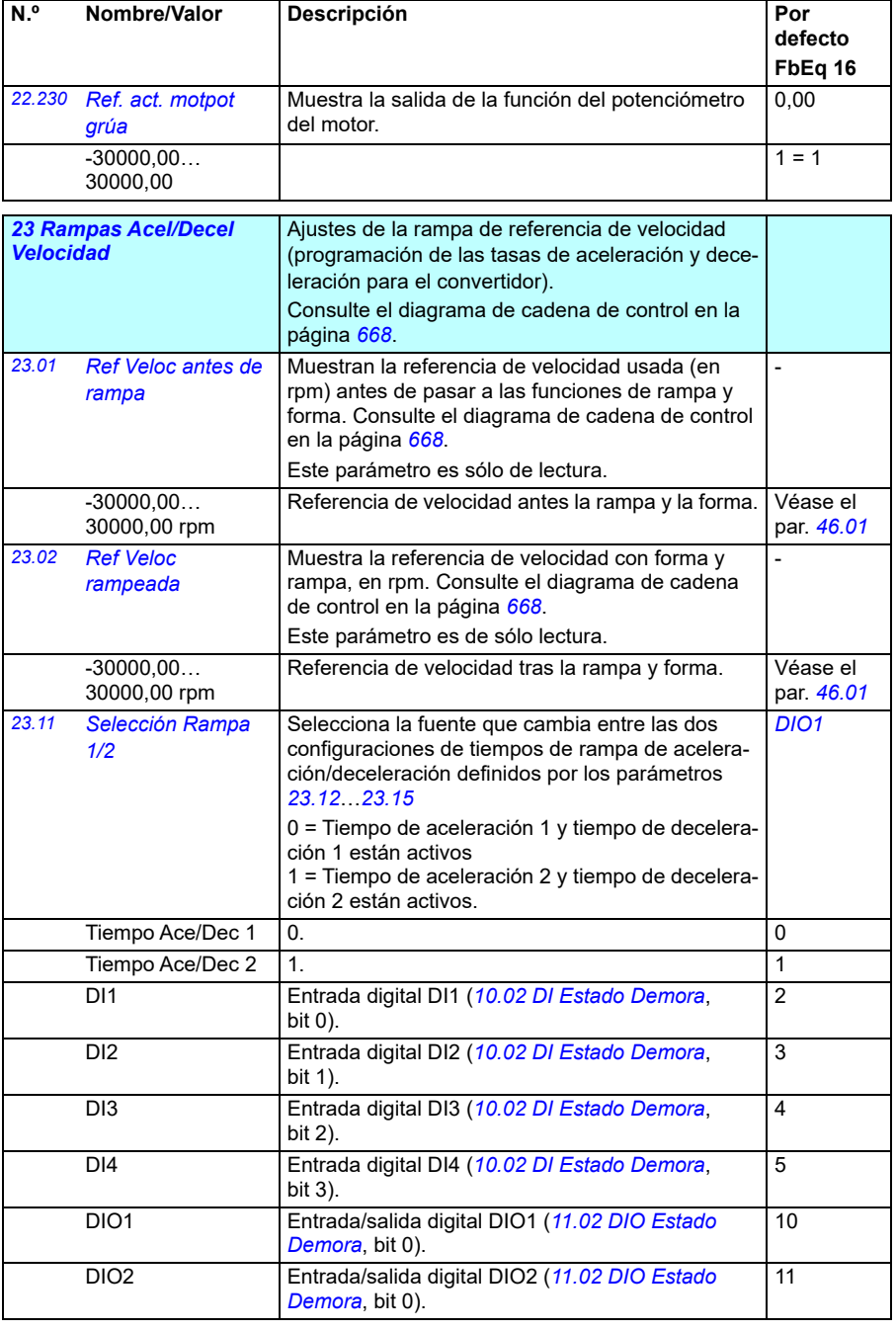

<span id="page-241-0"></span>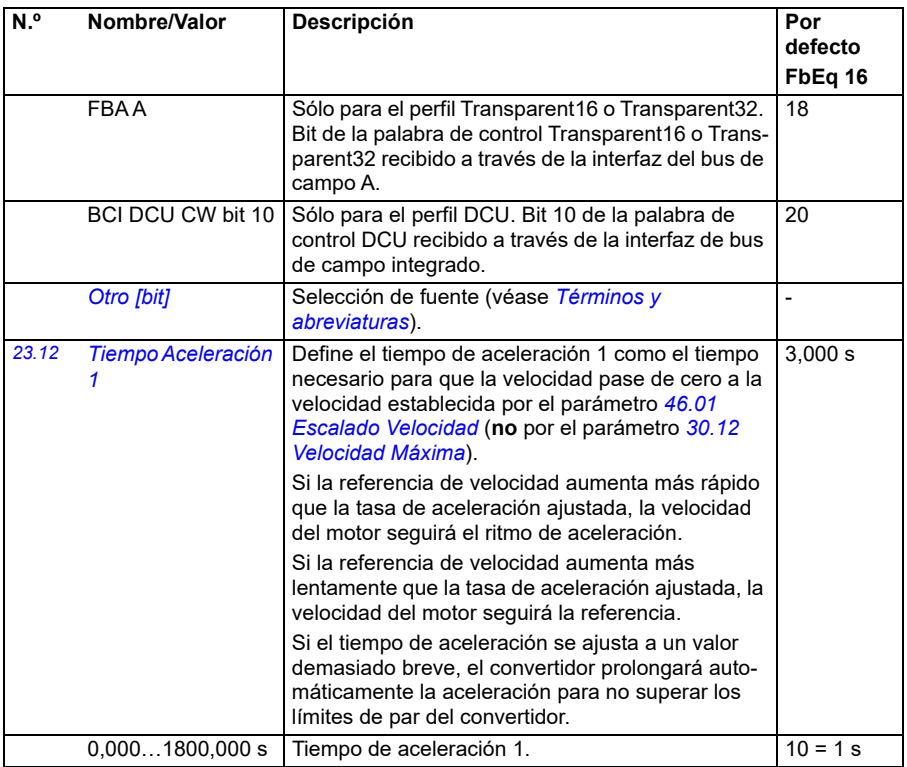

<span id="page-242-0"></span>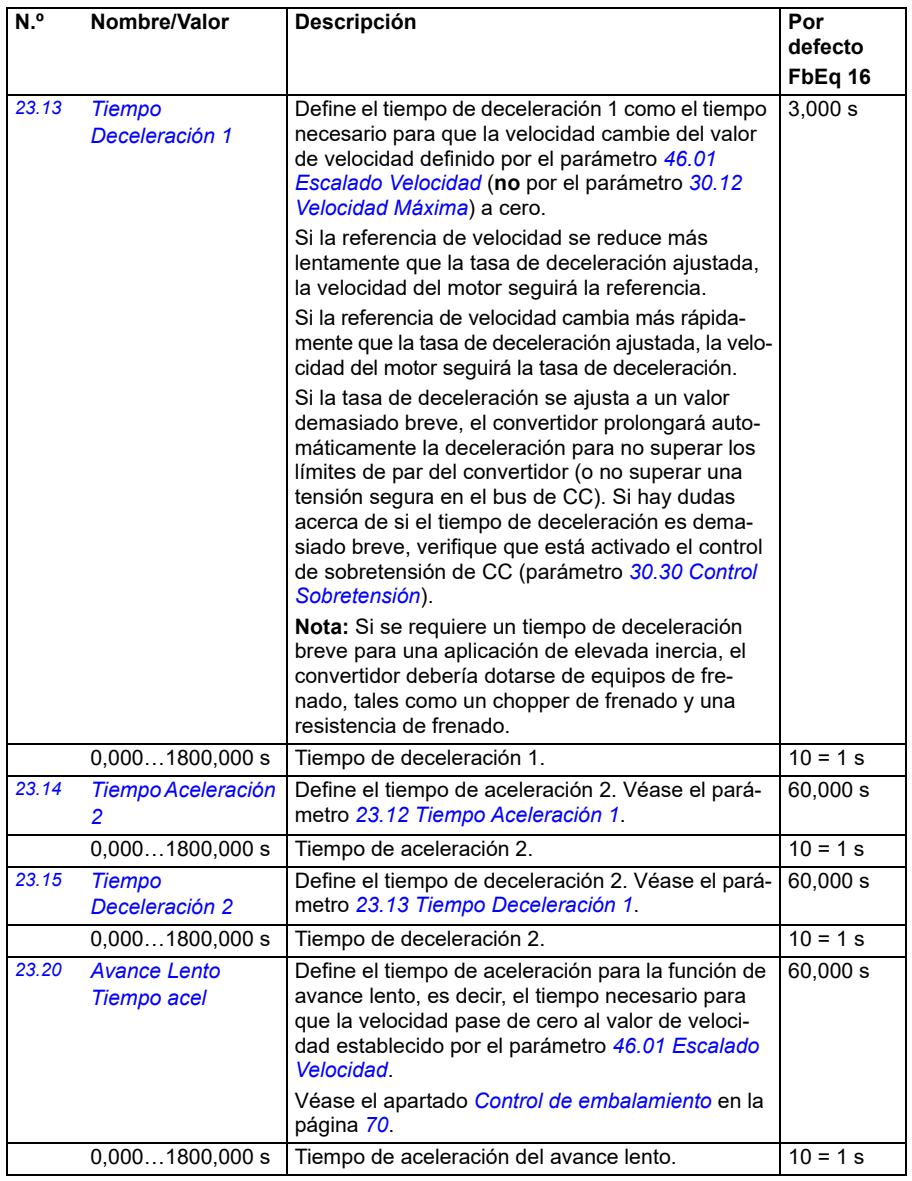

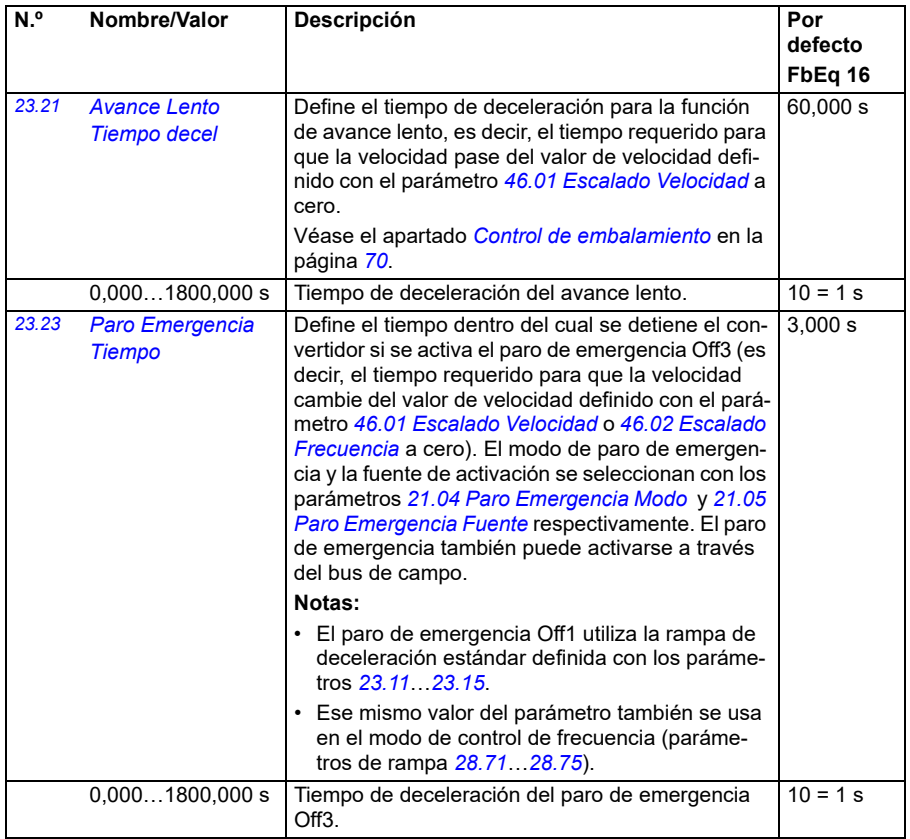

<span id="page-244-2"></span><span id="page-244-1"></span><span id="page-244-0"></span>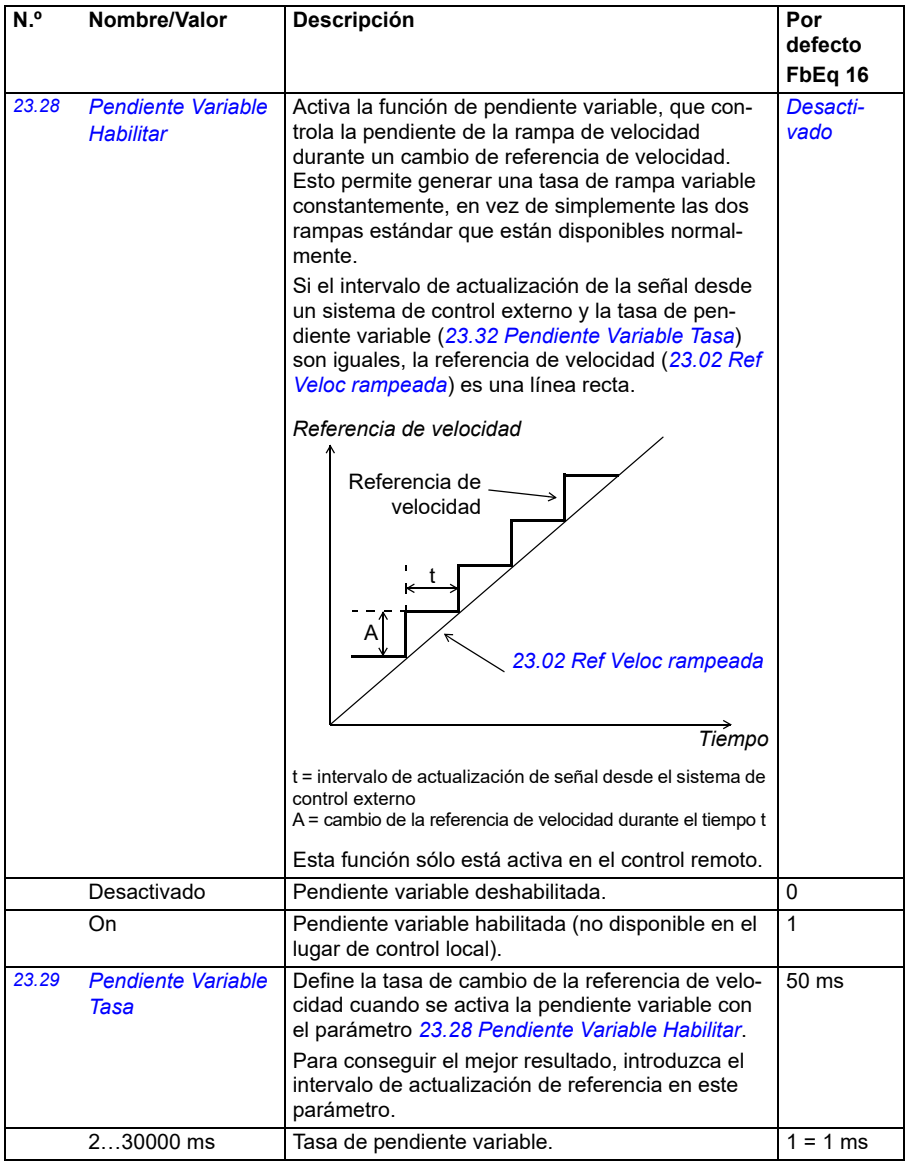

<span id="page-245-1"></span><span id="page-245-0"></span>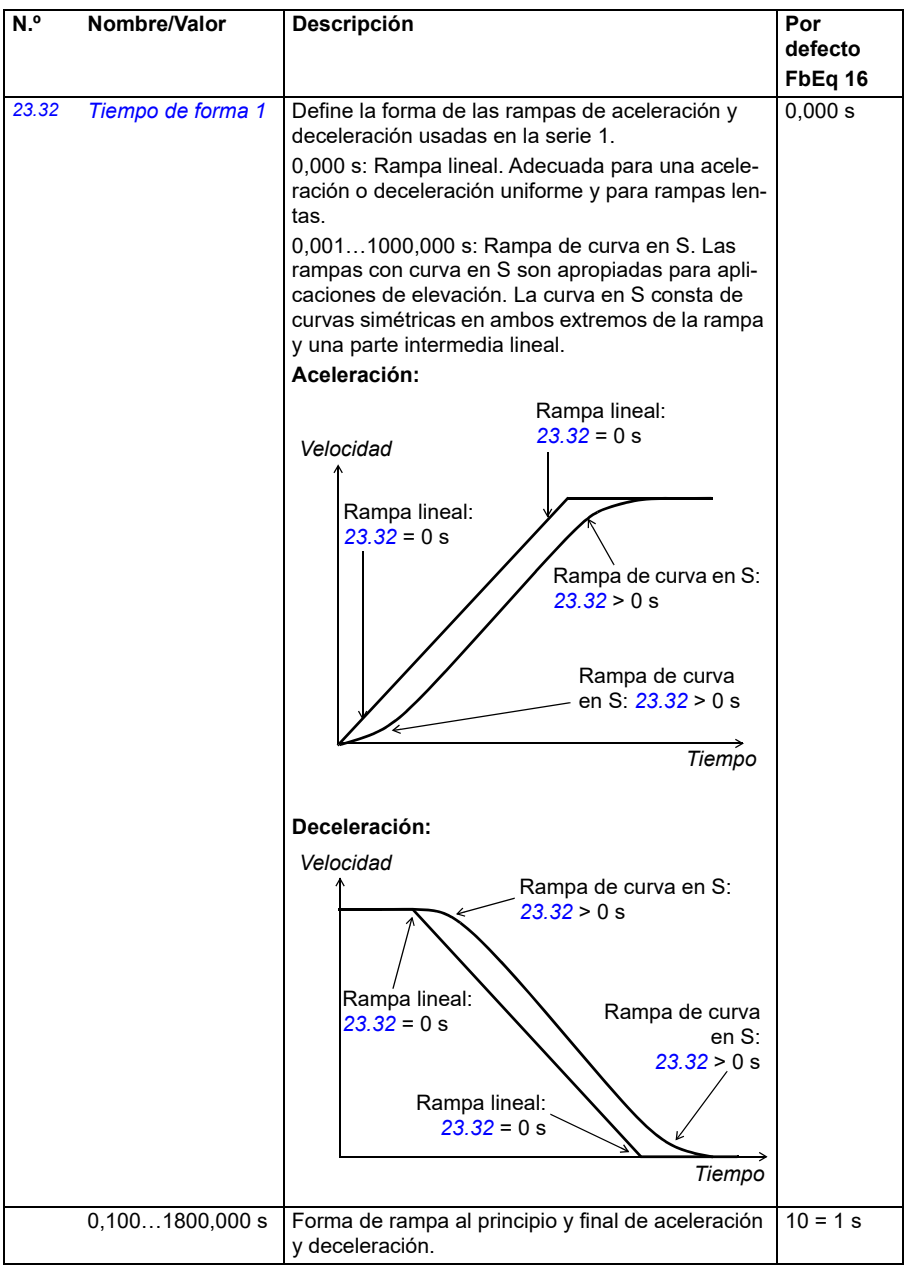

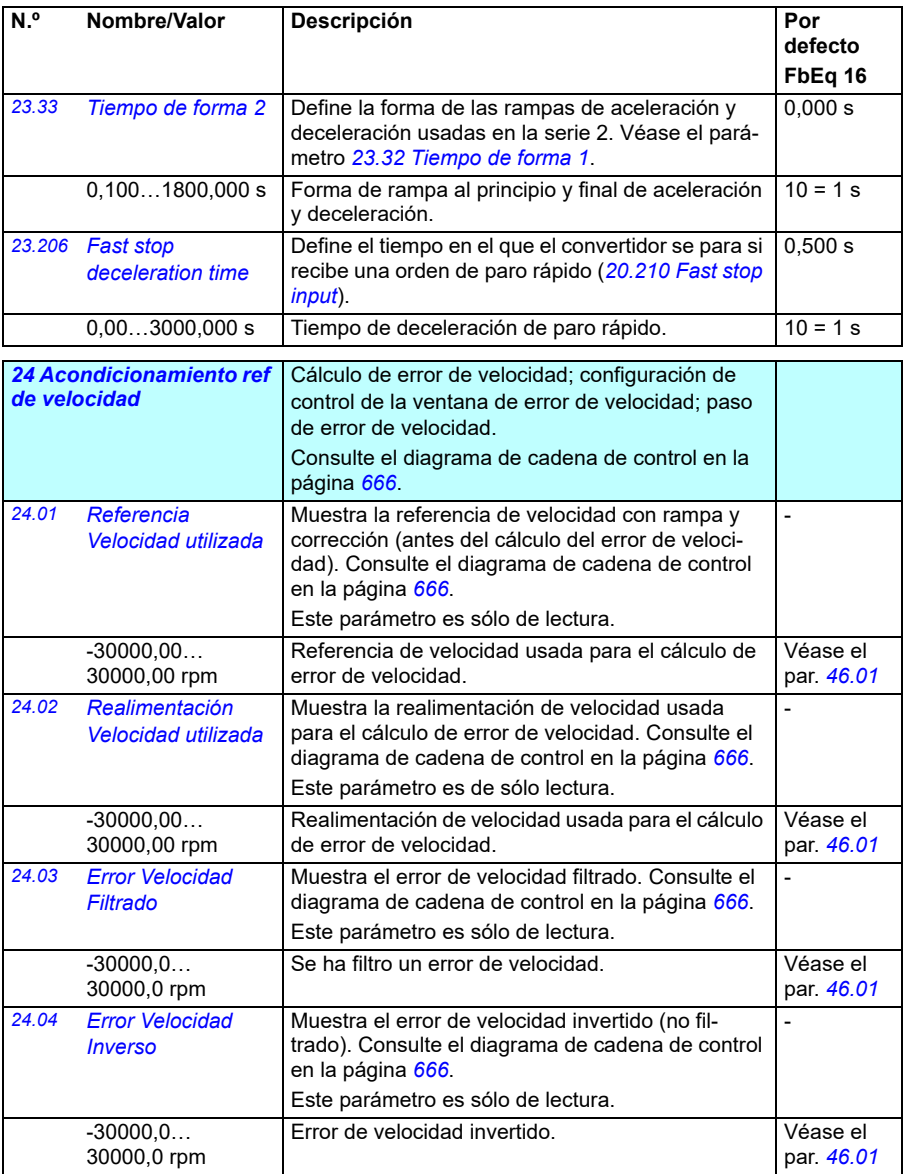

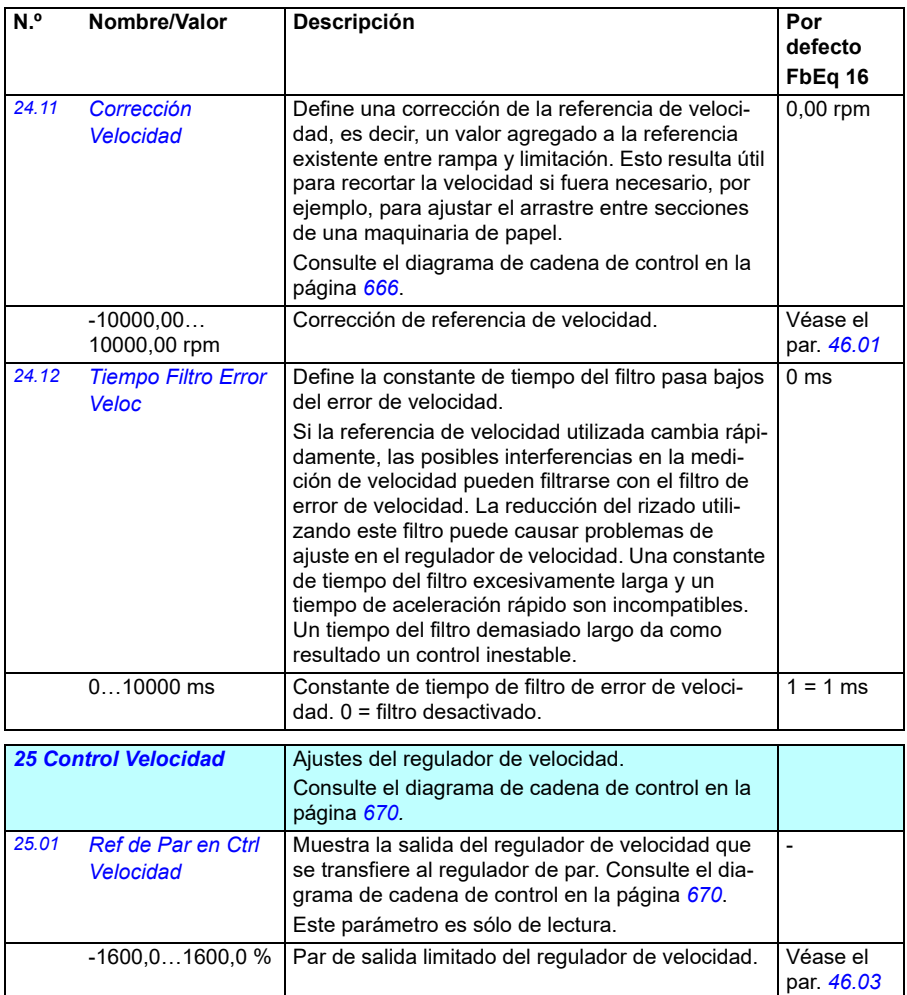

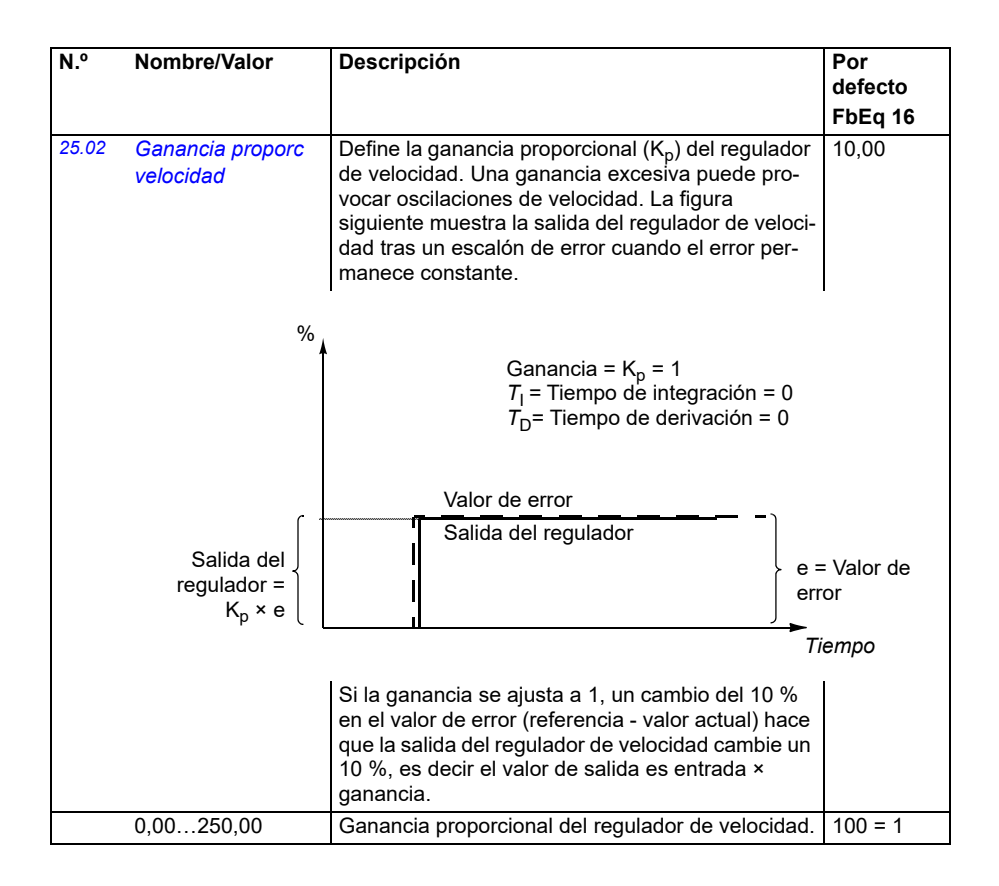

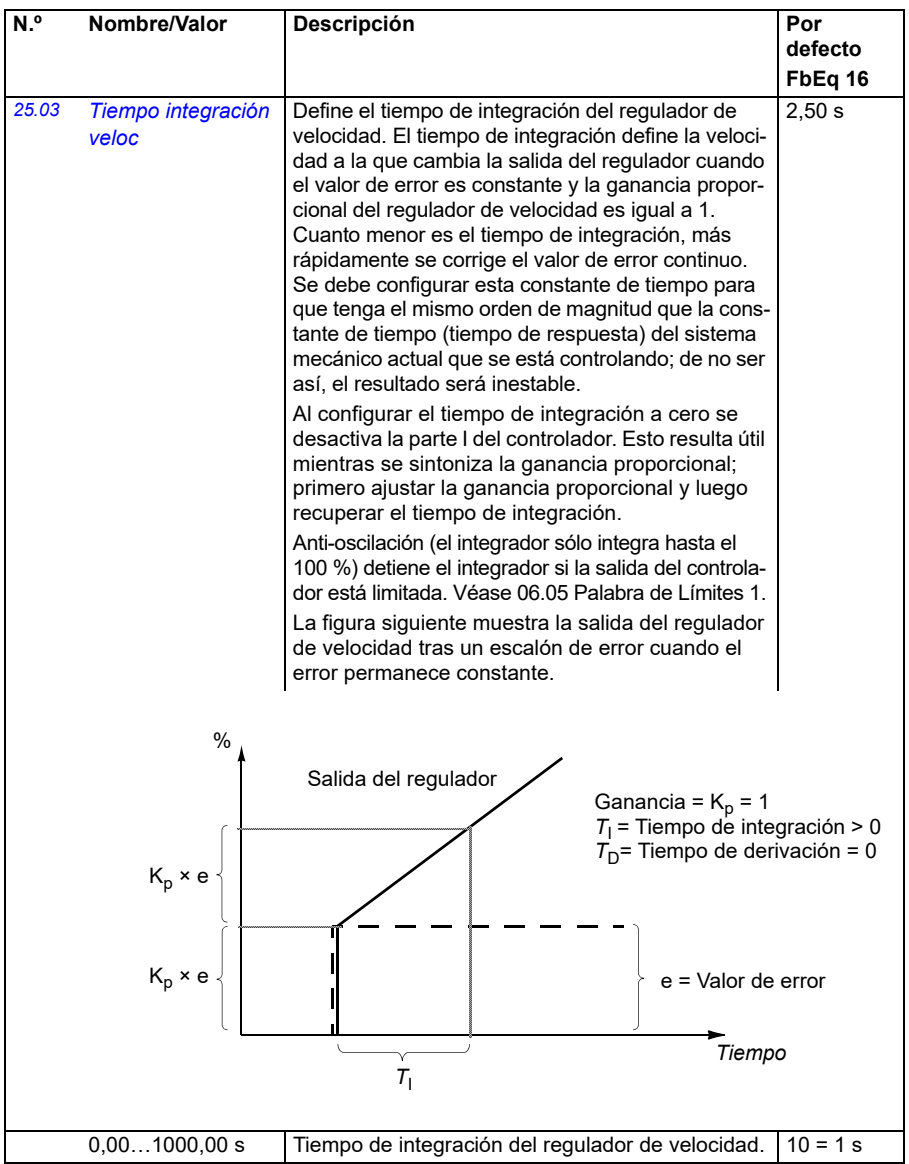

<span id="page-250-1"></span><span id="page-250-0"></span>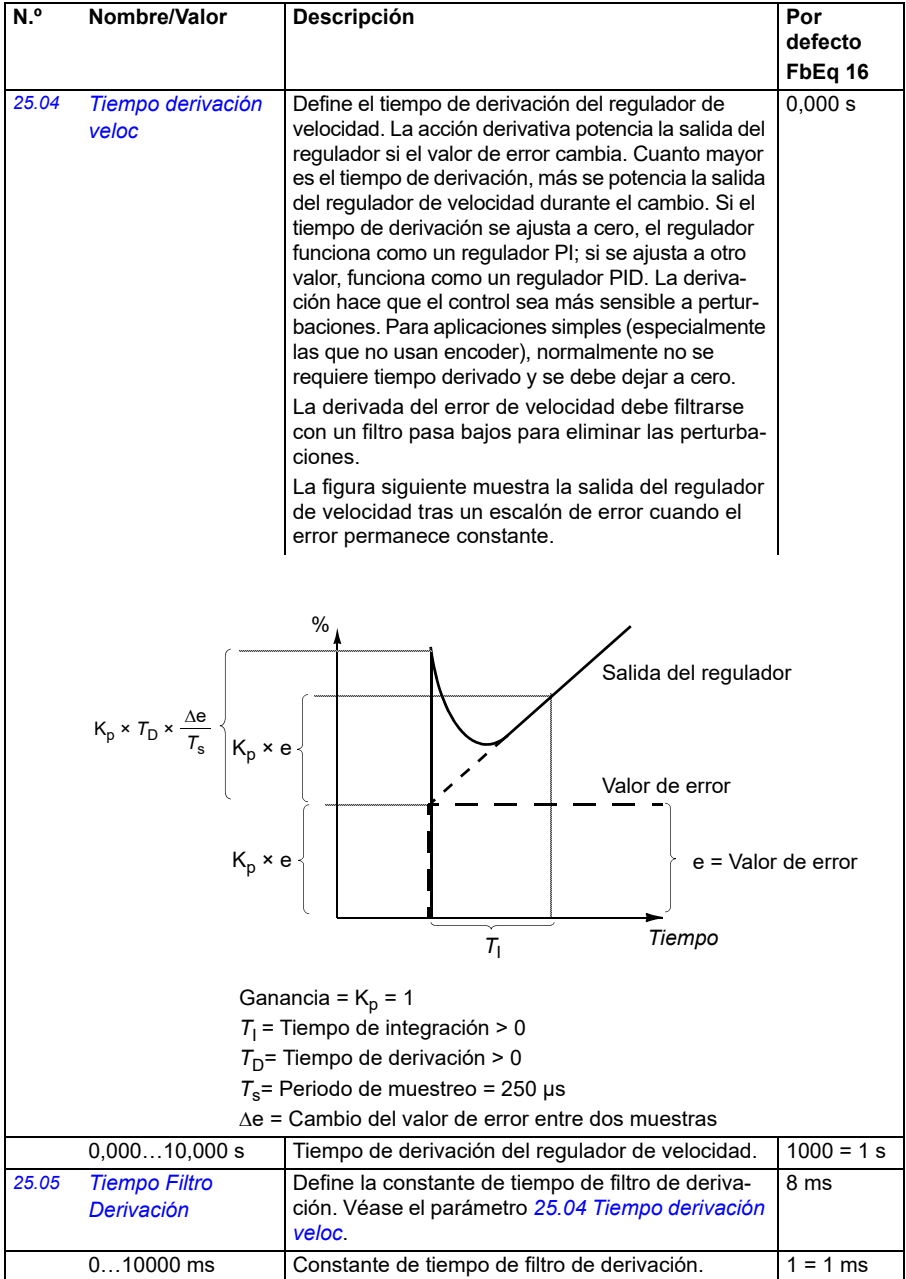

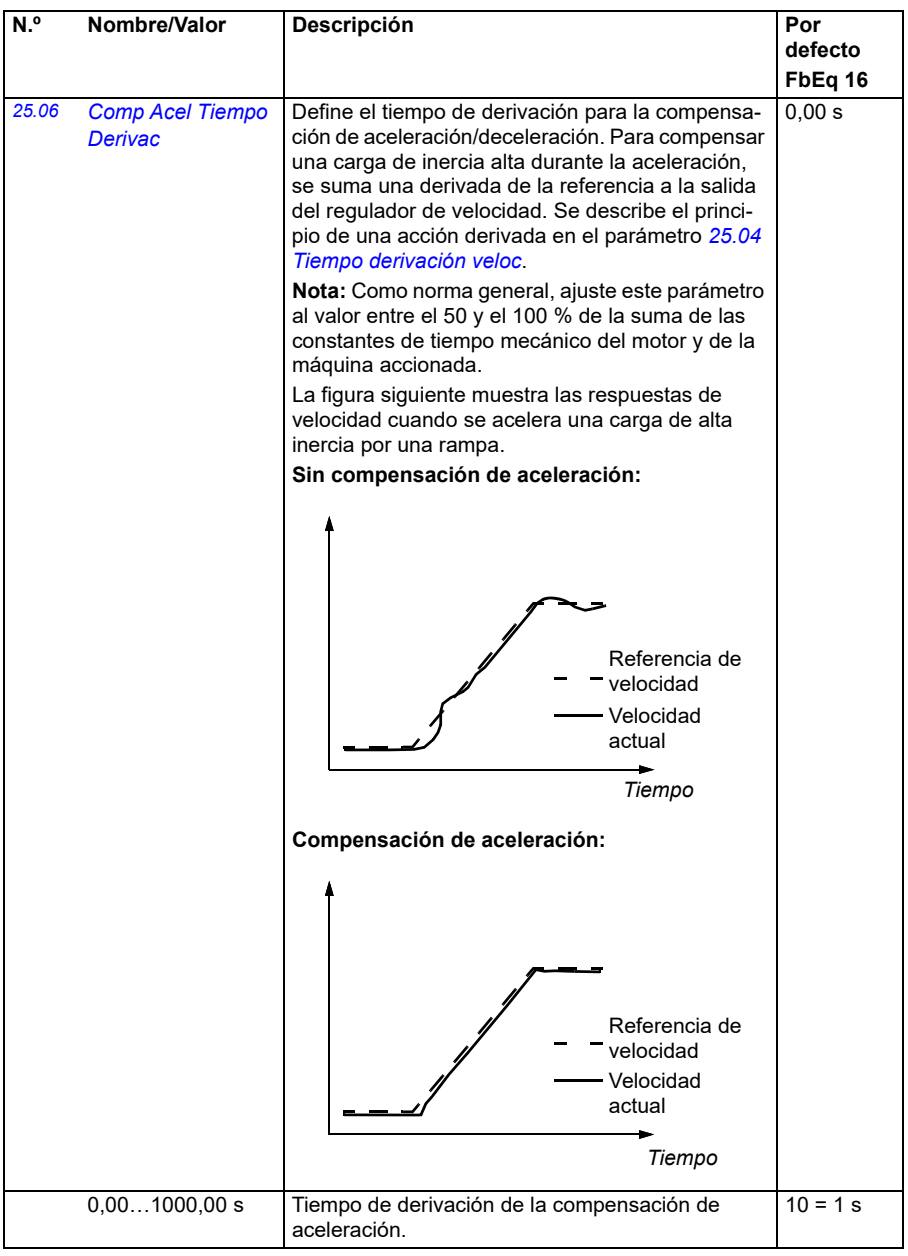
<span id="page-252-1"></span><span id="page-252-0"></span>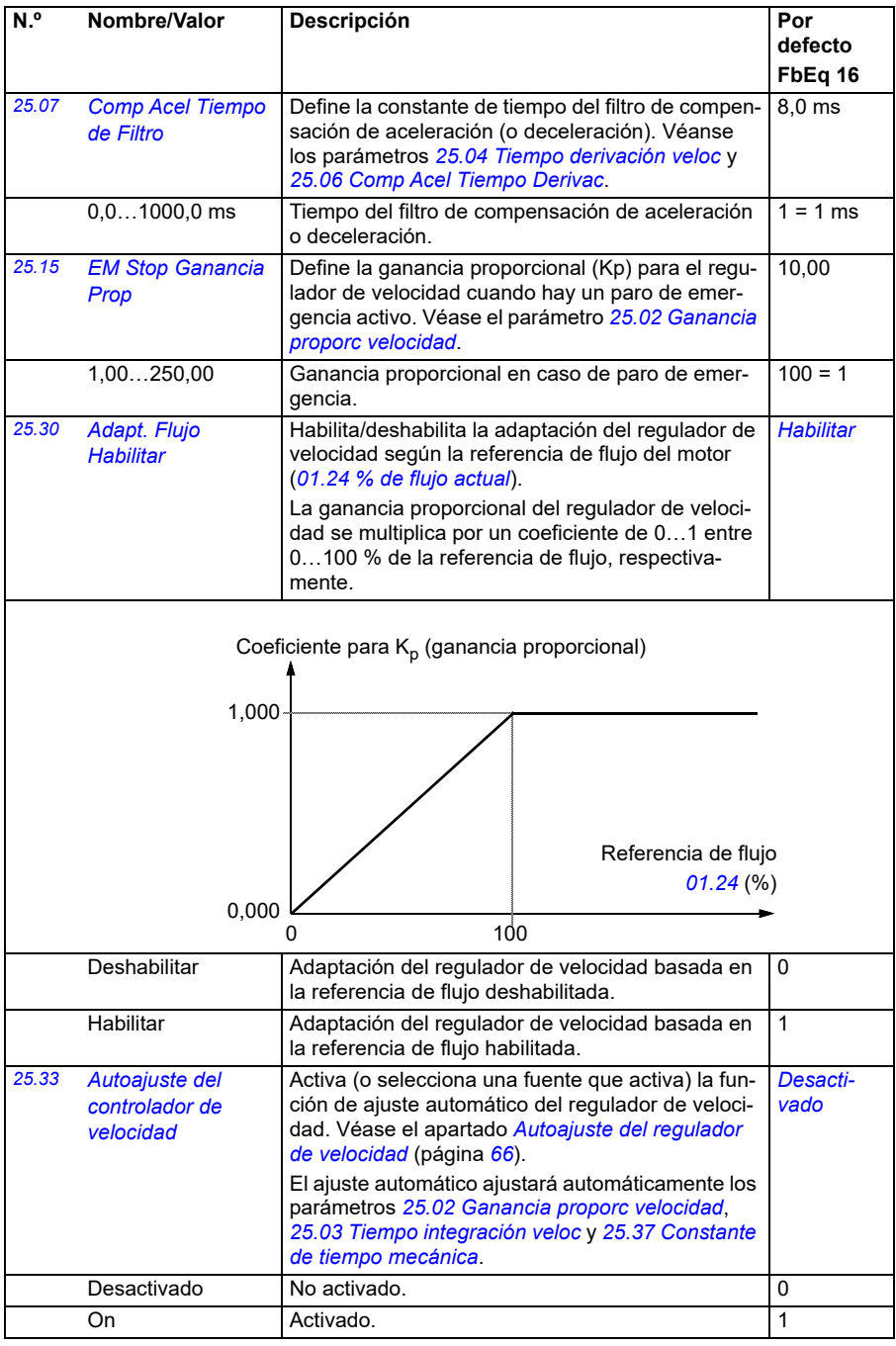

<span id="page-253-2"></span><span id="page-253-1"></span><span id="page-253-0"></span>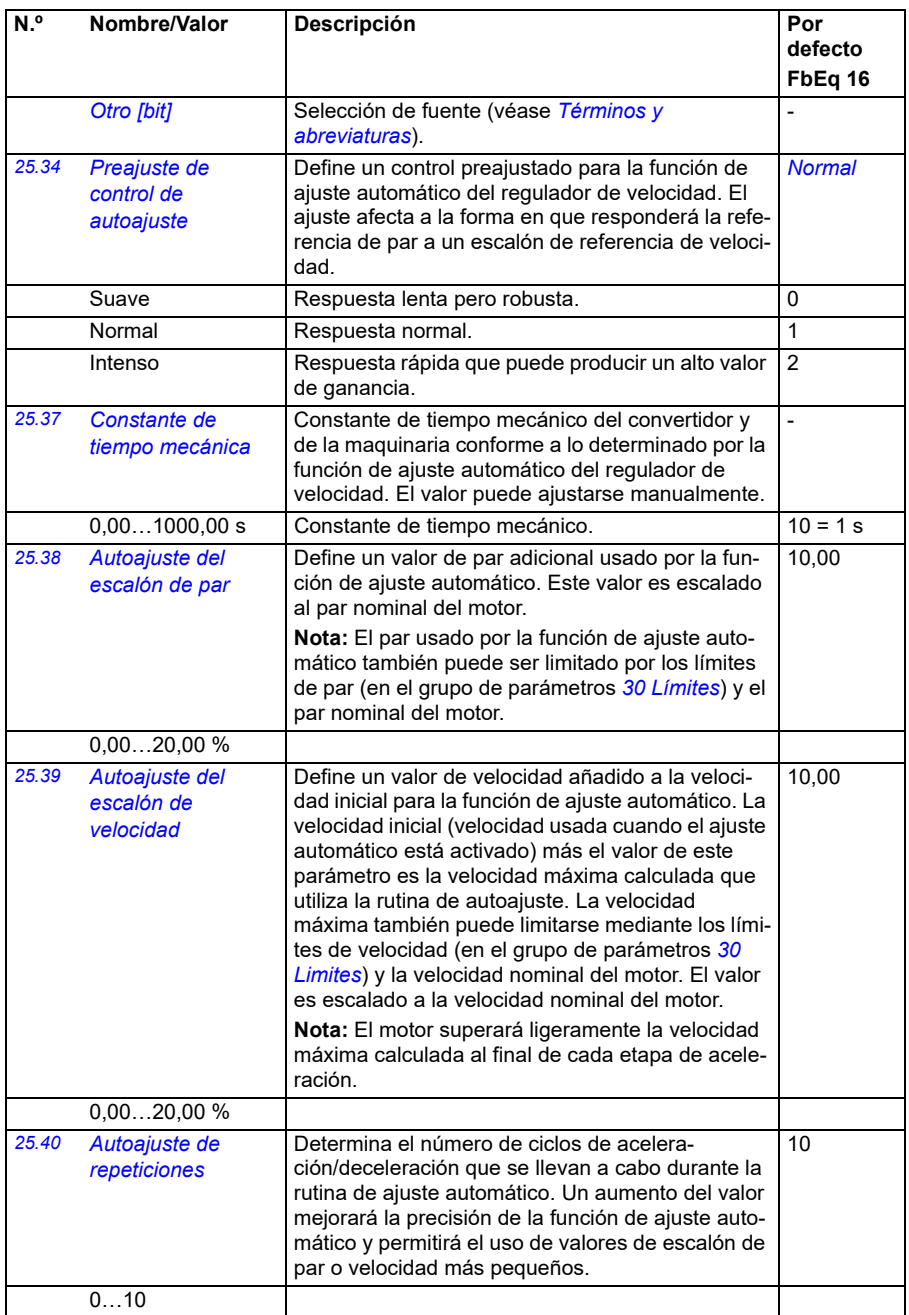

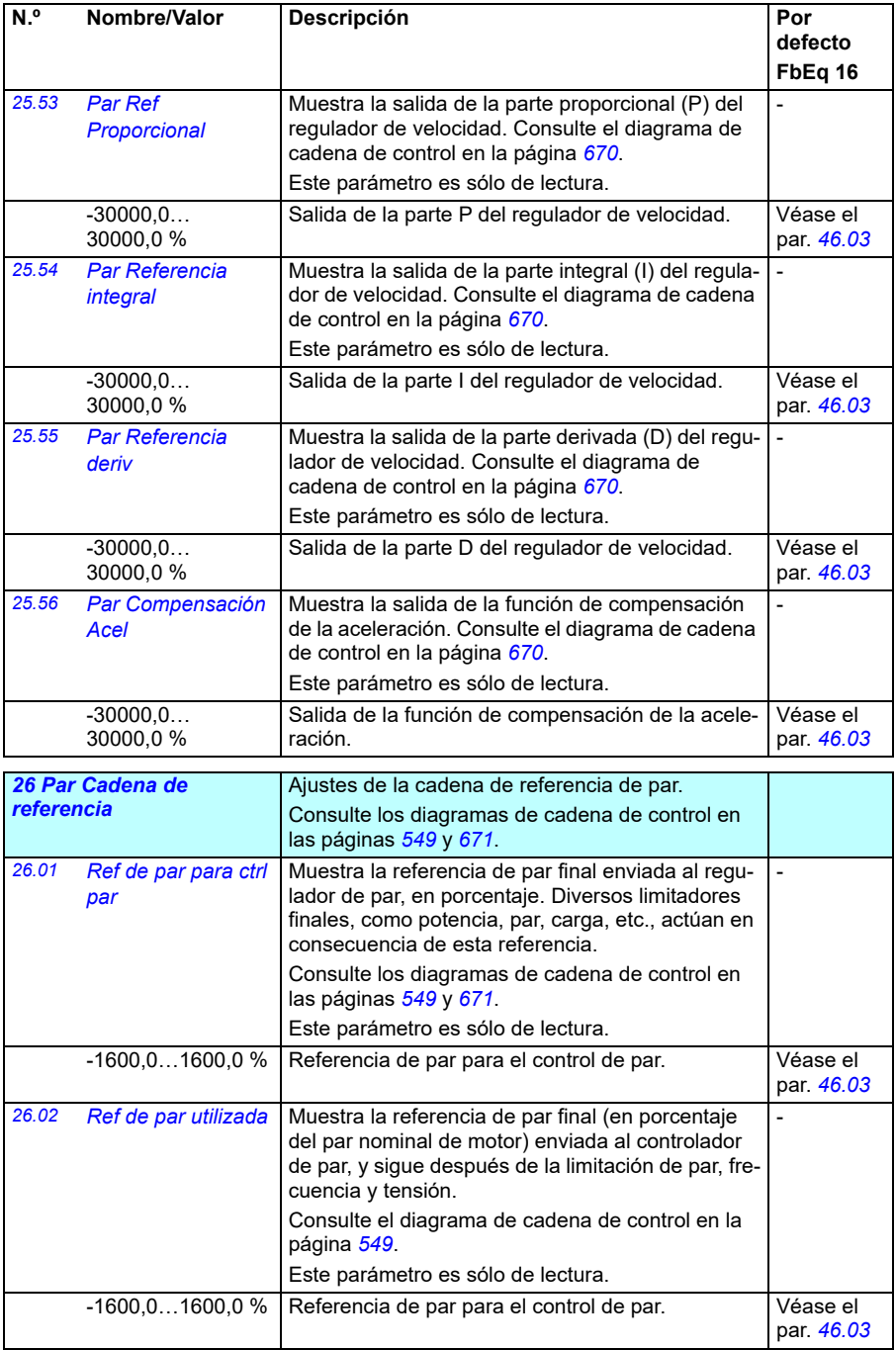

<span id="page-255-5"></span><span id="page-255-4"></span><span id="page-255-3"></span><span id="page-255-2"></span><span id="page-255-1"></span><span id="page-255-0"></span>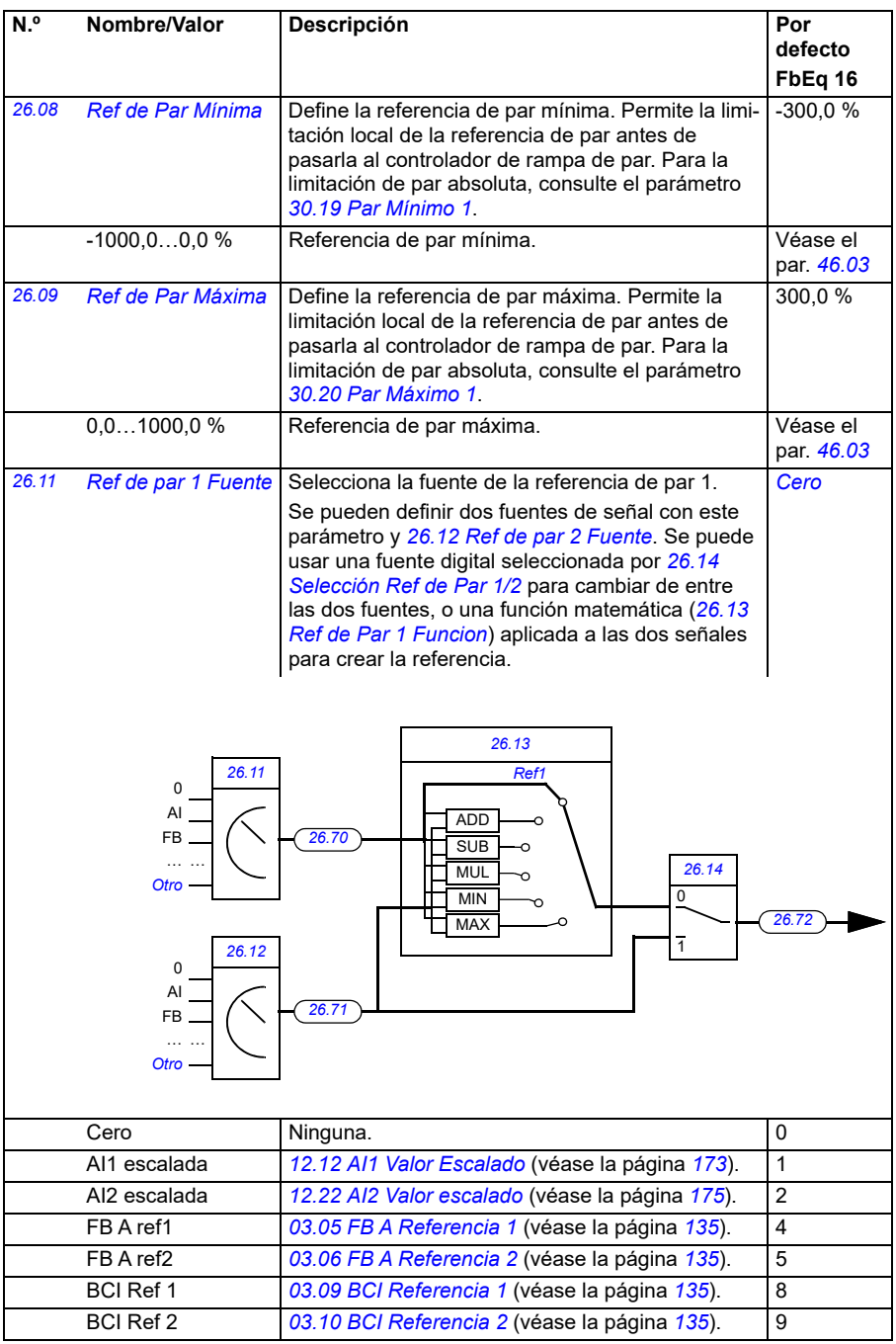

<span id="page-256-1"></span><span id="page-256-0"></span>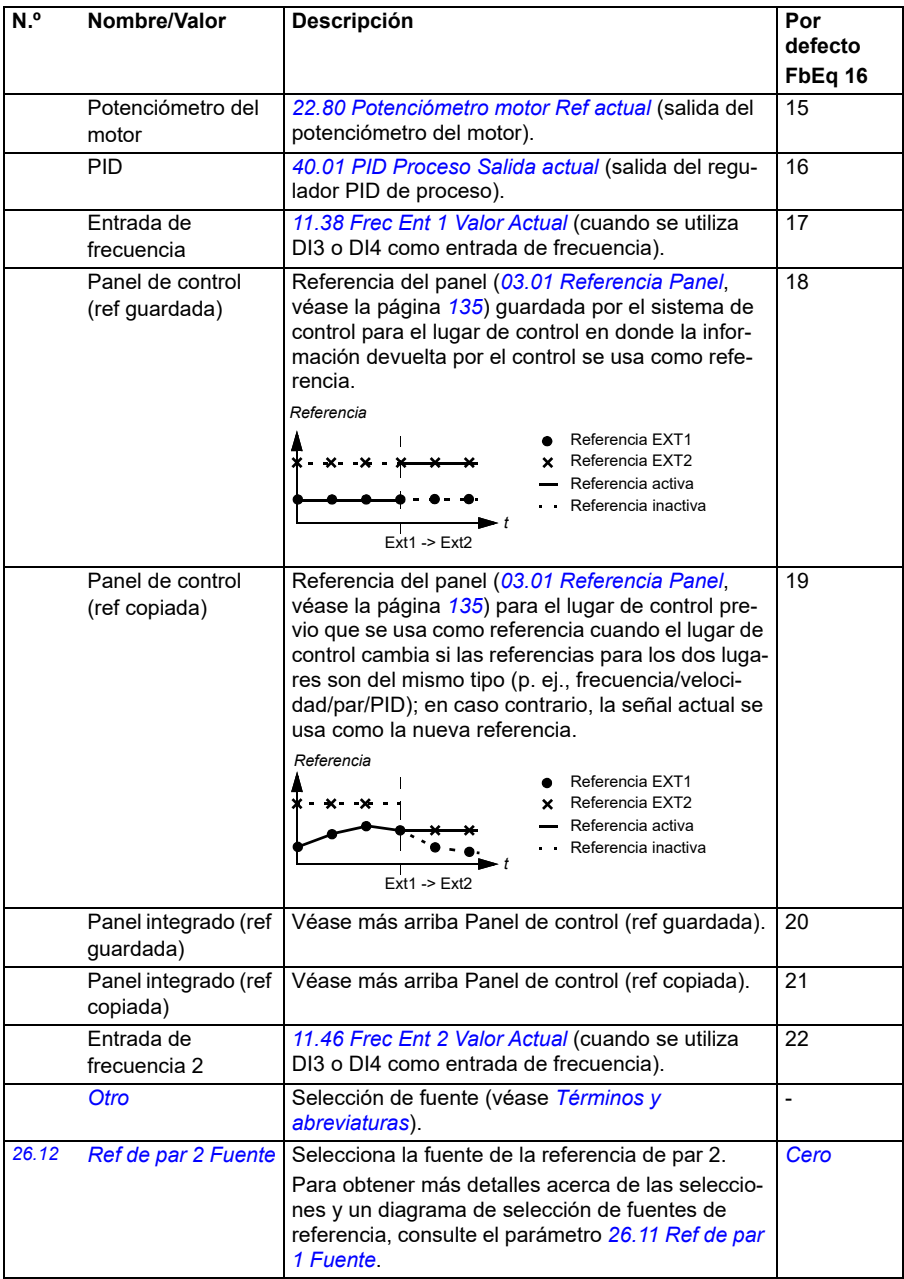

<span id="page-257-3"></span><span id="page-257-2"></span><span id="page-257-1"></span><span id="page-257-0"></span>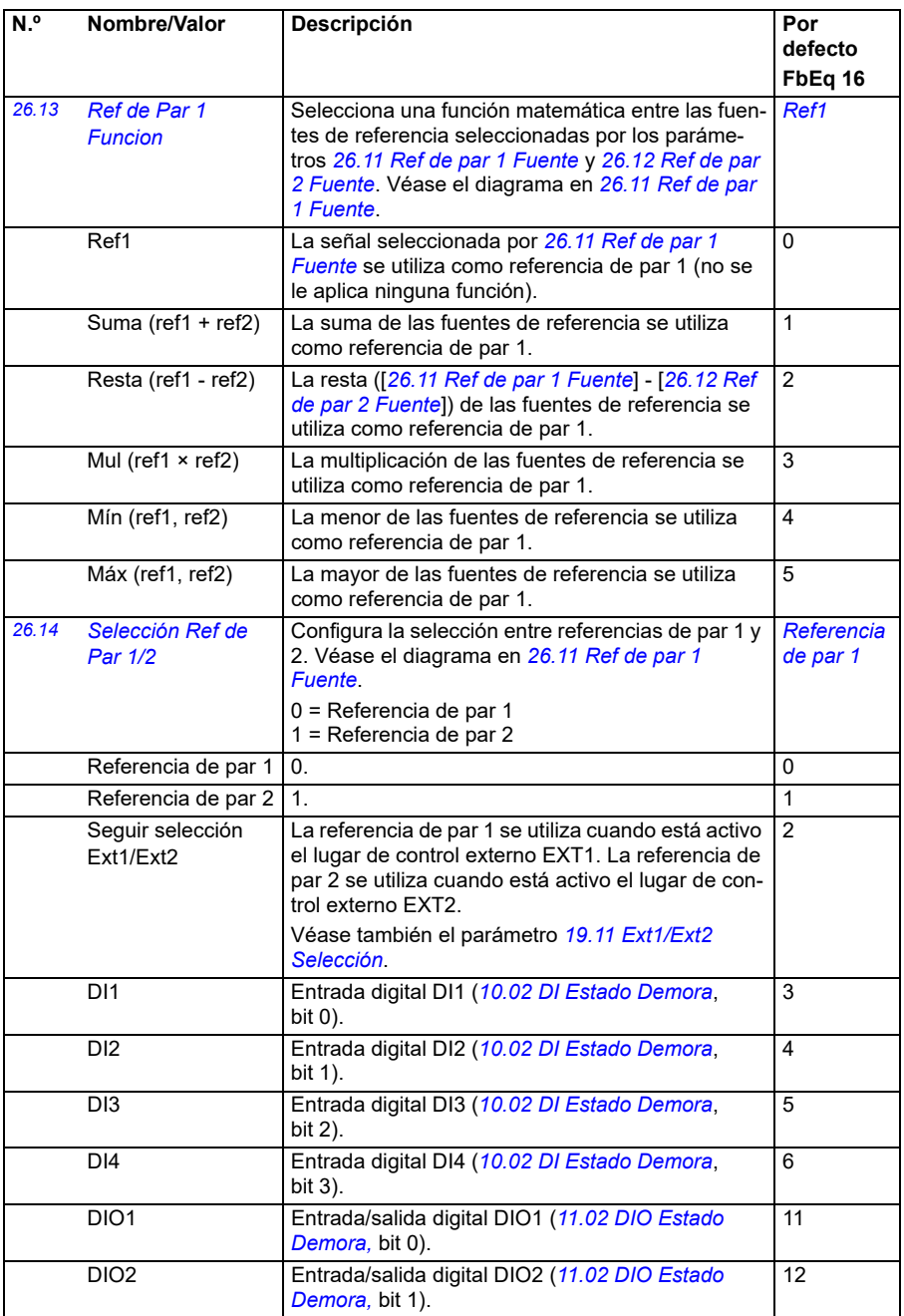

<span id="page-258-0"></span>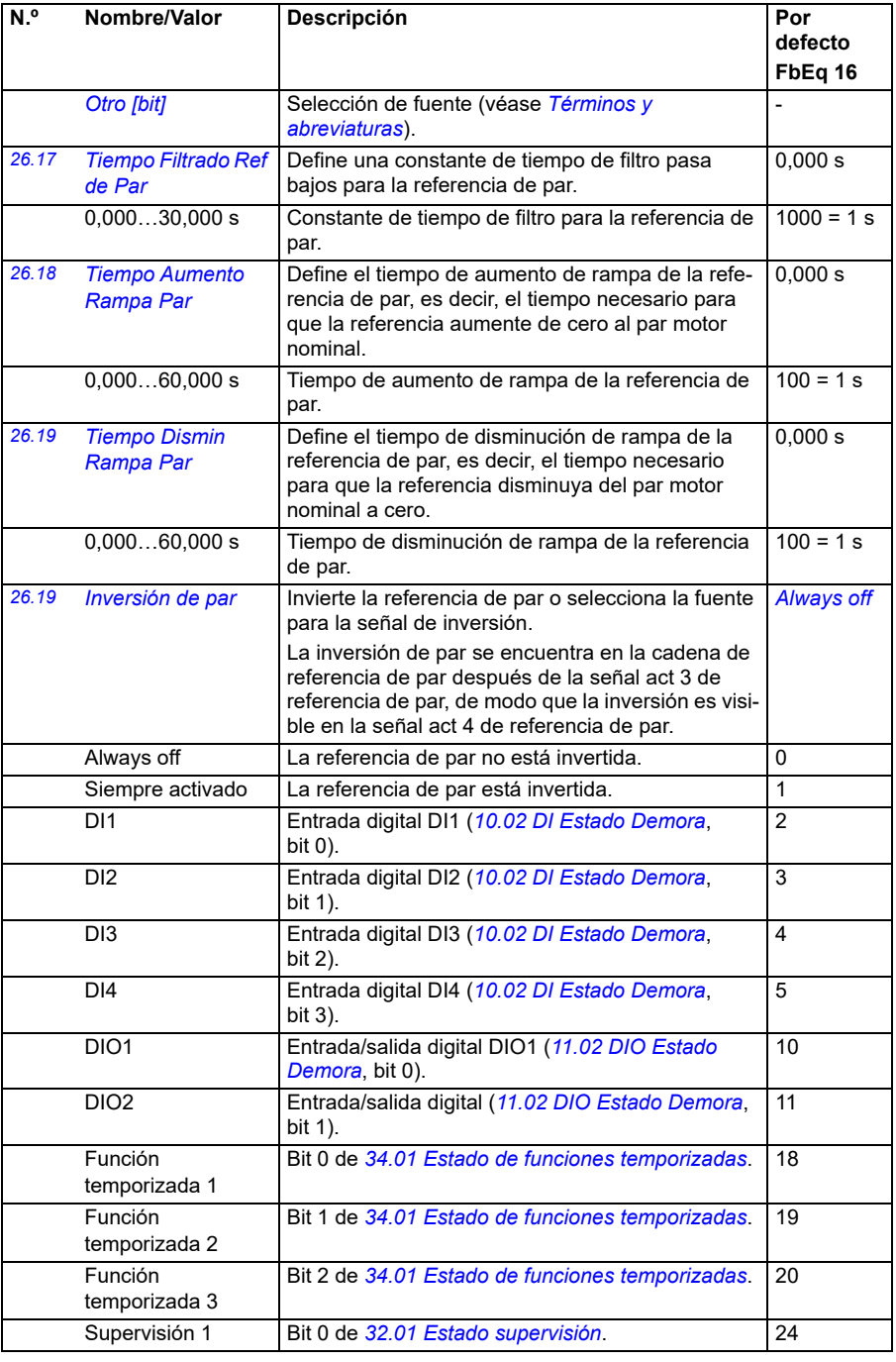

<span id="page-259-2"></span><span id="page-259-1"></span><span id="page-259-0"></span>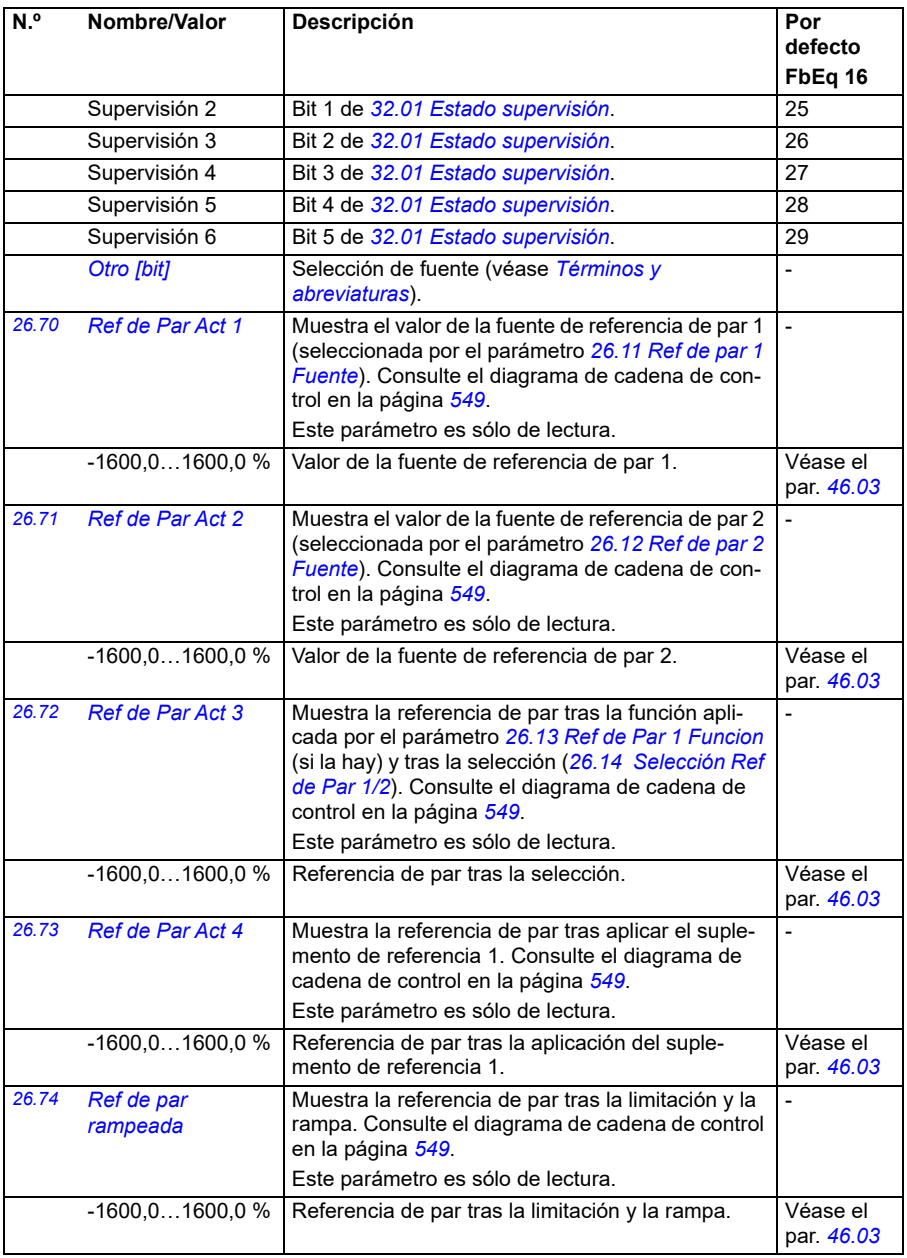

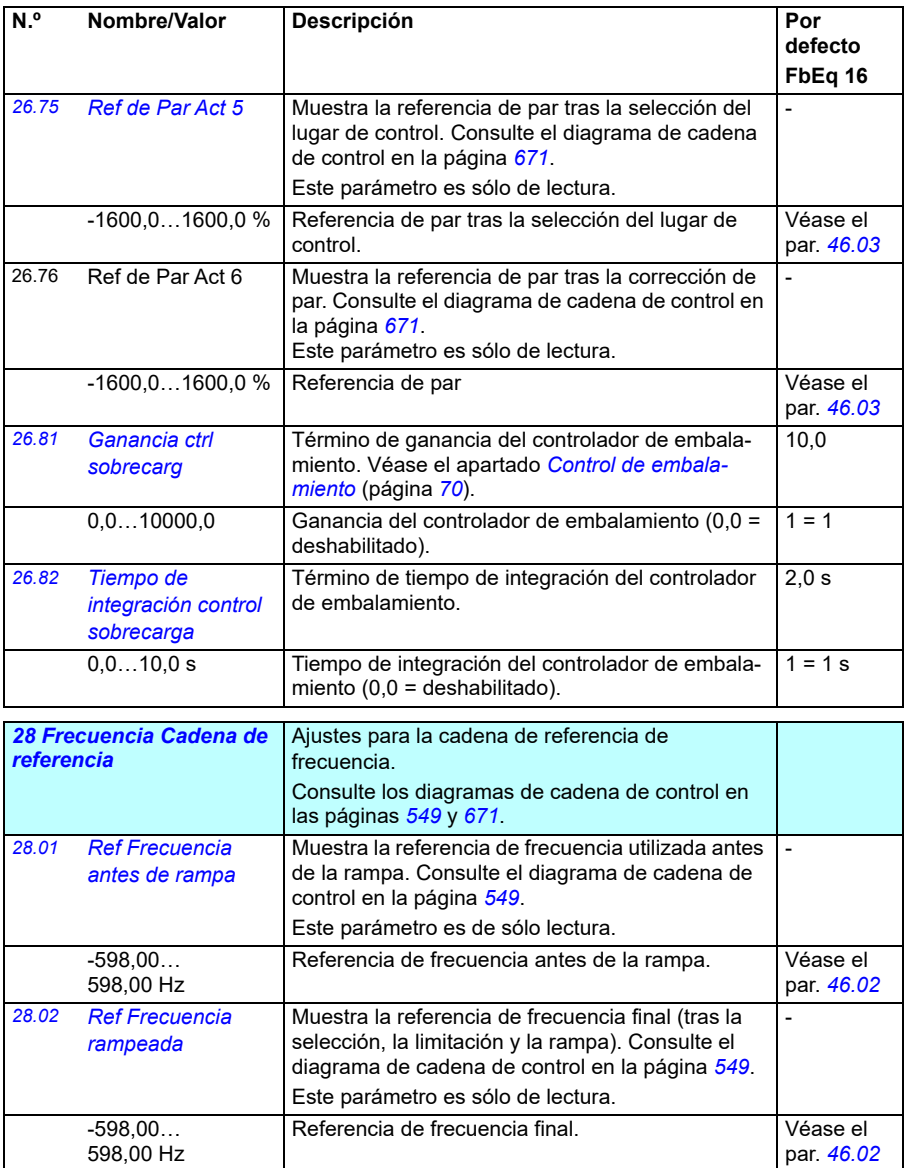

<span id="page-261-1"></span><span id="page-261-0"></span>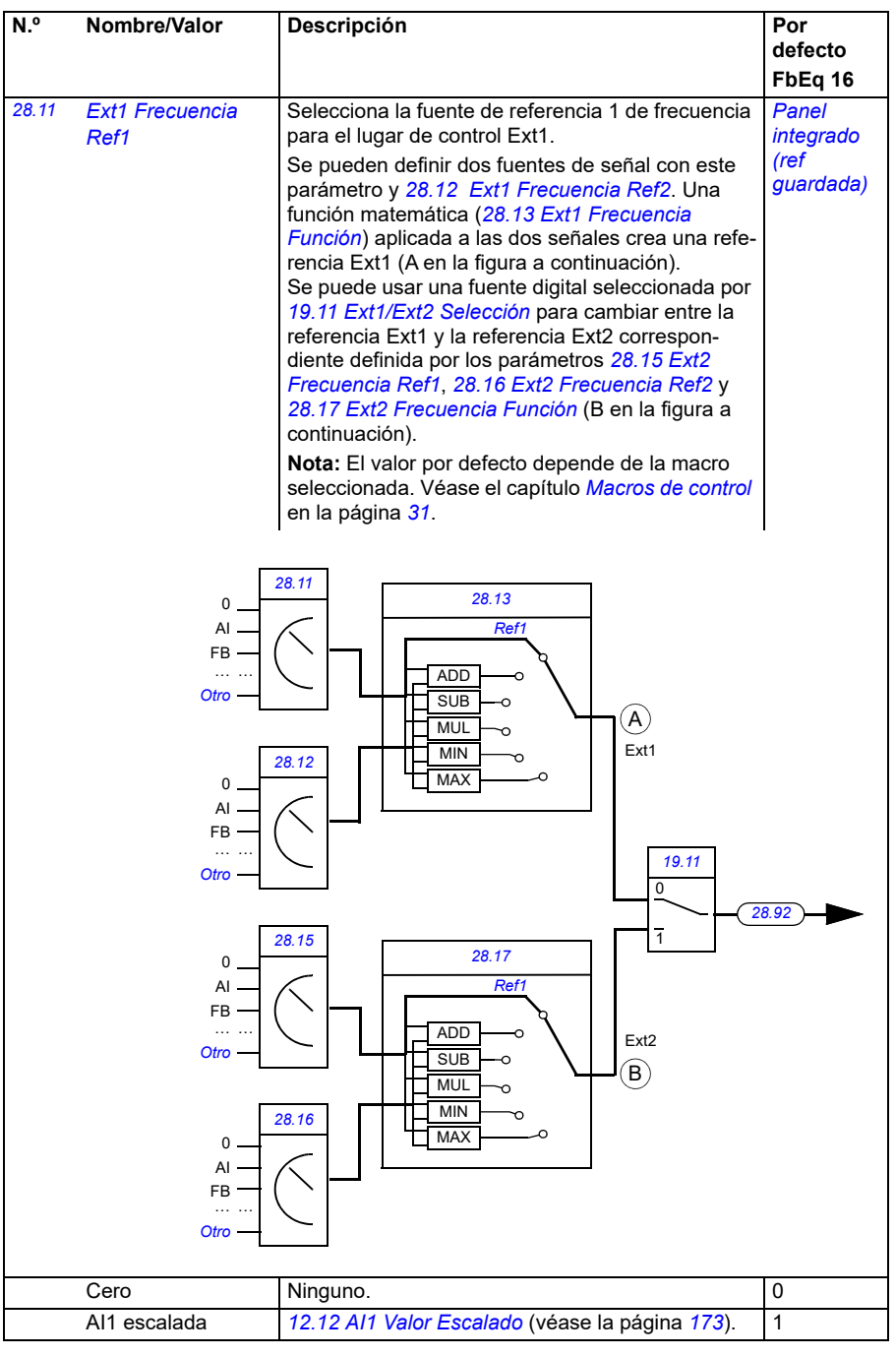

<span id="page-262-0"></span>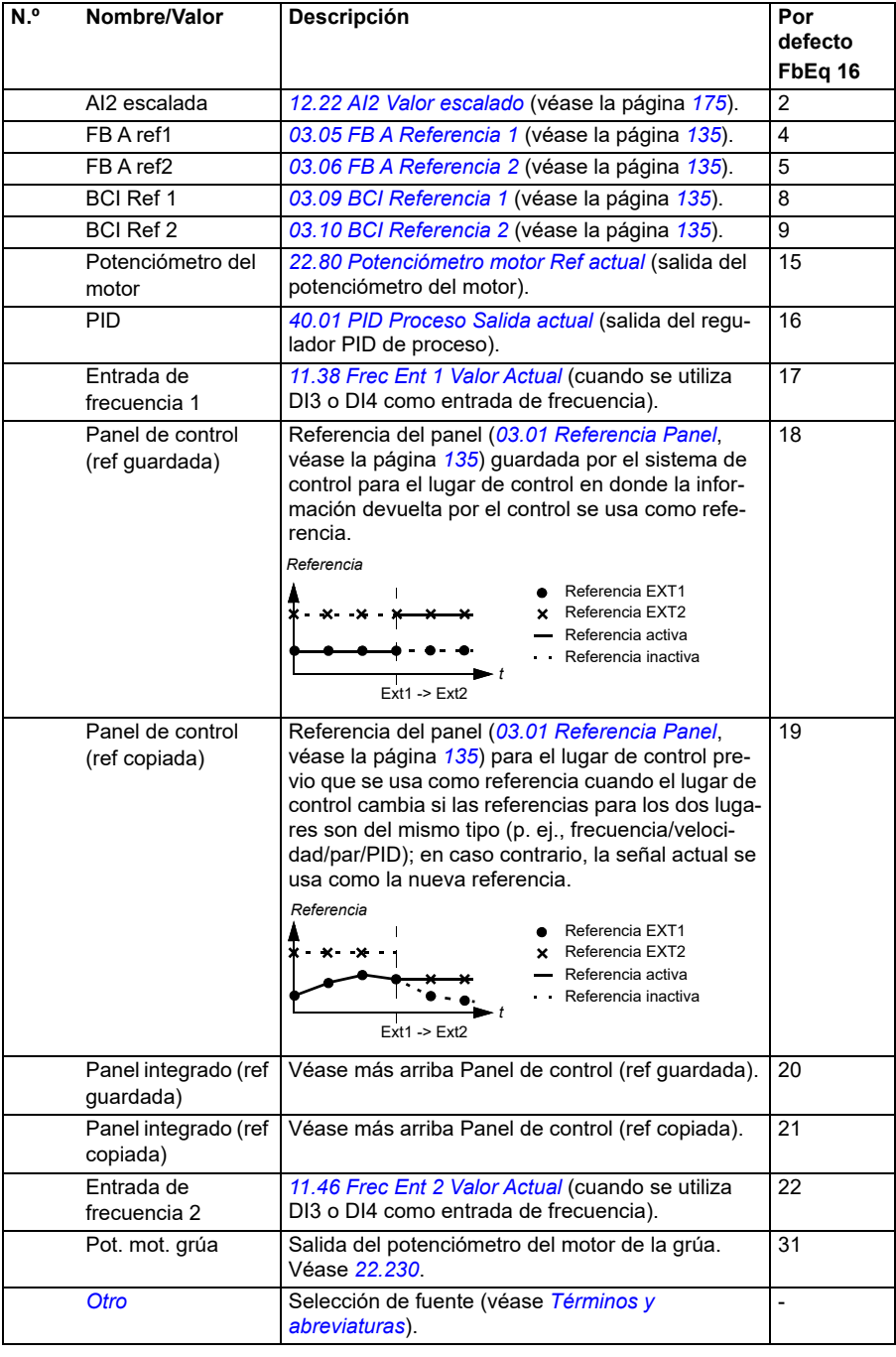

<span id="page-263-1"></span><span id="page-263-0"></span>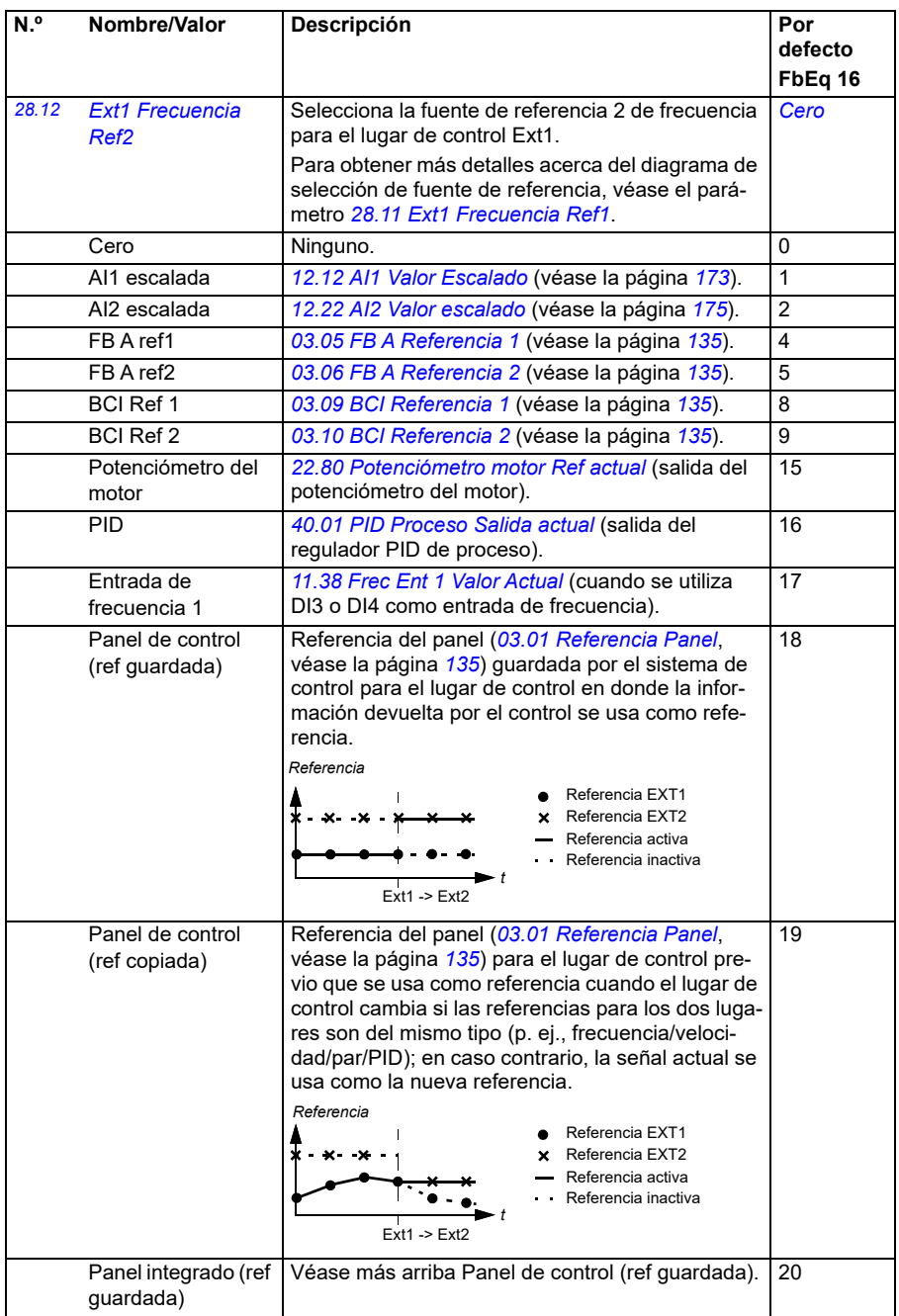

<span id="page-264-3"></span><span id="page-264-2"></span><span id="page-264-1"></span><span id="page-264-0"></span>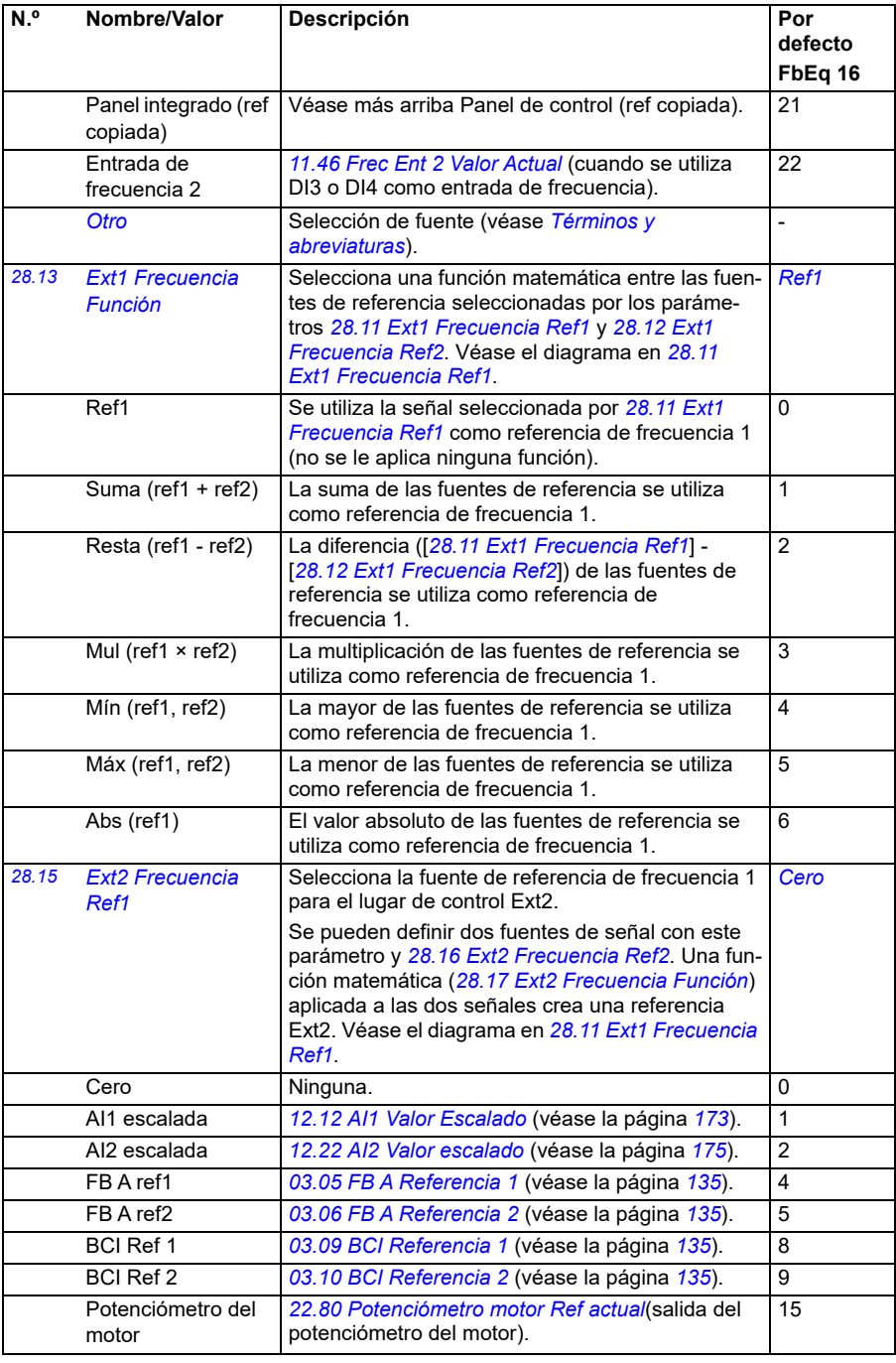

<span id="page-265-1"></span><span id="page-265-0"></span>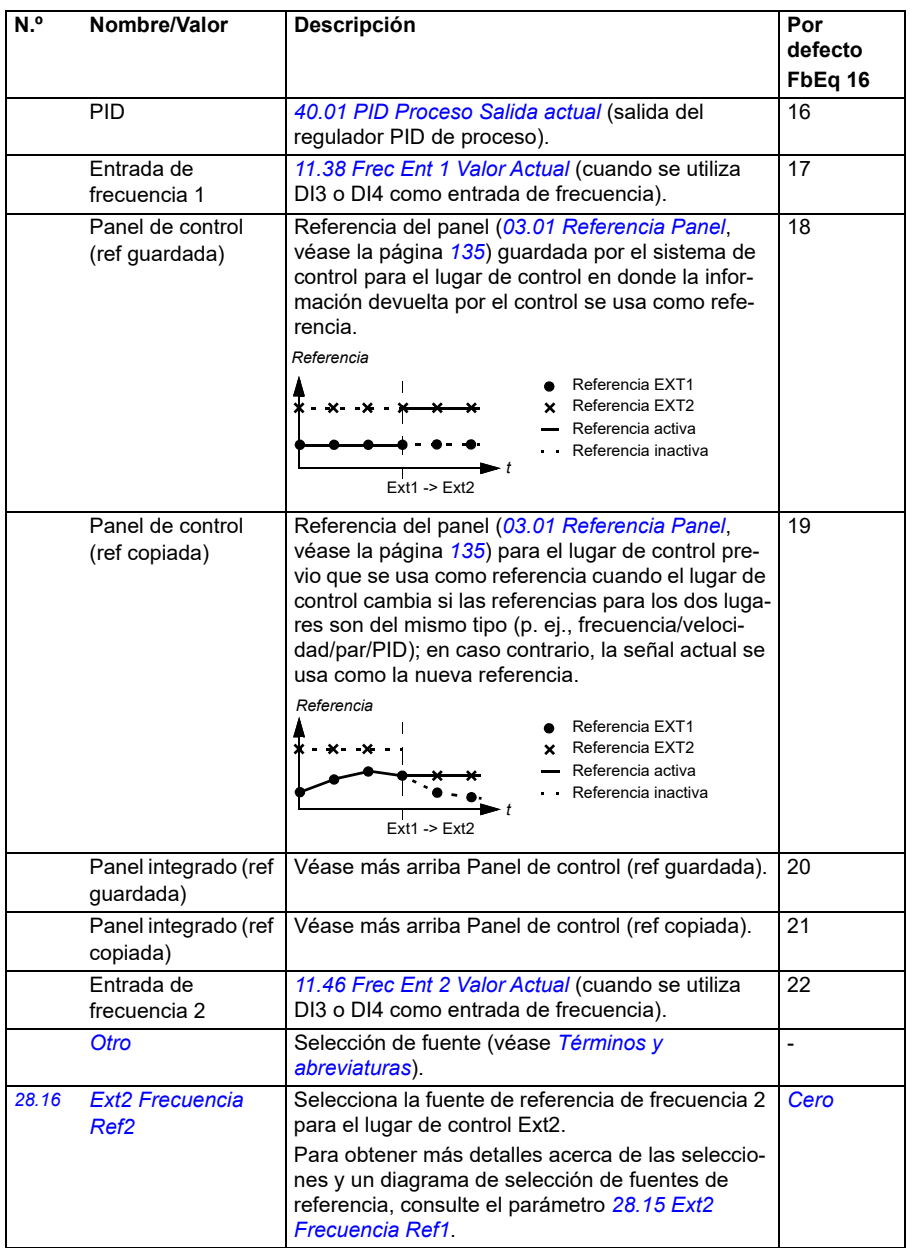

<span id="page-266-1"></span><span id="page-266-0"></span>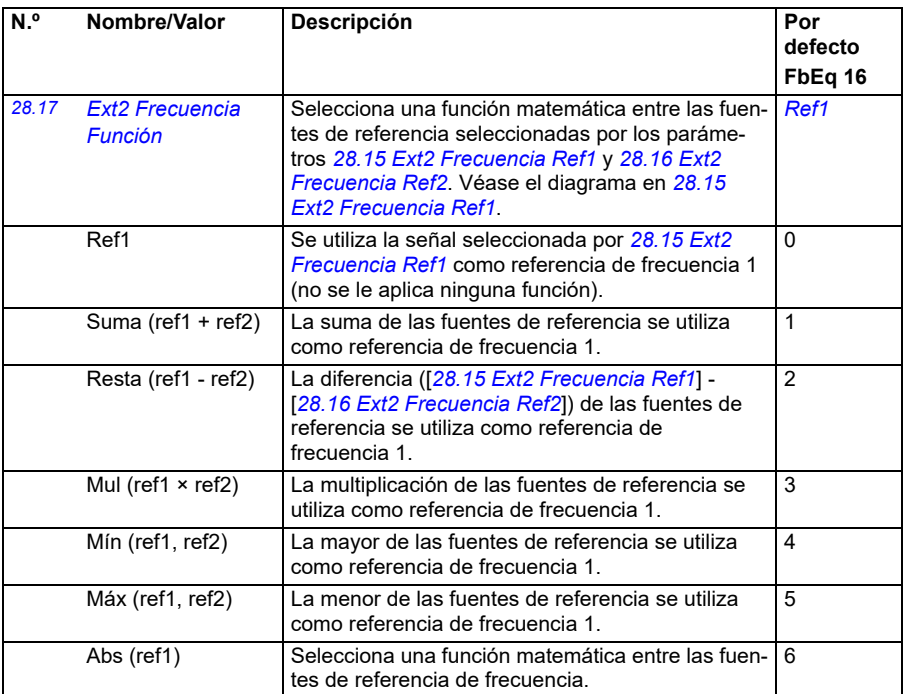

<span id="page-267-1"></span><span id="page-267-0"></span>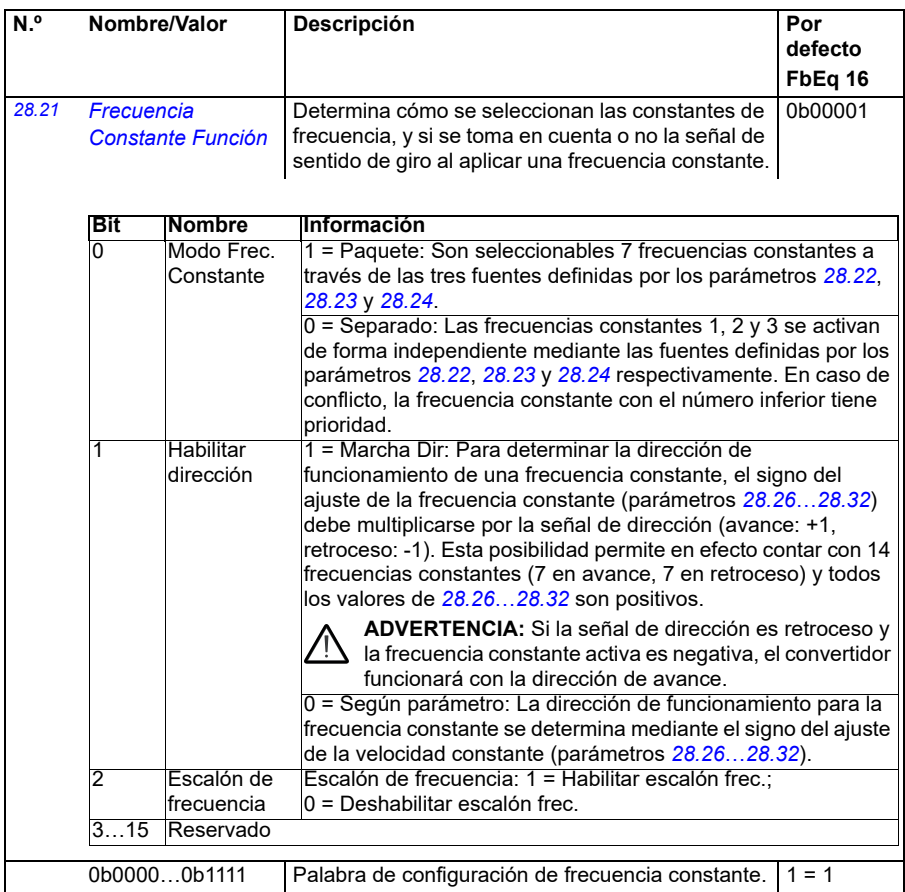

<span id="page-268-3"></span><span id="page-268-2"></span><span id="page-268-1"></span><span id="page-268-0"></span>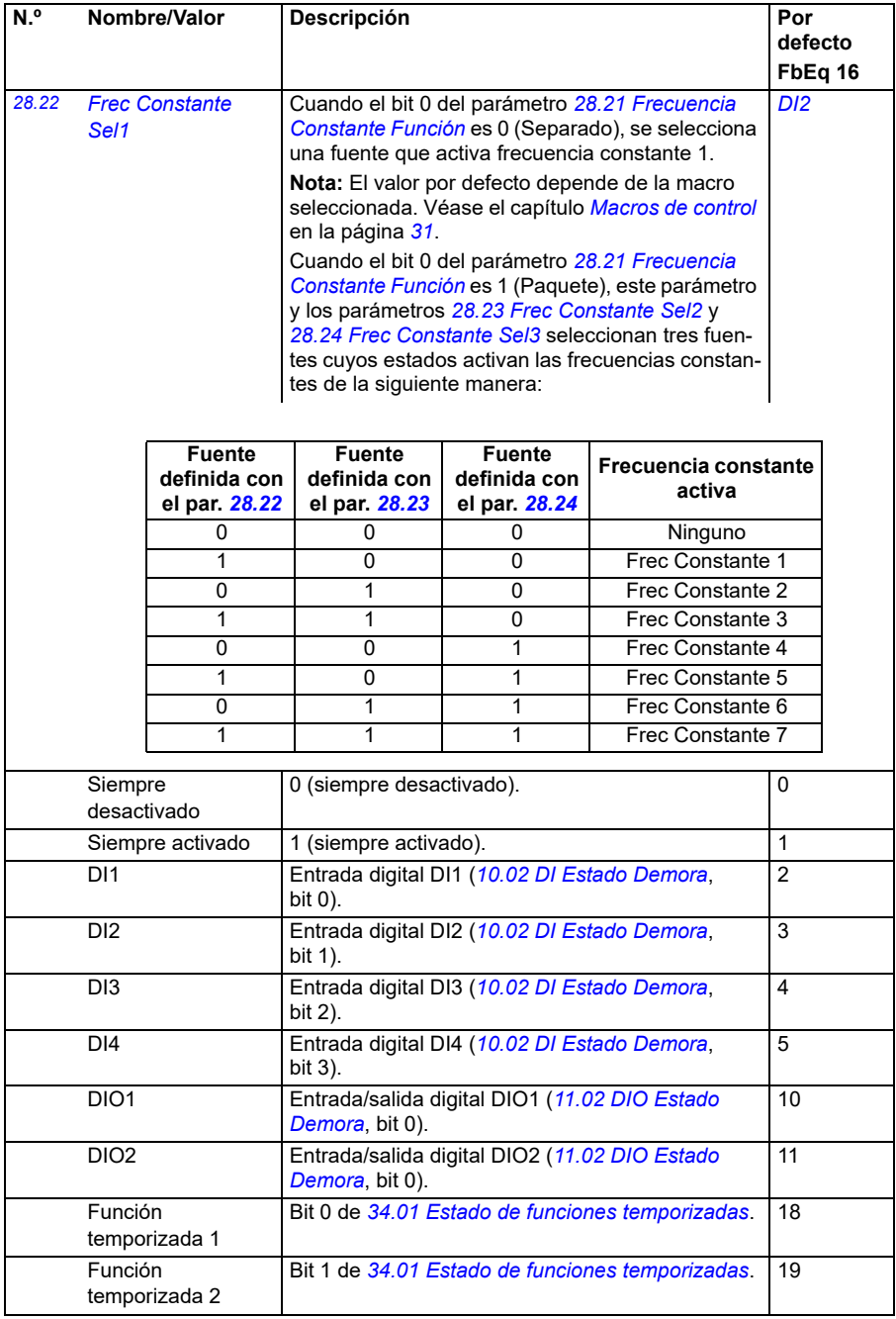

<span id="page-269-4"></span><span id="page-269-3"></span><span id="page-269-2"></span><span id="page-269-1"></span><span id="page-269-0"></span>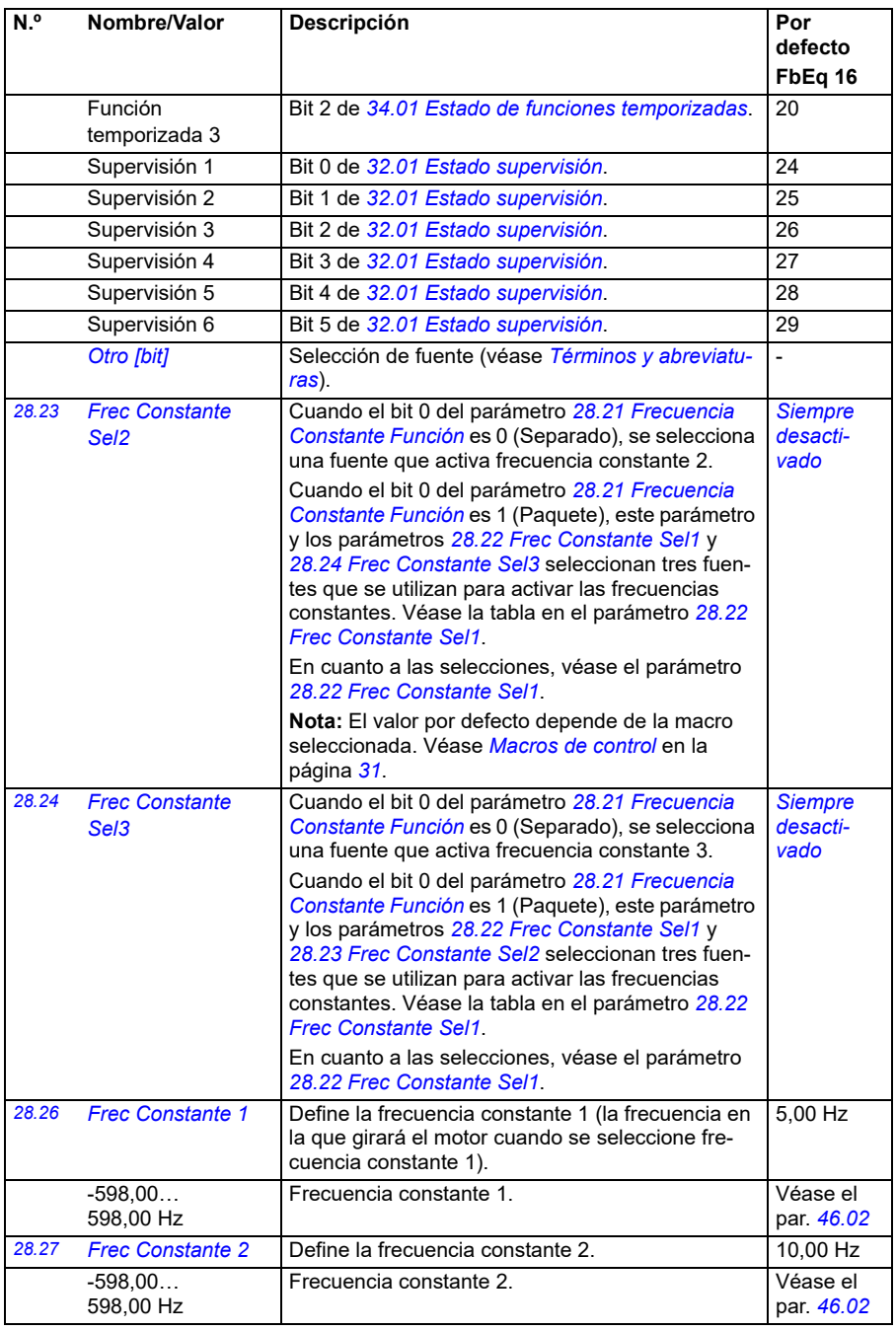

<span id="page-270-0"></span>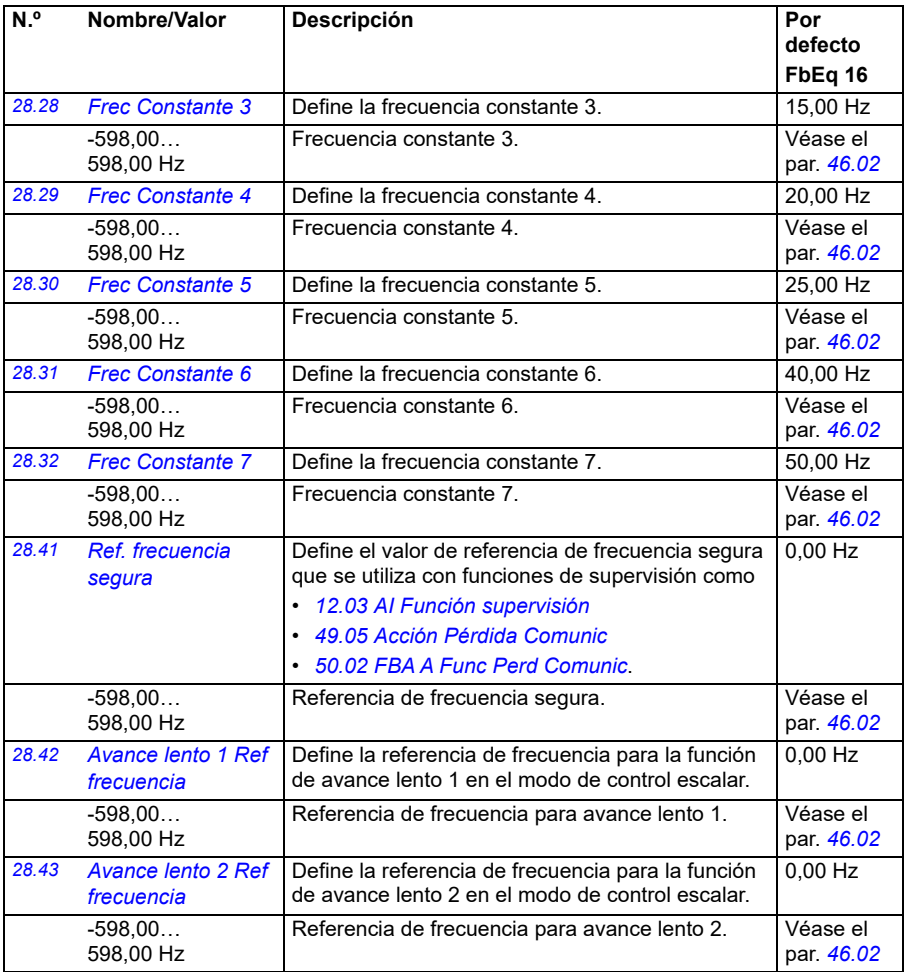

<span id="page-271-8"></span><span id="page-271-7"></span><span id="page-271-6"></span><span id="page-271-5"></span><span id="page-271-4"></span><span id="page-271-3"></span><span id="page-271-2"></span><span id="page-271-1"></span><span id="page-271-0"></span>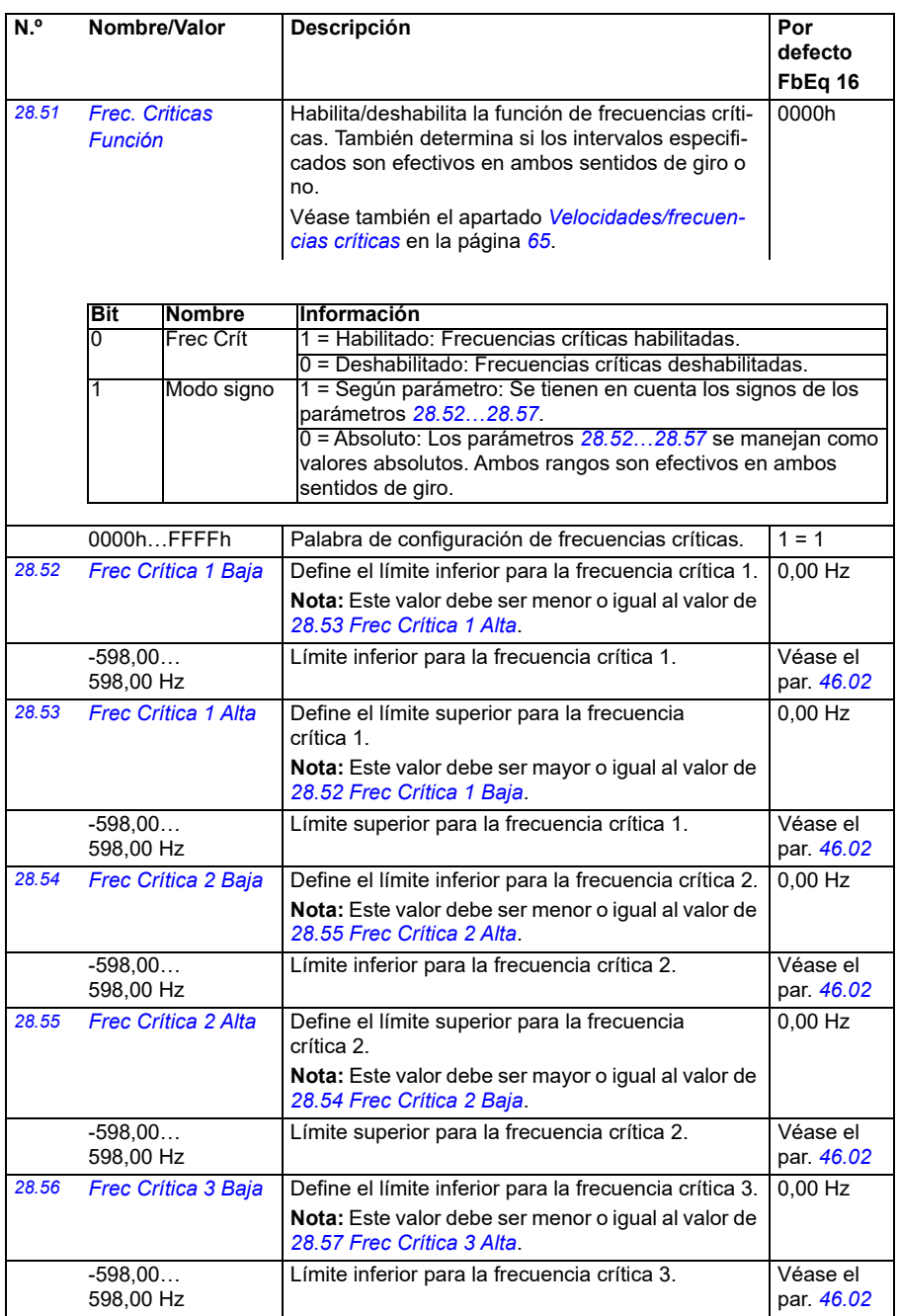

<span id="page-272-1"></span><span id="page-272-0"></span>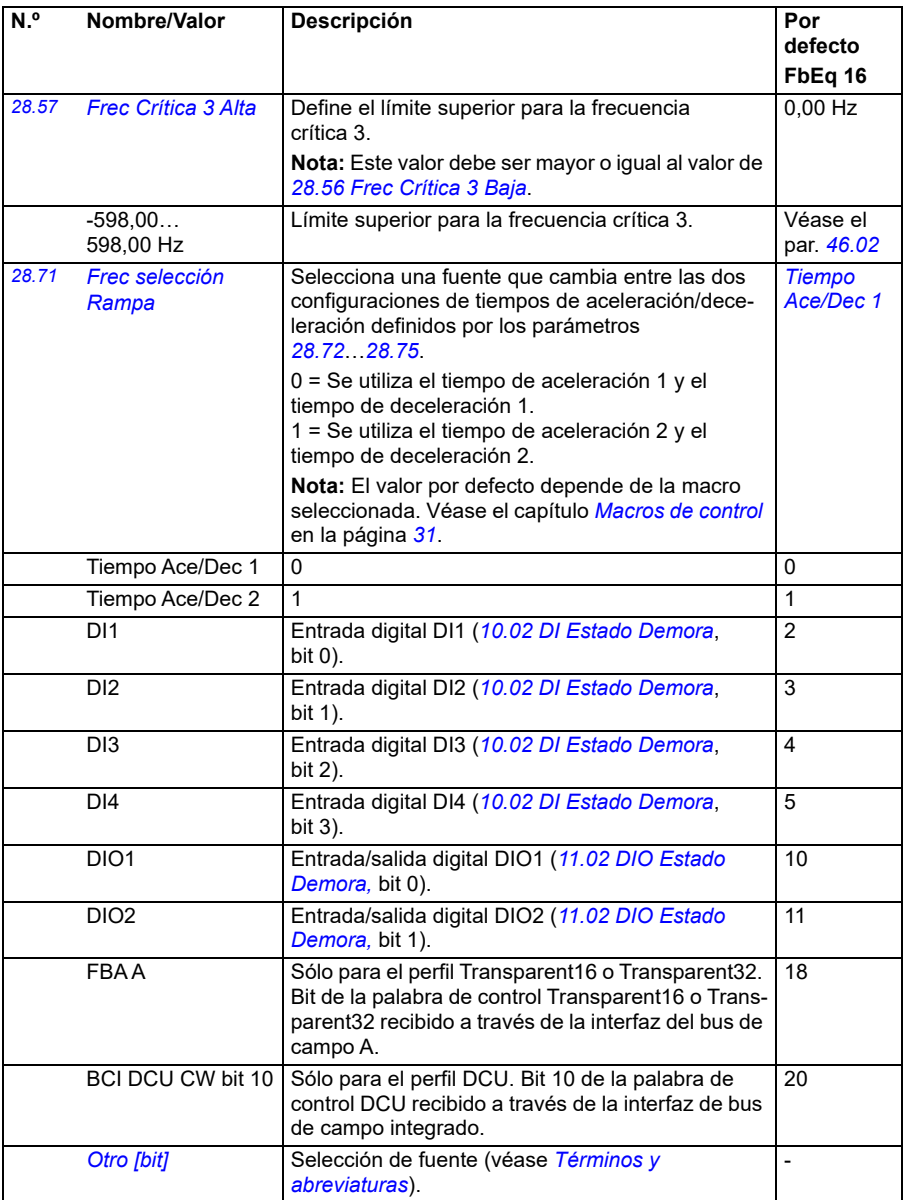

<span id="page-273-4"></span><span id="page-273-3"></span><span id="page-273-2"></span><span id="page-273-1"></span><span id="page-273-0"></span>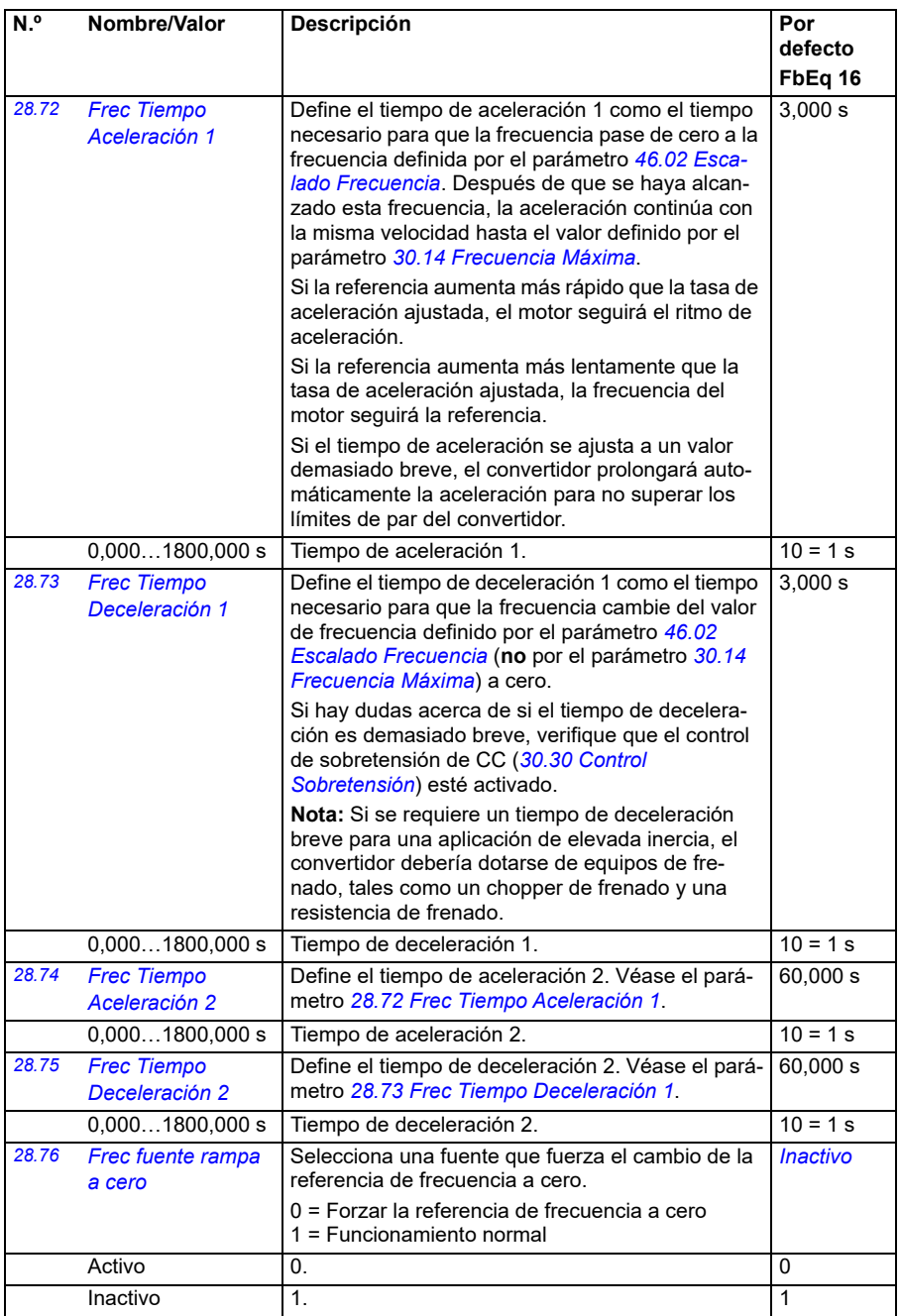

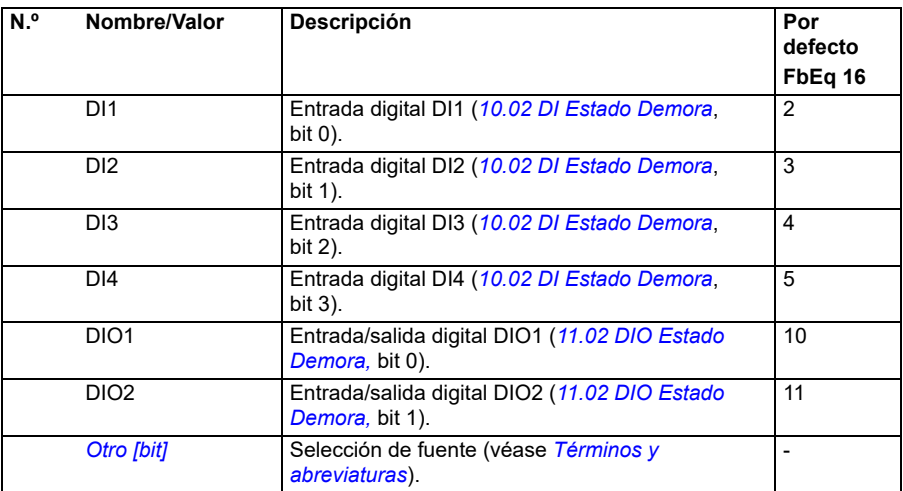

<span id="page-275-0"></span>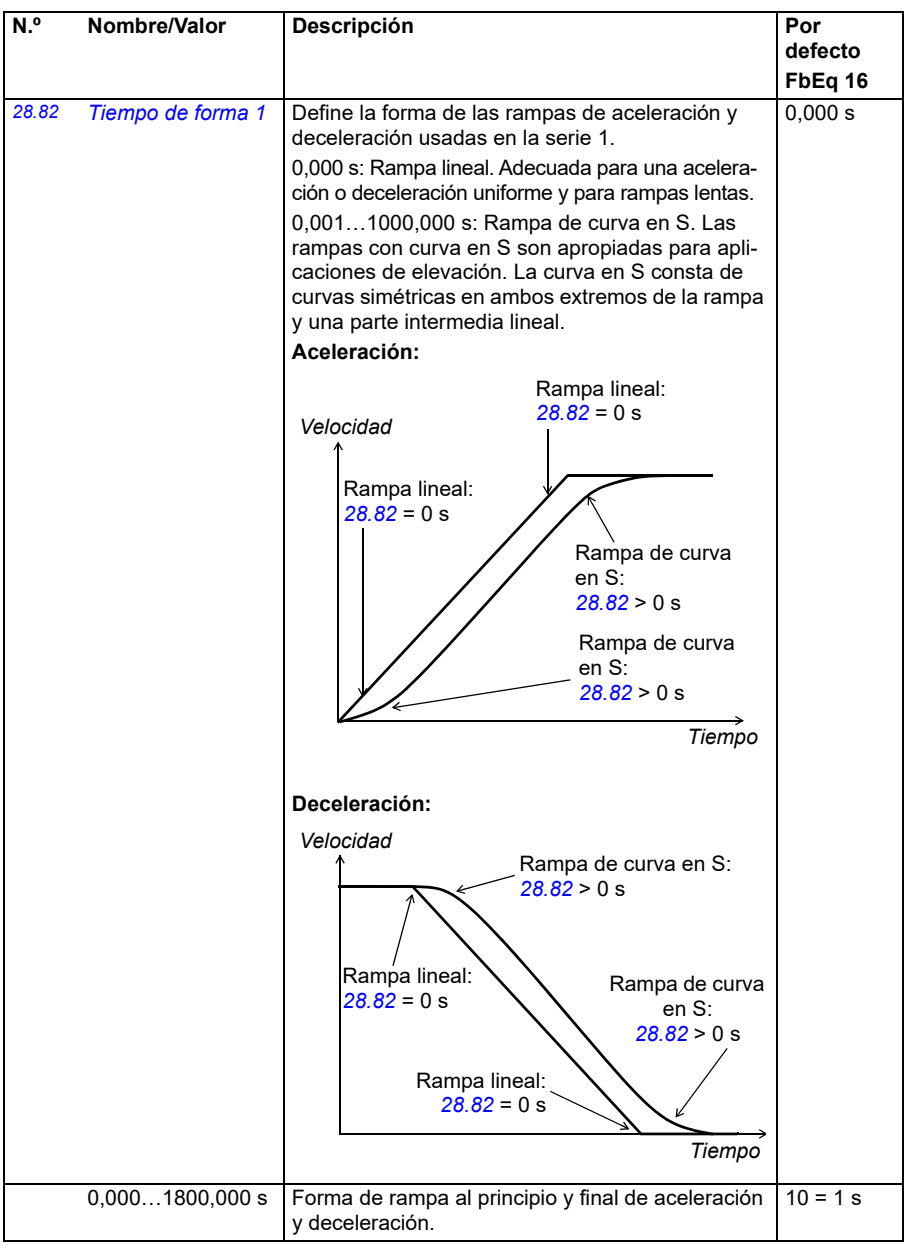

<span id="page-276-1"></span><span id="page-276-0"></span>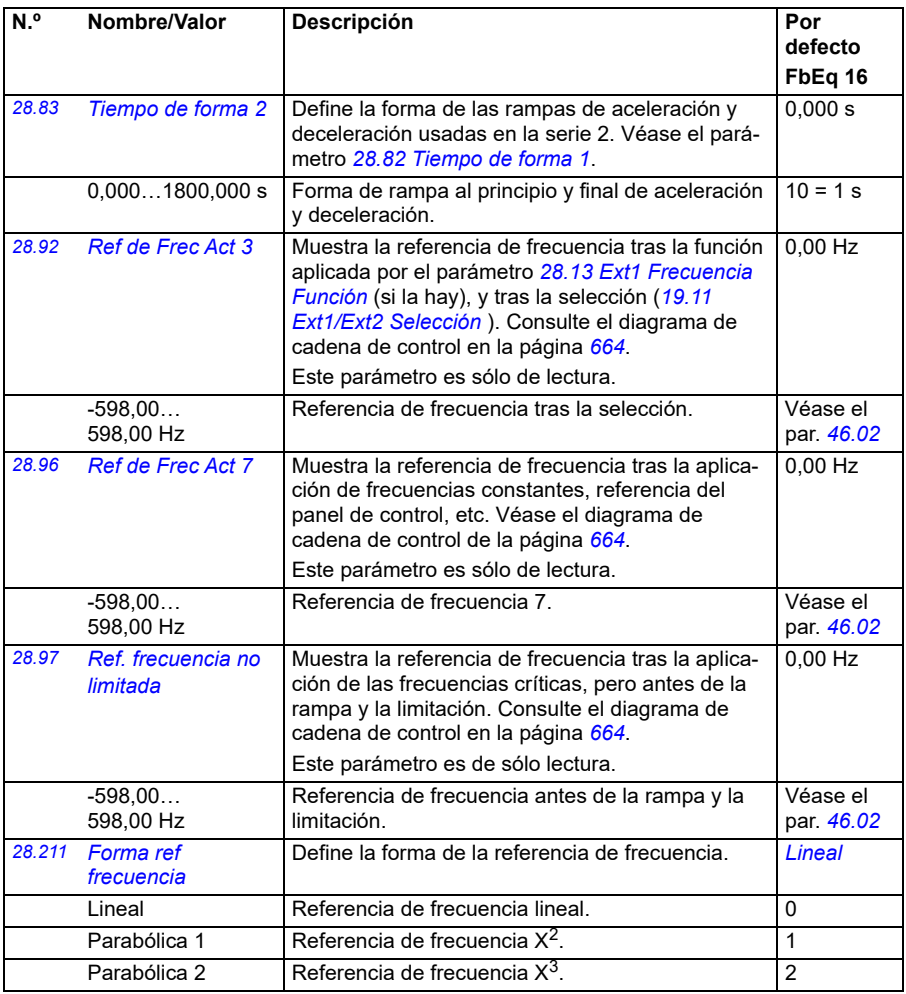

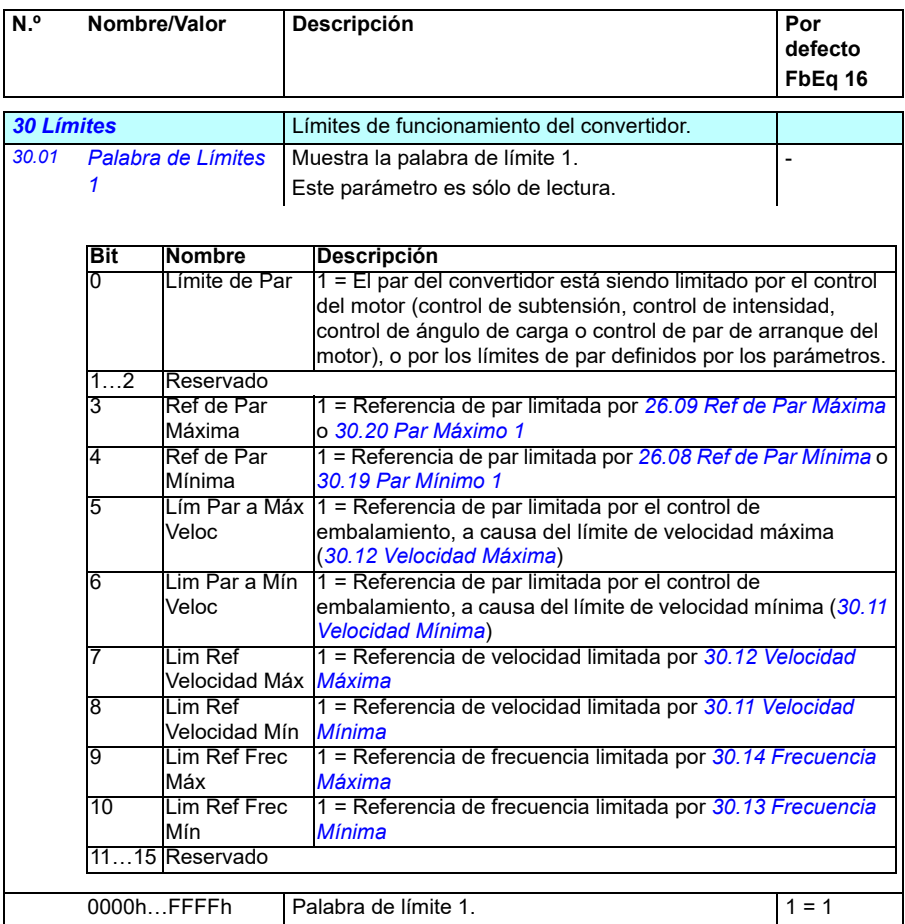

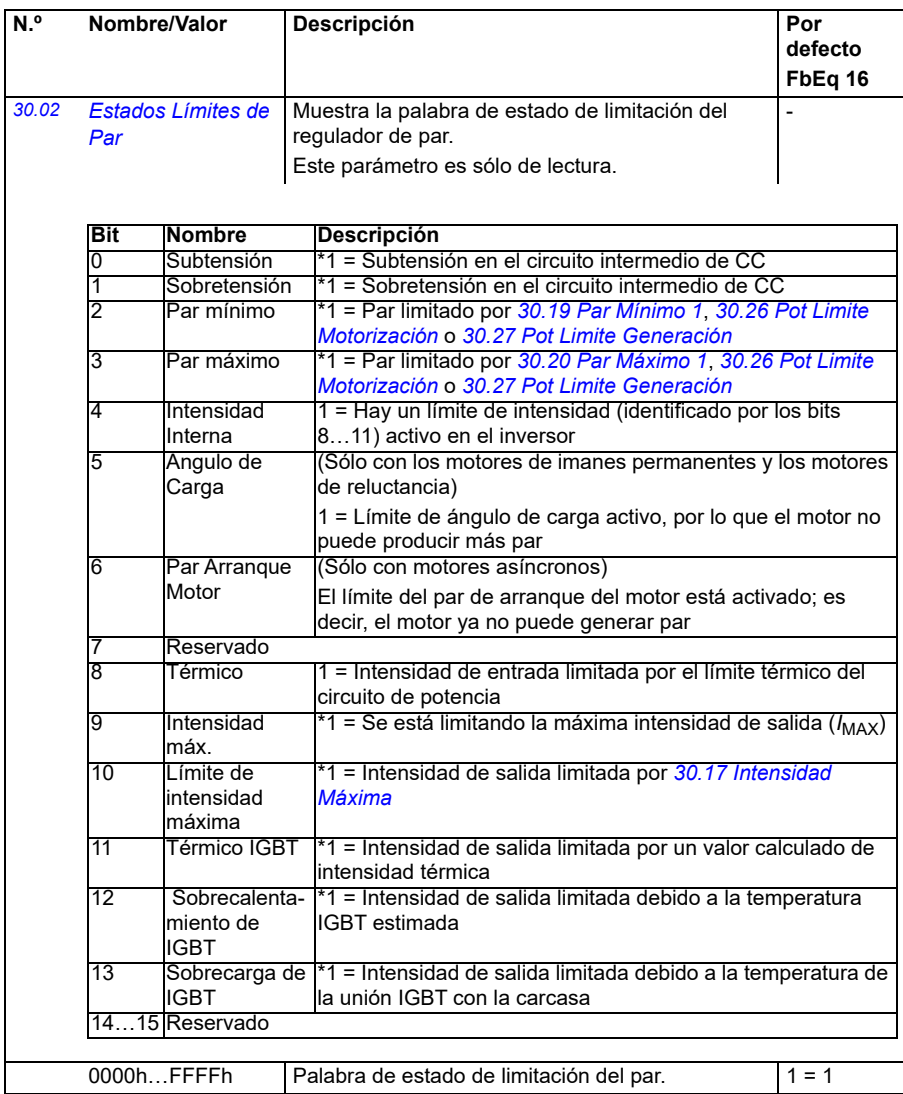

<span id="page-279-1"></span><span id="page-279-0"></span>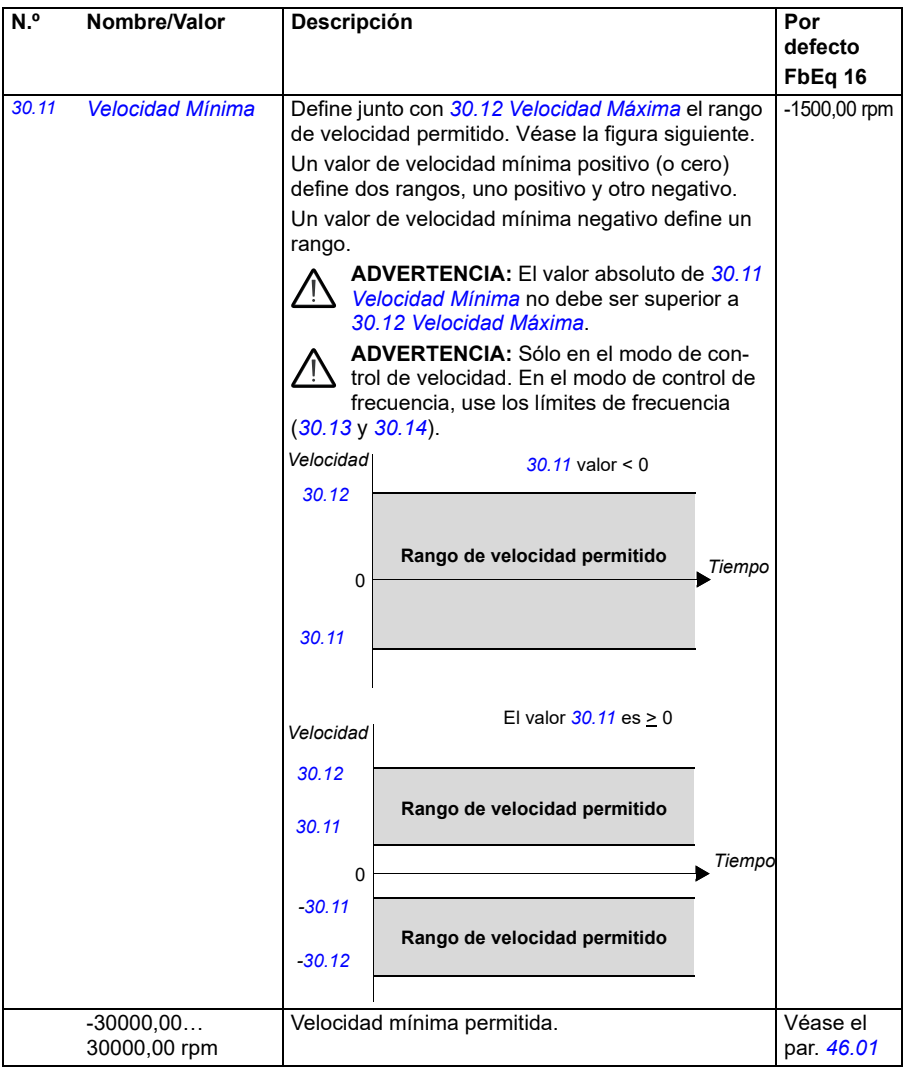

<span id="page-280-1"></span><span id="page-280-0"></span>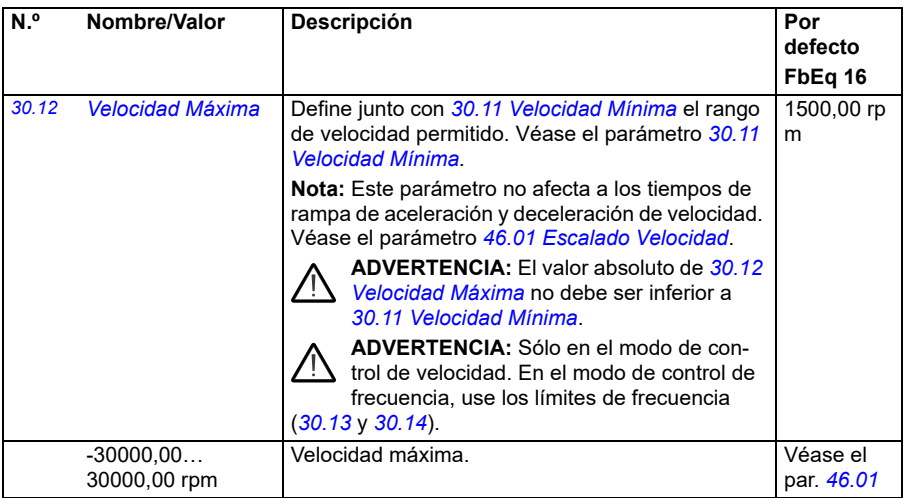

<span id="page-281-1"></span><span id="page-281-0"></span>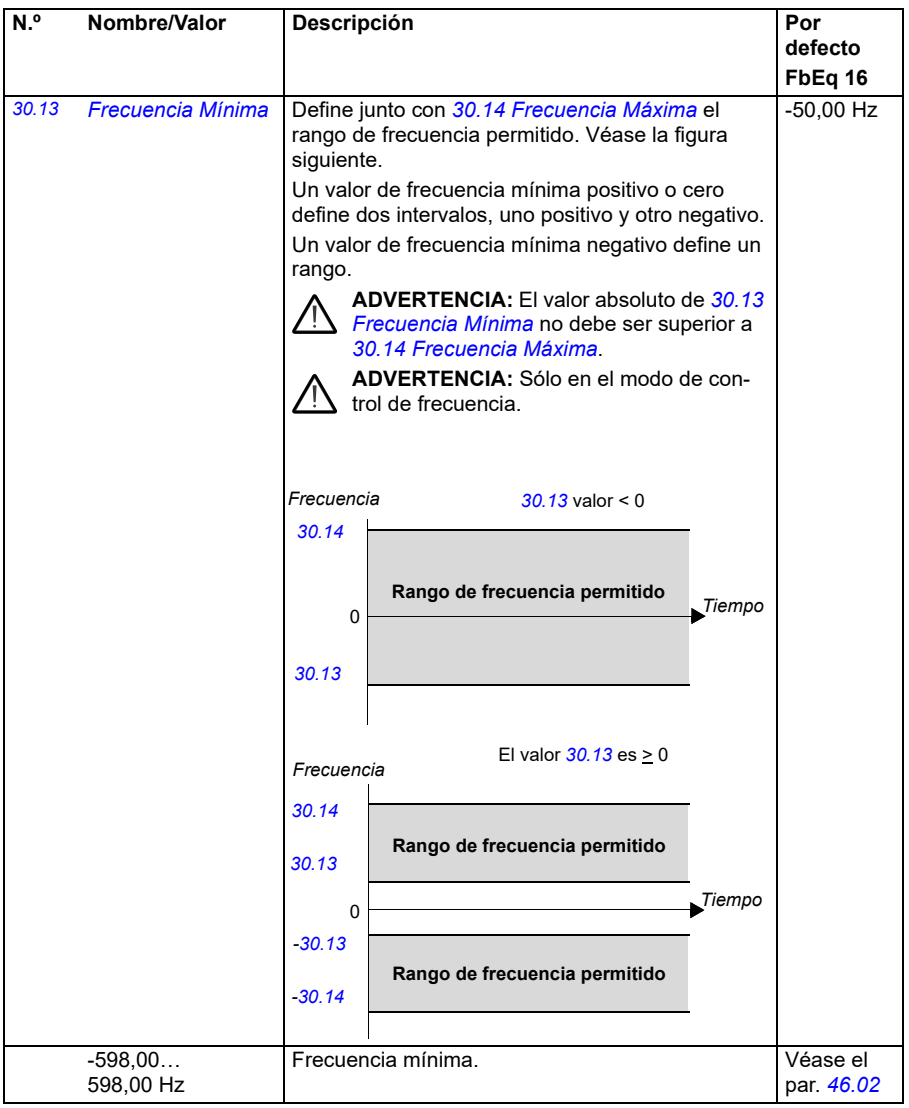

<span id="page-282-3"></span><span id="page-282-2"></span><span id="page-282-1"></span><span id="page-282-0"></span>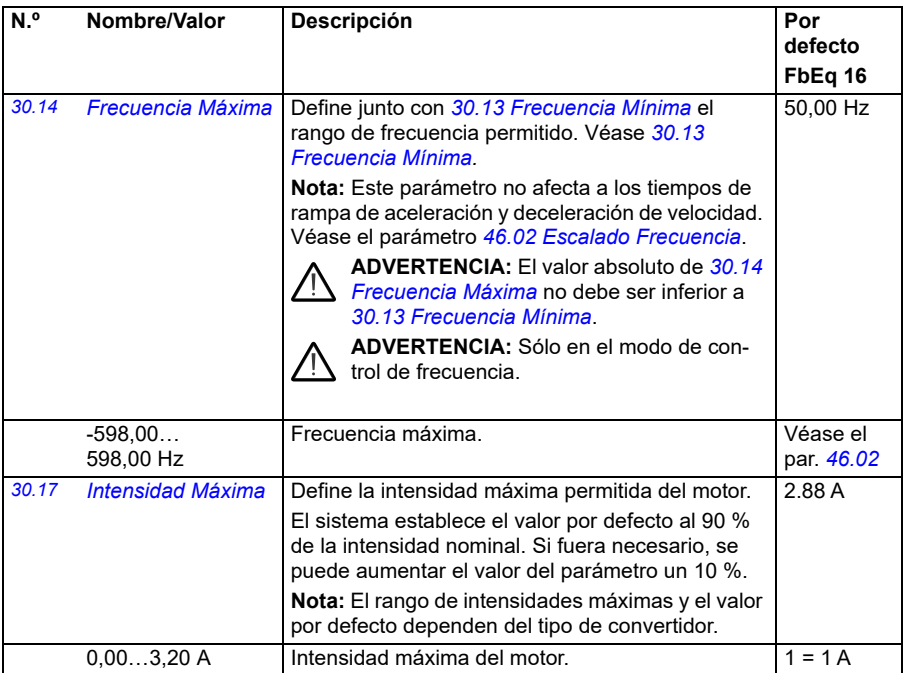

<span id="page-283-1"></span><span id="page-283-0"></span>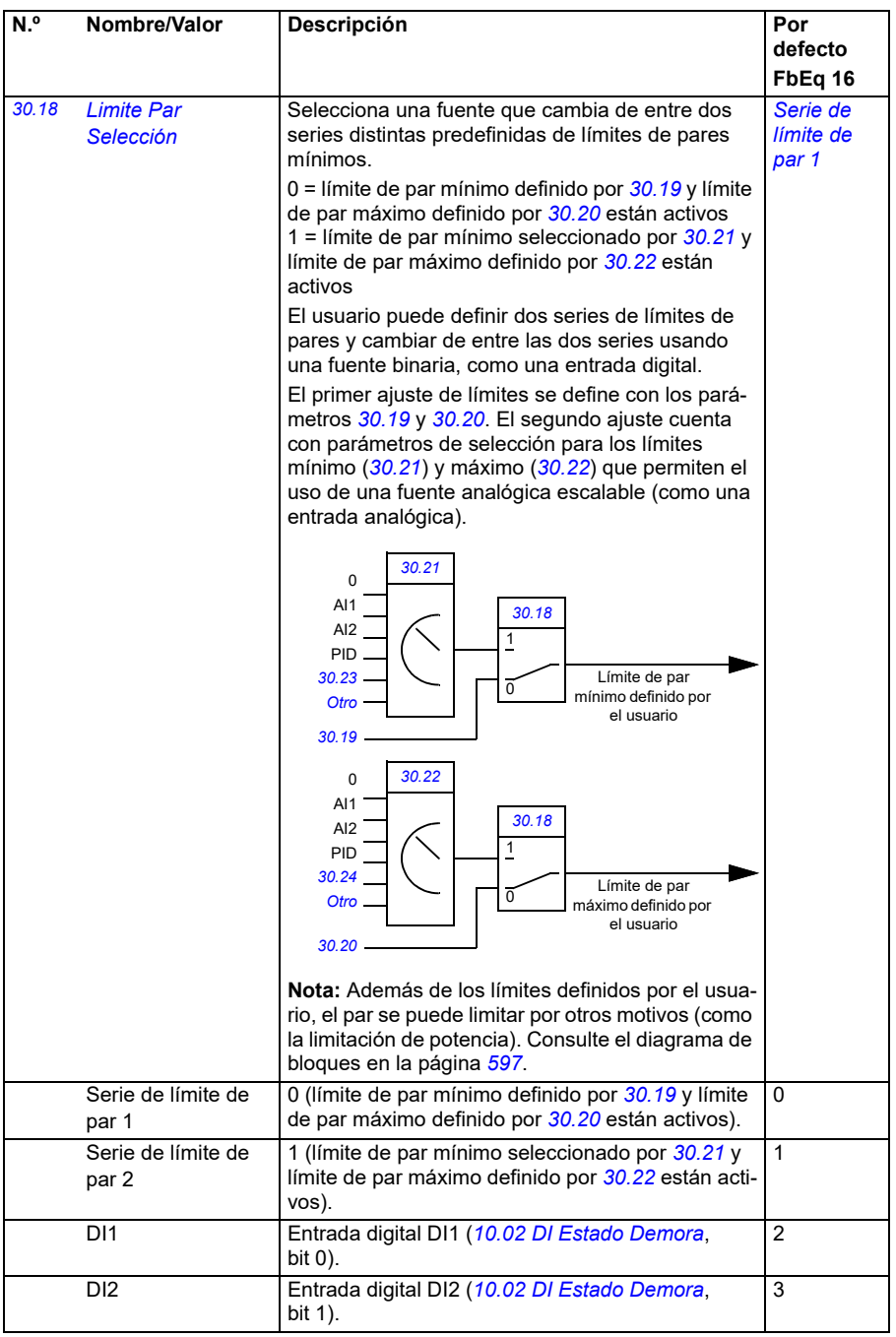

<span id="page-284-3"></span><span id="page-284-2"></span><span id="page-284-1"></span><span id="page-284-0"></span>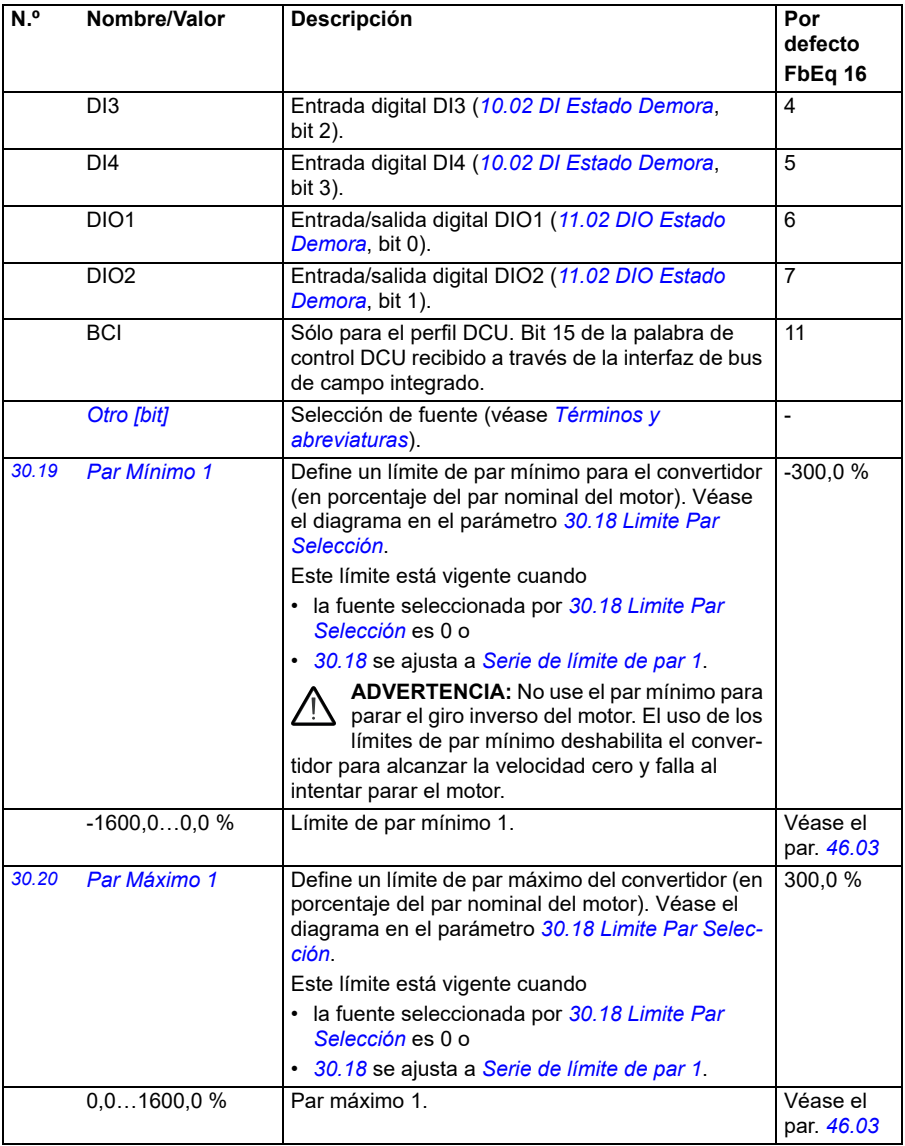

<span id="page-285-2"></span><span id="page-285-1"></span><span id="page-285-0"></span>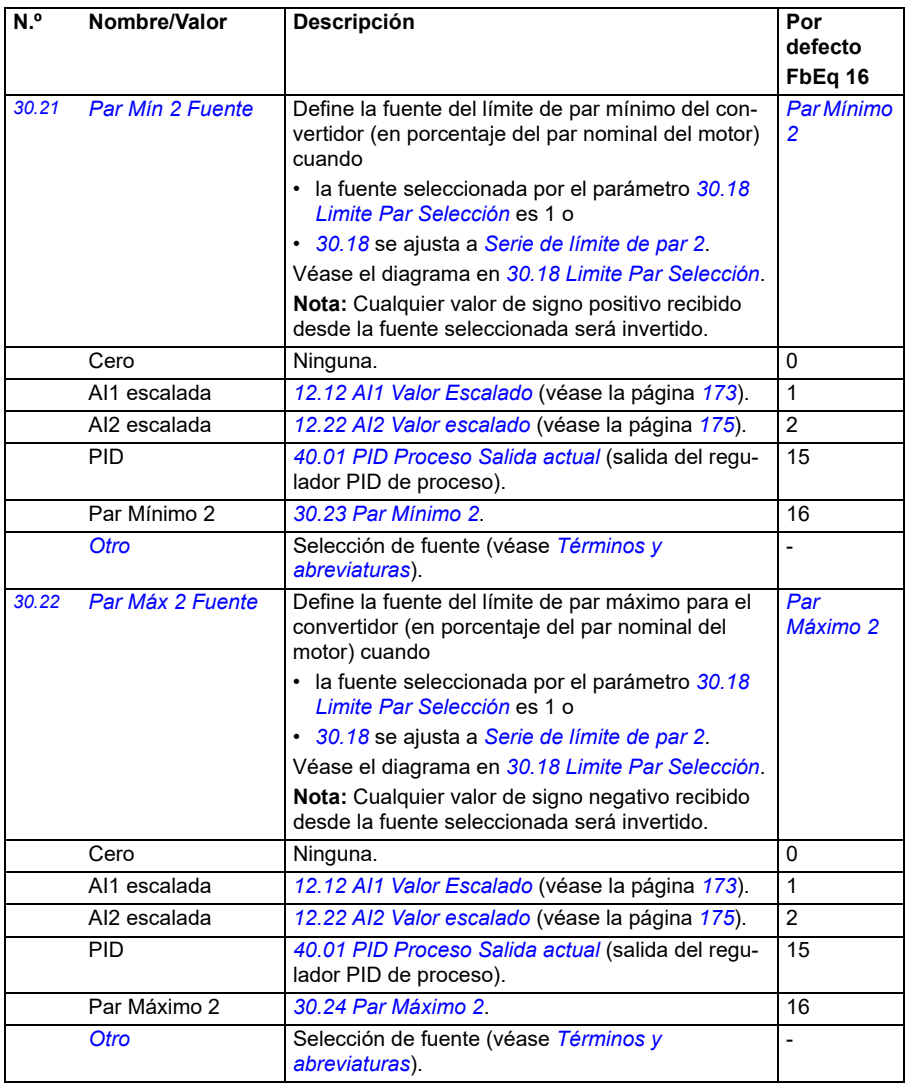

<span id="page-286-9"></span><span id="page-286-8"></span><span id="page-286-7"></span><span id="page-286-6"></span><span id="page-286-5"></span><span id="page-286-4"></span><span id="page-286-3"></span><span id="page-286-2"></span><span id="page-286-1"></span><span id="page-286-0"></span>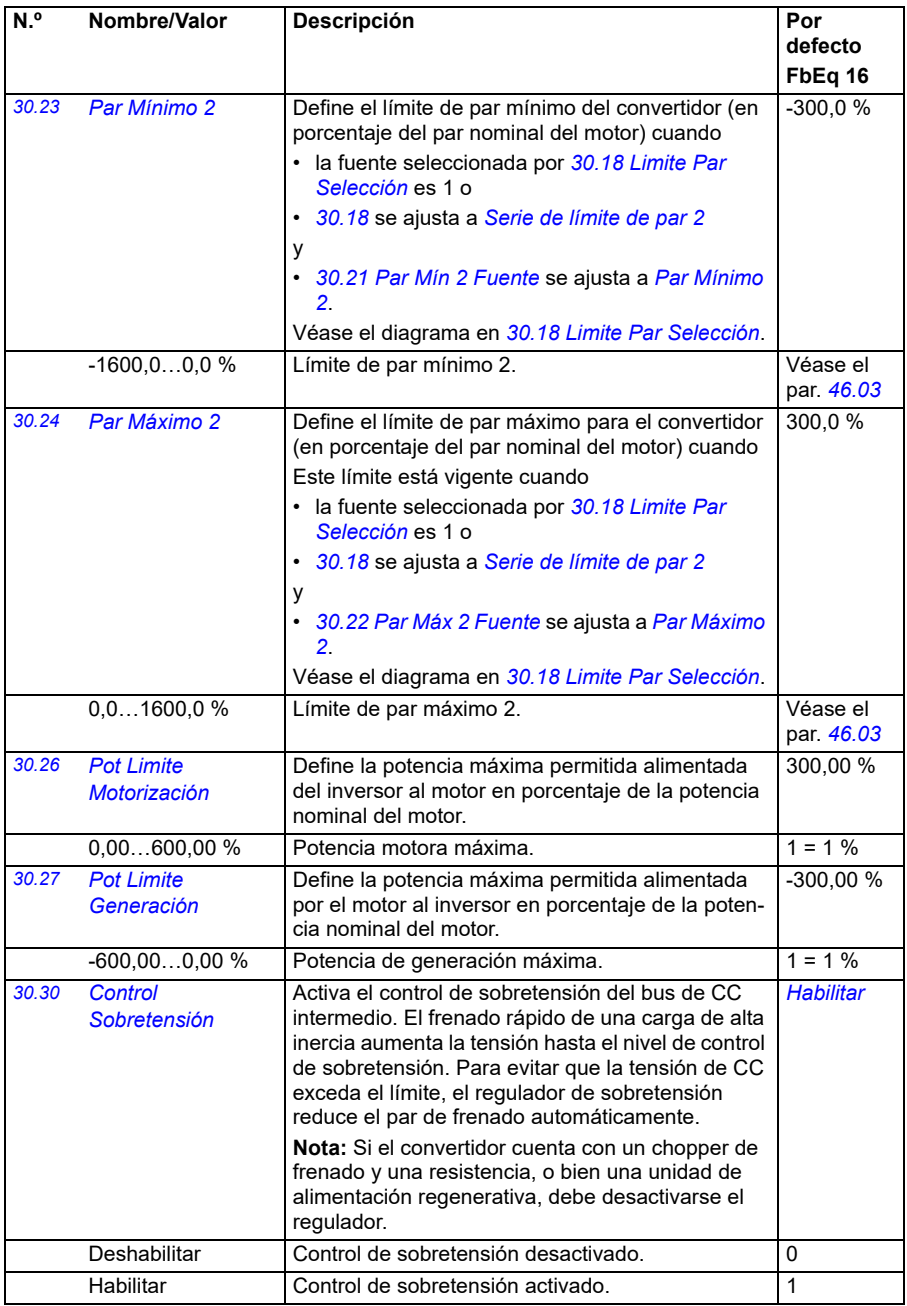

<span id="page-287-0"></span>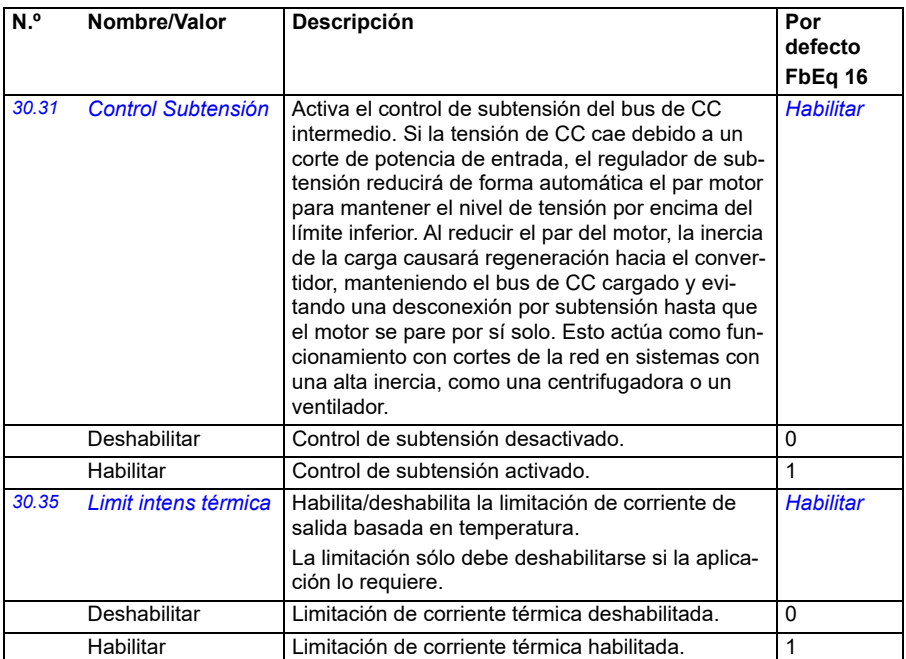
<span id="page-288-2"></span><span id="page-288-1"></span><span id="page-288-0"></span>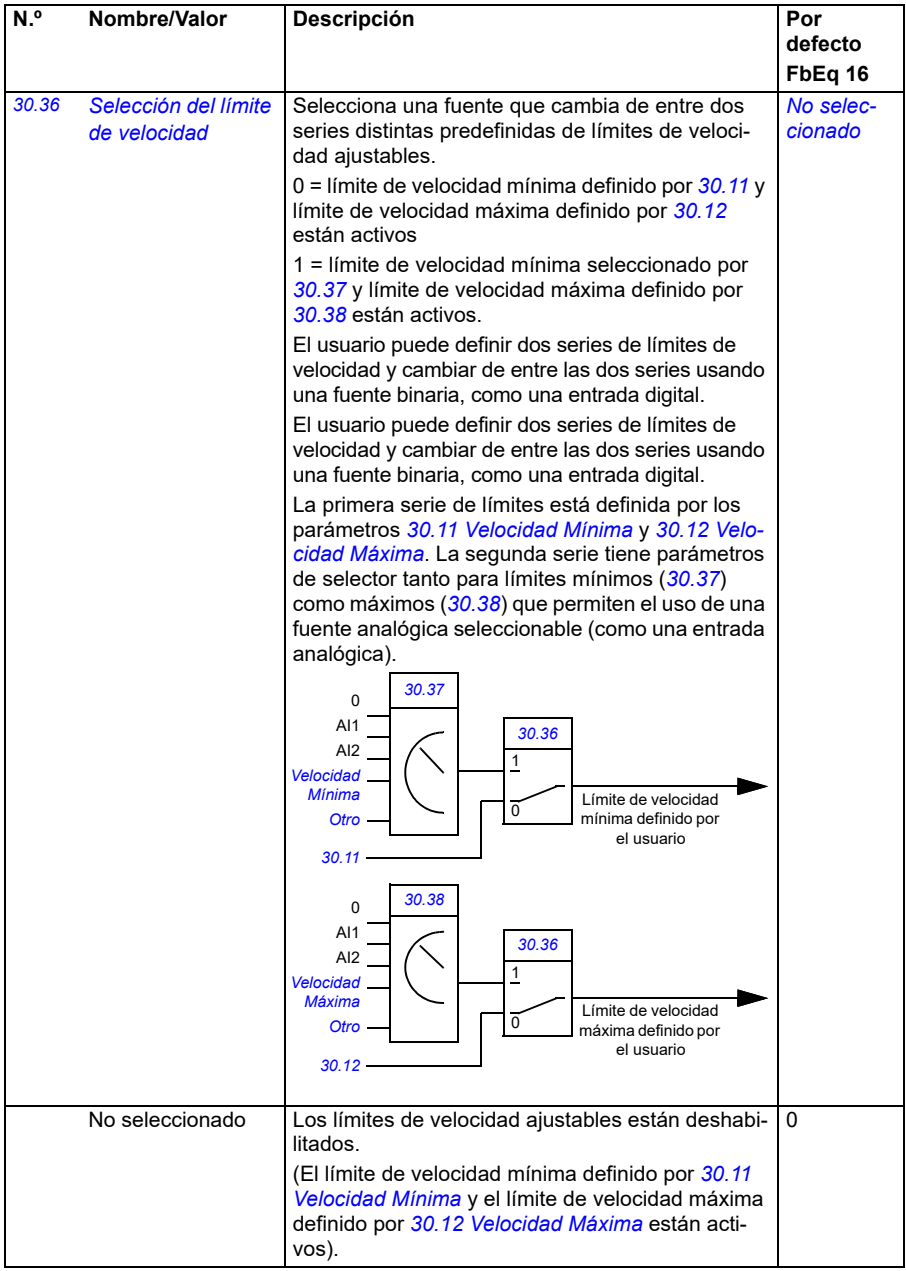

<span id="page-289-5"></span><span id="page-289-4"></span><span id="page-289-3"></span><span id="page-289-2"></span><span id="page-289-1"></span><span id="page-289-0"></span>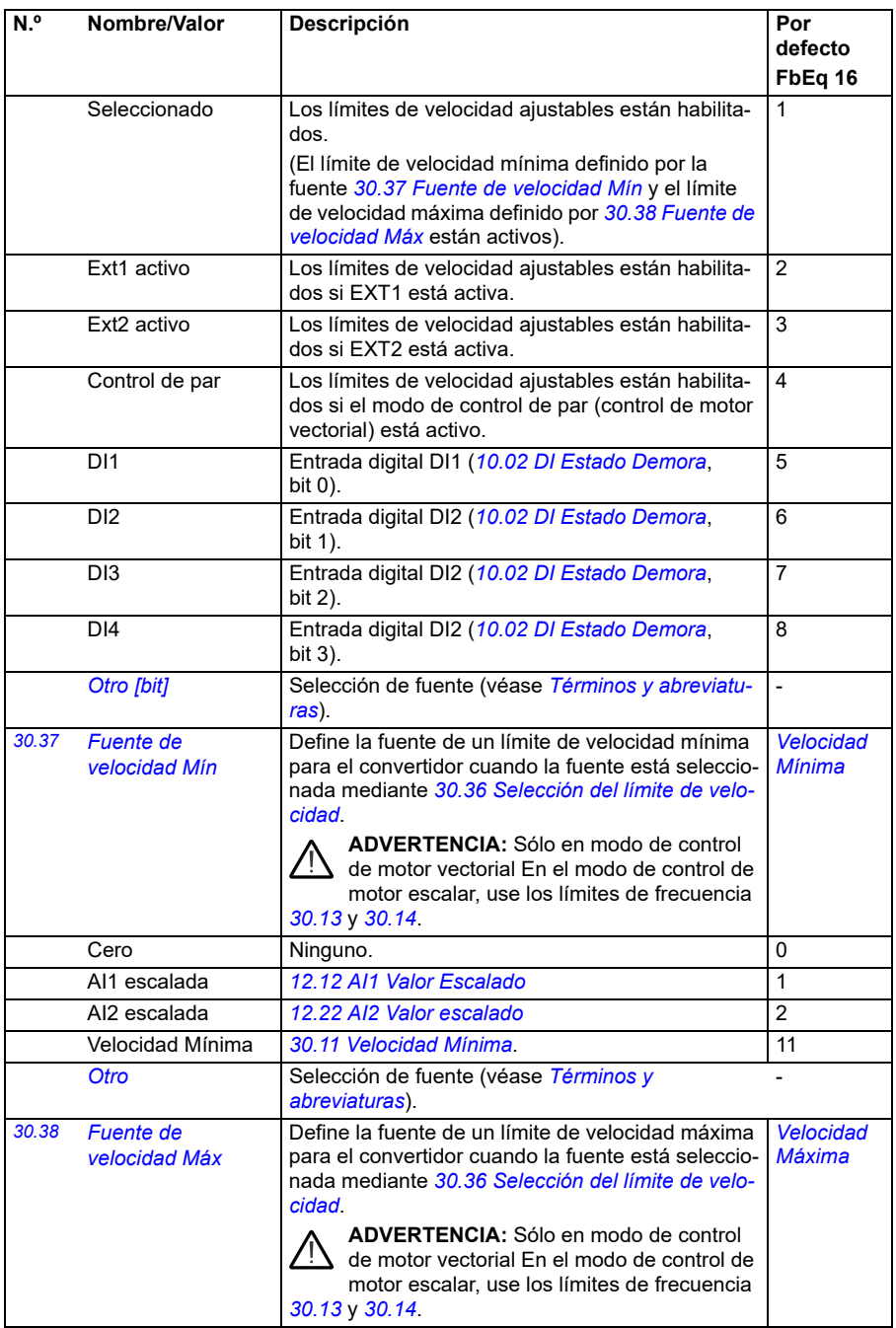

<span id="page-290-5"></span><span id="page-290-4"></span><span id="page-290-3"></span><span id="page-290-2"></span><span id="page-290-1"></span><span id="page-290-0"></span>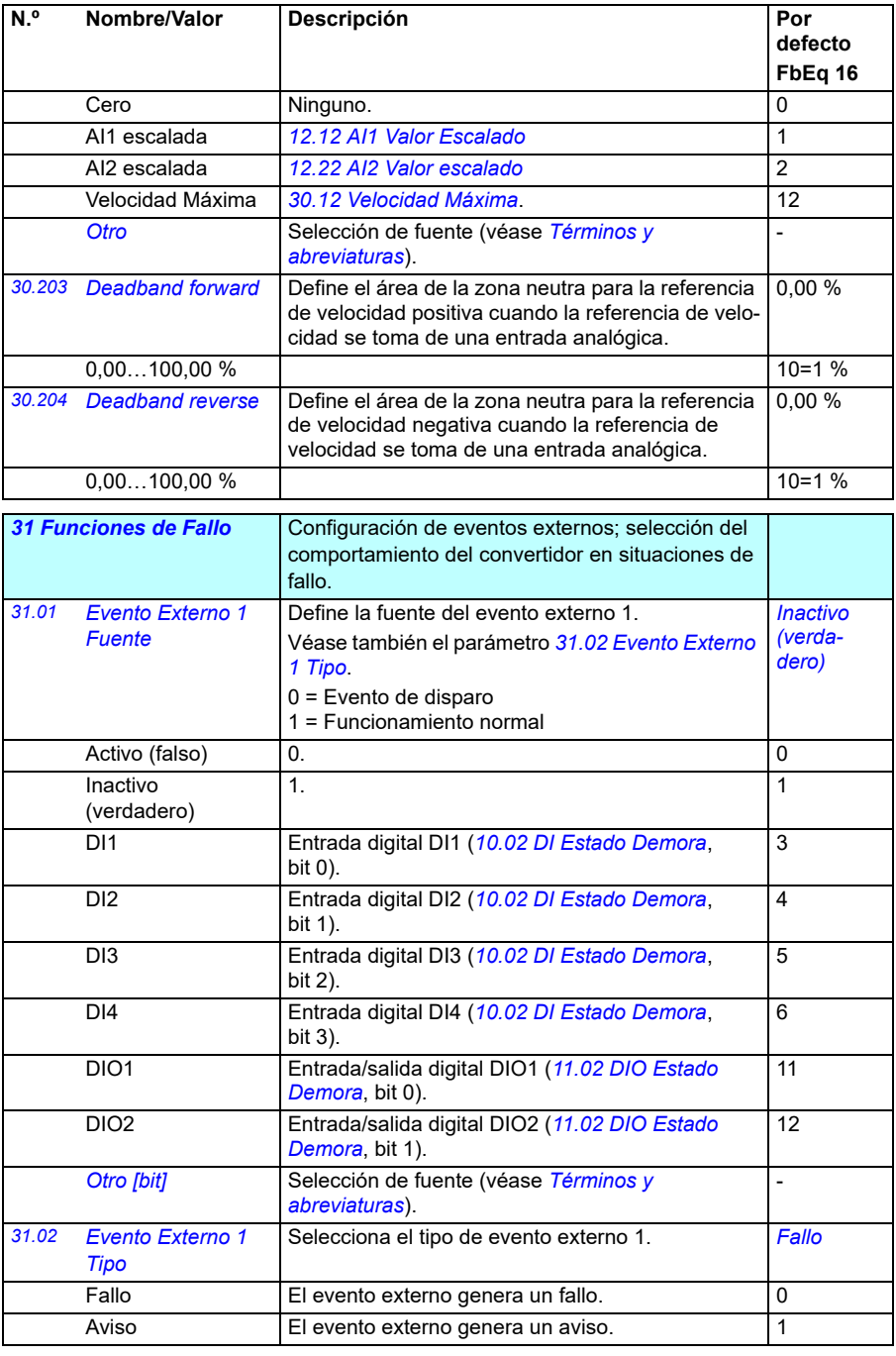

<span id="page-291-16"></span><span id="page-291-15"></span><span id="page-291-14"></span><span id="page-291-13"></span><span id="page-291-12"></span><span id="page-291-11"></span><span id="page-291-10"></span><span id="page-291-9"></span><span id="page-291-8"></span><span id="page-291-7"></span><span id="page-291-6"></span><span id="page-291-5"></span><span id="page-291-4"></span><span id="page-291-3"></span><span id="page-291-2"></span><span id="page-291-1"></span><span id="page-291-0"></span>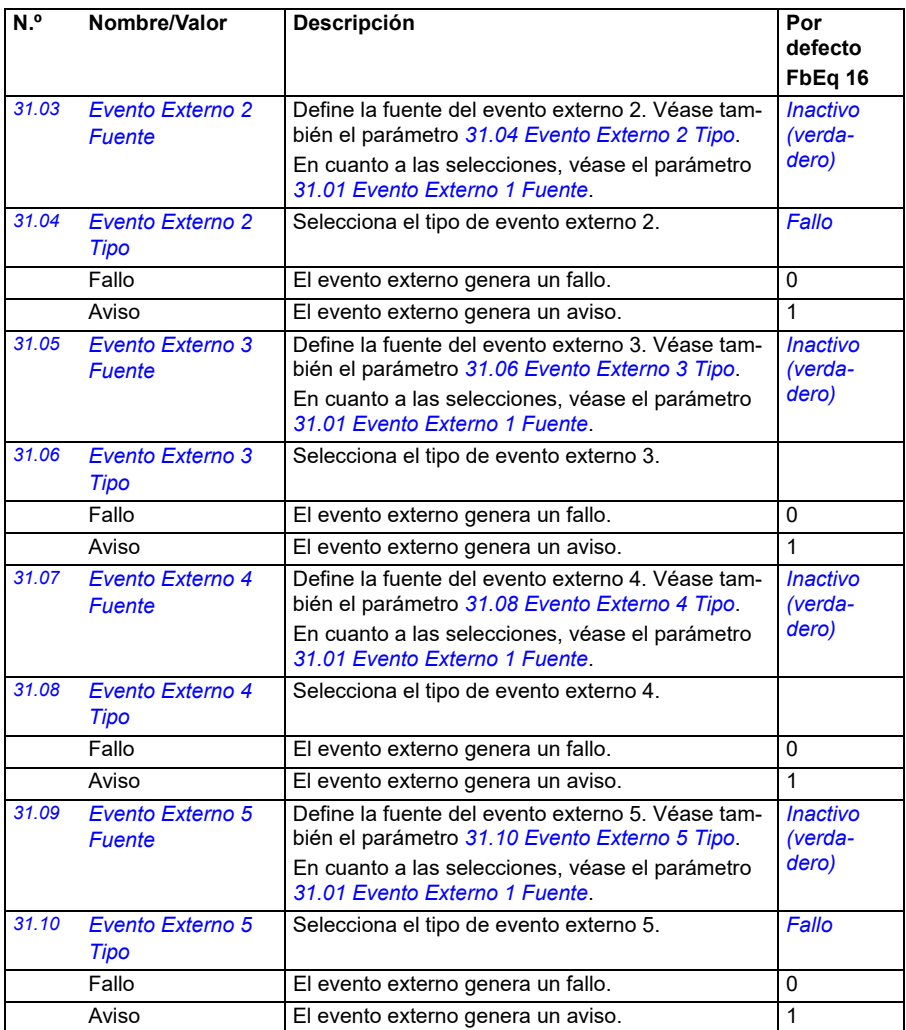

<span id="page-292-0"></span>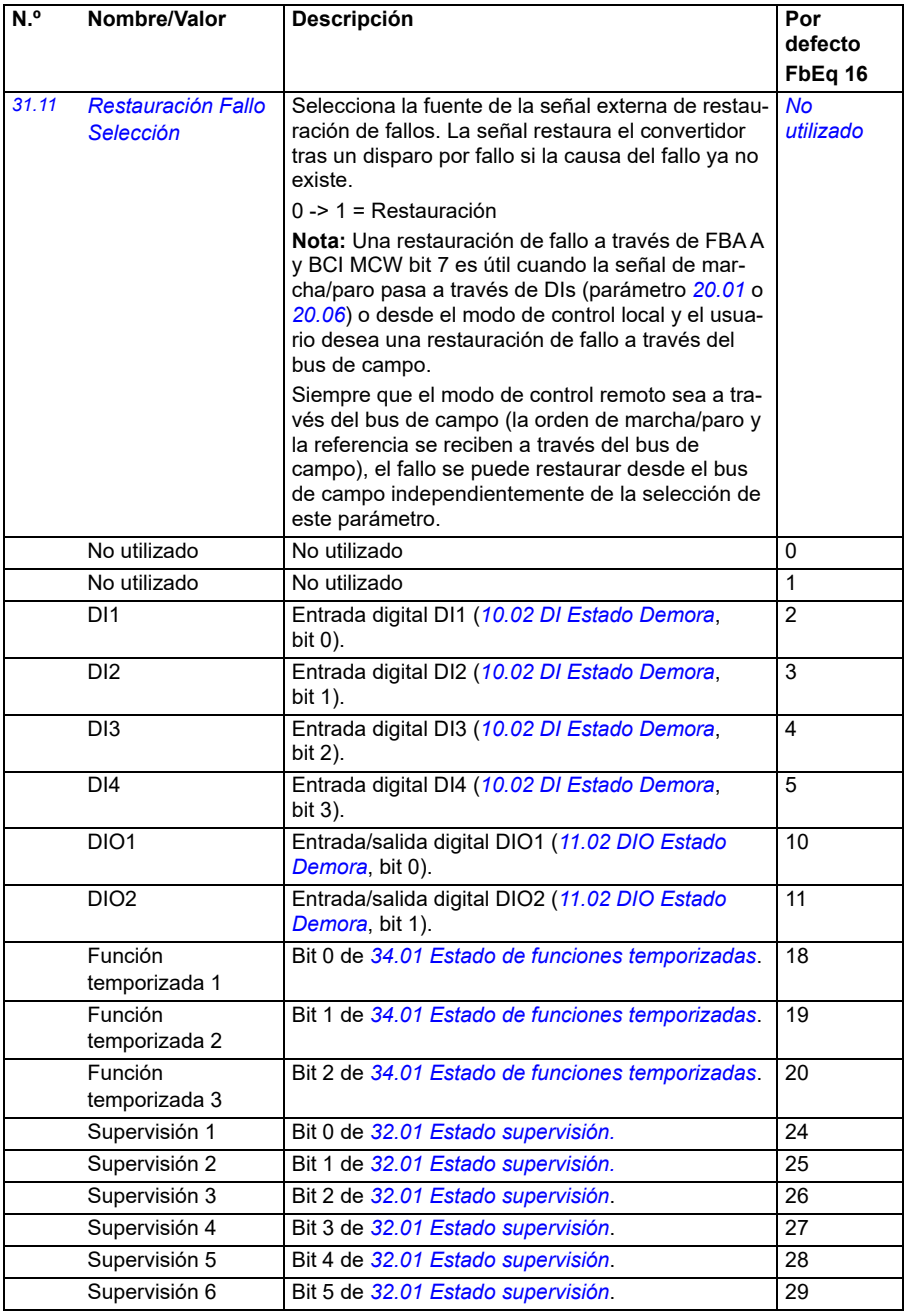

<span id="page-293-1"></span><span id="page-293-0"></span>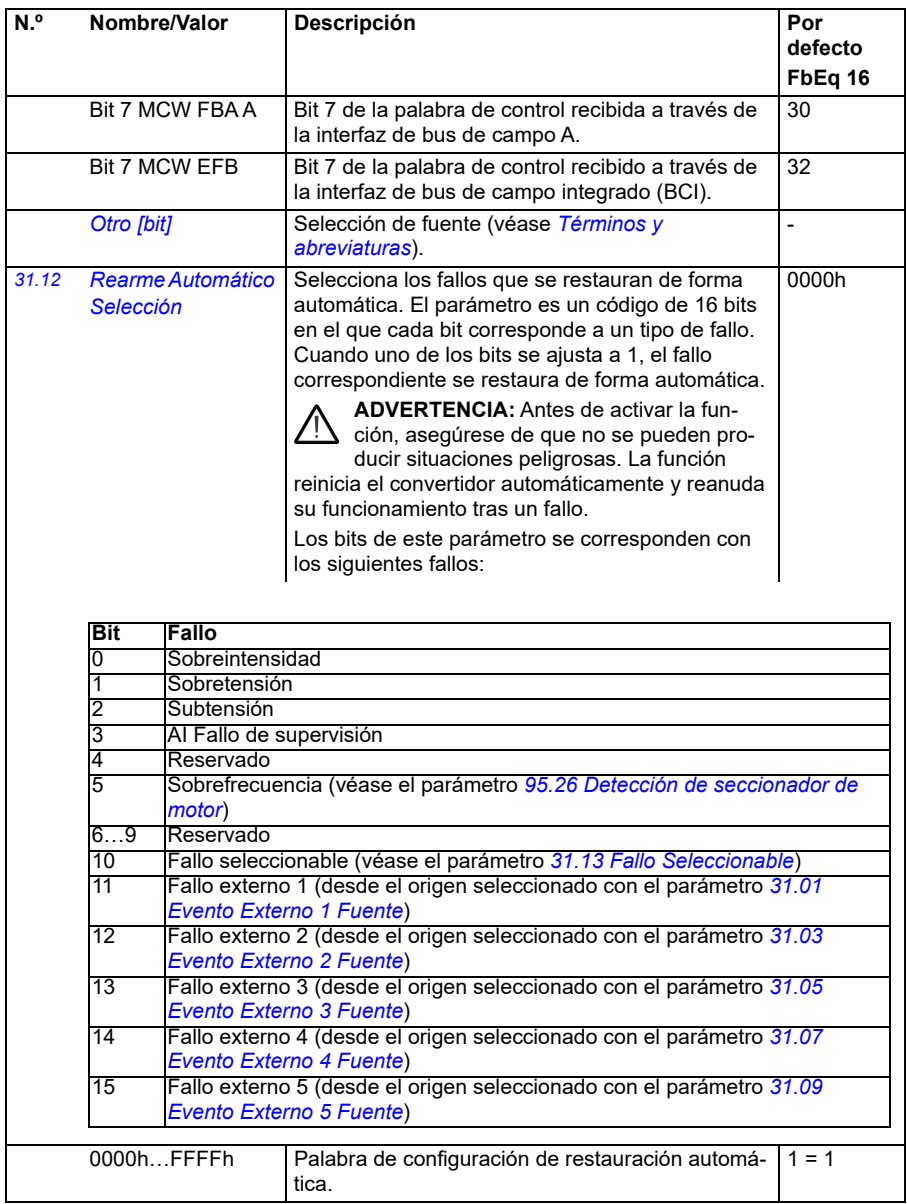

<span id="page-294-7"></span><span id="page-294-6"></span><span id="page-294-5"></span><span id="page-294-4"></span><span id="page-294-3"></span><span id="page-294-2"></span><span id="page-294-1"></span><span id="page-294-0"></span>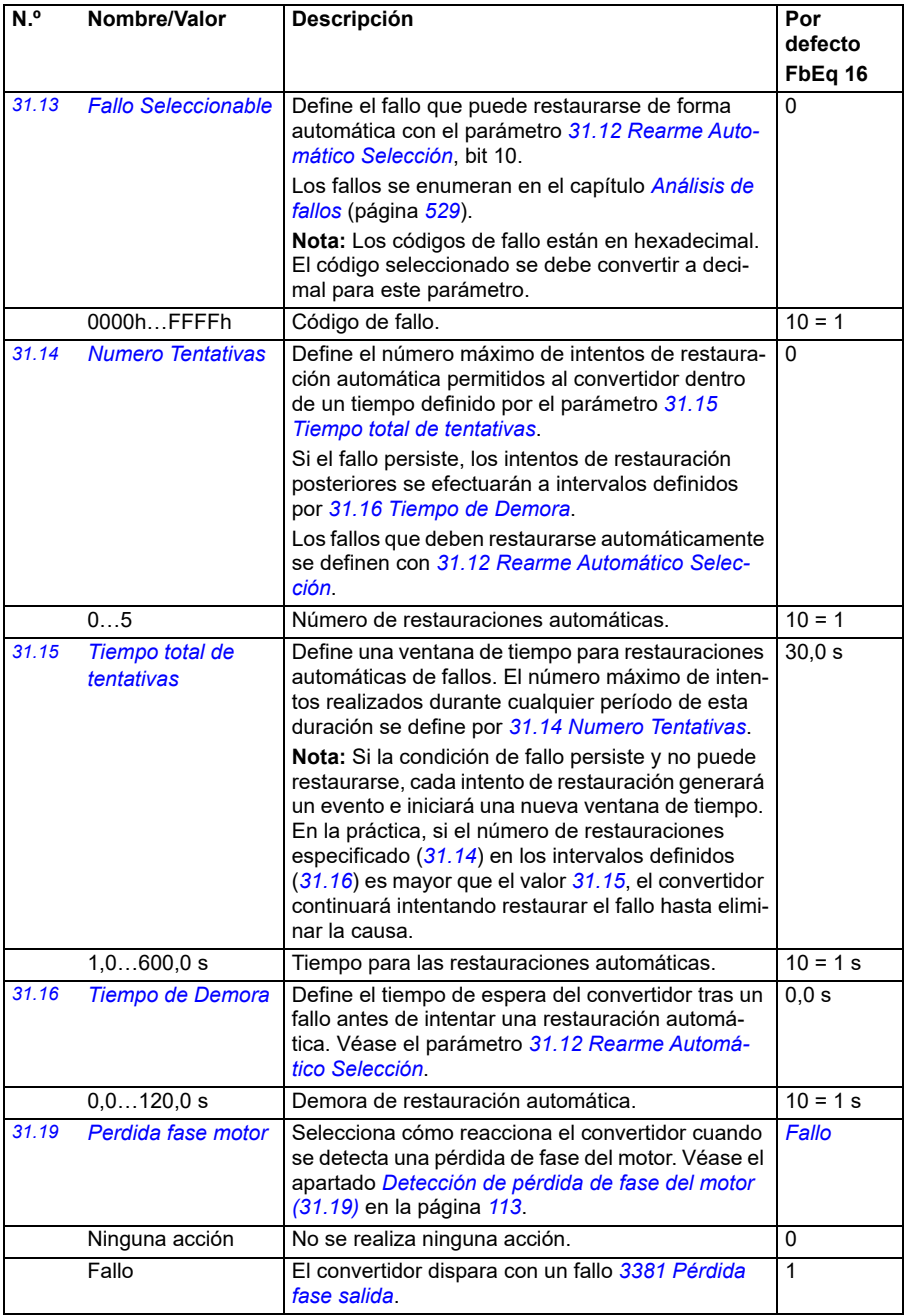

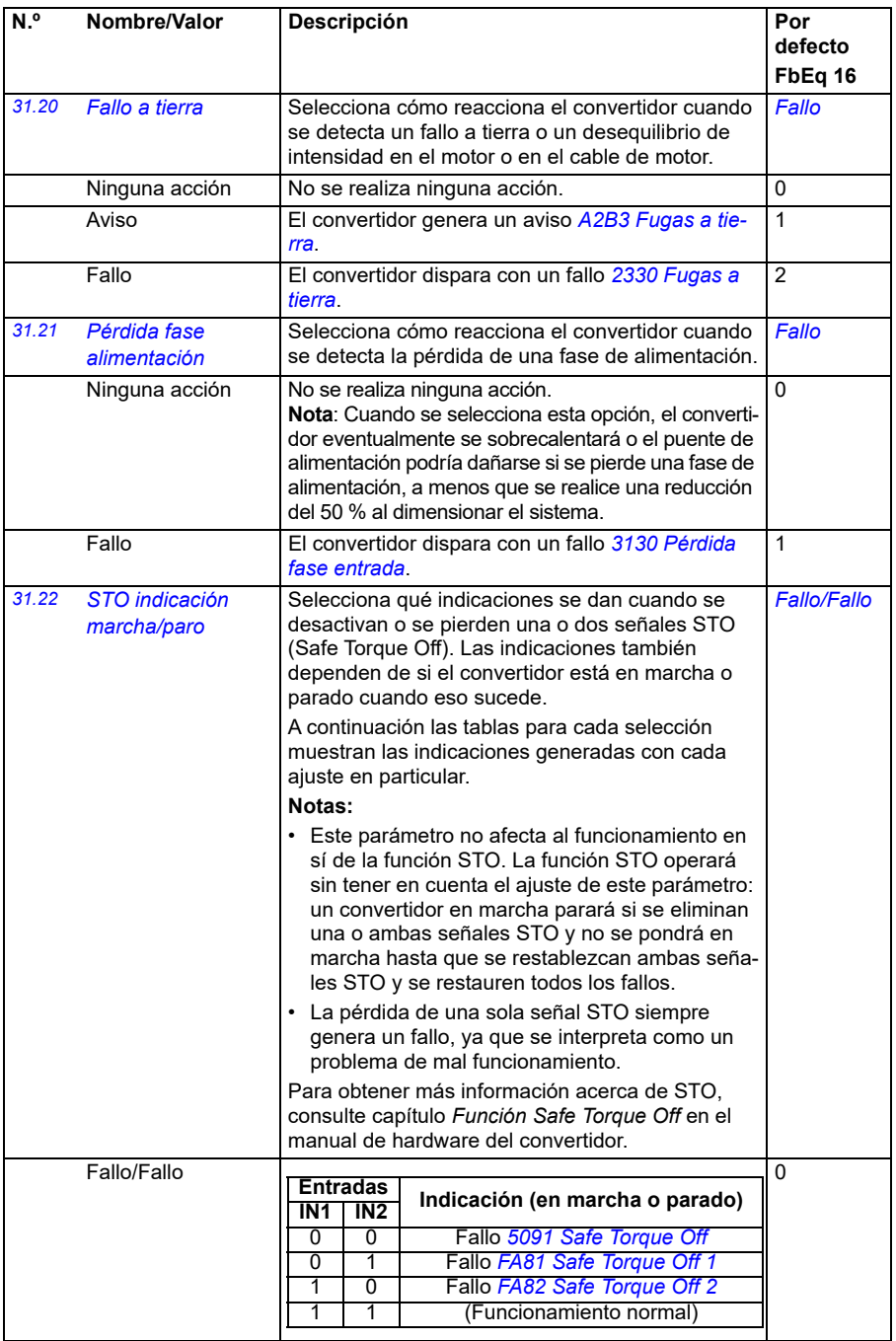

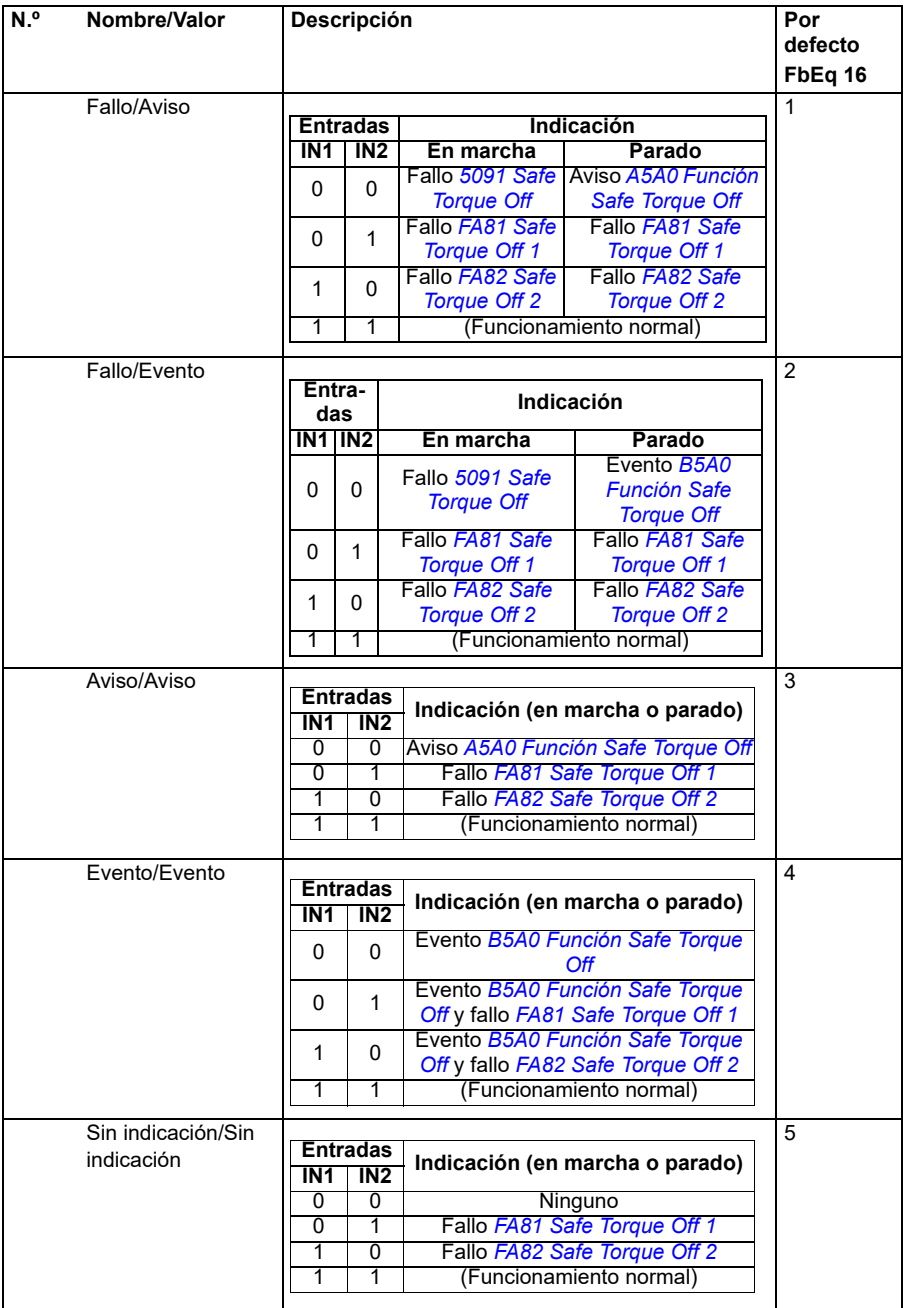

<span id="page-297-9"></span><span id="page-297-8"></span><span id="page-297-7"></span><span id="page-297-6"></span><span id="page-297-5"></span><span id="page-297-4"></span><span id="page-297-3"></span><span id="page-297-2"></span><span id="page-297-1"></span><span id="page-297-0"></span>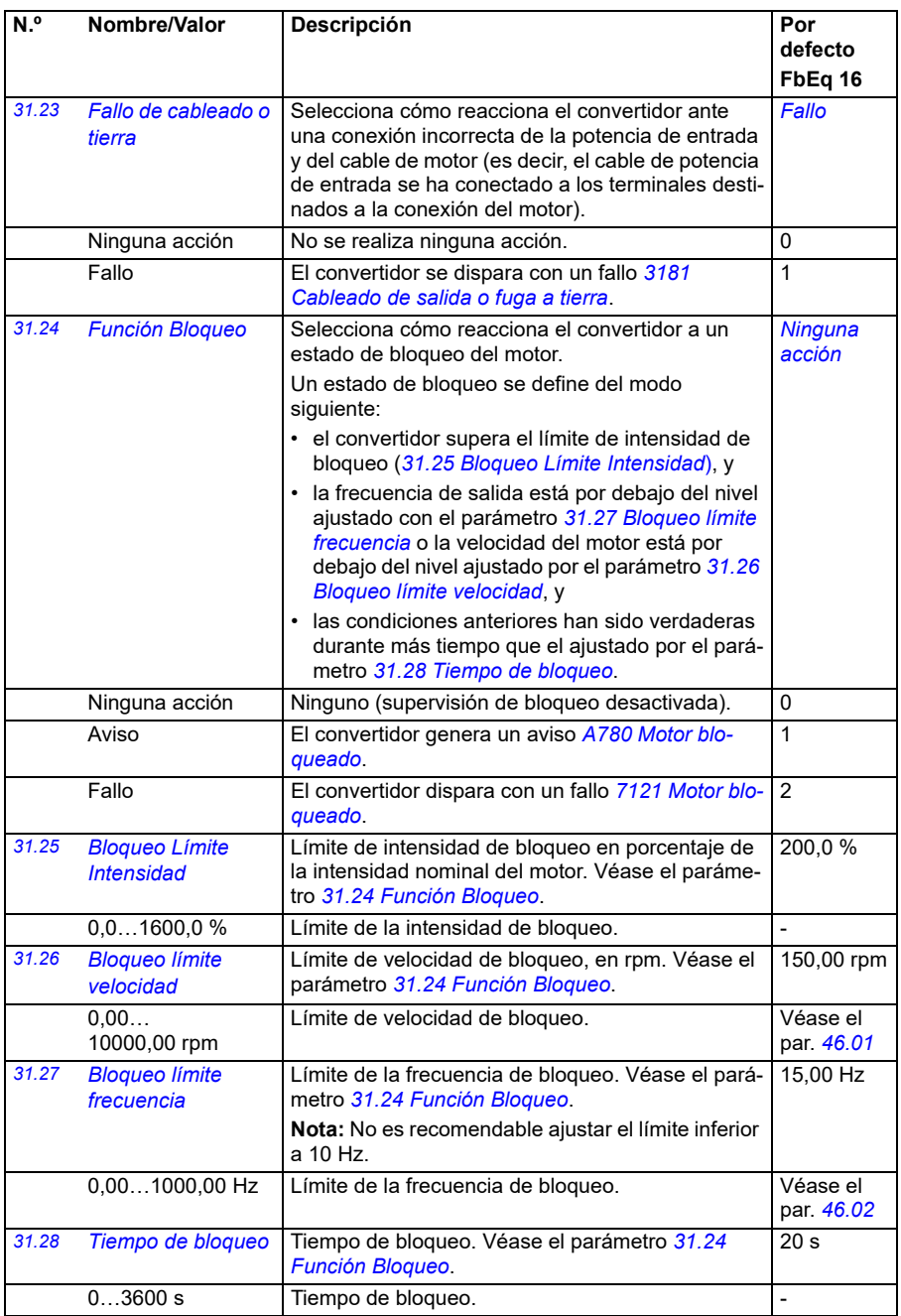

<span id="page-298-0"></span>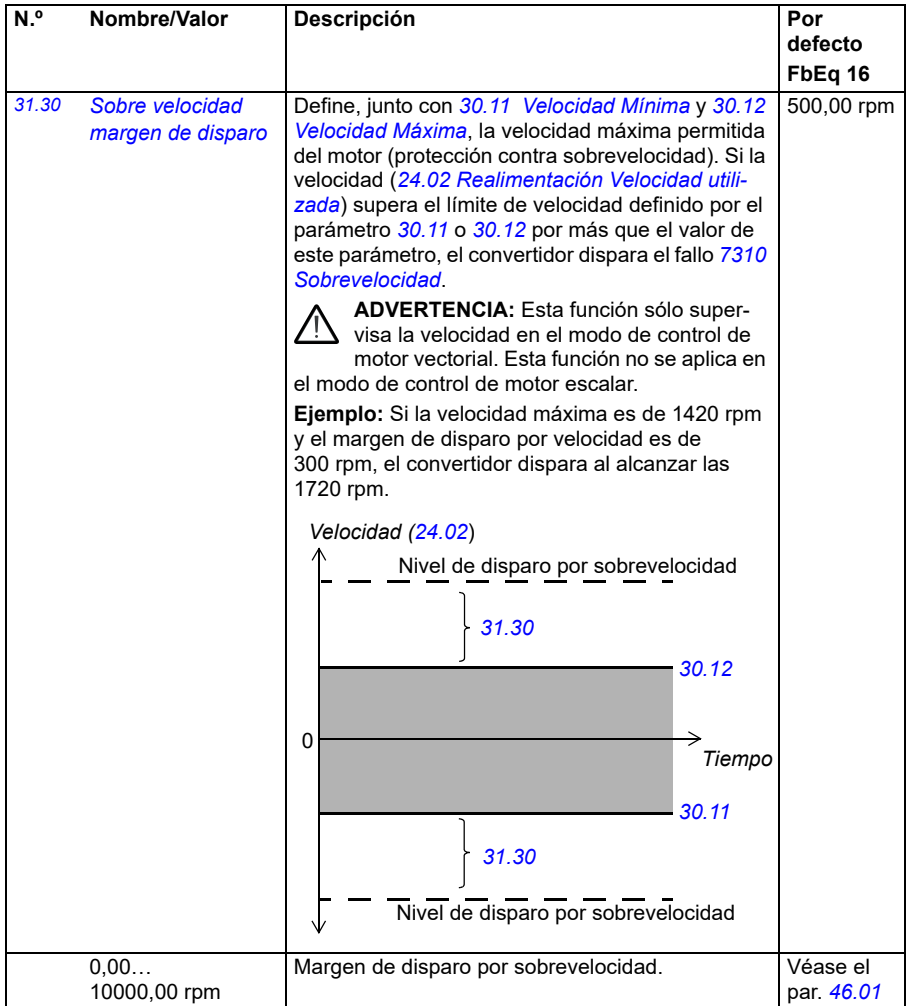

<span id="page-299-0"></span>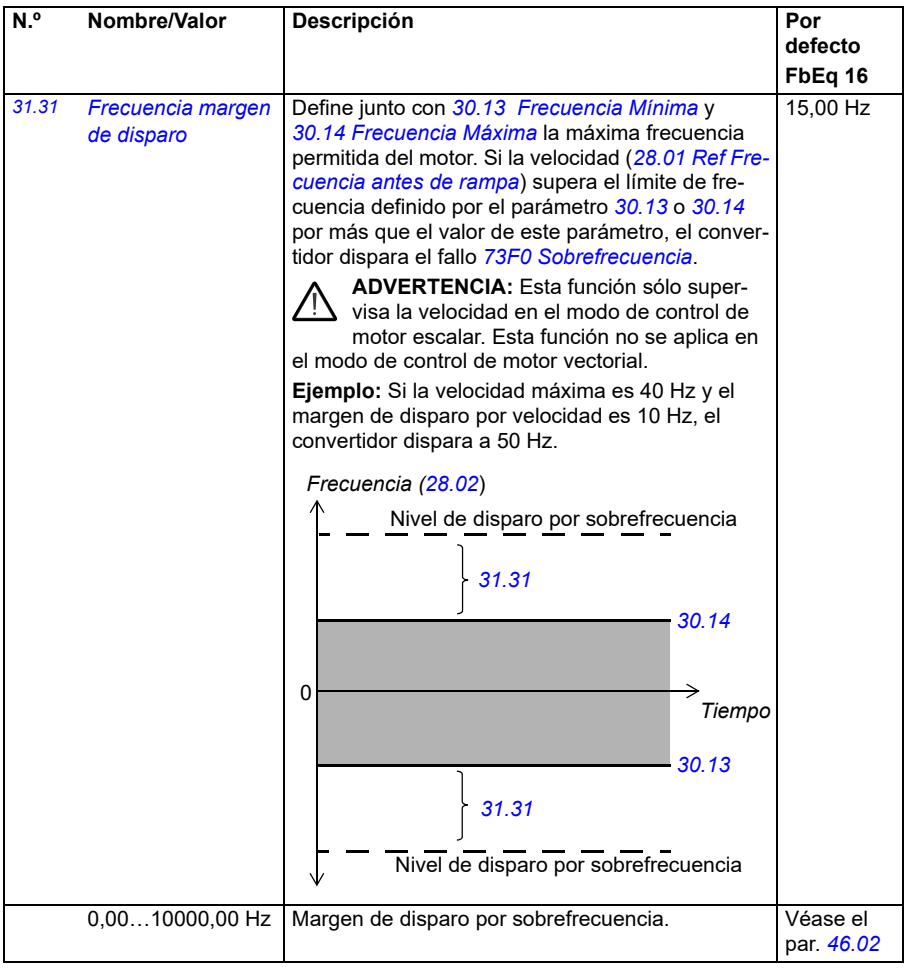

<span id="page-300-1"></span><span id="page-300-0"></span>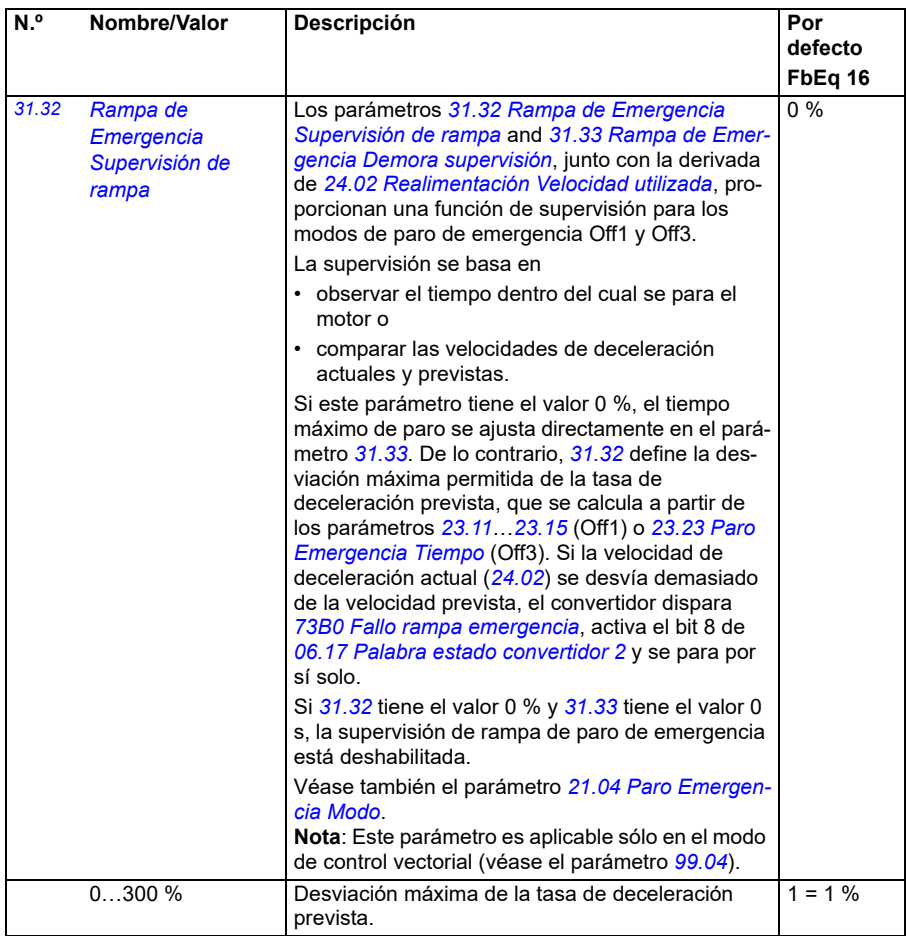

<span id="page-301-1"></span><span id="page-301-0"></span>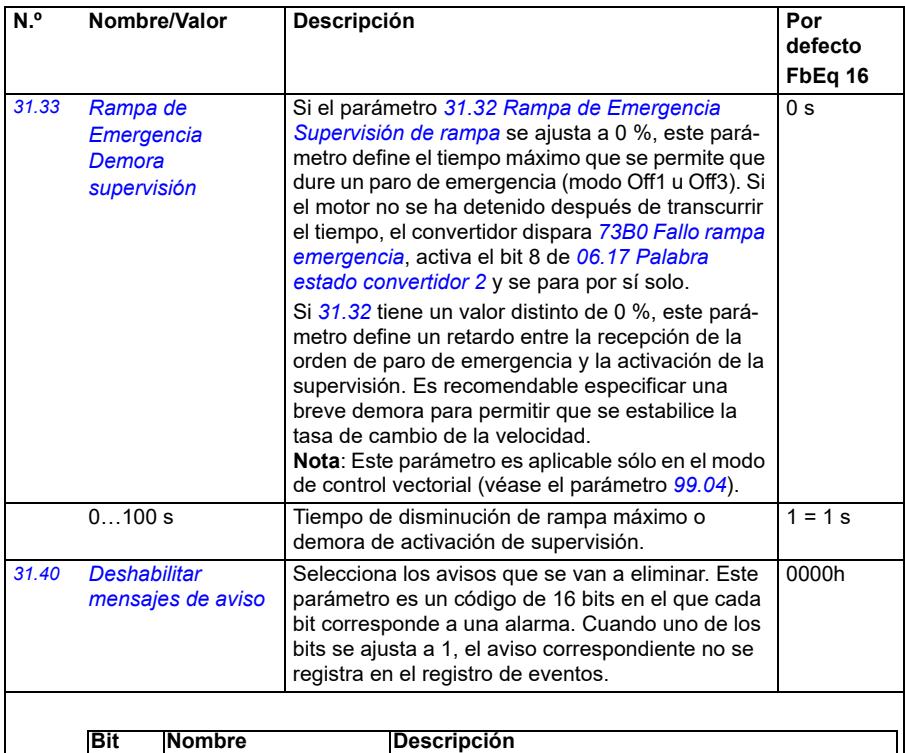

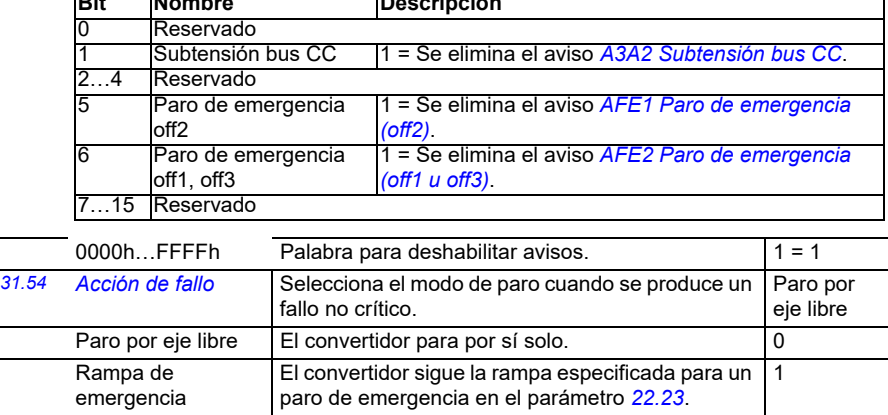

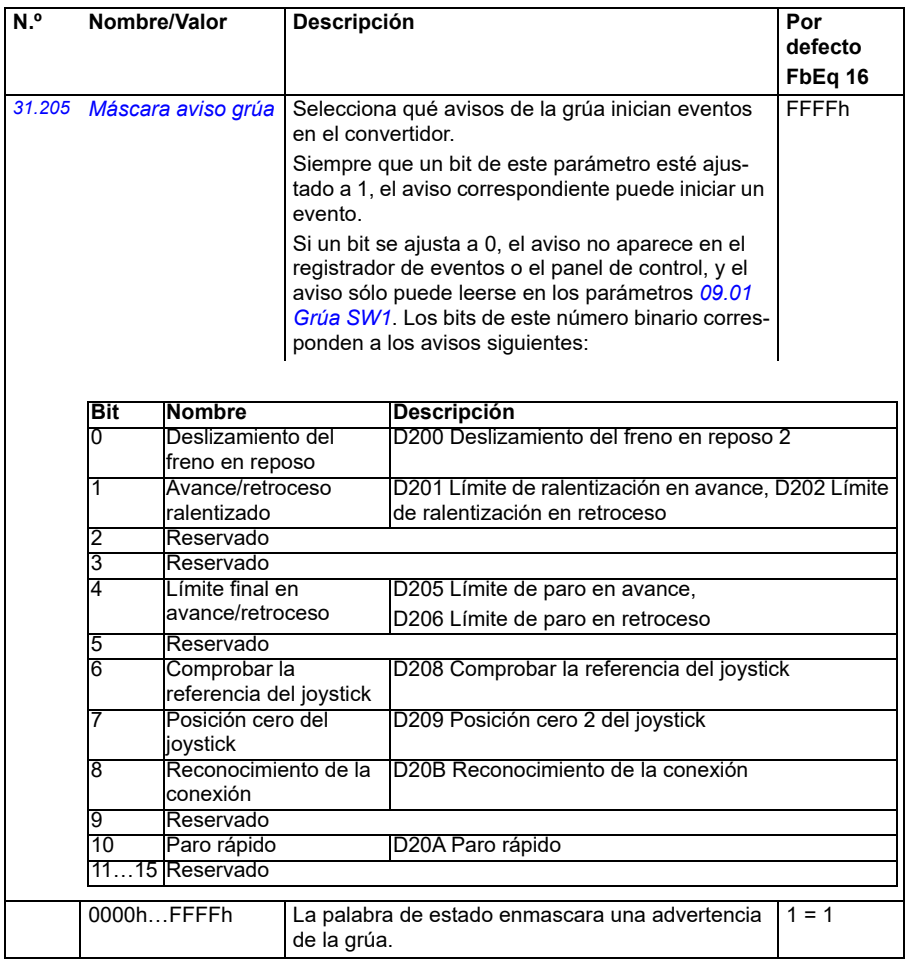

<span id="page-303-2"></span><span id="page-303-1"></span><span id="page-303-0"></span>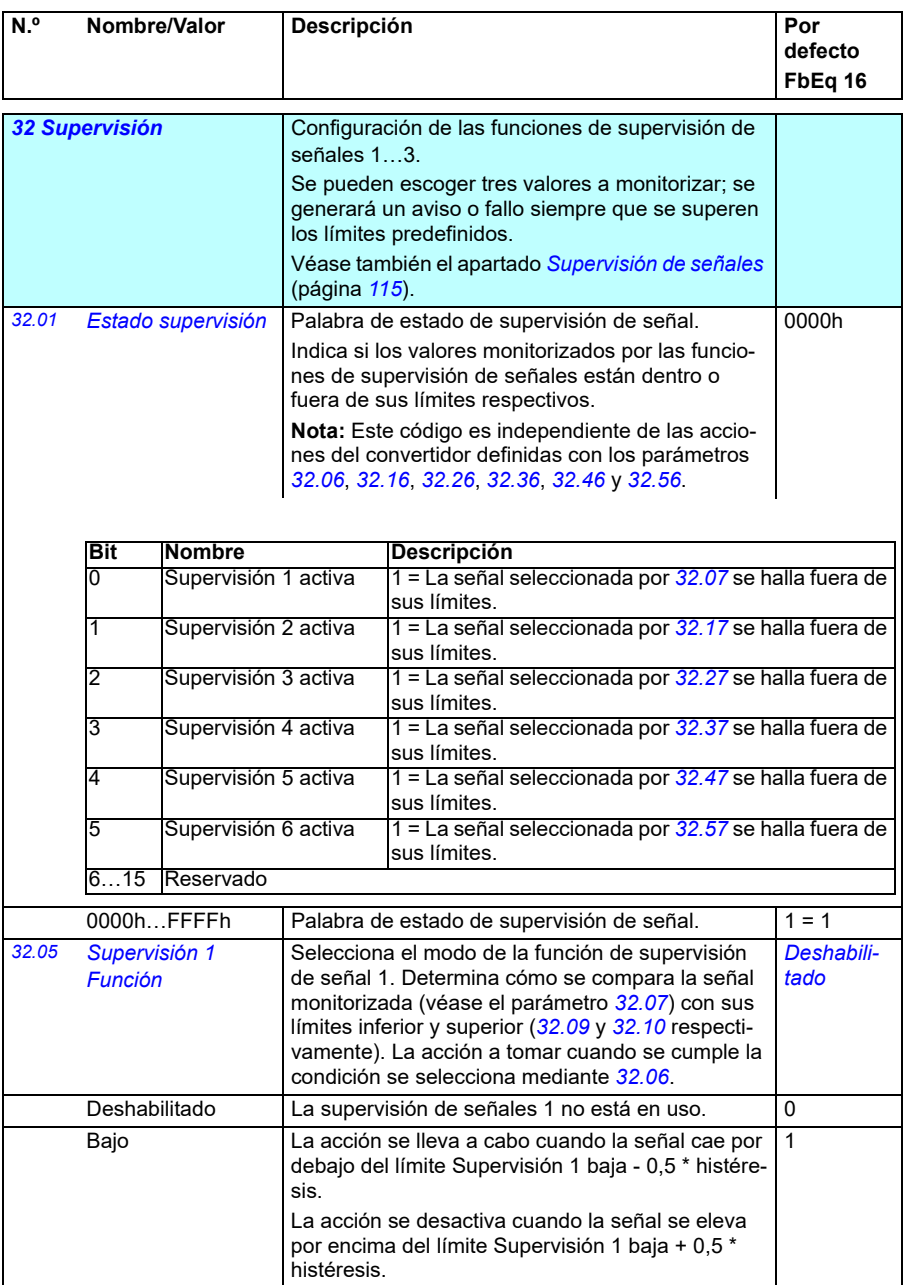

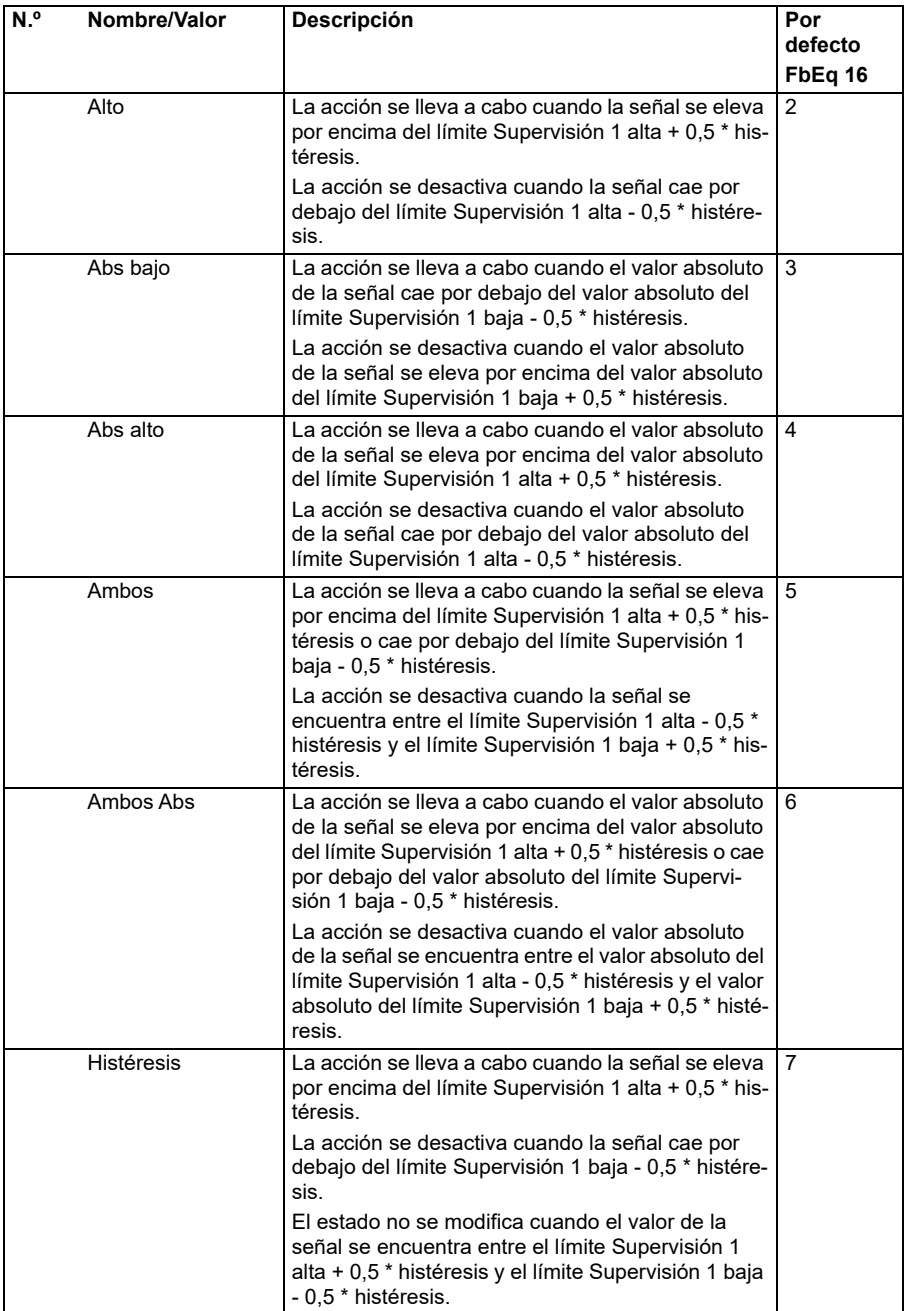

<span id="page-305-2"></span><span id="page-305-1"></span><span id="page-305-0"></span>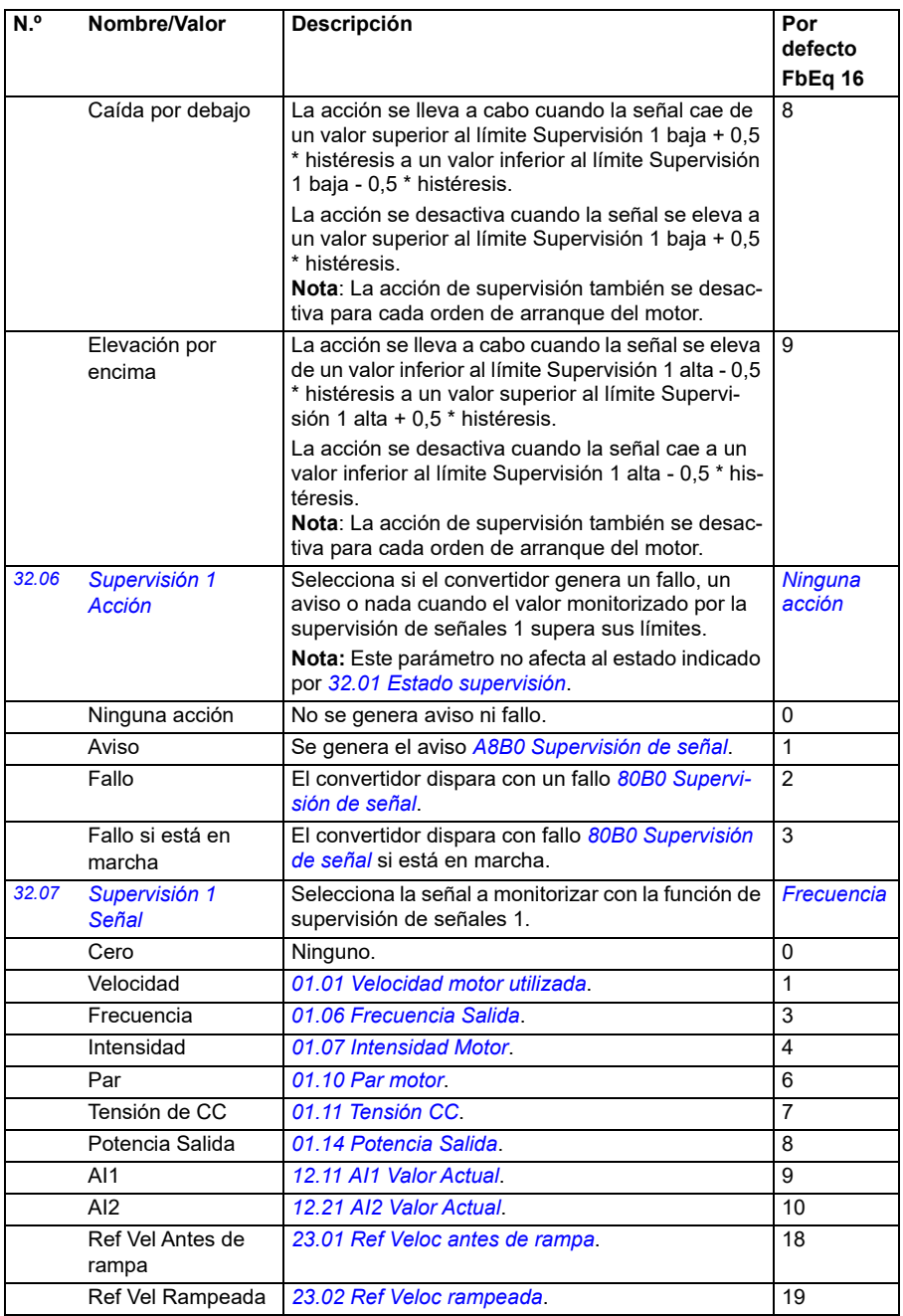

<span id="page-306-4"></span><span id="page-306-3"></span><span id="page-306-2"></span><span id="page-306-1"></span><span id="page-306-0"></span>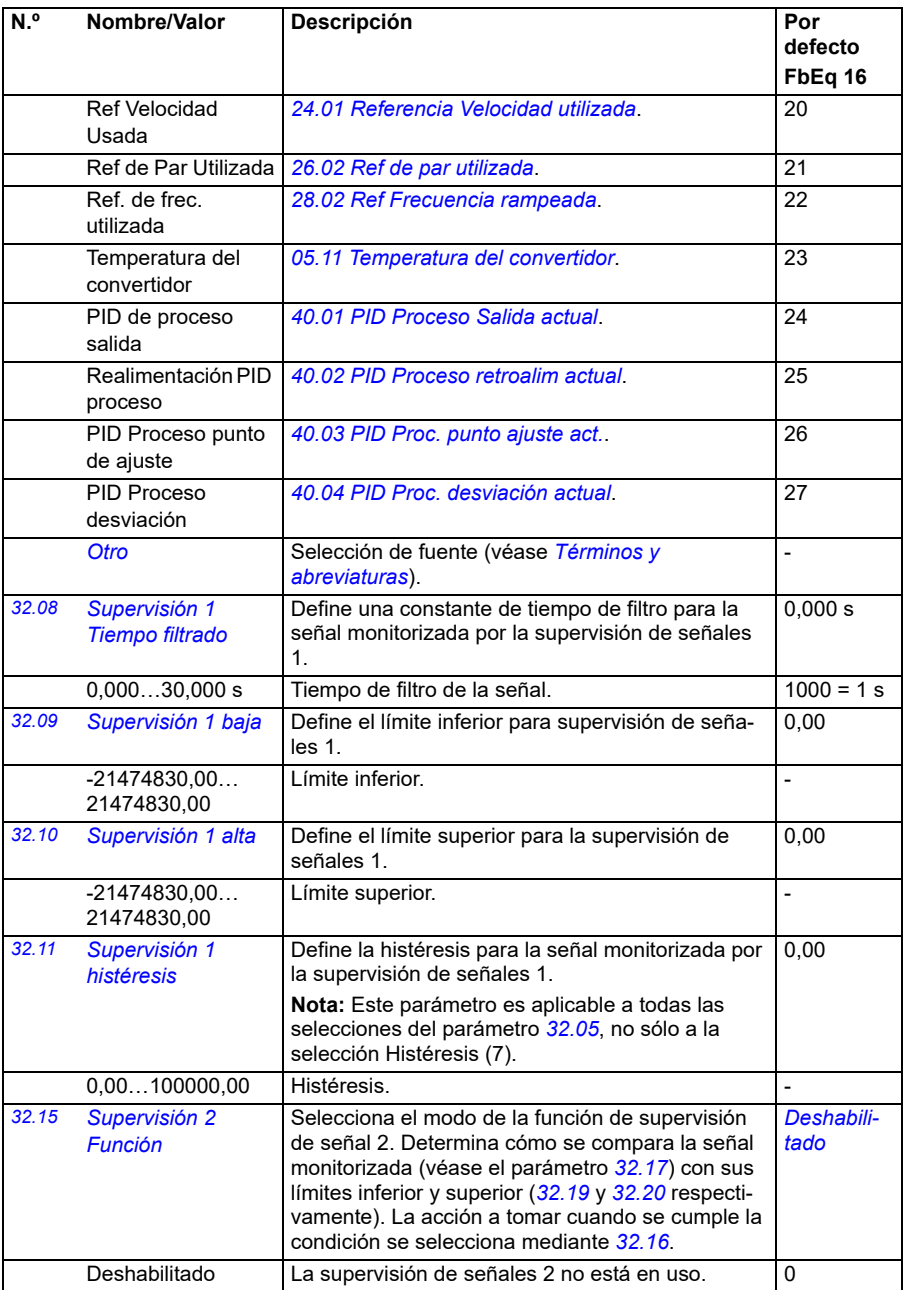

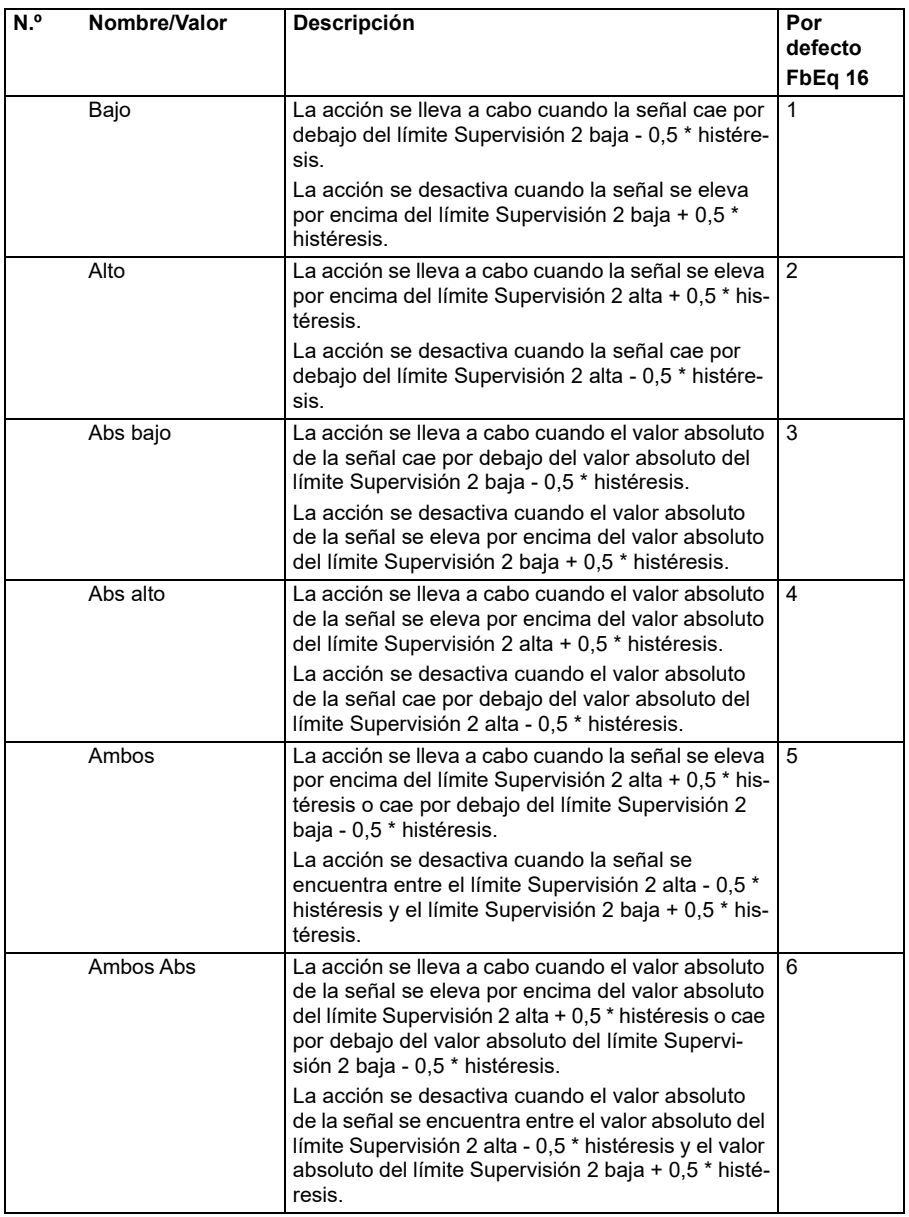

<span id="page-308-1"></span><span id="page-308-0"></span>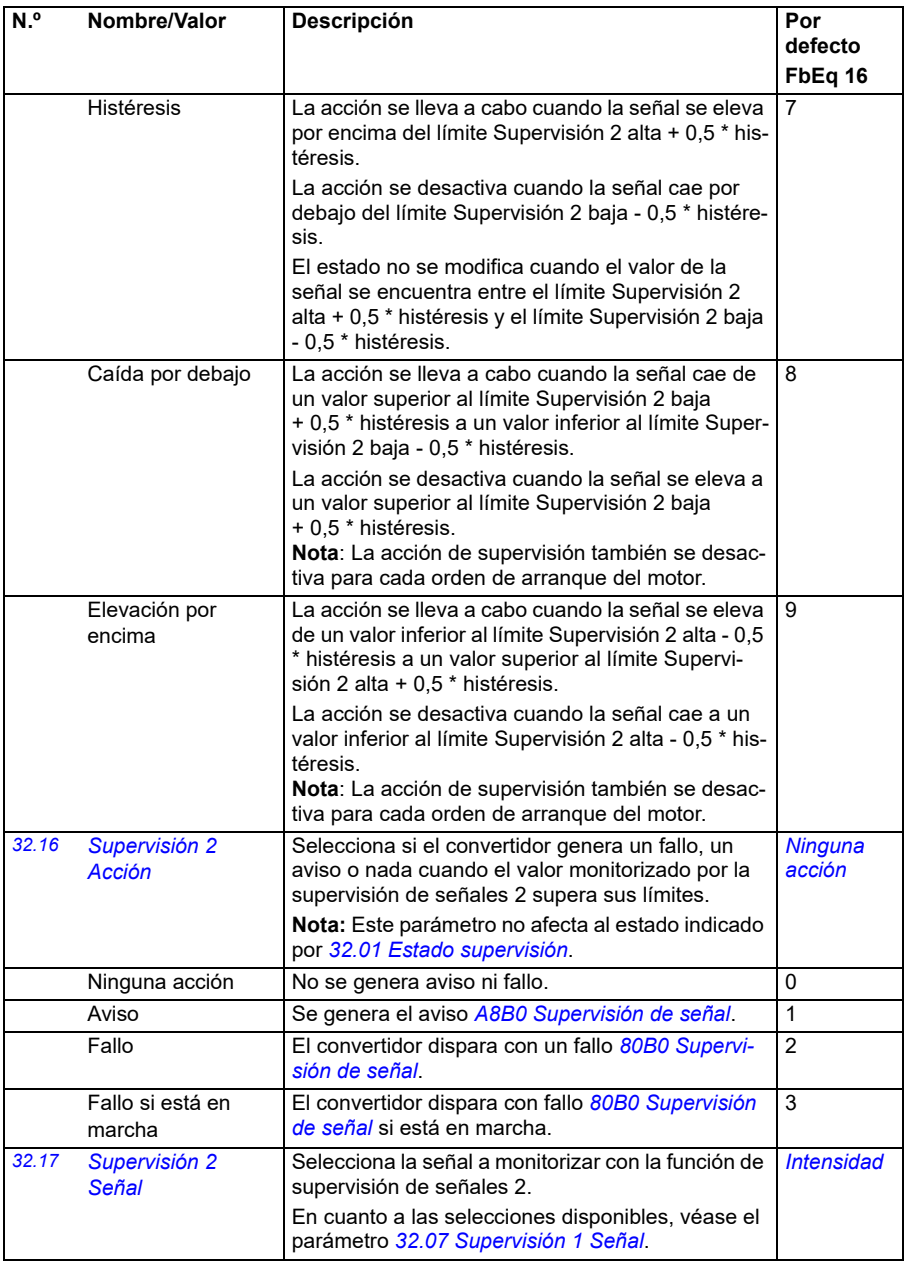

<span id="page-309-4"></span><span id="page-309-3"></span><span id="page-309-2"></span><span id="page-309-1"></span><span id="page-309-0"></span>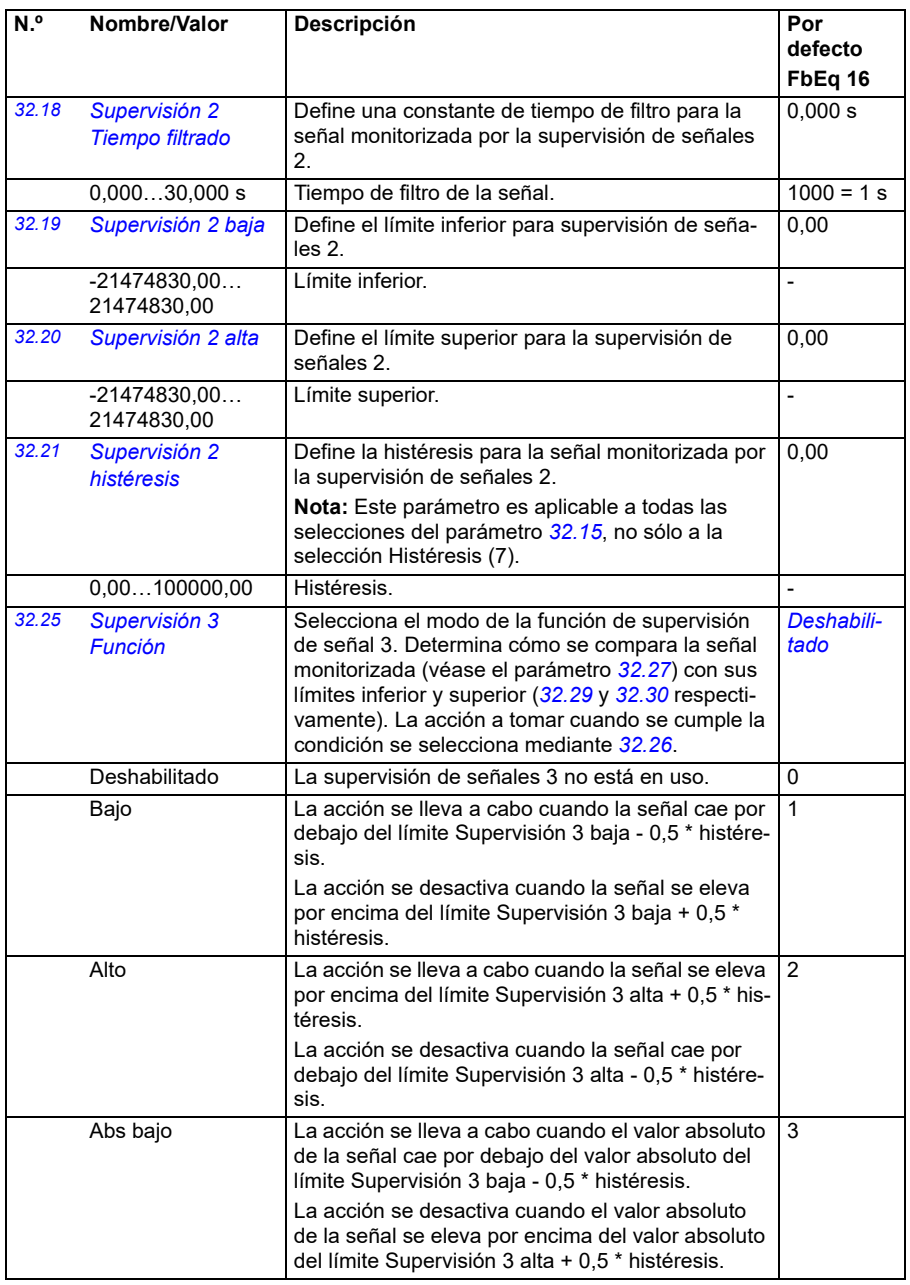

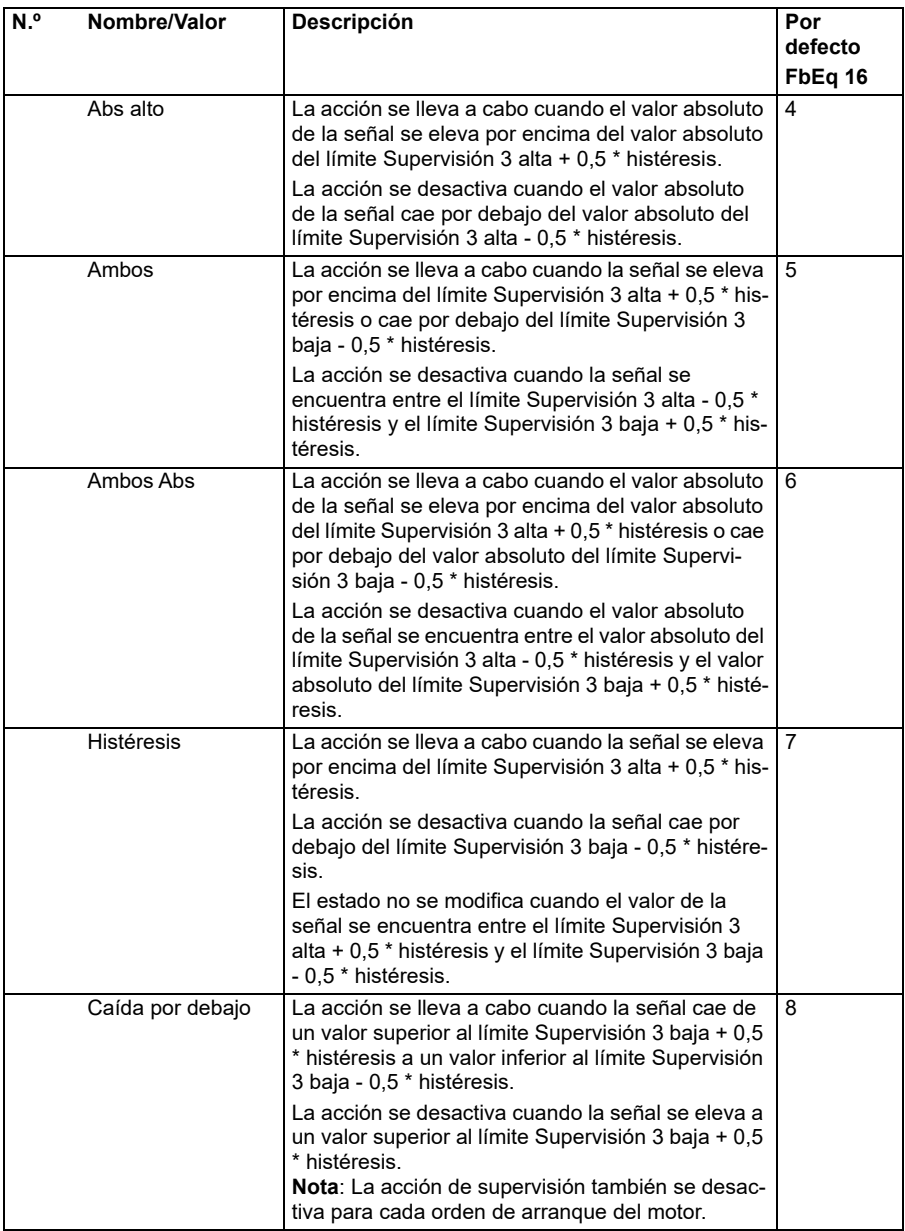

<span id="page-311-5"></span><span id="page-311-4"></span><span id="page-311-3"></span><span id="page-311-2"></span><span id="page-311-1"></span><span id="page-311-0"></span>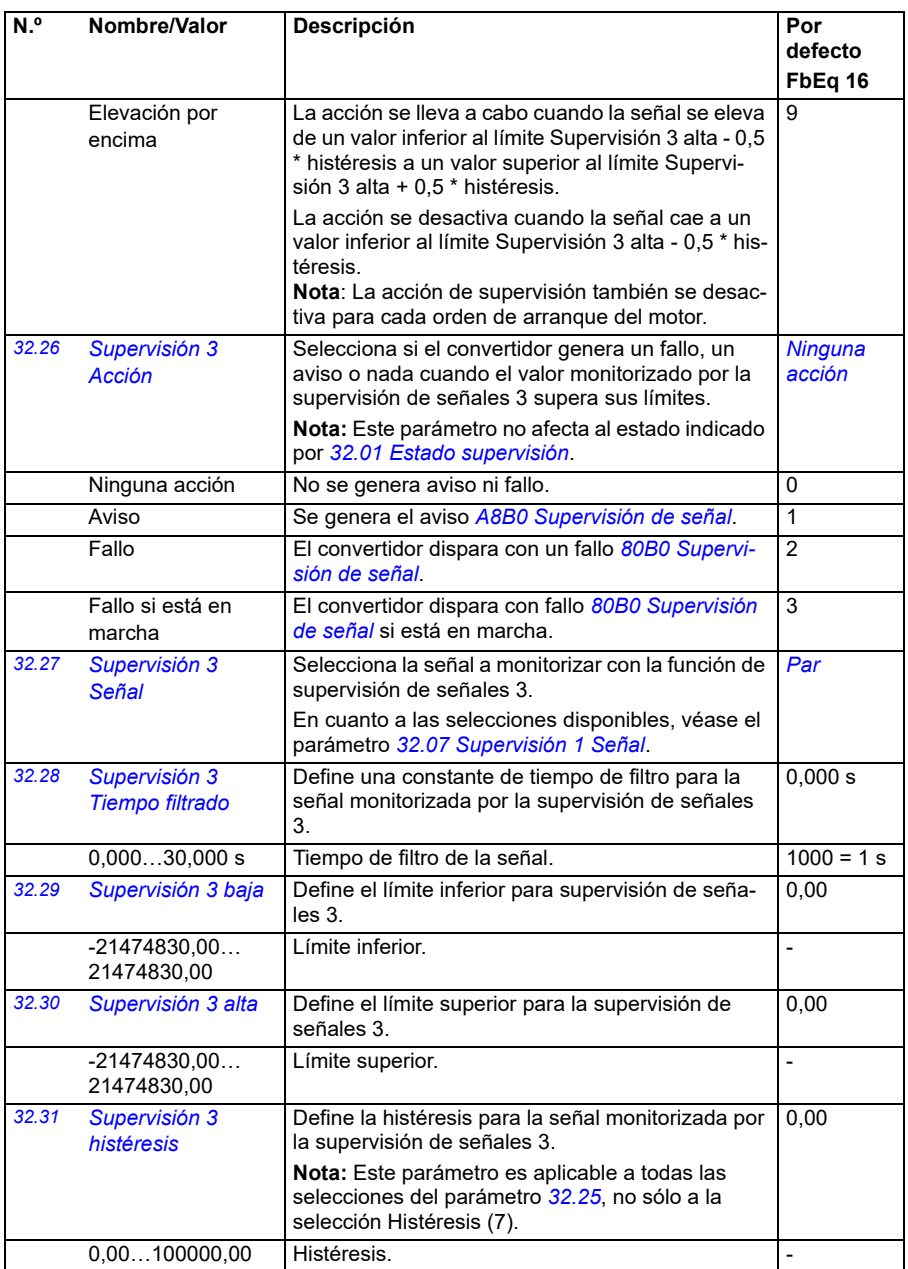

<span id="page-312-0"></span>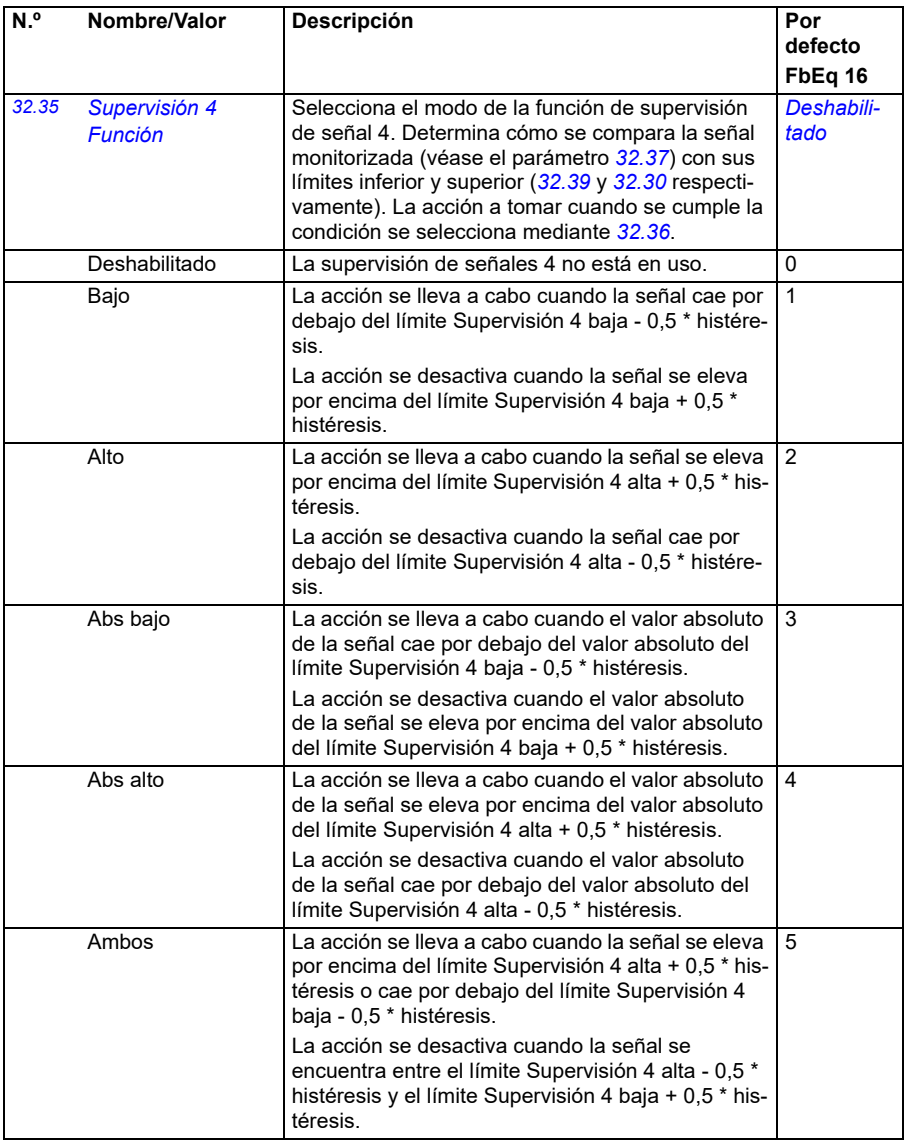

<span id="page-313-0"></span>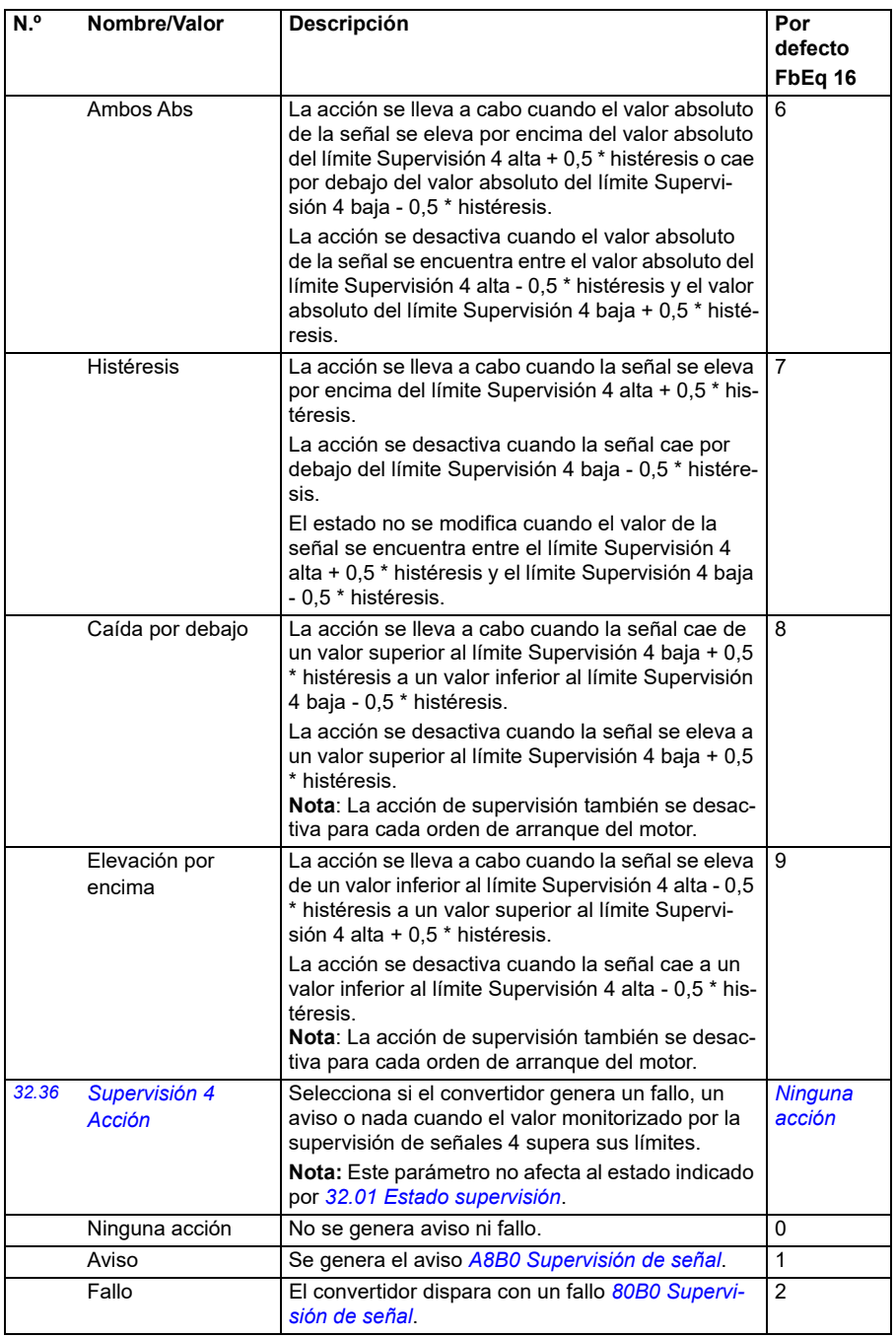

<span id="page-314-5"></span><span id="page-314-4"></span><span id="page-314-3"></span><span id="page-314-2"></span><span id="page-314-1"></span><span id="page-314-0"></span>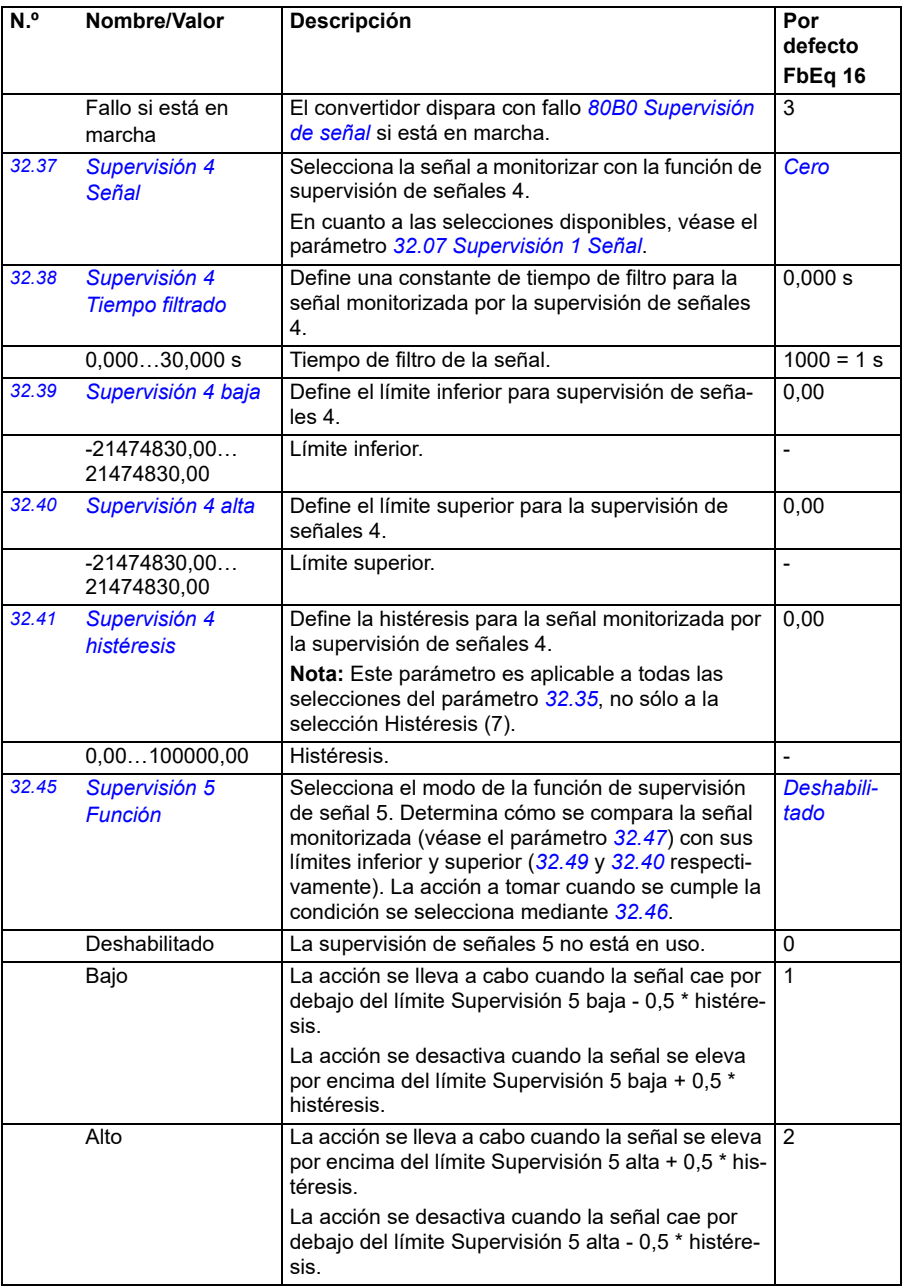

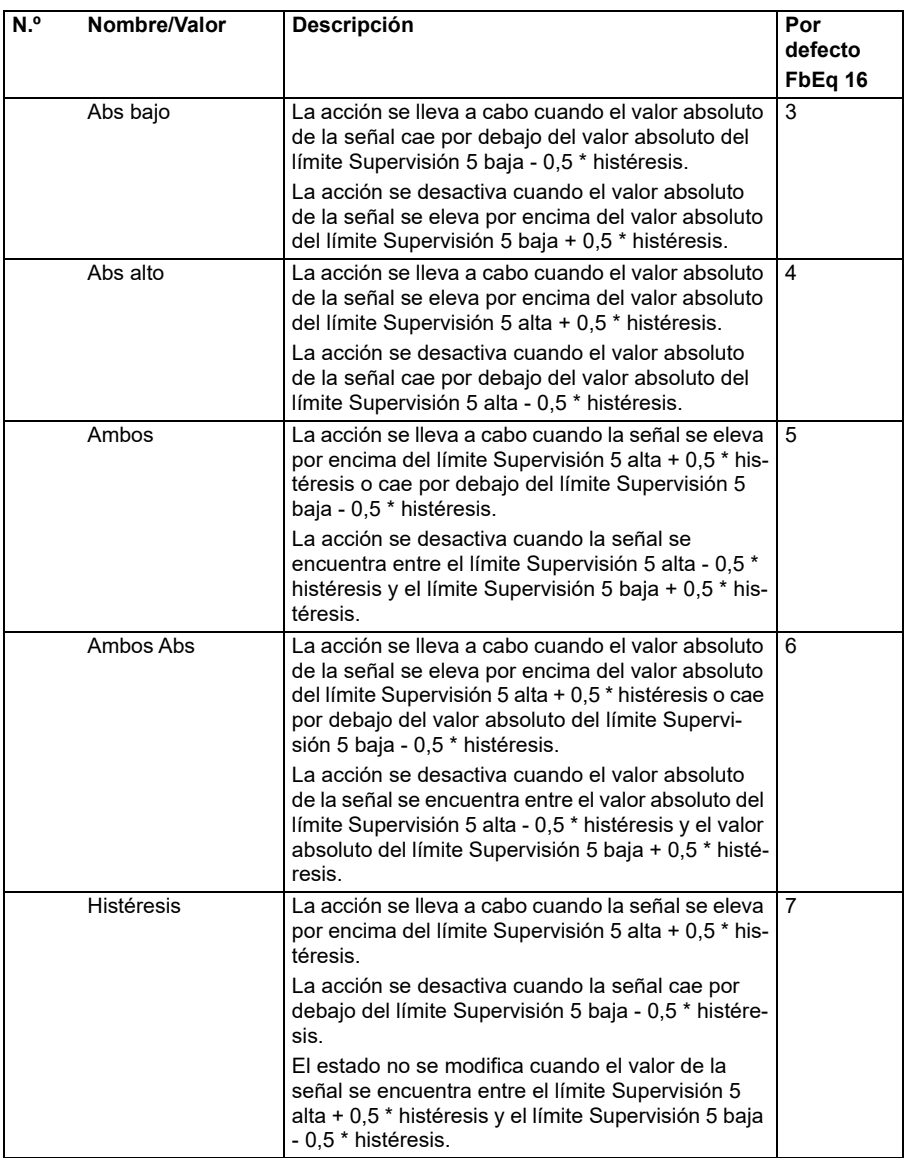

<span id="page-316-5"></span><span id="page-316-4"></span><span id="page-316-3"></span><span id="page-316-2"></span><span id="page-316-1"></span><span id="page-316-0"></span>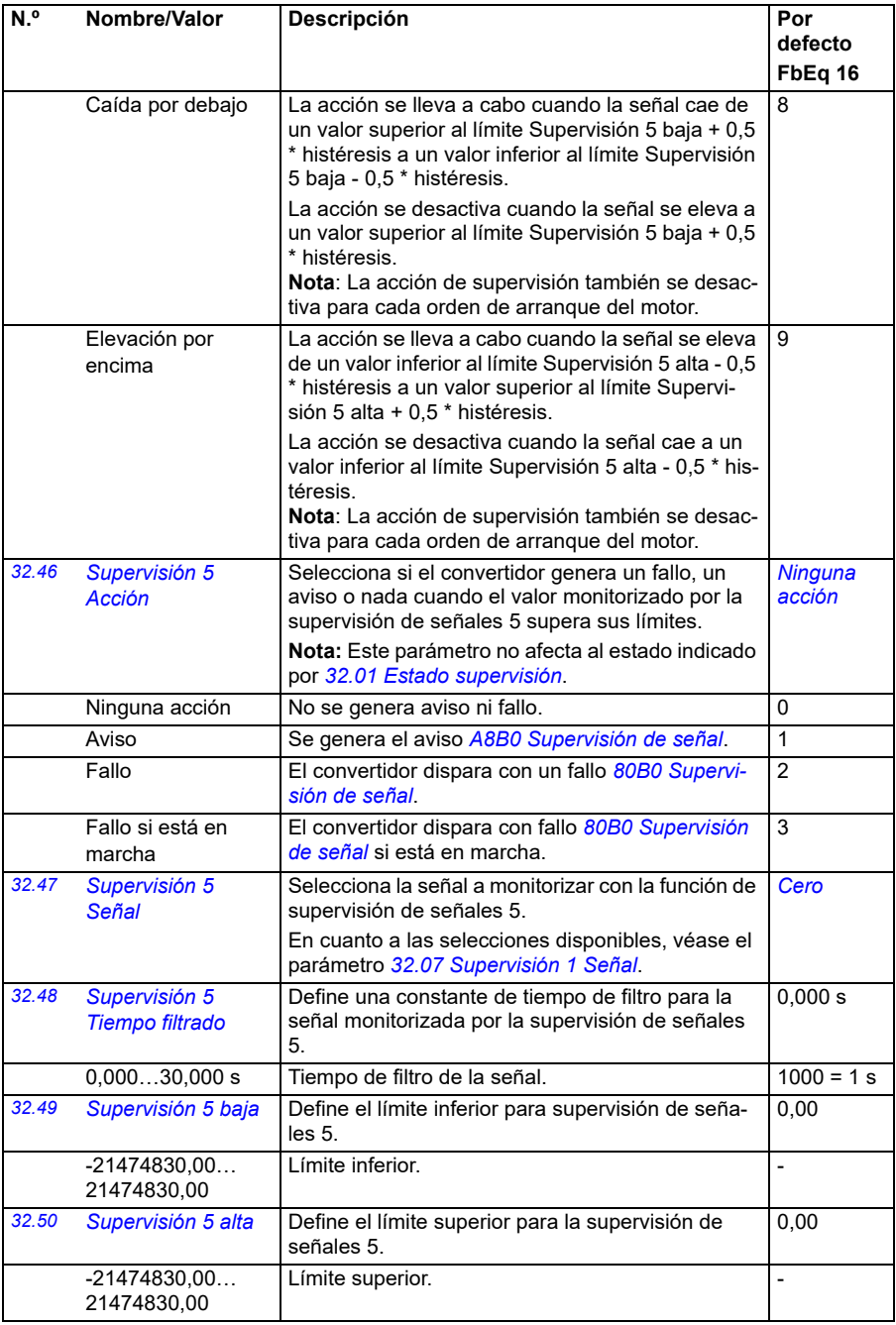

<span id="page-317-0"></span>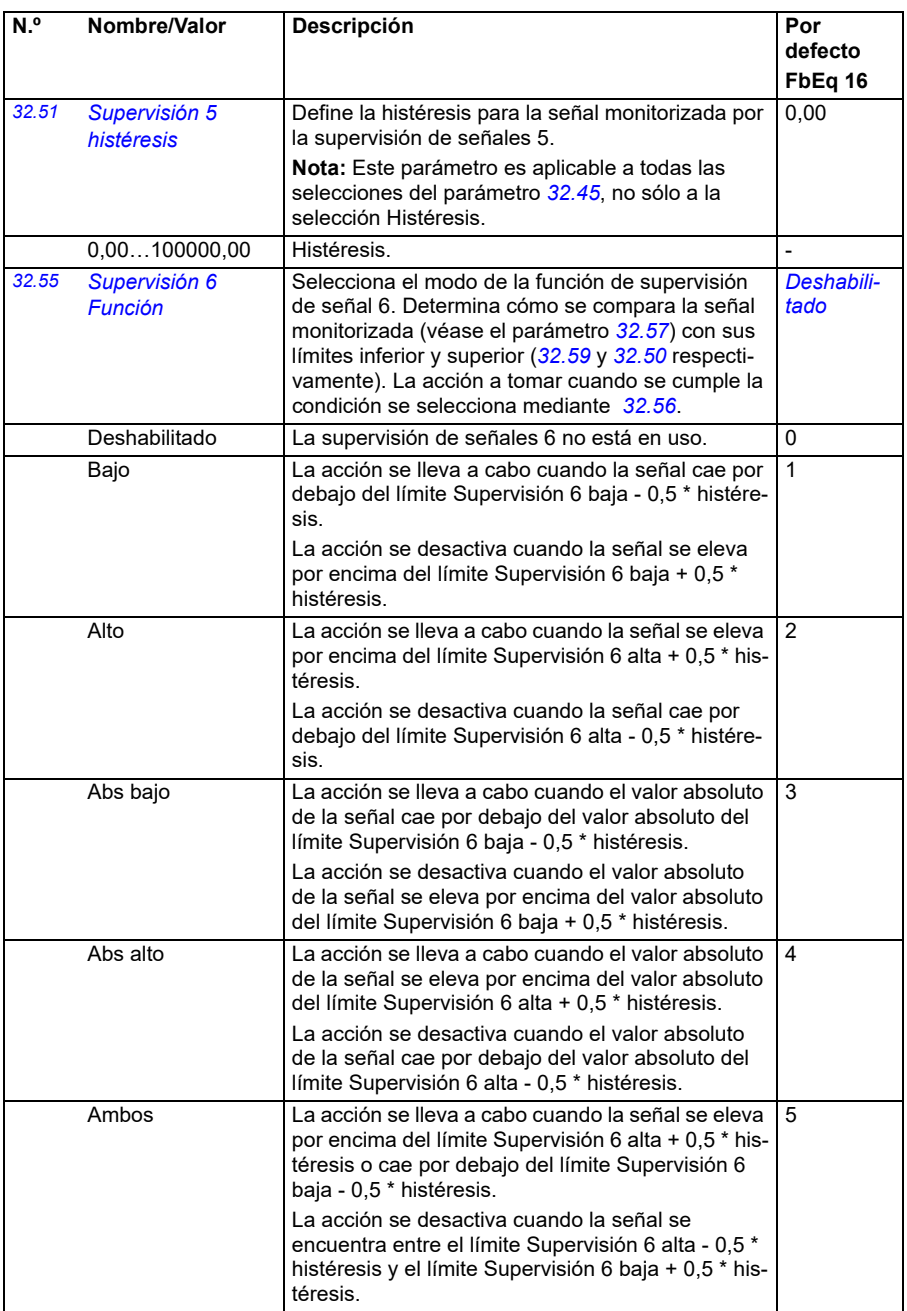

<span id="page-318-0"></span>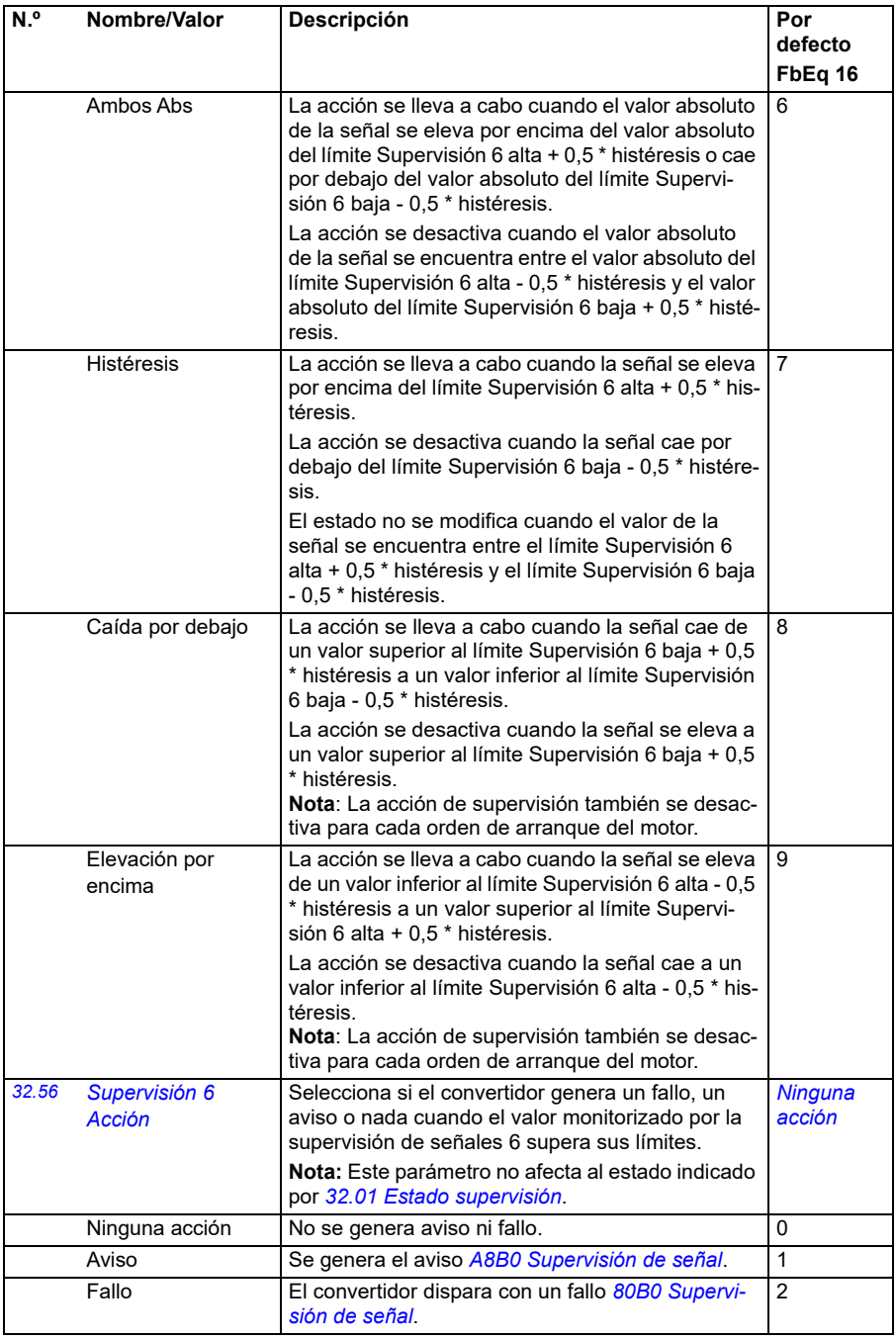

<span id="page-319-3"></span><span id="page-319-2"></span><span id="page-319-1"></span><span id="page-319-0"></span>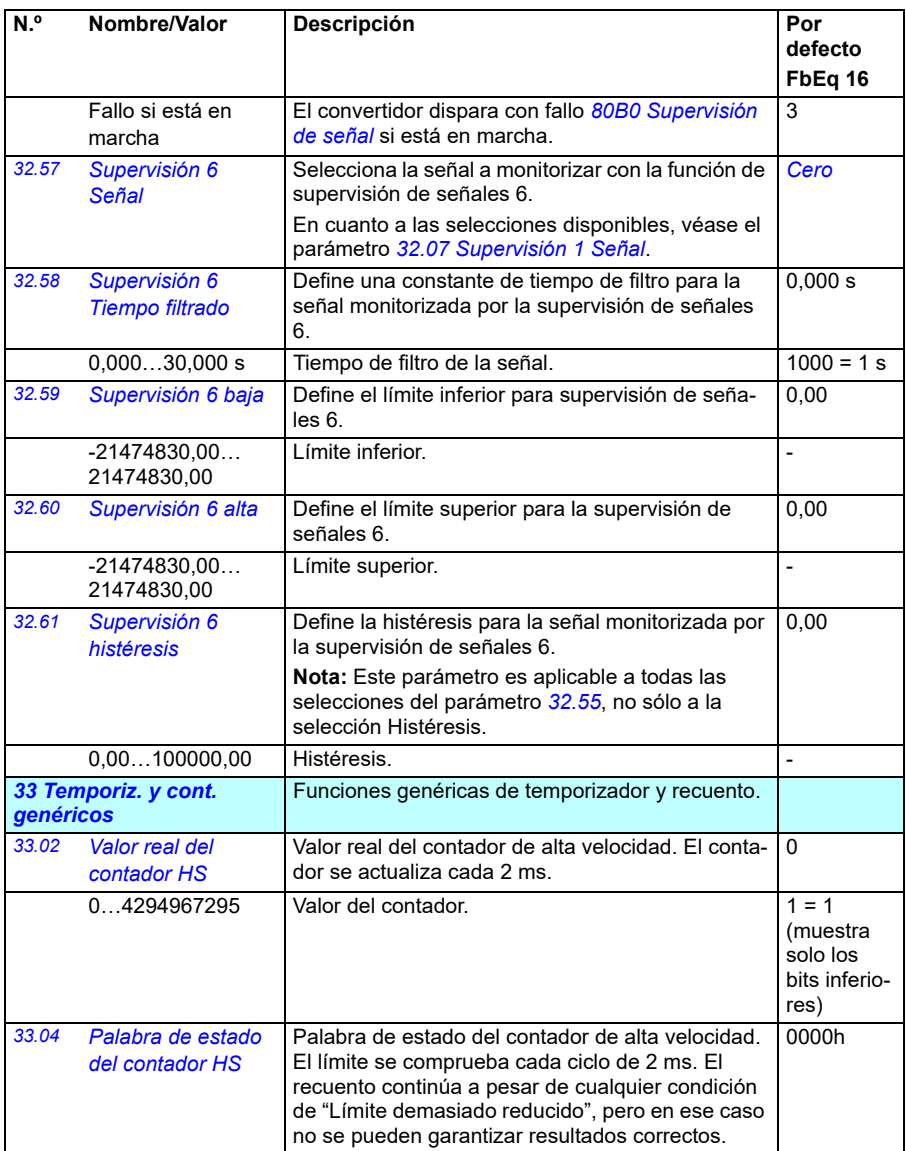

<span id="page-320-3"></span><span id="page-320-2"></span><span id="page-320-1"></span><span id="page-320-0"></span>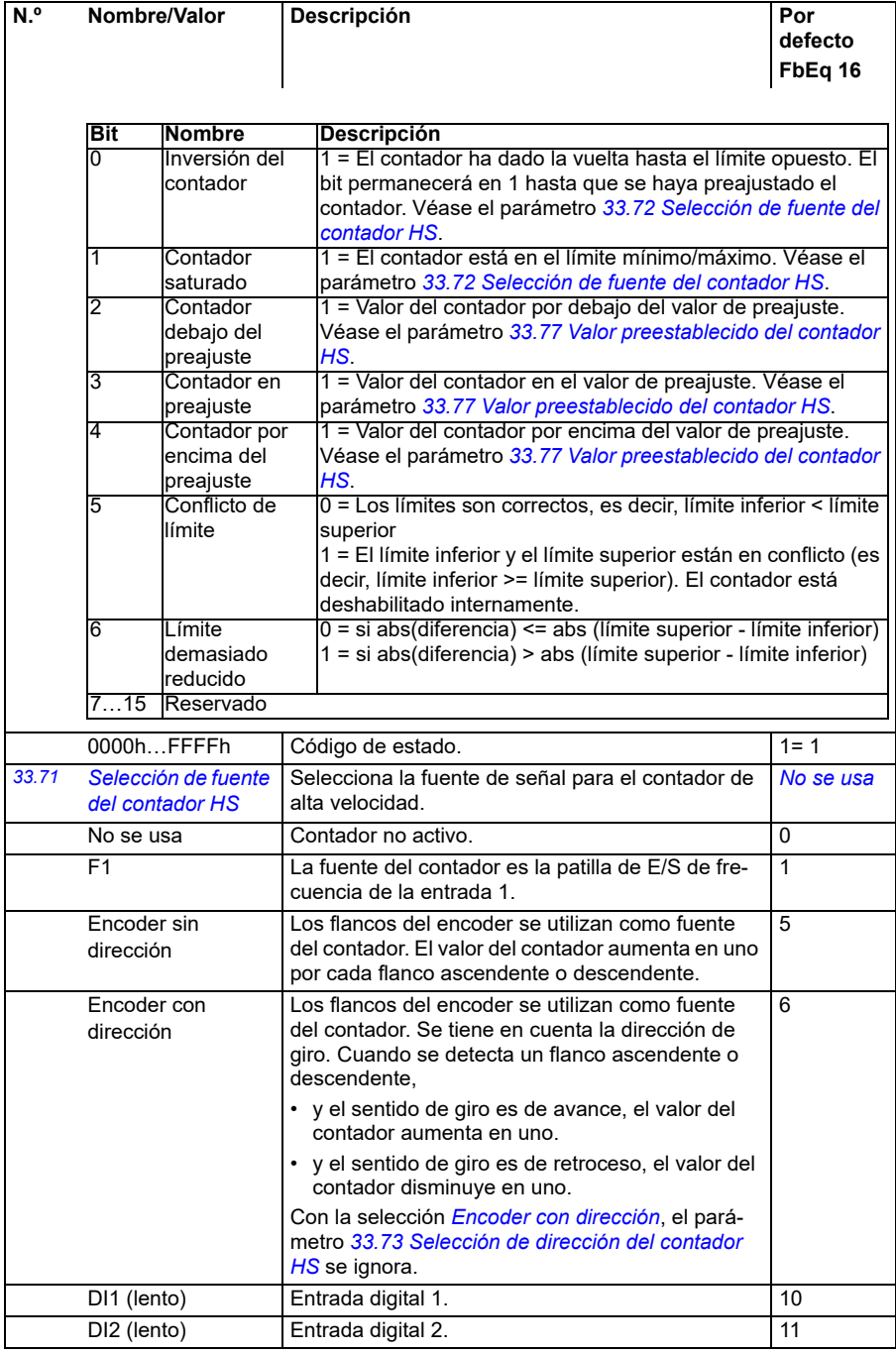

<span id="page-321-5"></span><span id="page-321-4"></span><span id="page-321-3"></span><span id="page-321-2"></span><span id="page-321-1"></span><span id="page-321-0"></span>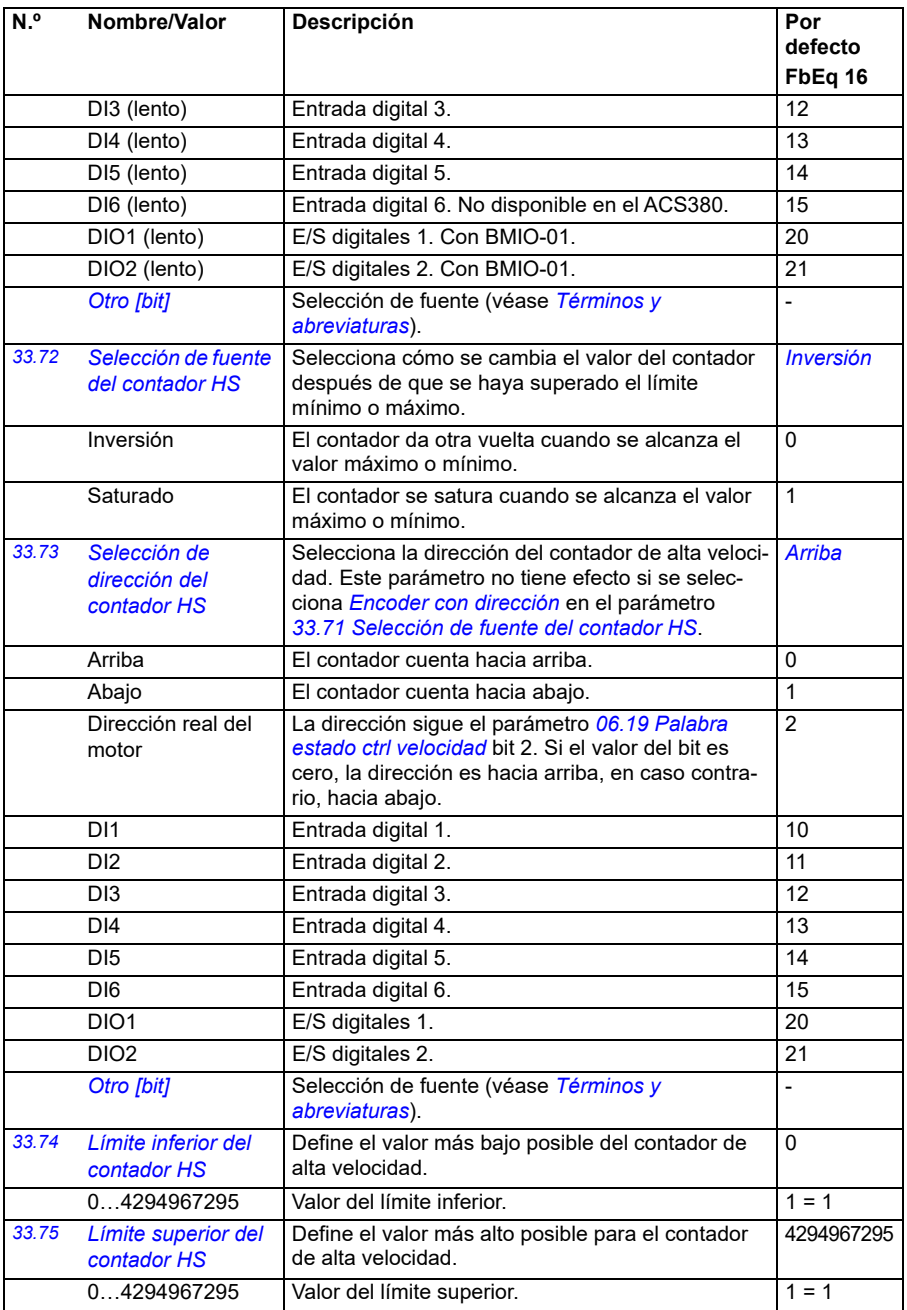

<span id="page-322-3"></span><span id="page-322-2"></span><span id="page-322-1"></span><span id="page-322-0"></span>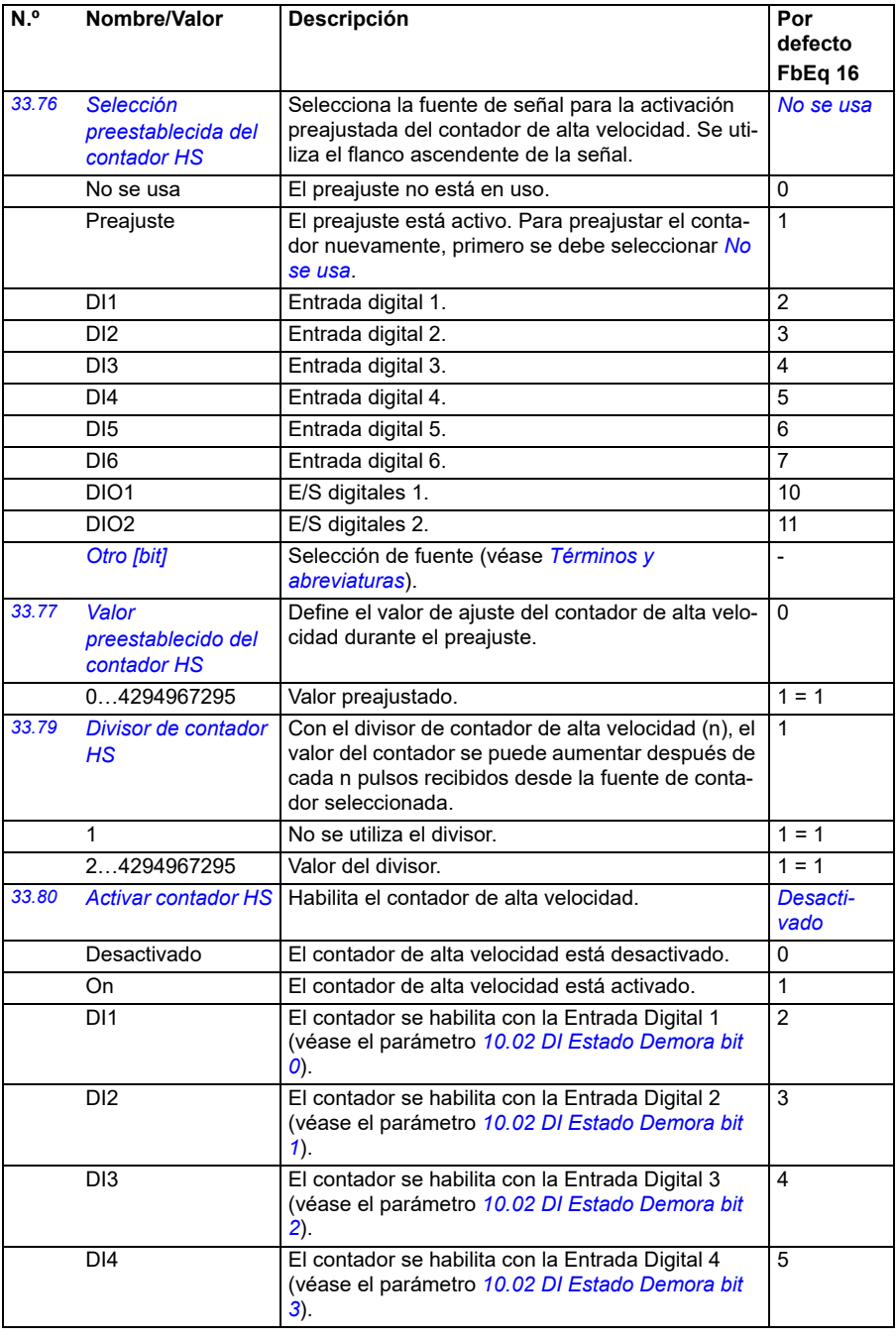

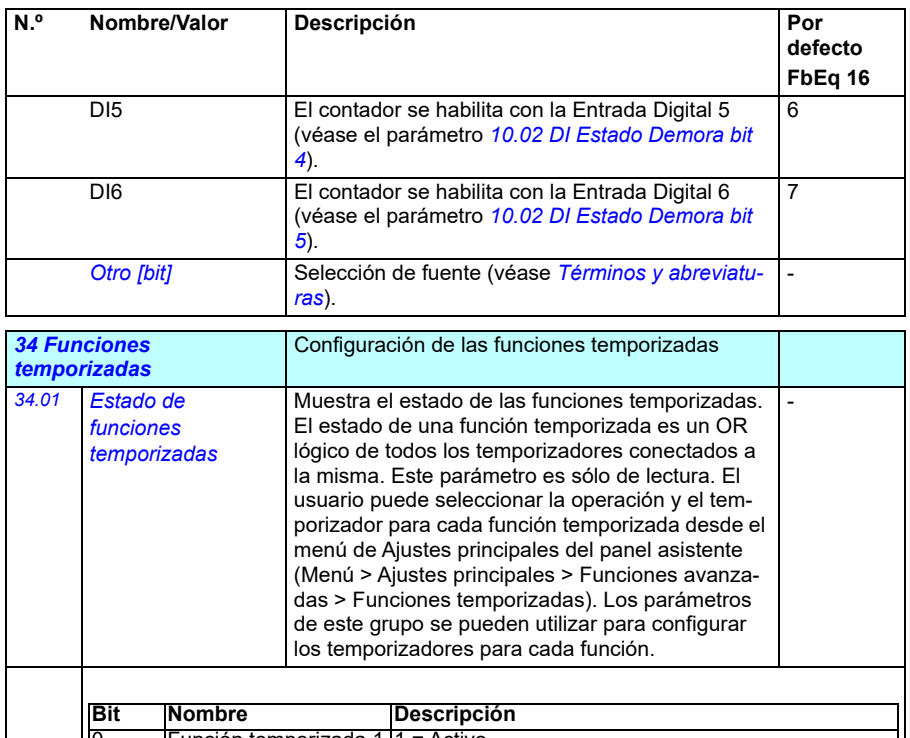

<span id="page-323-0"></span>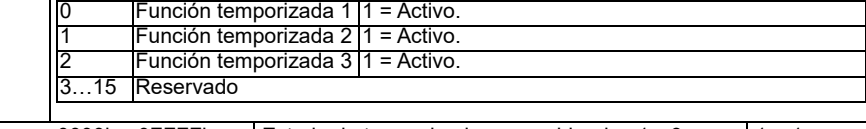

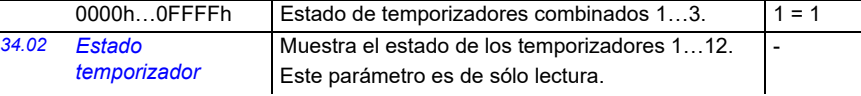

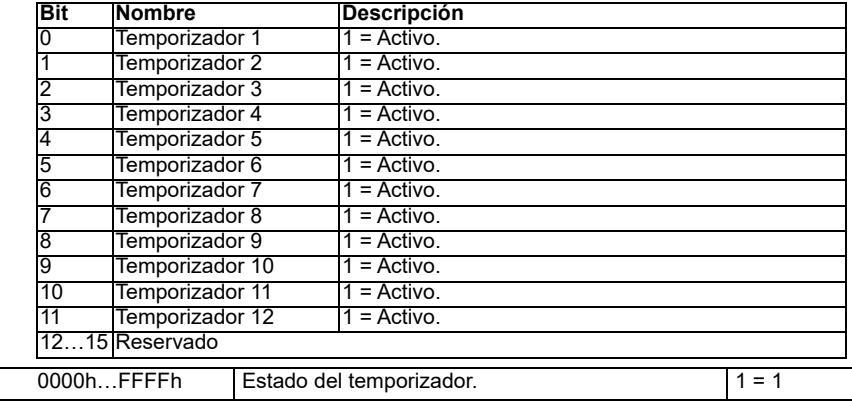
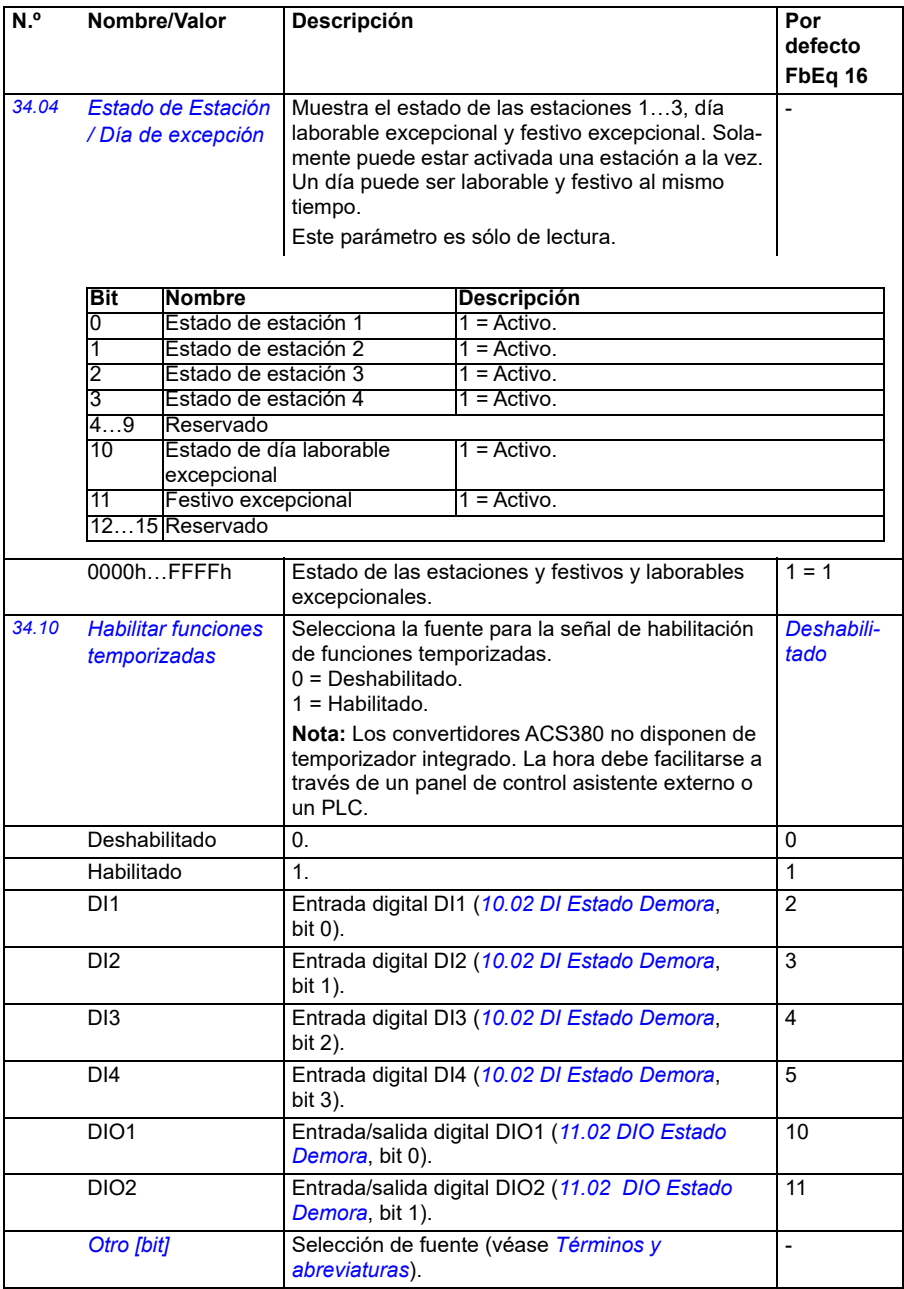

<span id="page-325-3"></span><span id="page-325-2"></span><span id="page-325-1"></span><span id="page-325-0"></span>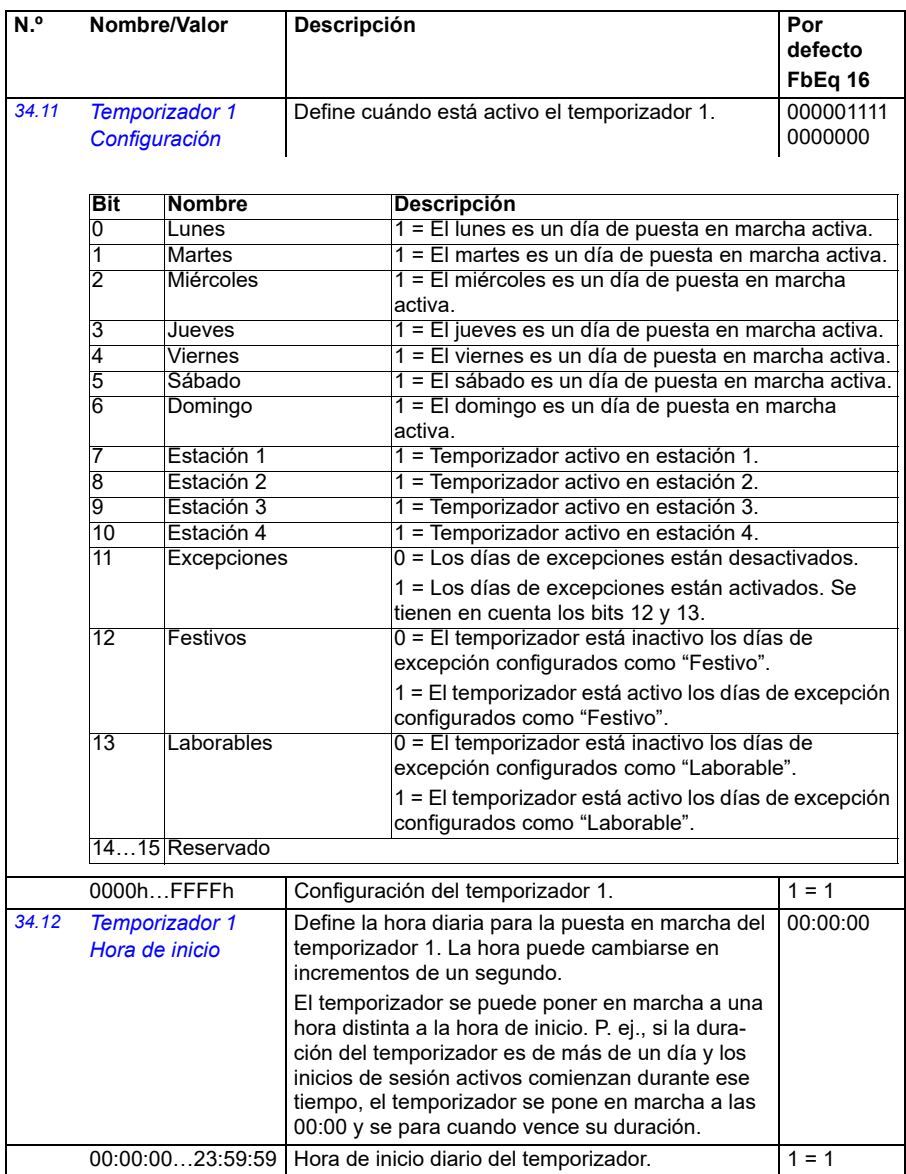

<span id="page-326-2"></span><span id="page-326-1"></span><span id="page-326-0"></span>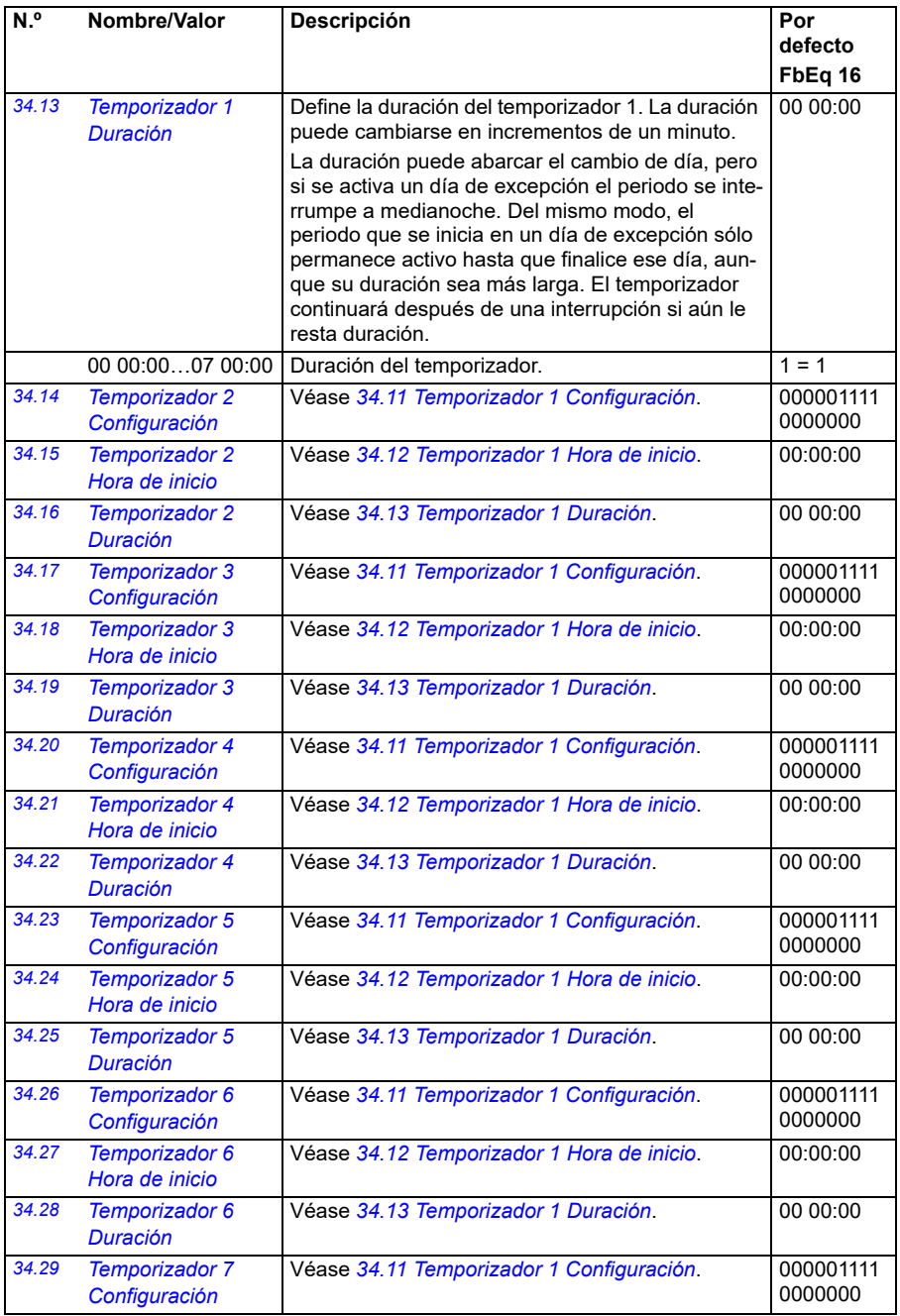

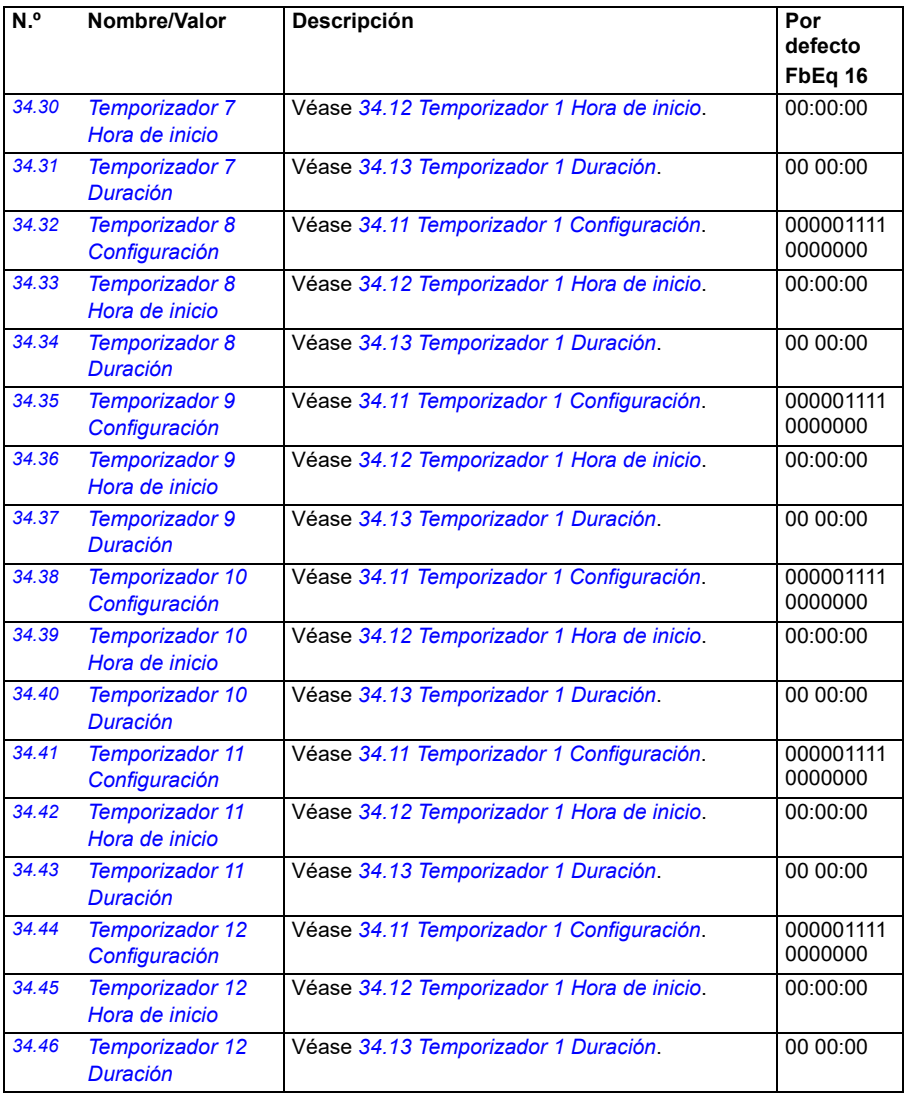

<span id="page-328-1"></span><span id="page-328-0"></span>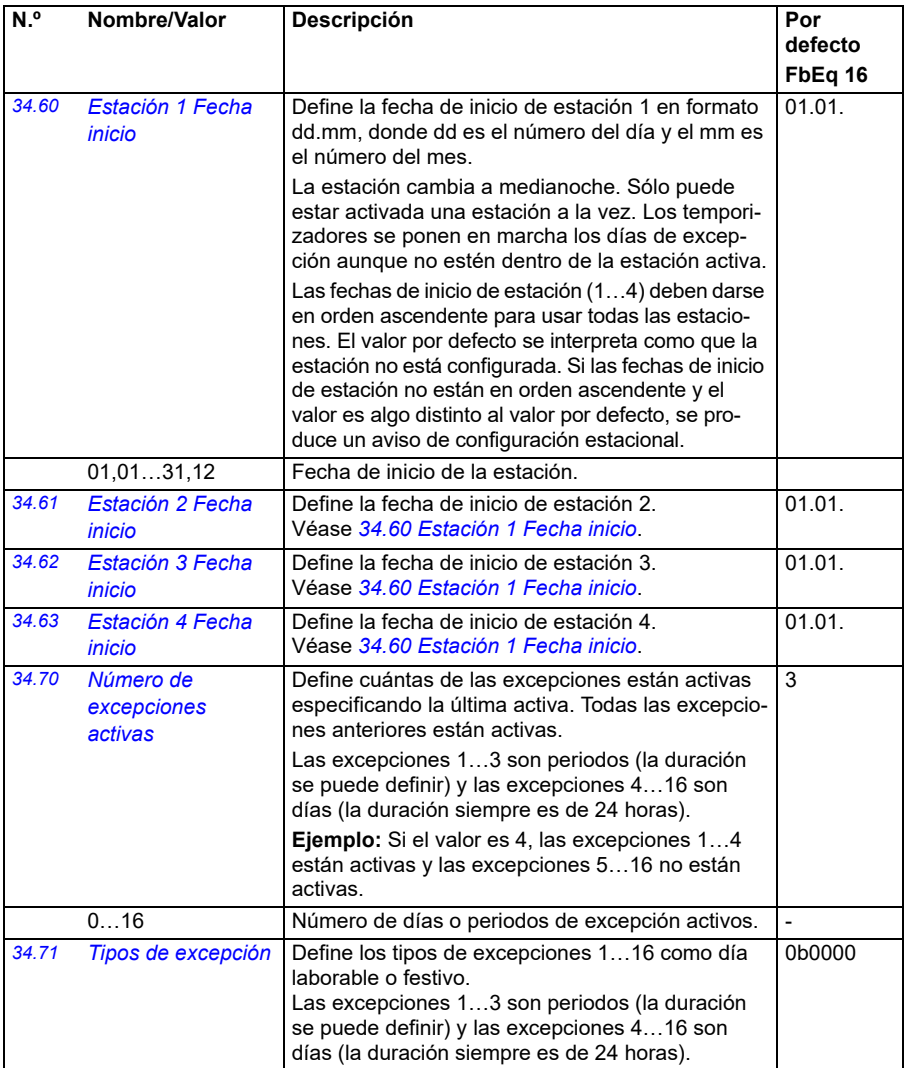

<span id="page-329-4"></span><span id="page-329-3"></span><span id="page-329-2"></span><span id="page-329-1"></span><span id="page-329-0"></span>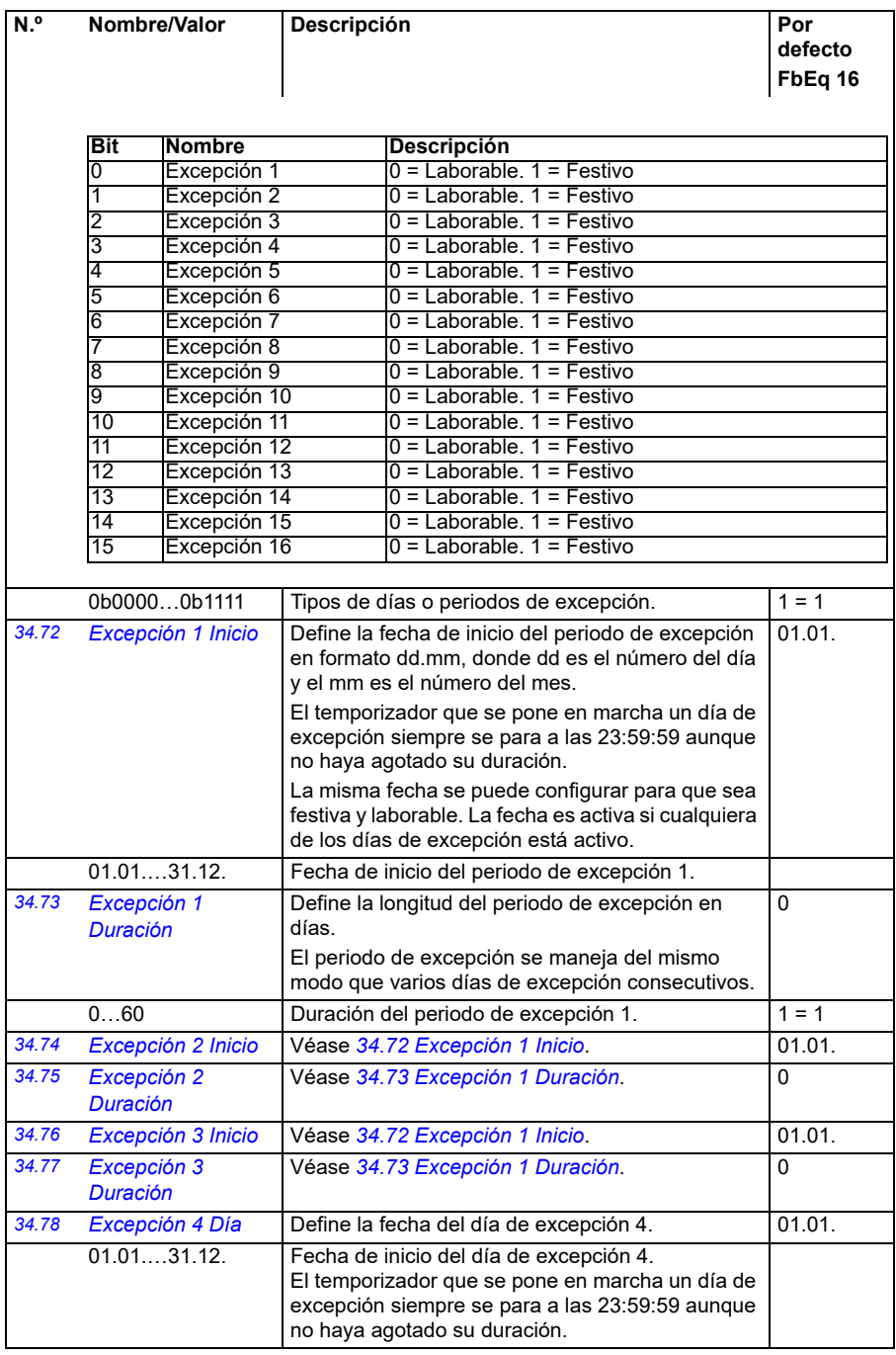

<span id="page-330-0"></span>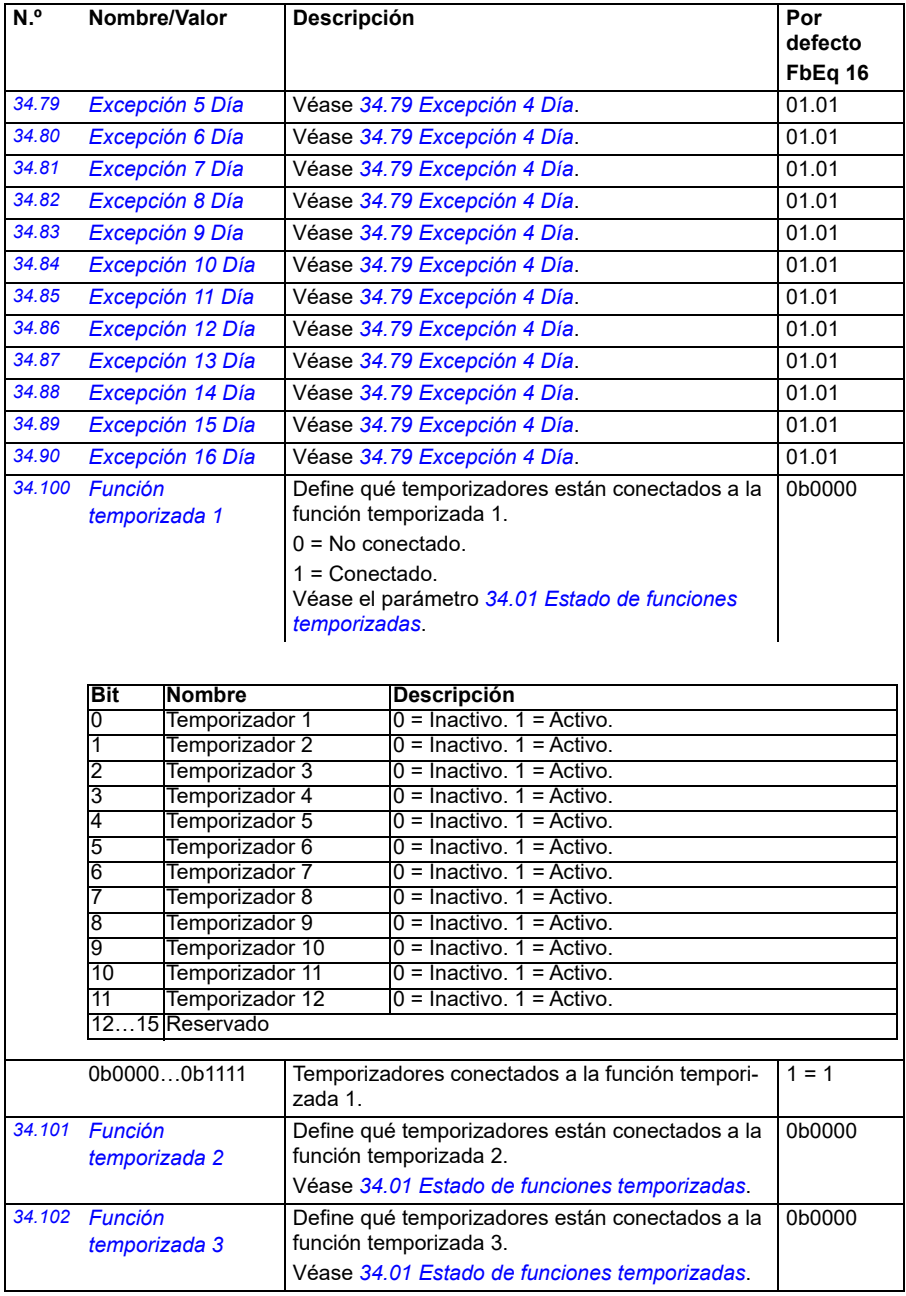

<span id="page-331-1"></span><span id="page-331-0"></span>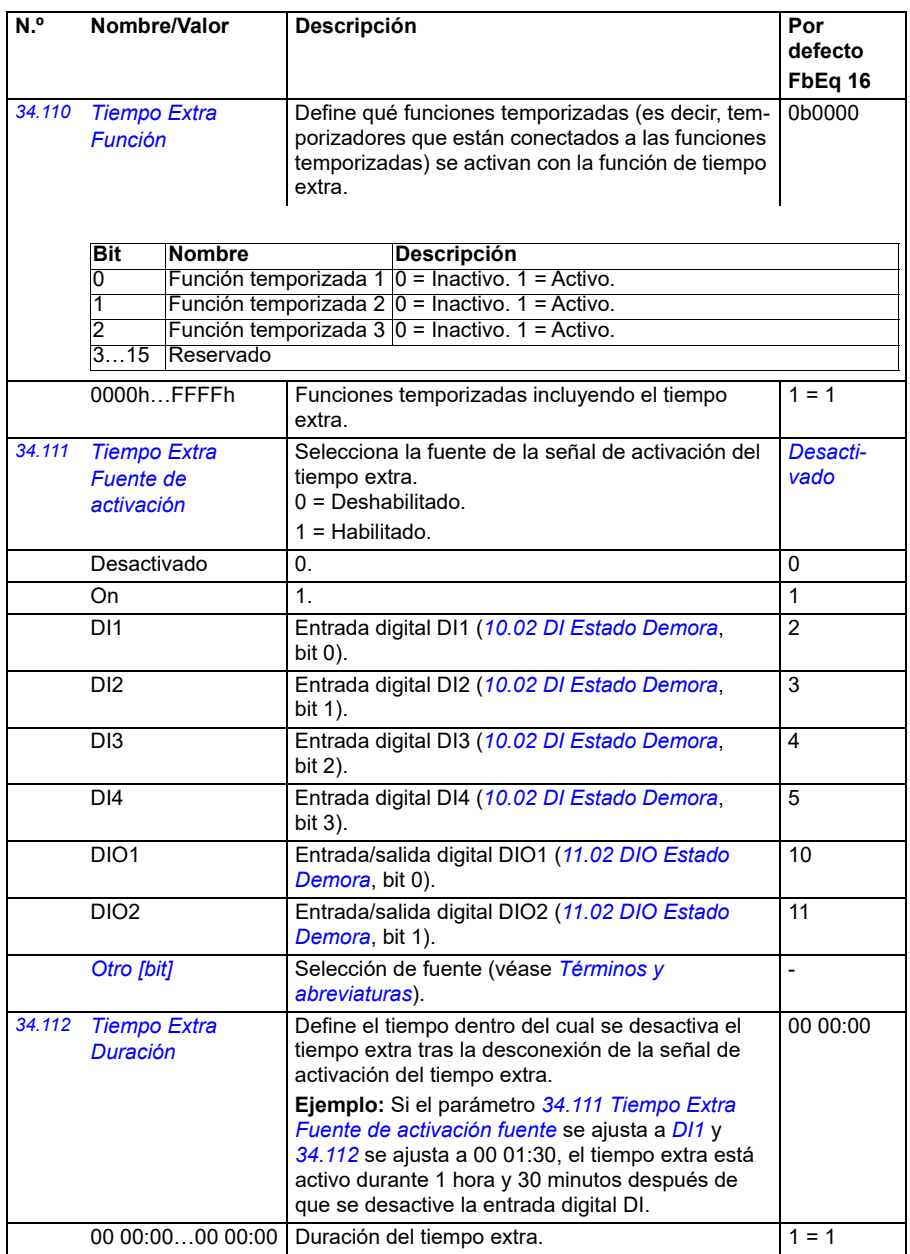

<span id="page-332-2"></span><span id="page-332-1"></span><span id="page-332-0"></span>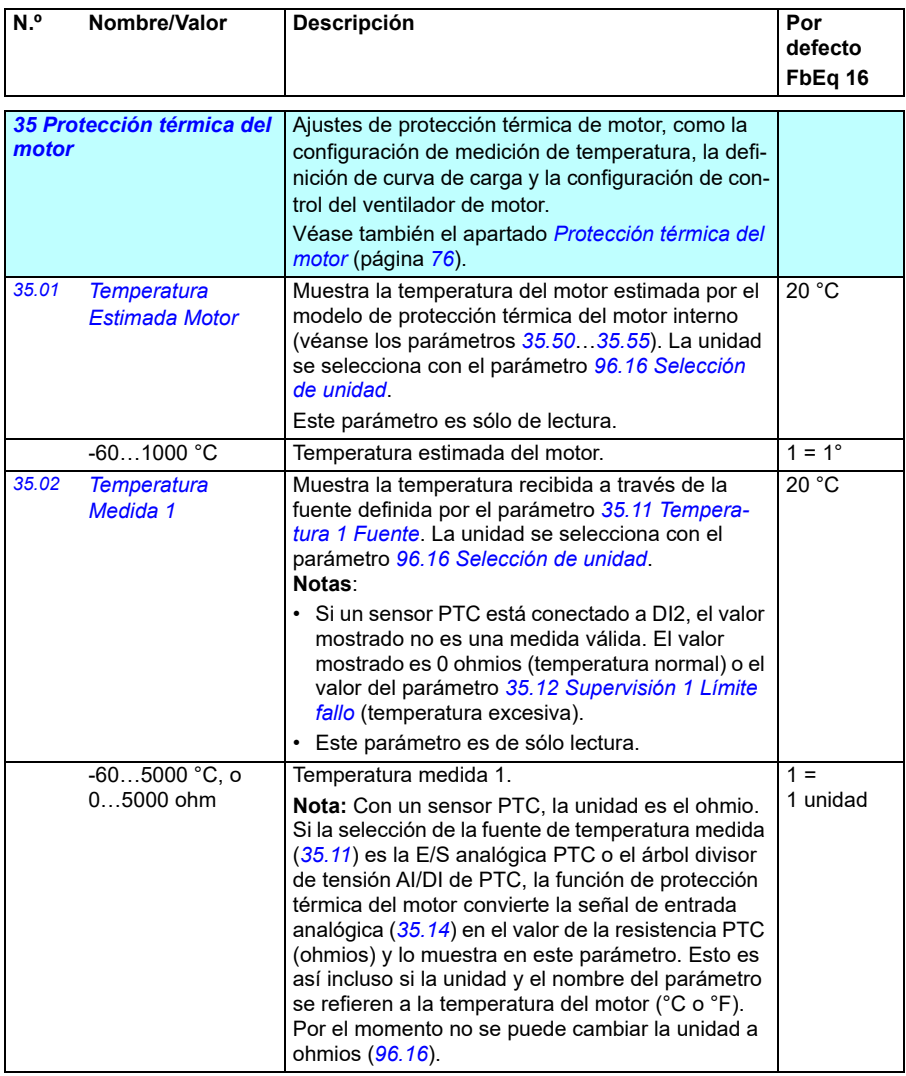

<span id="page-333-3"></span><span id="page-333-2"></span><span id="page-333-1"></span><span id="page-333-0"></span>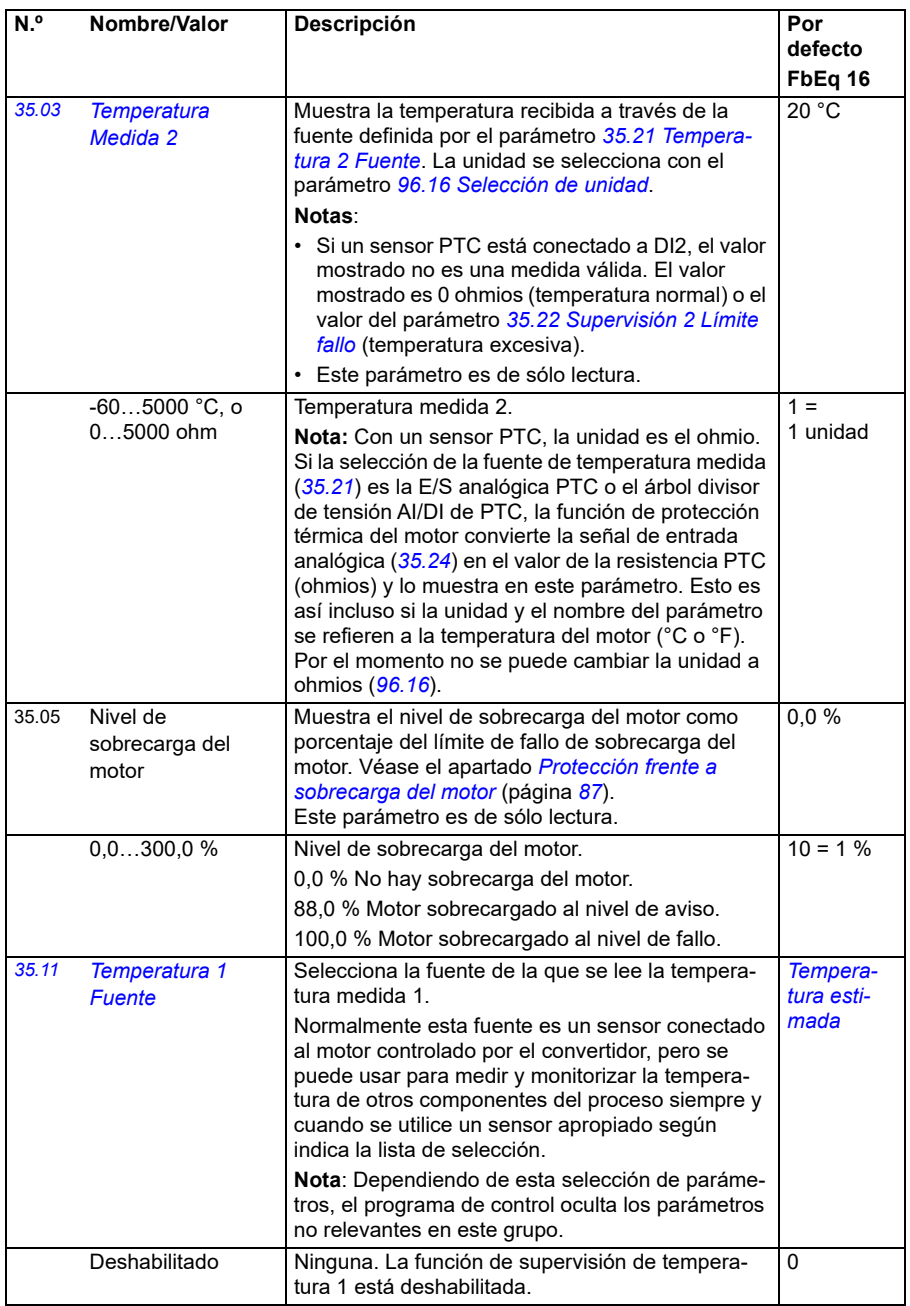

<span id="page-334-0"></span>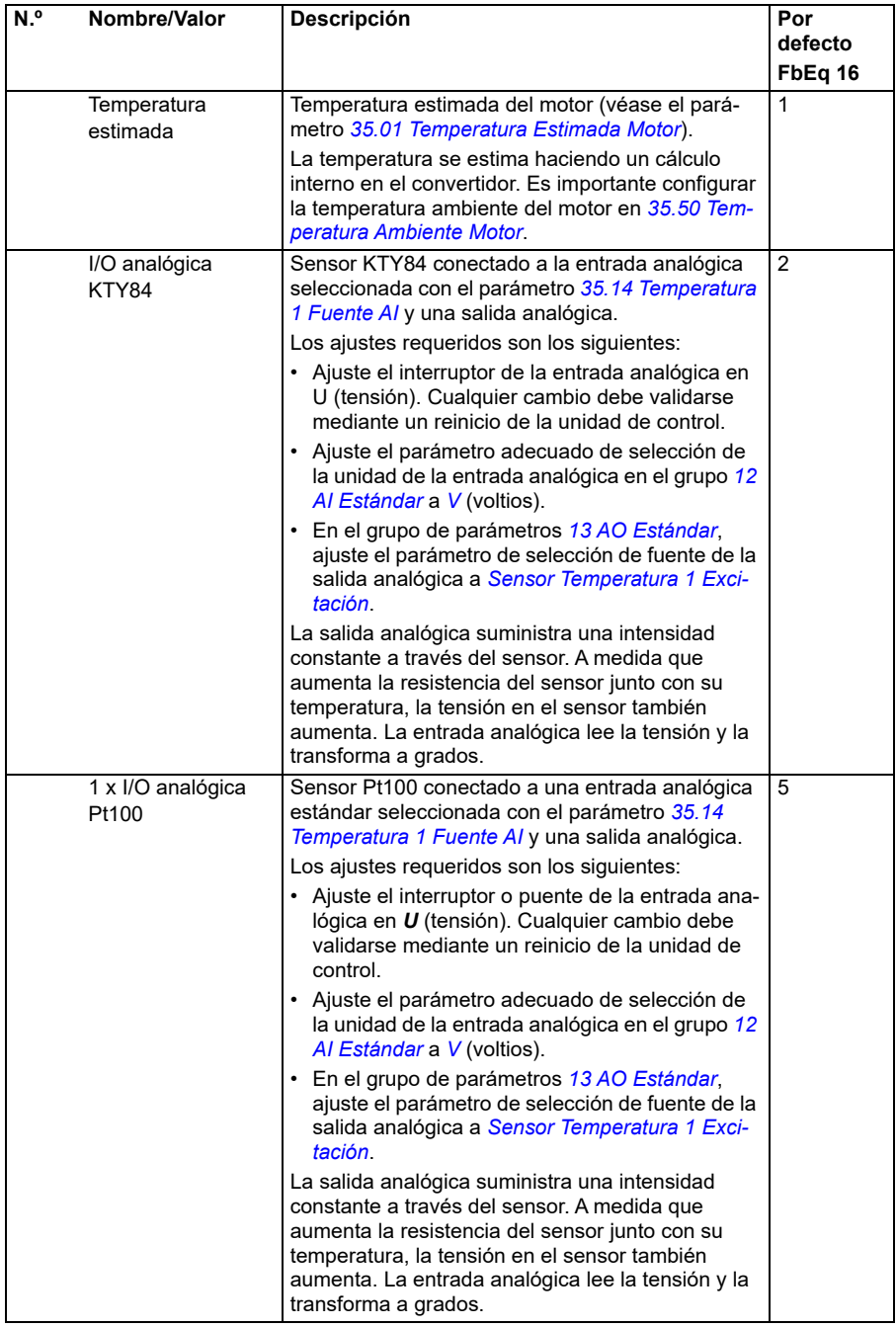

<span id="page-335-1"></span><span id="page-335-0"></span>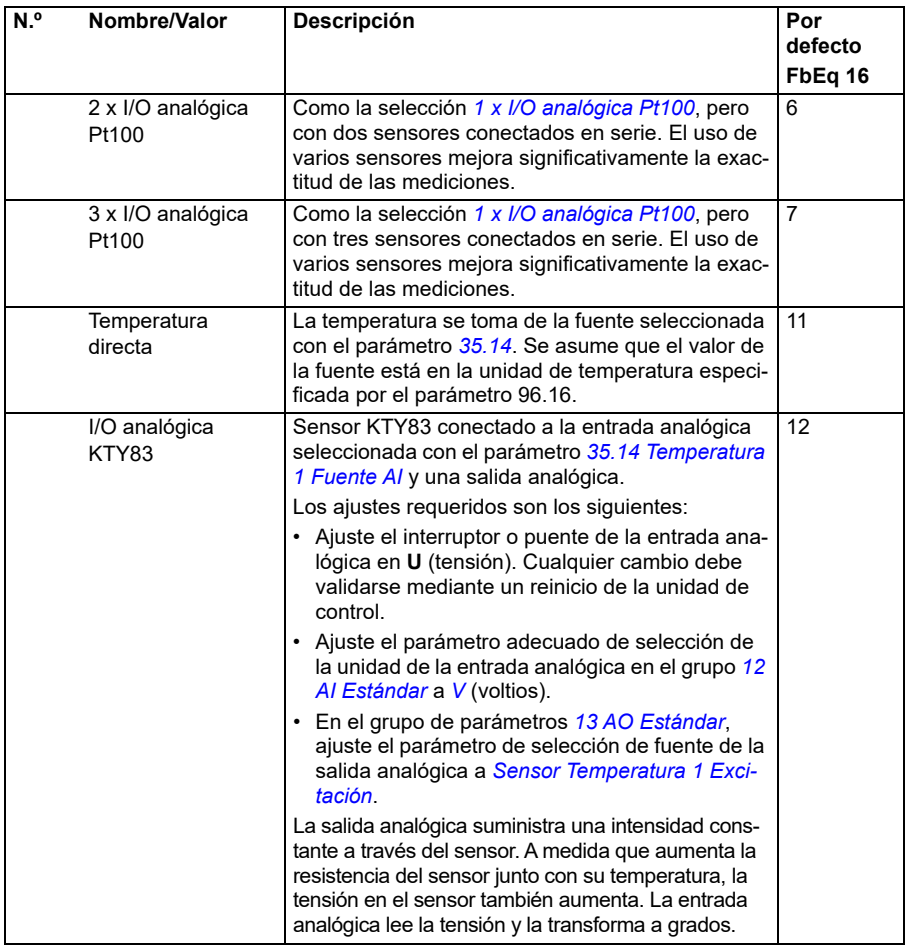

<span id="page-336-0"></span>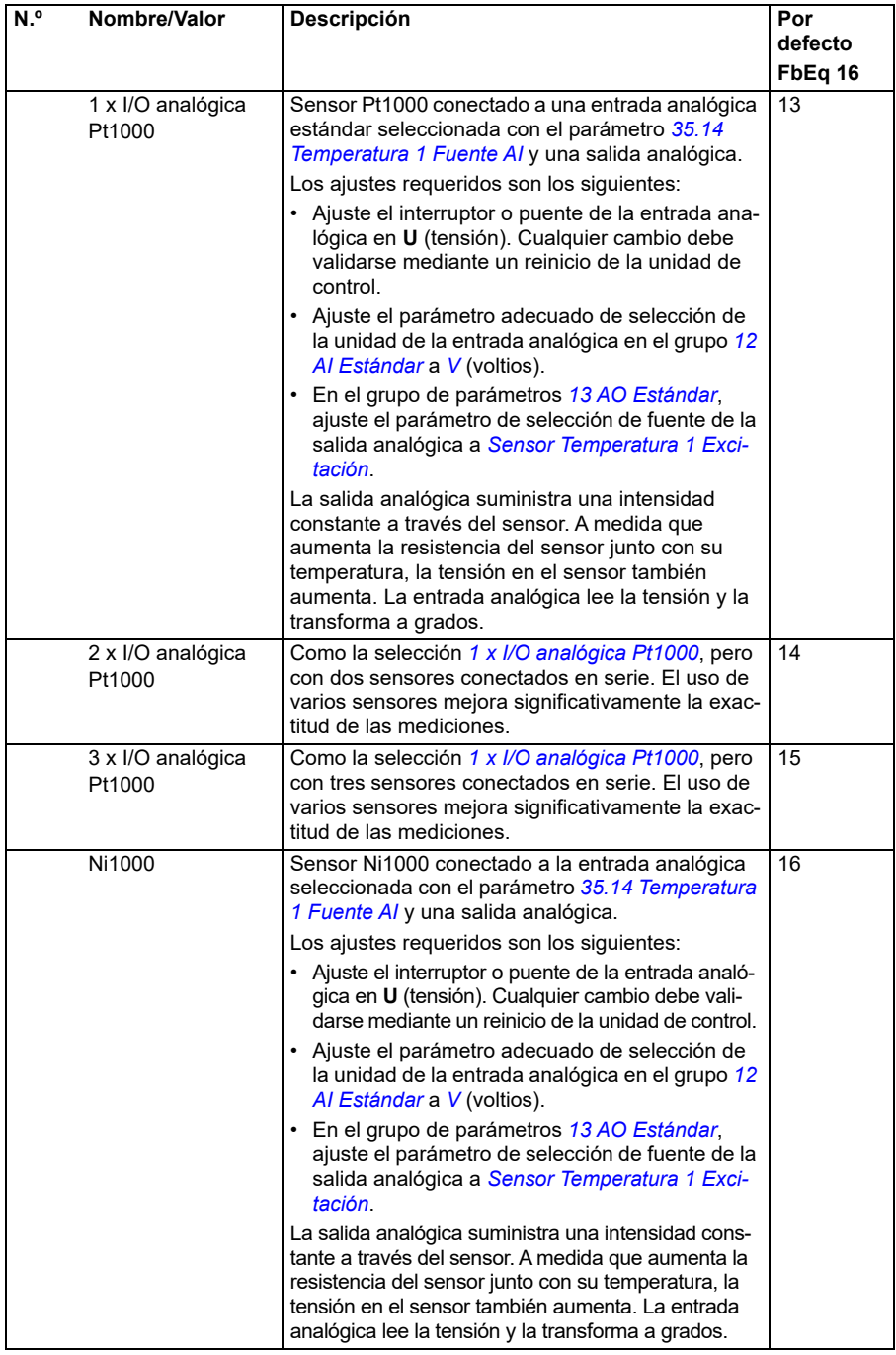

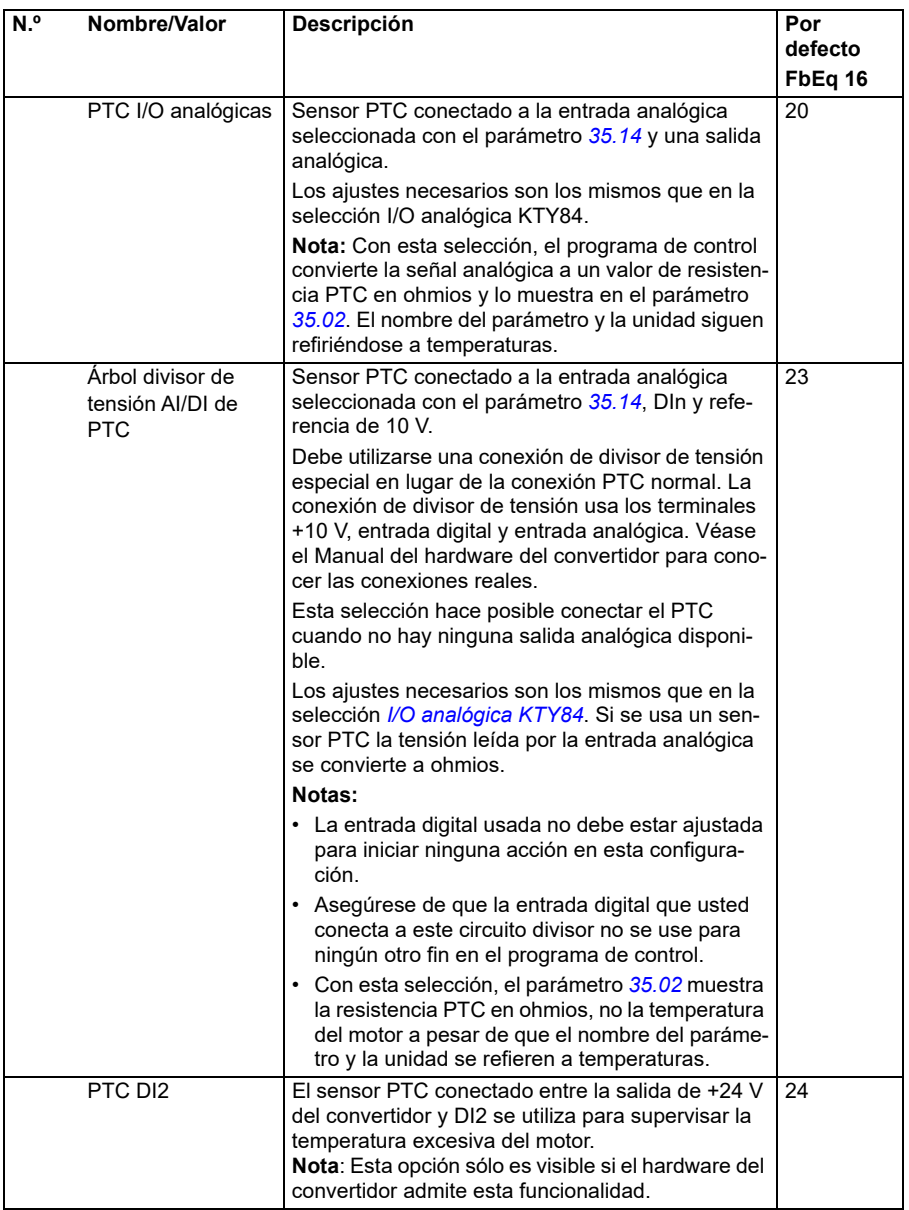

<span id="page-338-6"></span><span id="page-338-5"></span><span id="page-338-4"></span><span id="page-338-3"></span><span id="page-338-2"></span><span id="page-338-1"></span><span id="page-338-0"></span>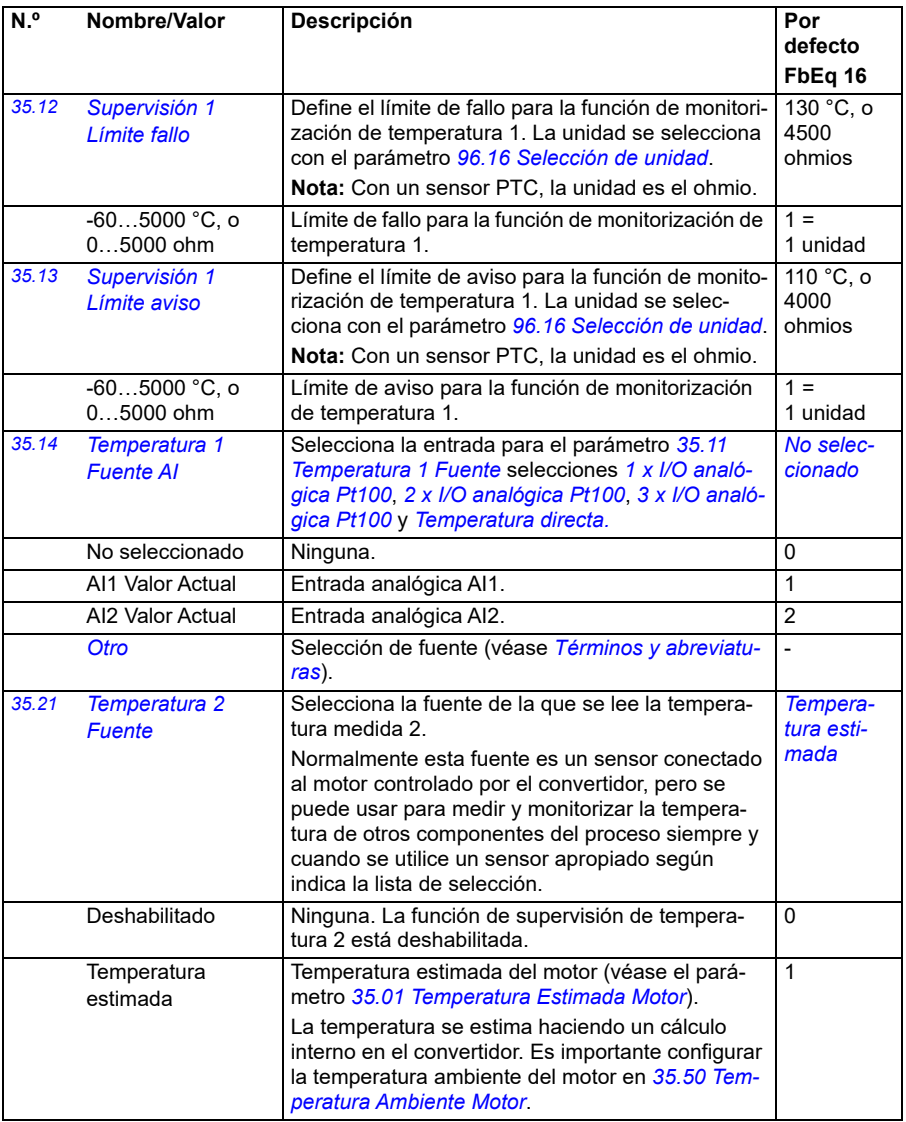

<span id="page-339-1"></span><span id="page-339-0"></span>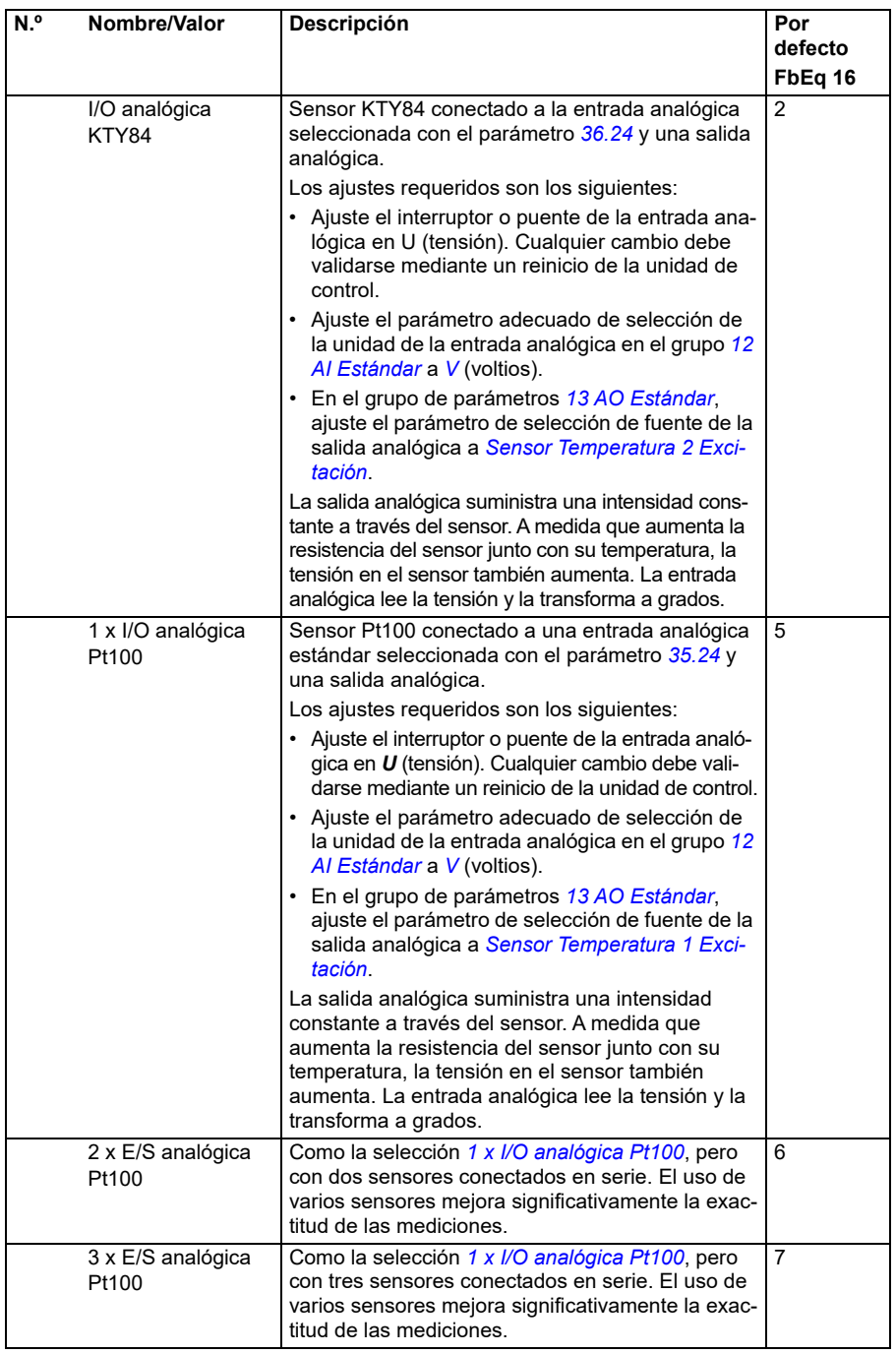

<span id="page-340-1"></span><span id="page-340-0"></span>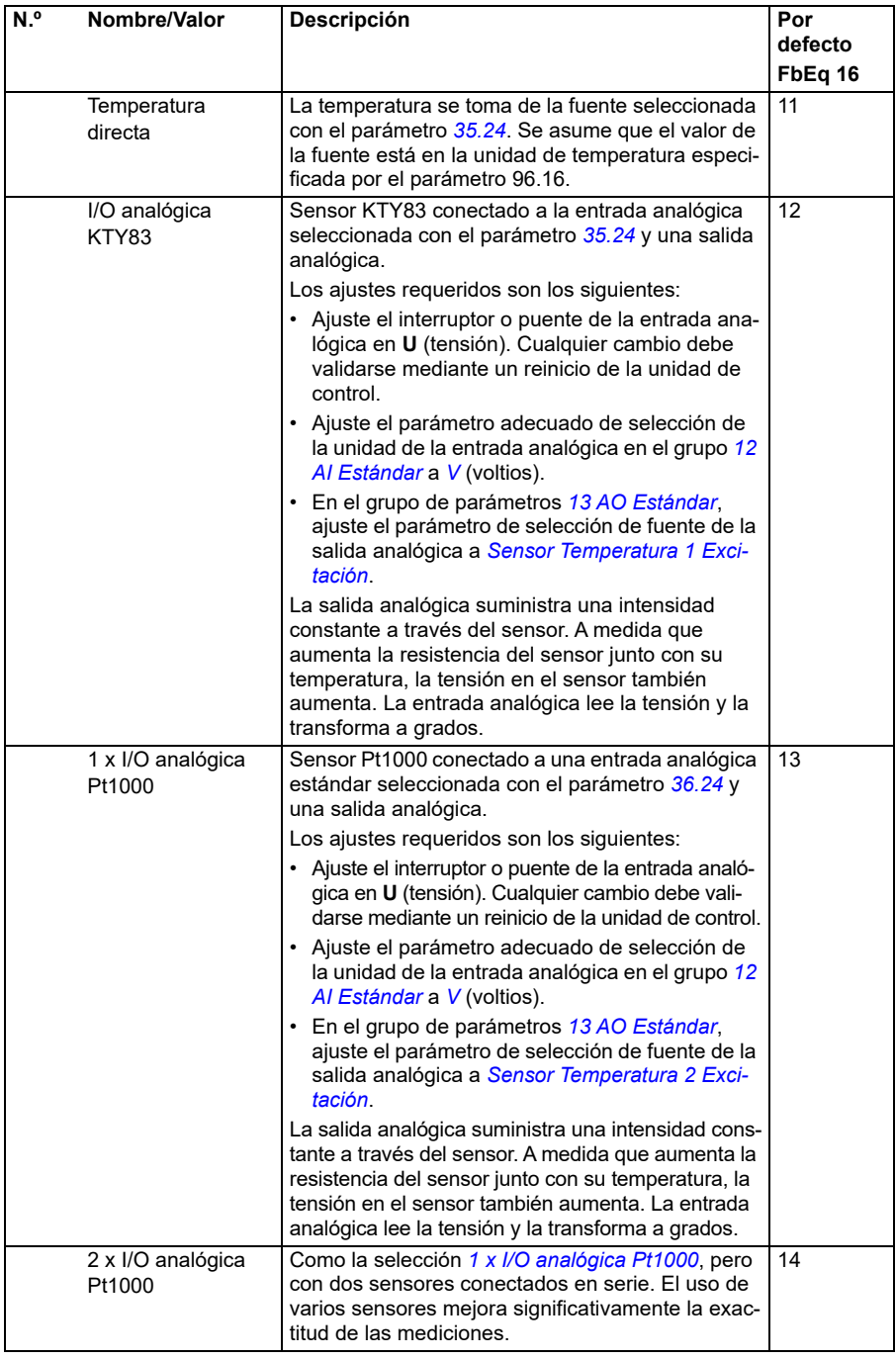

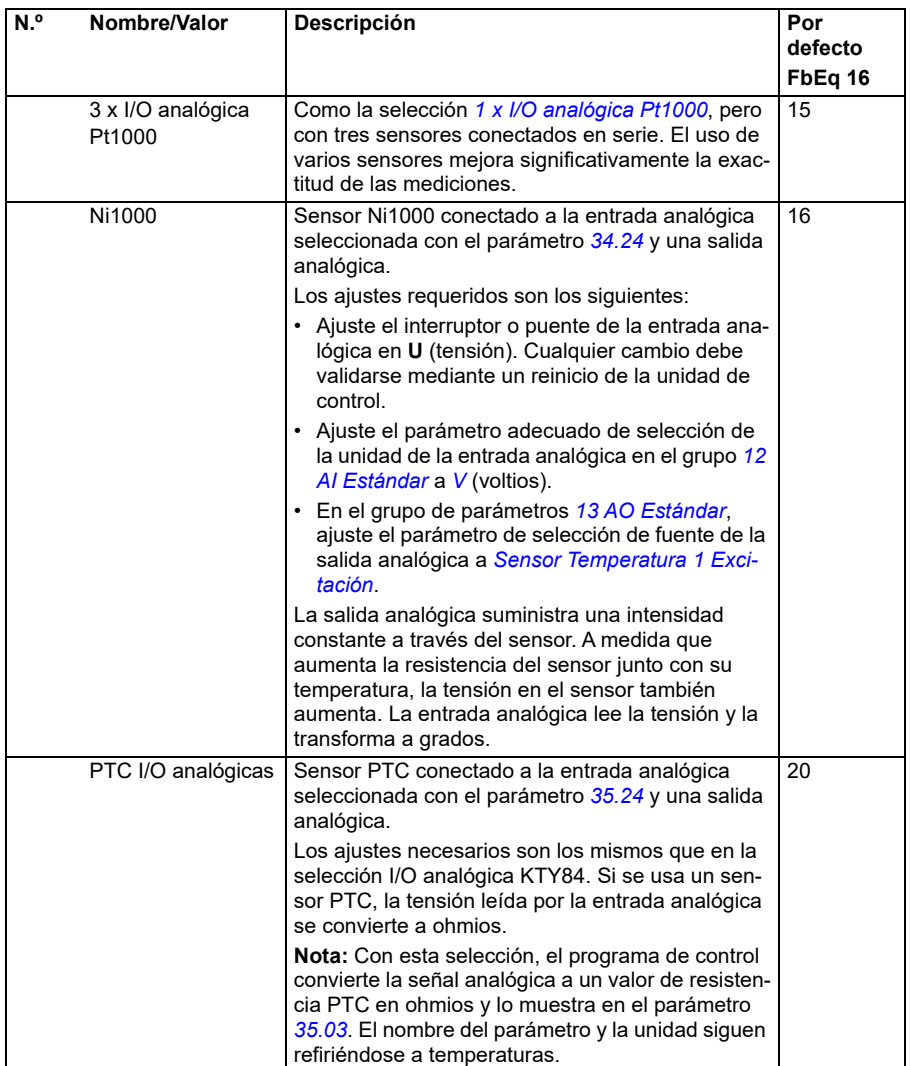

<span id="page-342-2"></span><span id="page-342-1"></span><span id="page-342-0"></span>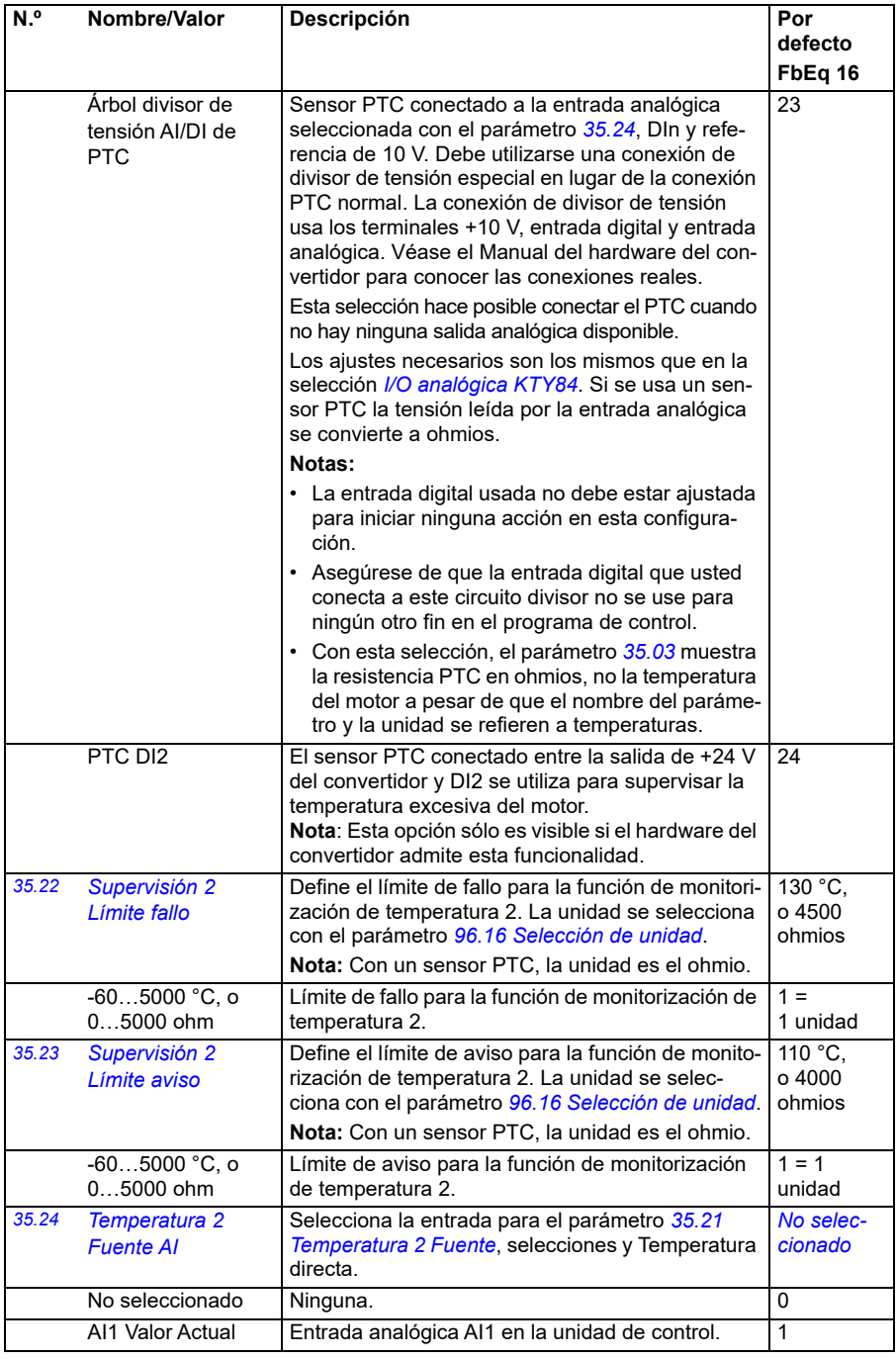

<span id="page-343-3"></span><span id="page-343-2"></span><span id="page-343-1"></span><span id="page-343-0"></span>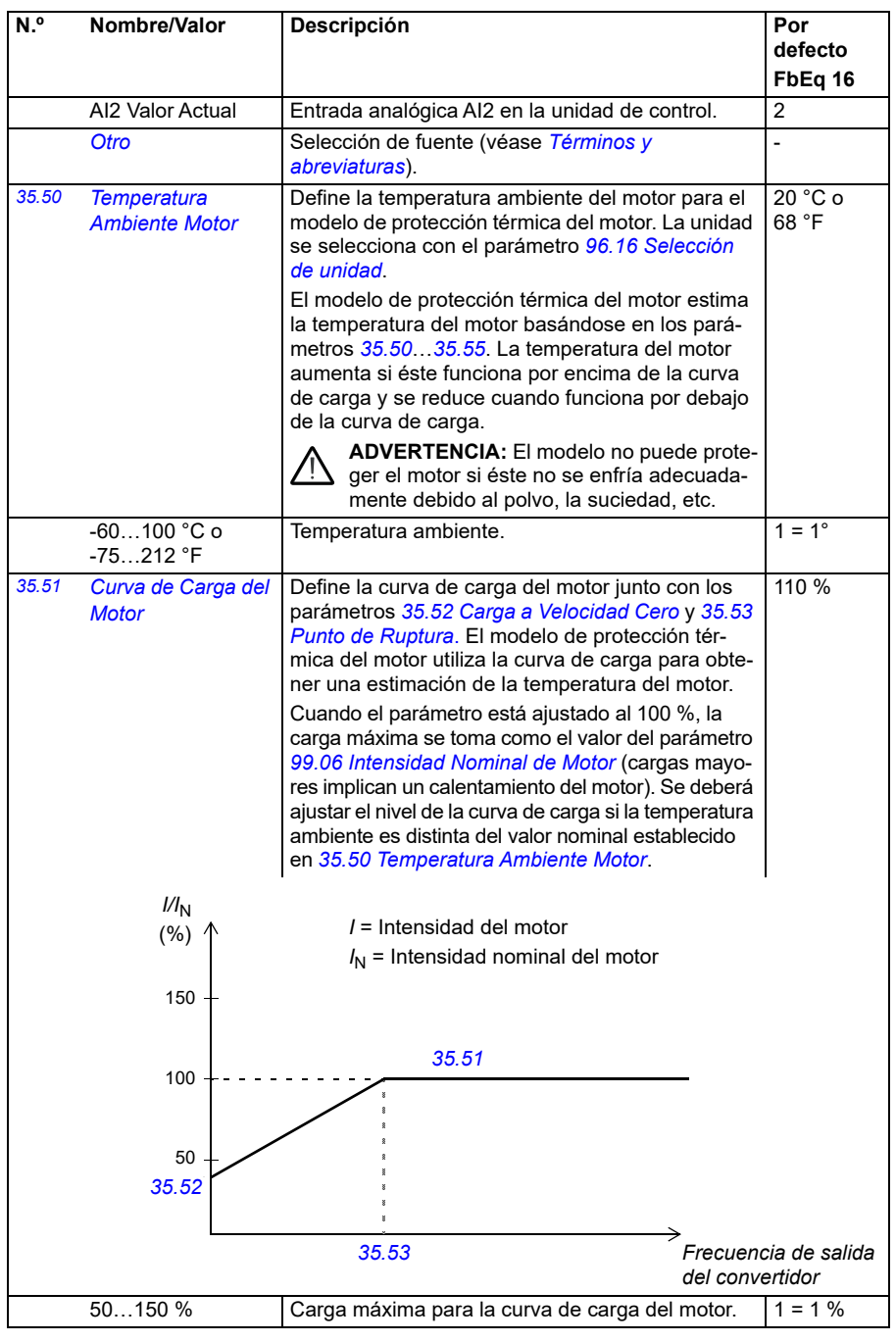

<span id="page-344-3"></span><span id="page-344-2"></span><span id="page-344-1"></span><span id="page-344-0"></span>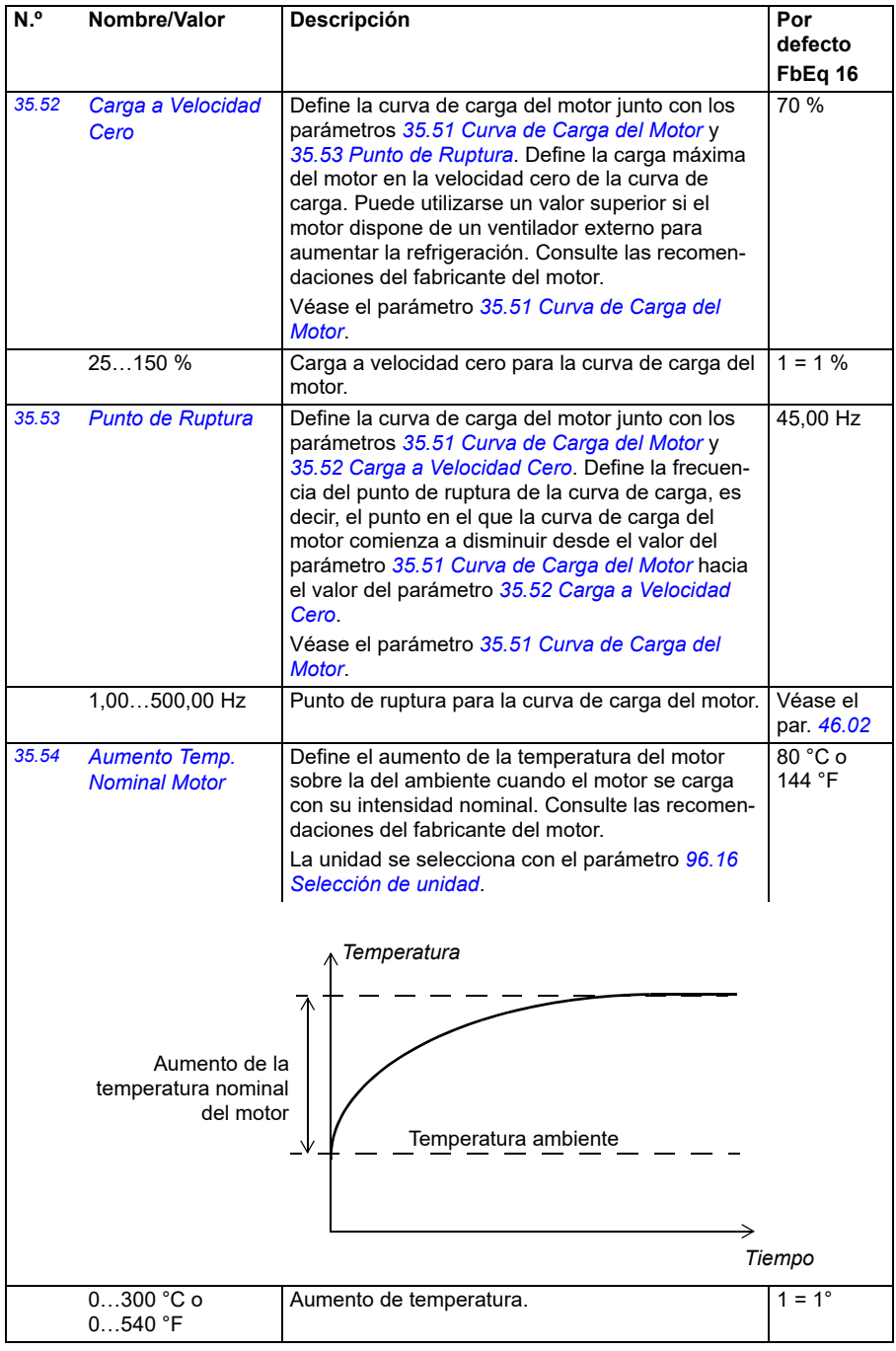

<span id="page-345-0"></span>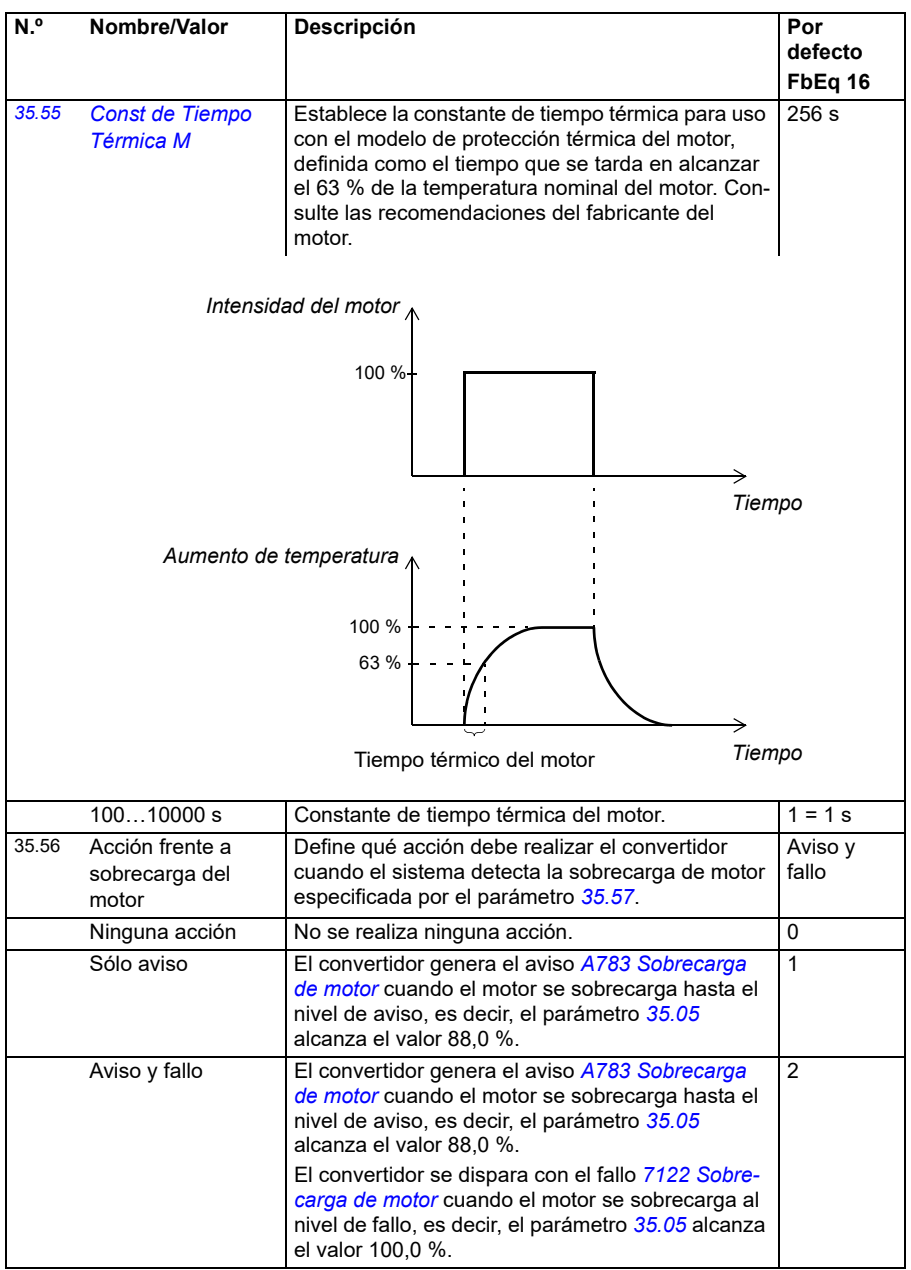

<span id="page-346-2"></span><span id="page-346-1"></span><span id="page-346-0"></span>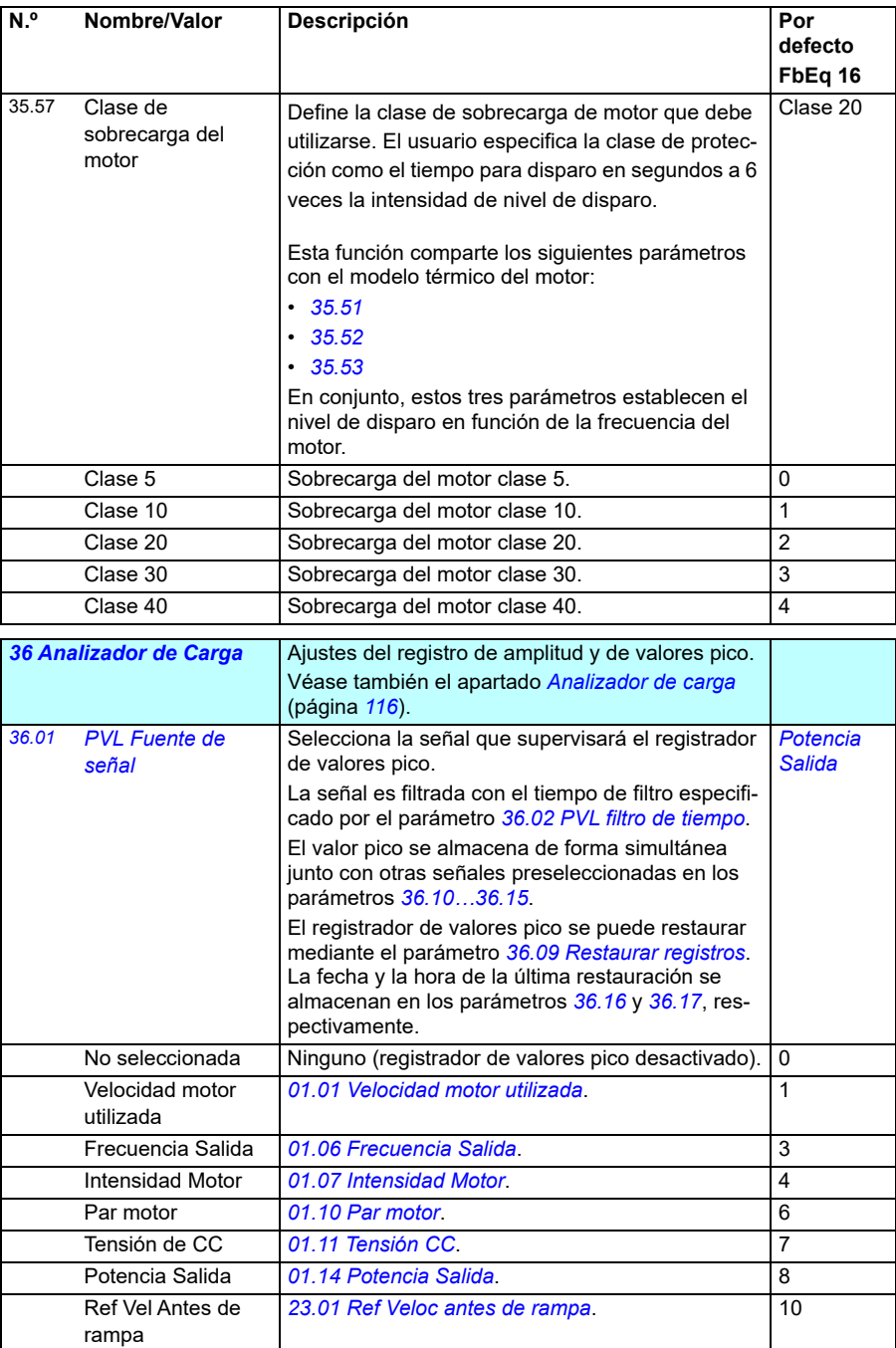

<span id="page-347-4"></span><span id="page-347-3"></span><span id="page-347-2"></span><span id="page-347-1"></span><span id="page-347-0"></span>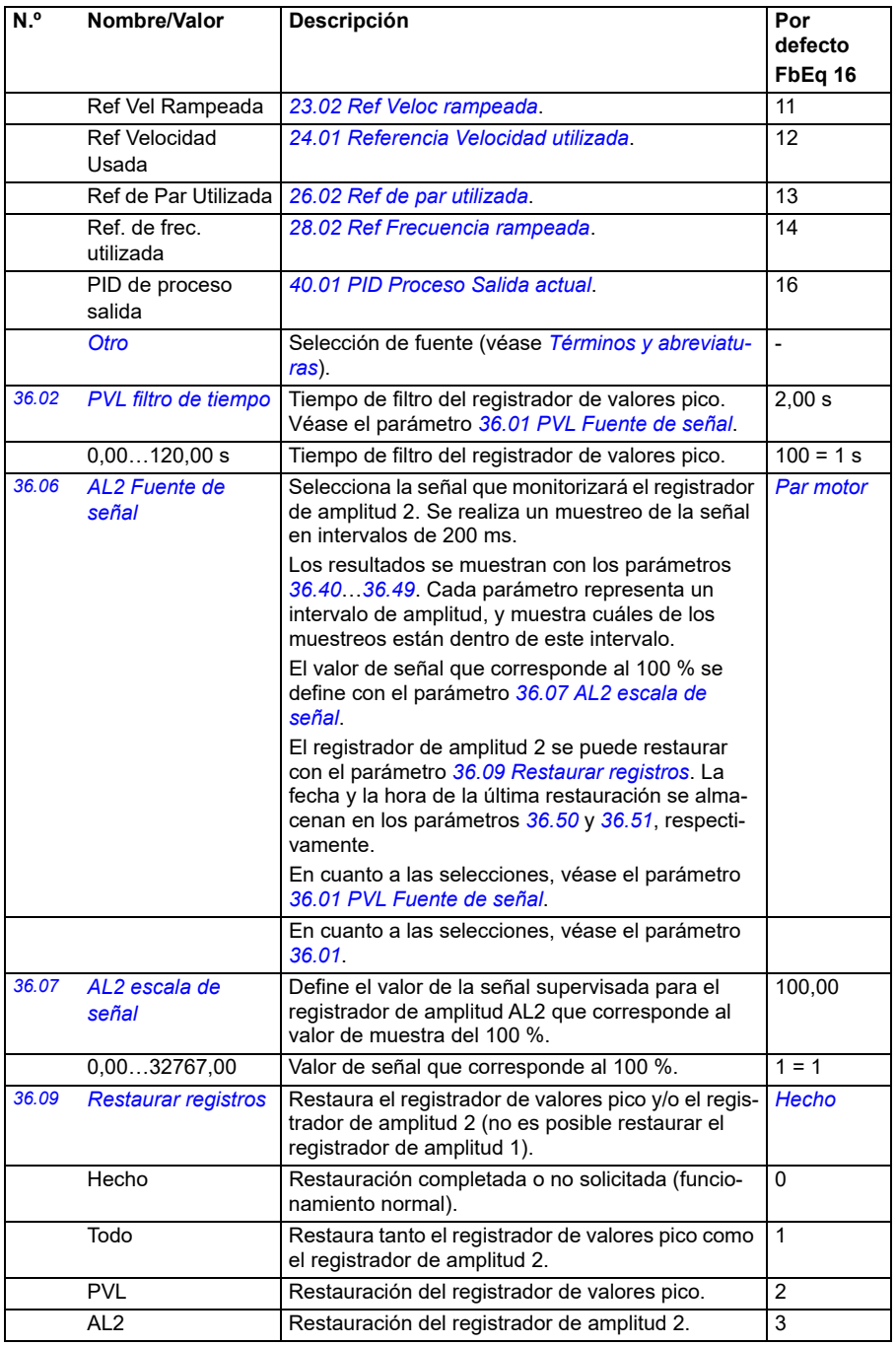

<span id="page-348-3"></span><span id="page-348-2"></span><span id="page-348-1"></span><span id="page-348-0"></span>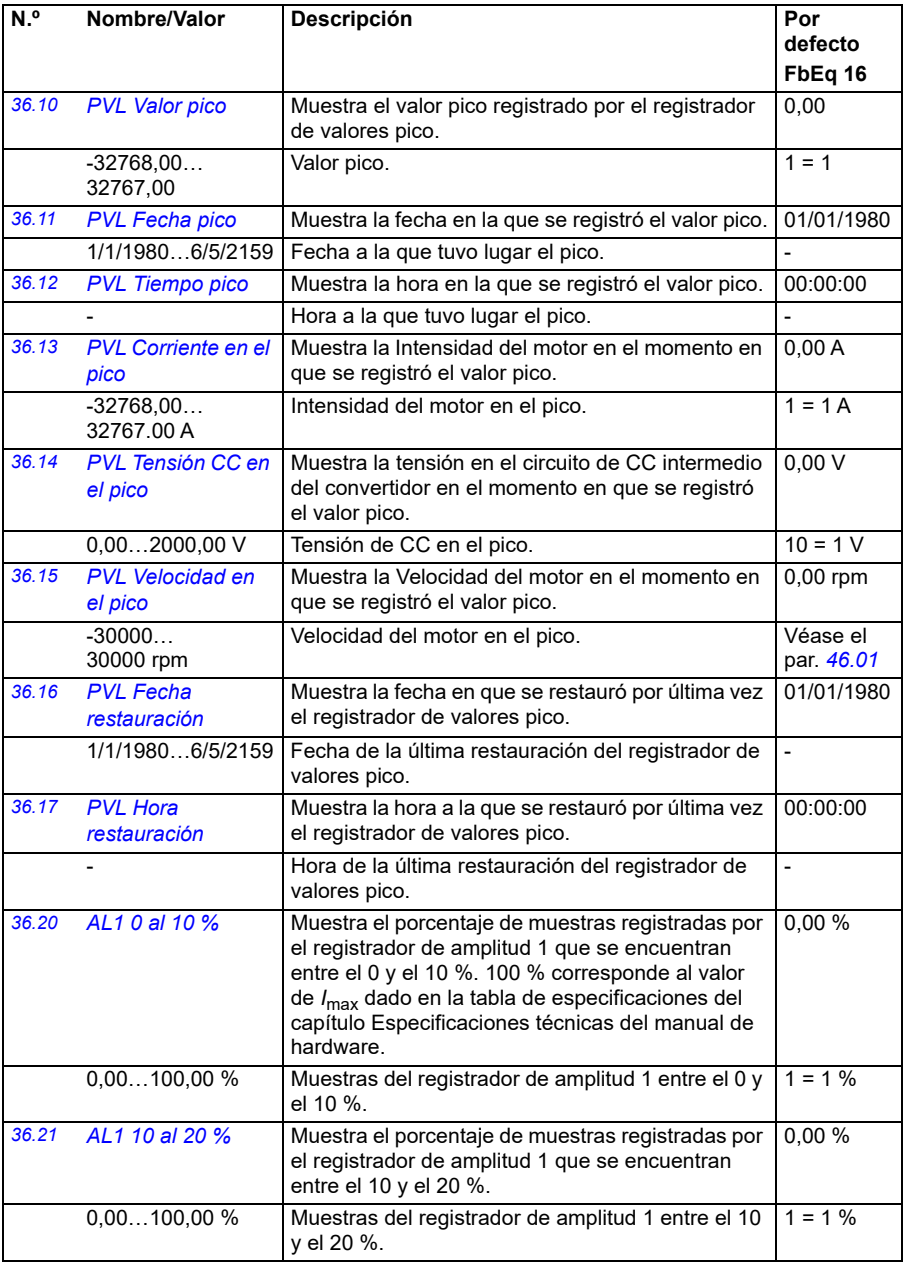

<span id="page-349-1"></span><span id="page-349-0"></span>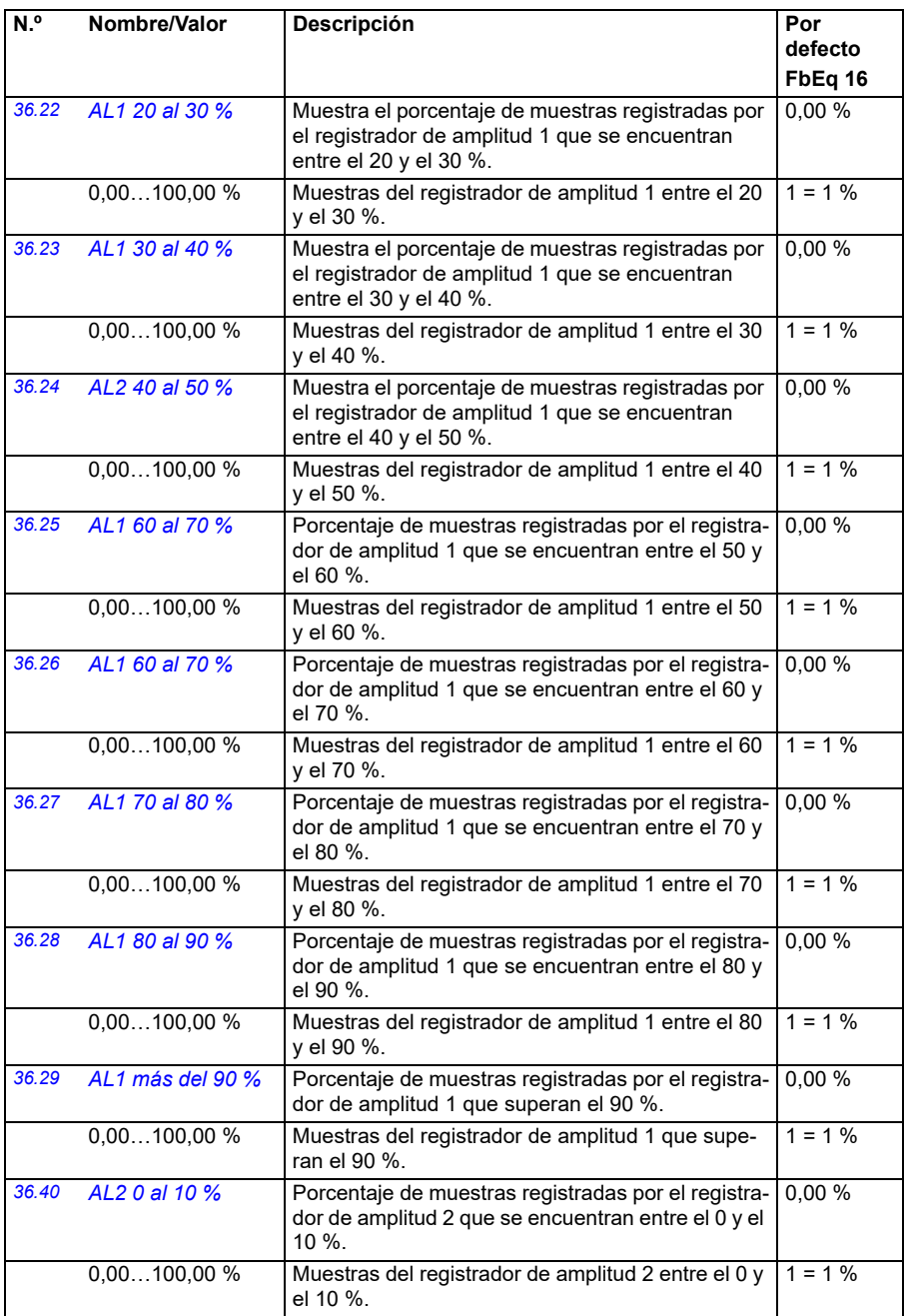

<span id="page-350-0"></span>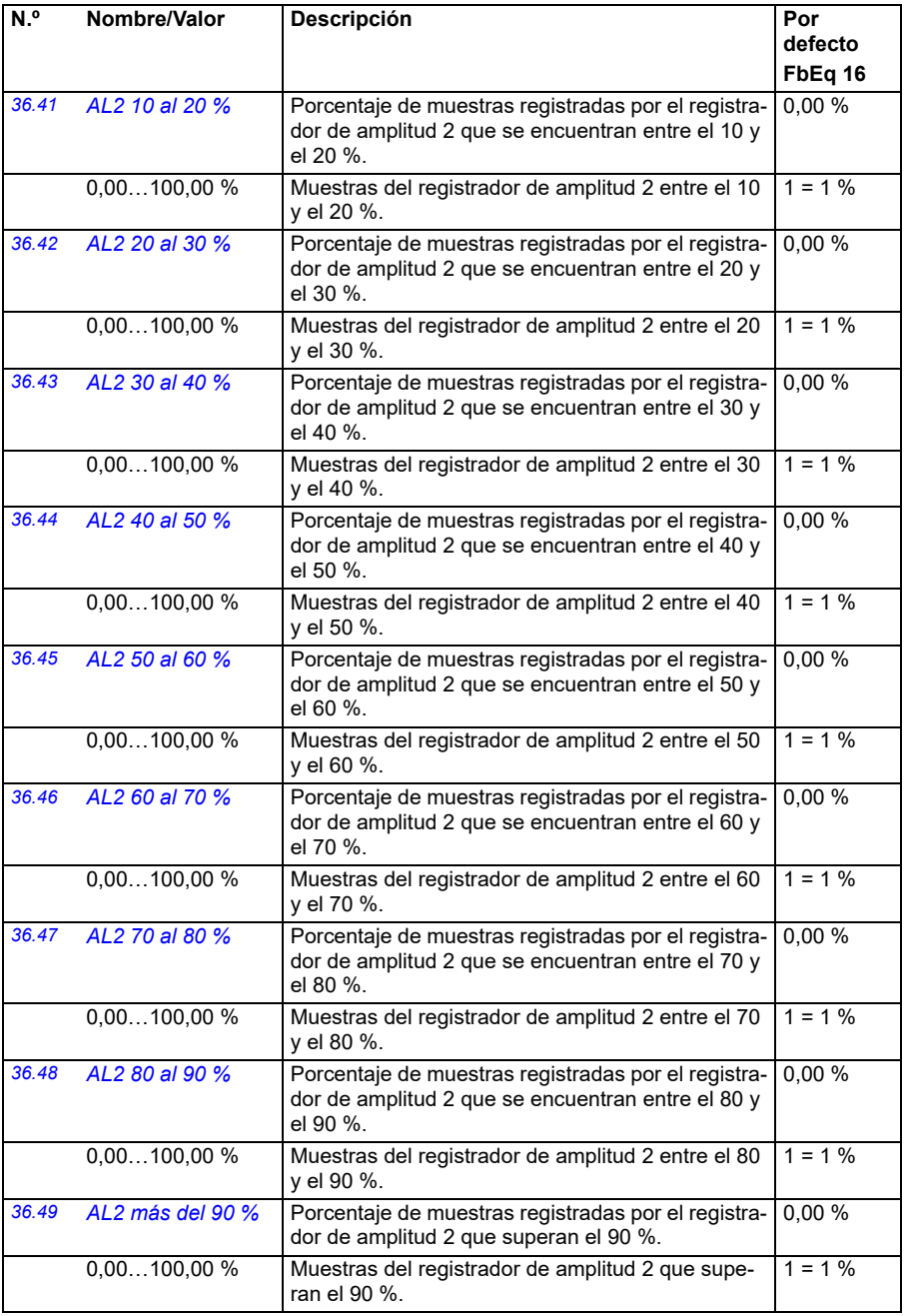

<span id="page-351-2"></span><span id="page-351-1"></span><span id="page-351-0"></span>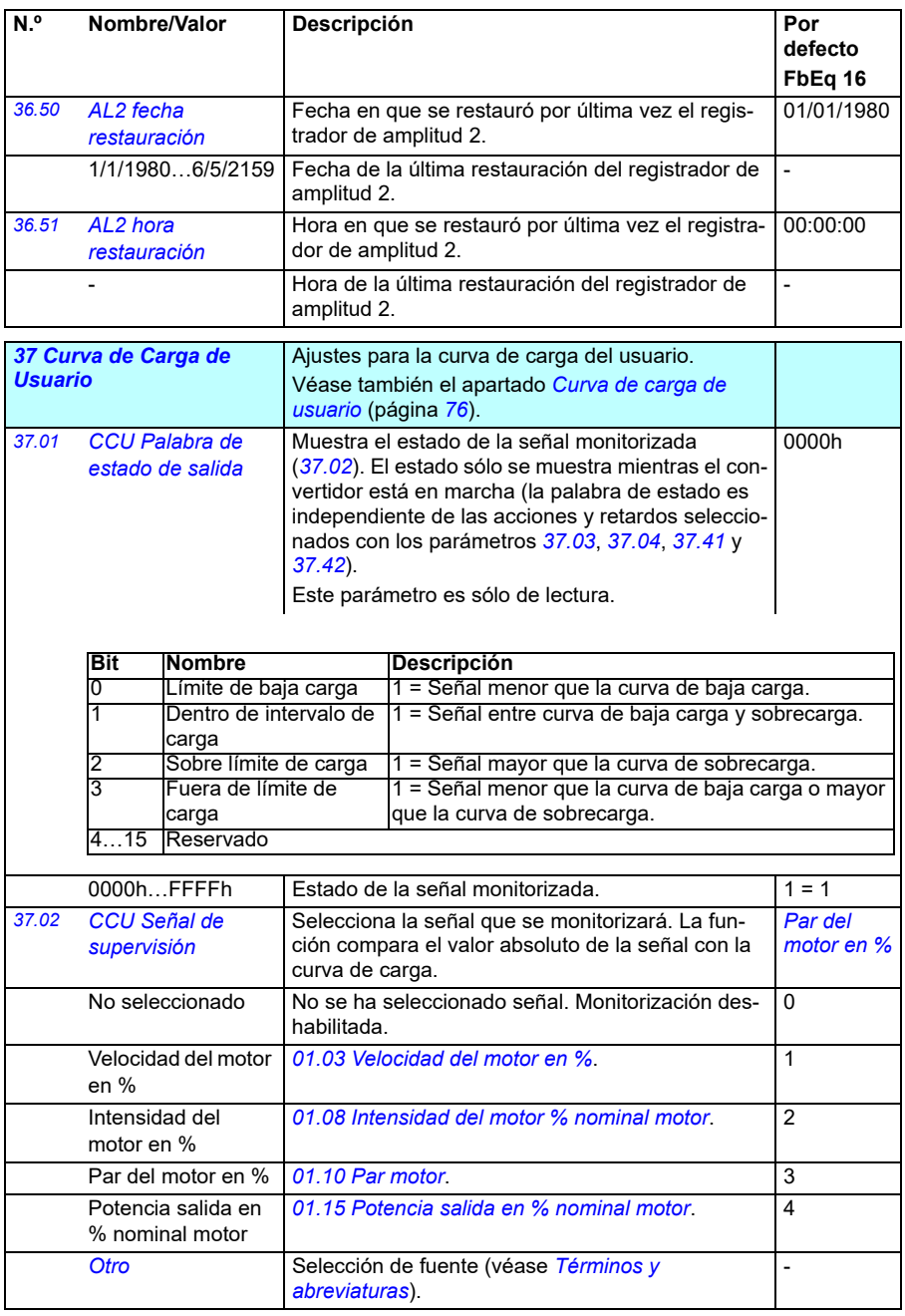

<span id="page-352-1"></span><span id="page-352-0"></span>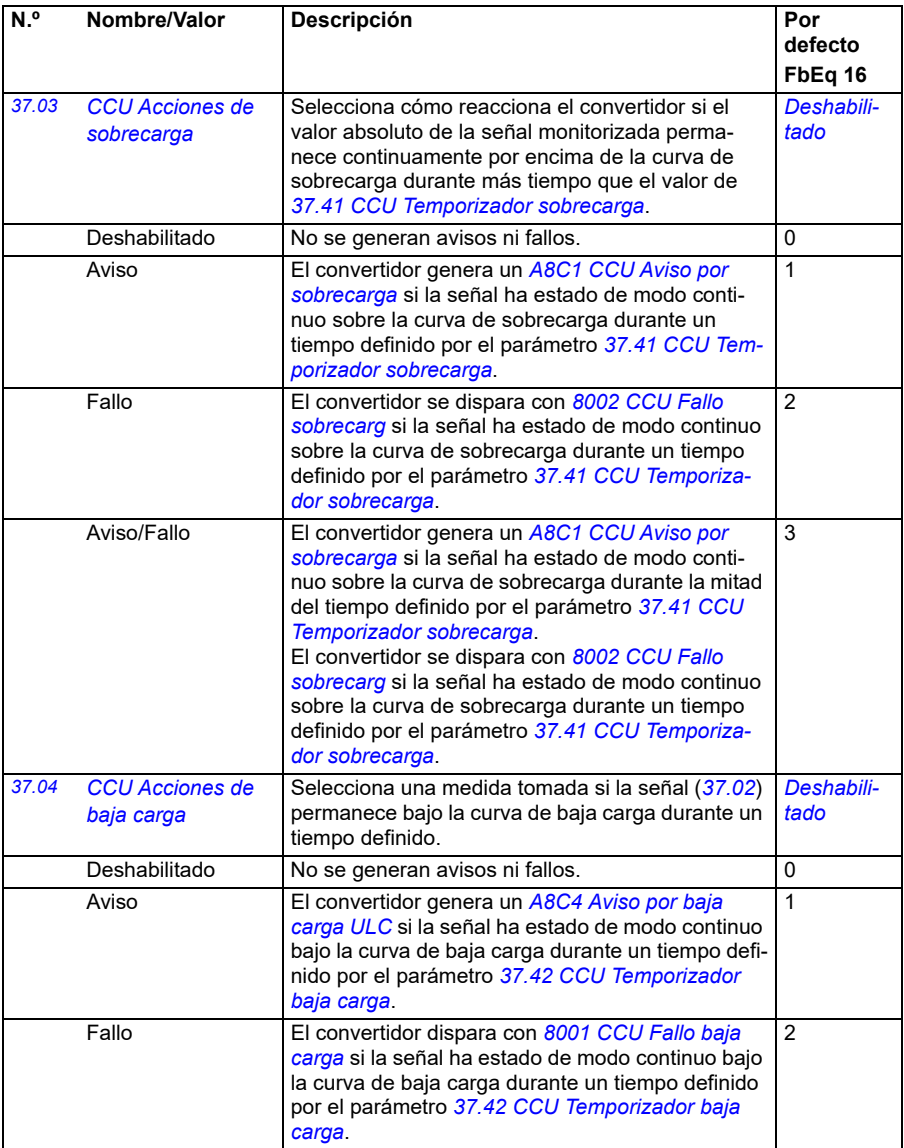

<span id="page-353-7"></span><span id="page-353-6"></span><span id="page-353-5"></span><span id="page-353-4"></span><span id="page-353-3"></span><span id="page-353-2"></span><span id="page-353-1"></span><span id="page-353-0"></span>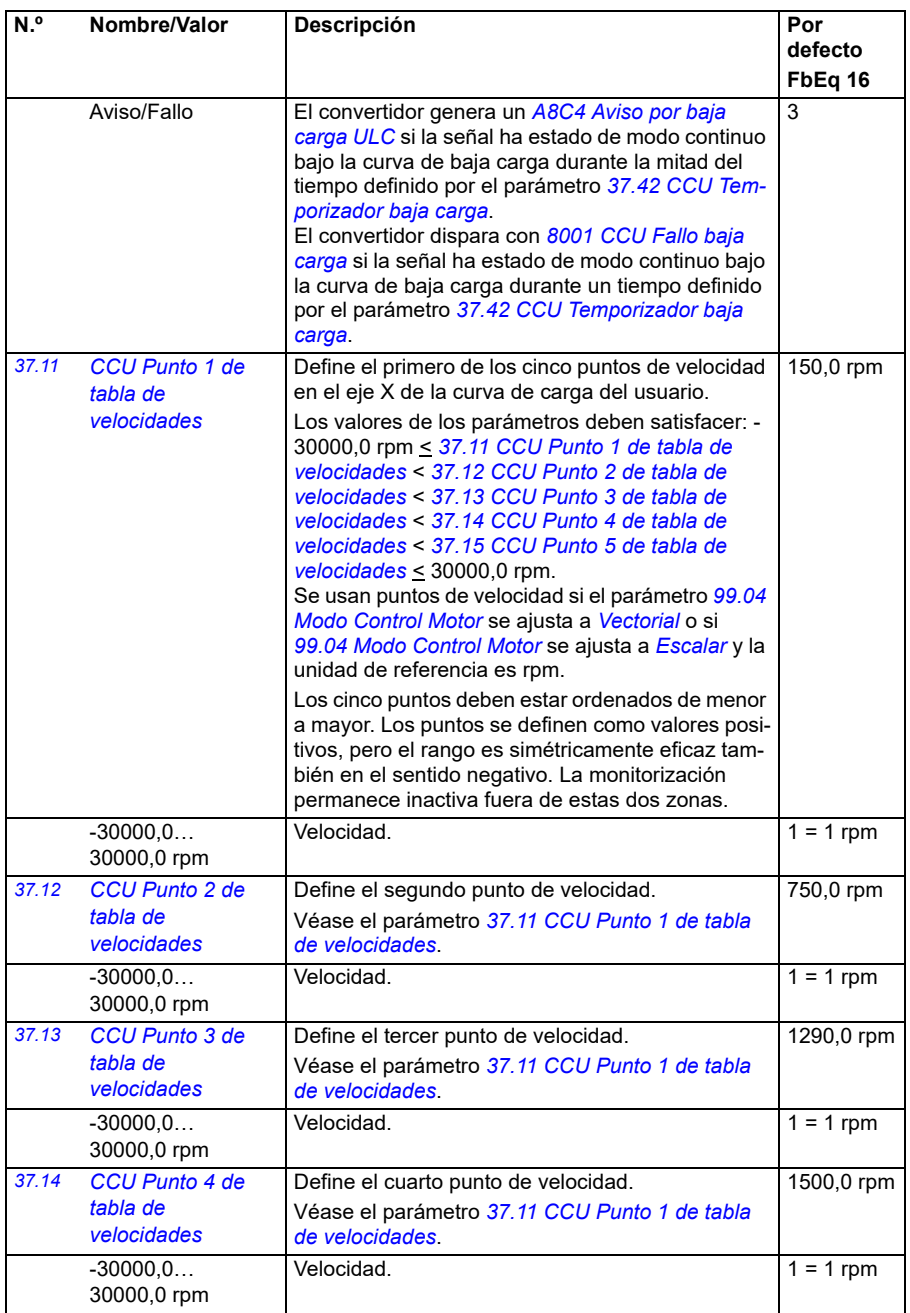

<span id="page-354-11"></span><span id="page-354-10"></span><span id="page-354-9"></span><span id="page-354-8"></span><span id="page-354-7"></span><span id="page-354-6"></span><span id="page-354-5"></span><span id="page-354-4"></span><span id="page-354-3"></span><span id="page-354-2"></span><span id="page-354-1"></span><span id="page-354-0"></span>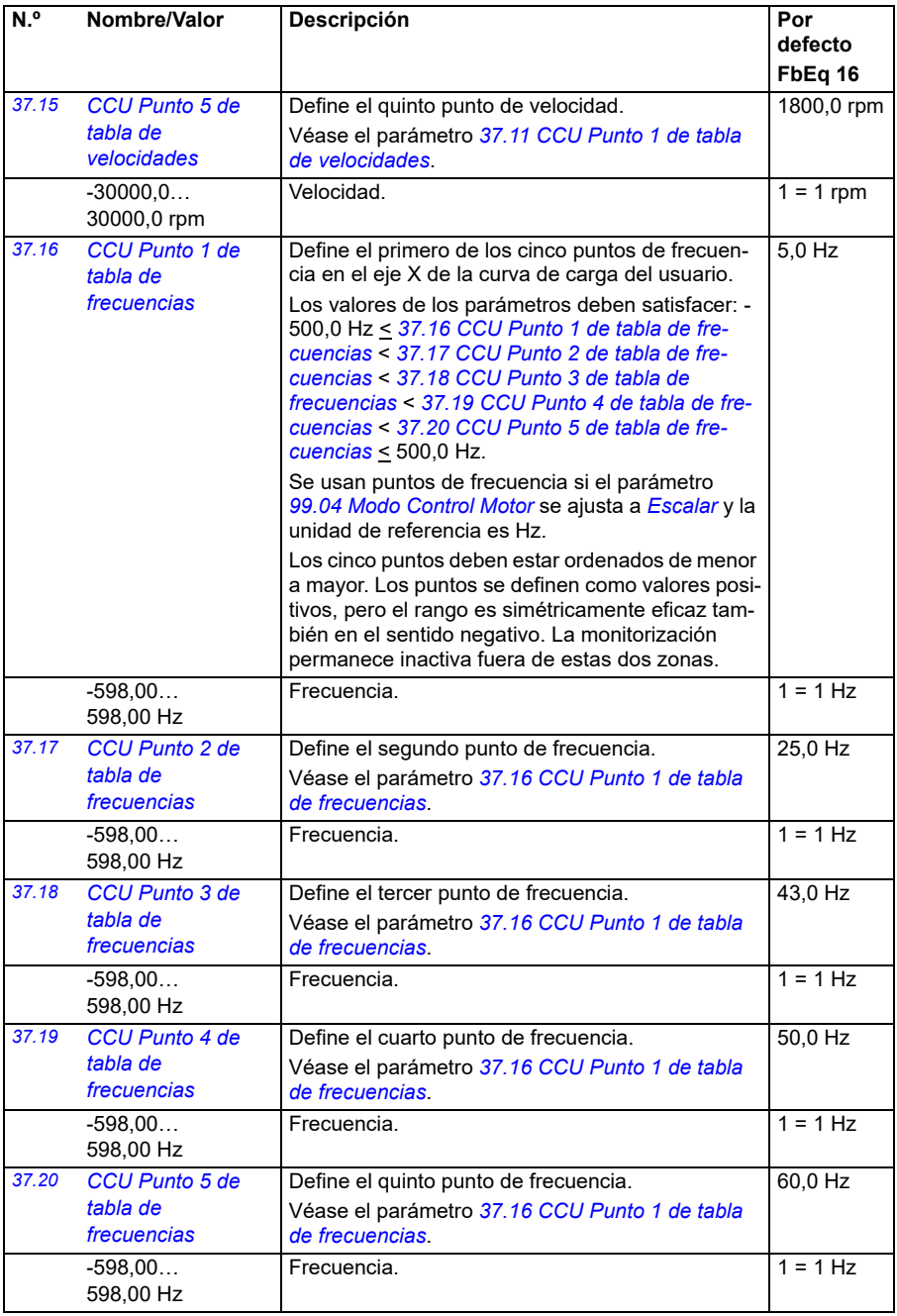

<span id="page-355-9"></span><span id="page-355-8"></span><span id="page-355-7"></span><span id="page-355-6"></span><span id="page-355-5"></span><span id="page-355-4"></span><span id="page-355-3"></span><span id="page-355-2"></span><span id="page-355-1"></span><span id="page-355-0"></span>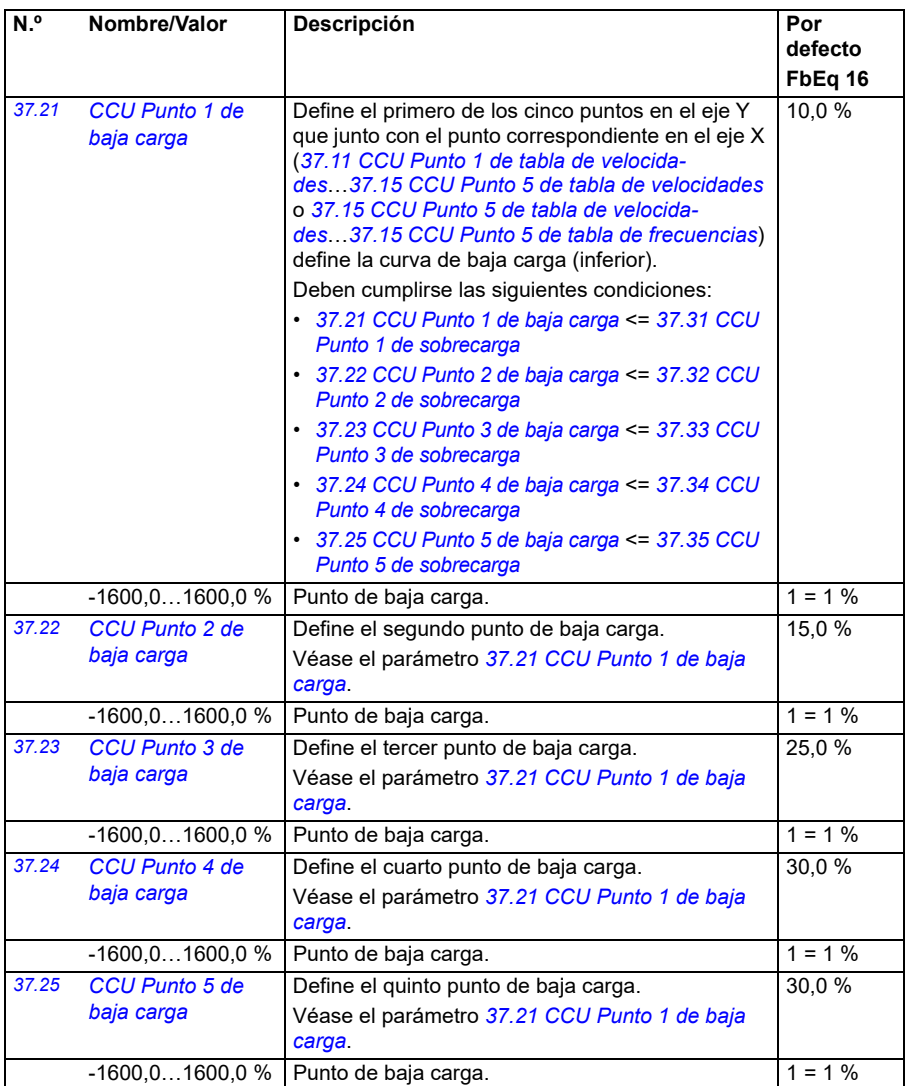

<span id="page-356-13"></span><span id="page-356-12"></span><span id="page-356-11"></span><span id="page-356-10"></span><span id="page-356-9"></span><span id="page-356-8"></span><span id="page-356-7"></span><span id="page-356-6"></span><span id="page-356-5"></span><span id="page-356-4"></span><span id="page-356-3"></span><span id="page-356-2"></span><span id="page-356-1"></span><span id="page-356-0"></span>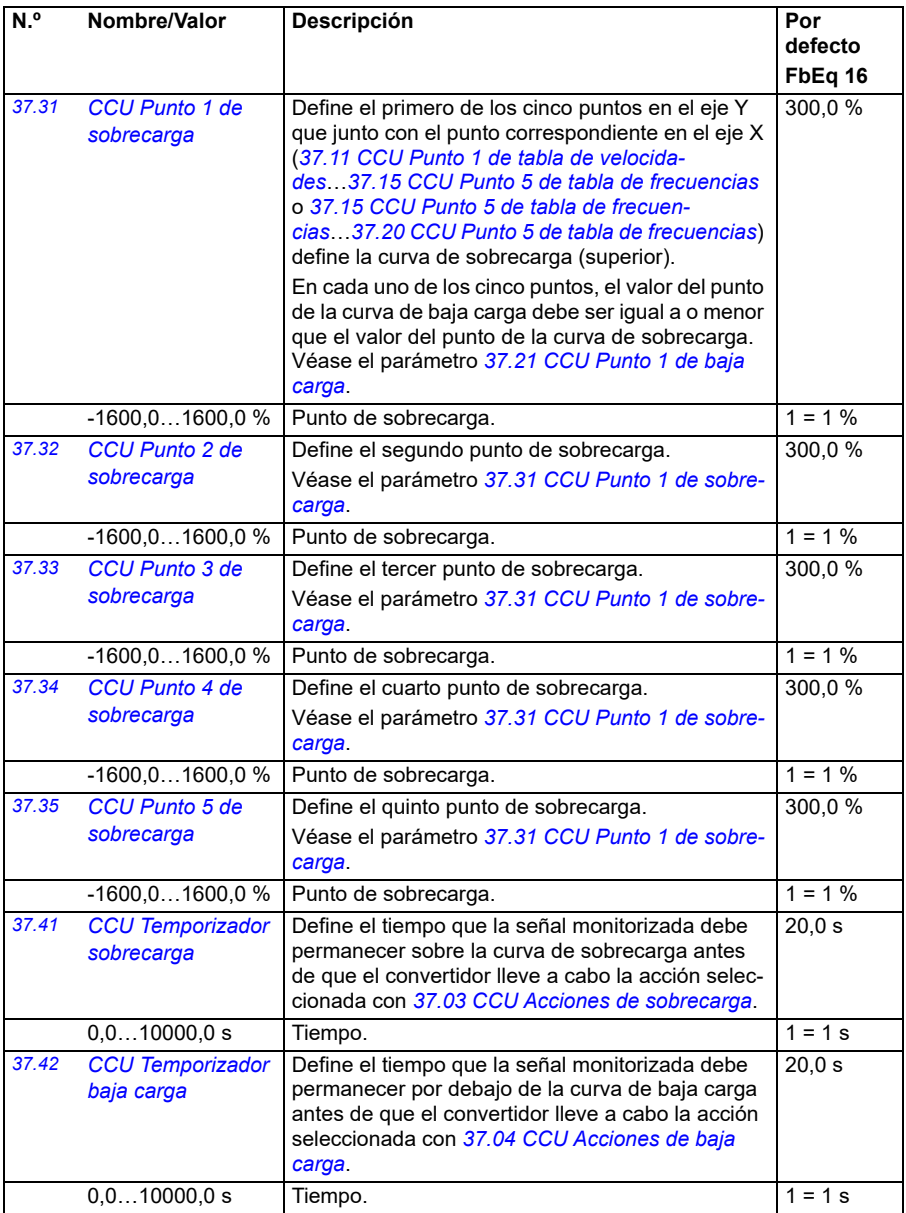

<span id="page-357-1"></span><span id="page-357-0"></span>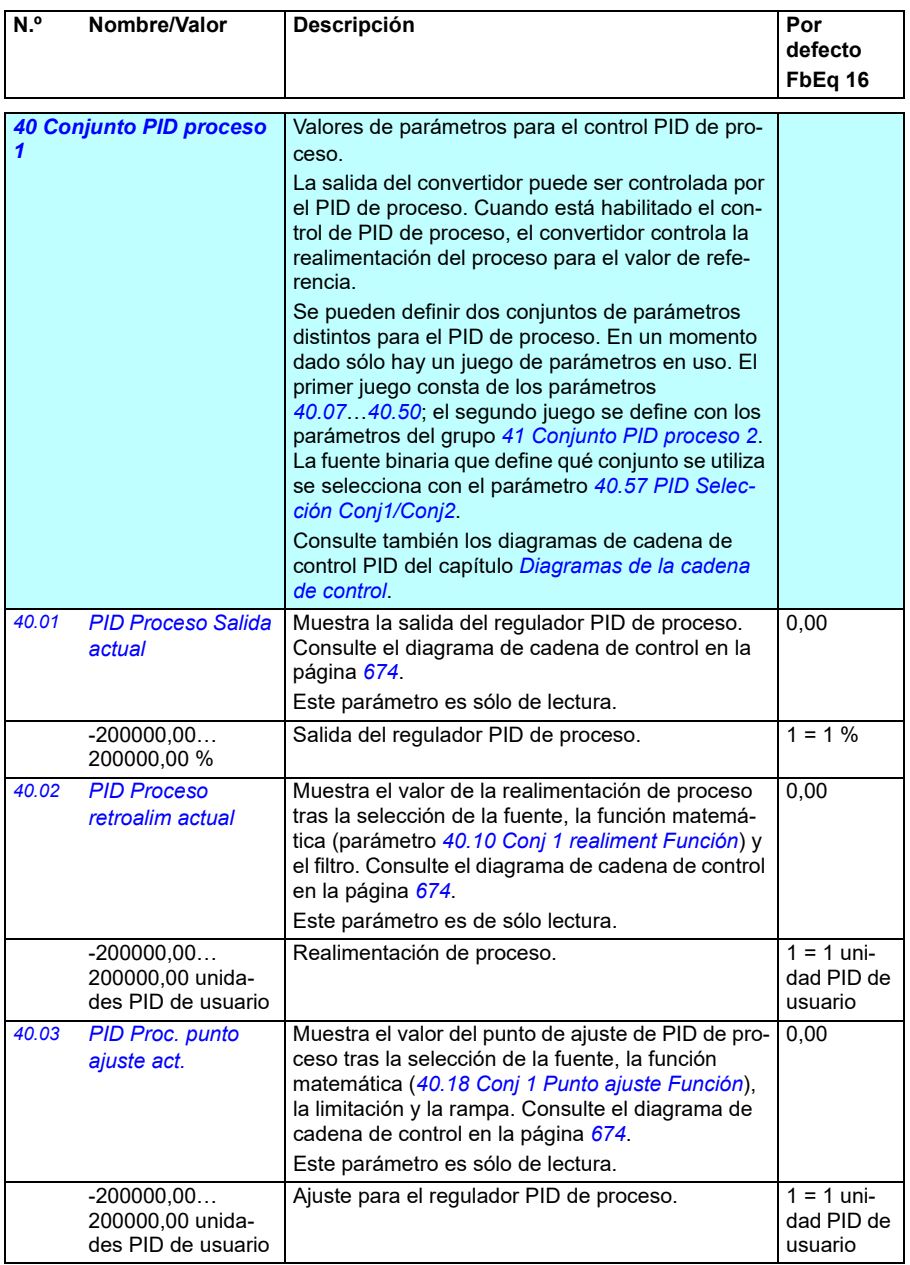

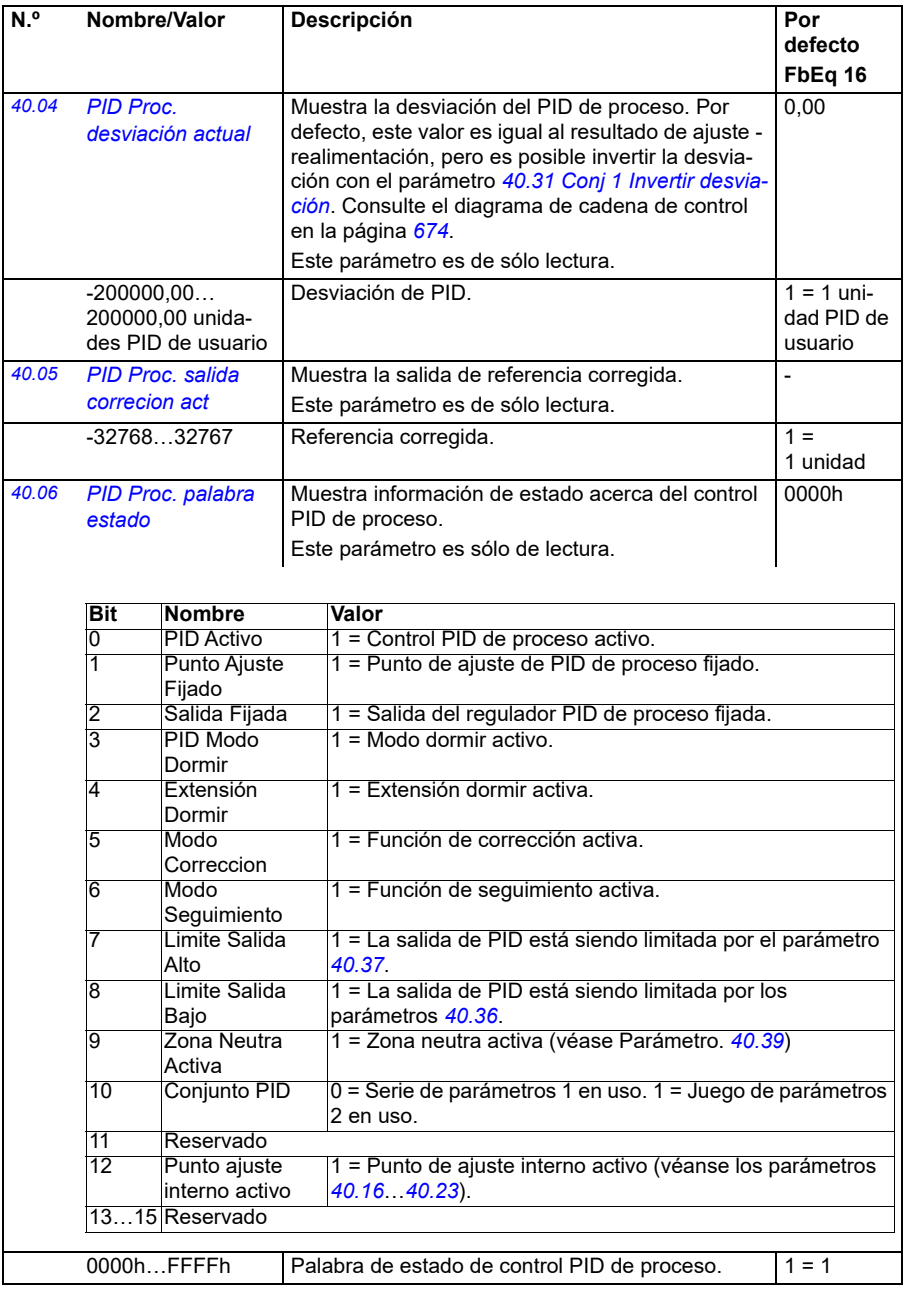

<span id="page-359-6"></span><span id="page-359-5"></span><span id="page-359-4"></span><span id="page-359-3"></span><span id="page-359-2"></span><span id="page-359-1"></span><span id="page-359-0"></span>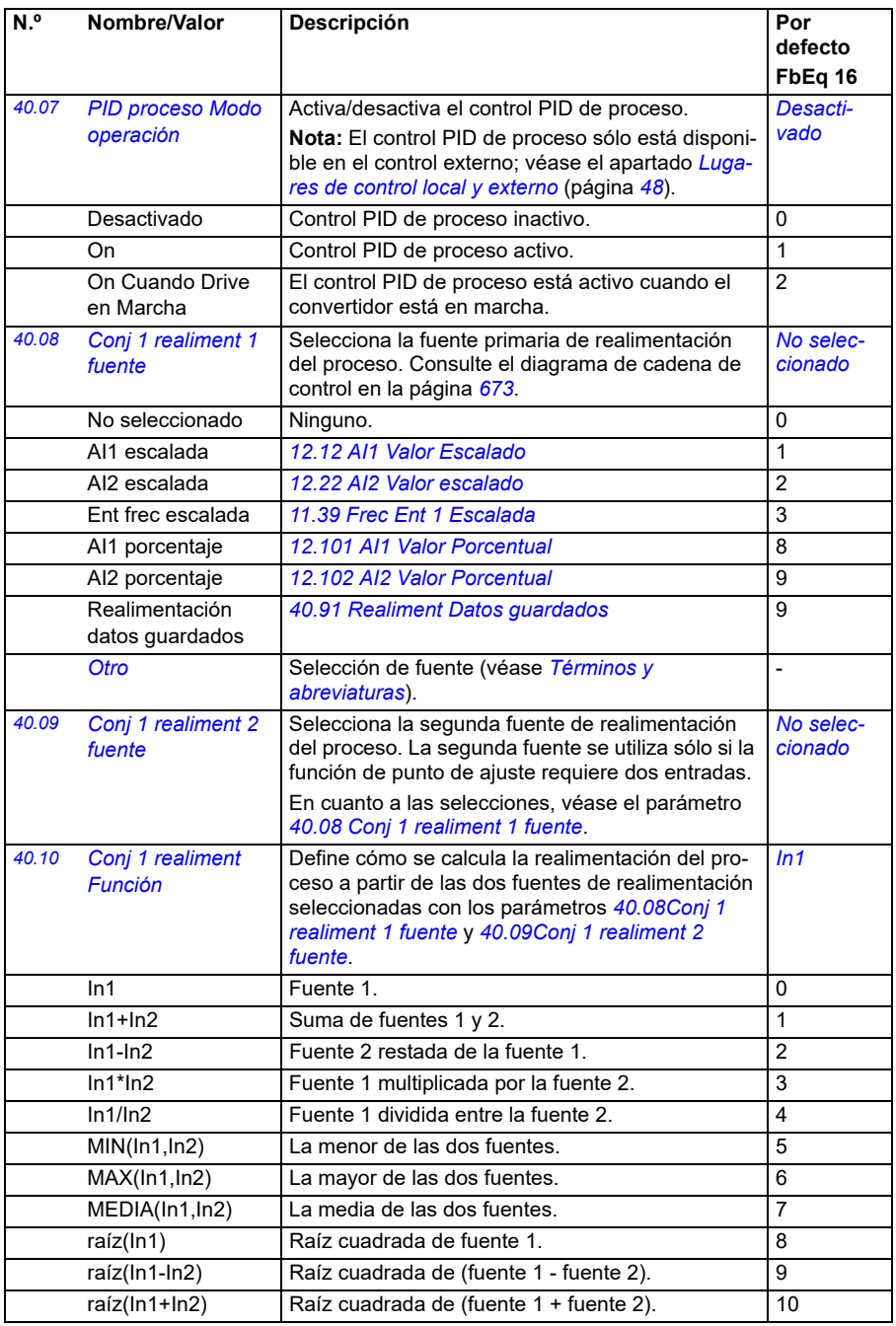
<span id="page-360-6"></span><span id="page-360-5"></span><span id="page-360-4"></span><span id="page-360-3"></span><span id="page-360-2"></span><span id="page-360-1"></span><span id="page-360-0"></span>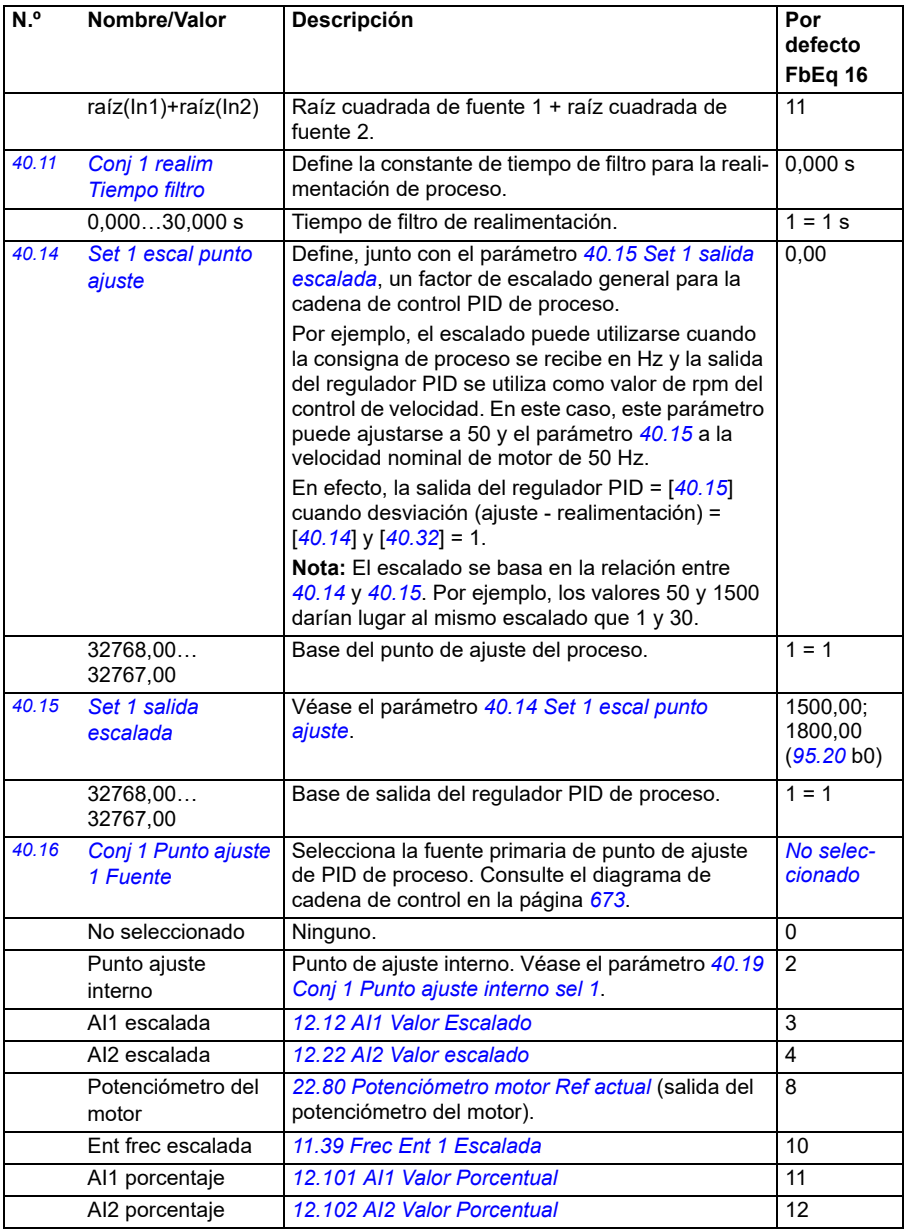

<span id="page-361-1"></span><span id="page-361-0"></span>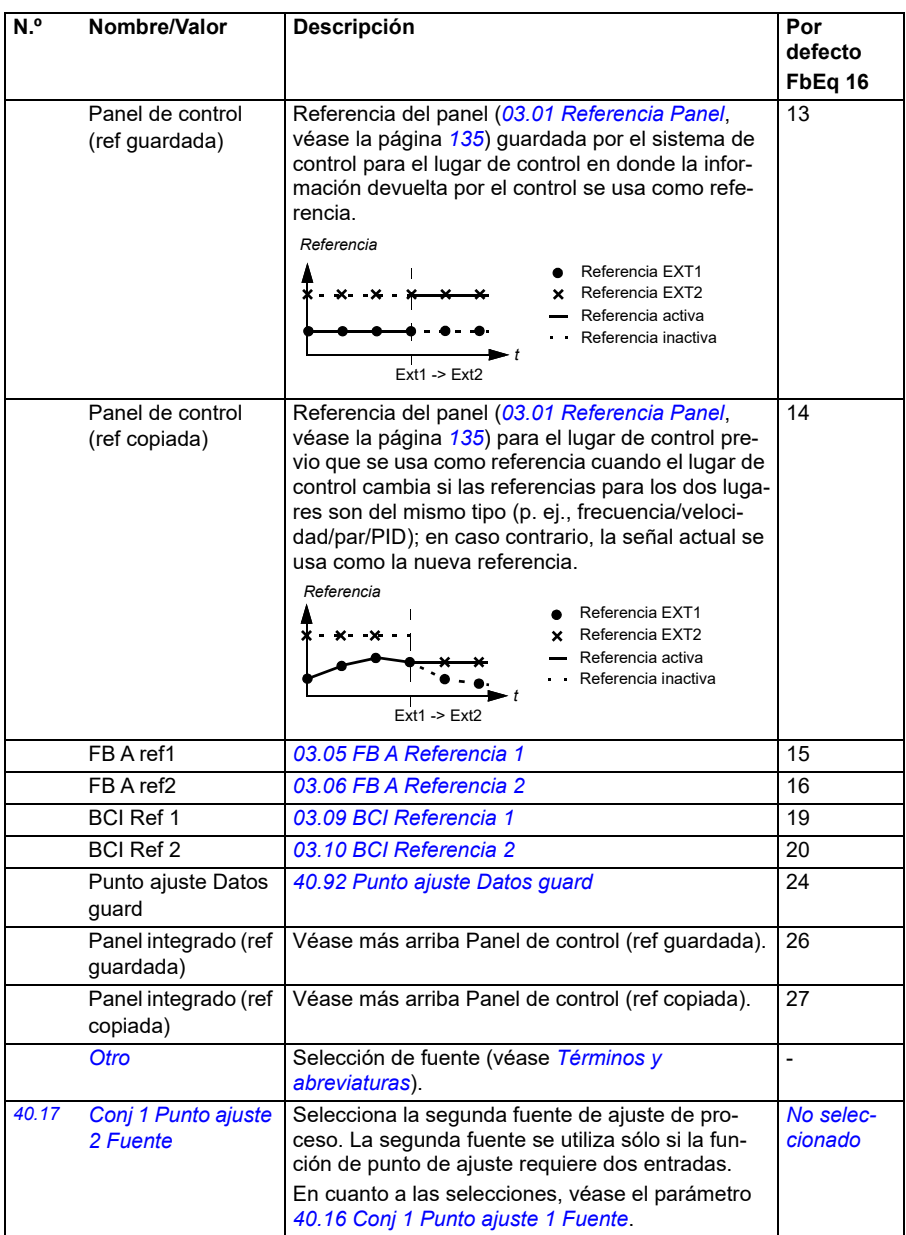

<span id="page-362-3"></span><span id="page-362-2"></span><span id="page-362-1"></span><span id="page-362-0"></span>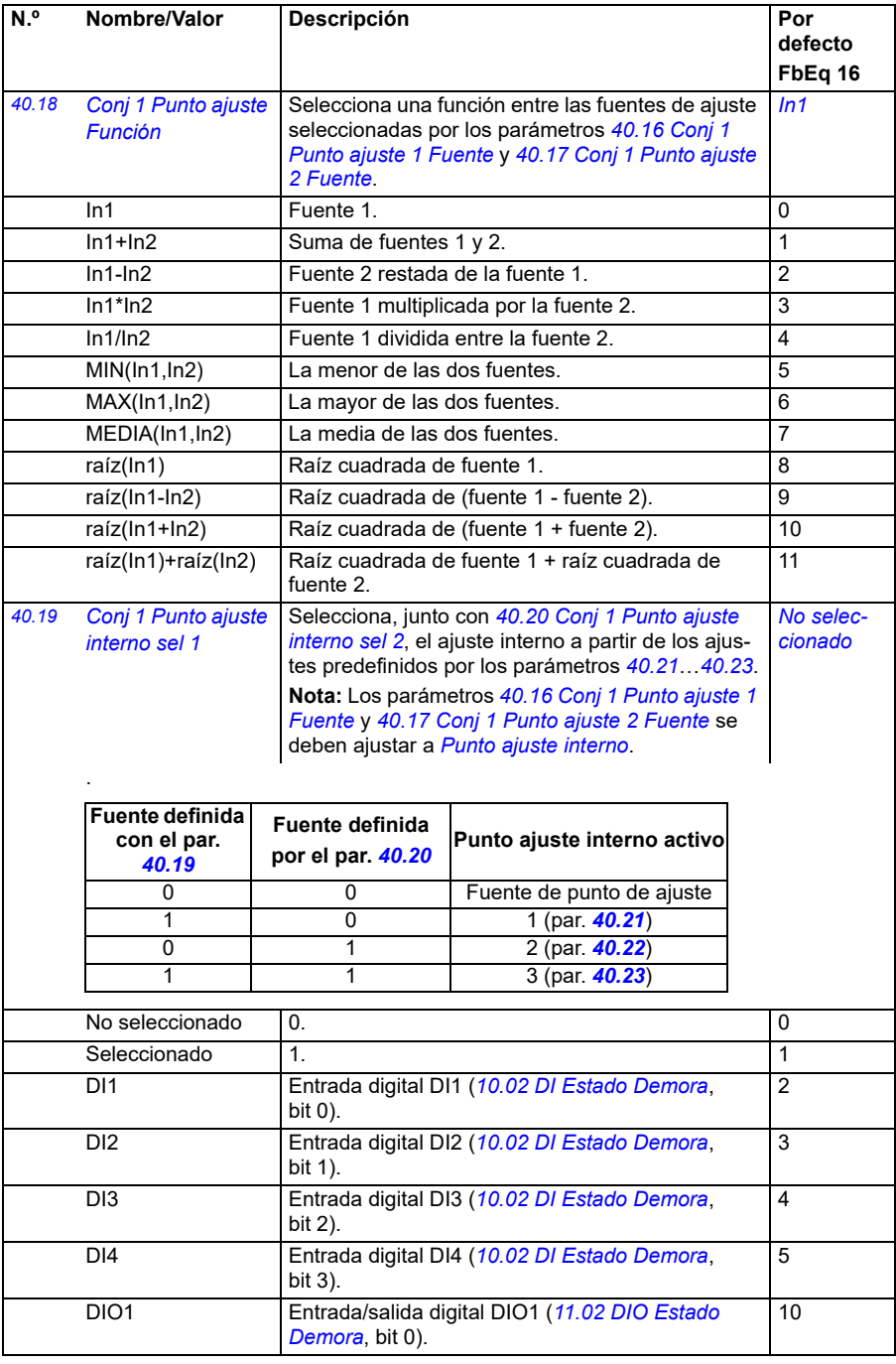

<span id="page-363-1"></span><span id="page-363-0"></span>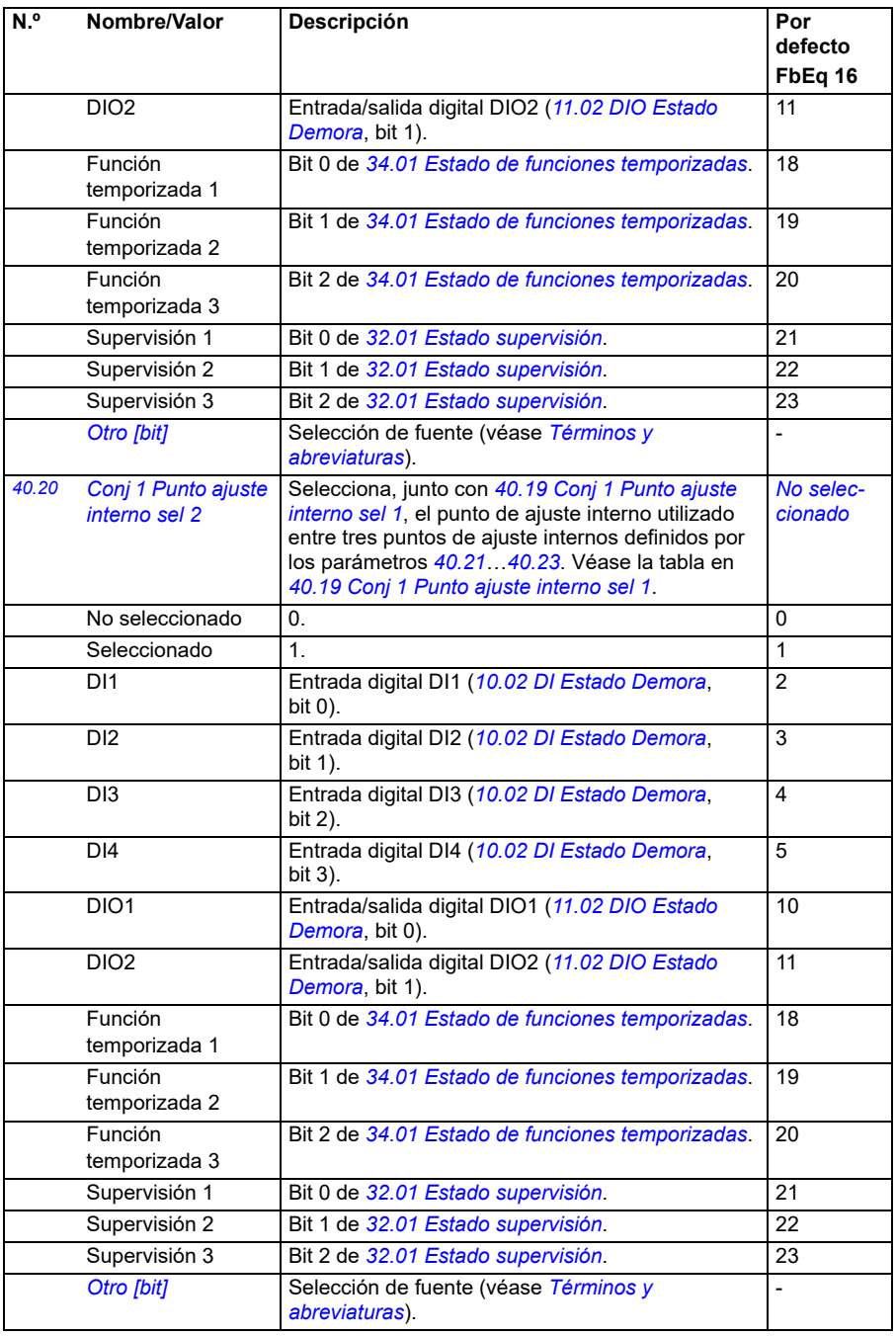

<span id="page-364-14"></span><span id="page-364-13"></span><span id="page-364-12"></span><span id="page-364-11"></span><span id="page-364-10"></span><span id="page-364-9"></span><span id="page-364-8"></span><span id="page-364-7"></span><span id="page-364-6"></span><span id="page-364-5"></span><span id="page-364-4"></span><span id="page-364-3"></span><span id="page-364-2"></span><span id="page-364-1"></span><span id="page-364-0"></span>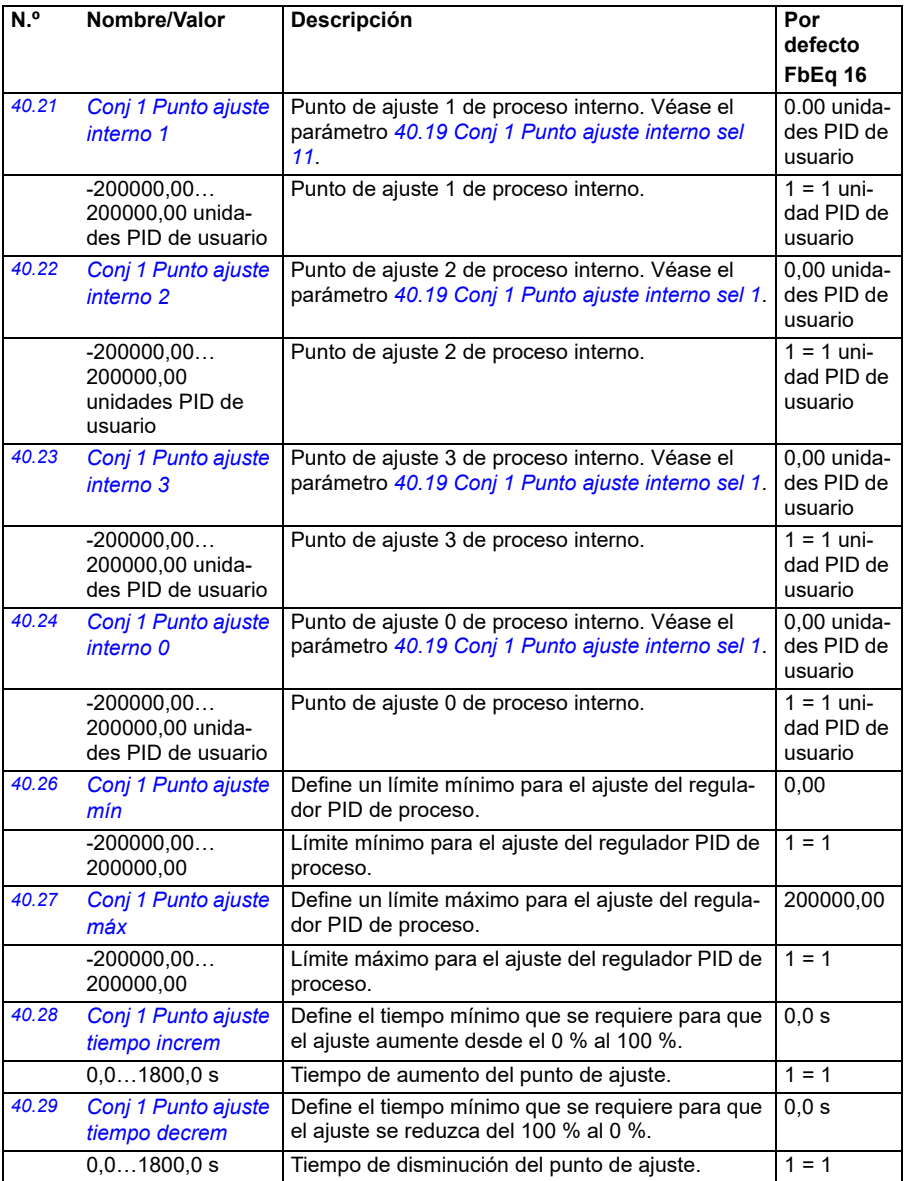

<span id="page-365-3"></span><span id="page-365-2"></span><span id="page-365-1"></span><span id="page-365-0"></span>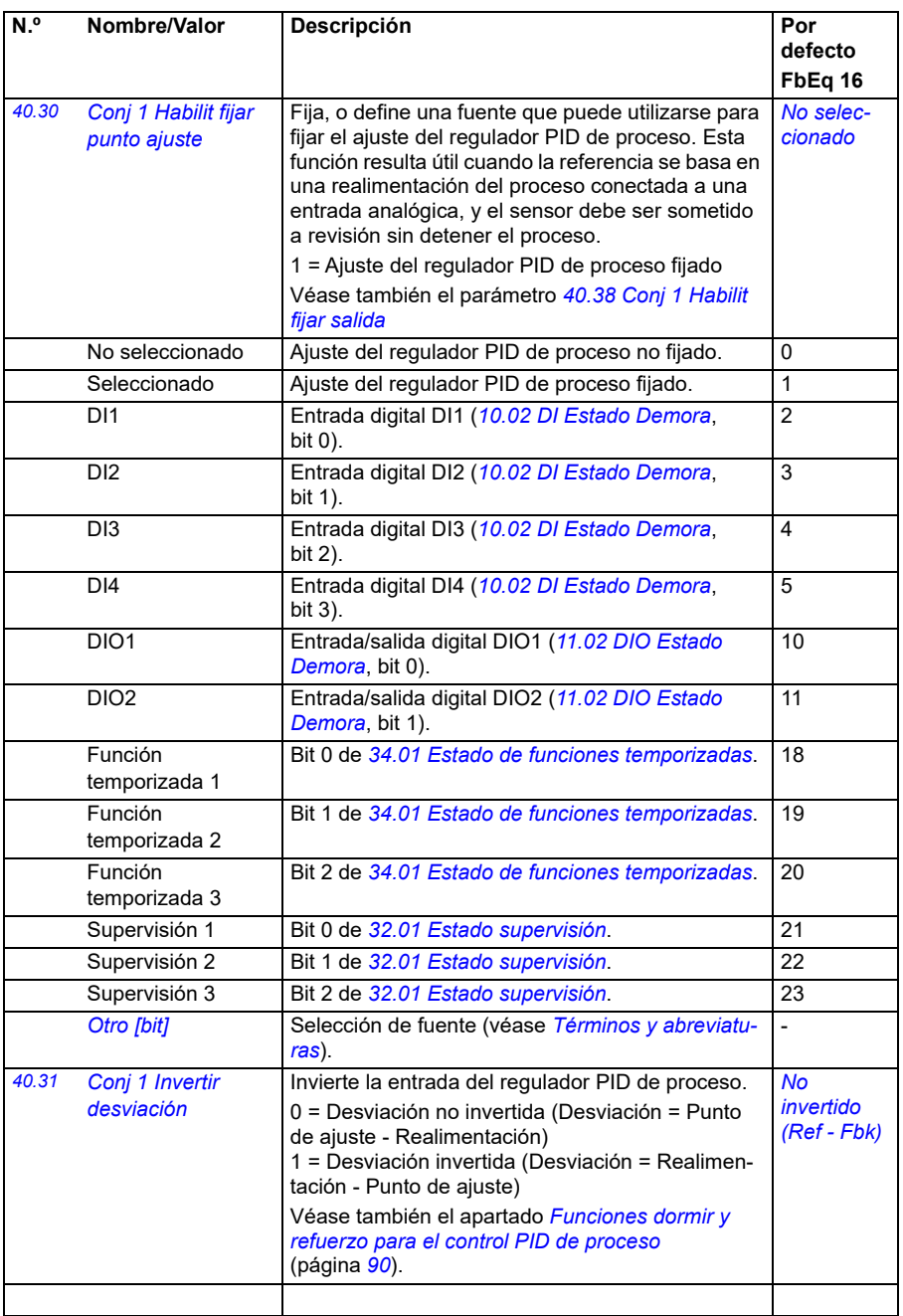

<span id="page-366-5"></span><span id="page-366-4"></span><span id="page-366-3"></span><span id="page-366-2"></span><span id="page-366-1"></span><span id="page-366-0"></span>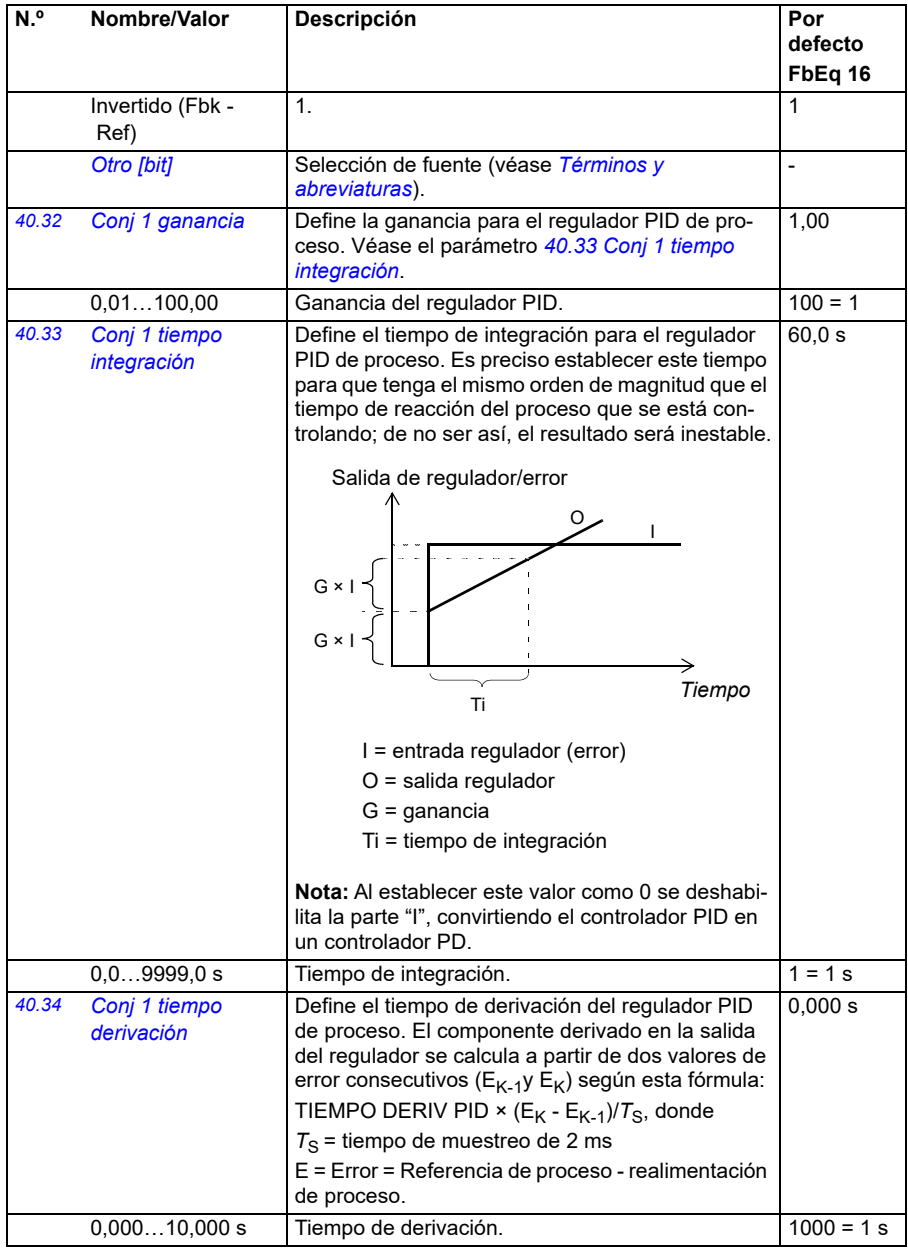

<span id="page-367-7"></span><span id="page-367-6"></span><span id="page-367-5"></span><span id="page-367-4"></span><span id="page-367-3"></span><span id="page-367-2"></span><span id="page-367-1"></span><span id="page-367-0"></span>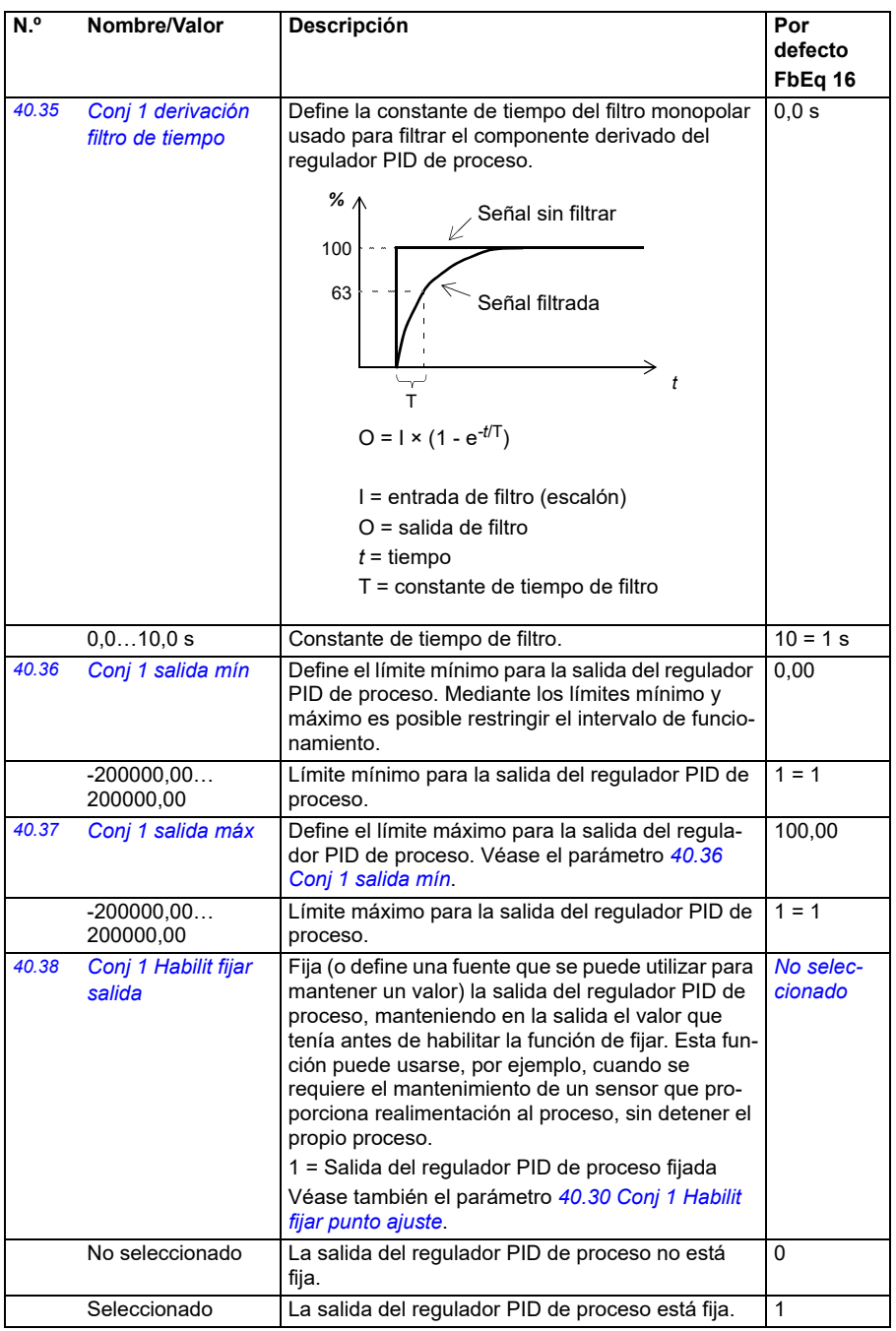

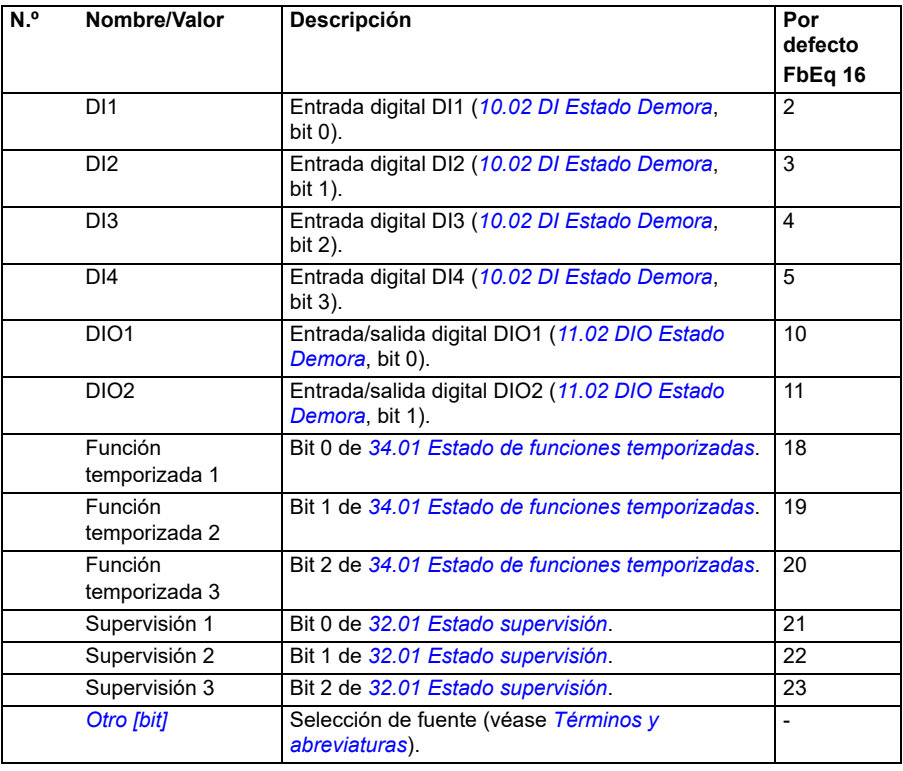

<span id="page-369-5"></span><span id="page-369-4"></span><span id="page-369-3"></span><span id="page-369-2"></span><span id="page-369-1"></span><span id="page-369-0"></span>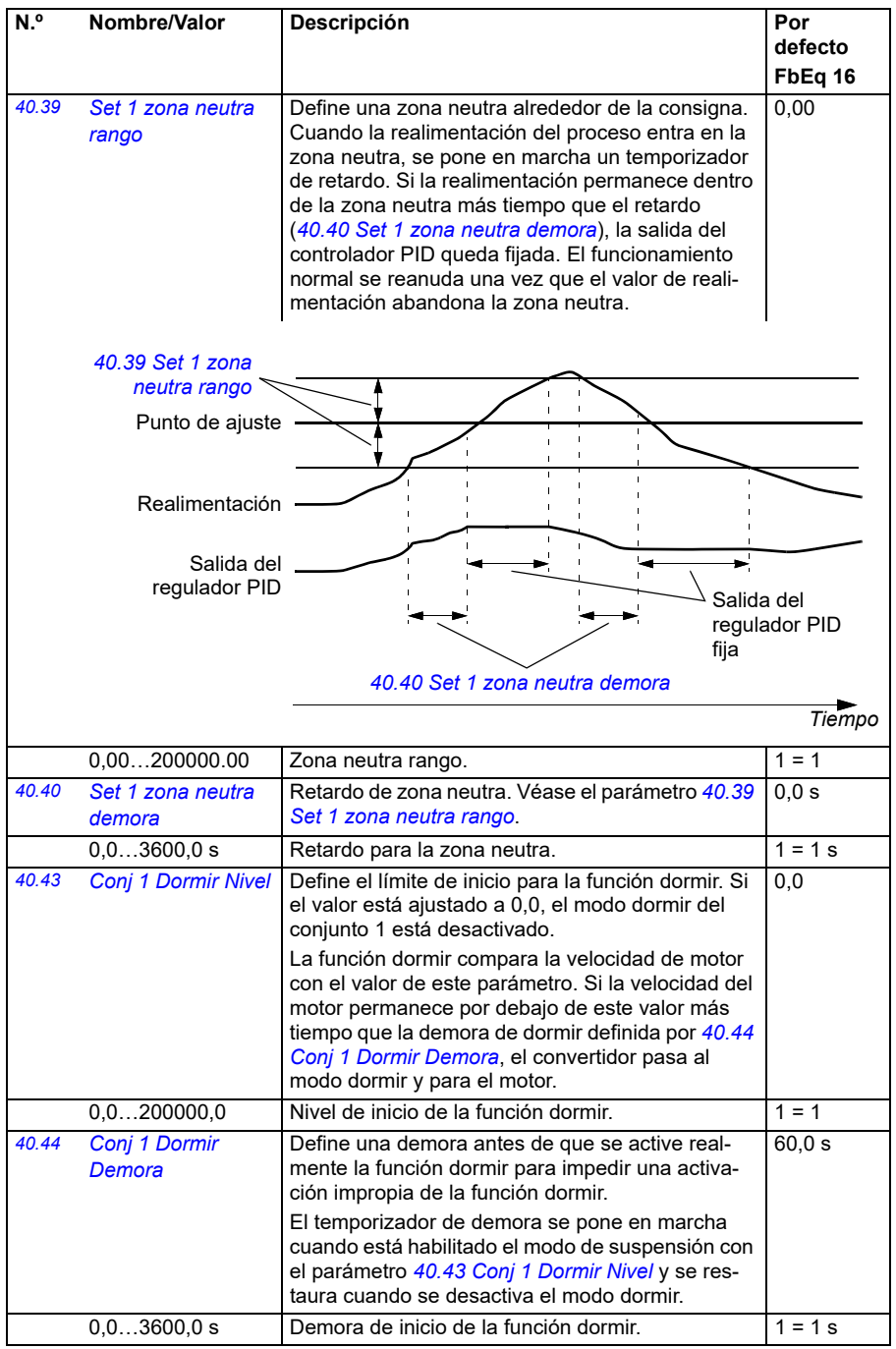

<span id="page-370-9"></span><span id="page-370-8"></span><span id="page-370-7"></span><span id="page-370-6"></span><span id="page-370-5"></span><span id="page-370-4"></span><span id="page-370-3"></span><span id="page-370-2"></span><span id="page-370-1"></span><span id="page-370-0"></span>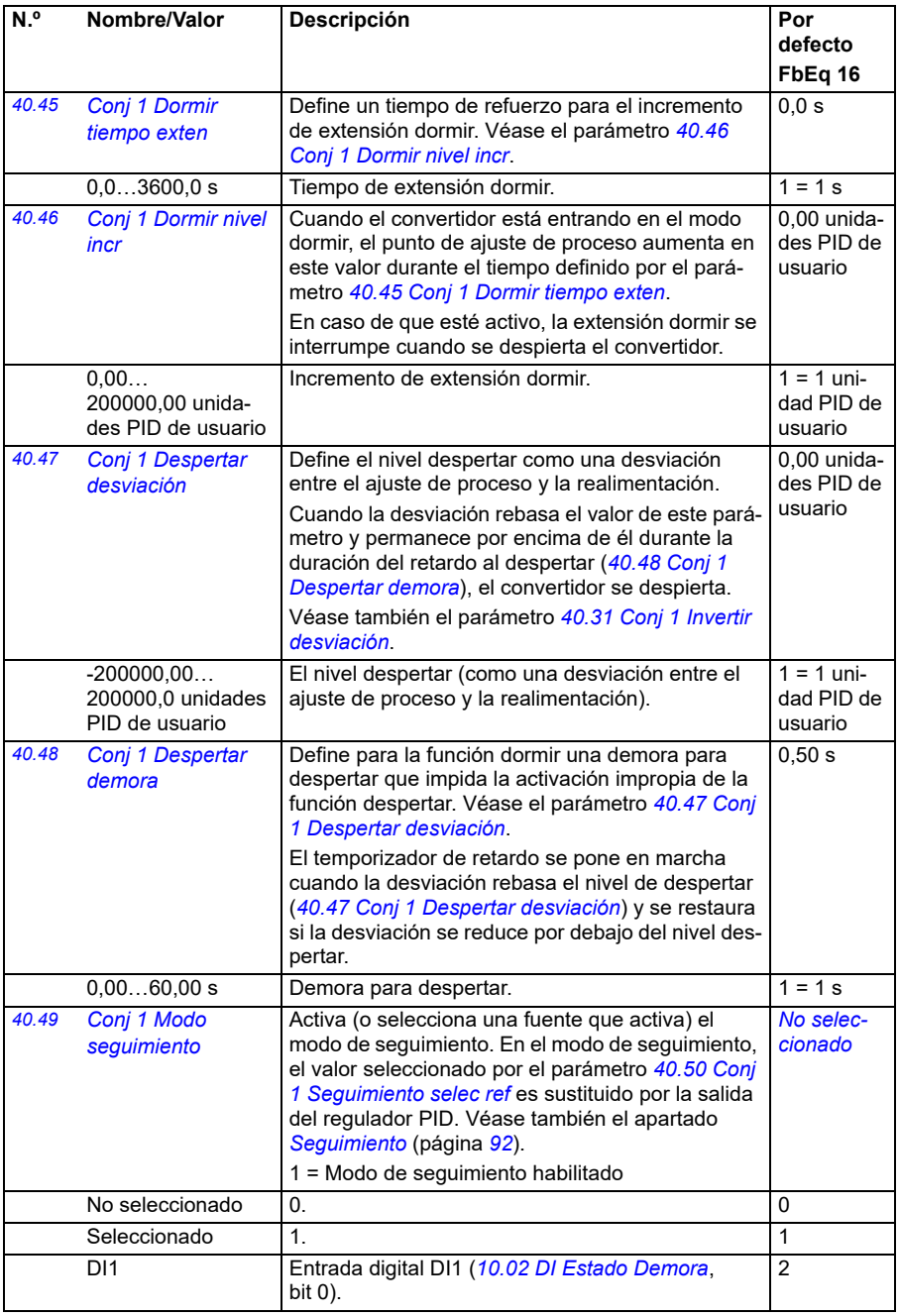

<span id="page-371-4"></span><span id="page-371-3"></span><span id="page-371-2"></span><span id="page-371-1"></span><span id="page-371-0"></span>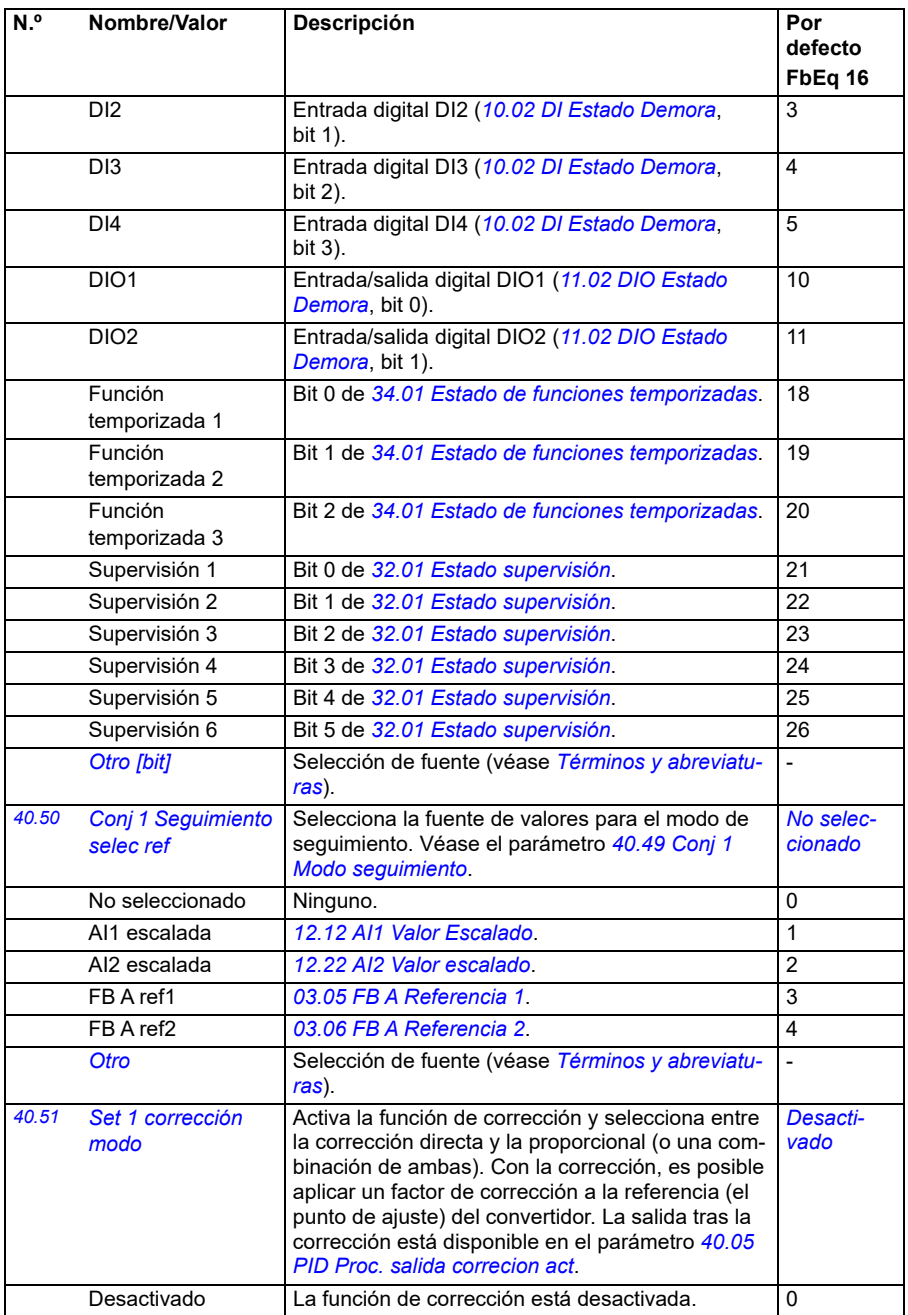

<span id="page-372-12"></span><span id="page-372-11"></span><span id="page-372-10"></span><span id="page-372-9"></span><span id="page-372-8"></span><span id="page-372-7"></span><span id="page-372-6"></span><span id="page-372-5"></span><span id="page-372-4"></span><span id="page-372-3"></span><span id="page-372-2"></span><span id="page-372-1"></span><span id="page-372-0"></span>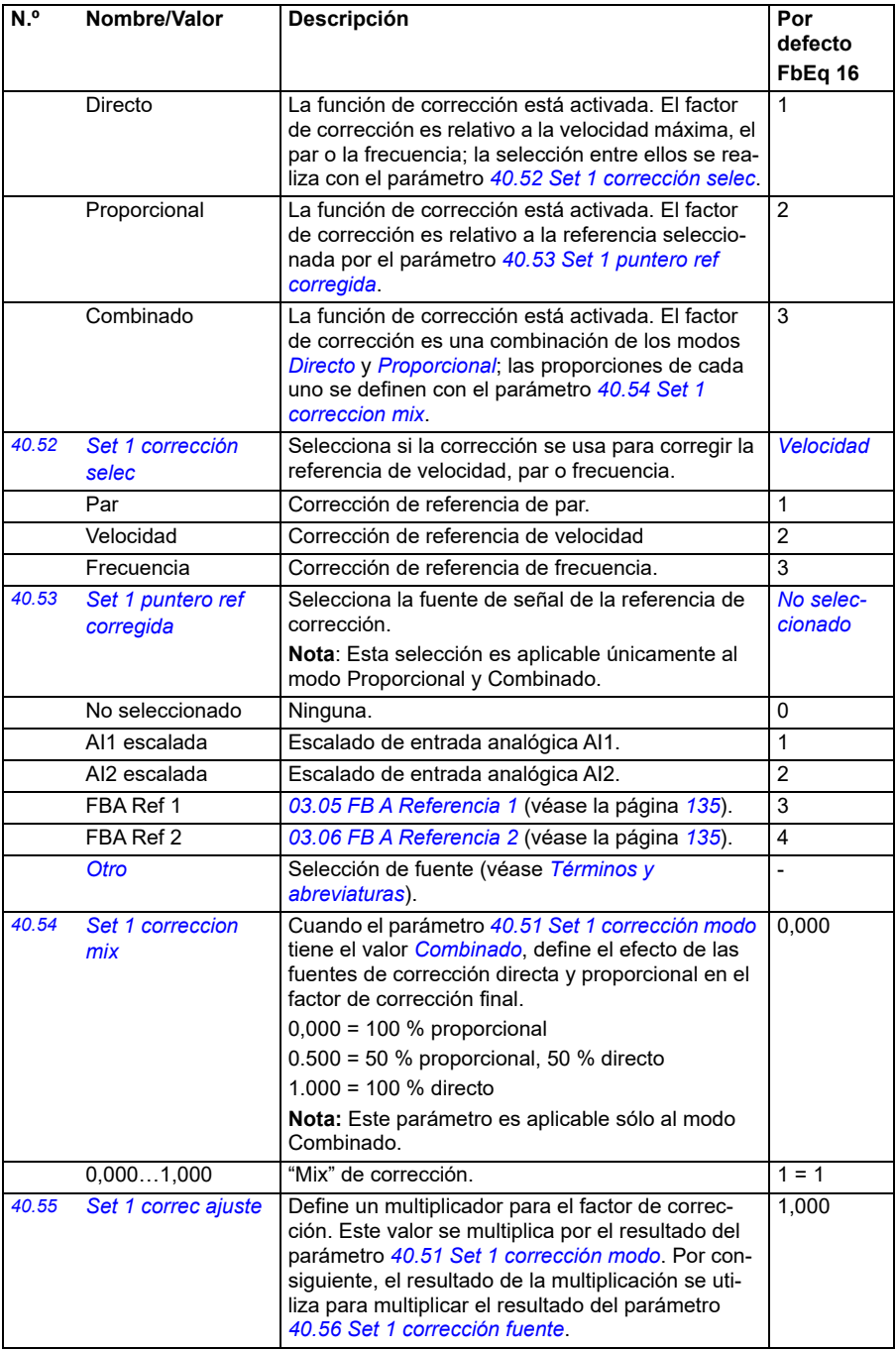

<span id="page-373-7"></span><span id="page-373-6"></span><span id="page-373-5"></span><span id="page-373-4"></span><span id="page-373-3"></span><span id="page-373-2"></span><span id="page-373-1"></span><span id="page-373-0"></span>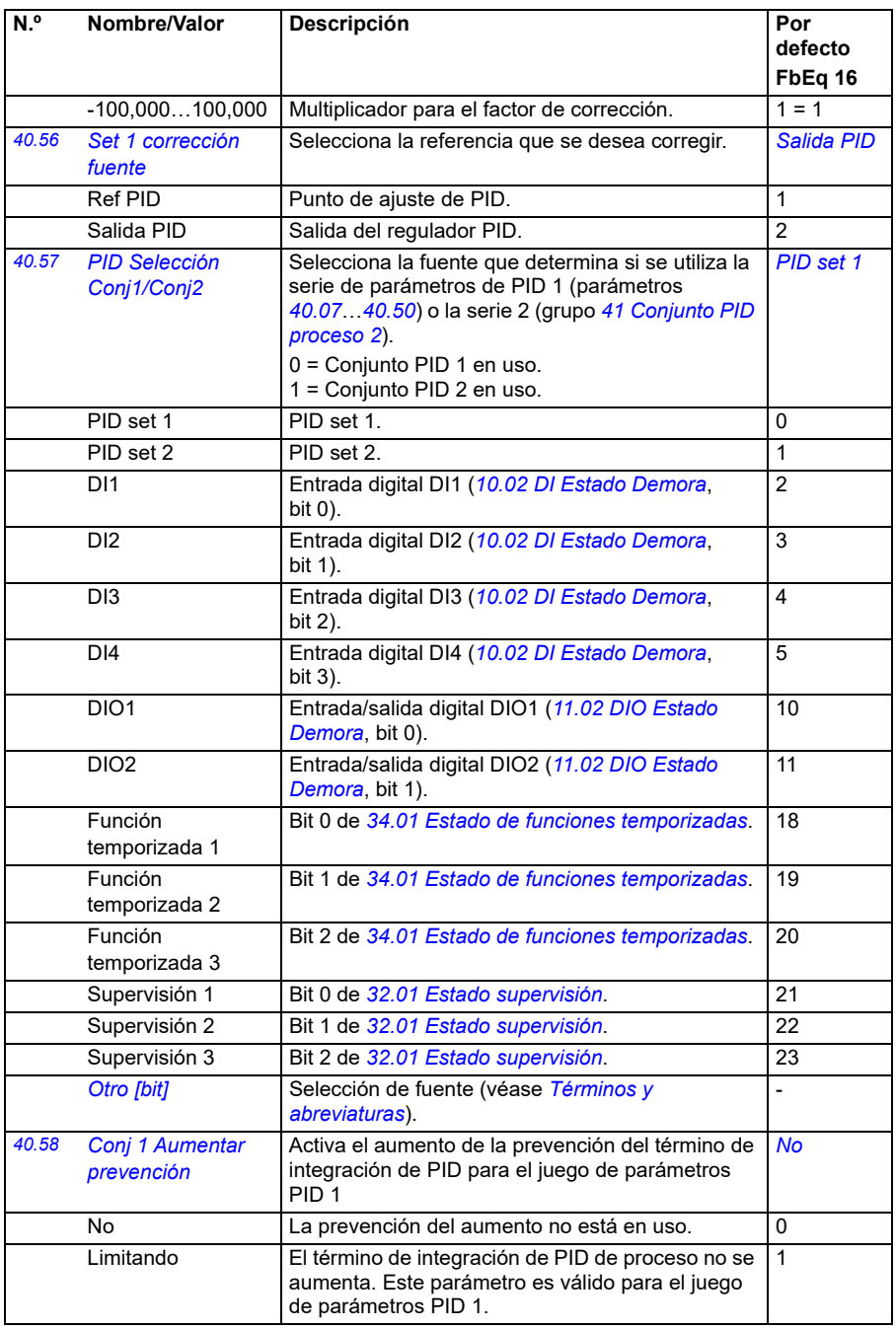

<span id="page-374-3"></span><span id="page-374-2"></span><span id="page-374-1"></span><span id="page-374-0"></span>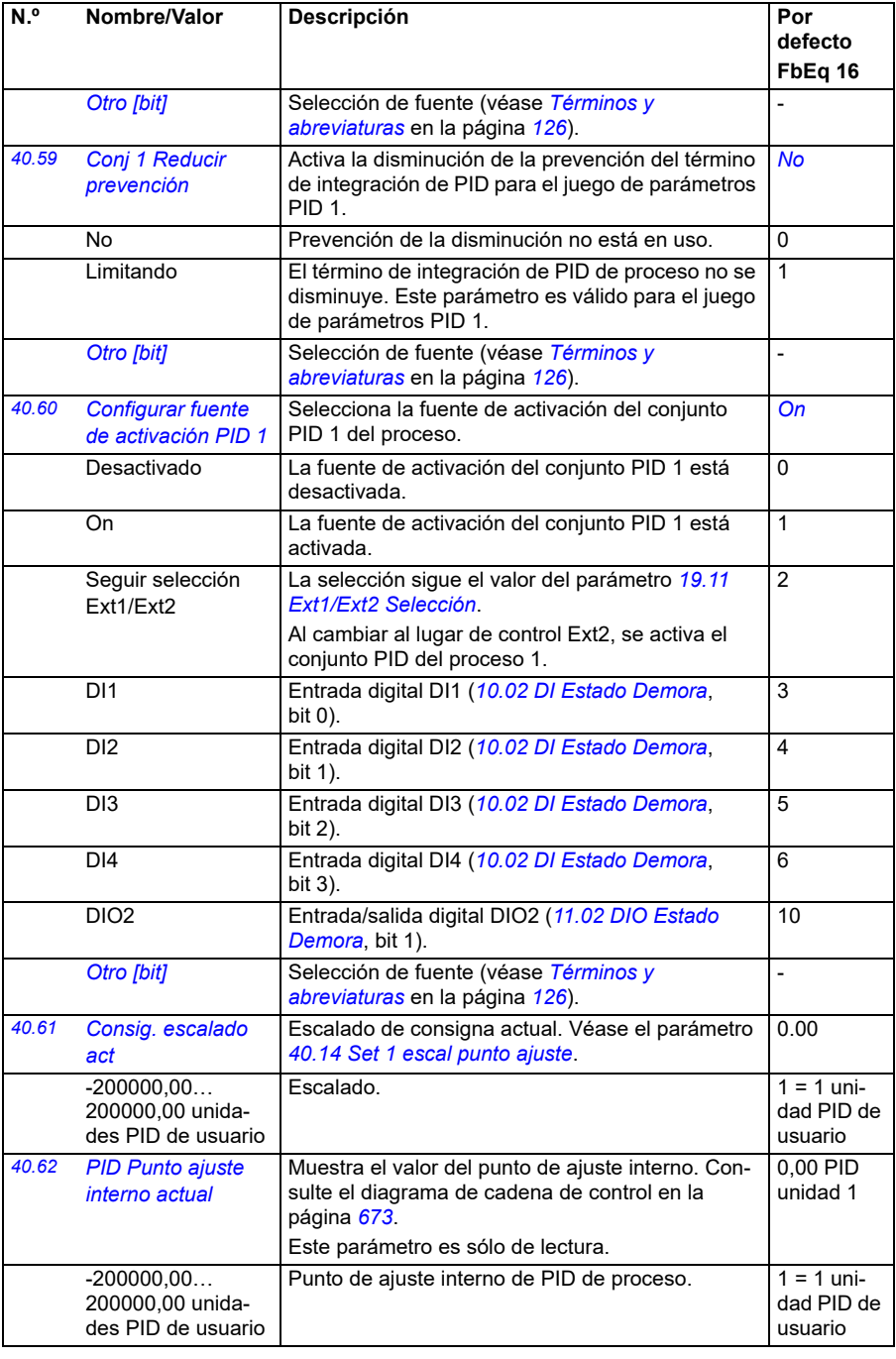

<span id="page-375-1"></span><span id="page-375-0"></span>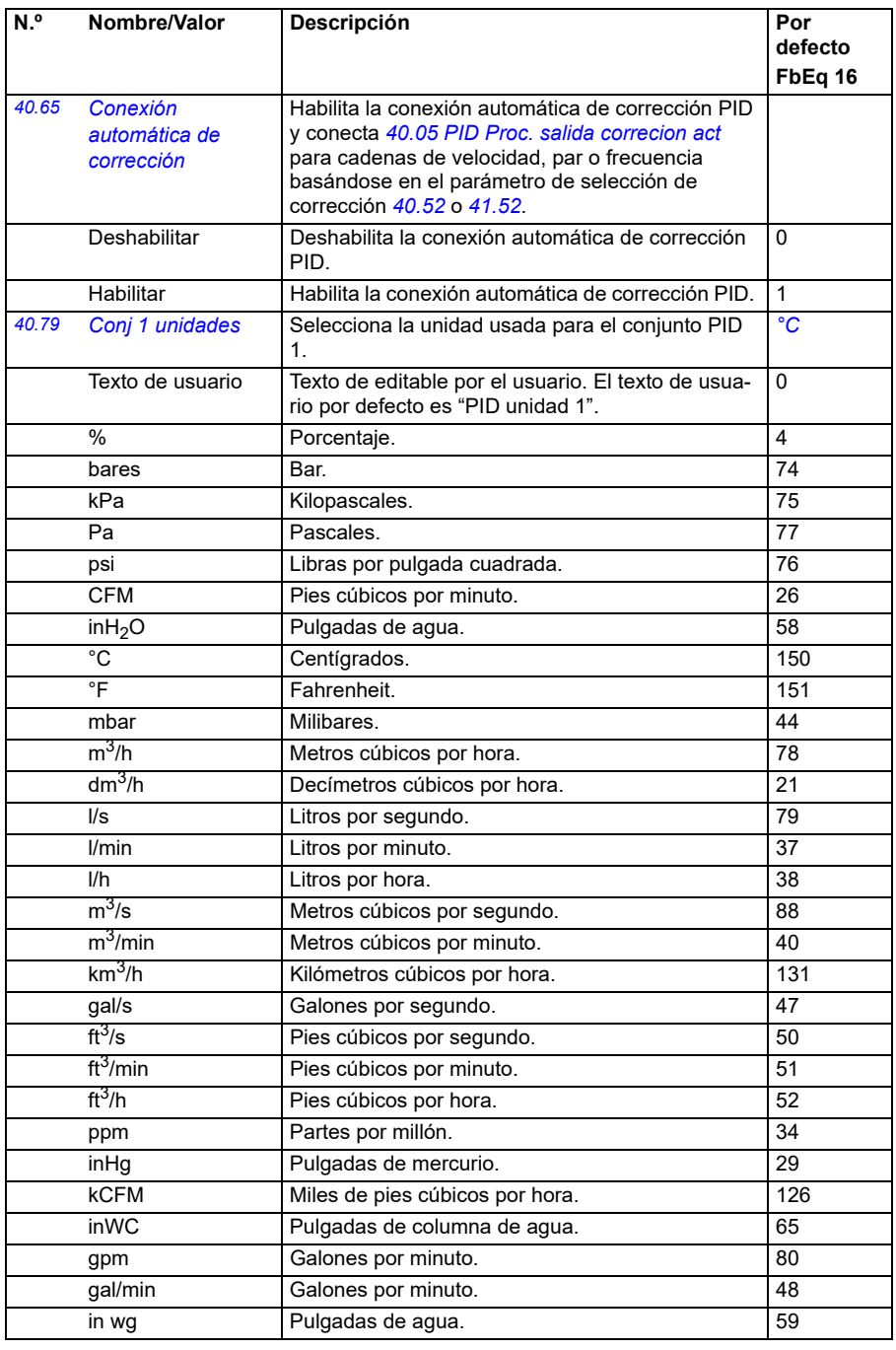

<span id="page-376-1"></span><span id="page-376-0"></span>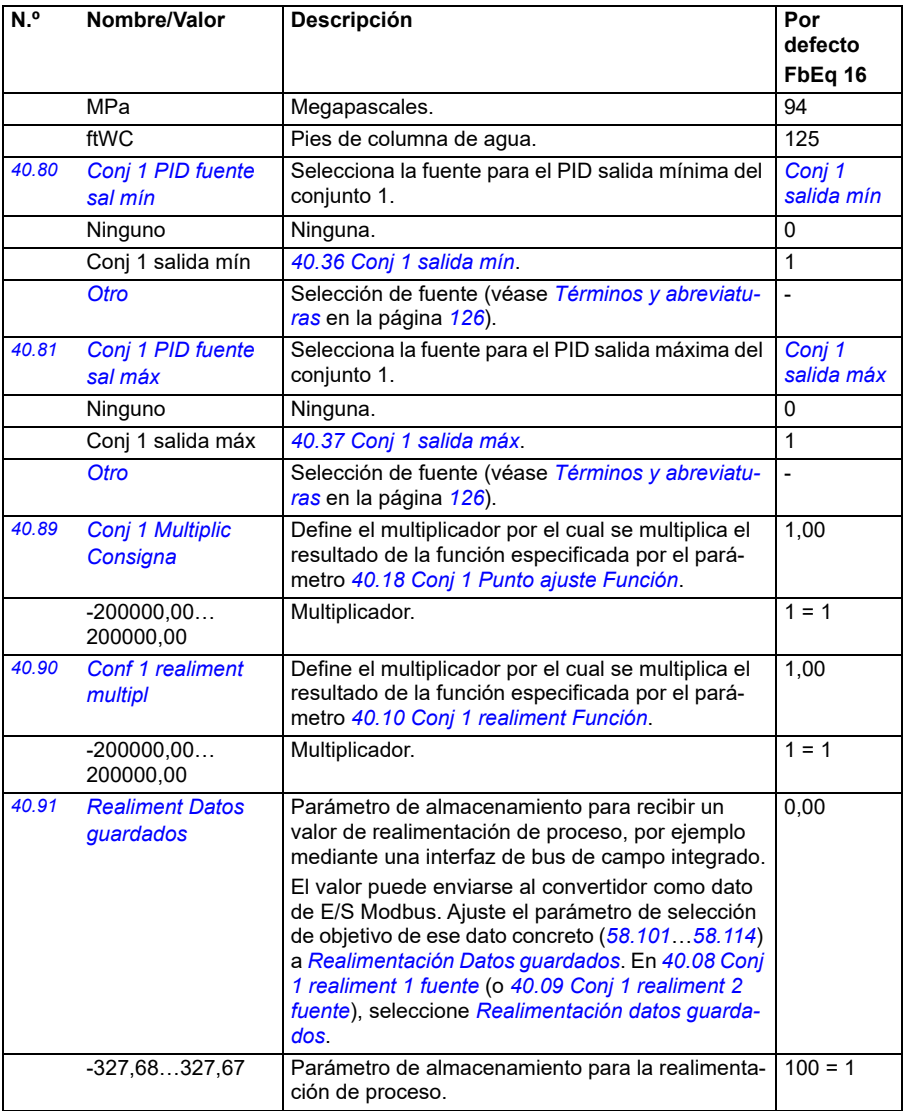

<span id="page-377-1"></span><span id="page-377-0"></span>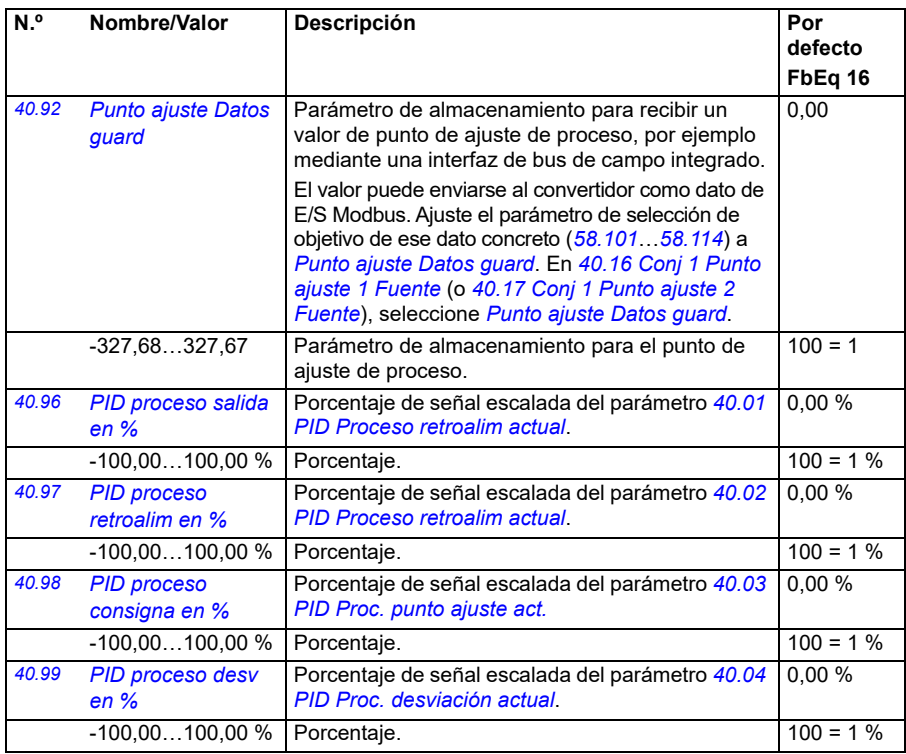

<span id="page-377-4"></span><span id="page-377-3"></span><span id="page-377-2"></span>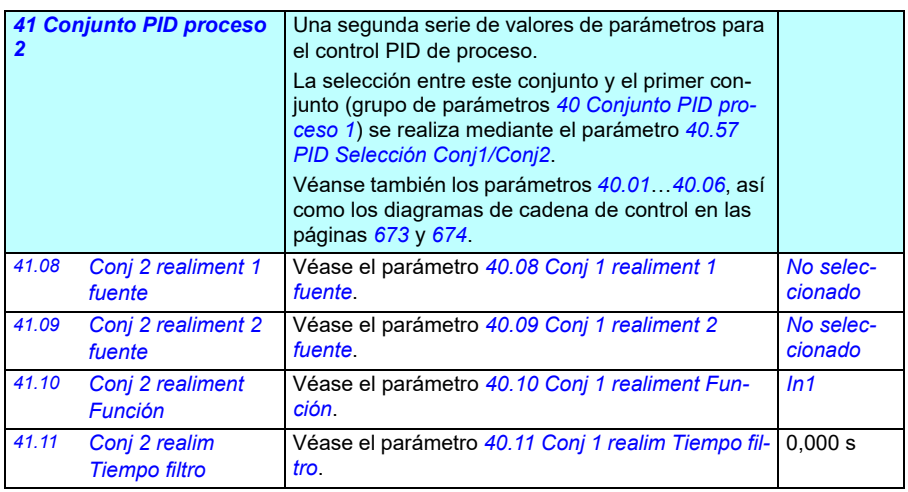

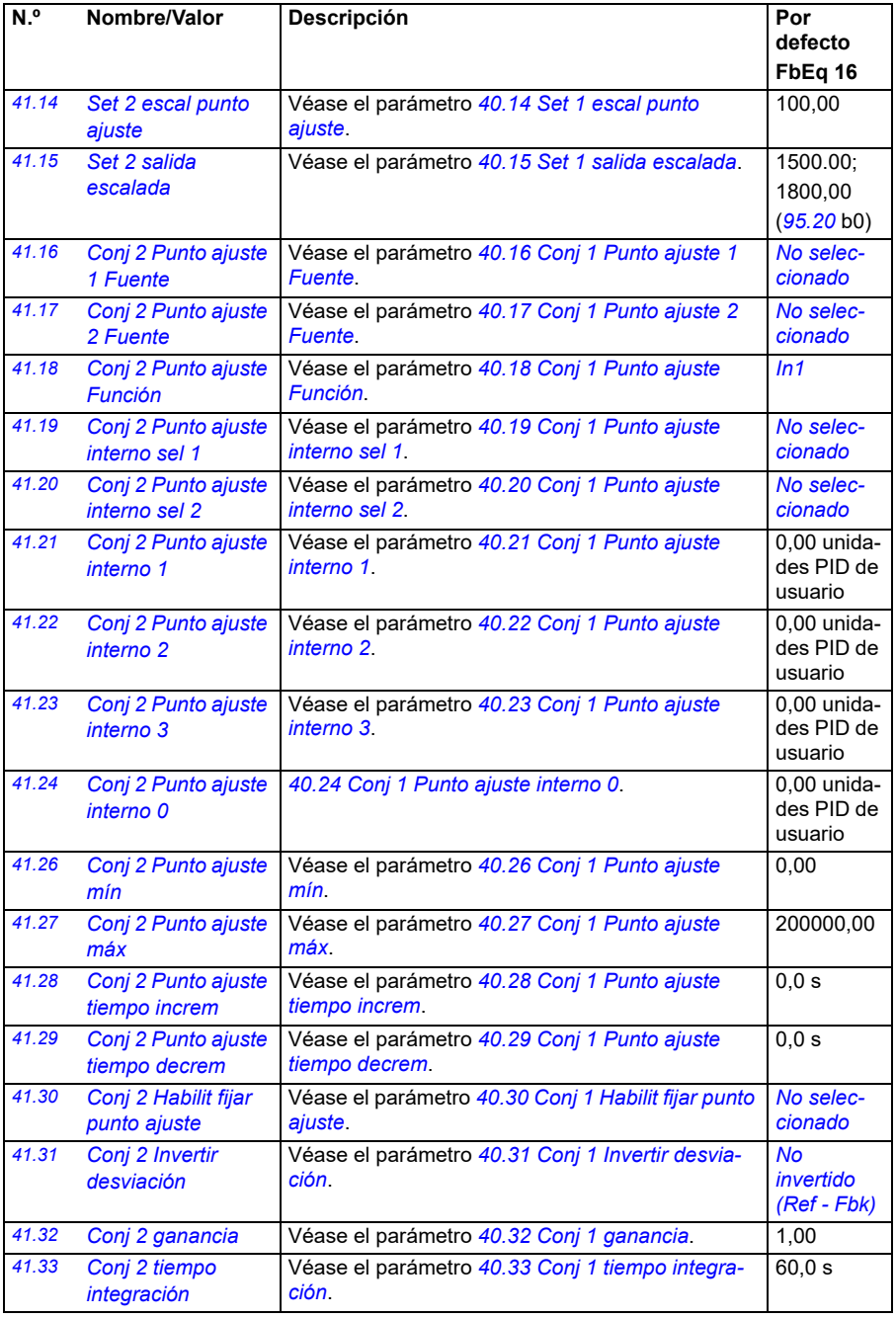

<span id="page-379-3"></span><span id="page-379-2"></span><span id="page-379-1"></span><span id="page-379-0"></span>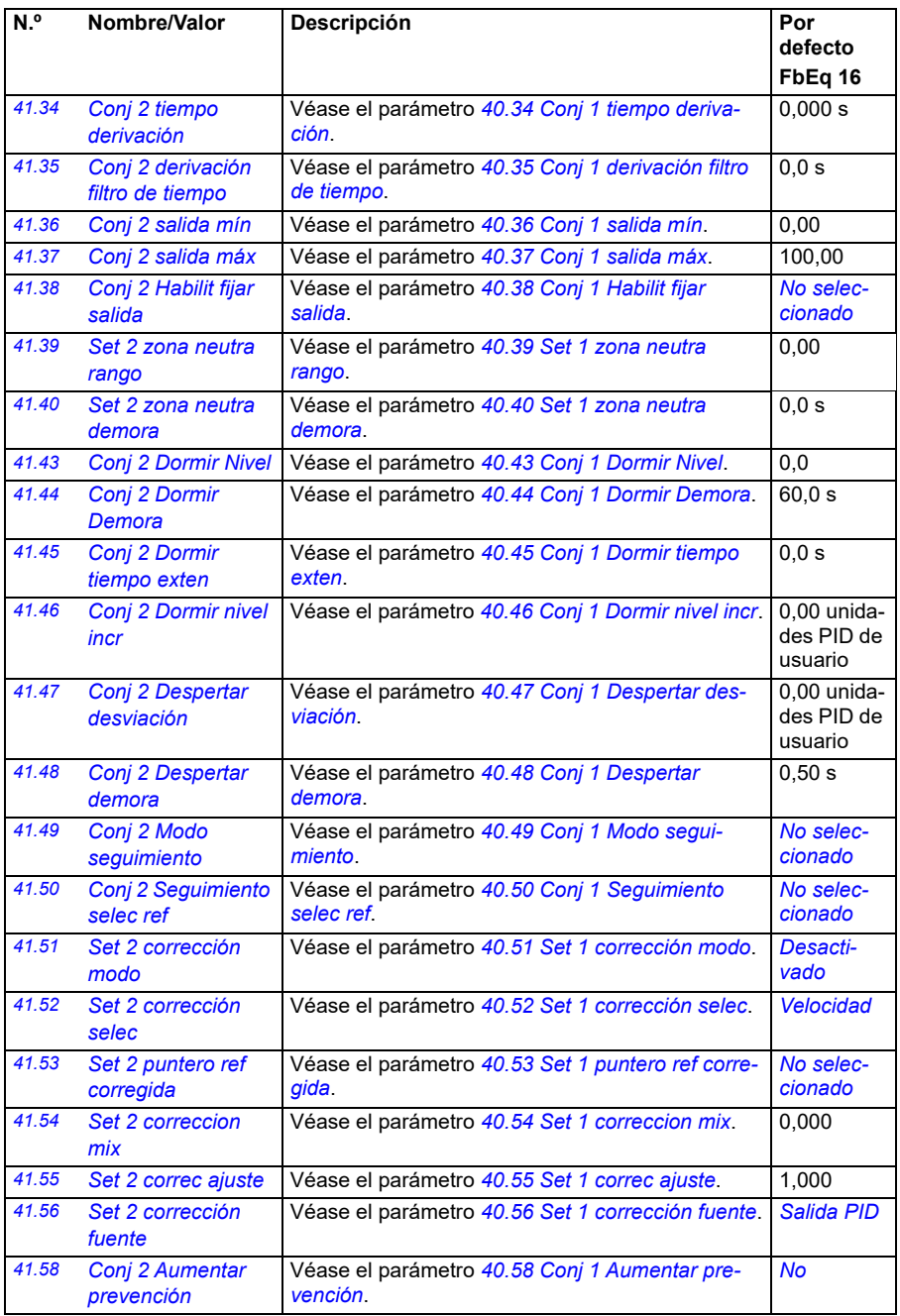

<span id="page-380-1"></span><span id="page-380-0"></span>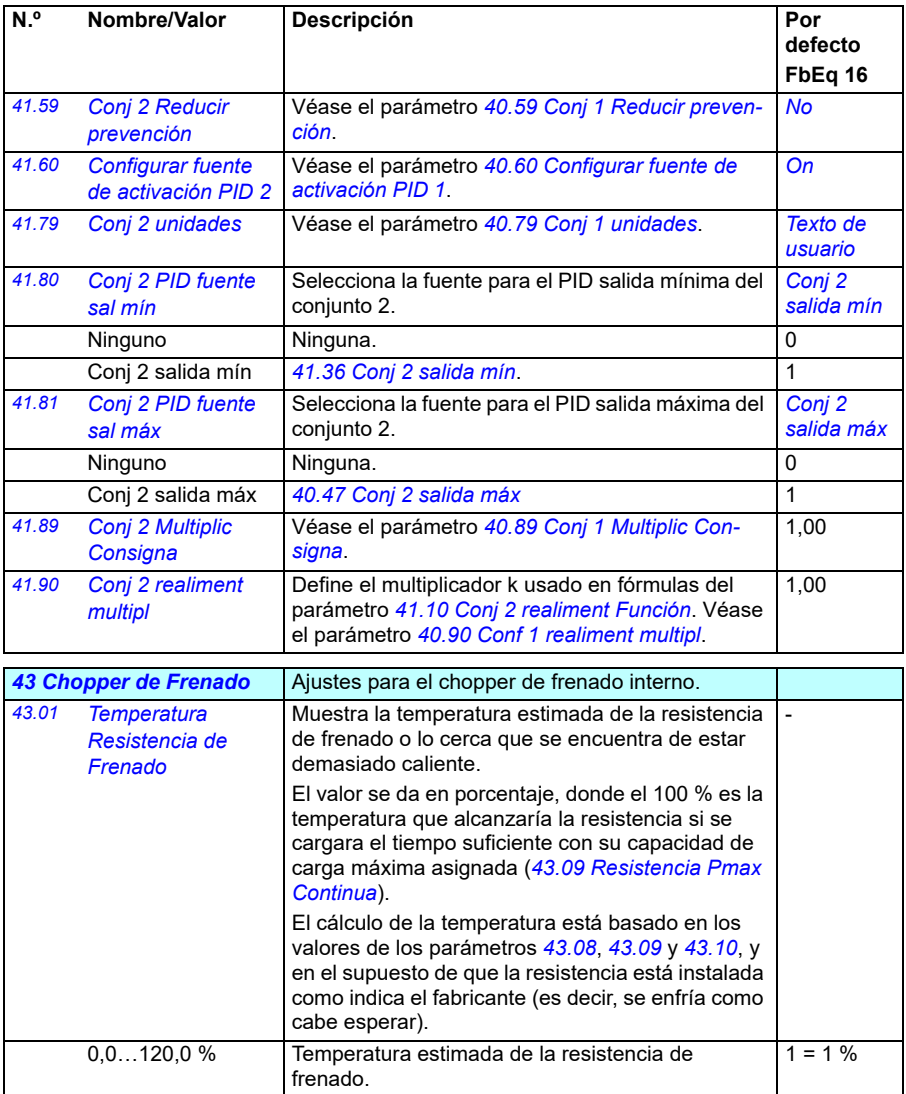

<span id="page-381-1"></span><span id="page-381-0"></span>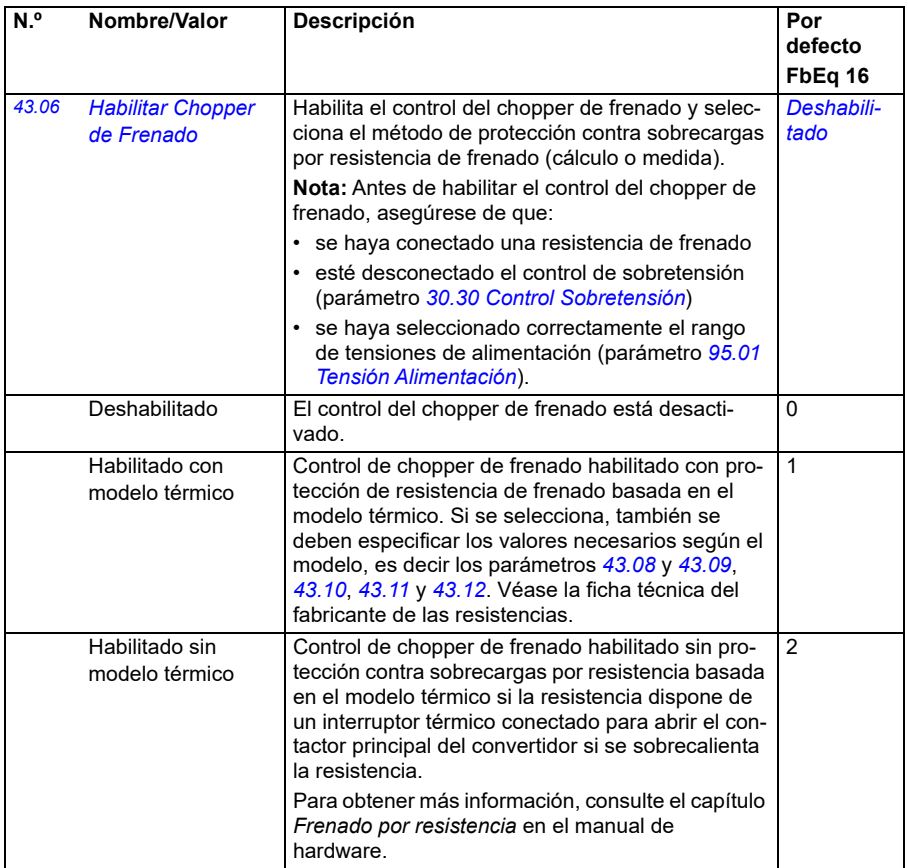

<span id="page-382-0"></span>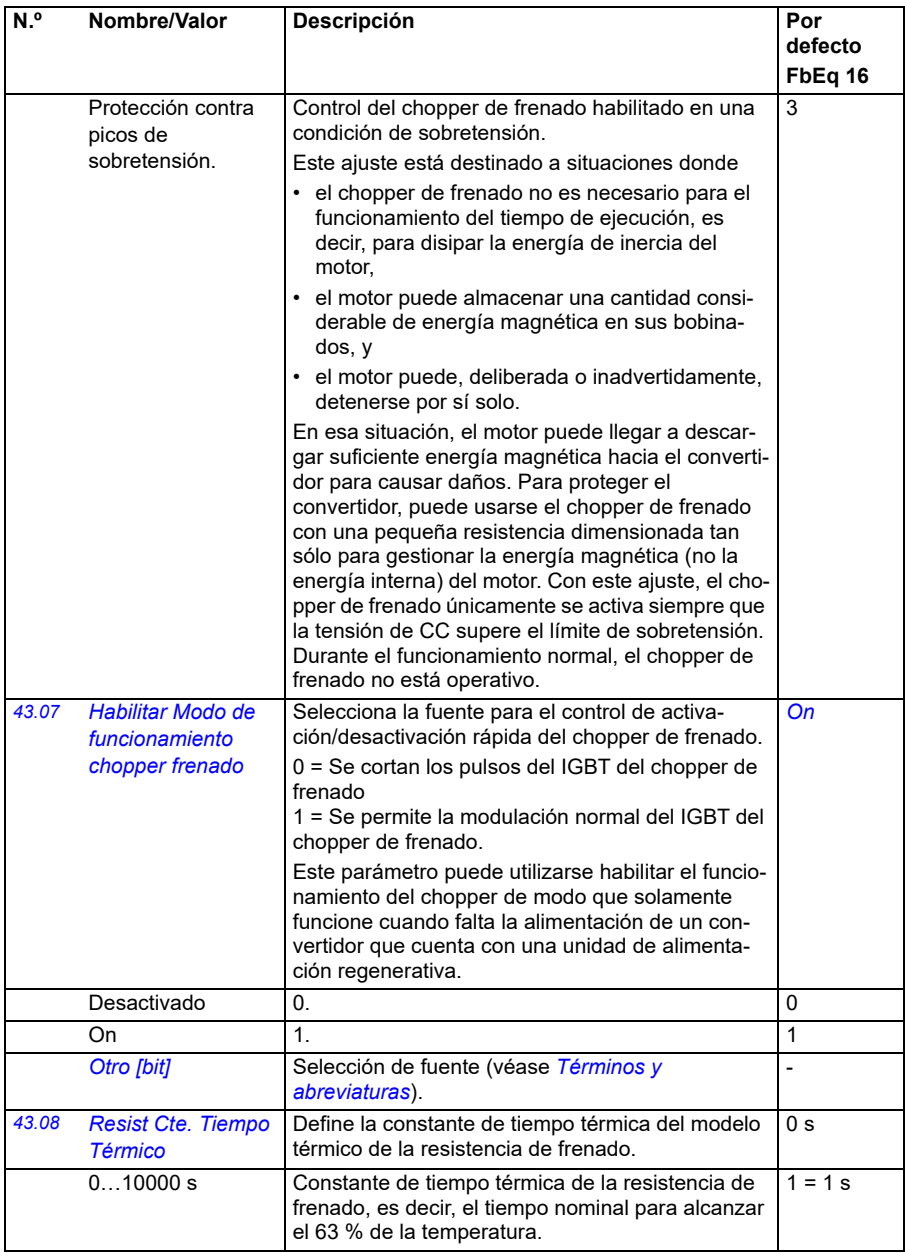

<span id="page-383-4"></span><span id="page-383-3"></span><span id="page-383-2"></span><span id="page-383-1"></span><span id="page-383-0"></span>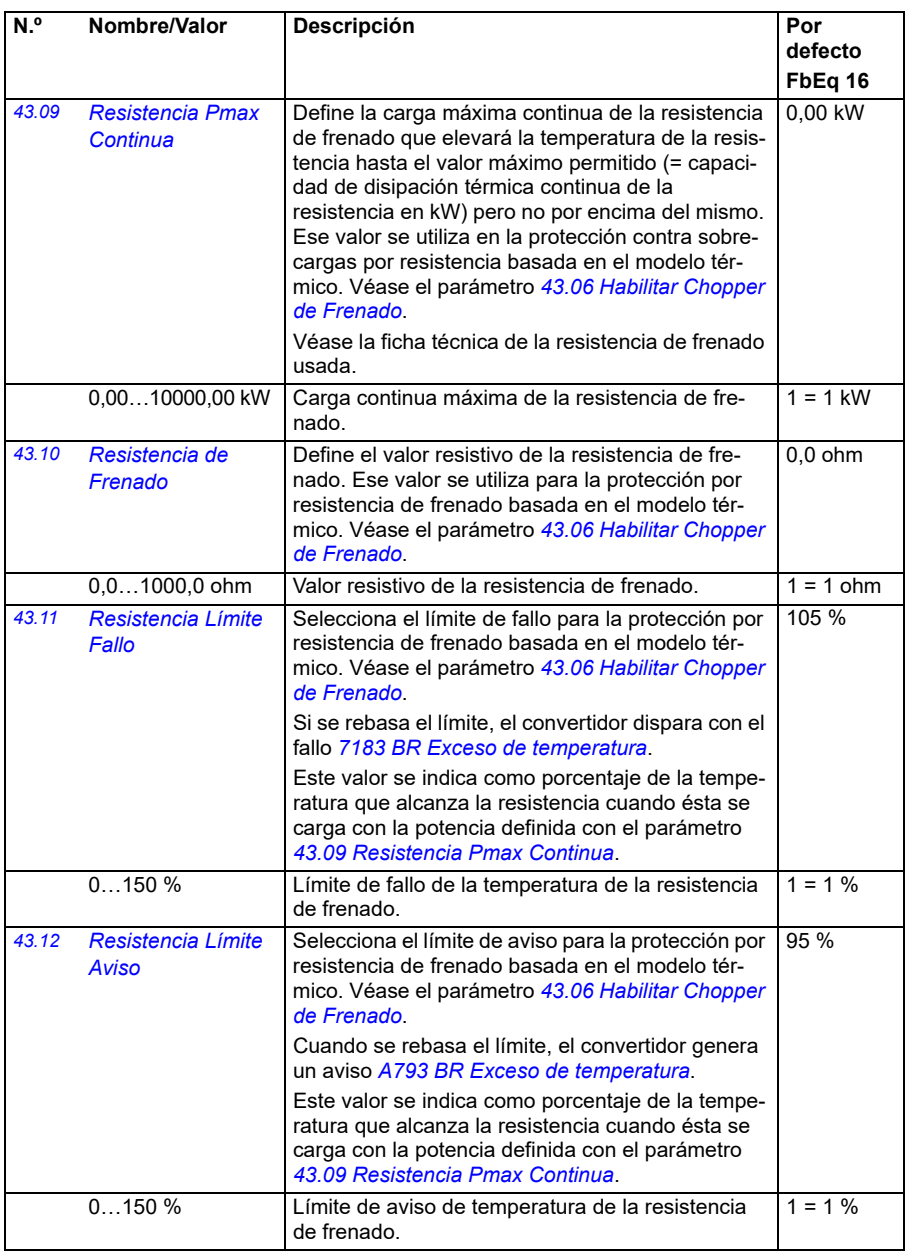

<span id="page-384-0"></span>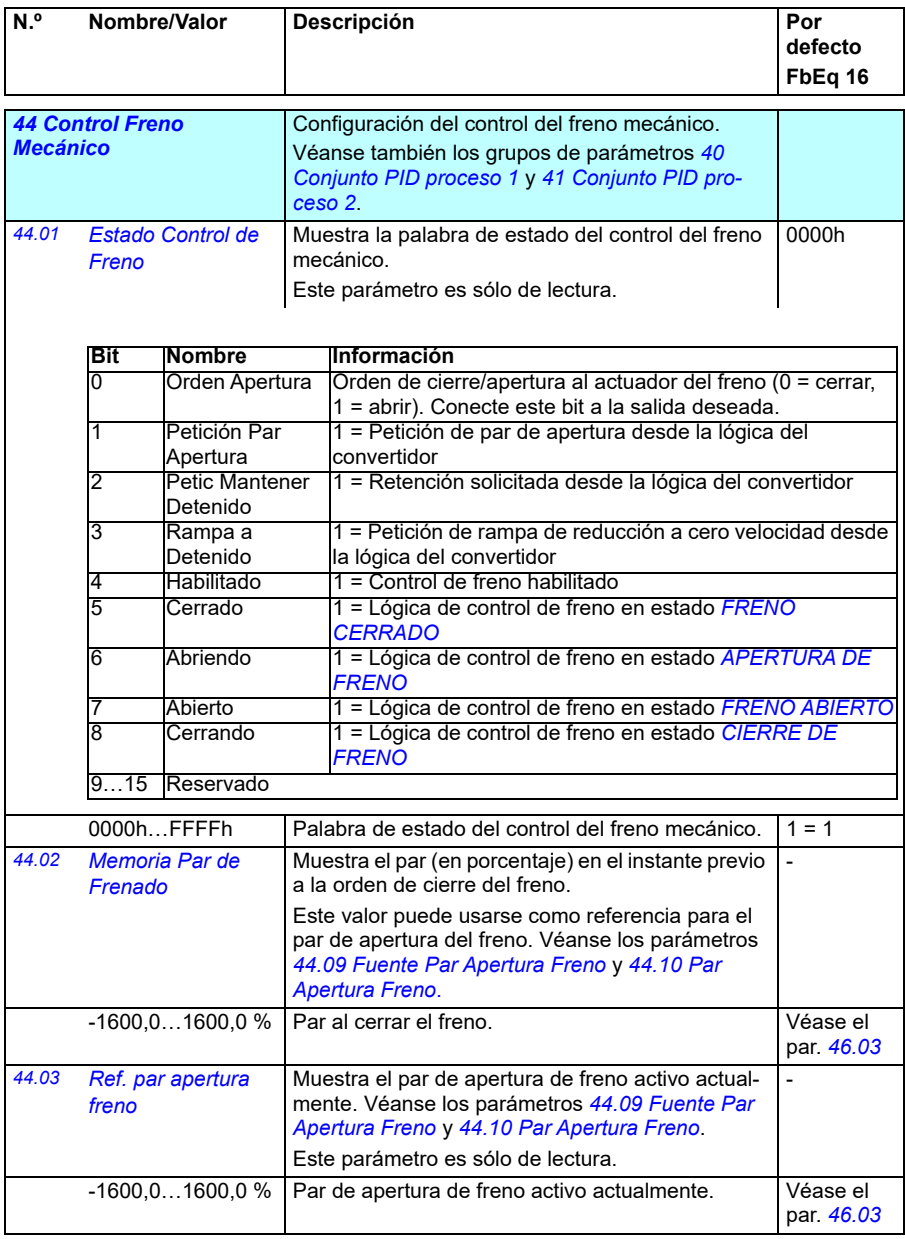

<span id="page-385-0"></span>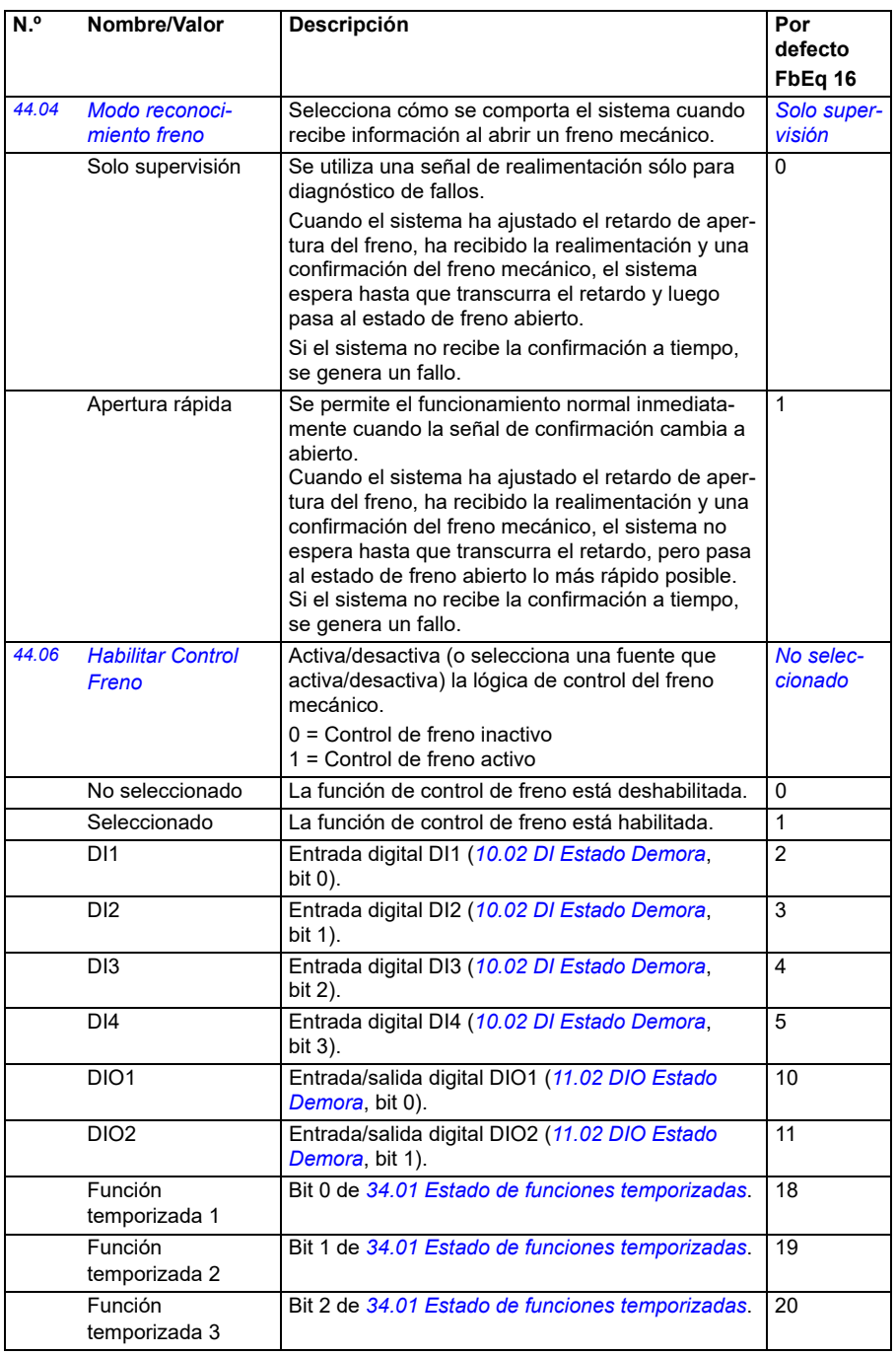

<span id="page-386-1"></span><span id="page-386-0"></span>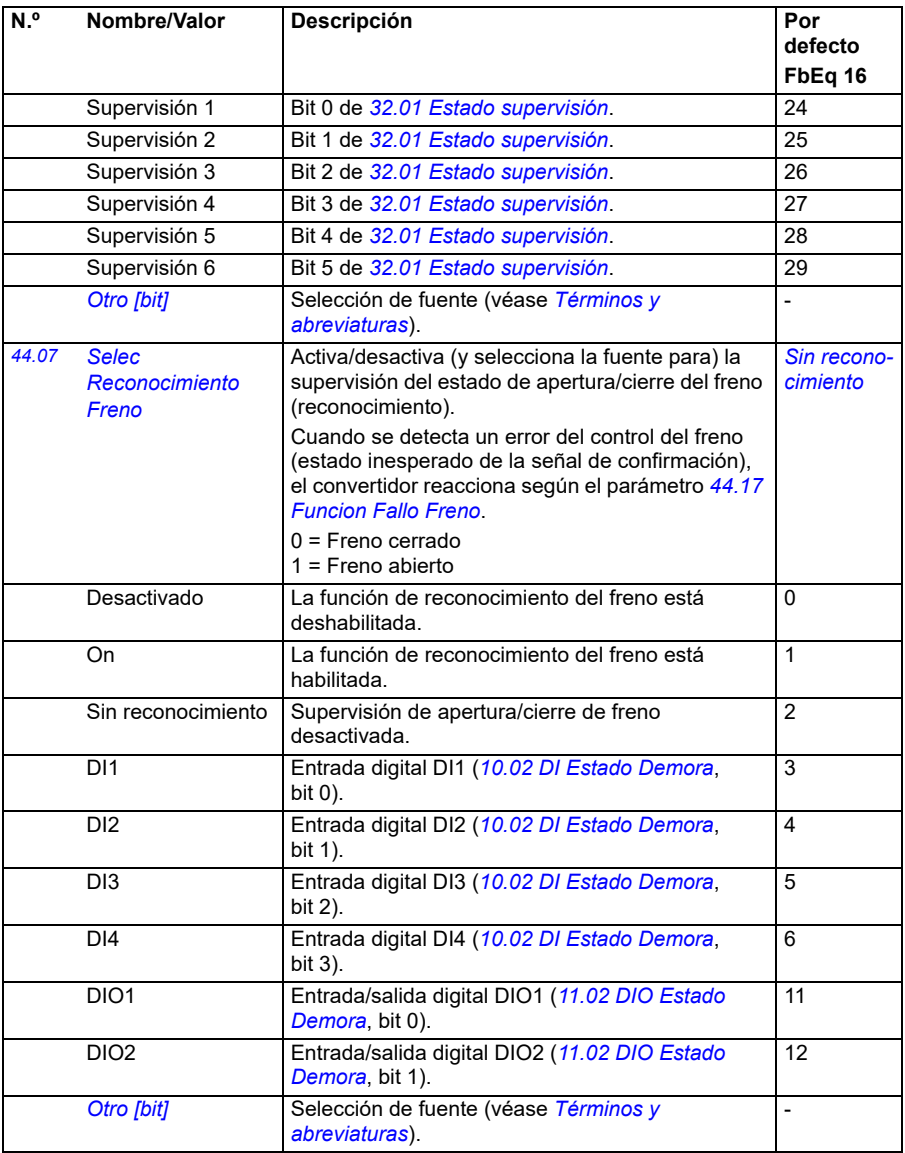

<span id="page-387-4"></span><span id="page-387-3"></span><span id="page-387-2"></span><span id="page-387-1"></span><span id="page-387-0"></span>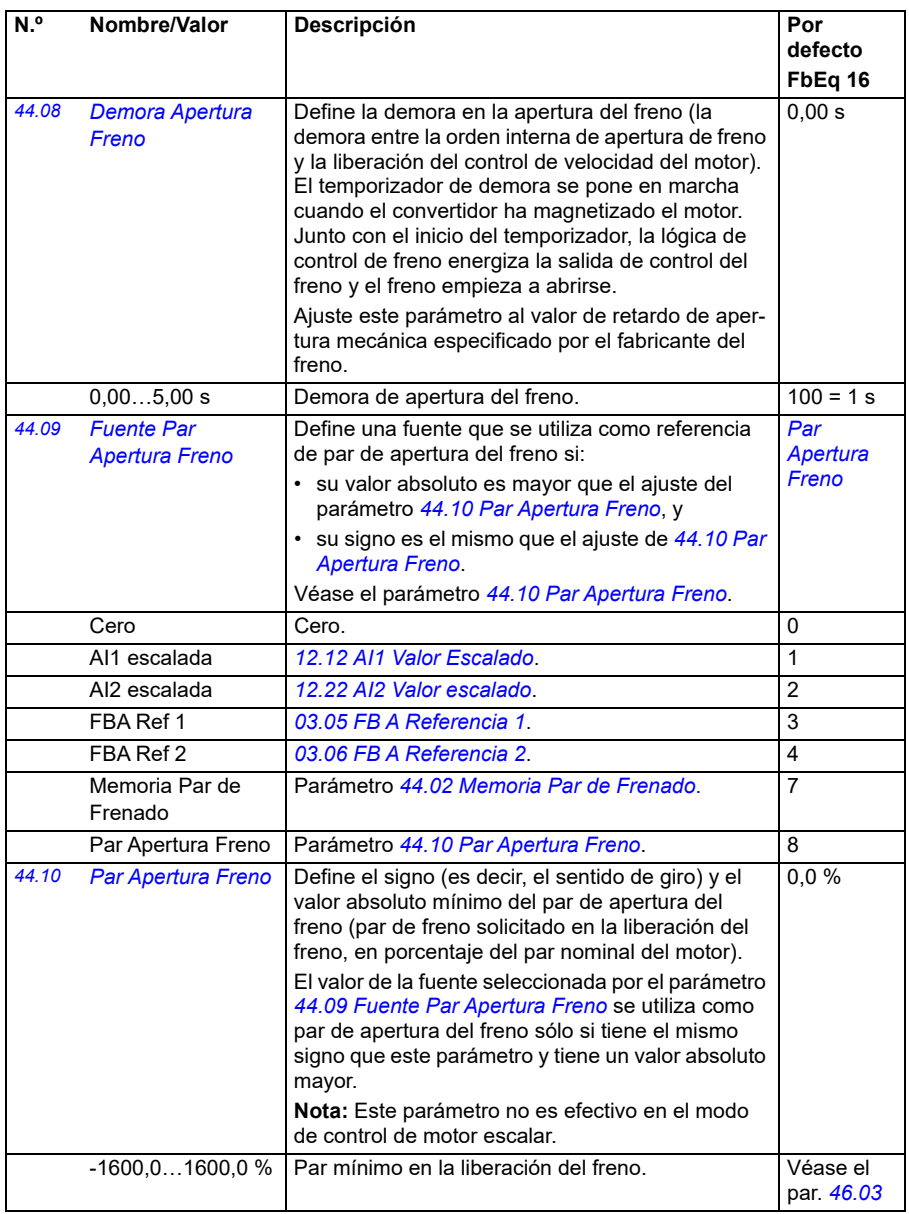

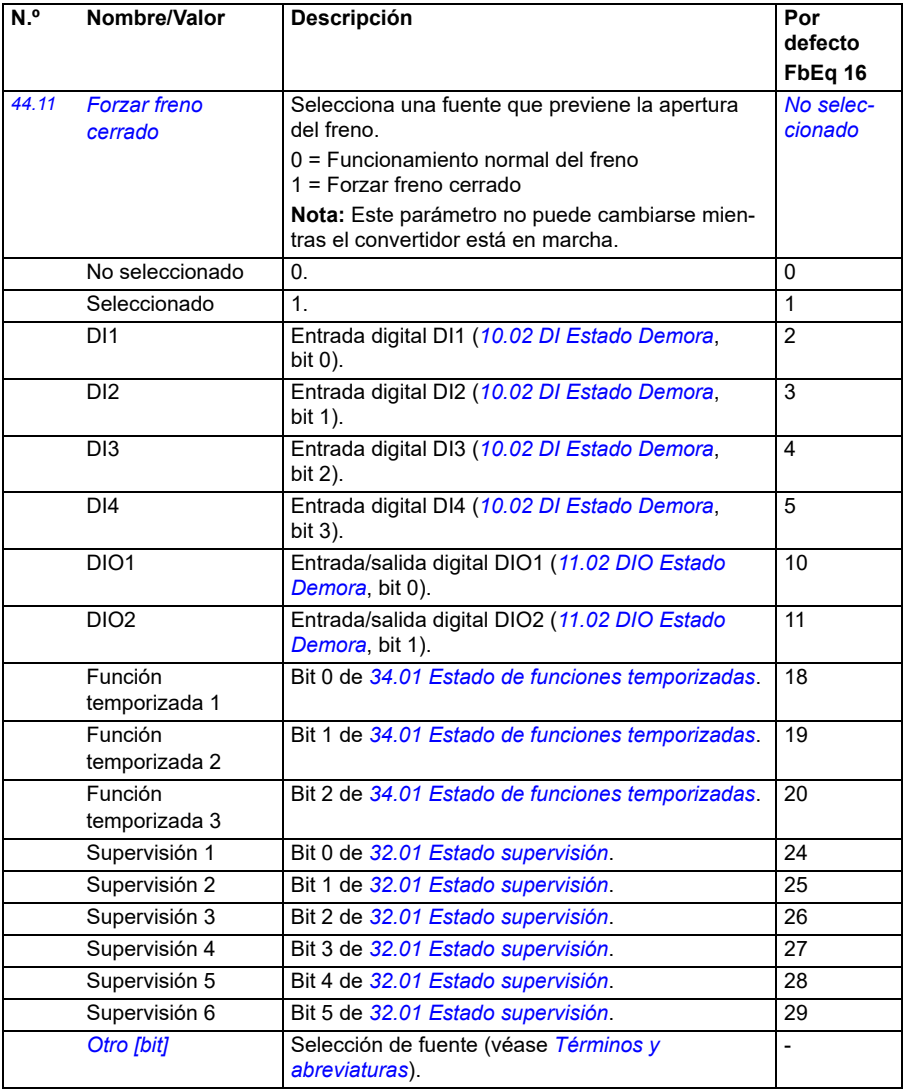

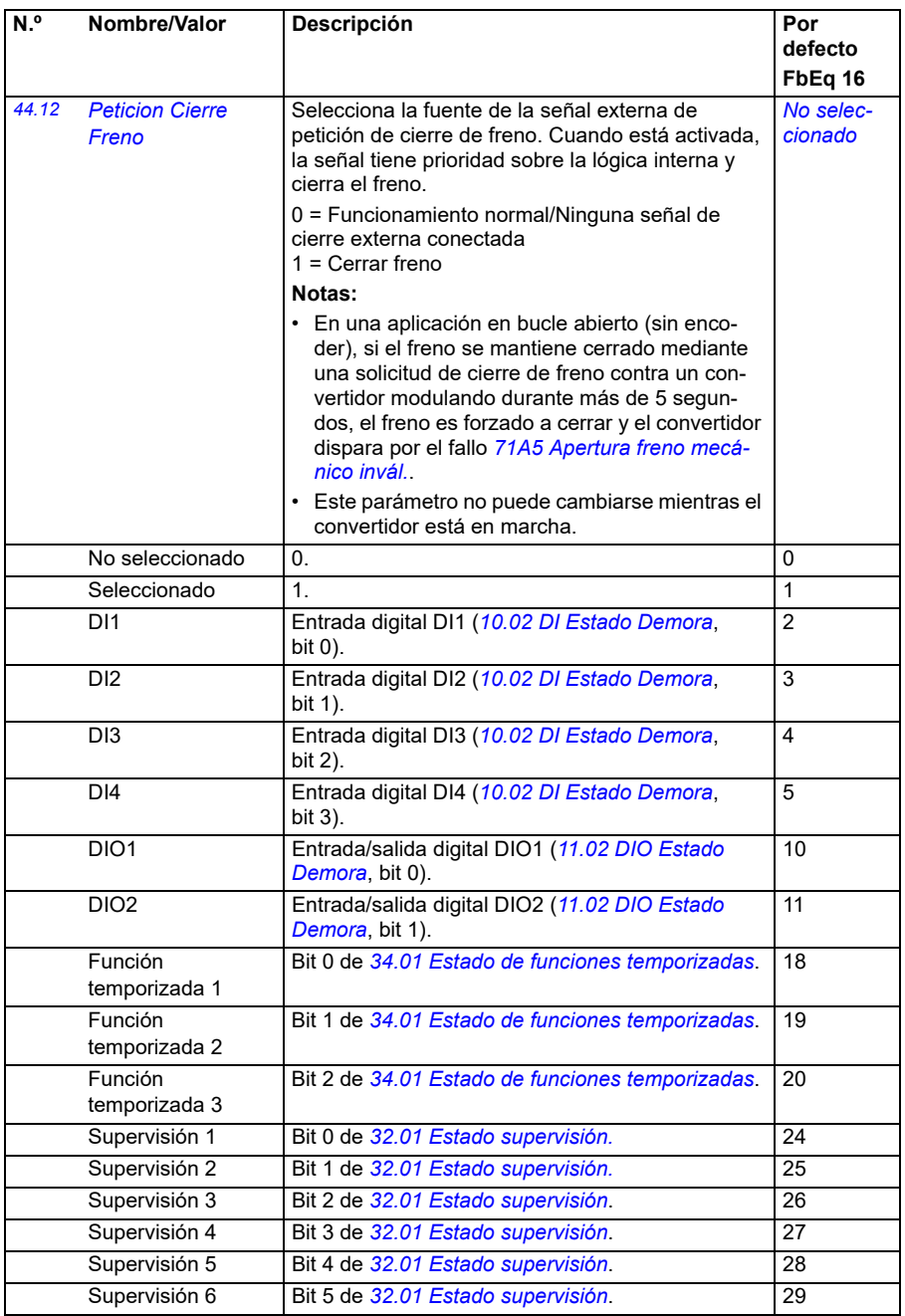

<span id="page-390-3"></span><span id="page-390-2"></span><span id="page-390-1"></span><span id="page-390-0"></span>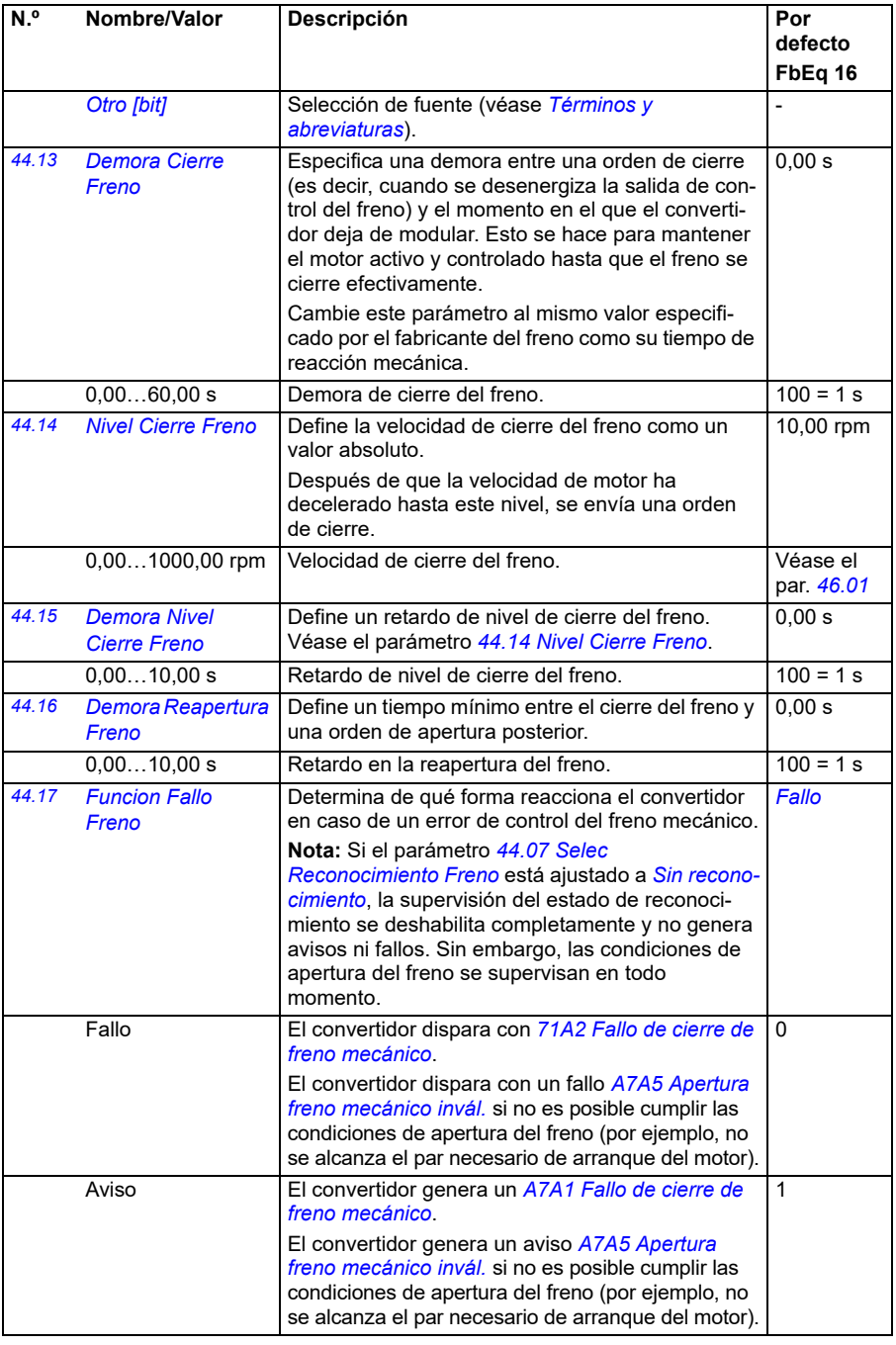

<span id="page-391-2"></span><span id="page-391-1"></span><span id="page-391-0"></span>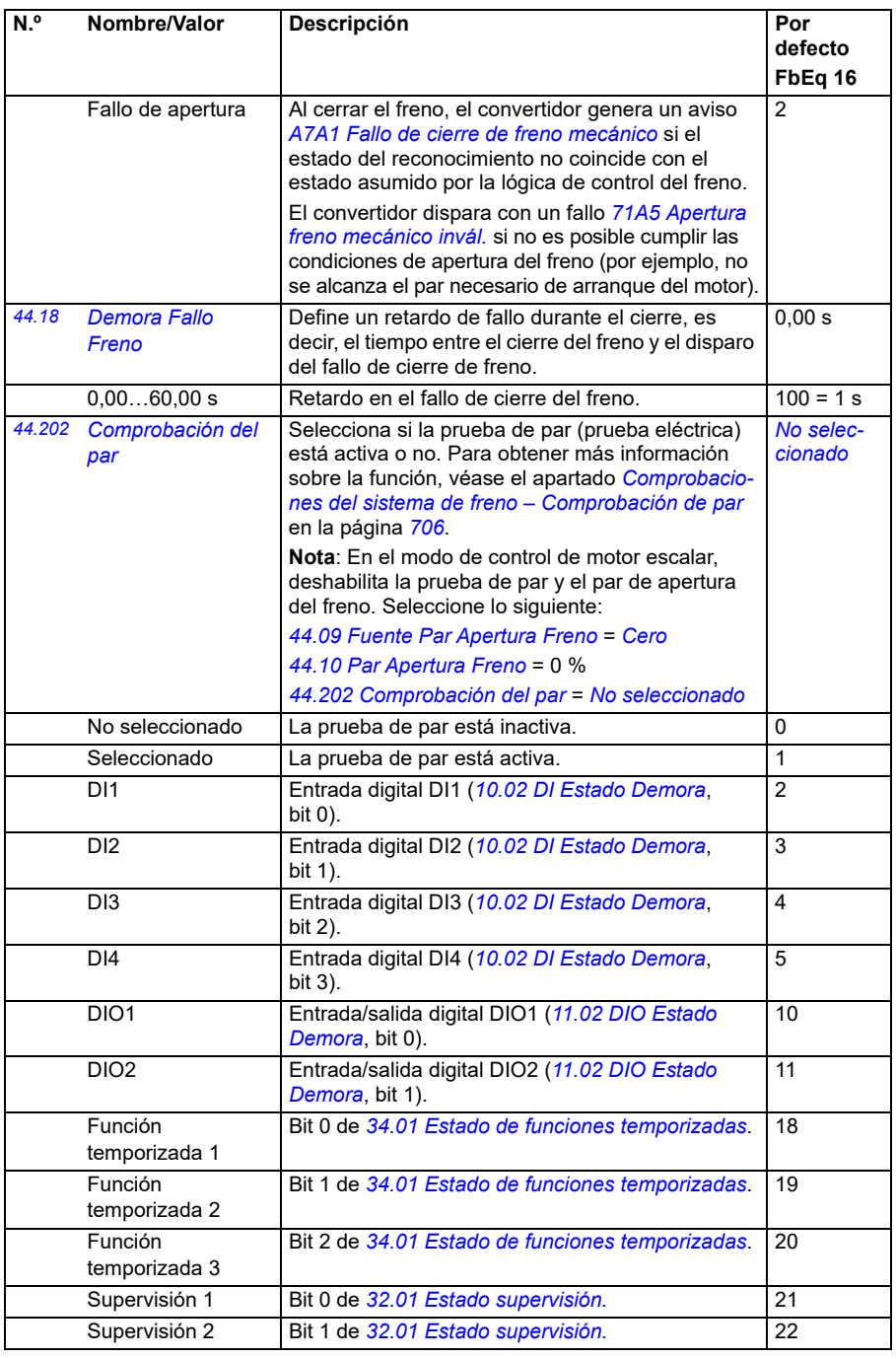

<span id="page-392-1"></span><span id="page-392-0"></span>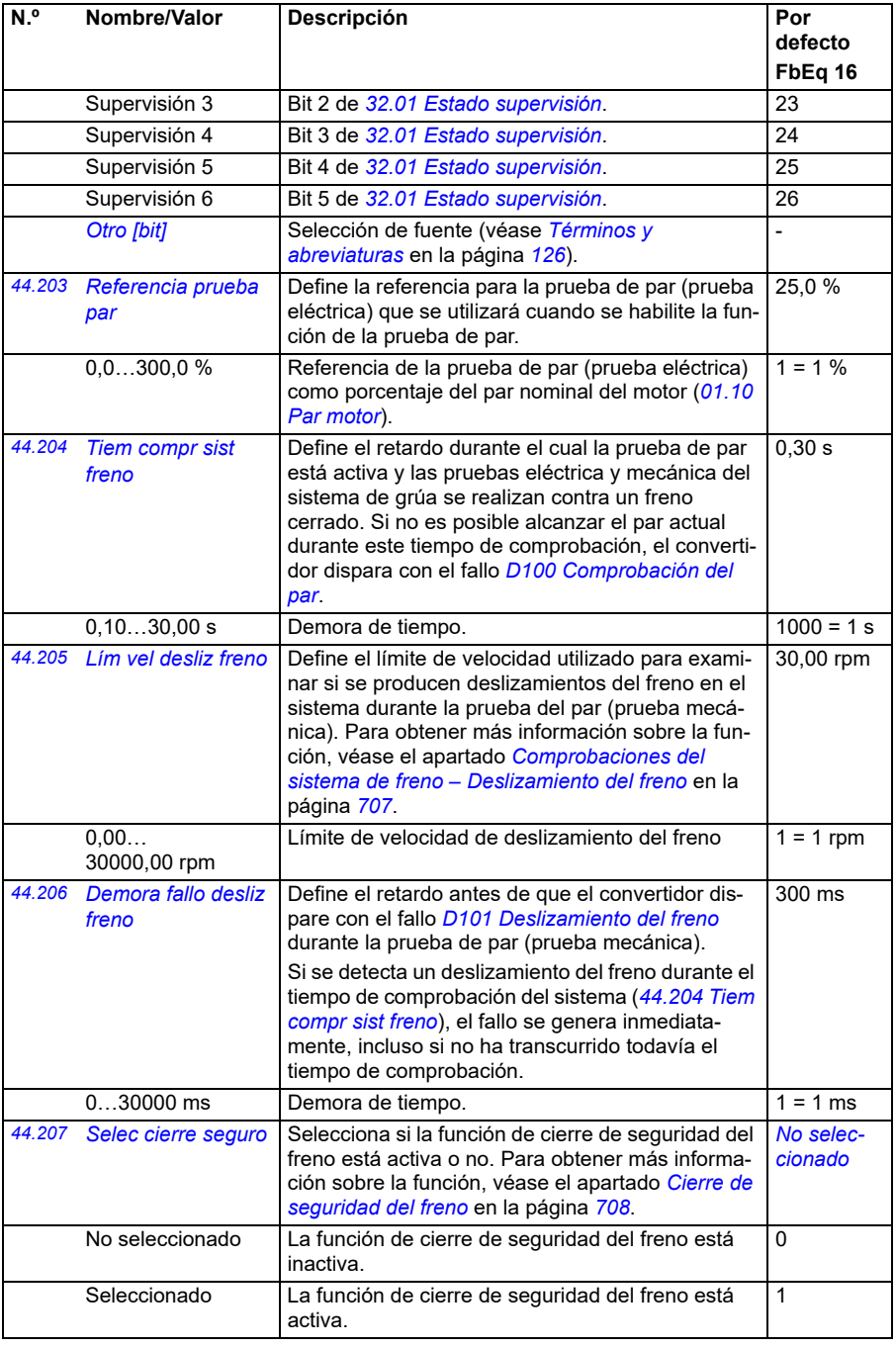

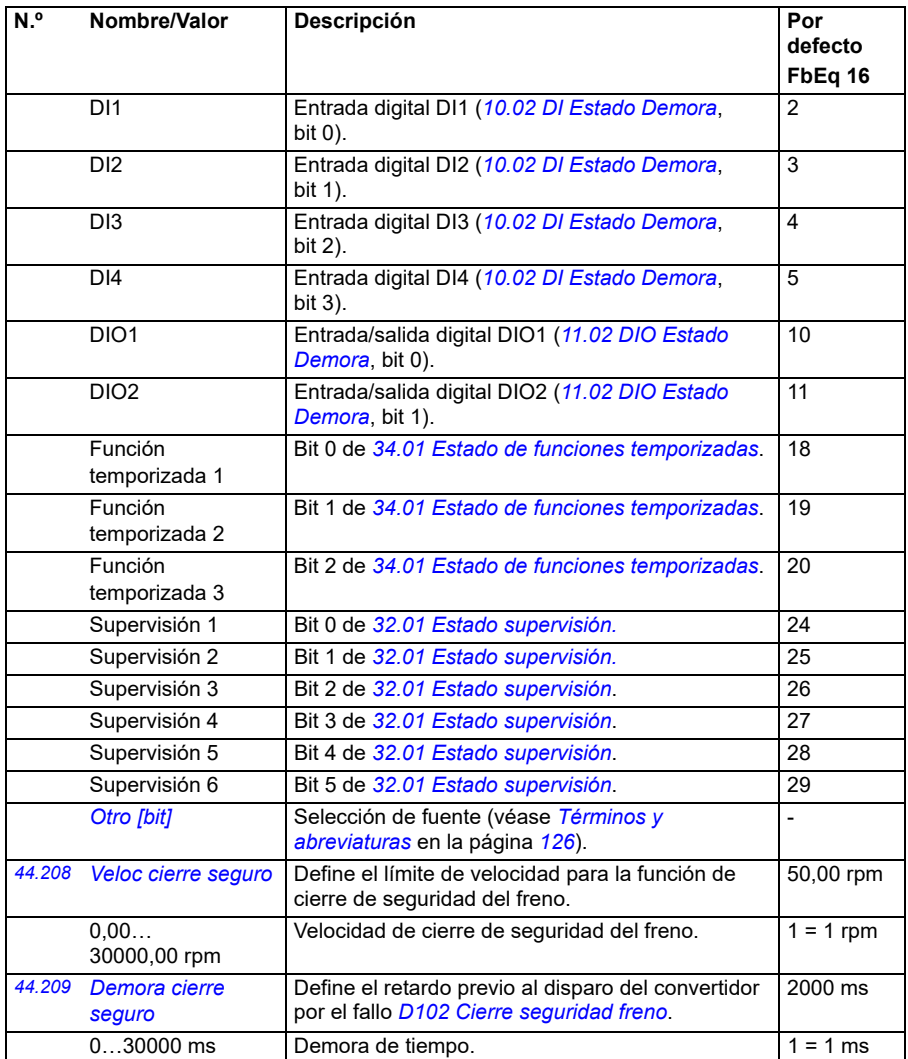

<span id="page-394-1"></span><span id="page-394-0"></span>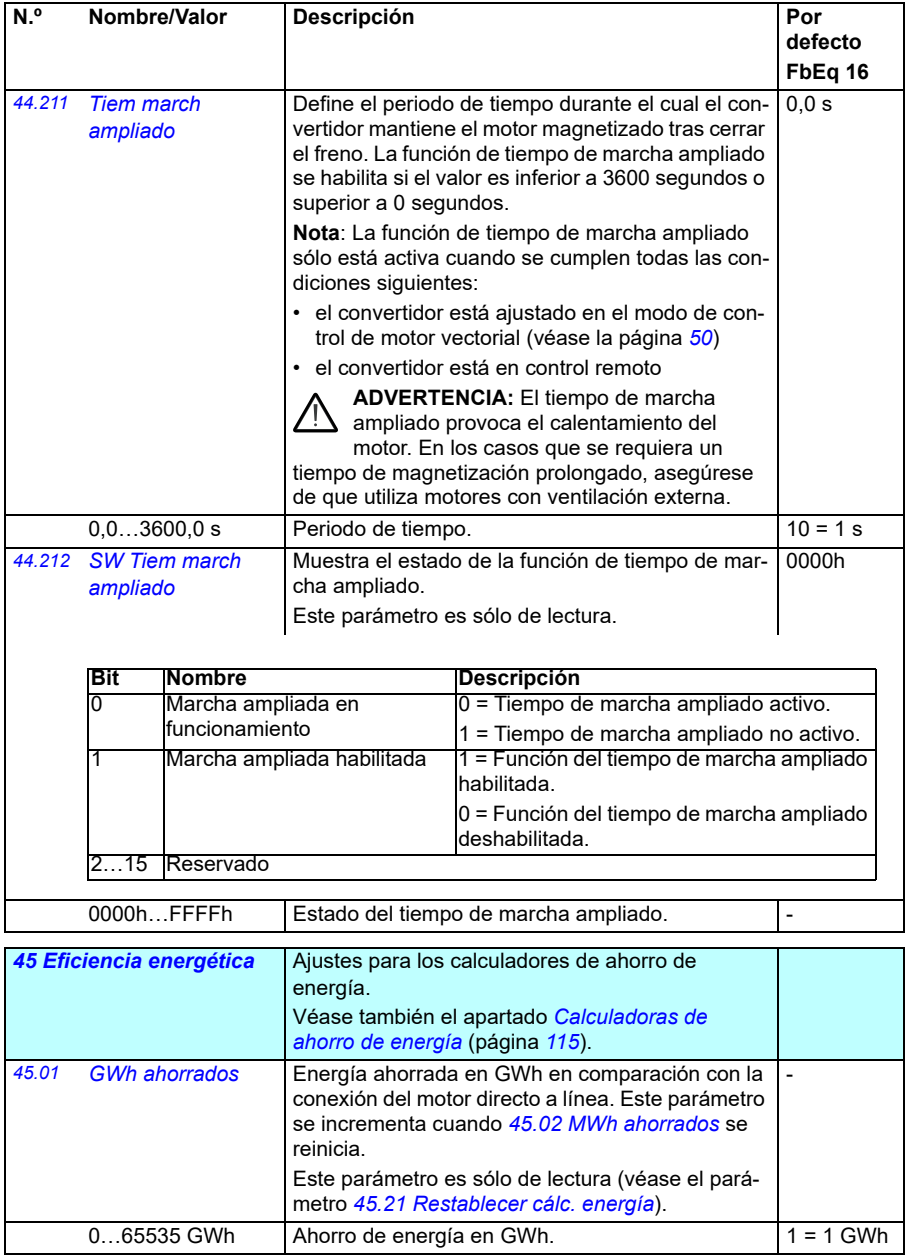

<span id="page-395-3"></span><span id="page-395-2"></span><span id="page-395-1"></span><span id="page-395-0"></span>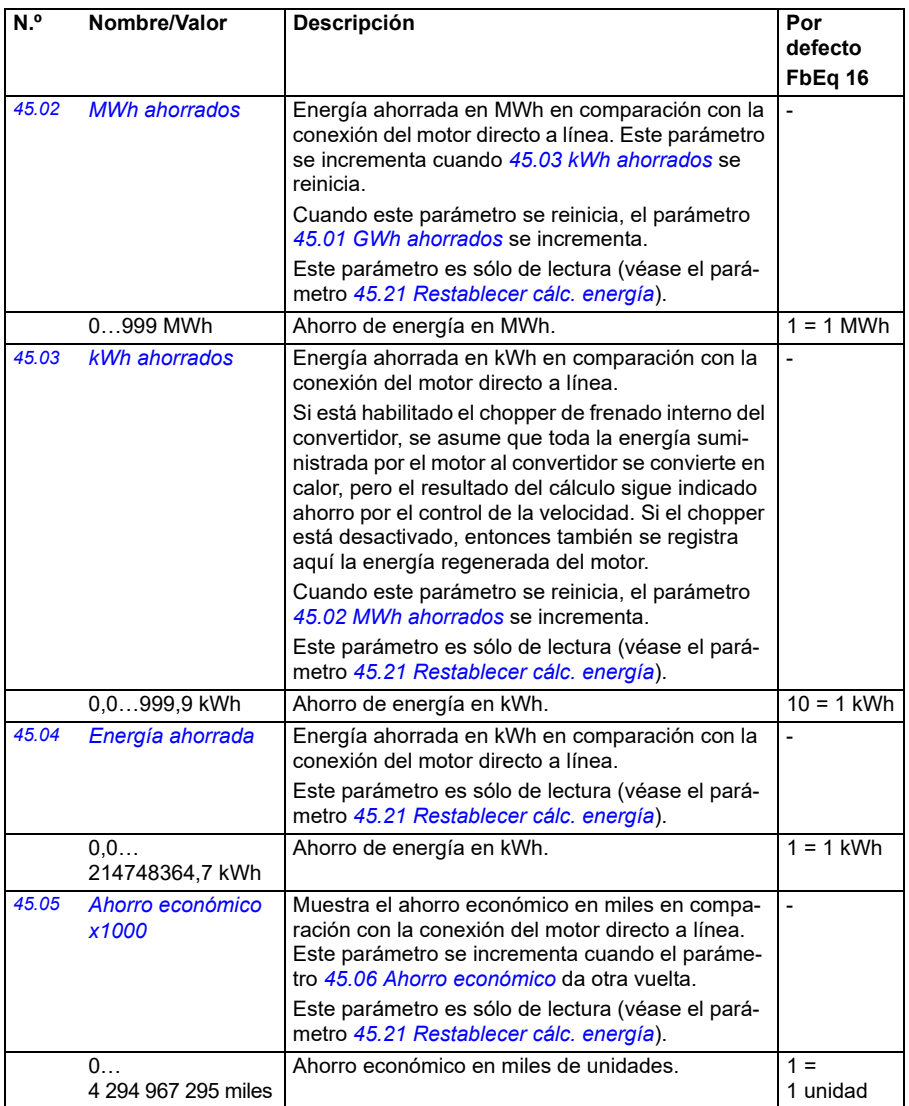
<span id="page-396-3"></span><span id="page-396-2"></span><span id="page-396-1"></span><span id="page-396-0"></span>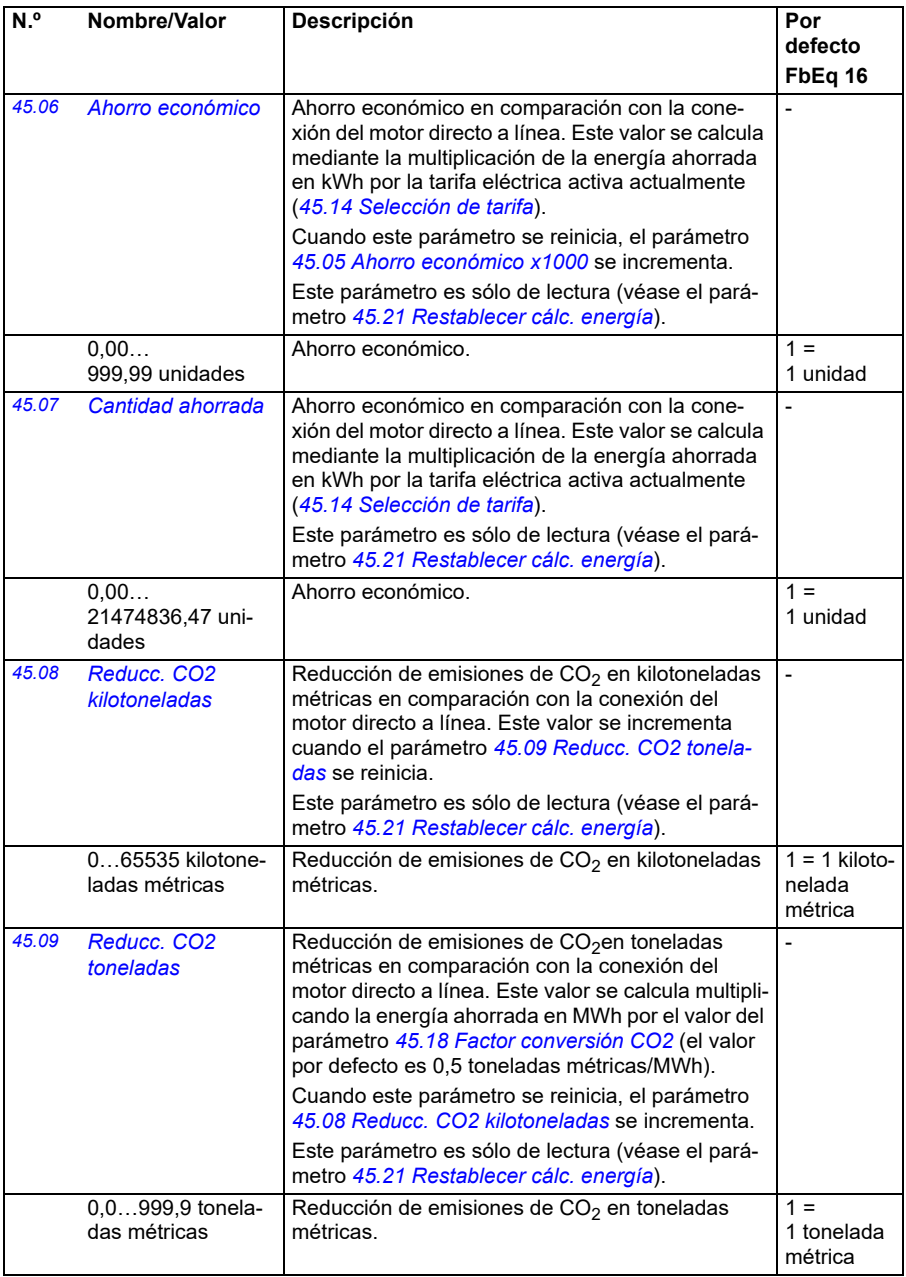

<span id="page-397-7"></span><span id="page-397-6"></span><span id="page-397-5"></span><span id="page-397-4"></span><span id="page-397-3"></span><span id="page-397-2"></span><span id="page-397-1"></span><span id="page-397-0"></span>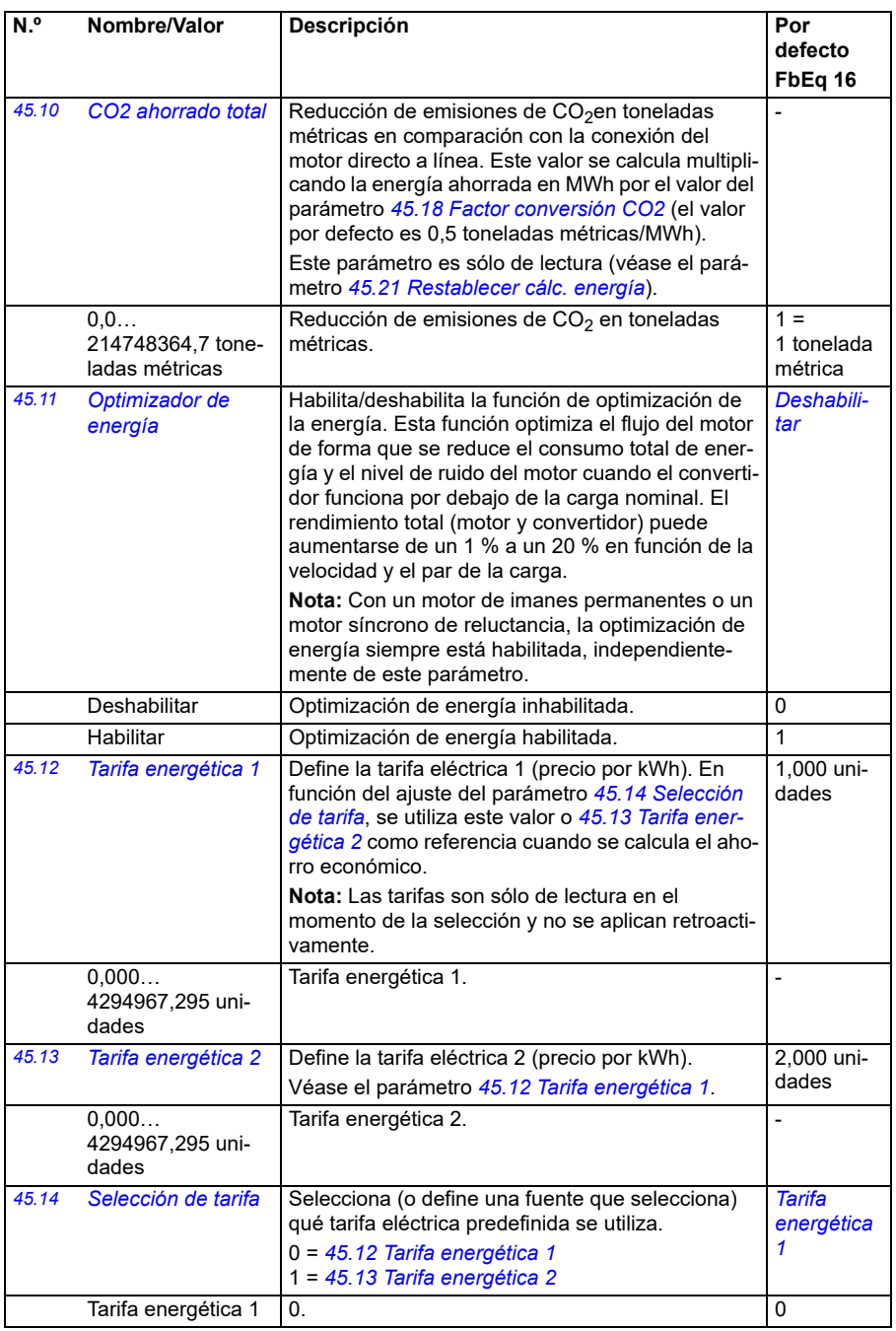

<span id="page-398-3"></span><span id="page-398-2"></span><span id="page-398-1"></span><span id="page-398-0"></span>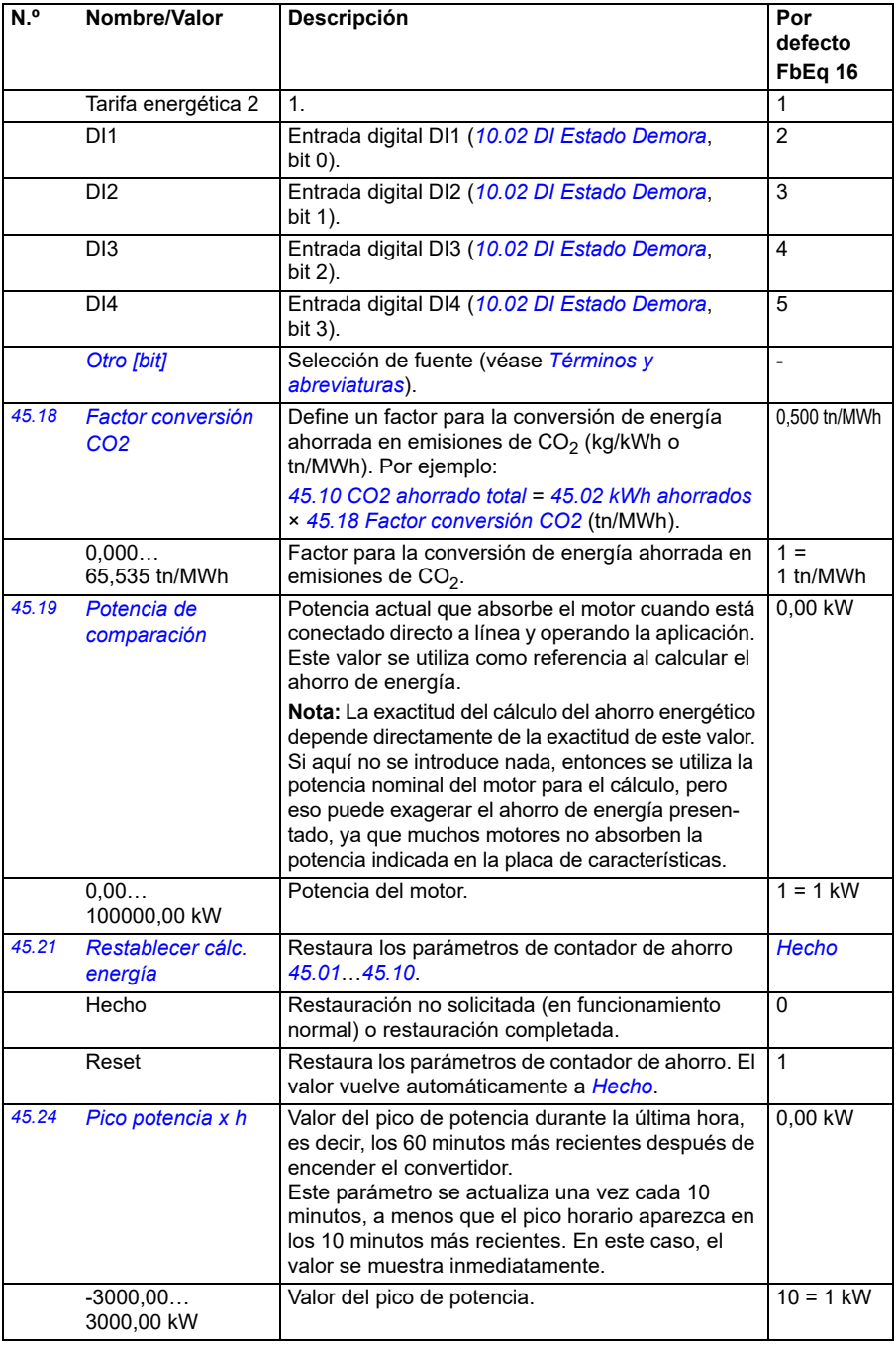

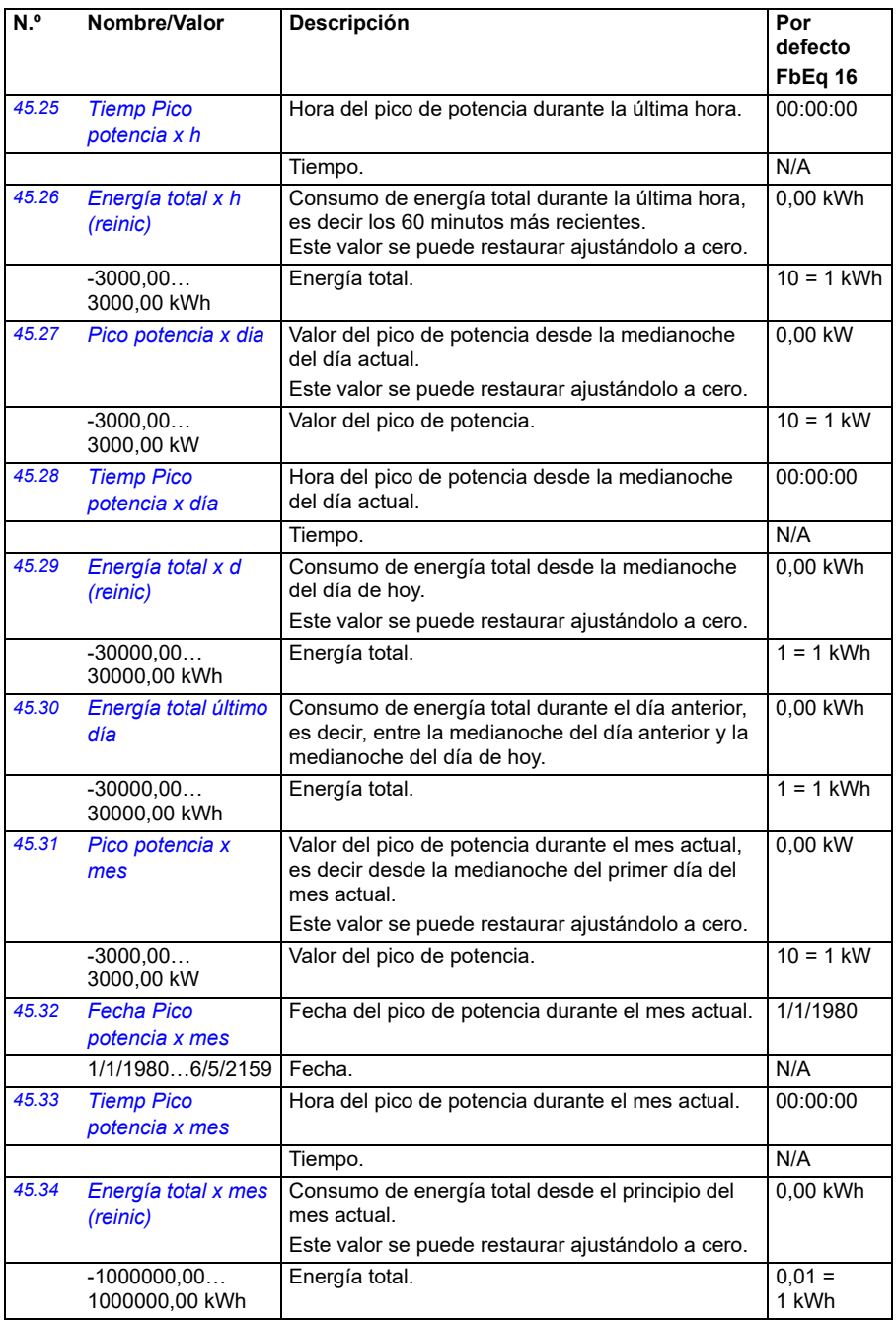

<span id="page-400-1"></span><span id="page-400-0"></span>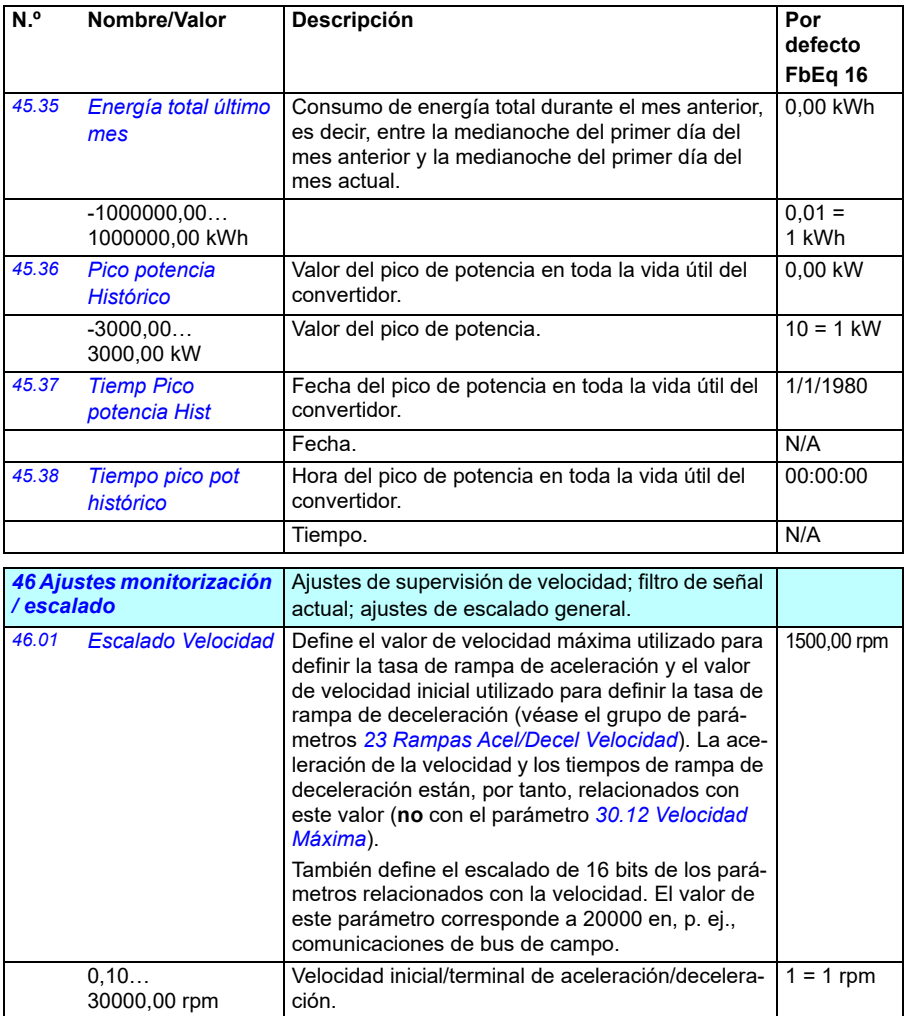

<span id="page-401-5"></span><span id="page-401-4"></span><span id="page-401-3"></span><span id="page-401-2"></span><span id="page-401-1"></span><span id="page-401-0"></span>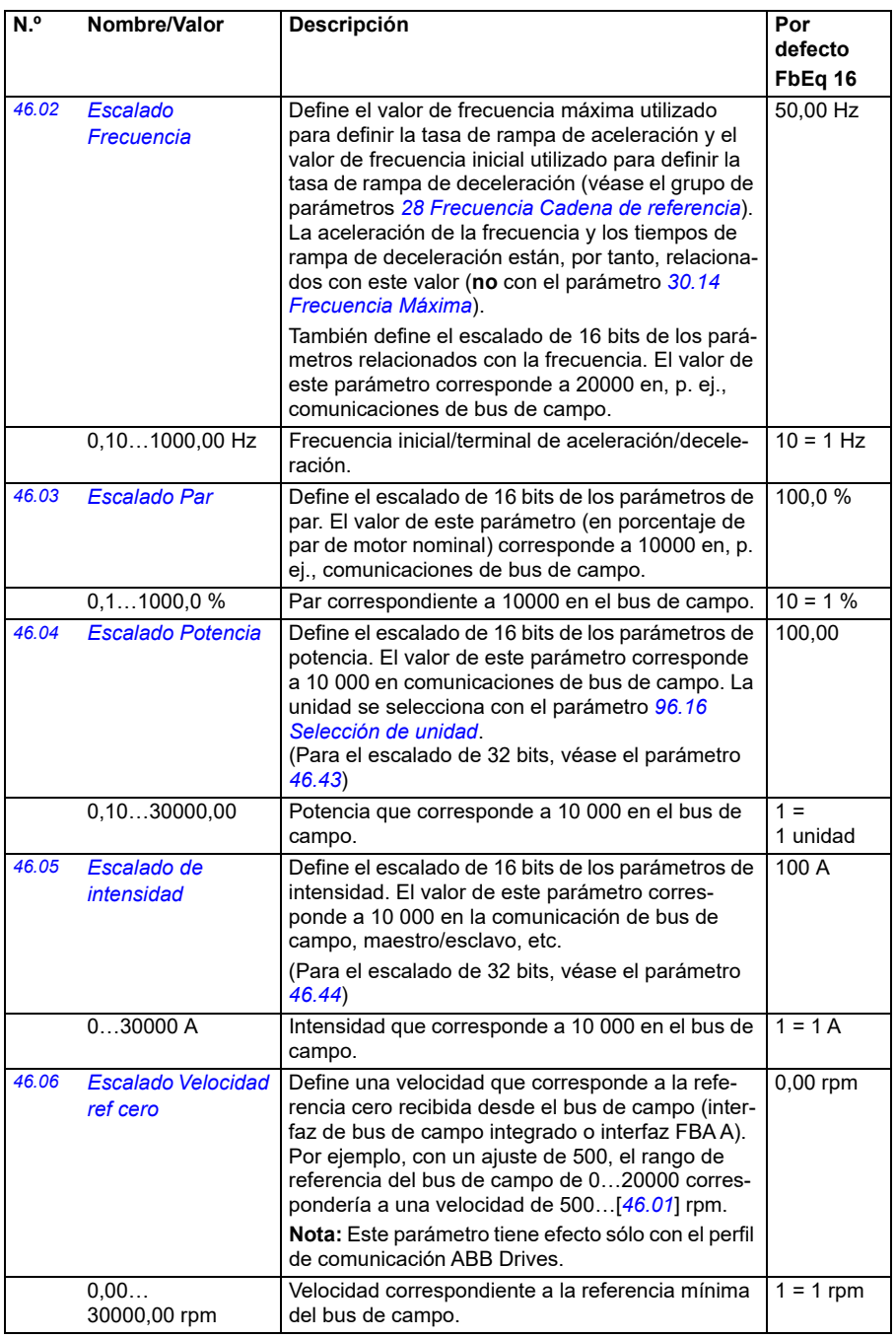

<span id="page-402-1"></span><span id="page-402-0"></span>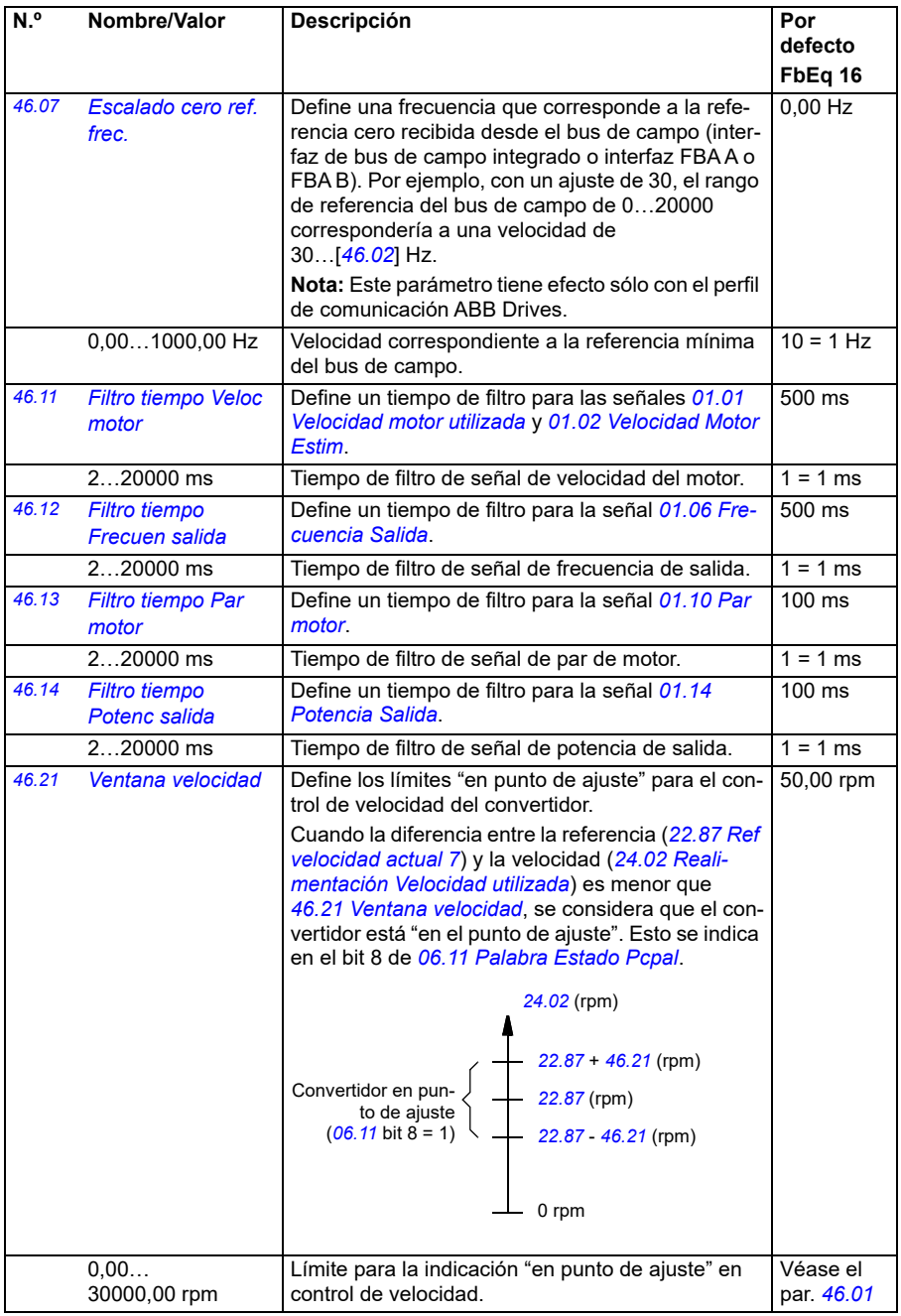

<span id="page-403-1"></span><span id="page-403-0"></span>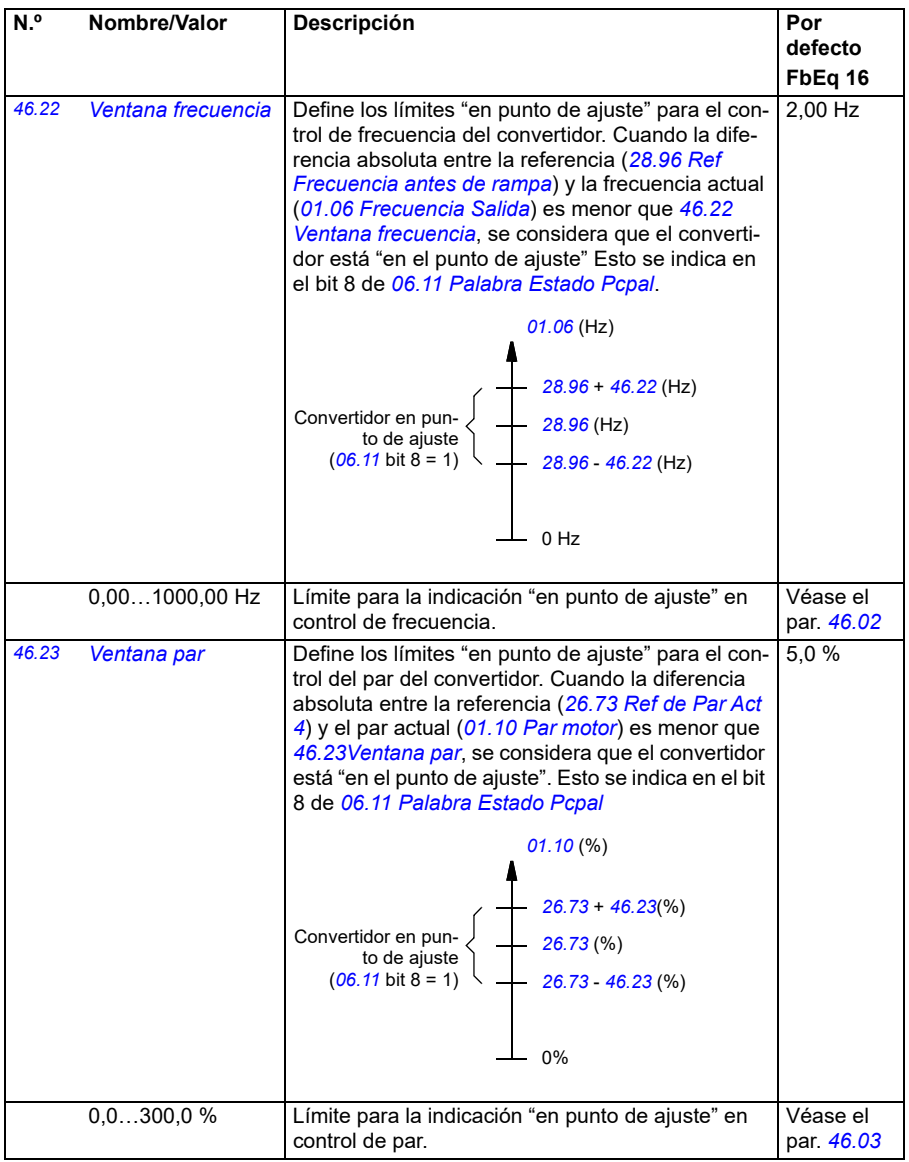

<span id="page-404-1"></span><span id="page-404-0"></span>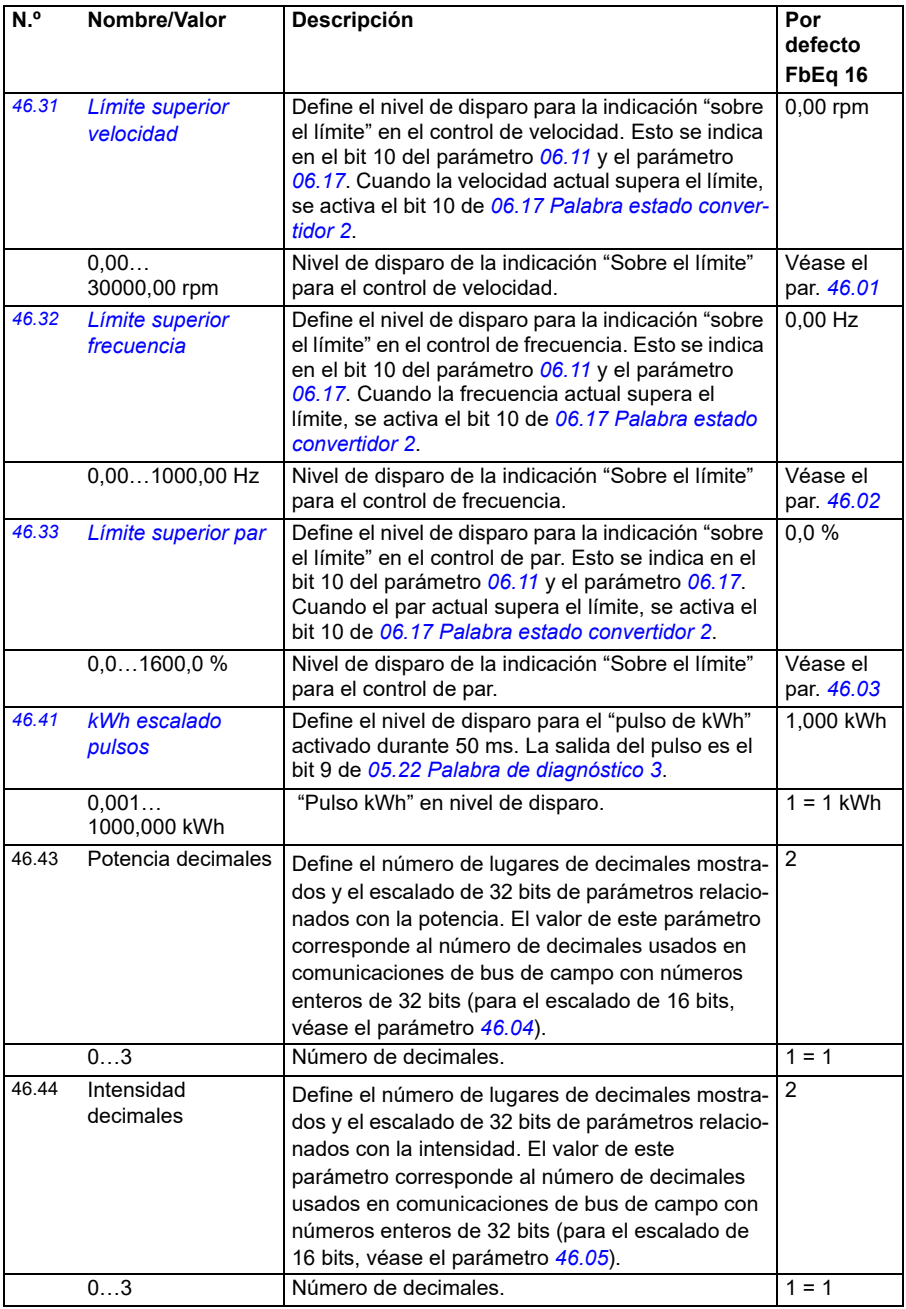

<span id="page-405-1"></span><span id="page-405-0"></span>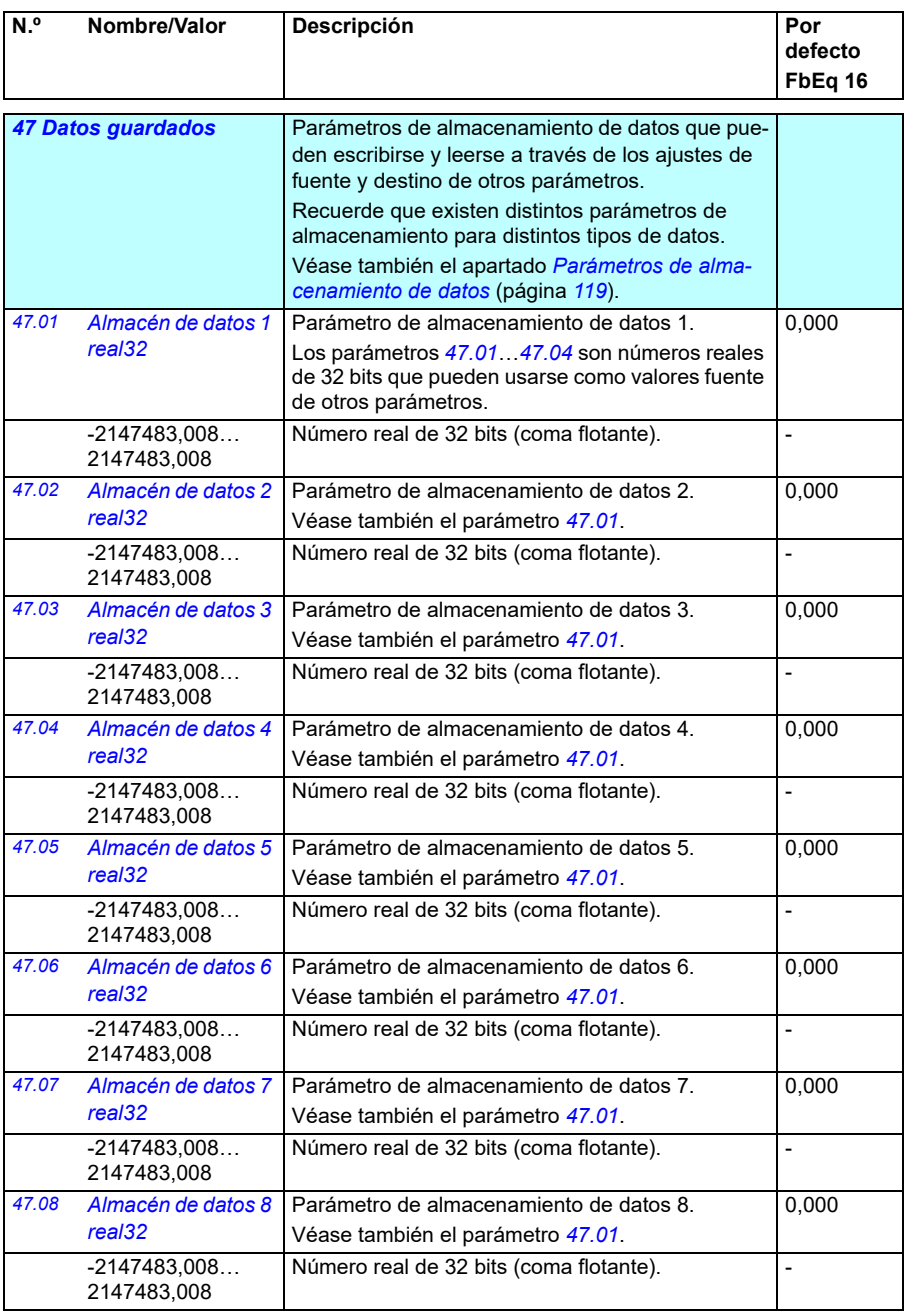

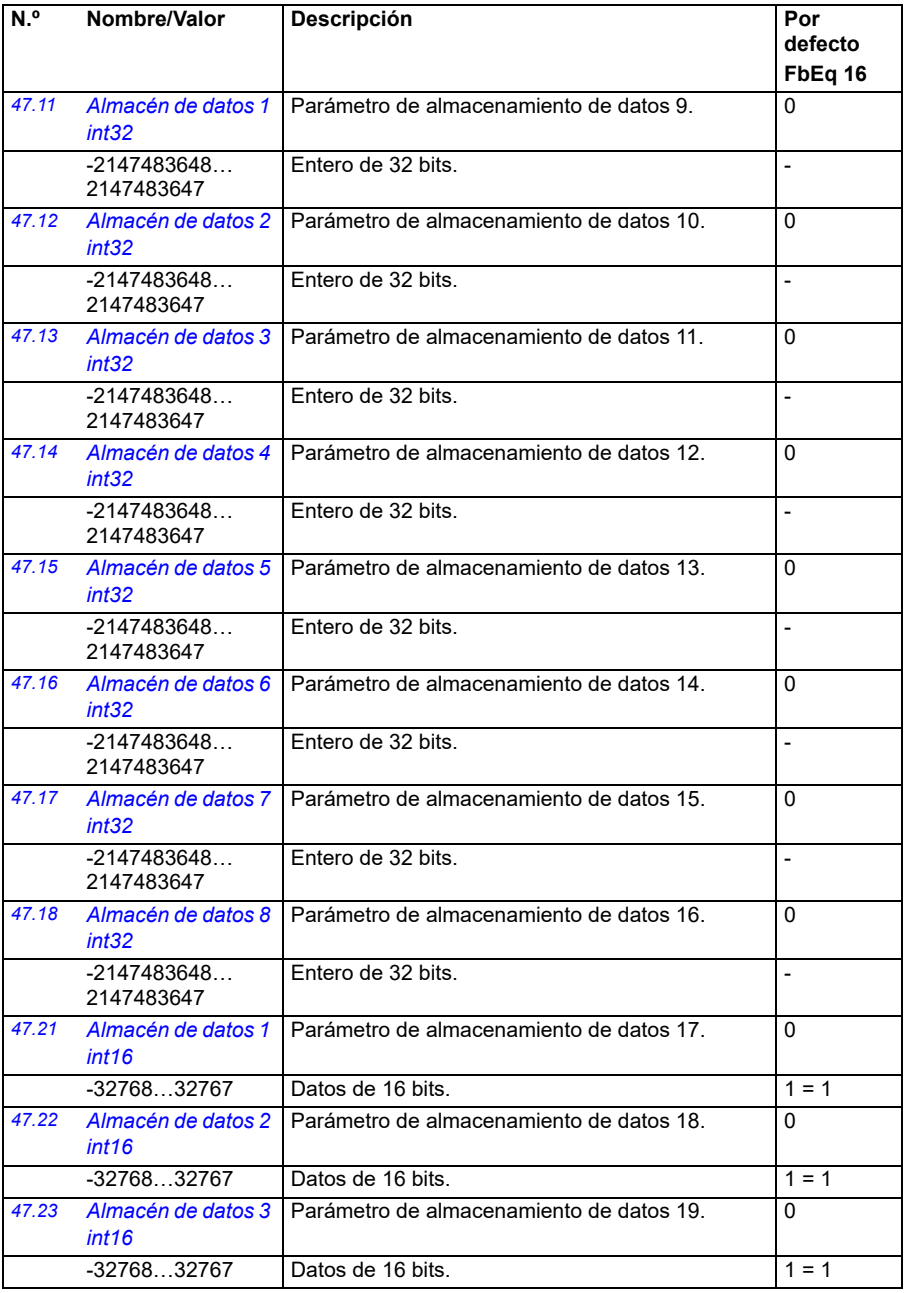

<span id="page-407-2"></span><span id="page-407-1"></span><span id="page-407-0"></span>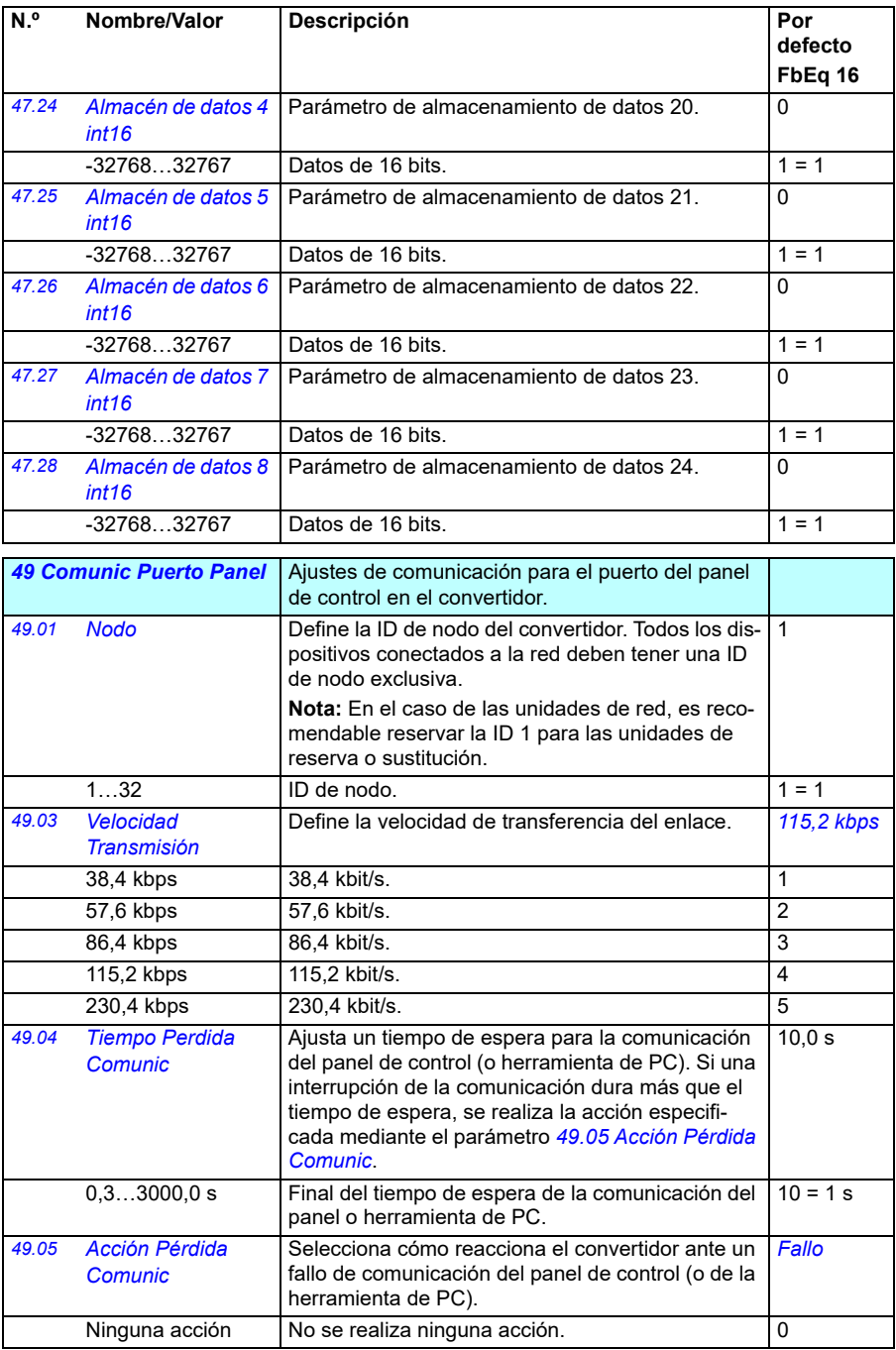

<span id="page-408-1"></span><span id="page-408-0"></span>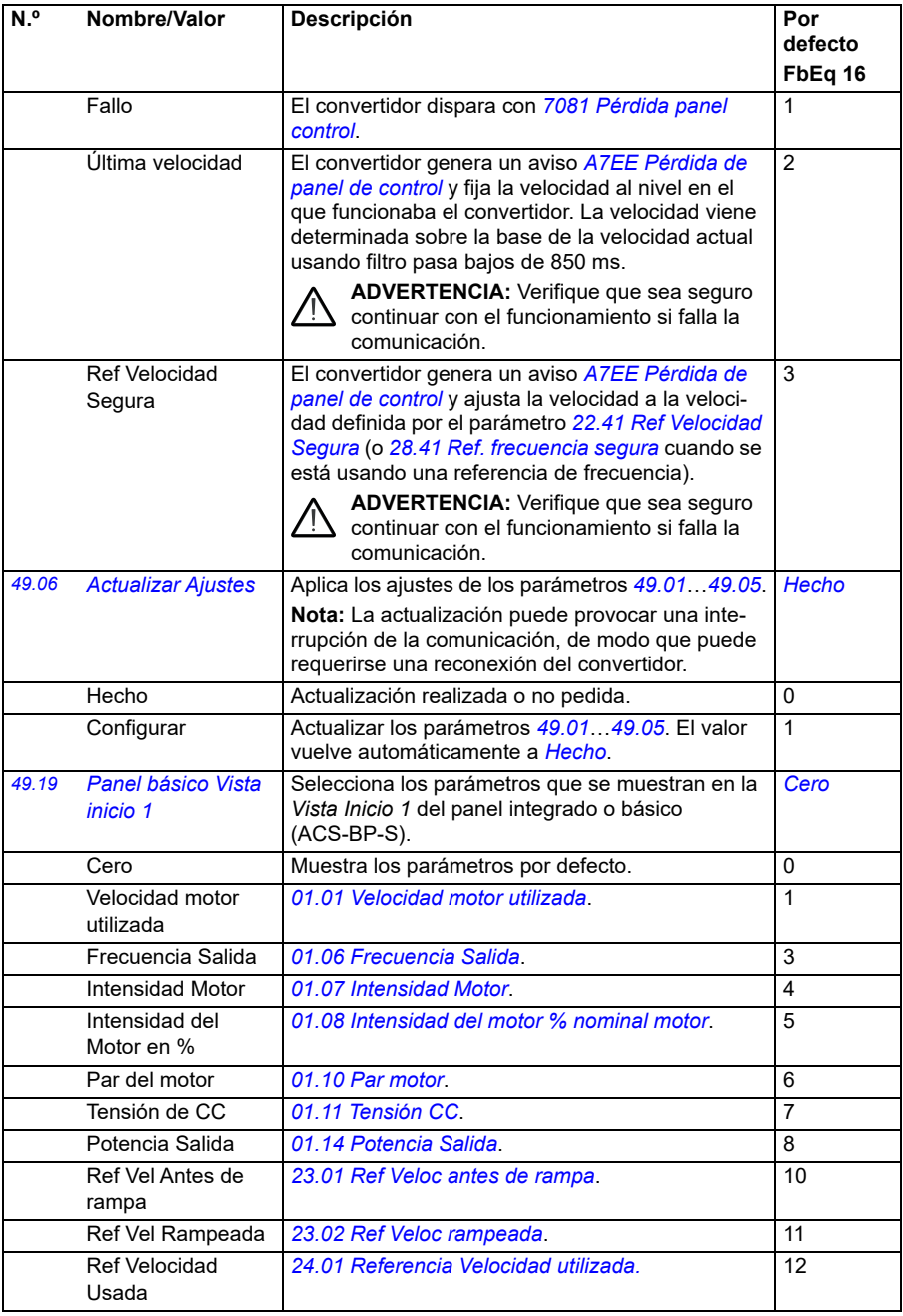

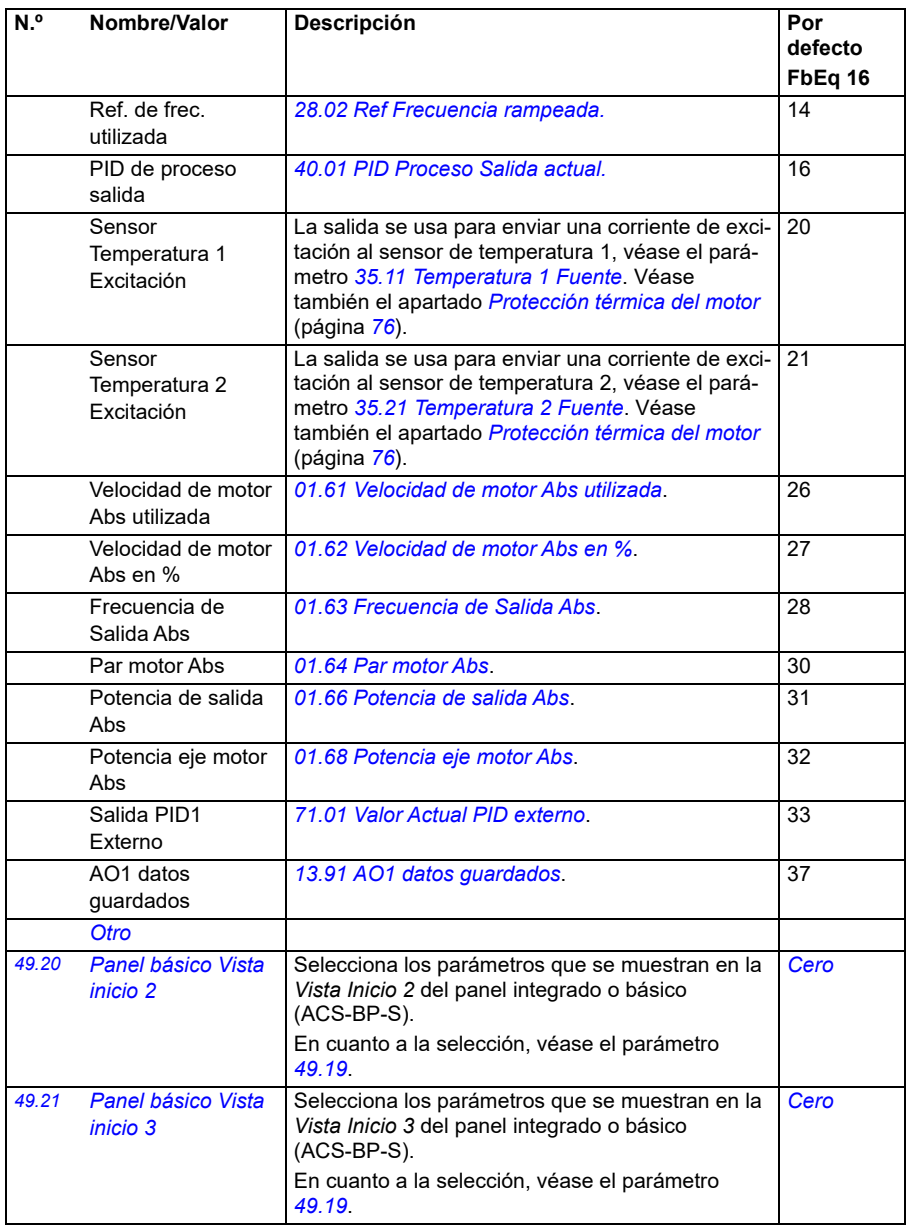

<span id="page-410-1"></span><span id="page-410-0"></span>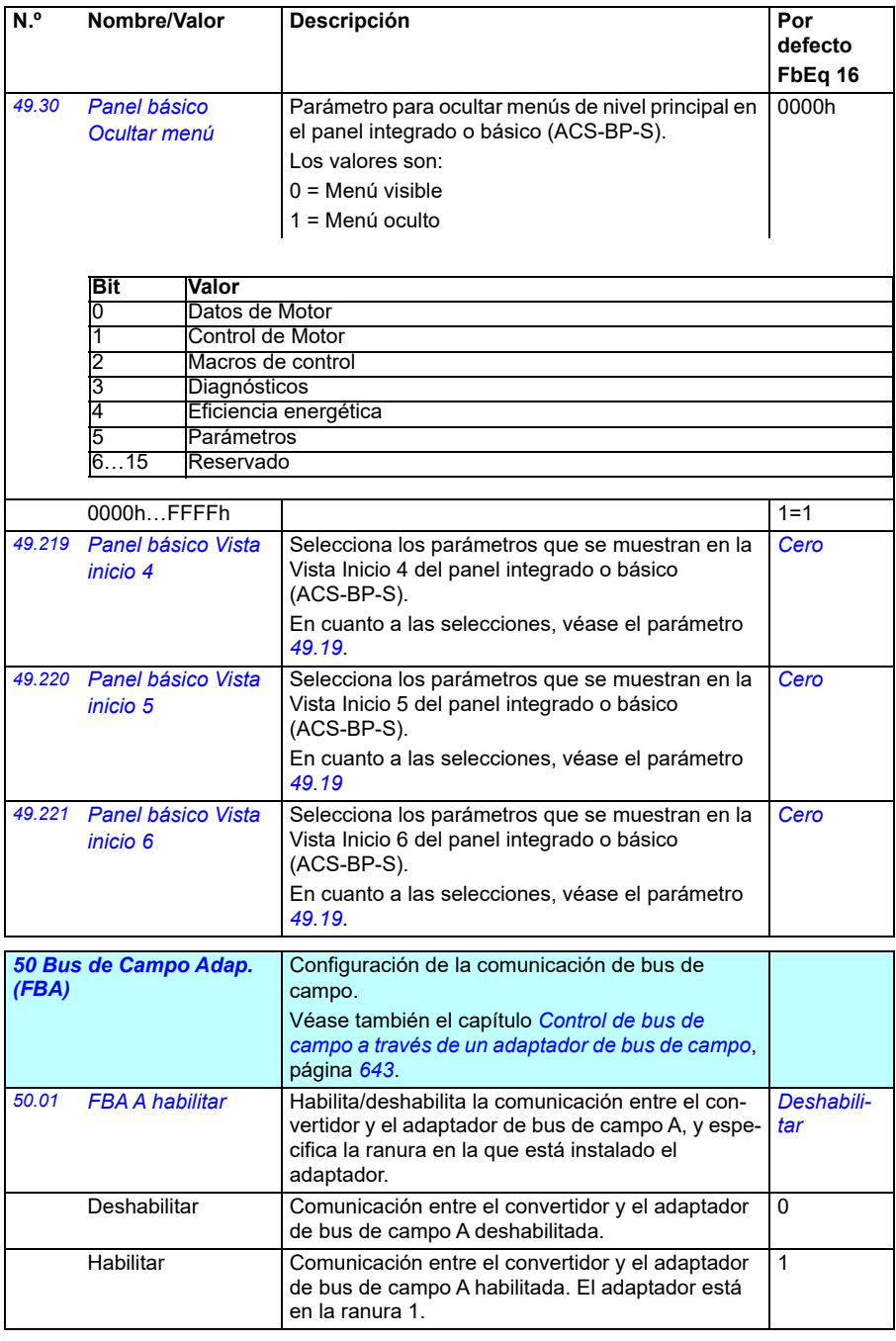

<span id="page-411-1"></span><span id="page-411-0"></span>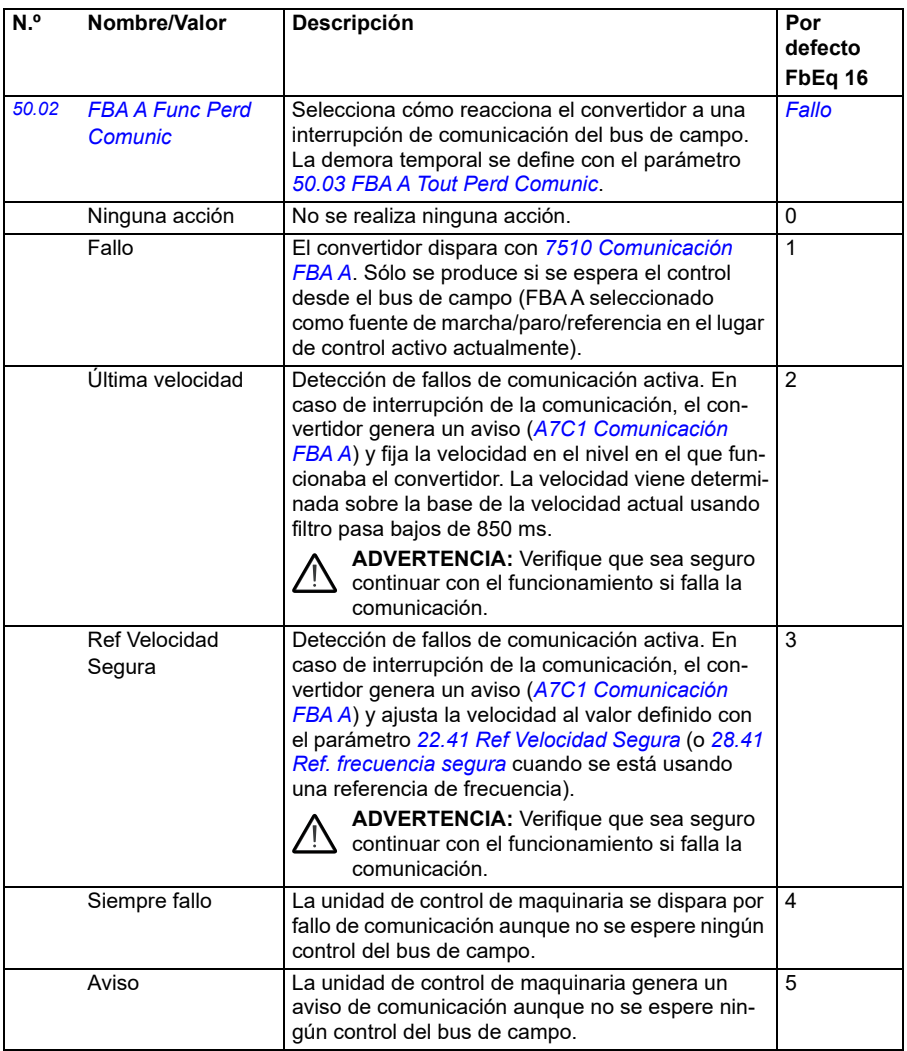

<span id="page-412-1"></span><span id="page-412-0"></span>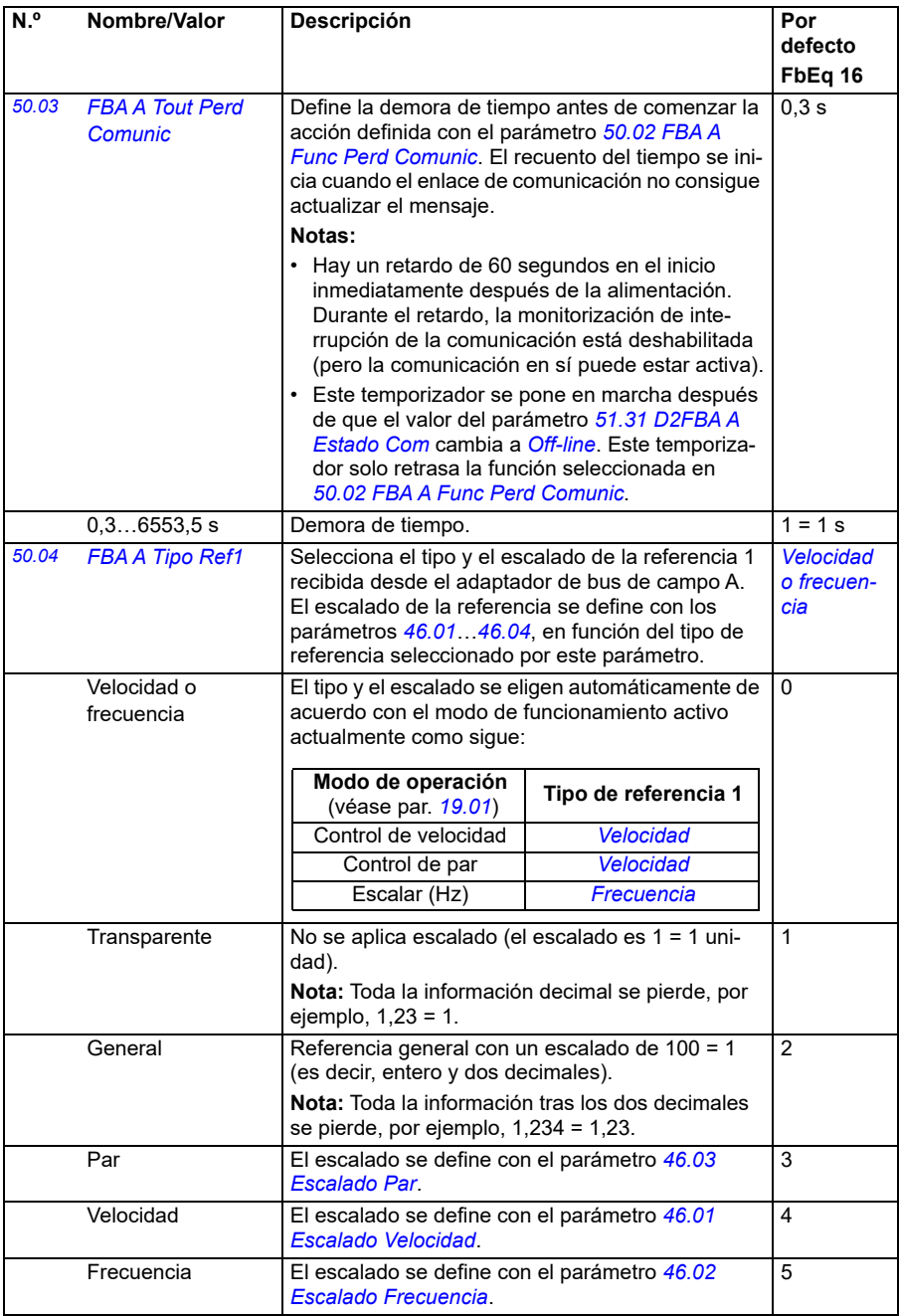

<span id="page-413-4"></span><span id="page-413-3"></span><span id="page-413-2"></span><span id="page-413-1"></span><span id="page-413-0"></span>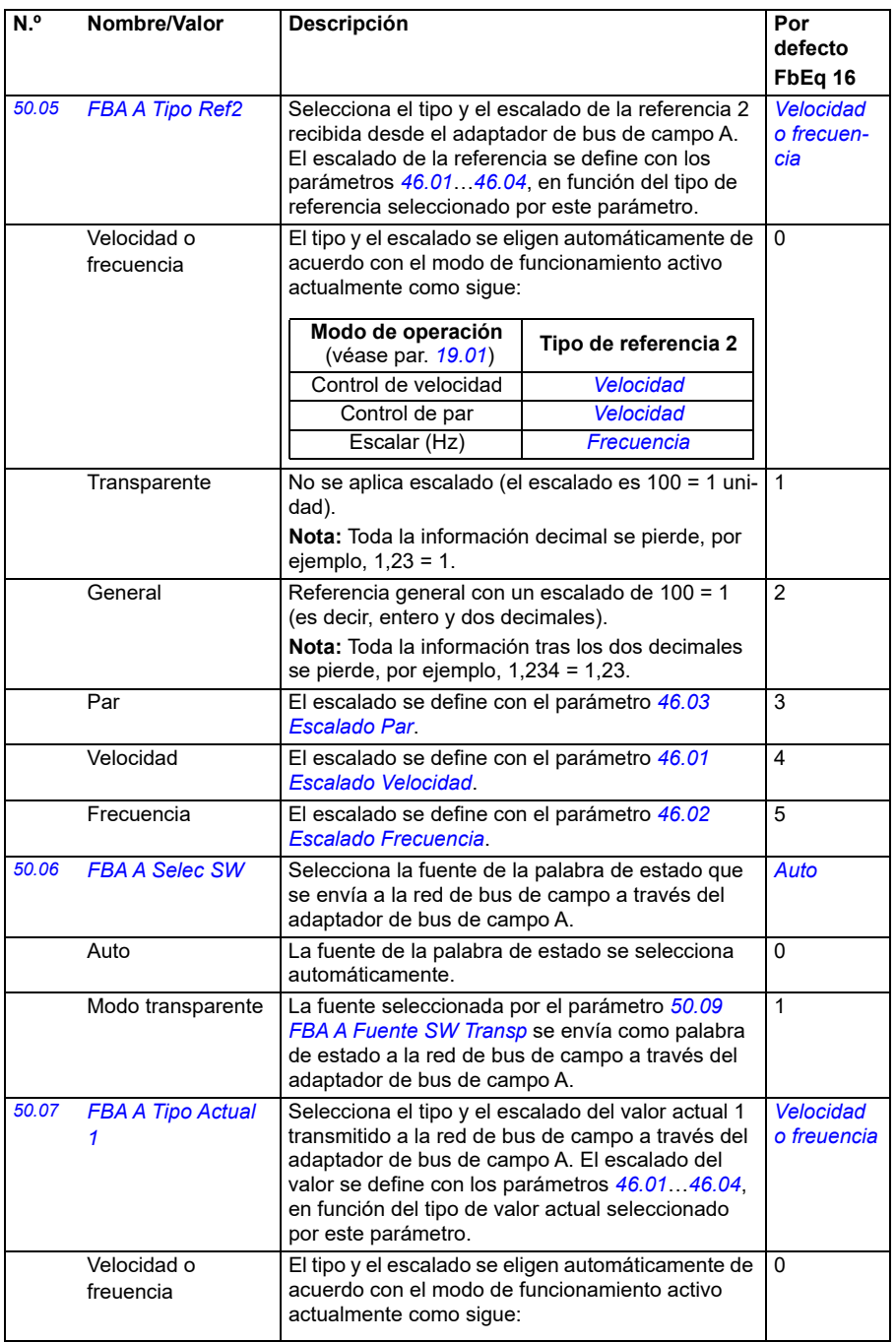

<span id="page-414-1"></span><span id="page-414-0"></span>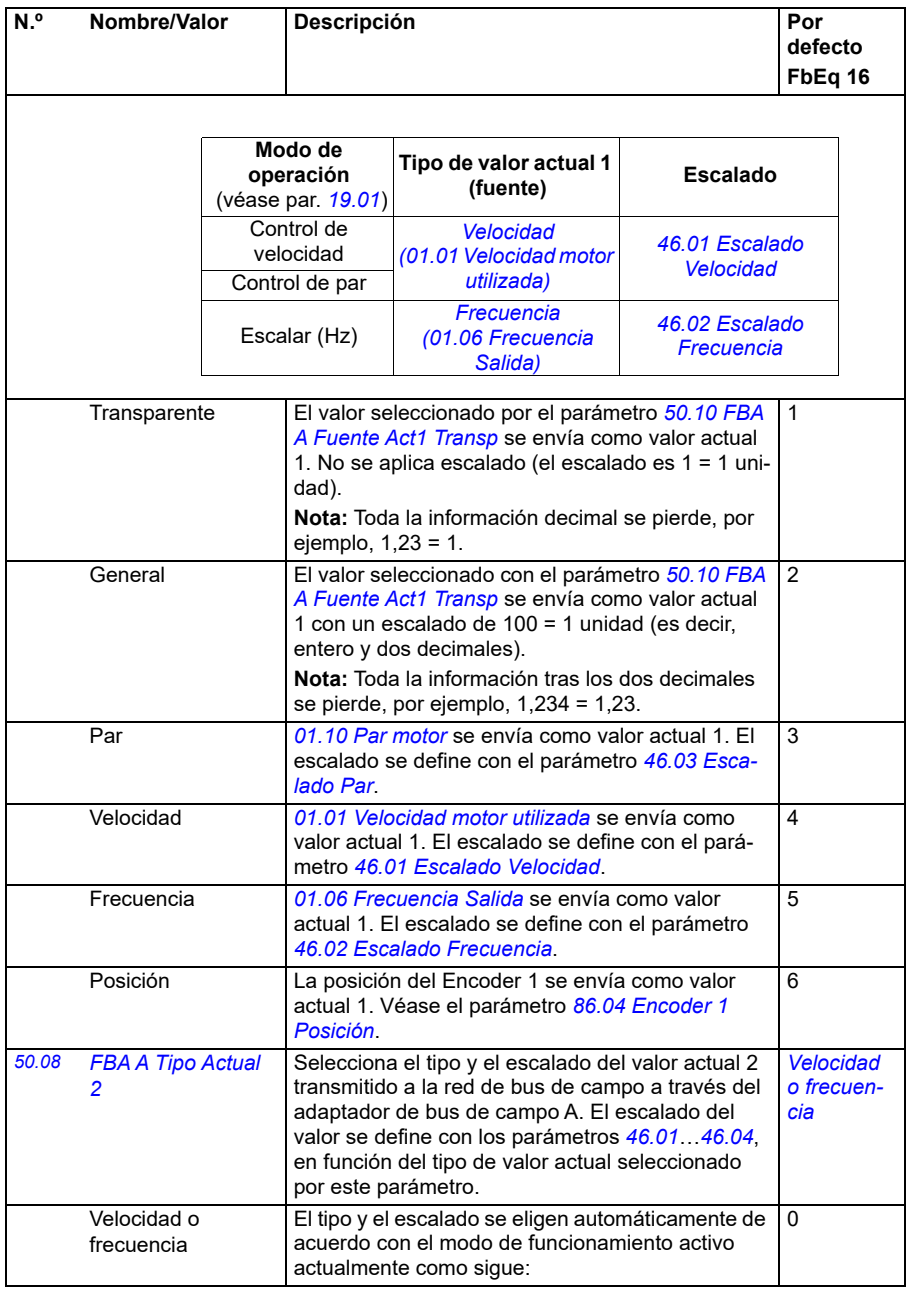

<span id="page-415-3"></span><span id="page-415-2"></span><span id="page-415-1"></span><span id="page-415-0"></span>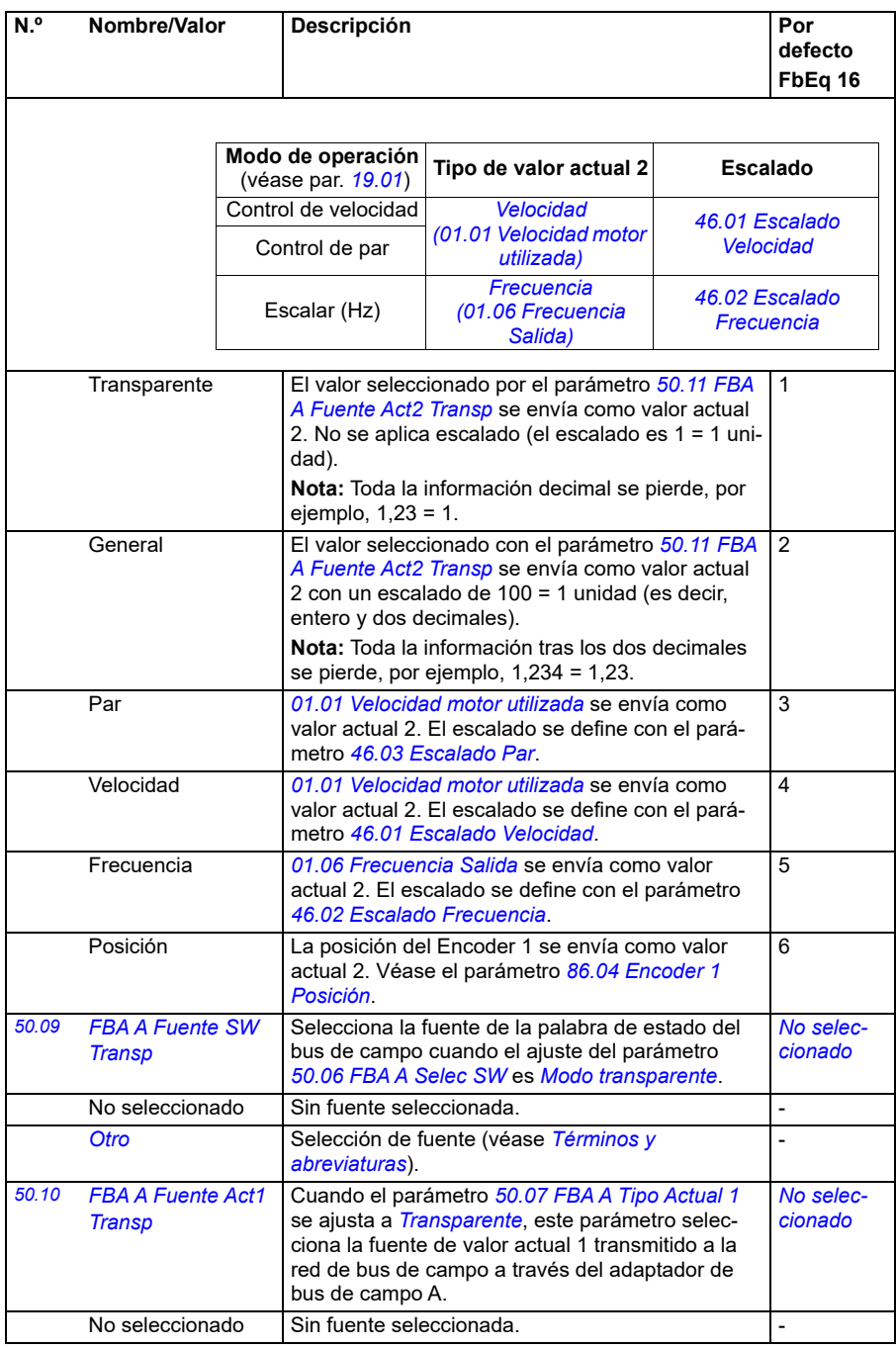

<span id="page-416-4"></span><span id="page-416-3"></span><span id="page-416-2"></span><span id="page-416-1"></span><span id="page-416-0"></span>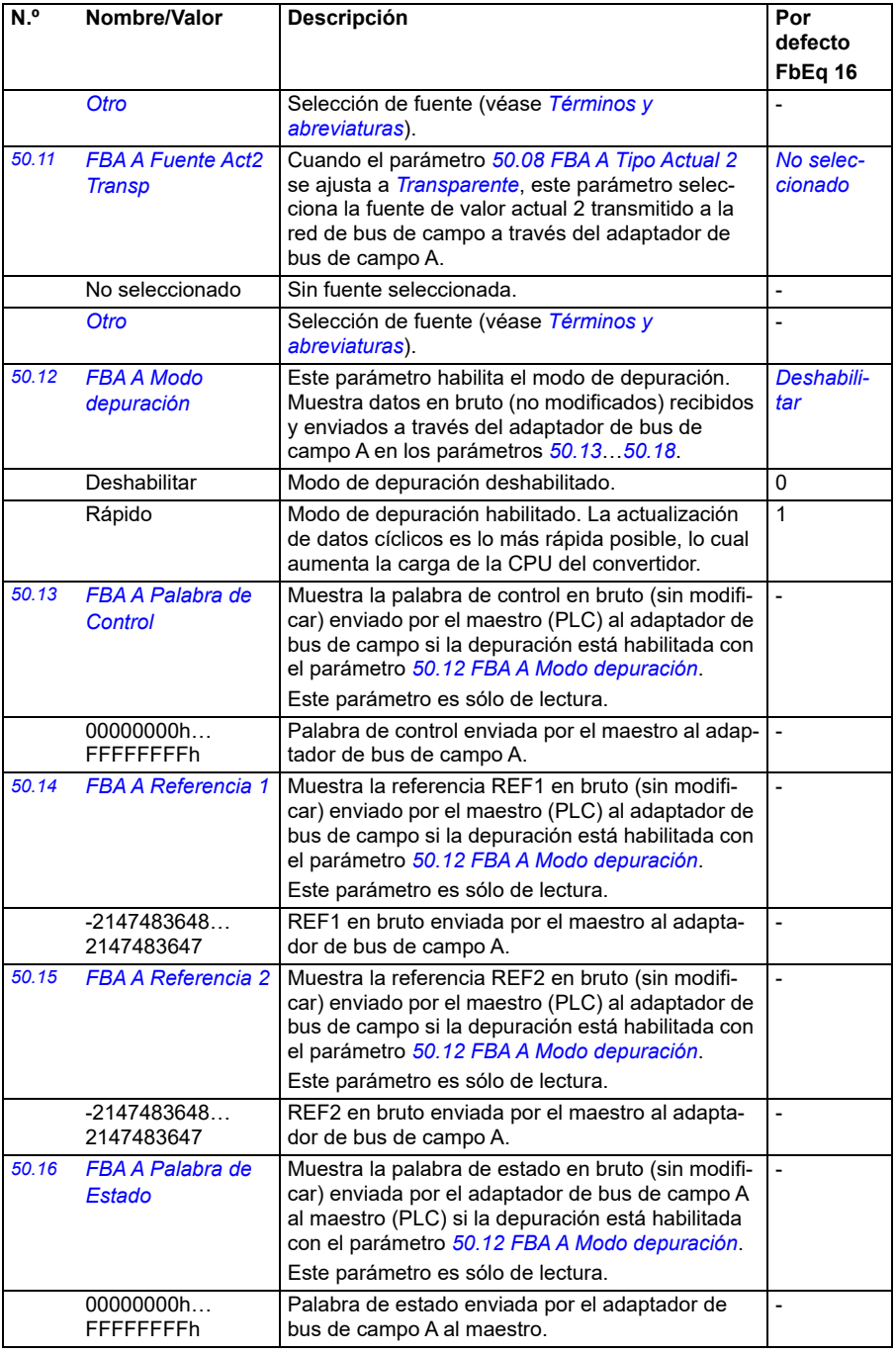

<span id="page-417-0"></span>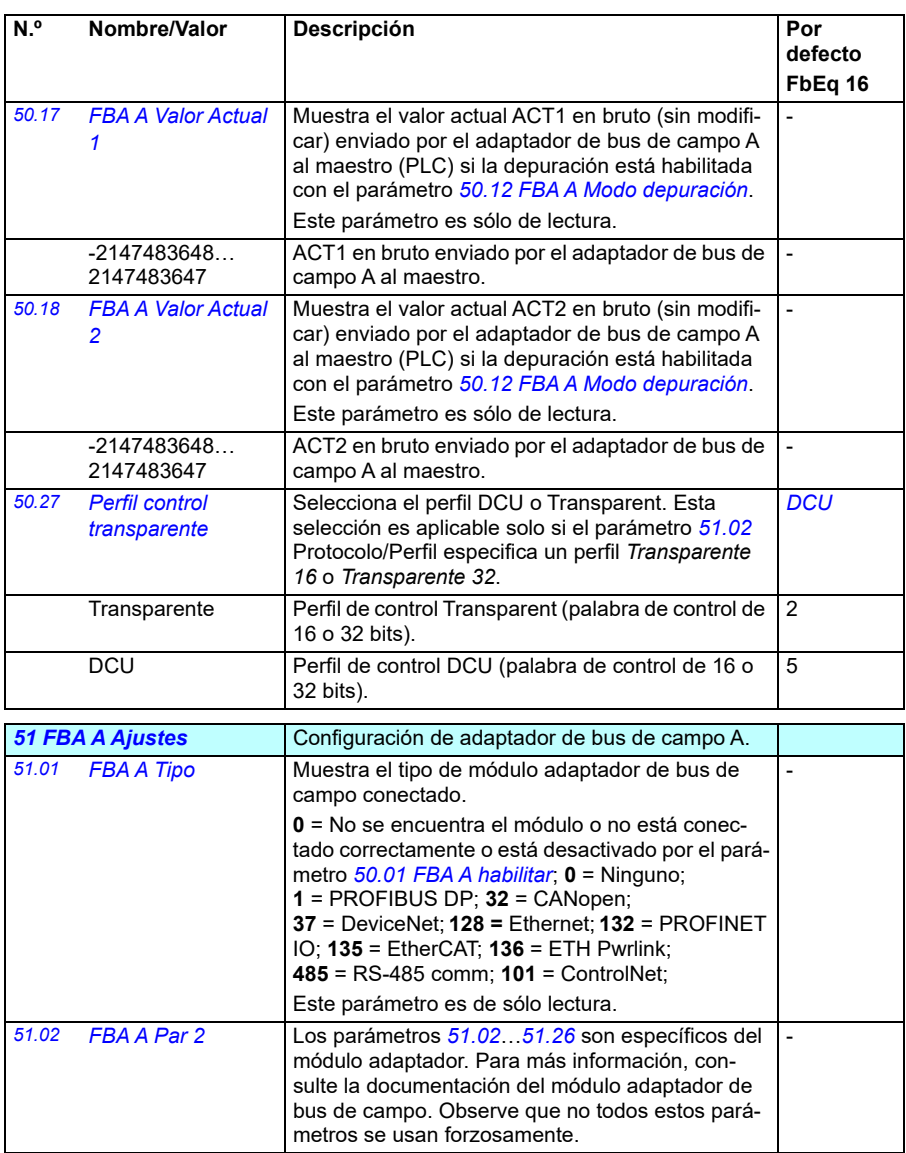

<span id="page-417-4"></span><span id="page-417-3"></span><span id="page-417-2"></span><span id="page-417-1"></span>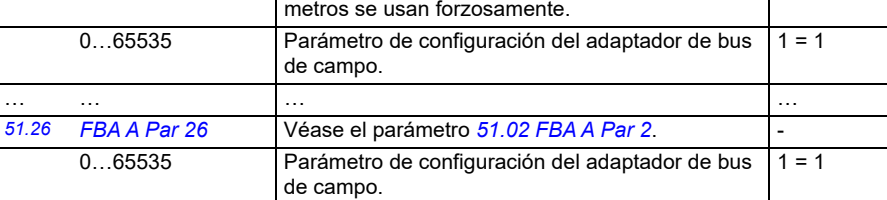

<span id="page-418-1"></span><span id="page-418-0"></span>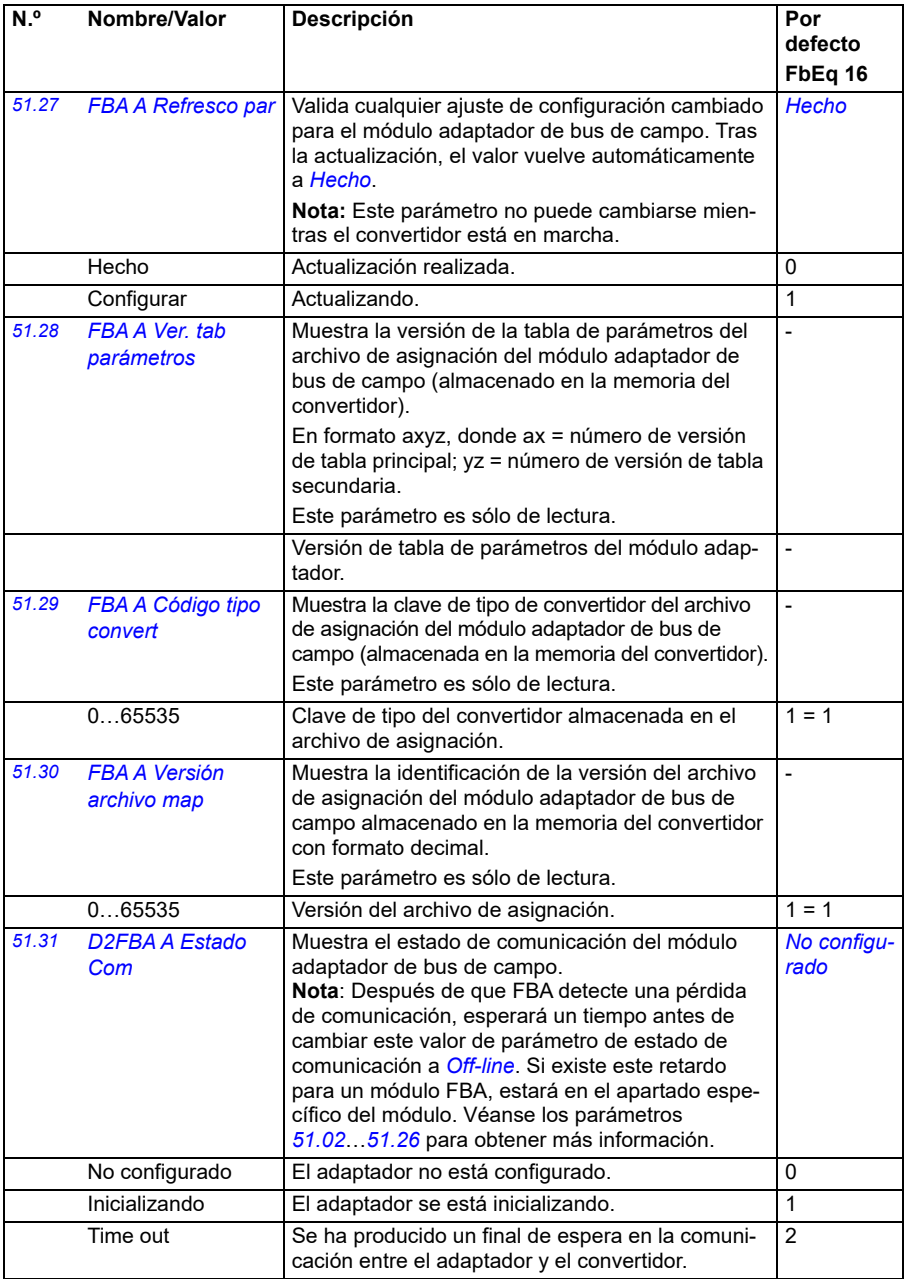

<span id="page-419-2"></span><span id="page-419-1"></span><span id="page-419-0"></span>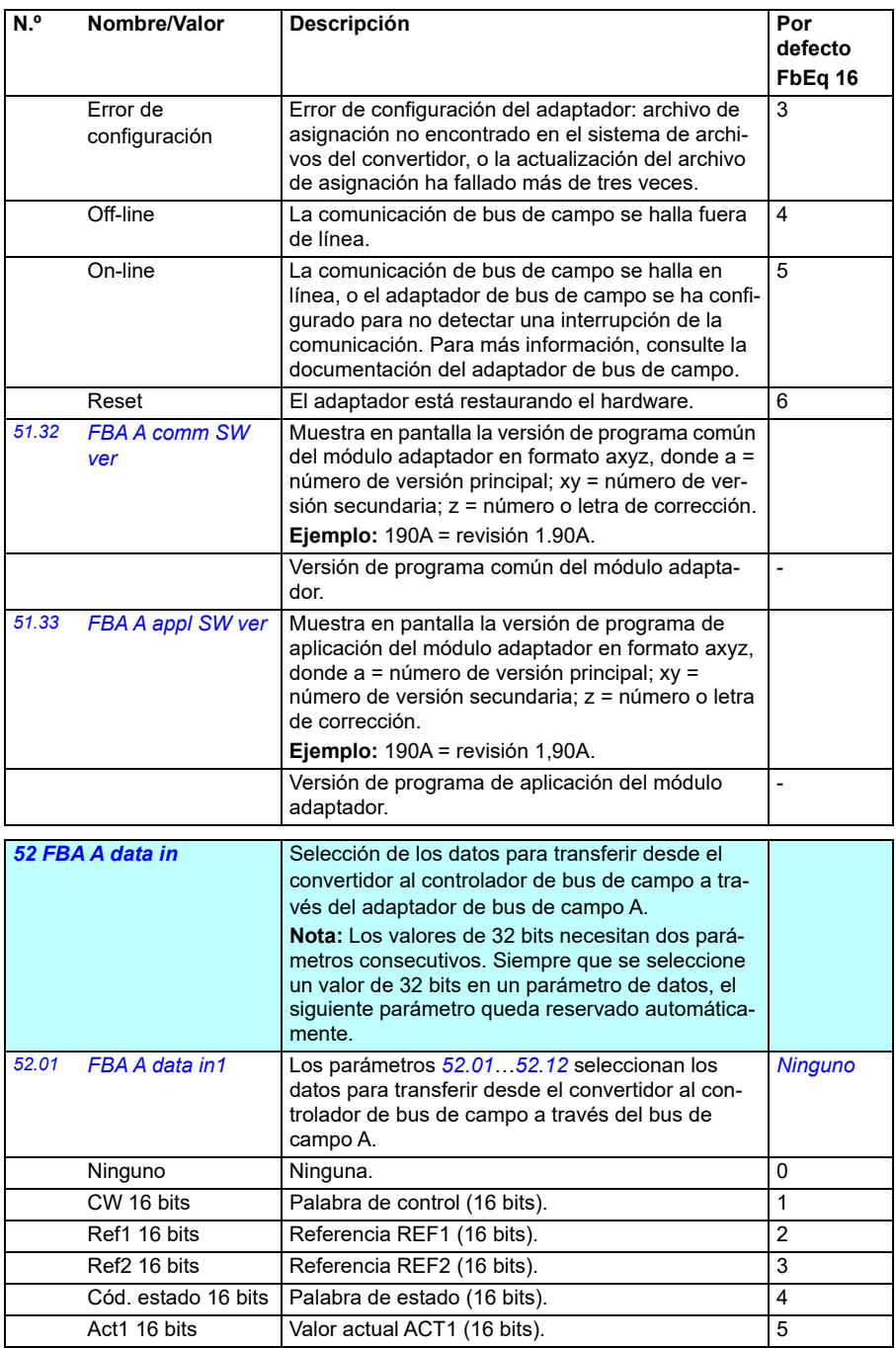

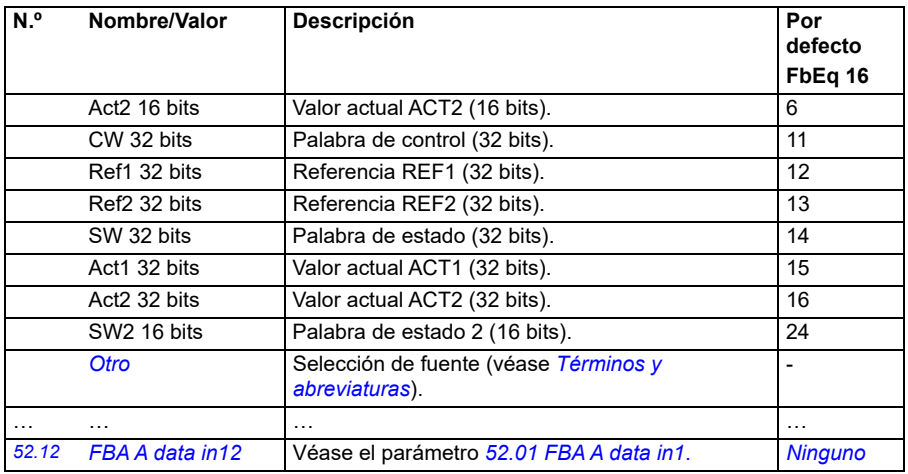

<span id="page-420-3"></span><span id="page-420-2"></span><span id="page-420-1"></span><span id="page-420-0"></span>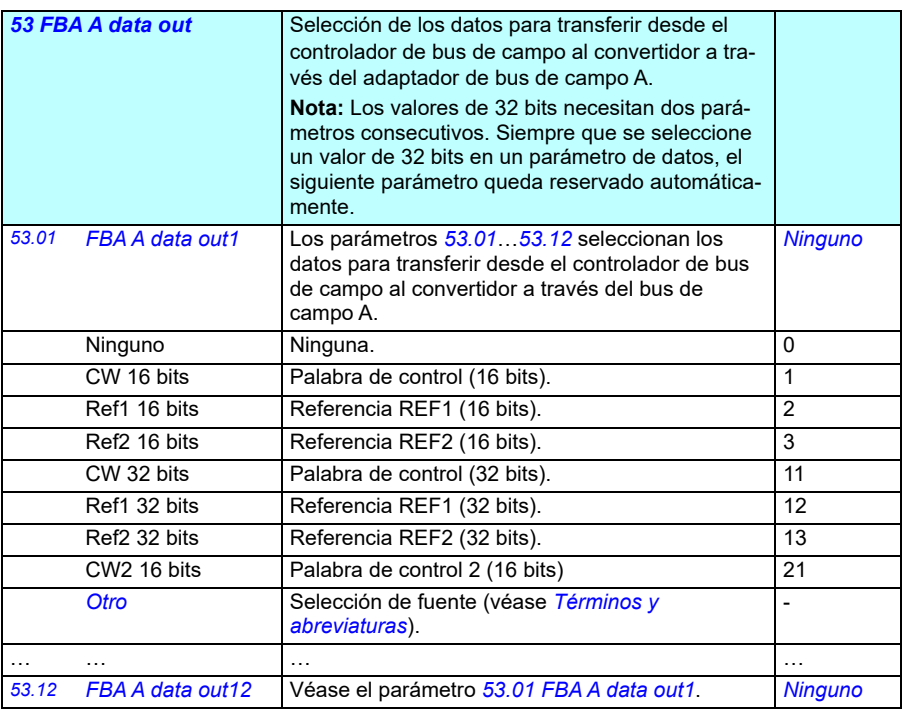

<span id="page-421-1"></span><span id="page-421-0"></span>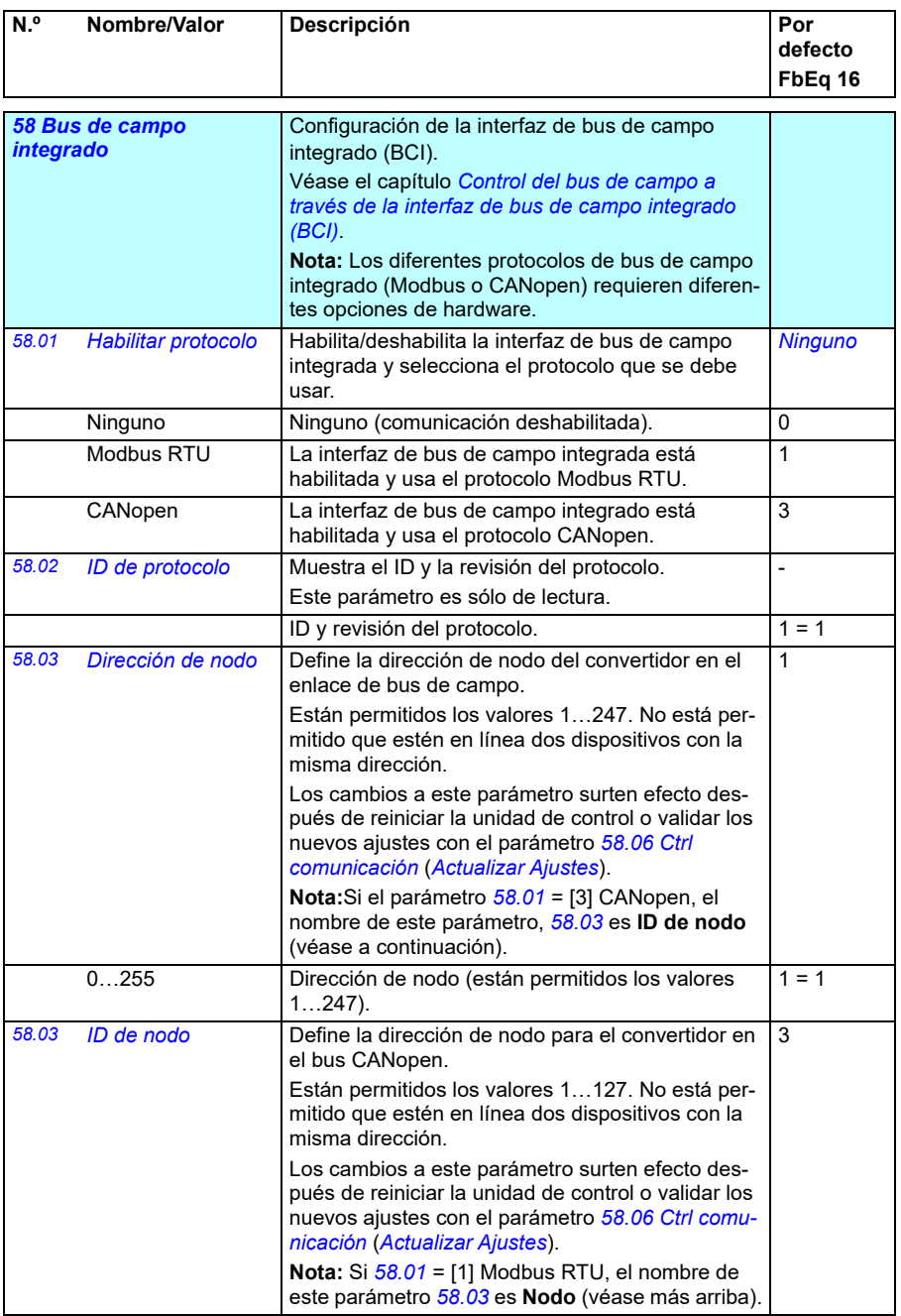

<span id="page-422-3"></span><span id="page-422-2"></span><span id="page-422-1"></span><span id="page-422-0"></span>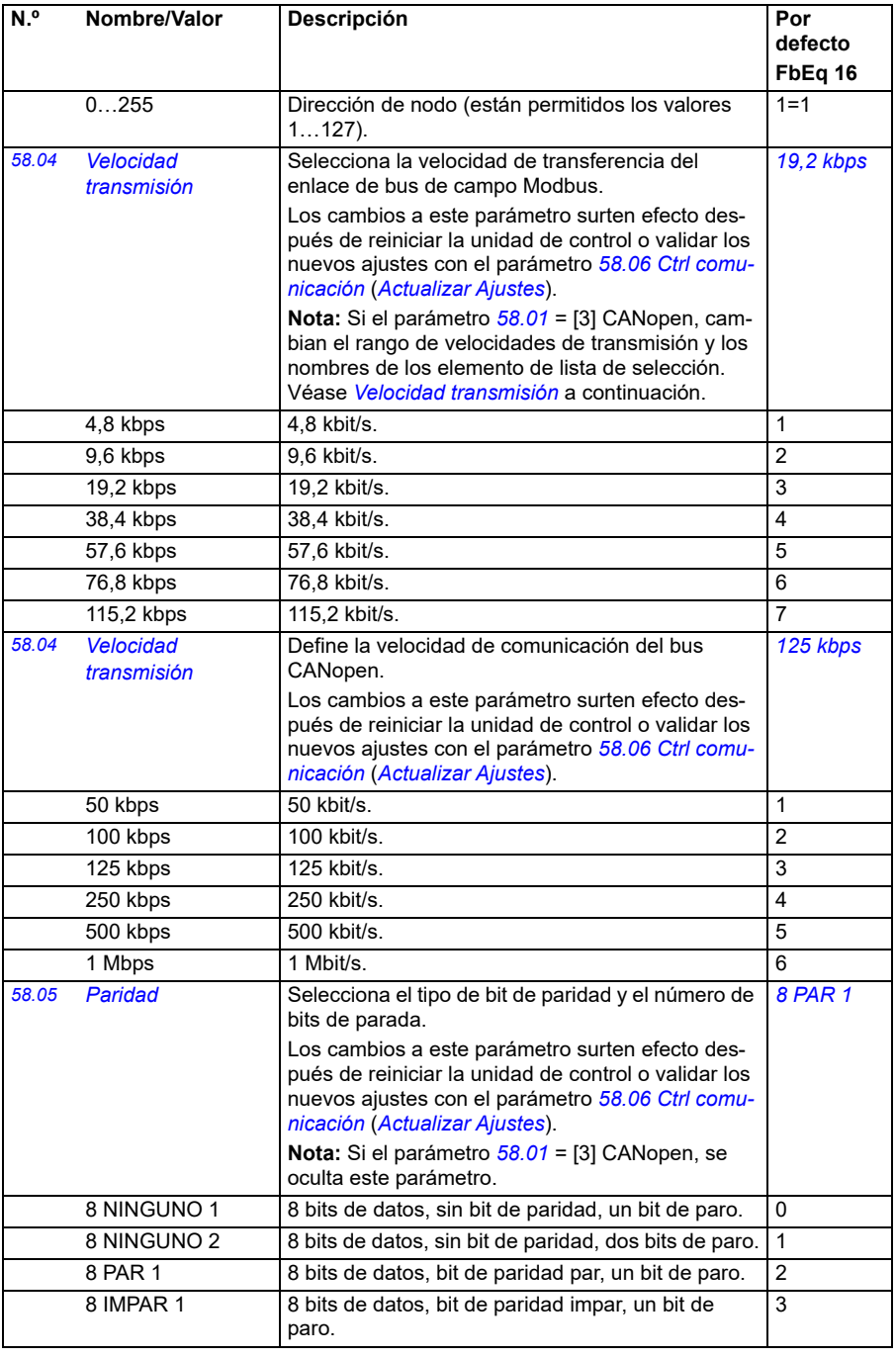

<span id="page-423-1"></span><span id="page-423-0"></span>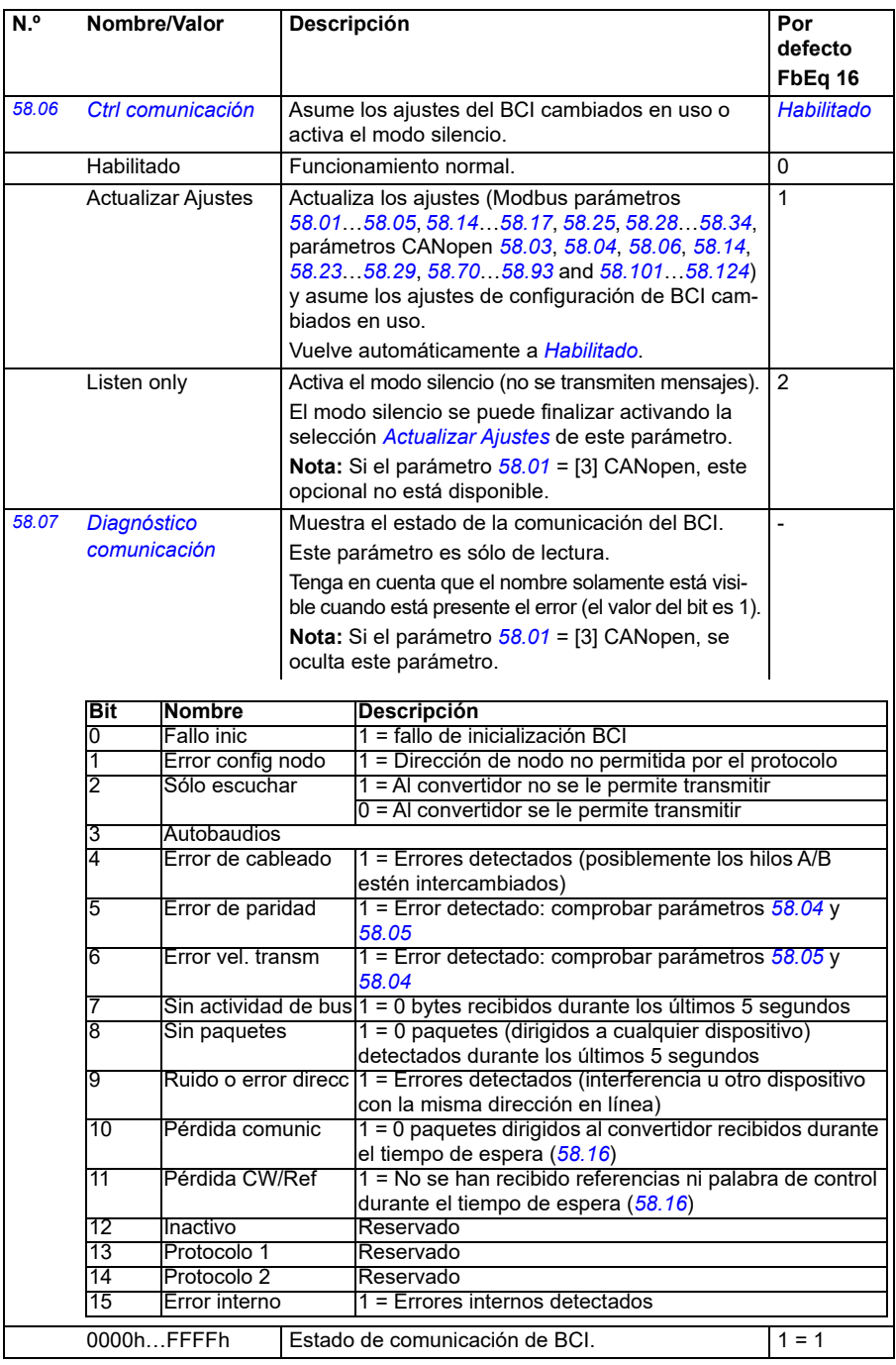

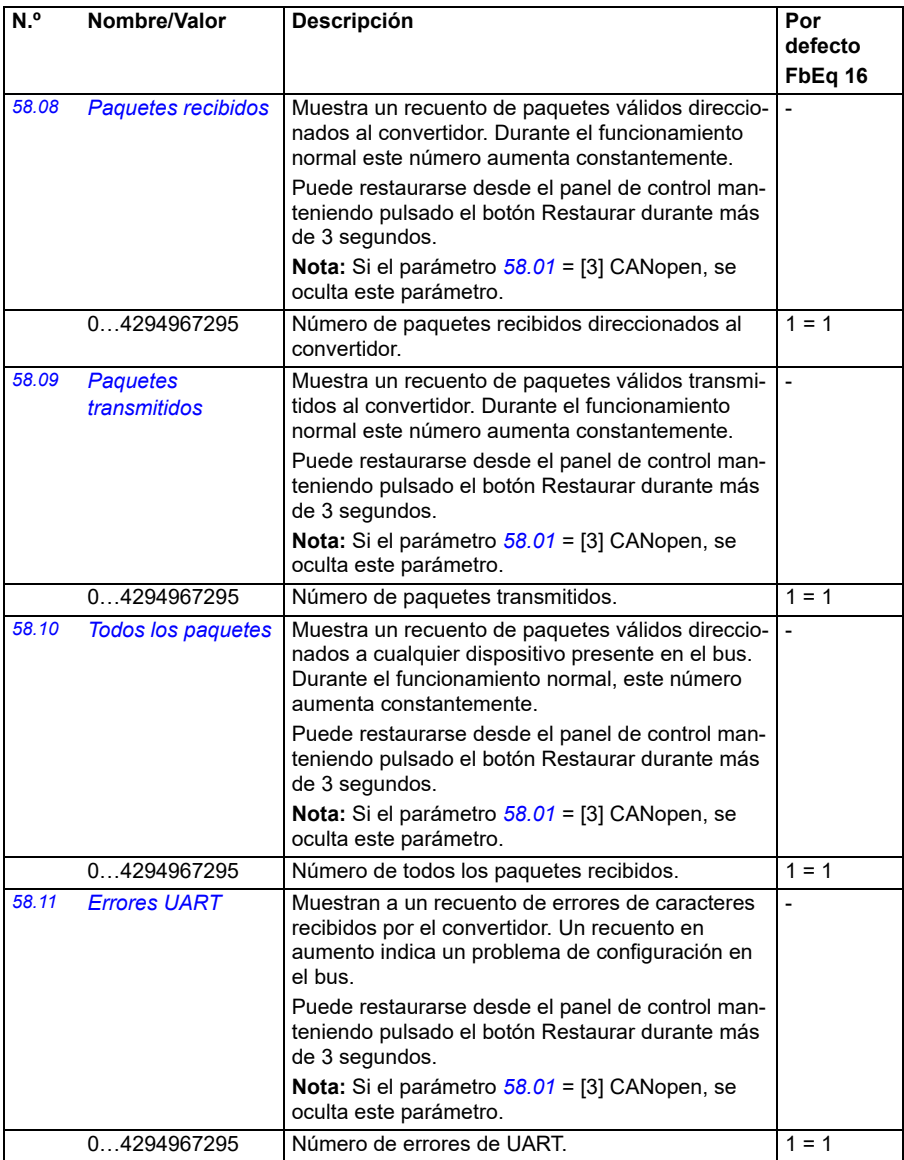

<span id="page-425-1"></span><span id="page-425-0"></span>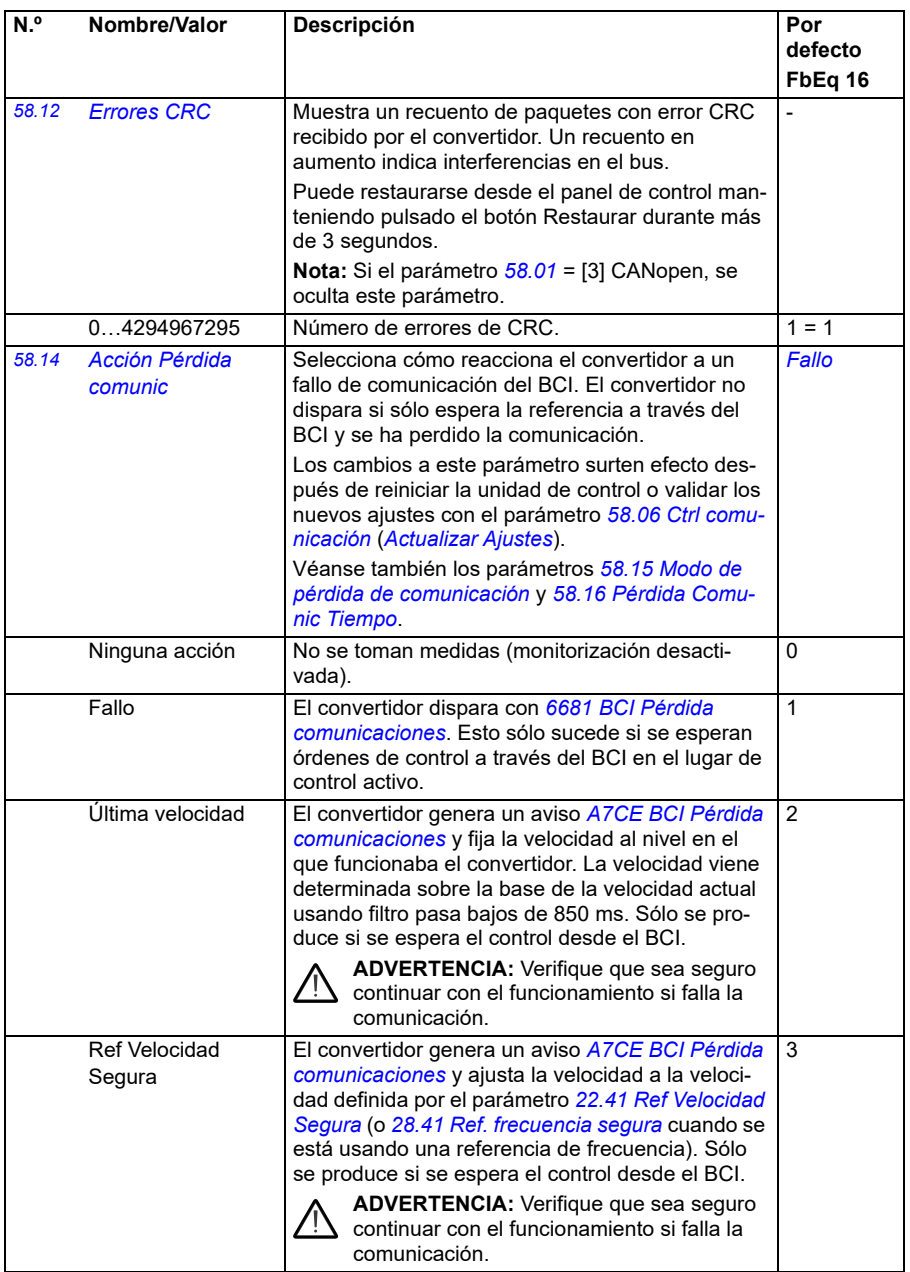

<span id="page-426-3"></span><span id="page-426-2"></span><span id="page-426-1"></span><span id="page-426-0"></span>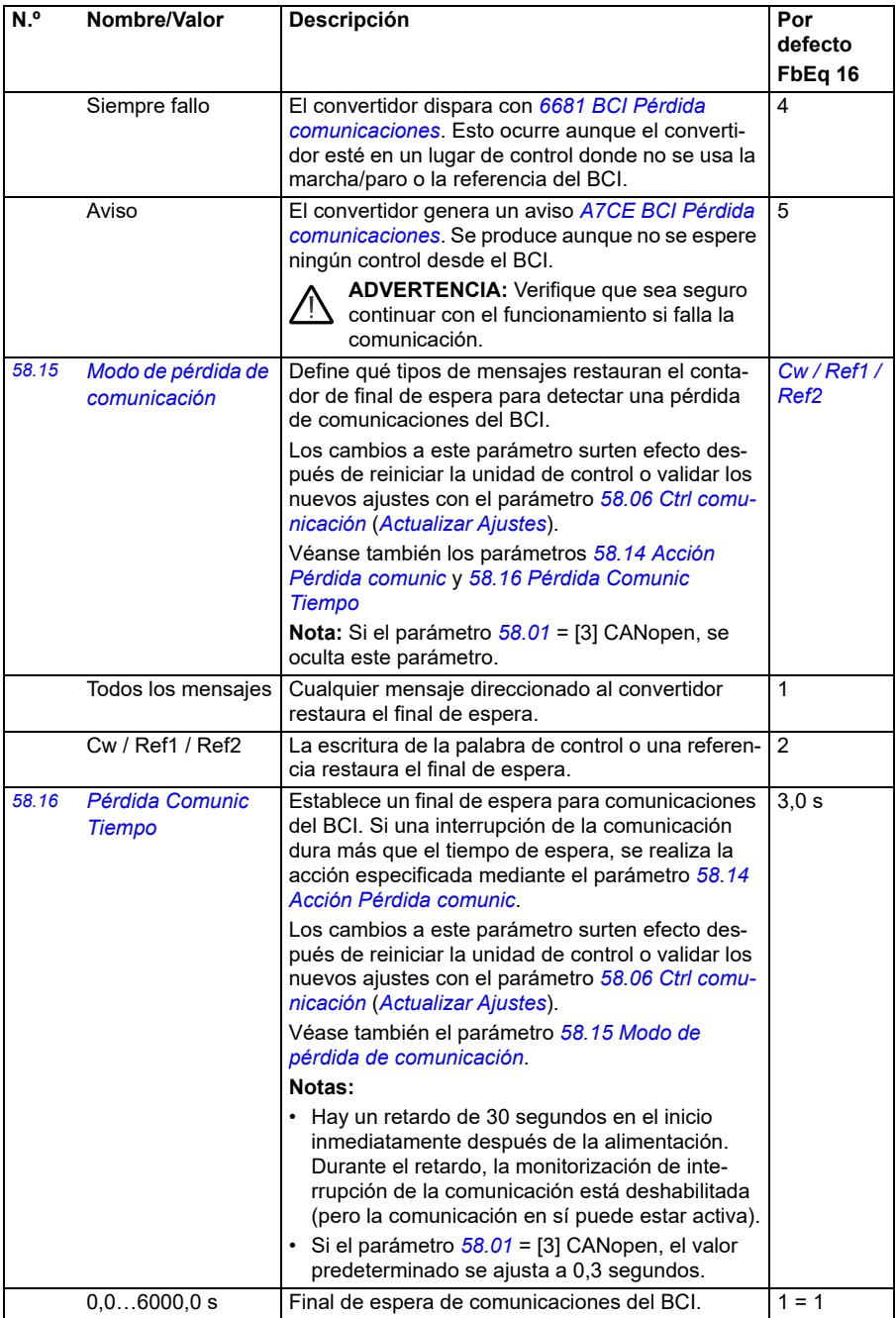

<span id="page-427-3"></span><span id="page-427-2"></span><span id="page-427-1"></span><span id="page-427-0"></span>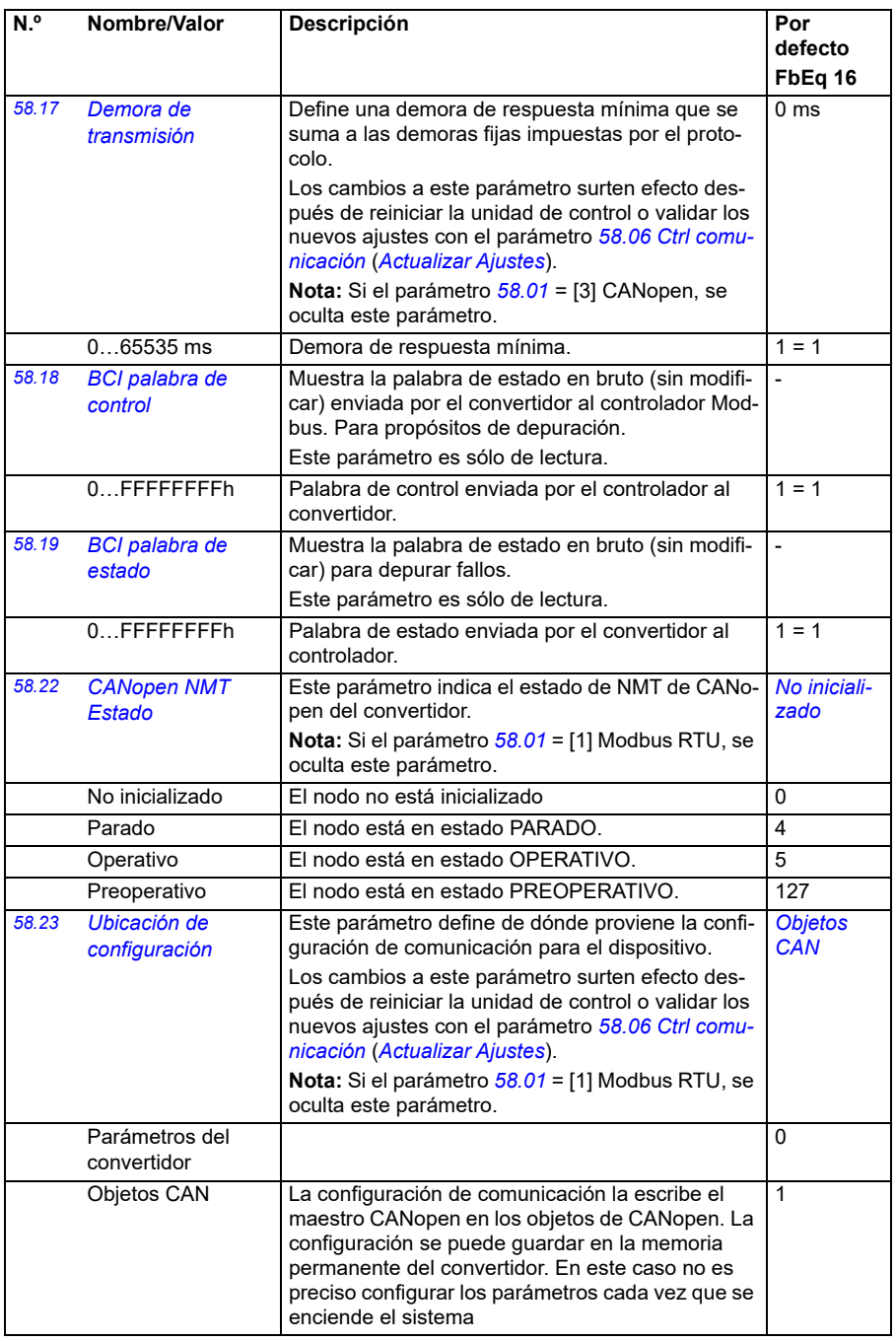

<span id="page-428-1"></span><span id="page-428-0"></span>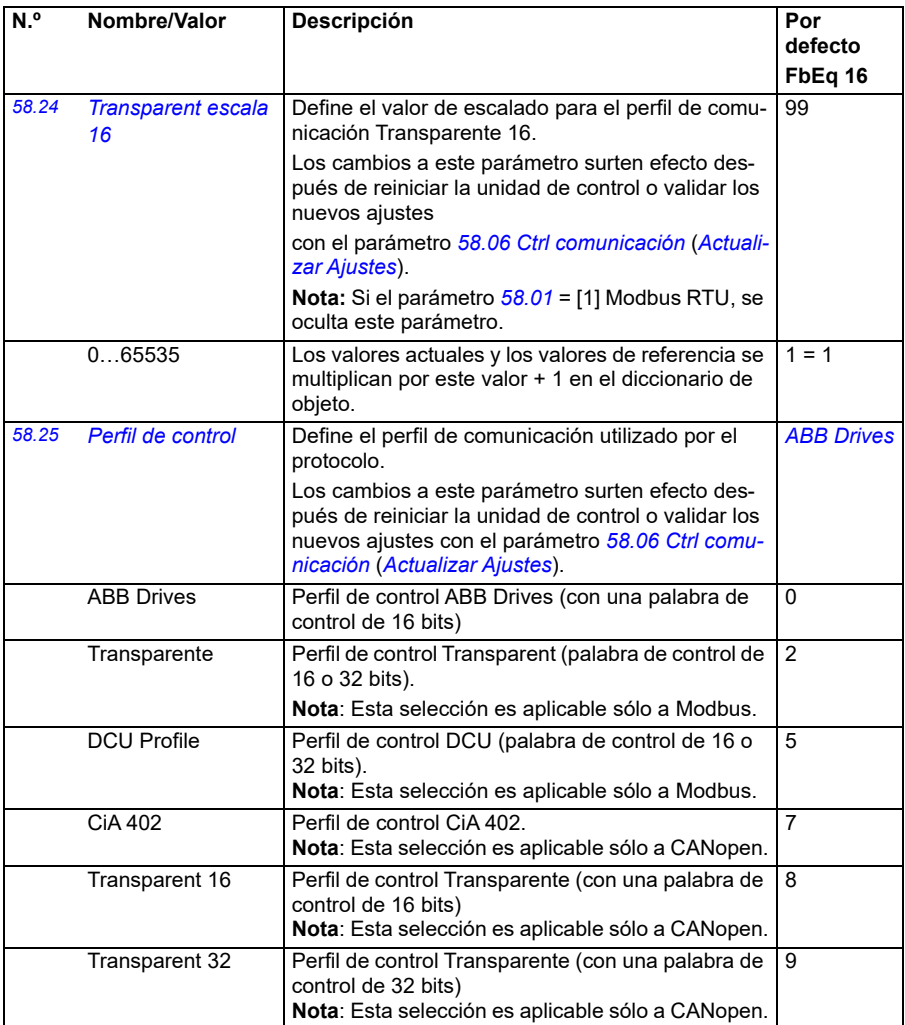

<span id="page-429-1"></span><span id="page-429-0"></span>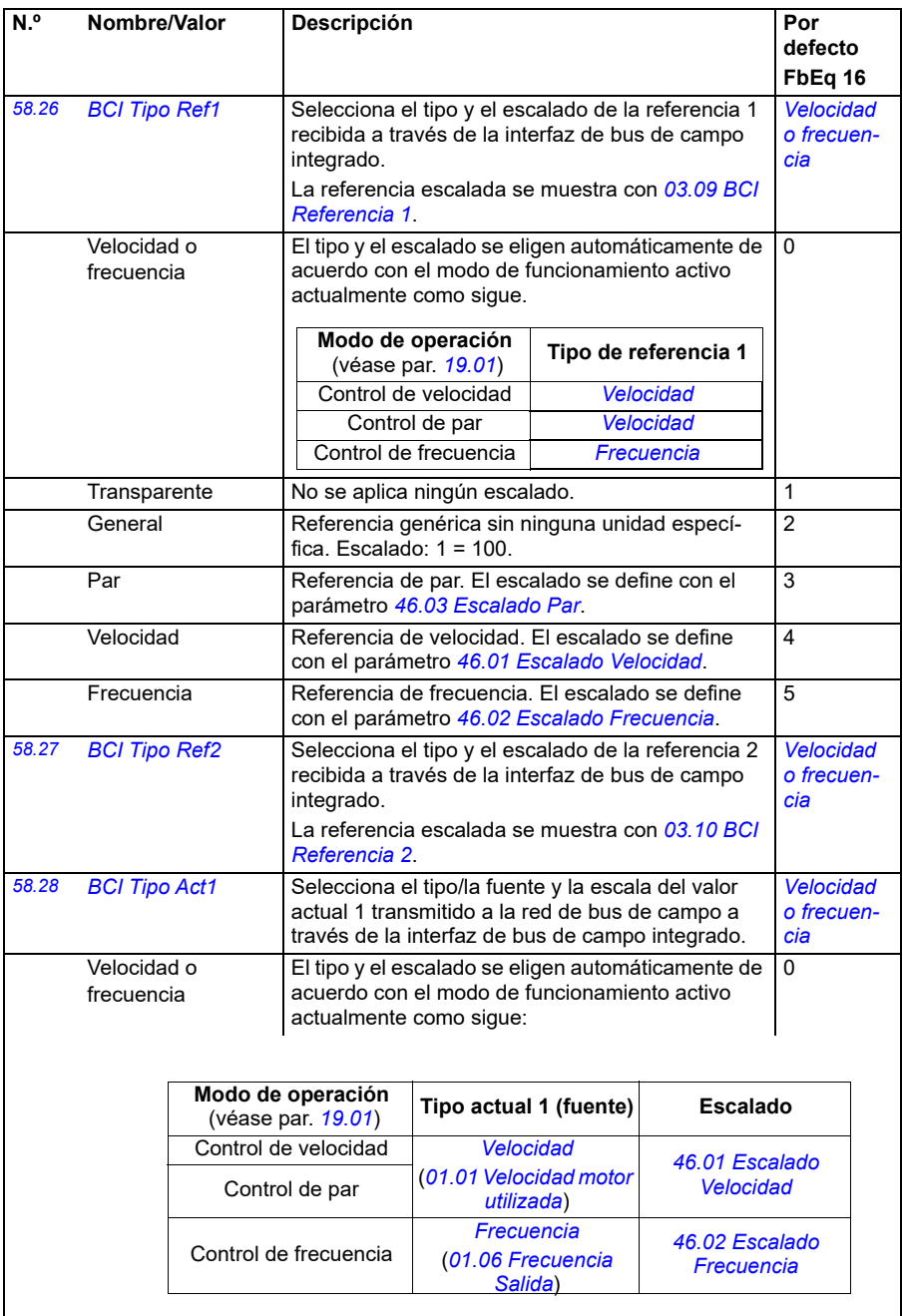

<span id="page-430-3"></span><span id="page-430-2"></span><span id="page-430-1"></span><span id="page-430-0"></span>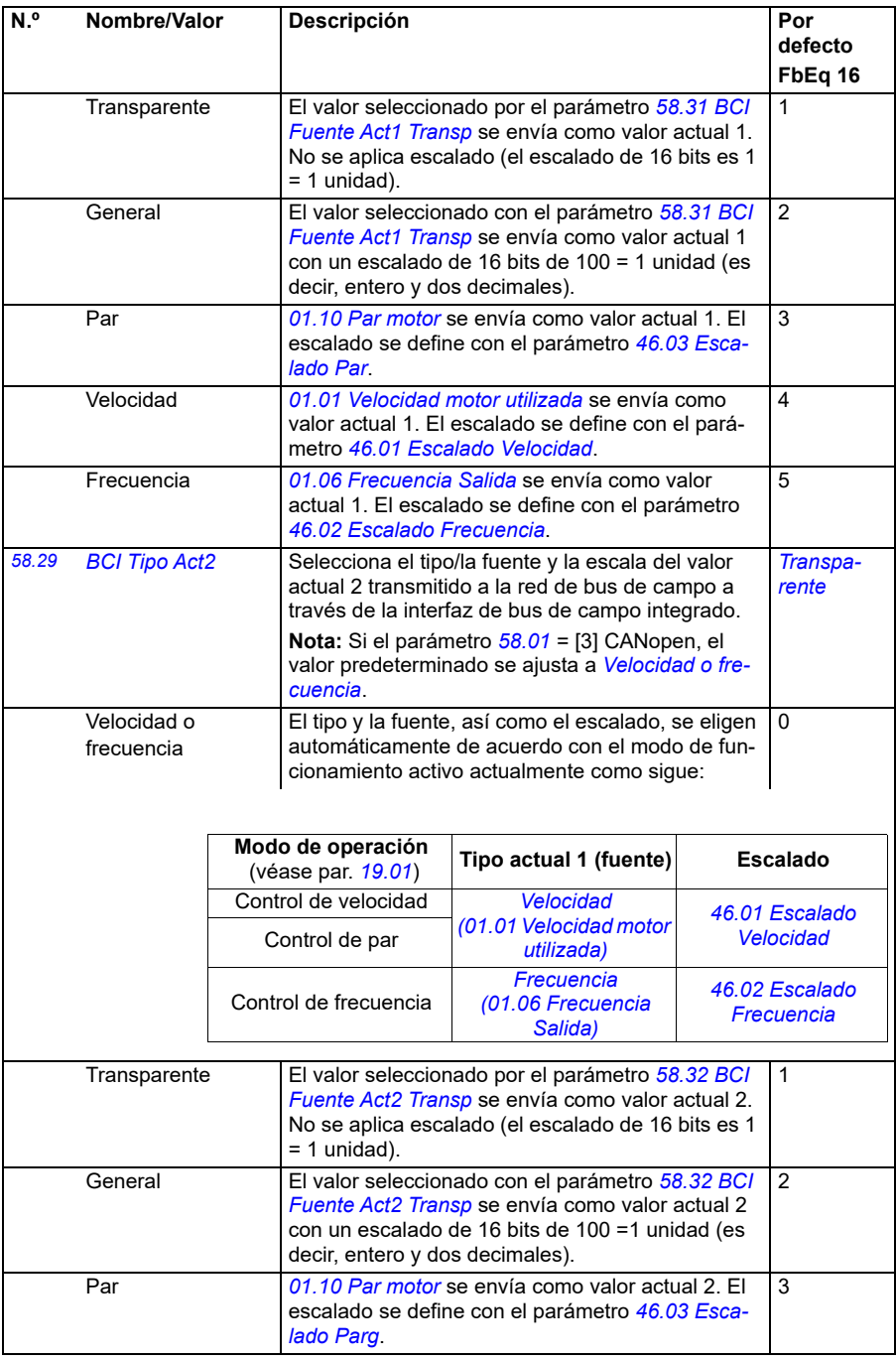

<span id="page-431-3"></span><span id="page-431-2"></span><span id="page-431-1"></span><span id="page-431-0"></span>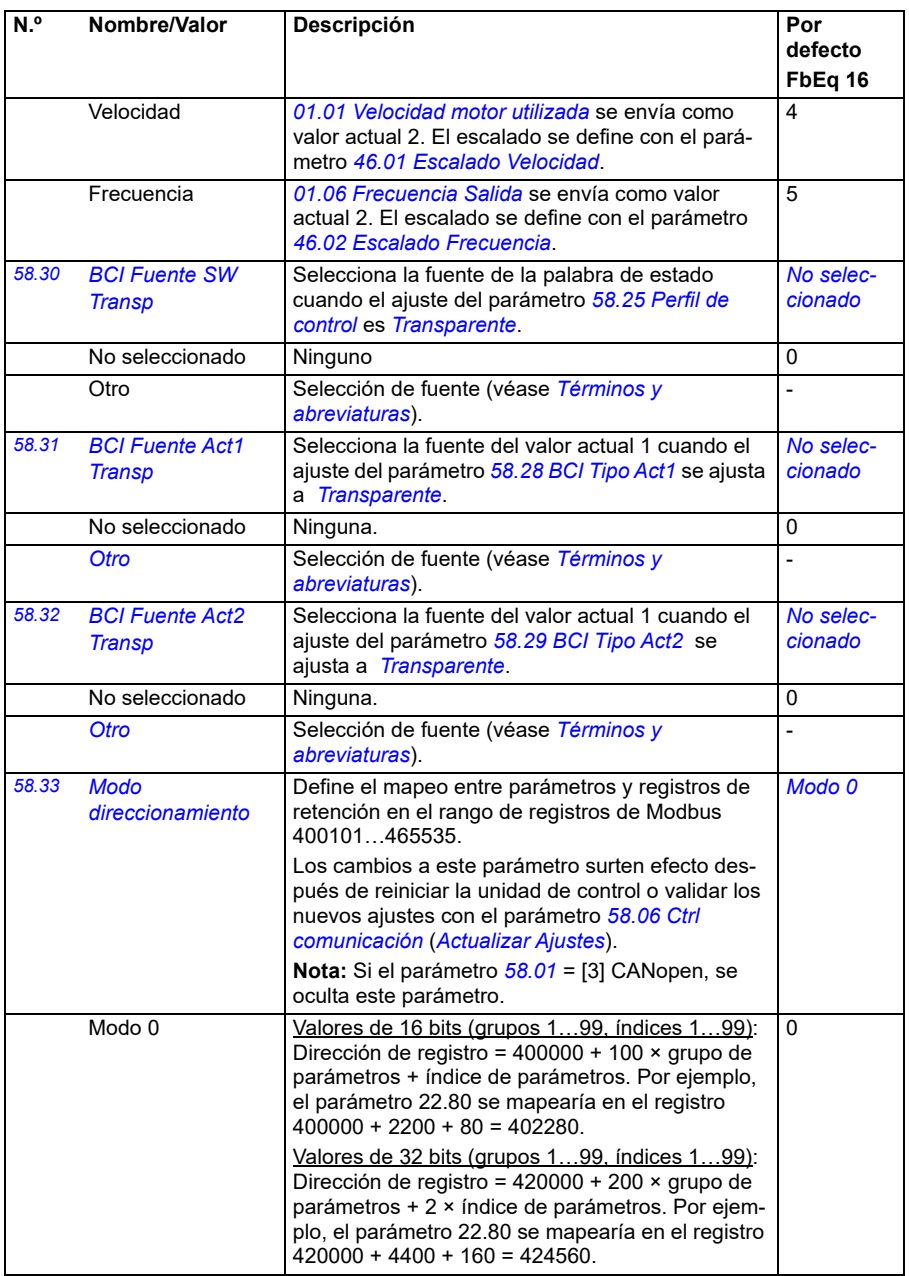
<span id="page-432-0"></span>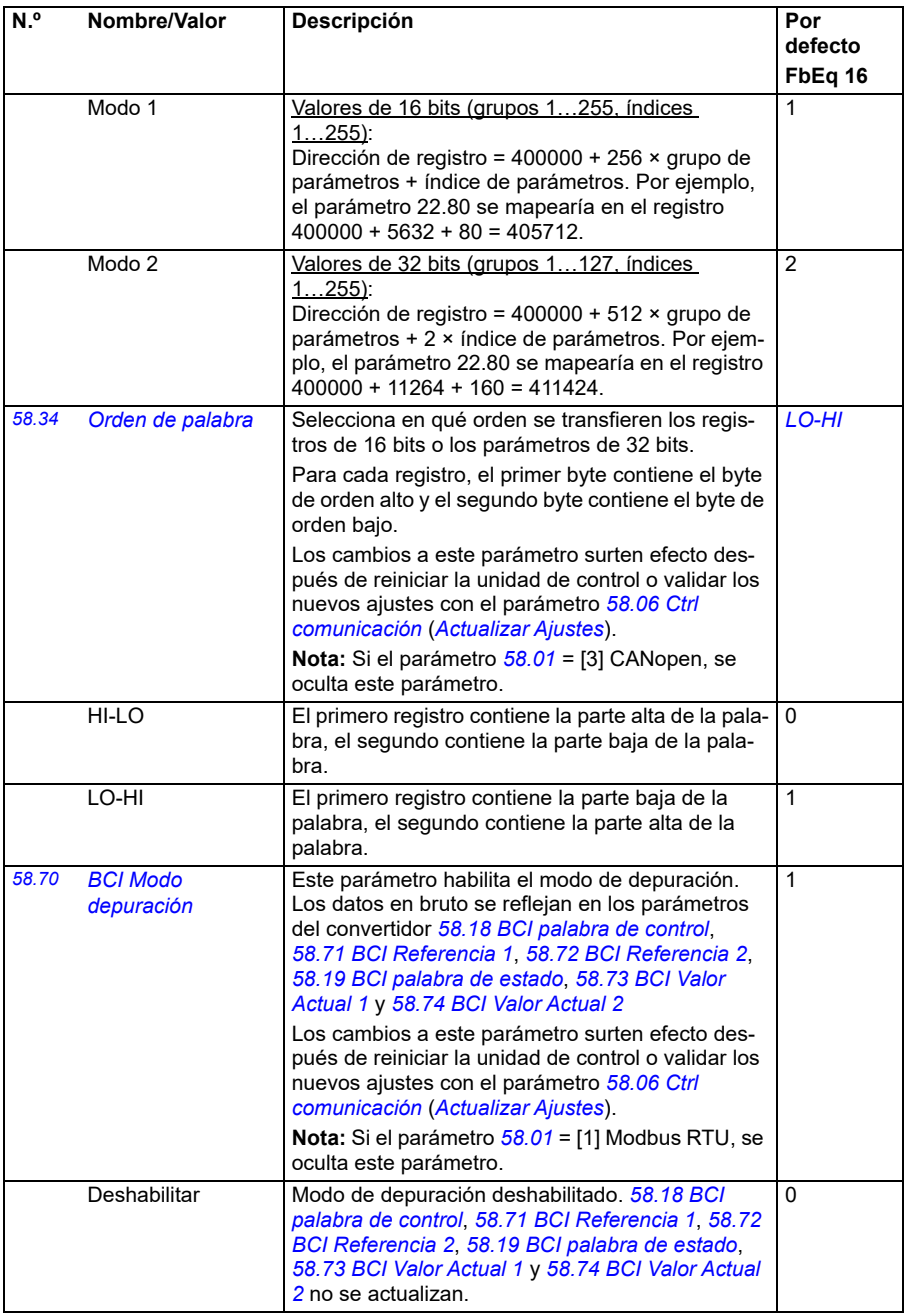

<span id="page-433-7"></span><span id="page-433-6"></span><span id="page-433-5"></span><span id="page-433-4"></span><span id="page-433-3"></span><span id="page-433-2"></span><span id="page-433-1"></span><span id="page-433-0"></span>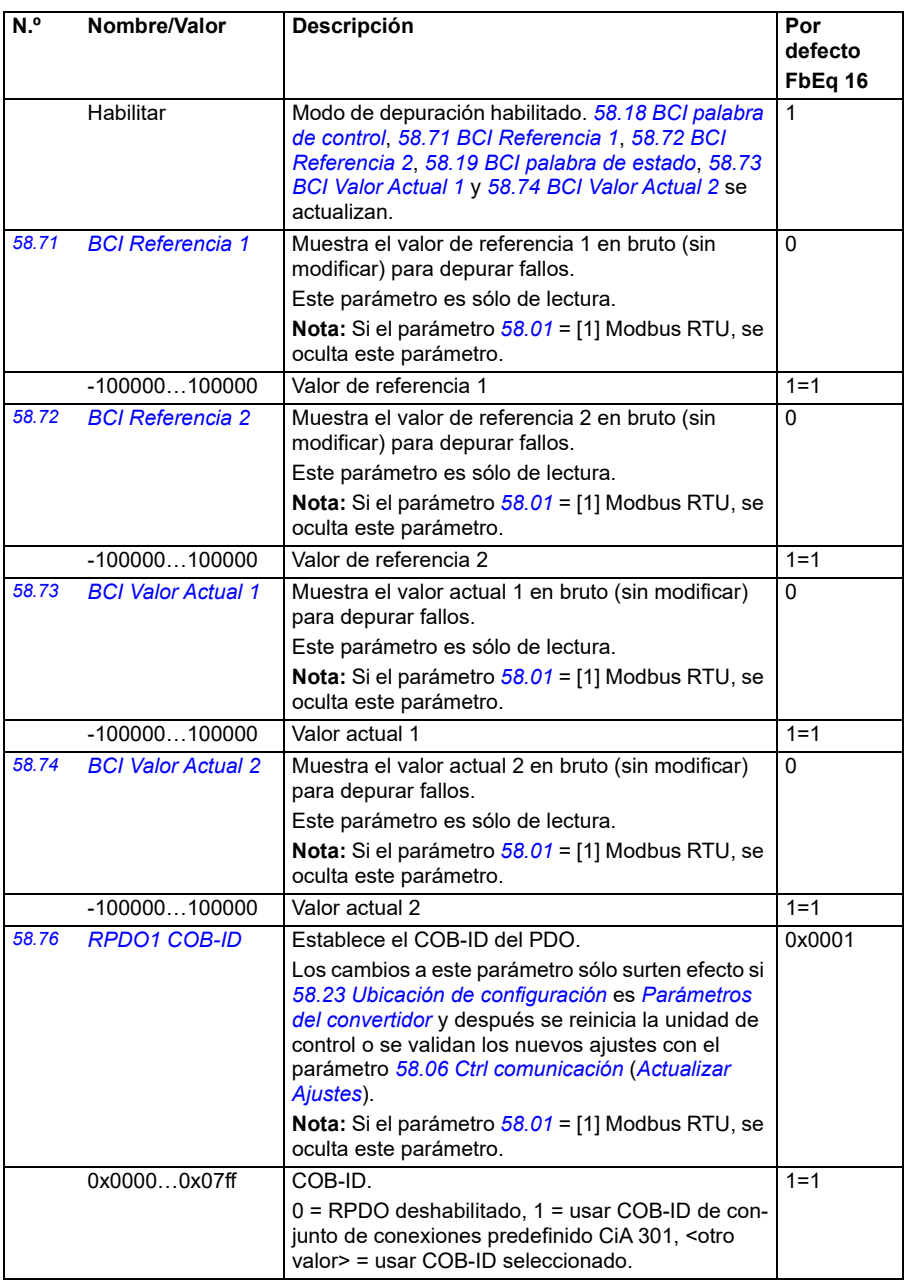

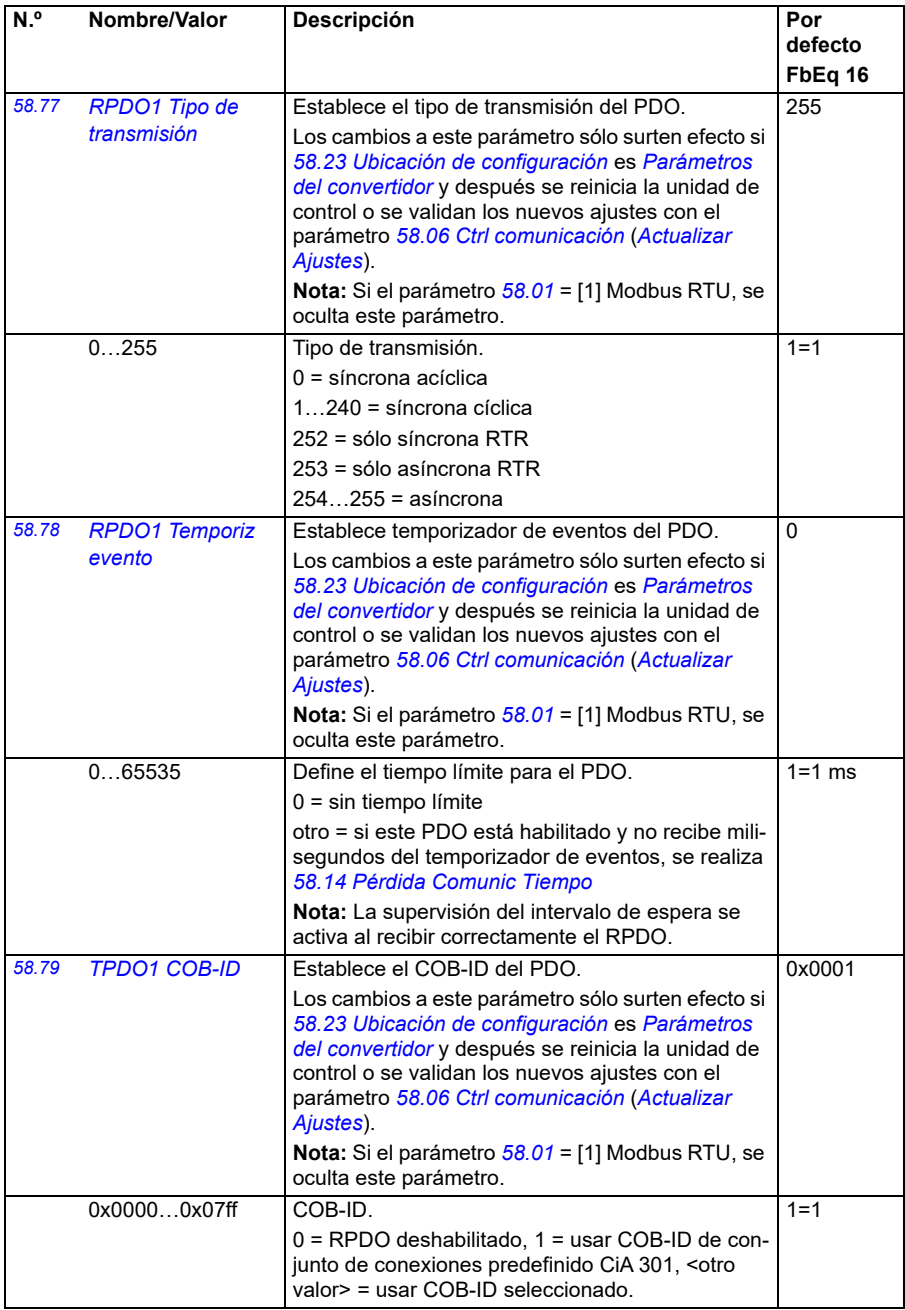

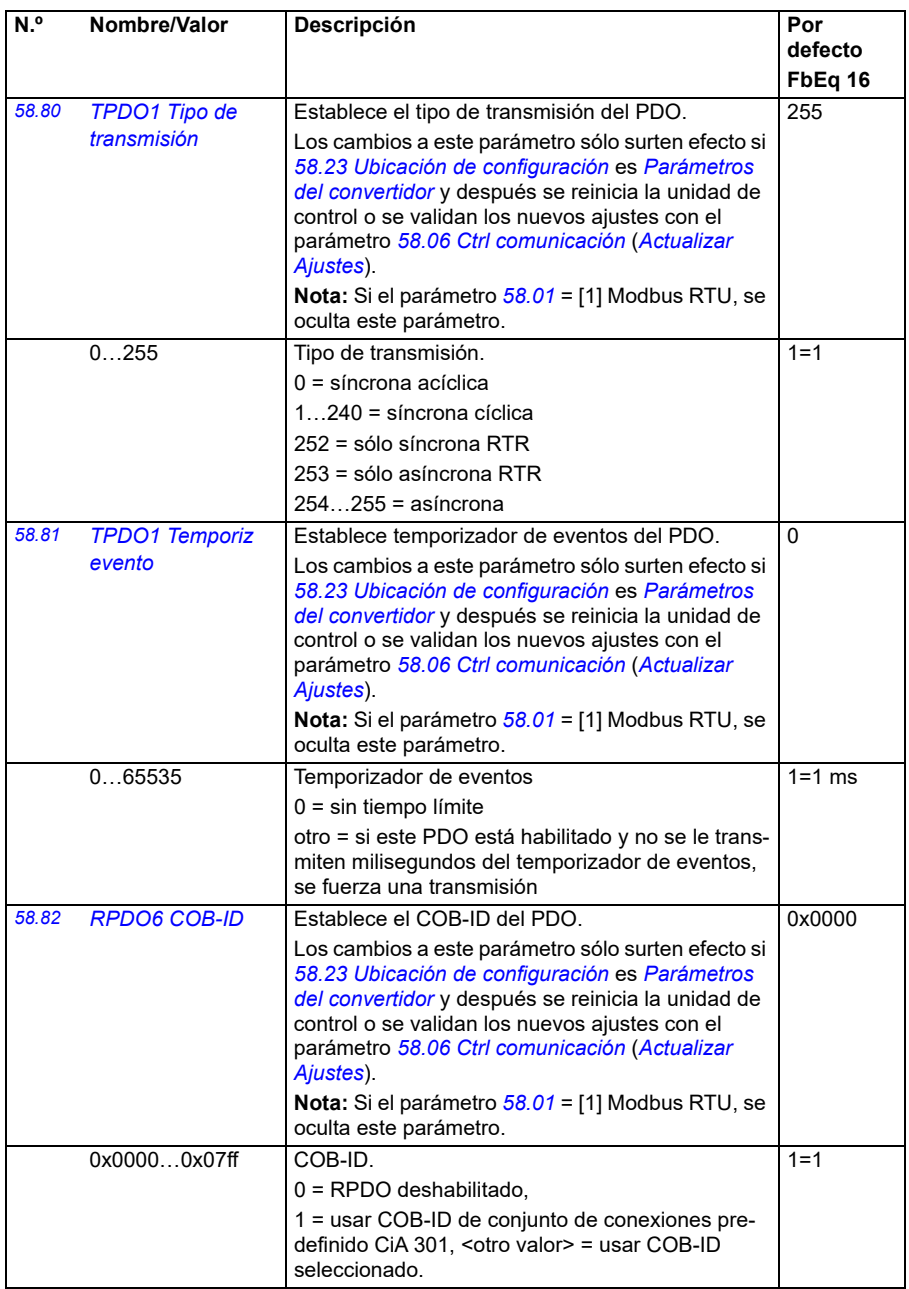

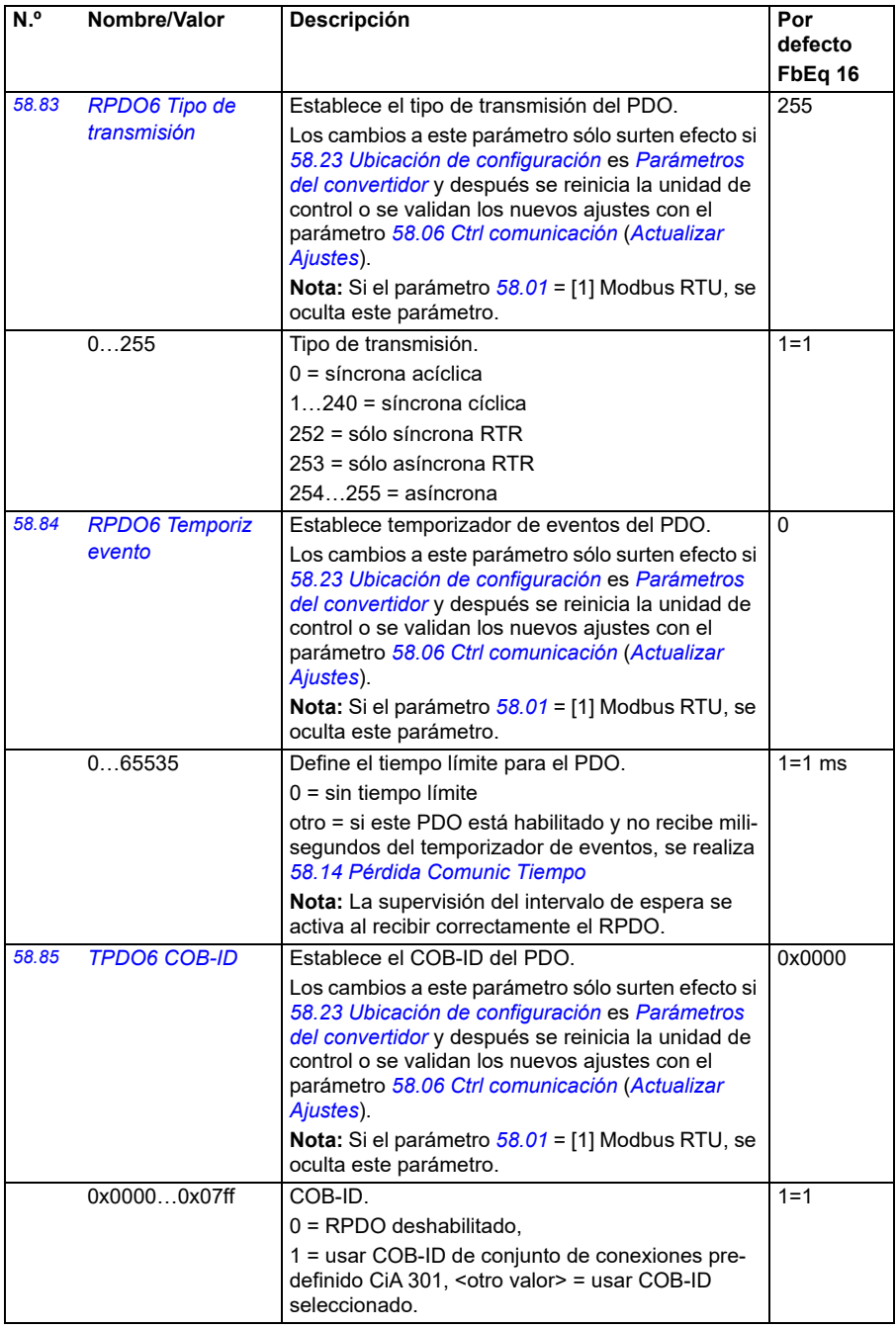

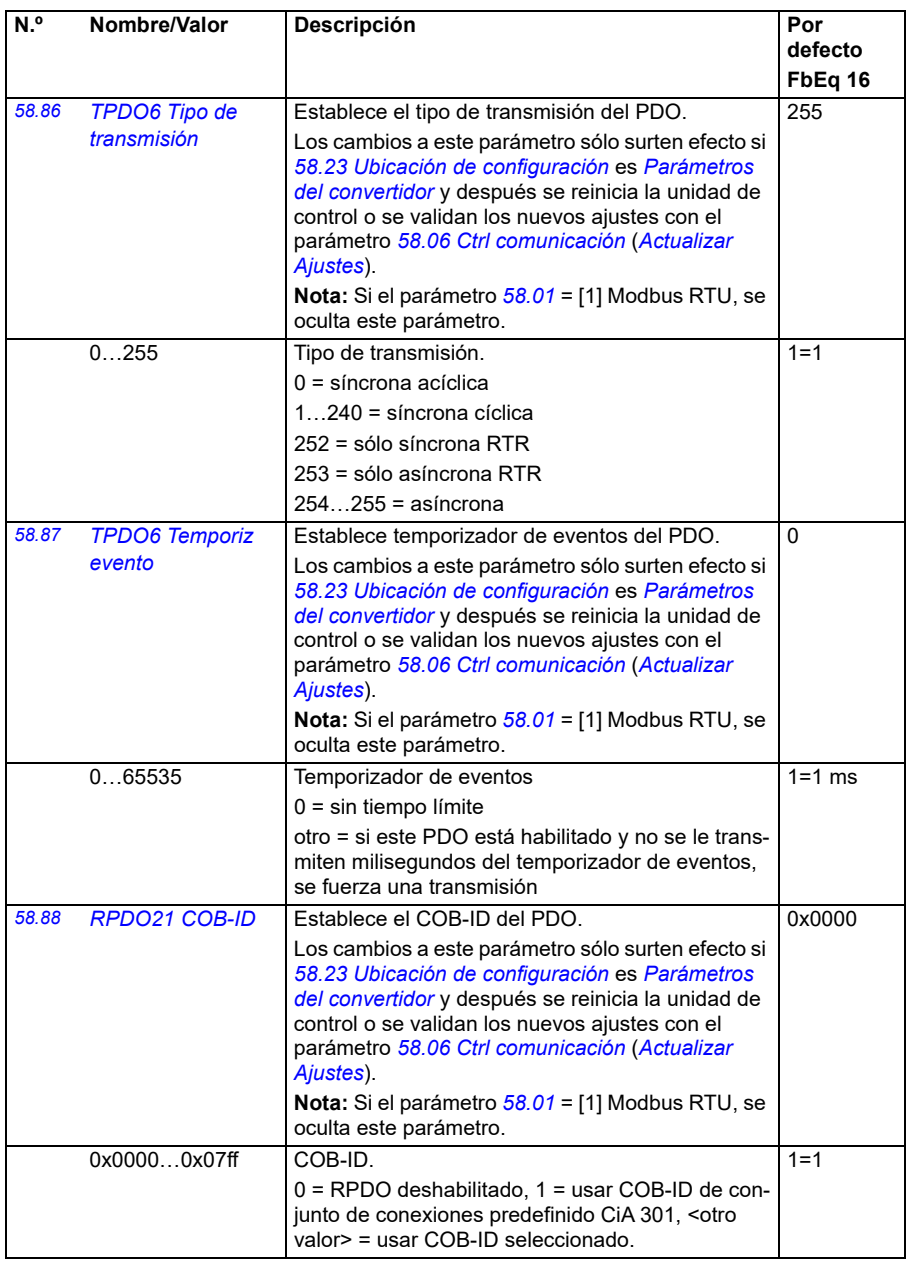

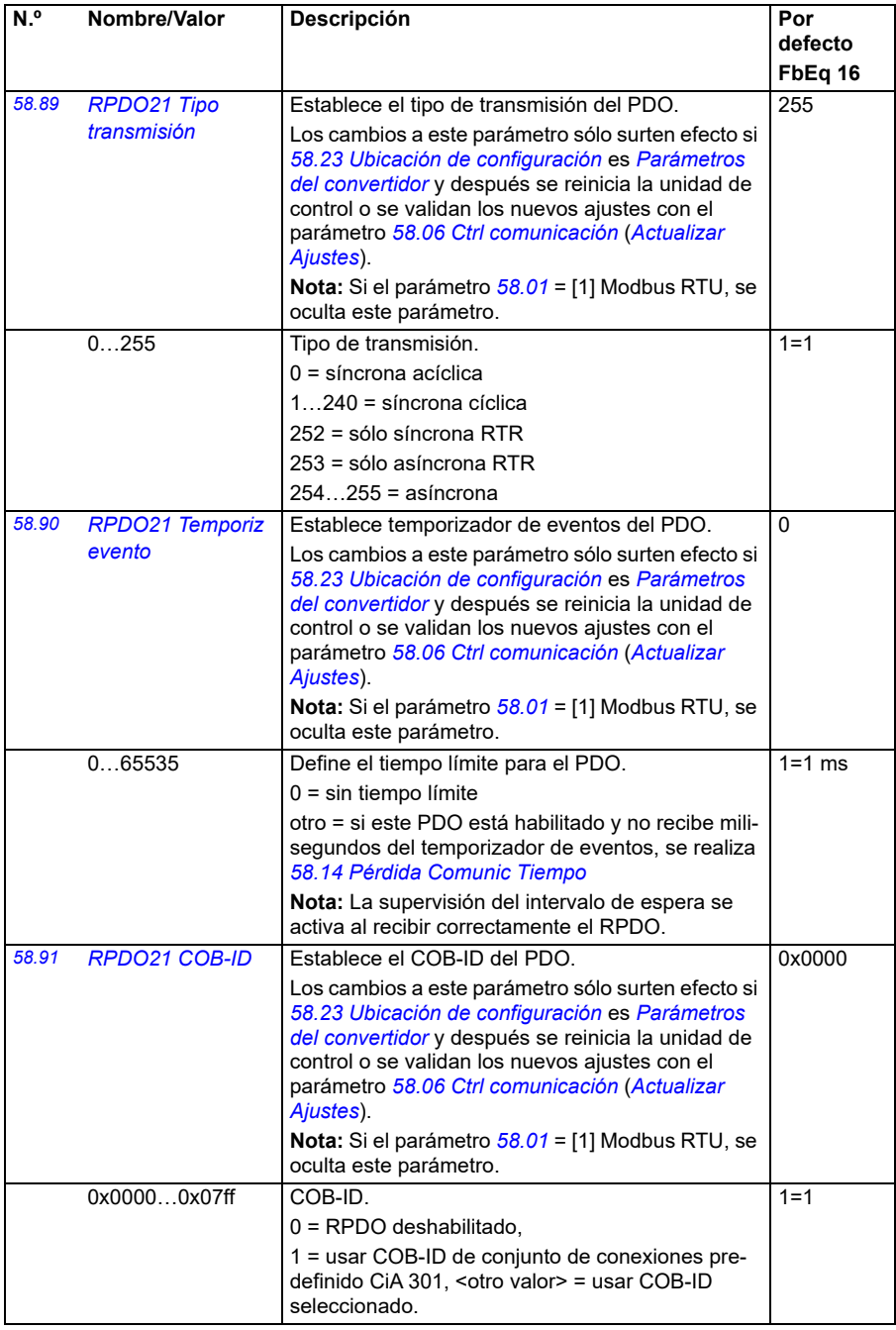

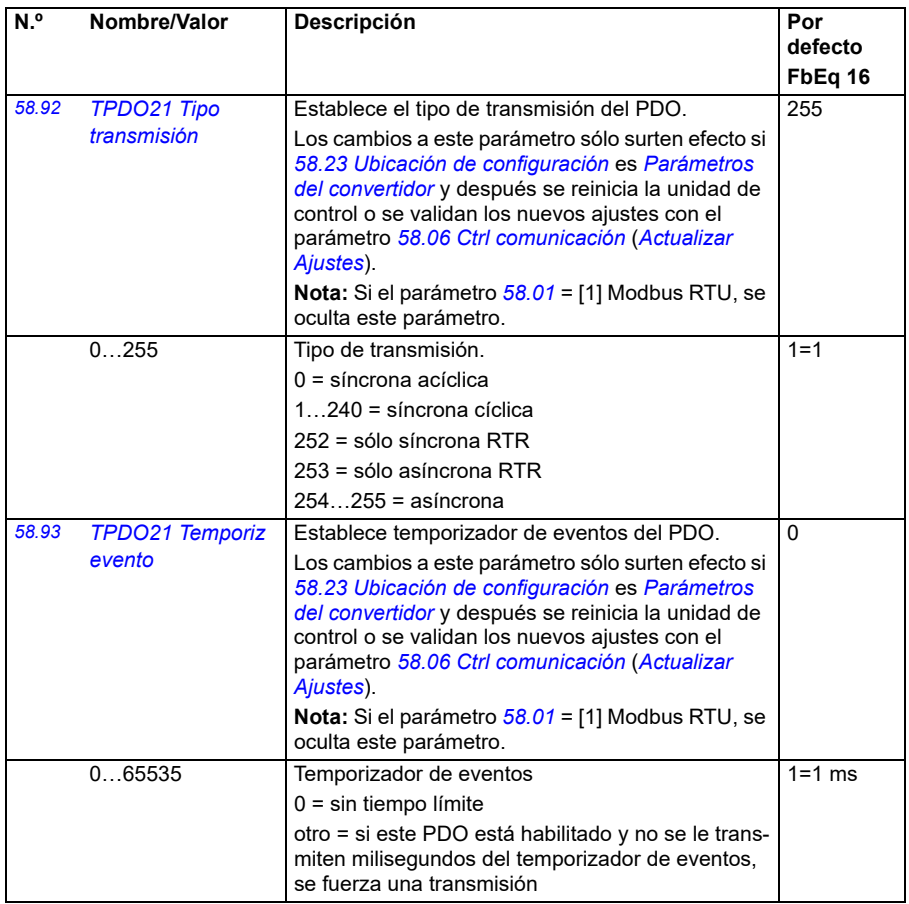

<span id="page-440-2"></span><span id="page-440-1"></span><span id="page-440-0"></span>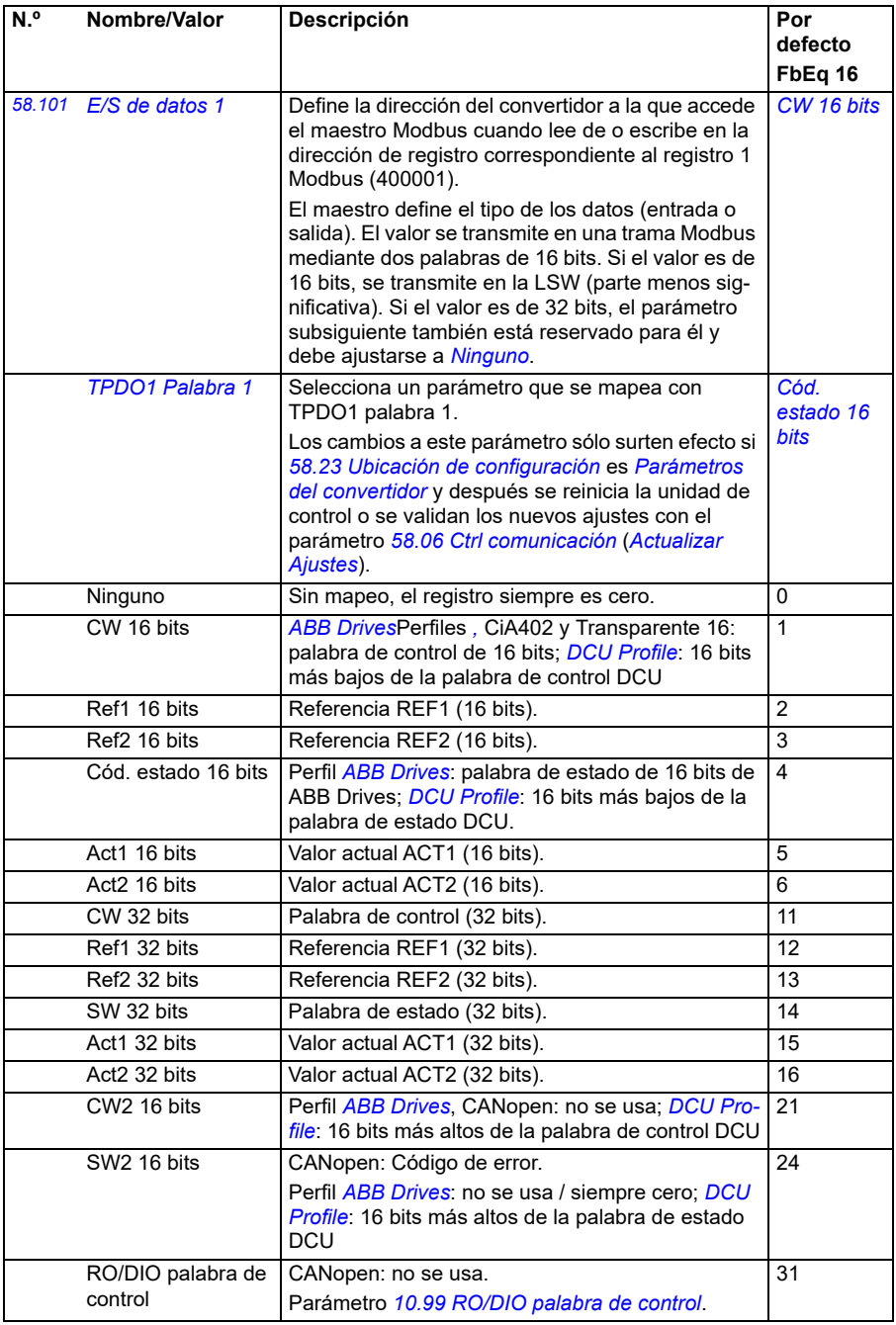

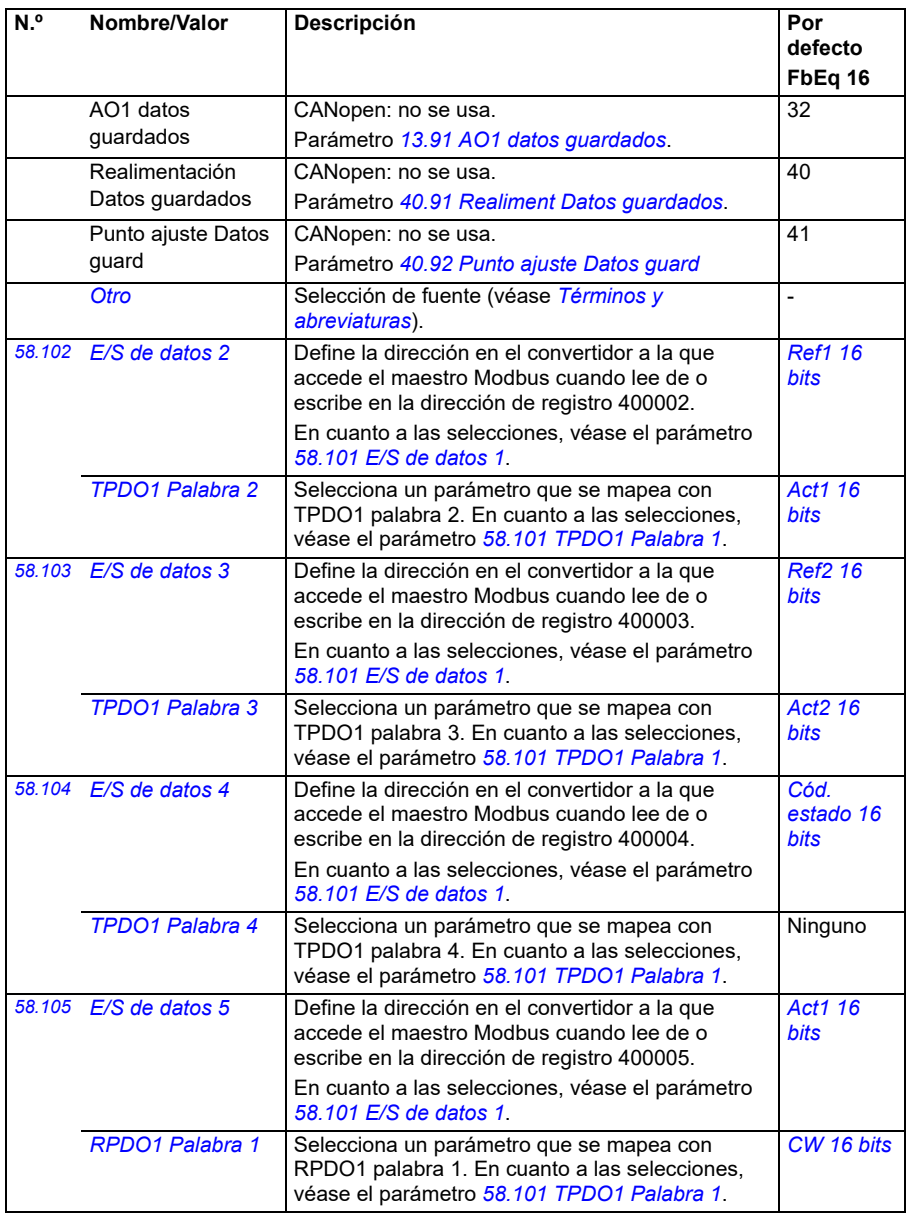

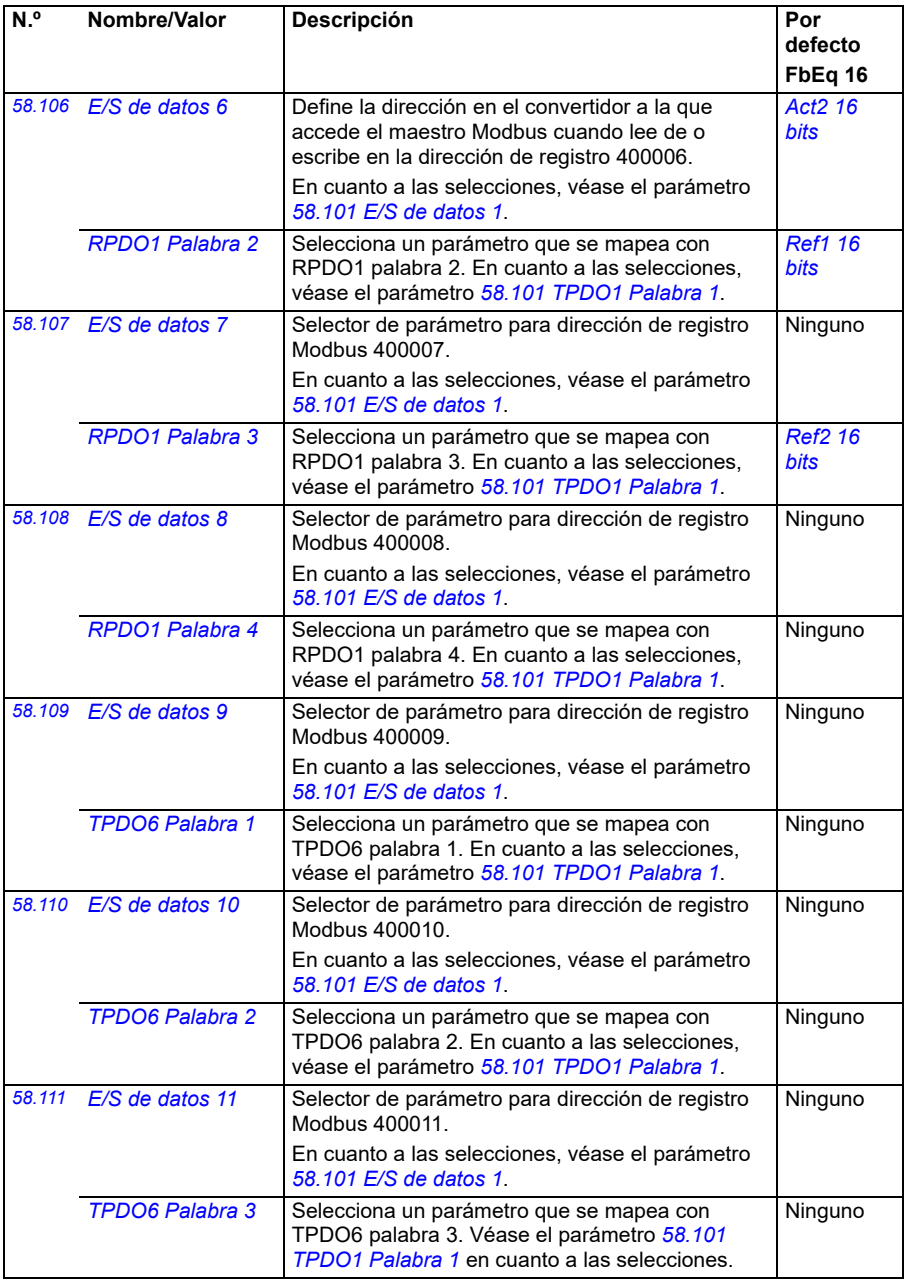

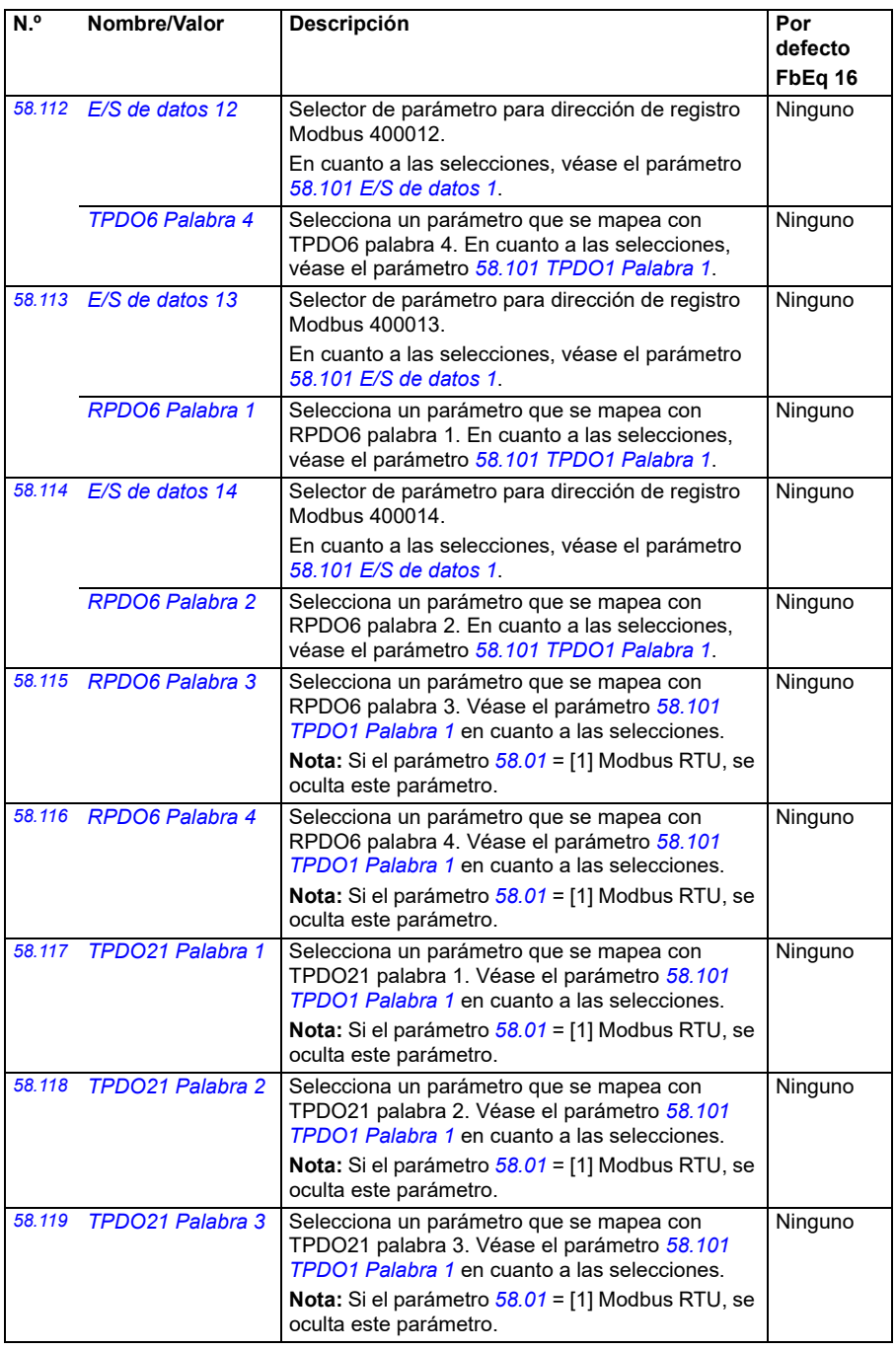

<span id="page-444-1"></span><span id="page-444-0"></span>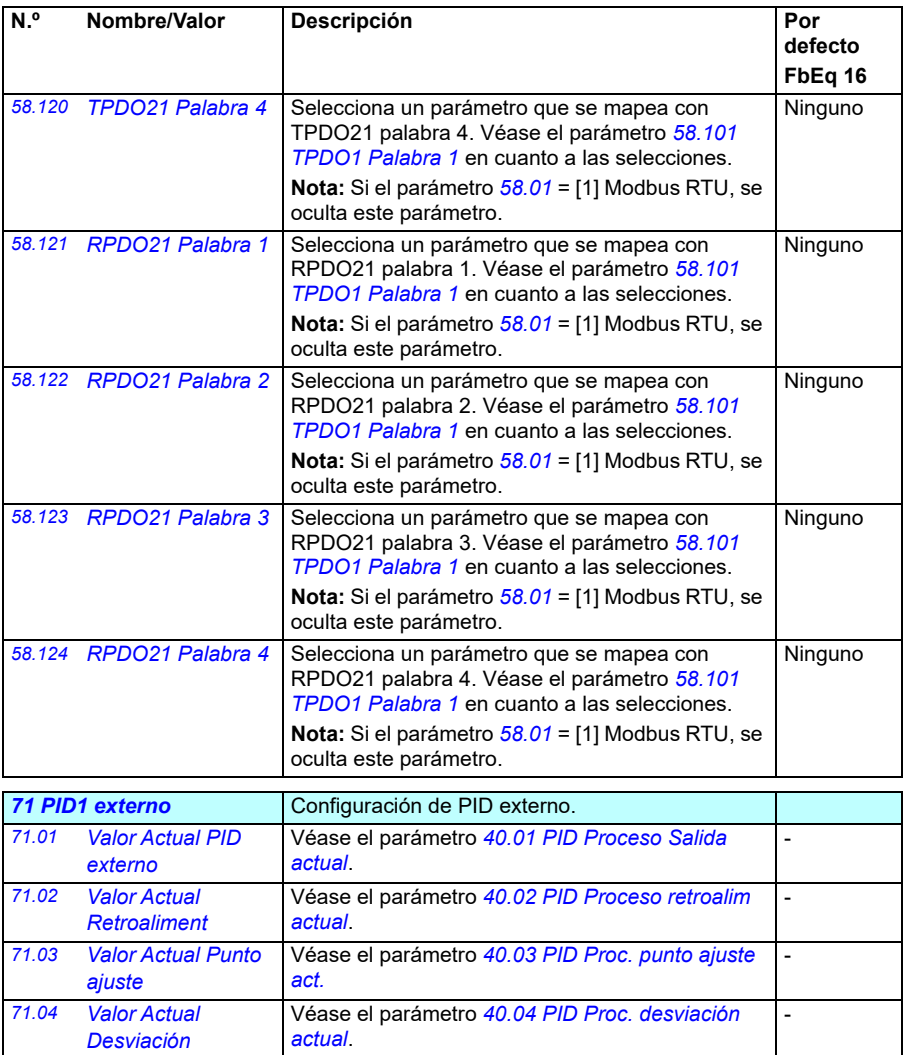

<span id="page-445-2"></span><span id="page-445-1"></span><span id="page-445-0"></span>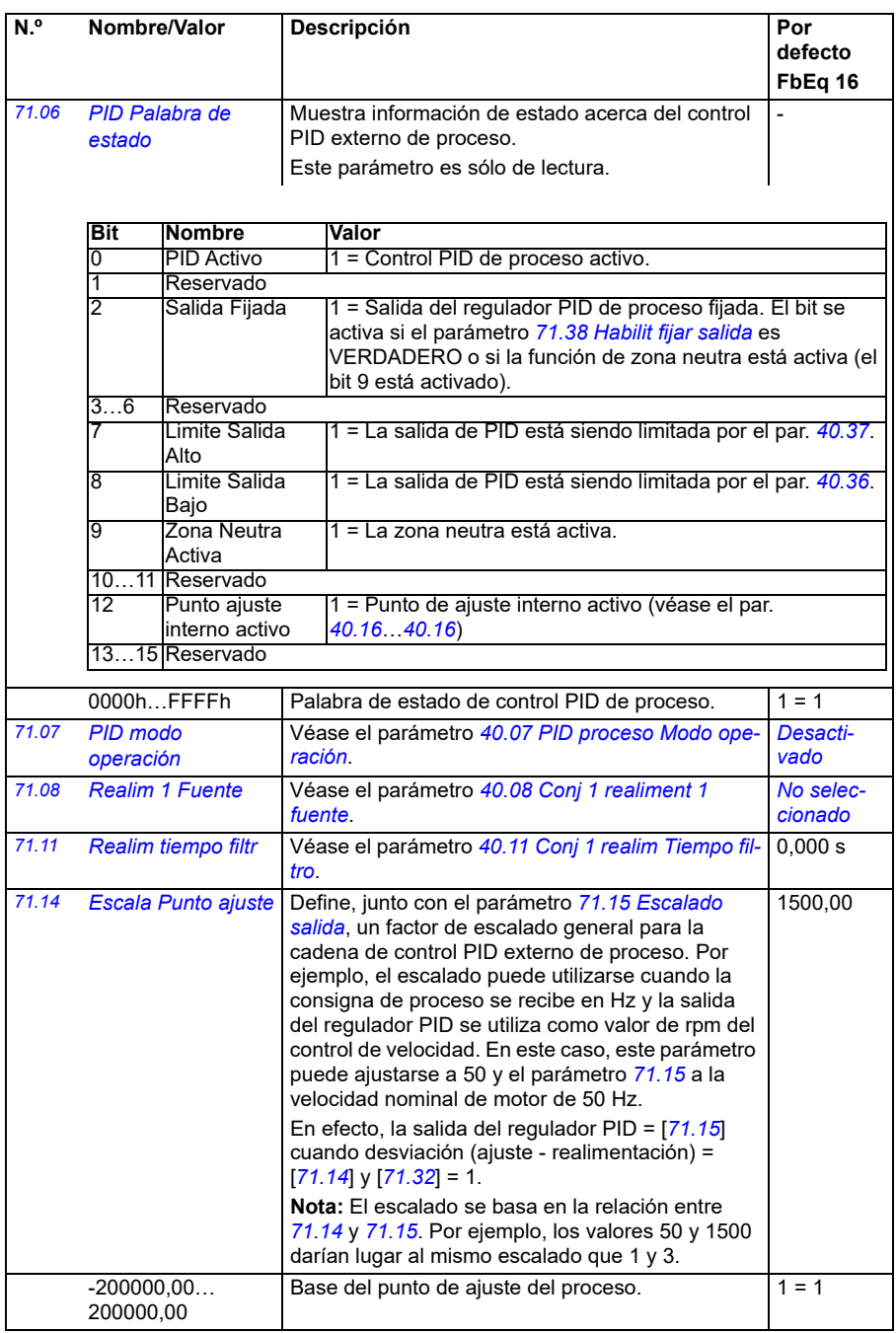

<span id="page-446-3"></span><span id="page-446-2"></span><span id="page-446-1"></span><span id="page-446-0"></span>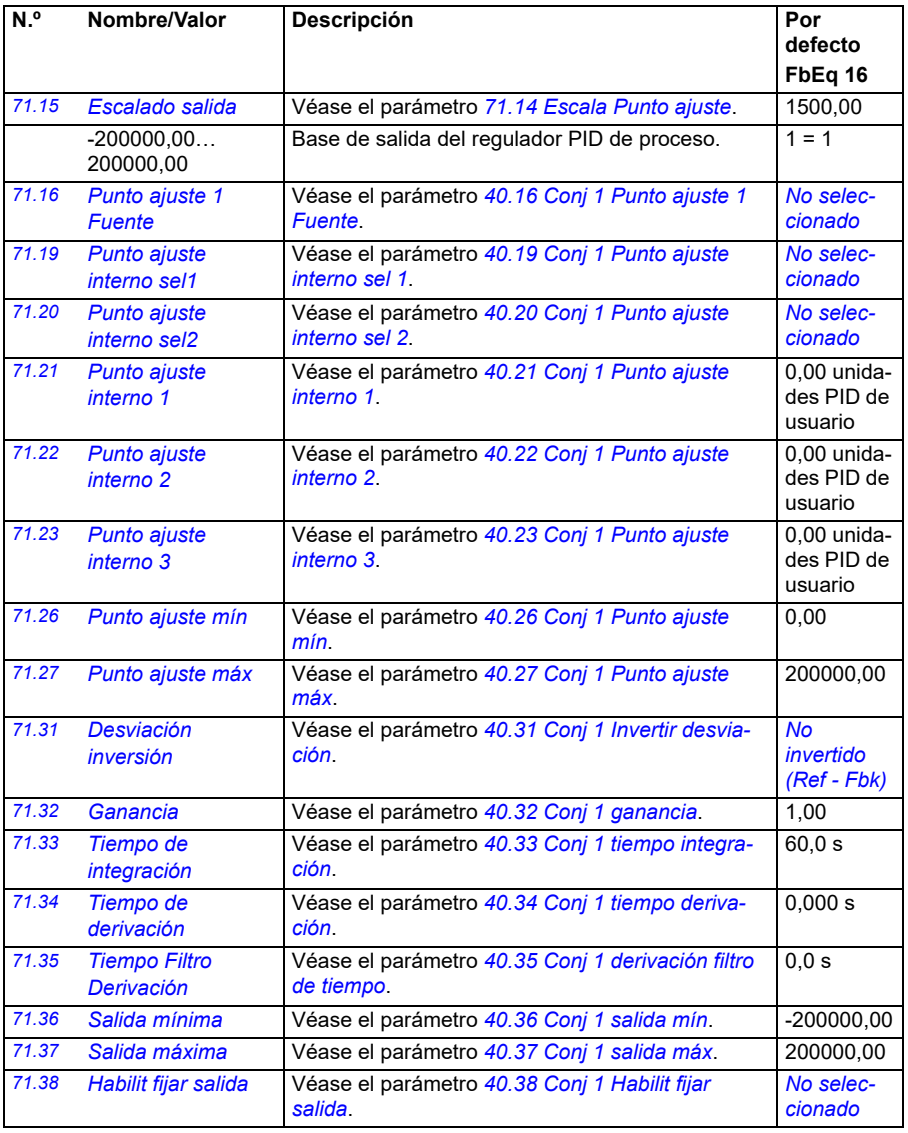

<span id="page-447-3"></span><span id="page-447-2"></span><span id="page-447-1"></span><span id="page-447-0"></span>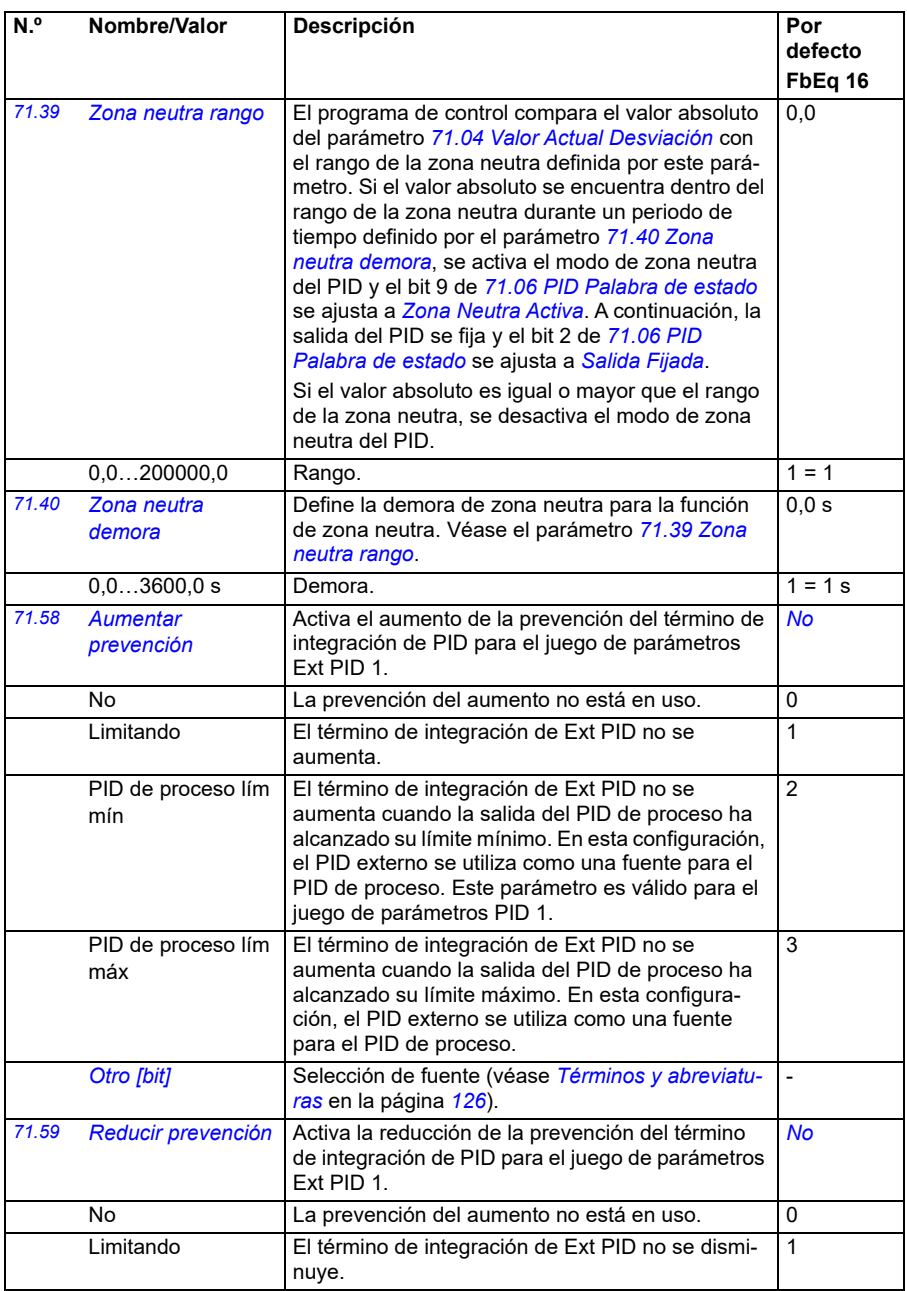

<span id="page-448-0"></span>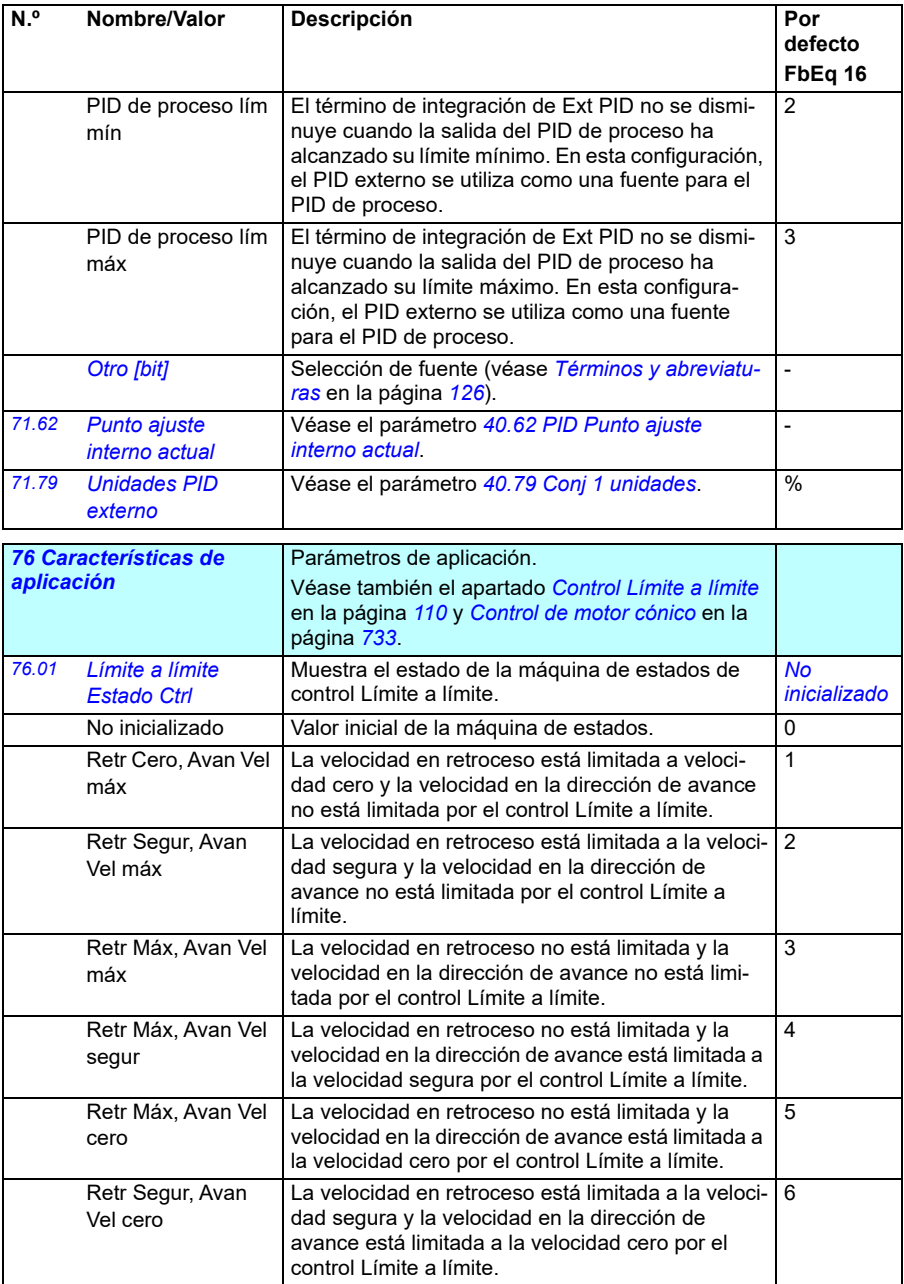

<span id="page-449-0"></span>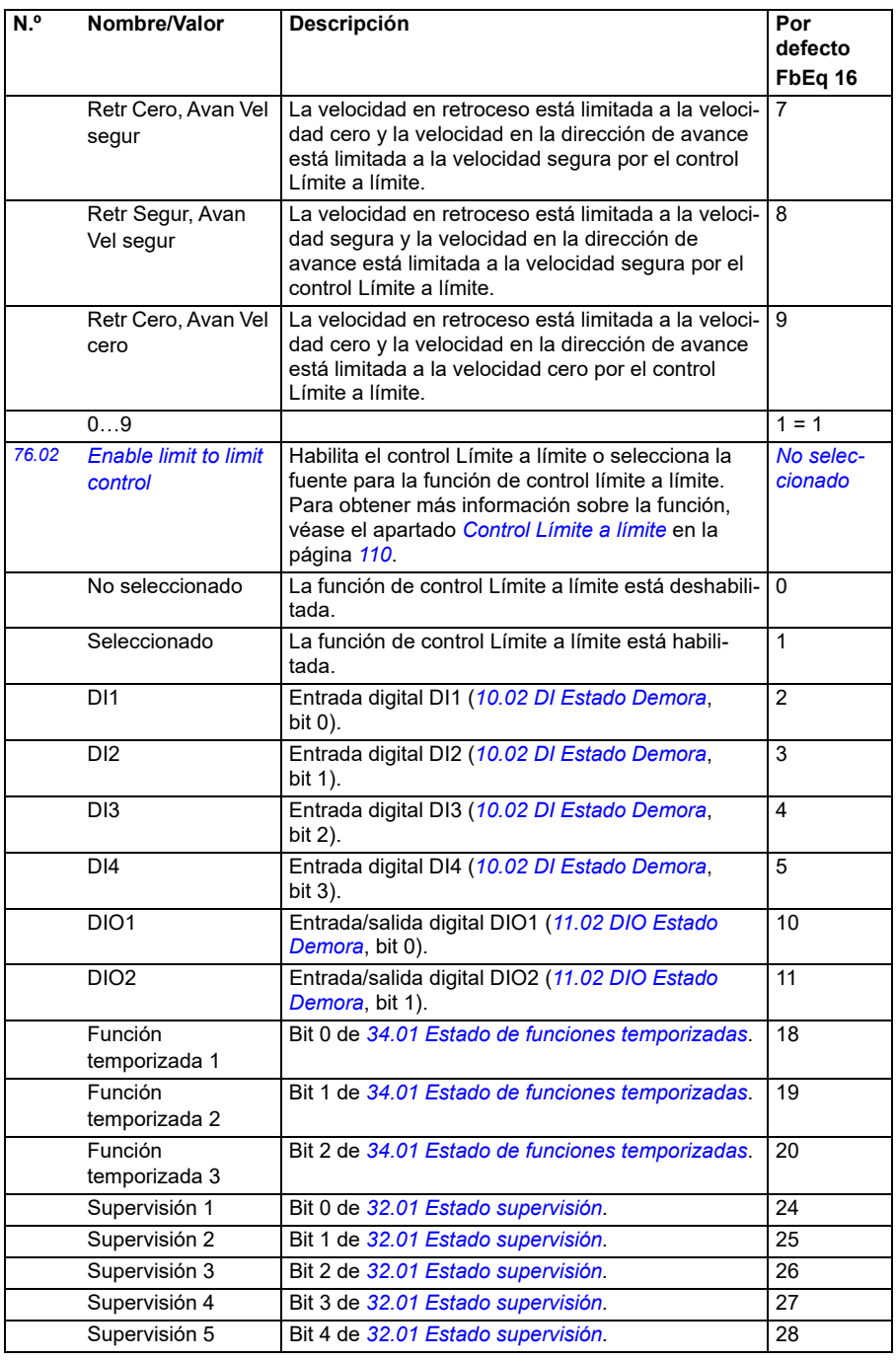

<span id="page-450-4"></span><span id="page-450-3"></span><span id="page-450-2"></span><span id="page-450-1"></span><span id="page-450-0"></span>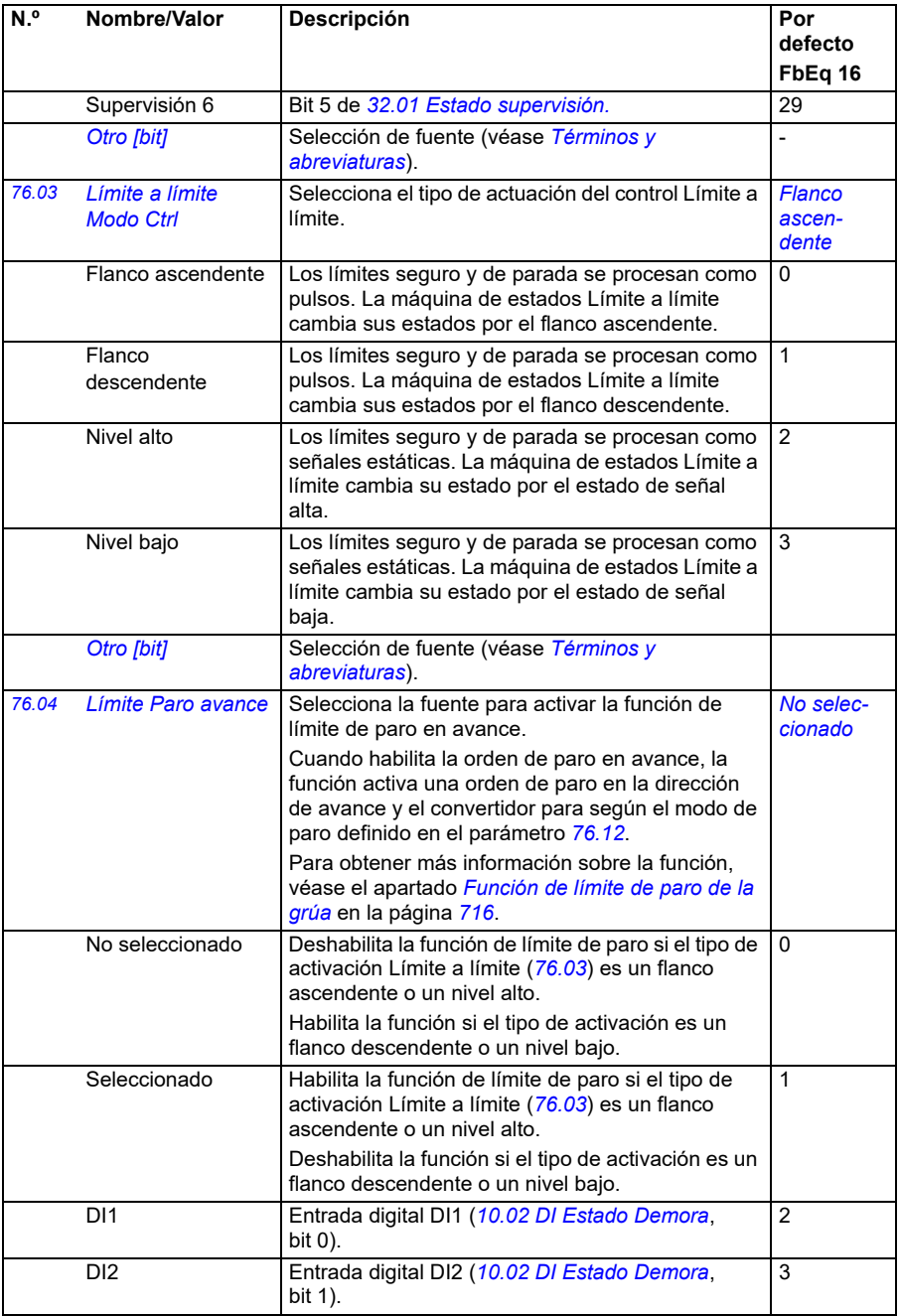

<span id="page-451-2"></span><span id="page-451-1"></span><span id="page-451-0"></span>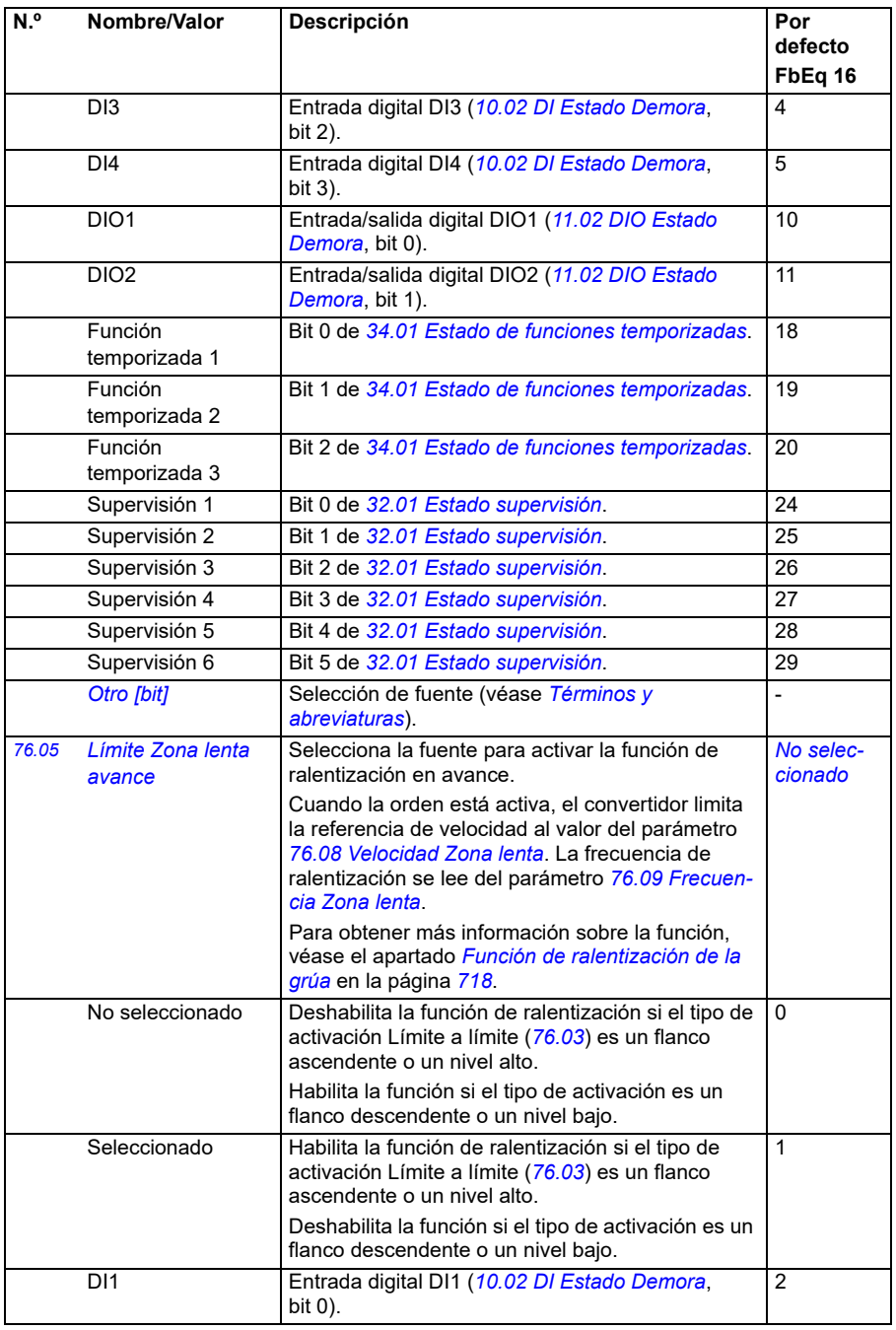

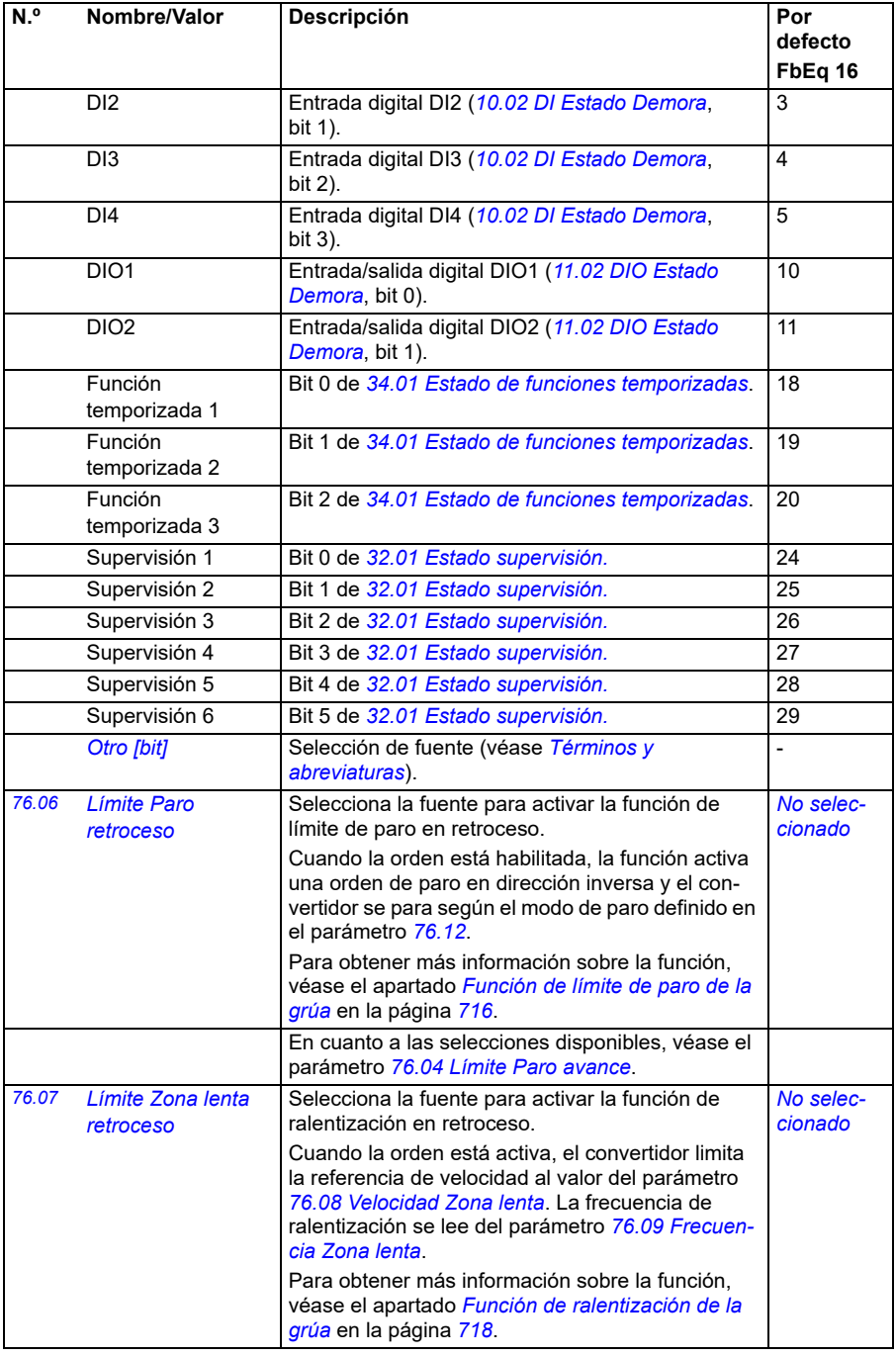

<span id="page-453-7"></span><span id="page-453-6"></span><span id="page-453-5"></span><span id="page-453-4"></span><span id="page-453-3"></span><span id="page-453-2"></span><span id="page-453-1"></span><span id="page-453-0"></span>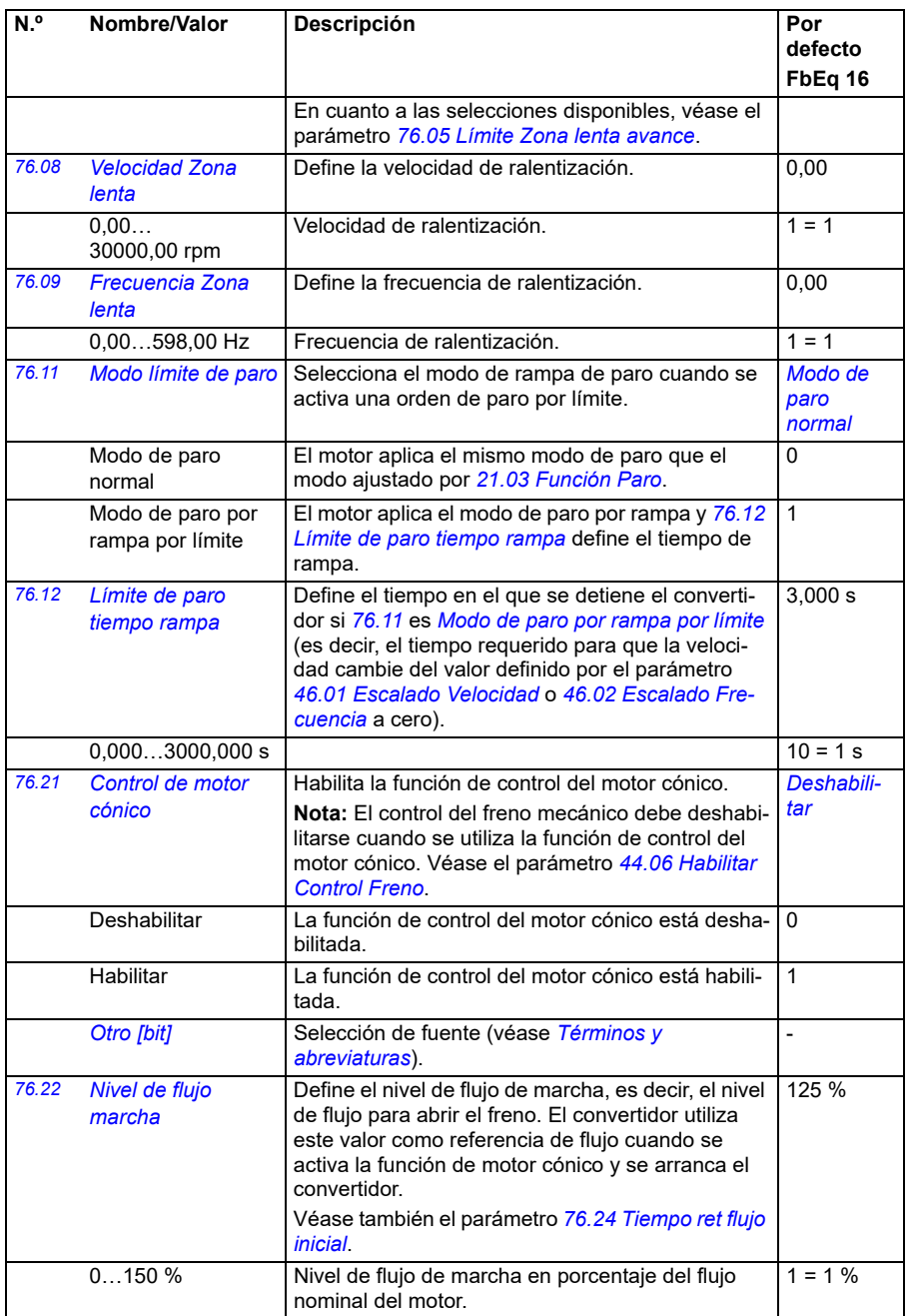

<span id="page-454-0"></span>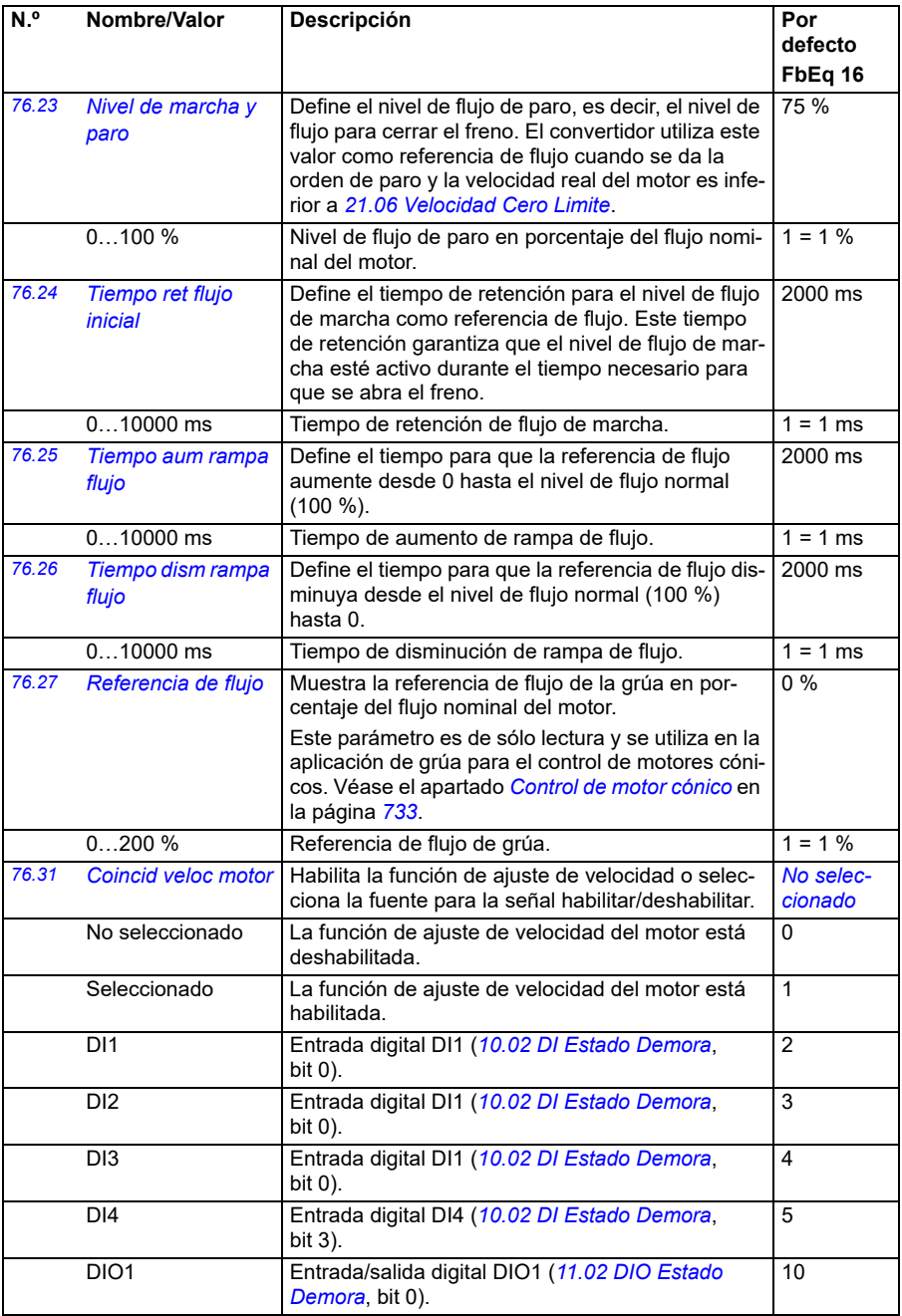

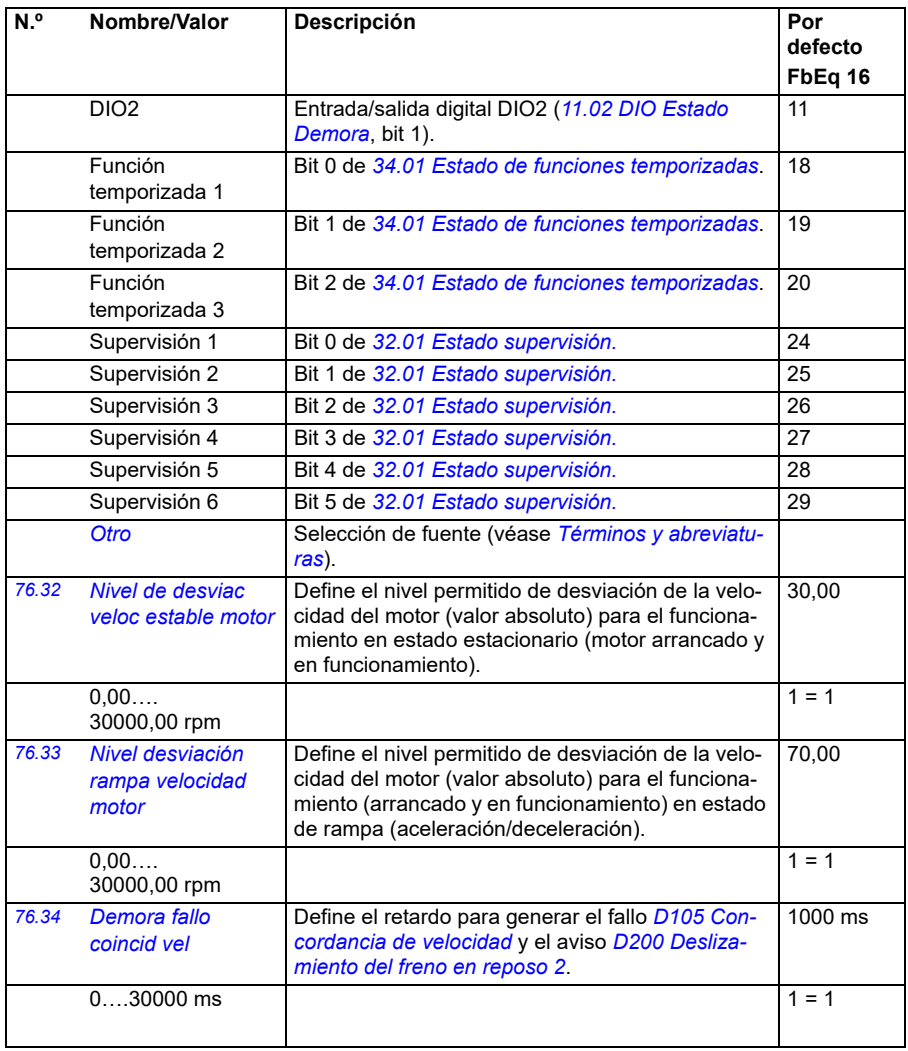

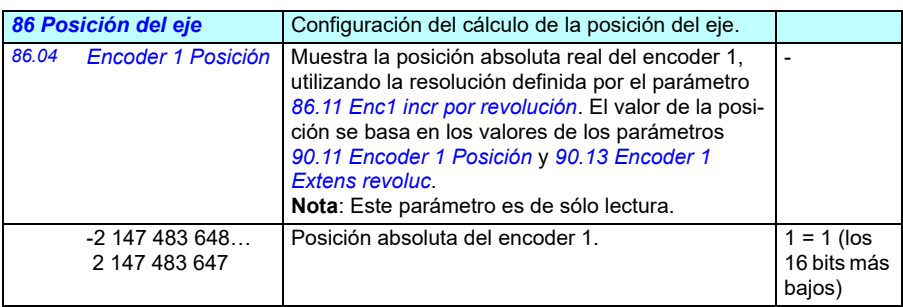

<span id="page-456-6"></span><span id="page-456-5"></span><span id="page-456-4"></span><span id="page-456-3"></span><span id="page-456-2"></span><span id="page-456-1"></span><span id="page-456-0"></span>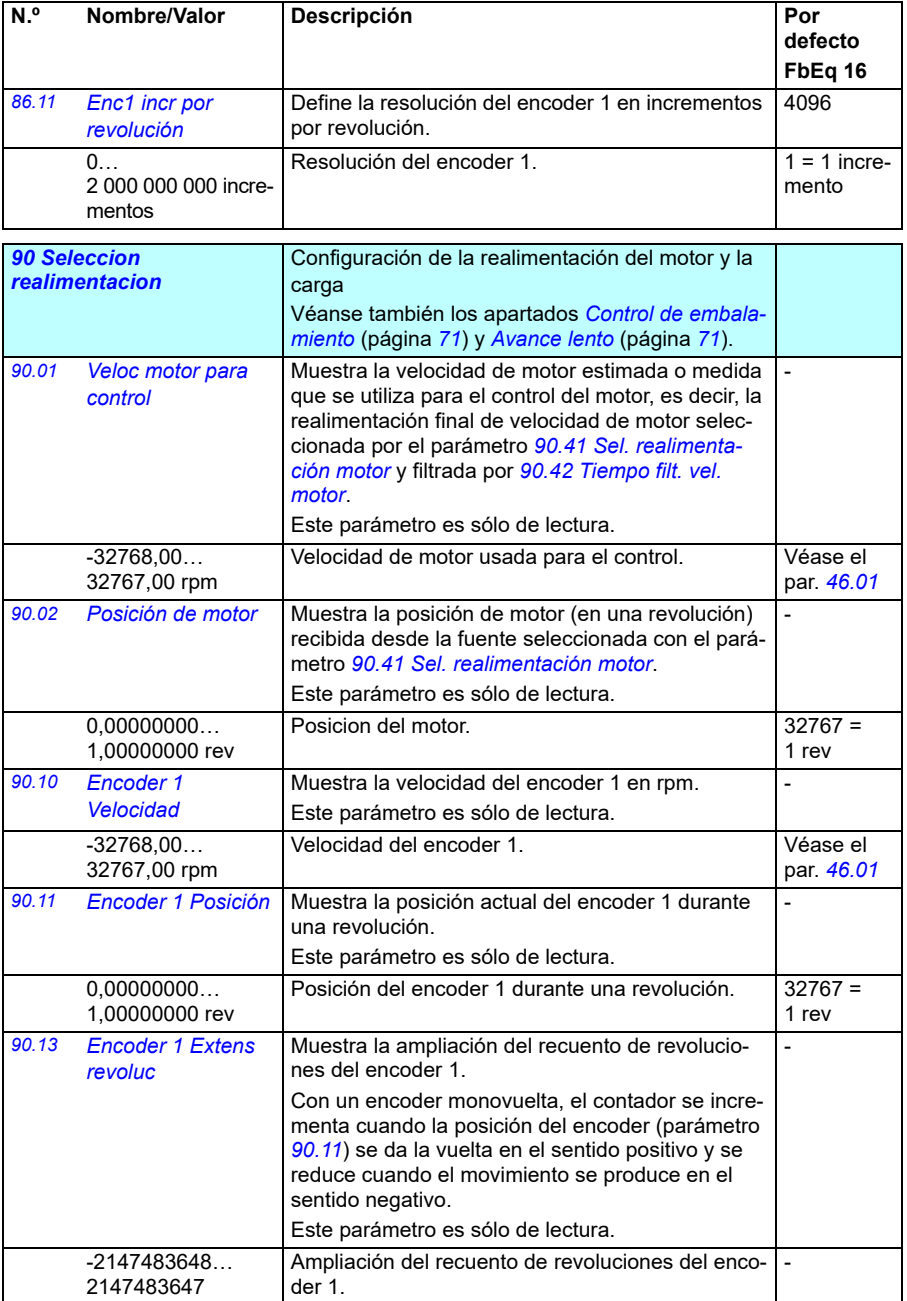

<span id="page-457-1"></span><span id="page-457-0"></span>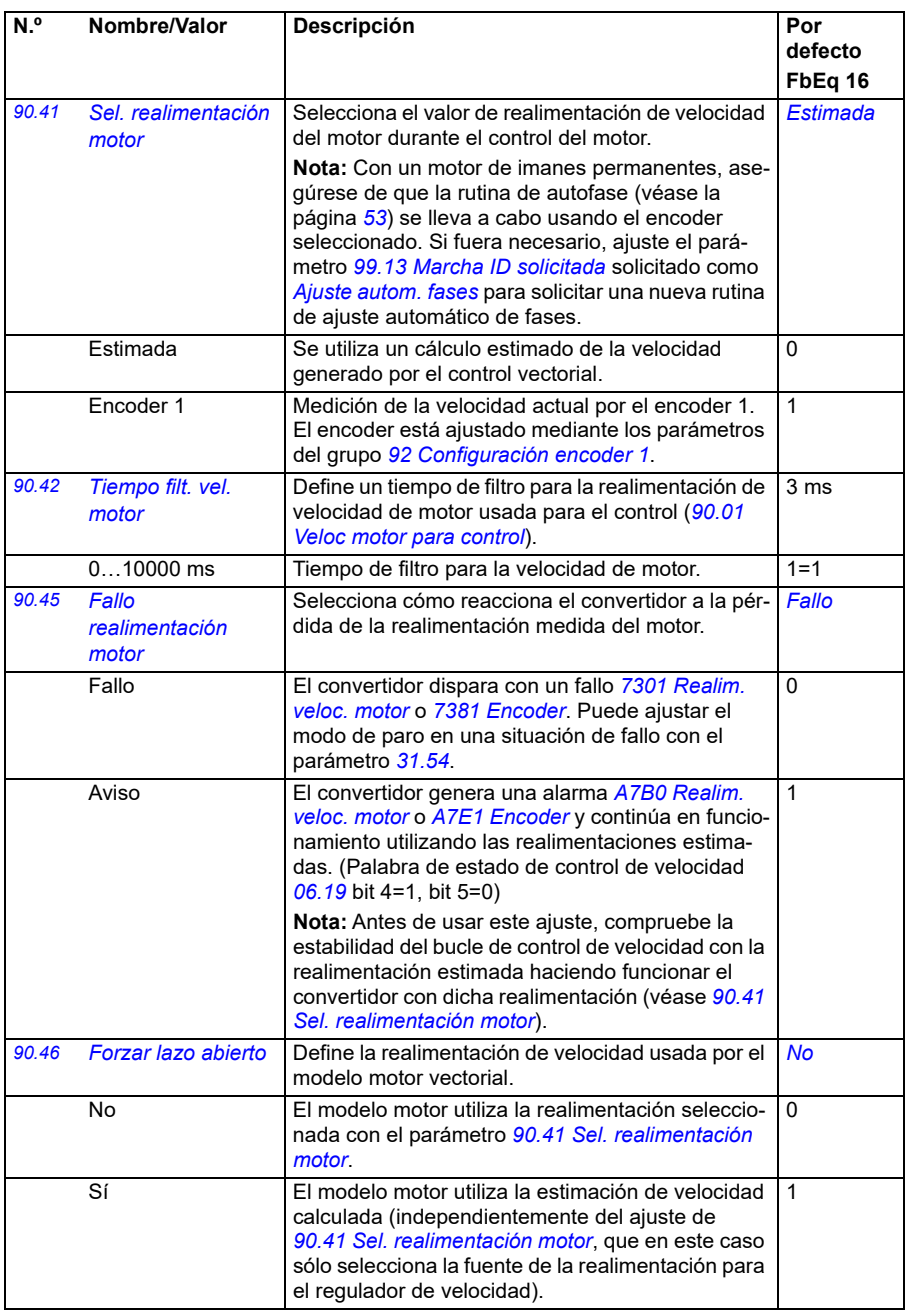

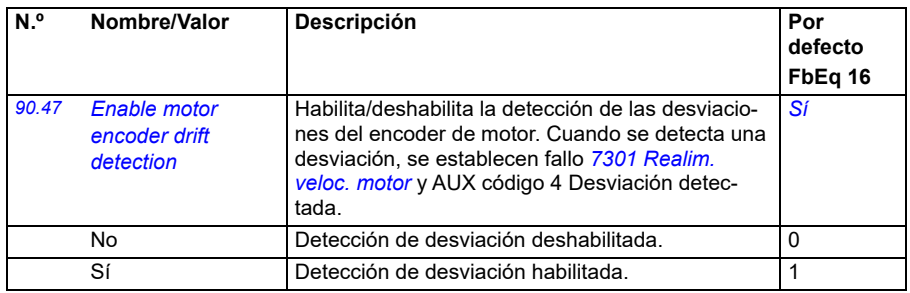

<span id="page-458-4"></span><span id="page-458-3"></span><span id="page-458-1"></span>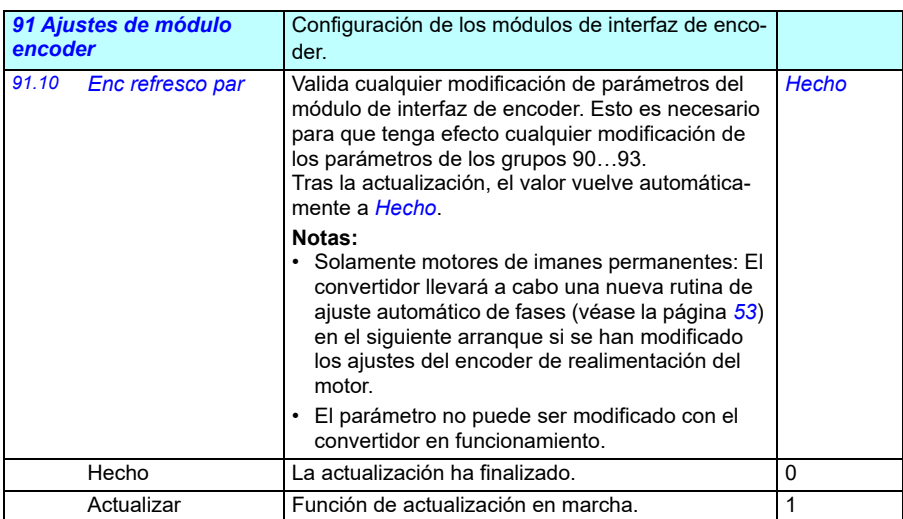

<span id="page-458-5"></span><span id="page-458-2"></span><span id="page-458-0"></span>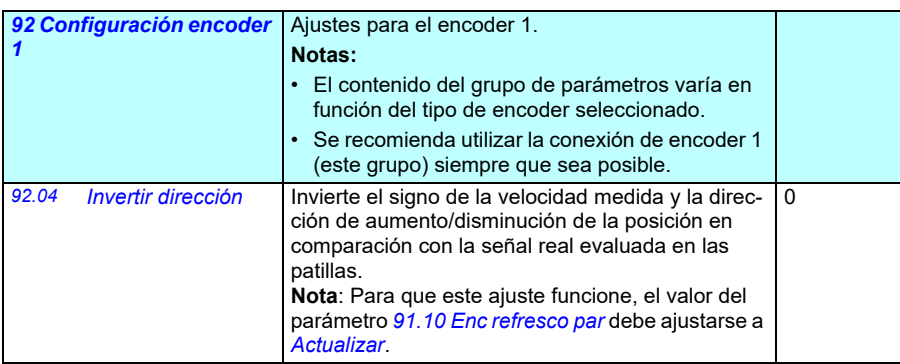

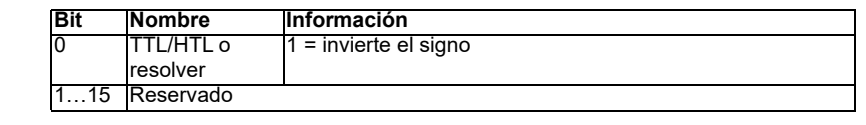

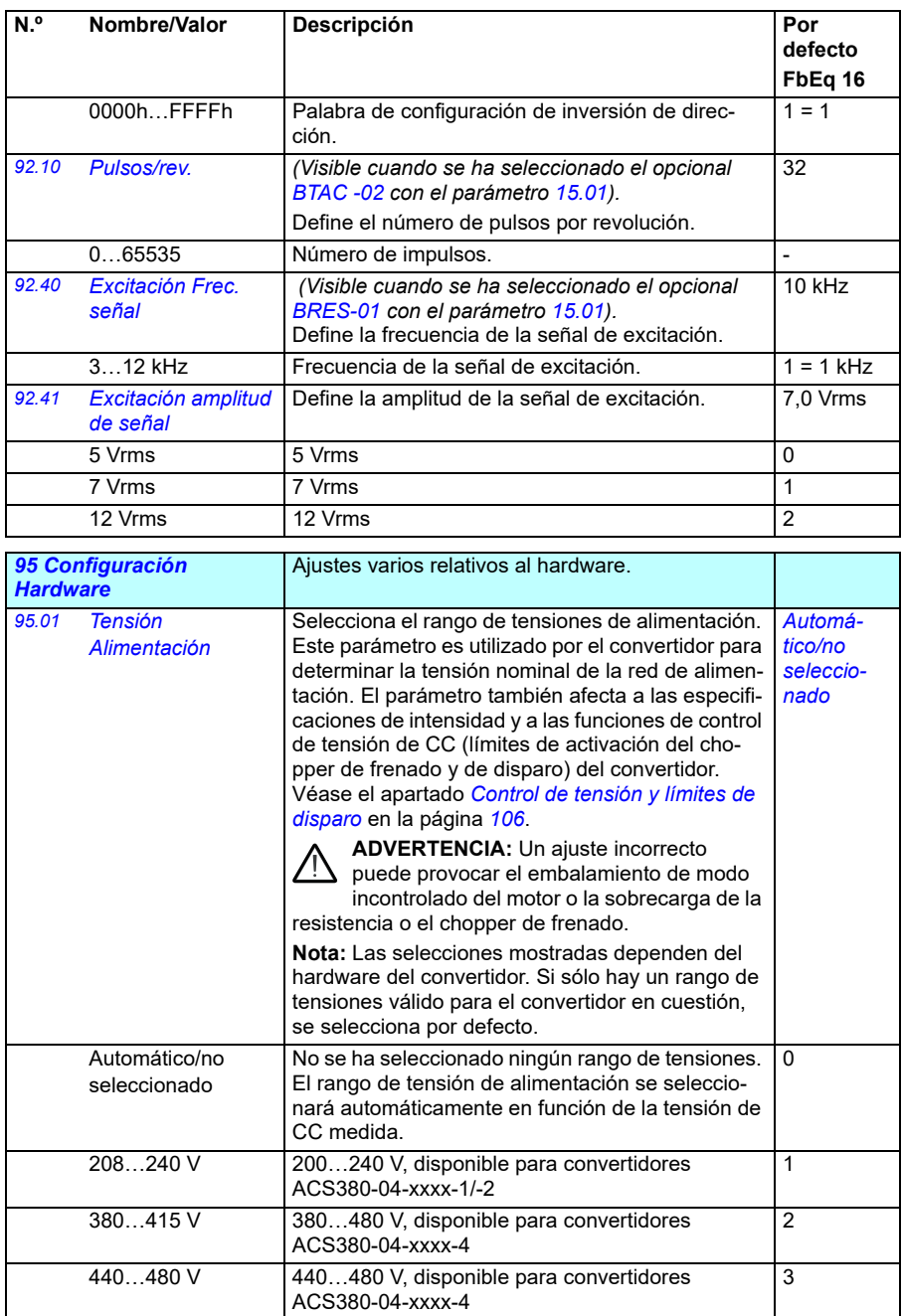

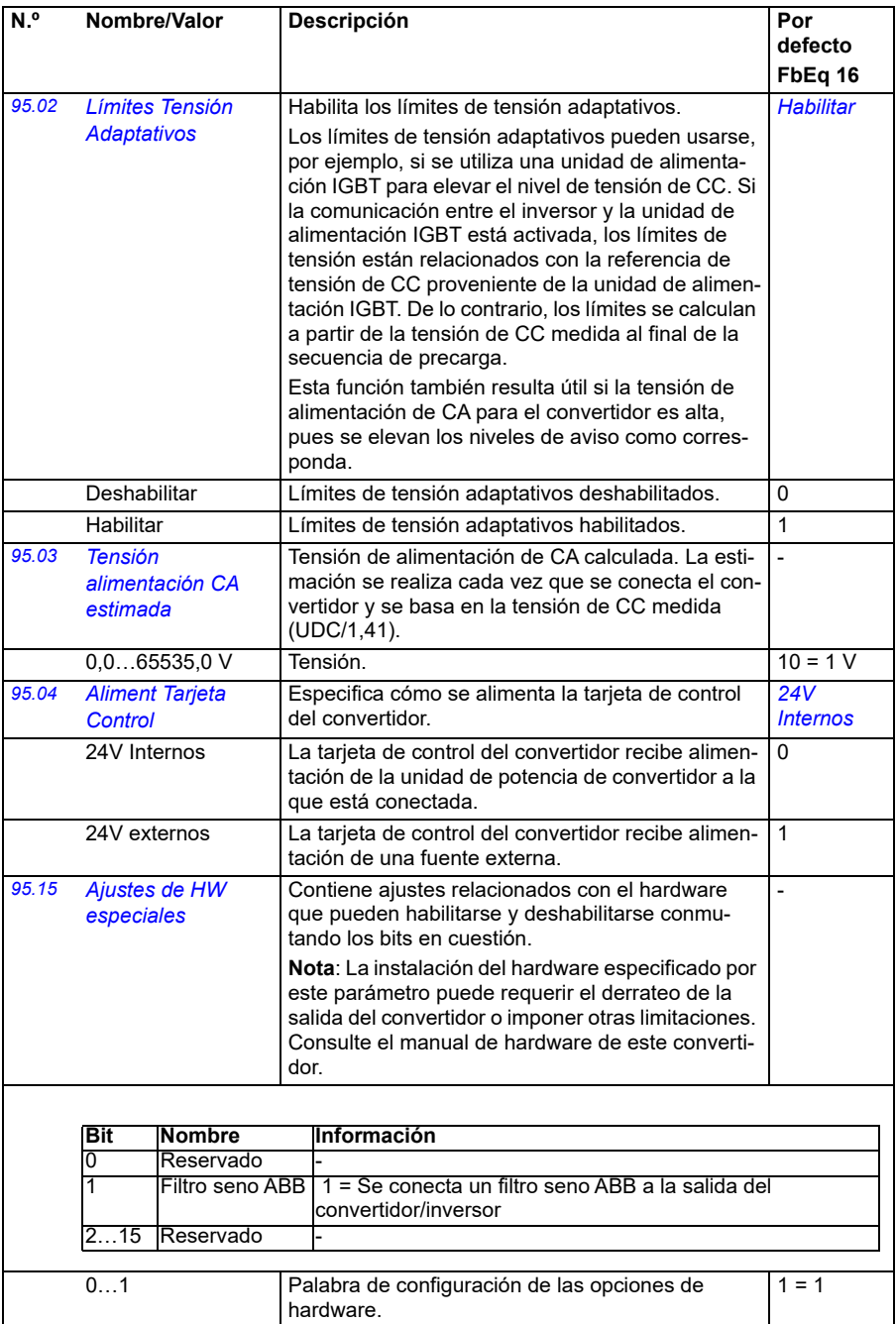

<span id="page-461-1"></span><span id="page-461-0"></span>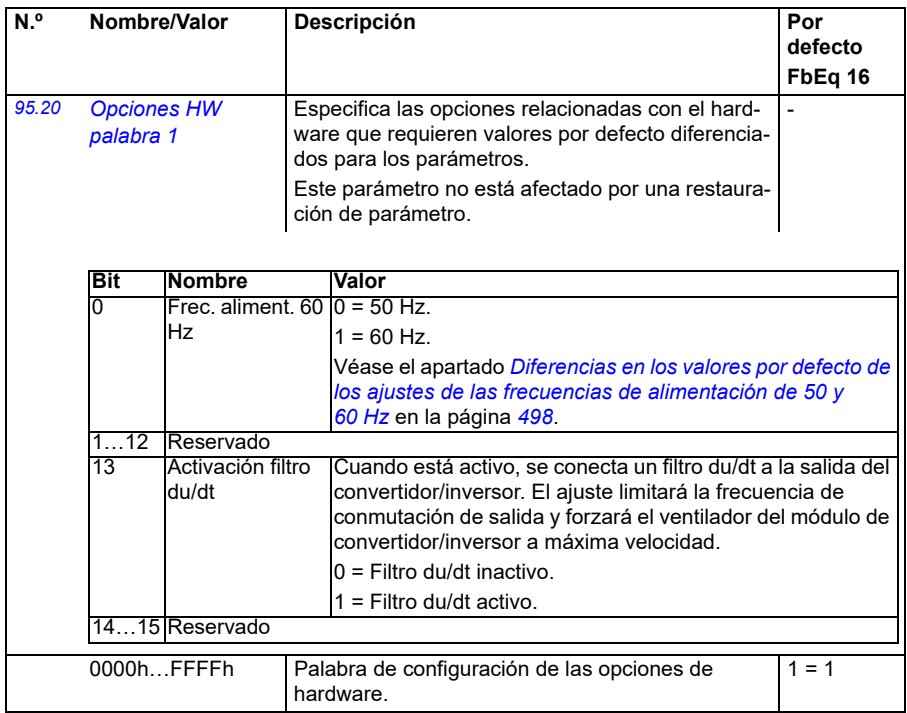

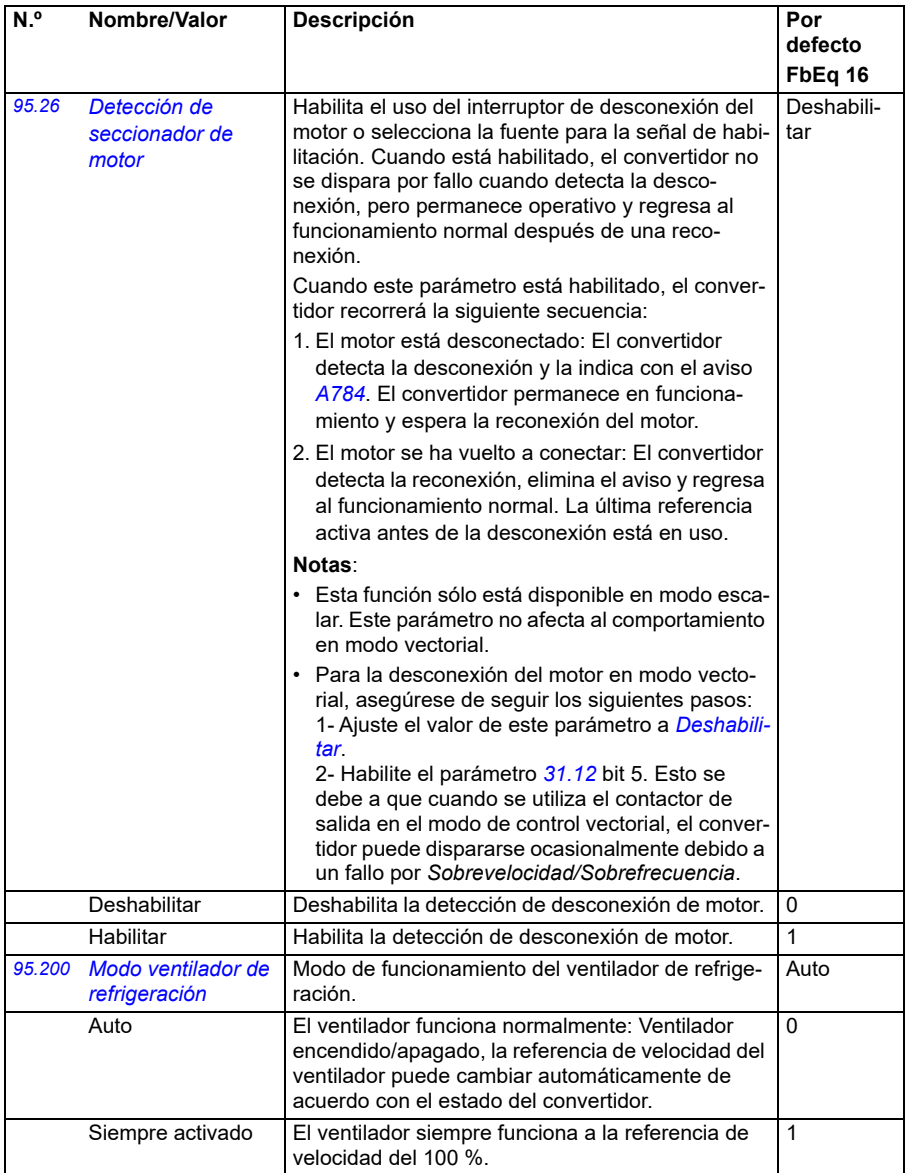

<span id="page-463-0"></span>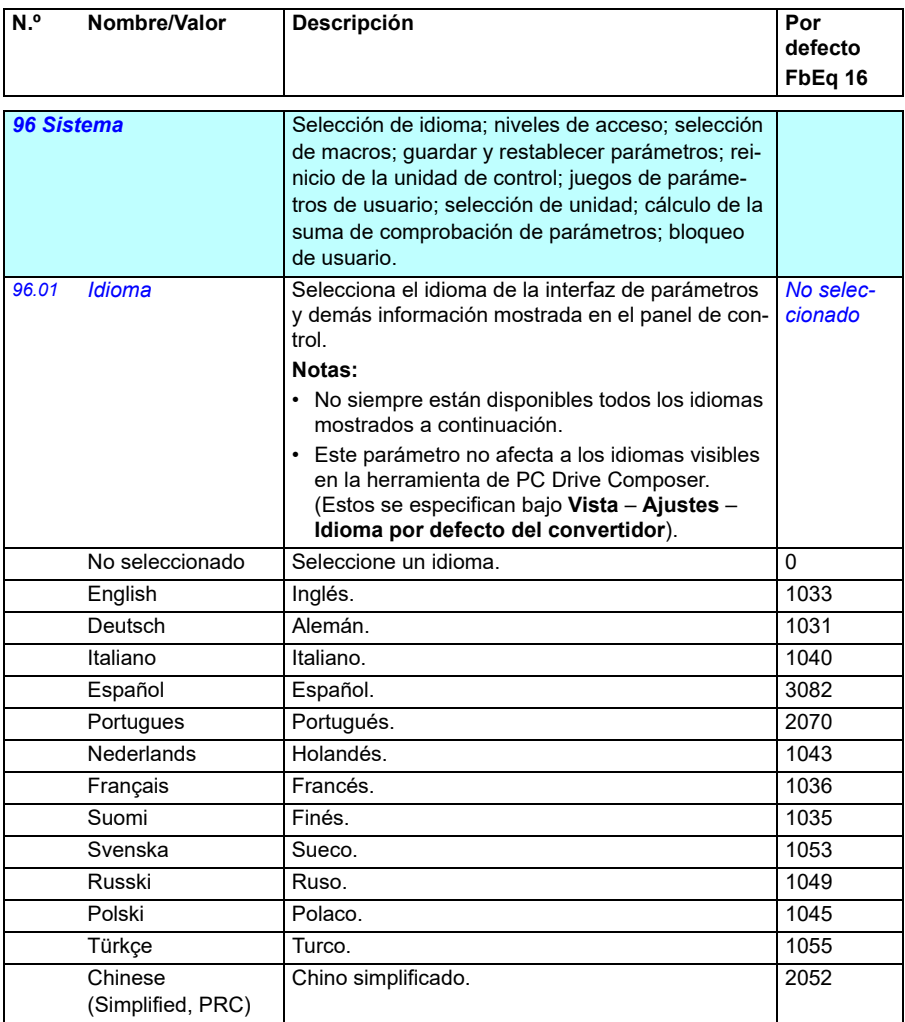

<span id="page-464-3"></span><span id="page-464-2"></span><span id="page-464-1"></span><span id="page-464-0"></span>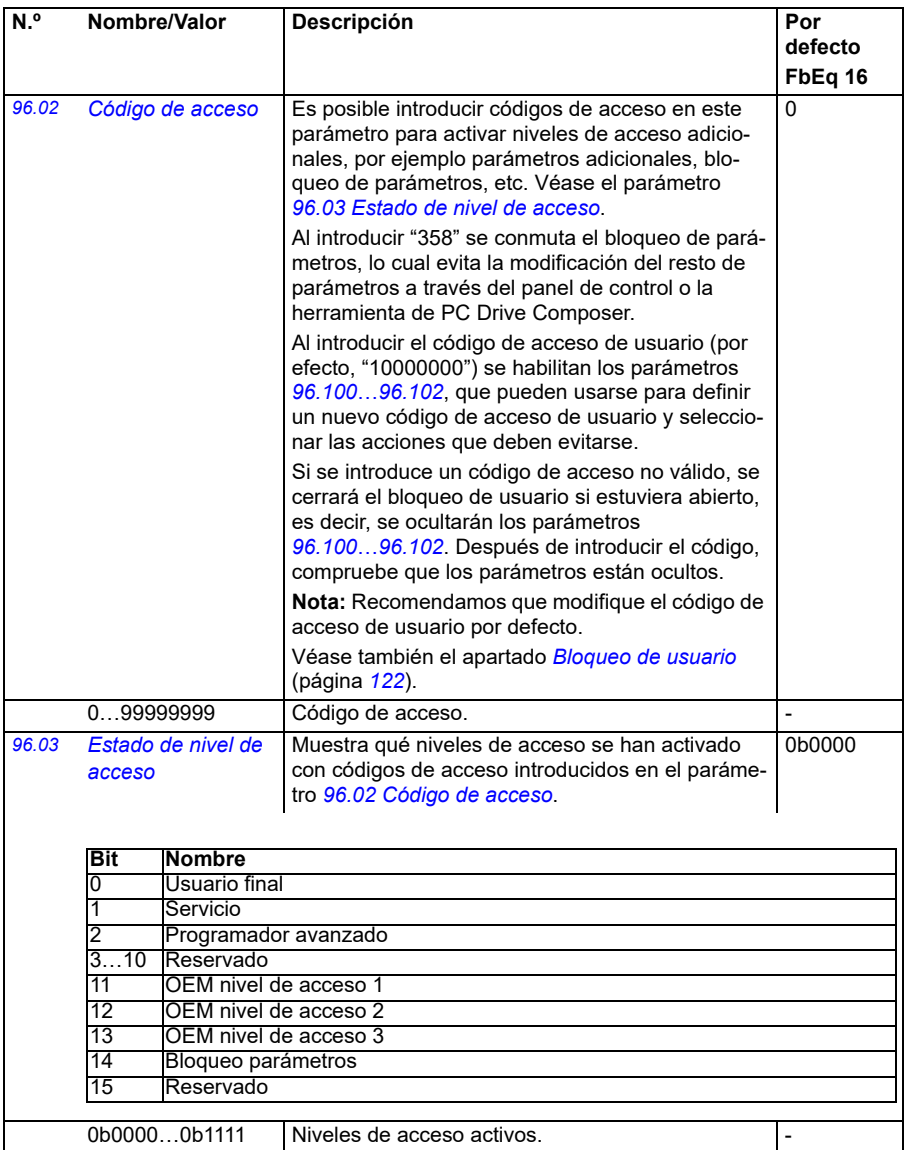

<span id="page-465-1"></span><span id="page-465-0"></span>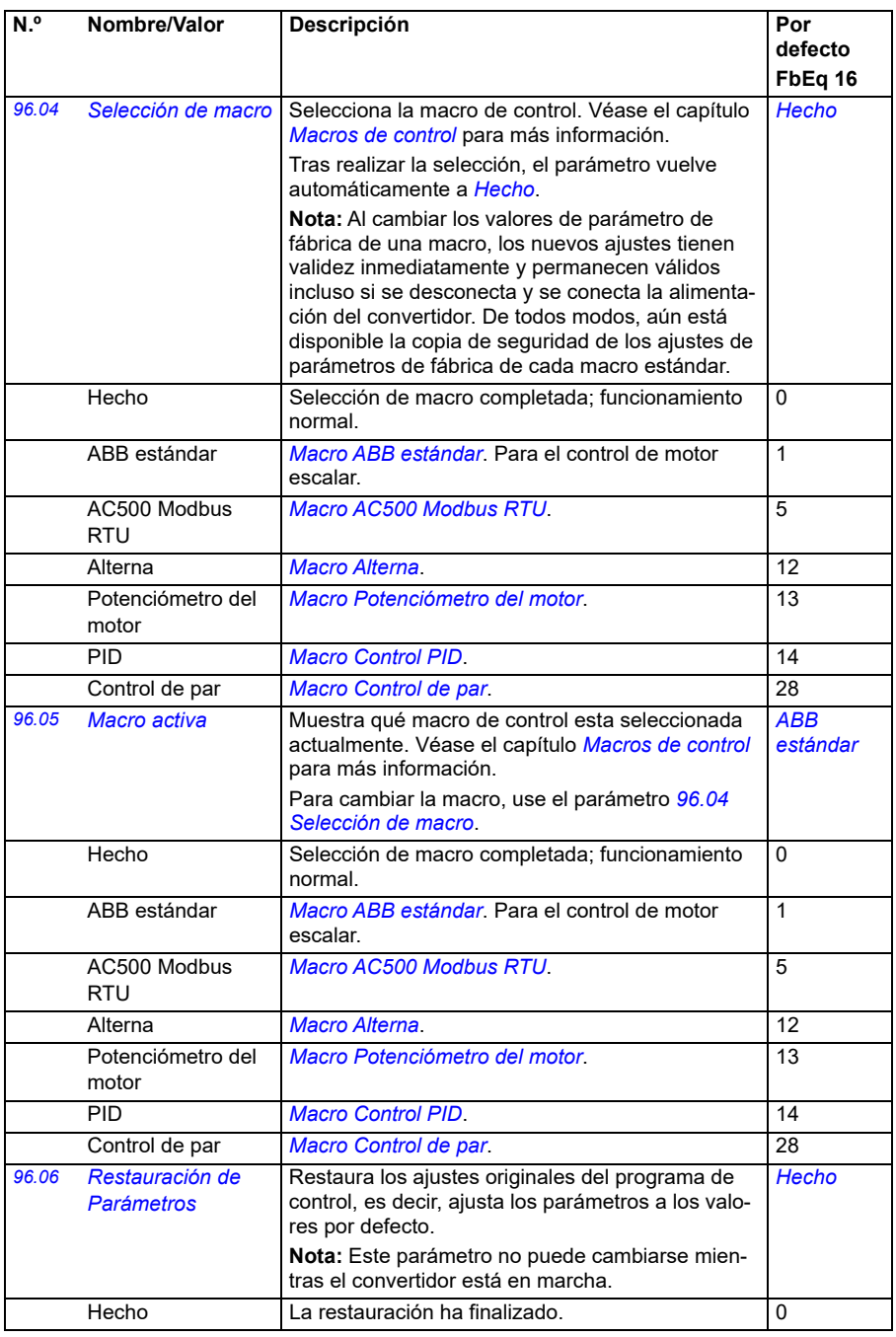

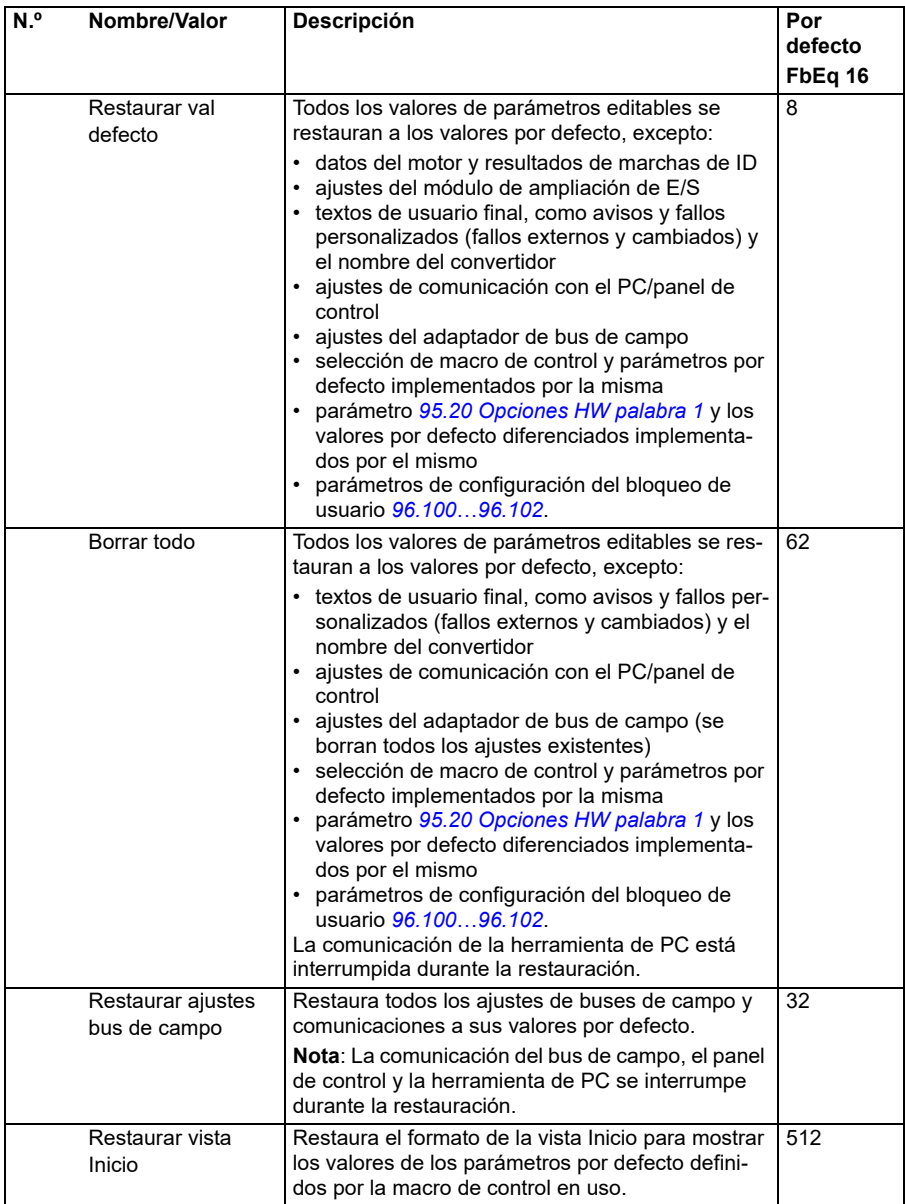

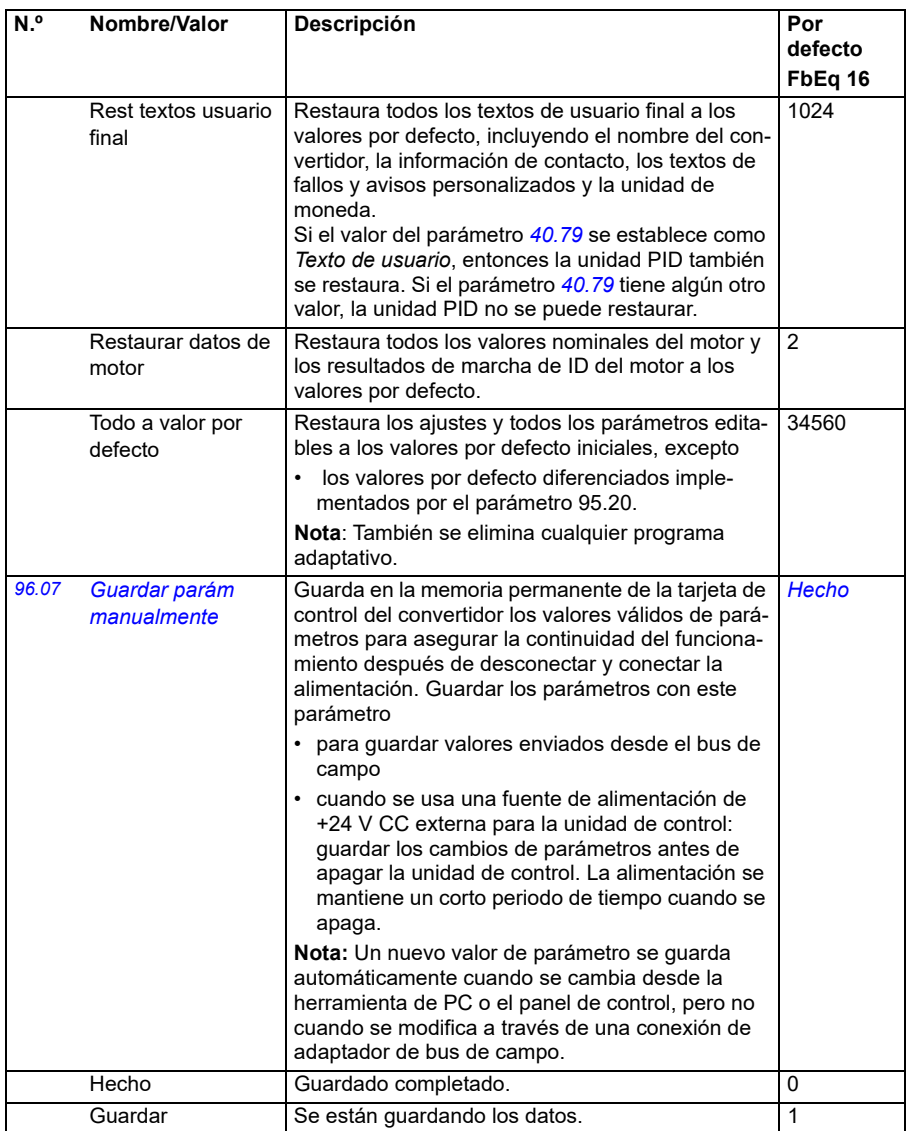
<span id="page-468-1"></span><span id="page-468-0"></span>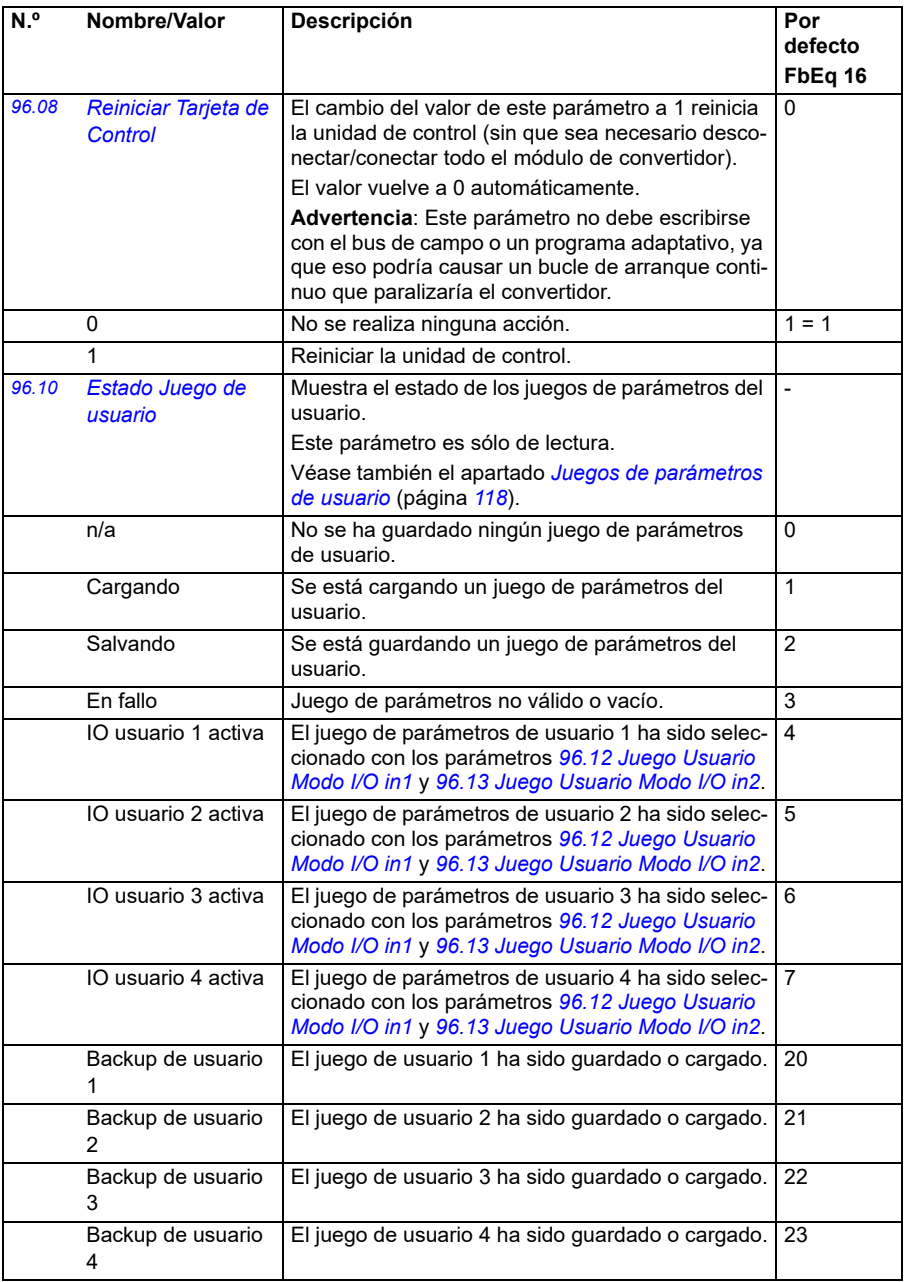

<span id="page-469-1"></span><span id="page-469-0"></span>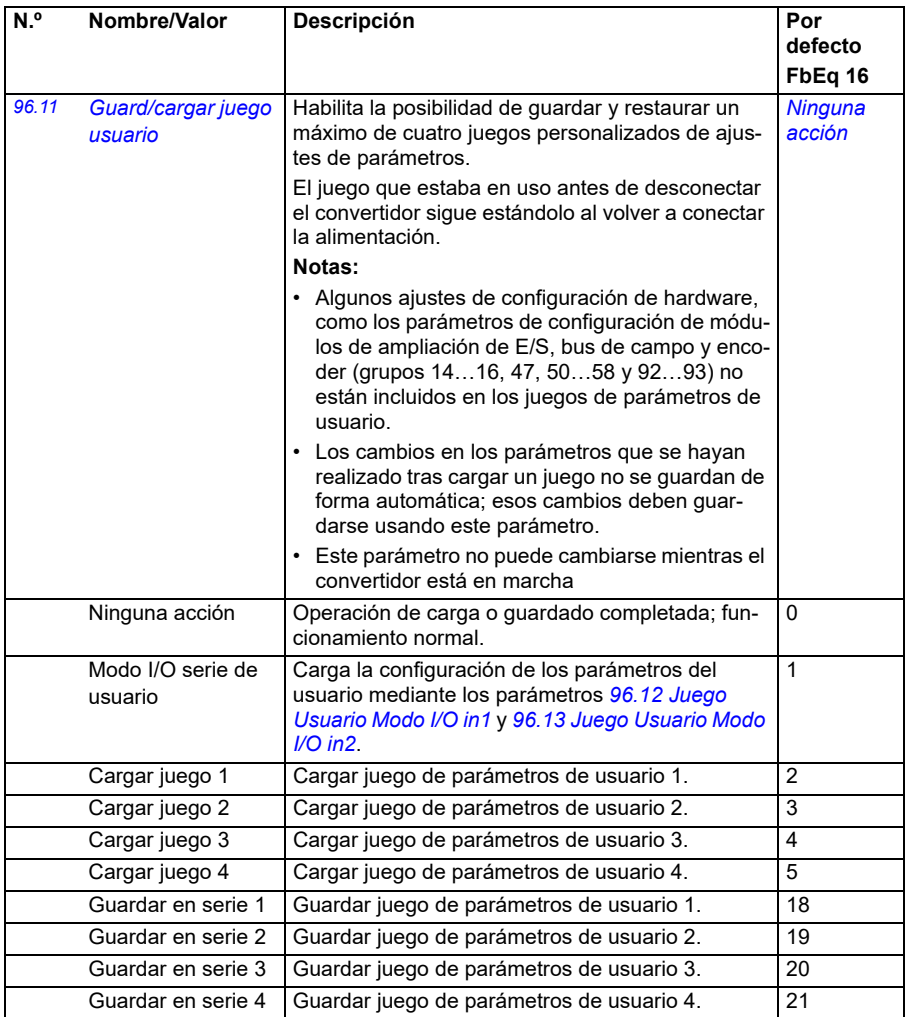

<span id="page-470-1"></span><span id="page-470-0"></span>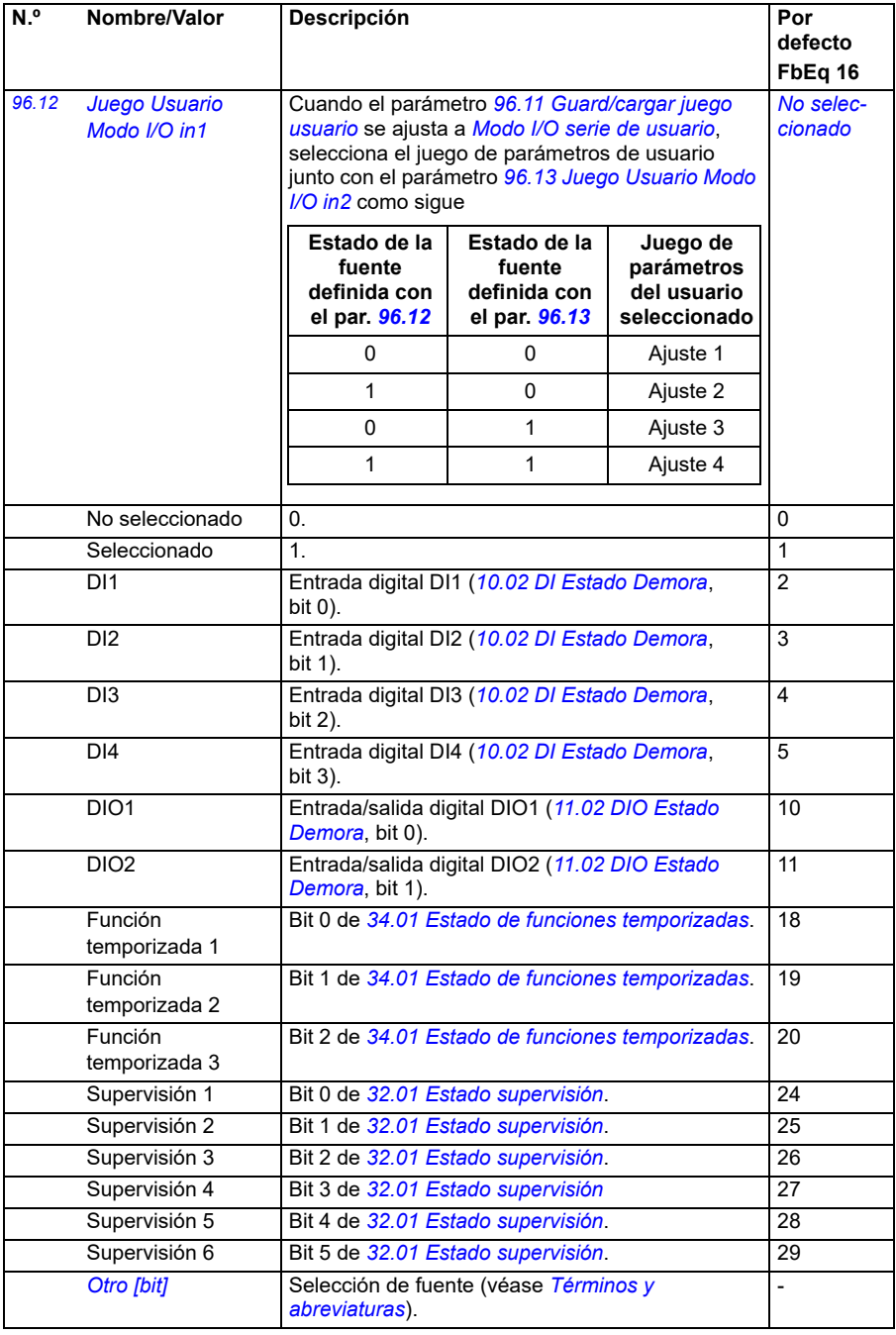

<span id="page-471-5"></span><span id="page-471-4"></span><span id="page-471-3"></span><span id="page-471-2"></span><span id="page-471-1"></span><span id="page-471-0"></span>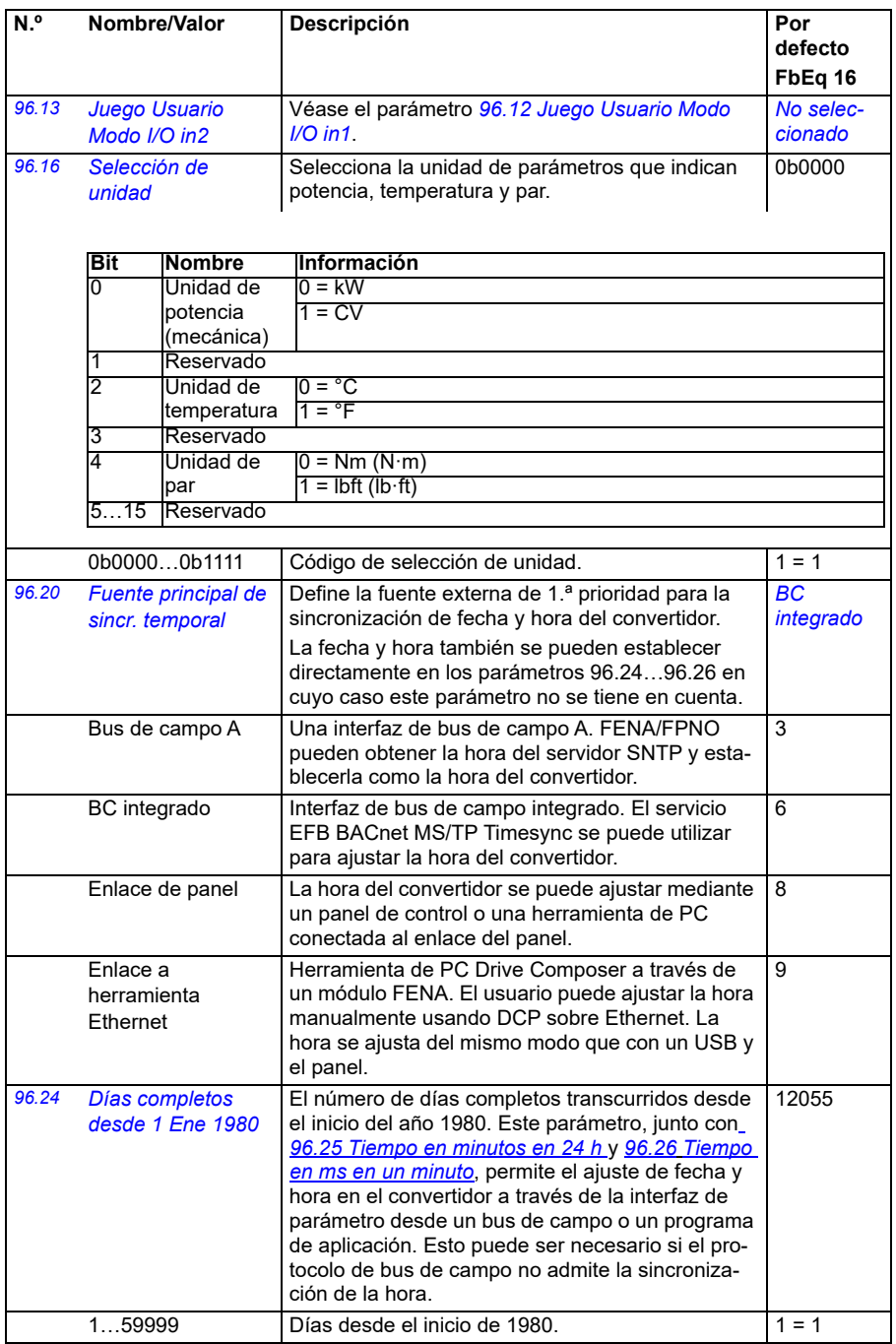

<span id="page-472-5"></span><span id="page-472-4"></span><span id="page-472-3"></span><span id="page-472-2"></span><span id="page-472-1"></span><span id="page-472-0"></span>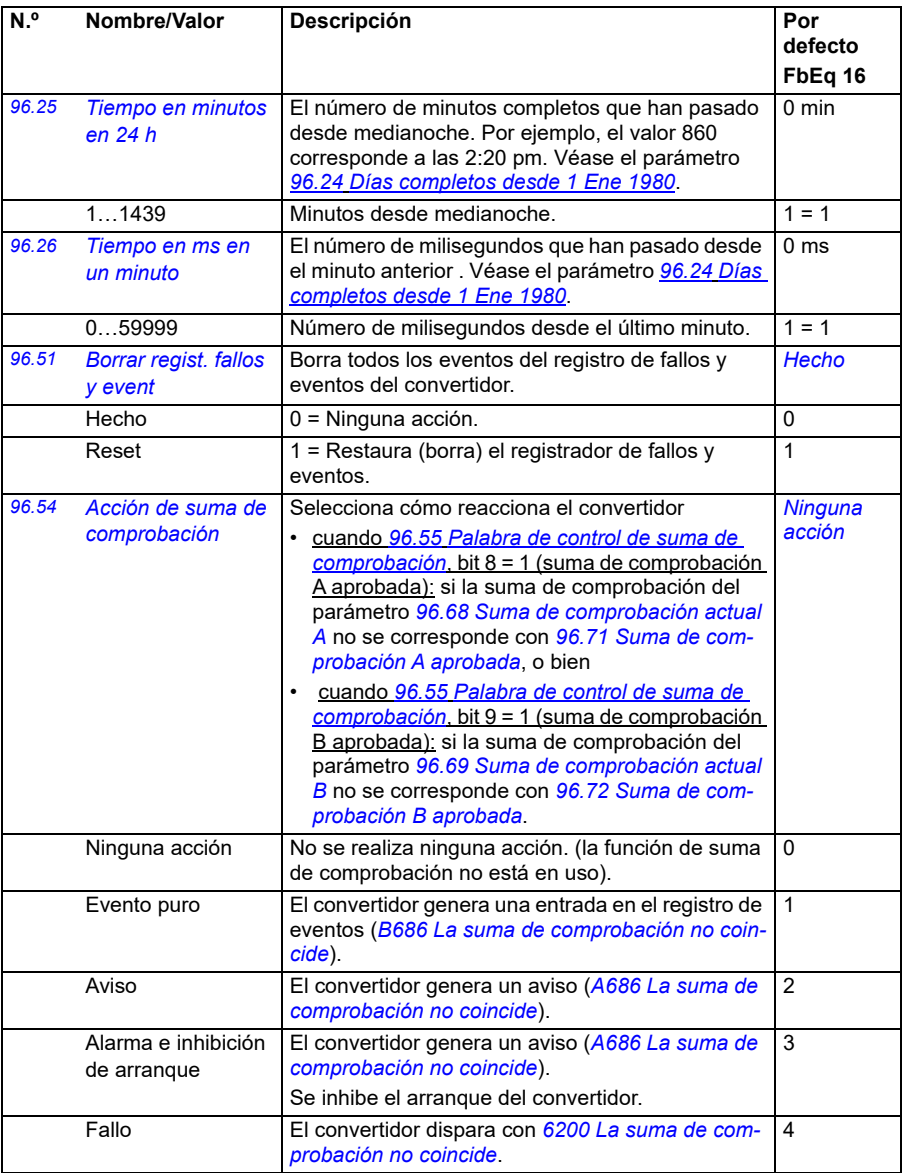

<span id="page-473-1"></span><span id="page-473-0"></span>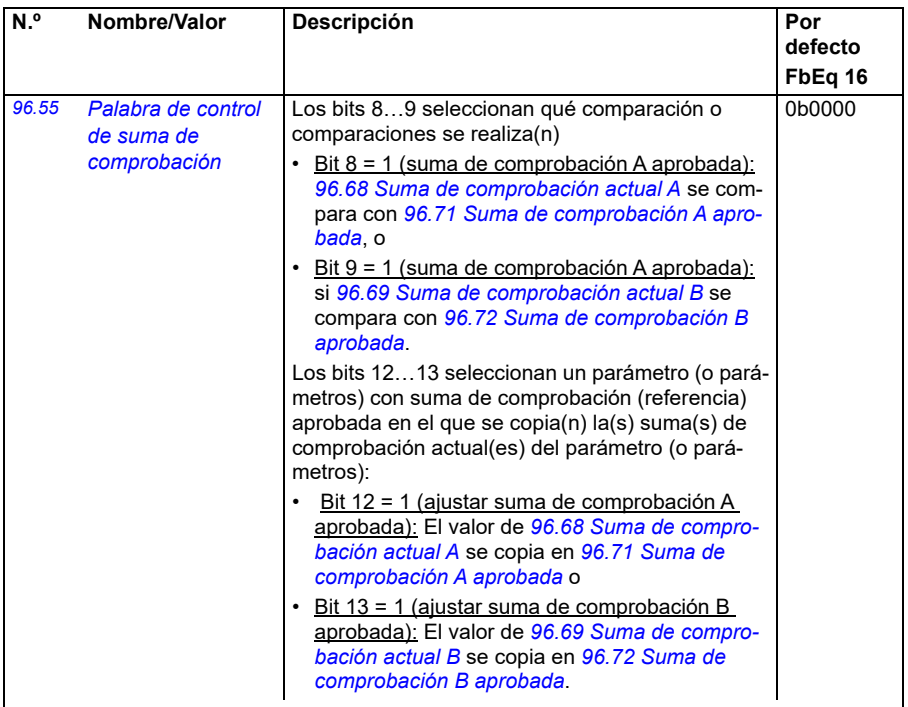

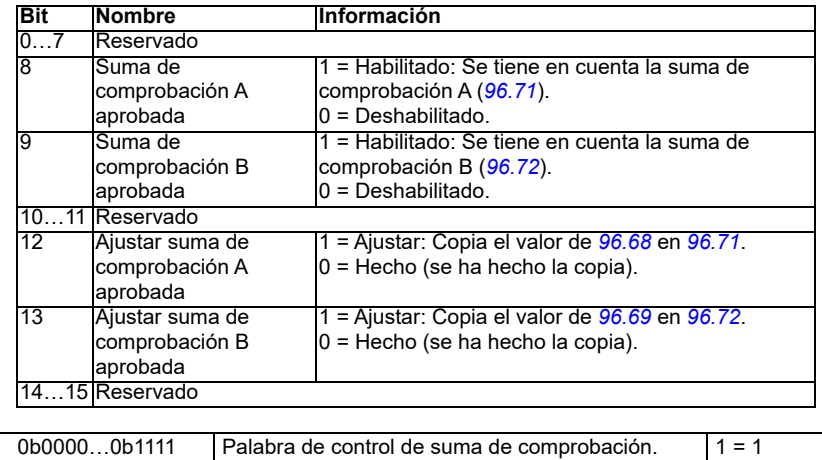

<span id="page-474-3"></span><span id="page-474-2"></span><span id="page-474-1"></span><span id="page-474-0"></span>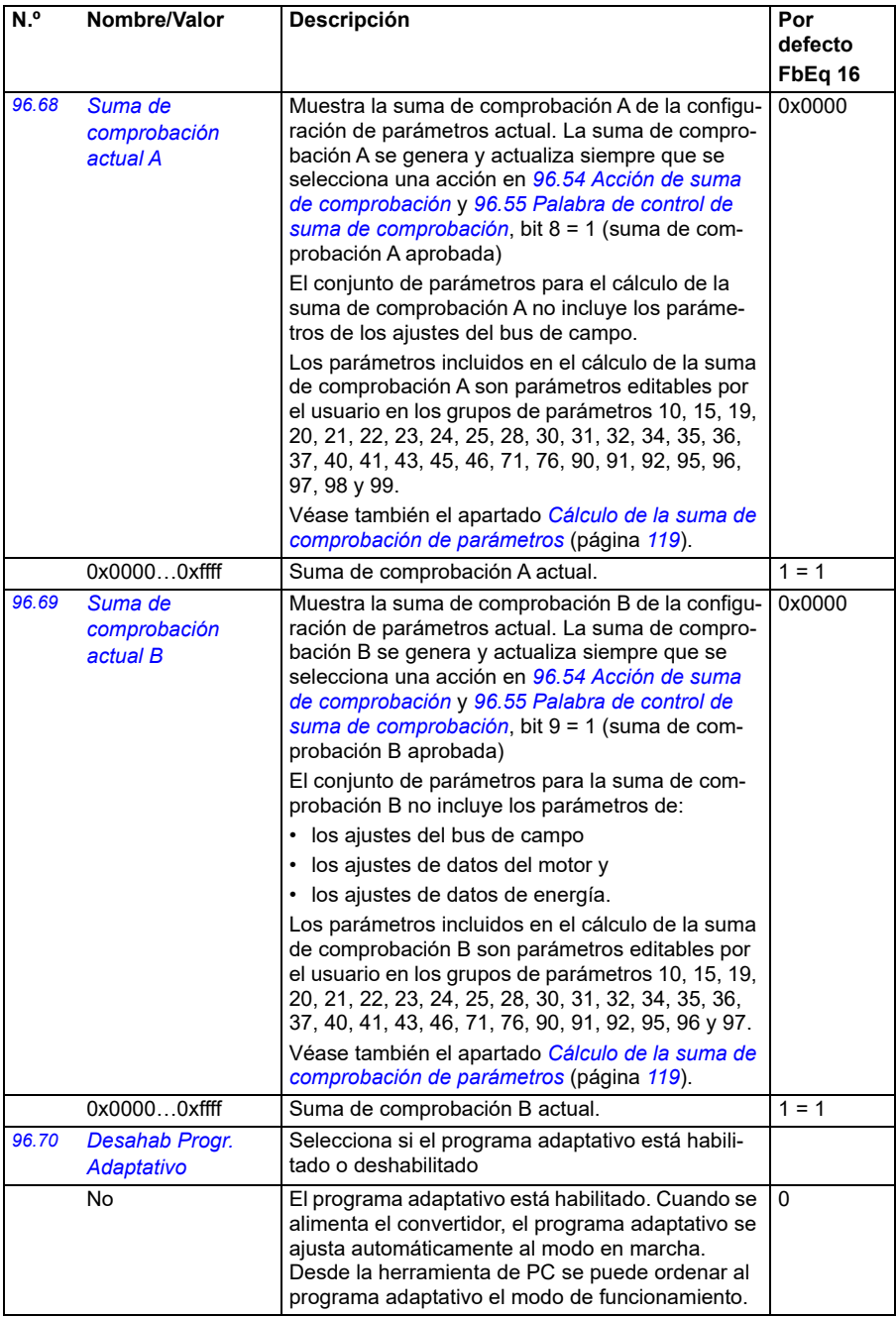

<span id="page-475-5"></span><span id="page-475-4"></span><span id="page-475-3"></span><span id="page-475-2"></span><span id="page-475-1"></span><span id="page-475-0"></span>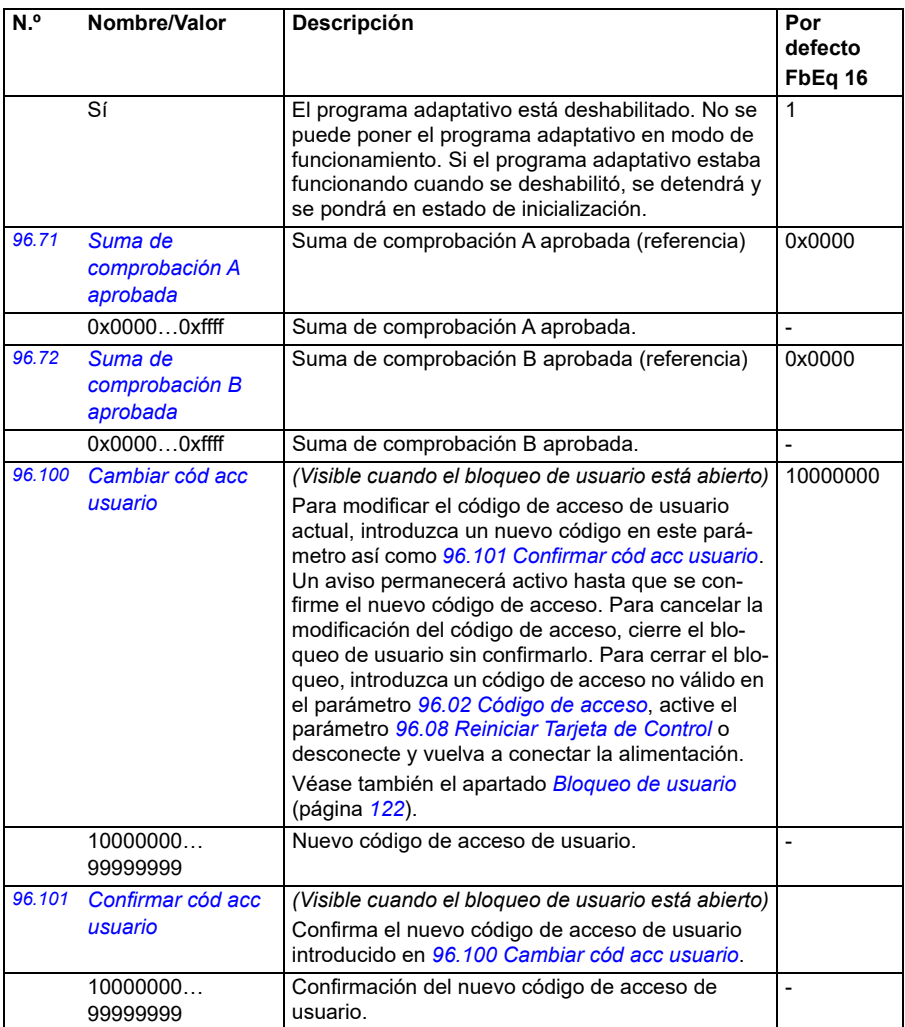

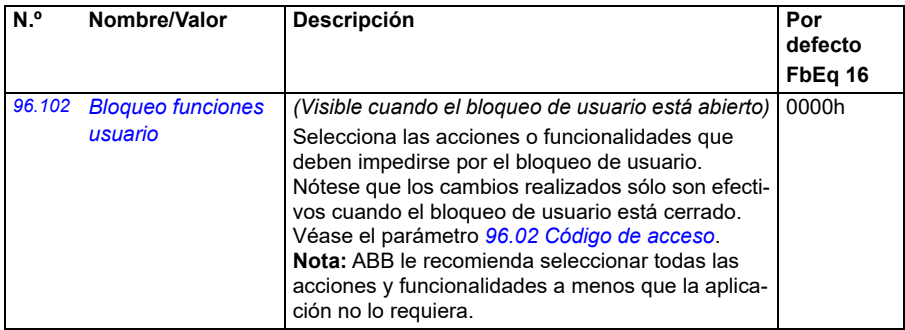

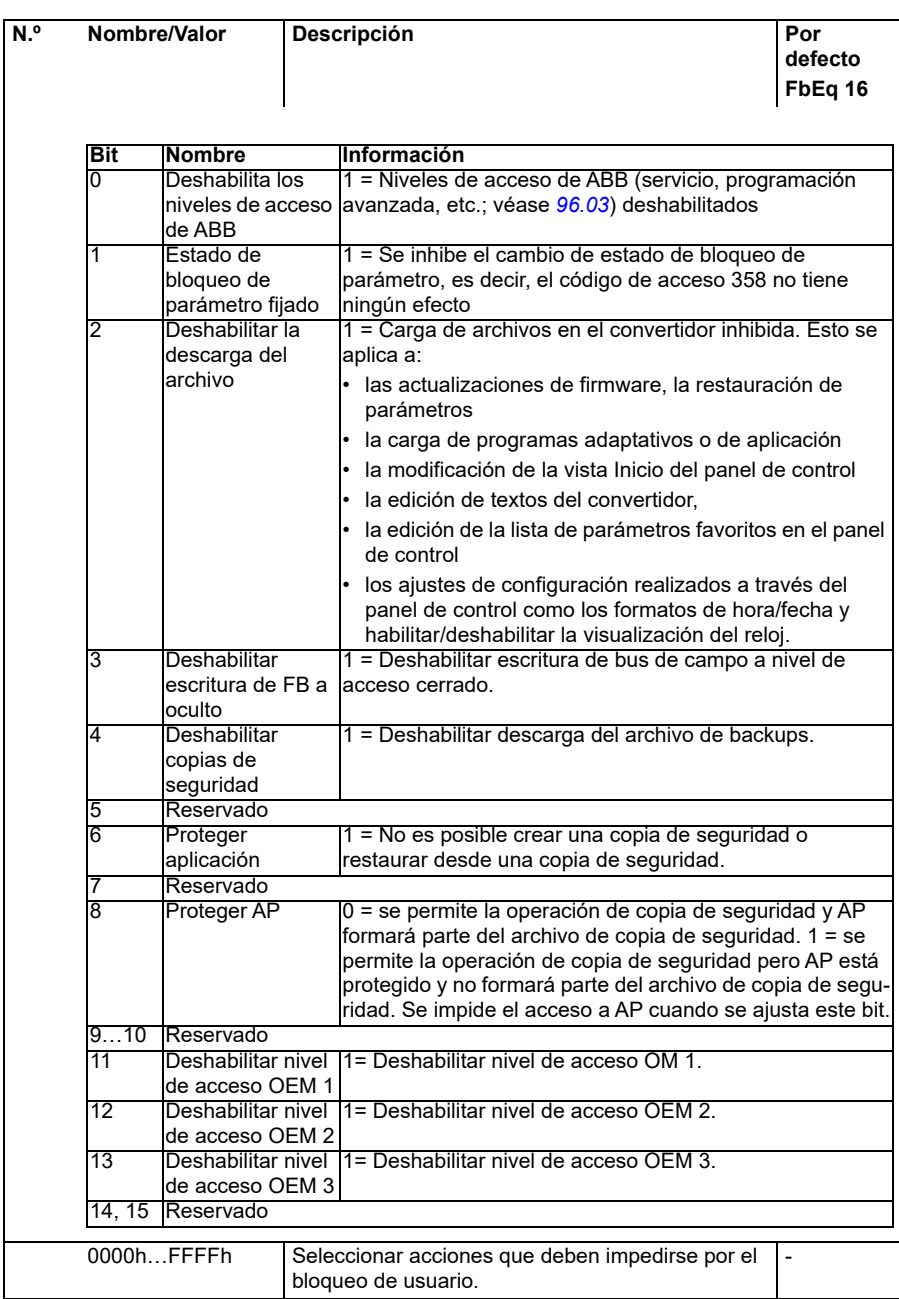

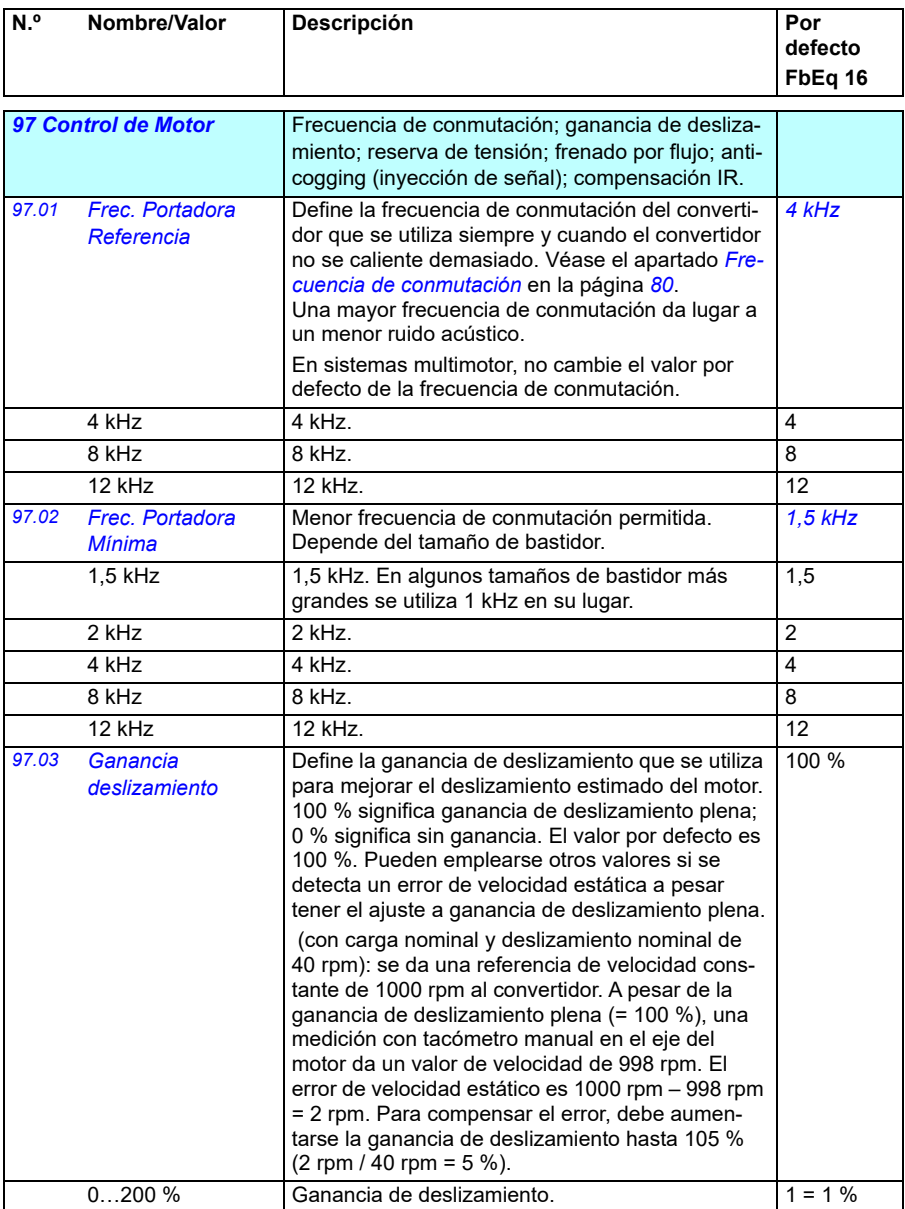

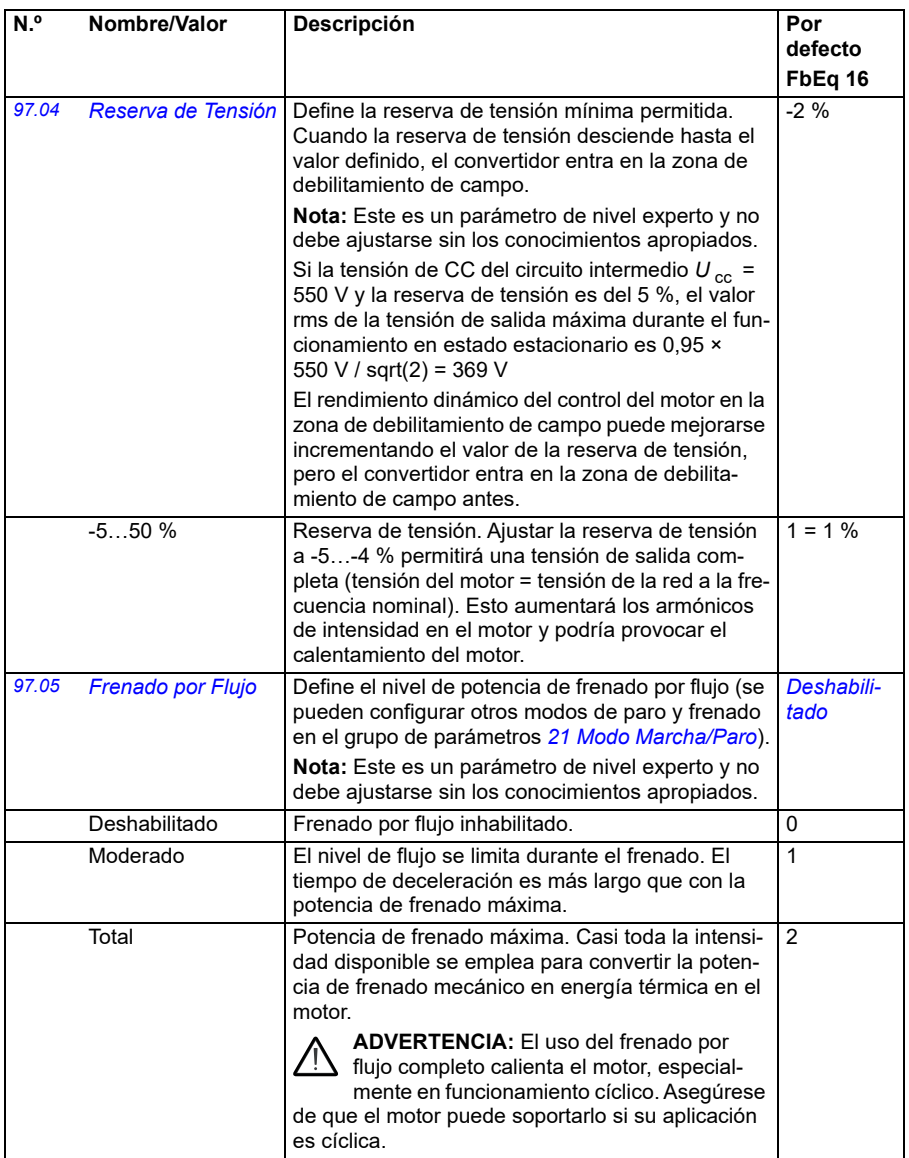

<span id="page-480-4"></span><span id="page-480-3"></span><span id="page-480-2"></span><span id="page-480-1"></span><span id="page-480-0"></span>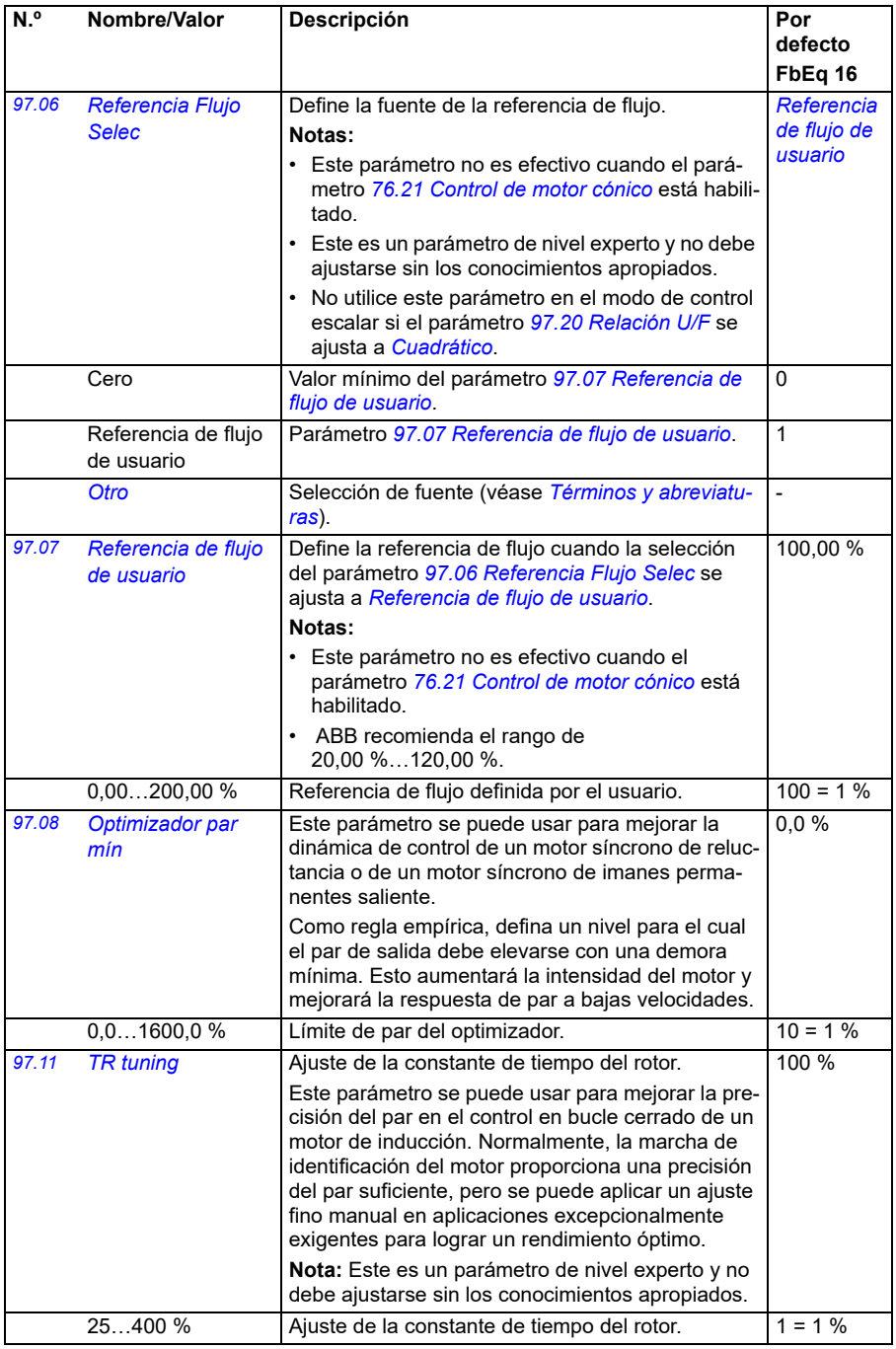

<span id="page-481-1"></span><span id="page-481-0"></span>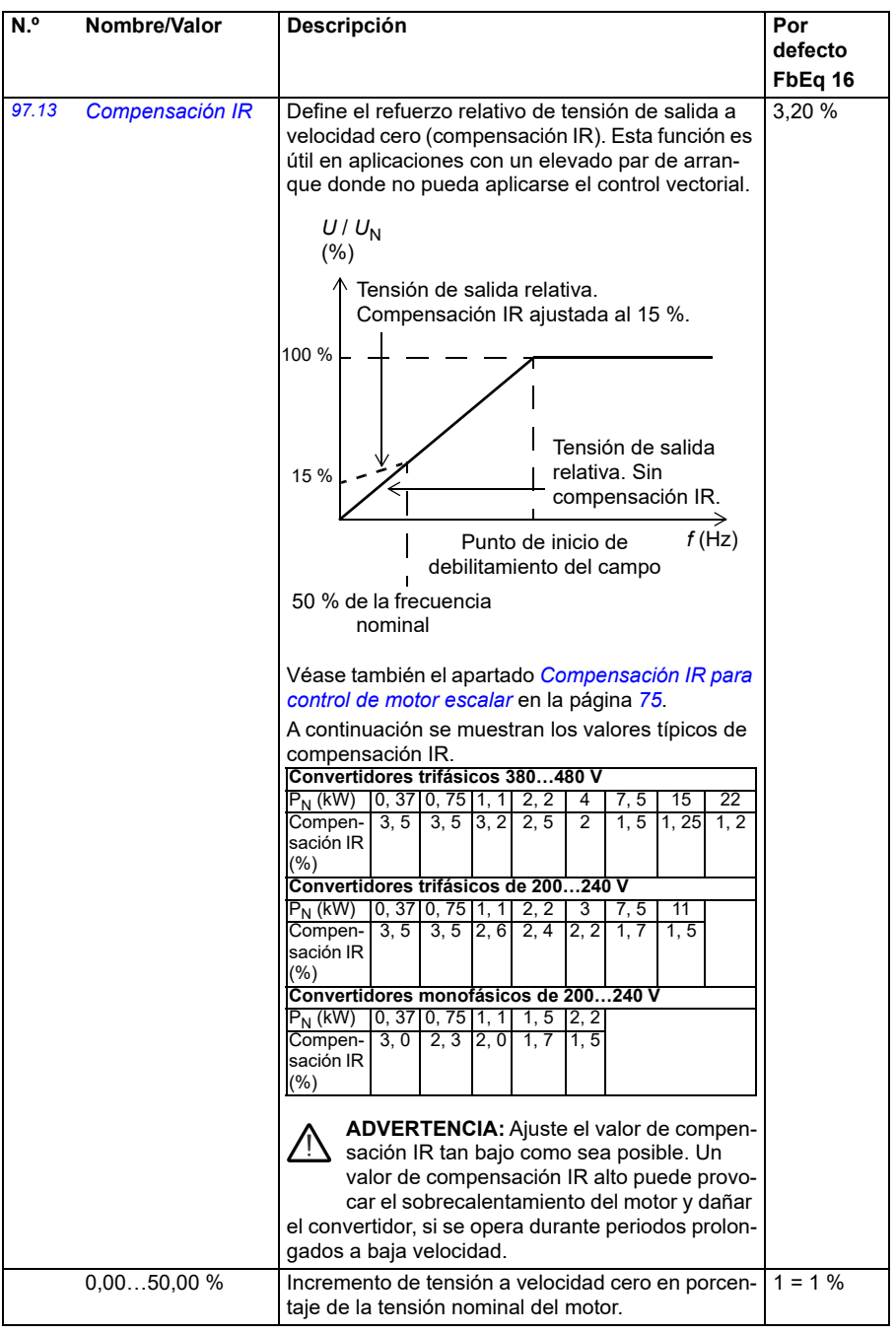

<span id="page-482-1"></span><span id="page-482-0"></span>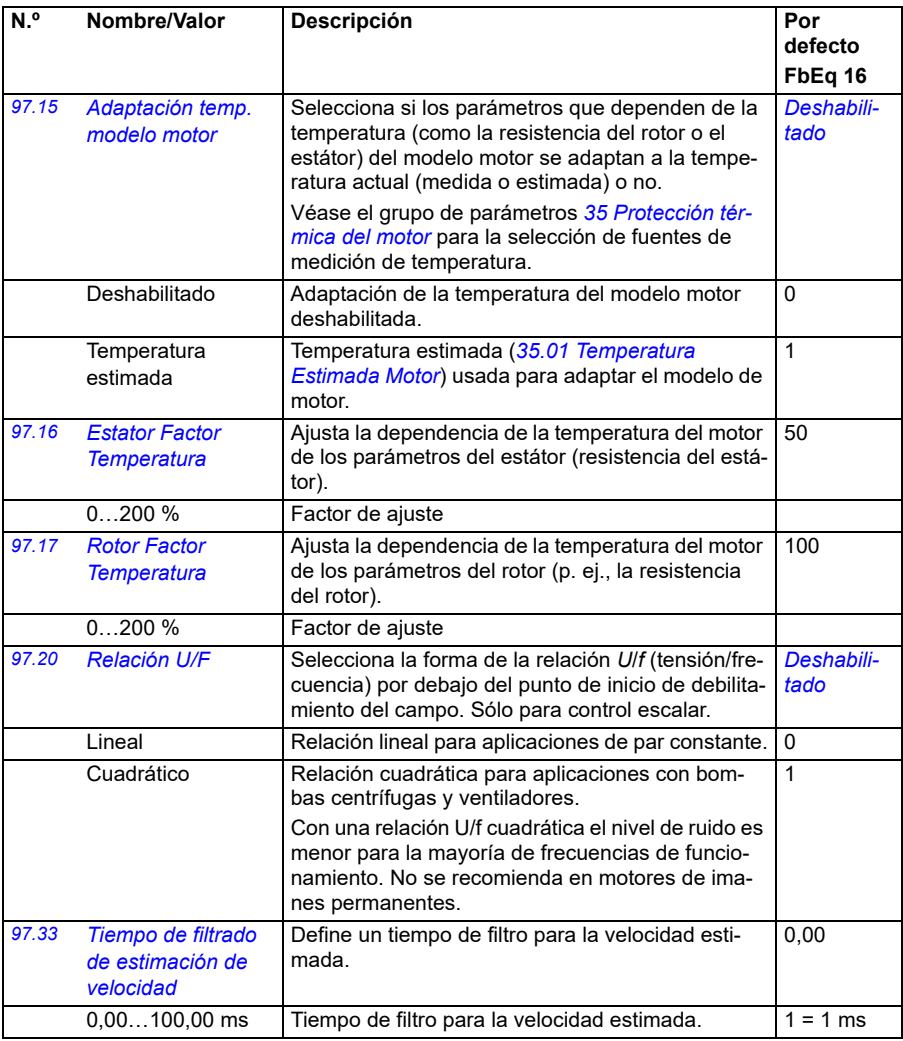

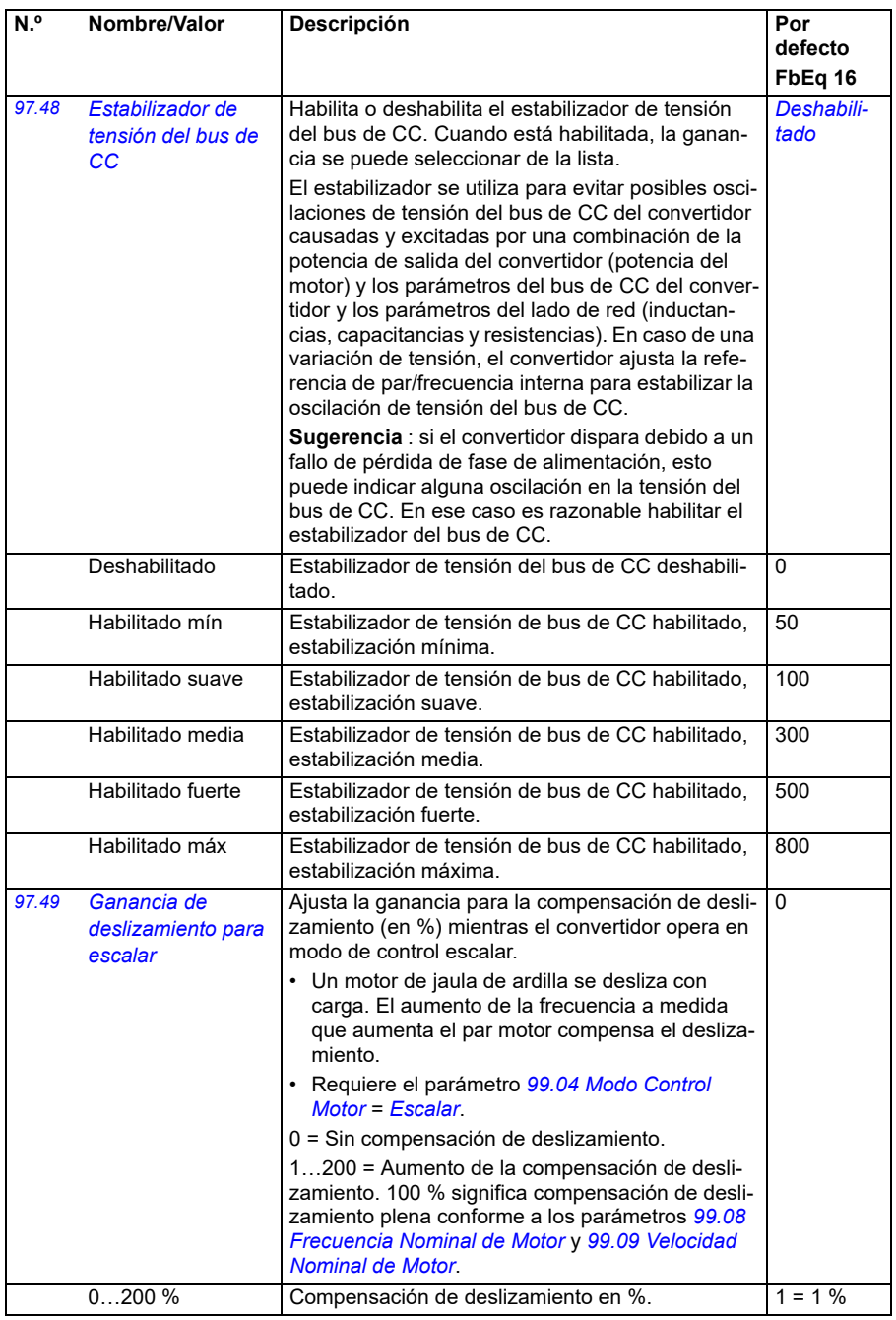

<span id="page-484-0"></span>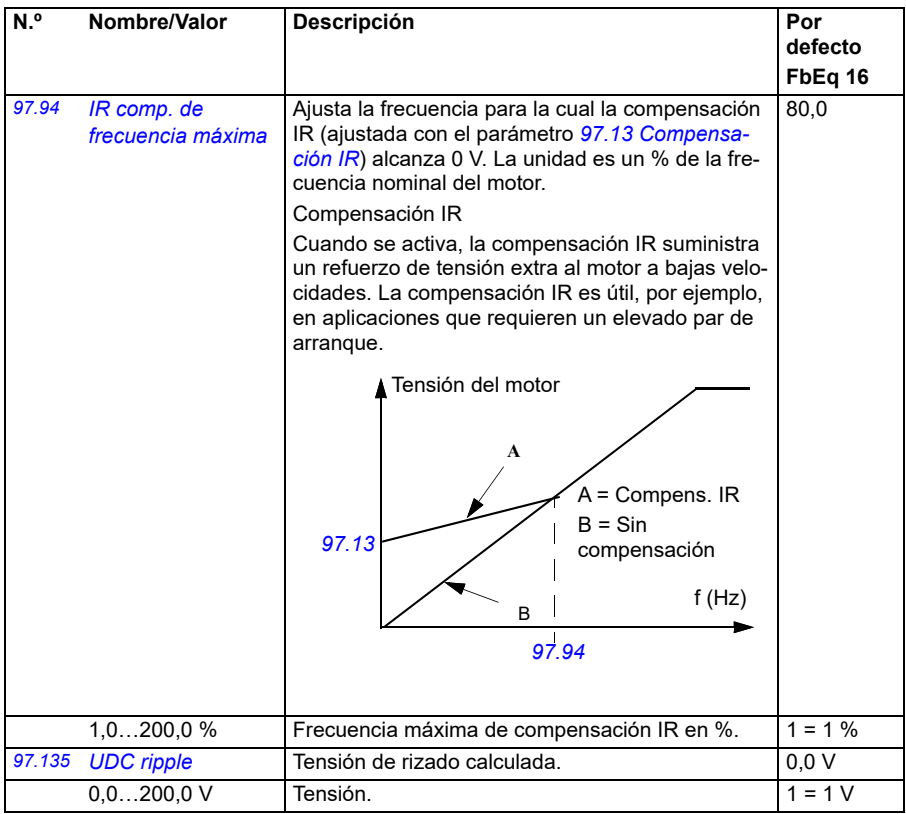

<span id="page-485-0"></span>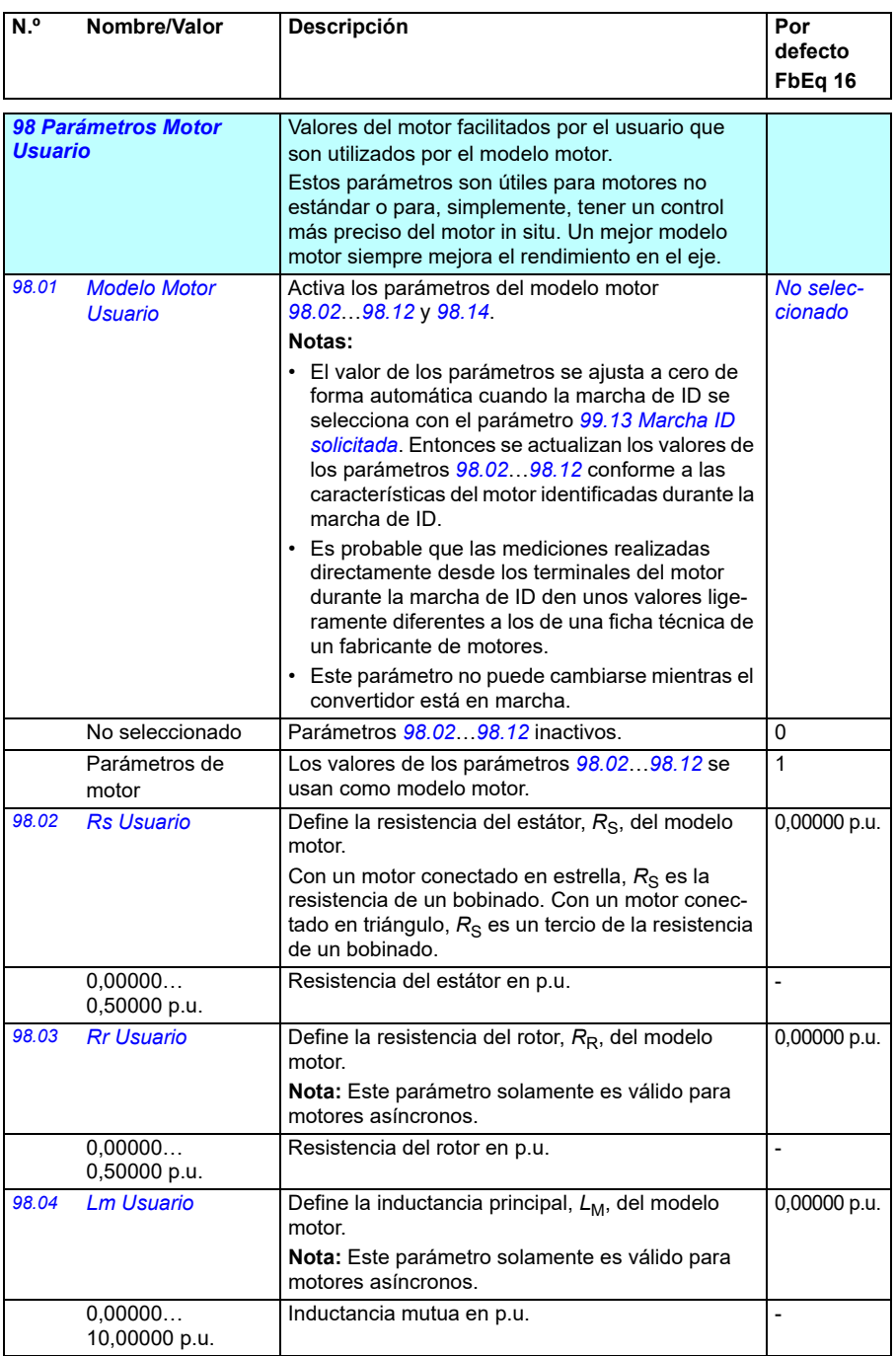

<span id="page-486-0"></span>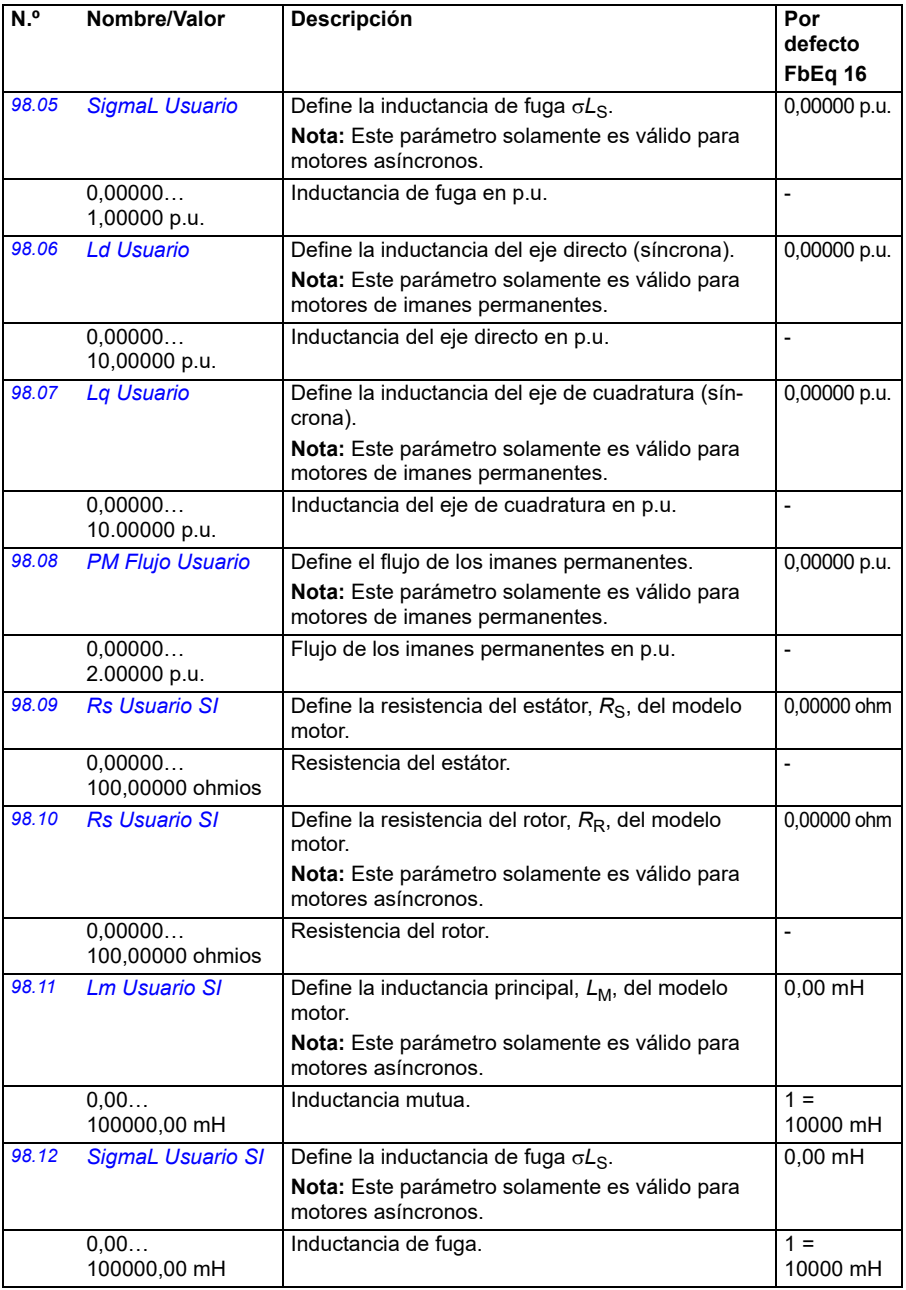

<span id="page-487-1"></span><span id="page-487-0"></span>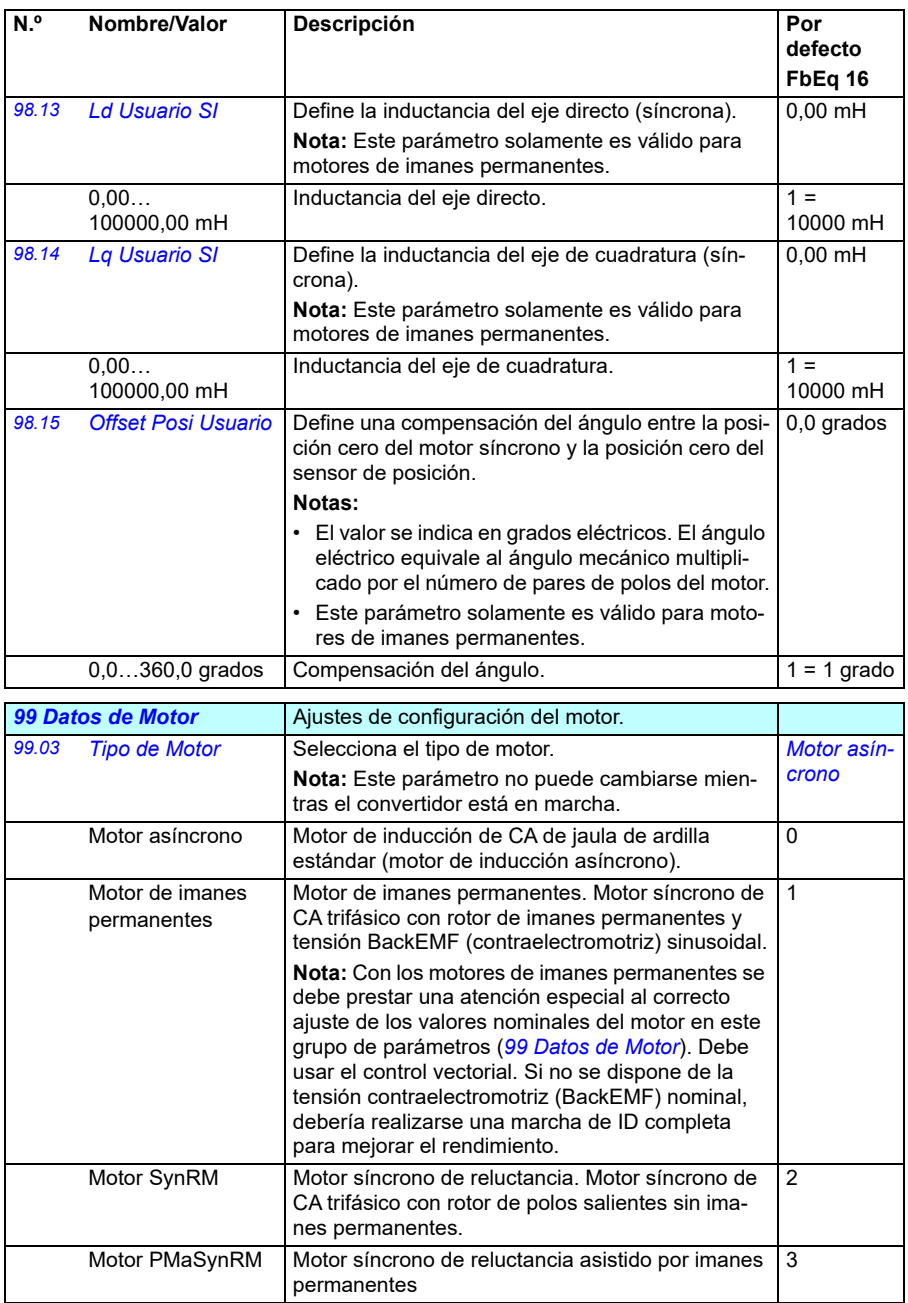

<span id="page-488-1"></span><span id="page-488-0"></span>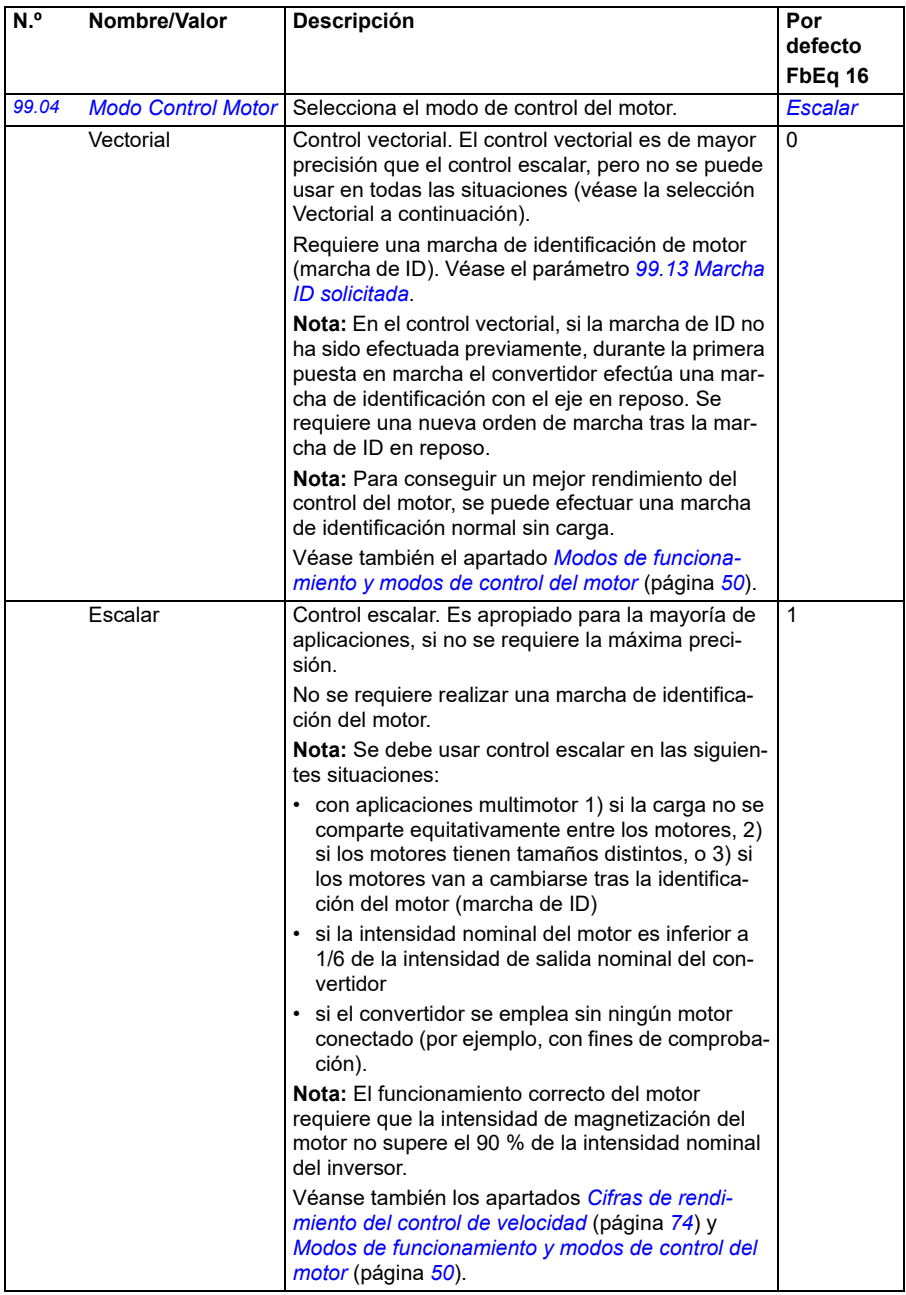

<span id="page-489-0"></span>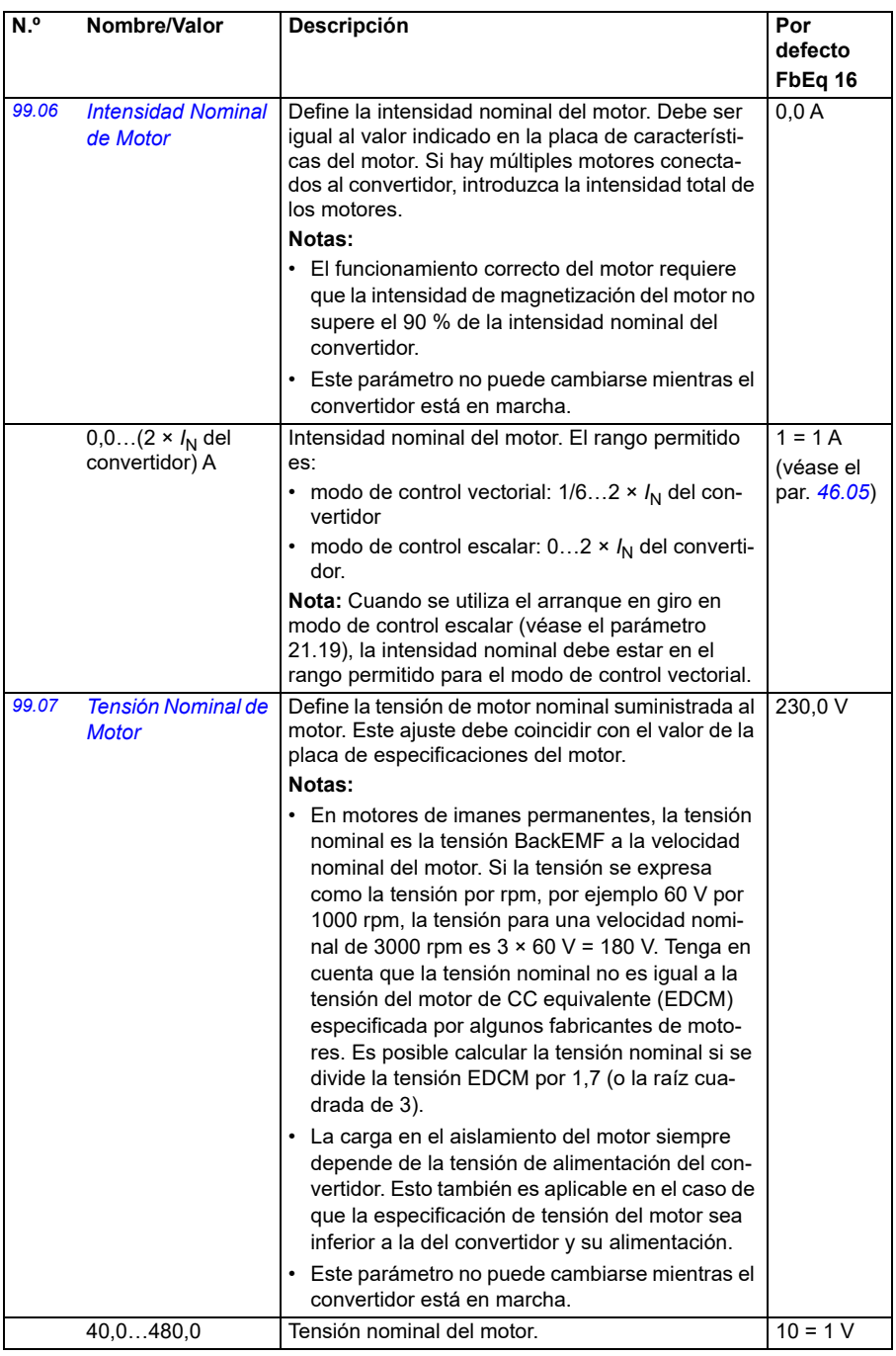

<span id="page-490-3"></span><span id="page-490-2"></span><span id="page-490-1"></span><span id="page-490-0"></span>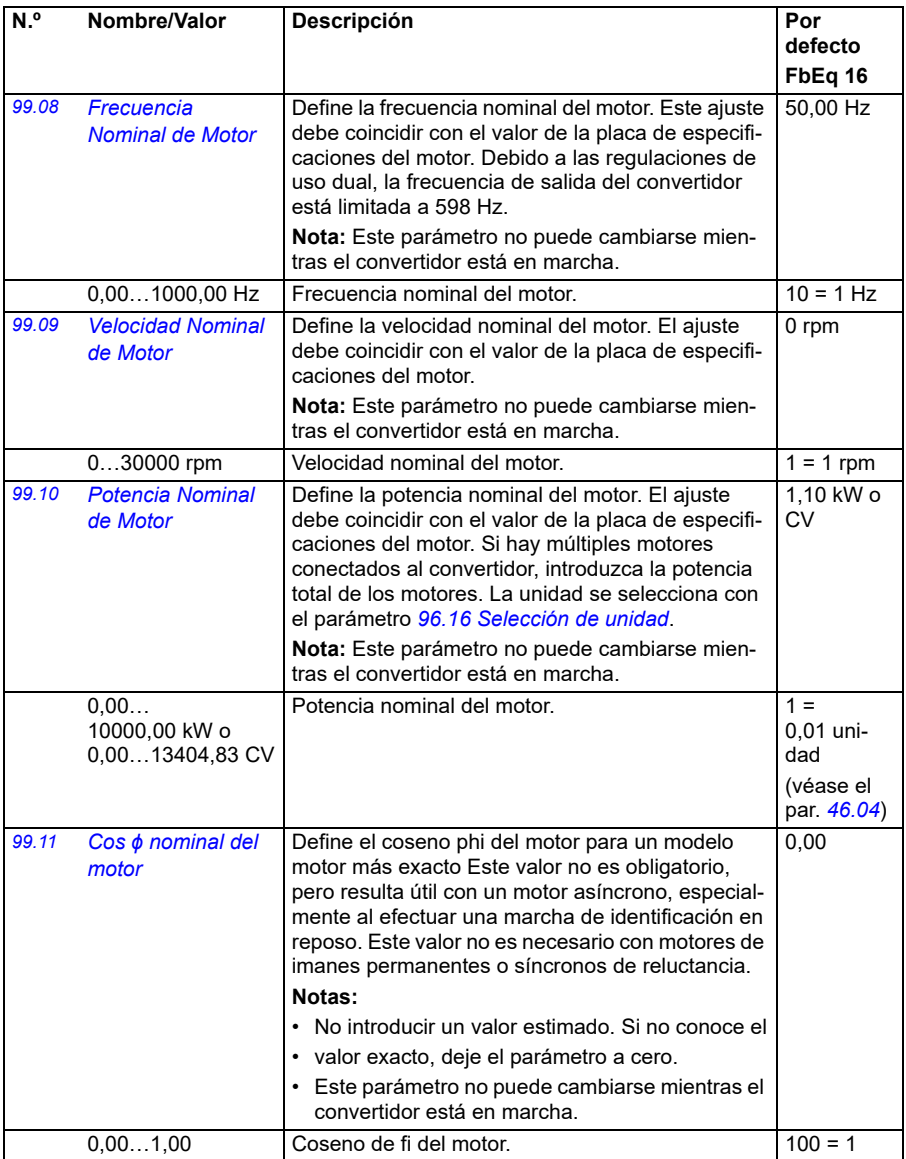

<span id="page-491-0"></span>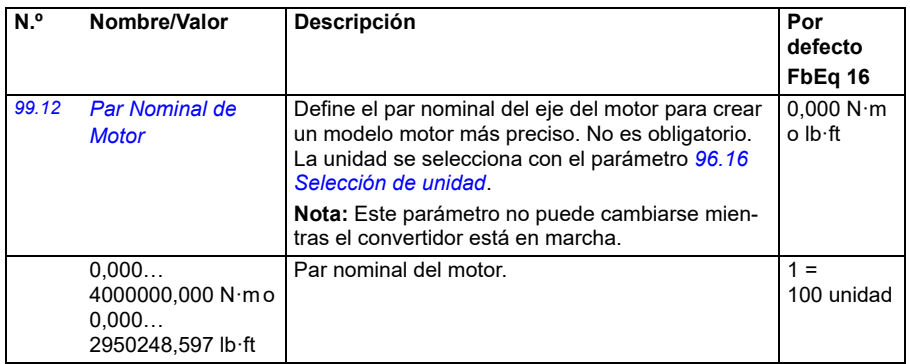

<span id="page-492-1"></span><span id="page-492-0"></span>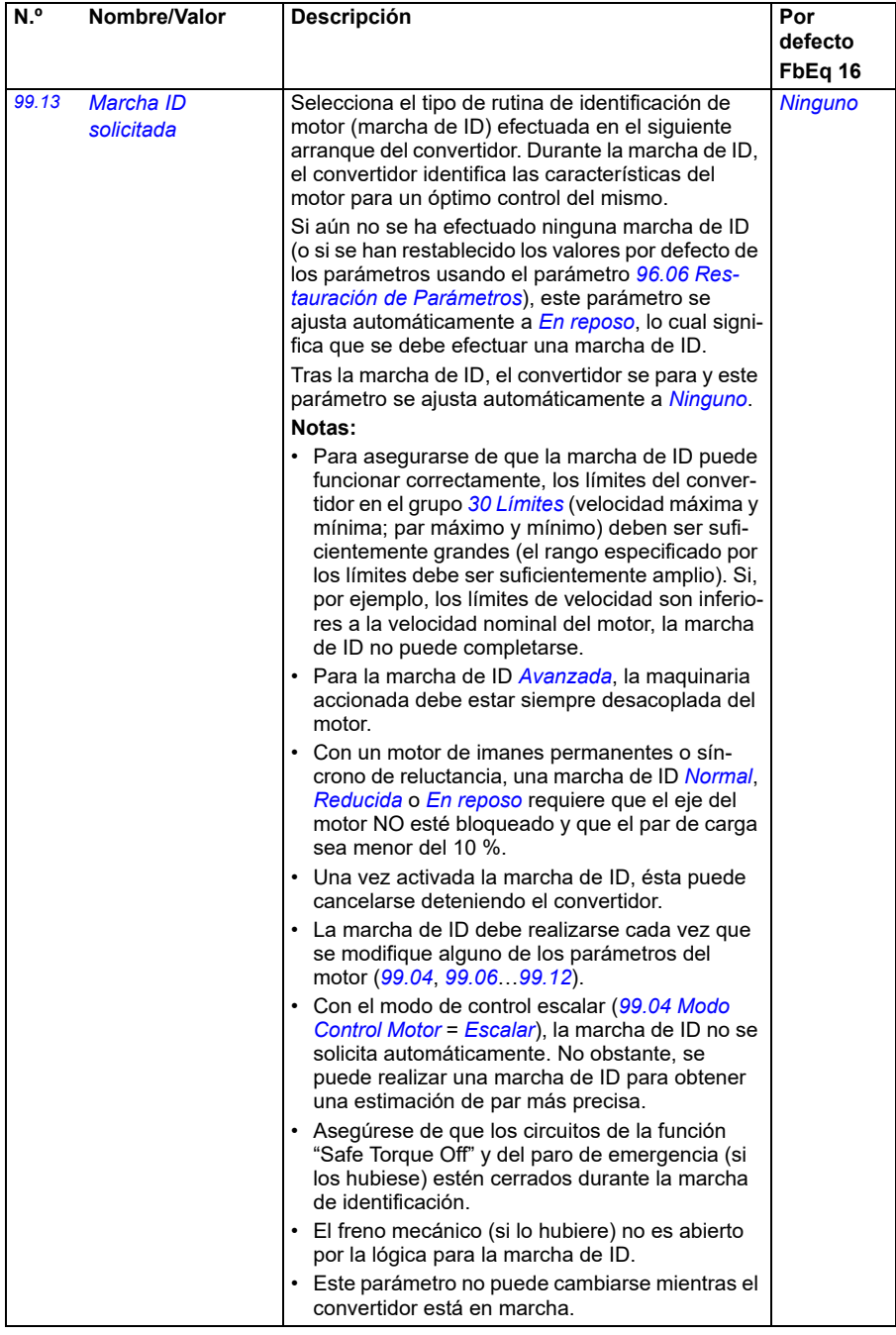

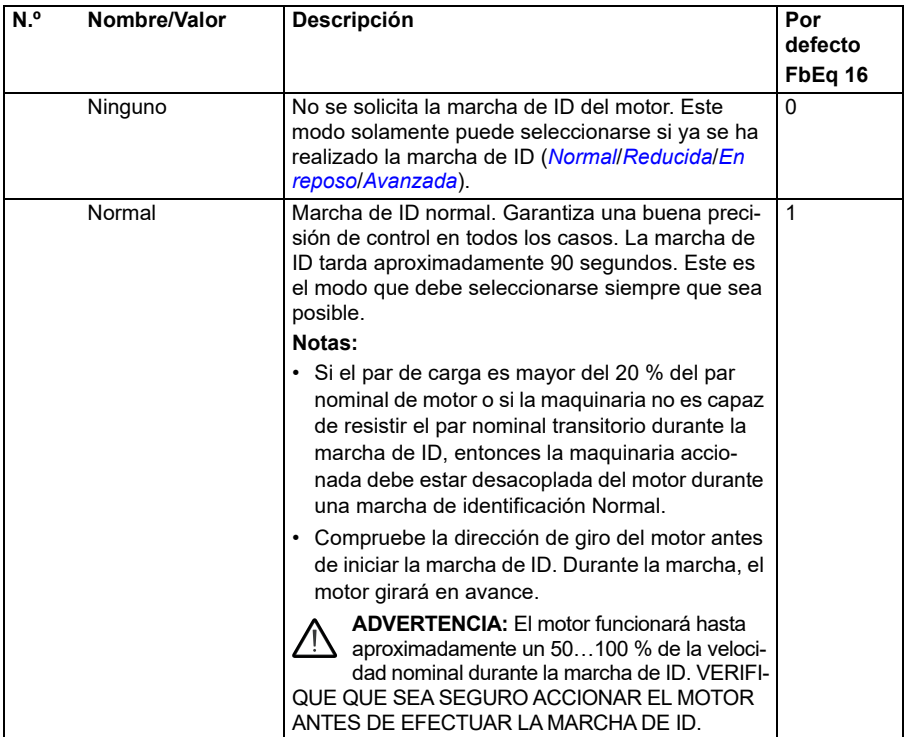

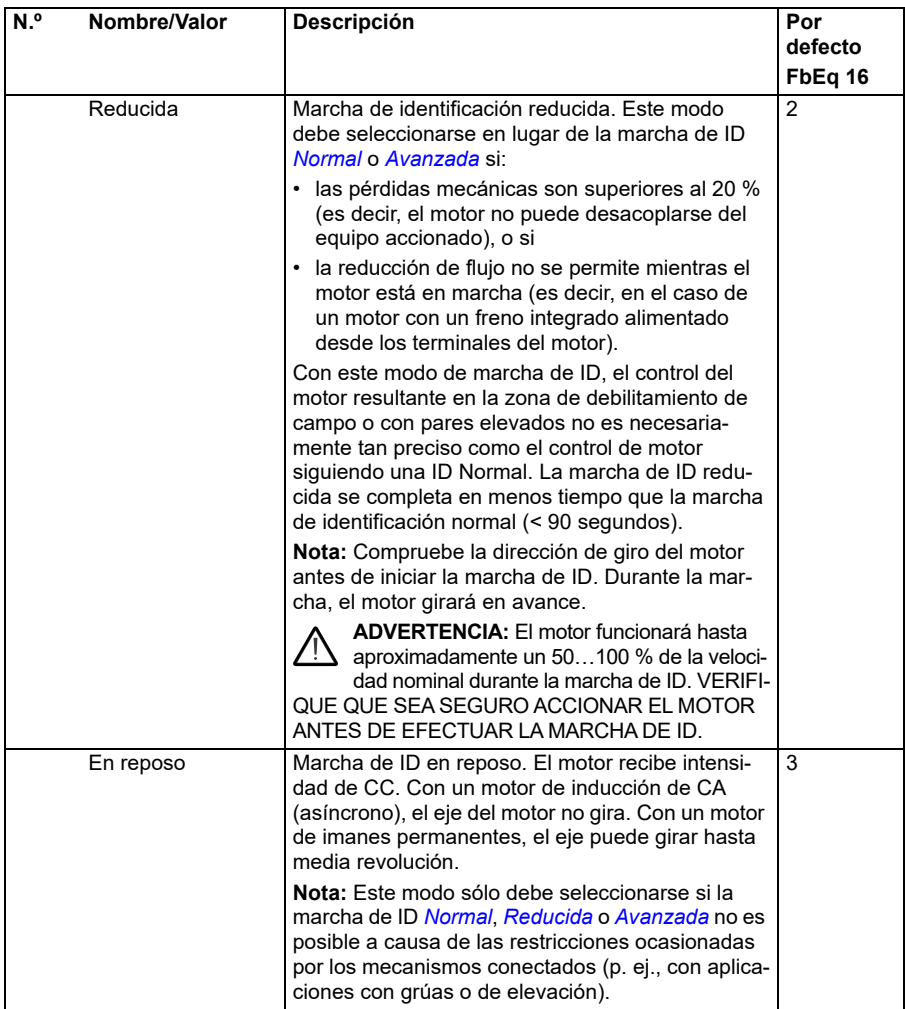

<span id="page-495-0"></span>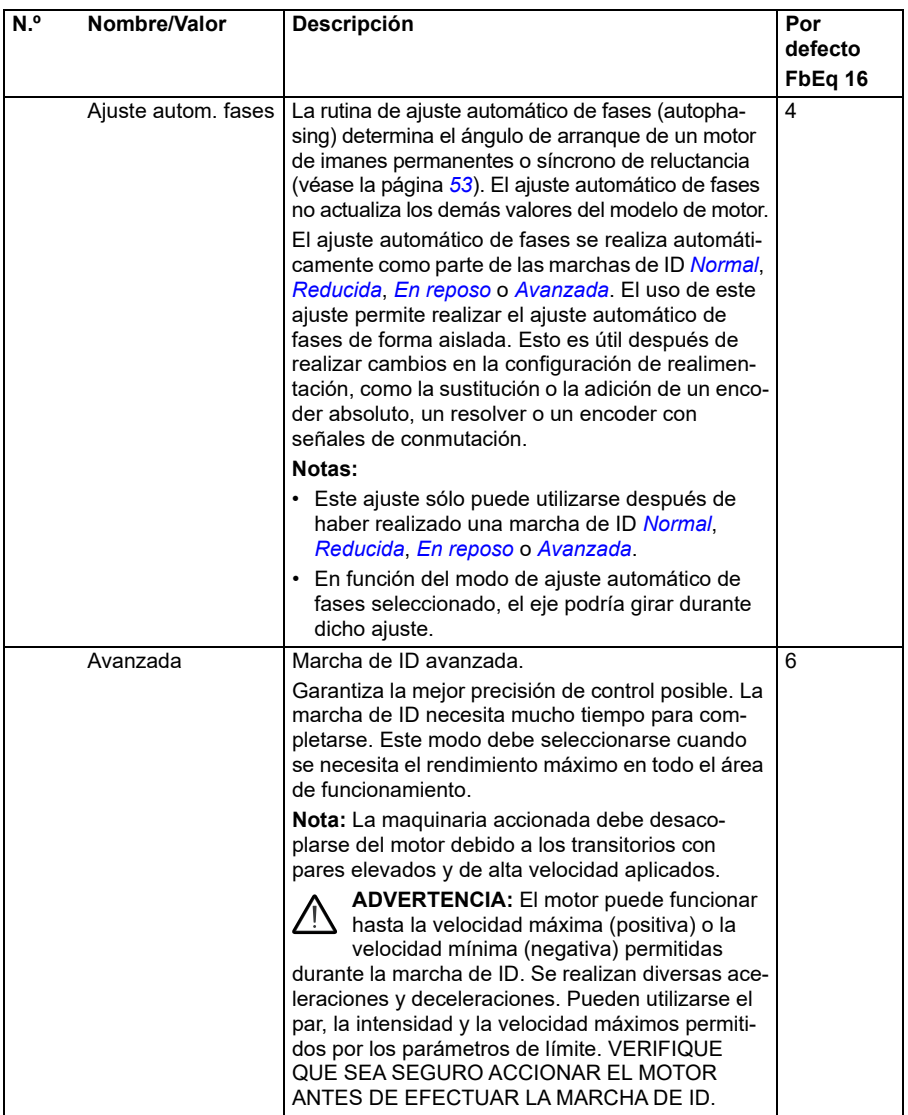

<span id="page-496-0"></span>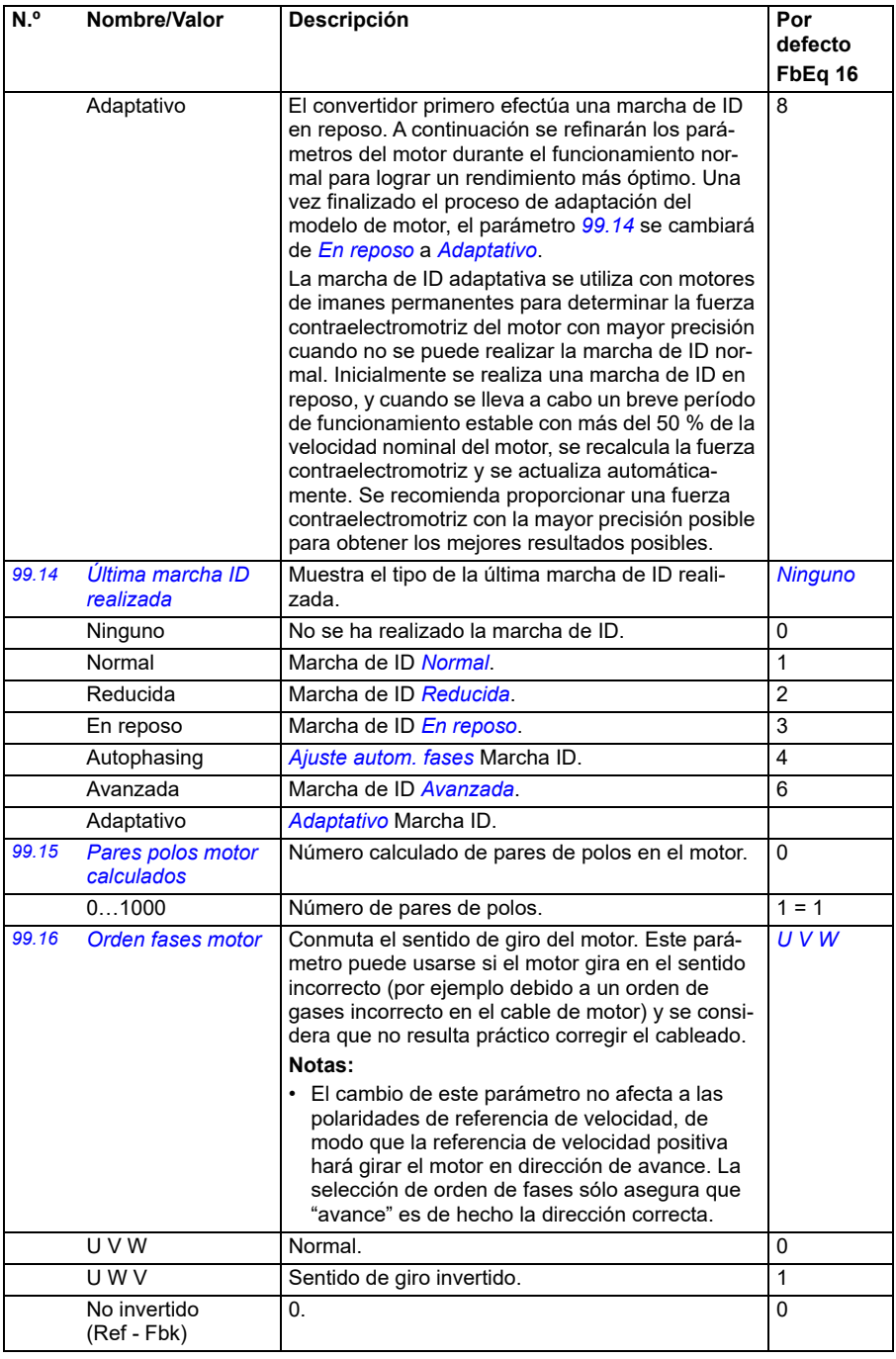

#### **Diferencias en los valores por defecto de los ajustes de las frecuencias de alimentación de 50 y 60 Hz**

El bit 0 del parámetro *[95.20](#page-461-0) [Opciones HW palabra 1](#page-461-1)* cambia los valores por defecto de los parámetros del convertidor conforme a la frecuencia de alimentación, 50 o 60 Hz. El bit se ajusta de acuerdo a las características de la red eléctrica antes de que el convertidor sea entregado.

Si necesita cambiar de 50 a 60 Hz o viceversa, modifique el valor del bit y a continuación efectúe una restauración completa del convertidor (*[96.06](#page-465-0) [Restauración](#page-465-1)  [de Parámetros](#page-465-1)*). Tras la restauración tiene que seleccionar la macro que va a utilizar.

La tabla siguiente muestra los parámetros cuyos valores por defecto dependen del ajuste de la frecuencia de alimentación.

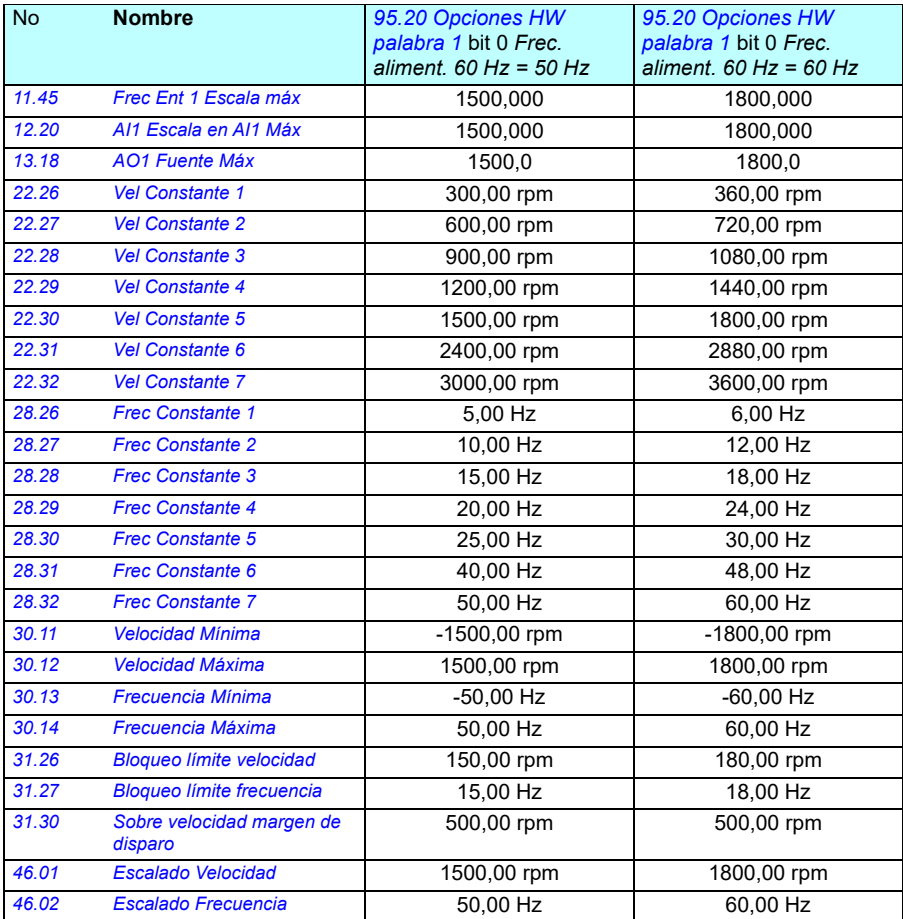

# 7

# **Datos adicionales sobre los parámetros**

#### **Contenido**

- *[Términos y abreviaturas](#page-498-0)*
- *[Direcciones de bus de campo](#page-499-0)*
- *[Grupos de parámetros 1…9](#page-500-0)*
- *[Grupos de parámetros 10…99](#page-504-0)*

#### <span id="page-498-0"></span>**Términos y abreviaturas**

<span id="page-498-2"></span><span id="page-498-1"></span>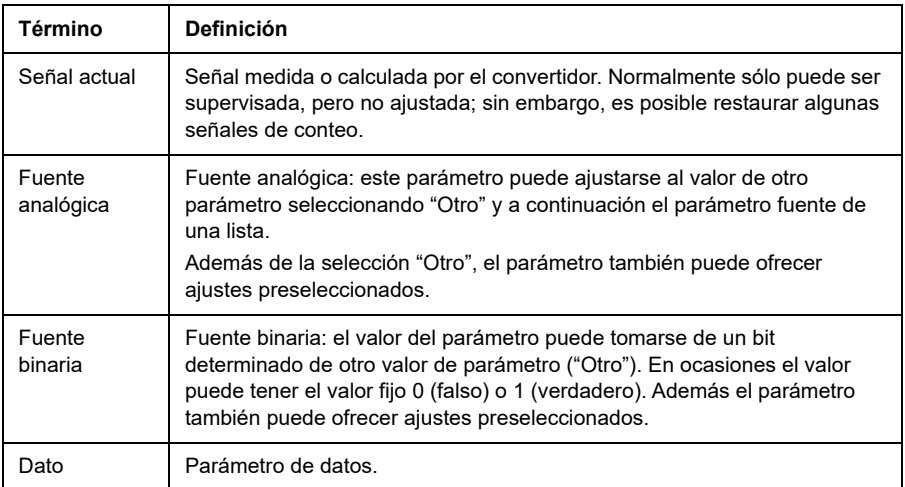

<span id="page-499-1"></span>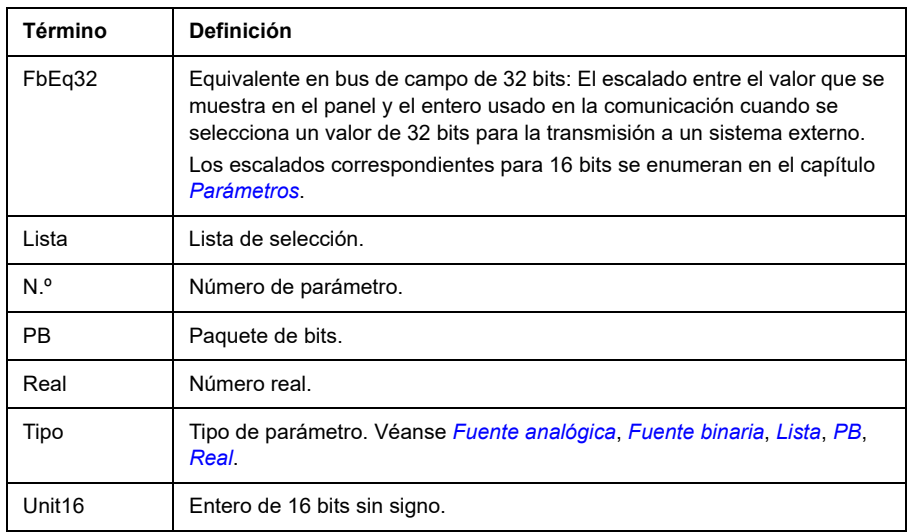

## <span id="page-499-3"></span><span id="page-499-2"></span><span id="page-499-0"></span>**Direcciones de bus de campo**

Véase el manual de usuario del adaptador de bus de campo.

## <span id="page-500-0"></span>**Grupos de parámetros 1…9**

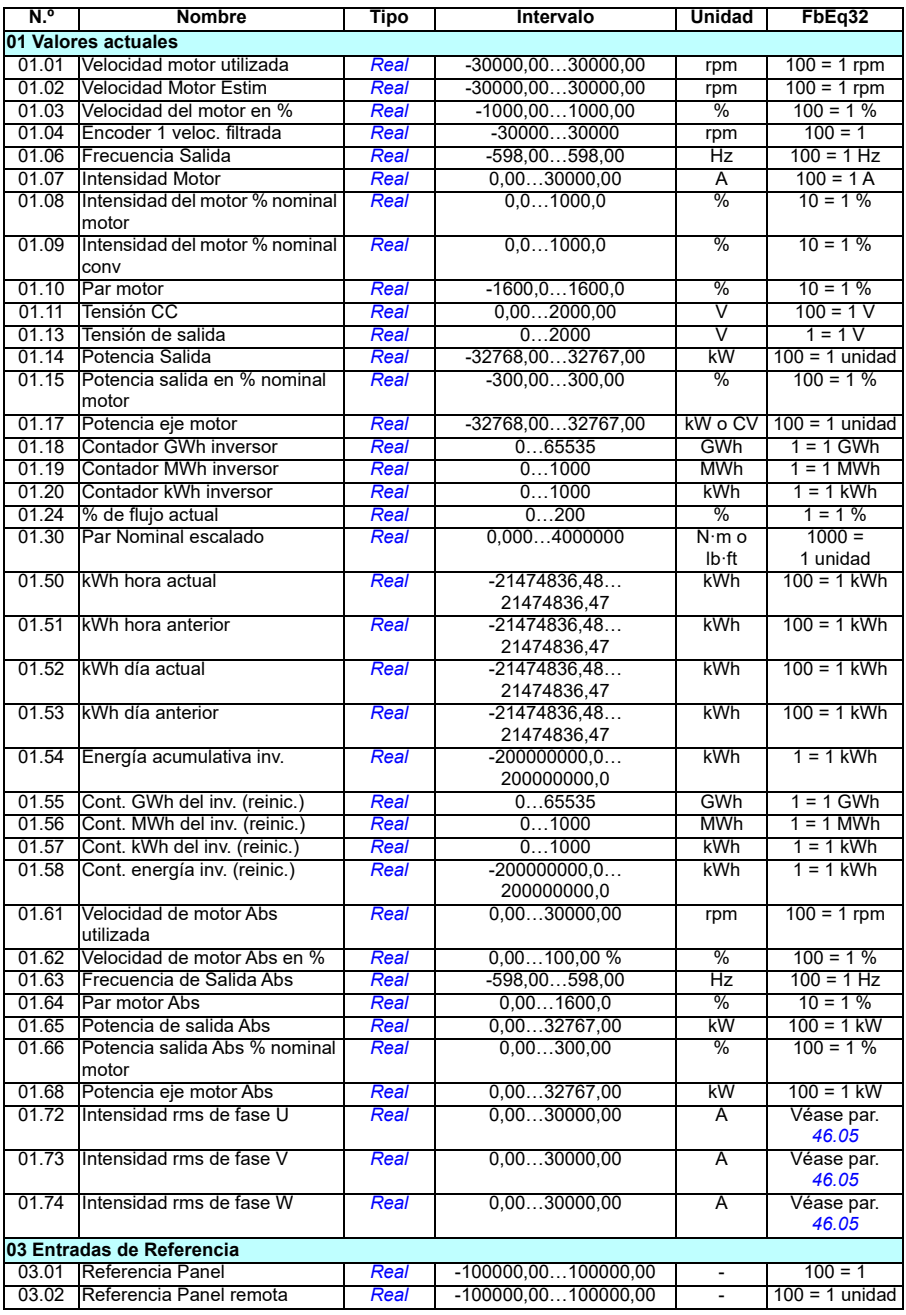

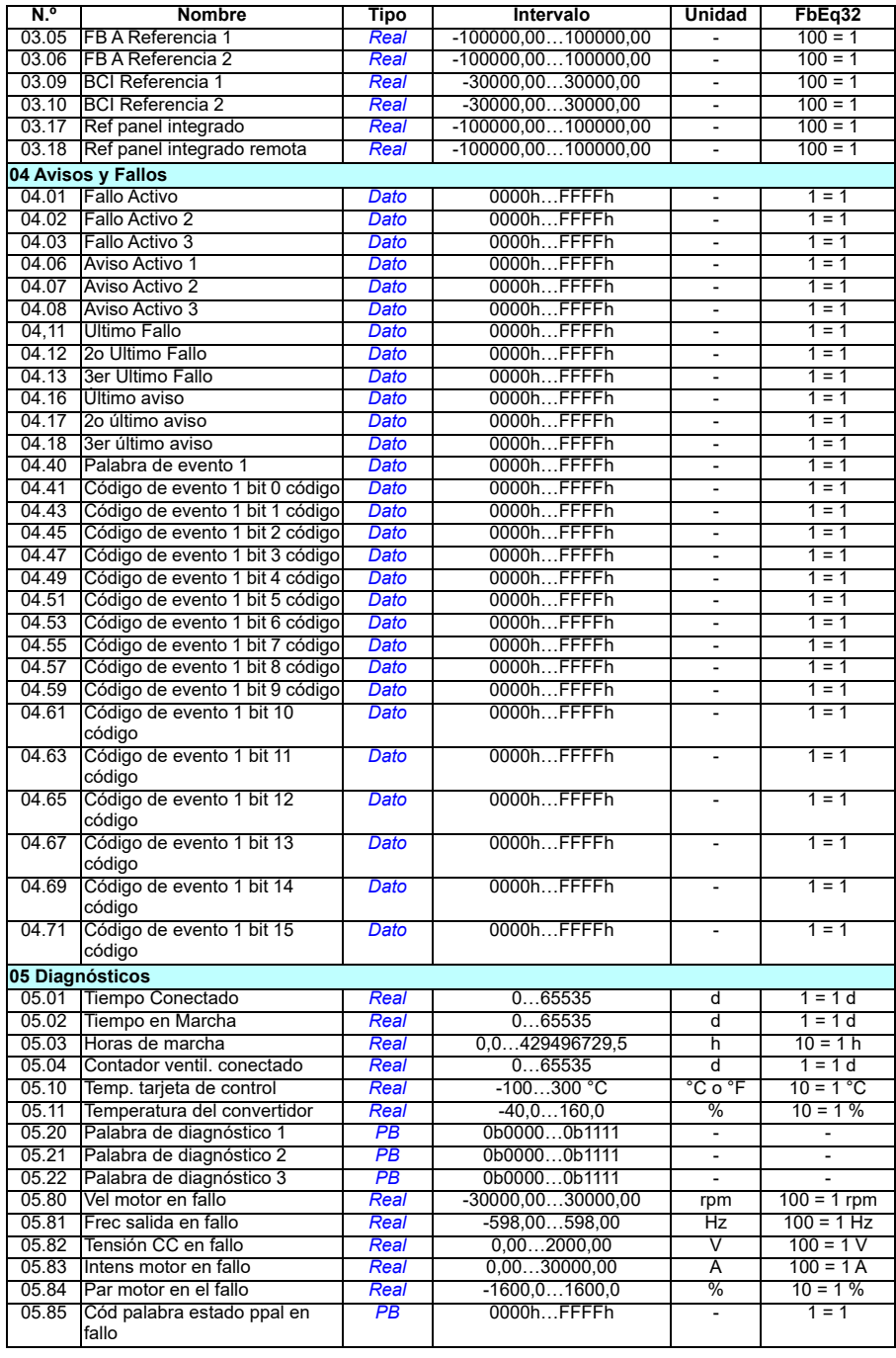

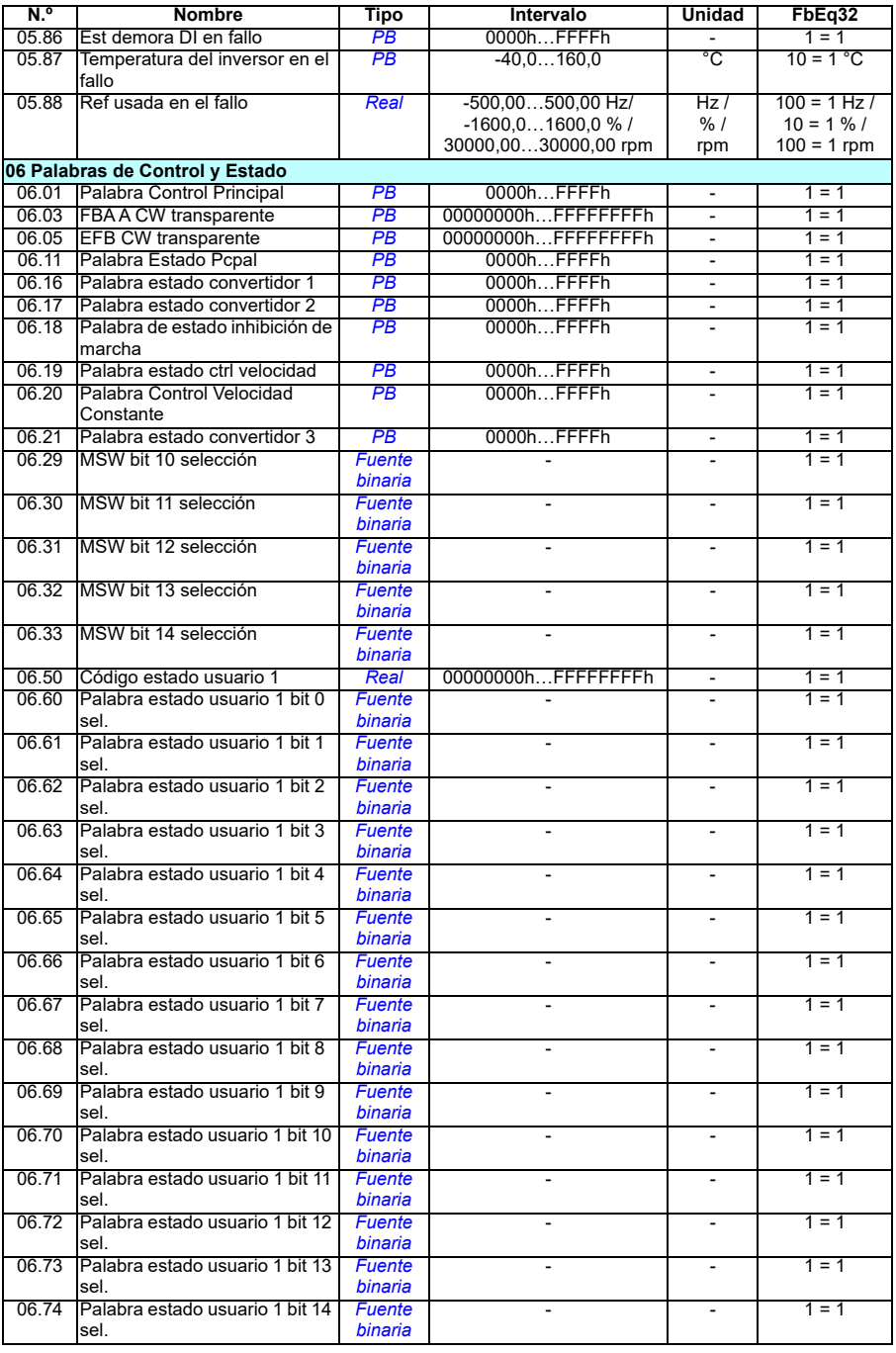

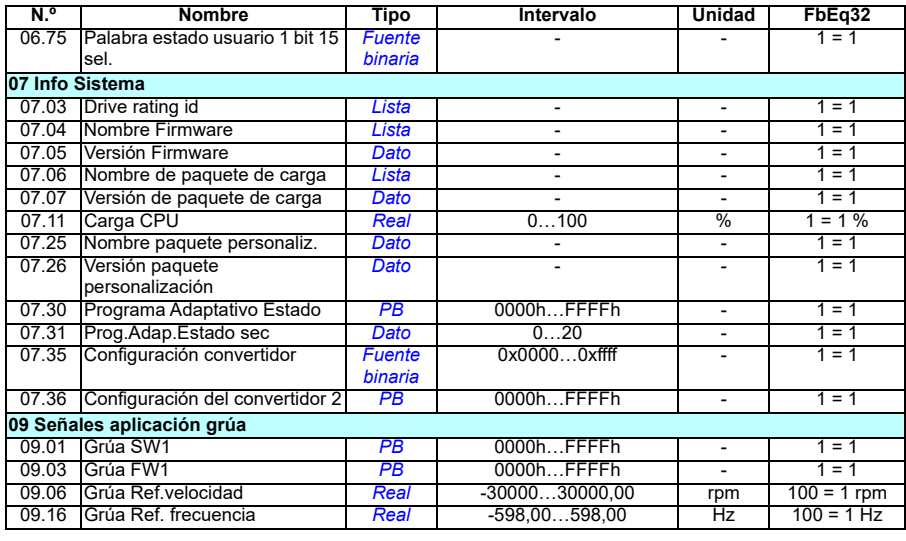
# **Grupos de parámetros 10…99**

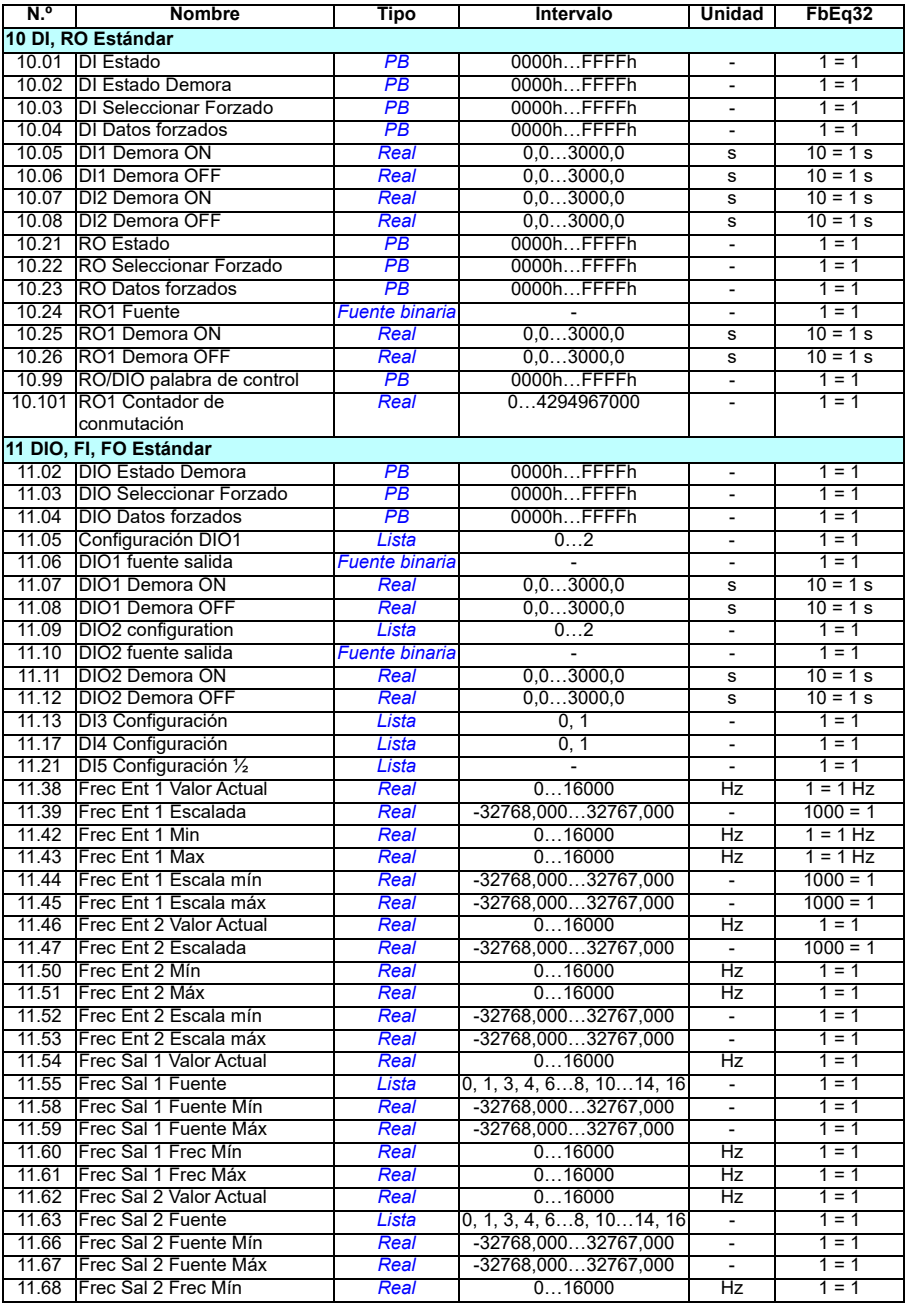

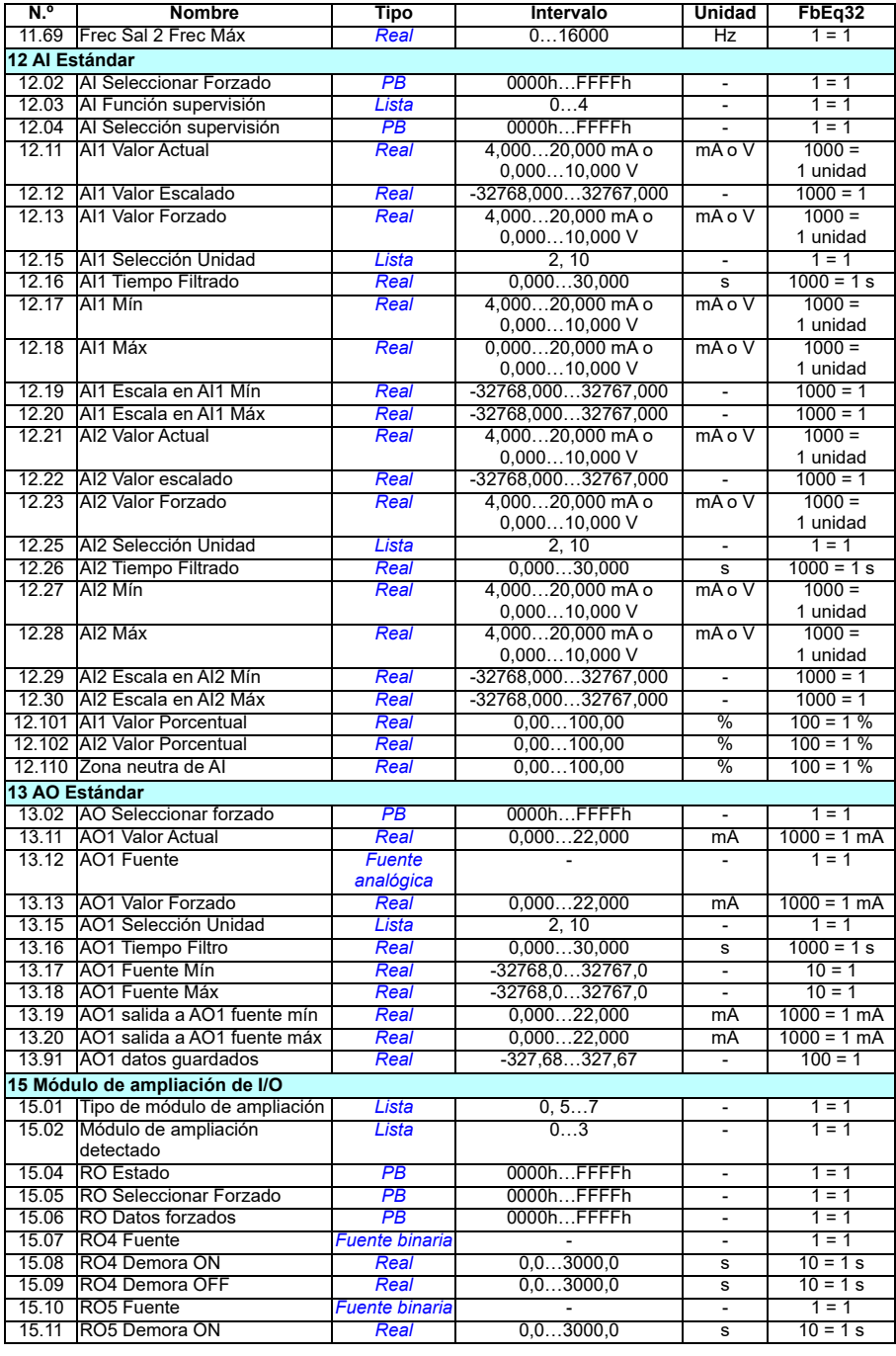

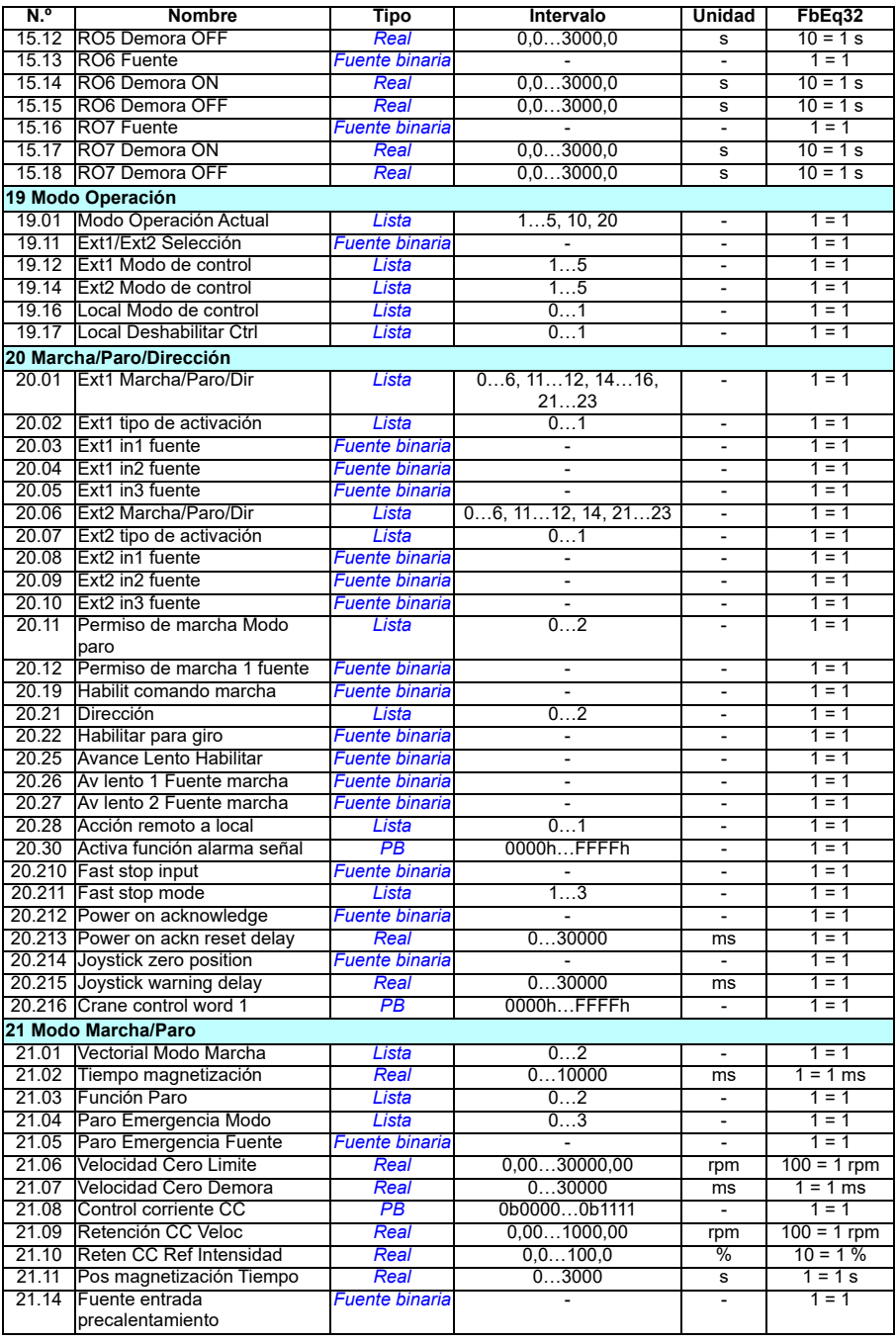

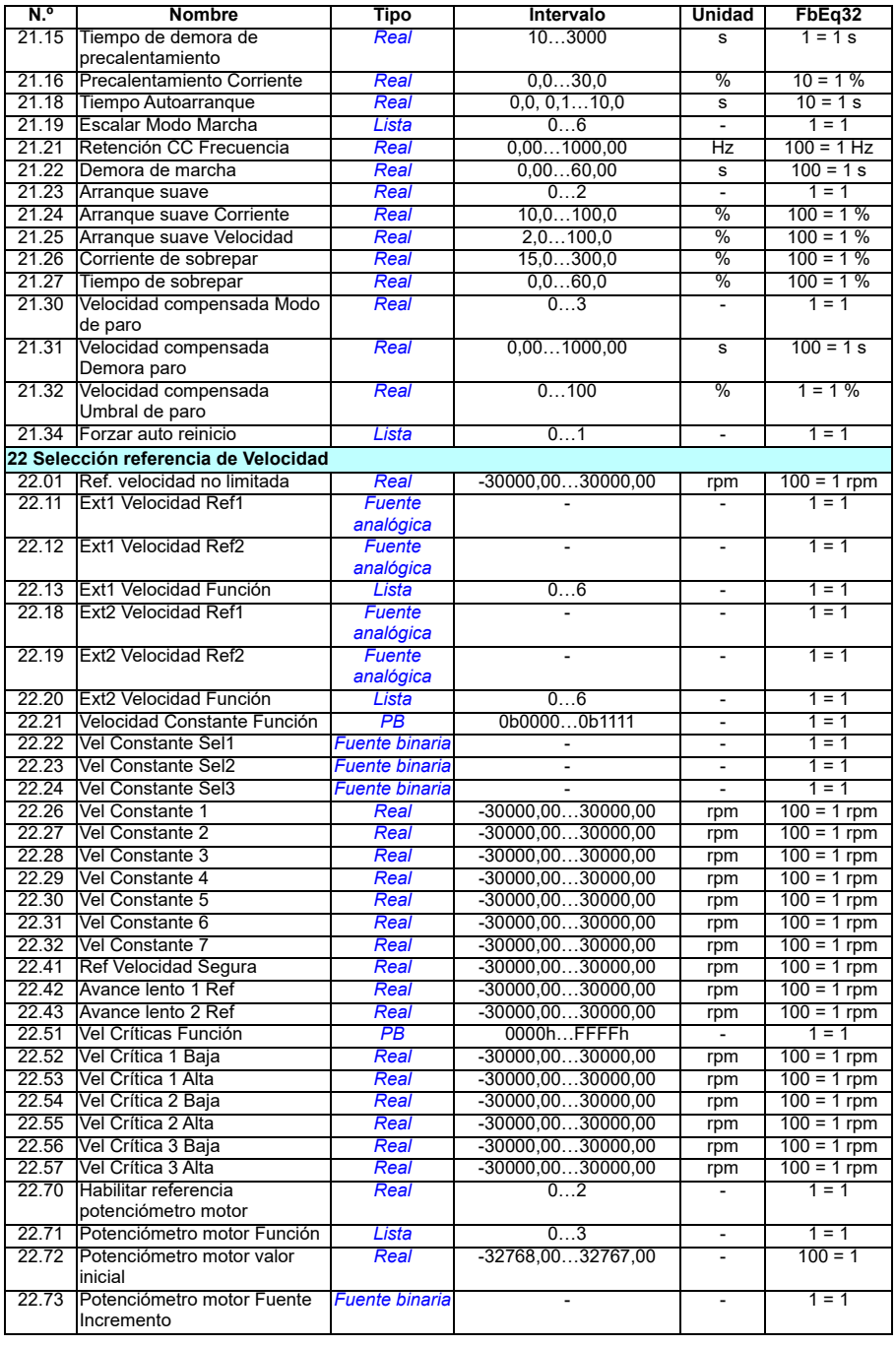

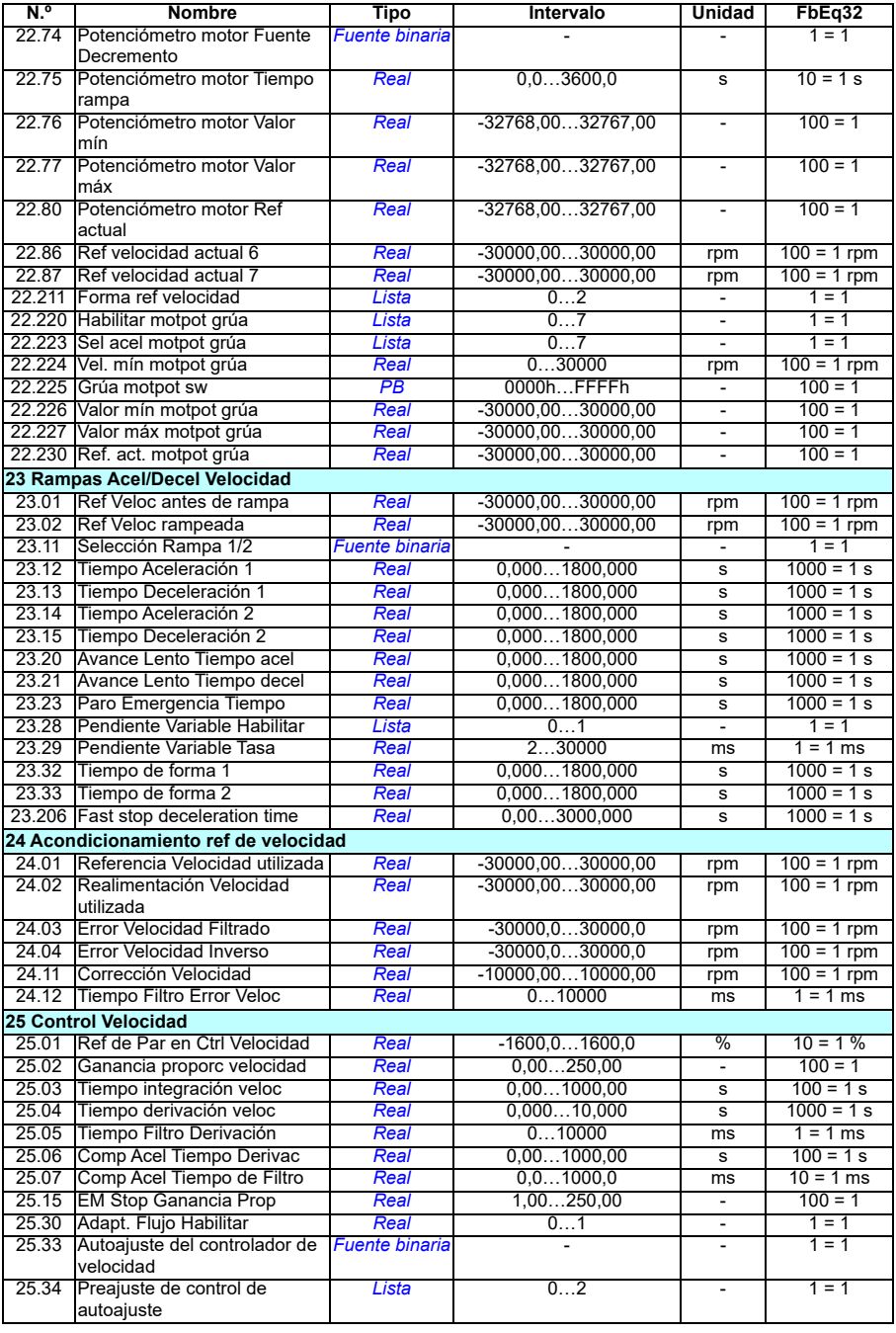

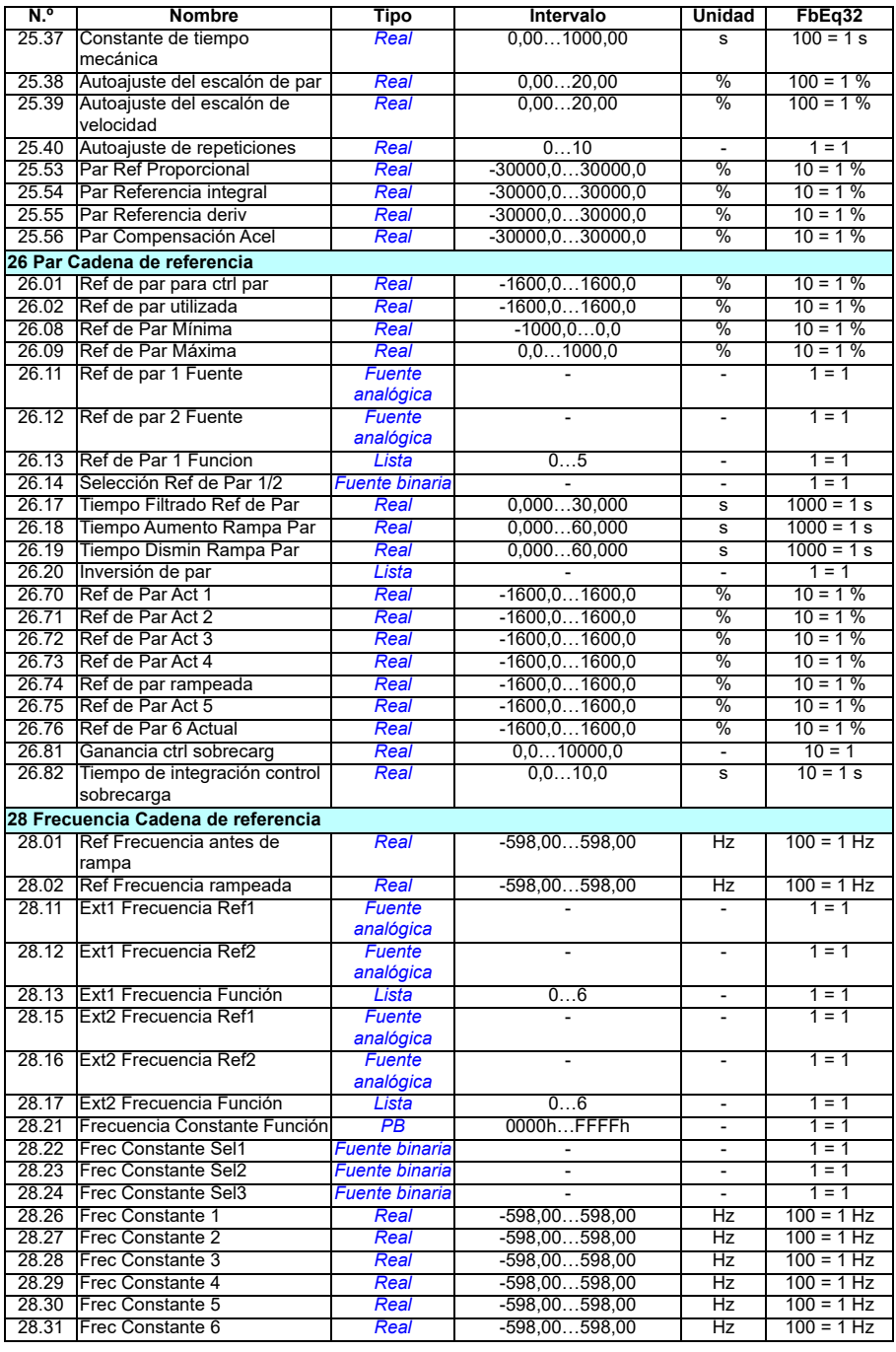

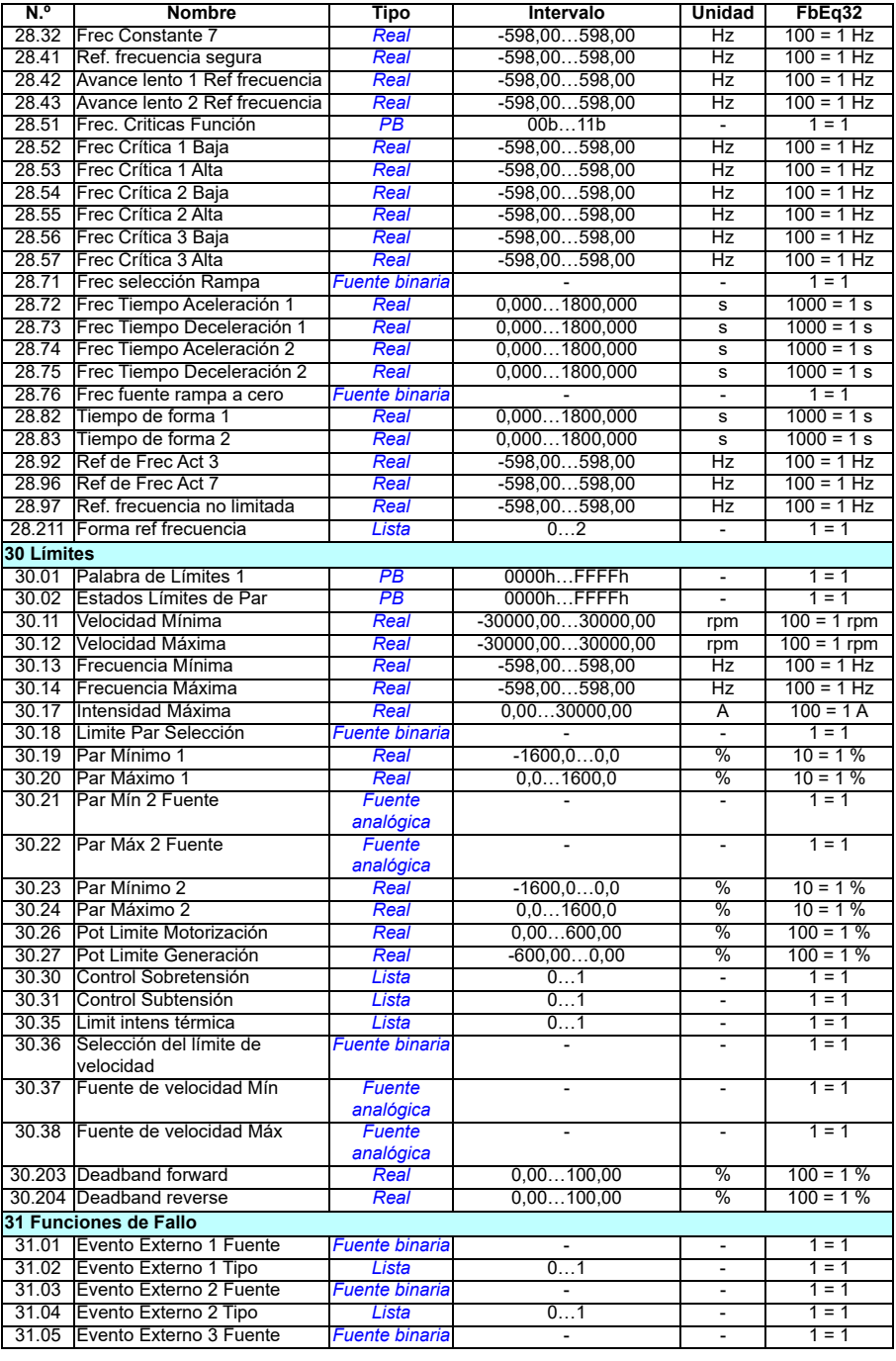

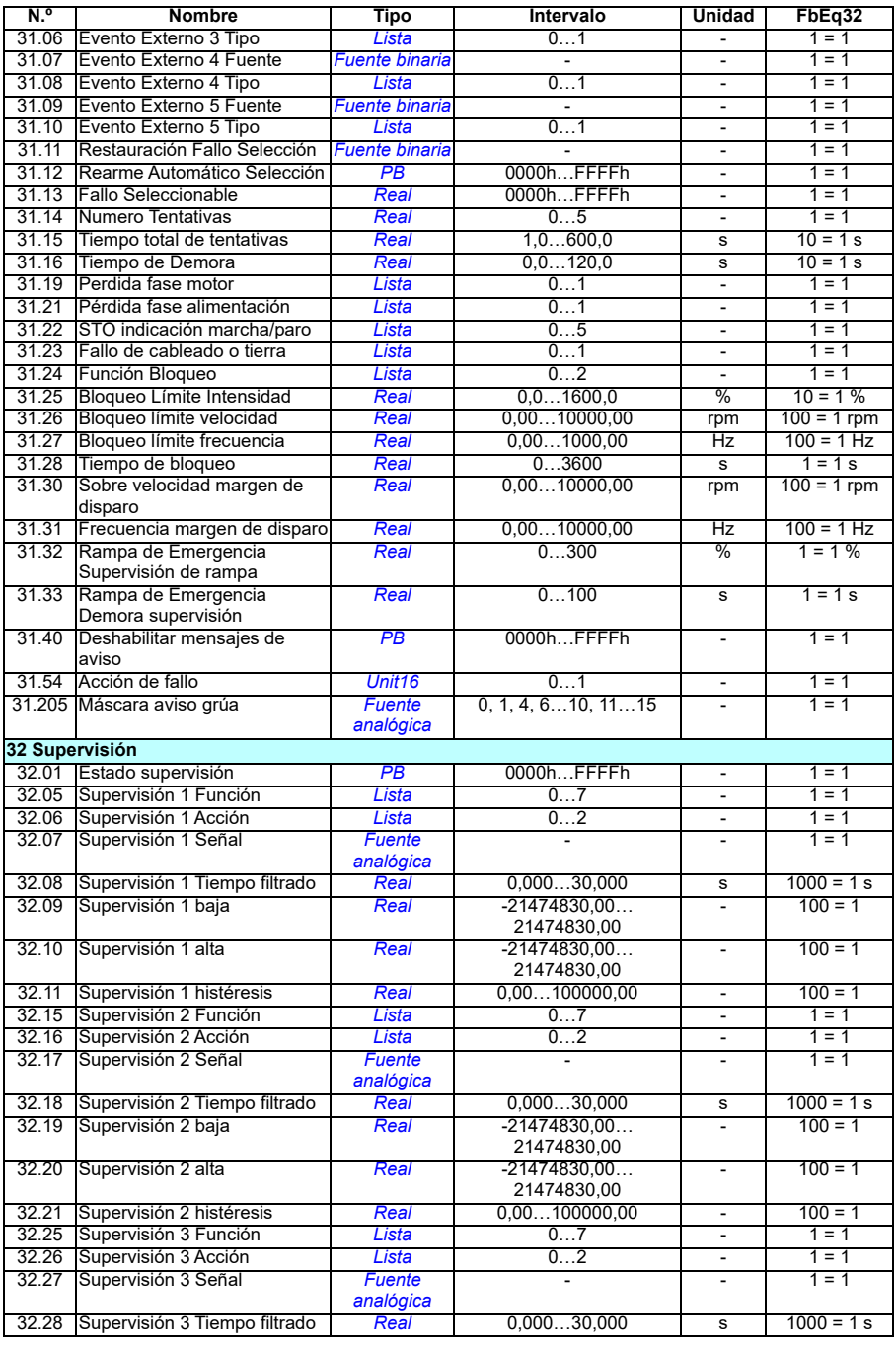

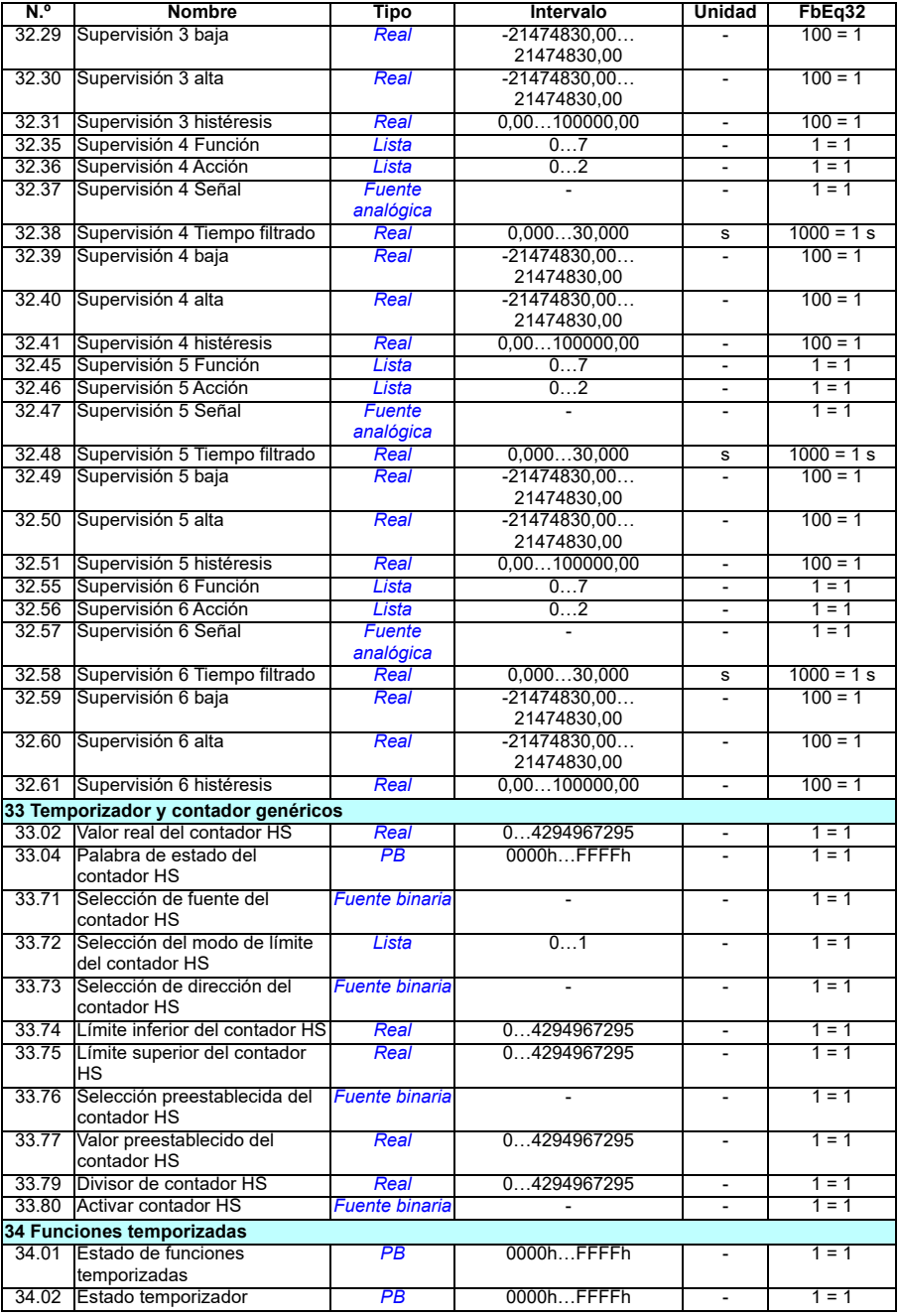

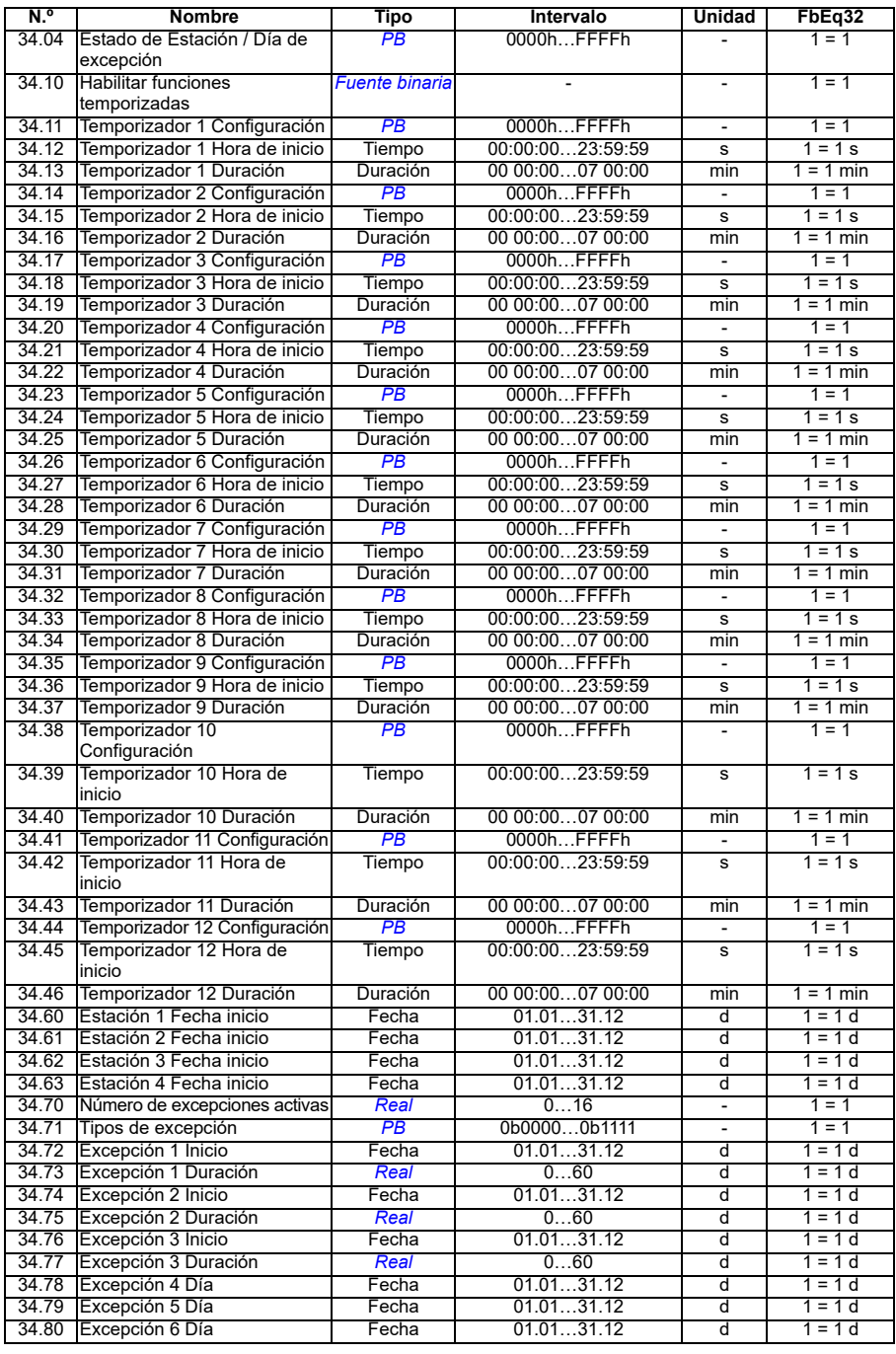

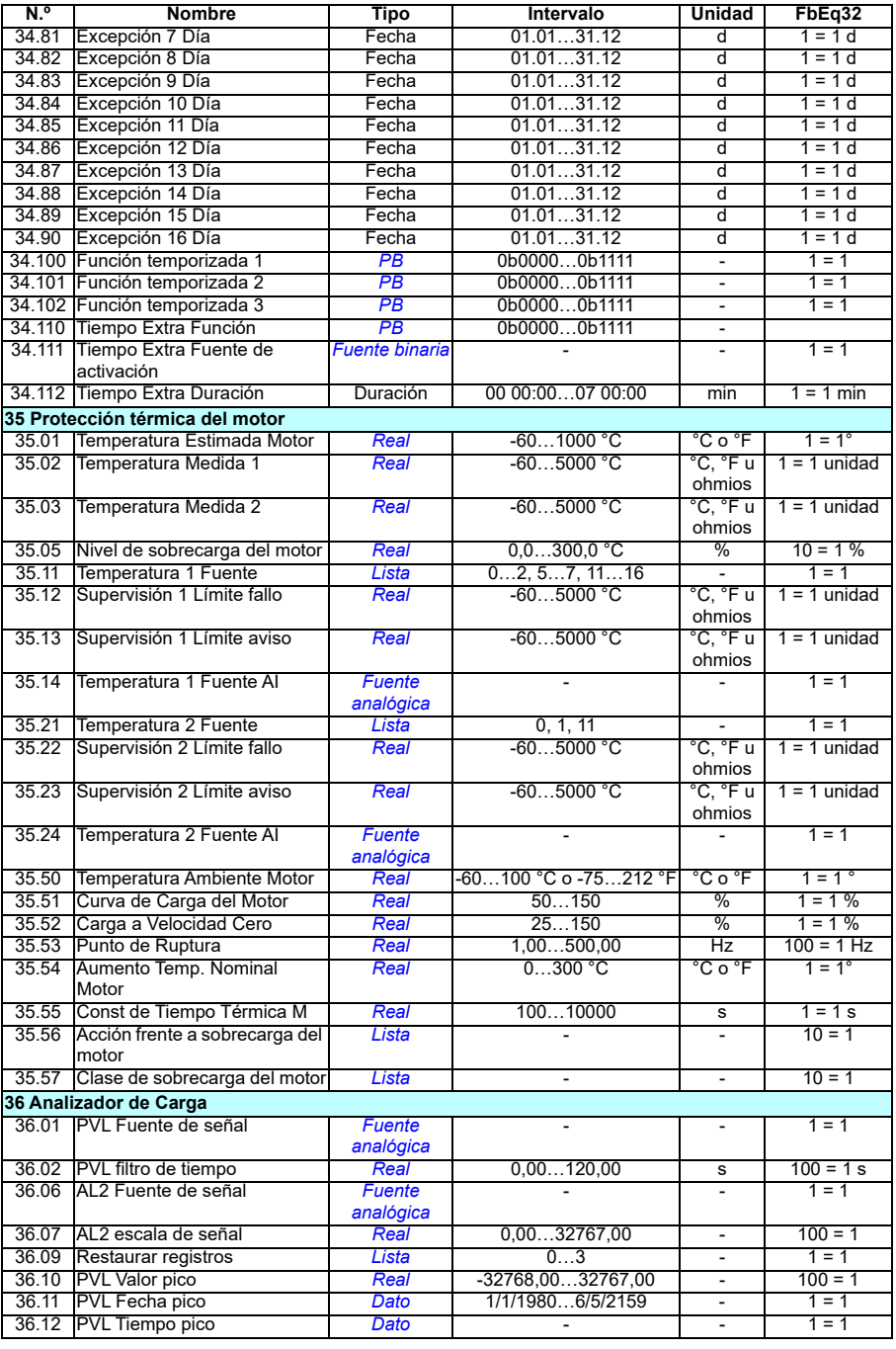

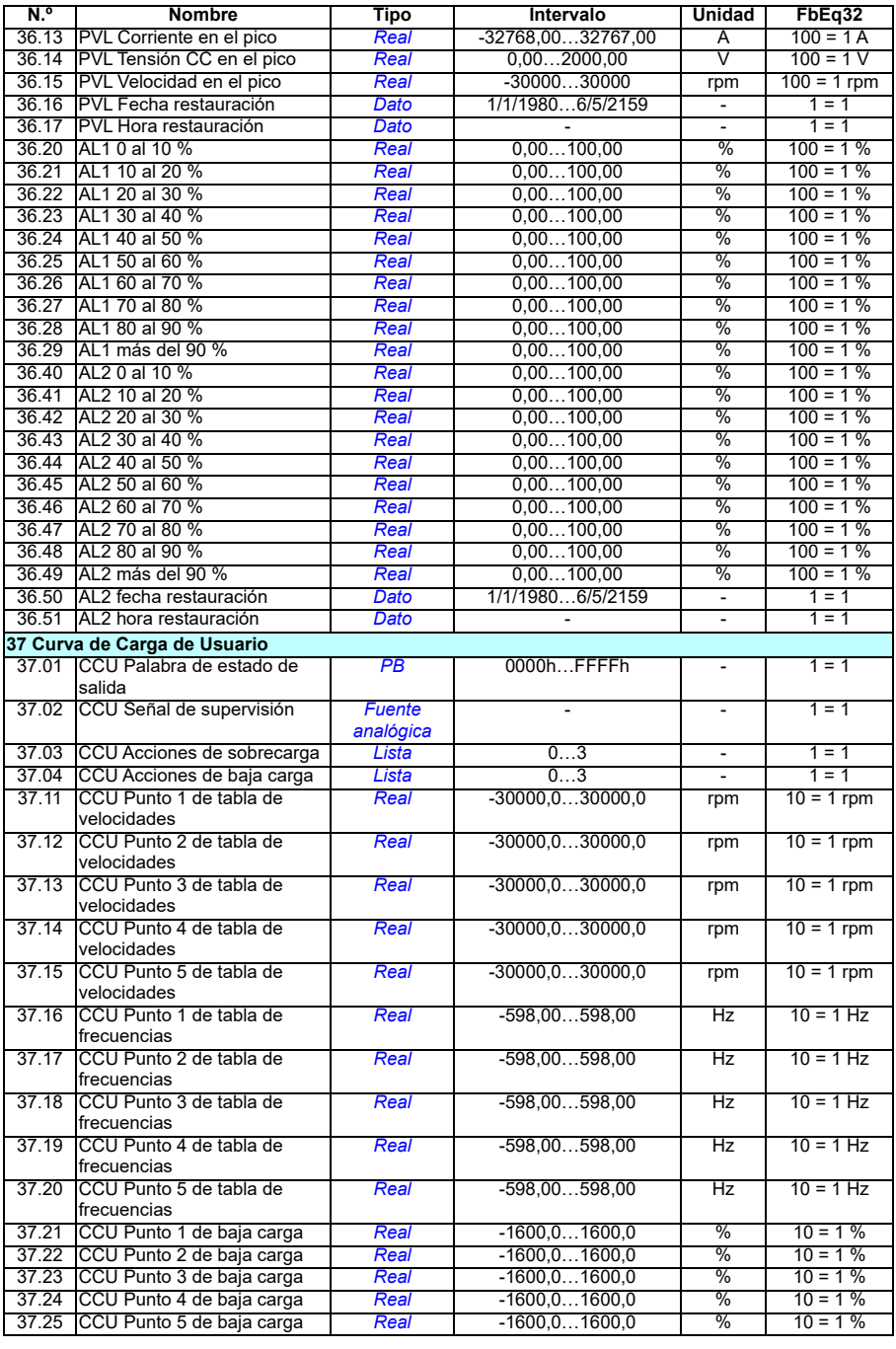

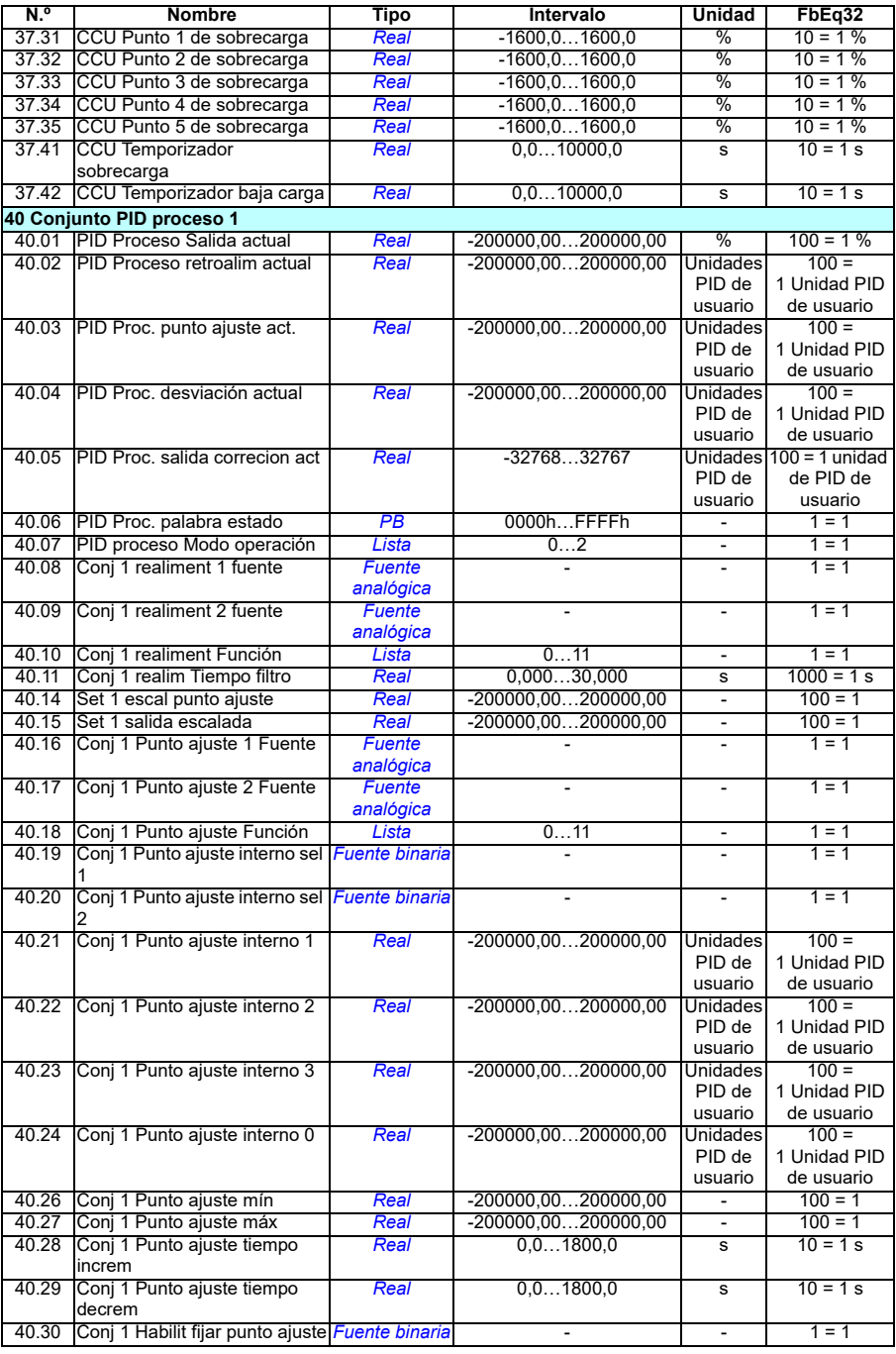

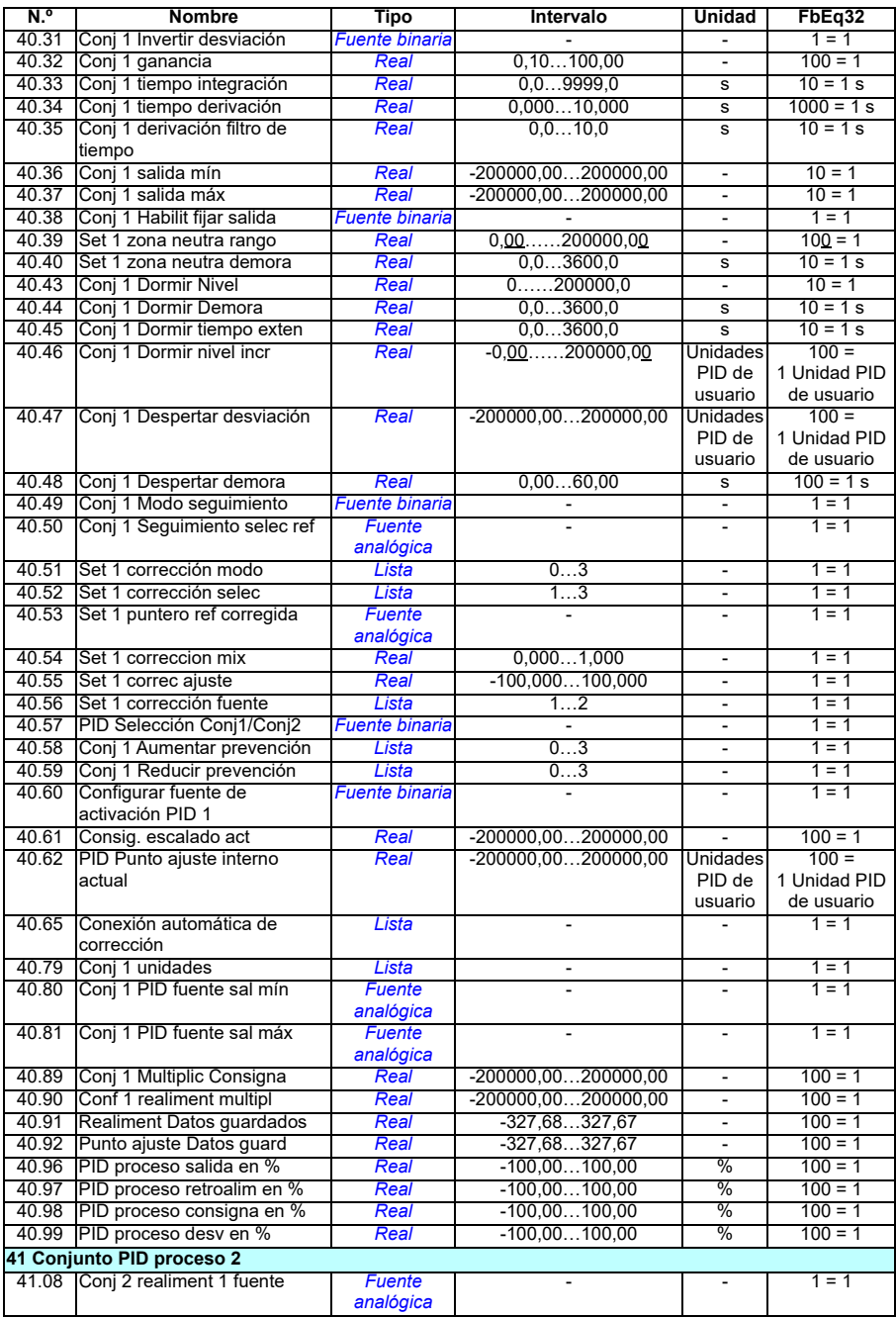

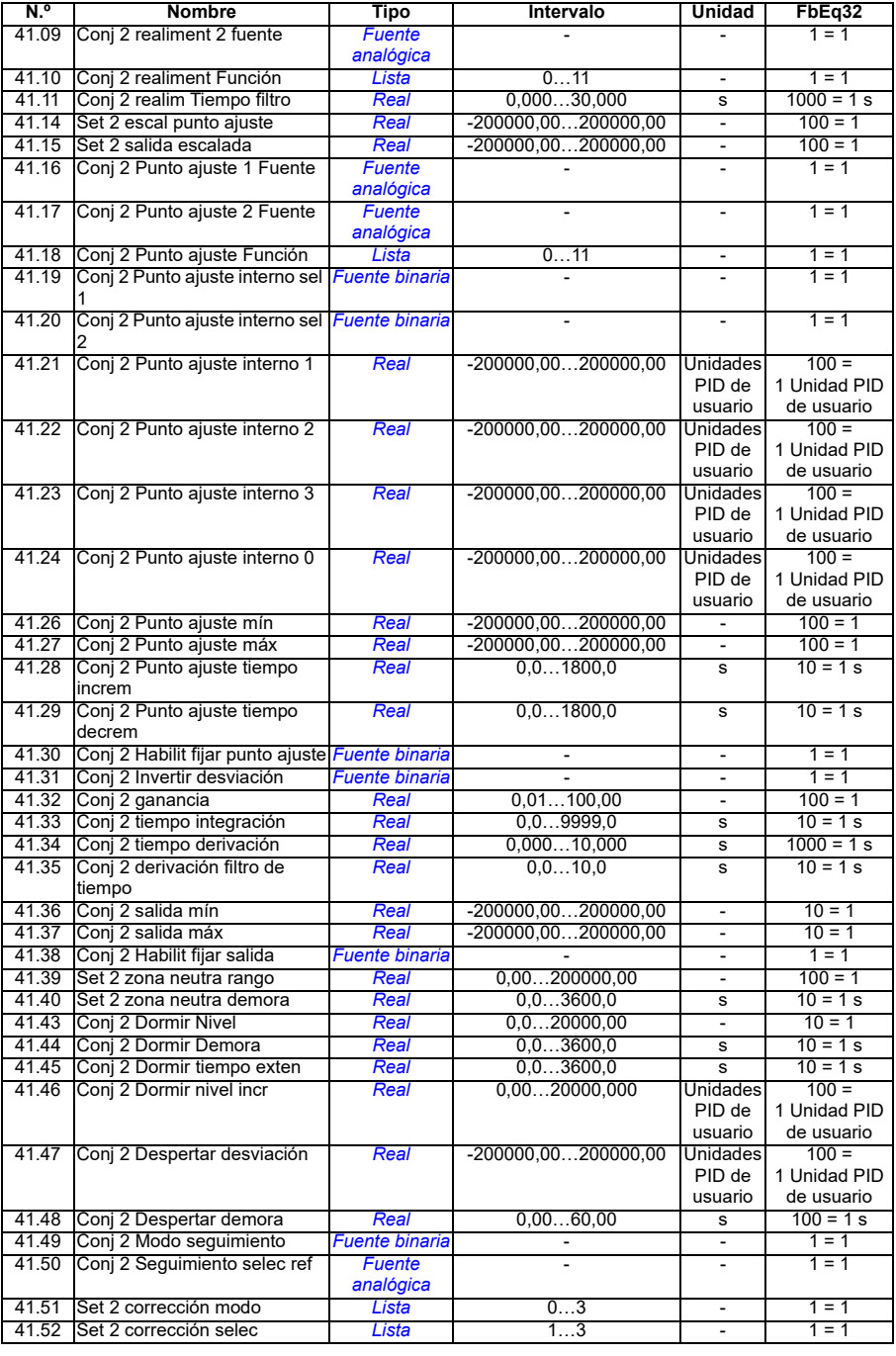

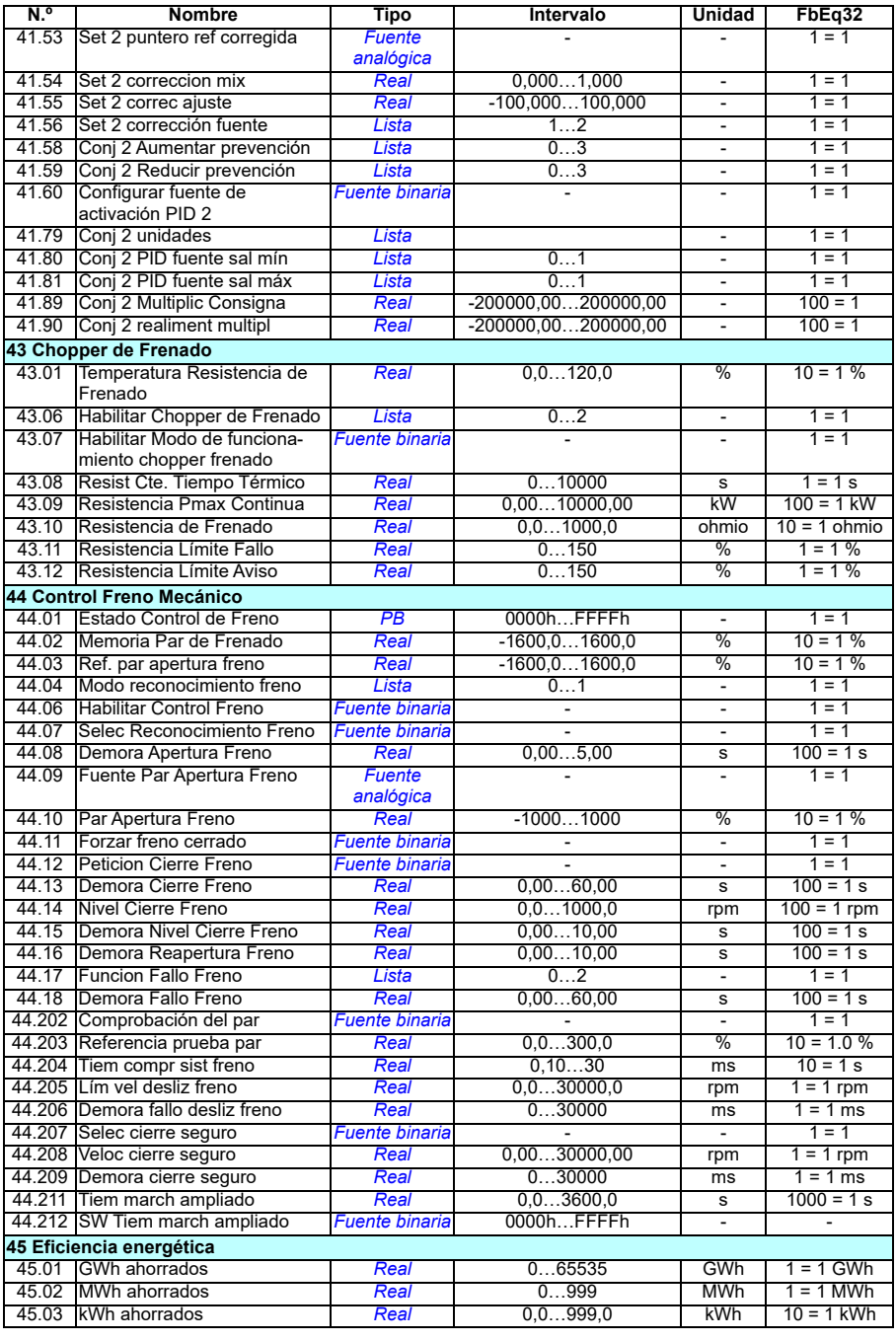

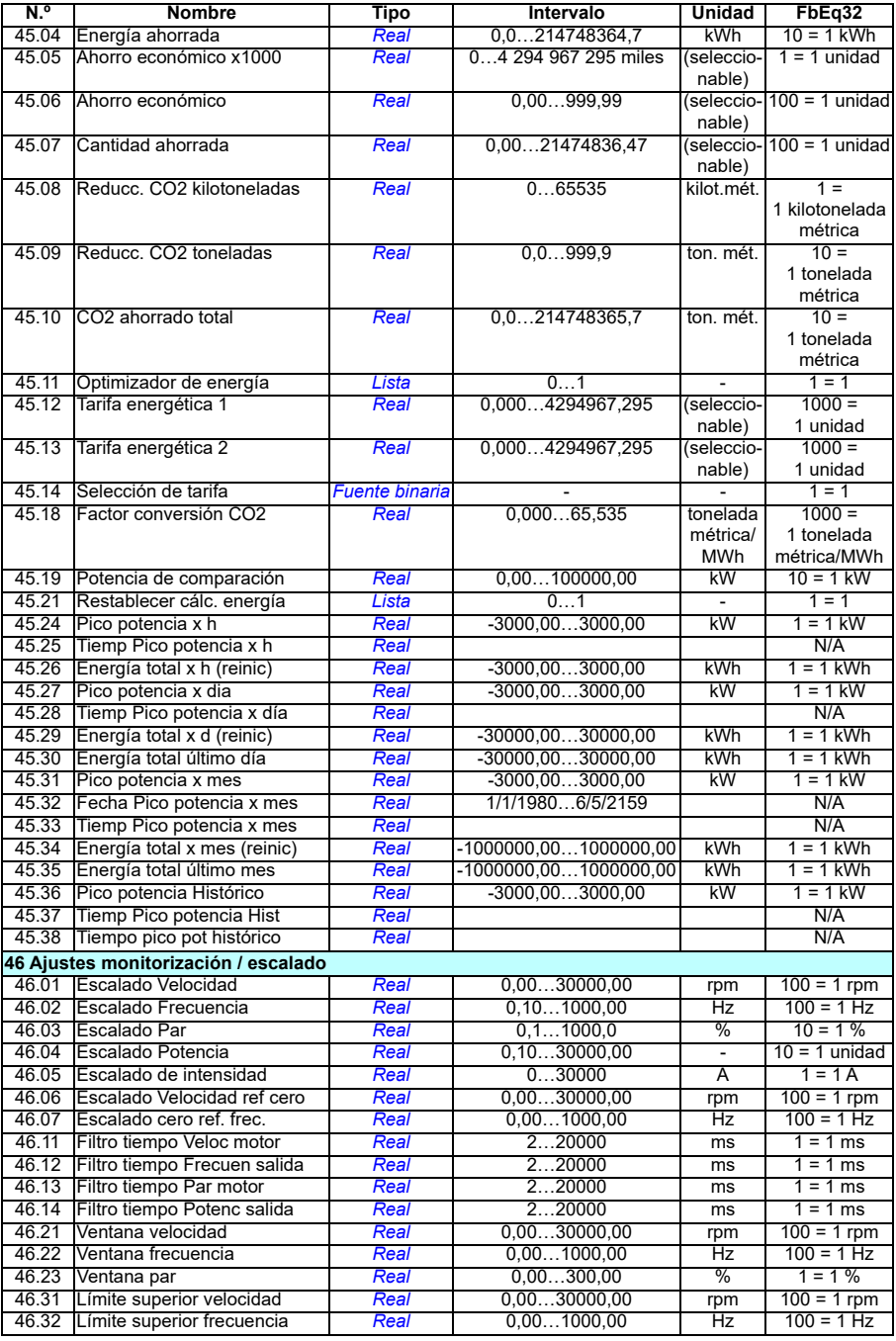

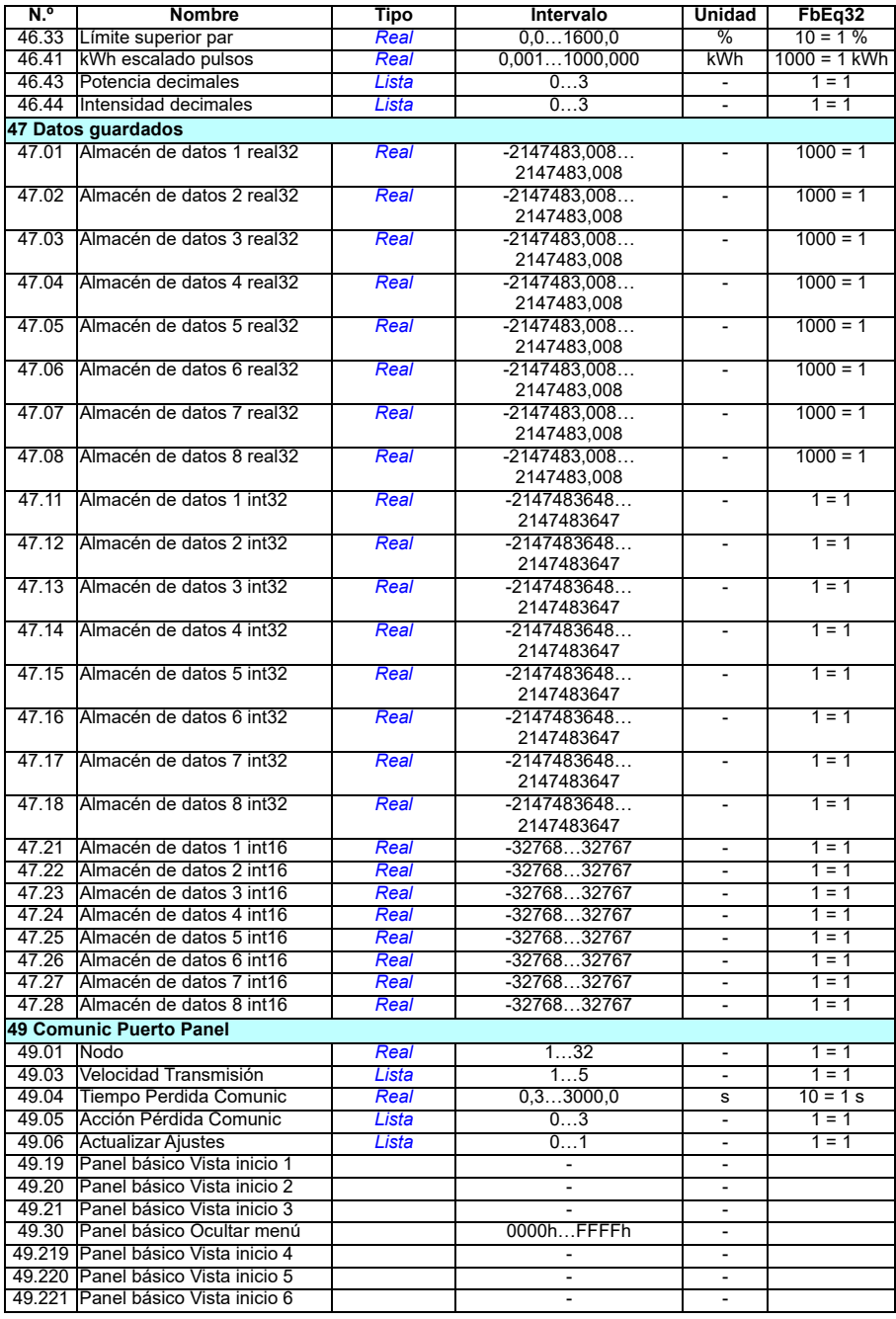

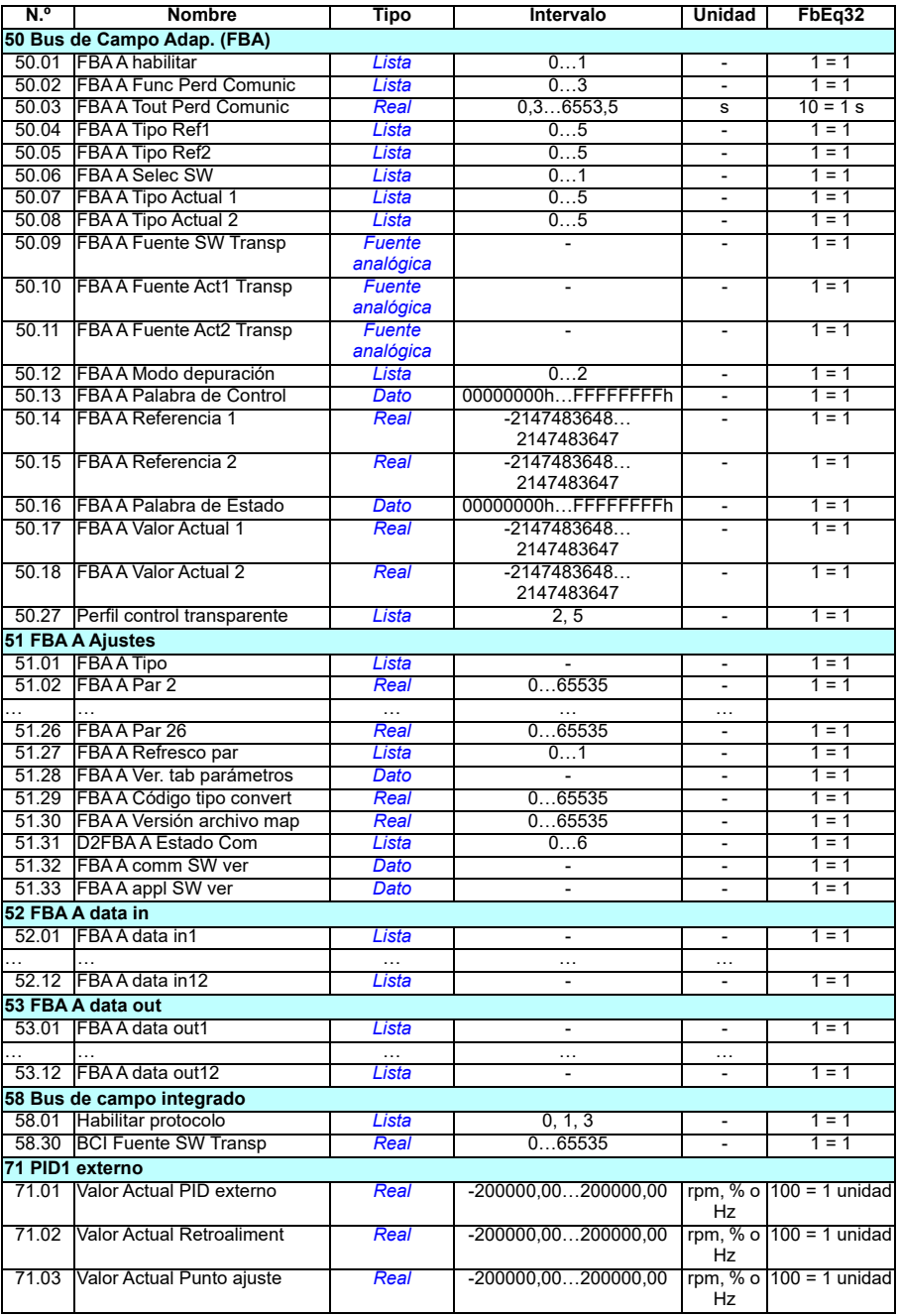

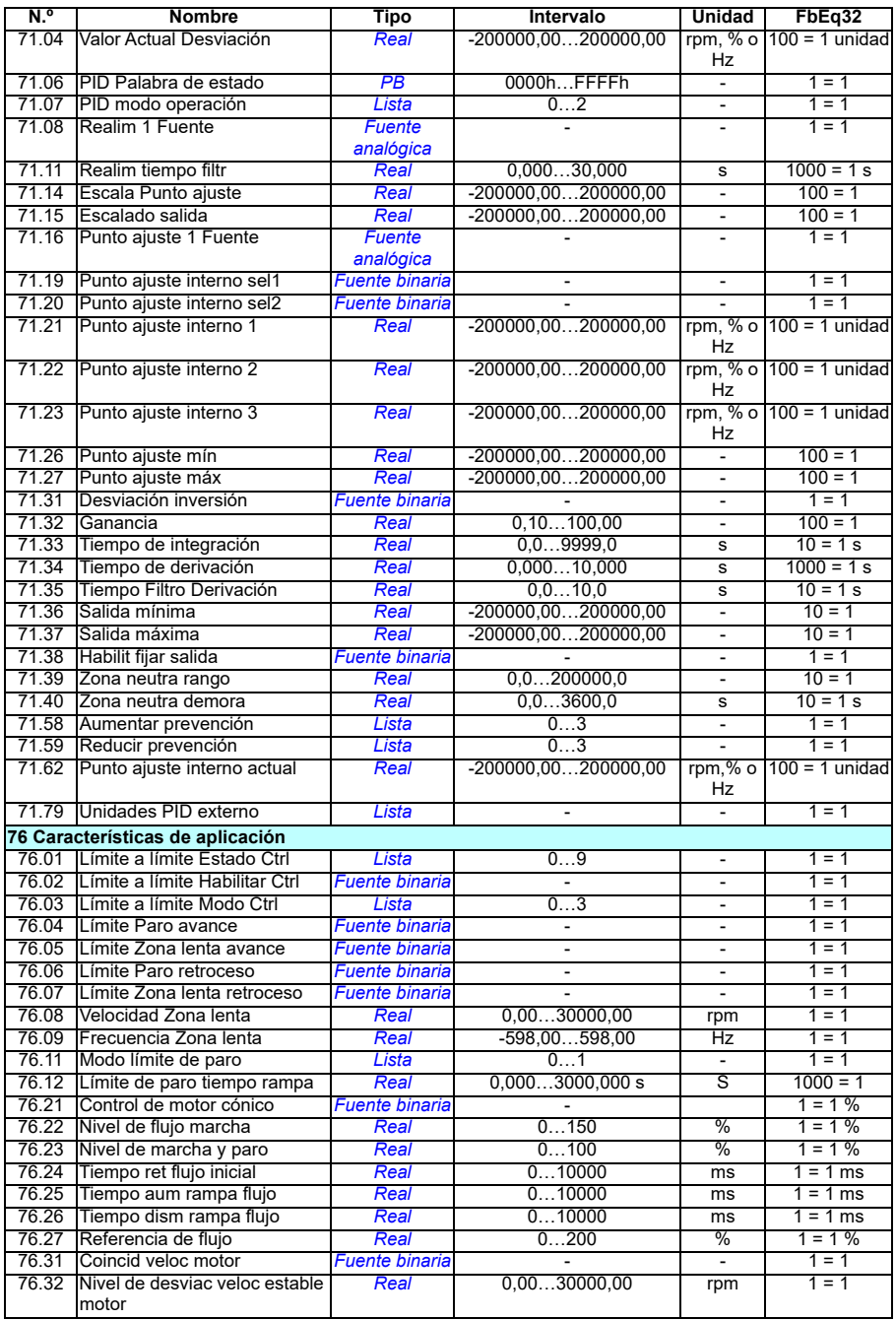

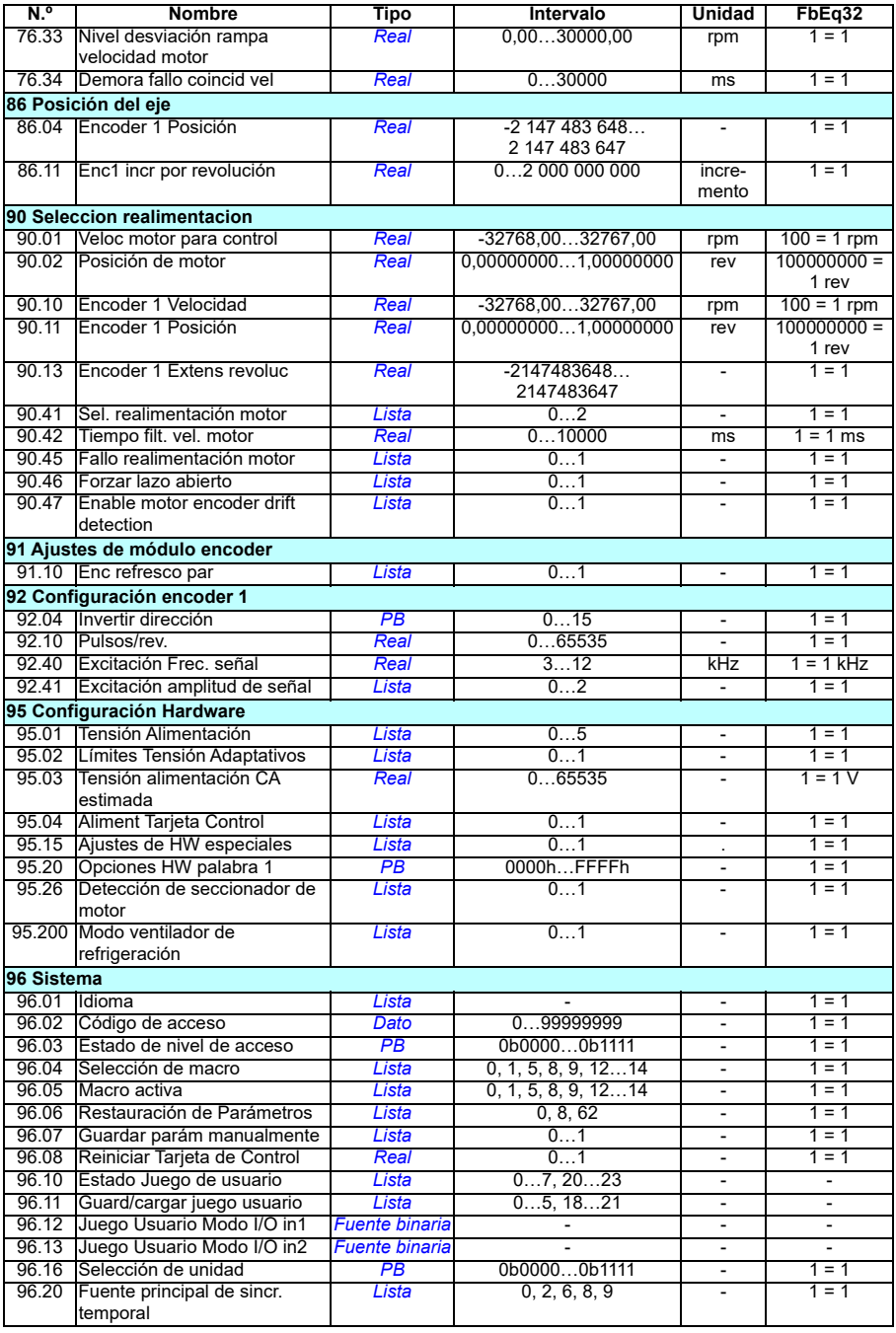

<span id="page-525-1"></span><span id="page-525-0"></span>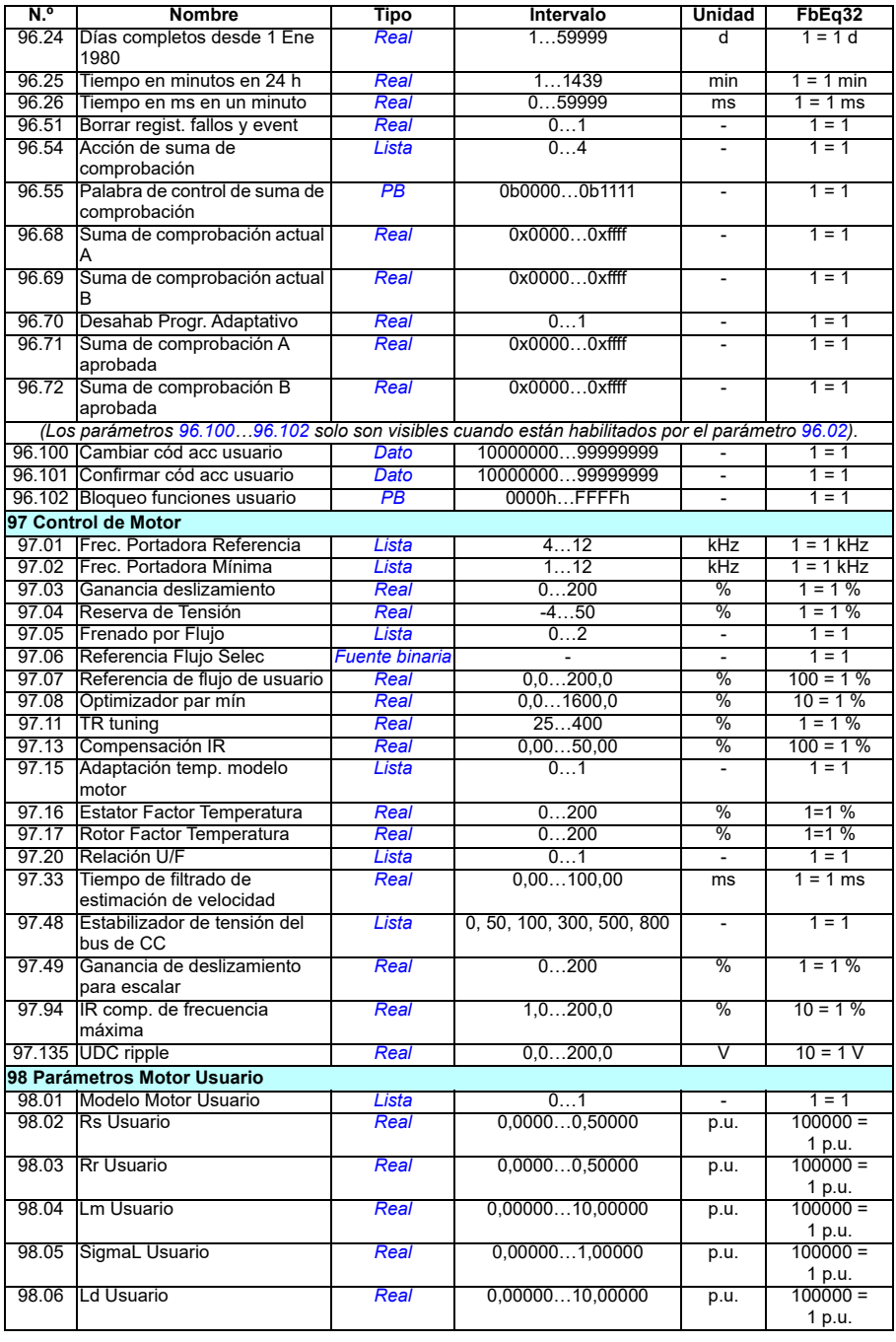

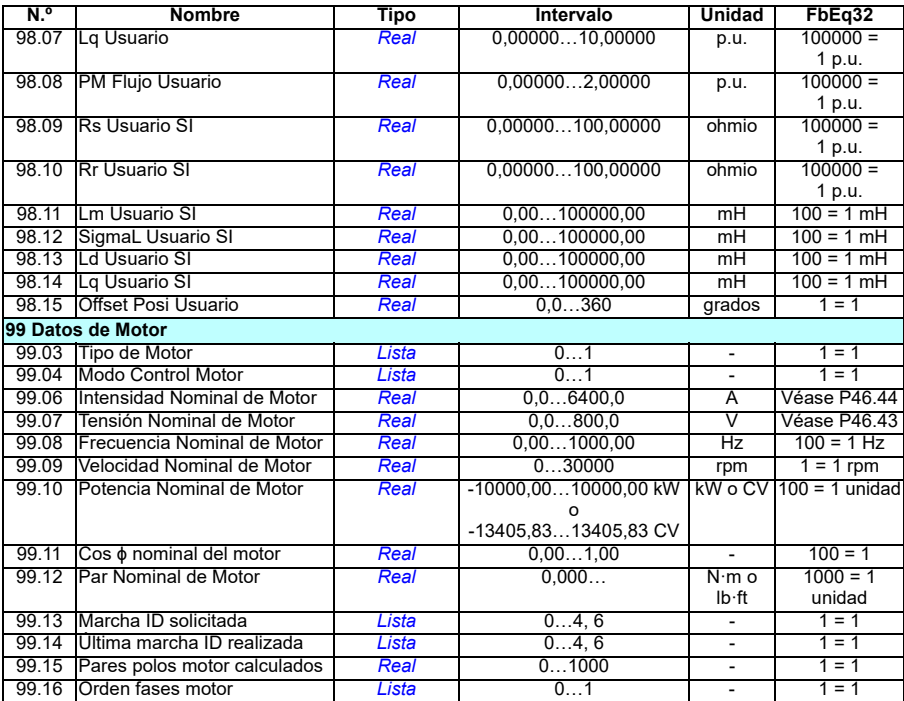

# 8

# **Análisis de fallos**

# **Contenido**

- *[Seguridad](#page-528-0)*
- *[Indicaciones](#page-529-0)*
- *[Historial de avisos/fallos](#page-529-1)*
- *[Generación del código QR para la aplicación de servicio móvil](#page-530-0)*
- *[Mensajes de aviso](#page-531-0)*
- *[Mensajes de fallo](#page-548-0)*

Si los avisos y fallos no pueden identificarse y corregirse con la información contenida en este capítulo, póngase en contacto con su representante de Servicio de ABB. Si usa la herramienta de PC Drive Composer, envíe el paquete de soporte creado por Drive Composer al representante de servicio de ABB.

Los avisos y los fallos se enumeran en tablas separadas. Cada tabla aparece ordenada por un código de aviso/fallo.

# <span id="page-528-0"></span>**Seguridad**

**ADVERTENCIA:** Sólo los electricistas cualificados deben llevar a cabo el servicio técnico del convertidor. Antes de realizar tareas en el convertidor, lea las instrucciones del capítulo *Instrucciones de seguridad* contenidas al principio del manual de hardware del convertidor.

## <span id="page-529-0"></span>**Indicaciones**

#### **Avisos y fallos**

Los avisos y los fallos indican un estado anómalo del convertidor. Los códigos y nombres de los avisos y los fallos activos se muestran en la pantalla del panel de control del convertidor, así como en la herramienta de PC Drive Composer. A través del bus de campo sólo están disponibles los códigos de los avisos y los fallos.

Los avisos no precisan ser restaurados; dejan de mostrarse cuando cesa la causa del aviso. Los avisos no bloquean el convertidor; este seguirá haciendo funcionar el motor.

Los fallos aseguran el interior del convertidor y provocan el disparo del convertidor, lo cual para el motor. Una vez eliminada la causa de un fallo, el fallo se puede restaurar desde el panel de control, la herramienta de PC Drive Composer, el bus de campo o desde alguna otra fuente (como las entradas digitales seleccionadas con el parámetro *[31.11](#page-292-0)*). Al restaurar el fallo se crea un evento *64FF Restauración de fallo*. Después de restaurar, se puede reiniciar el convertidor.

Tenga en cuenta que algunos fallos requieren un reinicio de la unidad de control, o bien desconectando y conectando la alimentación, o usando el parámetro *[96.08](#page-468-0) [Reiniciar Tarjeta de Control](#page-468-1)*. Esto se menciona en el listado de fallos donde sea apropiado.

#### **Eventos puros**

Además de los avisos y los fallos, hay eventos puros que sólo se registran en el registro de eventos del convertidor. Los códigos de estos eventos se incluyen en la tabla *[Mensajes de aviso](#page-531-0)* de la página *[532](#page-531-0)*.

### <span id="page-529-1"></span>**Historial de avisos/fallos**

#### **Registro de eventos**

Todas las indicaciones se almacenan en el registro de eventos. El registro de eventos guarda la información en

- los 8 últimos registros de fallos es decir, fallos que provocaron el disparo del convertidor o restauraciones de fallos
- los 10 últimos avisos o eventos puros que han ocurrido.

Véase el apartado *[Ver la información de avisos/fallos](#page-530-1)* en la página *[531](#page-530-1)*.

#### **Códigos auxiliares**

Algunos eventos generan un código auxiliar que con frecuencia ayuda a localizar el problema. En el panel de control, el código auxiliar se almacena como parte de los detalles del evento; en la herramienta de PC Drive Composer, el código auxiliar se muestra en la lista de eventos.

#### <span id="page-530-1"></span>**Ver la información de avisos/fallos**

El convertidor puede almacenar una lista de los fallos activos que provocan el disparo del convertidor. El convertidor también guarda una lista de fallos y avisos que se han producido previamente.

Para cada fallo guardado, el panel muestra el código de fallo, la hora y los valores de nueve parámetros (señales actuales y palabras de estado) guardados en el momento del fallo. Los valores de los parámetros del último fallo se encuentran en los parámetros *[05.80](#page-139-0)*…*[05.88](#page-140-0)*.

Para ver los avisos y los fallos activos, consulte:

- **Menú principal Diagnósticos Fallos activos**
- **Menú principal Diagnósticos Avisos activos**
- **Menú Opciones Fallos activos**
- **Menú Opciones Avisos activos**
- los parámetros del grupo *[04 Avisos y Fallos](#page-135-0)* (página *[136](#page-135-0)*).

Para ver los avisos y los fallos aparecidos previamente, consulte:

- **Menú principal - Diagnósticos Registro de fallos y eventos Nota:** Los fallos activos también se almacenan en el registro de fallos y eventos.
- los parámetros del grupo *[04 Avisos y Fallos](#page-135-0)* (página *[136](#page-135-0)*).

El registro de eventos también se puede consultar (y restaurar) con la herramienta de PC Drive Ceomposer. Véase Drive Composer PC tool user's manual *(3AUA0000094606 [inglés]).*

#### <span id="page-530-0"></span>**Generación del código QR para la aplicación de servicio móvil**

El convertidor puede generar un código QR (o una serie de estos) para su visualización en el panel de control asistente. El código QR contiene los datos de identificación del convertidor, la información de los últimos eventos, los valores de estado y los parámetros del contador. El código puede leerse con un dispositivo móvil que cuente con la aplicación de servicio de ABB, la cual envía los datos a ABB para su análisis. Para obtener más información acerca de la aplicación, póngase en contacto con su representante de Servicio de ABB.

# <span id="page-531-0"></span>**Mensajes de aviso**

**Nota:** La lista también contiene eventos que sólo se muestran en el Registro de eventos.

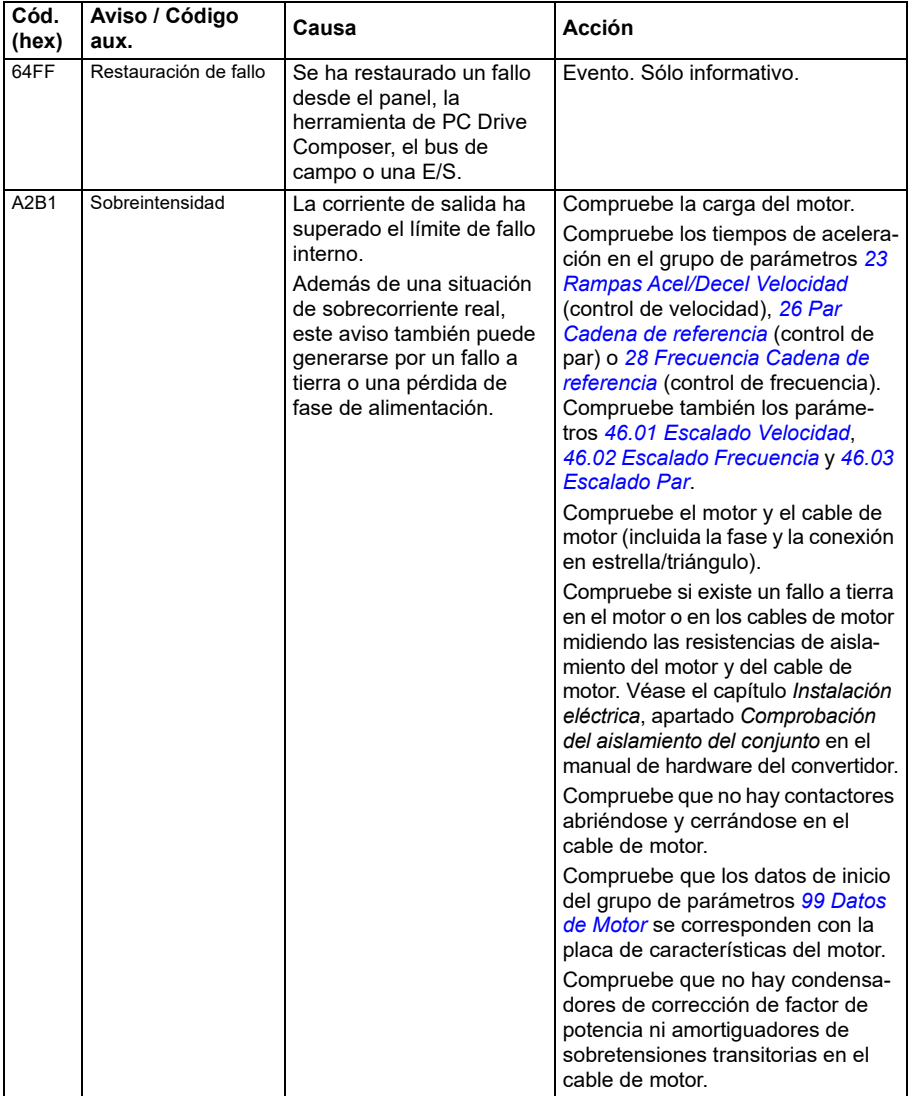

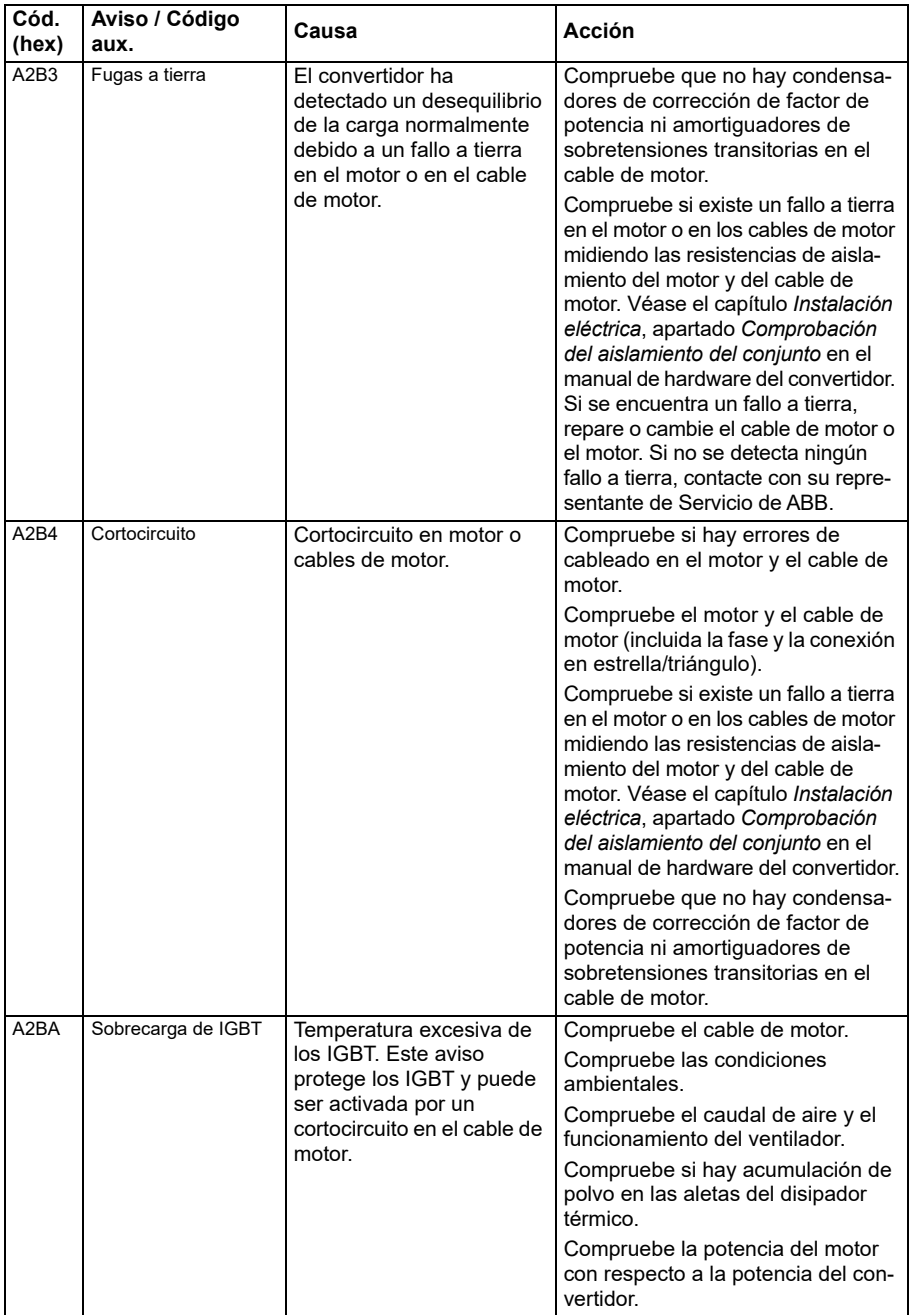

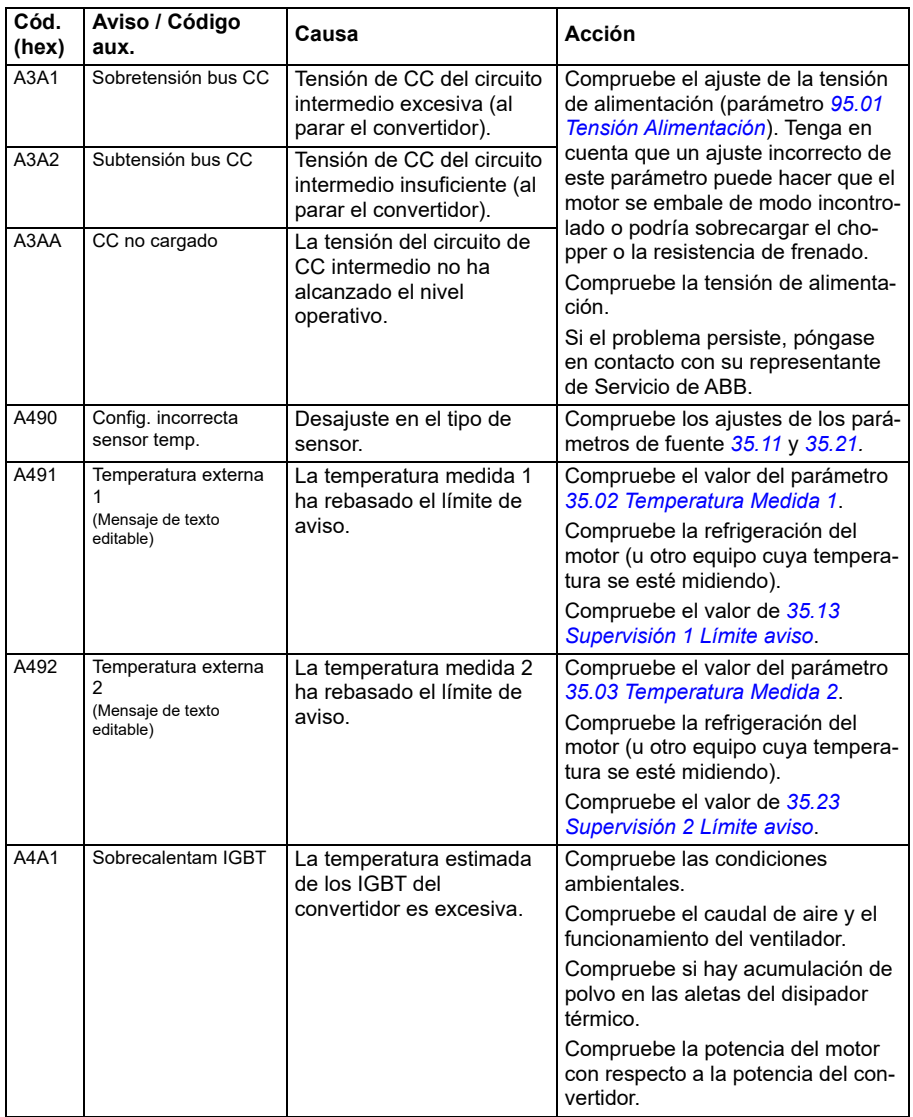

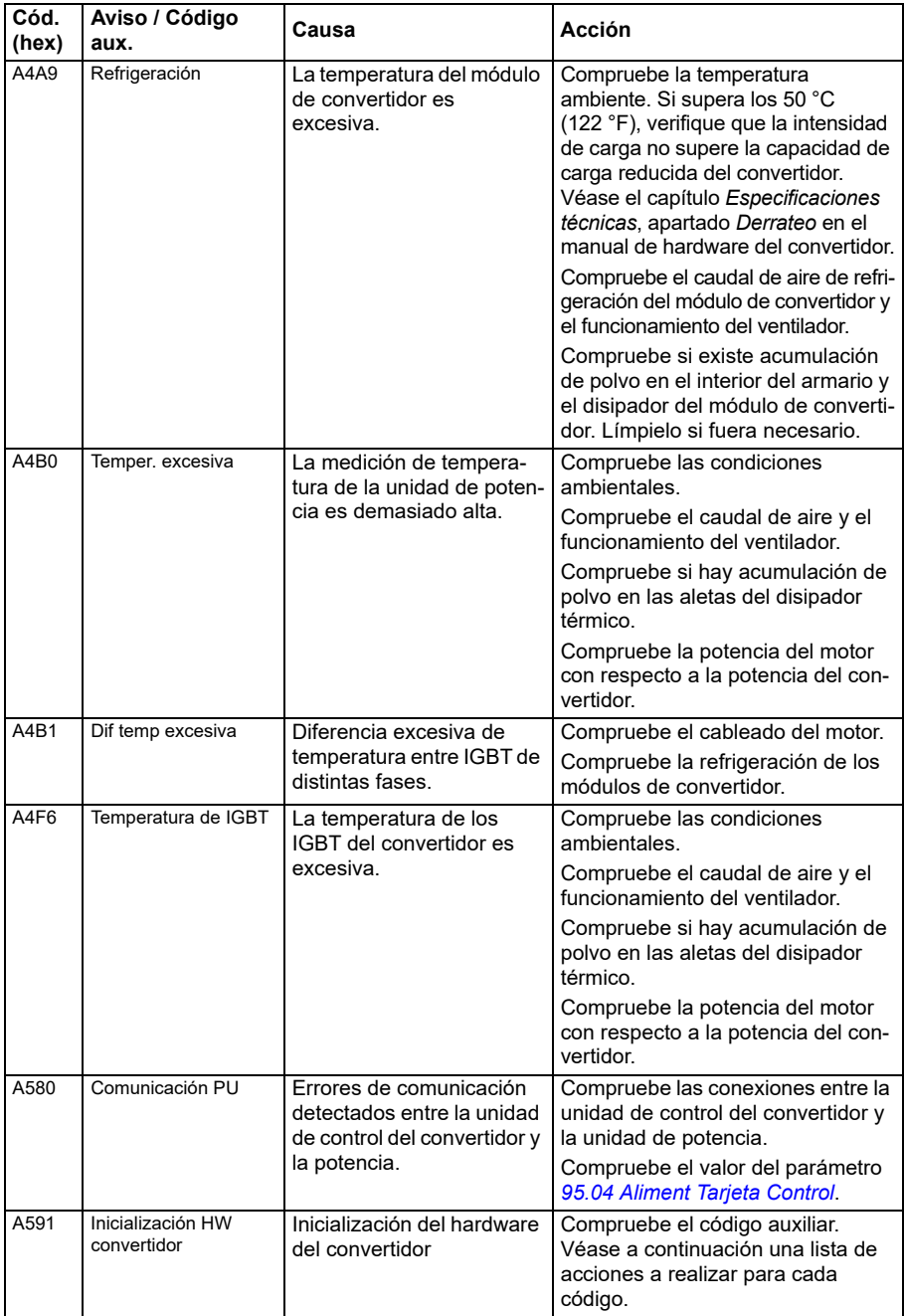

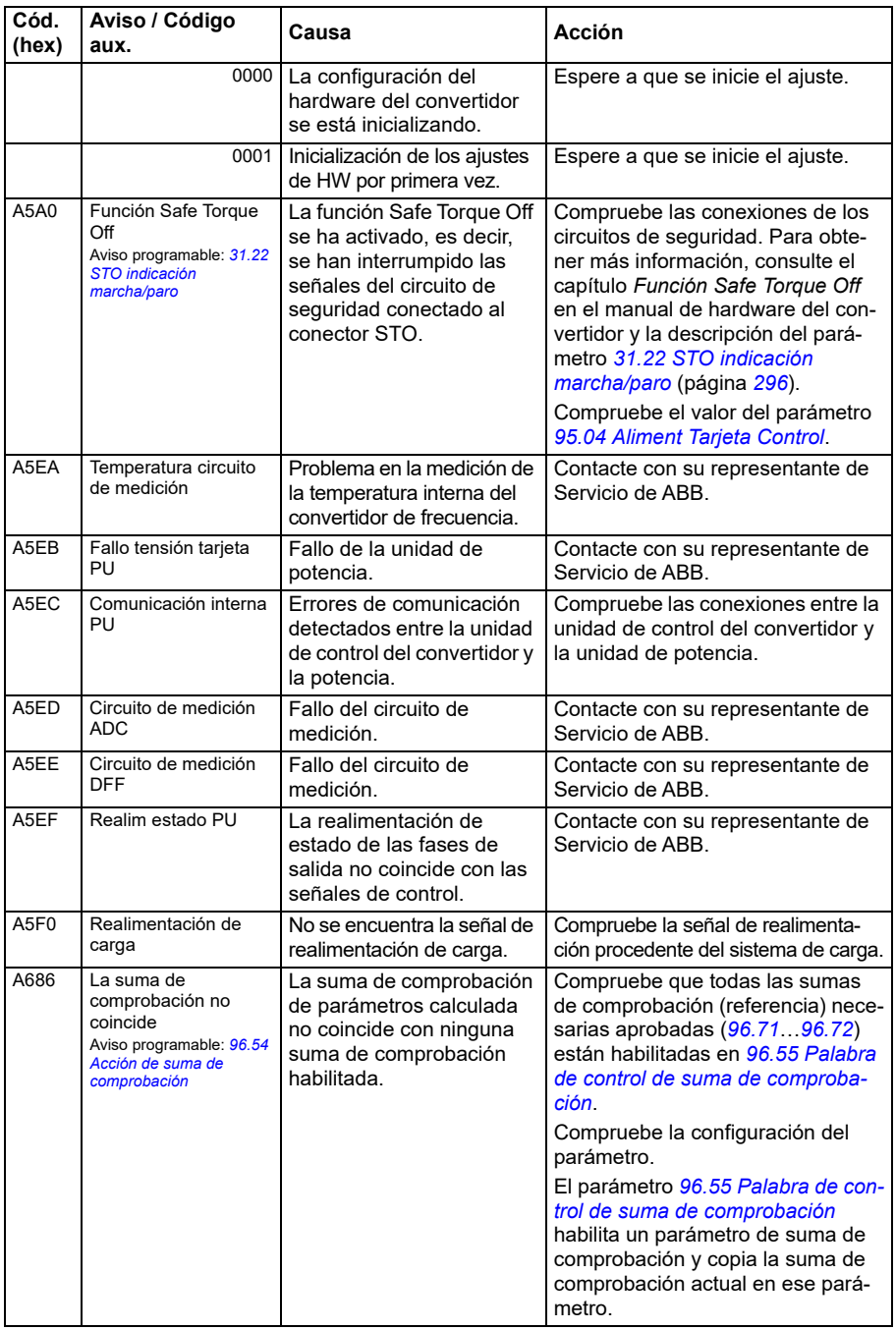

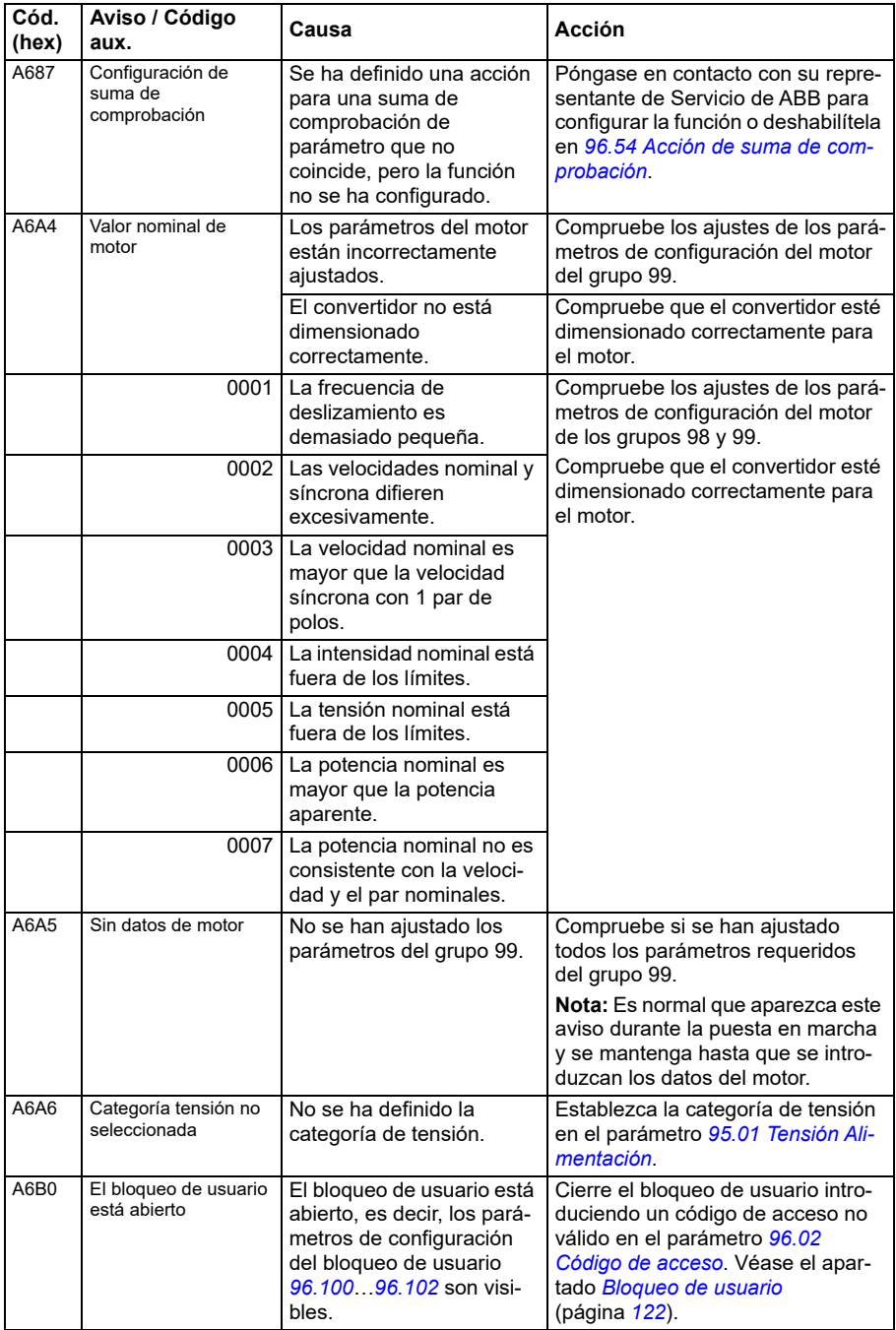

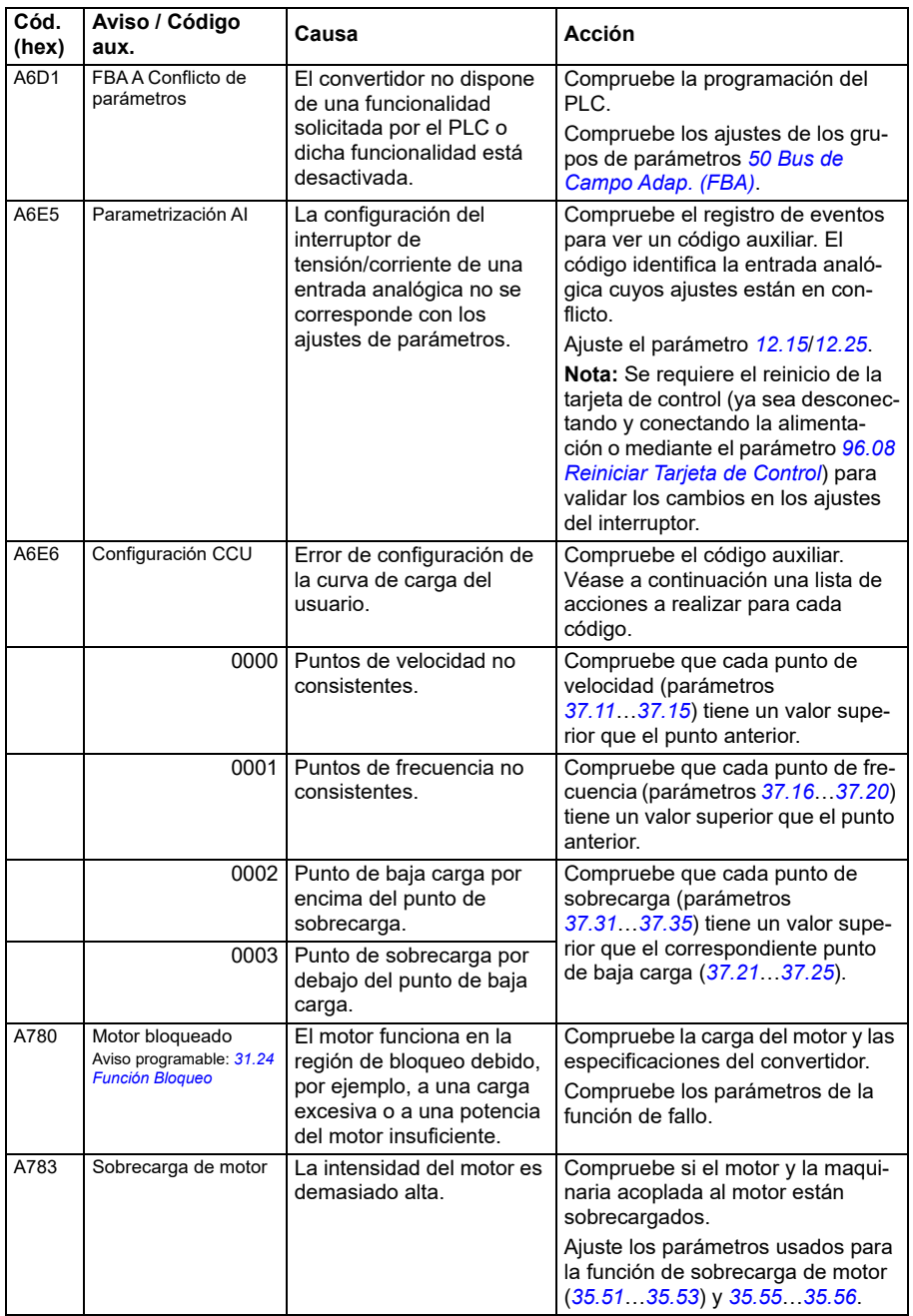

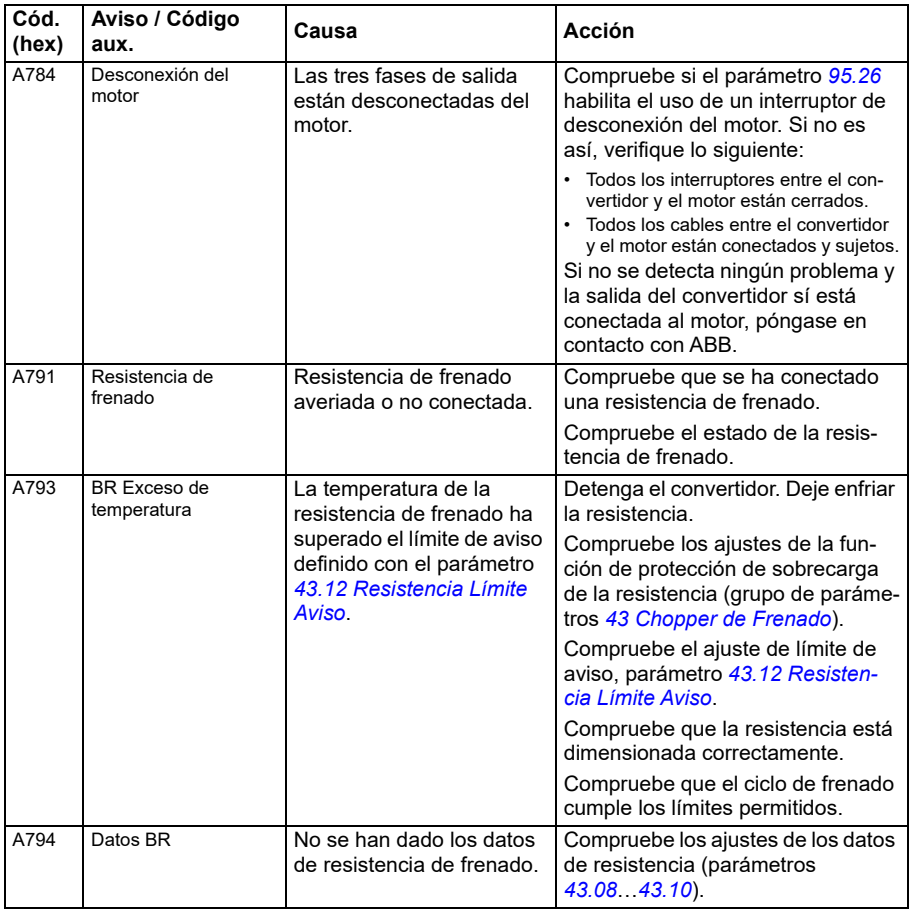

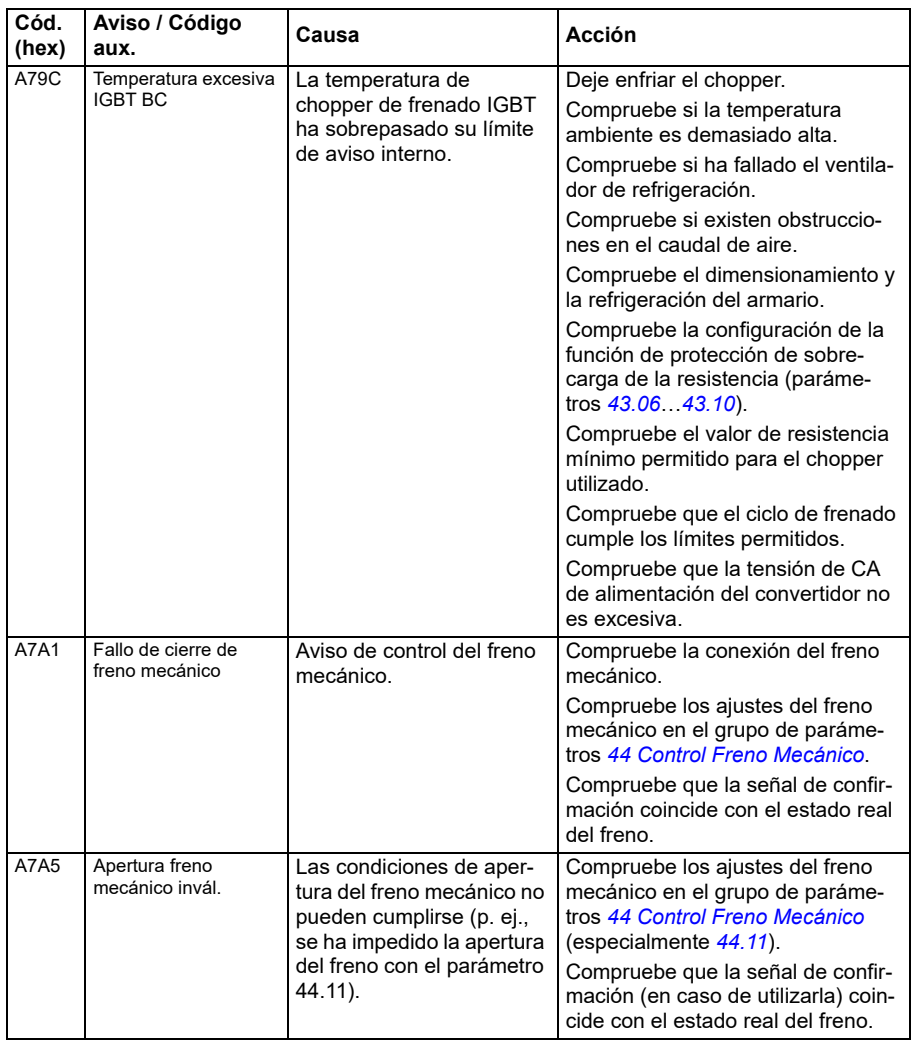
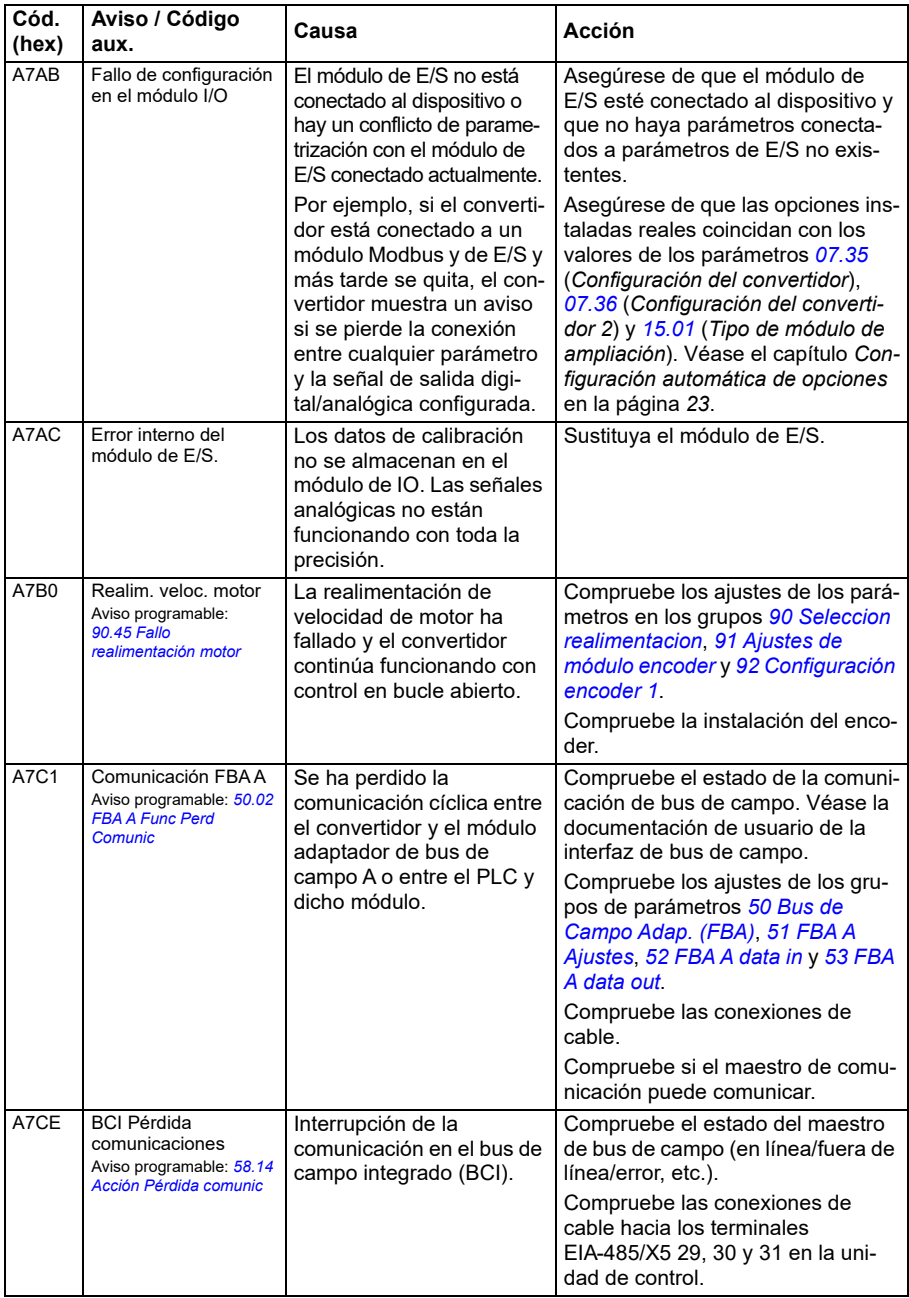

<span id="page-541-1"></span><span id="page-541-0"></span>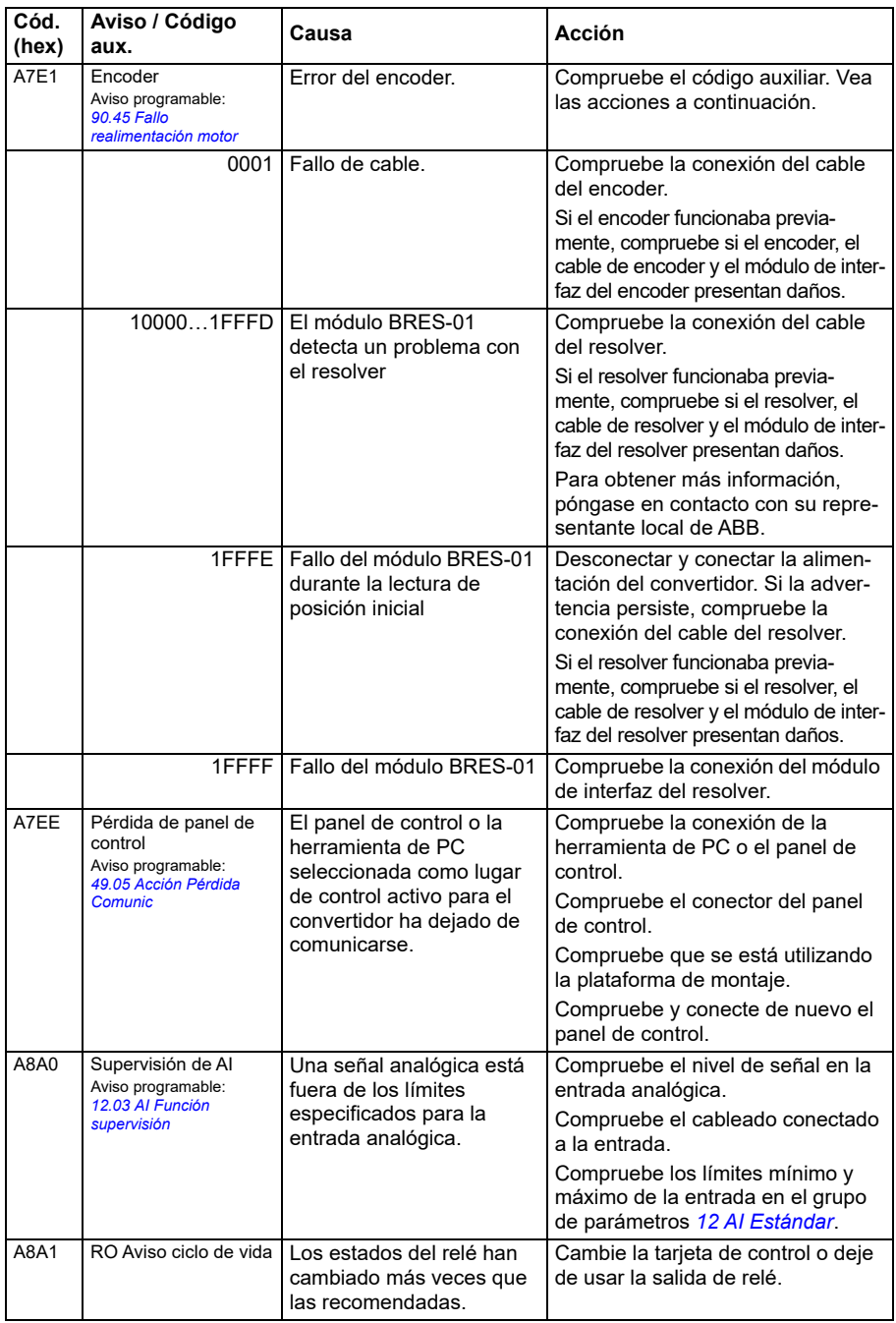

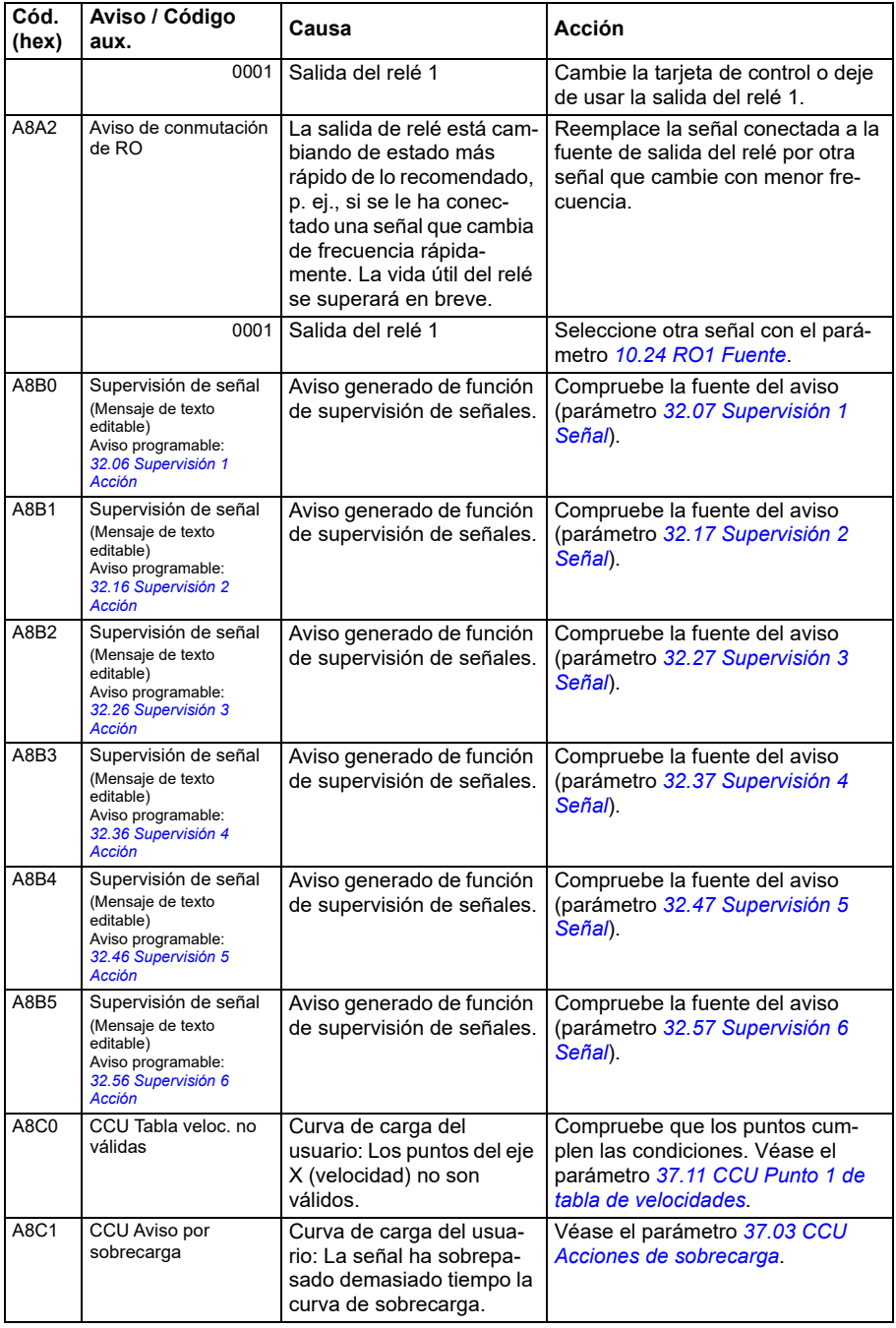

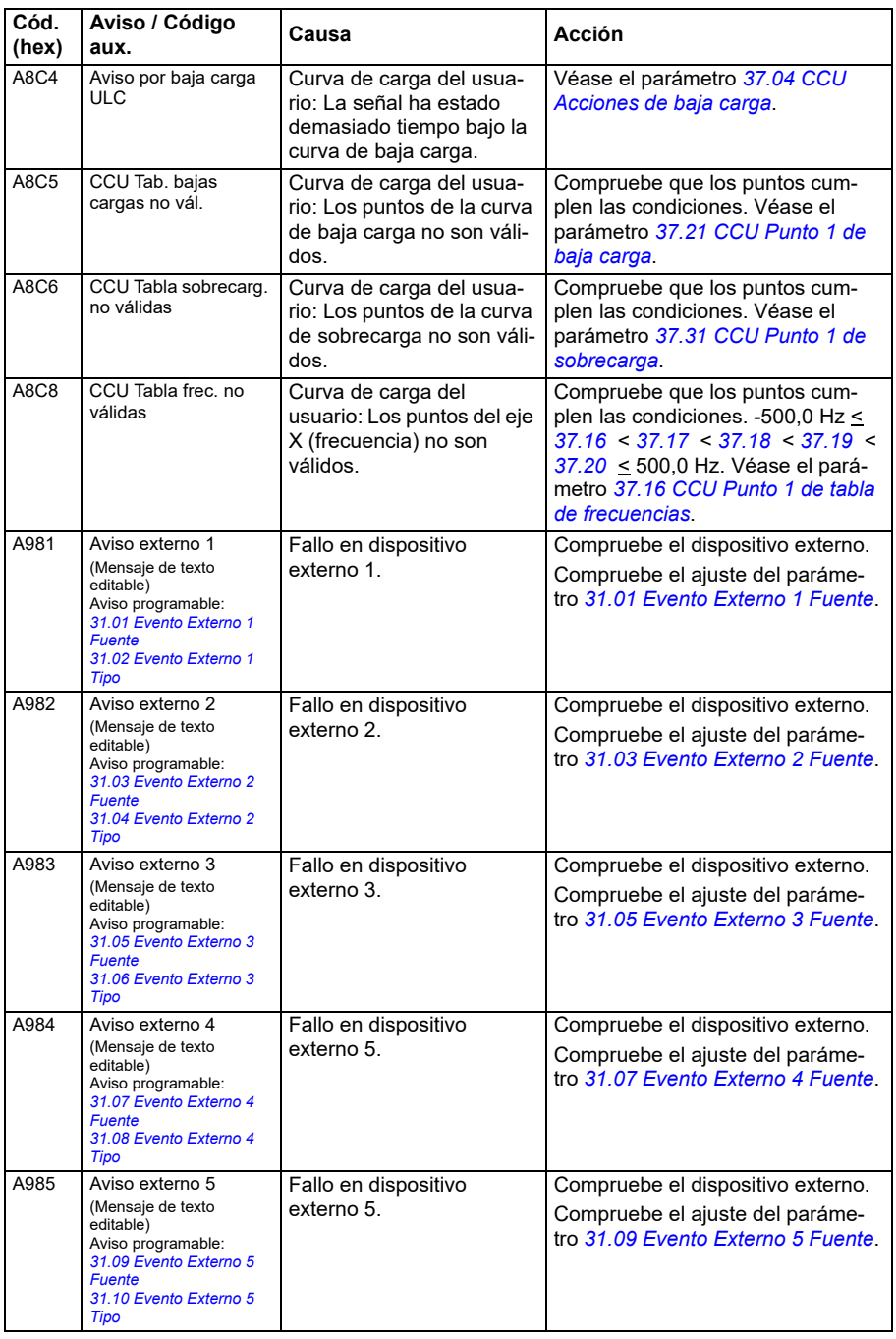

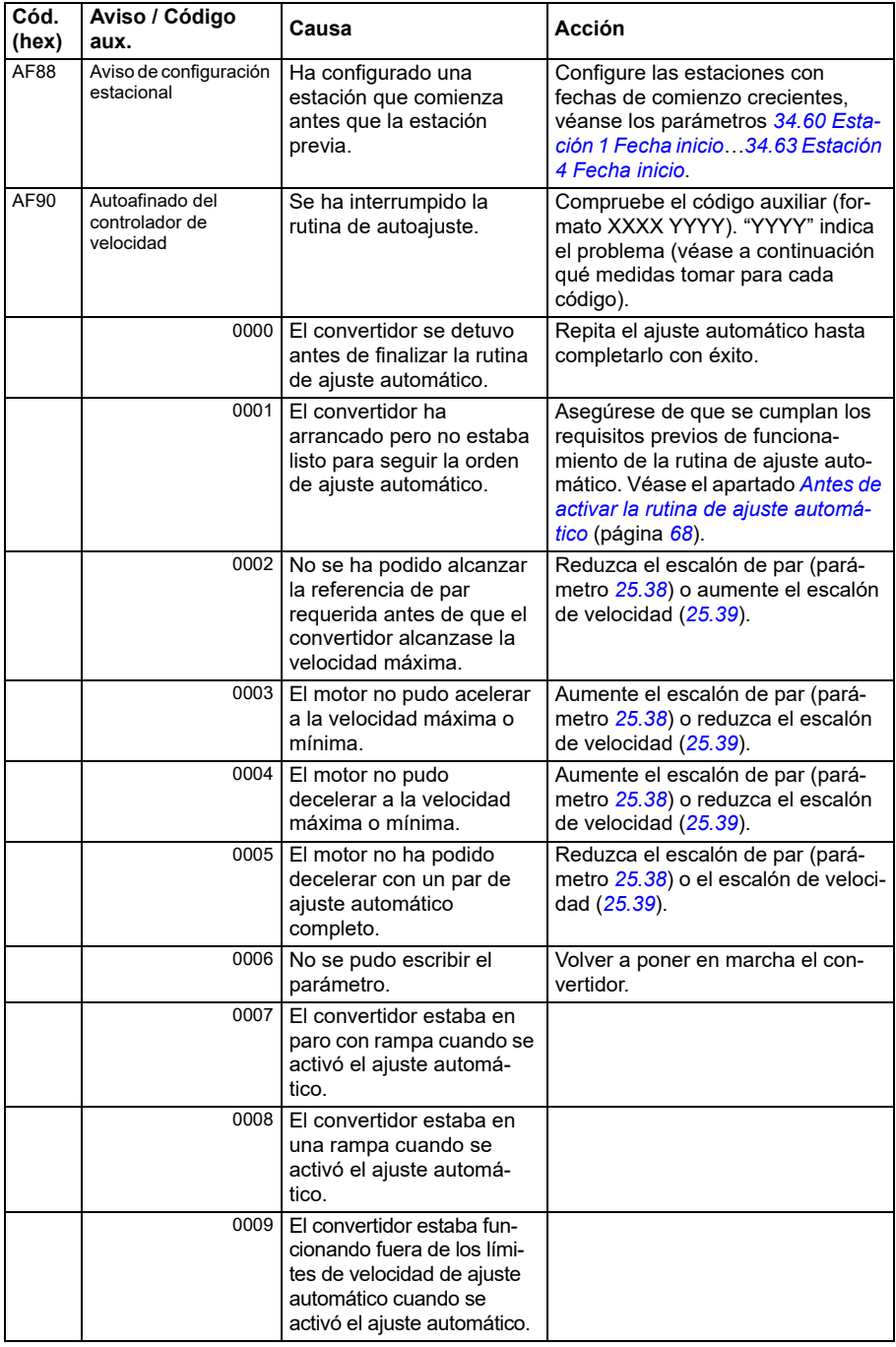

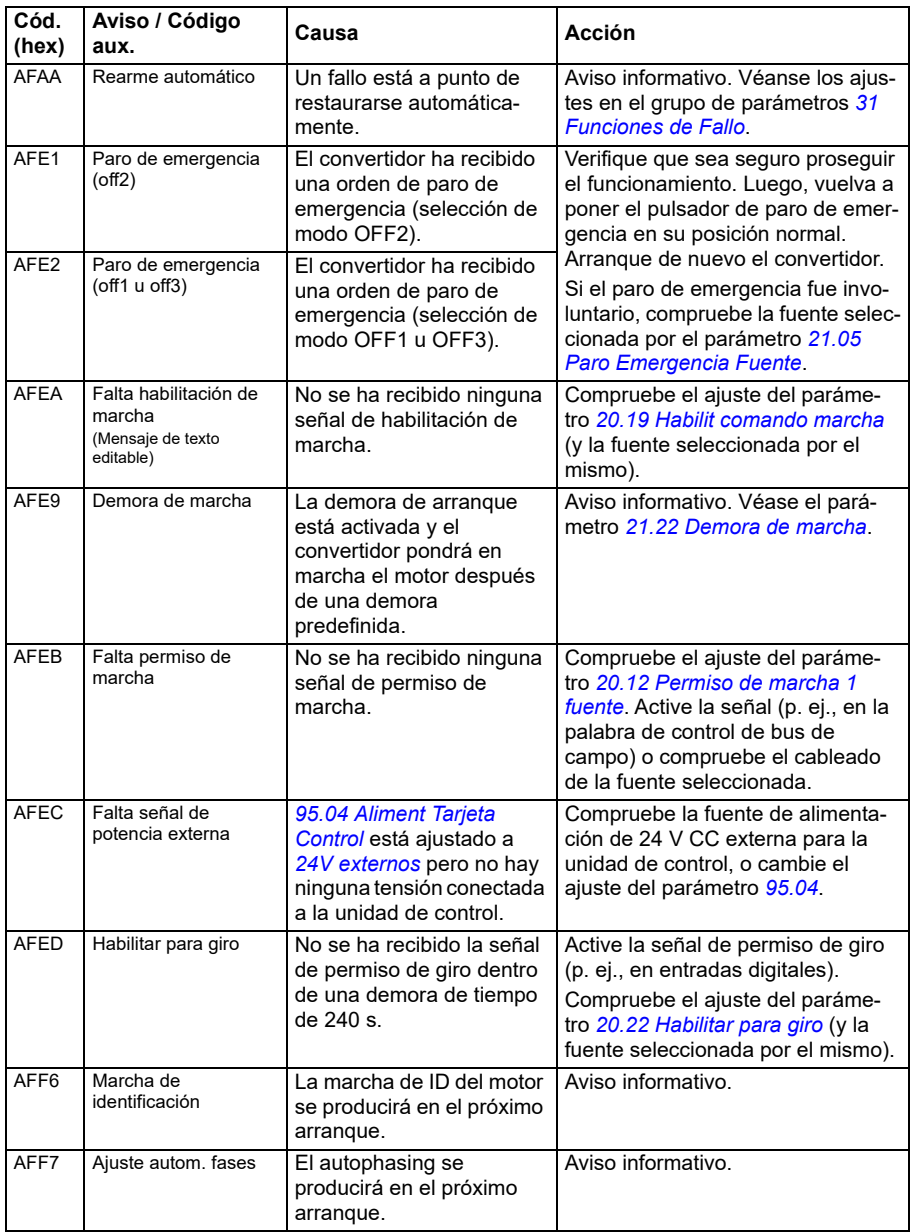

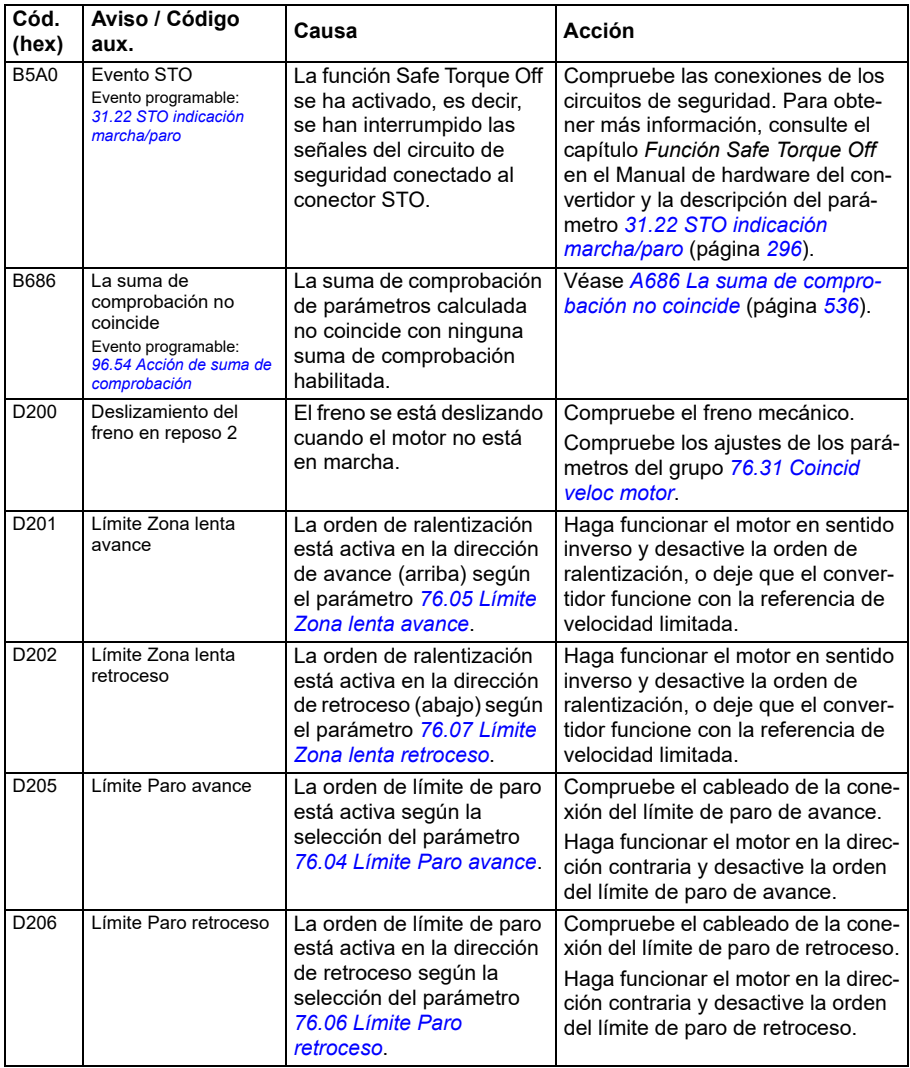

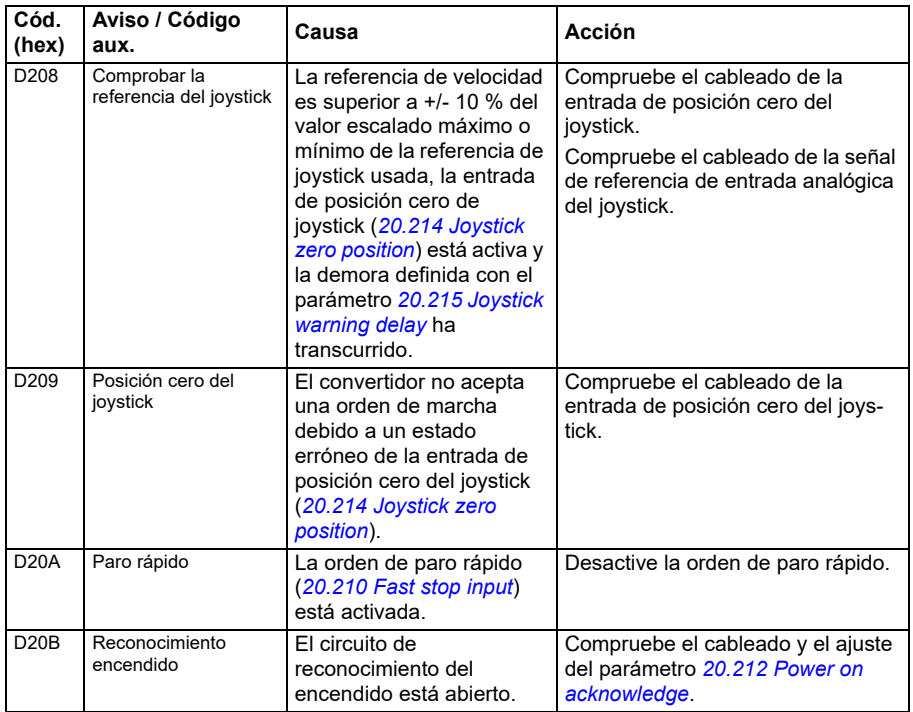

## **Mensajes de fallo**

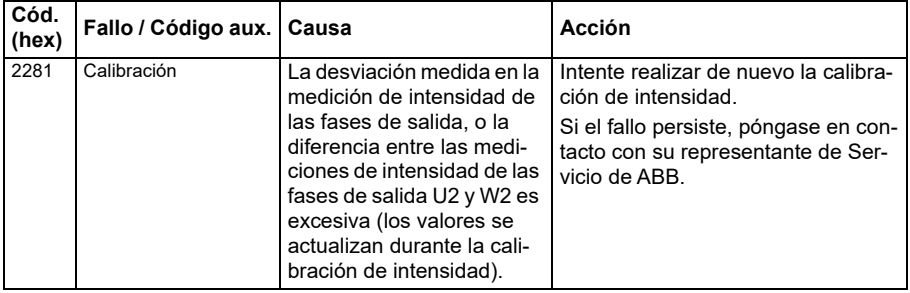

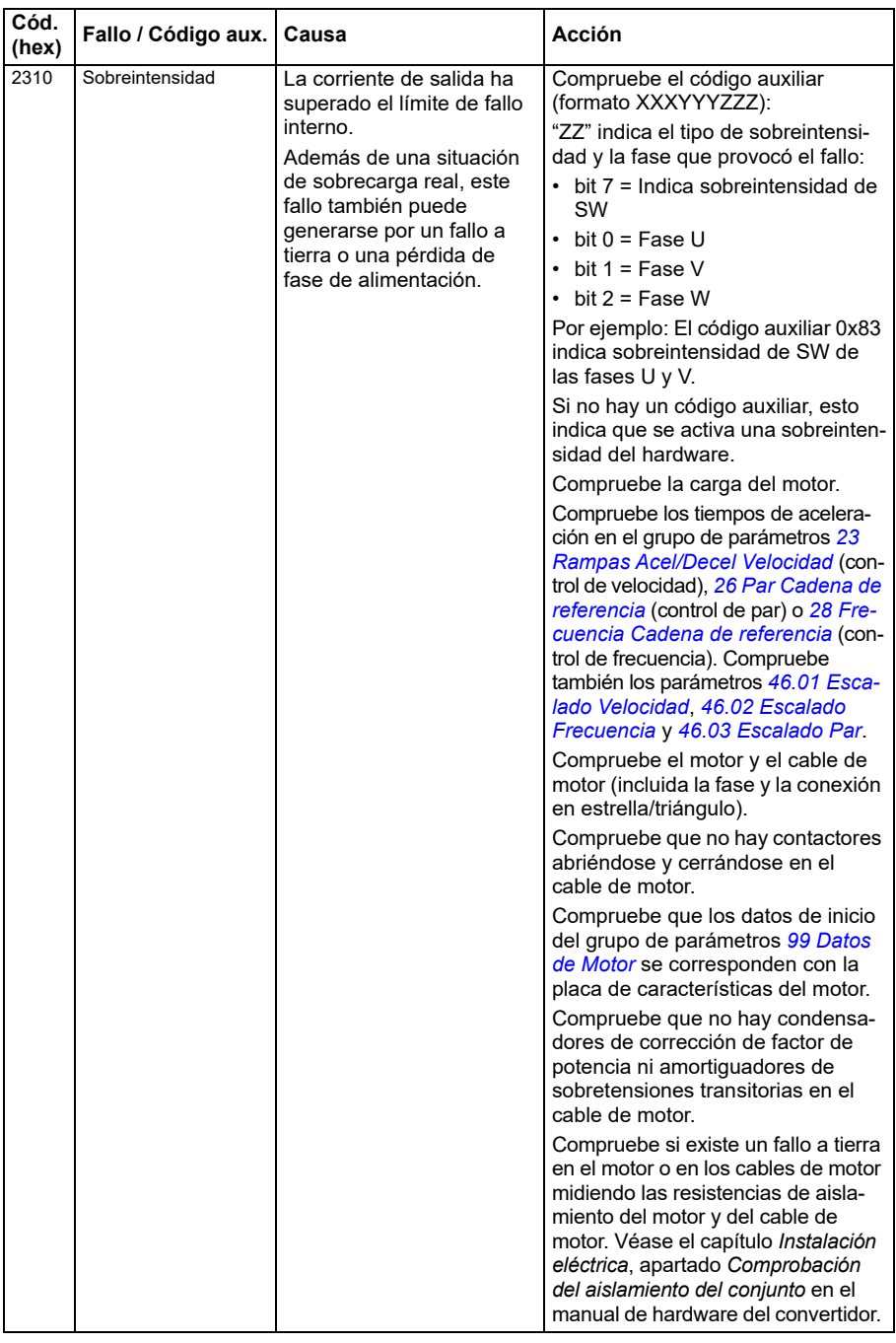

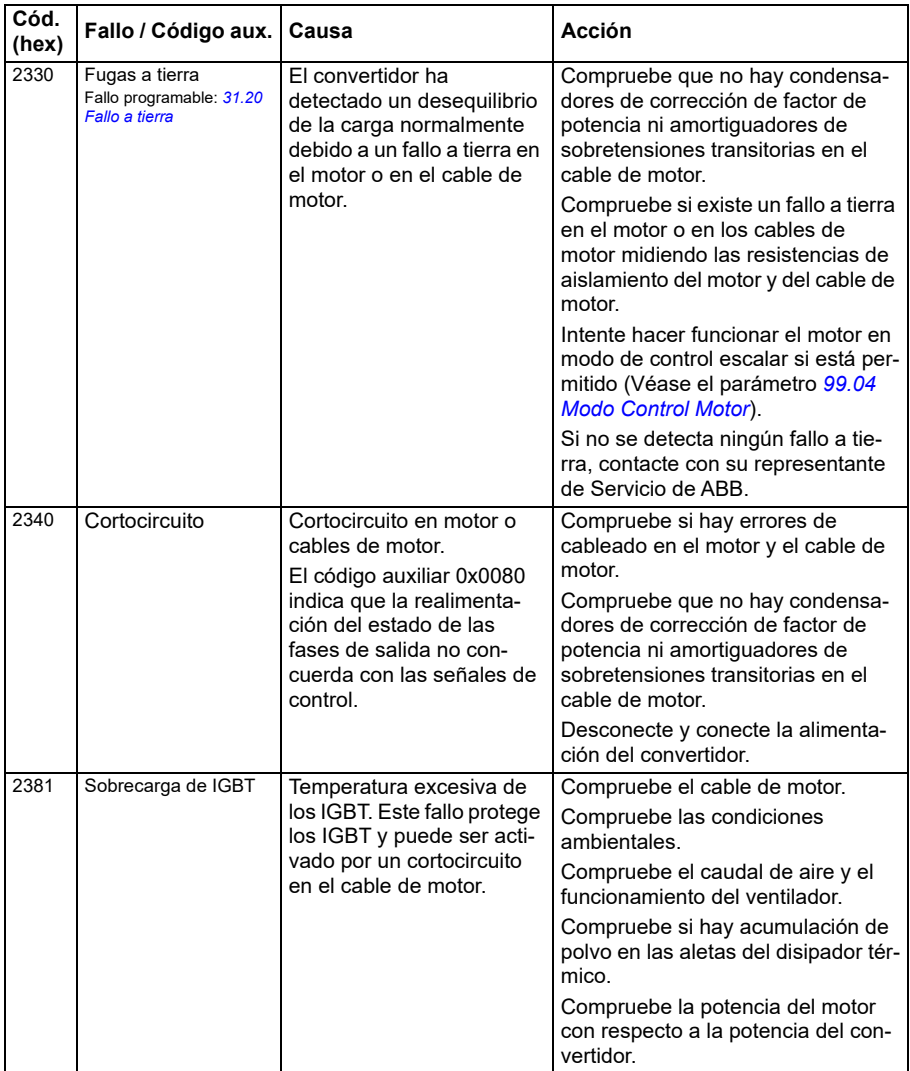

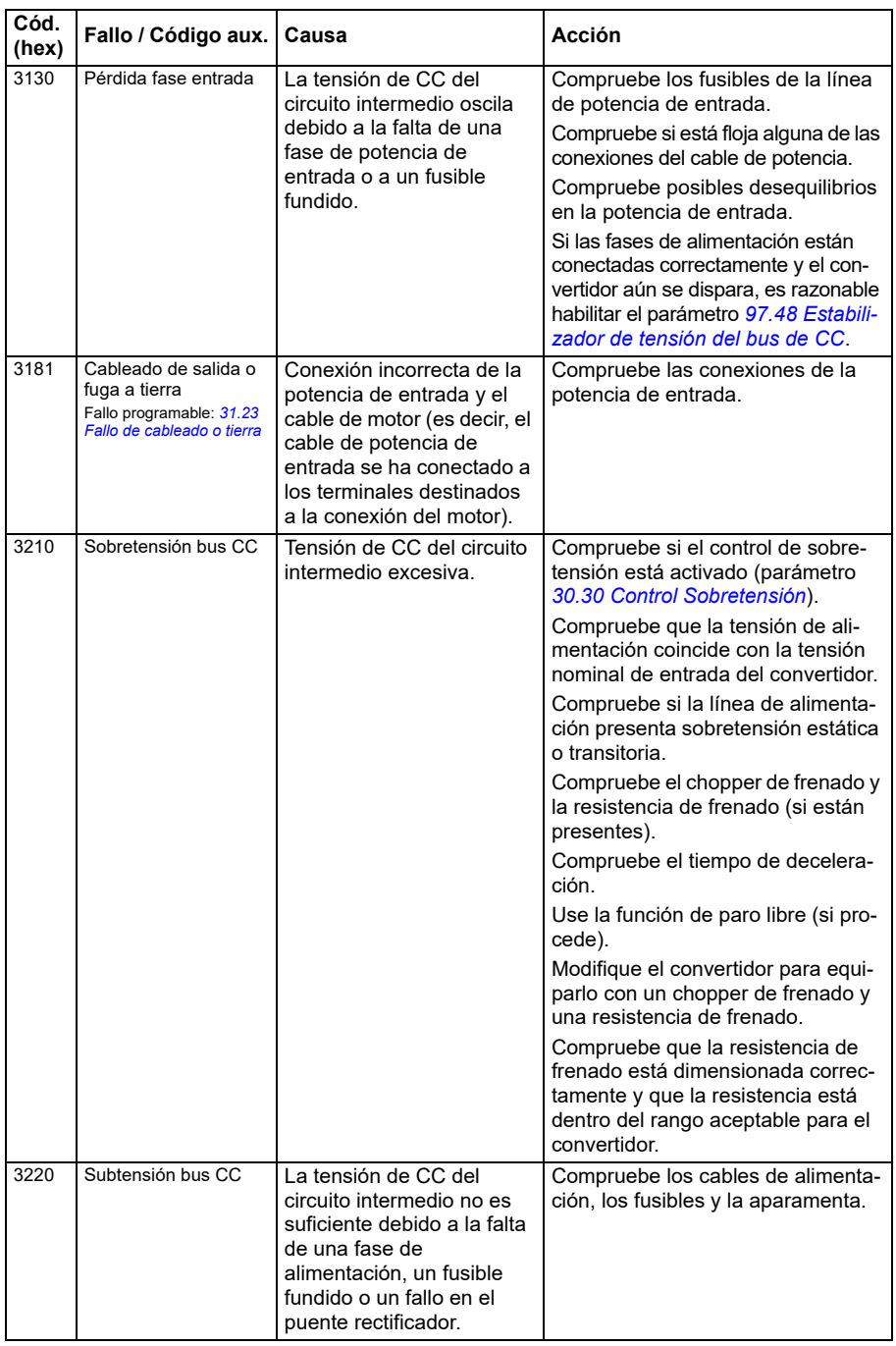

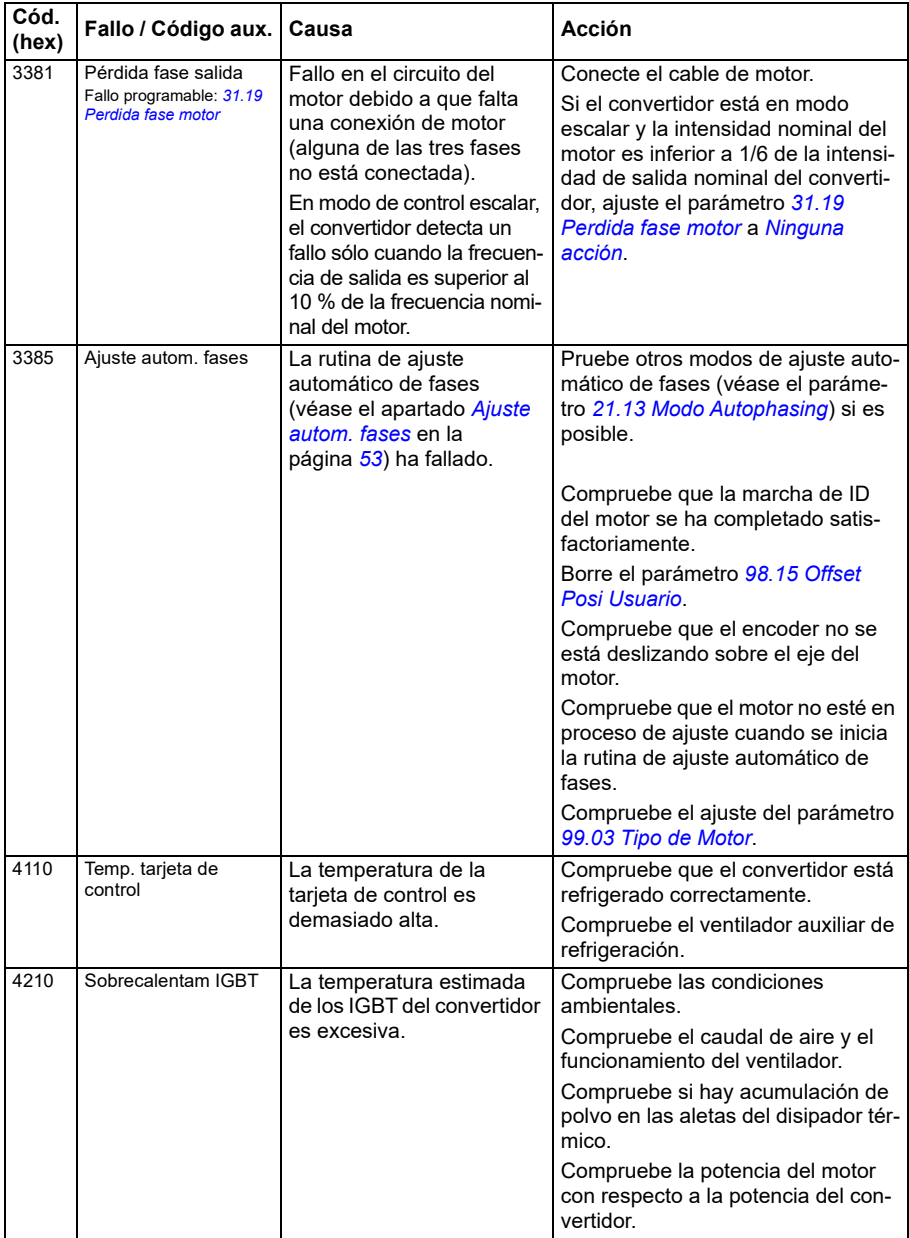

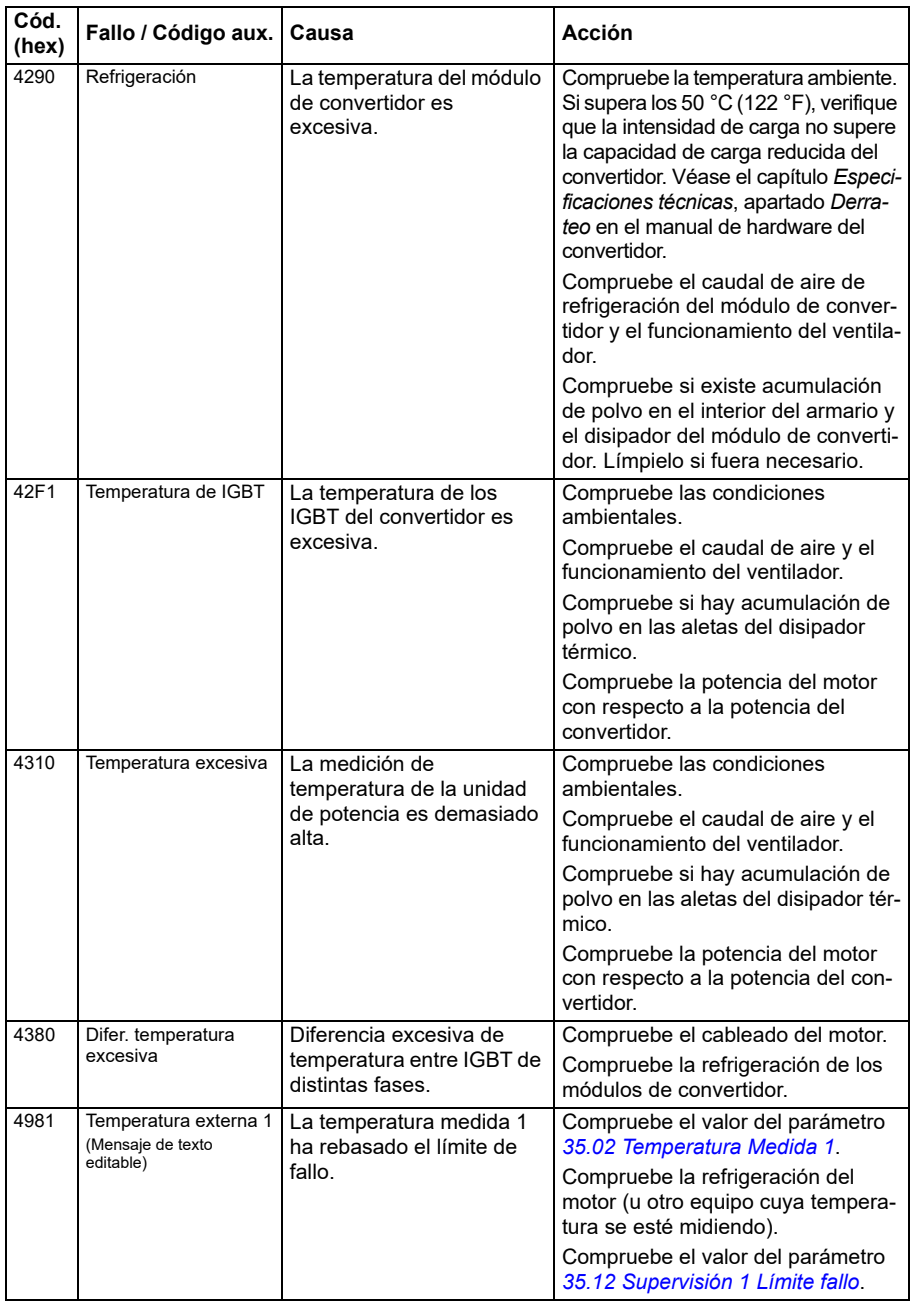

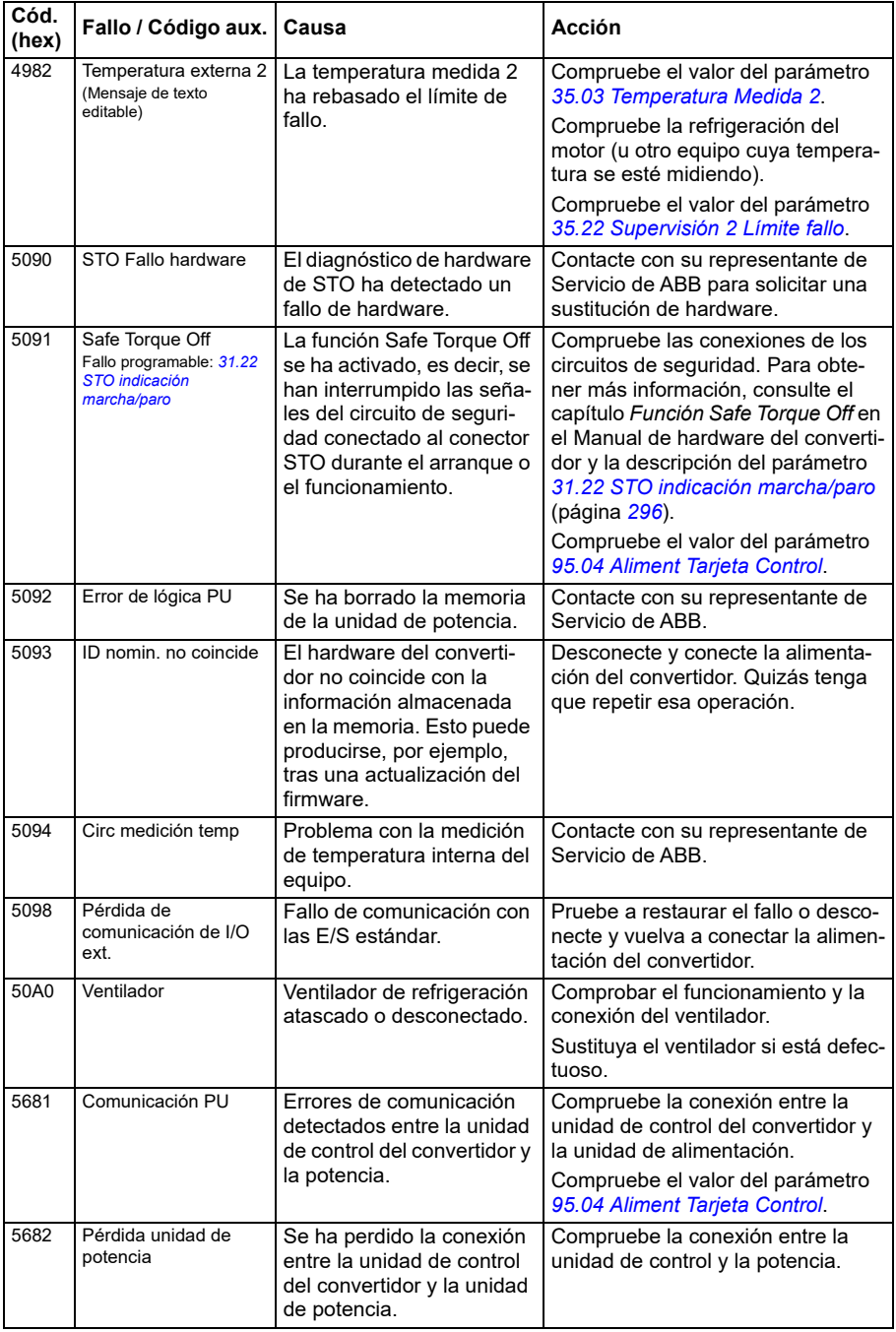

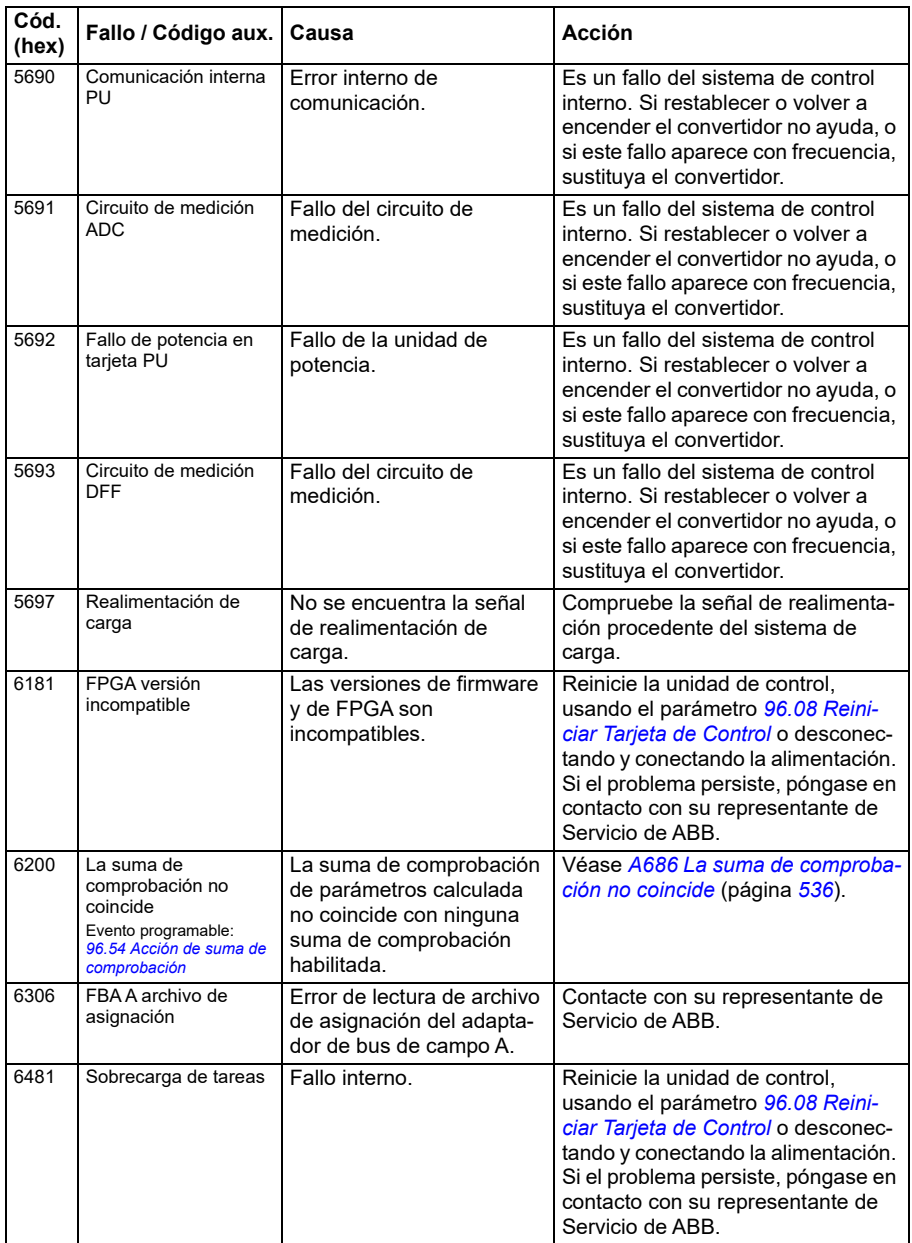

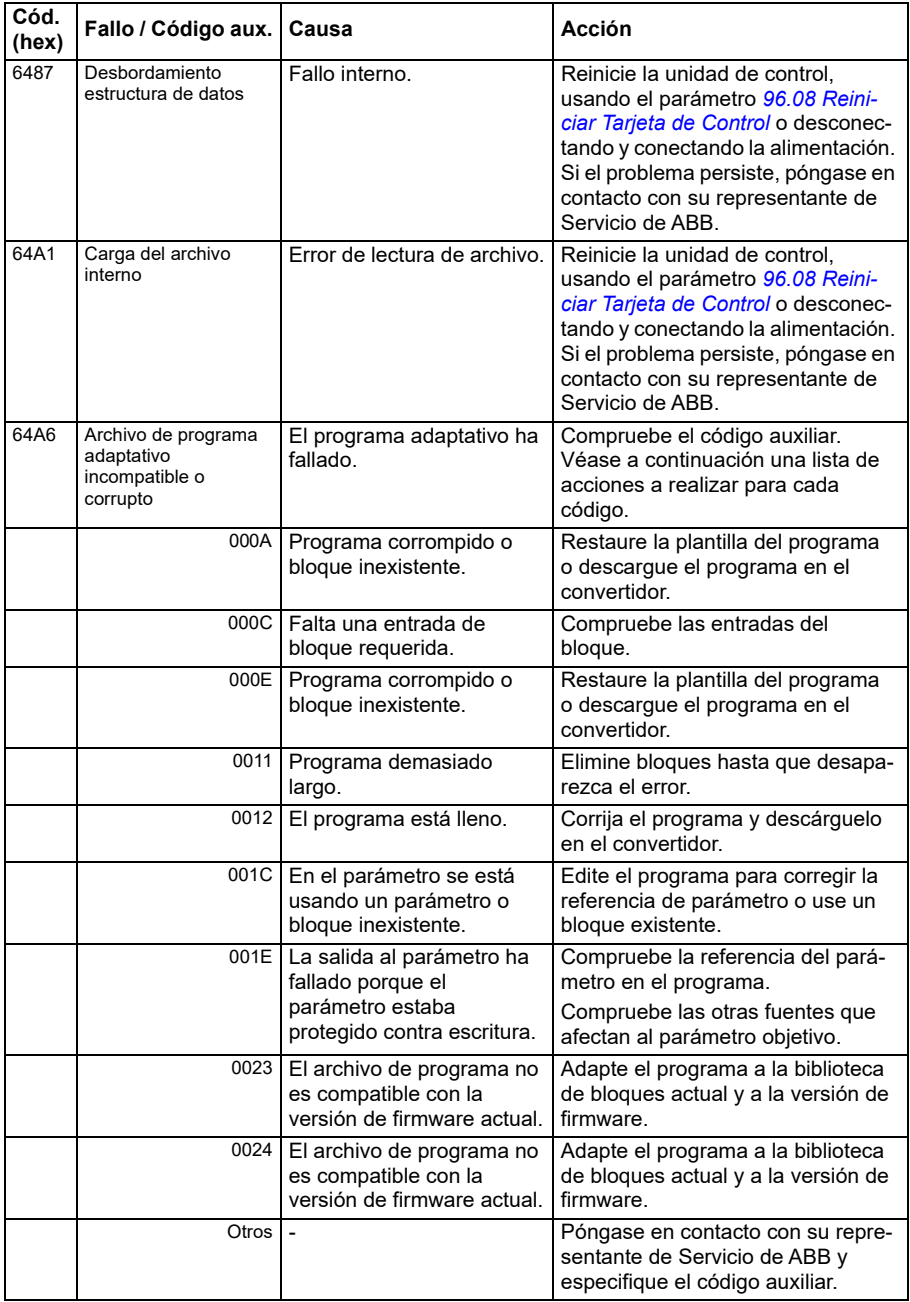

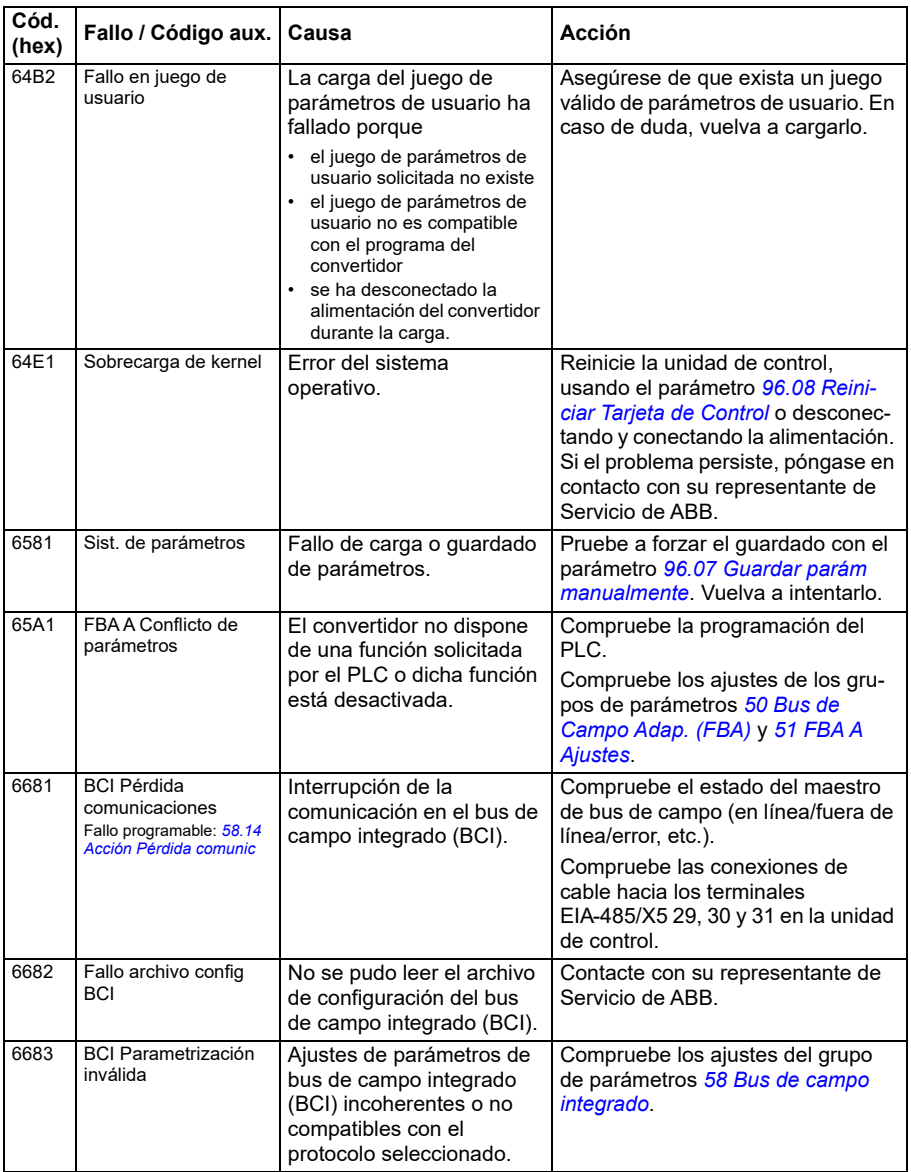

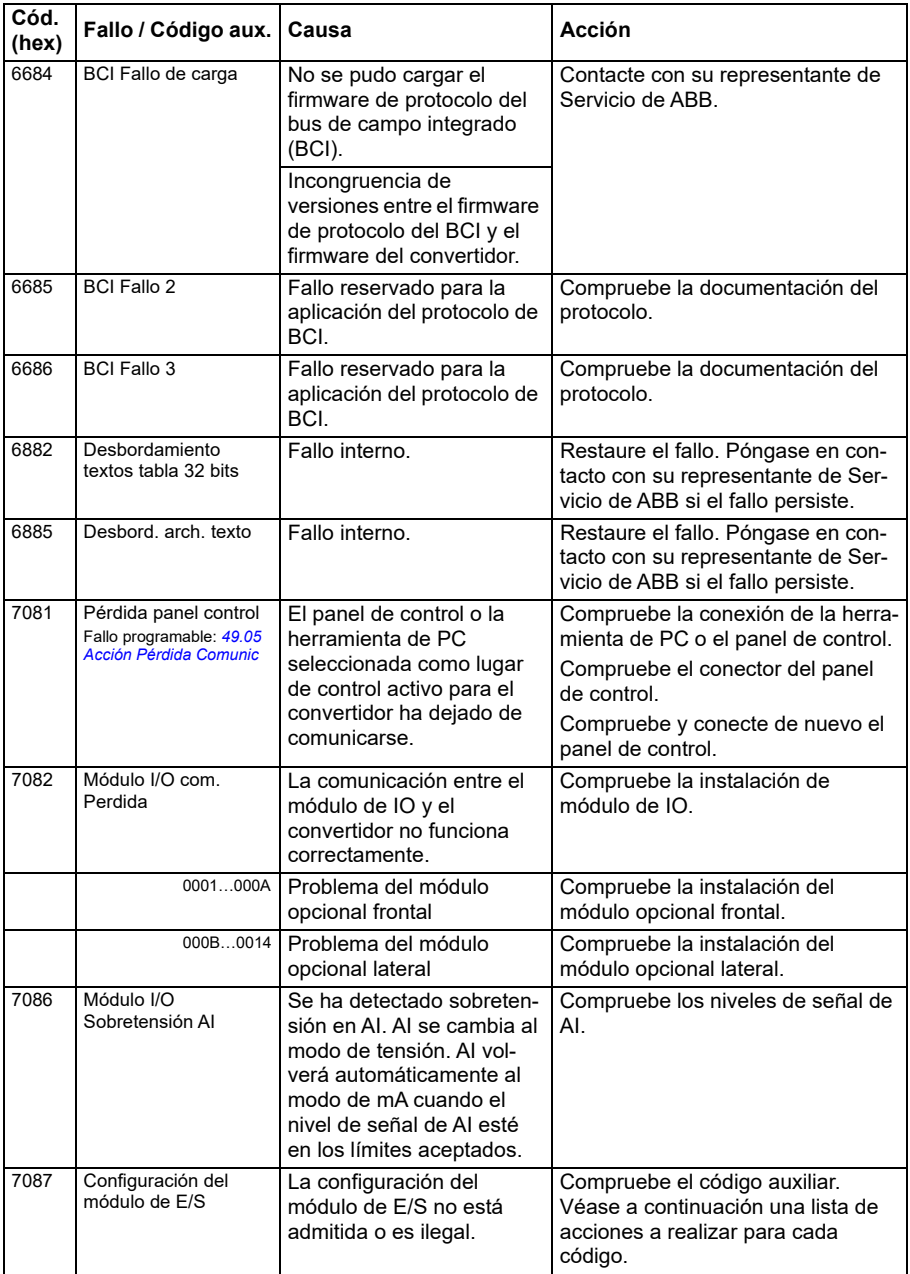

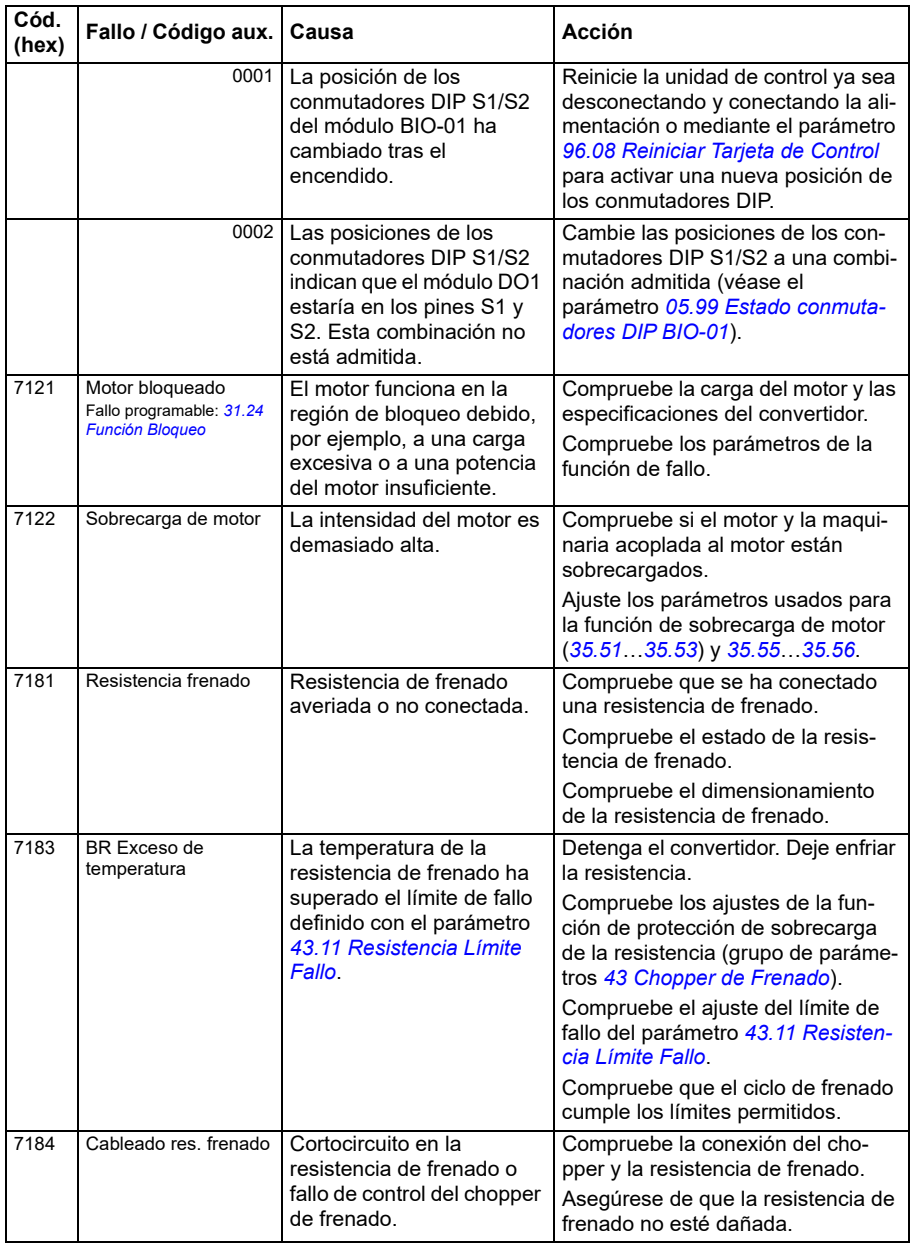

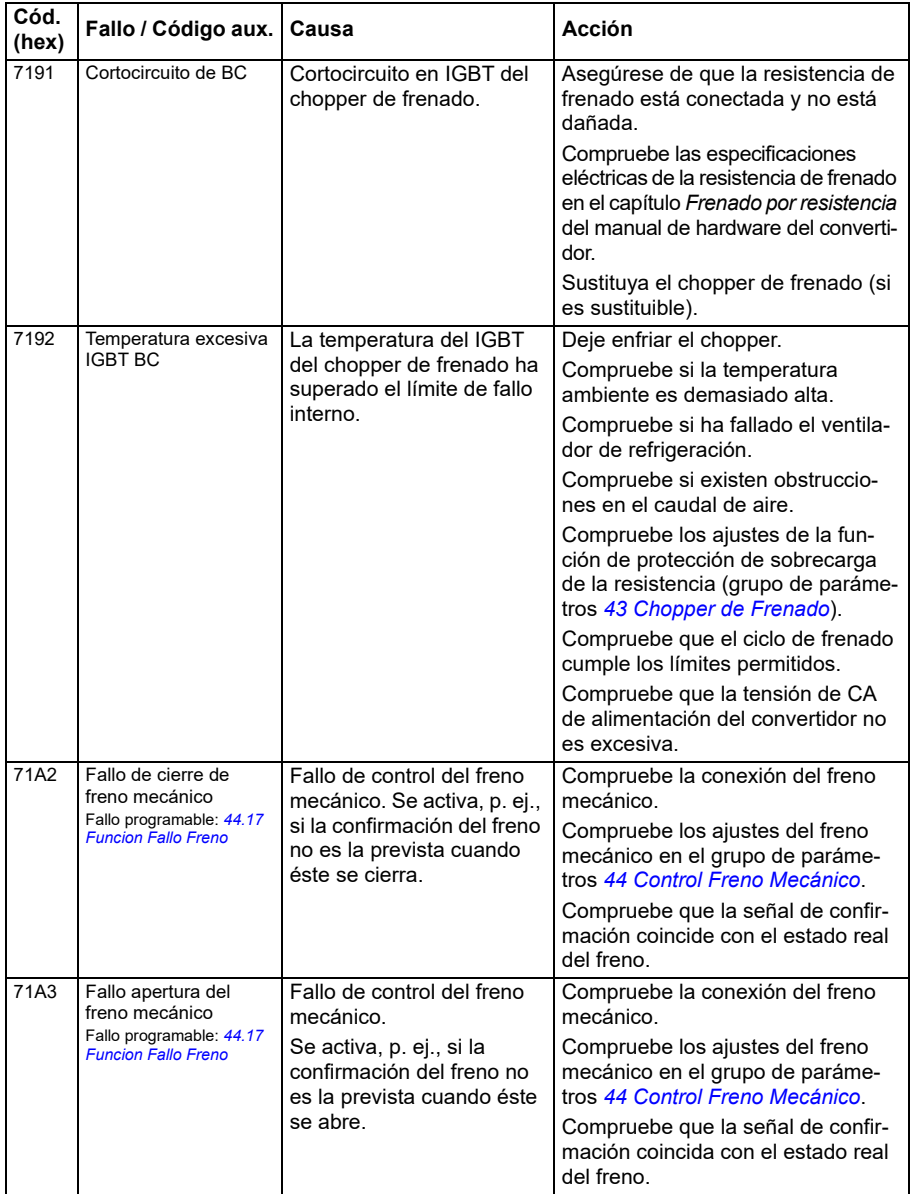

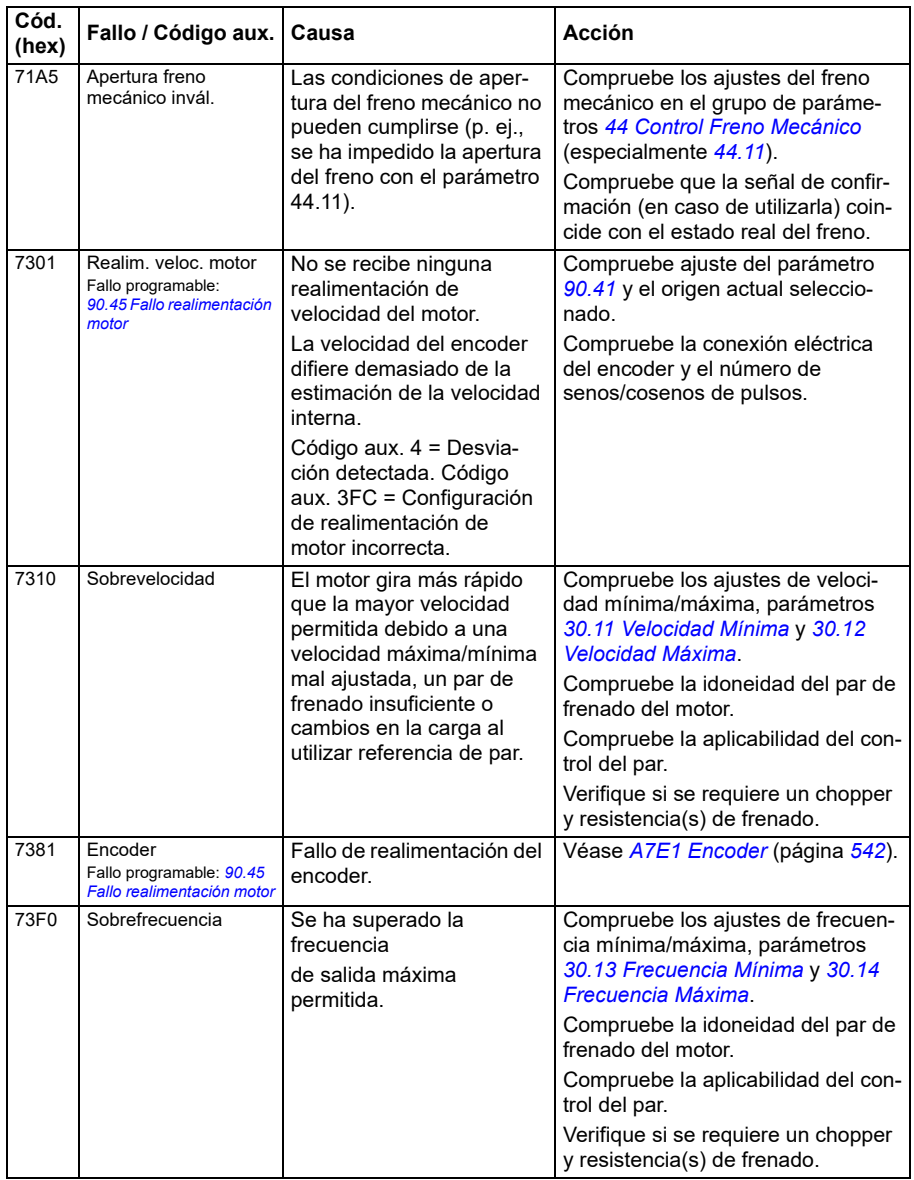

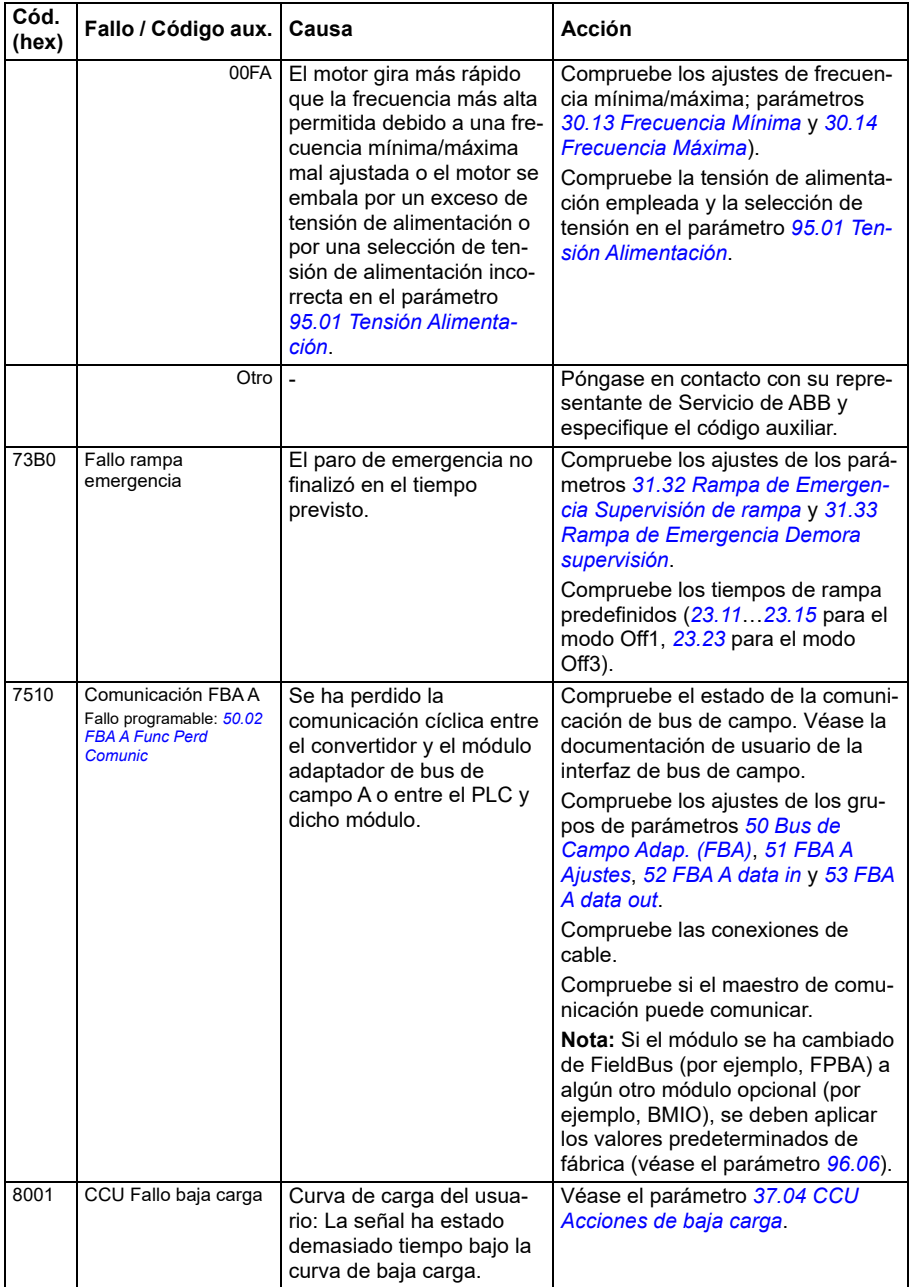

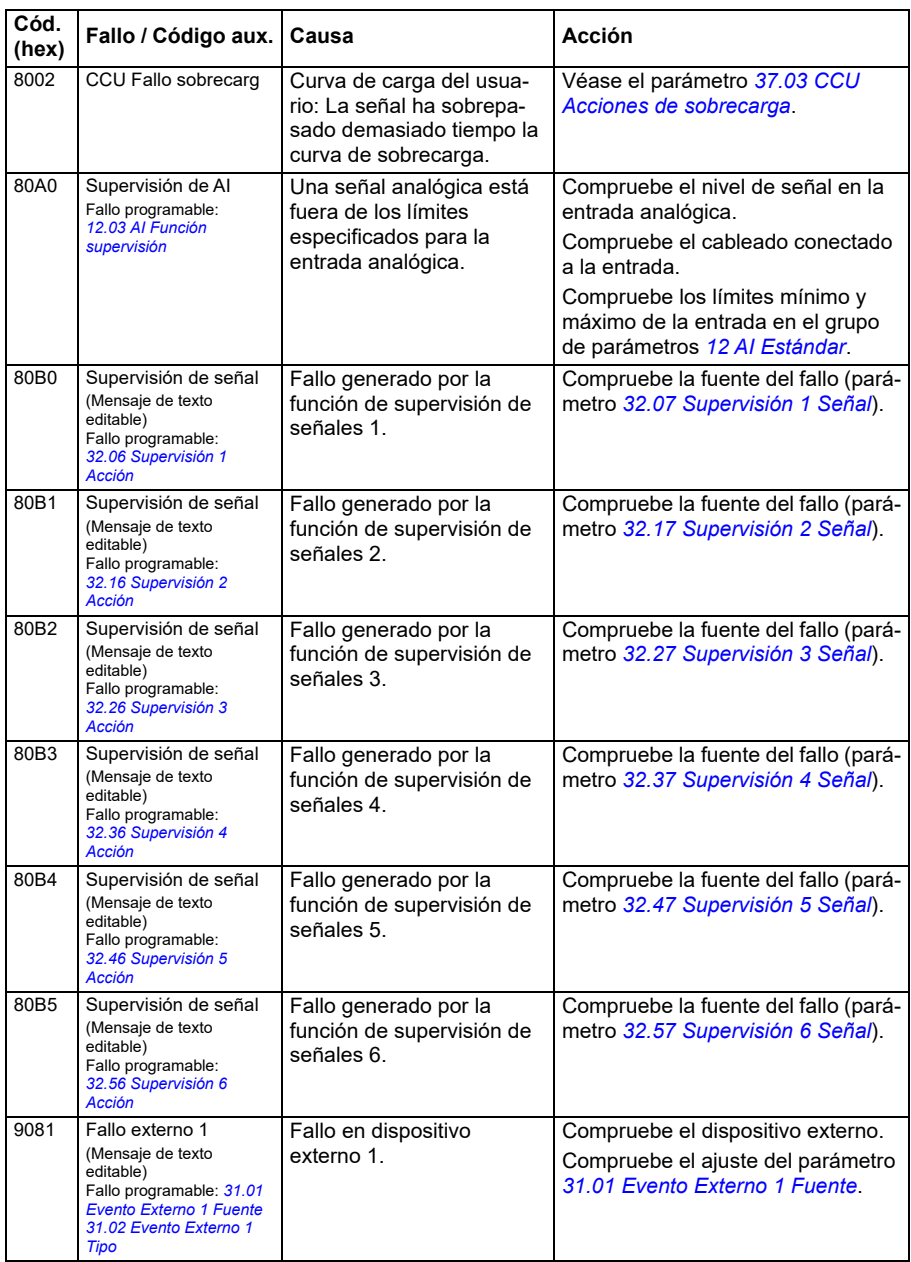

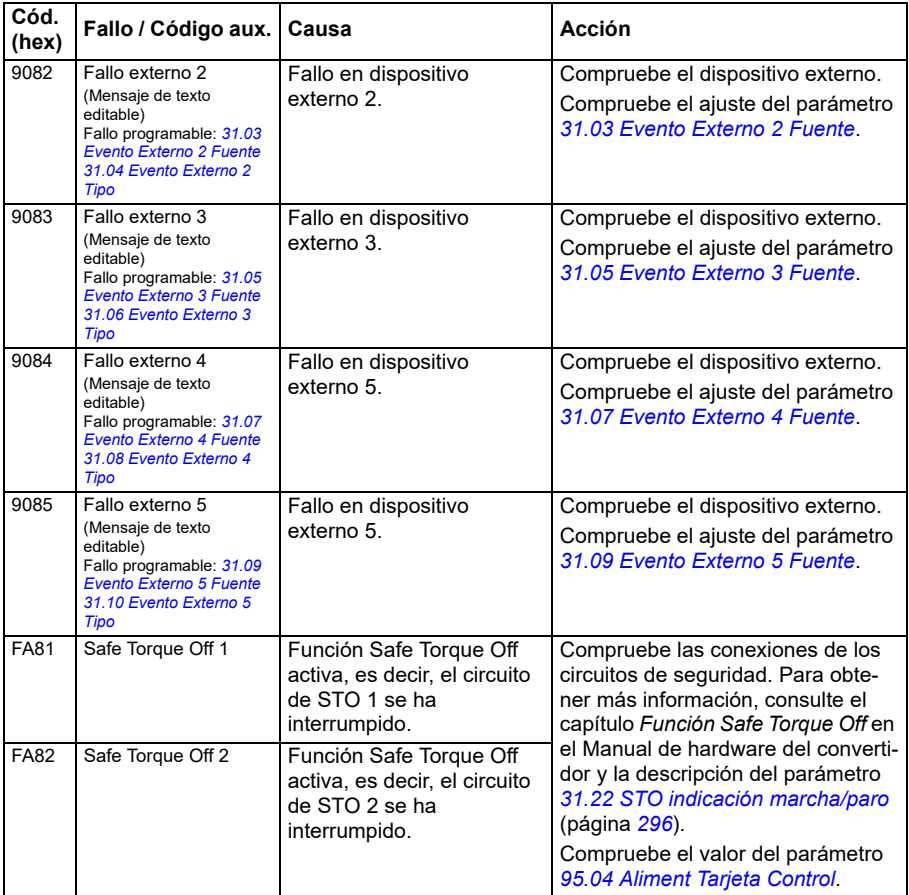

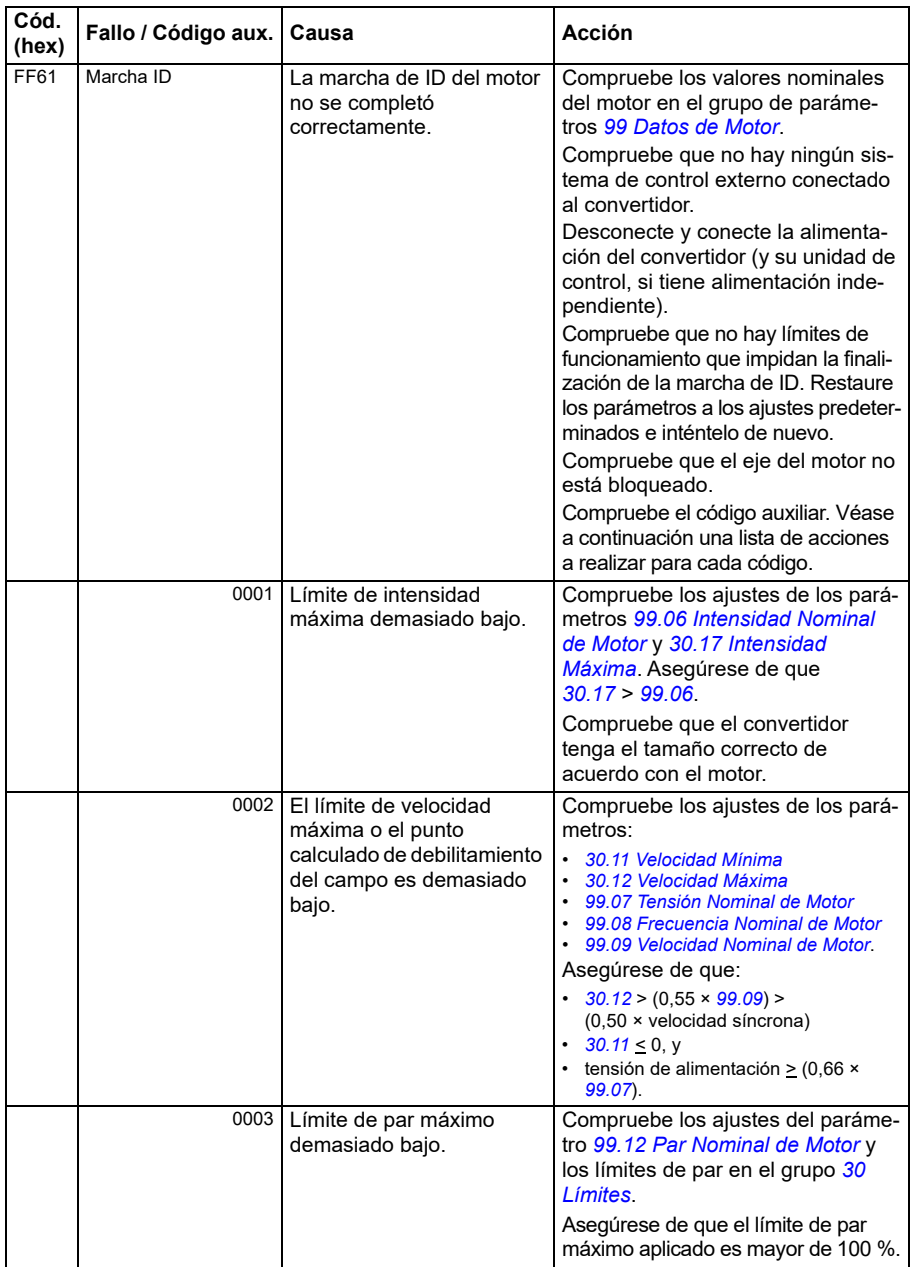

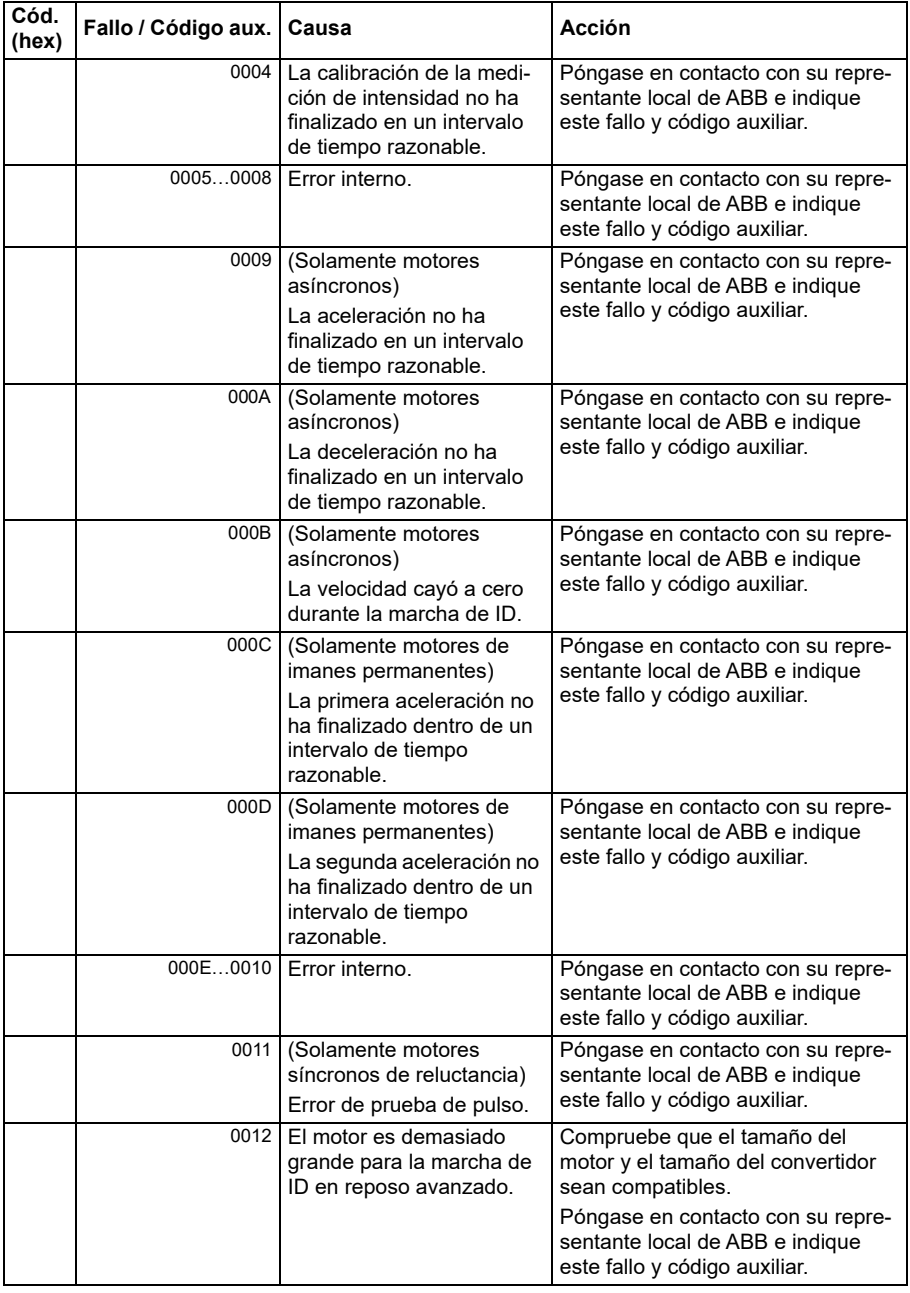

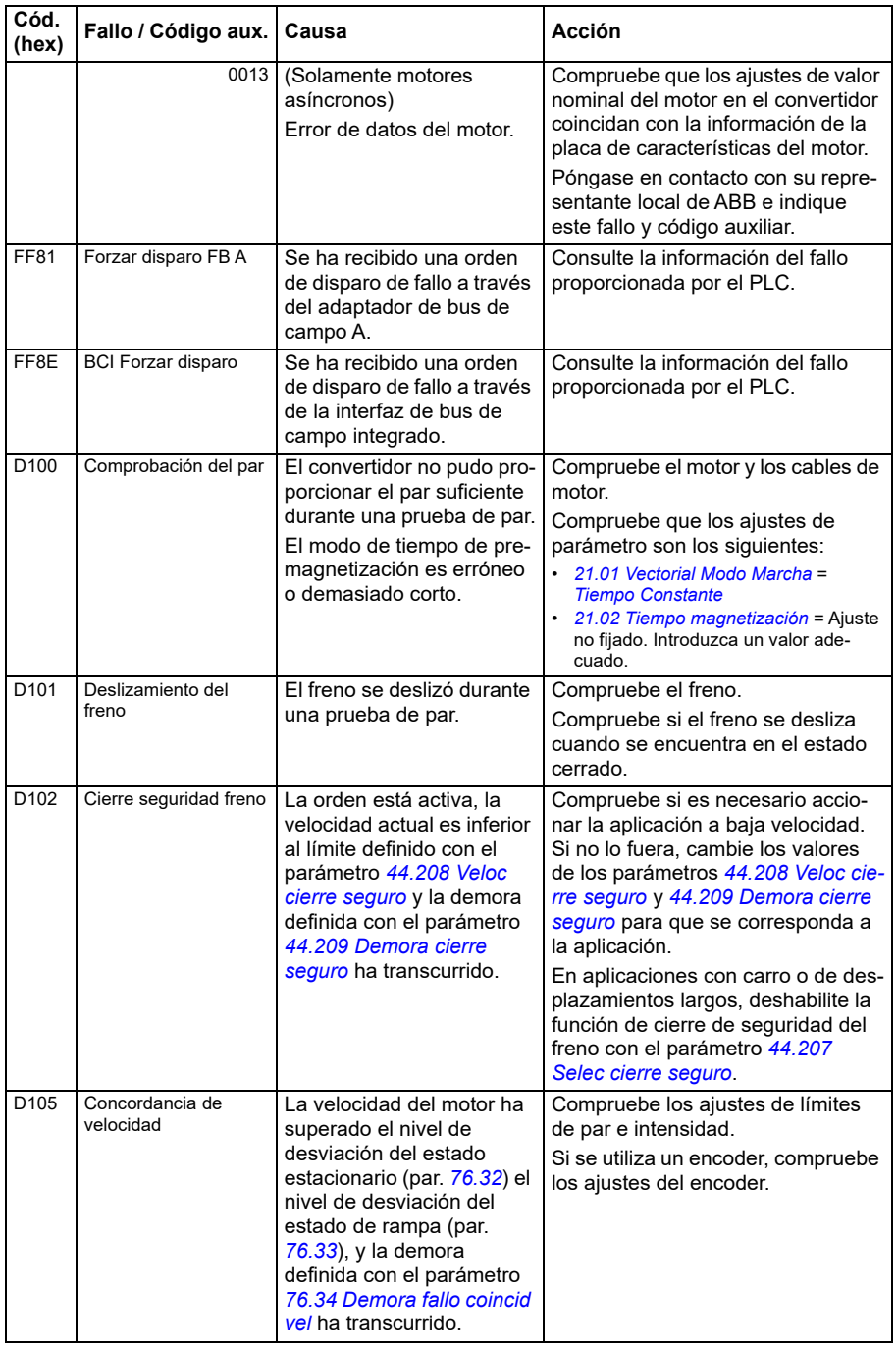

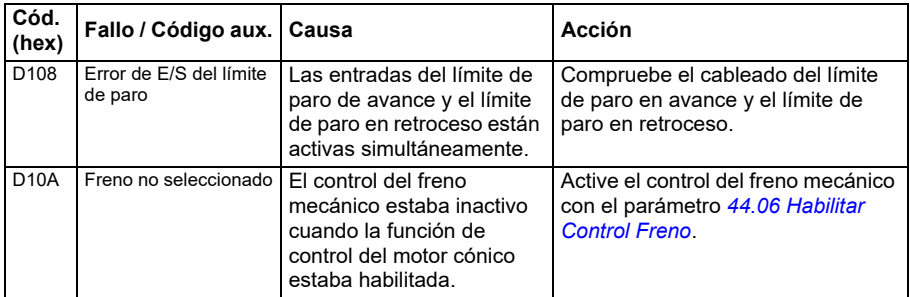

#### *570 Análisis de fallos*

# 9

# **Control del bus de campo a través de la interfaz de bus de campo integrado (BCI)**

# **Contenido**

- *[Descripción general del sistema](#page-570-0)*
- *[Modbus](#page-570-1)*
- *[CANopen](#page-598-0)*

## <span id="page-570-0"></span>**Descripción general del sistema**

El convertidor se puede conectar a un sistema de control externo a través de un bus de comunicación a través de un adaptador de bus de campo o la interfaz de bus de campo integrado.

La interfaz de bus de campo integrado tiene soporte para dos protocolos: Modbus y CANopen.

#### <span id="page-570-1"></span>**Modbus**

El bus de campo integrado es para los siguientes equipos:

- Variante estándar ACS380-04xS
- Variante configurada (ACS380-04xC) con el módulo de ampliación de E/S y Modbus (opcional +L538).

La interfaz de bus de campo integrado soporta el protocolo Modbus RTU. El programa de control del convertidor puede gestionar 10 registros Modbus en un tiempo de ejecución de 10 milisegundos. Por ejemplo, si el convertidor recibe una petición para leer 20 registros, empezará su respuesta a los 22 ms de recibir la

petición: 20 ms para procesar la petición y 2 ms adicionales para gestionar el bus. El tiempo de respuesta real depende también de otros factores, como la velocidad de transmisión (un ajuste de parámetro en el convertidor).

El convertidor puede ajustarse para recibir la totalidad de su información de control a través de la interfaz de bus de campo, o el control puede distribuirse entre la interfaz de bus de campo integrado y otras fuentes disponibles, p. ej., entradas analógicas y digitales.

#### **Conexión del bus de campo al convertidor**

Conecte el bus de campo al terminal EIA-485 Modbus RTU del módulo BMIO-01 que está acoplado a la unidad de control del convertidor. El diagrama de conexión se muestra a continuación.

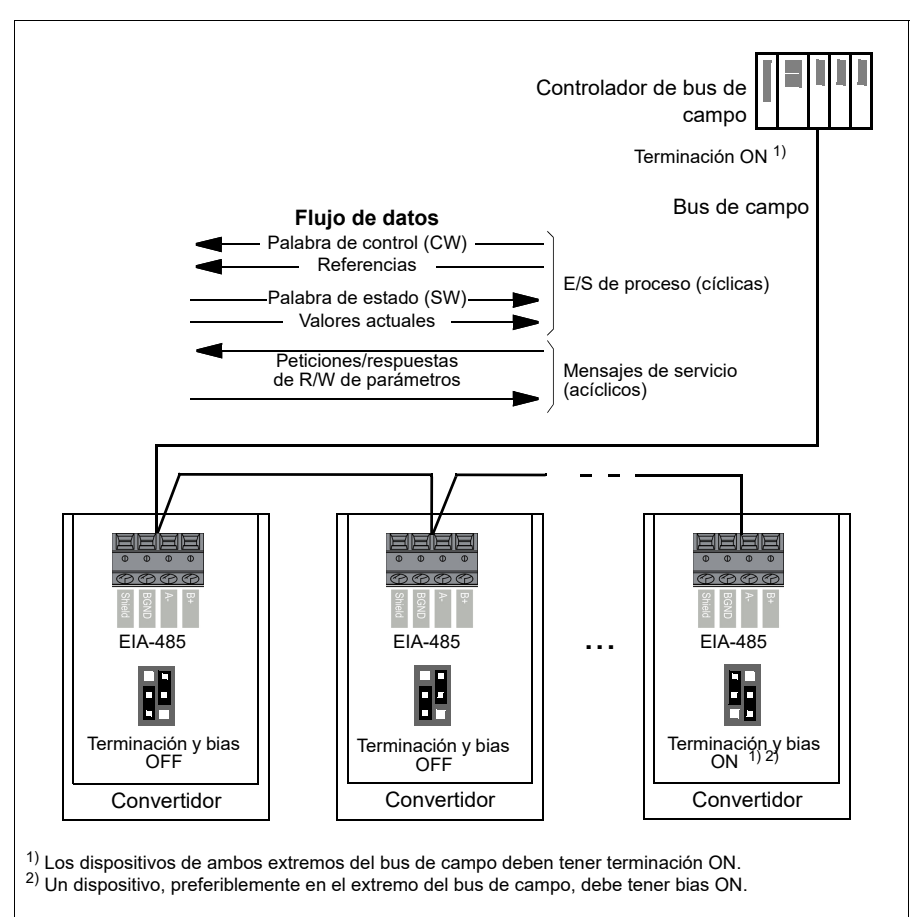

#### **Configuración de la interfaz de bus de campo integrado (Modbus)**

Para poner el Modbus en uso:

1. Seleccione *Modbus RTU* en el menú de macros de control (véase la sección *[Submenús](#page-19-0)* en la página *[20](#page-19-0)*).

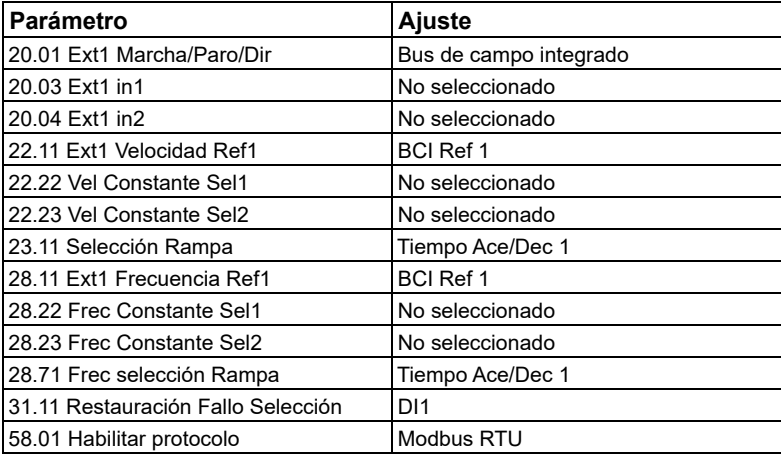

Los siguientes parámetros cambian automáticamente:

Puede preparar manualmente el convertidor para la comunicación mediante bus de campo integrado con los parámetros mostrados en la siguiente tabla. La columna **Ajuste para control por bus de campo** proporciona el valor a utilizar o bien el valor por defecto. La columna **Función/Información** facilita una descripción del parámetro.

*Ajustes de parámetros de Modbus para la interfaz de bus de campo integrado*

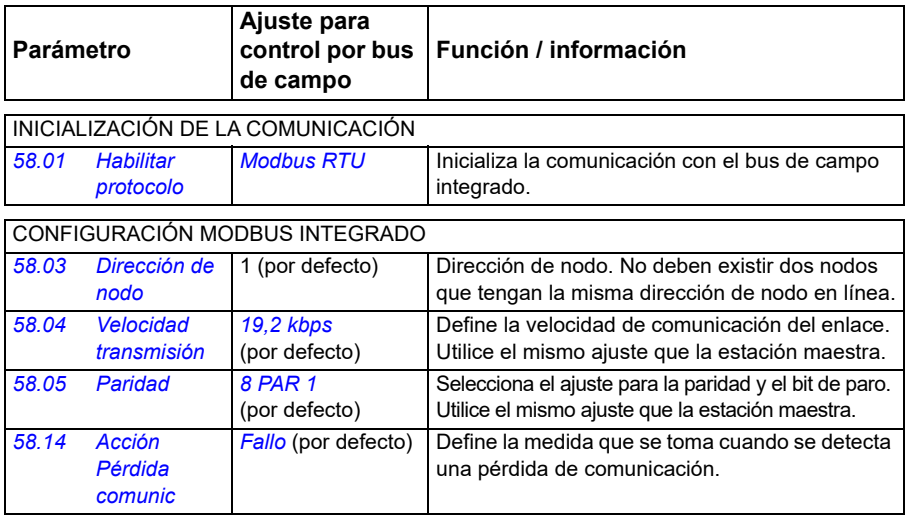

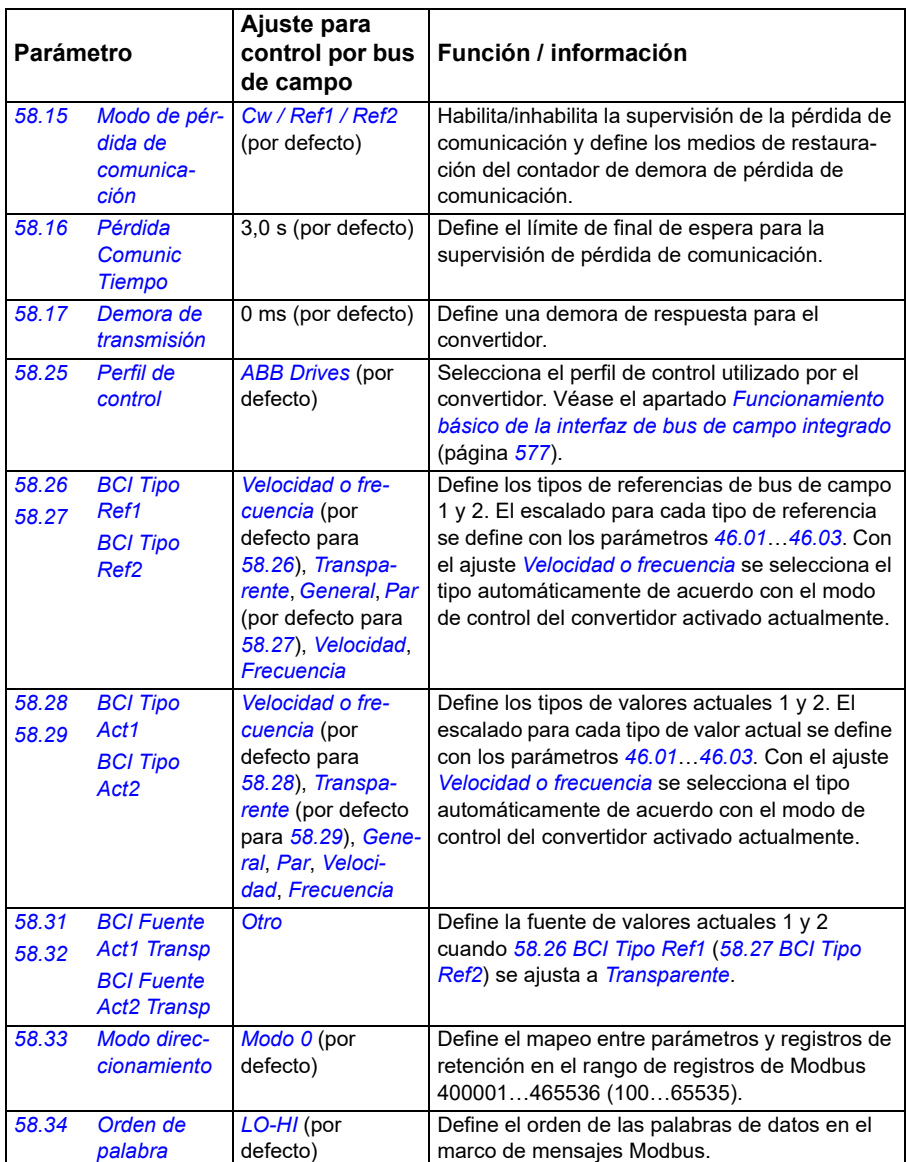

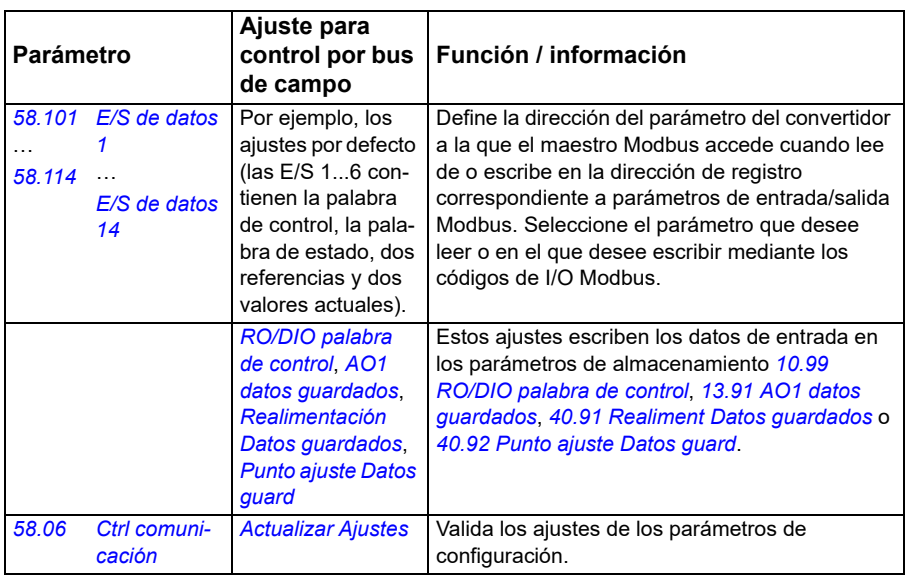

Los nuevos ajustes serán efectivos cuando el convertidor vuelva a conectarse o cuando sean validados por el parámetro *[58.06](#page-423-0) [Ctrl comunicación](#page-423-1)* (*[Actualizar](#page-423-2)  [Ajustes](#page-423-2)*).

#### **Ajuste de los parámetros de control del convertidor**

Tras la configuración de la interfaz de bus de campo integrado, compruebe y ajuste los parámetros de control del convertidor enumerados en la tabla siguiente. La columna **Ajuste para control por bus de campo** facilita el valor o valores a utilizar cuando la interfaz de bus de campo sea la fuente o destino deseados para esa señal del convertidor en particular. La columna **Función/Información** facilita una descripción del parámetro.

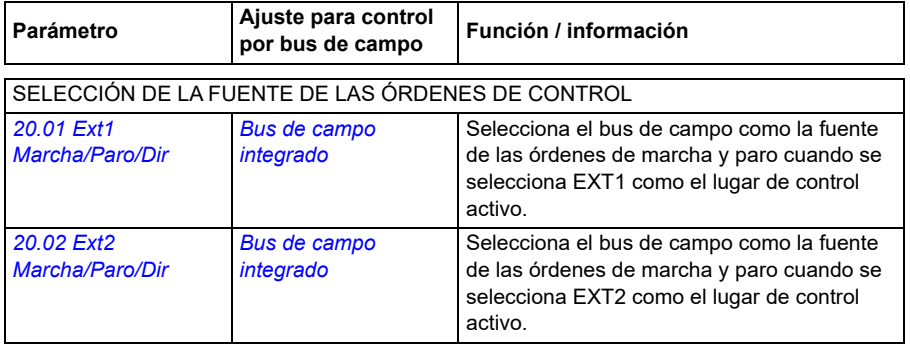

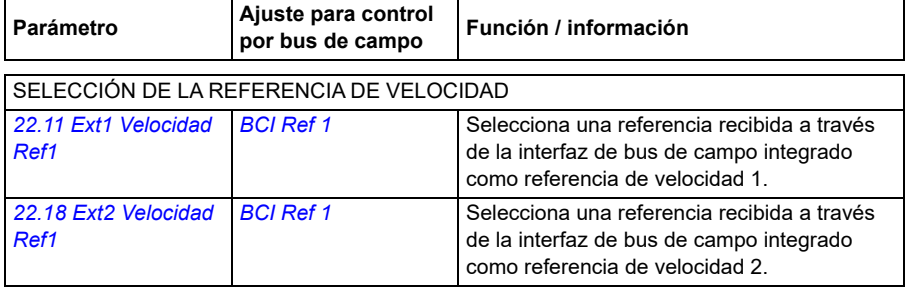

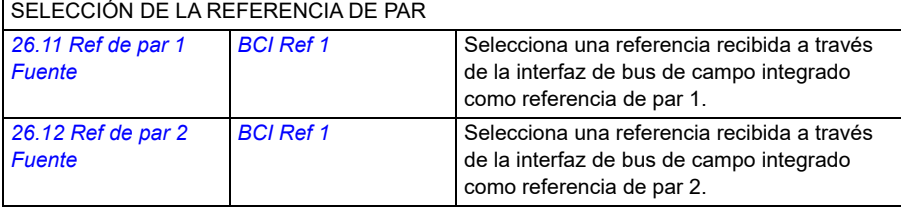

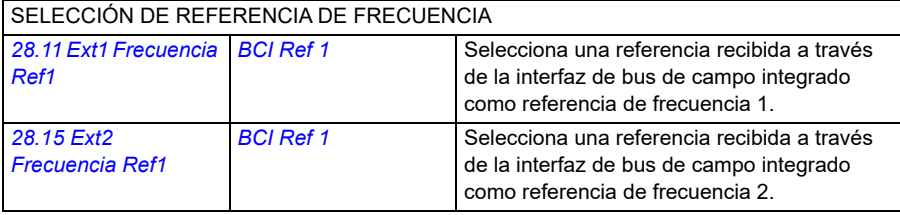

#### OTRAS SELECCIONES

Las referencias BCI pueden seleccionarse como fuente en prácticamente cualquier parámetro selector de señal seleccionando *[Otro](#page-125-0)* y, a continuación *[03.09](#page-134-0) [BCI Referencia 1](#page-134-1)* o *[03.10](#page-134-2) [BCI](#page-134-3)  [Referencia 2](#page-134-3)*.

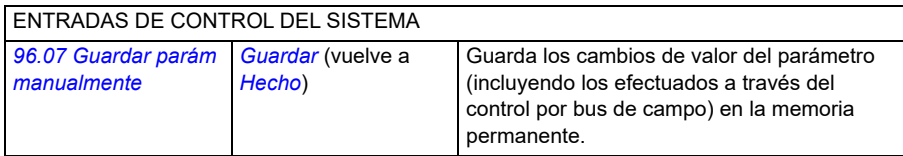
## **Funcionamiento básico de la interfaz de bus de campo integrado**

La comunicación cíclica entre un sistema de bus de campo y el convertidor consta de palabras de datos de 16 bits o palabras de datos de 32 bits (con un perfil de control transparente).

El siguiente diagrama ilustra el funcionamiento de la interfaz de bus de campo integrado. Las señales transmitidas en la comunicación cíclica se explican más tarde, a continuación del diagrama.

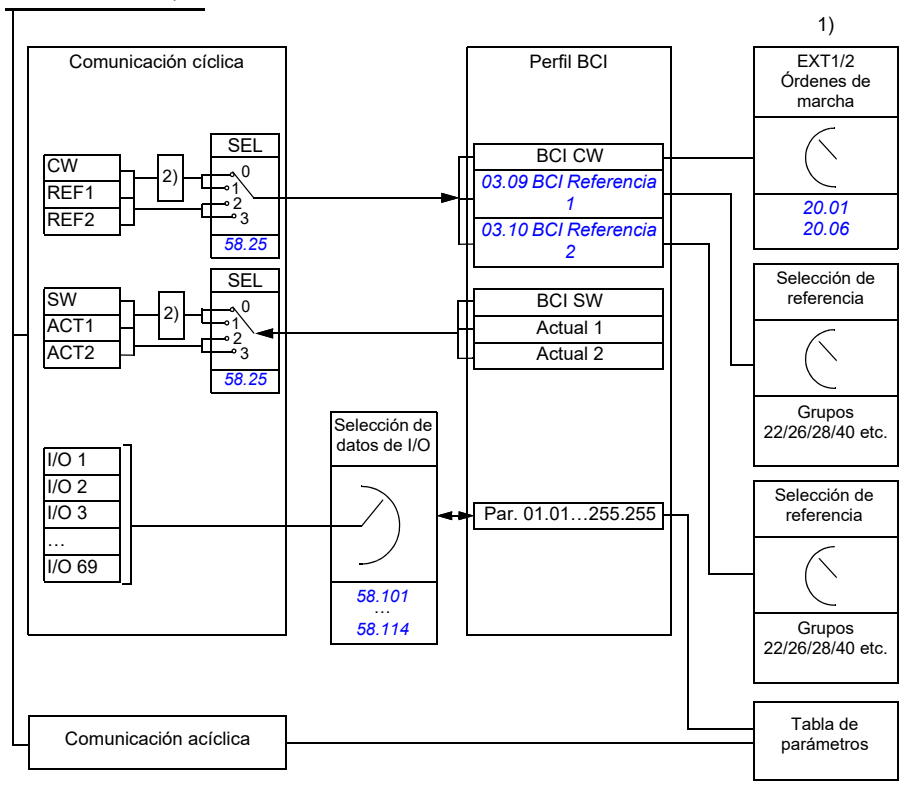

Red de bus de campo

1. Véanse también otros parámetros que puedan controlarse a través del bus de campo.

2. Conversión de datos si el parámetro *[58.25](#page-428-0) [Perfil de control](#page-428-1)* se ha ajustado a *[ABB Drives](#page-428-2)*. Véase el apartado *[Acerca de los perfiles de control](#page-578-0)* en la página *[579](#page-578-0)*.

## **Palabra de control y palabra de estado**

La palabra de control (CW) es un código booleano compacto de 16 o 32 bits. Constituye el modo principal de controlar el convertidor desde un sistema de bus de campo. El controlador de bus de campo envía la CW al convertidor. Mediante parámetros de convertidor, el usuario selecciona CW BCI como fuente de órdenes de control del convertidor (como marcha/paro, paro de emergencia, selección entre los lugares 1 o 2 de control externo o restaurar fallo). El convertidor cambia entre sus estados de conformidad con las instrucciones codificadas en bits de la CW.

La CW del bus de campo se escribe en el convertidor sin ningún cambio o los datos se convierten. Véase el apartado *[Acerca de los perfiles de control](#page-578-0)* en la página *[579](#page-578-0)*.

La palabra de estado (SW) de bus de campo es un código booleano compacto de 16 o 32 bits. Contiene los datos transmitidos del convertidor al controlador de bus de campo. La SW del convertidor se escribe en la SW del bus de campo sin ningún cambio, o se convierten los datos. Véase el apartado *[Acerca de los perfiles de control](#page-578-0)* en la página *[579](#page-578-0)*.

## **Referencias**

Las referencias BCI 1 y 2 son enteros de 16 o 32 bits con signo. El contenido de cada código de referencia se puede utilizar como fuente de prácticamente cualquier señal, como la referencia de velocidad, frecuencia, par o proceso. En comunicaciones de bus de campo integrado, las referencias 1 y 2 se muestran con *[03.09](#page-134-0) [BCI Referencia](#page-134-1)  [1](#page-134-1)* y *[03.10](#page-134-2) [BCI Referencia 2](#page-134-3)* respectivamente. Los ajustes *[58.26](#page-429-0) [BCI Tipo Ref1](#page-429-1)* y *[58.27](#page-429-2) [BCI Tipo Ref2](#page-429-3)* determinan si las referencias se escalan o no. Véase el apartado *[Acerca de los perfiles de control](#page-578-0)* en la página *[579](#page-578-0)*.

## **Valores actuales**

Los valores actuales de bus de campo (ACT1 y ACT2) son enteros de 16 o 32 bits con signo. Transmiten los valores de parámetros del convertidor seleccionados desde el convertidor al maestro. Los ajustes *[58.28](#page-429-4) [BCI Tipo Act1](#page-429-5)* y *[58.29](#page-430-0) [BCI Tipo](#page-430-1)  [Act2](#page-430-1)* determinan si los valores actuales se escalan o no. Véase el apartado *[Acerca](#page-578-0)  [de los perfiles de control](#page-578-0)* en la página *[579](#page-578-0)*.

#### **Entradas/salidas de datos**

Las entradas/salidas de datos son palabras de 16 o 32 bits que contienen valores de parámetros del convertidor seleccionados. Los parámetros *[58.101](#page-440-0) [E/S de datos 1](#page-440-1)* … *[58.114](#page-443-0) [E/S de datos 14](#page-443-1)* definen las direcciones desde las que el maestro o bien lee los datos (entrada) o en las que el maestro escribe los datos (salida).

## **Direccionamiento de registro**

El campo de dirección de peticiones de Modbus para el acceso a registros de retención es de 16 bits. Esto permite que el protocolo Modbus admita el direccionamiento de 65 536 registros de retención.

Históricamente, los dispositivos Modbus maestros utilizan las direcciones decimales de 5 dígitos, desde la 40001 a la 49999, para representar las direcciones de los registros de retención. El direccionamiento decimal de 5 dígitos limita a 9999 el número de registros de retención que pueden direccionarse.

Los dispositivos maestros Modbus modernos proporcionan habitualmente una forma de acceder a todo el rango de 65 536 registros de retención de Modbus. Uno de estos métodos es usar direcciones decimales de 6 dígitos de 400001 a 465536. Este manual usa direccionamiento decimal de 6 dígitos para representar direcciones de registro de retención de Modbus.

Los dispositivos maestros de Modbus que estén limitados al direccionamiento decimal de 5 dígitos pueden seguir accediendo a los registros 400001 a 409999 mediante las direcciones decimales de 5 dígitos 40001 a 49999. Los registros 410000-465536 no son accesibles para estos maestros. Para más información, véase el parámetro *[58.33](#page-431-0) [Modo direccionamiento](#page-431-1)*.

**Nota:** Las direcciones de registro de parámetros de 32 bits no son accesibles usando números de registro de 5 dígitos.

## <span id="page-578-0"></span>**Acerca de los perfiles de control**

Un perfil de control define las normas para la transferencia de datos entre el convertidor y el maestro de bus de campo, por ejemplo:

- si se convierten los códigos booleanos compactos y cómo se convierten
- si se escalan los valores de las señales y cómo se escalan
- cómo se mapean las direcciones de registro del convertidor para el maestro de bus de campo.

Puede configurar el convertidor para la recepción y el envío de mensajes conforme a uno de los siguientes perfiles:

- *[ABB Drives](#page-428-2)*
- Perfil transparente
- *[DCU Profile](#page-428-3)*.

Para estos perfiles, la interfaz de bus de campo integrado del convertidor convierte los datos de bus de campo desde y a los datos originales empleados en el convertidor. El perfil DCU implica que no existe ni conversión de datos ni escalado. La siguiente figura ilustra el efecto de la selección de perfil.

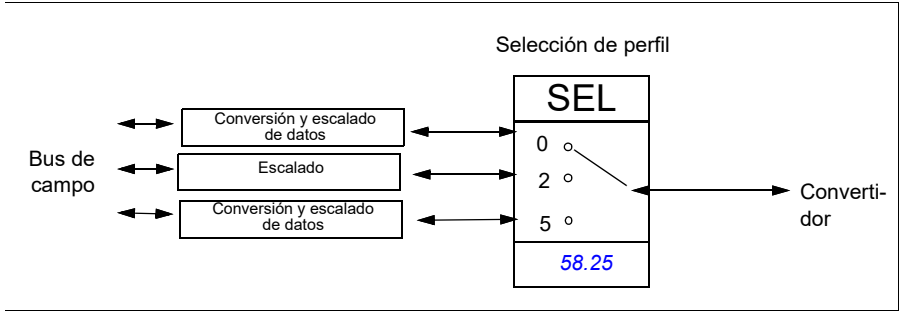

La selección del perfil de control con el parámetro *[58.25](#page-428-0) [Perfil de control](#page-428-1)* es:

- 0 = *[ABB Drives](#page-428-2)*
- 2 = *Perfil transparente*
- 3 = *[DCU Profile](#page-428-3)*.

### **Palabra de control**

### **Palabra de control para el perfil ABB Drives**

La siguiente tabla muestra el contenido de la palabra de control de bus de campo para el perfil de control ABB Drives. La interfaz de bus de campo integrado convierte esta palabra al formato en que se utiliza en el convertidor. El texto en mayúsculas y negrita hace referencia a los estados mostrados en *Diagrama de transición de estado para el perfil ABB Drives* la página *586*.

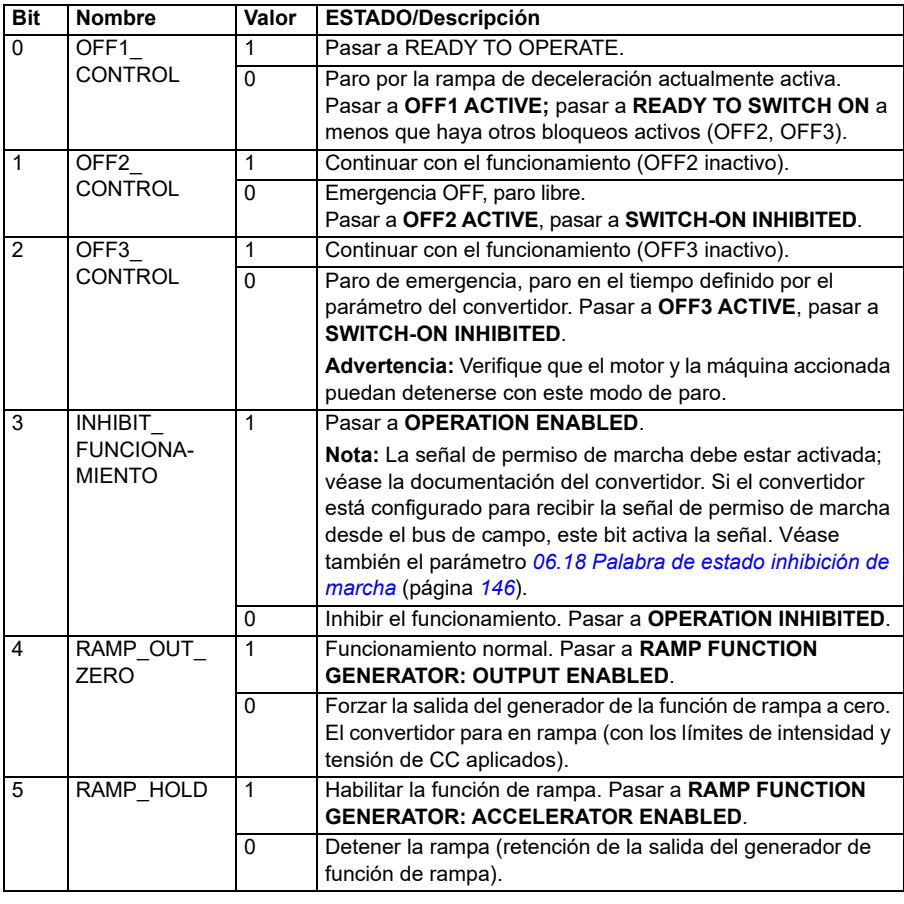

#### <span id="page-579-0"></span>**Palabra de control para el perfil DCU**

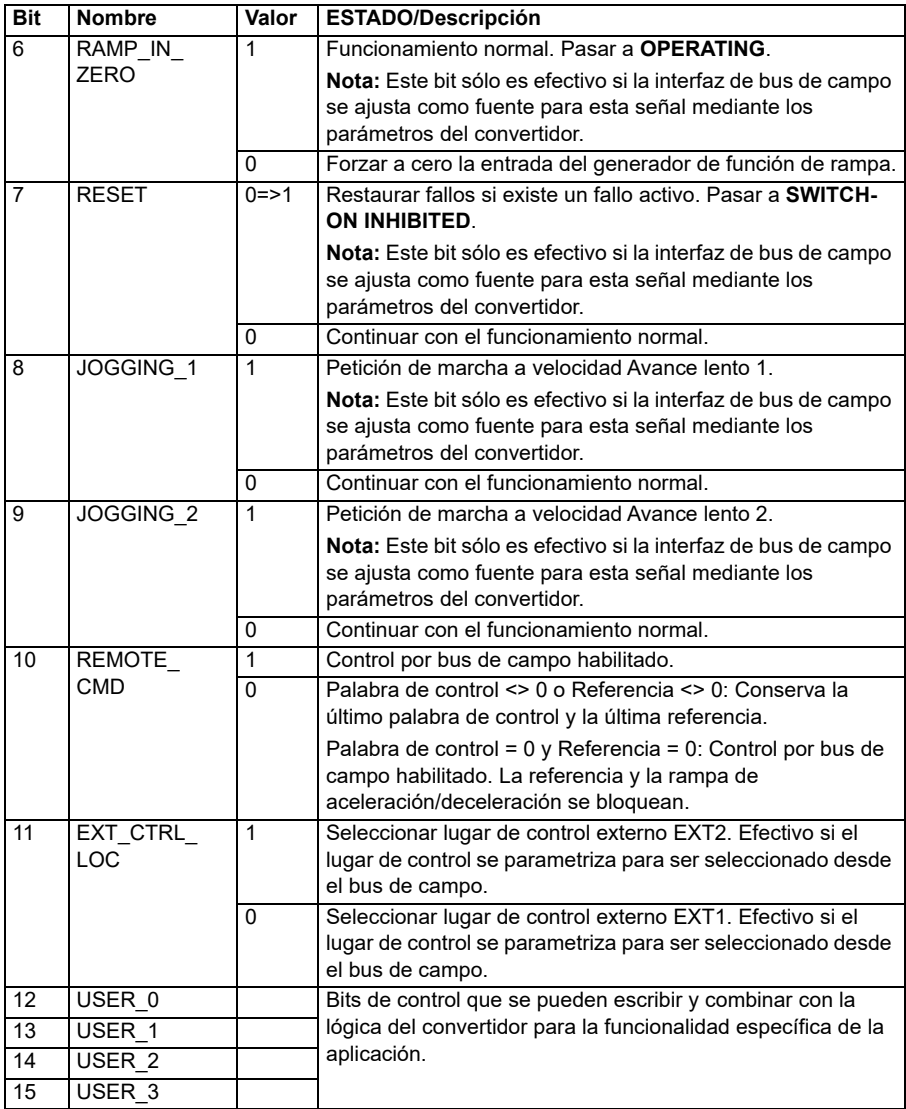

La interfaz de bus de campo integrado escribe la palabra de control de bus de campo sin ningún cambio en los bits 0 a 15 de la palabra de control del convertidor. Los bits 16 a 32 de la palabra de control del convertidor no están en uso.

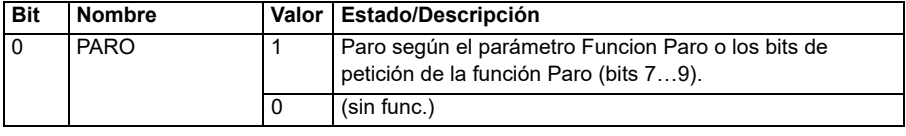

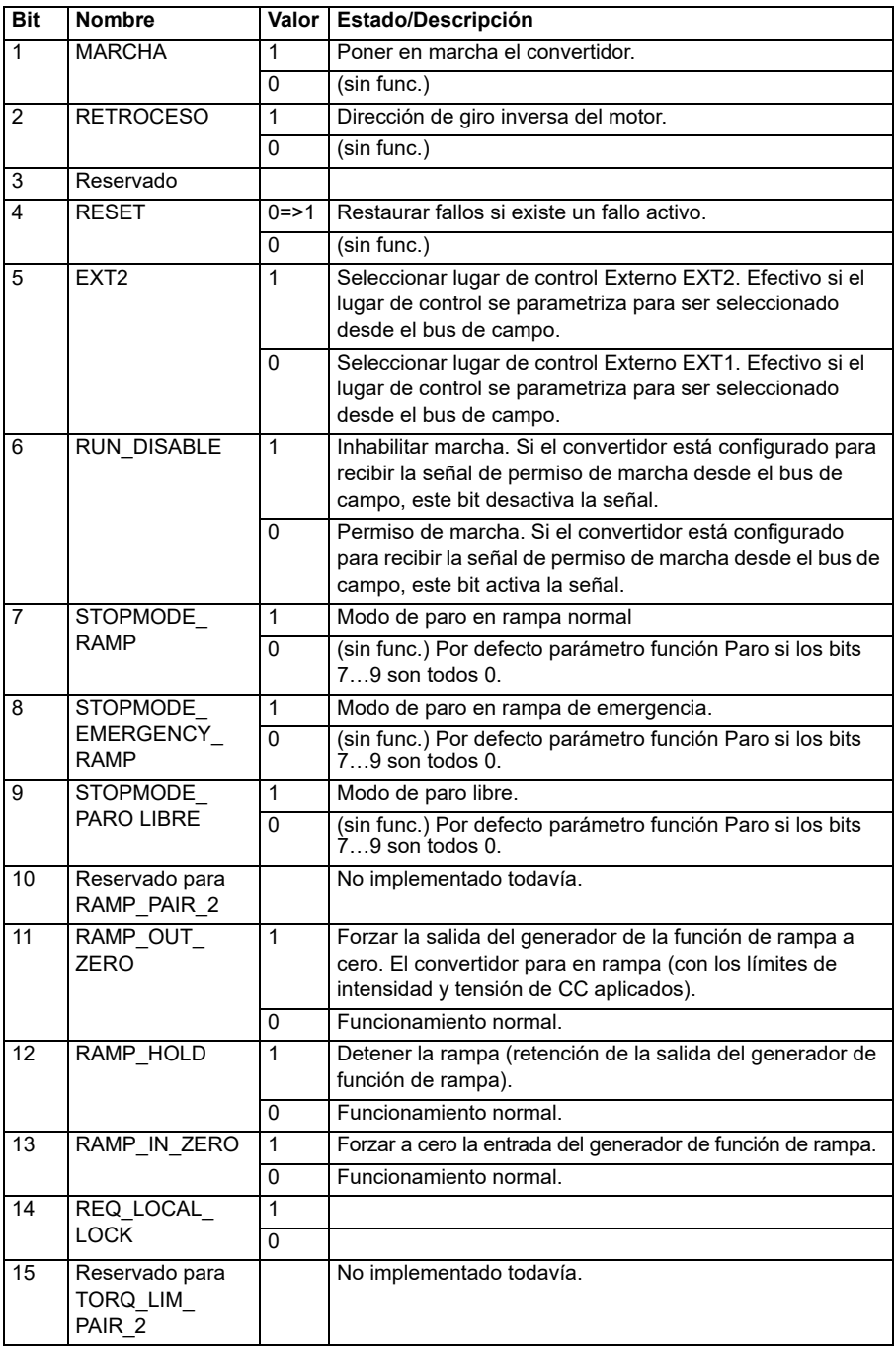

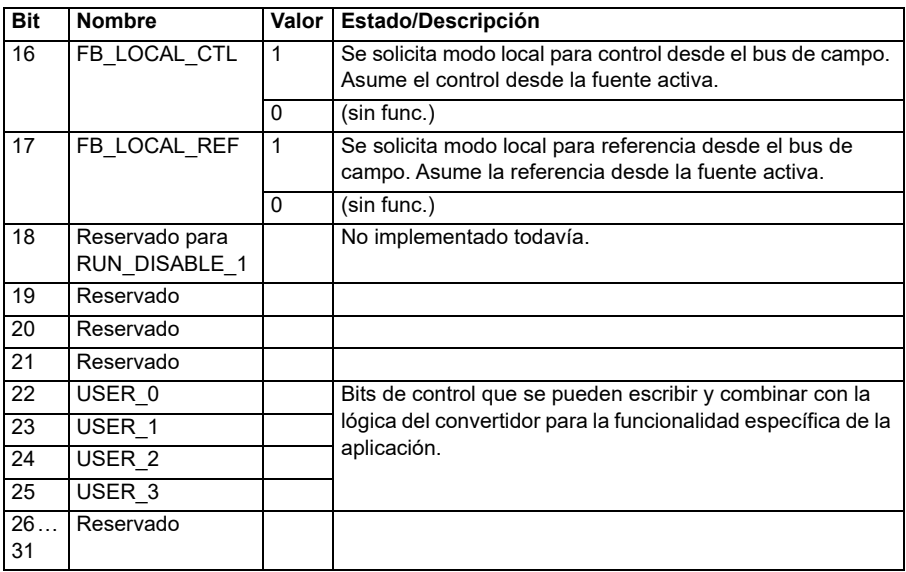

### **Palabra de control para el perfil transparente**

La palabra de control proveniente del sistema de Nivel 1 a través del BCI al convertidor se muestra directamente mediante el parámetro *[06.05](#page-142-0) [EFB CW](#page-142-1)  [transparente](#page-142-1)*. Los bits de este parámetro se pueden utilizar para activar las funciones del software del convertidor mediante parámetros de puntero.

## **Palabra de estado**

#### **Palabra de estado para el perfil ABB Drives**

La siguiente tabla muestra la palabra de estado del bus de campo para el perfil de control ABB Drives. La interfaz de bus de campo integrado convierte la palabra de estado del convertidor a este formato para el bus de campo. El texto en mayúsculas y negrita hace referencia a los estados mostrados en *Diagrama de transición de estado para el perfil ABB Drives* la página *586*.

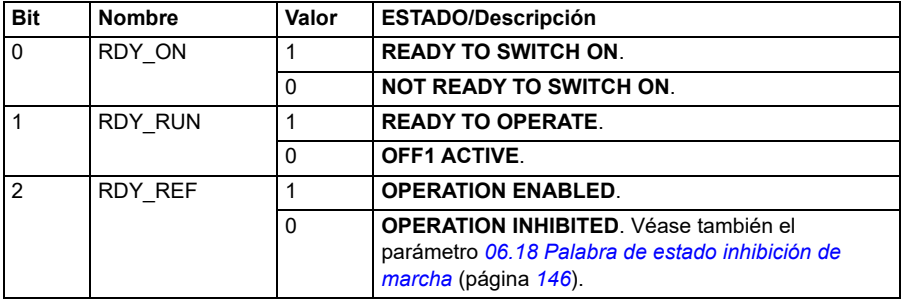

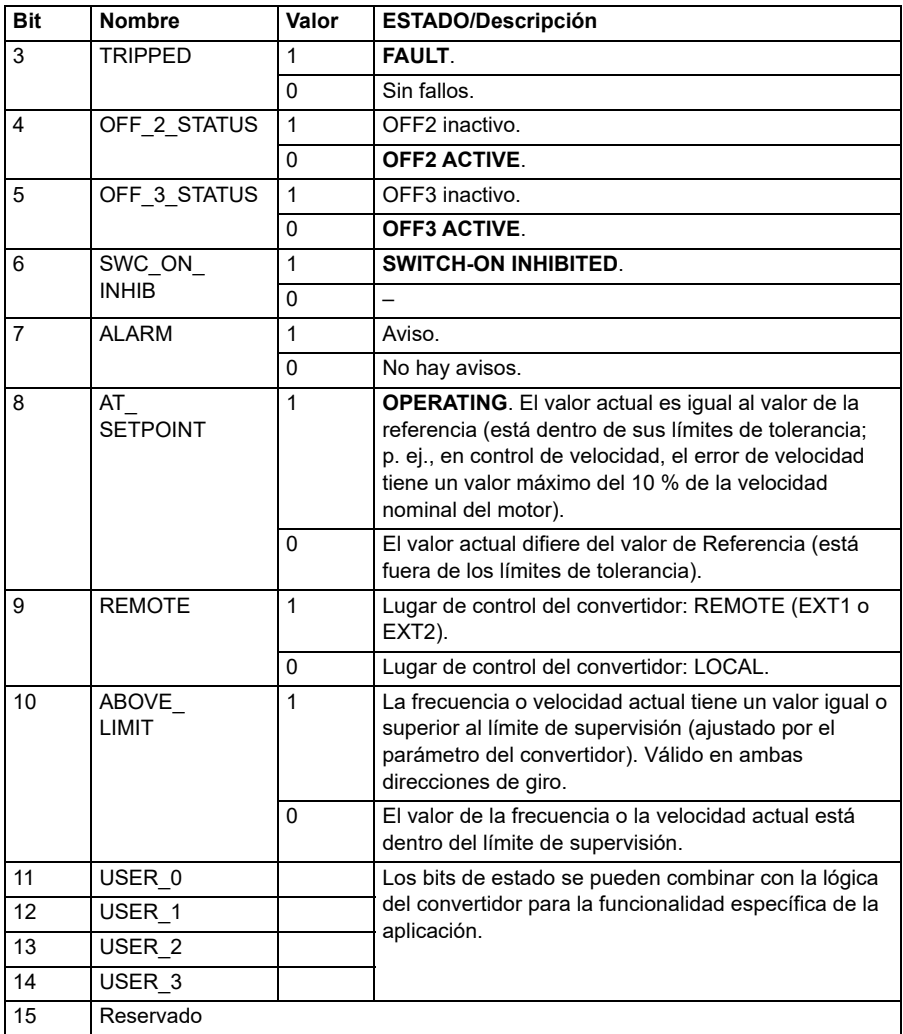

## <span id="page-584-0"></span>**Palabra de estado para el perfil DCU**

La interfaz de bus de campo integrado escribe los bits 0 a 15 de la palabra de estado del convertidor sin ningún cambio en de la palabra de estado del bus de campo. Los bits 16 a 32 de la palabra de estado del convertidor no están en uso.

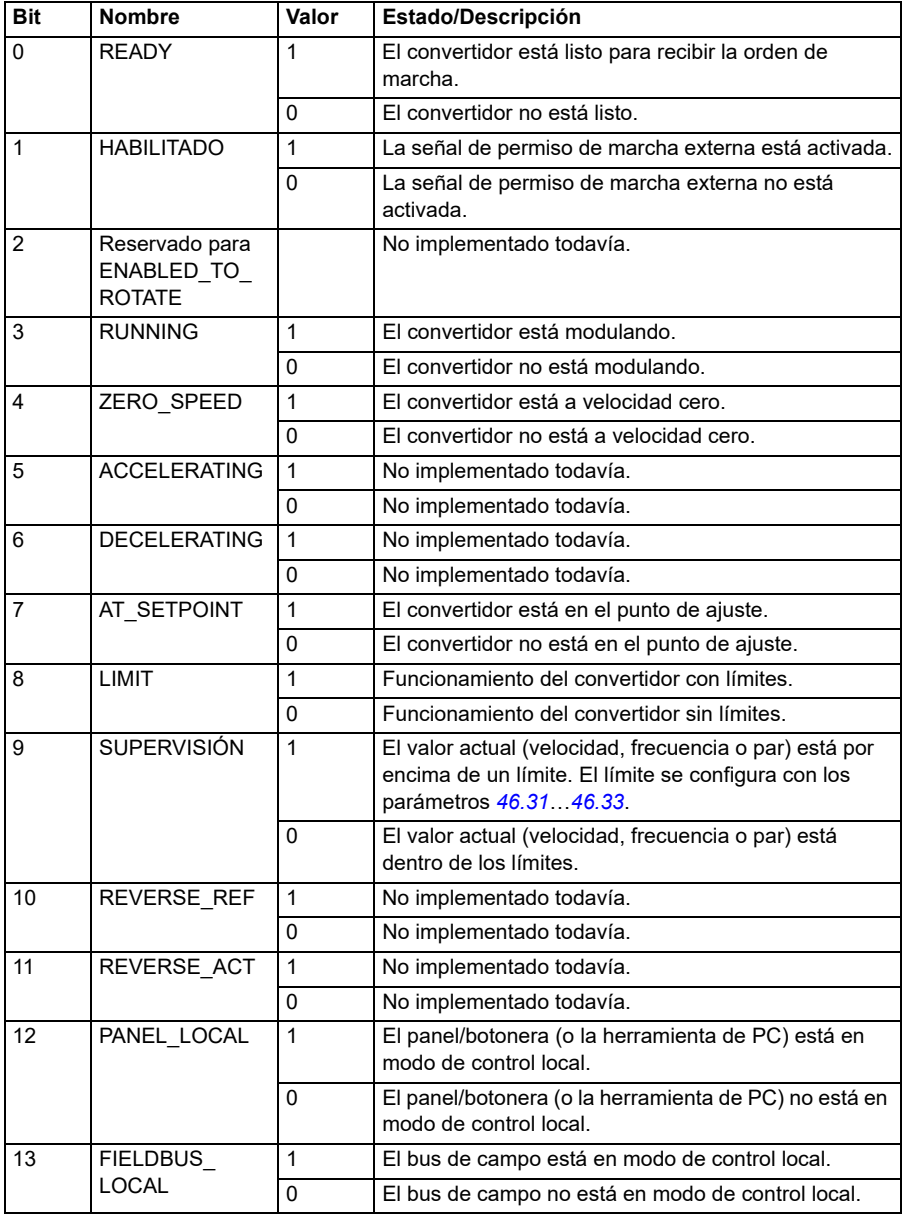

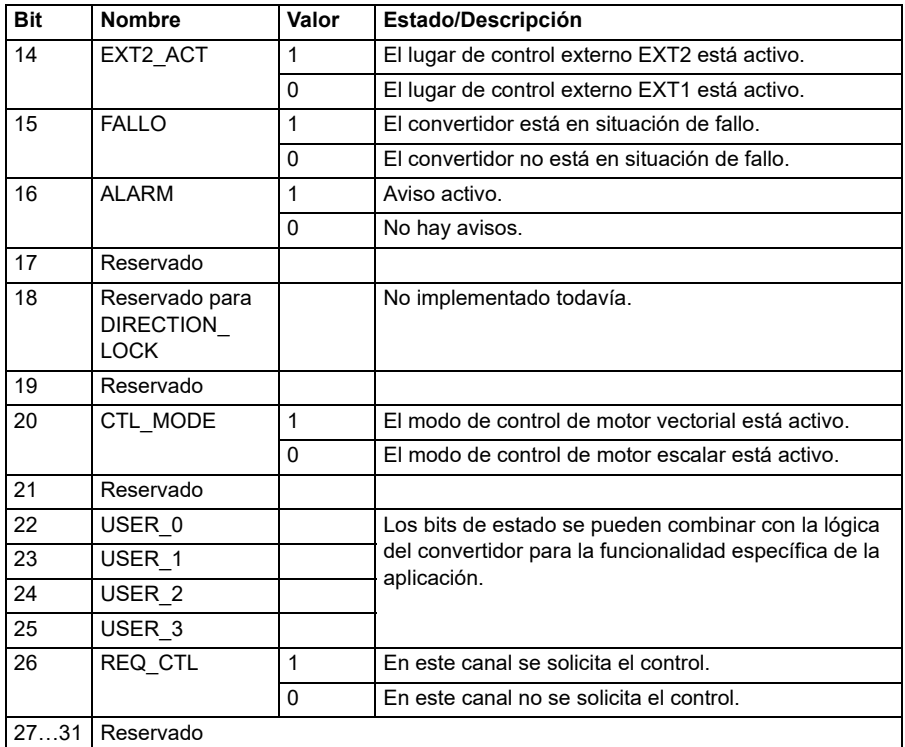

## **Palabra de estado para el perfil transparente**

La palabra de estado que se envía al Nivel 1 se selecciona mediante el parámetro *[58.30](#page-431-2) [BCI Fuente SW Transp](#page-431-3)*. Este puede ser, por ejemplo, la palabra de estado configurable por el usuario en *[06.50](#page-148-0) [Código estado usuario 1](#page-148-1)*.

## **Diagramas de transición de estado**

## **Diagrama de transición de estado para el perfil ABB Drives**

El siguiente diagrama muestra las transiciones de estado en el convertidor cuando el convertidor tiene en el perfil ABB Drives y el convertidor se ha configurado para seguir las órdenes de la palabra de control de la interfaz de bus de campo integrado. El texto en mayúscula corresponde a los estados que se utilizan en las tablas que representan las palabras de estado y control de bus de campo.

Véanse los apartados *Palabra de control para el perfil ABB Drives* en la página *580* y *Palabra de estado para el perfil ABB Drives* en la página *583*. A continuación se muestra un ejemplo de secuencia de palabras de control:

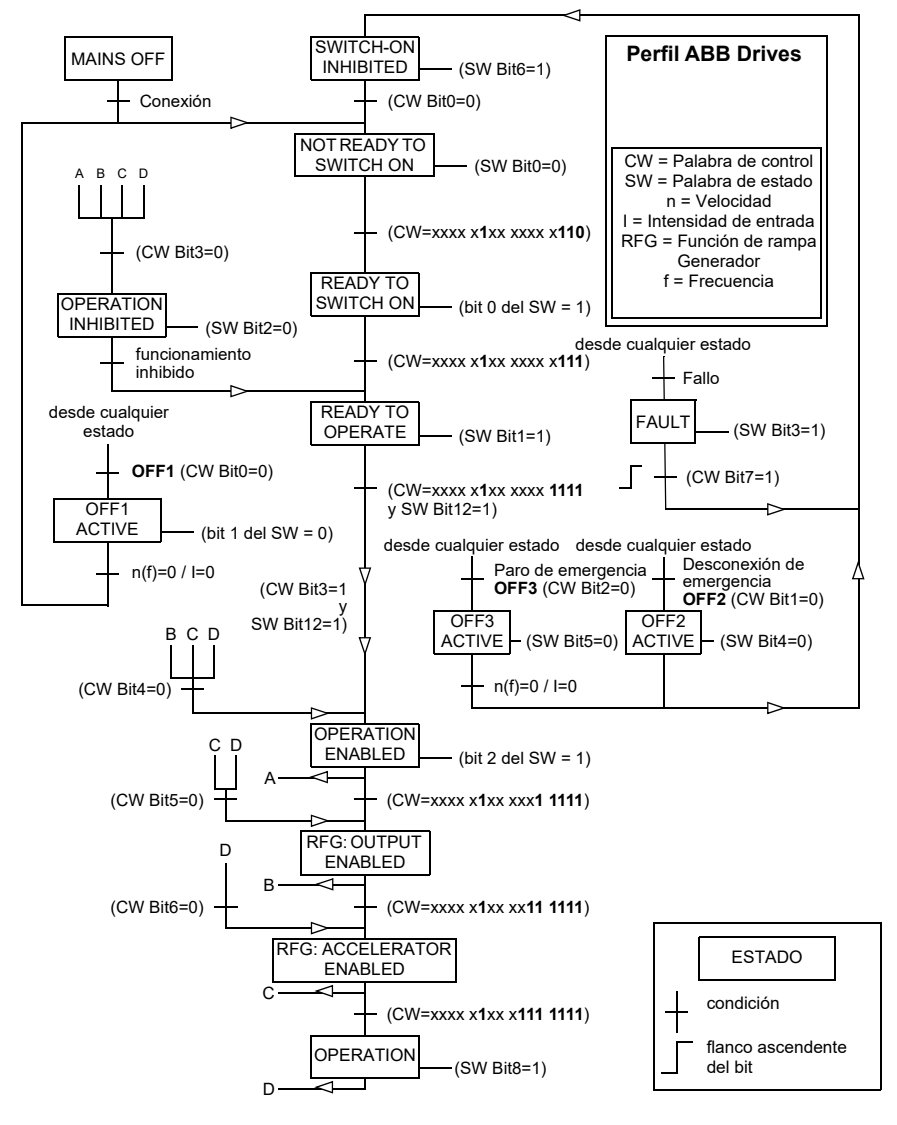

Marcha:

• 476h --> NOT READY TO SWITCH ON

Si MSW bit  $0 = 1$  entonces

- 477h --> READY TO SWITCH ON (Parado)
- 47Fh --> OPERATION (En marcha)

Paro:

- 477h = Paro conforme a *[21.03](#page-212-0) [Función Paro](#page-212-1)*
- 47Eh = Paro en rampa OFF1 (**Nota:** paro en rampa ininterrumpible)

Restauración de fallo:

• Flanco ascendente de MCW bit 7

## **Marcha tras STO**:

Si *[31.22](#page-295-0) [STO indicación marcha/paro](#page-295-1)* es No fallo/Fallo asegúrese de que *[06.18](#page-145-0) [Palabra de estado inhibición de marcha](#page-145-1)*, bit 7 STO = 0 antes de dar una orden de marcha.

## **Referencias**

## **Referencias para el perfil ABB Drives**

El perfil ABB Drives admite el uso de dos referencias, referencia BCI 1 y referencia BCI 2. Las referencias son palabras de 16 bits formadas por un bit que contiene el signo y un entero de 15 bits. Para generar una referencia negativa se calcula el complemento a dos a partir de la referencia positiva correspondiente.

Las referencias se escalan tal como se define con los parámetros *[46.01](#page-400-0)*…*[46.04](#page-401-0)*; el escalado en uso depende del ajuste de *[58.26](#page-429-0) [BCI Tipo Ref1](#page-429-1)* y *[58.27](#page-429-2) [BCI Tipo Ref2](#page-429-3)* (véase la página *[430](#page-429-0)*).

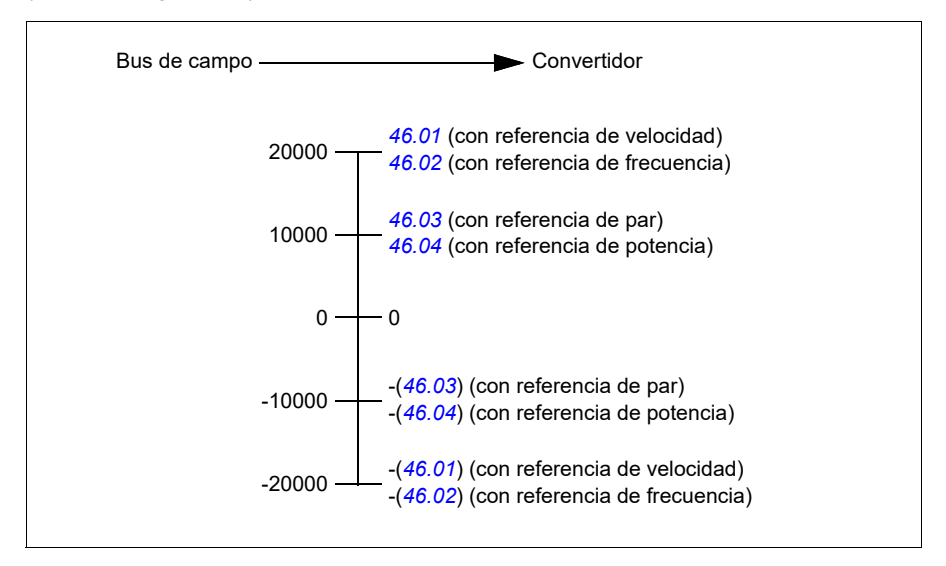

Las referencias escaladas se muestran con los parámetros *[03.09](#page-134-0) [BCI Referencia 1](#page-134-1)* y *[03.10](#page-134-2) [BCI Referencia 2](#page-134-3)*.

## **Referencias para el perfil transparente y el perfil DCU**

El perfil transparente y el perfil DCU admiten el uso de dos referencias, *[BCI](#page-134-1)  [Referencia 1](#page-134-1)* y *[BCI Referencia 2](#page-134-3)*. Las referencias pueden tener una longitud de 16 o 32 bits y el bit más significativo es el bit de signo. Para generar una referencia negativa se calcula el complemento a dos a partir de la referencia positiva correspondiente.

Las referencias se escalan tal como se define con los parámetros *[46.01](#page-400-0)*…*[46.04](#page-401-0)*; el escalado en uso depende del ajuste de *[58.26](#page-429-0) [BCI Tipo Ref1](#page-429-1)* y *[58.27](#page-429-2) [BCI Tipo Ref2](#page-429-3)*.

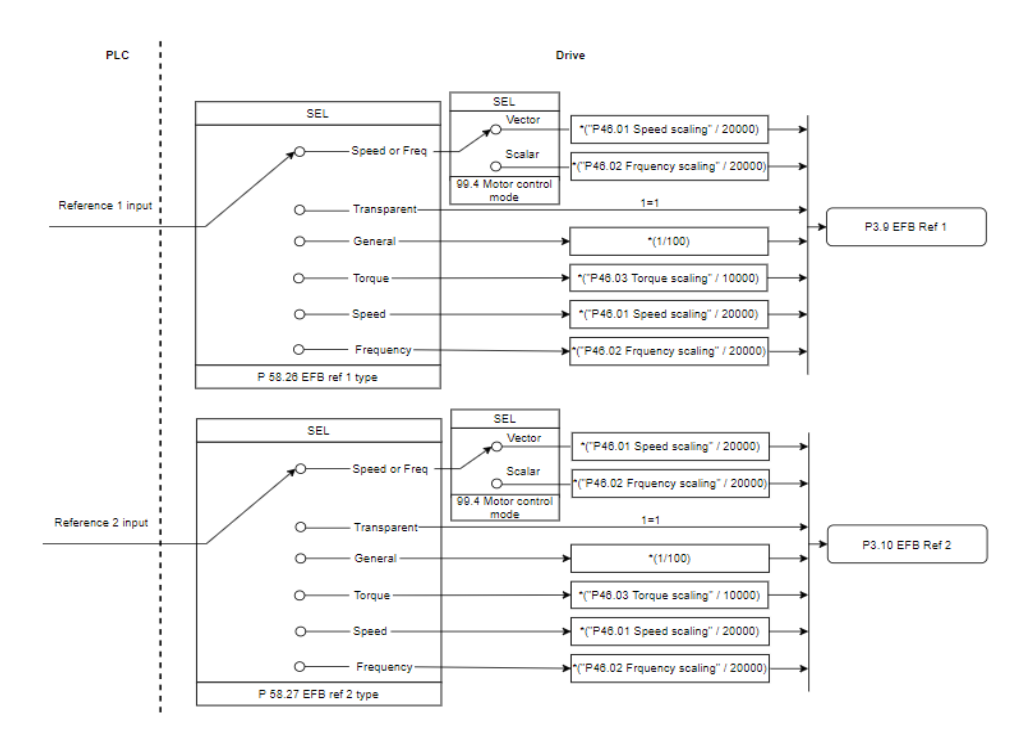

#### *Escalado para entradas de referencia*

Las referencias escaladas se muestran con los parámetros *[03.09](#page-134-0) [BCI Referencia 1](#page-134-1)* y *[03.10](#page-134-2) [BCI Referencia 2](#page-134-3)*.

### **Valores actuales**

### **Valores actuales para el perfil ABB Drives**

El perfil ABB Drives admite el uso de dos valores actuales de bus de campo, ACT1 y ACT2. Los valores actuales son palabras de 16 bits formadas por un bit que contiene el signo y un entero de 15 bits. Para generar un valor negativo se calcula el complemento a dos a partir del valor positivo correspondiente.

Los valores actuales se escalan tal como se define con los parámetros *[46.01](#page-400-0)*…*[46.04](#page-401-0)*; el escalado en uso depende del ajuste de los parámetros *[58.28](#page-429-4) [BCI](#page-429-5)  [Tipo Act1](#page-429-5)* y *[58.29](#page-430-0) [BCI Tipo Act2](#page-430-1)* (véase la página *[430](#page-429-4)*).

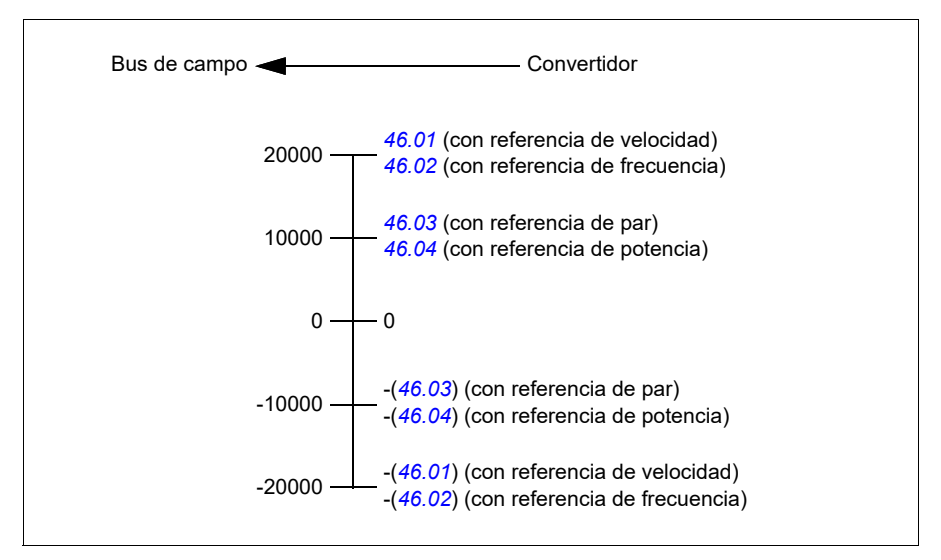

## **Valores reales para el perfil transparente y el perfil DCU**

El perfil transparente y el perfil DCU admiten el uso de dos valores reales de bus de campo, Act1 y Act2. El valor real puede tener una longitud de 16 o 32 bits y el bit más significativo es el bit de signo. Para generar un valor negativo se calcula el complemento a dos a partir del valor positivo correspondiente.

Los valores actuales se escalan tal como se define con los parámetros 46.01…46.04; el escalado en uso depende del ajuste de los parámetros 58.28 BCI Tipo Act1 y 58.29 BCI Tipo Act2.

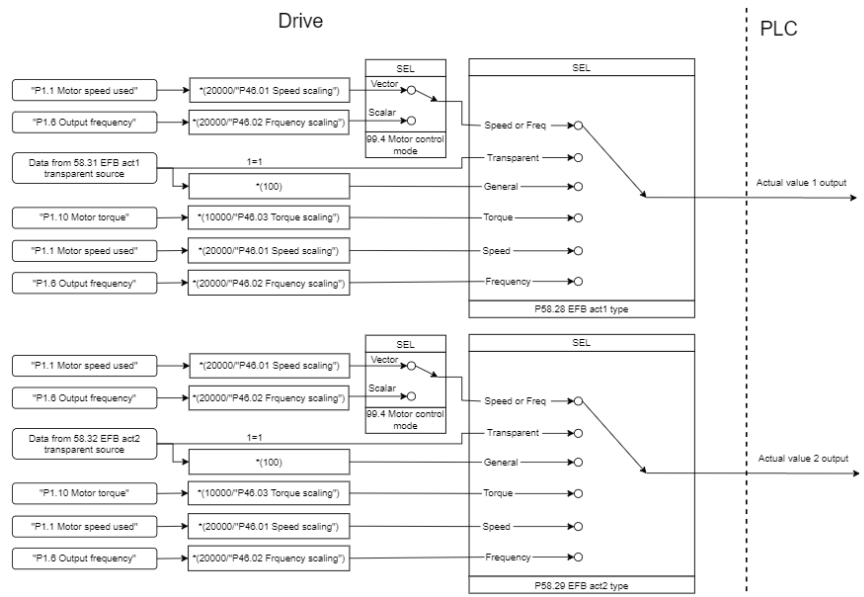

#### *Escalado para valores reales*

## **Direcciones del registro de retención de Modbus**

## **Direcciones del registro de retención de Modbus para el perfil ABB Drives y el perfil DCU**

La siguiente tabla muestra las direcciones del registro de retención de Modbus para los datos del convertidor con el perfil ABB Drives. Este perfil proporciona un acceso convertido de 16 bits a los datos del convertidor.

**Nota:** Únicamente se puede acceder a los 16 bits menos significativos de las palabras de control y estado de 32 bits del convertidor.

**Nota:** Los bits 16 a 32 de la palabra de Control/Estado DCU no están en uso si se utiliza una palabra de control/estado de 16 bits con el perfil DCU.

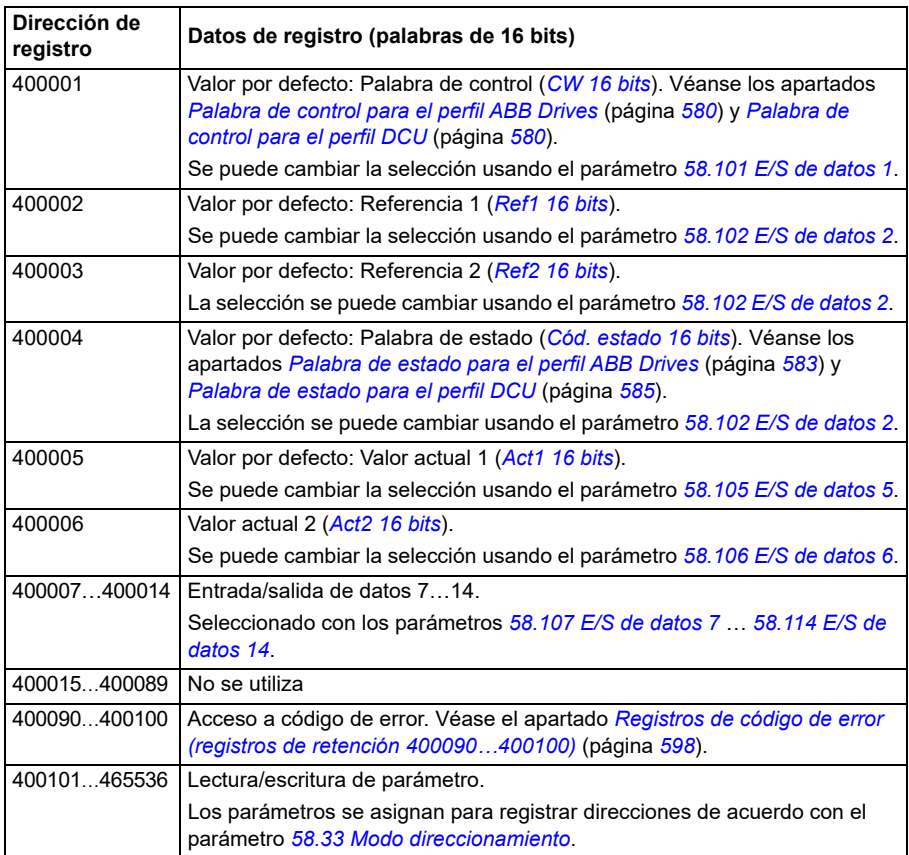

## **Perfil transparente**

El perfil transparente no implica la conversión de datos del control ni de la palabra de estado.

El perfil transparente se puede configurar con el parámetro *[58.25](#page-428-0) [Perfil de control](#page-428-1)*, usando los valores *[Transparent 16](#page-428-4)* (para la palabra de control de 16 bits) y *[Transparent 32](#page-428-5)* (para la palabra de control de 32 bits).

El escalado de las referencias o valores actuales depende del ajuste de los parámetros *[58.26](#page-429-0)*…*[58.29](#page-430-0)*. Las referencias recibidas desde el bus de campo se muestran en los parámetros *[03.09](#page-134-0) [BCI Referencia 1](#page-134-1)* y *03.10 [BCI Referencia 2](#page-134-3)*.

Las direcciones del registro de retención Modbus para el perfil transparente son las mismas que las de *[Perfil ABB Drives](#page-612-0)* (véase la página *[613](#page-612-0)*).

## **Códigos de función Modbus**

La siguiente tabla muestra los códigos de función de Modbus admitidos por la interfaz de bus de campo integrado.

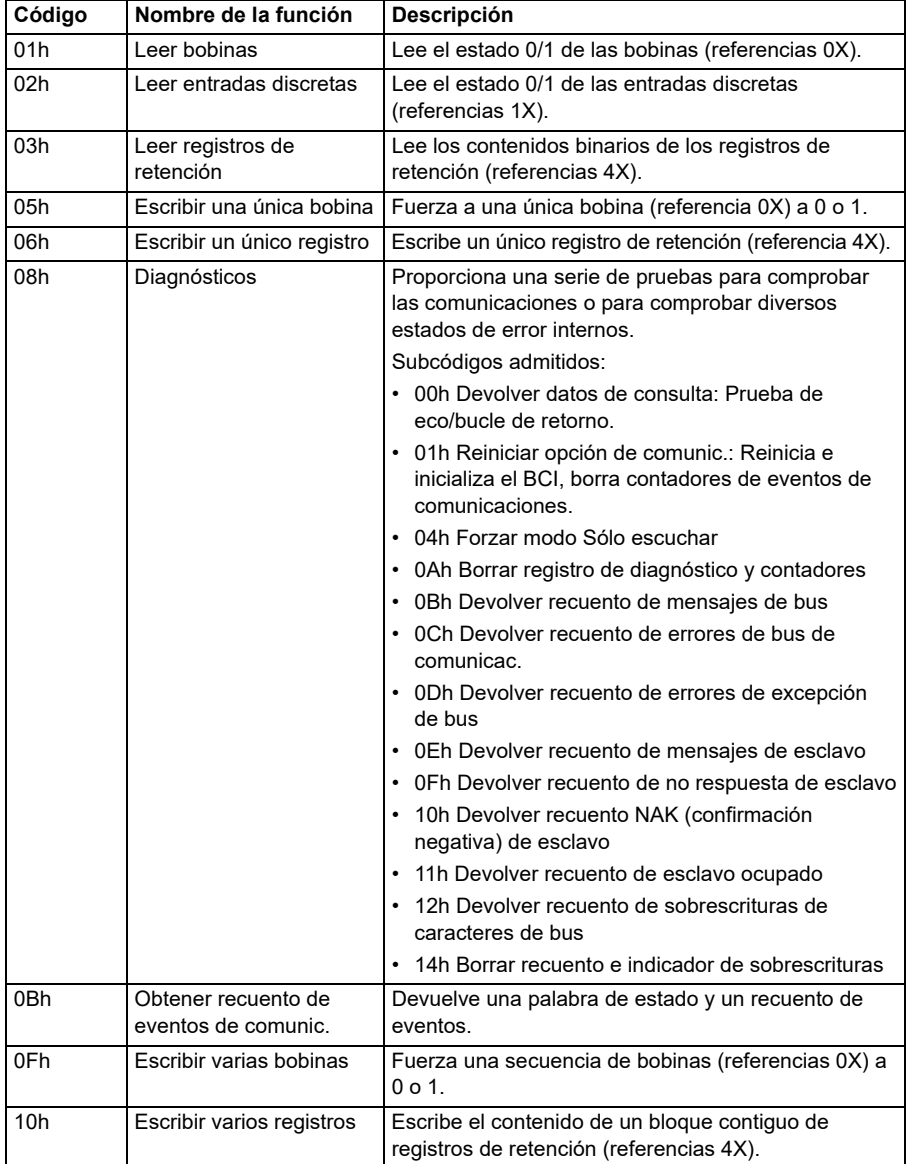

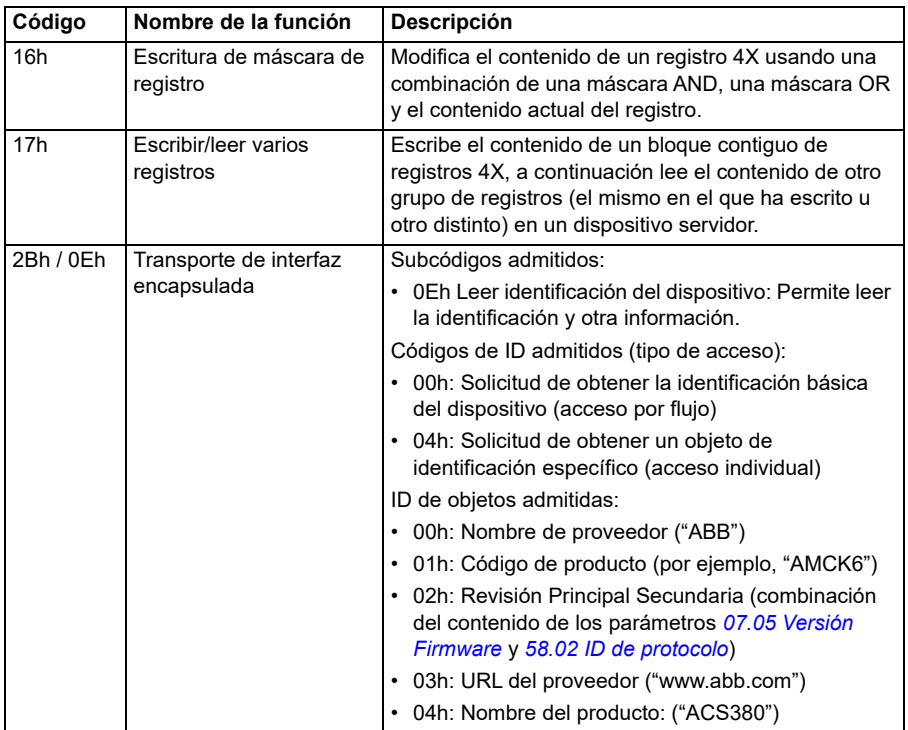

# **Códigos de excepción**

La siguiente tabla muestra los códigos de excepción Modbus admitidos por la interfaz de bus de campo integrado.

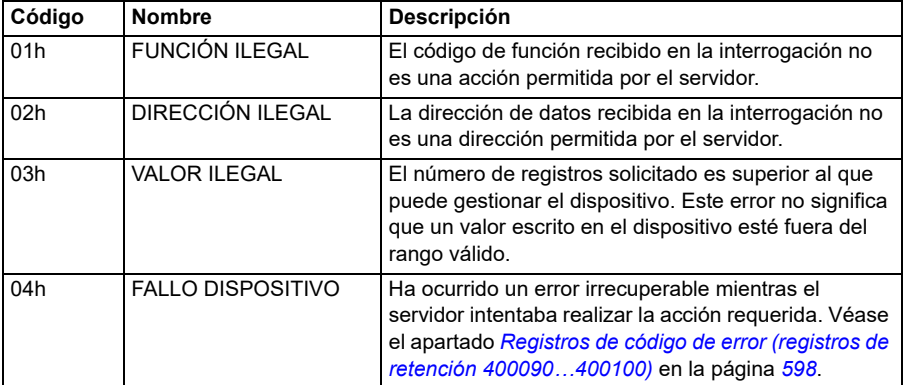

## **Bobinas (conjunto de referencia 0xxxx)**

Las bobinas son valores de lectura/escritura de 1 bit. Con este tipo de datos los bits de la palabra de control están expuestos. La tabla a continuación resume las bobinas Modbus (conjunto de referencia 0xxxx). Tenga en cuenta que las referencias usan 1 como base del índice, que concuerda con la dirección transmitida por el cable.

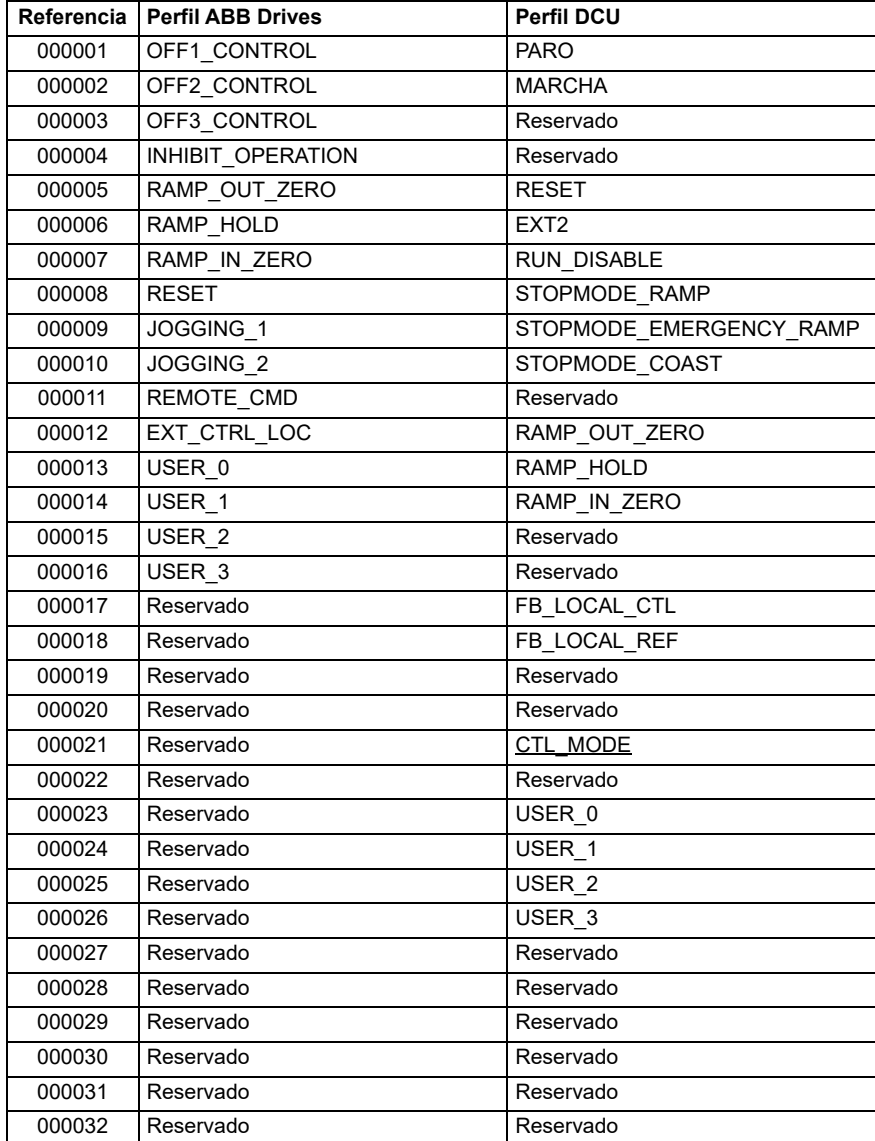

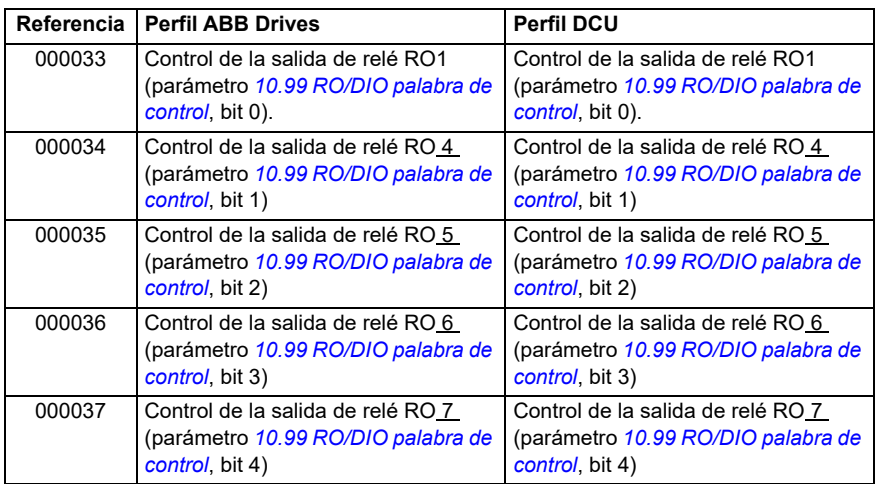

## **Entradas discretas (conjunto de referencia 1xxxx)**

Las entradas discretas son valores sólo de lectura de un bit. Con este tipo de datos los bits de la palabra de estado están expuestos. La tabla a continuación resume las entradas discretas Modbus (conjunto de referencia 1xxxx). Tenga en cuenta que las referencias usan 1 como base del índice, que concuerda con la dirección transmitida por el cable.

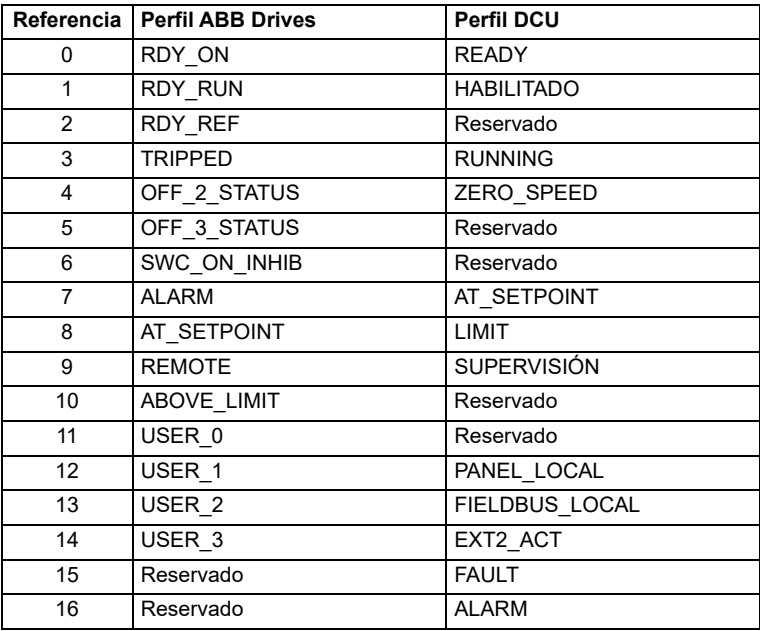

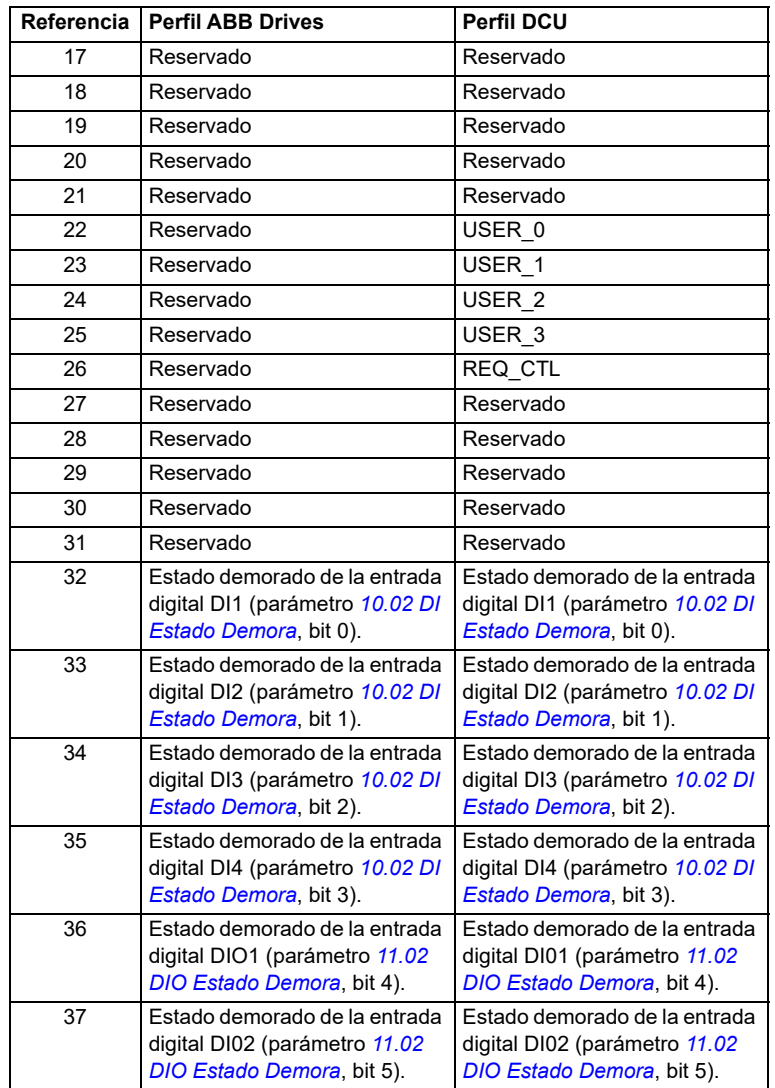

## <span id="page-597-0"></span>**Registros de código de error (registros de retención 400090…400100)**

Estos registros contienen información acerca de la última consulta. Cuando una consulta ha finalizado correctamente, el registro de error se borra.

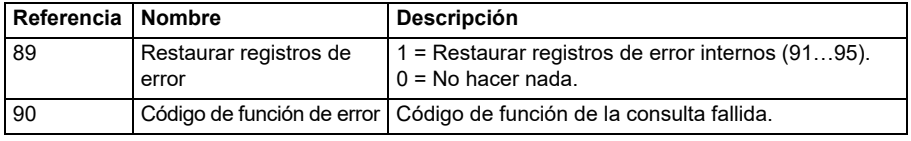

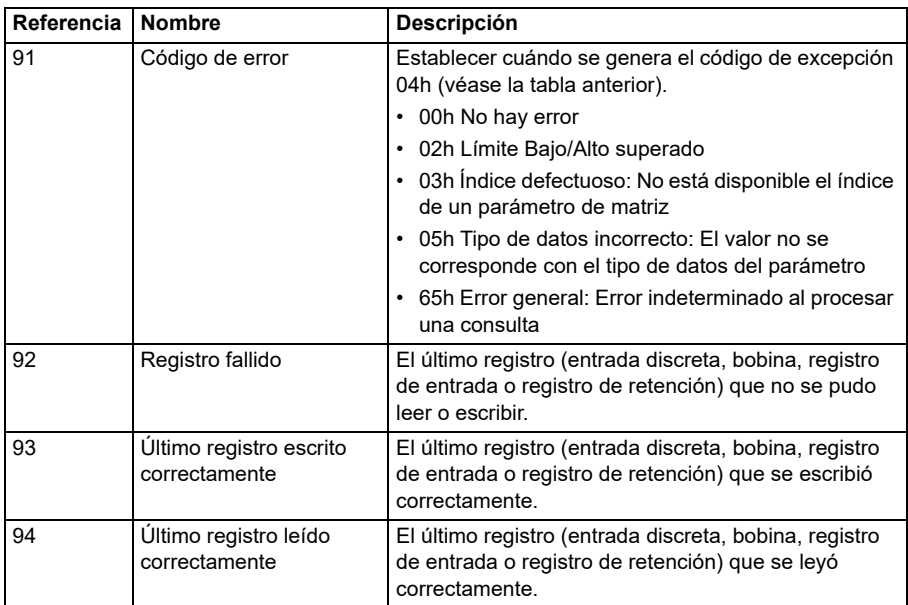

## **CANopen**

El bus de campo integrado con protocolo CANopen es para el siguiente equipo:

• Variante configurada (ACS380-04xC) con el módulo de ampliación de CANopen BCAN-11 (opcional +K495).

El CANopen integrado opera en varios tiempos de ejecución. Los datos cíclicos de alta prioridad (palabra de control, referencias, palabra de estado y valores actuales) y la mayor parte de los mensajes CANopen manipulados se procesa en un tiempo de ejecución de 2 ms. Los mensajes SDO y el acceso a parámetros de convertidor se procesan en un tiempo de ejecución de 10 ms. Guardar objetos en memoria permanente y restaurar objetos de la memoria permanente se procesan como tareas en segundo plano.

El convertidor puede ajustarse para recibir la totalidad de su información de control a través de la interfaz de bus de campo, o el control puede distribuirse entre la interfaz de bus de campo integrado y otras fuentes disponibles, p. ej., entradas analógicas y digitales.

## **Conexión del bus de campo al convertidor**

Conecte el bus de campo al terminal X1 del BCAN-11, que está acoplado a la unidad de control del convertidor.

Las patillas del conector se identifican en el adhesivo del BCAN-11.

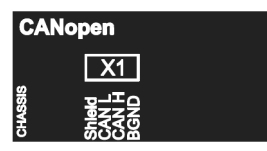

**Nota:** Cuando se va a utilizar el módulo de CANopen se recomienda que el cable no esté conectado durante la primera puesta en marcha. Eso se hace para no perturbar el bus CAN cuando el convertidor intenta reconocer el módulo conectado.

### **Red ejemplo de CANopen**

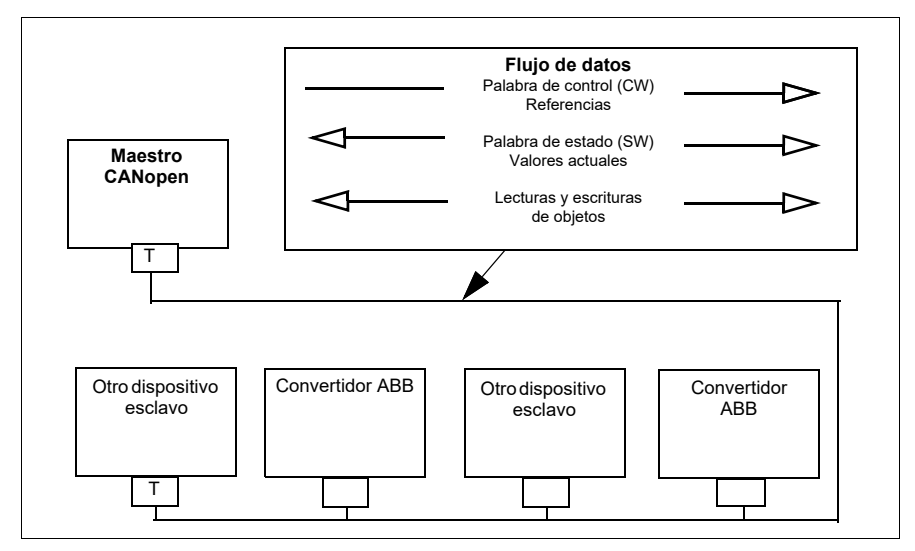

## **Configuración de la interfaz de bus de campo integrado (CANopen)**

Configurar el convertidor automáticamente

1. Conecte el convertidor.

El software reconoce el módulo con protocolo CANopen que está conectado al convertidor. El software comprueba que el adaptador CANopen está conectado.

2. Pulse OK. Los parámetros enumerados en la tabla *[Parámetros de CANopen](#page-599-0)* se establecen automáticamente.

<span id="page-599-0"></span>*Parámetros de CANopen* 

| Parámetro                  | <b>Ajuste</b>          |
|----------------------------|------------------------|
| 20.01 Ext1 Marcha/Paro/Dir | Bus de campo integrado |
| 120.03 Ext1 in1            | No seleccionado        |
| 20.04 Ext1 in2             | No seleccionado        |

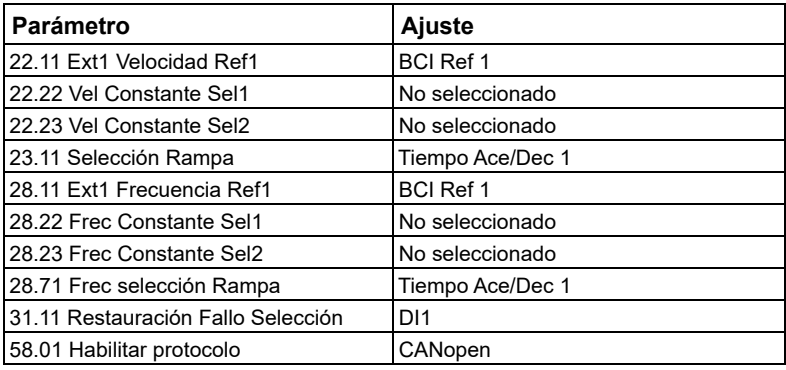

Configurar el convertidor manualmente.

1. Conecte el convertidor.

El software reconoce el módulo con protocolo CANopen que está conectado al convertidor. El software comprueba que el adaptador CANopen está conectado.

- 2. No pulse OK. Configure los parámetros enumerados en la tabla *[Parámetros de](#page-599-0)  [CANopen](#page-599-0)*.
- 3. Prepare el convertidor para la comunicación mediante bus de campo integrado con los parámetros mostrados en la siguiente tabla (*[Ajustes de parámetros de](#page-600-0)  [CANopen para la interfaz de bus de campo integrado](#page-600-0)*).

La columna *Ajuste para control por bus de campo* muestra el valor a utilizar o bien el valor por defecto. La columna *Función/Información* describe el parámetro.

**Nota:** El módulo CANopen debe estar conectado al convertidor para que los parámetros CANopen sean visibles (*[58.01](#page-421-2)* = [3] CANopen).

<span id="page-600-0"></span>*Ajustes de parámetros de CANopen para la interfaz de bus de campo integrado*

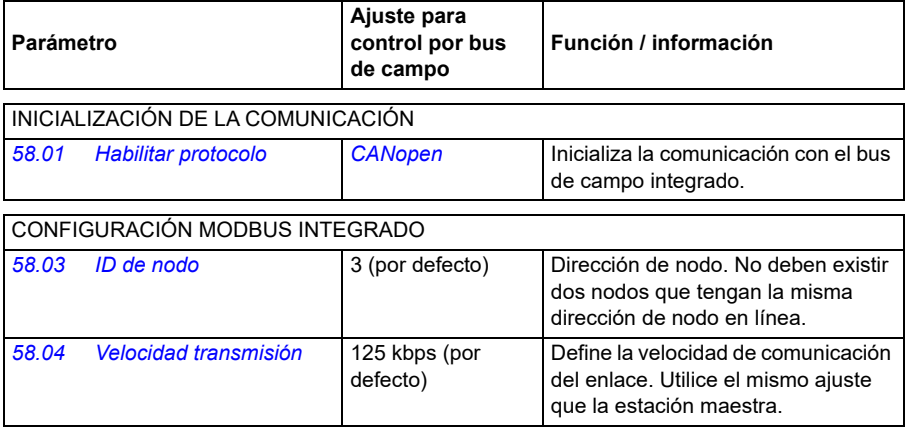

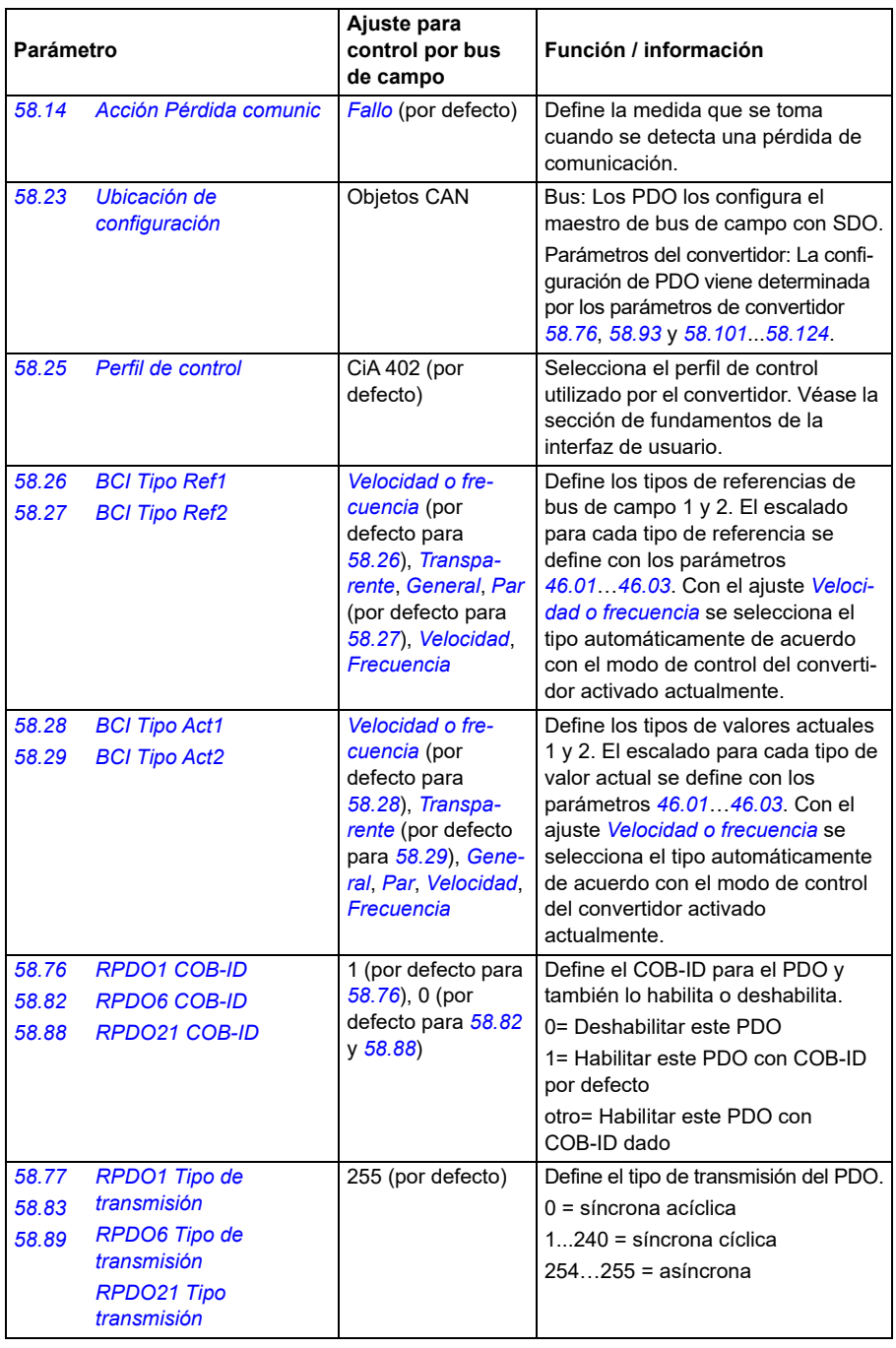

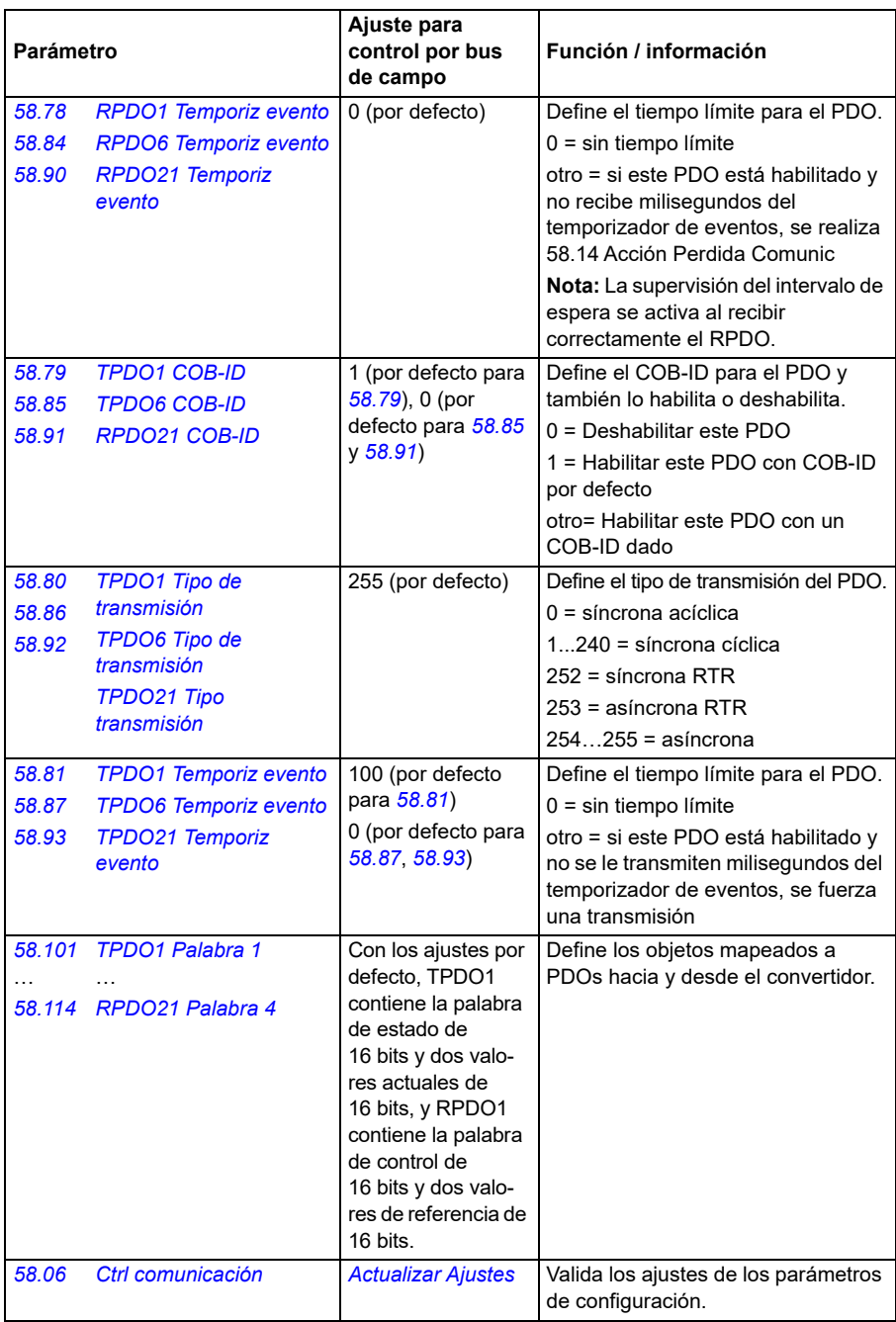

Los nuevos ajustes serán efectivos cuando el convertidor vuelva a conectarse o cuando sean validados por el parámetro *[58.06](#page-423-0) [Ctrl comunicación](#page-423-1)* (*[Actualizar](#page-423-2)  [Ajustes](#page-423-2)*).

## **Ajuste de los parámetros de control del convertidor**

Tras la configuración de la interfaz de bus de campo integrado, compruebe y ajuste los parámetros de control del convertidor enumerados en la tabla siguiente. La columna **Ajuste para control por bus de campo** facilita el valor o valores a utilizar cuando la interfaz de bus de campo sea la fuente o destino deseados para esa señal del convertidor en particular. La columna **Función/Información** facilita una descripción del parámetro.

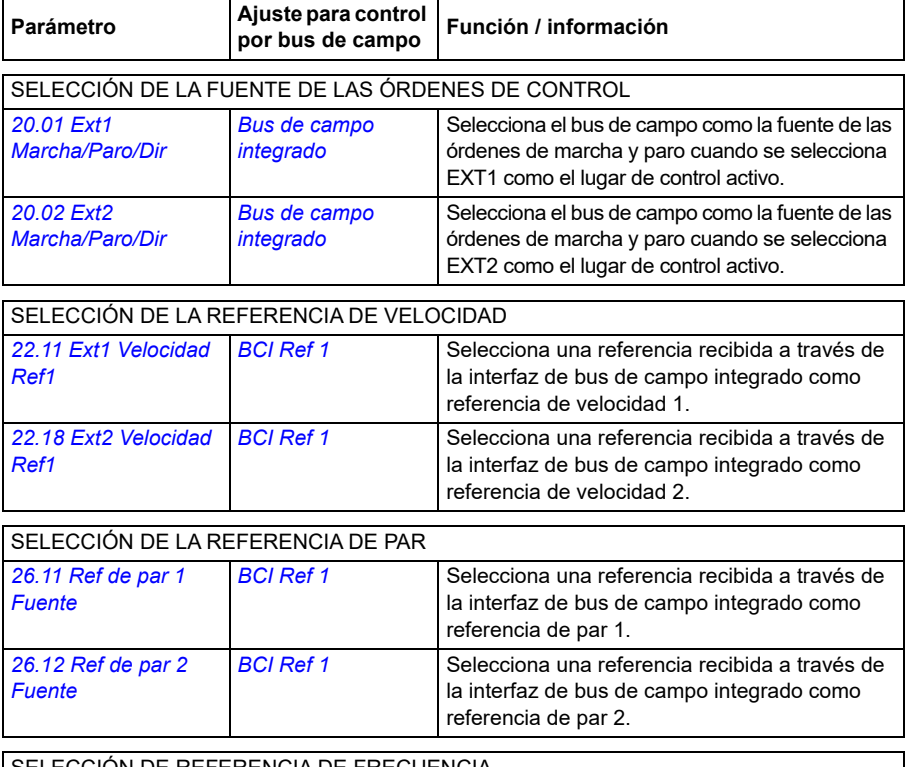

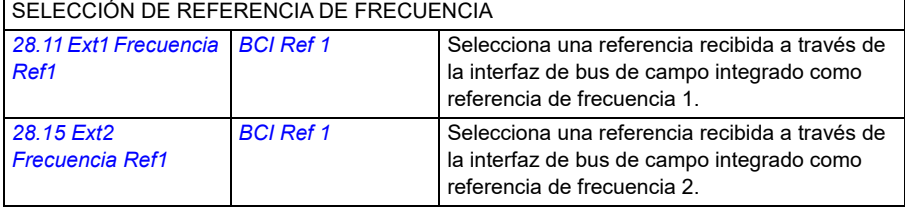

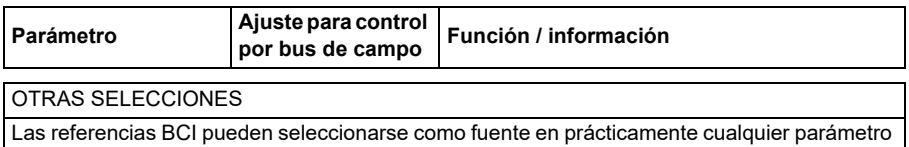

selector de señal seleccionando *[Otro](#page-125-0)* y, a continuación *[03.09](#page-134-0) [BCI Referencia 1](#page-134-1)* o *[03.10](#page-134-2) [BCI](#page-134-3)  [Referencia 2](#page-134-3)*.

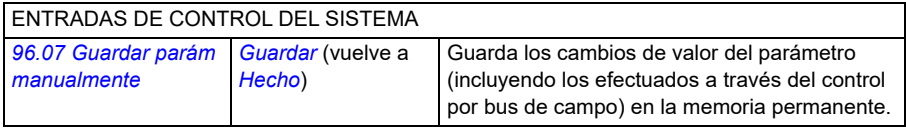

### **Funcionamiento básico de la interfaz de bus de campo integrado**

La comunicación cíclica entre un sistema de bus de campo y el convertidor consta de palabras de datos de 16 bits o palabras de datos de 32 bits. El siguiente diagrama ilustra el funcionamiento de la interfaz de bus de campo integrado CANopen. Las señales transmitidas en la comunicación cíclica se explican más tarde, a continuación del diagrama.

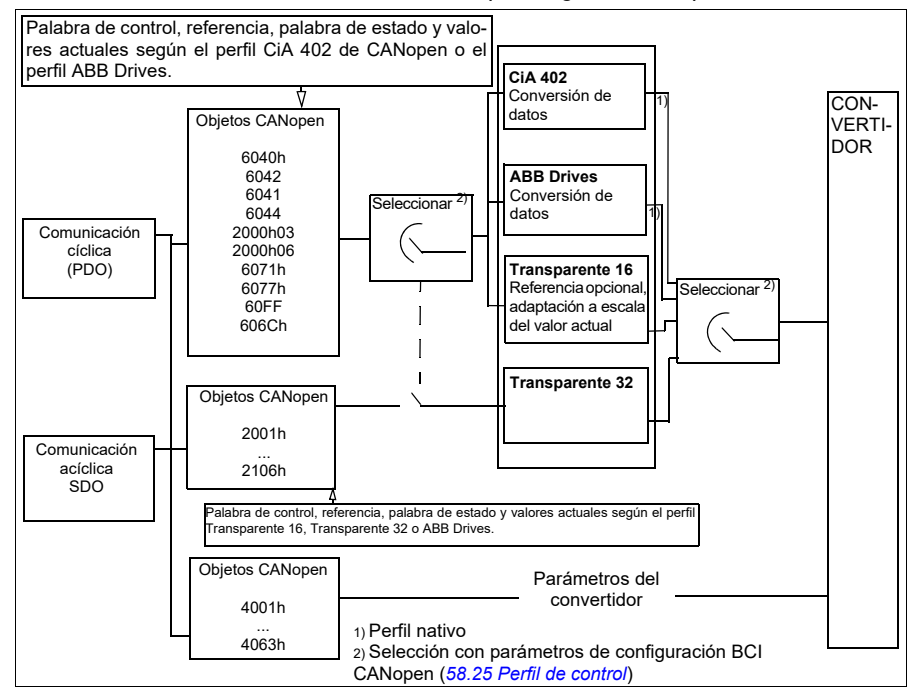

*Funcionamiento de la interfaz de bus de campo integrado CANopen*

## **Palabra de control y palabra de estado**

La palabra de control (CW) es un código booleano compacto de 16 o 32 bits. Constituye el modo principal de controlar el convertidor desde un sistema de bus de campo. El controlador de bus de campo envía la CW al convertidor. Mediante parámetros de convertidor, el usuario selecciona CW BCI como fuente de órdenes de control del convertidor (como marcha/paro, paro de emergencia, selección entre los lugares 1 o 2 de control externo o restaurar fallo). El convertidor cambia entre sus estados de conformidad con las instrucciones codificadas en bits de la CW. La CW del bus de campo se escribe en el convertidor sin ningún cambio o los datos se convierten. Véase el apartado *[Acerca de los perfiles de control](#page-578-0)* en la página *[579](#page-578-0)*.

La palabra de estado (SW) de bus de campo es un código booleano compacto de 16 o 32 bits. Contiene los datos transmitidos del convertidor al controlador de bus de campo. La SW del convertidor se escribe en la SW del bus de campo sin ningún cambio, o se convierten los datos. Véase el apartado *[Acerca de los perfiles de](#page-578-0)  [control](#page-578-0)* en la página *[579](#page-578-0)*.

## **Referencias**

Las referencias BCI 1 y 2 son enteros de 16 o 32 bits con signo. El contenido de cada código de referencia se puede utilizar como fuente de prácticamente cualquier señal, como la referencia de velocidad, frecuencia, par o proceso. En comunicaciones de bus de campo integrado, las referencias 1 y 2 se muestran con *[03.09](#page-134-0) [BCI Referencia](#page-134-1)  [1](#page-134-1)* y *[03.10](#page-134-2) [BCI Referencia 2](#page-134-3)* respectivamente. Los ajustes *[58.26](#page-429-0) [BCI Tipo Ref1](#page-429-1)* y *[58.27](#page-429-2) [BCI Tipo Ref2](#page-429-3)* determinan si las referencias se escalan o no. Véase el apartado *[Acerca de los perfiles de control](#page-578-0)* en la página *[579](#page-578-0)*.

## **Valores actuales**

Los valores actuales de bus de campo (ACT1 y ACT2) son enteros de 16 o 32 bits con signo. Transmiten los valores de parámetros del convertidor seleccionados desde el convertidor al maestro. Los ajustes *[58.28](#page-429-4) [BCI Tipo Act1](#page-429-5)* y *[58.29](#page-430-0) [BCI Tipo](#page-430-1)  [Act2](#page-430-1)* determinan si los valores actuales se escalan o no. Véase el apartado *[Acerca](#page-578-0)  [de los perfiles de control](#page-578-0)* en la página *[579](#page-578-0)*.

## **Acerca de los perfiles de control**

Un perfil de control define las normas para la transferencia de datos entre el convertidor y el maestro de bus de campo, por ejemplo:

- si se convierten la palabra de control y la palabra de estado y cómo se convierten
- si se escalan los valores de las señales y cómo se escalan
- funcionalidad y contenido de ciertos objetos en la sección *[Diccionario de objetos](#page-624-0)* de la página *[625](#page-624-0)*).

Puede configurar el convertidor para la recepción y envío de mensajes conforme a uno de los cuatro perfiles:

- CiA 402
- ABB Drives
- Transparente 16
- Transparente 32

Para los perfiles ABB Drives y CiA 402, la interfaz de bus de campo integrado del convertidor convierte los datos de bus de campo desde y a los datos originales empleados en el convertidor. Los perfiles Transparente no realizan ninguna conversión de datos, pero el perfil Transparente 16 puede escalar opcionalmente la referencia y los valores actuales con un valor de escalado configurado (*[58.24](#page-428-6) [Transparent escala 16](#page-428-7)*).

## **Perfil CiA 402**

Palabra de control para el perfil CiA 402

La palabra de control del perfil CiA 402 se puede escribir en el objeto 6040h.

La siguiente tabla muestra el contenido de la palabra de control de bus de campo para el perfil de control CiA 402. La interfaz de bus de campo integrado convierte esta palabra al formato en que se utiliza en el convertidor.

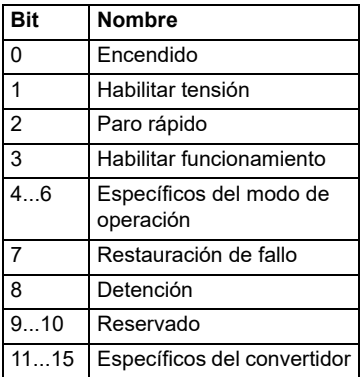

Bits específicos del modo de funcionamiento:

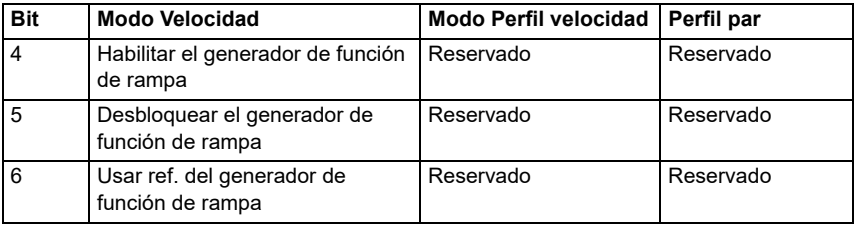

Las órdenes al dispositivo son activadas por los bits de las palabra de control como sigue:

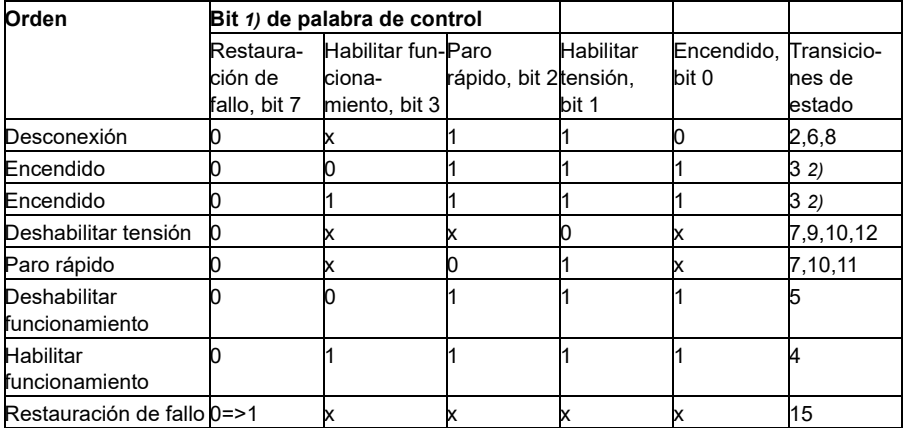

1) Los bits señalados con x son irrelevantes.

2) Cuando el bit 3 de la palabra de control (Habilitar funcionamiento) es 1, el convertidor no realiza ninguna tarea en el estado *Encendido*. Cuando el bit 3 es 0, se realizan las tareas del estado *Encendido*.

Los estados y las transiciones de estados se refieren a los mostrados en *[Diagrama](#page-610-0)  [de transición de estados para el perfil CiA 402](#page-610-0)* en la página *[611](#page-610-0)*.

Los siguientes modos de paro están asociados con las órdenes de control y otros eventos:

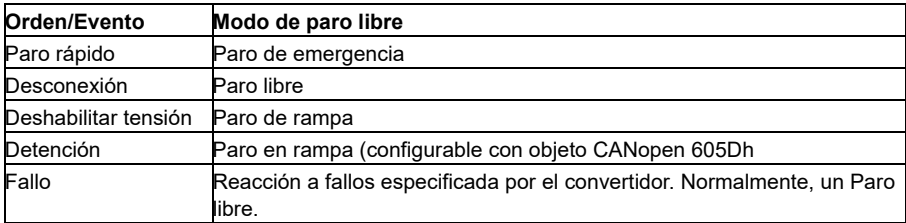

El modo de detención se controla con el bit 8 de la palabra de control CiA 402. Durante el estado FUNCIONAMIENTO HABILITADO, cuando se activa el bit de detención el convertidor se detiene y la máquina de estados permanece en el estado FUNCIONAMIENTO HABILITADO. Cuando se restablece ese bit, el convertidor empieza a funcionar de nuevo. En todos los modos con soporte para la función de detención, se activa el bit 10 (objetivo alcanzado) de la palabra de estado CiA 402 cuando se para el convertidor.

**Nota**: El convertidor podría no detenerse completamente al estar todavía en el estado de funcionamiento (FUNCIONAMIENTO HABILITADO).

La siguiente la tabla resume las funciones del convertidor usadas para realizar el paro en rampa durante la función de detención, así como los distintos códigos de opcionales de detención admitidos por cada modo de funcionamiento CiA 402. El código de opcional de detención se selecciona con el objeto CANopen 605Dh.

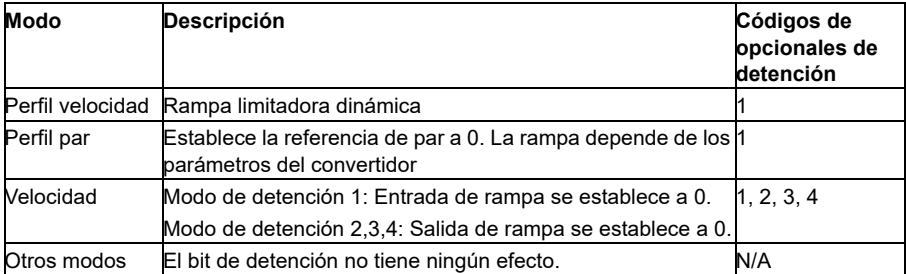

## **Palabra de estado para el perfil CiA 402**

La palabra de estado del perfil CiA 402 puede leerse del objeto 6041h. La tabla siguiente muestra la palabra de estado del bus de campo para el perfil de control CiA 402. La interfaz de bus de campo integrado convierte la palabra de estado del convertidor a este formato para el bus de campo.

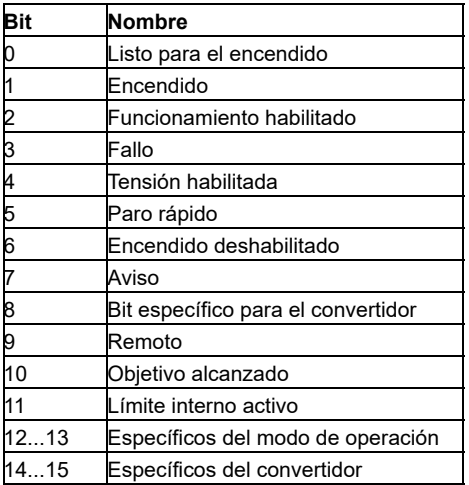

Bits específicos del modo de funcionamiento:

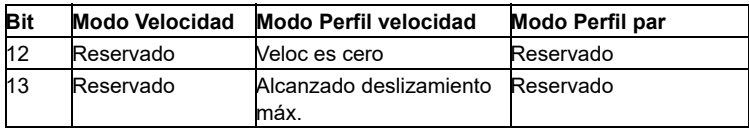

## **Modos de funcionamiento**

El modo de funcionamiento define el comportamiento del convertidor. Se admiten los siguientes modos de operación CiA 402:

- Modo Perfil velocidad
- Modo Perfil par
- Modo Velocidad
- Modo Velocidad síncrona cíclica
- Modo Par síncrono cíclico

La implementación de CANopen en el ACS380 tiene soporte para una implementación mínima de los modos de funcionamiento. En este capítulo se describen los escalados de los valores de referencia y actuales para cada modo de funcionamiento. Los objetos específicos para los modos de funcionamiento se enumeran en el apartado *[Diccionario de objetos](#page-624-0)* de la página *[625](#page-624-0)*.

El modo de funcionamiento se selecciona automáticamente para que sea modo Velocidad o modo Perfil par de acuerdo con el modo de control configurado con el parámetro *[19.12](#page-189-0) [Ext1 Modo de control](#page-189-1)* o *[19.14](#page-190-2) [Ext2 Modo de control](#page-190-3)* (según el lugar de control actual). El escalado de referencia correcto se debe seleccionar con los parámetros *[58.26](#page-429-0) [BCI Tipo Ref1](#page-429-1)* y *[58.27](#page-429-2) [BCI Tipo Ref2](#page-429-3)*. En el modo Velocidad, el convertidor se puede cambiar a modo Perfil velocidad o a modo Velocidad síncrona cíclica con el objeto 6060h. En el modo Perfil par, el convertidor se puede cambiar a modo Par síncrono cíclico con el objeto 6060h.

## **Modo Velocidad**

El modo de velocidad es un modo básico que se utiliza para controlar la velocidad del convertidor con límites y funciones de rampa. La velocidad objetivo se configura con el objeto 6042h y el valor actual de la velocidad se puede leer del objeto 6044h. Los valores de velocidad se escalan con el factor de dimensión dado en el objeto 604Ch. Por defecto, el factor de dimensión es 1 y los valores de velocidad se dan en rpm, p. ej. 1 = 1 rpm.

## **Modo Perfil velocidad**

El modo Perfil velocidad se utiliza para controlar la velocidad del convertidor sin prestar especial atención a la posición. La velocidad objetivo se configura con el objeto 60FFh y el valor actual de la velocidad se puede leer del objeto 606Ch. Los valores de velocidad se dan en incrementos por segundo. La resolución del incremento se define en el objeto 608Fh. Los valores por defecto del objeto 608Fh son 65536 incrementos por 1 revolución. Esto significa que 1 rpm es igual a 1 [rpm] \* 65536 [inc/s] / 60 [s/min] = 1092 inc/s.

## **Modo Velocidad síncrona cíclica**

En el modo de velocidad síncrona cíclica, el generador de trayectoria está en el dispositivo de control y no en el convertidor. El dispositivo de control suministra periódicamente un nuevo valor de velocidad objetivo al convertidor a intervalos fijos. La velocidad objetivo se configura con el objeto 60FFh y el valor actual de la velocidad se puede leer del objeto 606Ch. Los valores de velocidad se dan en incrementos por segundo. La resolución del incremento se define en el objeto 608Fh. Los valores por defecto del objeto 608Fh son 65536 incrementos por 1 revolución. Esto significa que 1 rpm es igual a 1 [rpm]  $*$  65536 [inc/s] / 60 [s/min] = 1092 inc/s.

### **Modo Perfil par**

El modo Perfil par habilita el control directo del par del convertidor de frecuencia. El par objetivo se configura con el objeto 6071h y el valor actual del par se puede leer del objeto 6077h. Los valores de par se dan en por mil del par nominal, es decir, 10 = 1 %.

#### **Modo Par síncrono cíclico**

En el modo de par síncrono cíclico, el generador de trayectoria está en el dispositivo de control y no en el convertidor. El dispositivo de control suministra periódicamente un nuevo valor de par objetivo al convertidor a intervalos fijos. El par objetivo se configura con el objeto 6071h y el valor actual del par se puede leer del objeto 6077h. Los valores de par se dan en por mil del par nominal, es decir, 10 = 1 %.

## <span id="page-610-0"></span>**Diagrama de transición de estados para el perfil CiA 402**

El siguiente diagrama muestra las transiciones de estado en el convertidor cuando el convertidor tiene en el perfil CiA 402 y el convertidor se ha configurado para seguir las órdenes de la palabra de control de la interfaz de bus de campo integrado.

*Máquina de estados del perfil CiA 402*

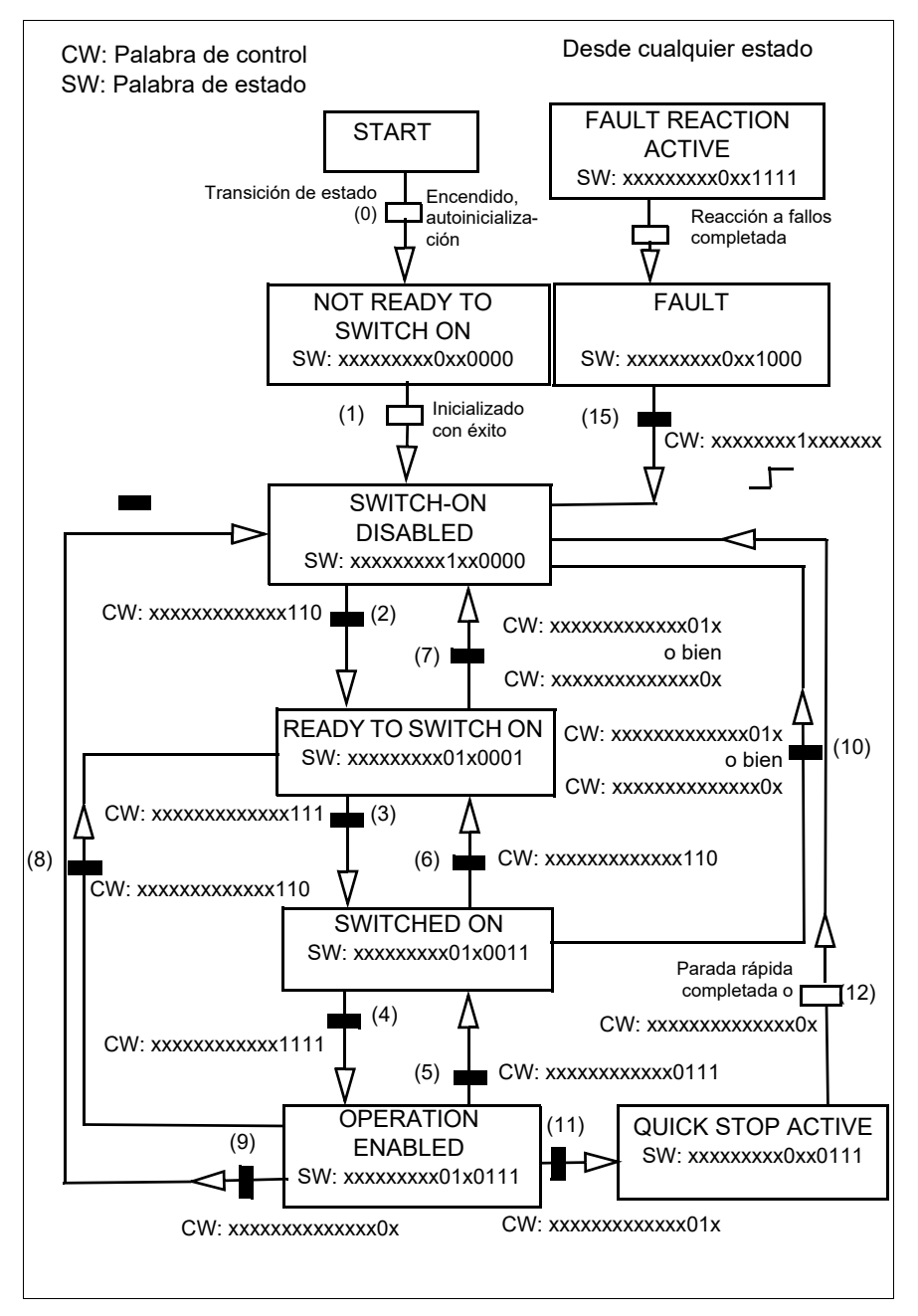
# <span id="page-612-0"></span>**Perfil ABB Drives**

Palabra de control para el perfil ABB Drives

La palabra de control del perfil ABB Drives se puede escribir en el objeto 2101h o, alternativamente, en el objeto 6040h.

La siguiente tabla muestra el contenido de la palabra de control de bus de campo para el perfil de control ABB Drives. La interfaz de bus de campo integrado convierte esta palabra al formato en que se utiliza en el convertidor. El texto en mayúsculas y negrita hace referencia a los estados mostrados en *[Diagrama de transición de](#page-616-0)  [estado para el perfil ABB Drives](#page-616-0)* en la página *[617](#page-616-0)*.

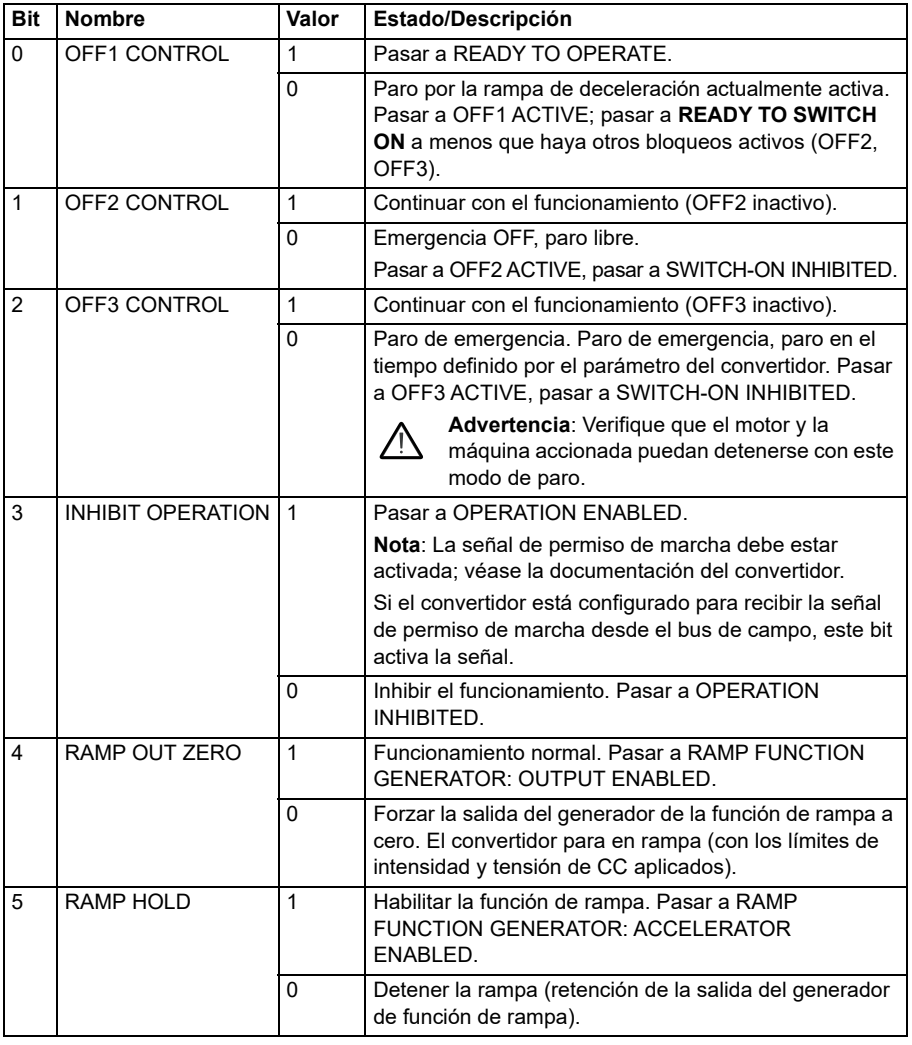

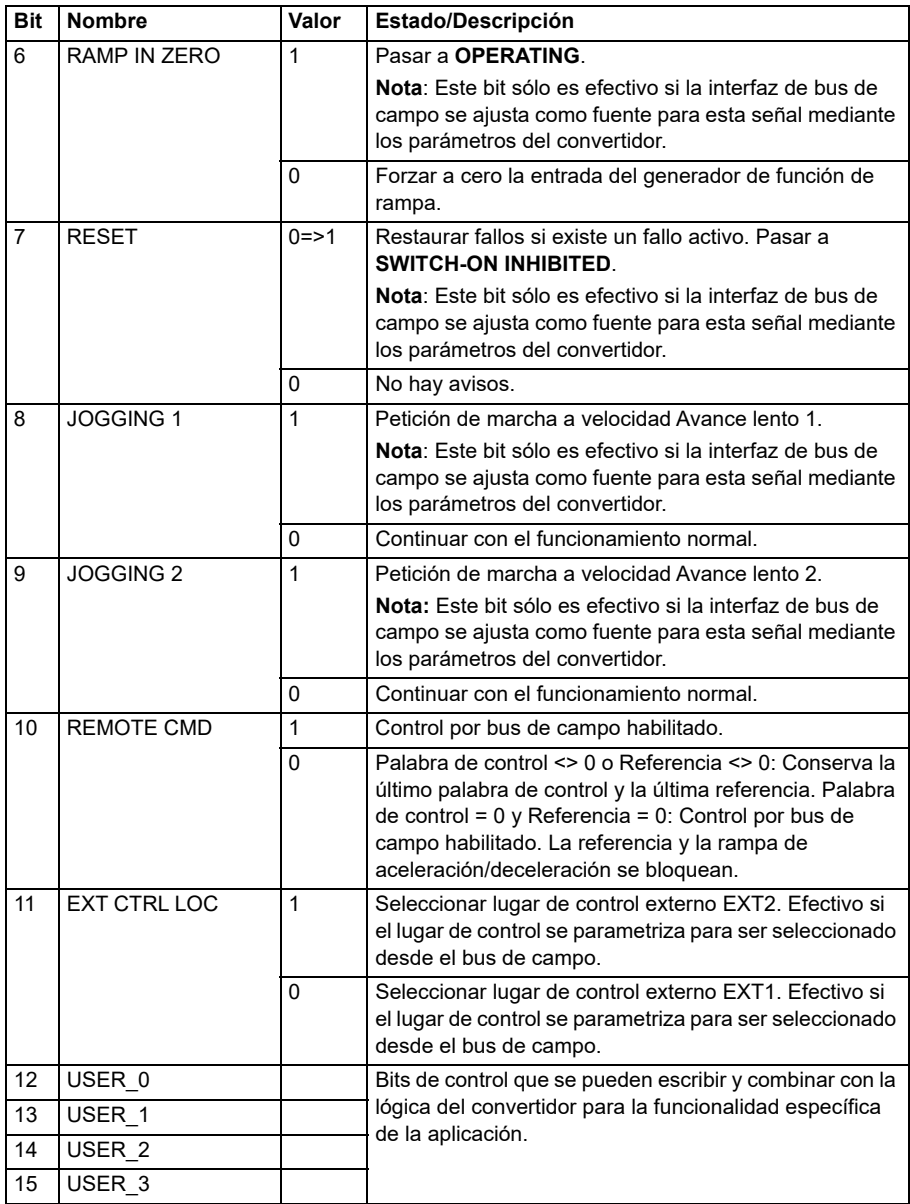

# **Palabra de estado para el perfil ABB Drives**

La palabra de estado del perfil ABB Drives se puede leer del objeto 2104h o, alternativamente, del objeto 6041h.

La siguiente tabla muestra la palabra de estado del bus de campo para el perfil de control ABB Drives. La interfaz de bus de campo integrado convierte la palabra de estado del convertidor a este formato para el bus de campo. El texto en mayúsculas y negrita hace referencia a los estados mostrados en *Diagrama de transición de estado para el perfil ABB Drives* en la página *586*.

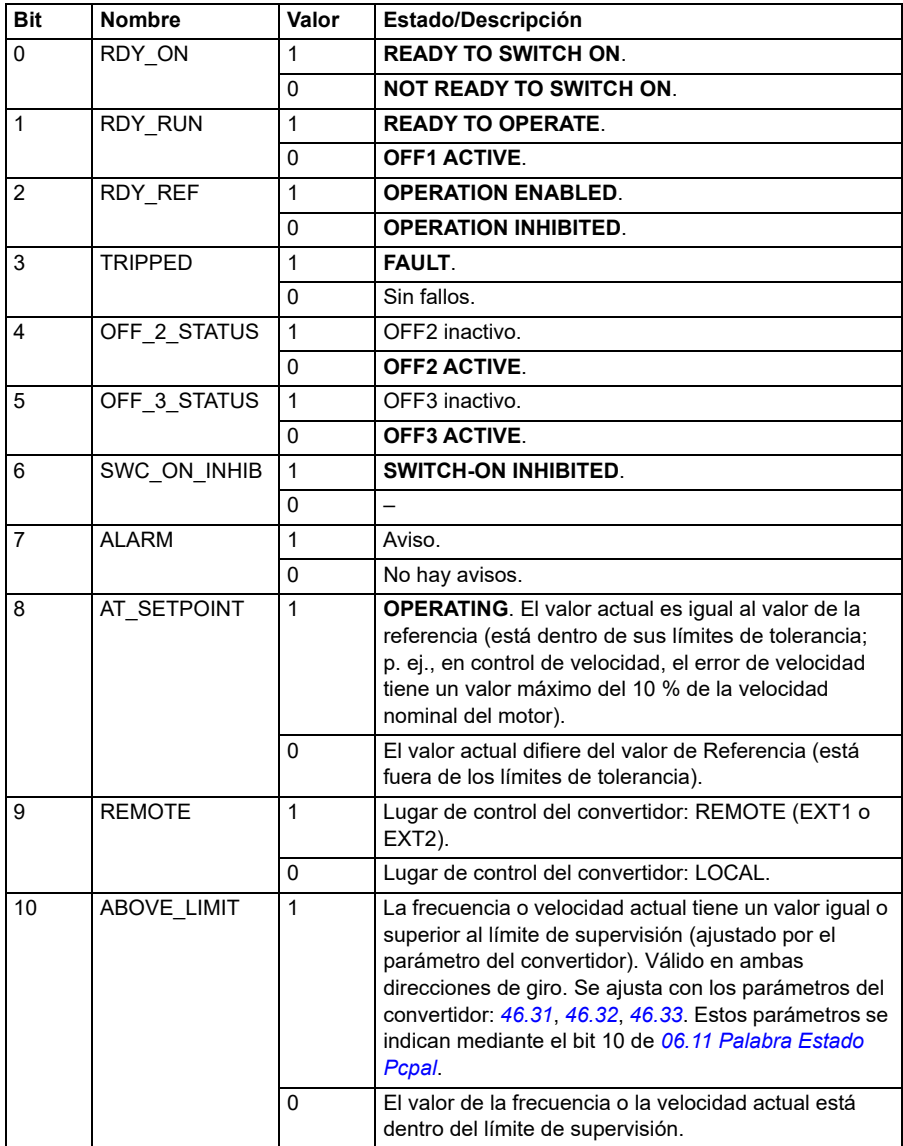

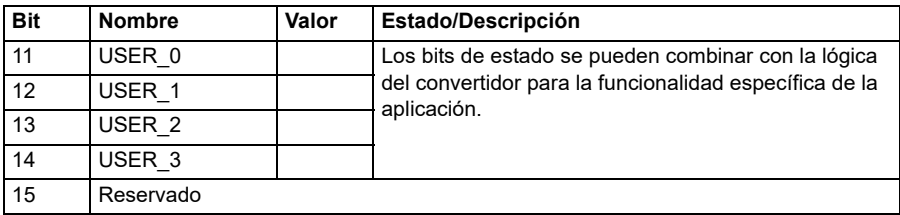

### **Referencias para el perfil ABB Drives**

El perfil ABB Drives admite el uso de dos referencias, referencia BCI 1 y referencia BCI 2. Las referencias son enteros de 16 bits con signo.

Los valores de referencia se pueden escribir en los objetos 2102h y 2103h o, alternativamente, en los objetos correspondientes del área de objetos del perfil CiA 402, véase el apartado *[Diccionario de objetos](#page-624-0)* (pág. *[625](#page-624-0)*).

Las referencias se escalan tal como se define con los parámetros *[46.01](#page-400-0)*…*[46.04](#page-401-0)*; el escalado en uso depende del ajuste de *[58.26](#page-429-0) [BCI Tipo Ref1](#page-429-1)* y *[58.27](#page-429-2) [BCI Tipo Ref2](#page-429-3)* (véase la tabla *[Ajustes de parámetros de CANopen para la interfaz de bus de campo](#page-600-0)  [integrado](#page-600-0)*).

# **Escalado del perfil ABB Drives del bus de campo al convertidor**

Las referencias escaladas se muestran con los parámetros *[03.09](#page-134-0) [BCI Referencia 2](#page-134-1)* y *[03.10](#page-134-2) [BCI Referencia 2](#page-134-1)*.

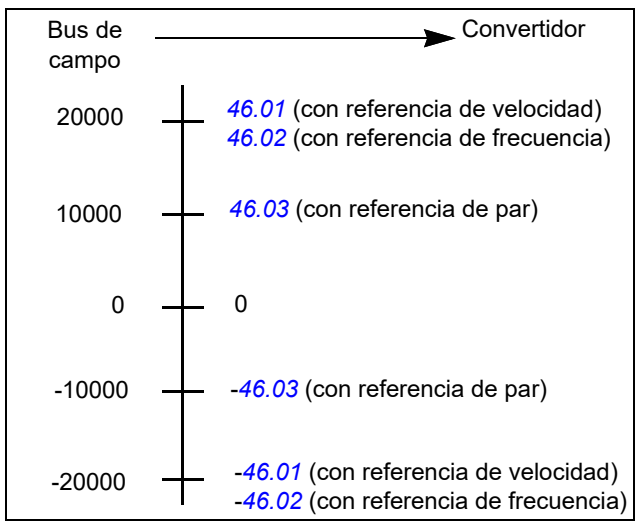

# **Valores actuales para el perfil ABB Drives**

El perfil ABB Drives admite el uso de dos valores actuales de bus de campo, ACT1 y ACT2. Los valores actuales son palabras de 16 bits formadas por un bit que contiene el signo y un entero de 15 bits. Para generar un valor negativo se calcula el complemento a dos a partir del valor positivo correspondiente.

Los valores actuales se pueden leer de los objetos 2105h y 2106h o, alternativamente, de los objetos correspondientes del área de objetos del perfil CiA 402, véase el apartado *[Diccionario de objetos](#page-624-0)* en la página *[625](#page-624-0)*.

Los valores actuales se escalan tal como se define con los parámetros *[46.01](#page-400-0)*…*[46.04](#page-401-0)*; el escalado en uso depende del ajuste de los parámetros *[58.28](#page-429-4) [BCI](#page-429-5)  [Tipo Act1](#page-429-5)* y *[58.29](#page-430-0) [BCI Tipo Act2](#page-430-1)*.

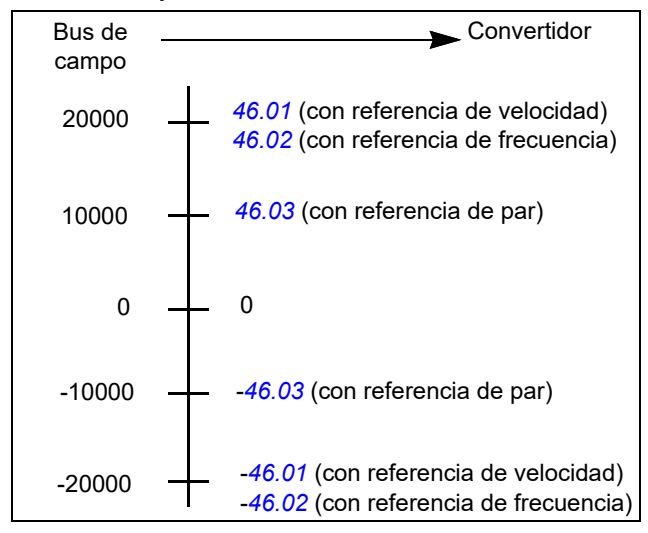

**Escalado del perfil ABB Drives del convertidor al bus de campo**

# <span id="page-616-0"></span>**Diagrama de transición de estado para el perfil ABB Drives**

El siguiente diagrama muestra las transiciones de estado en el convertidor cuando el convertidor tiene en el perfil ABB Drives y el convertidor se ha configurado para seguir las órdenes de la palabra de control de la interfaz de bus de campo integrado. El texto en mayúscula corresponde a los estados que se utilizan en las tablas que representan las palabras de estado y control de bus de campo. Véanse los apartados *Palabra de control para el perfil ABB Drives* en la página *580* y *Palabra de estado para el perfil ABB Drives* en la página *583*.

#### **Máquina de estados del perfil ABB Drives**

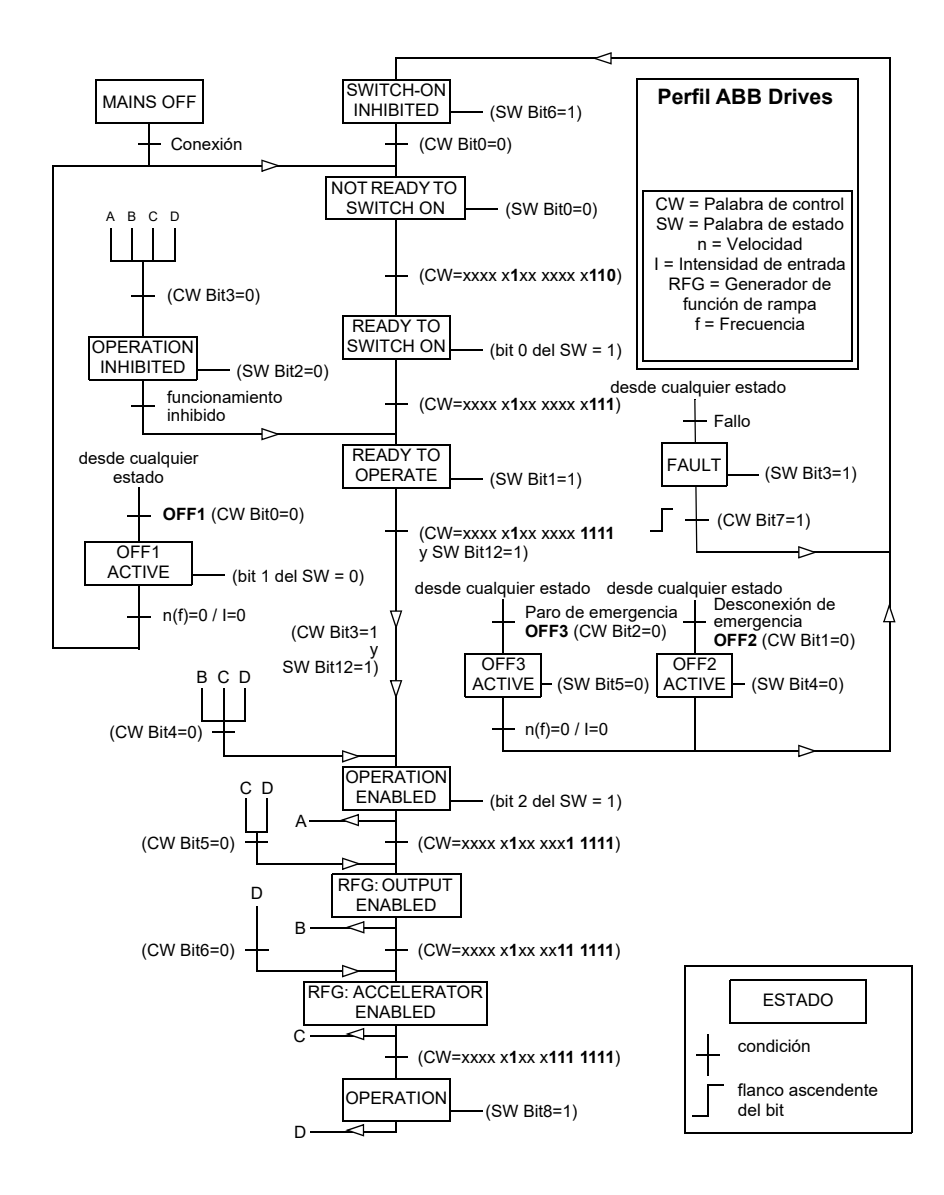

# **Perfil Transparente 16**

# **Palabra de control para el perfil Transparente 16**

La palabra de control del perfil Transparente 16 se puede escribir en el objeto 2051h. La interfaz de bus de campo integrado escribe la palabra de control de bus de campo sin ningún cambio en el convertidor.

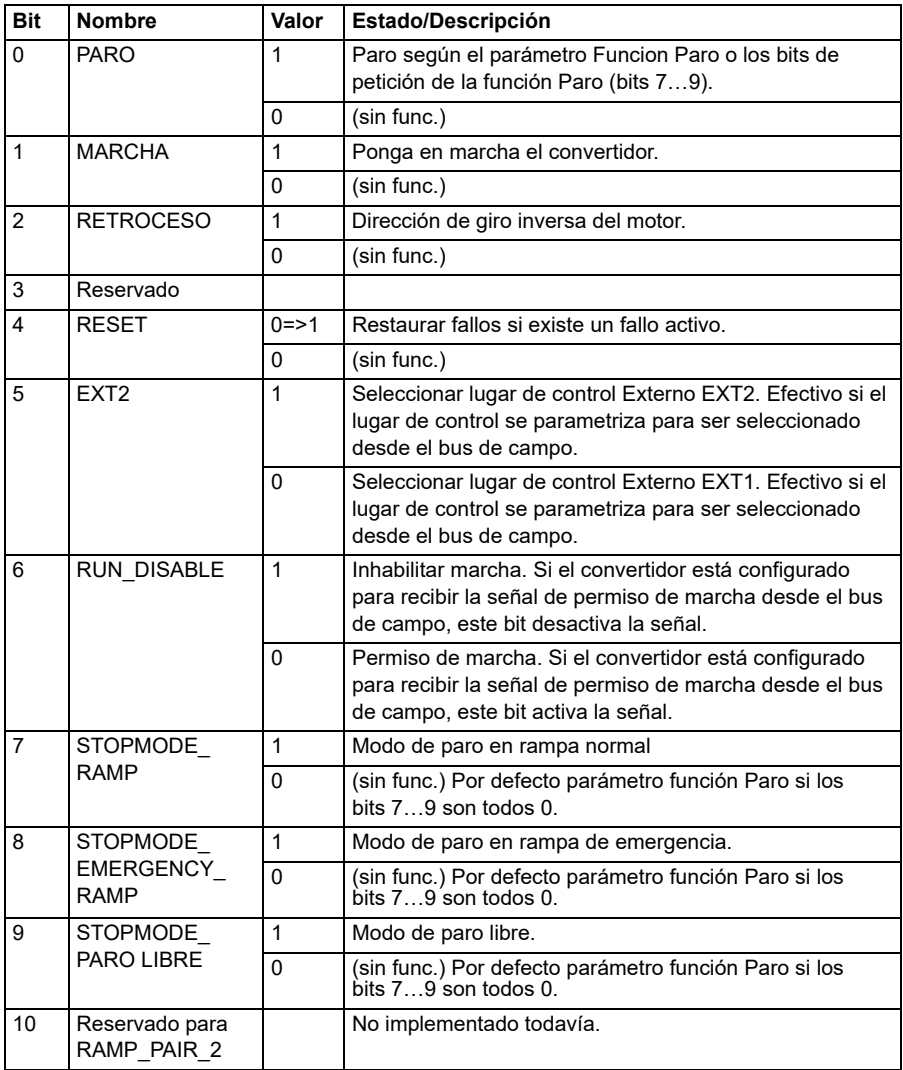

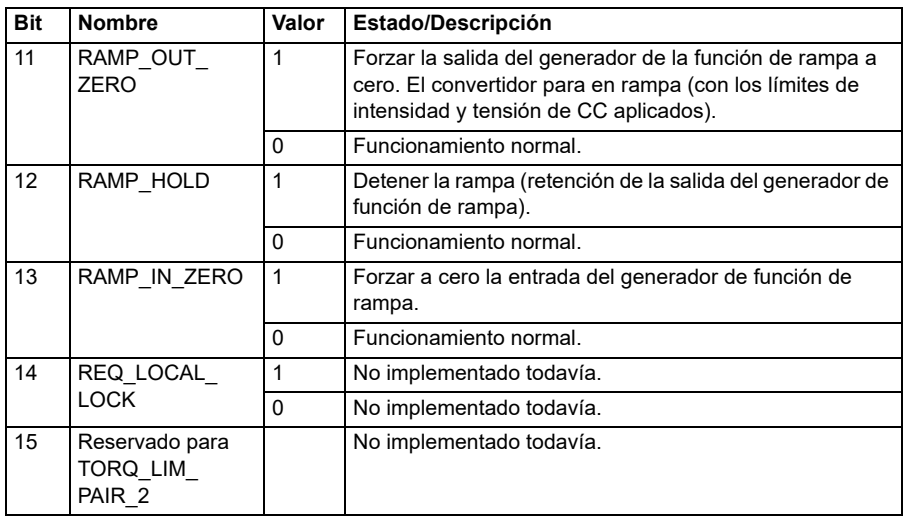

# **Palabra de estado para el perfil Transparente 16**

La palabra de estado del perfil Transparente 16 se puede leer del objeto 2054h.

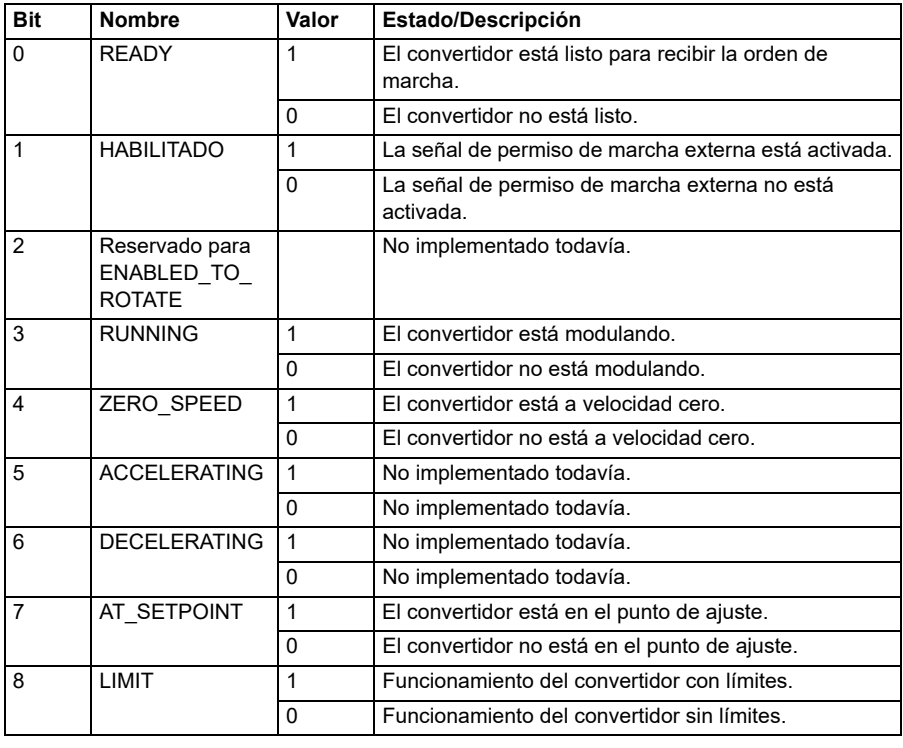

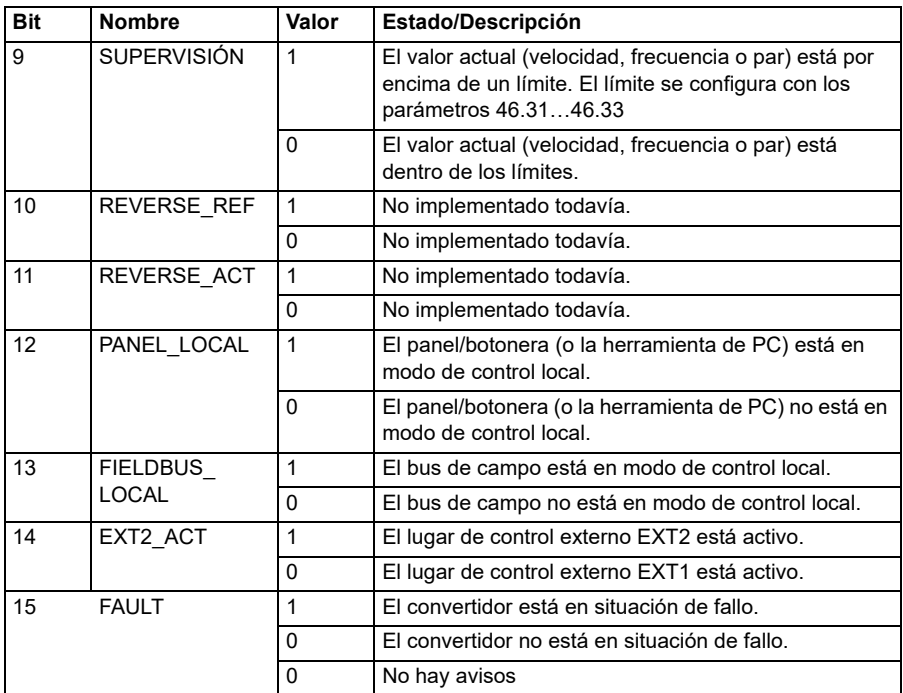

# **Referencias para el perfil Transparente 16**

Los valores de referencia se pueden escribir en los objetos 2052h y 2053h. Las referencias se escalan con el valor de escalado definido en *[58.24](#page-428-0) [Transparent escala 16](#page-428-1)*.

#### **Valores actuales para el perfil Transparente 16**

Los valores actuales se puede leer de los objetos 2055h y 2056h. Los valores actuales se escalan con el valor de escalado definido en *[58.24](#page-428-0) [Transparent escala 16](#page-428-1)*.

#### **Perfil Transparente 32**

#### **Palabra de control para el perfil Transparente 32**

La palabra de control del perfil Transparente 32 se puede escribir en el objeto 2001h. La interfaz de bus de campo integrado escribe la palabra de control de bus de campo sin ningún cambio en el convertidor.

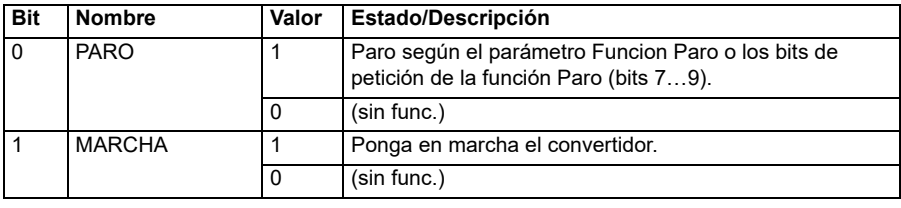

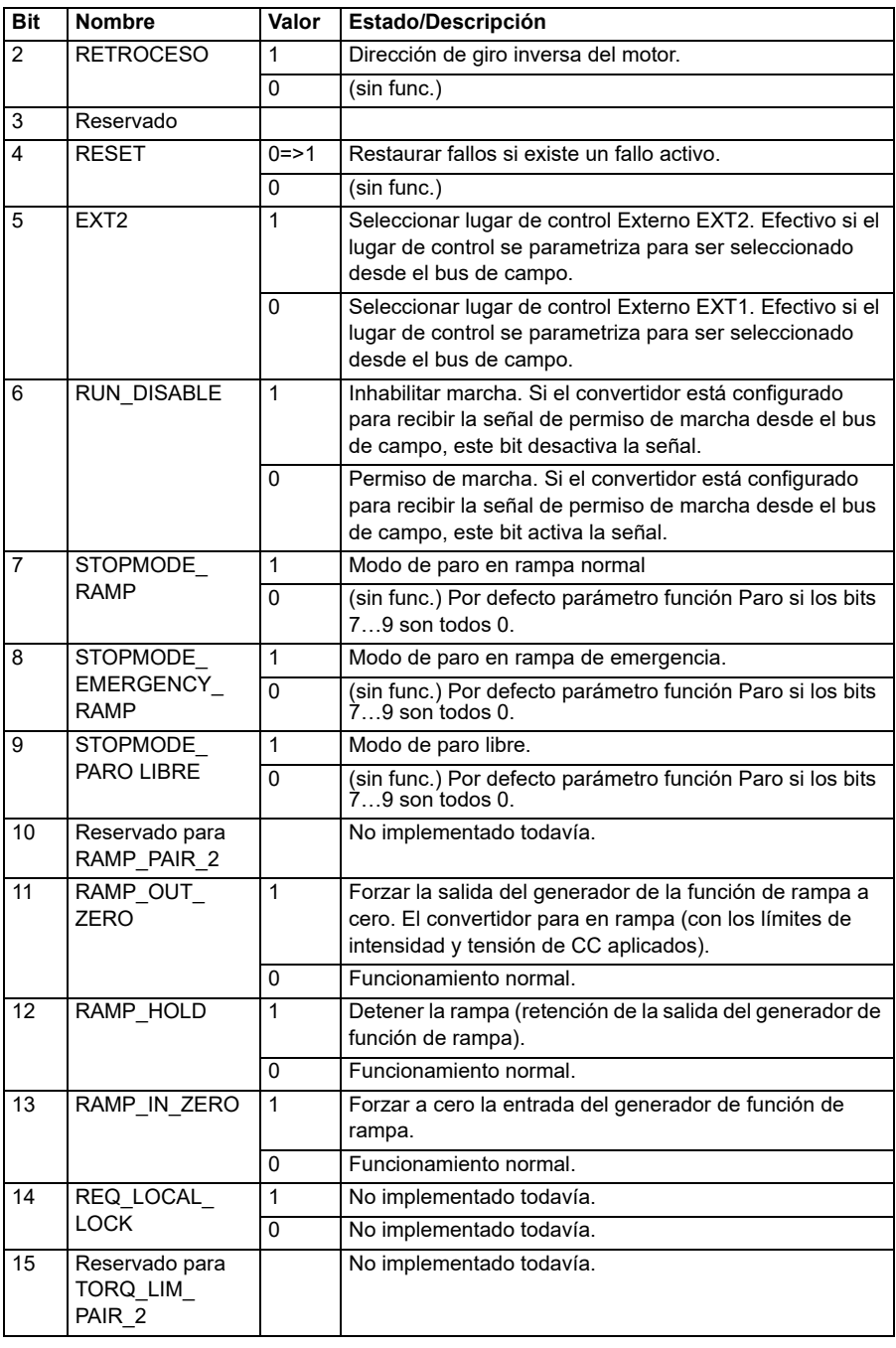

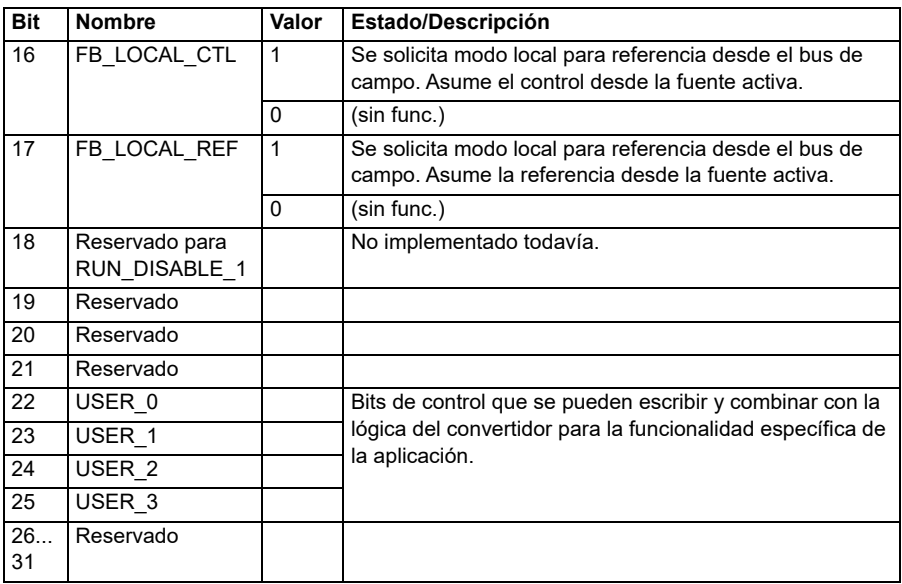

# **Palabra de estado para el perfil Transparente 32**

La palabra de estado del perfil Transparente 32 se puede leer del objeto 2004h.

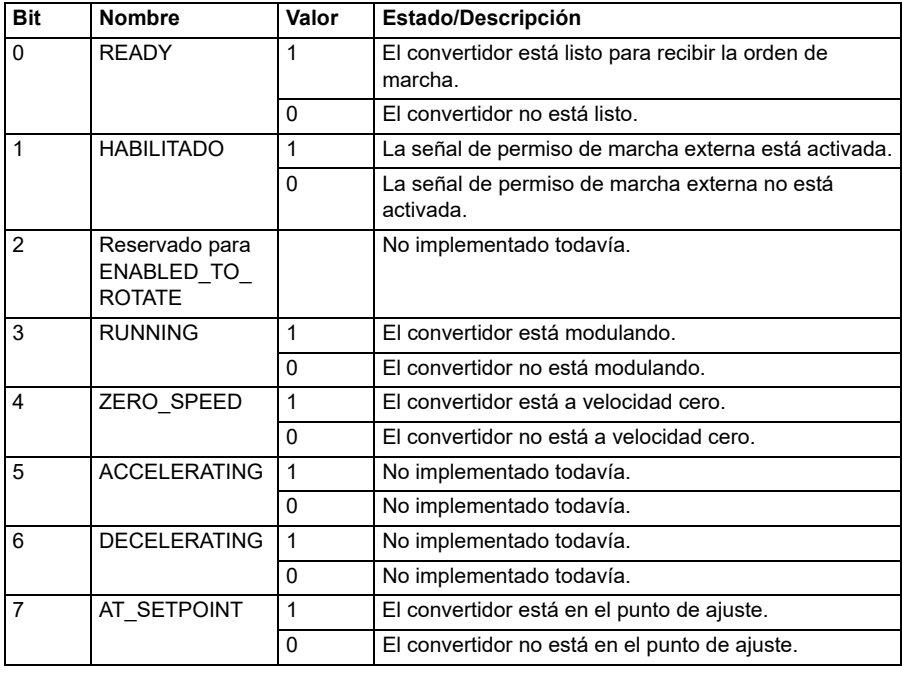

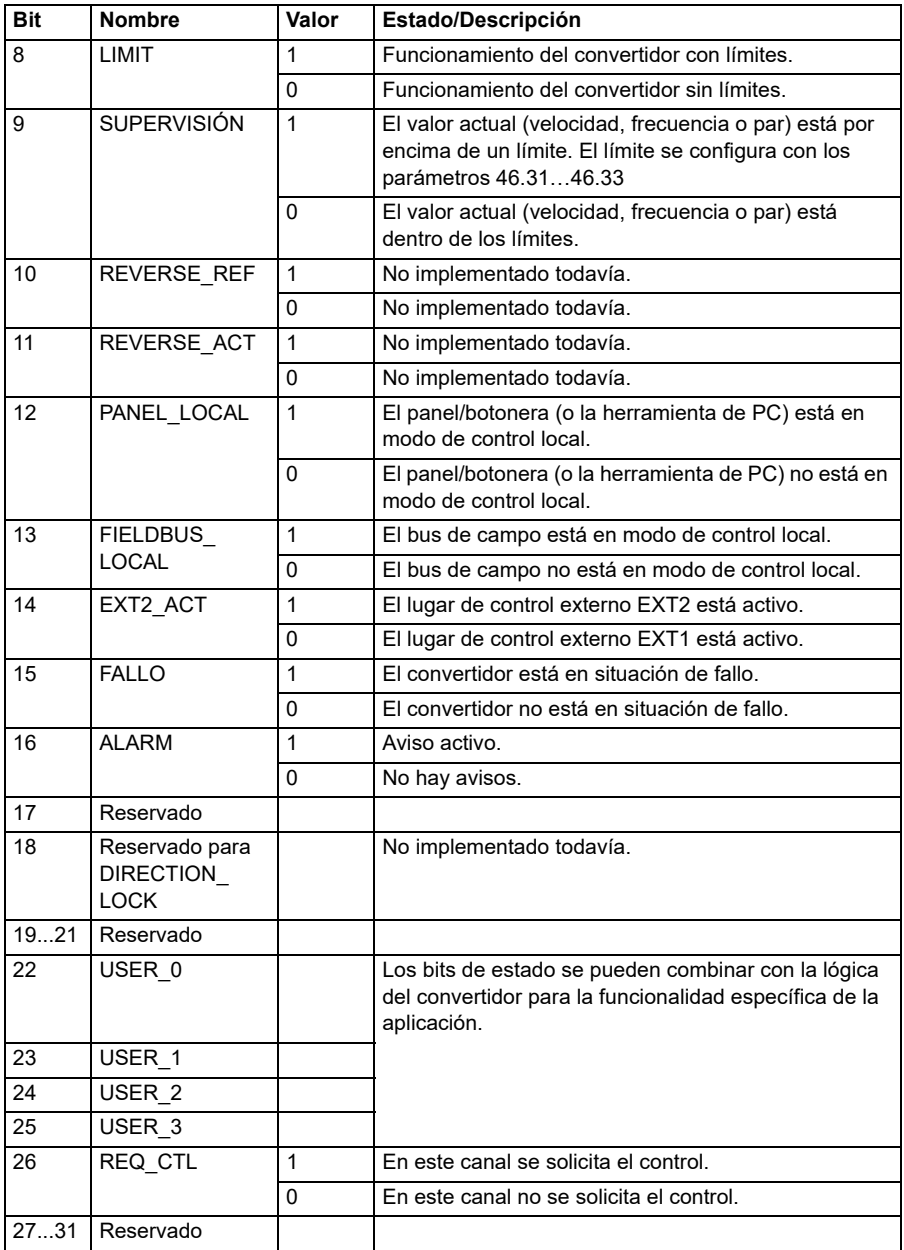

# **Referencias para el perfil Transparente 32**

Los valores de referencia se pueden escribir en los objetos 2002h y 2003h.

# **Valores actuales para el perfil Transparente 32**

Los valores actuales se puede leer de los objetos 2005h y 2006h.

# <span id="page-624-0"></span>**Diccionario de objetos**

El diccionario de objetos consta de objetos. Cada objeto del diccionario se direcciona usando un índice de 16 bits (valores hexadecimales 0000h-FFFFh). El objeto direcciones está dividido en este manual en tres categorías:

- 1. *[Área de perfil de comunicación \(1000...1FFF\)](#page-625-0)* Enumera los objetos relacionados con comunicaciones.
- 2. *[Área de perfil específica del fabricante \(2000...5FFF\)](#page-632-0)* Enumera los objetos de específicos del fabricante.
- 3. *[Área de perfil estandarizada \(6000...9FFF\)](#page-633-0)* Enumera los objetos de perfil estándar CiA.

# <span id="page-625-0"></span>**Área de perfil de comunicación (1000...1FFF)**

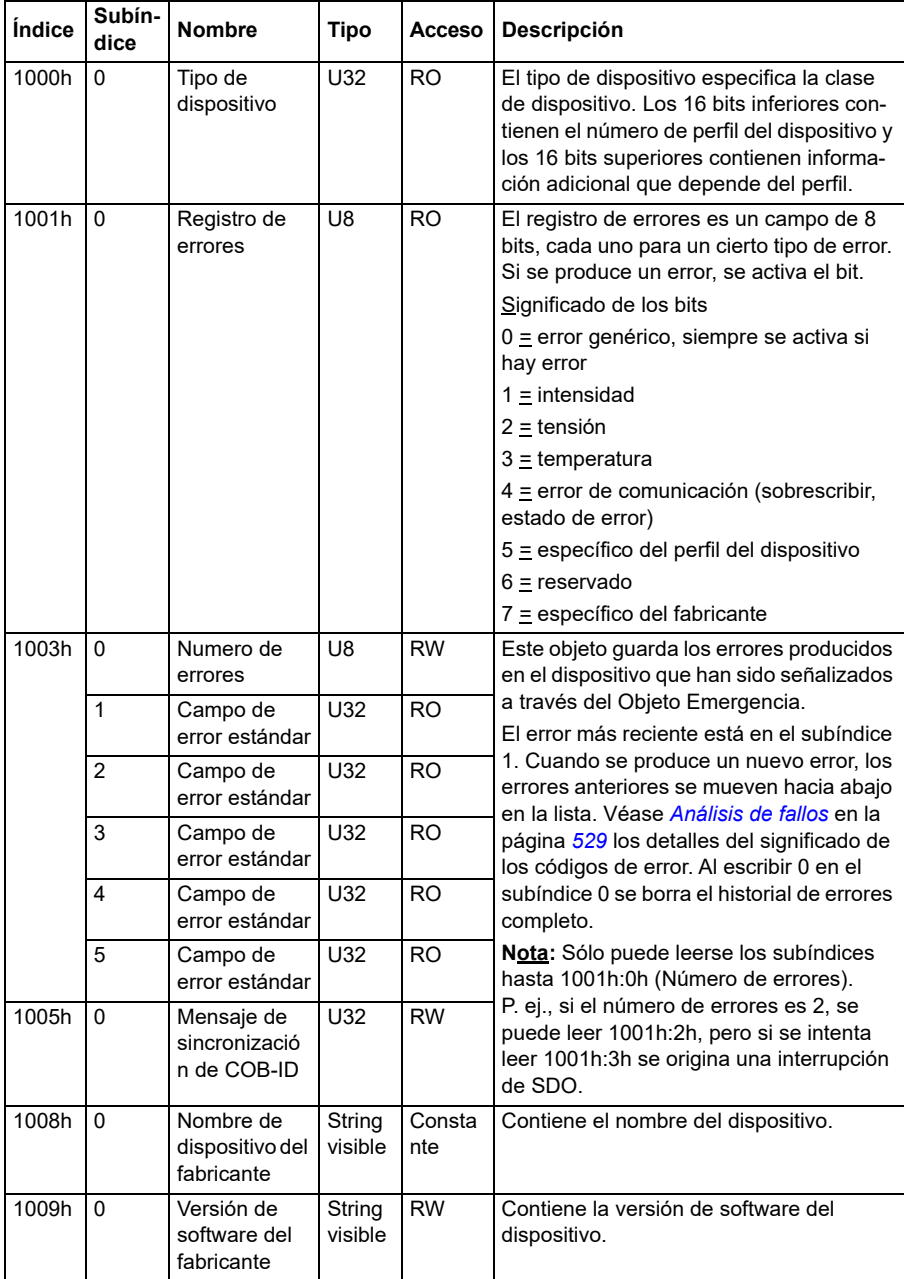

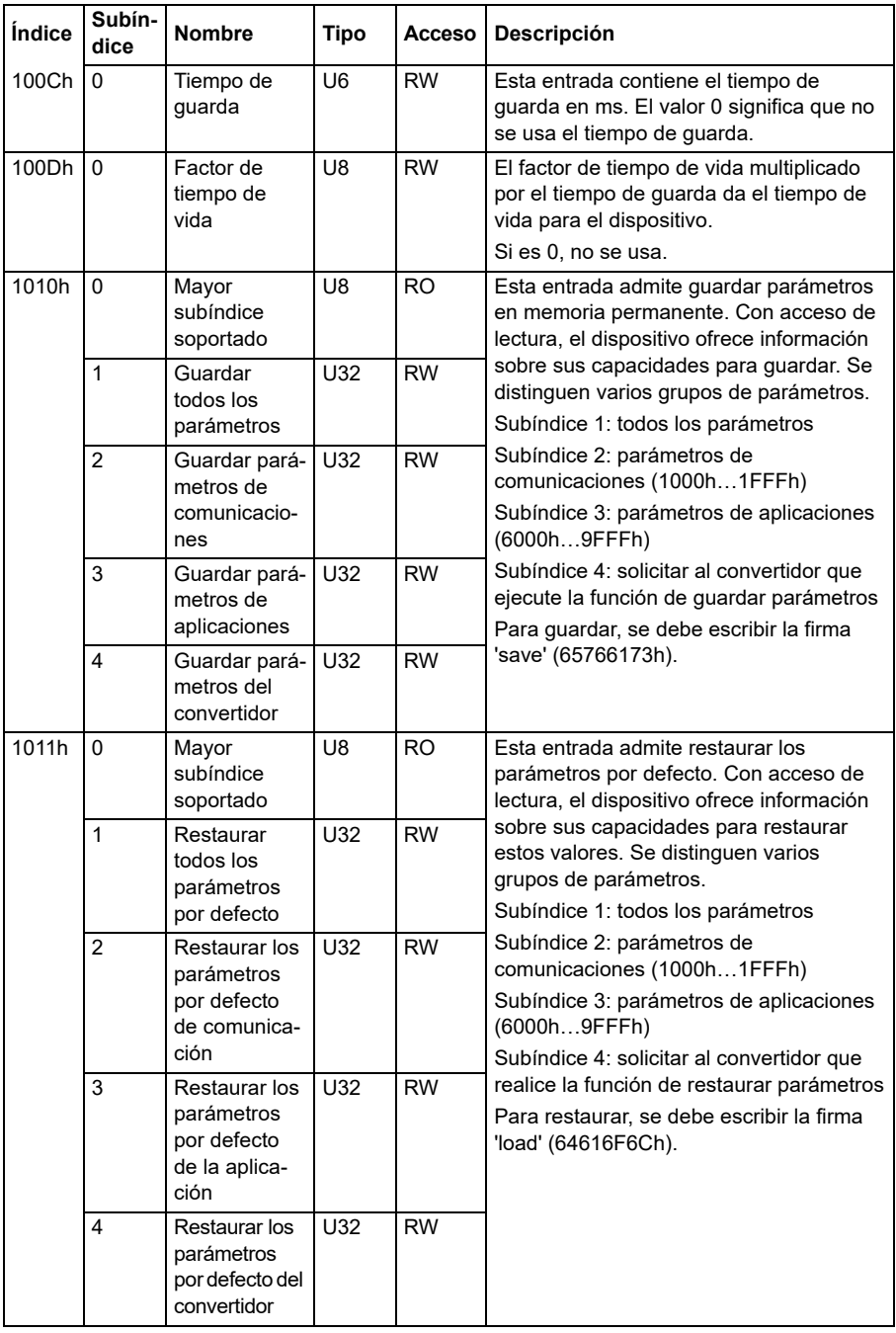

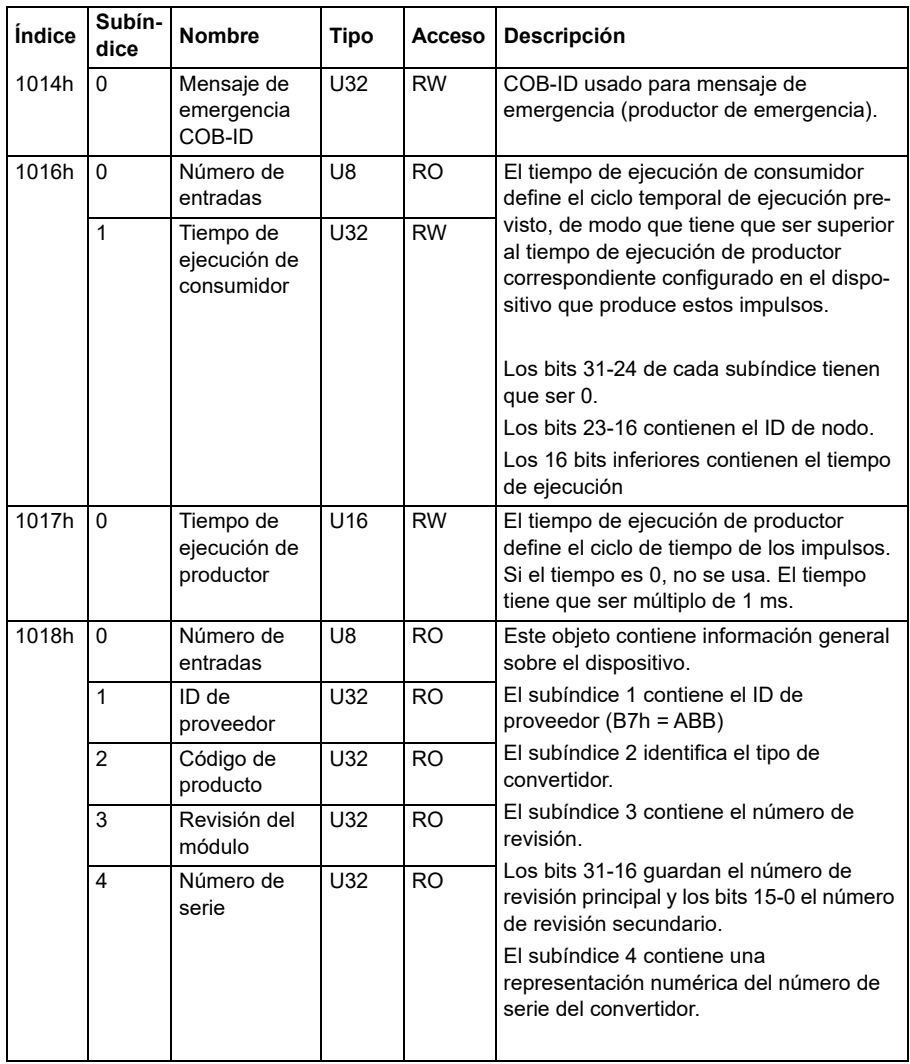

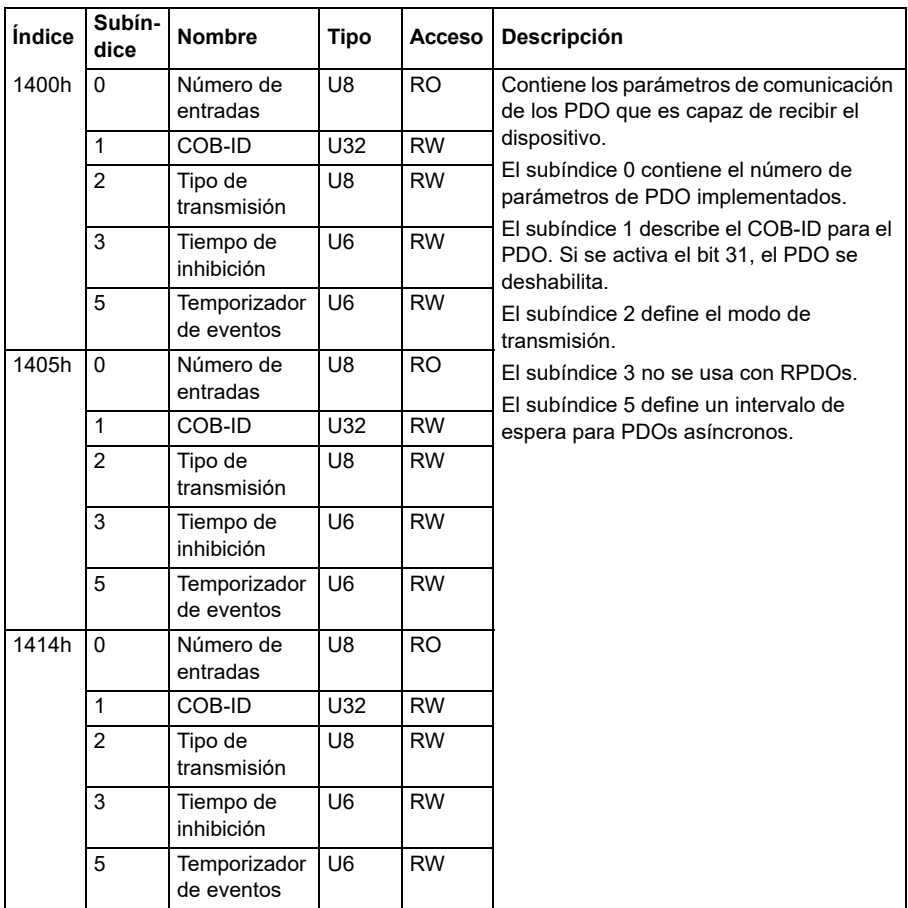

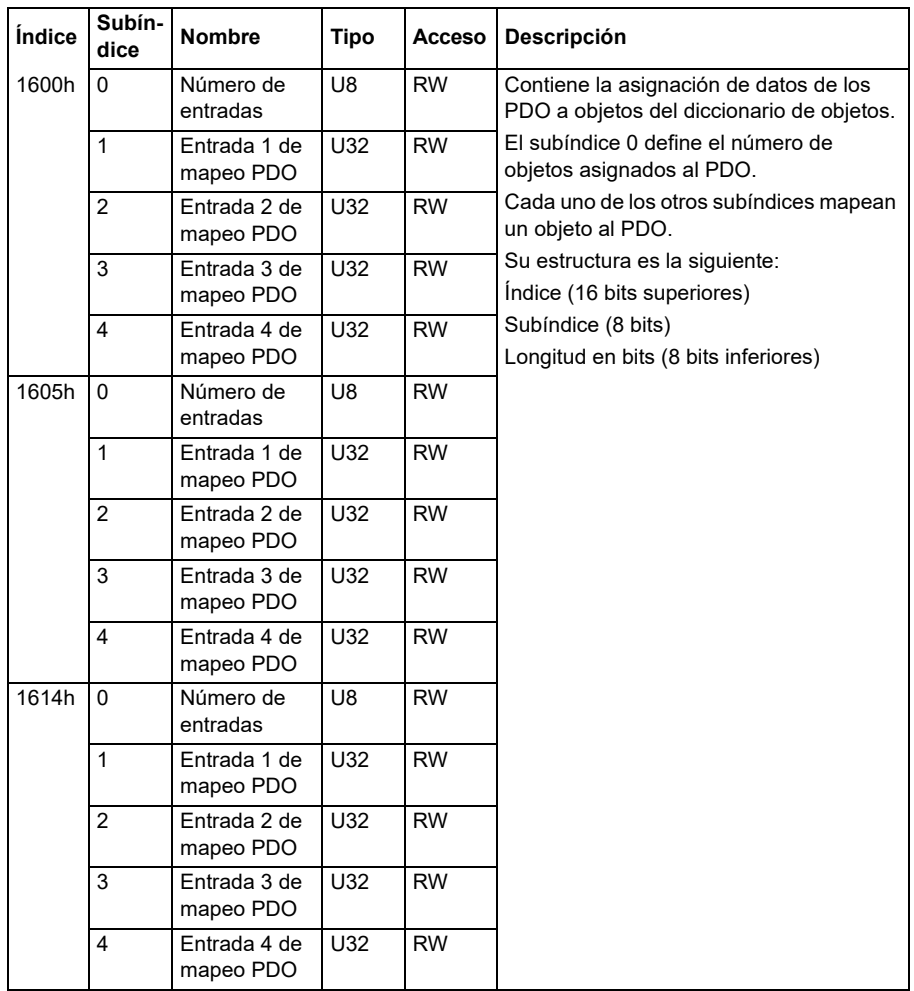

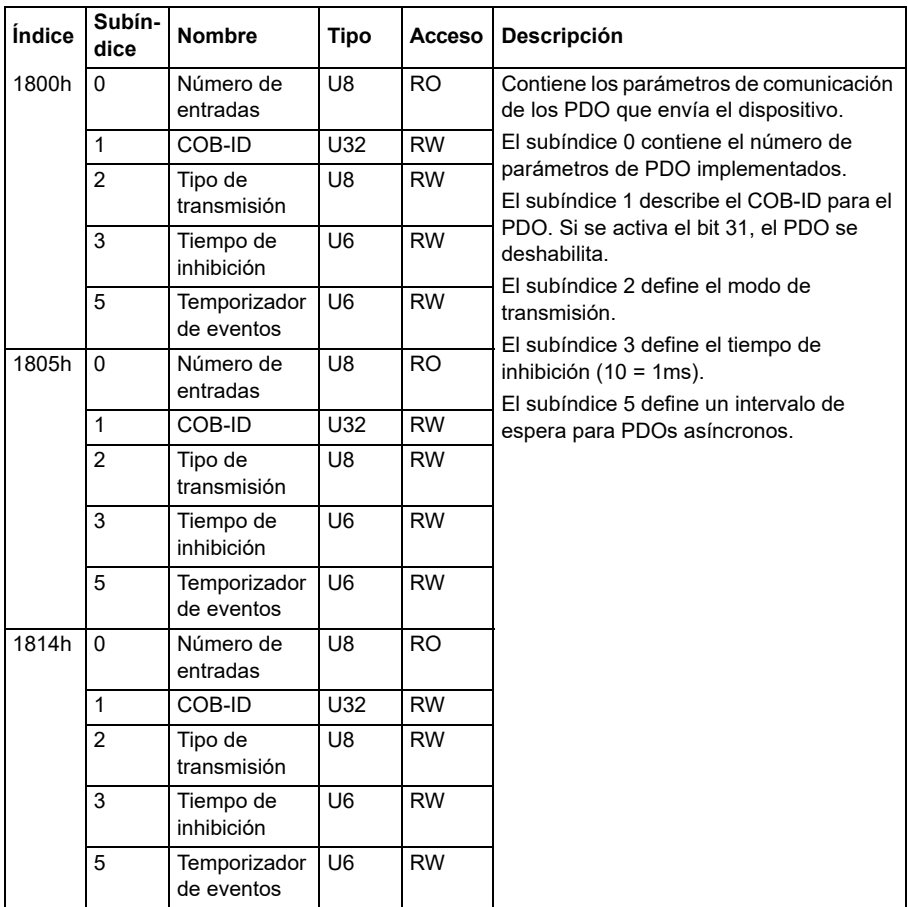

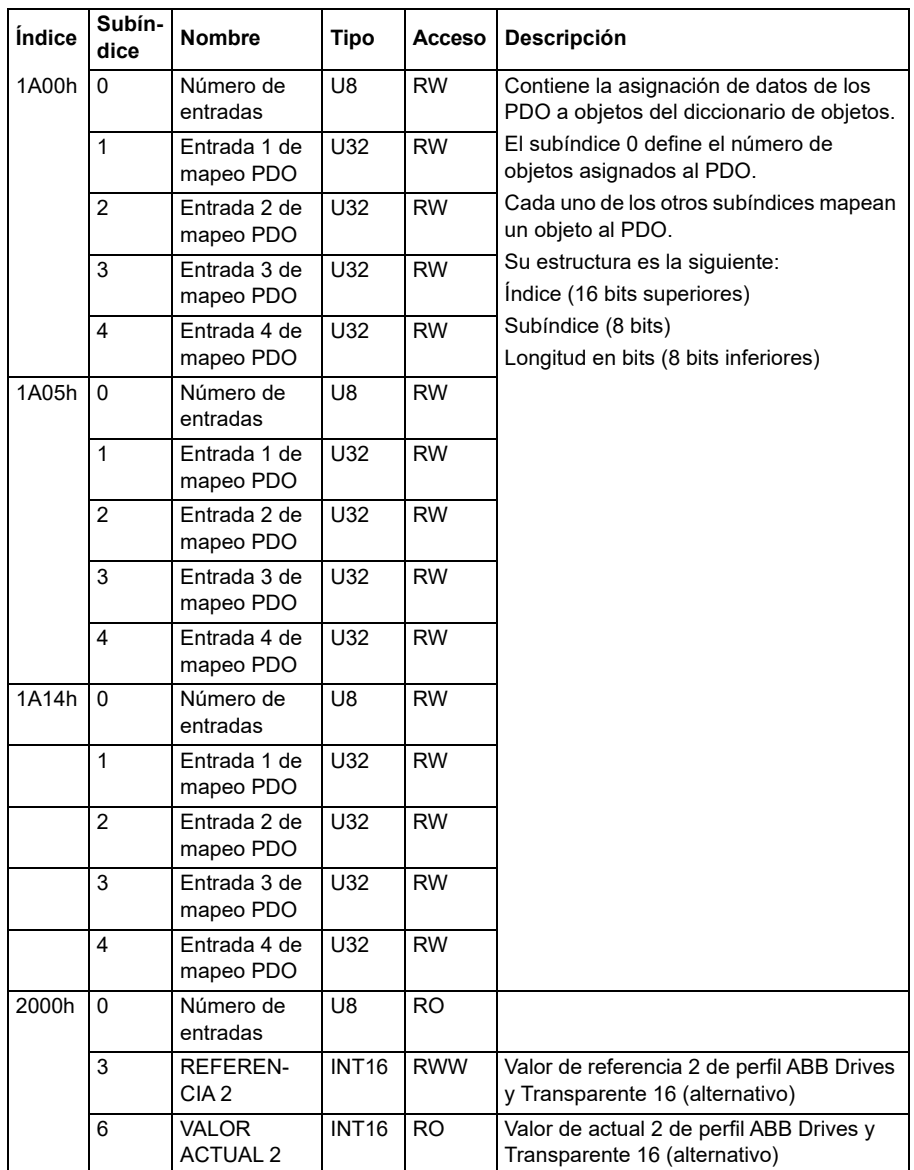

# <span id="page-632-0"></span>**Área de perfil específica del fabricante (2000...5FFF)**

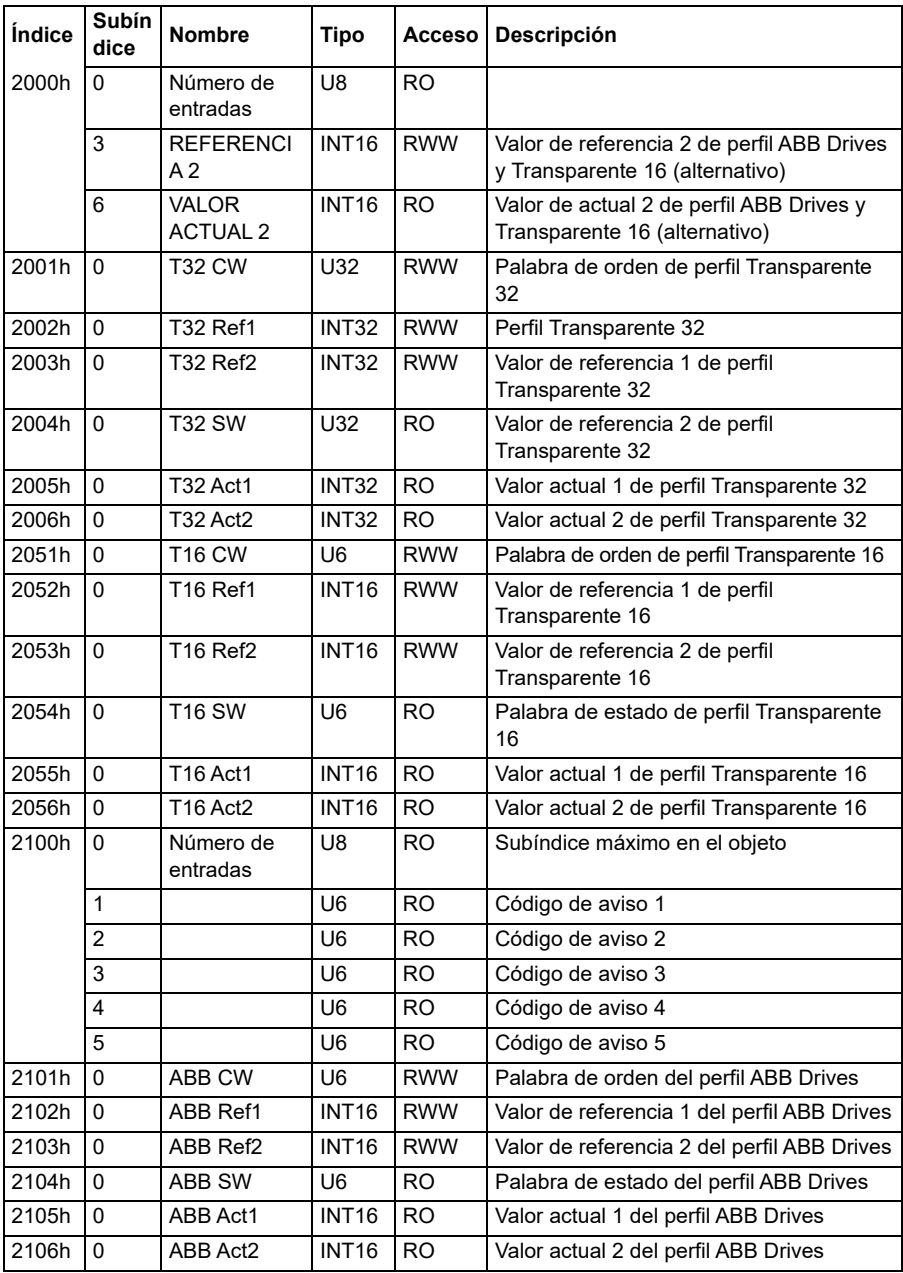

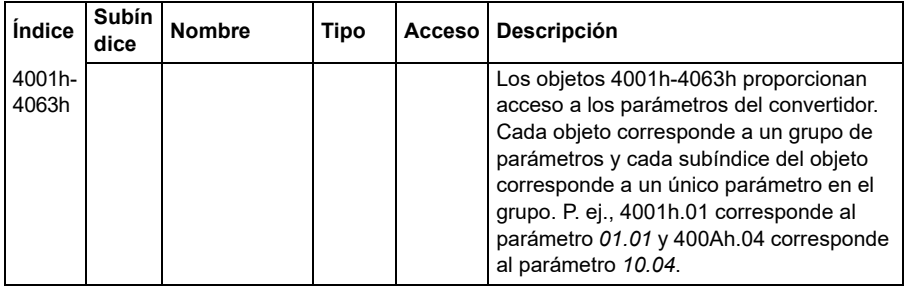

# <span id="page-633-0"></span>**Área de perfil estandarizada (6000...9FFF)**

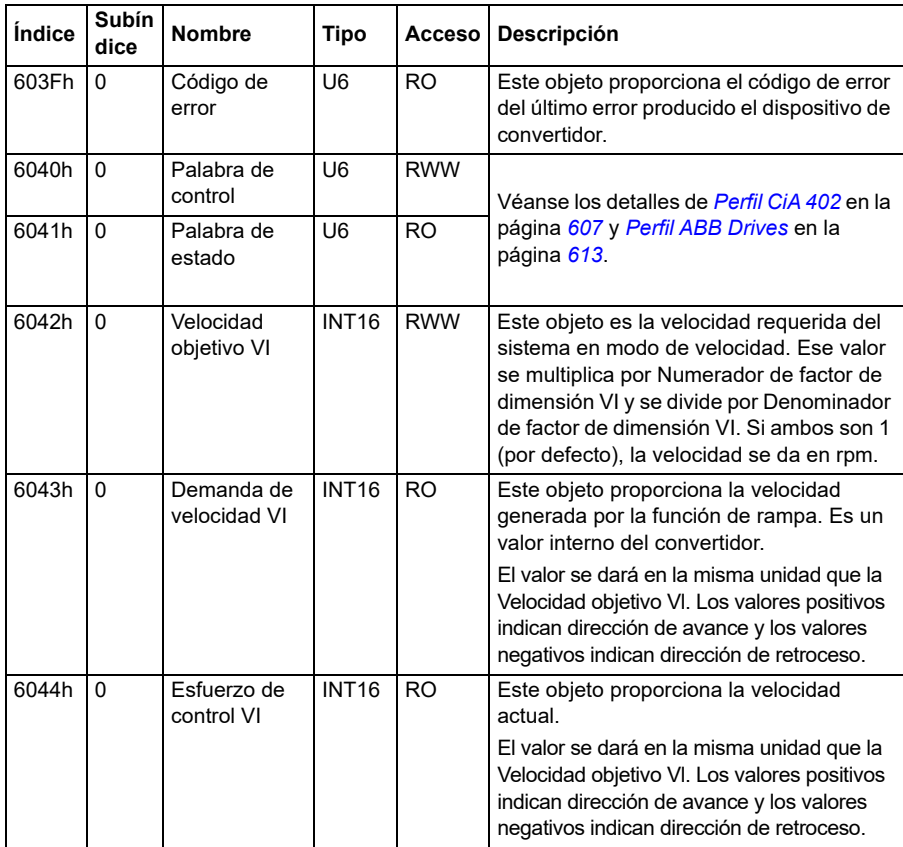

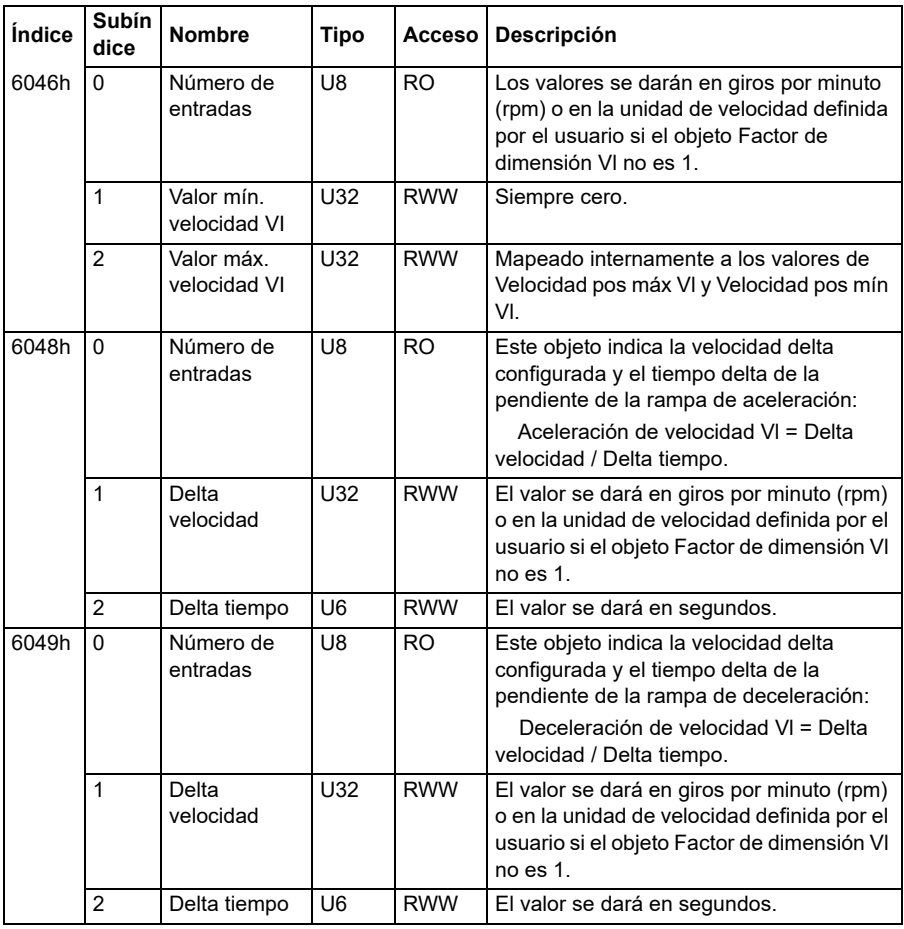

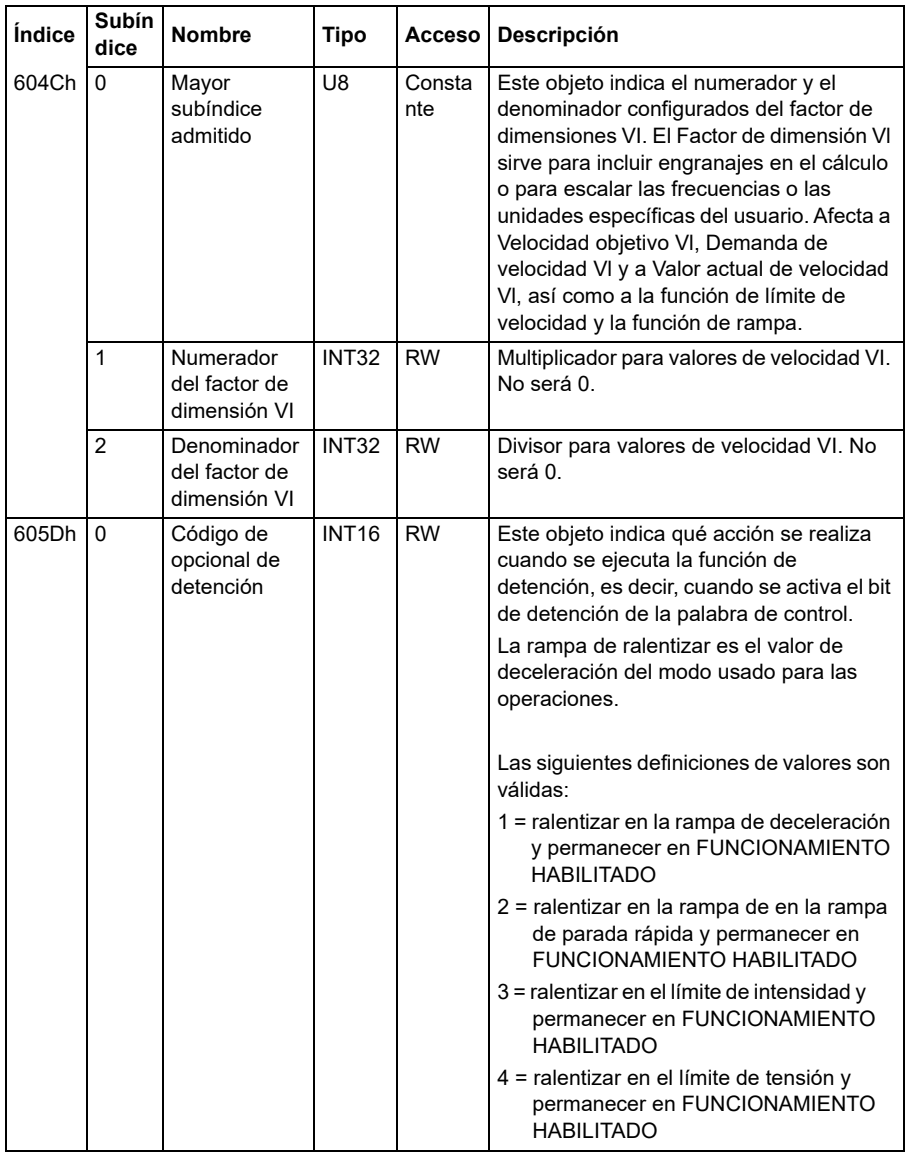

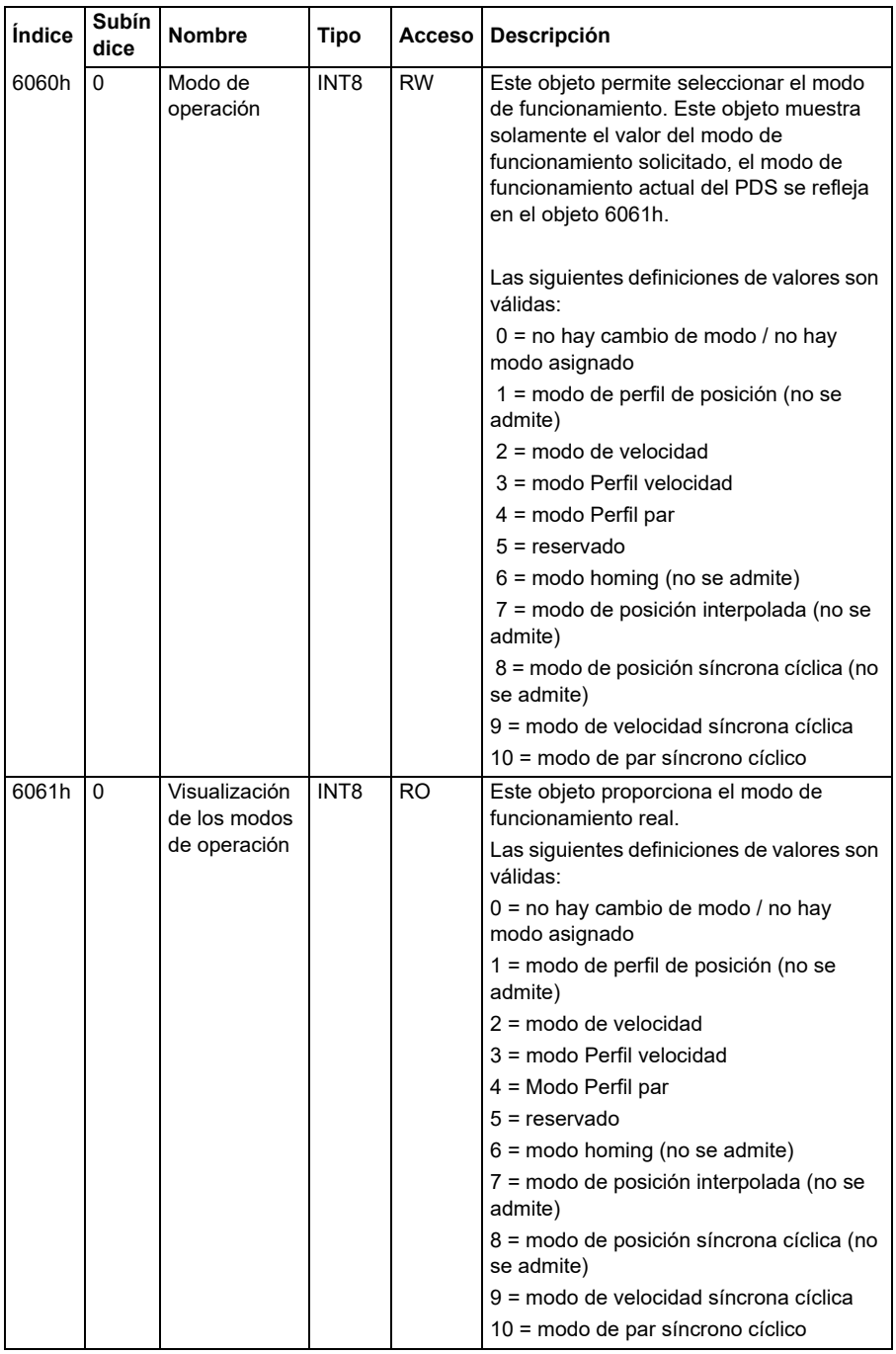

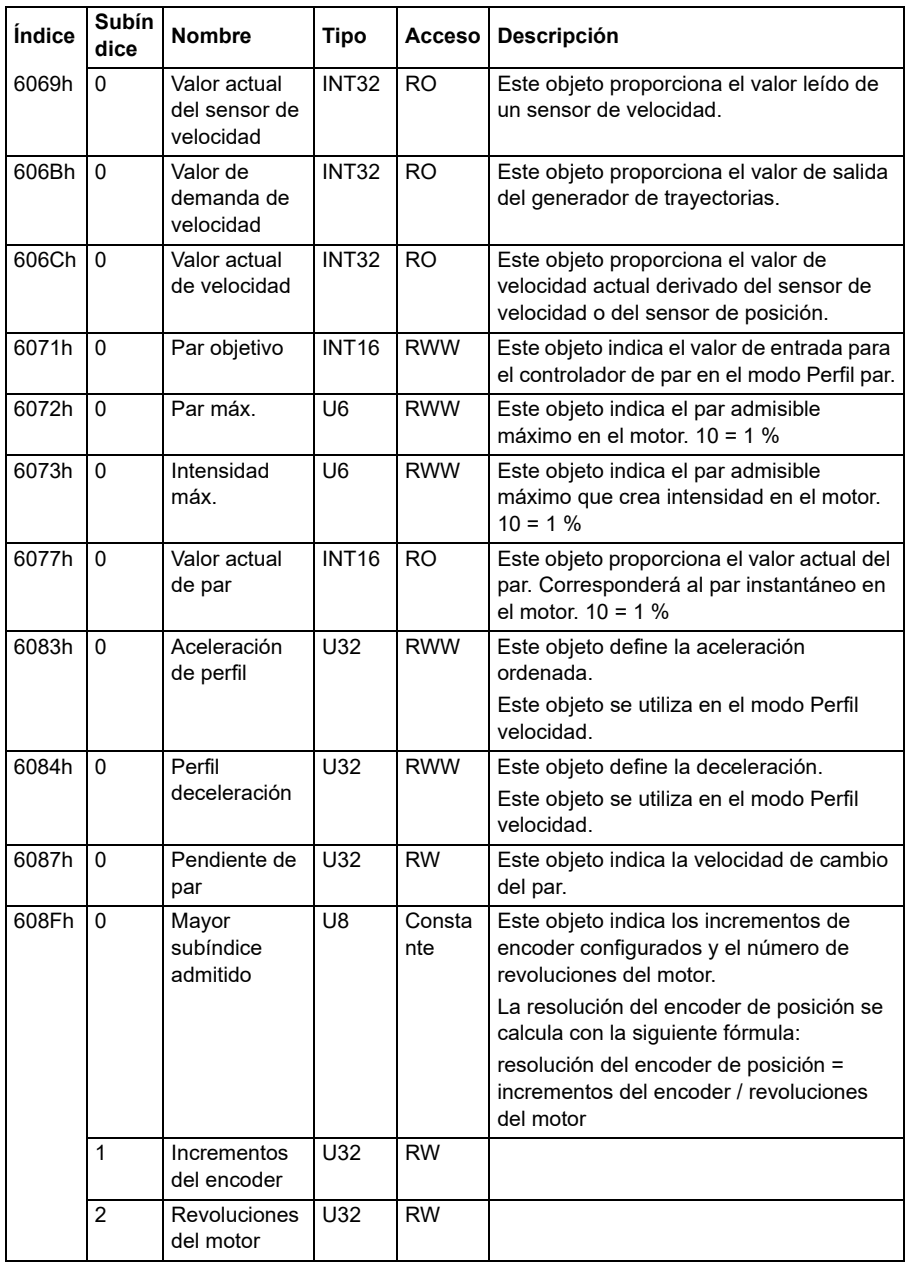

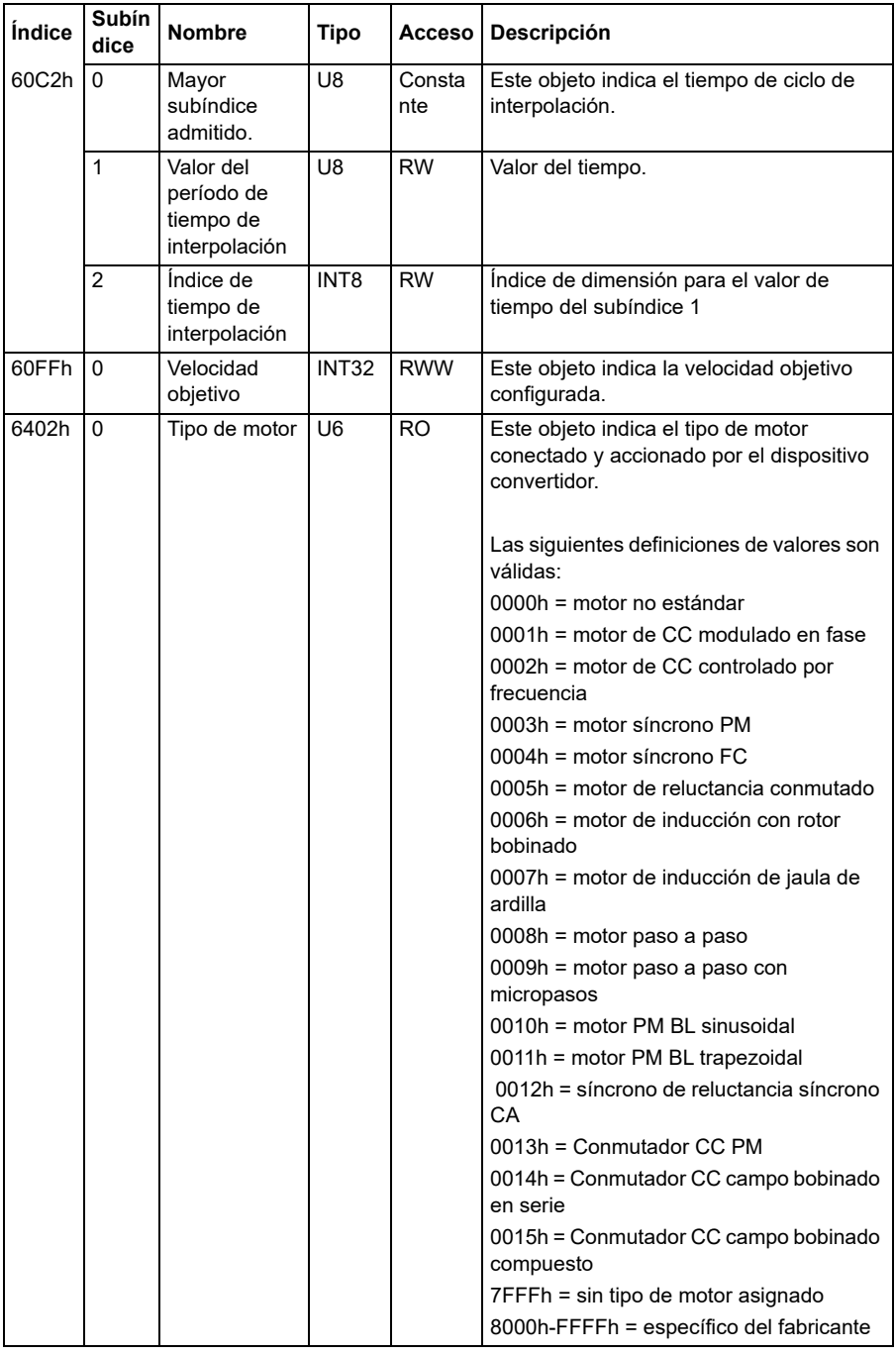

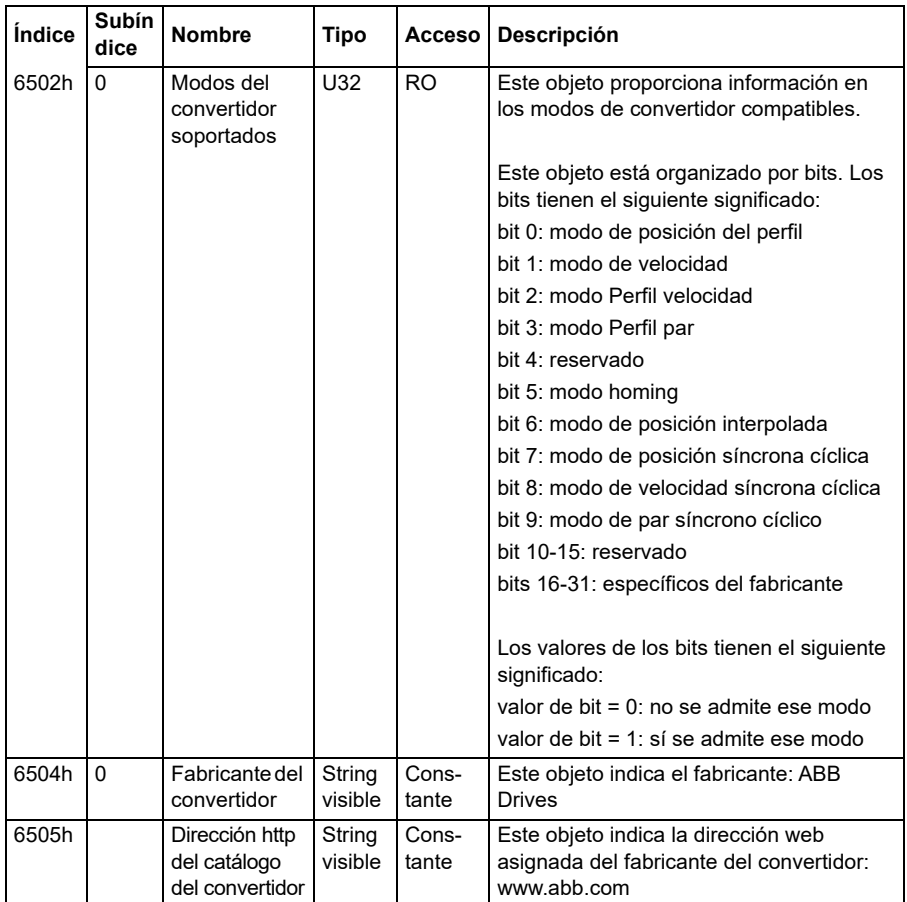

# **Indicadores de estado CANopen**

El estado de la comunicación CANopen se puede determinar con los LEDs virtuales que se muestran en el panel integrado. Los dos LEDs virtuales de CANopen, FUNCIONA-MIENTO y ERROR, se encuentran en la vista de estado de conexión del panel integrado.

Ambos LEDs pueden estar encendidos o apagados. La siguiente la tabla define la imagen que se muestra para un LED ENCENDIDO y para un LED APAGADO.

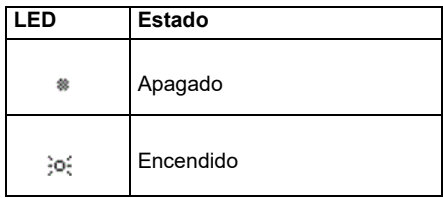

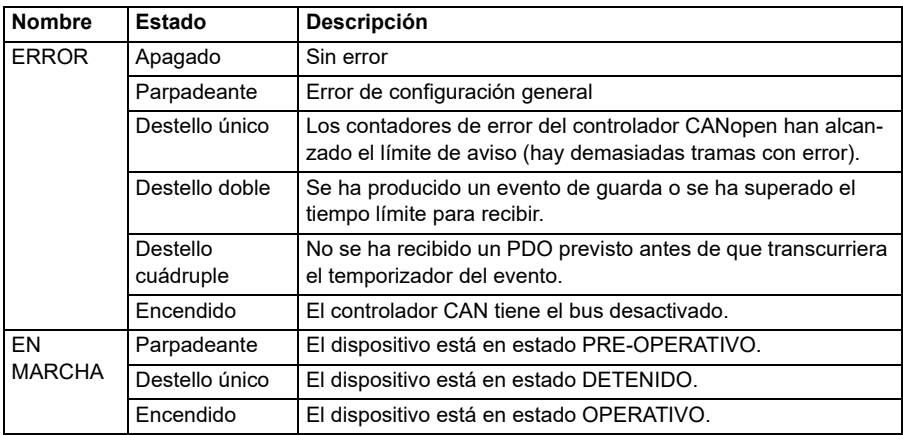

Descripción de LED parpadeantes.

# 10

# **Control de bus de campo a través de un adaptador de bus de campo**

# **Contenido**

- *[Descripción general del sistema](#page-642-0)*
- *[Conceptos básicos de la interfaz de control por bus de campo](#page-644-0)*
- *[Configuración de convertidor automática para control mediante bus de campo](#page-654-0)*
- *[Configuración manual del convertidor para control por bus de campo](#page-660-0)*

# <span id="page-642-0"></span>**Descripción general del sistema**

Para el siguiente equipo:

• ACS380-04xC con adaptador de bus de campo conectado (excluyendo BCAN-11 protocolo CANopen +K405)

El convertidor se puede controlar a través de dispositivos externos mediante una red de comunicaciones (bus de campo) utilizando un módulo adaptador de bus de campo opcional.

El convertidor puede permanecer conectado a un sistema de control externo a través de un adaptador de bus de campo opcional ("adaptador de bus de campo A" = FBA A) montado sobre la unidad de control del convertidor. El convertidor se puede configurar para recibir la totalidad de su información de control a través de la interfaz de bus de campo o de otras fuentes disponibles, como entradas analógicas y digitales, en función de cómo se configuren los lugares de control EXT1 y EXT2.

Los adaptadores de bus de campo están disponibles como opciones no integradas para las variantes básicas del ACS380 (ACS380-04xN-xxAx-x) o como opciones

integradas para las variantes configuradas del ACS380 (tipos ACS380-04xC-xxAx-x). Por ejemplo, se admiten los siguientes protocolos:

- PROFIBUS DP
- CANopen
- **EtherNet/IP™**
- **EtherCAT™**

Cuando utilice una opción no integrada, asegúrese de que el adaptador sea compatible.

**Nota:** El texto y los ejemplos de este capítulo describen la configuración de un adaptador de bus de campo (FBA A) mediante los parámetros *[50.01](#page-410-0)*…*[50.18](#page-417-0)* y los grupos de parámetros *[51 FBA A Ajustes](#page-417-1)*…*[53 FBA A data out](#page-420-0)*.

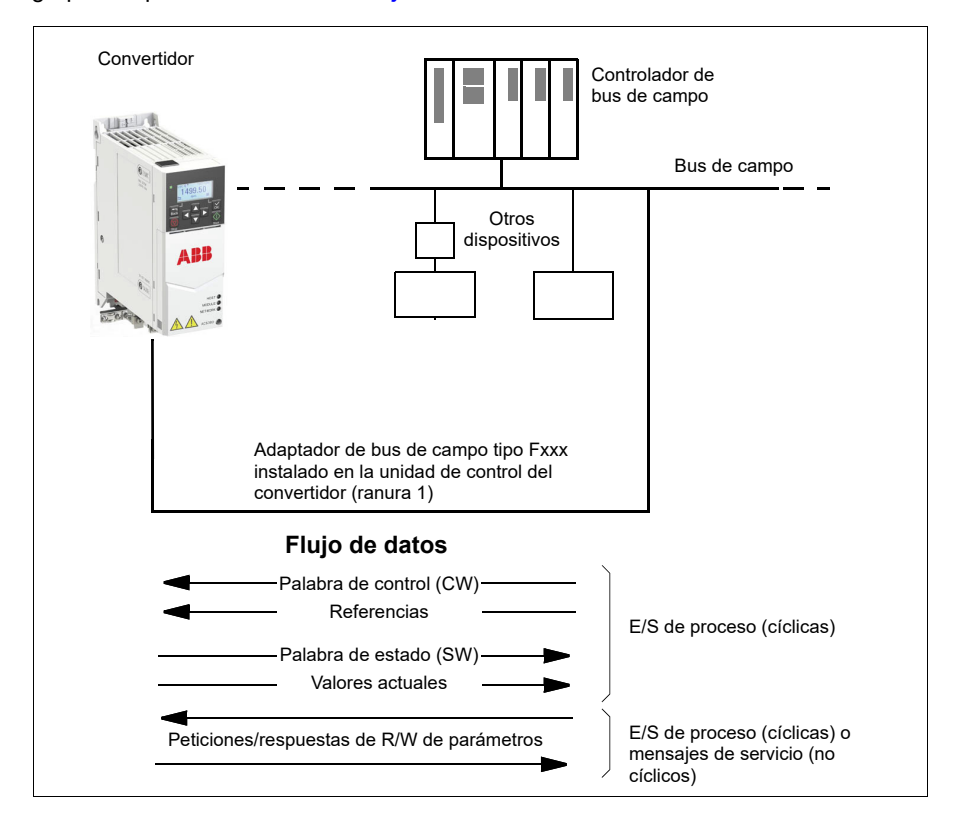

# <span id="page-644-0"></span>**Conceptos básicos de la interfaz de control por bus de campo**

La comunicación cíclica entre un sistema de bus de campo y el convertidor consiste en palabras de datos de entrada y salida de 16 o 32 bits. El convertidor admite el uso de un máximo de 12 palabras de datos (de 16 bits) en cada dirección.

Los datos transmitidos del convertidor al controlador de bus de campo se definen con los parámetros *[52.01](#page-419-0) [FBA A data in1](#page-419-1)* … *[52.12](#page-420-1) [FBA A data in12](#page-420-2)*. Los datos transmitidos del controlador de bus de campo al convertidor se definen con los parámetros *[53.01](#page-420-3) [FBA A data out1](#page-420-4)* … *[53.12](#page-420-5) [FBA A data out12](#page-420-6)*.

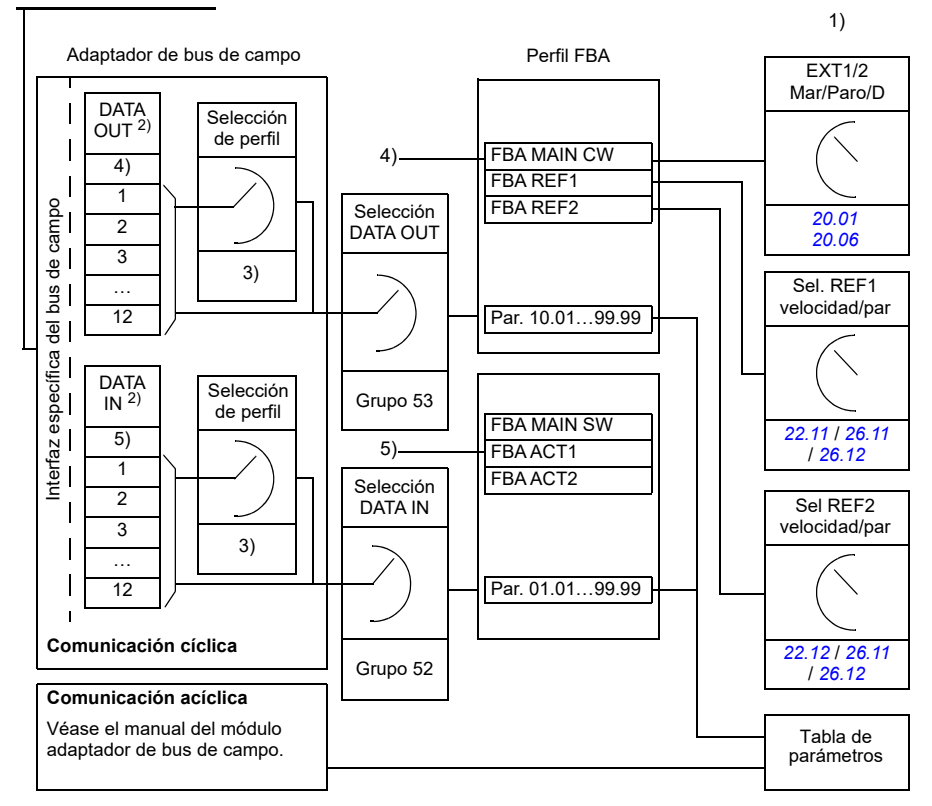

Red de bus de campo

1) Véanse también otros parámetros que puedan controlarse con el bus de campo.

2) El número máximo de palabras de datos utilizado depende del protocolo.

3) Parámetros de selección de perfil/instancia. Parámetros específicos del módulo de bus de campo.

Para más información, véase el Manual del usuario del módulo adaptador de bus de campo.

- 4) Con DeviceNet, la parte de control se transmite directamente.
- 5) Con DeviceNet, la parte del valor actual se transmite directamente.

# **Palabra de control y palabra de estado**

El control del convertidor desde un sistema de bus de campo se realiza principalmente con la palabra de control. La estación maestra de bus de campo envía la palabra al convertidor a través del módulo adaptador. El convertidor conmuta entre estados conforme a las instrucciones codificadas en bits de la palabra de control y devuelve información sobre el estado al maestro con la palabra de estado.

### **Perfil ABB**

Para el perfil de comunicación ABB Drives, el contenido de las palabras de control y las palabras de estado se detalla en las páginas *[651](#page-650-0)* y *[652](#page-651-0)* respectivamente. Los estados del convertidor se presentan en el diagrama de estado (página *[654](#page-653-0)*). Para otros perfiles de comunicación específicos del bus de campo, véase el Manual del adaptador de bus de campo.

### **Perfil DCU**

Cuando se selecciona el perfil *transparent16* o *transparent32* del grupo de bus de campo *[51 FBA A Ajustes](#page-417-1)* perfil de parámetro y cuando el valor del parámetro *[50.27](#page-417-2) [Perfil control transparente](#page-417-3)* es *[DCU](#page-417-4)*, el convertidor implementará el perfil DCU en las palabras de orden y estado, así como el escalado de referencia y de valor real. Véanse los apartados *[Palabra de control para el perfil DCU](#page-579-0)* (página *[580](#page-579-0)*) y *[Palabra](#page-584-0)  [de estado para el perfil DCU](#page-584-0)* (página *[585](#page-584-0)*) .

#### **Perfil transparente**

Cuando se selecciona el perfil *transparent16* o *transparent32* en el parámetro de perfil *[51 FBA A Ajustes](#page-417-1)* del grupo de bus de campo y cuando el valor del parámetro *[50.27](#page-417-2) [Perfil control transparente](#page-417-3)* es *[Transparente](#page-417-5)*, el convertidor implementará el perfil Transparent en las palabras de orden y estado, así como el escalado de referencia y de valor real. La palabra de control procedente del sistema de nivel 1 a través del FBA A al convertidor se muestra directamente mediante el parámetro *[06.03](#page-141-0) [FBA A CW transparente](#page-141-1)*. Los bits de este parámetro se pueden utilizar para activar funciones del software del convertidor mediante parámetros de puntero.

La palabra de estado que se enviará a través de FBA A se selecciona mediante el parámetro *[50.09](#page-415-0) [FBA A Fuente SW Transp](#page-415-1)*. Este puede ser, por ejemplo, la palabra de estado configurable por el usuario en *[06.50](#page-148-0) [Código estado usuario 1](#page-148-1)*.

#### **Depuración de las palabras de red**

Si el parámetro *[50.12](#page-416-0) [FBA A Modo depuración](#page-416-1)* se ajusta a *[Rápido](#page-416-2)*, la palabra de control recibida desde el bus de campo se muestra en el parámetro *[50.13](#page-416-3) [FBA A](#page-416-4)  [Palabra de Control](#page-416-4)*, y la palabra de estado transmitida a la red de bus de campo se muestra en *[50.16](#page-416-5) [FBA A Palabra de Estado](#page-416-6)*. Estos datos "en bruto" son muy útiles para determinar si el maestro de bus de campo transmite los datos correctos antes de pasar el control a la red de bus de campo.

# **Referencias**

Las referencias son palabras de 16 bits formadas por un bit que contiene el signo y un entero de 15 bits. Una referencia negativa (que indica dirección de giro invertida) se forma calculando el complemento de dos a partir de la referencia positiva correspondiente.

Los convertidores de frecuencia ABB pueden recibir información de control de múltiples fuentes, lo que incluye entradas analógicas y digitales, el panel de control del convertidor y un módulo adaptador de bus de campo. Para controlar el convertidor de frecuencia a través del bus de campo es necesario definir el módulo como la fuente de información de control, por ejemplo, referencia. Esto se hace usando los parámetros de selección de fuente en los grupos *[22 Selección referencia](#page-222-0)  [de Velocidad](#page-222-0)*, *[26 Par Cadena de referencia](#page-254-0)* y *[28 Frecuencia Cadena de referencia](#page-260-0)*.

### **Depuración de las palabras de red**

Si se cambia el parámetro *[50.12](#page-416-0) [FBA A Modo depuración](#page-416-1)* a *[Rápido](#page-416-2)*, las referencias recibidas desde el bus de campo se muestran en *[50.14](#page-416-7) [FBA A Referencia 1](#page-416-8)* y *[50.15](#page-416-9) [FBA A Referencia 2](#page-416-10)*.

### **Escalado de referencias para el perfil ABB**

**Nota:** Los escalados descritos a continuación son para el perfil de comunicación ABB Drives. Los perfiles de comunicación específicos del bus de campo podrían usar escalados diferentes. Para más información, consulte el Manual del adaptador de bus de campo.

Las referencias se escalan tal como se define con los parámetros *[46.01](#page-400-0)*…*[46.04](#page-401-0)*; el escalado en uso depende del ajuste de *[50.04](#page-412-0) [FBA A Tipo Ref1](#page-412-1)* y *[50.05](#page-413-0) [FBA A Tipo](#page-413-1)  [Ref2](#page-413-1)*.

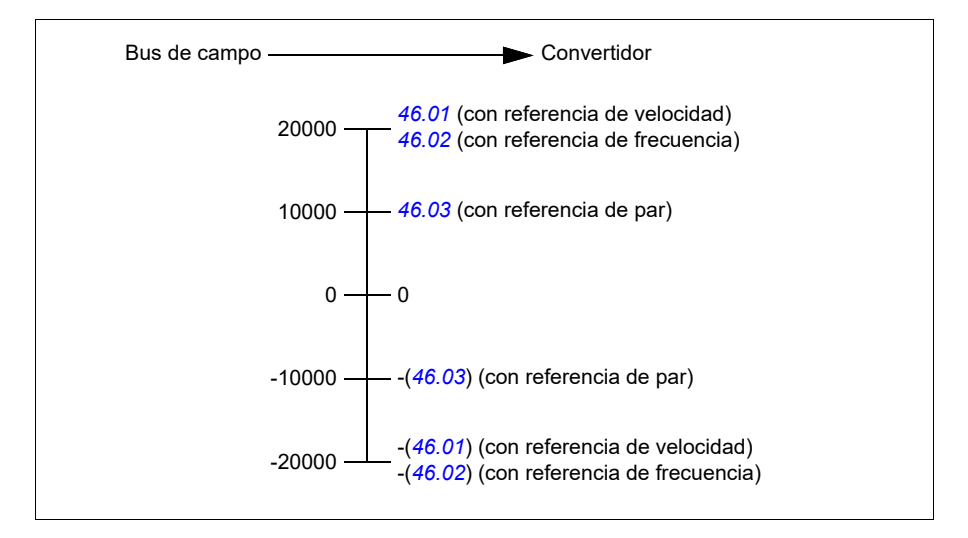

Las referencias escaladas se muestran con los parámetros *[03.05](#page-134-3) [FB A Referencia 1](#page-134-4)* y *[03.06](#page-134-5) [FB A Referencia 2](#page-134-6)*.

# **Escalado de referencias para los perfiles DCU y Transparent tanto para 16 como para 32 bits**

La referencia recibida del adaptador de bus de campo es visible en *[03.05](#page-134-3) [FB A](#page-134-4)  [Referencia 1](#page-134-4)* y *[03.06](#page-134-5) [FB A Referencia 2](#page-134-6)*. El escalado del valor de referencia depende del tipo de referencia, la configuración de escalado y el modo de control del motor. Esto se muestra en el siguiente diagrama.

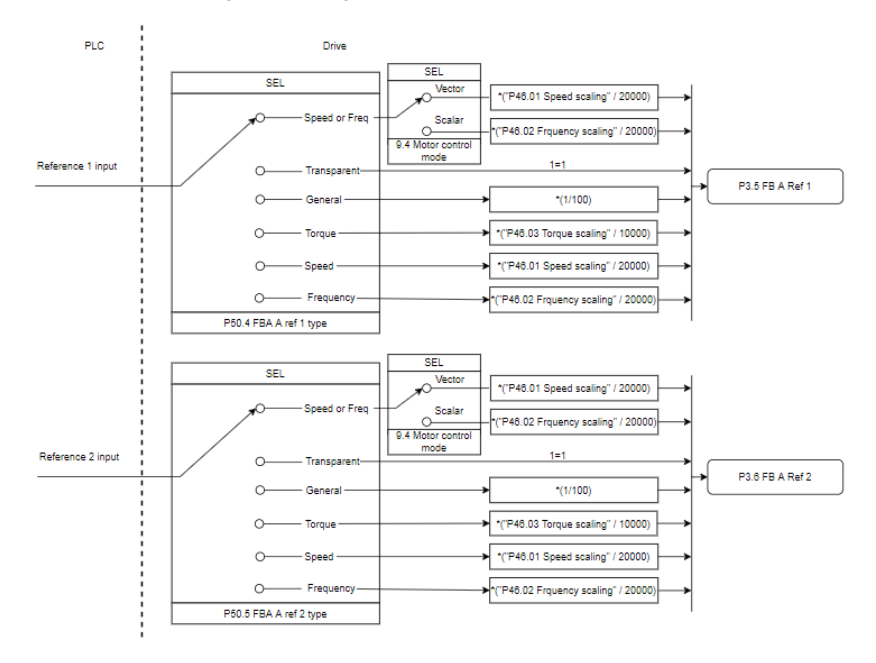

#### *Escalado para entradas de referencia*

**Nota**: El escalado de la imagen anterior es válido cuando el parámetro del grupo 51, T16 scale está configurado en *0*.
#### **Valores actuales**

Los valores actuales son palabras de 16 bits que contienen información acerca del funcionamiento del convertidor. Los tipos de señales monitorizadas se seleccionan mediante los parámetros *[50.07](#page-413-0) [FBA A Tipo Actual 1](#page-413-1)* y *[50.08](#page-414-0) [FBA A Tipo Actual 2](#page-414-1)*.

#### **Depuración de las palabras de red**

Si el parámetro *[50.12](#page-416-0) [FBA A Modo depuración](#page-416-1)* se ajusta a *[Rápido](#page-416-2)*, los valores actuales enviados al bus de campo se muestran en *[50.17](#page-417-0) [FBA A Valor Actual 1](#page-417-1)* y *[50.18](#page-417-2) [FBA A Valor Actual 2](#page-417-3)*.

#### **Escalado de valores reales para el perfil ABB**

**Nota:** Los escalados descritos a continuación son para el perfil de comunicación ABB Drives. Los perfiles de comunicación específicos del bus de campo podrían usar escalados diferentes. Para más información, consulte el Manual del adaptador de bus de campo.

Los valores actuales se escalan tal como se define con los parámetros *[46.01](#page-400-0)*…*[46.04](#page-401-0)*; el escalado en uso depende del ajuste de los parámetros *[50.07](#page-413-0) [FBA A](#page-413-1)  [Tipo Actual 1](#page-413-1)* y *[50.08](#page-414-0) [FBA A Tipo Actual 2](#page-414-1)*.

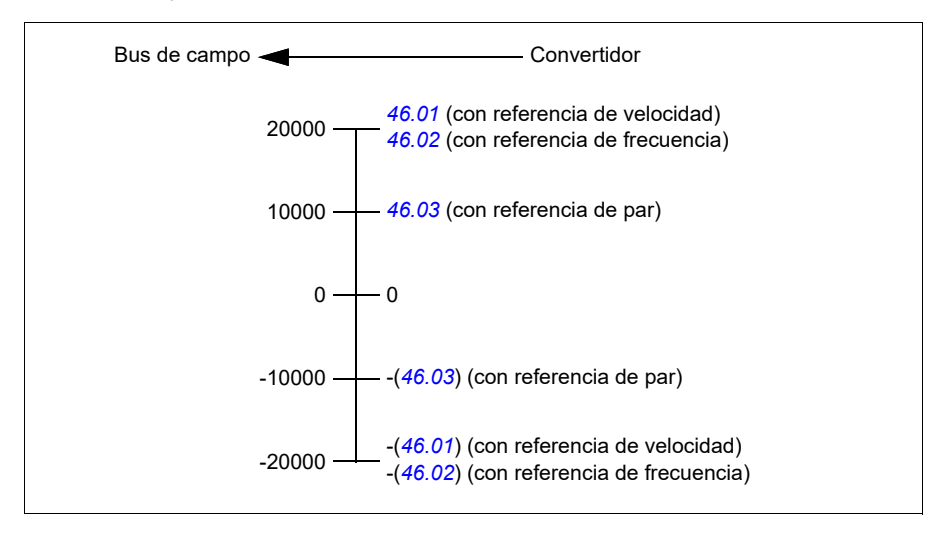

#### **Escalado de valores reales para los perfiles DCU y Transparent tanto para 16 como para 32 bits**

En los perfiles *DCU* y *Transparent*, el escalado de los valores reales depende del tipo de act., la configuración del escalado y el modo de control del motor. Esto se muestra en el siguiente diagrama.

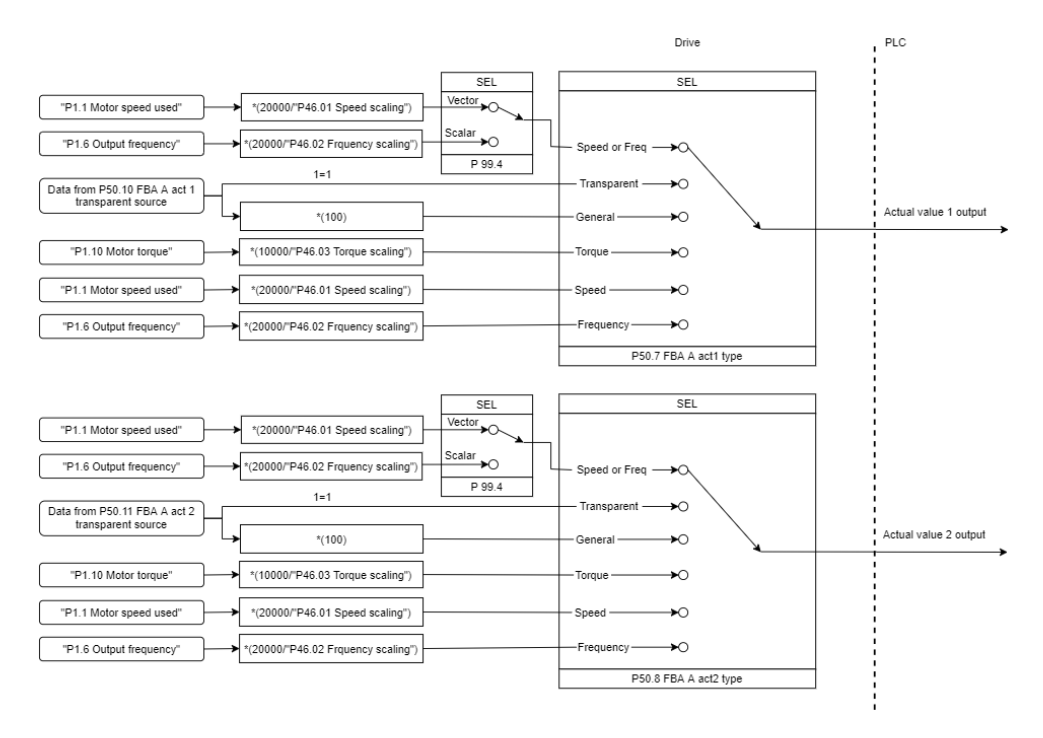

#### *Escalado para valores reales*

**Nota**: El escalado de la imagen anterior es válido cuando el parámetro del grupo 51, T16 scale está configurado en *0*.

#### **Contenido de la palabra de control de bus de campo (perfil ABB Drives)**

El texto en mayúsculas y negrita hace referencia a los estados mostrados en el diagrama de estado de la página *[654](#page-653-0)*.

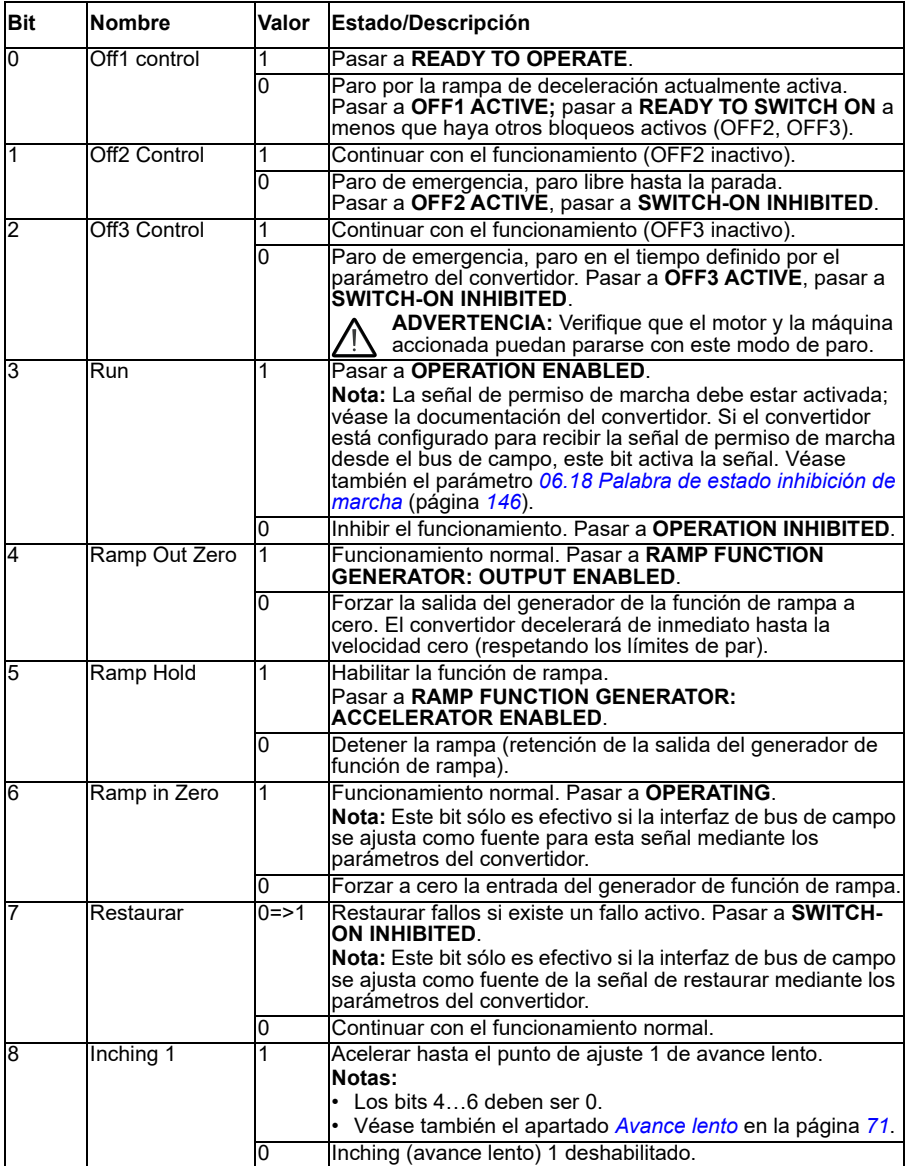

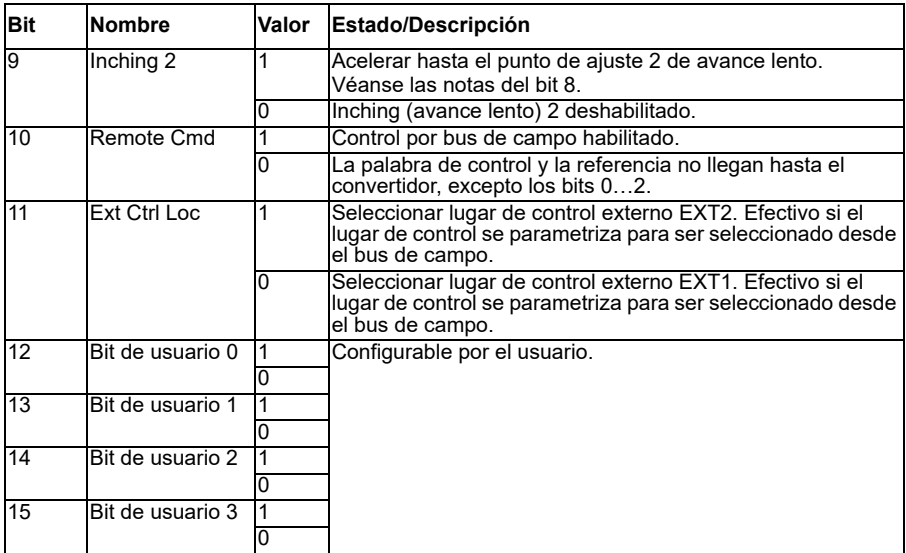

#### **Contenido de la palabra de estado de bus de campo (perfil ABB Drives)**

El texto en mayúsculas y negrita hace referencia a los estados mostrados en el diagrama de estado de la página *[654](#page-653-0)*.

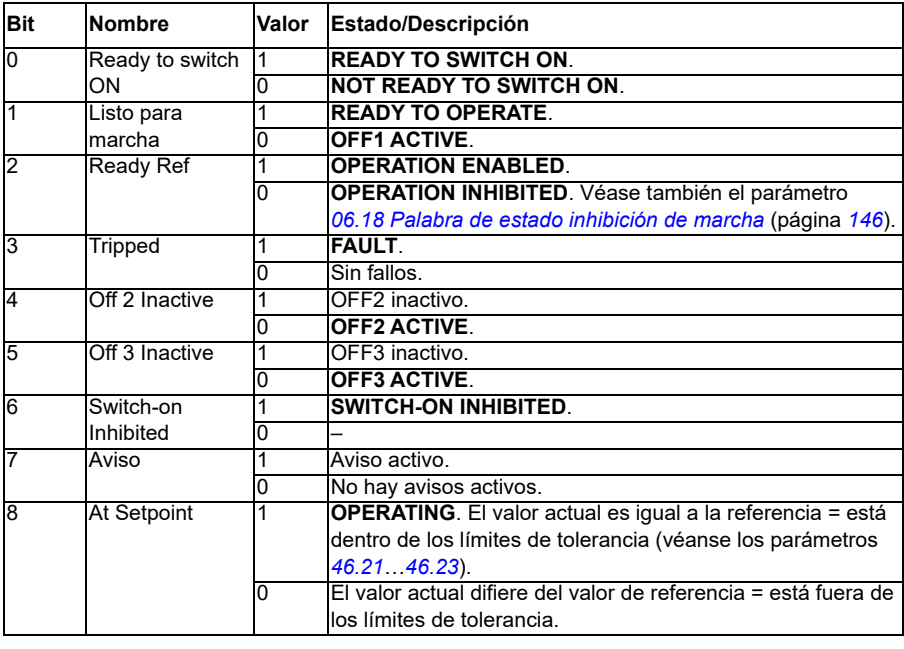

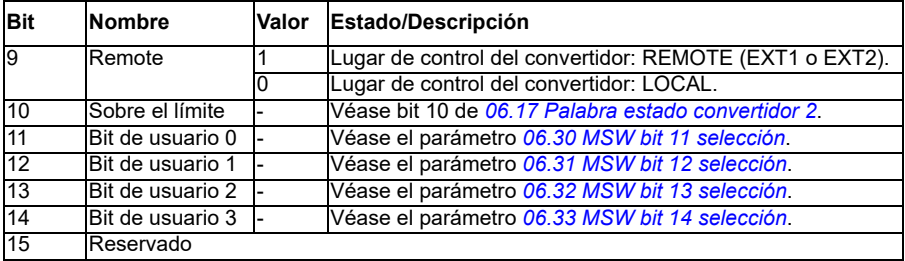

<span id="page-653-0"></span>**Diagrama de estados (sólo válido para perfil ABB Drives)**

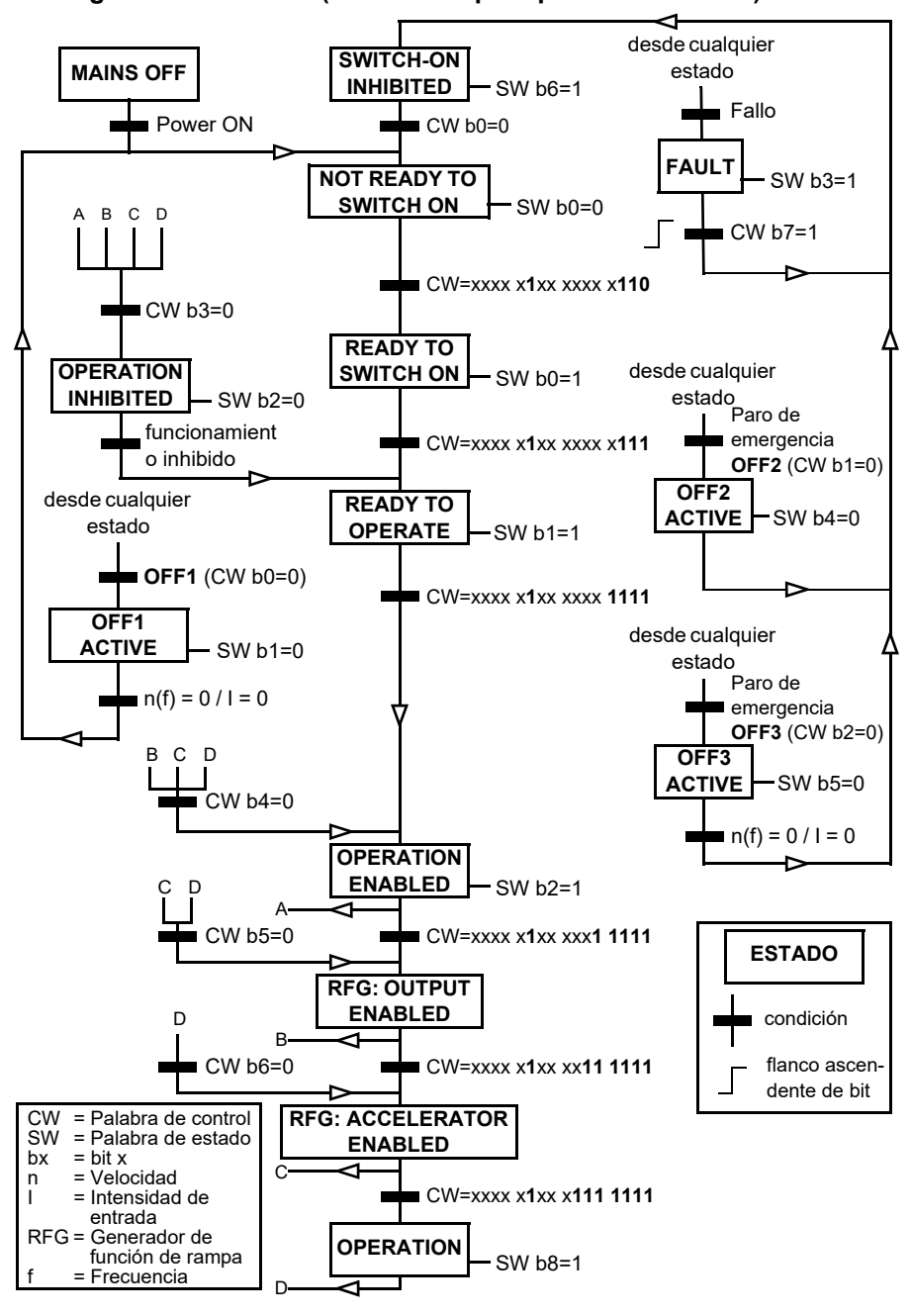

A continuación se muestra un ejemplo de secuencia de palabras de control:

Marcha:

• 476h --> NOT READY TO SWITCH ON

Si MSW bit 0 = 1 entonces

- 477h --> READY TO SWITCH ON (Parado)
- 47Fh --> OPERATION (En marcha)

Paro:

- 477h = Paro conforme a *[21.03](#page-212-0) [Función Paro](#page-212-1)*
- 47Eh = Paro en rampa OFF1 (**Nota:** paro en rampa ininterrumpible)

Restauración de fallo:

• Flanco ascendente de MCW bit 7

Marcha tras STO:

Si *[31.22](#page-295-0) [STO indicación marcha/paro](#page-295-1)* es No fallo/Fallo, asegúrese de que *[06.18](#page-145-0) [Palabra de estado inhibición de marcha](#page-145-1)*, bit 7 STO = 0 antes de dar una orden de marcha.

Los valores de bits de la palabra de estado son los mismos que con la interfaz de bus de campo integrado (BCI); consulte el perfil DCU en el apartado *[Palabra de estado](#page-582-0)* (página *[583](#page-582-0)*).

#### **Configuración de convertidor automática para control mediante bus de campo**

El software establece automáticamente los parámetros relevantes cuando el módulo adaptador de bus de campo se conecta al convertidor. Los ajustes predeterminados se aplican a los protocolos CANopen, EtherCAT, PROFIBUS y PROFINET (predeterminado en el módulo FENA-21-M).

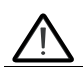

**Advertencia:** El convertidor tiene que estar sin alimentación durante cinco (5) minutos antes de la instalación eléctrica.

Para configurar las comunicaciones de bus de campo:

- 1. Conecte el convertidor.
- 2. El software del convertidor reconoce el adaptador de bus de campo conectado y crea automáticamente la configuración básica, si este fue el primer encendido con un adaptador presente.
- 3. Si necesita cambiar otros parámetros, puede configurarlos manualmente.

Si los parámetros relevantes no se configuran automáticamente, siga las instrucciones del apartado *[Configuración manual del convertidor para control por bus](#page-660-0)  [de campo](#page-660-0)* en la página *[661](#page-660-0)*.

La configuración automática es una configuración mínima y puede cambiar los parámetros. Hay ciertos parámetros que debe cambiar, por ejemplo , la ID de estación.

La función de autoajuste del bus de campo se activa automáticamente después de un arranque de alimentación si el parámetro *[07.35](#page-153-0)* está ajustado a 0. También se activa de nuevo si usted cambia a otro adaptador y el parámetro *[07.35](#page-153-0)* es 0.

**Ejemplo:** Si usted cambia a otro adaptador deberá configurar de nuevo el parámetro *[07.35](#page-153-0) [Configuración convertidor](#page-153-1)*. Seleccione *0 No inicializado*, vaya al parámetro *[96.07](#page-467-0)* y guarde el parámetro. Reinicie el convertidor. El convertidor se iniciará con la nueva configuración.

La función de autoajuste del bus de campo no se activa automáticamente después de cambiar el parámetro de bus de campo, o después de cambiar el módulo de bus de campo.

Cuando se conecta el adaptador de bus de campo al convertidor, el programa de control del convertidor establece los parámetros aplicables. Los ajustes predeterminados se aplican a los protocolos CANopen, EtherCAT, PROFIBUS y PROFINET (predeterminados en el módulo FENA-21). Si tiene un adaptador BCAN-11, consulte las excepciones en la tabla.

#### **Parámetros modificados automáticamente (todos los adaptadores)**

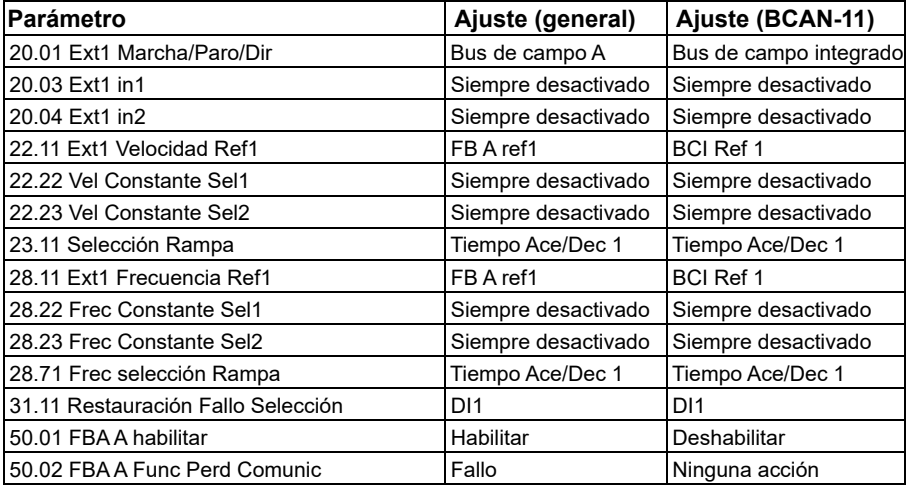

#### **Parámetros específicos del adaptador de bus de campo**

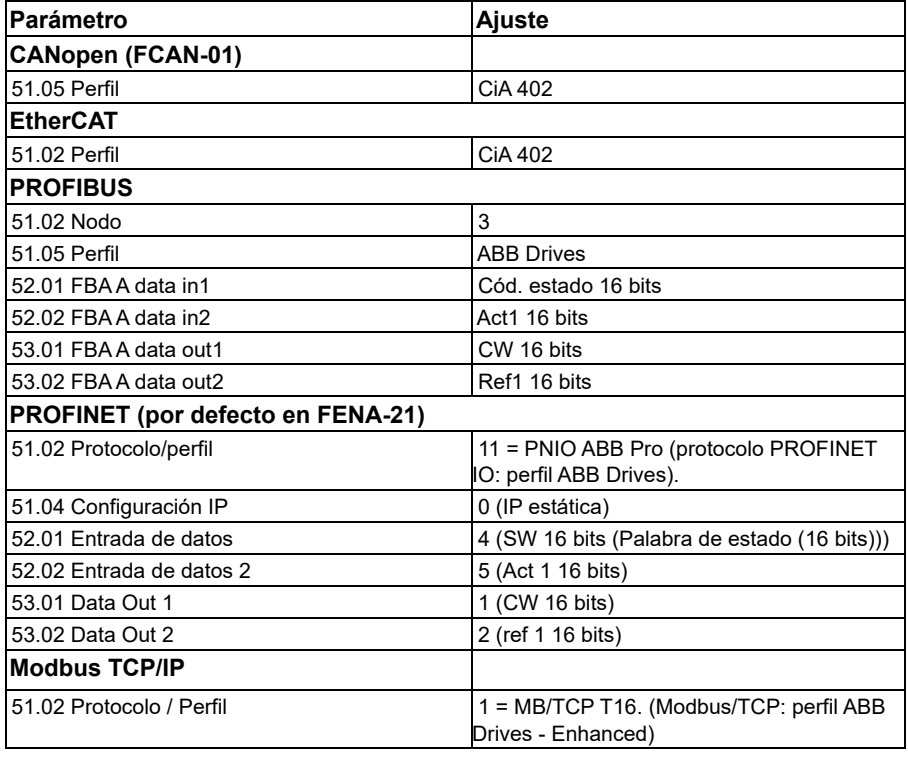

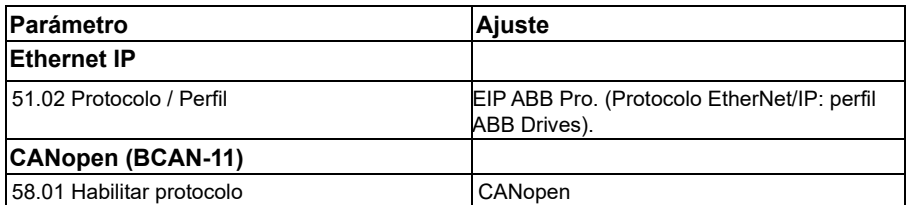

#### **Parámetros establecidos en la detección del módulo**

Los parámetros establecidos en la detección del módulo se muestran en las tablas siguientes. Estos valores son válidos con la macro ABB estándar (*[96.04](#page-465-0)*). Algunos valores varían según la selección de la macro. Véanse también los parámetros *[07.35](#page-153-0)* y *[07.36](#page-154-0)*.

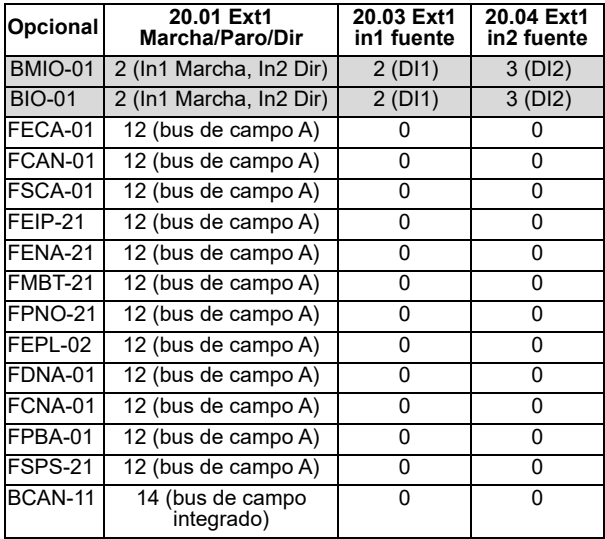

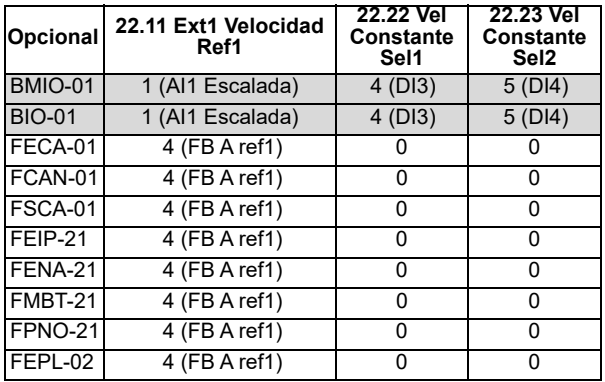

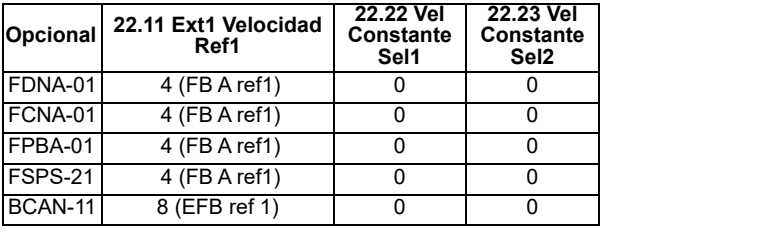

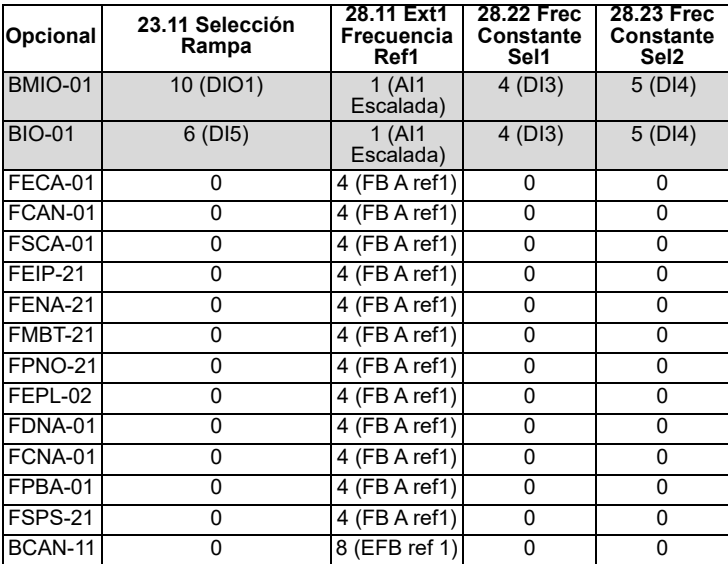

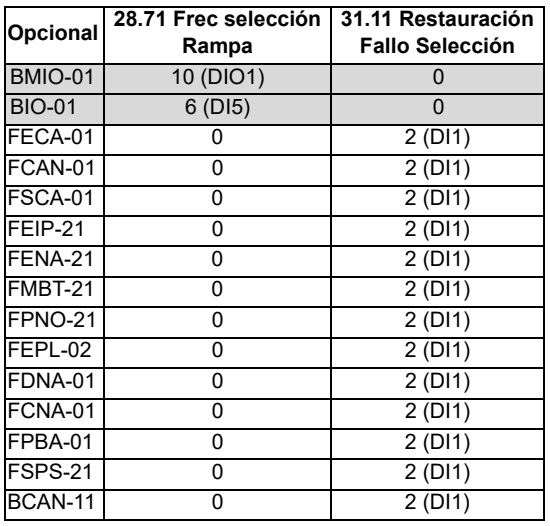

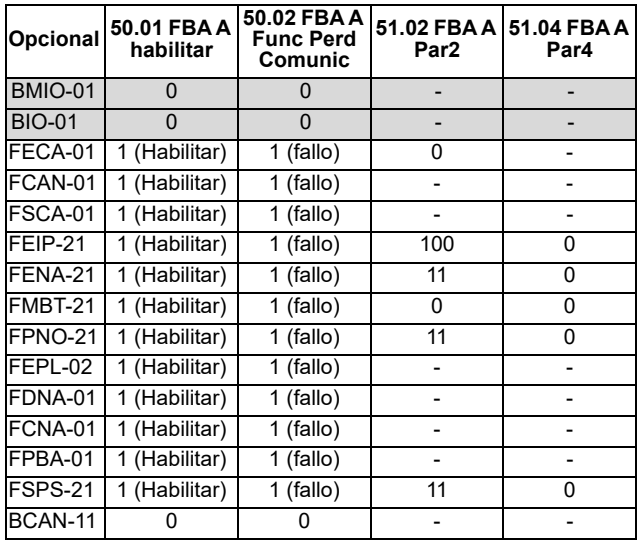

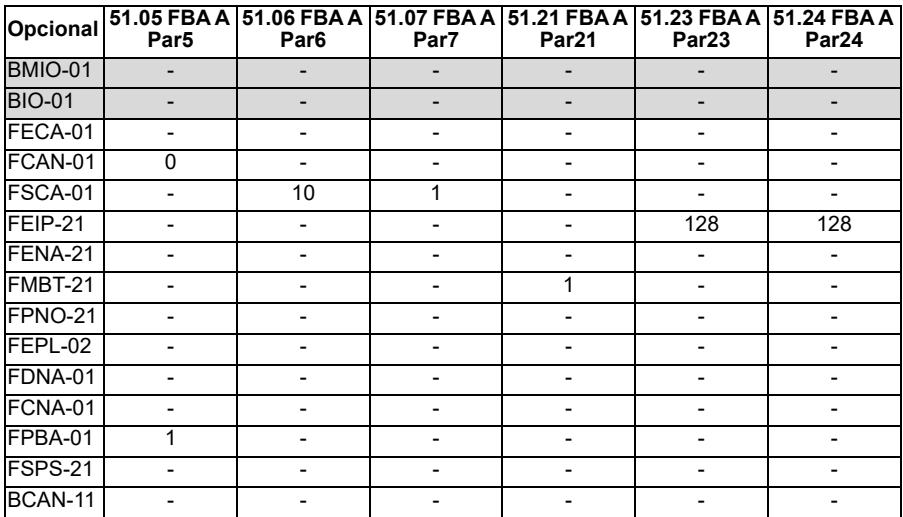

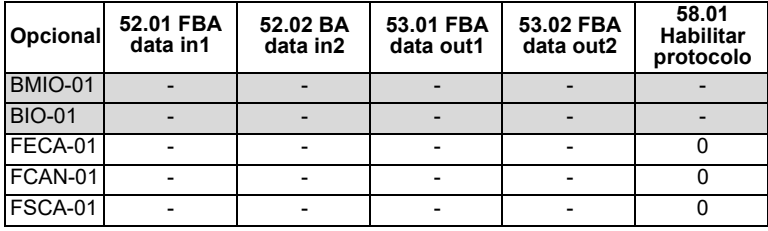

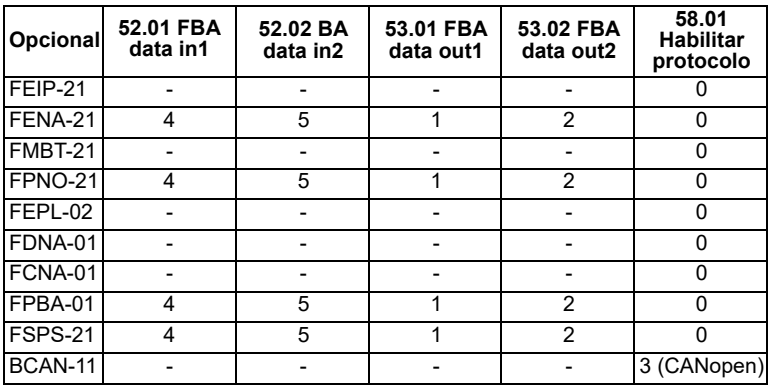

#### <span id="page-660-0"></span>**Configuración manual del convertidor para control por bus de campo**

Normalmente, el módulo de adaptador de bus de campo viene preinstalado. El dispositivo reconoce automáticamente el módulo.

Si el adaptador no está preinstalado, puede instalarlo mecánica y eléctricamente.

- 1. Instale el módulo de adaptador de bus de campo mecánica y eléctricamente de acuerdo con las instrucciones dadas en el manual del usuario del módulo.
- 2. Conecte el convertidor.
- 3. Habilite la comunicación entre el convertidor y el módulo adaptador de bus de campo con el parámetro *[50.01](#page-410-0) [FBA A habilitar](#page-410-1)*.
- 4. Con *[50.02](#page-411-0) [FBA A Func Perd Comunic](#page-411-1)*, seleccione cómo debe reaccionar el convertidor a un fallo de comunicación del bus de campo. **Nota:** Esta función monitoriza tanto la comunicación entre el dispositivo maestro de bus de campo y el módulo adaptador y la comunicación entre el módulo adaptador y el convertidor de frecuencia.
- 5. Con *[50.03](#page-412-0) [FBA A Tout Perd Comunic](#page-412-1)*, defina el tiempo entre la detección de la pérdida de comunicación y la acción seleccionada.
- 6. Seleccione valores específicos de la aplicación para el resto de los parámetros del grupo *[50 Bus de Campo Adap. \(FBA\)](#page-410-2)*, comenzando por *[50.04](#page-412-2)*. En las tablas anteriores se muestran ejemplos de valores adecuados.
- 7. Ajuste los parámetros de configuración del módulo adaptador de bus de campo en el grupo *[51 FBA A Ajustes](#page-417-4)*. Como mínimo, defina la dirección de nodo necesaria y el perfil de comunicación.
- 8. Defina los datos de proceso intercambiados por el convertidor en los grupos de parámetros *[52 FBA A data in](#page-419-0)* y *[53 FBA A data out](#page-420-0)*. **Nota:** En función del protocolo de comunicaciones y del perfil que se estén

utilizando, es posible que la palabra de Control y la palabra de Estado ya estén configurados para ser enviados/recibidos por el sistema de comunicación.

- 9. Guarde los valores válidos de los parámetros en la memoria permanente ajustando el parámetro *[96.07](#page-467-0) [Guardar parám manualmente](#page-467-1)* a *[Guardar](#page-467-2)*.
- 10. Valide los ajustes realizados en los grupos de parámetros 51, 52 y 53 ajustando el parámetro *[51.27](#page-418-0) [FBA A Refresco par](#page-418-1)* a *[Configurar](#page-418-2)*.
- 11. Configure los lugares de control EXT1 y EXT2 para permitir la llegada de las señales de control y referencia desde el bus de campo.

# 11

# **Diagramas de la cadena de control**

# **Contenido de este capítulo**

Este capítulo presenta las cadenas de referencia del convertidor. Los diagramas de la cadena de control se pueden usar para analizar cómo interactúan los parámetros y dónde tienen un efecto dentro del sistema de parámetros del convertidor.

Para obtener un diagrama más general, véase el apartado *[Modos de funcionamiento](#page-49-0)  [y modos de control del motor](#page-49-0)* en la página *[50](#page-49-0)*.

**Nota**: Las referencias al panel en los diagramas se refieren a los paneles de control asistentes ACX-AP-x y a la herramienta de PC Drive Composer.

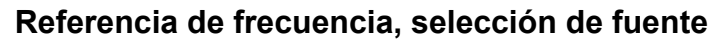

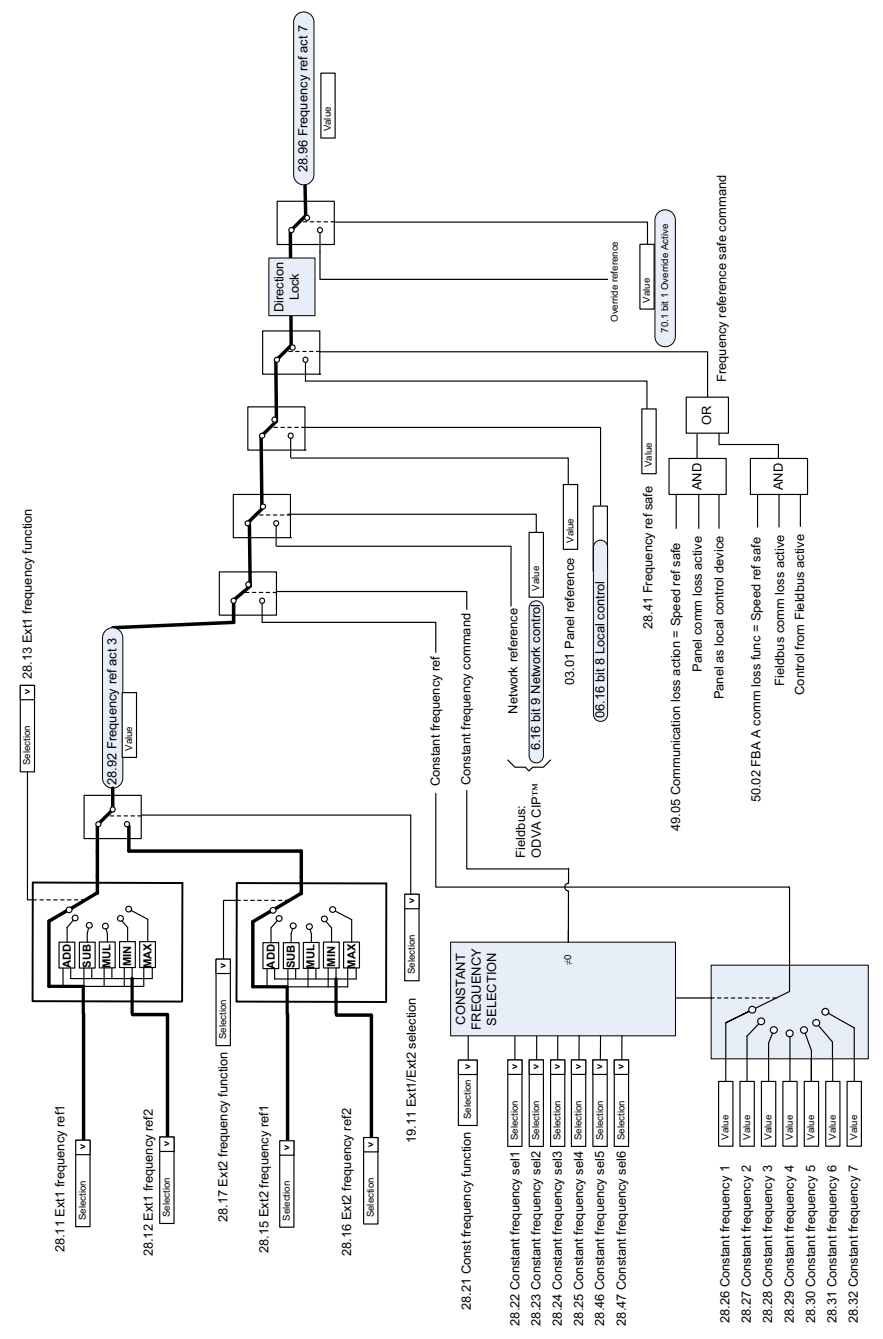

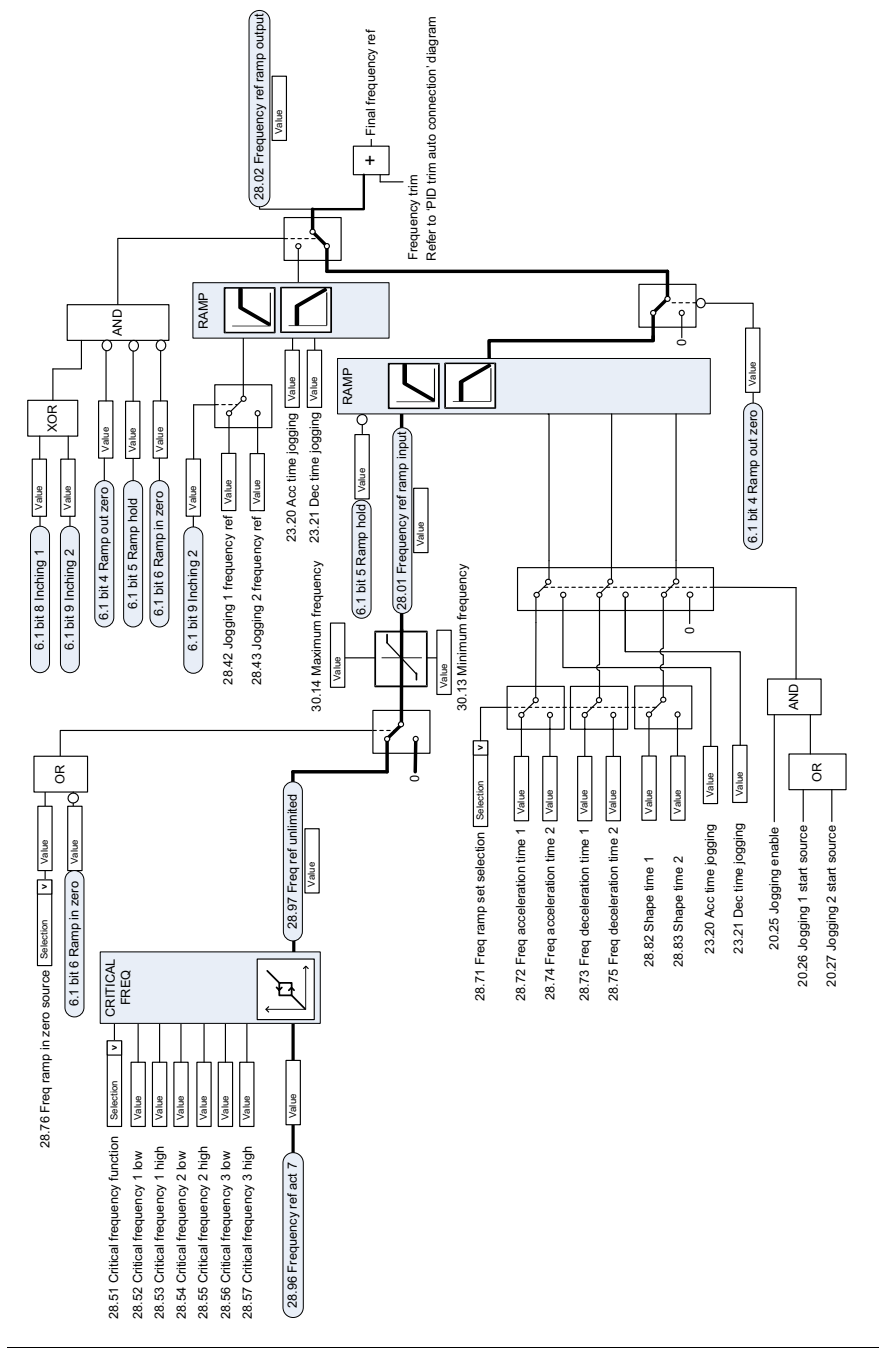

#### **Referencia de frecuencia, modificación**

# **Referencia de velocidad, selección de fuente I**

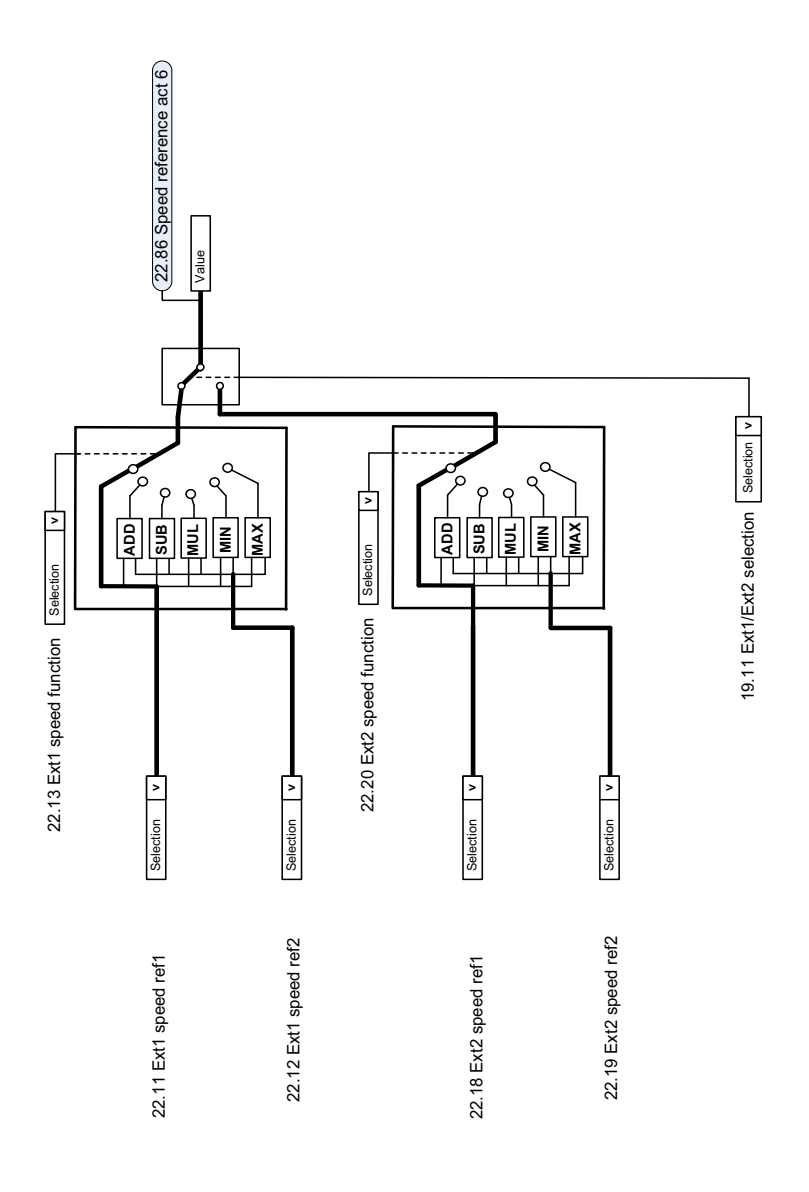

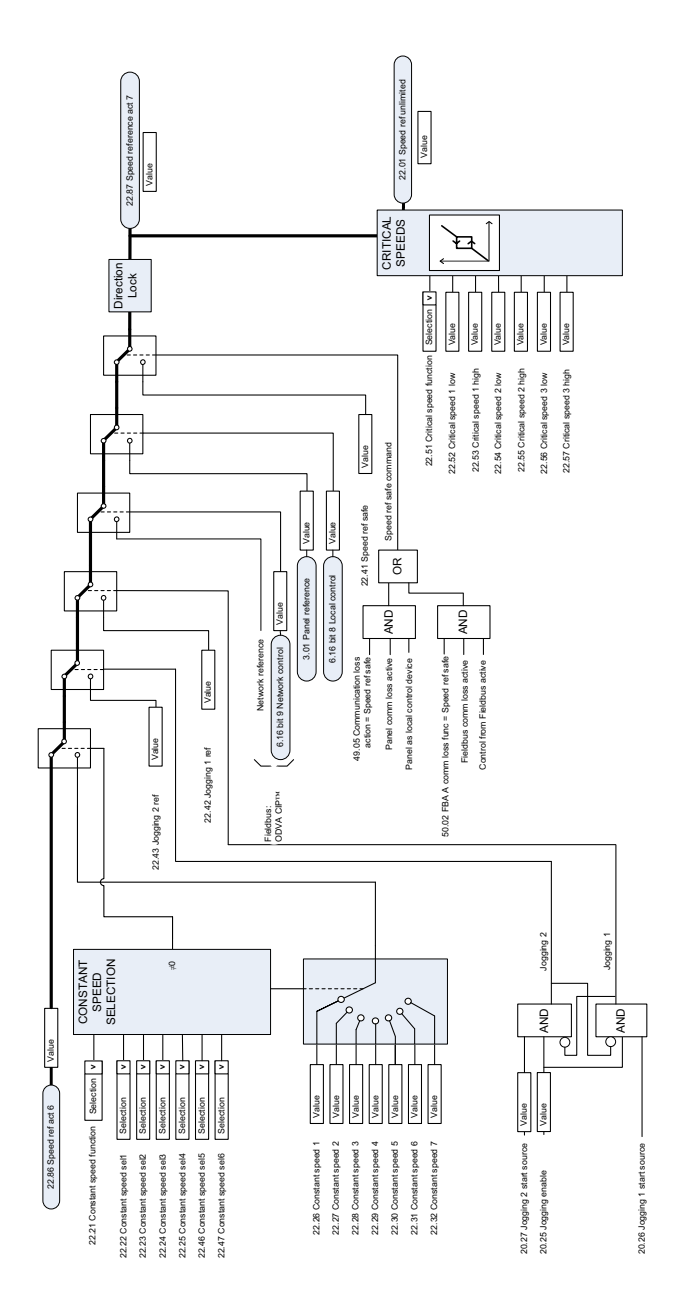

# **Referencia de velocidad, selección de fuente II**

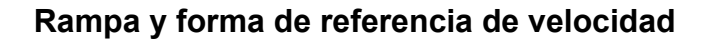

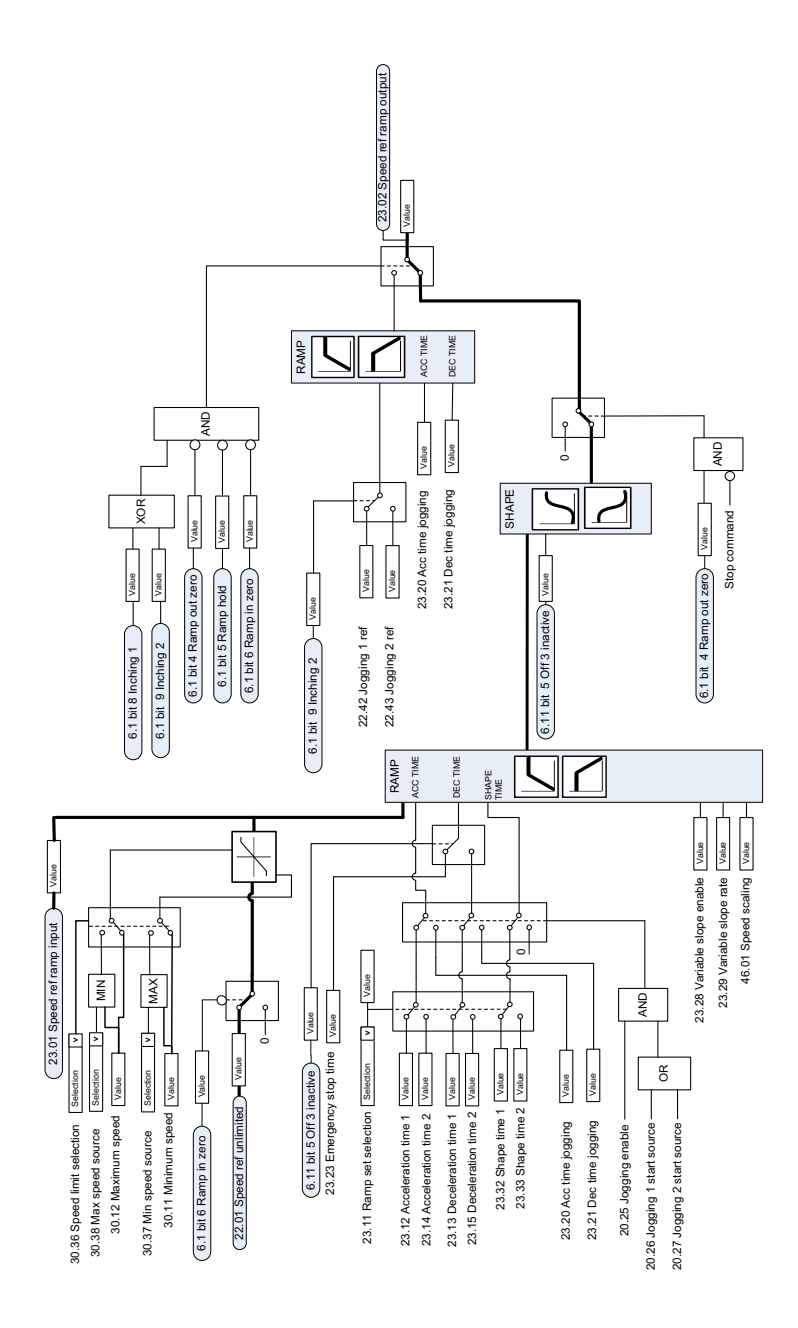

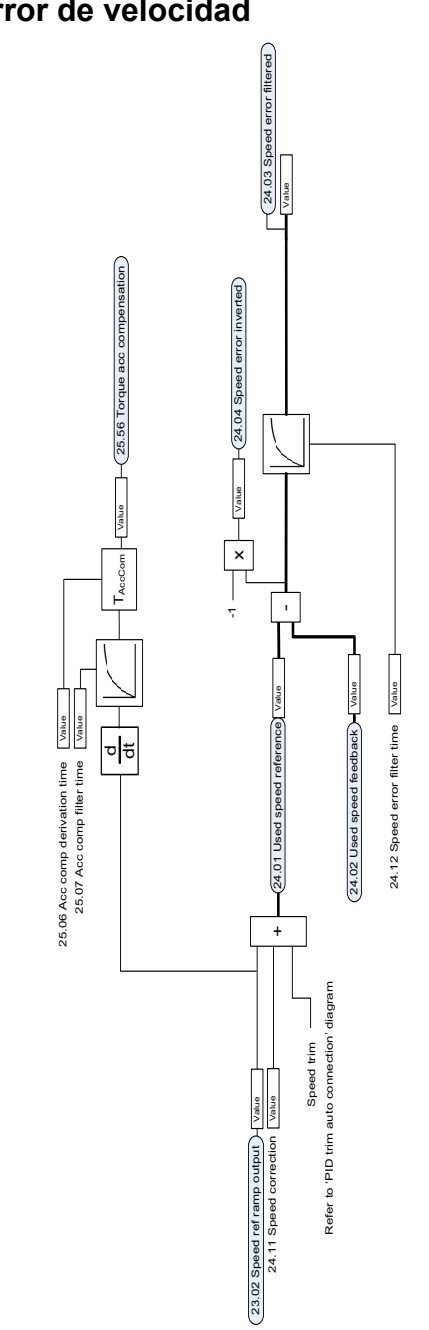

# **Cálculo de error de velocidad**

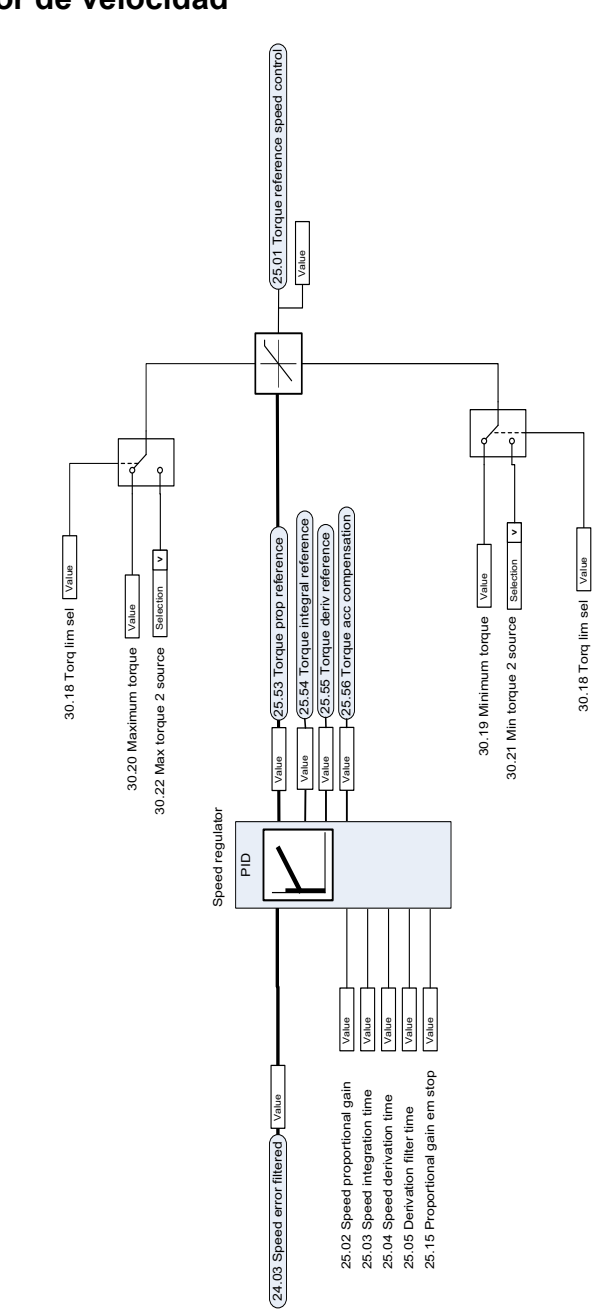

# **Regulador de velocidad**

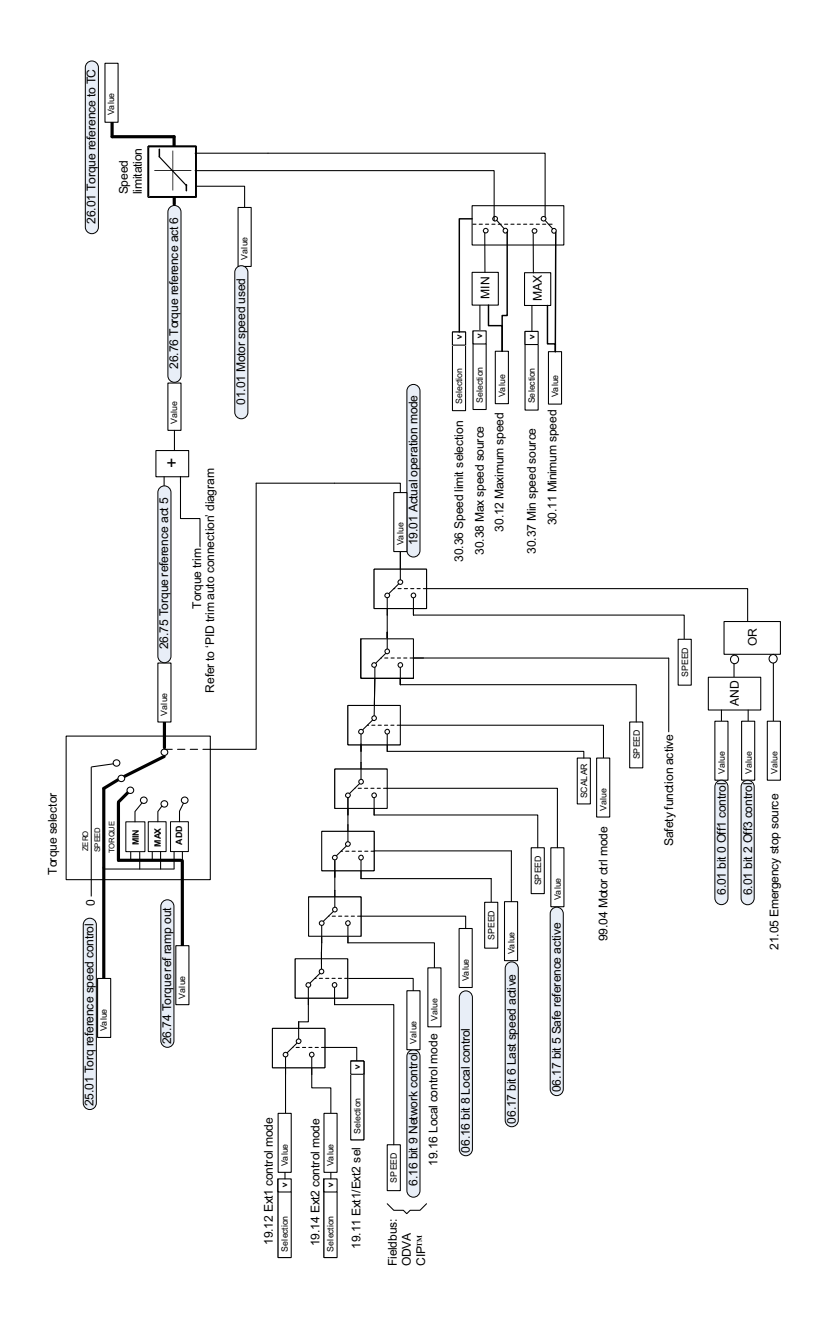

## **Selección de referencia de controlador de par**

# **Limitación de par**

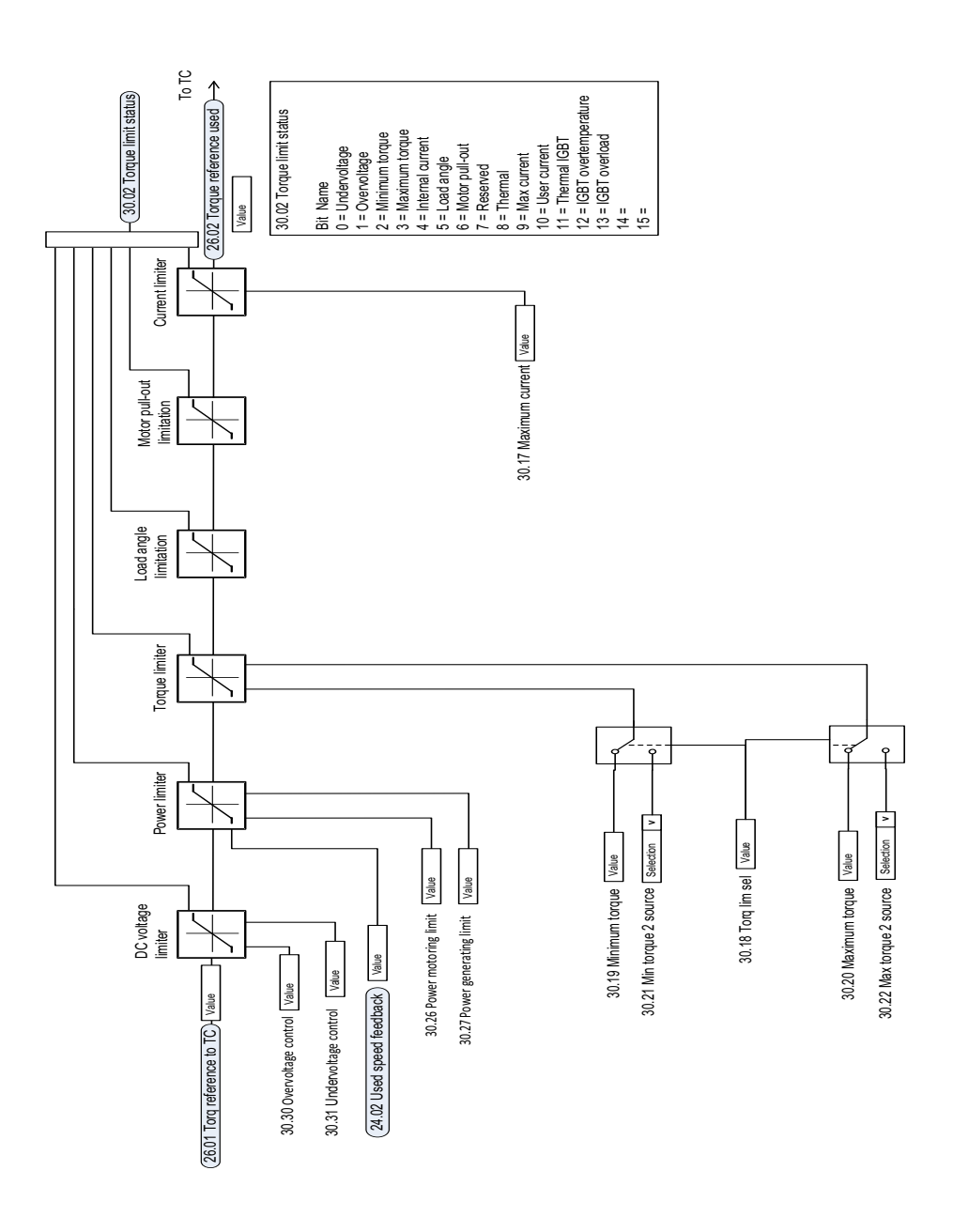

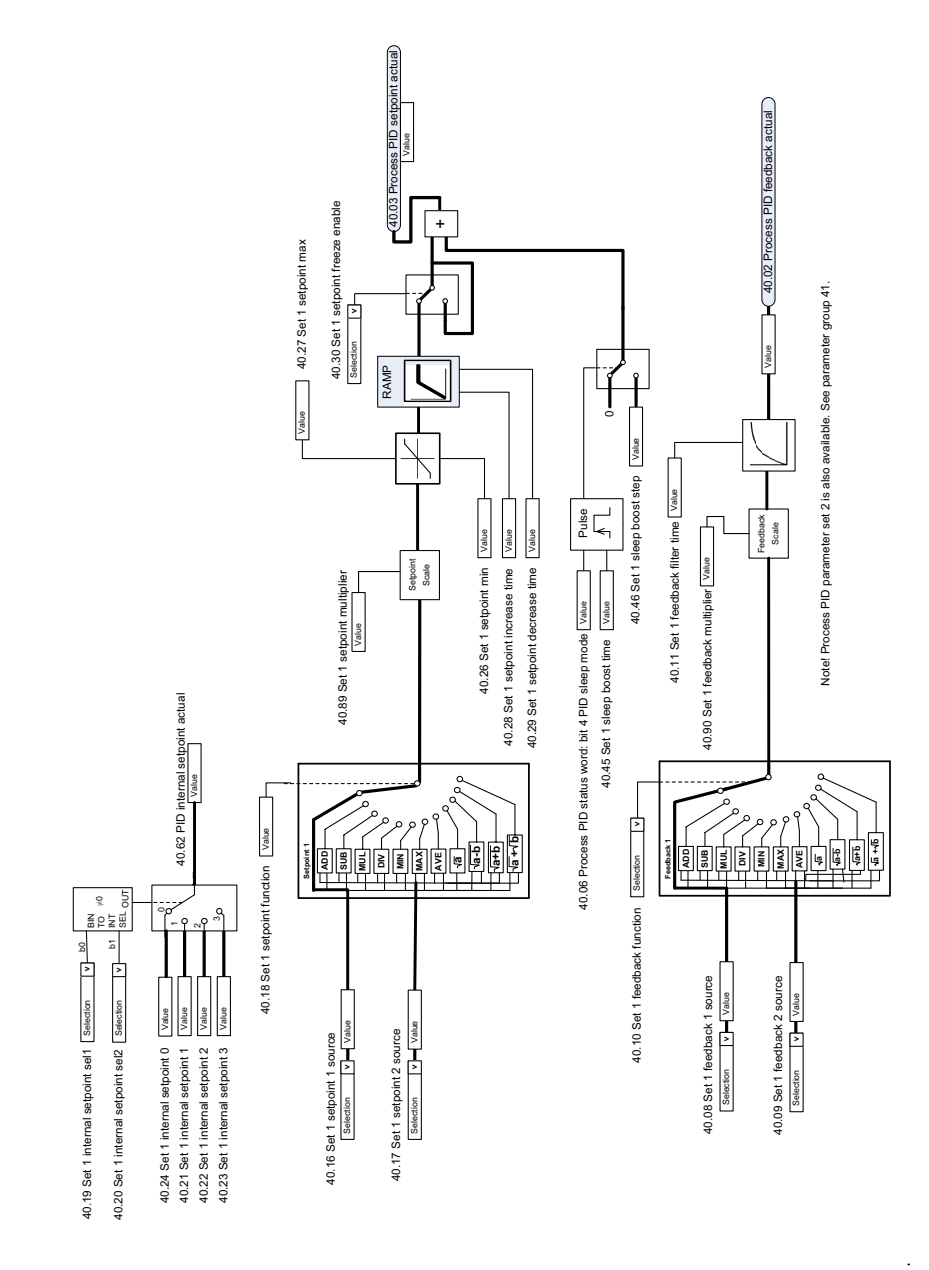

## **Proceso PID, selección de fuente de punto de ajuste y realimentación**

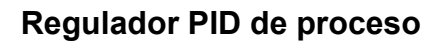

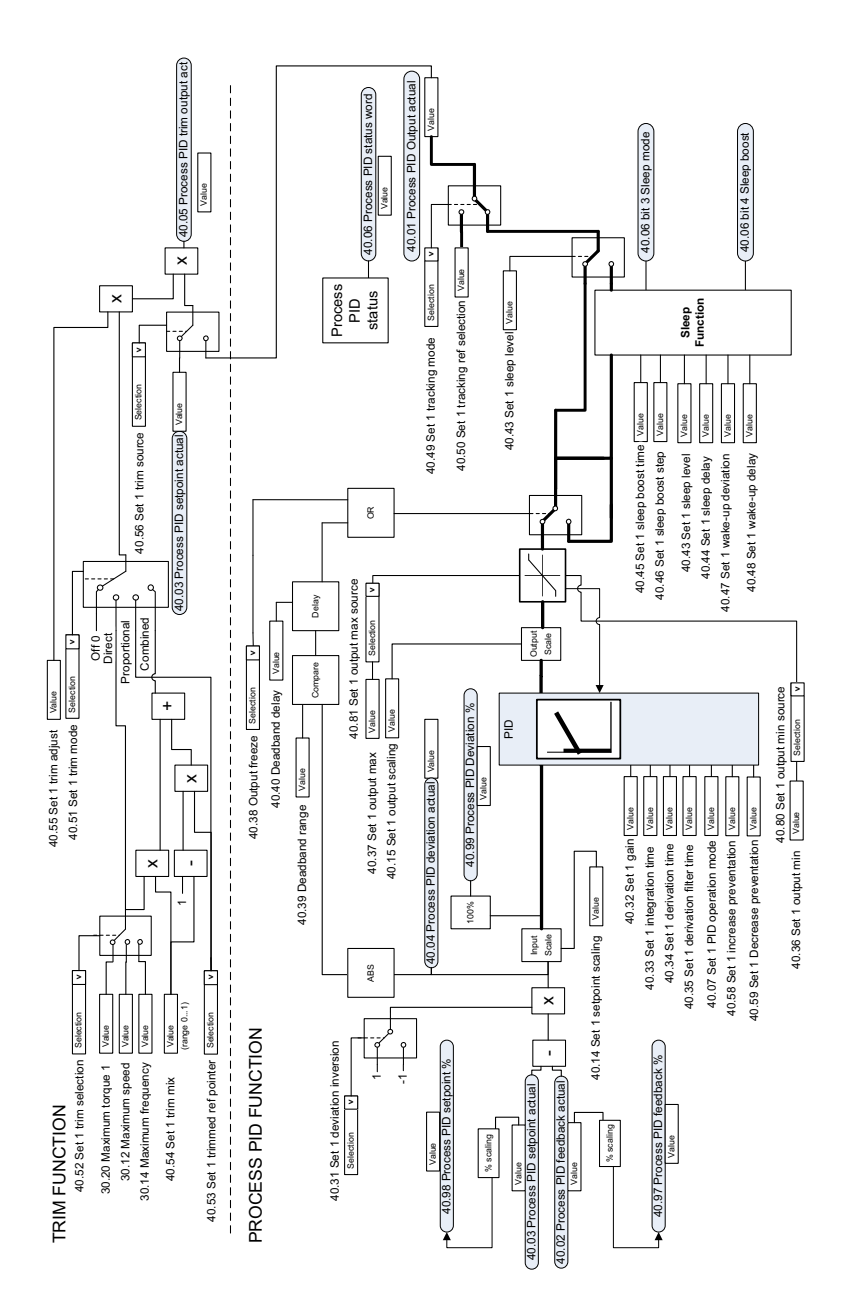

Note! Process PID parameter set 2 is also available. See parameter group 41. Note! Process PID parameter set 2 is also available. See parameter group 41.

l,

#### **PID externo, selección de fuente de punto de ajuste y realimentación**

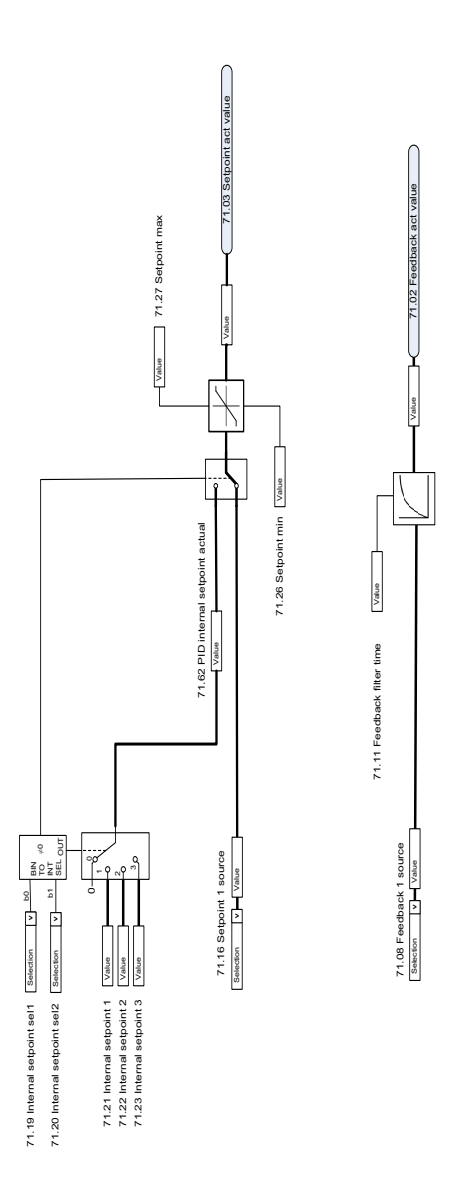

# **Regulador PID externo**

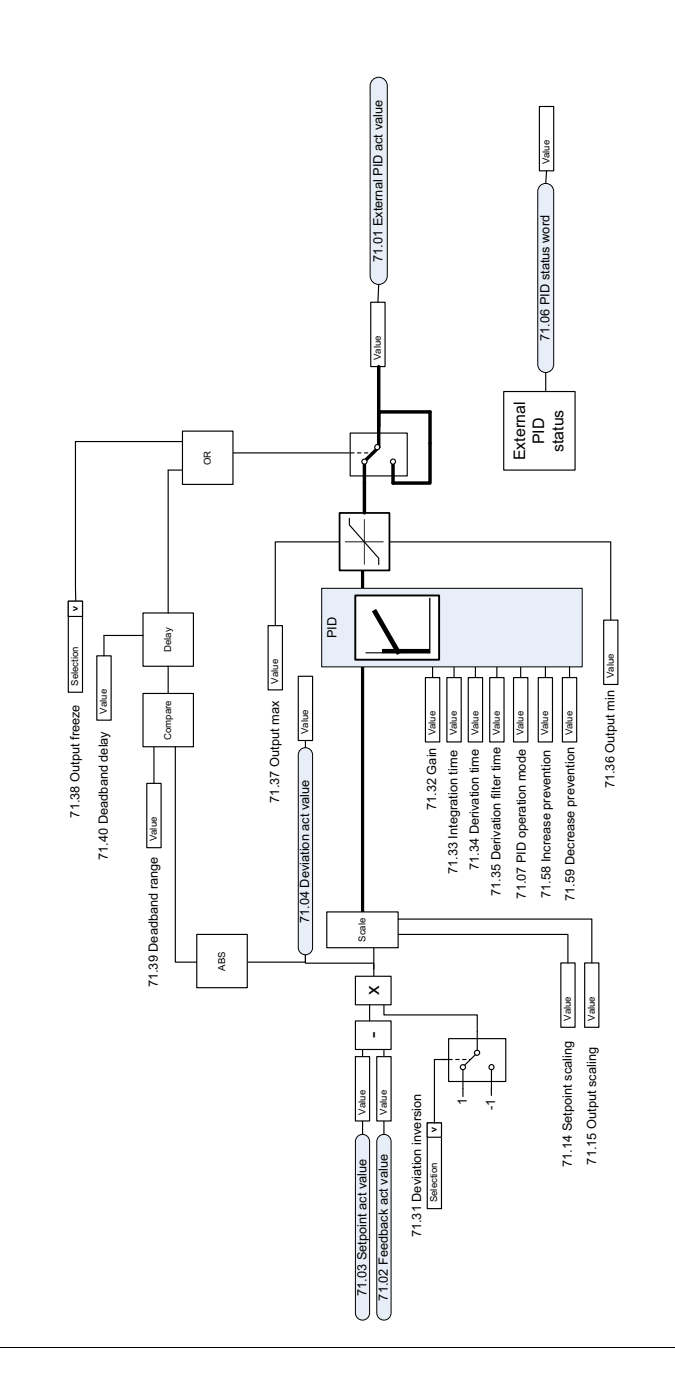

 $\ddot{\phantom{a}}$ 

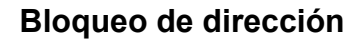

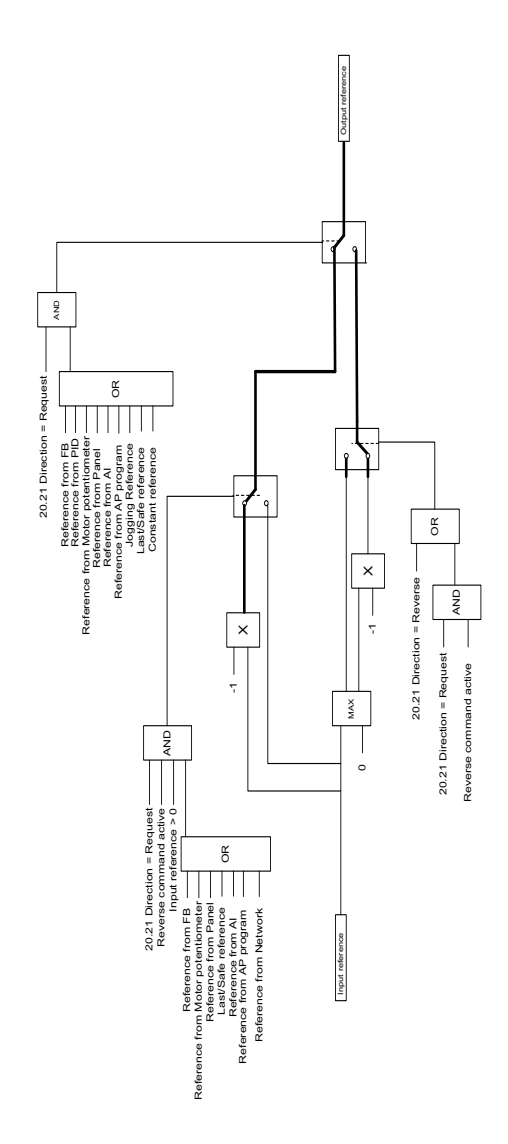

# 12

# **Anexo A - ACS380 en aplicaciones con grúas**

Este capítulo describe las funciones del programa de control que son específicas para las aplicaciones con grúas, cómo utilizarlas y cómo configurarlas para operar. En caso necesario, también puede usar estas funciones para otras aplicaciones.

# **Contenido**

- *[Descripción general de las características de la aplicación de grúa](#page-679-0)*
- *[Puesta en marcha rápida](#page-680-0)*
- *[Control del freno mecánico de grúas](#page-702-0)*
- *[Concordancia de velocidad](#page-709-0)*
- *[Enmascaramiento de avisos de la grúa](#page-711-0)*
- *[Función de zona neutra](#page-711-1)*
- *[Enclavamiento de marcha/paro](#page-712-0)*
- *[Función de límite de paro de la grúa](#page-715-0)*
- *[Función de ralentización de la grúa](#page-717-0)*
- *[Paro rápido](#page-719-0)*
- *[Reconocimiento de la conexión](#page-720-0)*
- *[Tratamiento de la referencia de velocidad](#page-723-0)*
- *[Potenciómetro del motor de la grúa](#page-726-0)*
- *[Control de motor cónico](#page-732-0)*

# <span id="page-679-0"></span>**Descripción general de las características de la aplicación de grúa**

Los convertidores ACS380 pueden utilizarse en:

- grúas pórtico eléctricas para interior,
- grúas torre para exterior y
- arúas torre.

Estas grúas requieren movimientos independientes. Las grúas pórtico para interior realizan movimientos como elevación, carro o desplazamientos largos. Las grúas torre para exterior normalmente realizan movimientos como elevación, carro y giros.

Las señales de marcha, paro y control pueden ser analógicas, digitales o estar basadas en bus de campo desde una plataforma de automatización (PLC) o un dispositivo de control manual como un joystick. Para una interfaz de control de grúas típica, véase el apartado *[Conexiones de control](#page-721-0)* en la página *[722](#page-721-0)*.

La oferta de productos de ABB para grúas destaca por su seguridad y rendimiento, y todos los componentes que aumentan la seguridad deben usarse con los convertidores para grúas. Por ejemplo, en los convertidores para elevación el control en bucle cerrado (encoder o supervisión externa) debe usarse para supervisar la velocidad segura.

#### <span id="page-680-0"></span>**Puesta en marcha rápida**

Este apartado contiene los siguientes esquemas de control alternativos para poner en marcha el convertidor con el programa de control:

- *[Control a través de la interfaz de E/S usando un joystick](#page-681-0)* (página *[682](#page-681-0)*)
- *[Control a través de la interfaz de E/S usando la lógica de referencia de](#page-686-0)  [escalón/mando colgante](#page-686-0)* (página *[687](#page-686-0)*)
- *[Control a través de la interfaz de bus de campo usando la palabra de control del](#page-691-0)  [bus de campo](#page-691-0)* (página *[692](#page-691-0)*).

Además, este apartado describe cómo configurar las características del programa siguientes:

- *[Configuración de la ralentización con dos límites y la lógica de límite de paro](#page-696-0)* (página *[697](#page-696-0)*)
- *[Configuración de la realimentación de velocidad usando un encoder HTL/TTL](#page-695-0)* (página *[696](#page-695-0)*)
- *[Configuración del control de freno mecánico](#page-700-0)* (página *[701](#page-700-0)*).

Antes de la puesta en marcha, realice lo siguiente:

1. Asegúrese de que las conexiones de E/S necesarias están disponibles. Para configurar las conexiones de E/S necesarias, ajuste los parámetros siguientes:

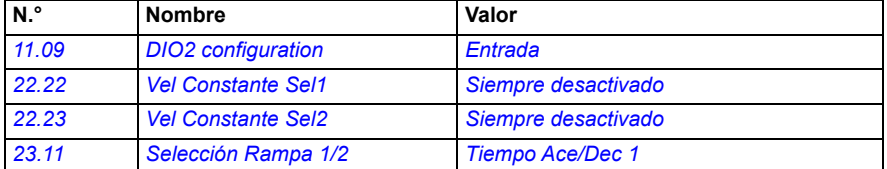

2. En el modo de control de motor escalar o en los movimientos con carro o desplazamientos largos, deshabilite la comprobación de par y el par de apertura de freno. Véase *[Configuración del control de freno mecánico](#page-700-0)* en la página *[701](#page-700-0)*.

#### <span id="page-681-0"></span>**Control a través de la interfaz de E/S usando un joystick**

Este apartado describe cómo ajustar el convertidor para realizar el control a través de la interfaz de E/S con un joystick.

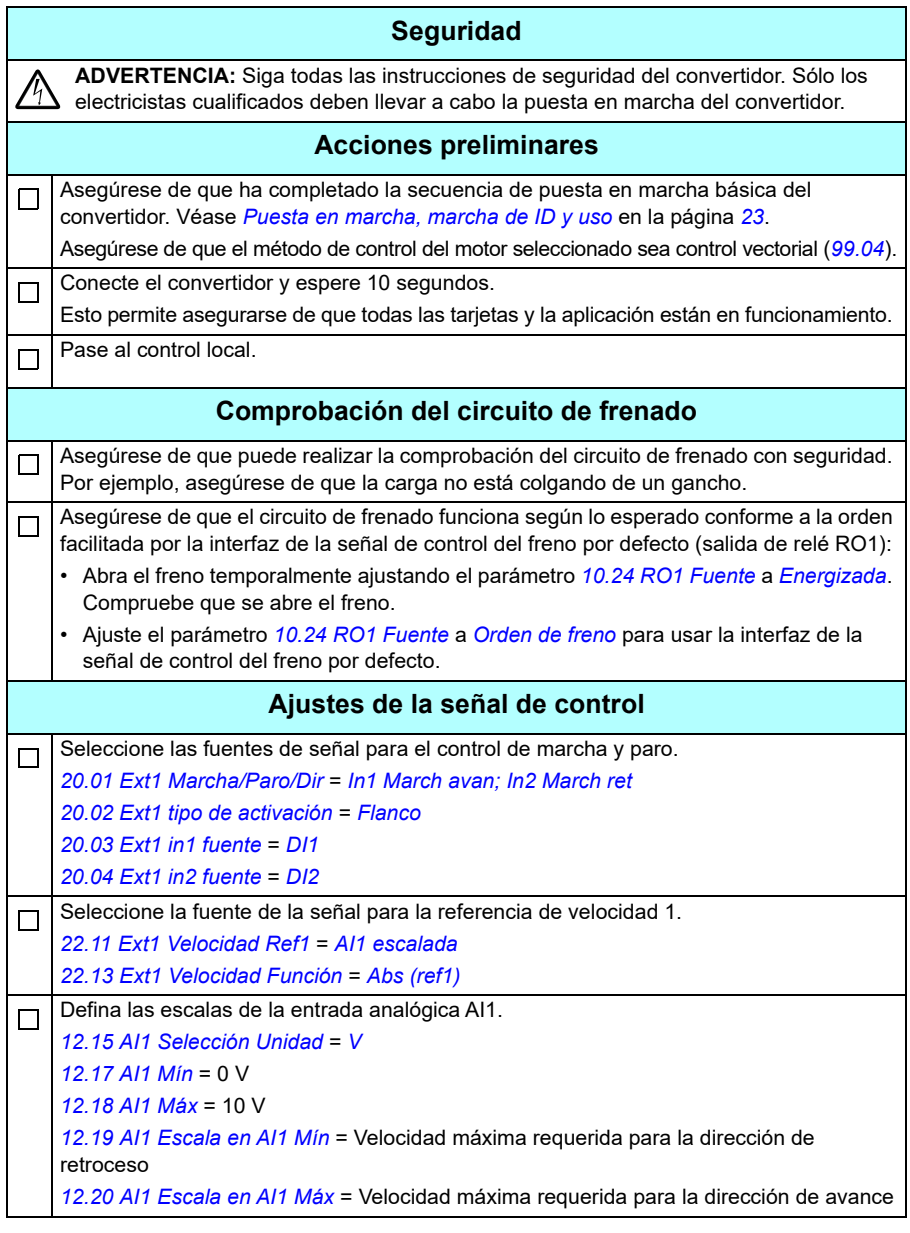

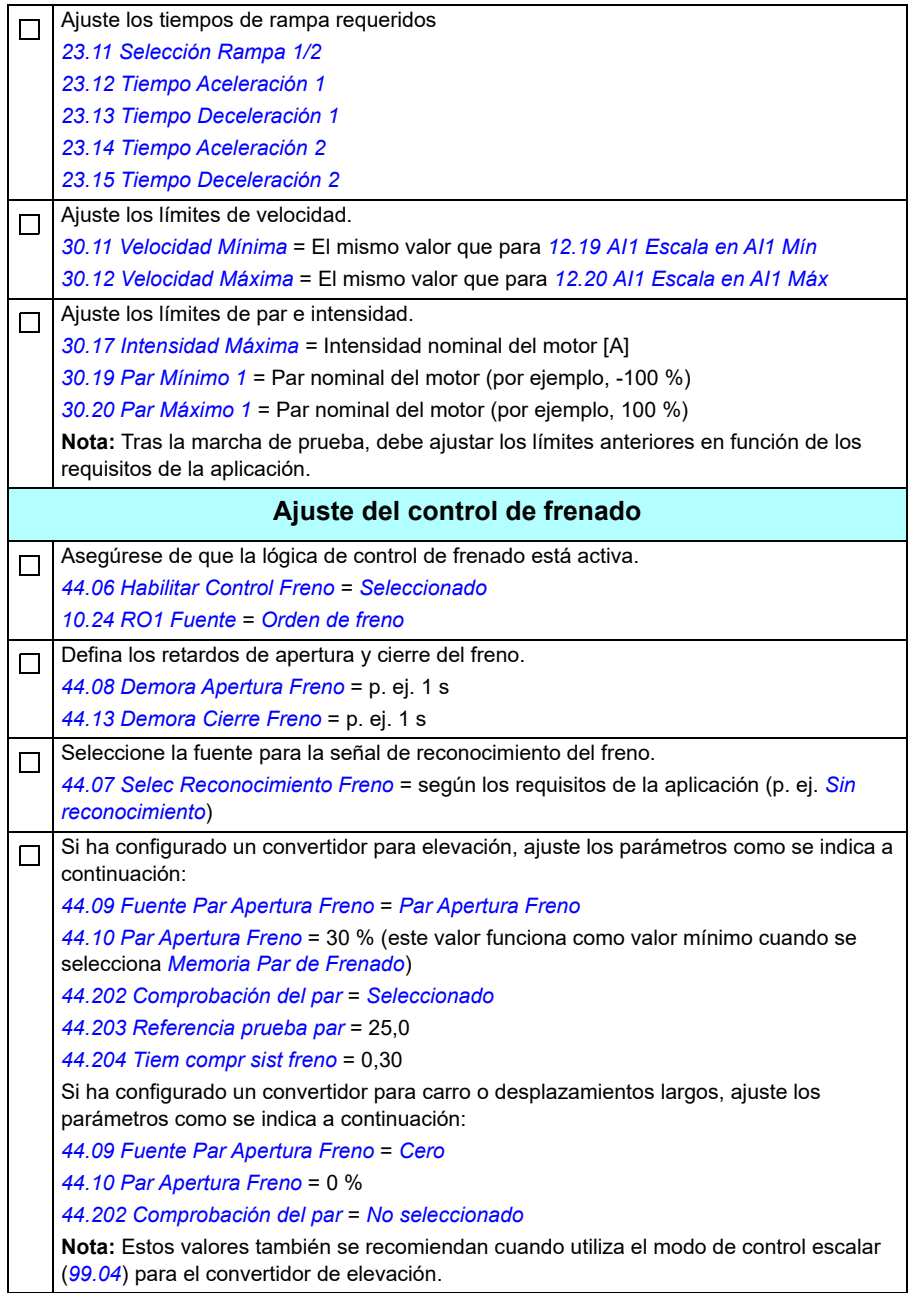

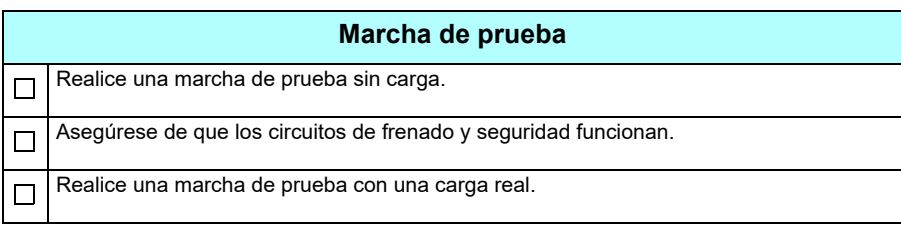
## **Conexiones de control**

El diagrama muestra las conexiones de control para el ajuste del joystick descrito en la página *[682](#page-681-0)*.

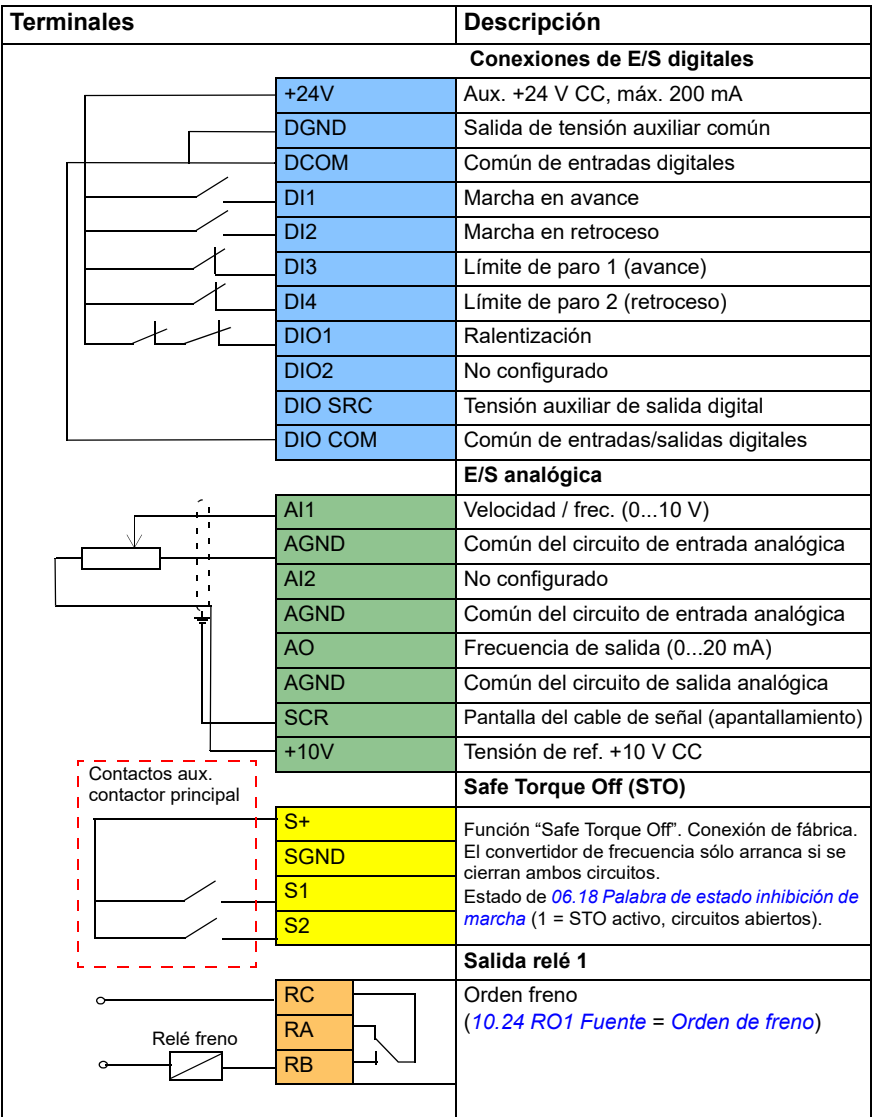

## **Notas:**

Tamaños de terminales: 0,14 mm²…1,5 mm².

Par de apriete: 0,5 N·m (0,4 lbf·ft).

Los terminales DGND, AGND y SGND están conectados internamente a la misma referencia potencial.

Señales de entrada

- Marcha en avance (DI1)
- Marcha en retroceso (DI2)
- Límite de paro 1 (avance) (DI3)
- Límite de paro 2 (retroceso) (DI4)
- Ralentización (DIO1)

Señales de salida

- Velocidad / frec.  $(0...10 V)$   $(A11)$
- Frecuencia de salida (0...20 mA) (AO)
- Orden de frenado (RO1)

## **Control a través de la interfaz de E/S usando la lógica de referencia de escalón/mando colgante**

Este apartado describe cómo ajustar el convertidor para realizar el control a través de la interfaz de E/S usando la lógica de referencia de escalón/mando colgante.

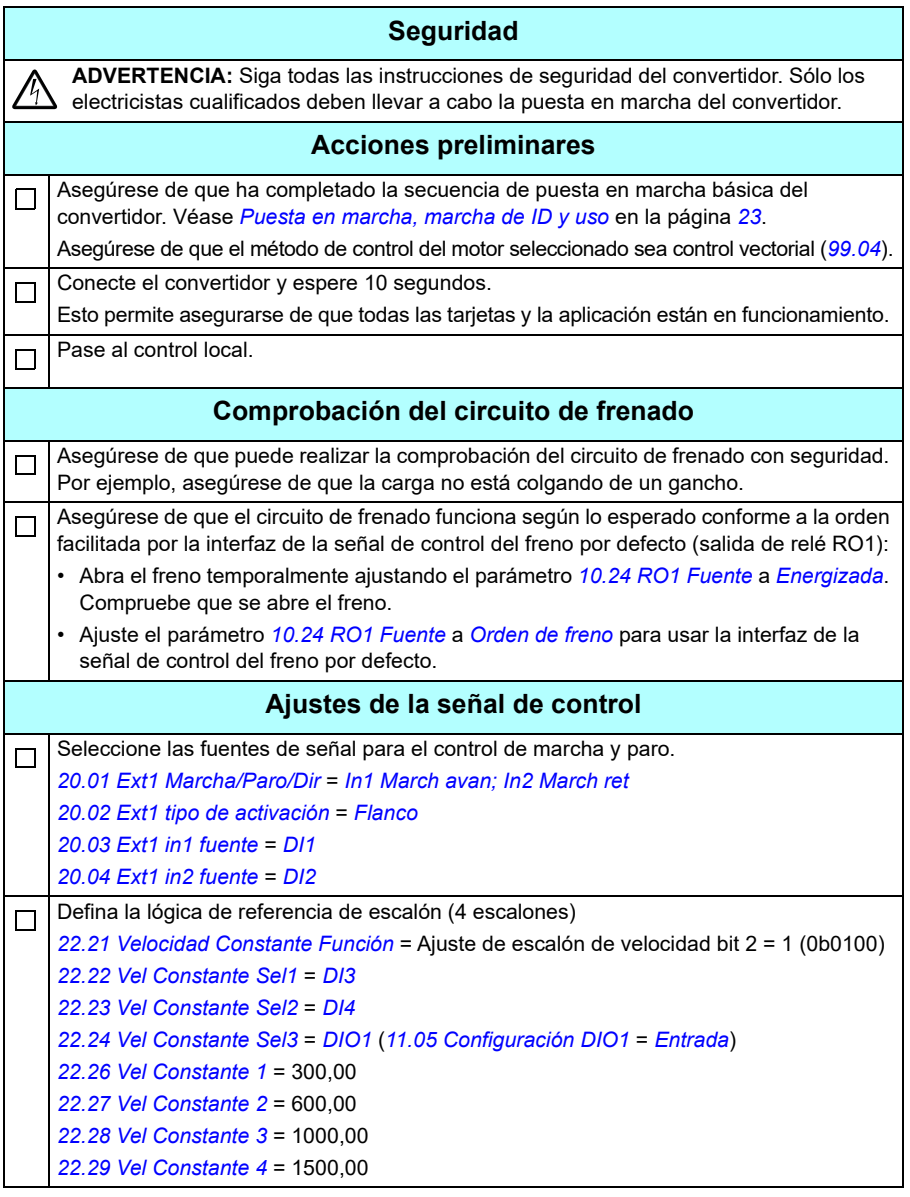

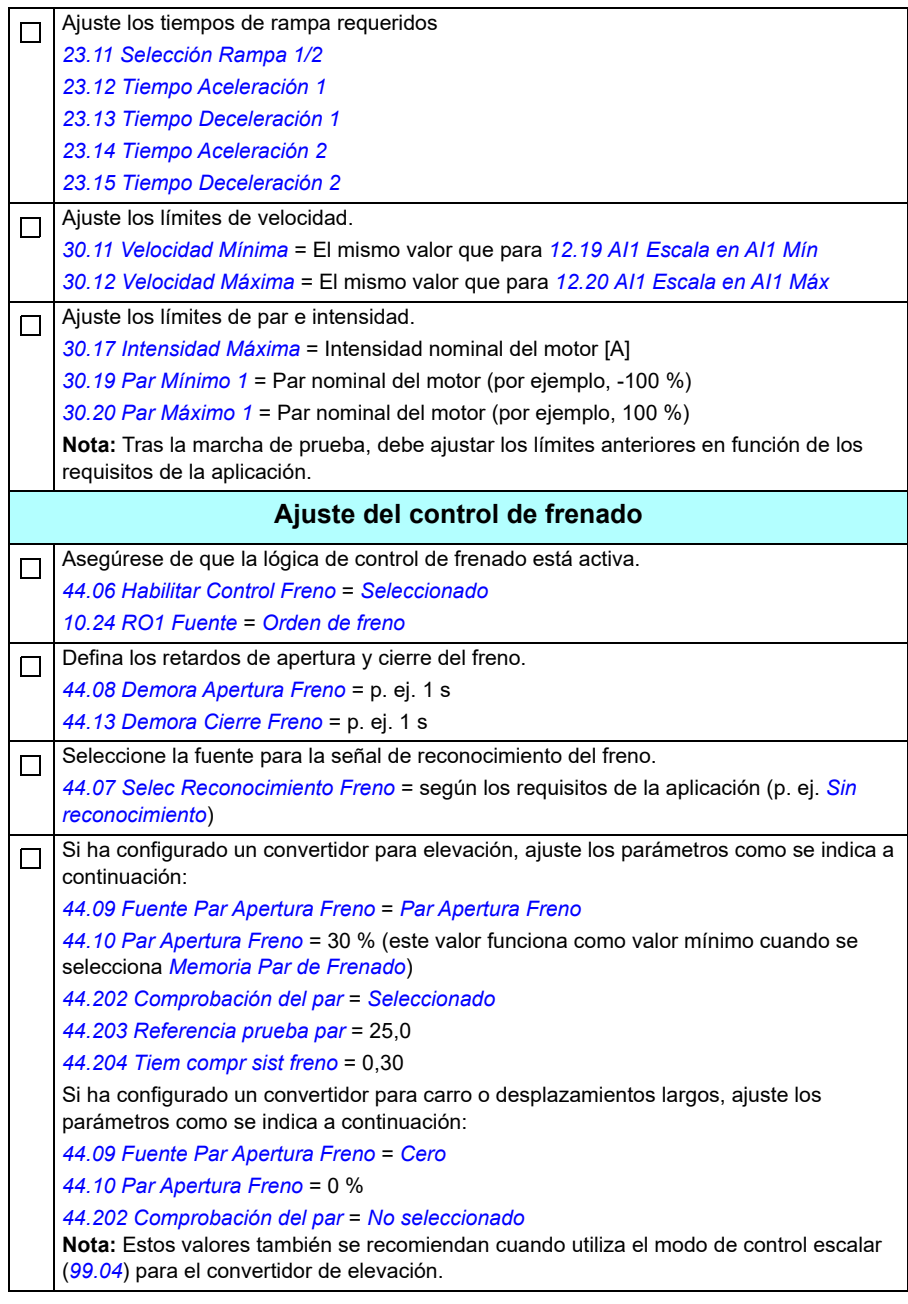

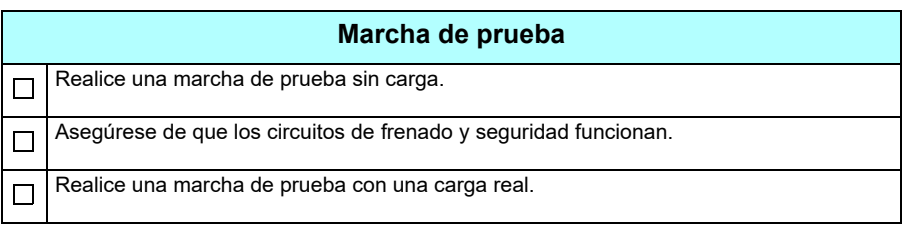

## **Conexiones de control**

El diagrama muestra las conexiones de control para el ajuste de la referencia de escalón descrito en la página *732*.

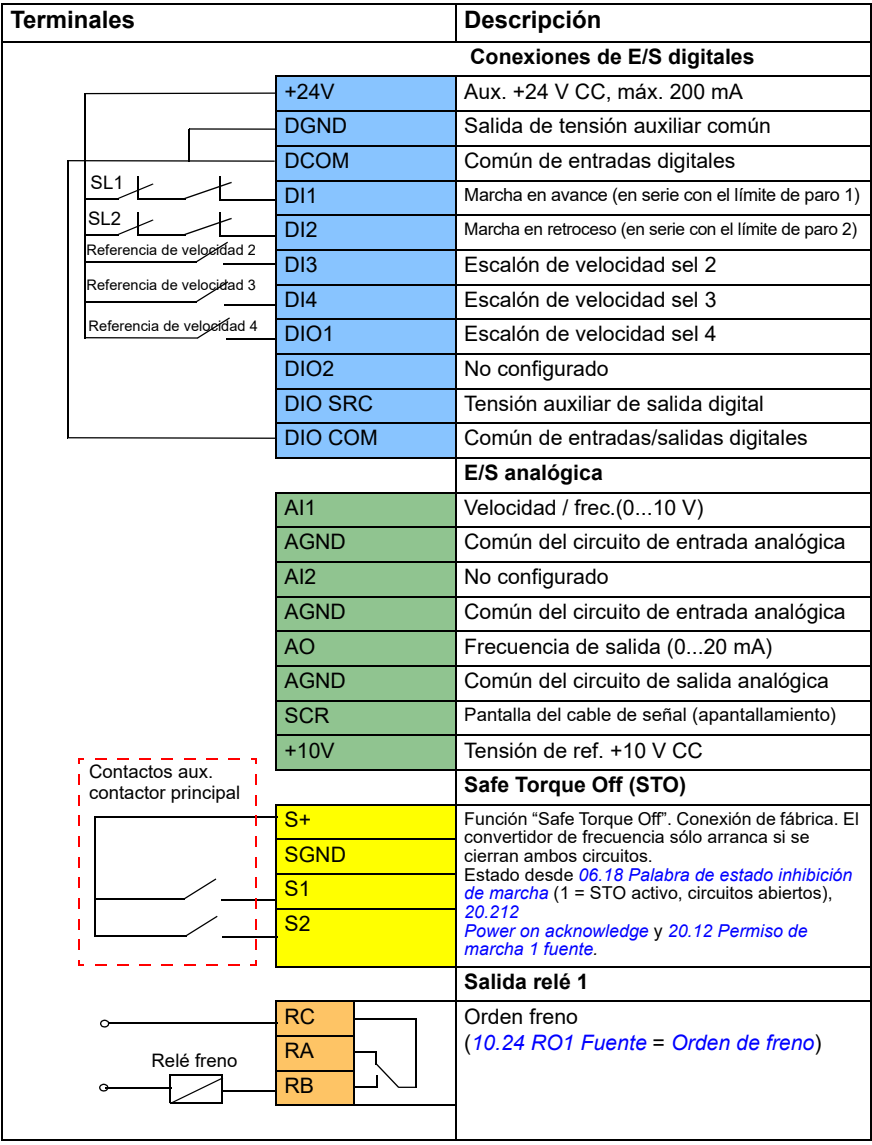

#### **Notas:**

Tamaños de terminales: 0,14 mm²…1,5 mm².

Par de apriete: 0,5 N·m (0,4 lbf·ft).

Los terminales DGND, AGND y SGND están conectados internamente a la misma referencia potencial.

Señales de entrada

- Marcha en avance (en serie con el límite de paro 1) (DI1)
- Marcha en retroceso (en serie con el límite de paro 2) (DI2)
- Escalón de velocidad sel 2 (DI3)
- Escalón de velocidad sel 3 (DI4)
- Escalón de velocidad sel 4 (DIO1)

Señales de salida

- Velocidad / frec. (0...10 V) (AI1)
- Frecuencia de salida (0...20 mA) (AO)
- Orden de frenado (RO1)

## <span id="page-691-0"></span> **Control a través de la interfaz de bus de campo usando la palabra de control del bus de campo**

Este apartado describe cómo ajustar el convertidor para realizar el control a través de la interfaz de bus de campo usando la palabra de control de bus de campo.

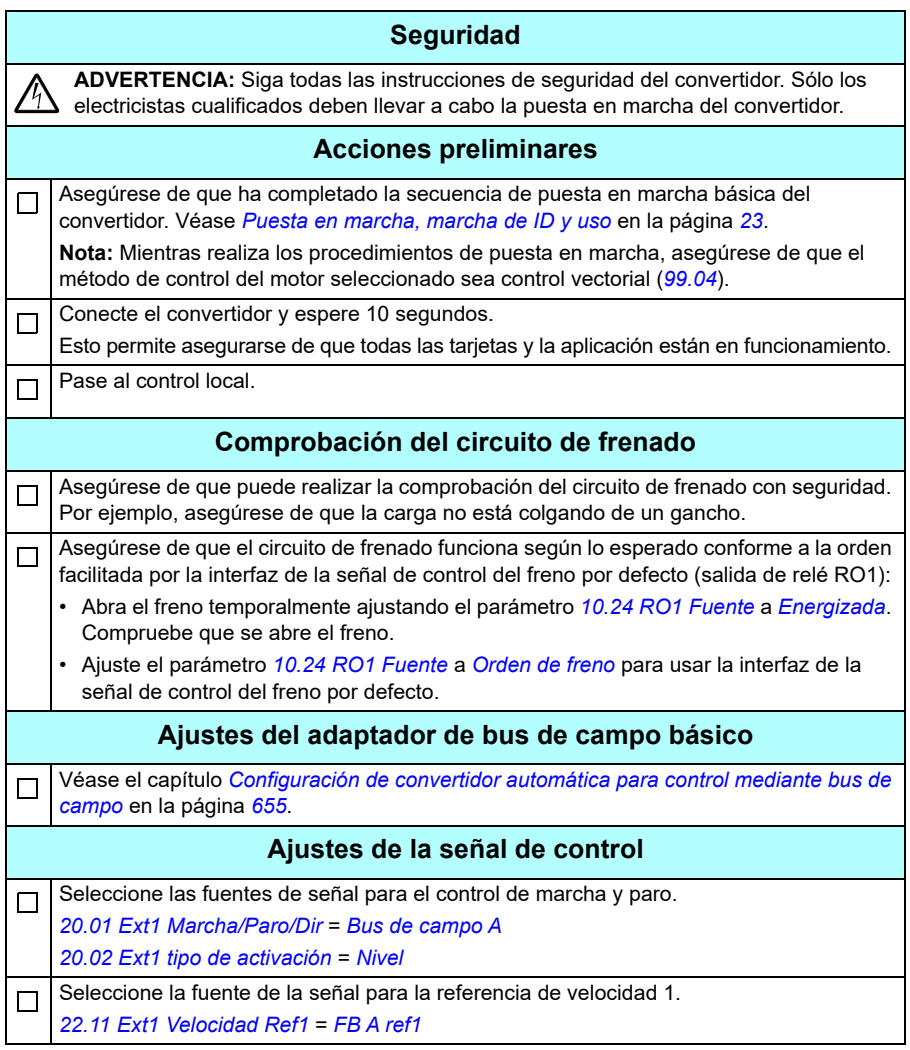

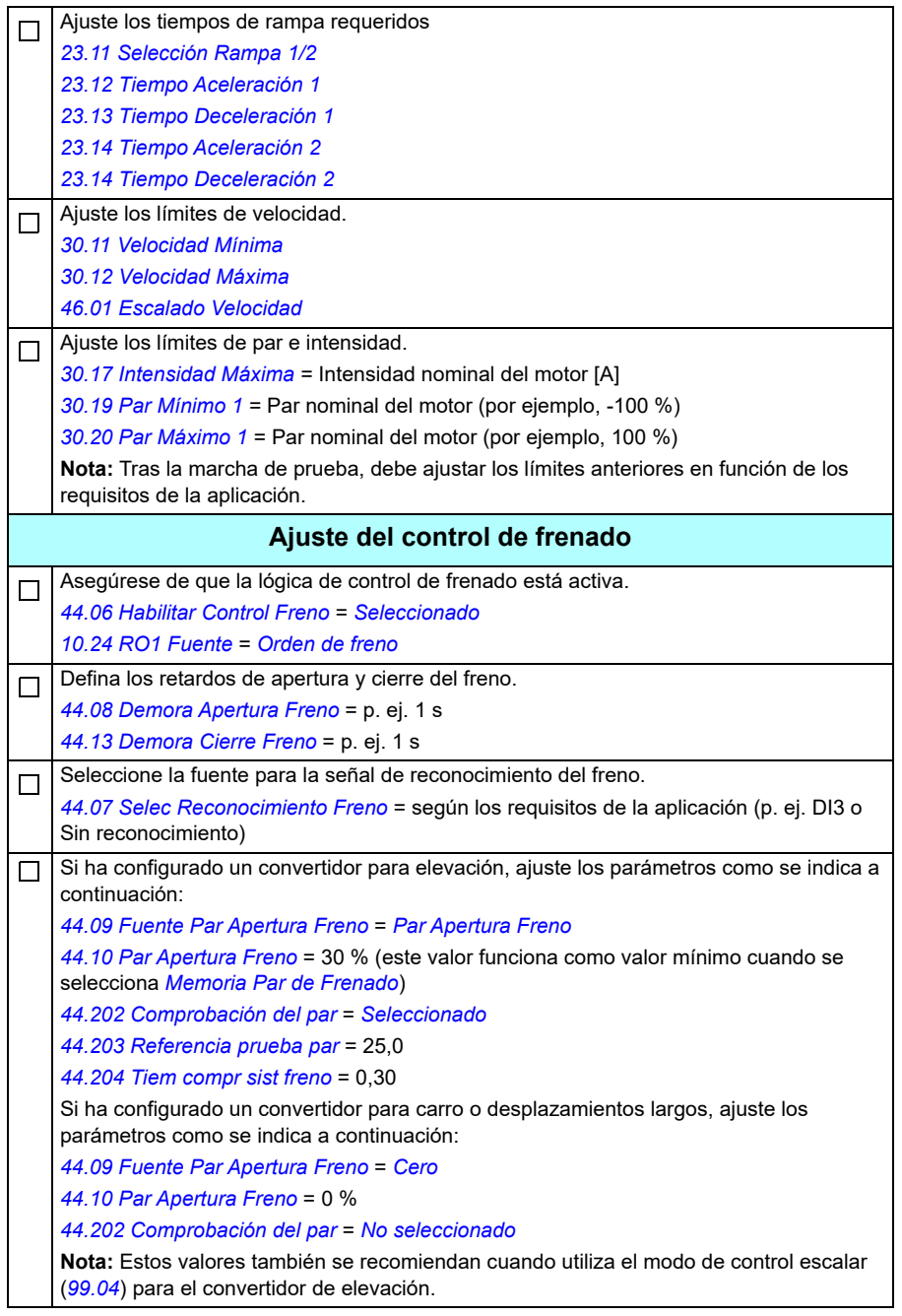

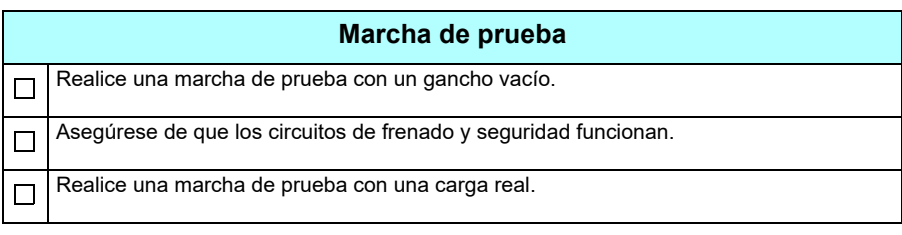

#### **Conexión de control para el ajuste del control de bus de campo**

El diagrama siguiente muestra las conexiones de control para el ajuste de la palabra de control del bus de campo descrito en la página *[692](#page-691-0)*.

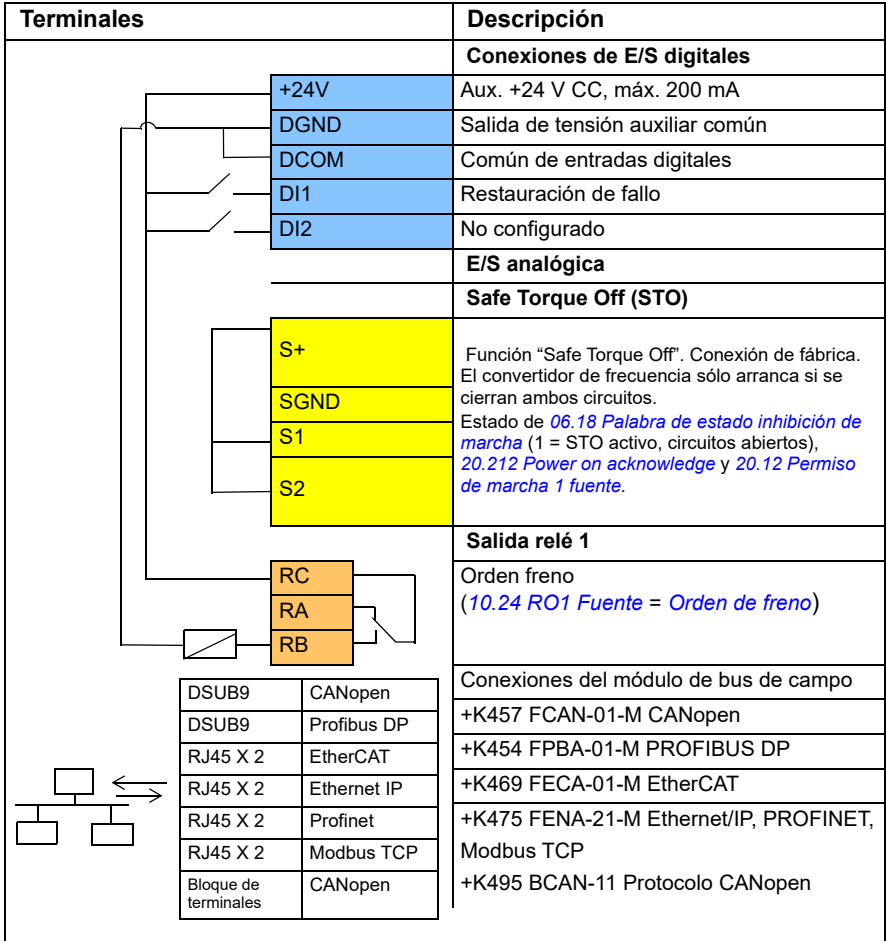

#### **Notas:**

Tamaños de terminales: 0,14 mm²…1,5 mm².

Par de apriete: 0,5 N·m (0,4 lbf·ft).

Los terminales DGND, AGND y SGND están conectados internamente a la misma referencia potencial.

Señales de entrada

- Restauración de fallo (DI1)
- Palabras de control y referencias a través del módulo adaptador de bus de campo

Señales de salida

- Palabras de estado y señales de estado a través del módulo adaptador de bus de campo
- Orden de frenado (RO1)
- **Configuración de la realimentación de velocidad usando un encoder HTL/TTL**

Puede configurar la realimentación de velocidad con un módulo de interfaz de encoder BTAC (opcional +L535). Esto añade una interfaz de encoder digital al convertidor y proporciona realimentación de velocidad o posición (ángulo) precisa del eje del motor.

**Nota:** La oferta de productos de ABB para grúas destaca la seguridad y el rendimiento. Debe usar componentes que aumenten la seguridad. Por ejemplo, en los convertidores para aplicaciones de grúas el control en bucle cerrado (encoder o supervisión externa) debe usarse para supervisar la velocidad segura.

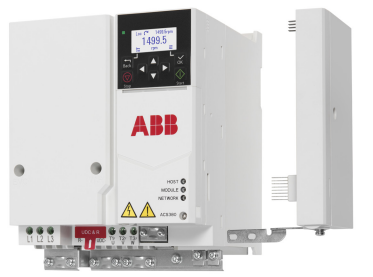

La figura siguiente muestra el convertidor ACS380 con un módulo BTAC.

Para obtener información sobre la instalación mecánica y eléctrica, véase el Manual de hardware del convertidor.

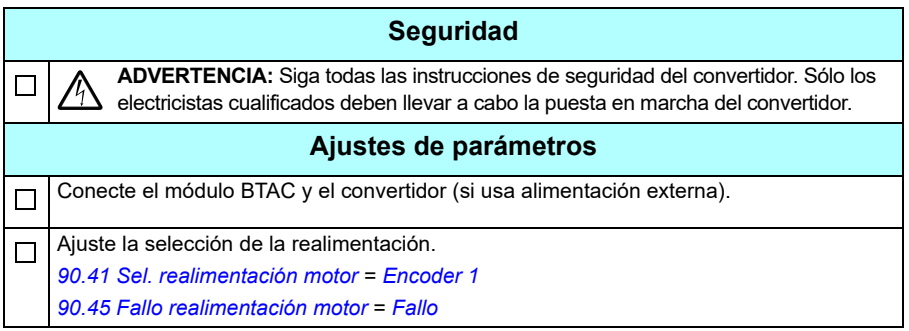

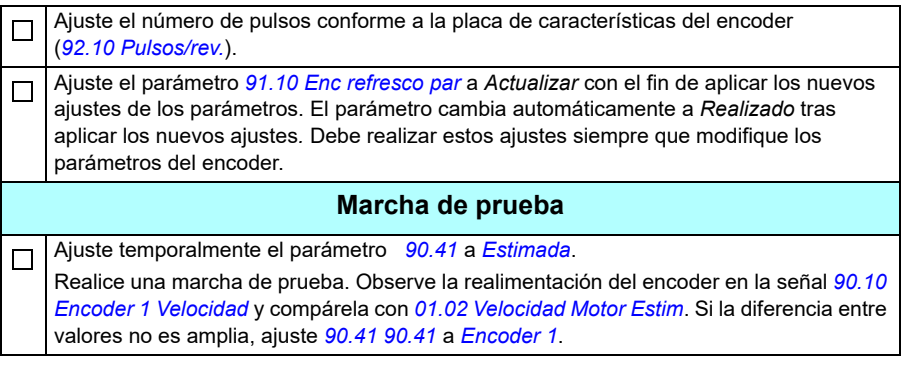

## <span id="page-696-0"></span> **Configuración de la ralentización con dos límites y la lógica de límite de paro**

## **Entradas de límite de ralentización**

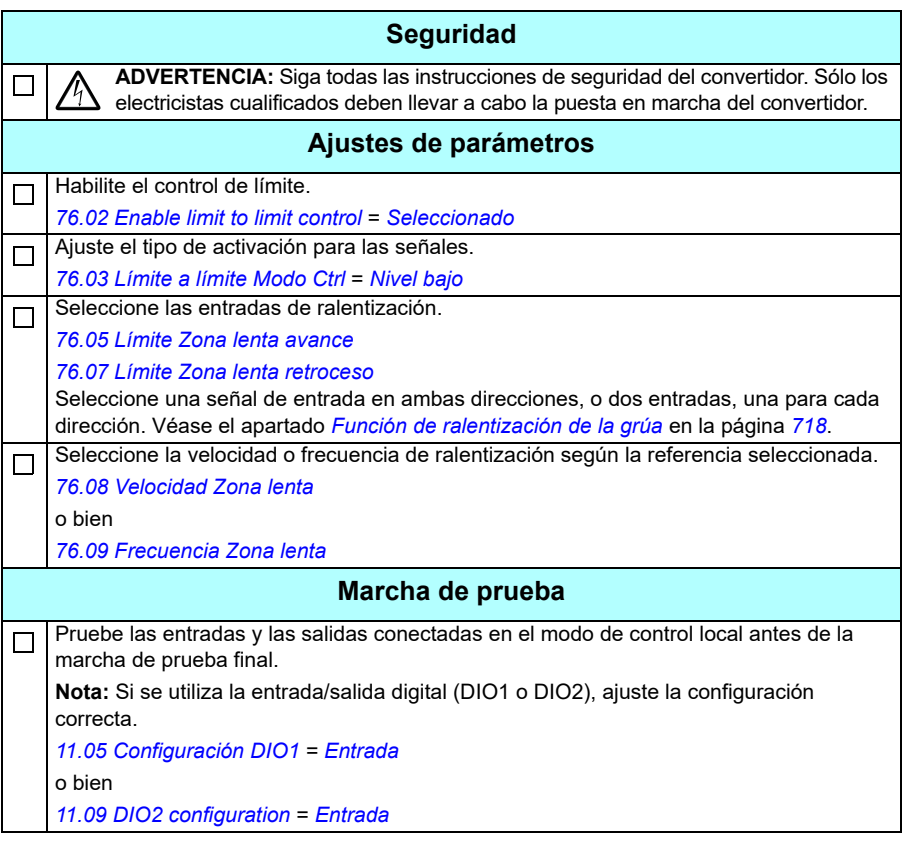

## **Límite de paro**

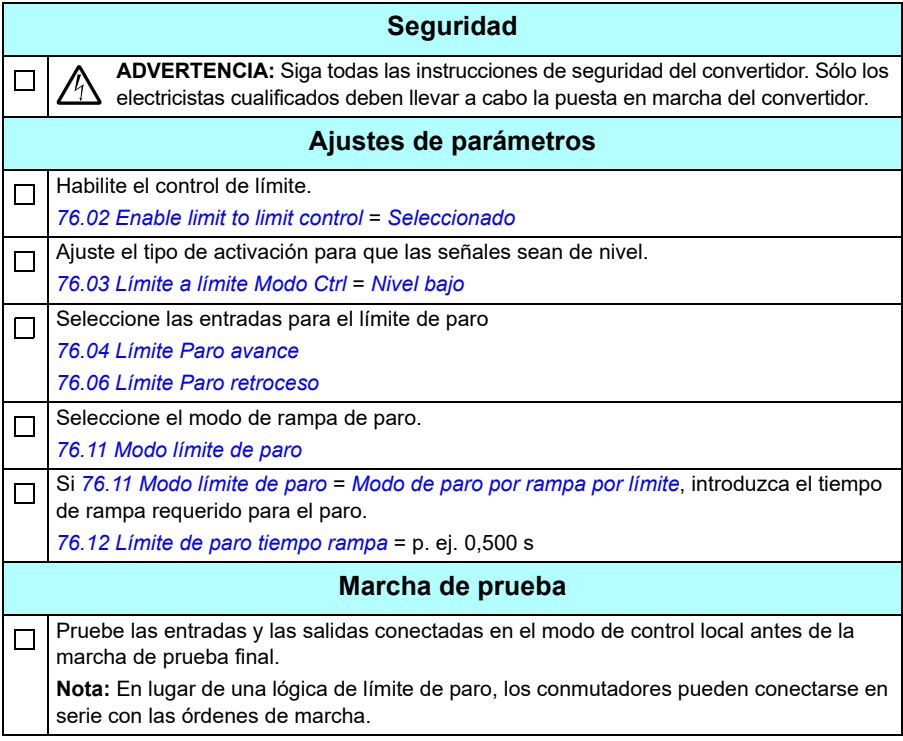

#### **Diagrama de conexiones de control**

El diagrama siguiente muestra un ejemplo de las conexiones de control para la función de límite de ralentización y la función de límite de paro descritas en la página *[697](#page-696-0)*.

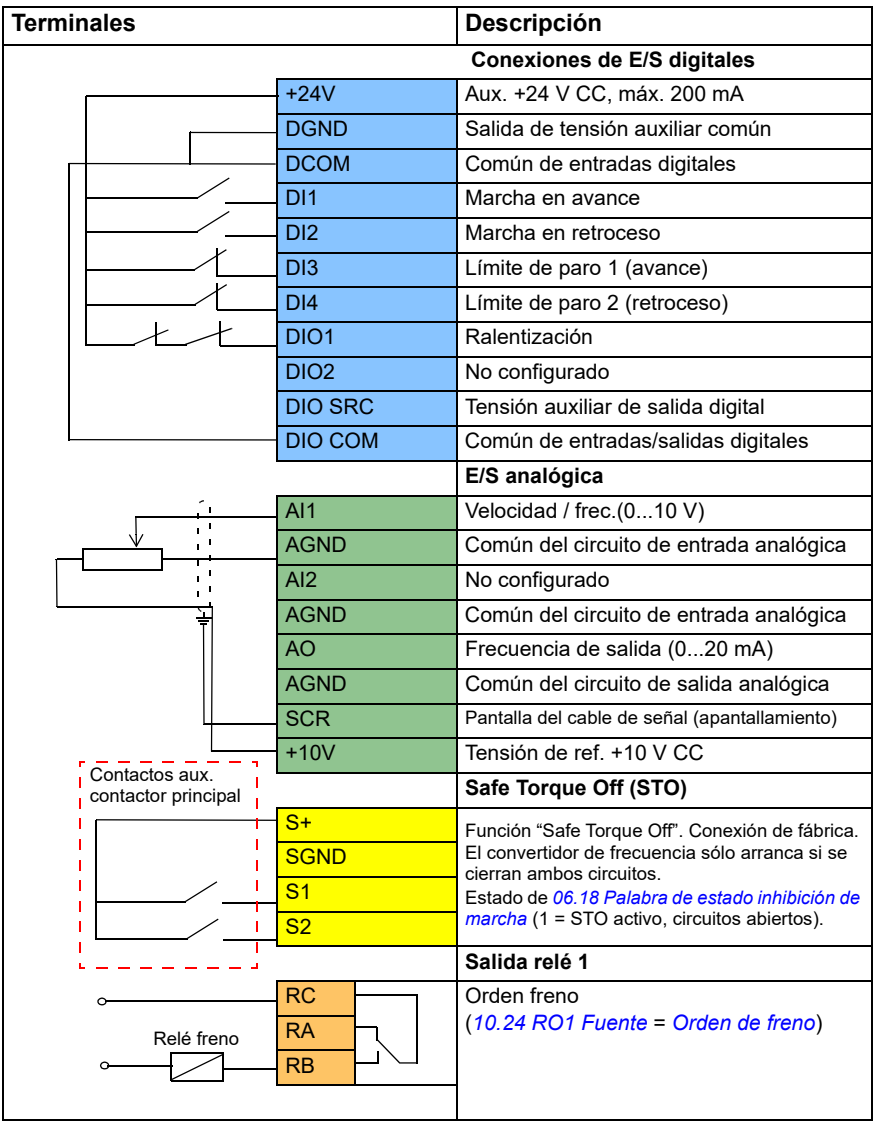

## **Notas:**

Tamaños de terminales: 0,14 mm²…1,5 mm².

Par de apriete: 0,5 N·m (0,4 lbf·ft).

Los terminales DGND, AGND y SGND están conectados internamente a la misma referencia potencial.

Señales de entrada

- Marcha en avance (DI1)
- Marcha en retroceso (DI2)
- Límite de paro 1 (avance) (DI3)
- Límite de paro 2 (retroceso) (DI4)
- Ralentización (DIO1)

Señales de salida

- Velocidad / frec.  $(0...10 V)$   $(A11)$
- Frecuencia de salida (0...20 mA) (AO)
- Orden de frenado (RO1)

## **Configuración del control de freno mecánico**

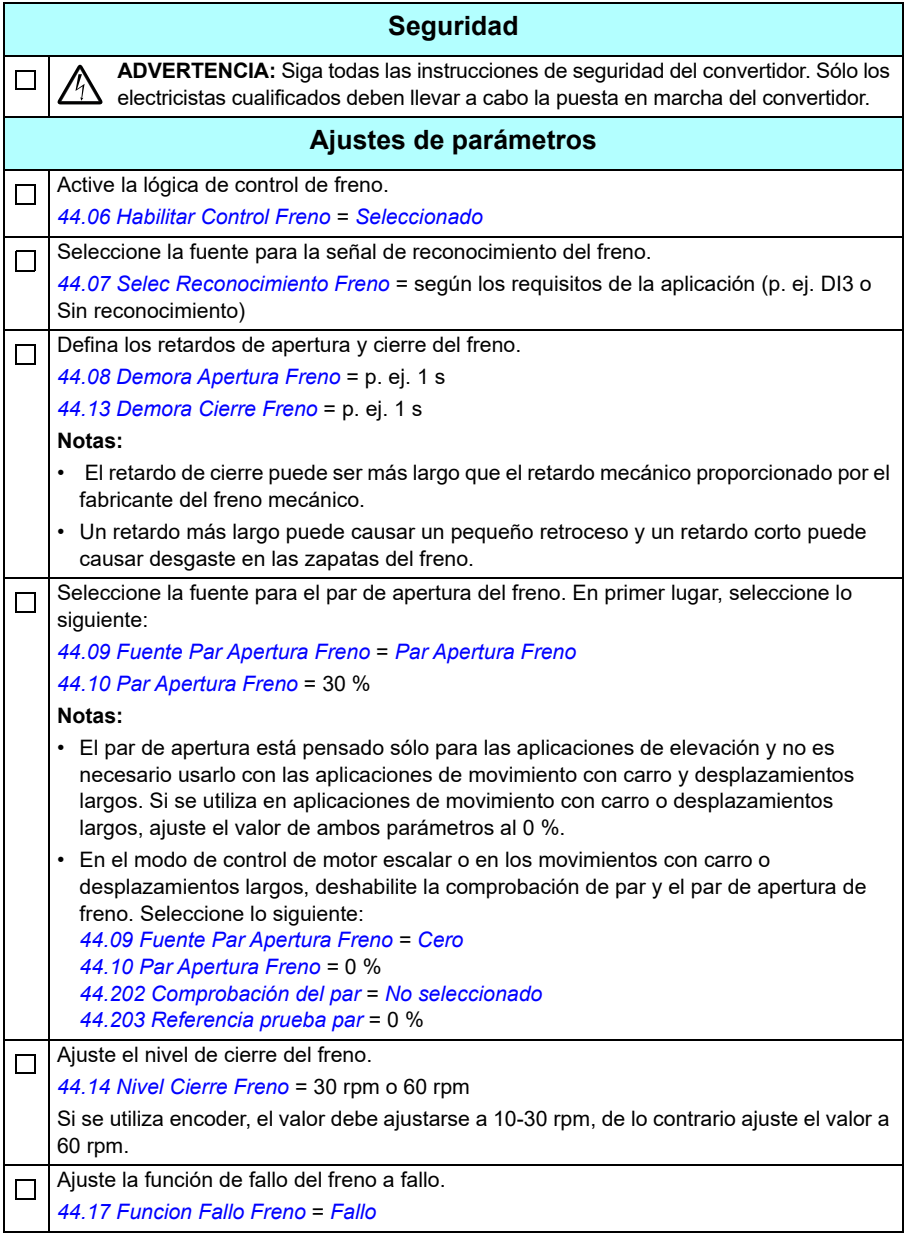

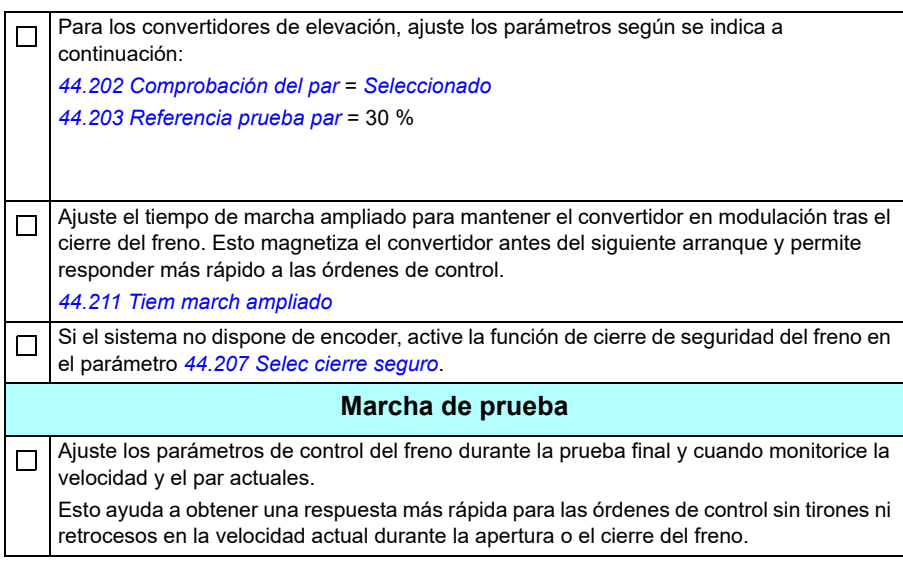

# **Control del freno mecánico de grúas**

Además de la función de control del freno mecánico existente (véase la página *[99](#page-98-0)*), la función de control del freno mecánico de grúas se compone de las funciones de comprobación del sistema de freno (véase la página *[704](#page-703-0)*) y de tiempo de marcha ampliado (véase la página *[709](#page-708-0)*).

 El diagrama *[Diagrama de temporización del control del freno de grúas](#page-702-0)* siguiente muestra un ejemplo de secuencia de cierre-apertura-cierre e ilustra el funcionamiento de la función de control del freno de grúas.

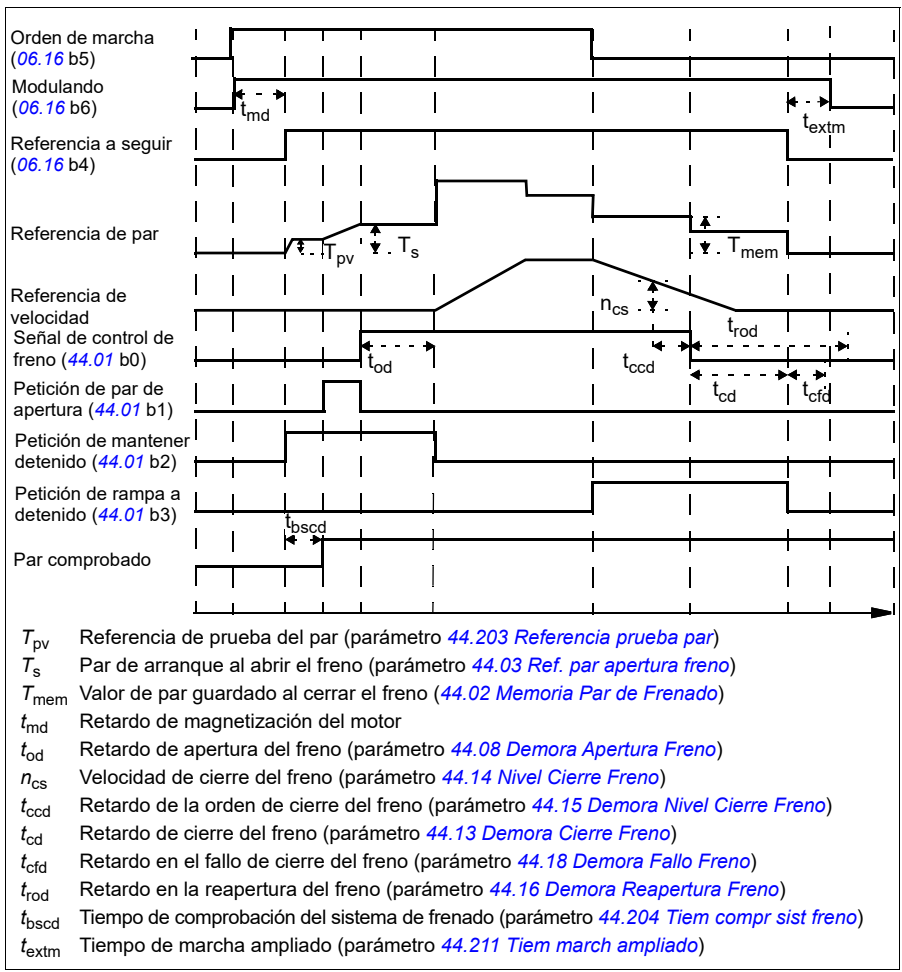

## <span id="page-702-0"></span>**Diagrama de temporización del control del freno de grúas**

**Nota**: Encaso de fallo, el freno cierra inmediatamente. Por defecto, el control del freno utiliza la salida de relé RO1.

## <span id="page-703-0"></span>**Comprobaciones del sistema de freno – Sinopsis**

Las comprobaciones del sistema de freno se componen de pruebas eléctricas y mecánicas.

- La prueba eléctrica garantiza que el convertidor pueda generar par antes de desbloquear el freno e iniciar la operación con grúa. Es decir, los componentes eléctricos como el convertidor, el cable de motor y el motor están listos para el arranque.
- La prueba mecánica garantiza que el freno del motor no se desliza.

Ambas pruebas se realizan en paralelo (al mismo tiempo) durante el tiempo de comprobación (*[44.204](#page-392-2)*). Si ambas pruebas se realizan con éxito durante el tiempo de comprobación, el convertidor abre el freno y se inicia el movimiento de la grúa.

Para obtener más información acerca de las pruebas, véanse los apartados:

- *[Comprobaciones del sistema de freno Comprobación de par](#page-705-0)* en la página *[706](#page-705-0)*
- *[Comprobaciones del sistema de freno Deslizamiento del freno](#page-706-0)* en la página *[707](#page-706-0)*.

**Nota**: En el modo de control de motor escalar o en los movimientos con carro o desplazamientos largos, deshabilite la comprobación de par y el par de apertura de freno. Seleccione lo siguiente:

- *[44.09](#page-387-2) [Fuente Par Apertura Freno](#page-387-3)* = Cero
- *[44.10](#page-387-5) [Par Apertura Freno](#page-387-6)* = 0 %
- *[44.202](#page-391-0) [Comprobación del par](#page-391-1)* = *[No seleccionado](#page-391-3)*

Este diagrama de flujo muestra la secuencia de comprobación del sistema de freno.

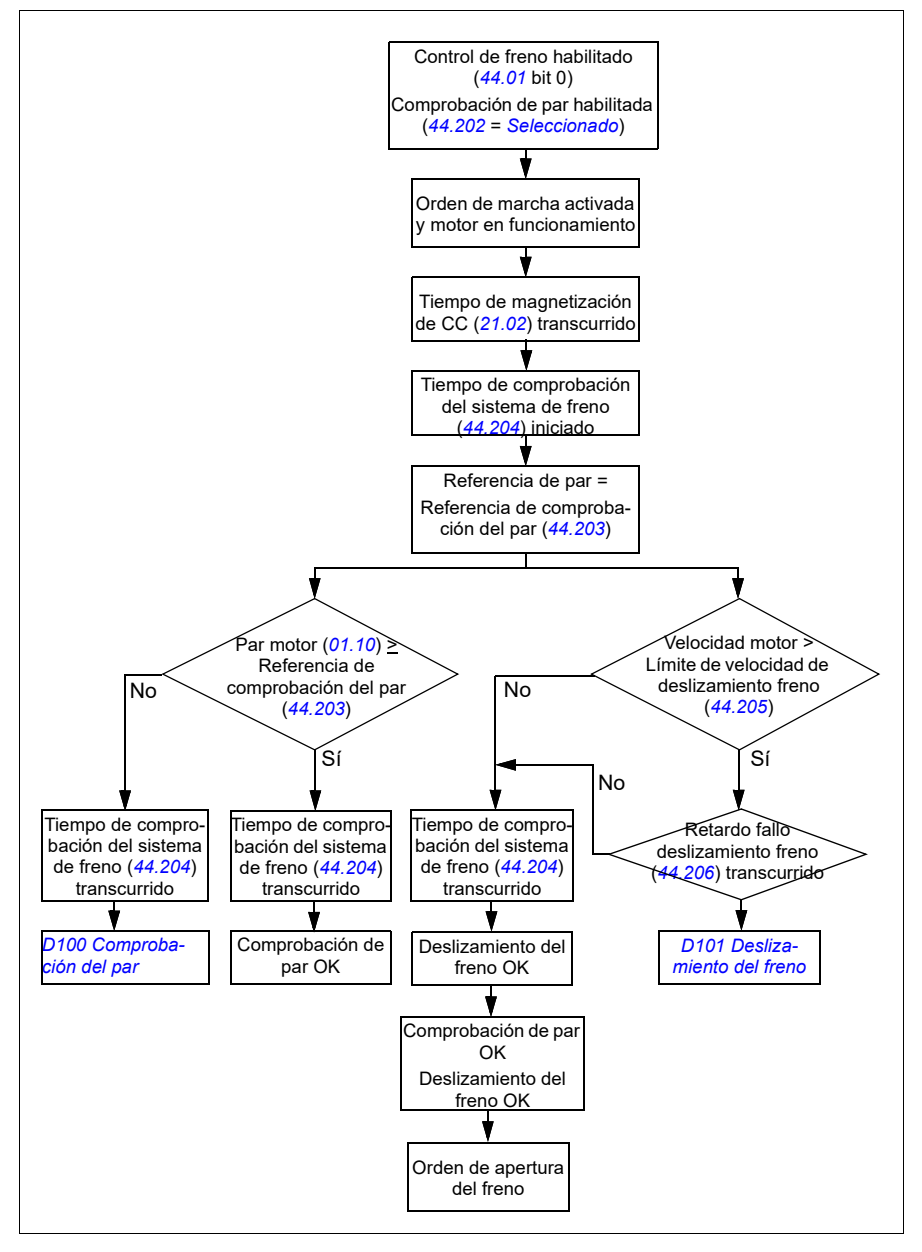

## <span id="page-705-1"></span>**Cronograma**

Este cronograma muestra el funcionamiento de las funciones de comprobación de par y comprobación del sistema de freno.

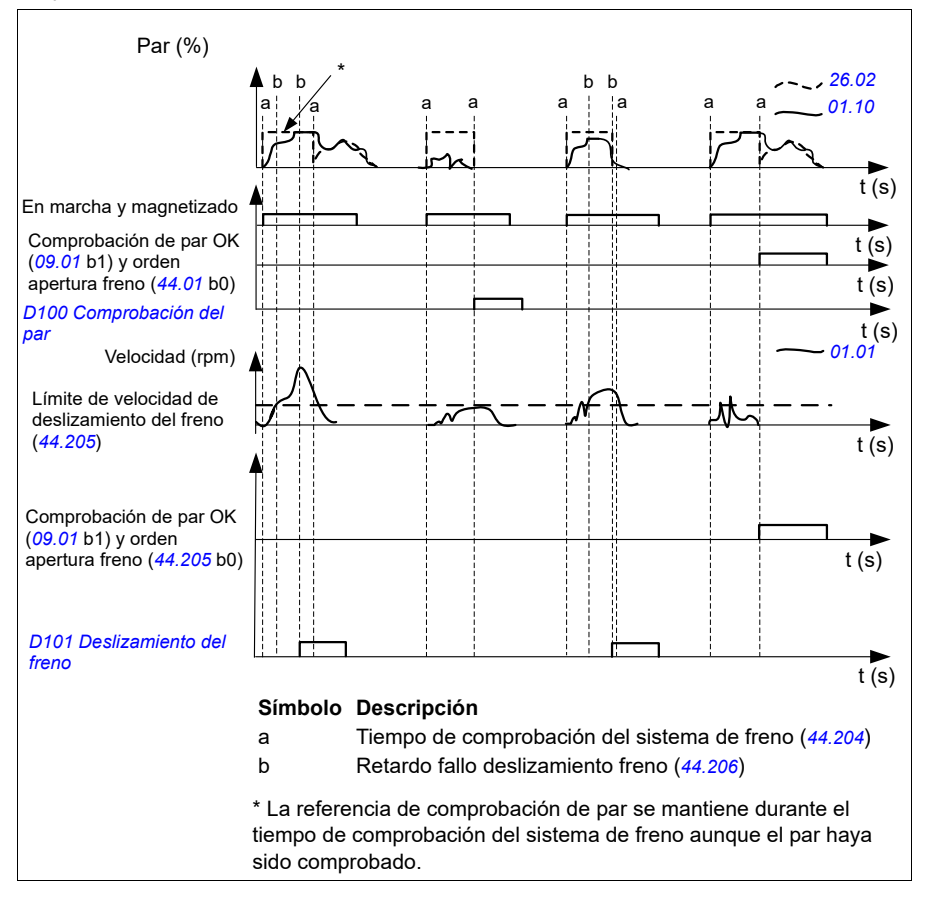

## <span id="page-705-0"></span>**Comprobaciones del sistema de freno – Comprobación de par**

La comprobación de par garantiza que el convertidor pueda generar par antes de desbloquear el freno e iniciar la operación con grúa. Esta función está destinada principalmente a los convertidores de elevación pero también puede utilizarse con los convertidores que controlan otros movimientos de la grúa si el convertidor utiliza la realimentación de un encoder.

La comprobación de par genera una referencia de par positiva o negativa contra un freno mecánico cerrado. Si la comprobación de par es correcta, es decir, si el par actual del convertidor alcanza el nivel de referencia (*[44.203](#page-392-0)*), el convertidor que controla el freno lo abre y procede entonces con el siguiente paso de la secuencia de arranque.

Un retardo (*[44.204](#page-392-2)*) define el tiempo durante el cual la referencia de par (*[44.203](#page-392-0)*) está activa y completa las pruebas mecánicas y eléctricas del sistema de grúa. Una comprobación de par incorrecta dispara el convertidor (*[D100](#page-567-0)*).

Véase también *[Cronograma](#page-705-1)* en la página *[706](#page-705-1)*.

#### **Ajustes y diagnósticos**

- Parámetros: *[44.202](#page-391-0) [Comprobación del par](#page-391-1)*, *[44.203](#page-392-0) [Referencia prueba par](#page-392-1)*, *[44.204](#page-392-2) [Tiem compr sist freno](#page-392-3)*
- Señales: *[09.01](#page-155-0) [Grúa SW1](#page-155-1)*, *[09.03](#page-156-0) [Grúa FW1](#page-156-1)*
- Avisos: -
- Fallos: *[D100](#page-567-0) [Comprobación del par](#page-567-1)*

#### <span id="page-706-0"></span>**Comprobaciones del sistema de freno – Deslizamiento del freno**

La función de deslizamiento del freno analiza si se producen deslizamientos del freno del sistema mientras el programa de control realiza la comprobación de par con el freno cerrado. Si la velocidad actual del motor supera el límite de velocidad (*[44.205](#page-392-6)*) durante un tiempo de comprobación (*[44.204](#page-392-2)*), y permanece en esa fase durante un periodo de tiempo más largo que un retardo (*[44.206](#page-392-7)*), el convertidor dispara por un fallo (*[D101](#page-567-2)*).

Véase *[Cronograma](#page-705-1)* en la página *[706](#page-705-1)*.

**Nota**: En el modo de control de motor escalar o en los movimientos con carro o desplazamientos largos, deshabilite la comprobación de par y el par de apertura de freno. Seleccione lo siguiente:

- *[44.09](#page-387-2) [Fuente Par Apertura Freno](#page-387-3)* = *[Cero](#page-387-8)*
- *[44.10](#page-387-5) [Par Apertura Freno](#page-387-6)* = 0 %
- *[44.202](#page-391-0) [Comprobación del par](#page-391-1)* = *[No seleccionado](#page-391-3)*

- Parámetros: *[44.204](#page-392-2) [Tiem compr sist freno](#page-392-3)*, *[44.205](#page-392-6) [Lím vel desliz freno](#page-392-8)*, *[44.206](#page-392-7) [Demora fallo desliz freno](#page-392-9)*
- Señales: *[09.03](#page-156-0) [Grúa FW1](#page-156-1)*
- Avisos: -
- Fallos: *[D101](#page-567-2) [Deslizamiento del freno](#page-567-3)*

## **Cierre de seguridad del freno**

La función de cierre de seguridad del freno realiza un cierre forzado del freno e impide que el usuario final actúe en el convertidor a velocidades muy bajas. Recomendamos usar esta función especialmente en convertidores de elevación que, por algún motivo, no tienen encoder (como medida de seguridad, se recomienda usar un dispositivo de realimentación de velocidad en los convertidores de elevación).

La función de cierre de seguridad del freno monitoriza la estimación de velocidad del motor con el convertidor en funcionamiento. Cuando la velocidad del motor estimada (*[01.01](#page-129-2)*) y la referencia de velocidad en rampa y forma (*[23.02](#page-240-2)*) están por debajo de un límite de velocidad definido por el usuario (*[44.208](#page-393-1)*) más largo que un retardo definido por el usuario (*[44.209](#page-393-0)*), el convertidor dispara por un fallo (*[D102](#page-567-4)*) y cierra el freno del motor.

## **Cronograma**

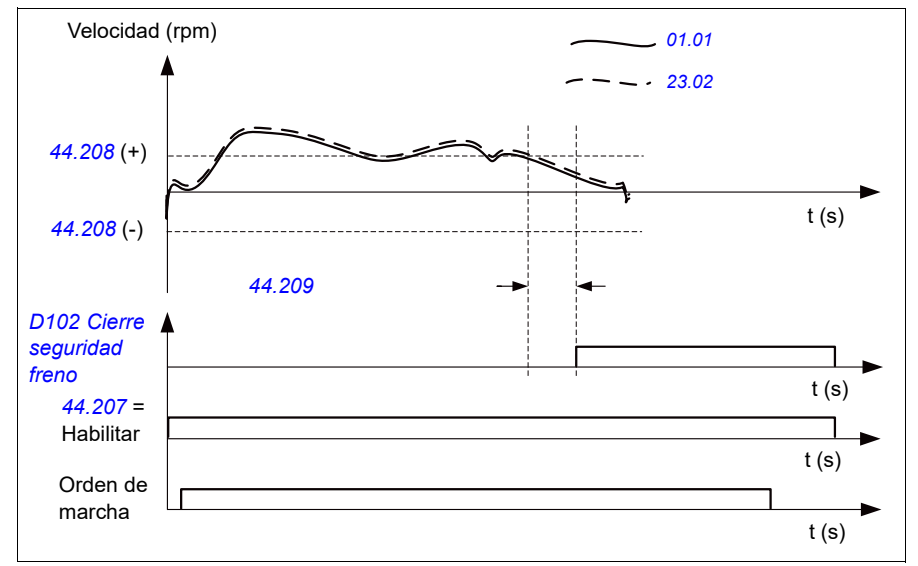

El siguiente diagrama muestra el funcionamiento del fallo *[Cierre seguridad freno](#page-567-5)*.

- Parámetros: *[44.207](#page-392-4) [Selec cierre seguro](#page-392-5)*, *[44.208](#page-393-1) [Veloc cierre seguro](#page-393-2)*, *[44.209](#page-393-0) [Demora cierre seguro](#page-393-3)*
- Señales: *[09.03](#page-156-0) [Grúa FW1](#page-156-1)*
- Avisos: -
- Fallos: *[D102](#page-567-4) [Cierre seguridad freno](#page-567-5)*

## <span id="page-708-0"></span>**Tiempo de marcha ampliado**

La función de tiempo de marcha ampliado minimiza el retardo entre órdenes de marcha consecutivas. Tras el cierre del freno y una vez transcurrido el retardo de cierre del freno, la función de tiempo de marcha ampliado mantiene el motor magnetizado durante un periodo de tiempo definido. Durante el retardo, el motor se mantiene magnetizado (modulando) y listo para un rearranque inmediato. Debido a esta acción, el siguiente arranque puede ser mucho más rápido al omitir ciertos pasos de la secuencia de arranque, como la magnetización (página *[78](#page-77-0)*) y la comprobación de par (página *[706](#page-705-0)*).

La función se activa cuando se ajustan los parámetros siguientes:

- *[44.06](#page-385-0) [Habilitar Control Freno](#page-385-1)* = *[Seleccionado](#page-385-2)*
- *[44.211](#page-394-0) [Tiem march ampliado](#page-394-1)* > 0.
- *[44.212](#page-394-2) [SW Tiem march ampliado](#page-394-3)* (Bit 0) = 1. Tras el cierre del freno, esto modula el convertidor durante el tiempo definido en el parámetro *[44.211](#page-394-0) [Tiem march](#page-394-1)  [ampliado](#page-394-1)*.

Si el convertidor dispara durante el tiempo de marcha ampliado, el temporizador de la función se restaura.

Véase *[Diagrama de temporización del control del freno de grúas](#page-702-0)* (página *[703](#page-702-0)*), para comprobar el funcionamiento de la función de tiempo de marcha ampliado.

#### **Notas:**

- La función de tiempo de marcha ampliado sólo está disponible en el modo de control vectorial (véase la página *[50](#page-49-0)*) cuando el convertidor está en el modo remoto y sólo cuando el parámetro *[21.03](#page-212-0) [Función Paro](#page-212-1)* está ajustado como *[Rampa](#page-212-2)*.
- Si habilita la función de posmagnetización al mismo tiempo, primero se ejecuta la función de posmagnetización, y cuando ha transcurrido el tiempo de posmagnetización el tiempo de marcha ampliado debe ajustarse para el tiempo restante, si el tiempo de marcha ampliado es superior al tiempo de posmagnetización.

**ADVERTENCIA:** Asegúrese de que el motor puede absorber o disipar la energía térmica generada por la magnetización continua, por ejemplo mediante ventilación forzada.

- Parámetros: *[44.211](#page-394-0) [Tiem march ampliado](#page-394-1)*
- Señales: *[44.01](#page-384-4) [Estado Control de Freno](#page-384-5)*, *[44.212](#page-394-2) [SW Tiem march ampliado](#page-394-3)*
- Avisos: -
- Fallos: -

# **Concordancia de velocidad**

La función de concordancia de velocidad compara continuamente la referencia de velocidad de la grúa con la velocidad actual del motor para detectar cualquier diferencia. La función garantiza que el motor sigue la referencia de velocidad cuando se para, durante la aceleración o deceleración, y cuando funciona a velocidad constante. La función también garantiza que el freno no se deslice cuando el convertidor se ha parado con el freno cerrado.

La función tiene dos niveles de desviación:

- uno para comprobar la desviación de velocidad durante un estado de rampa, es decir, aceleración y deceleración (*[76.33](#page-455-0)*)
- otro para comprobar la desviación de velocidad durante una velocidad constante (*[76.32](#page-455-1)*).

El convertidor dispara por un fallo (*[D105](#page-567-6)*) si el convertidor está en marcha y

• el motor está en marcha en un estado estacionario, y la diferencia entre la velocidad actual del motor (*[90.01](#page-456-2)*) y la referencia de velocidad con rampa y forma (*[24.01](#page-246-0)*) es superior al nivel de desviación en estado estacionario durante un periodo de tiempo superior a un retardo (*[76.34](#page-455-2)*)

o bien

• el motor está acelerando o desacelerando, y la diferencia entre la velocidad actual del motor (*[90.01](#page-456-2)*) y la referencia de velocidad con rampa y forma (*[24.01](#page-246-0)*) es superior al nivel de desviación en estado de rampa durante un periodo de tiempo superior a un retardo (*[76.34](#page-455-2)*).

El convertidor genera un aviso (*[D200](#page-546-0)*) si se para y

• la diferencia entre la velocidad actual del motor (*[90.01](#page-456-2)*) y la referencia de velocidad es superior al nivel de desviación en estado estacionario durante un periodo de tiempo superior a un retardo (*[76.34](#page-455-2)*)

y

• el control de freno está activo y el freno está cerrado.

#### **Cronogramas**

El diagrama muestra el funcionamiento del fallo *[Concordancia de velocidad](#page-567-7)*.

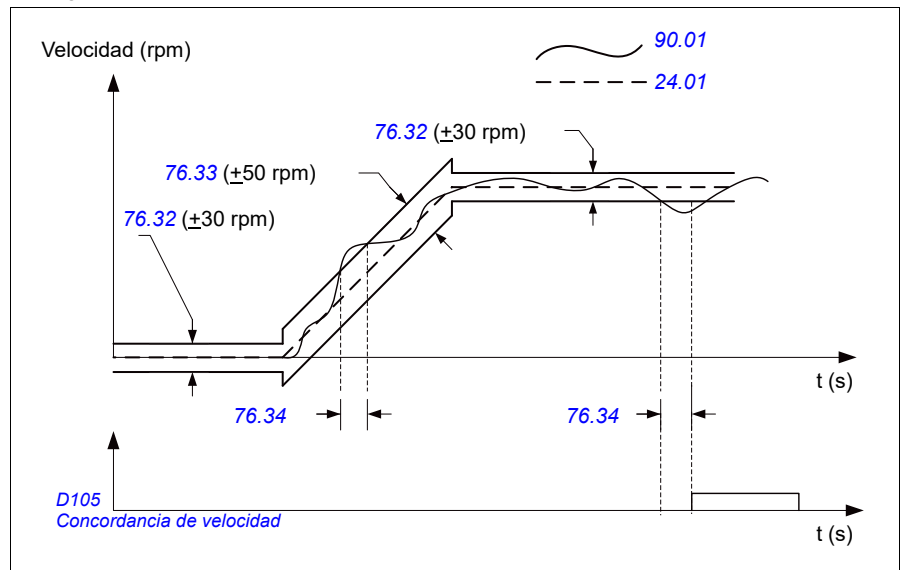

El diagrama muestra el funcionamiento del aviso *[Deslizamiento del freno en reposo 2](#page-546-1)*.

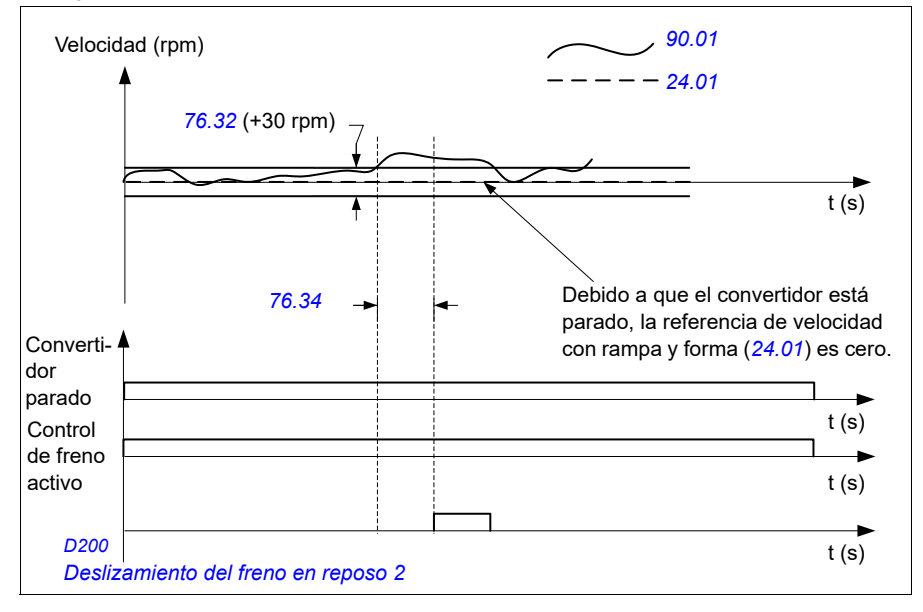

## **Ajustes y diagnósticos**

- Parámetros: *[76.31](#page-454-0) [Coincid veloc motor](#page-454-1)*
- Señales: *[09.01](#page-155-0) [Grúa SW1](#page-155-1)*, *[09.03](#page-156-0) [Grúa FW1](#page-156-1)*
- Avisos: *[D200](#page-546-0) [Deslizamiento del freno en reposo 2](#page-546-1)*
- Fallos: *[D105](#page-567-6) [Concordancia de velocidad](#page-567-7)*

## **Enmascaramiento de avisos de la grúa**

La función de enmascaramiento de avisos de la grúa enmascara los avisos de control de la grúa predefinidos. Los avisos enmascarados no aparecen en el registrador de eventos ni en el panel de control.

Parámetro: *[31.205](#page-302-0) [Máscara aviso grúa](#page-302-1)*

## **Ajustes y diagnósticos**

- Señales: *[09.01](#page-155-0) [Grúa SW1](#page-155-1)*
- Avisos: -
- Fallos: -

# **Función de zona neutra**

La precisión de una señal de entrada analógica próxima a cero es deficiente. La función de zona neutra permite mantener la referencia de velocidad para una banda definida (es decir, la zona neutra) o ignorar una referencia de velocidad baja causada por posibles vibraciones de la grúa en el joystick.

La función reescala la señal analógica en función de los ajustes de zona neutra y luego calcula una nueva referencia de velocidad.

## **Ejemplo**

En el ejemplo:

- La referencia de entrada analógica (AI1) proviene del joystick:
	- Par. *[12.18](#page-173-0) [AI1 Máx](#page-173-1)* = 10 V
	- Par. *[12.17](#page-173-2) [AI1 Mín](#page-173-3)* = 0 V
	- Par. *[12.20](#page-174-2) [AI1 Escala en AI1 Máx](#page-174-3)* = 1500
- 0…5 V proporciona la referencia de velocidad en retroceso.
- 5 V es la posición cero del joystick.
- 5…10 V proporciona la referencia de velocidad en avance.

Si el parámetro *[30.203](#page-290-0) [Deadband forward](#page-290-1)* se ajusta al 2 %, significa que hay una zona neutra de 30 rpm (2 % del par. *[12.20](#page-174-2) [AI1 Escala en AI1 Máx](#page-174-3)* = 1500 rpm) en la dirección de avance. Dentro de esta zona neutra, la referencia de velocidad resultante es cero. La señal actual *[09.06](#page-156-2) [Grúa Ref.velocidad](#page-156-3)* muestra la referencia de velocidad final usada y cuándo la referencia de velocidad está fuera de esta zona neutra. En este caso, la señal actual *[09.06](#page-156-2)* empieza a mostrar una referencia positiva que empieza en el punto donde el valor escalado de la entrada analógica AI1 (*[12.12](#page-172-0) [AI1 Valor Escalado](#page-172-1)*) supera 30 rpm.

#### **Ajustes y diagnósticos**

- Parámetros: *[30.203](#page-290-0) [Deadband forward](#page-290-1)*, *[30.204](#page-290-2) [Deadband reverse](#page-290-3)*
- Señales: *[09.06](#page-156-2) [Grúa Ref.velocidad](#page-156-3)*, *[09.16](#page-156-4) [Grúa Ref. frecuencia](#page-156-5)*
- Avisos: -
- Fallos: -

## **Enclavamiento de marcha/paro**

La función de enclavamiento de marcha/paro del programa de control deja que el usuario final arranque la grúa sólo cuando el convertidor está listo para operar.

La función incluye las características siguientes:

- *[Enclavamiento de posición cero del joystick](#page-712-0)* (página *[713](#page-712-0)*)
- *[Enclavamiento de la referencia del joystick](#page-713-0)* (página *[714](#page-713-0)*)

## <span id="page-712-0"></span>**Enclavamiento de posición cero del joystick**

Esta función supervisa la posición cero del joystick mientras el convertidor está en marcha y se facilita una orden de paro, o si el convertidor dispara por un fallo. Debe producirse un flanco descendente de la entrada de posición cero (*[20.214](#page-208-0)*) antes de que el usuario final pueda facilitar una nueva orden de arranque tras un paro o un disparo. Si la lógica del convertidor no detecta un flanco descendente (es decir, la señal sigue arriba) antes de facilitar una nueva orden de arranque, el convertidor genera un aviso (*[D209](#page-547-0)*).

Esta figura muestra cómo funciona el joystick con contactos normalmente abiertos (NA) para marcha/paro en las direcciones de avance y retroceso y un contacto normalmente cerrado (NC) para la posición cero.

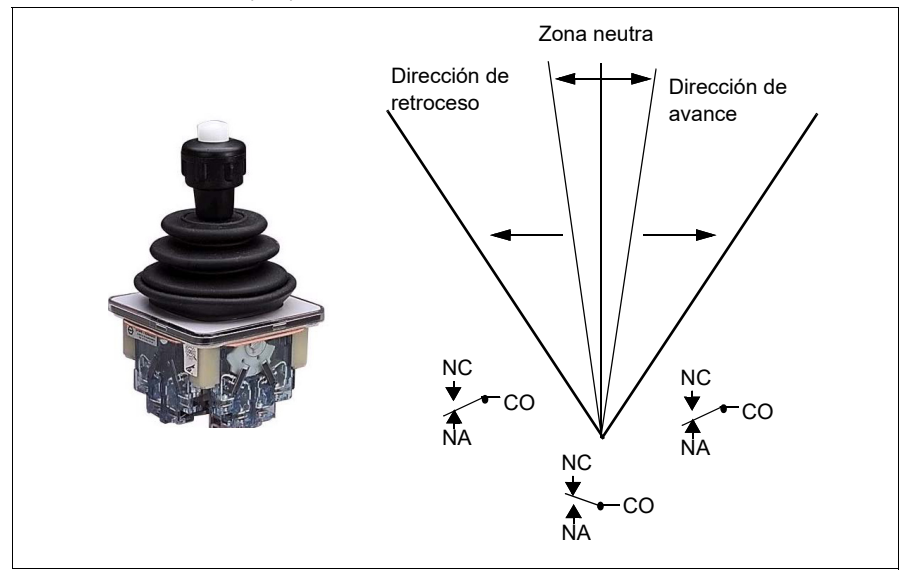

## <span id="page-713-0"></span>**Enclavamiento de la referencia del joystick**

Puede usar esta función para comprobar la referencia analógica que incluye el joystick. Si la entrada de posición cero del joystick (*[20.214](#page-208-0)*) está activa y la referencia de velocidad o la referencia de par es superior a +/- 10 % del valor escalado mínimo o máximo de la referencia utilizada, el convertidor genera un aviso (*[D208](#page-547-1)*) tras un retardo (*[20.215](#page-208-1)*).

## **Cronograma**

El diagrama muestra el funcionamiento del aviso *[Comprobar la referencia del](#page-547-2)  [joystick](#page-547-2)*.

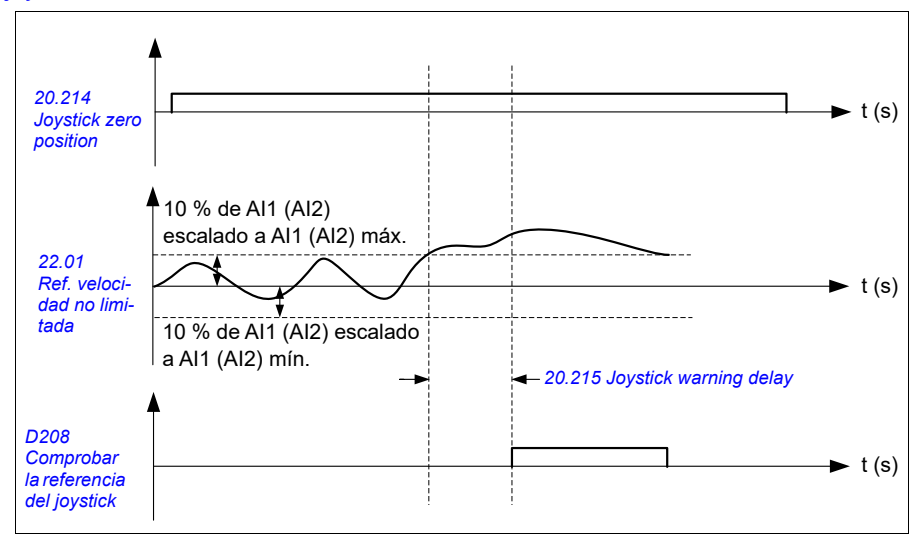

- Parámetros: *[20.214](#page-208-0) [Joystick zero position](#page-208-2)*, *[20.215](#page-208-1) [Joystick warning delay](#page-208-3)*
- Señales: *[09.01](#page-155-0) [Grúa SW1](#page-155-1)*
- Avisos: *[D208](#page-547-1) [Comprobar la referencia del joystick](#page-547-2)*, *[D209](#page-547-0) [Posición cero del](#page-547-3)  [joystick](#page-547-3)*
- Fallos: -

# **Función de límite de paro de la grúa**

La función de límite de paro de la grúa para el movimiento de la grúa con seguridad cuando alcanza la posición final. Puede usar la función de límite de paro en los movimientos horizontales (desplazamiento largo del carro) y verticales (elevación).

La función de límite de paro tiene dos límites de paro:

- 1. Límite de paro de avance (*[76.04](#page-450-3)*), para la dirección de avance (positiva).
- 2. Límite de paro de retroceso (*[76.06](#page-452-2)*), para la dirección de retroceso (negativa).

En el límite de paro de avance y retroceso, la entrada está cableada al interruptor de límite de avance y retroceso, respectivamente.

Si uno de los dos límites está activo, la función activa una orden de paro y para el movimiento según el modo de paro seleccionado (*[76.11](#page-453-4)*). Los dos límites son independientes entre sí.

Para el límite de avance y el límite de retroceso, las condiciones activas e inactivas se aplican de la manera siguiente:

- Los límites están activos cuando la entrada de límite al convertidor es Falsa (0), es decir, cuando el final de carrera normalmente cerrado está abierto.
- Los límites están inactivos cuando la entrada de límite al convertidor es Verdadera (1), es decir, cuando el final de carrera normalmente cerrado está cerrado. Esta condición es válida cuando el movimiento de la grúa no ha alcanzado el límite.

Los pasos siguientes describen el funcionamiento del límite de paro de avance en la dirección de elevación de avance (positiva). Lo mismo puede aplicarse para el límite de paro de retroceso en la dirección de descenso de retroceso (negativa):

- Si el límite de paro de avance se activa cuando el convertidor está en marcha en la dirección de avance (subir), la función para el motor según el modo de paro seleccionado (*[76.11](#page-453-4)*).
	- Si se selecciona el modo de paro por rampa por límite (*[76.11](#page-453-4)*), el convertidor decelera según el tiempo de paro por rampa por límite definido (*[76.12](#page-453-7)*).
	- Si se selecciona el modo de paro normal por límite (*[76.11](#page-453-4)*), el convertidor se para según el modo de paro seleccionado (*[21.03](#page-212-0)*).
- Cuando el límite de paro de avance está activo, el convertidor genera un aviso *[D205](#page-546-2) [Límite Paro avance](#page-546-3)*.
- Sólo puede hacer funcionar el motor en la dirección de retroceso cunado se activa el límite de paro de avance.

Normalmente, para la función de límite de paro de la grúa, los parámetros se ajustan de la manera siguiente:

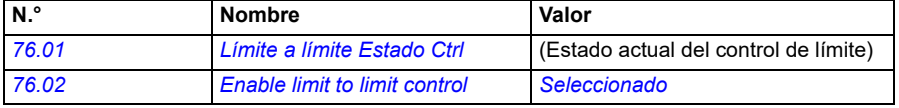

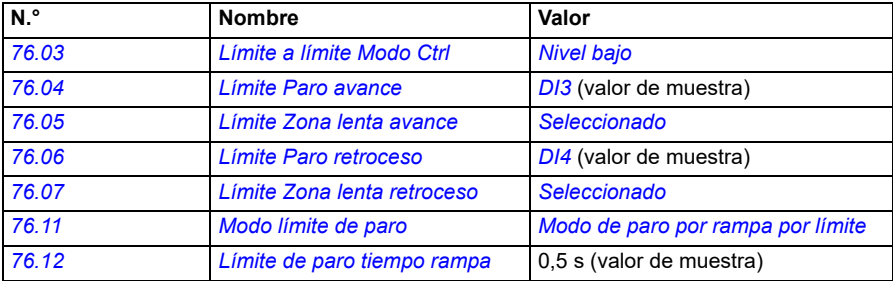

- Parámetros: *[76.01](#page-448-0) [Límite a límite Estado Ctrl](#page-448-1)*, *[76.02](#page-449-0) [Enable limit to limit control](#page-449-1)*, *[76.03](#page-450-0) [Límite a límite Modo Ctrl](#page-450-1)*, *[76.04](#page-450-3) [Límite Paro avance](#page-450-4)*, *[76.06](#page-452-2) [Límite Paro](#page-452-3)  [retroceso](#page-452-3)*, *[76.11](#page-453-4) [Modo límite de paro](#page-453-5)*, *[76.12](#page-453-7) [Límite de paro tiempo rampa](#page-453-8)*
- Señales: *[09.01](#page-155-0) [Grúa SW1](#page-155-1)*, *[09.03](#page-156-0) [Grúa FW1](#page-156-1)*
- Avisos: *[D205](#page-546-2) [Límite Paro avance](#page-546-3)*, *[D206](#page-546-4) [Límite Paro retroceso](#page-546-5)*
- Fallos: *[D108](#page-568-0) [Error de E/S del límite de paro](#page-568-1)*

# <span id="page-717-0"></span>**Función de ralentización de la grúa**

La función de ralentización limita los movimientos de avance y retroceso de la carga entre dos puntos.

La función es compatible con la monitorización de los sensores de ralentización en la zona de movimiento y reduce la velocidad en consecuencia. El instalador del sistema debe instalar los sensores y conectarlos al convertidor.

Puede usar la función de ralentización de la grúa en los movimientos horizontales (desplazamiento largo y carro) y verticales (elevación) de la grúa.

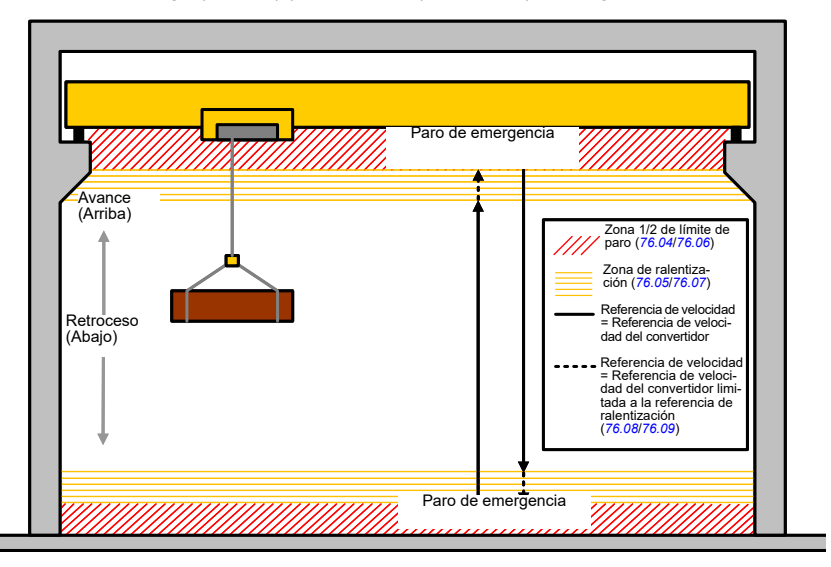

La función de ralentización de la grúa utiliza el tipo de activación Límite a límite de nivel bajo (*[76.03](#page-450-0)*) y tiene dos modos:

- 1. Ralentización con dos entradas de límite.
- 2. Ralentización con dirección.

## **Ralentización con dos entradas de límite**

Las dos entradas de límite de la función de ralentización son (véase la figura anterior):

- 1. Límite de ralentización de avance (*[76.05](#page-451-0)*), para la dirección de avance (positiva).
- 2. Límite de ralentización de retroceso (*[76.07](#page-452-0)*), para la dirección de retroceso (negativa).

Para el límite de avance y el límite de retroceso, las condiciones activas e inactivas se aplican de la manera siguiente:

- Los límites están activos cuando la entrada de límite al convertidor es Falsa (0), es decir, cuando el final de carrera normalmente cerrado está abierto.
- Los límites están inactivos cuando la entrada de límite al convertidor es Verdadera (1), es decir, cuando el final de carrera normalmente cerrado está cerrado. Esta condición se aplica para el funcionamiento normal de la grúa.

#### **Ralentización con dirección**

El programa de control activa este modo cuando los parámetros *[76.05](#page-451-0) [Límite Zona](#page-451-1)  [lenta avance](#page-451-1)* y *[76.07](#page-452-0) [Límite Zona lenta retroceso](#page-452-1)* tienen la misma fuente de señal y cualquiera de estas señales de fuente está ajustada a Falso (0).

Al activarse la ralentización con dirección, la función limita la referencia de velocidad al límite de referencia de ralentización (*[76.08](#page-453-0)*/*[76.09](#page-453-2)*) en la dirección del movimiento en el momento de activación. Mientras no se desconecte la tensión de alimentación, el convertidor recuerda la dirección del movimiento y permite operar a máxima velocidad en la dirección opuesta.

Si activa la orden de ralentización después de que el convertidor se pare, la función sólo permite operar a baja velocidad en ambas direcciones. La función también limita la referencia de velocidad en ambas direcciones si activa la orden de ralentización cuando se conecta el convertidor.

Normalmente, para la función de ralentización de la grúa, los parámetros se ajustan de la manera siguiente:

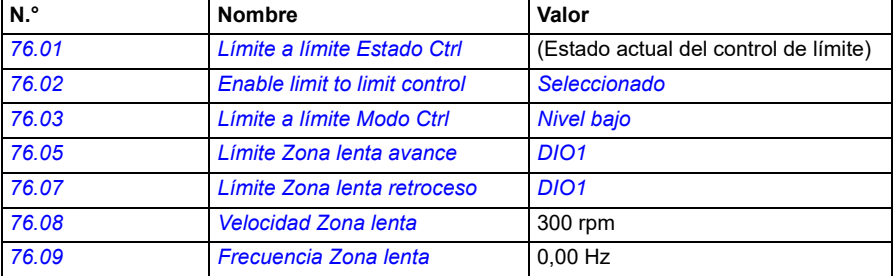

- Parámetros: *[76.01](#page-448-0) [Límite a límite Estado Ctrl](#page-448-1)*, *[76.02](#page-449-0) [Enable limit to limit control](#page-449-1)*, *[76.03](#page-450-0) [Límite a límite Modo Ctrl](#page-450-1)*, *[76.05](#page-451-0) [Límite Zona lenta avance](#page-451-1)*, *[76.07](#page-452-0) [Límite](#page-452-1)  [Zona lenta retroceso](#page-452-1)*, *[76.08](#page-453-0) [Velocidad Zona lenta](#page-453-1)*, *[76.09](#page-453-2) [Frecuencia Zona lenta](#page-453-3)*
- Señales: *[09.01](#page-155-0) [Grúa SW1](#page-155-1)*, *[09.03](#page-156-0) [Grúa FW1](#page-156-1)*
- Avisos: *[D201](#page-546-6) [Límite Zona lenta avance](#page-546-7)*, *[D202](#page-546-8) [Límite Zona lenta retroceso](#page-546-9)*
- Fallos: -

Para ver el diagrama de conexiones de control, véase *[Configuración de la](#page-696-0)  [ralentización con dos límites y la lógica de límite de paro](#page-696-0)* en la página *[697](#page-696-0)*.

# **Paro rápido**

La función de paro rápido para el convertidor inmediatamente, incluso si opera a alta velocidad. Por ejemplo, la función se puede usar para parar el movimiento descendente rápido de una grúa de cuchara antes de que los cables se desenrollen y se acumulen en la parte superior de la grúa. La función de paro rápido no es una función de paro de emergencia.

El modo de paro rápido se activa cuando la entrada de paro rápido cambia a falso (0). El convertidor para el motor según el modo de paro rápido seleccionado (*[20.211](#page-206-2)*) y muestra el aviso *[D20A](#page-547-4) [Paro rápido](#page-547-5)*. La función vuelve al funcionamiento normal después de que la entrada de paro rápido cambie a 1 (Verdadero).

La función tiene tres modos:

- **Frenado por rampa y mecánico**: El convertidor decelera a velocidad cero según un tiempo de rampa definido. El freno mecánico se cierra cuando el convertidor alcanza la velocidad de cierre del freno.
- **Frenado por límite par y mecánico**: El convertidor decelera a velocidad cero contra los límites de par del convertidor. El freno mecánico se cierra cuando el convertidor alcanza la velocidad de cierre del freno.
- **Sólo frenado mecánico**: La función fuerza el cierre del freno mecánico.

Normalmente, para la función de paro rápido de la grúa, los parámetros se ajustan de la manera siguiente:

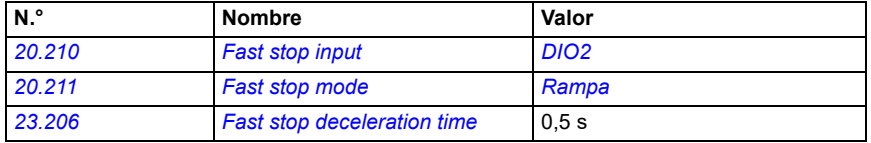

- Parámetros: *[20.210](#page-206-0) [Fast stop input](#page-206-1)*, *[20.211](#page-206-2) [Fast stop mode](#page-206-3)*, *[23.206](#page-246-1) [Fast stop](#page-246-2)  [deceleration time](#page-246-2)*
- Señales: *[09.01](#page-155-0) [Grúa SW1](#page-155-1)*
- Avisos: *[D20A](#page-547-4) [Paro rápido](#page-547-5)*
- Fallos: -
# **Reconocimiento de la conexión**

La función de reconocimiento de la conexión garantiza que la alimentación principal está conectada y que el convertidor está listo para su operación. Puede usar esta función, por ejemplo, para restaurar automáticamente fallos que se han generado con el convertidor en espera.

La fuente de la señal de reconocimiento de la conexión (*[20.212](#page-207-0)*) puede provenir de las fuentes siguientes:

- De la función Safe Torque Off (STO), parámetro *[06.18](#page-145-0) [Palabra de estado](#page-145-1)  [inhibición de marcha](#page-145-1)*, bit 7 invertido. o bien
- Entrada digital. Por ejemplo, el parámetro *[20.212](#page-207-0) [Power on acknowledge](#page-207-1)*, *[DIO2](#page-208-0)*.

Si el convertidor dispara por un fallo, y activa la señal de reconocimiento de la conexión (un flanco ascendente), el convertidor genera una restauración de un fallo interno tras un retardo (*[20.213](#page-207-2)*).

Si el circuito de reconocimiento de la conexión está abierto (*[20.212](#page-207-0)* = Falso), el convertidor muestra el aviso *[D20B](#page-547-0) [Reconocimiento encendido](#page-547-1)*.

#### **Cronograma**

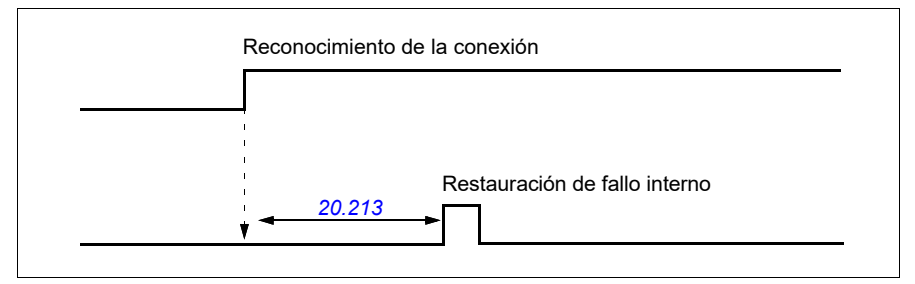

Normalmente, para la función de reconocimiento de la conexión de la grúa, los parámetros se ajustan de la manera siguiente:

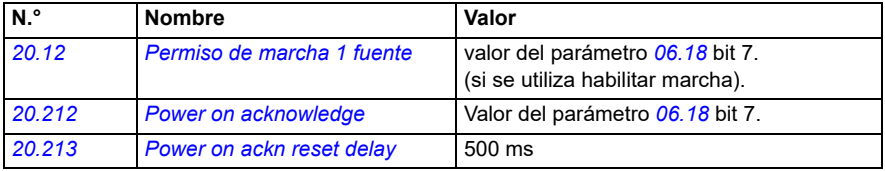

#### **Ajustes y diagnósticos**

- Parámetros: *[20.212](#page-207-0) [Power on acknowledge](#page-207-1)*, *[20.213](#page-207-2) [Power on ackn reset delay](#page-207-3)*
- Señales: *[09.01](#page-155-0) [Grúa SW1](#page-155-1)*
- Avisos: *[D20B](#page-547-0) [Reconocimiento encendido](#page-547-1)*
- Fallos: -

#### **Conexiones de control**

El diagrama siguiente muestra el diagrama de conexiones de control para habilitar la función de reconocimiento de la conexión (mediante STO o DIO2) con alimentación externa de 24 V.

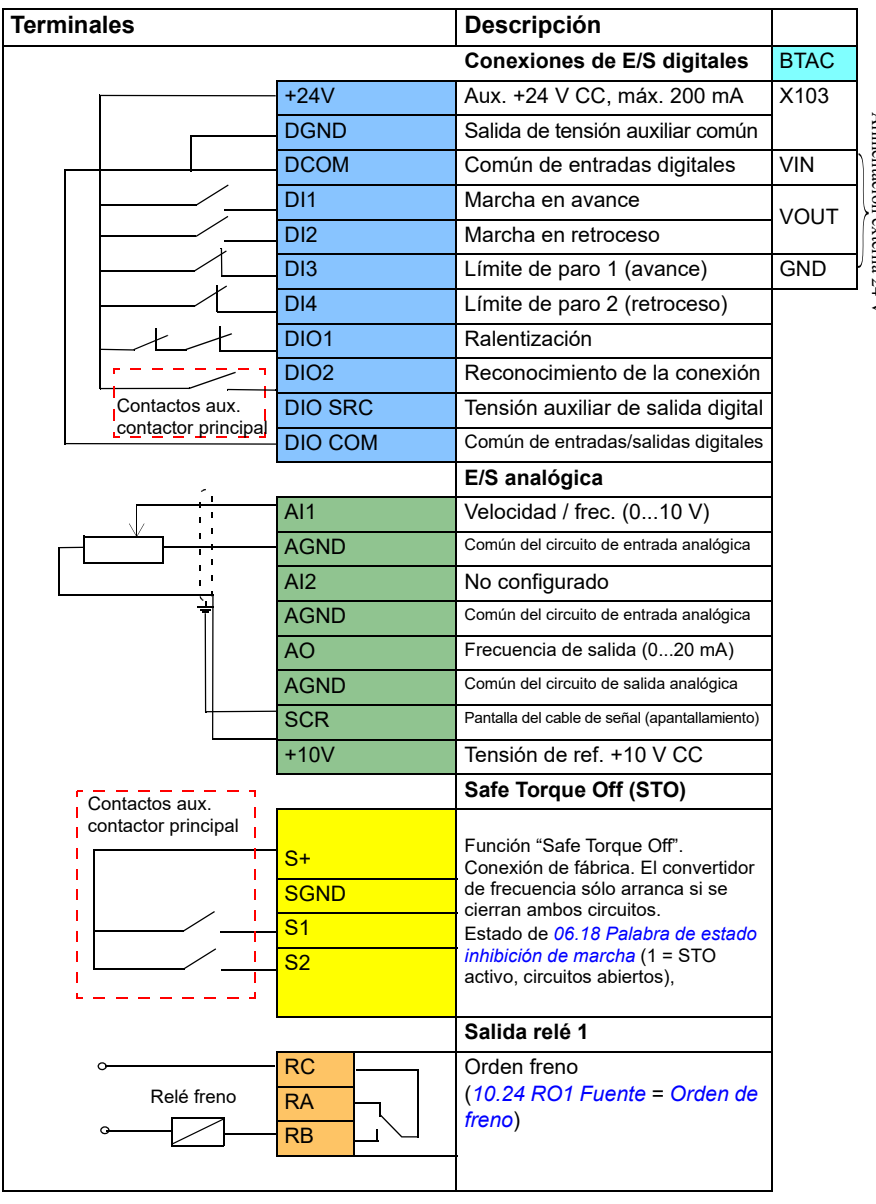

Alimentación externa 24Alimentación externa 24 V

#### **Notas**

Tamaños de terminales: 0,14 mm²…1,5 mm².

Par de apriete: 0,5 N·m (0,4 lbf·ft).

Los terminales DGND, AGND y SGND están conectados internamente a la misma referencia potencial.

Señales de entrada:

- Marcha en avance (DI1)
- Marcha en retroceso (DI2)
- Límite de paro 1 (avance) (DI3)
- Límite de paro 2 (retroceso) (DI4)
- Ralentización (DIO1)
- Reconocimiento de la conexión (DIO2)

Señales de salida:

- Velocidad / frec.  $(0...10 V)$   $(A11)$
- Frecuencia de salida (0...20 mA) (AO)
- Orden freno

# **Tratamiento de la referencia de velocidad**

La referencia de velocidad puede facilitarse mediante cualquiera de las fuentes siguientes:

- Joystick conectado mediante E/S digitales y analógicas
- Dispositivo PLC conectado a un bus de campo
- Mando colgante conectado a entradas digitales o las referencias de escalón
- Potenciómetro del motor de la grúa.

## **Joysticks monopolares**

Los joysticks monopolares facilitan el valor de la referencia de velocidad con una señal analógica de 0 a 10 V, donde 0 V es la velocidad máxima, 5 V es la velocidad cero y +10 V es la velocidad máxima. Las órdenes de dirección se especifican con dos entradas digitales. Por ejemplo, la entrada digital DI1 puede usarse para la marcha en avance y la entrada digital DI2 puede usarse para la marcha en retroceso.

Normalmente, para los joysticks monopolares, los parámetros se ajustan de la manera siguiente:

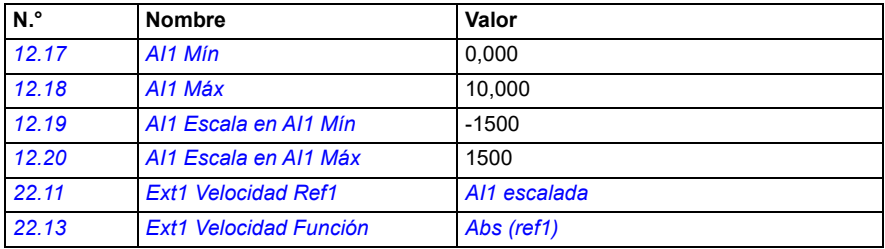

## **Ajustes y diagnósticos**

- Parámetros: *[12.17](#page-173-0) [AI1 Mín](#page-173-1)*, *[12.18](#page-173-2) [AI1 Máx](#page-173-3)*, *[12.19](#page-174-0) [AI1 Escala en AI1 Mín](#page-174-1)*, *[12.20](#page-174-2) [AI1 Escala en AI1 Máx](#page-174-3)*, *[22.11](#page-223-0) [Ext1 Velocidad Ref1](#page-223-1)*, *[22.13](#page-226-0) [Ext1 Velocidad Función](#page-226-1)*
- Señales: -
- Avisos: -
- Fallos: -

Para ver el diagrama de conexiones de control, véase *[Control a través de la interfaz](#page-681-0)  [de E/S usando un joystick](#page-681-0)* en la página *[682](#page-681-0)*.

## **Referencia de velocidad parabólica**

En general, los movimientos del joystick producen un cambio lineal en la referencia de velocidad: un cambio del 50 % en la posición proporciona una referencia de velocidad del 50 %.

A menudo es necesario un tratamiento preciso de la carga en las zonas de baja velocidad. Por ejemplo, cuando el usuario final necesita posicionar la carga manualmente, o cuando la falta de espacio provoca limitaciones. En tales situaciones, el usuario final puede controlar los movimientos del joystick con mayor precisión con una referencia de velocidad parabólica en lugar de una referencia lineal.

La función de referencia de velocidad parabólica (par. *[22.211](#page-237-3)*) cambia la interrelación de la señal de entrada (movimiento del joystick) y la referencia de velocidad según una función matemática. Las funciones matemáticas disponibles son X2 (*[Parabólica](#page-237-1)  [1](#page-237-1)*), X3 (*[Parabólica 2](#page-237-2)*) e interrelación lineal (lineal). El joystick tiene parámetros para ajustar la zona neutra en las direcciones de avance (*[30.203](#page-290-0)*) y retroceso (*[30.204](#page-290-1)*).

Además del joystick, la fuente de una referencia de velocidad parabólica también puede ser una señal analógica de un dispositivo externo.

## **Diagrama de funcionamiento**

Este gráfico muestra las curvas de referencia parabólicas en comparación con la curva de referencia de velocidad lineal.

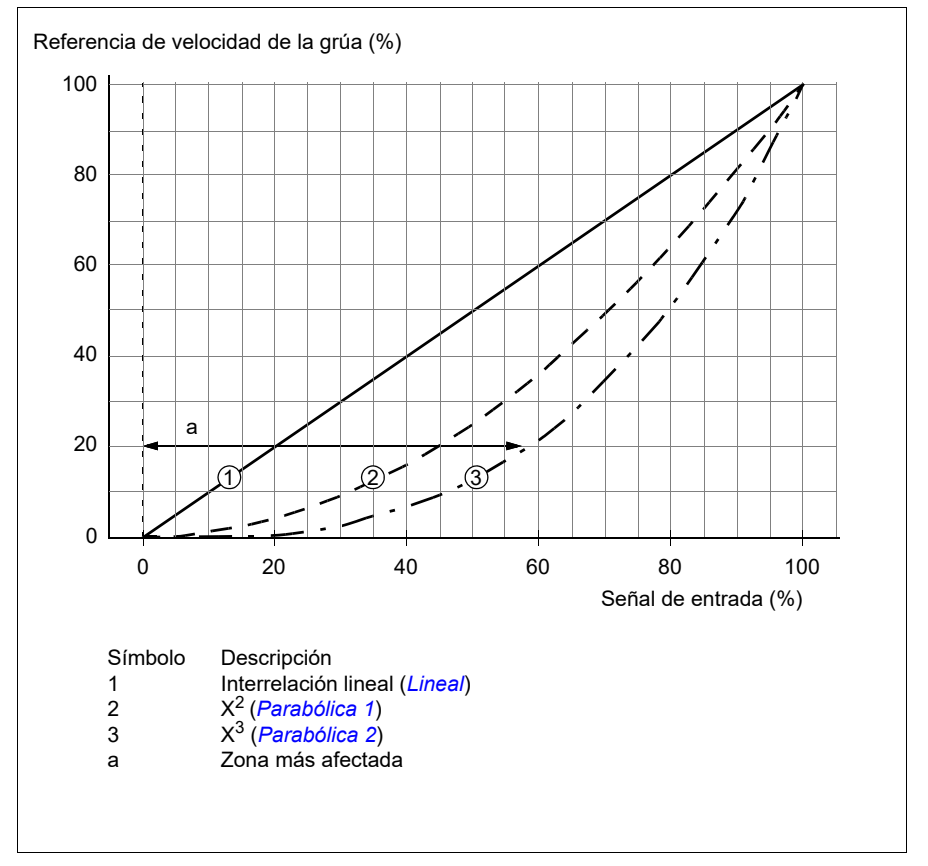

#### **Ajustes y diagnósticos**

- Parámetros: *[22.211](#page-237-3) [Forma ref velocidad](#page-237-4)*
- Señales: *[09.06](#page-156-0) [Grúa Ref.velocidad](#page-156-1)*
- Avisos: -
- Fallos: -

## **Selección de la velocidad de referencia de escalón/Mando colgante**

En la referencia de escalón puede elegir entre cuatro velocidades de referencia de escalón. Un controlador colgante se utiliza habitualmente con la lógica de referencia de escalón.

La figura siguiente muestra un controlador colgante.

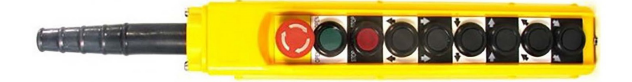

Para activar un mando colgante/control de escalón, ajuste el parámetro *[22.21](#page-229-0) [Velocidad Constante Función](#page-229-1)*, bit 2 a 1. La polaridad de las referencias depende de la dirección en la que el usuario final facilita la orden de marcha con entradas digitales (*[20.03](#page-193-0)* y *[20.04](#page-194-0)*).

La tabla siguiente muestra cómo el programa de control determina qué velocidad de referencia de escalón se utiliza. Para activar el escalón de velocidad siguiente, debe conservarse el escalón de velocidad previo.

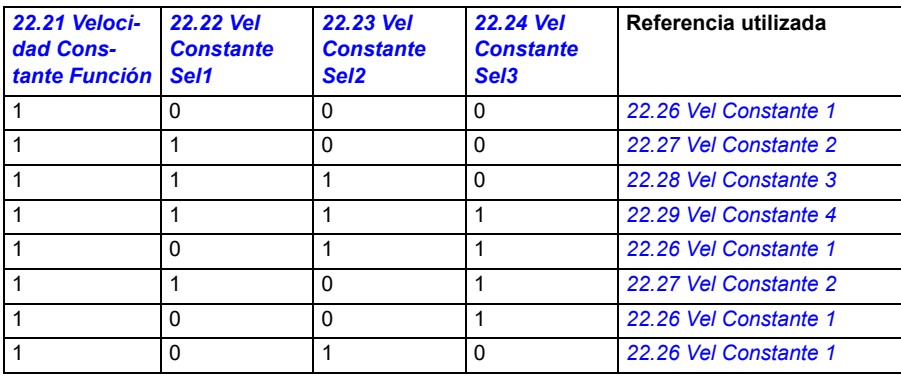

Normalmente, para la lógica de referencia de escalón, los parámetros se ajustan de la manera siguiente:

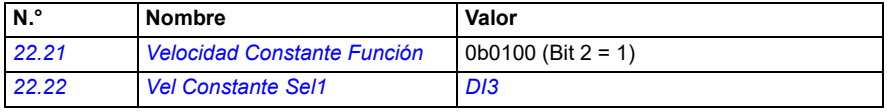

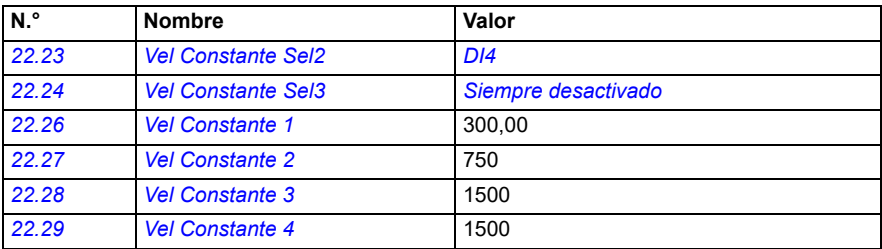

#### **Ajustes y diagnósticos**

- Parámetros: *[22.21](#page-229-0) [Velocidad Constante Función](#page-229-1)*, *[22.22](#page-230-0) [Vel Constante Sel1](#page-230-1)*, *[22.23](#page-231-0) [Vel Constante Sel2](#page-231-1)*, *[22.24](#page-231-2) [Vel Constante Sel3](#page-231-3)*, *[22.26](#page-231-4) [Vel Constante 1](#page-231-5)*, *[22.27](#page-231-6) [Vel Constante 2](#page-231-7)*, *[22.28](#page-232-0) [Vel Constante 3](#page-232-1)*, *[22.29](#page-232-2) [Vel Constante 4](#page-232-3)*
- Señales: -
- Avisos: -
- Fallos: -

# **Potenciómetro del motor de la grúa**

La función del potenciómetro del motor de la grúa puede usarse en casos de modificación con controladores antiguos. Por ejemplo, un controlador colgante con pulsadores para marcha en avance, marcha en retroceso y aumento de velocidad (tres pulsadores). La función se utiliza en lugar del potenciómetro del motor normal que contiene señales de entrada independientes para aumentar y disminuir la referencia. Estas señales no son eficaces con el convertidor parado.

Para activar el potenciómetro de la grúa, use el parámetro *[22.220](#page-237-5) [Habilitar motpot](#page-237-6)  [grúa](#page-237-6)*.

#### **Dirección de avance**

Puede aumentar la referencia del potenciómetro del motor (*[22.230](#page-240-0)*) con cualquiera de estos dos métodos:

• Activando la orden de avance: Cuando activa la orden de avance, la referencia del potenciómetro del motor (*[22.230](#page-240-0)*) aumenta hasta la velocidad mínima del potenciómetro del motor de la grúa (*[22.224](#page-239-0)*).

o bien

• Activando la orden de aceleración del potenciómetro del motor (*[22.223](#page-238-0)*) junto con la orden de avance: Esto aumenta la referencia del potenciómetro del motor (*[22.230](#page-240-0)*).

Cuando activa una orden de avance,

- si la referencia del potenciómetro del motor (*[22.230](#page-240-0)*) es inferior a la velocidad mínima del potenciómetro del motor de la grúa (*[22.224](#page-239-0)*), la grúa acelera hasta la velocidad mínima del potenciómetro del motor de la grúa (*[22.224](#page-239-0)*),
- si la referencia del potenciómetro del motor (*[22.230](#page-240-0)*) es superior a la velocidad mínima del potenciómetro del motor de la grúa (*[22.224](#page-239-0)*) y la grúa se desplaza en la dirección de avance, la referencia de velocidad permanece en el último valor de velocidad antes de la orden de avance,
- si la referencia del potenciómetro del motor (*[22.230](#page-240-0)*) es superior a la velocidad mínima del potenciómetro del motor de la grúa (*[22.224](#page-239-0)*) y la grúa se desplaza en la dirección de retroceso, la grúa decelera hasta la velocidad cero, cambia de dirección y luego acelera hasta la velocidad mínima del potenciómetro del motor de la grúa (*[22.224](#page-239-0)*).

#### **Notas:**

- 1. Cuando se da la orden de aceleración (*[22.223](#page-238-0)*), la referencia del potenciómetro del motor (*[22.230](#page-240-0)*) permanece en el último nivel alcanzado. Para acelerar más, es necesario activar de nuevo la orden de aceleración (*[22.223](#page-238-0)*).
- 2. Cuando activa la orden de avance, la referencia del potenciómetro del motor (*[22.230](#page-240-0)*) disminuye hasta cero según el tiempo de deceleración (*[23.202](#page-129-0)*).

## **Dirección de retroceso**

Puede aumentar la referencia del potenciómetro del motor (*[22.230](#page-240-0)*) en la dirección de retroceso con cualquiera de estos dos métodos:

• Activando la orden de retroceso: La referencia del potenciómetro del motor (*[22.230](#page-240-0)*) aumenta hasta la velocidad mínima del potenciómetro del motor de la grúa (*[22.224](#page-239-0)*).

o bien

• Activando la orden de aceleración del potenciómetro del motor (*[22.223](#page-238-0)*) junto con la orden de retroceso: Esto aumenta la referencia del potenciómetro del motor (*[22.230](#page-240-0)*).

Cuando activa una orden de retroceso,

- si la referencia del potenciómetro del motor (*[22.230](#page-240-0)*) es inferior a la velocidad mínima del potenciómetro del motor de la grúa (*[22.224](#page-239-0)*), la grúa acelera hasta la velocidad mínima del potenciómetro del motor de la grúa (*[22.224](#page-239-0)*),
- si la referencia del potenciómetro del motor (*[22.230](#page-240-0)*) es superior a la velocidad mínima del potenciómetro del motor de la grúa (*[22.224](#page-239-0)*) y la grúa se desplaza en la dirección de retroceso, la referencia de velocidad permanece en el último valor de velocidad antes de la orden de retroceso,
- si la referencia del potenciómetro del motor (*[22.230](#page-240-0)*) es superior a la velocidad mínima del potenciómetro del motor de la grúa (*[22.224](#page-239-0)*) y la grúa se desplaza en la dirección de avance, la grúa decelera hasta la velocidad cero, cambia de dirección y luego acelera hasta la velocidad mínima del potenciómetro del motor de la grúa (*[22.224](#page-239-0)*).

#### **Notas:**

- 1. Cuando se da la orden de aceleración (*[22.223](#page-238-0)*), la referencia del potenciómetro del motor (*[22.230](#page-240-0)*) permanece en el último nivel alcanzado. Para acelerar más, es necesario activar de nuevo la orden de aceleración (*[22.223](#page-238-0)*).
- 2. Cuando activa la orden de retroceso inmediatamente, la referencia del potenciómetro del motor (*[22.230](#page-240-0)*) disminuye hasta cero según el tiempo de deceleración (*[23.202](#page-129-0)*). Al activar de nuevo la orden de aceleración (*[22.223](#page-238-0)*), la referencia del potenciómetro del motor (*[22.230](#page-240-0)*) permanece en el último nivel alcanzado.

El siguiente ejemplo muestra el comportamiento del valor del potenciómetro del motor:

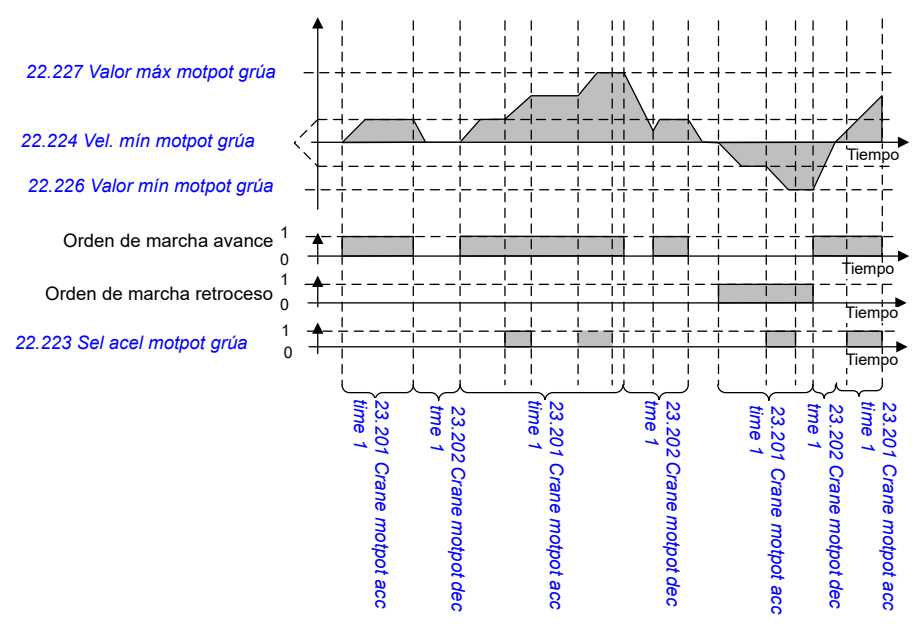

Normalmente, para la función del potenciómetro del motor, los parámetros se ajustan de la manera siguiente:

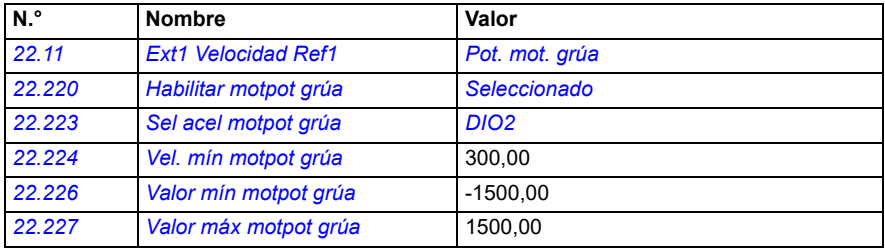

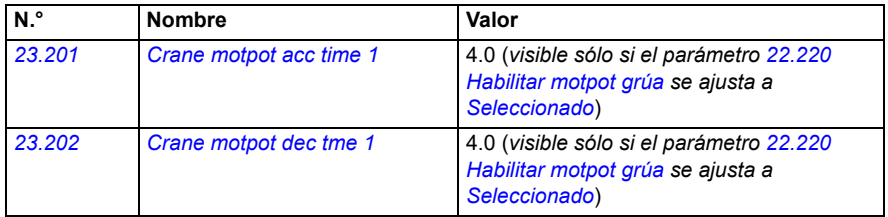

Las órdenes de marcha de avance y marcha de retroceso se definen en el grupo de parámetros *[20 Marcha/Paro/Dirección](#page-190-0)*.

#### **Ajustes y diagnósticos**

- Parámetros: *[22.11](#page-223-0) [Ext1 Velocidad Ref1](#page-223-1)*, *[28.11](#page-261-0) [Ext1 Frecuencia Ref1](#page-261-1)*, *[22.220](#page-237-5) [Habilitar motpot grúa](#page-237-6)*, *[22.223](#page-238-0) [Sel acel motpot grúa](#page-238-1)*, *[22.224](#page-239-0) [Vel. mín motpot grúa](#page-239-1)*, *[22.226](#page-239-2) [Valor mín motpot grúa](#page-239-3)*, *[22.227](#page-239-4) [Valor máx motpot grúa](#page-239-5)*, *[23.201](#page-129-0) Crane motpot acc time 1*, *[23.202](#page-129-0) Crane motpot dec tme 1*, grupo *[20](#page-190-0)  [Marcha/Paro/Dirección](#page-190-0)*
- Señales: *[22.230](#page-240-0) [Ref. act. motpot grúa](#page-240-1)*, *[22.225](#page-239-6) [Grúa motpot sw](#page-239-7)*
- Avisos: -
- Fallos: -

#### **Conexiones de control**

El diagrama siguiente muestra el diagrama de conexiones de control de E/S para el potenciómetro del motor de la grúa.

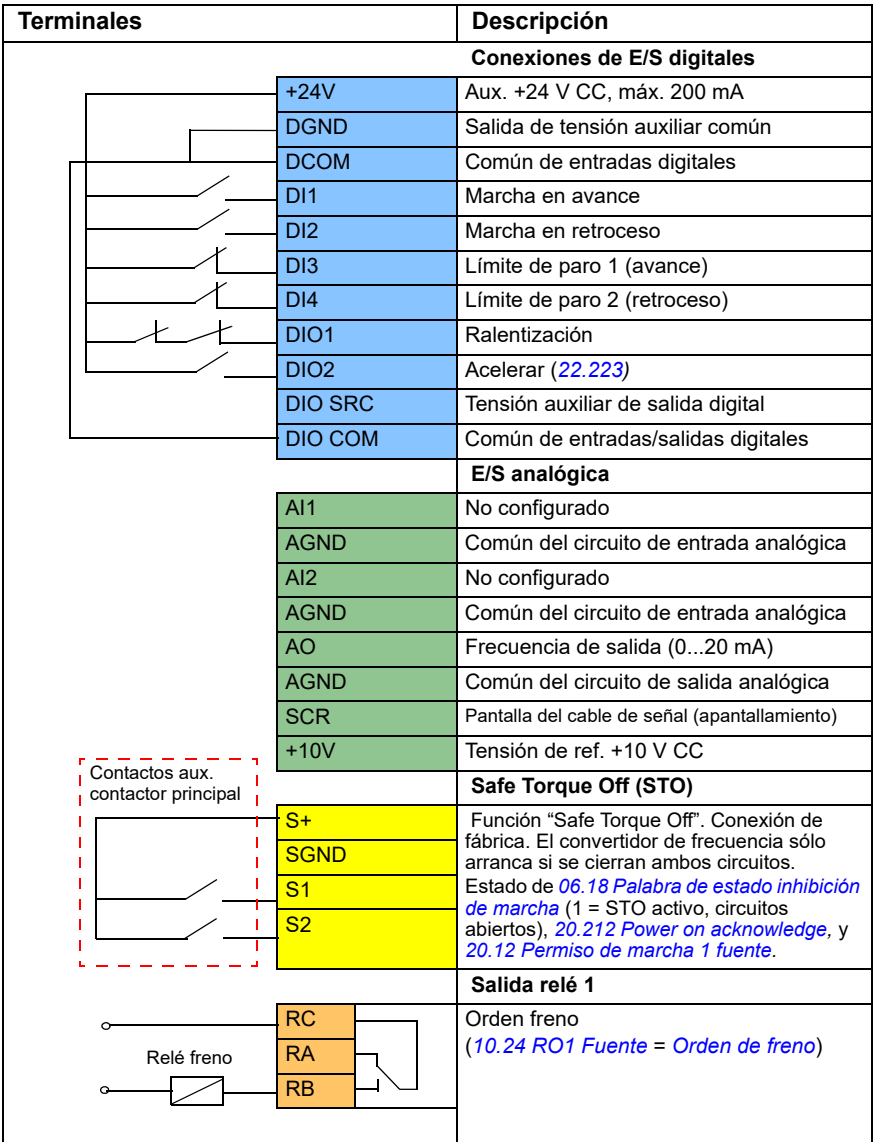

## **Notas:**

Tamaños de terminales: 0,14 mm²…1,5 mm².

Par de apriete: 0,5 N·m (0,4 lbf·ft).

Los terminales DGND, AGND y SGND están conectados internamente a la misma referencia potencial.

Señales de entrada:

- Marcha en avance (DI1)
- Marcha en retroceso (DI2)
- Límite de paro 1 (avance) (DI3)
- Límite de paro 2 (retroceso) (DI4)
- Ralentización (DIO1)
- Acelerar (DIO2)

Señales de salida:

- Frecuencia de salida (AO)
- Orden freno

# **Control de motor cónico**

Esta función gestiona el control del freno en motores cónicos, que no tienen freno mecánico externo. Un motor cónico tiene un freno interno, que se abre o se cierra según el nivel de flujo del motor. El freno se abre cuando el nivel de flujo del motor es superior al nivel de flujo normal y se cierra cuando el flujo está por debajo del nivel de flujo normal. Puede encontrar los niveles de flujo de apertura y cierre en la placa de características del motor o solicitar los niveles al fabricante del motor. El nivel de flujo de apertura debe mantenerse activo durante un período de tiempo determinado. El tiempo depende del motor.

Cuando se enciende un motor cónico, se crea una fuerza axial como resultado del campo electromagnético (flujo) y el entrehierro entre el rotor cónico y el estátor. Esta fuerza axial supera la fuerza de retorno del resorte del freno y desplaza el eje del rotor y el disco de freno en dirección axial. A continuación, se libera el freno, permitiendo que el motor arranque. Después de apagar el motor o en caso de fallo de la tensión, la fuerza magnética desaparece y el motor frena mecánicamente hasta detenerse mediante la fuerza de retorno del resorte del freno.

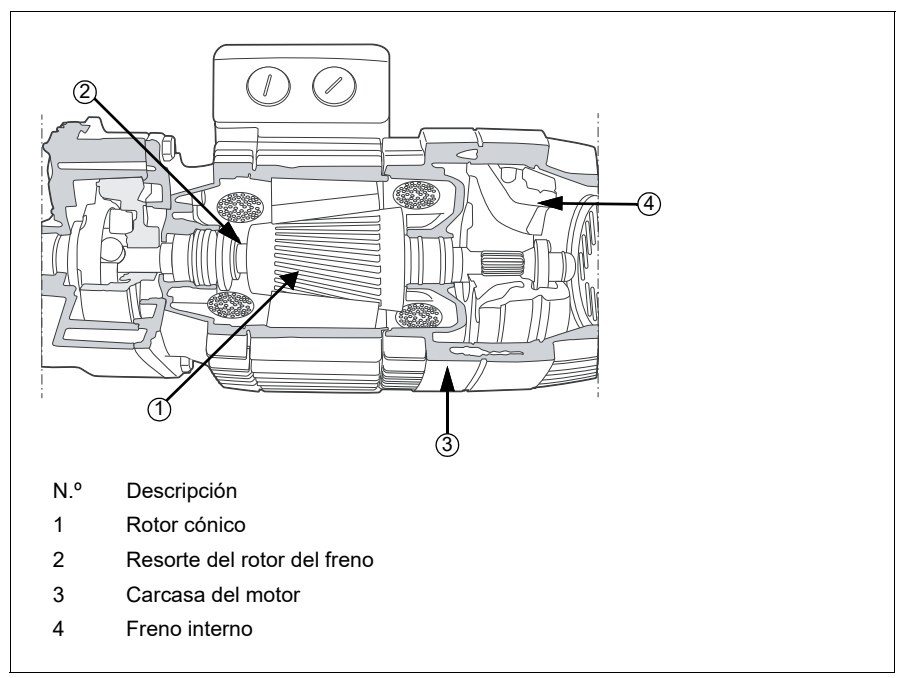

#### **Notas:**

- El control del freno mecánico (*[44.06](#page-519-0)*) debe desactivarse cuando se utiliza la función de control del motor cónico. Si el control del freno mecánico no está desactivado, el convertidor dispara debido a un fallo (*[D10A](#page-568-0)*).
- El retardo de cierre del freno (*[44.13](#page-519-1)*) debe ser superior a 0 segundos.

Cuando la función de control del motor cónico está habilitada y se envía la orden de arranque, el flujo del motor aumenta por encima del nivel normal (100 %) hasta el nivel de flujo inicial (*[76.22](#page-453-0)*) durante un tiempo de aumento de rampa de flujo (*[76.25](#page-454-2)*). El tiempo de aumento de rampa garantiza que el freno se abra más rápido y que haya un retroceso mínimo que pueda provocar una caída de la carga. El nivel de flujo inicial se mantiene como referencia durante un tiempo de retención (*[76.24](#page-454-0)*) para garantizar que haya tiempo suficiente para que se abra el freno.

Una vez finalizado el tiempo de retención del flujo inicial, se activa el nivel de flujo normal (100 %) para el funcionamiento normal. El flujo disminuye desde el nivel de flujo inicial hasta el nivel normal (100 %) durante un tiempo de reducción de rampa de flujo (*[76.26](#page-454-1)*).

Cuando se da la orden de paro, el convertidor desacelera el motor. Cuando la velocidad del motor (*[01.01](#page-129-1)*) disminuye por debajo del límite de velocidad cero (*[21.06](#page-213-0)*), el motor comienza a utilizar el nivel de flujo de paro (*[76.23](#page-454-4)*) como referencia de flujo. El flujo disminuye desde el nivel normal (100 %) hasta el nivel de flujo de paro durante el tiempo de reducción de rampa. Cuando el flujo real del motor alcanza el nivel de flujo de paro, el freno se cierra.

## **Cronograma**

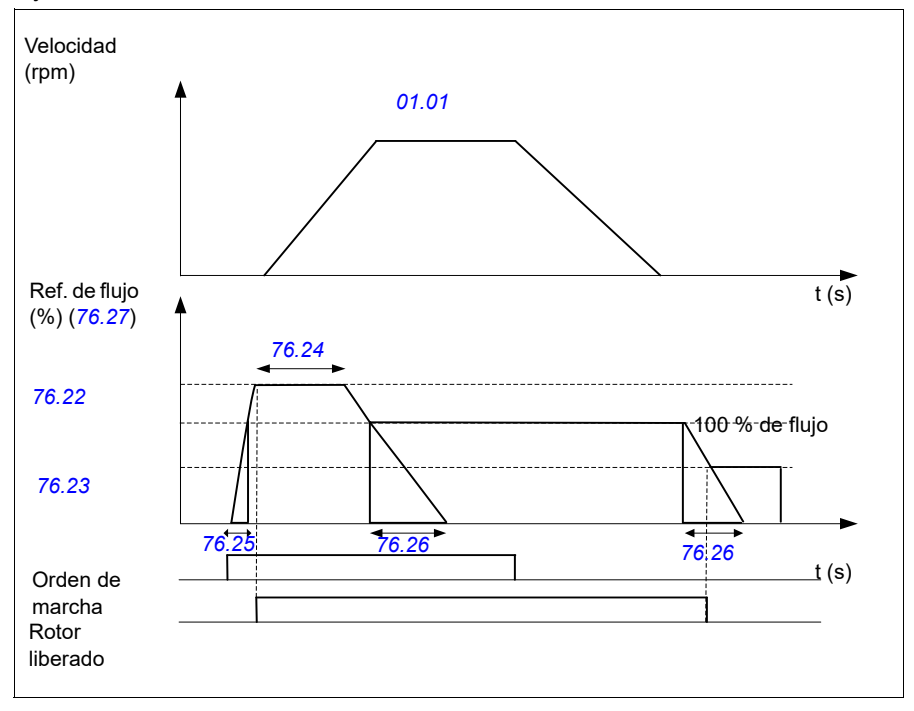

Este diagrama muestra la apertura y el cierre de los frenos, así como los niveles de flujo de funcionamiento normales.

#### **Ajustes y diagnósticos**

- Parámetros: *[76.21](#page-453-1)*...*[76.26](#page-454-1)*
- Señales: *[09.01](#page-155-0) [Grúa SW1](#page-155-1)*, *[76.27](#page-454-3) [Referencia de flujo](#page-454-5)*
- Avisos: -
- Fallos: *[D10A](#page-568-0) [Freno no seleccionado](#page-568-1)*

# **— Información adicional**

# **Consultas sobre el producto y el servicio técnico**

Puede dirigir cualquier consulta acerca del producto a su representante de Servicio de ABB. Especifique la designación de tipo y el número de serie de la unidad. Puede encontrar una lista de contactos de ventas, asistencia y servicio de ABB en new.abb.com/channel-partners/search

## **Formación sobre productos**

Para obtener información relativa a la formación sobre productos ABB, entre en [new.abb.com/service/training](http://www.new.abb.com/service/training) 

## **Comentarios acerca de los manuales de convertidores ABB**

Sus comentarios sobre nuestros manuales siempre son bienvenidos. Entre en new.abb.com/contact/form

## **Biblioteca de documentos en Internet**

En Internet podrá encontrar manuales y otros documentos sobre productos en formato PDF en library.abb.com

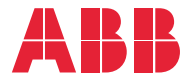

**new.abb.com/drives**

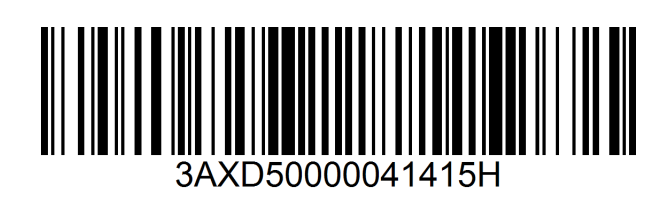

© Copyright 2023 ABB. Todos los derechos reservados. Las especificaciones están sujetas a cambios sin previo aviso.